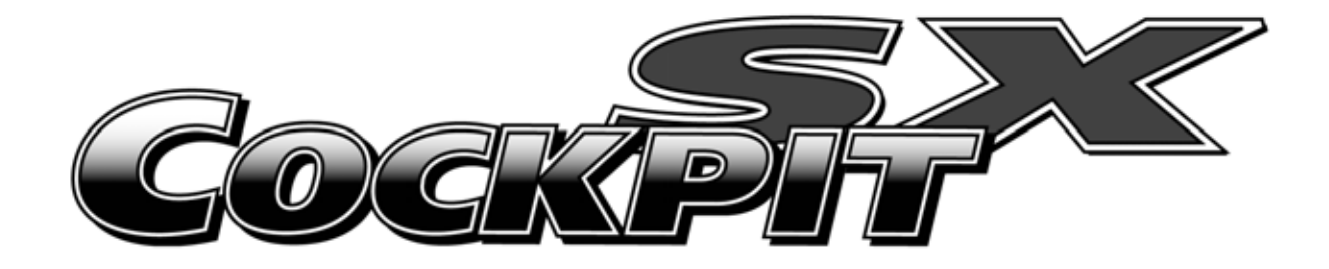

# **Instructions Bedienungsanleitung Manuel d'utilisation**

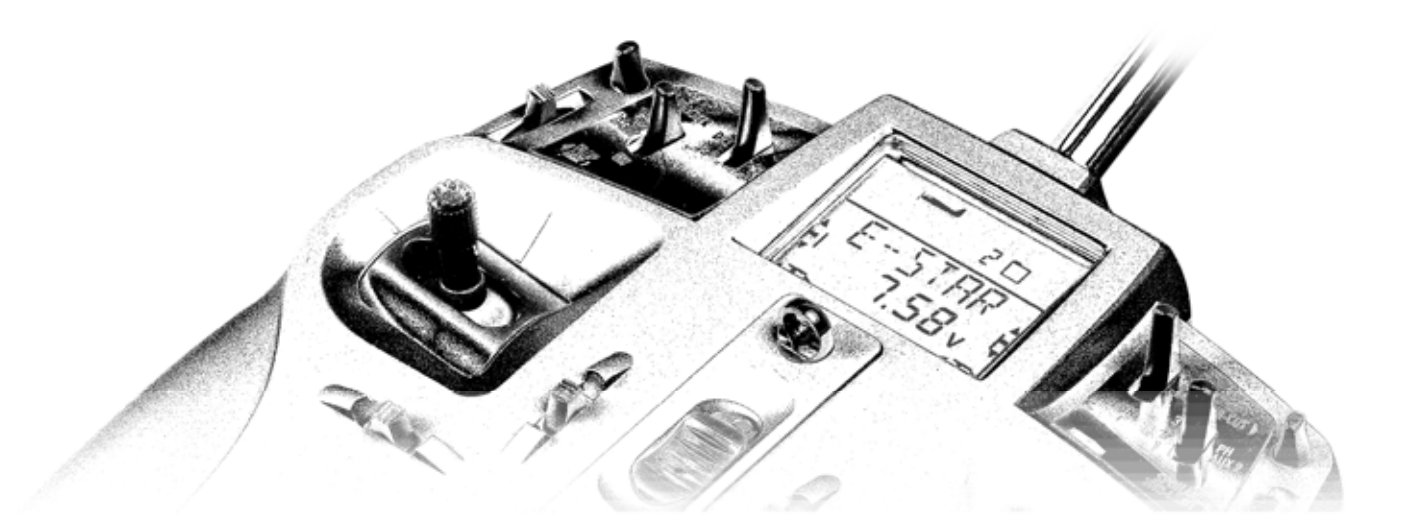

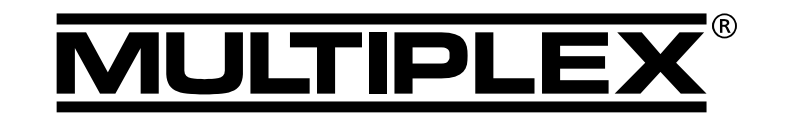

MULTIPLEX Modellsport GmbH & Co. KG ● Neuer Weg 2 ● D-75223 Niefern, GERMANY © MULTIPLEX 2006, Printed in Germany

# *Bedienungsanleitung*

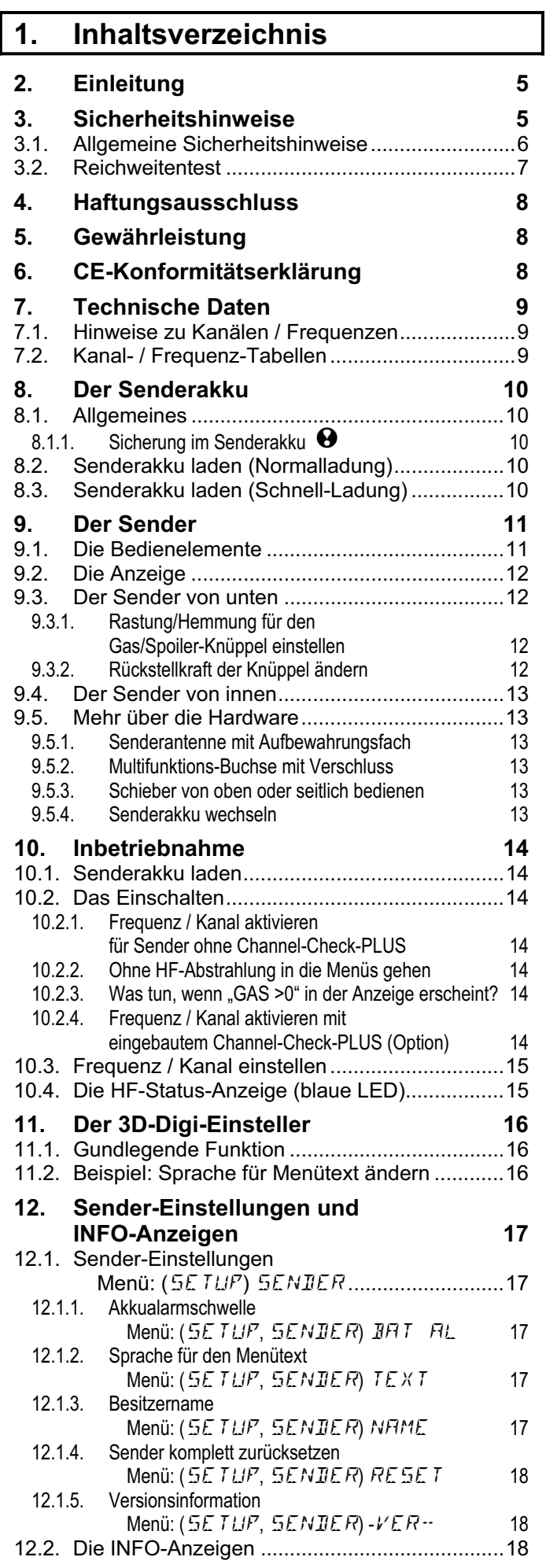

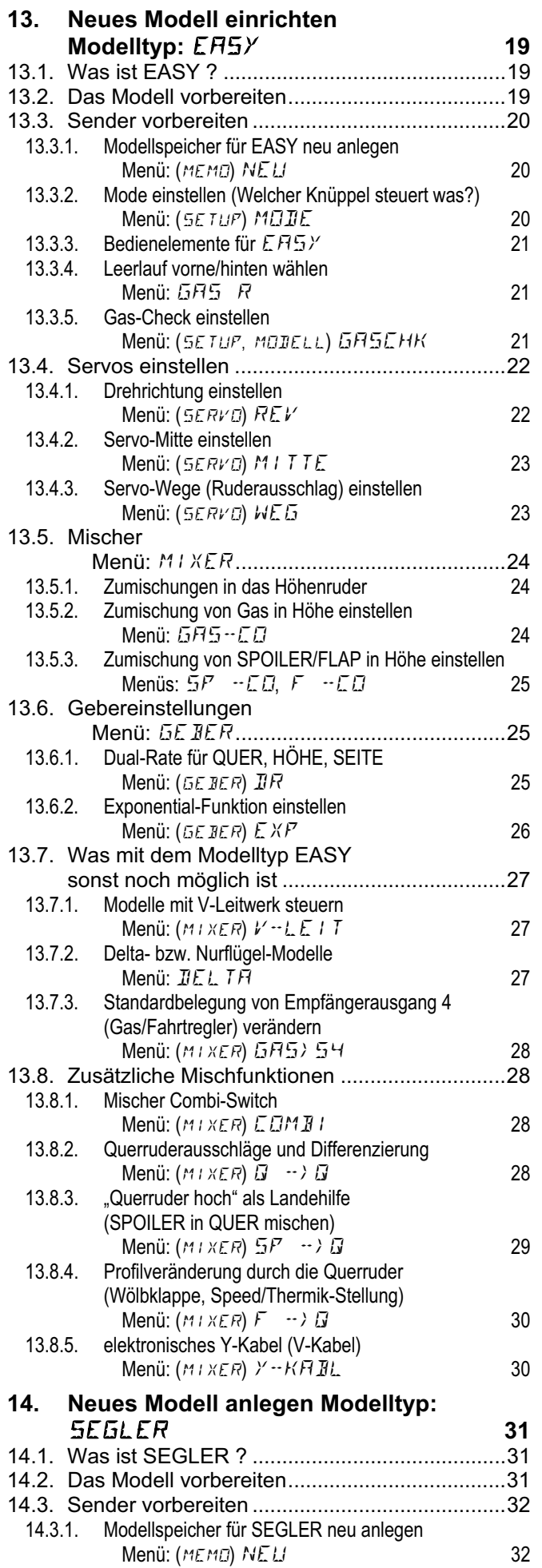

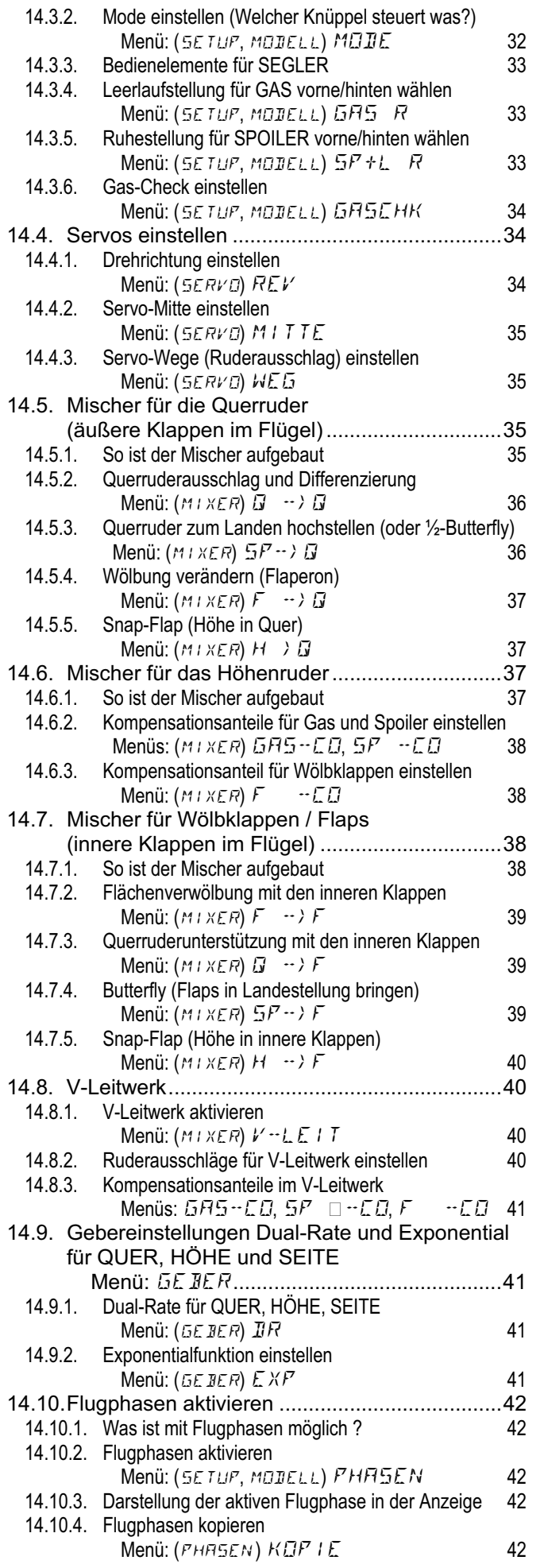

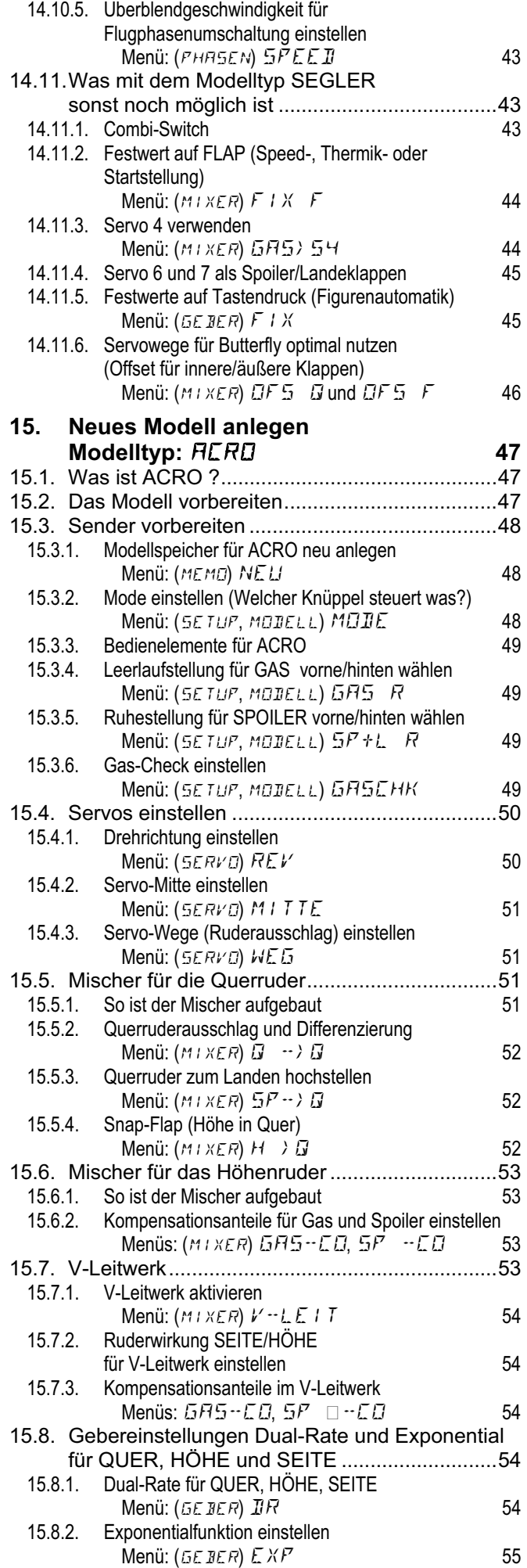

# *Bedienungsanleitung*

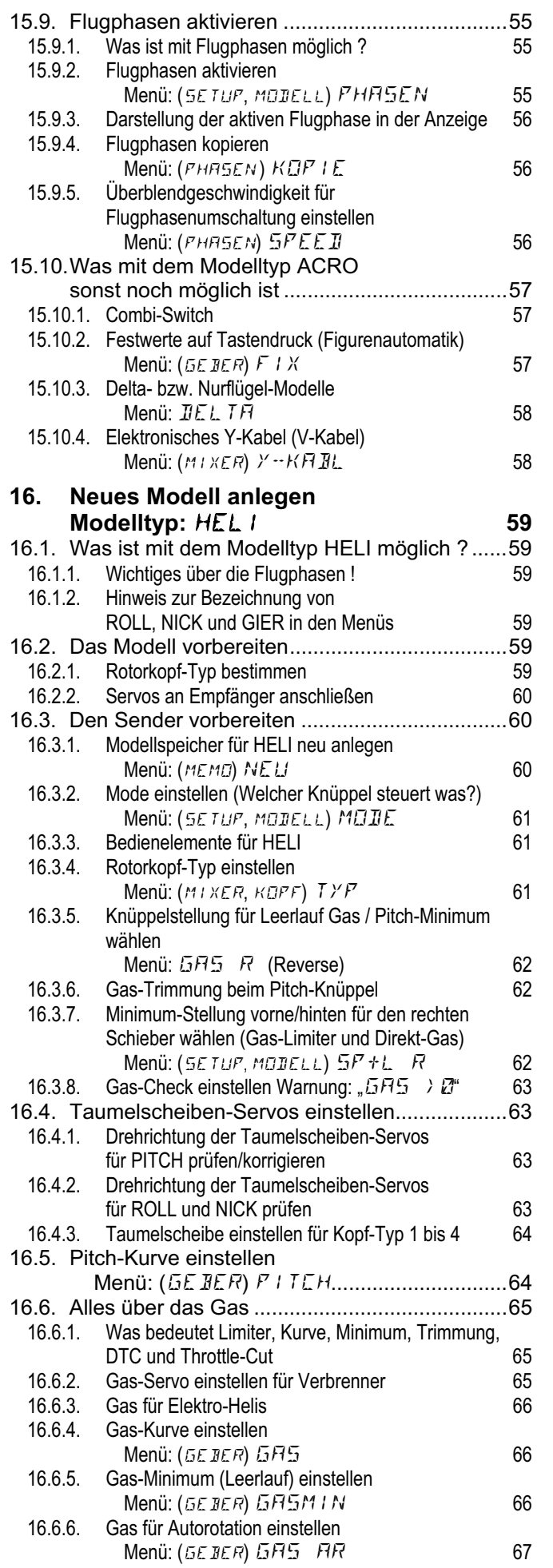

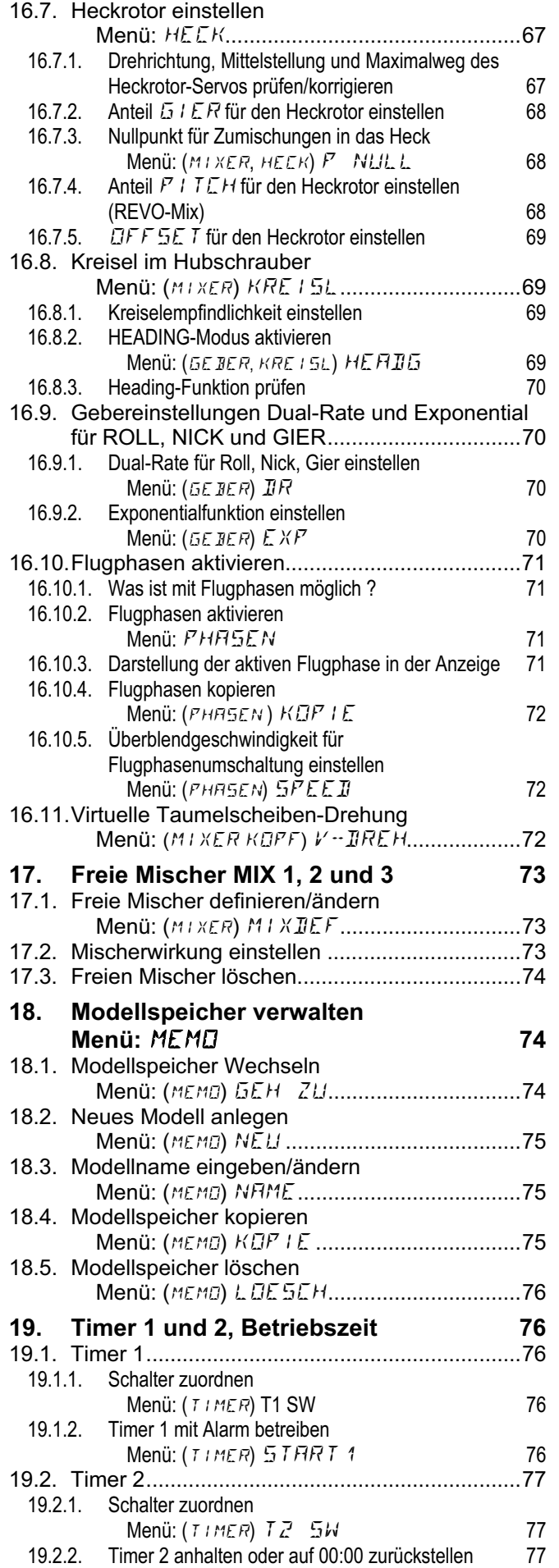

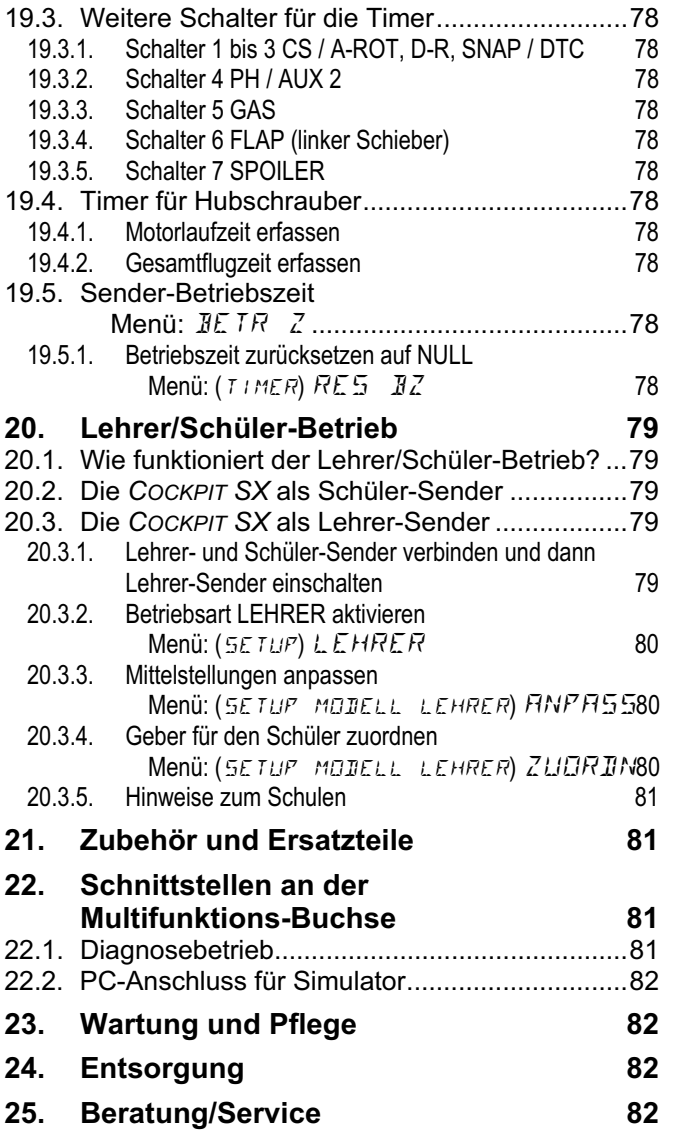

# **2. Einleitung**

Wir freuen uns, dass Sie sich für das Fernsteuersystem MULTIPLEX *COCKPIT SX* entschieden haben.

Sie haben damit einen Fernsteuersender, der zum einen auf den bewährten Strukturen der COCKPIT MM aufbaut und zum anderen mit der Synthesizer-HF-Technik und dem FLASH-Prozessor modernste, zukunftssichere Technik bietet.

Das Einsatzspektrum reicht von einfachen 2-achs-Flugmodellen bis hin zu anspruchsvollen 4-Klappen-Segelflug- und Kunstflugmotormodellen. Gleichzeitig ist ein ausgefeiltes Hubschrauberprogramm für alle gängigen Systeme enthalten, das selbst erfahrenen Hubschrauberpiloten gerecht wird.

Die wichtigsten Merkmale der *COCKPIT SX* sind:

- 7 Kanäle
- 12 Modellspeicher mit freiem Modellnamen (bis 6 Zeichen), Kopier- und Löschfunktion
- Flugphasenumschaltung mit 3 Flugphasen für Flächenund 4 für Hubschraubermodelle
- flugphasenspezifisches Digital-Trimmsystem mit übersichtlicher, grafischer Darstellung der Trimmstellungen im Display, akustisch unterstützt
- **serienmäßig** modernste Synthesizer-HF-Technik mit komfortabler Kanaleinstellung per Menü
- **Sicherheitsabfrage** Channel-Check PLUS ("Kanal frei?"-Prüfung **und** Scan-Möglichkeit mit manueller Kanalwahl) als Nachrüstoption \*
- modernes, ergonomisch optimiertes Gehäusedesign für Hand- oder Pultsender-Betrieb
- einfache Programmierung durch klar gegliederte, strukturierte Menüs
- Menüführung und Displaytexte in Klartext, Deutsch oder Englisch wählbar
- Programmierung schnell und einfach mit dem 3D-Digi-Einsteller
- zwei getrennt schaltbare Timer, einer davon mit einstellbarer Alarmzeit und akustischer Alarm-Funktion
- Sender-Betriebszeit-Zähler
- akustischer Akkuwächter mit einstellbarer Warnschwelle (Akku-Spannung)
- moderne FLASH-Prozessor-Technologie. Bei Software-Neuerungen einfaches Update möglich.
- umfassende Einstell- und Misch- Möglichkeiten für Flächen- und Helikopter-Modelle
- geringster Programmieraufwand durch 4 vorprogrammierte Modelltypen
- selektiver Lehrer/Schüler-Betrieb serienmäßig möglich
- MULTIPLEX-Multifunktionsbuchse serienmäßig als Ladebuchse, Schnittstelle für Lehrer/Schüler-Betrieb, Simulator, PC-Schnittstelle

Wir sind sicher, dass Sie Ihre *COCKPIT SX* nach einer kurzen Kennenlernphase, durch die diese Bedienungsanleitung begleiten soll, bald zu schätzen wissen und sie Ihnen viel Freude bei der Ausübung unseres faszinierenden Hobbys Modellsport bereiten wird

Ihr **MULTIPLEX**-Team

\* Optionen:

Verfügbare Frequenzbereiche siehe MULTIPLEX Hauptkatalog!

# **3. Sicherheitshinweise**

! **Diese Bedienungsanleitung ist Bestandteil des Produktes. Sie beinhaltet wichtige Informationen und Sicherheitshinweise. Sie ist deshalb jederzeit griffbereit aufzubewahren und beim Verkauf des Produktes an Dritte weiterzugeben.** 

#### ! **Sicherheitshinweise beachten!**

**Anleitung sorgfältig lesen!** 

**Gerät nicht in Betrieb nehmen, bevor Sie diese Bedienungsanleitung und die folgenden (bzw. in der Anleitung enthaltenen oder separat beiliegenden) Sicherheitshinweise sorgfältig gelesen haben.** 

! **Nehmen Sie unter keinen Umständen technische Veränderungen an der Fernsteueranlage vor. Verwenden Sie ausschließlich Original-Zubehör- und Ersatzteile (insbesondere Senderakku, Quarze und Antenne).** 

! **Falls Sie das Gerät im Zusammenspiel mit Produkten anderer Hersteller betreiben, vergewissern Sie sich über deren Qualität und Funktionstüchtigkeit. Jede neue bzw. veränderte Konstellation ist vor Inbetriebnahme einem sorgfältigen Funktionsund Reichweitentest zu unterziehen. Gerät bzw. Modell nicht in Betrieb nehmen, wenn etwas nicht in Ordnung scheint. Zuerst Fehler suchen und beheben.**

### ! **Warnung!**

**Ferngesteuerte Modelle sind kein Spielzeug im üblichen Sinne. Aufbau, Installation der RC-Anlage und Betrieb erfordern technisches Verständnis, Sorgfalt und sicherheitsbewusstes, verantwortungsvolles Verhalten. Fehler oder Nachlässigkeiten können erhebliche Schäden zur Folge haben. Da der Hersteller bzw. der Verkäufer keinen Einfluss und keine Kontrolle auf ordnungsgemäßen Aufbau und Betrieb eines Modells hat, wird ausdrücklich auf diese Gefahren hingewiesen und jegliche Haftung ausgeschlossen.** 

! **Ein aus welchen Gründen auch immer außer Kontrolle geratenes Modell kann erhebliche Sachoder Personenschäden verursachen. Schließen Sie in jedem Fall eine entsprechende Haftpflichtversicherung ab.** 

 $\Theta$  Stets Einschalt- und Ausschalt-Reihenfolge be**achten, damit ein unkontrolliertes, gefährliches Anlaufen des Antriebes vermieden wird:** 

- 1. beim Einschalten: zuerst Sender EIN, dann Empfänger EIN Antriebsakku anschließen bzw. Antrieb EIN
- 2. beim Ausschalten: zuerst Antriebsakku trennen bzw. Antrieb AUS Empfänger AUS Sender AUS

! **Lassen Sie insbesondere Fernsteuersender und Empfänger in regelmäßigen Abständen (alle 2 bis 3 Jahre) von einer autorisierten MULTIPLEX-Servicestelle überprüfen.** 

! **Betreiben Sie den Sender nur im zulässigen Temperaturbereich (**Î**7.). Beachten Sie, dass sich bei schnellen Temperaturwechseln (z.B. warmes Auto, kalte Umgebung) Kondenswasser im Sender absetzen kann. Feuchtigkeit beeinträchtigt die Funktion des Senders und auch anderer elektronischer Geräte.** 

**Im Fall von Feuchtigkeit in elektrischen Geräten Betrieb sofort einstellen, Stromversorgung trennen, Gerät möglichst in geöffnetem Zustand austrocknen lassen (bis zu einigen Tagen). Danach einen sorgfältigen Funktionstest durchführen. In schweren Fällen von einer autorisierten MULTI-PLEX-Servicestelle prüfen lassen.** 

! **Der Betrieb der Fernsteueranlage ist, je nach Land, nur auf bestimmten Kanälen/Sendefrequenzen erlaubt. Teilweise sind amtliche Formalitäten vor Inbetriebnahme vorgeschrieben.** 

**Beachten Sie auch, die entsprechenden Informationsblätter in der Senderdokumentation!** 

# **3.1. Allgemeine Sicherheitshinweise**

#### **Modell sorgfältig bauen**

• Ruderansteuerung so montieren und abstimmen, dass sich die Ruder leichtgängig bewegen und bei den Maximal-Ausschlägen nicht blockieren. Servowege mittels Fernsteuerung nicht begrenzen, sondern Ruderhebel und Gestänge entsprechend abstimmen; Spiel klein halten.

Nur bei Beachtung der o.g. Punkte wird eine geringst mögliche Belastung der Servos erreicht, deren Leistungsfähigkeit voll ausgenutzt und die maximale Lebensdauer und damit die maximale Sicherheit erreicht.

- Empfänger, Akku, Servos und andere RC- und Elektronik-Komponenten vor Vibration wirksam schützen (Gefahr des Ausfalls von elektronischen Komponenten!). Beachten Sie die Hinweise der entsprechenden Bedienungsanleitungen. Hierzu gehört selbstverständlich auch die Vermeidung von Vibrationen. Propeller und Rotorblätter vor Gebrauch auswuchten und bei Beschädigung austauschen, Verbrennungsmotoren vibrationsgedämpft einbauen, beschädigte oder unrund laufende Antriebe oder deren Teile austauschen.
- Kabel nicht spannen oder knicken, vor rotierenden Teilen schützen.
- Unnötig lange oder überflüssige Servo-Verlängerungskabel vermeiden. Ab ca. 30-50 cm mit Trennfilter versehen (Ferritkerne) und für ausreichenden Kabelquerschnitt sorgen (Spannungsverlust). Als Richtwert sind mindestens 0,24 mm<sup>2</sup> empfohlen.
- Empfängerantenne nicht aufwickeln, nicht kürzen oder verlängern. Verlegung der Antenne nicht parallel zu leitenden Teilen z.B. Metallgestänge oder innerhalb von Rümpfen, die eine abschirmende Wirkung haben (aus Kohlefaser gefertigt oder verstärkt, metallische Lackierung). Nicht auf elektrisch leitenden Modellteilen verlegen. Bei Großmodellen ist die Verwendung einer Stab-Antenne zu empfehlen.
- Auf eine ausreichende Empfängerstromversorgung achten. Für Servos bis ca. 40 Ncm können Sie mit

folgender Formel die erforderliche Akkukapazität abschätzen:

*Kapazität*[*mAh*] ≥ *Anzahl Servos* × 200 *mAh* Wenn Gewichts- oder Platzgründe nicht dagegen sprechen, lieber den nächstgrößeren Akku wählen.

- Sich berührende, bewegliche Teile aus leitendem Material (z.B. Metall-Anlenkungsteile oder Gestänge) vermeiden. Die sog. Knackimpulse beeinträchtigen die Funktion der Empfangsanlage.
- Störimpulse durch statische Aufladung oder starke elektrische oder elektromagnetische Felder durch geeignete Entstörmaßnahmen vermeiden (z.B. Elektromotore mit geeigneten Kondensatoren entstören, Benzinmotore mit abgeschirmten Kerzensteckern, Zündkabeln, Zündungen entstören) und auf ausreichenden Abstand zur RC-Anlage, Empfangsantenne, Verkabelung und Akkus achten.
- Auf ausreichenden Abstand zwischen Kabeln, in denen hohe Ströme fließen (z.B. Elektroantrieb), und der RC-Anlage achten. Insbesondere die Kabel zwischen bürstenlosen E-Motoren und deren Steller möglichst kurz halten (Richtwert max. 10-15 cm).
- Programmieren Sie ein neues Modell in Ruhe zu Hause. Überprüfen Sie sorgfältig alle Funktionen. Machen Sie sich mit der Programmierung und Bedienung des Senders zuerst vertraut, bevor Sie das Modell draußen in Betrieb nehmen.

#### **Modell regelmäßig kontrollieren**

- Leichtgängigkeit und Spielfreiheit von Rudern und Anlenkungen
- Stabilität und einwandfreien Zustand von Gestängen, Anlenkungen, Scharnieren, etc.
- Sichtkontrolle nach Brüchen, Rissen, Scherstellen, etc. am Modell selbst und an dessen Komponenten wie RC-Installation und Antrieb
- Einwandfreien Zustand und Kontaktsicherheit von Kabeln und Steckverbindungen
- Zustand der Stromversorgung und deren Verkabelung inkl. Schalterkabel mit Prüfung des äußerlichen Zustandes der Zellen. Hierzu gehört auch die Verwendung eines dem Akkutyp entsprechenden Ladeverfahrens mit geeignetem Ladegerät und die regelmäßige Pflege des Akkus (Formieren) mit Prüfung von Spannungslage/Kapazität.

#### **Kontrollen vor dem Start:**

- Sender-, Empfänger- und Antriebsakkus sorgfältig laden und Ladezustand während/zwischen den Starts regelmäßig kontrollieren.
- Am Startplatz zuerst mit den Anwesenden die Abstimmung des eigenen Kanals / der Sendefrequenz vornehmen, bzw. beim Platzwart/Flugleiter anmelden und sich über die Art und Weise der Frequenzkontrolle informieren. Erst dann EIN schalten. Ansonsten besteht die Gefahr der Kanaldoppelbelegung!
- Reichweite testen.  $($   $\rightarrow$  3.2.)
- Sicherstellen, dass der richtige Modellspeicher aktiviert ist.
- Funktion und Wirkung aller Steuer- und Nebenfunktionen testen.

#### ! **Falls irgendwelche Unregelmäßigkeiten auftreten, nicht starten. Fehler suchen, beseitigen, erneut kontrollieren.**

#### **Beim Betrieb des Modells:**

- Wenn Sie keine Erfahrung mit dem Steuern eines Modells haben, am Anfang einen erfahrenen Modellpiloten hinzuziehen. Ein Lehrer/Schüler-System ist für die ersten Schritte besonders geeignet.
- Modell nur auf geeignetem Gelände betreiben.
- Nicht über oder in Richtung Zuschauer fliegen bzw. fahren.
- Keine riskanten Flug- oder Fahrmanöver durchführen.
- Eigenes Können oder Fähigkeiten richtig einschätzen, nicht überschätzen.
- Bei Anzeichen von Problemen oder Störungen sofort landen bzw. Betrieb sofort einstellen.
- **Achtung bei statischen Ladungen!**

#### Bei extrem trockener Luft (im Gebirge und auf Bergkuppen, in der Nähe von Gewitterfronten) laden sich Sender und/oder Pilot auf. Die Entladung durch einen statischen Funkenüberschlag könnte den Sender stören oder beschädigen oder gar den Piloten gefährden.

#### **Gegenmaßnahmen:**

Betrieb schnellstmöglich einstellen, einige Schritte den Berg hinunter laufen, um an eine weniger exponierte Stelle zu kommen

• **Abstand zu Mobiltelefonen halten! Generell empfehlen wir, Mobiltelefone und andere Geräte, die die Konzentration des Piloten beeinträchtigen können, abzuschalten.**

 Die *COCKPIT SX* ist gegen Störungen durch elektromagnetische Felder, wie z.B. durch Mobiltelefone, geschützt. Die gesetzlich vorgeschriebenen Anforderungen an die Einstrahlfestigkeit werden deutlich übertroffen. Die rasante Entwicklung und die enorme Vielfalt an Geräten im Mobilfunk, führt jedoch zu einem nur schwer einschätzbaren Restrisiko. Wir empfehlen daher während des Betriebes einen Sicherheitsabstand zu eingeschalteten Mobiltelefonen von mindestens 2 m einzuhalten.

#### **ESD-Hinweise für elektronische Baugruppen**

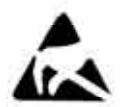

Die Baugruppen eines Fernsteuersenders (Hauptplatine, HF-Modul, Channel-Check, Scanner) sind mit elektrostatisch empfindlichen Bauteilen bestückt. Diese können

durch Ladungsausgleich (Potentialausgleich durch elektrostatische Entladung) beim Berühren der Baugruppe zerstört oder in der Lebensdauer beeinflusst werden.

Beachten Sie unbedingt folgende Schutzmaßnahmen für elektrostatisch gefährdete Baugruppen:

• Stellen Sie vor dem Einsetzen bzw. Ausbau solcher Baugruppen in das Grundgerät einen elektrischen Potentialausgleich zwischen sich und ihrer Umgebung her (z.B. Heizkörper anfassen).

Öffnen Sie ggf. das Grundgerät und fassen es großflächig an, um den Potentialausgleich zum Grundgerät zu schaffen.

- Nehmen Sie Baugruppen erst nach dem Potenzialausgleich aus dem leitfähigen ESD-Schutzbeutel heraus. Vermeiden Sie die direkte Berührung von elektronischen Bauteilen oder Lötpunkten. Fassen Sie die Baugruppe nur am Rand der Platine.
- Lagern Sie die Baugruppen außerhalb des Grundgerätes nur in dem leitfähigen ESD-Schutzbeutel, in dem die Baugruppe geliefert wurde. Niemals in direkten Kontakt zu einem herkömmlichen, nicht ESDgeeigneten Schaumstoff-, Styropor- oder sonstigen Kunststoffbehältnis bringen.

### **3.2. Reichweitentest**

Regelmäßigen Reichweitentests sind sehr wichtig, um die sichere Funktion der Fernsteueranlage zu gewährleisten und Veränderungen der Übertragungseigenschaften rechtzeitig zu erkennen. Besonders wichtig ist ein Reichweitentest, wenn:

- Komponenten im Modell neu eingesetzt, verändert oder anders angeordnet werden.
- Komponenten im Modell eingesetzt werden, die zuvor an einem Absturz/Crash beteiligt waren.
- Unregelmäßigkeiten beim Betrieb festgestellt wurden.

#### **Wichtig:**

- Reichweitentest immer mit Hilfe einer zweiten Person durchführen, die das Modell sichert und beobachtet (Fahrzeuge und Schiffe auf der Oberfläche).
- Reichweitentest nur mit im Sender montierter, zusammengeschobener Teleskopantenne durchführen. Keine Kurzantenne für den Reichweitentest verwenden!
- während des Reichweitentests sollen keine weiteren Sender in Betrieb sein. Auch größere Metallgegenstände (Drahtzäune, Autos) verändern das Testergebnis.

#### **So gehen Sie vor:**

- 1. Halten Sie den Sender so, dass die Antenne möglichst senkrecht steht.
- 2. **Flugmodelle:** Stellen Sie das Modell so auf oder halten Sie es so, dass sich die Spitze der Empfänger-Antenne ca. 1 m über dem Erdboden befindet. **Land- oder Wasserfahrzeuge**: Modell auf den Erdboden bzw. ins Wasser stellen. **Antriebe Ausschalten!**
- 3. Schalten Sie Sender und Empfänger ein. Bewegen Sie eine Steuerfunktion (z.B. Höhe) ständig und gleichmäßig. Damit lässt sich feststellen, ob die Empfangsanlage mit deutlichen, gleichmäßigen Ruderbewegungen auf die Steuerbefehle reagiert.
- 4. Vergrößern Sie den Abstand zwischen Sender und Modell.

Die **Reichweitengrenze ist erreicht**, wenn die Servos zu zittern beginnen, selbstständig größere, unkontrollierte Bewegungen ausführen oder nicht mehr deutlich und mit gleichmäßiger Bewegung auf Steuerbefehle reagieren.

#### **Für Standard-Empfänger (ohne IPD o.ä.) gilt:**

Bei Empfängern die keine Signal-Prüfung/Korrektur durchführen (z.B. Pico 3/4, Pico 5/6), ist geringes Zittern/Zucken in der Nähe der Reichweitengrenze akzeptierbar.

#### **Für Empfänger mit IPD, PCM o.ä. gilt:**

Wenn der Empfänger eine Signal-Prüfung/Korrektur durchführt, wird das Zittern/Zucken unterdrückt. An der Reichweitengrenze werden die Servobewegungen zuerst ungleichmäßig (stockende Bewegung). Außerhalb der Reichweite gehen die Servos in HOLD (letzt gesteuerte Position wird gehalten) oder FAIL-SAFE (vorprogrammierte Position wird eingenommen).

#### **Starken Einfluss auf die Reichweite haben ... ... die Umgebungsbedingungen.**

 Auf Bergkuppen oder in der Nähe von Rundfunksendern, Radarstationen oder ähnlichem, kann die Reichweite bis auf die Hälfte zurückgehen. Auch Boden- und Geländebeschaffenheit und die Wetterbedingungen beeinflussen die Reichweite.

#### **... Empfänger-Technologie und Aufwand.**

 Technisch aufwendige Empfänger haben größere Reichweiten als einfache, preiswerte, kleine Empfänger.

#### **... die Einbauverhältnisse im Modell**

 Verlegung der Antenne, Abstand zu Akkus, Antrieben, Servos, Zündungen, Metall-/Kohlefaser-Teilen beeinflussen die Reichweite.

#### **Wichtig: Empfängeranleitung beachten**

Beachten Sie die Hinweise zur Reichweite in der Anleitung des verwendeten Empfängers. Dort finden Sie auch Richtwertangaben für den Reichweitentest.

#### **Wichtig, wenn das Modell einen Antrieb hat:**

Prüfen Sie die Reichweite zuerst mit ausgeschaltetem Antrieb. Die Reichweite darf sich dann beim zweiten Test mit laufendem Antrieb (unterschiedliche Gasstellungen) nicht wesentlich verringern. Sonst ist die Ursache für den Störeinfluss zu beseitigen (Störungen durch Antrieb, Einbauanordnung der Empfangsanlage mit Stromversorgung, Vibrationen, …).

# **4. Haftungsausschluss**

Der Modellsport mit ferngesteuerten Modellen ist ein faszinierendes Hobby. Jedoch sind Flug-, Auto- und Schiffsmodelle keine Spielzeuge im eigentlichen Sinne. Bau und Betrieb erfordern ein hohes Maß an technischem Verständnis, handwerklicher Sorgfalt und sicherheitsbewusstem, verantwortungsvollem Verhalten. Fehler, Nachlässigkeiten oder gar Fahrlässigkeit können schwere Sach- oder Personenschäden zur Folge haben. Für diese von Ihrem Modell ausgehende Gefährdung sind grundsätzlich Sie als Betreiber verantwortlich. Diese Gefährdungshaftung wird nicht vom Hersteller übernommen. Das gilt auch für den Fall von unkontrollierbaren Fremd- und Störeinflüssen. Insoweit wird von Ihnen als Betreiber eines Modells eine erhöhte Sorgfaltspflicht erwartet.

Da Hersteller bzw. Händler keinen Einfluss auf ordnungsgemäßen Aufbau, Wartung und Betrieb des Modells und der Fernsteueranlage haben, wird hiermit ausdrücklich auf diese Gefahren hingewiesen.

Die MULTIPLEX Modellsport GmbH & Co. KG übernimmt daher keine Haftung für Verluste, Schäden oder Kosten, die sich aus einer fehlerhaften Verwendung und dem Betrieb des Produkts ergeben oder damit zusammenhängen.

Die Verpflichtung zum Schadenersatz, gleich aus welchem Rechtsgrund, ist auf den Rechnungswert der am Schadenereignis unmittelbar beteiligten MULTIPLEX-Produkte begrenzt, soweit das gesetzlich zulässig ist. Dies gilt nicht, wenn eine Haftung nach zwingenden gesetzlichen Vorschriften wegen Vorsatzes oder grober Fahrlässigkeit vorliegt.

Weiterhin übernimmt die MULTIPLEX Modellsport GmbH & Co. KG keine Gewähr für die Vollständigkeit und Richtigkeit der Unterlagen, die den Fernsteuerkomponenten beiliegen.

**Beachten Sie auch, die entsprechenden Informationsblätter in der Senderdokumentation!** 

# **5. Gewährleistung**

Für unsere Produkte leisten wir entsprechend den derzeit geltenden gesetzlichen Bestimmungen Gewähr. Wenden Sie sich mit Gewährleistungsfällen an den Fachhändler, bei dem Sie das Gerät erworben haben.

Von der Gewährleistung ausgeschlossen sind Fehlfunktionen, die verursacht wurden durch:

- unsachgemäßen Betrieb, falsche Anschlüsse, Verpolung,
- falsche, nicht oder verspätet, oder nicht von einer autorisierten Stelle durchgeführte Wartung,
- Verwendung von nicht originalem MULTIPLEX-Zubehör,
- Veränderungen/Reparaturen, die nicht von MULTIPLEX oder einer MUTIPLEX-Service-Stelle ausgeführt wurden,
- versehentliche oder absichtliche Beschädigungen,
- Defekte auf Grund normaler Abnutzung,
- Betrieb außerhalb der technischen Spezifikationen oder im Zusammenhang mit Geräten anderer Hersteller.

**Beachten Sie auch, die entsprechenden Informationsblätter in der Senderdokumentation!** 

# **6. CE-Konformitätserklärung**

Die Firma MULTIPLEX Modellsport GmbH & Co. KG erklärt für das hier beschriebene Gerät die Übereinstimmung mit folgenden harmonisierten Richtlinien der EU:

Schutzanforderungen in Bezug auf die elektromagnetische Verträglichkeit Protection requirements concerning electromagnetic Compatibility EN 300 220-3, EN 301 489-1, EN 301 489-3

Maßnahmen zur effizienten Nutzung des Frequenzspektrums Measures for the efficient use of the radio frequency spectrum EN 300 220-3

Die ausführliche CE-Konformitätserklärung finden Sie als PDF-Datei im Internet bei www.multiplex-rc.de im Bereich DOWNLOADS unter PRODUKT-INFOS.

# *Bedienungsanleitung*

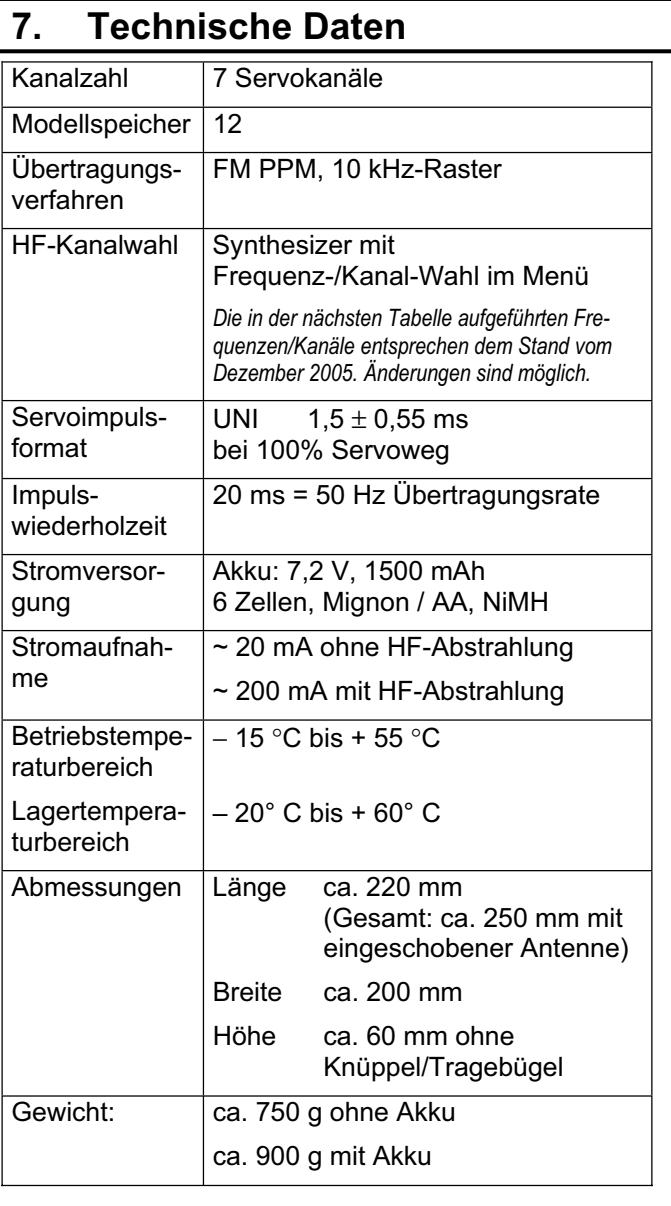

# **7.1. Hinweise zu Kanälen / Frequenzen**

# ! **Nur zulässige Kanäle/Frequenzen einstellen!**

Die *COCKPIT SX* darf nur auf solche Frequenzen bzw. Sendekanäle eingestellt werden, die am Einsatzort des Senders zugelassen sind.

Genaue Informationen hierzu entnehmen Sie bitte dem CE-Hinweisblatt (Directive R&TTE), das allen unseren Sendegeräten beiliegt, der Frequenztabelle im aktuellen MULTIPLEX Hauptkatalog oder im Internet unter www.multiplex-rc.de unter DOWNLOADS PRODUKT-INFO (Dokument: "Directive R&TTE"). Im Zweifelsfall wenden Sie sich an die zuständige Behörde (Frequenzüberwachungsbehörde) des jeweiligen Landes.

In der nachfolgenden Tabelle  $($   $\rightarrow$  7.2.) sind in den vier Spalten alle Kanäle / Frequenzen aufgeführt, die im jeweiligen Frequenzband in der *COCKPIT SX* einstellbar sind.

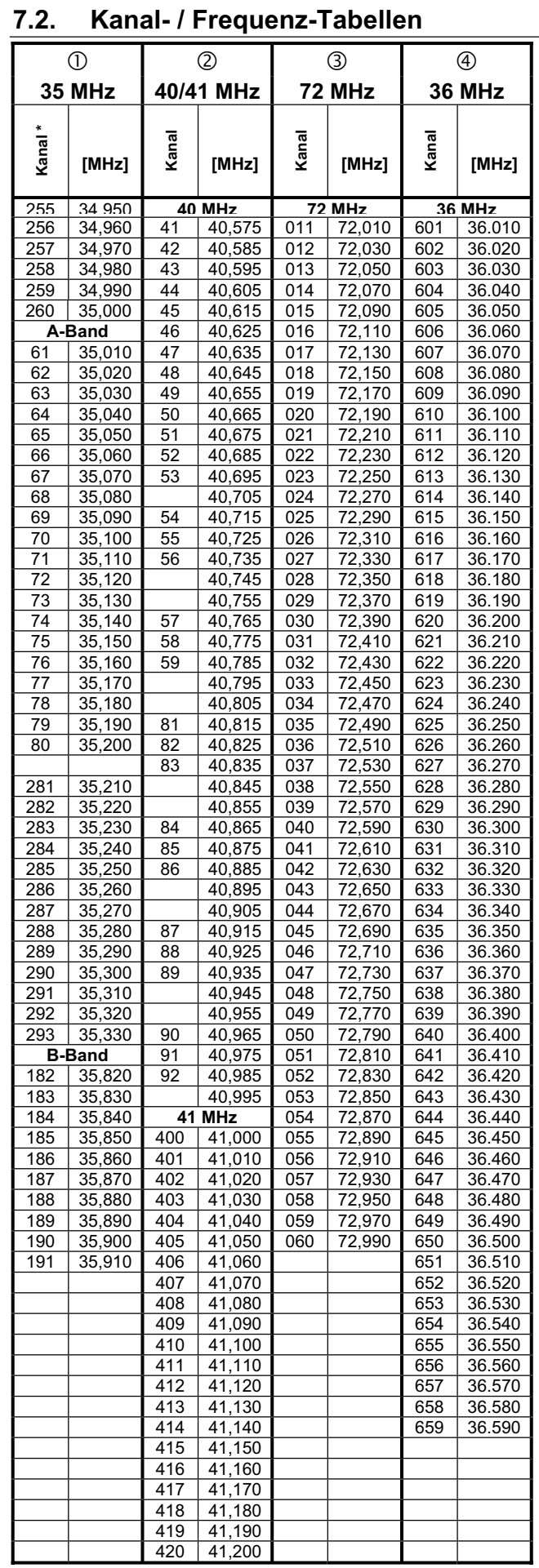

\* Den Kanalnummern im 35 MHz-Bereich, die außerhalb des A- und B-Bandes liegen, ist wegen der möglichen Überschneidungen mit Kanalnummern in anderen Bändern die Kennziffer "2" vorangestellt.

# **8. Der Senderakku**

# **8.1. Allgemeines**

#### $\boldsymbol{\Omega}$ *Zusatzinformation beachten!*

Die *COCKPIT SX* ist mit einem NiMH-Akku ausgestattet. In der Senderdokumentation ist ein Informationsblatt enthalten mit dem Titel:

#### "*Anwendungshinweise PERMABATT*"

Dort finden Sie ergänzende, wichtige Hinweise für den Umgang mit NiMH-Akkus, die unbedingt beachtet werden müssen.

#### **Hinweis:**

 $\boldsymbol{\Omega}$ 

Akkus unterliegen, wie auch andere technische Bauteile, einem ständigen technischen Fortschritt. Wir behalten uns daher vor, die serienmäßig eingebauten Senderakkus (NiMH, 1500mAh) dem aktuellen technischen Stand (z.B. höhere Kapazität) anzupassen.

### 8.1.1. Sicherung im Senderakku

Der Senderakku der *COCKPIT SX* ist mit einer selbstheilenden Sicherung ausgestattet. Sie schützt nicht nur den Akku selbst, sondern insbesondere die Senderelektronik bei Kurzschluss, Verpolung und Überstrom.

Die Senderelektronik selbst hat keine zusätzliche Sicherung! Deshalb dürfen ausschließlich **Original-MULTIPLEX-Senderakkus mit Sicherung** in den Sender eingebaut werden!

### **8.2. Senderakku laden (Normalladung)**

#### **8** Sender nie ohne Akku  **an das Ladegerät anschließen!**

An Ladegeräten können hohe Ausgangsspannungen entstehen, wenn kein Akku angeschlossen ist. Diese Spannungen können den Sender beschädigen.

 *"Anwendungshinweise PERMABATT"*  **in der Senderdokumentation beachten!** 

! **Bei starker Erwärmung des Akkus während des Ladens (Sendergehäuse wird im Bereich des Akku deutlich spürbar warm): Ladevorgang sofort abbrechen!** 

Der Akku kann zum Laden im Sender verbleiben. Wir empfehlen generell den Akku im Normalladeverfahren (1/10 C-Ladung) über Nacht zu laden (z.B. *# 14 5537* Steckerladegerät 230V / 50Hz / Ladestrom: 150 mA). Dieses Ladeverfahren ist das für Sender-Elektronik und Akku das schonendste.

1/10-C-Ladung bedeutet für die *COCKPIT SX*: 1500 / 10 = 150 mA Ladestrom.

#### So laden Sie "Normal" (ca. 150 mA):

- 1. Sender ausschalten.
- 2. Sender an Ladegerät anschließen. Korrekte Polung beachten: roter Stecker = Plus-Pol (+) blauer/schwarzer Stecker = Minus-Pol (-) **Bei falscher Polung**

#### **kann der Akku zerstört werden!**

3. Nach der überschlägig berechneten Ladezeit *(1,4 x Kapazität/Ladestrom = 1,4x1500/150 = 14 h)*  Ladevorgang beenden. Zuerst den Sender vom Ladegerät trennen, dann das Ladegerät von der Stromquelle (Netz).

#### **8.3. Senderakku laden (Schnell-Ladung)**

### **8** Sender nie ohne Akku  **an das Ladegerät anschließen!**

An Ladegeräten können hohe Ausgangsspannungen entstehen, wenn kein Akku angeschlossen ist. Diese Spannungen können den Sender beschädigen.

 *"Anwendungshinweise PERMABATT"*  **in der Senderdokumentation beachten!** 

#### $\Theta$  Bei starker Erwärmung des Akkus während  **des Ladens (Sendergehäuse wird im Bereich des Akku deutlich spürbar warm): Ladevorgang sofort abbrechen!**

Schnellladung heißt, dass der Akku mit Strömen zwischen 0,5 und 1 C geladen wird. Für dem Senderakku der *COCKPIT SX* mit 1500 mAh sind das Ladeströme von 750 mA bis 1,5 A. Durch die hohen Ströme ist dieses Ladeverfahren insbesondere zum Laden eines Senderakkus in einem Fernsteuersender für die Senderelektronik nicht unkritisch. Daher empfehlen wir für Sender generell das Normal- oder 1/10C-Ladeverfahren zu verwenden  $\rightarrow$  8.2.).

Der Akku kann zum Laden im Sender verbleiben

**Das Wichtigste zum Schnell-Laden in Kurzform:** 

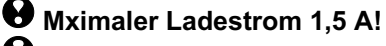

 $\boldsymbol{\Omega}$ 

**<sup>O</sup>** Schnell-Ladung nur mit Ladegeräten,  **die eine geeignete Abschaltautomatik haben!** 

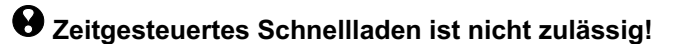

! **Ladegerät muss für NiMH-Akkus geeignet sein°**  (Delta-Peak Abschaltempfindlichkeit < 5mV/Zelle)

# *Bedienungsanleitung*

*DEUTSCH*

**DEUTSCH** 

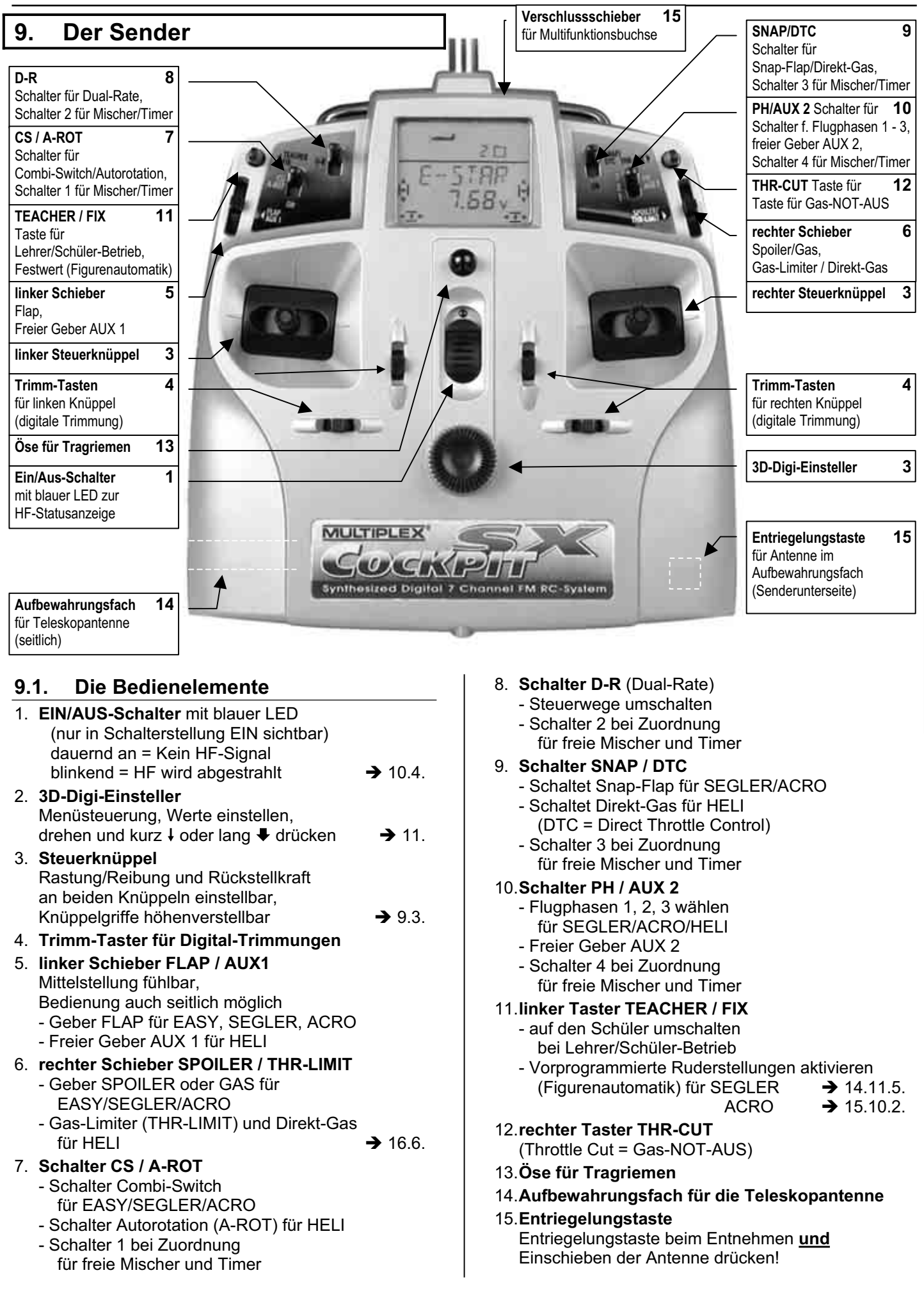

# **9.2. Die Anzeige**

Das untenstehende Bild zeigt alle Zeichen und Symbole, die in der Anzeige vorhanden sind (nie gleichzeitig sichtbar). Speicher– o. Servonummer

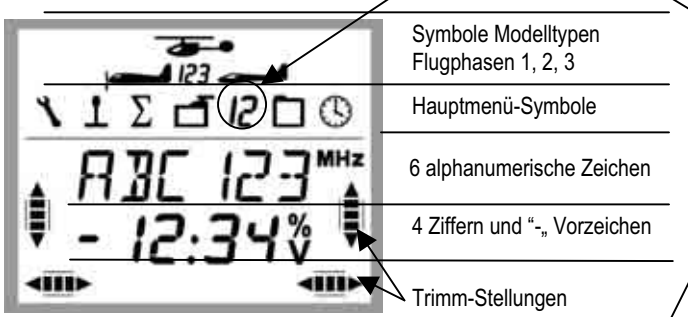

Ob in der zweiten Zeile gerade die Speicher- oder die Servo-Nummer angezeigt wird, erkennen Sie am Hauptmenü-Symbol.

 $\overrightarrow{J}$  3 = Servo 3 ist angewählt

 $\overline{J}$   $\Box$  = Modellspeicher 3 ist angewählt

Die Zeichen **MHz**, **%** und **V** zeigen an, welche Bedeutung die links daneben stehende Zahl hat.

### **9.3. Der Sender von unten**

Das Gehäuse der *COCKPIT SX* ist verschraubt und muss nur geöffnet werden, wenn der Akku ausgetauscht oder die Rückstellkraft der Knüppel verändert werden soll.

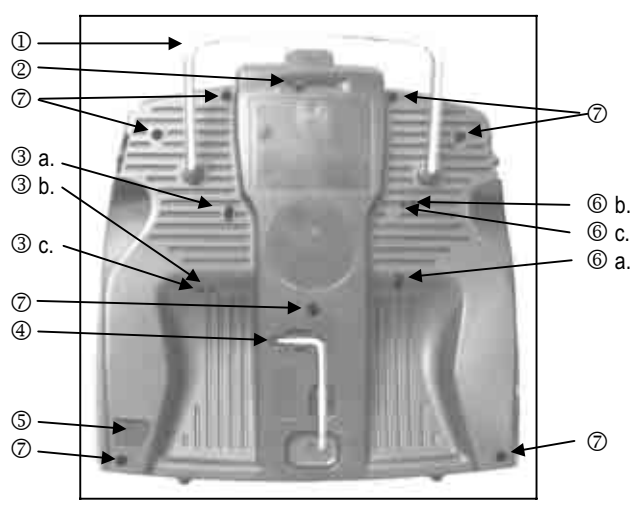

*Abbildung 9.3: Sender von unten* 

- 1. Tragegriff
- 2. Verschlussschieber für die Multifunktions-Buchse (Laden/Entladen, Lehrer/Schüler, Diagnose, PC/Simulator)
- 3. Stellschrauben für den rechten Knüppel
	- a. Rückstellfeder im Knüppel (Neutralisierung) deaktivieren
		- b. Knüppel-Rastung einstellen
		- c. Knüppel-Reibung einstellen
- 4. TORX-Schüssel T6 zum Einstellen der Knüppel und Öffnen des Gehäuses
- 5. Entriegelungstaste für die Antenne
- 6. Stellschrauben für den linken Knüppel
	- a. Rückstellfeder im Knüppel (Neutralisierung) deaktivieren
		- b. Knüppel-Rastung einstellen
		- c. Knüppel-Reibung einstellen
- 7. Gehäuseverschraubung (7x)

Die Rückstellkraft für alle Knüppelachsen ist ebenfalls einstellbar. Der Sender muss dazu jedoch geöffnet werden.  $(\rightarrow 9.4.)$ 

#### **9.3.1. Rastung/Hemmung für den Gas/Spoiler-Knüppel einstellen**

Der Sender muss dazu nicht geöffnet werden. Die Schrauben sind durch die Öffnungen im Senderboden erreichbar. Die Positionen der verschiedenen Einstell-Schrauben zeigt die Abbildung 9.3.

#### **Hinweis: Vorsichtig schrauben!**

Drehen Sie die Knüppel-Einstellschrauben vorsichtig und nicht zu weit heraus, wenn Sie Ihre Einstellungen für Neutralisierung, Rastung oder Hemmung wieder Rückgängig machen wollen. Die Schrauben könnten sonst von innen gegen den Senderboden drücken.

#### **So deaktivieren Sie die Neutralisierungsfeder:**

Drehen Sie die Schraube 3 a. (rechter Knüppel) oder 6 a. (linker Knüppel) im Uhrzeigersinn so weit ein, bis der Knüppel auch an den Endanschlägen nicht mehr zurückfedert.

#### **So aktivieren Sie die Rastung:**

Drehen Sie die Schraube 3 b. (rechter Knüppel) oder 6 b. (linker Knüppel) im Uhrzeigersinn so weit ein, bis die Stärke der Rastung Ihren Vorstellungen entspricht.

#### **So aktivieren Sie die Reibung:**

Drehen Sie die Schraube 3 c. (rechter Knüppel) oder 6 c. (linker Knüppel) im Uhrzeigersinn so weit ein, bis die Stärke der Hemmung Ihren Vorstellungen entspricht.

#### **9.3.2. Rückstellkraft der Knüppel ändern**

Die Schrauben zum Ändern der Rückstellkraft sind nicht von Außen zugänglich. Der Sender muss dazu geöffnet werden (7 Schrauben,  $\oslash$  in Abbildung 9.3.).

#### **Hinweis: Vorsicht beim Öffnen !**

Achten Sie beim Öffnen des Senders darauf, dass der Akku nicht herausfällt und Steckverbindung, Anschlusskabel oder Akkuzellen beschädigt werden.

Abbildung 9.4. zeigt, welche Schraube für welche Knüppelachse verstellt werden muss.

Für das Verstellen gilt:

 Drehen im Uhrzeigersinn = mehr Rückstellkraft

 Drehen gegen den Uhrzeigersinn = weniger Rückstellkraft

# **9.4. Der Sender von innen**

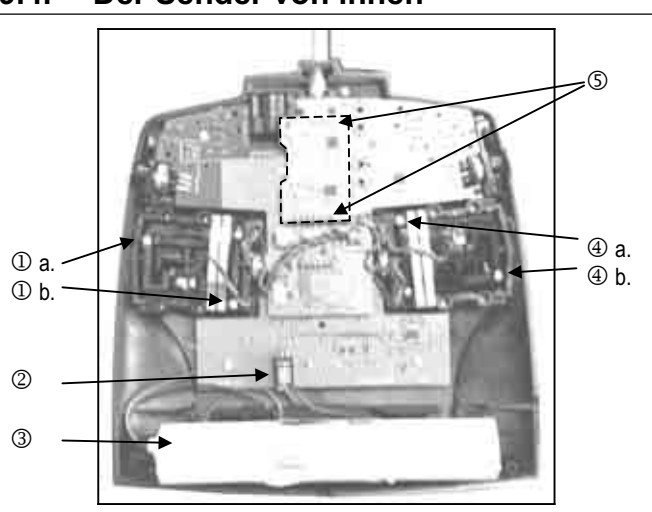

*Abbildung 9.4.: Der Sender von Innen (Channel-Check PLUS eingebaut)* 

- 1. Stellschrauben rechter Knüppel a. Rückstellkraft rechts/links b. Rückstellkraft vor/rück
- 2. Senderakku-Anschluss
- 3. Senderakku
- 4. Stellschrauben linker Knüppel
	- a. Rückstellkraft vor/rück
	- b. Rückstellkraft rechts/links
- 5. Steck-Kontakte für Channel-Check PLUS (Option)

# **9.5. Mehr über die Hardware**

## **9.5.1. Senderantenne mit Aufbewahrungsfach**

Die Edelstahl-Teleskopantenne der *COCKPIT SX* ist 1,40 m lang. Zum Betrieb wird sie in den Sender eingeschraubt.

Zum Entnehmen drücken Sie den Entriegelungsknopf im Senderboden.

Für die Aufbewahrung wird die Antenne von links in das Loch in der Seitenwand eingeschoben. Drücken Sie auch beim Einschieben der Antenne den Entriegelungsknopf. Ganz eingeschoben rastet die Antenne ein und ist damit gegen Herausfallen gesichert.

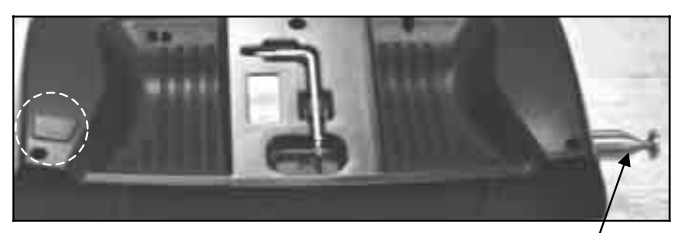

*Entriegelungsknopf TORX-Schrauber Antenne Abbildung 9.5.1.:* 

**9.5.2. Multifunktions-Buchse mit Verschluss**  Die Multifunktions-Buchse der *COCKPIT SX* hat folgende Aufgaben:

- Laden/Entladen des Senderakku (**max. 1,5 A**)
- Lehrer/Schüler-Kabel anschließen
- Diagnosekabel anschließen (Drahtverbindung zum Empfänger)
- PC-Interface
- (z.B. Simulator betreiben)

Ein Verschluss schützt die Buchse vor Schmutz und Feuchtigkeit.

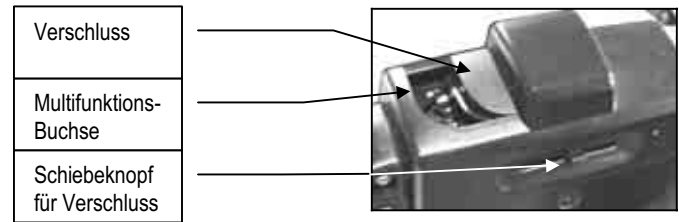

*Abbildung 9.5.2.: Multifunktions-Buchse mit Verschluss* 

# **9.5.3. Schieber von oben oder seitlich bedienen**

Die beiden Schieber der *COCKPIT SX* können sowohl von oben als auch von der Seite betätigt werden. Damit ist sowohl im Handsender- als auch im Pultsender-Betrieb eine optimale Bedienbarkeit gegeben.

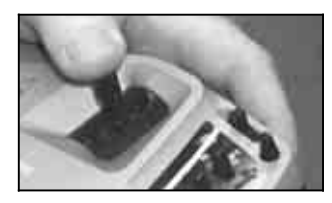

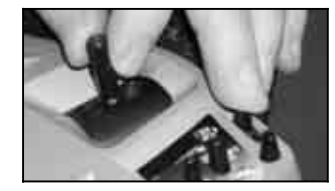

 *seitlich von oben* 

*Abbildung 9.5.3.: Betätigung der Schieber* 

### **9.5.4. Senderakku wechseln**

Zum Wechseln des Senderakkus muss der Sender geöffnet werden (7 Schrauben,  $\oslash$  in Abbildung 9.3.).

#### **Hinweis: Kein Datenverlust beim Akkuwechsel !**

Die Modelldaten in der *COCKPIT SX* sind in einem nichtflüchtigen Speicher abgelegt. Auch wenn der Akku längere Zeit entfernt wird, bleiben die Daten erhalten.

### ! **Nur Original-MULTIPLEX-Senderakku mit integrierter Sicherung verwenden**

# **10. Inbetriebnahme**

- Sender einschalten
- Frequenz / Kanal-Einstellung prüfen
- 3D-Digi-Einsteller kurz drücken ↓

Diese Schritte sind notwendig, wenn Sie Ihre *COCKPIT* **SX** in Betrieb nehmen wollen.

#### **1. Einschalten**

Wenn Sie die *COCKPIT SX* einschalten, leuchtet die blaue LED dauernd. Aus **Sicherheitsgründen** wird jetzt noch kein HF-Signal abgestrahlt.

#### **2. Prüfen !**

Nach dem Einschalten erscheinen Frequenz und Kanal in der Anzeige, auf die der Sender eingestellt ist. Sie können nochmals prüfen, ob der eingestellte Kanal frei ist, und zu dem Modell passt, das Sie betreiben wollen.

#### **2. Freigeben**

Ein kurzer Druck ↓ auf den 3D-Digi-Einsteller gibt die gewählte Einstellung frei.

Diese erzwungene Aktion zur Freigabe haben wir eingebaut, um die Sicherheit beim Betrieb des Senders noch weiter zu erhöhen.

Wie es jetzt weiter geht hängt davon ab, ob in Ihrem Sender das Channel-Ceck-PLUS-Modul eingebaut ist  $(\rightarrow 10.2.4.)$  oder nicht ( $\rightarrow 10.2.1$ .).

### **10.1. Senderakku laden**

Die *COCKPIT SX* wird mit teilgeladenem Akku ausgeliefert, der vor der Inbetriebnahme geladen werden muss. Beachten Sie bitte Hinweise zum Senderakku.  $($   $\rightarrow$  8.)

### **10.2. Das Einschalten**

Nach dem Einschalten des Senders leuchtet die blaue LED dauernd (es wird kein HF-Signal abgestrahlt). In der Anzeige erscheint die Frequenz in MHz, und die Kanalnummer, für die der Sender eingestellt ist. In der oberen Hälfte sind die Symbole für den Modelltyp, die aktuelle Flugphase und der aktuelle Modellspeicher abgebildet.

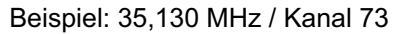

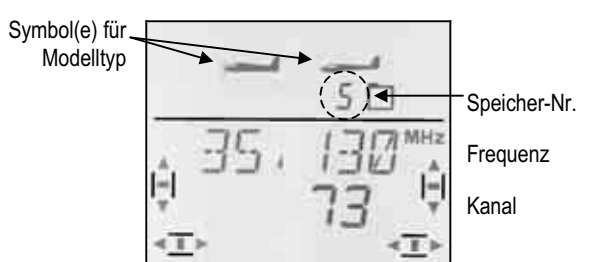

#### **10.2.1. Frequenz / Kanal aktivieren**  (für Sender ohne Channel-Check-PLUS)

**Hinweis: Wenn das Channel-Check-PLUS-Modul eingebaut ist,** gehen Sie zum Abschnitt 10.2.4 weiter.

Nach dem Einschalten des Senders erscheinen Frequenz / Kanal wie oben (10.2.) abgebildet. Ein kurzer Druck ↓ auf den 3D-Digi-Einsteller aktiviert die HF-Abstrahlung. Die blaue LED beginnt zu blinken, der Sender ist betriebsbereit.

#### **10.2.2. Ohne HF-Abstrahlung in die Menüs gehen**

Dazu ist nach dem Einschalten ein langer Druck ♦ auf den 3D-Digi-Einsteller erforderlich. Sie gelangen in das Menü | INFO 1 und können Einstellungen im Sender ändern oder kontrollieren, Modellspeicher wechseln, kopieren, löschen, freigeben oder neu anlegen.

Die blaue LED leuchtet dauernd.

Da kein HF-Signal abgestrahlt wird, können Sie andere Piloten nicht stören.

#### 10.2.3. Was tun, wenn "GAS > 0" **in der Anzeige erscheint?**

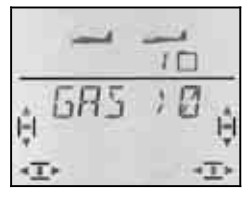

Die *COCKPIT SX* warnt Sie, wenn das Bedienelement für GAS nicht in einer ungefährlichen Stellung ist (Leerlauf bzw. Motor AUS). Die HF-Abstrahlung wird aktiviert. Die blaue LED beginnt zu blinken. Der Steuerkanal für GAS bleibt jedoch in der Stellung "**Motor AUS**". Alle anderen Funktionen lassen sich steuern.

Der Steuerkanal für **GAS** wird erst freigegeben, wenn Sie das Bedienelement für GAS in die Stellung Leerlauf/Motor AUS bringen. Dann verschwindet auch die Anzeige "GAS > 0" und die Anzeige INFO 1 erscheint.

Wenn Sie sicher sind, dass die Freigabe des Gas-Kanals keine Gefahr darstellt (E-Motor ohne Propeller oder nicht angeschlossen, Verbrenner noch nicht gestartet), können Sie die Warnung mit einem kurzen Druck ↓ auf den 3D-Digi-Einsteller überspringen. Der Gaskanal ist jetzt auch freigegeben und reagiert auf den Gas-Geber (Knüppel oder Schieber).

#### **10.2.4. Frequenz / Kanal aktivieren mit eingebautem Channel-Check-PLUS (Option)**

Die *COCKPIT SX* kann mit dem Channel-Check-PLUS-Modul nachgerüstet werden. Dieses Modul prüft beim Einschalten des Senders, ob die Sendefrequenz (der Kanal) frei ist, mit der Sie den Sender betreiben wollen.

#### **a. Frequenz / Kanal ist belegt**

Es erscheint das Menü Frequenz/Kanal, die **Kanalzahl blinkt**. Außerdem ist ein Warnton (4-fach Pieps-Ton) zu hören. Die Trimmbalken links und rechts seitlich zeigen grob die Signalstärke des Senders an, der das einschalten verhindert hat. Die blaue LED leuchtet weiterhin dauernd. ÈÈÈÈ

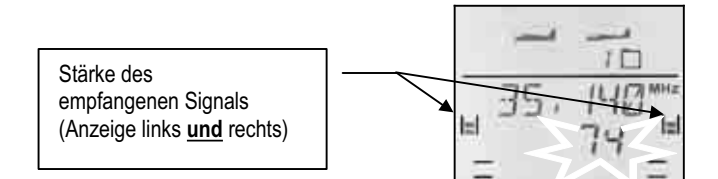

#### **So wird die Signalstärke dargestellt:**

*kein Signal schwach mittel stark sehr messbar stark* 

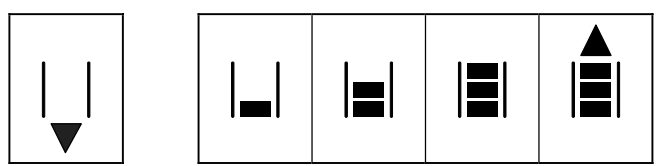

Mit dem 3D-Digi-Einsteller können Sie jetzt andere Frequenzen / Kanäle anwählen und deren Signalstärke anzeigen lassen.

#### **b. Frequenz / Kanal ist frei**

Die Kanalzahl blinkt nicht. Sie können mit einem kurzen Druck  $\downarrow$  auf den 3D-Digi-Einsteller die gewählte Einstellung für Frequenz/Kanal bestätigen.

Ein Signalton quittiert den Tastendruck. Die blaue LED beginnt zu blinken. Der Sender ist Betriebsbereit.

Falls jetzt die Warnung  $GH5 \rightarrow \mathbb{Z}$  erscheint (Bedienelement für Gas **nicht** in Position Leerlauf bzw. Motor AUS), geht es weiter, wie im Abschnitt  $\rightarrow$  10.2.3. beschrieben.

### **10.3. Frequenz / Kanal einstellen**

Die Frequenz / Kanal-Einstellung ist mit der serienmäßigen Synthesizer-HF-Technik einfach, schnell und sicher.

- **Einfach,** weil Frequenz **und** Kanal in der Anzeige erscheinen.
- **Schnell**, weil der 3D-Digi-Einsteller für die Auswahl von Frequenz/Kanal benutzt wird.
- **Sicher**, weil für einen Frequenz/Kanal-Wechsel der Sender zuerst aus- und dann wieder eingeschaltet werden muss. Zusätzlich muss bei jedem Einschalten Frequenz/Kanal mit einem kurzen Druck  $\downarrow$  auf den 3D-Digi-Einsteller bestätigt werden.

#### **Hinweis: Keine HF-Abstrahlung beim Einstellen**  Während der Auswahl von Kanal/Frequenz wird kein HF-Signal abgestrahlt.

So müssen Sie vorgehen:

1. **3D-Digi-Einsteller gedrückt halten Sender einschalten** 

**3D-Digi-Einsteller loslassen** Jetzt erscheint die aktuelle Frequenz und blinkend

die zugehörige Kanalnummer.

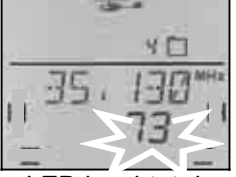

Die blaue LED leuchtet dauernd.

#### 2. **Kanal wählen**

Mit dem 3D-Digi-Einsteller können Sie jetzt den gewünschten Kanal suchen. Die zugehörige Frequenz wird ebenfalls angezeigt.

#### 3. **Kanal bestätigen**

Mit einem kurzen Druck ↓ auf den 3D-Digi-Einsteller bestätigen Sie die Auswahl und diese Anzeige erscheint:

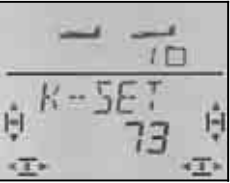

4. **Frequenz / Kanal aktivieren** Schalten Sie den Sender aus und wieder ein. (3D-Digi-Einsteller **nicht** drücken). Der weitere Vorgang läuft jetzt ab, wie im vorhergehenden Abschnitt 10.2. beschrieben.

#### **Hinweise:**

#### **Abstimmen mit anderen Piloten!**

**(Frequenzkontrolle, Doppelbelegung von Kanälen)**  Prüfen Sie **vor** einem Frequenz / Kanal-Wechsel, ob Frequenz / Kanal bereits von anderen Piloten benutzt wird.

#### **Nur zulässige Frequenzen / Kanäle wählen!**

 Die zulässigen Frequenzen / Kanäle sind länderspezifisch unterschiedlich. Stellen Sie nur solche Frequenzen / Kanäle ein, die am Einsatzort des Senders zulässig sind.

Beachten Sie das Blatt "R&TTE" in der Dokumenta**tion zum Sender.** 

### **10.4. Die HF-Status-Anzeige (blaue LED)**

Die blaue LED (Leuchtdiode) zeigt den Status des HF-Moduls an. Sie ist nur bei eingeschaltetem Sender sichtbar.

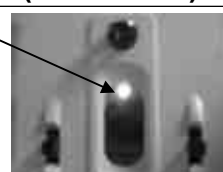

#### **LED blinkt → HF-Abstrahlung vorhanden**

Die LED blinkt in Abständen von ca. 1 sec. kurz auf und zeigt damit an, dass der Sender betriebsbereit ist und ein HF-Signal abstrahlt.

#### **LED leuchtet dauernd → keine HF-Abstrahlung**

Dass kein HF-Signal abgestrahlt wird, kann folgende Ursachen haben:

- Frequenz / Kanal nach dem Einschalten des Senders noch nicht bestätigt  $\rightarrow$  10.2.
- Stecker in der Multifunktionsbuchse schaltet die HF-Abstrahlung aus (Diagnose-, Schüler-Stecker am Lehrer/Schüler-Kabel, Simulatorinterface für PC)
- Sender wird absichtlich ohne HF-Signal betrieben (nach dem Einschalten den 3D-Digi-Einsteller  $lang$  drücken  $\clubsuit$ )  $\rightarrow$  10.2.2.
- Technischer Defekt im HF-Bereich

# **11. Der 3D-Digi-Einsteller**

### **11.1. Gundlegende Funktion**

Mit dem 3D-Digi-Einsteller können Sie Ihre *COCKPIT SX* sehr einfach, schnell und komfortabel bedienen. Mit

• **Drehen** (links  $\vec{U}$  oder rechts  $\vec{U}$ ) und

#### • **Drücken** (kurz  $\downarrow$  oder lang  $\clubsuit$ )

lässt sich alles einstellen, was es in der *COCKPIT SX* einzustellen gibt. Die drei Betätigungsarten haben folgende Wirkungen:

#### 1. drehen links **5** oder rechts **b**

- Menüs durchblättern
- Werte verändern

#### 2. kurz drücken **↓**

- Wechseln in Unter-Menüs
- Verlassen von Untermenüs über EXIT
- Werte zum Einstellen öffnen (freigeben)
- Einstellung abschließen

### **3. lang drücken** ª **(länger als 3sec.)**

- Einstellungen abbrechen mit Rücksprung zur Anzeige | INFO 1 aus jedem beliebigen Menü
- wenn der angezeigte Wert blinkt: Rücksetzen auf Werkseinstellung (Default)
- in den Statusanzeigen "INFO 2, 3 und 4": den oder die angezeigten Timer zurück setzen

#### **Akustische Quittung**

Jedes Drehen/Drücken des 3D-Digi-Einstellers wird mit einem Quittungston bestätigt.

Der lange Druck ♦ ist erst abgeschlossen, wenn ein zweiter Quittungston zu hören war.

#### **Symbolbeschreibung für 3D-Digi-Einsteller**

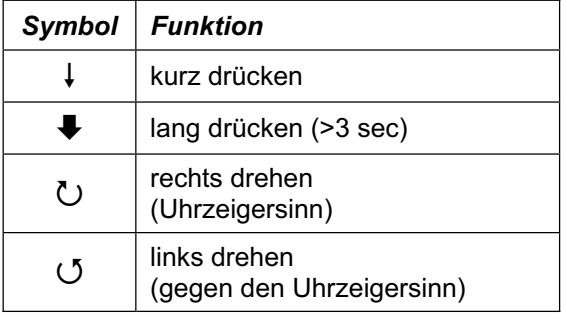

### **11.2. Anwendungsbeispiel: Sprache für Menütext ändern**

Die voreingestellte Sprache für die Menütexte der *COCKPIT SX* ist Englisch. Als erstes Beispiel haben wir daher den Wechsel der Sprache ausführlich beschrieben. An Hand dieser Aufgabe können Sie sich gleichzeitig mit den Funktionen des 3D-Digi-Einstellers vertraut machen.

#### **Hinweis: Menüübersicht**

Die separat beiliegende Menüübersicht hilft Ihnen, den gewünschten Menüpunkt schnell zu finden.

# **So läuft das Wählen der Menütext-Sprache ab:**

1. Schalten Sie Ihren Sender ein.

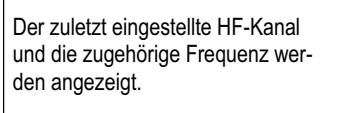

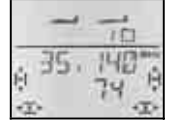

2. Bestätigen Sie mit einem langen Druck ♦ auf den 3D-Digi-Einsteller (Quittungston abwarten) die angezeigte Frequenz (Kanal).

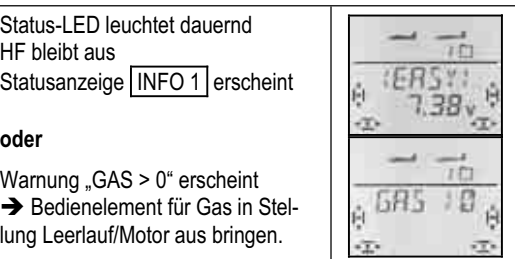

3. Jetzt wechseln Sie in das Menü "TEXT". das

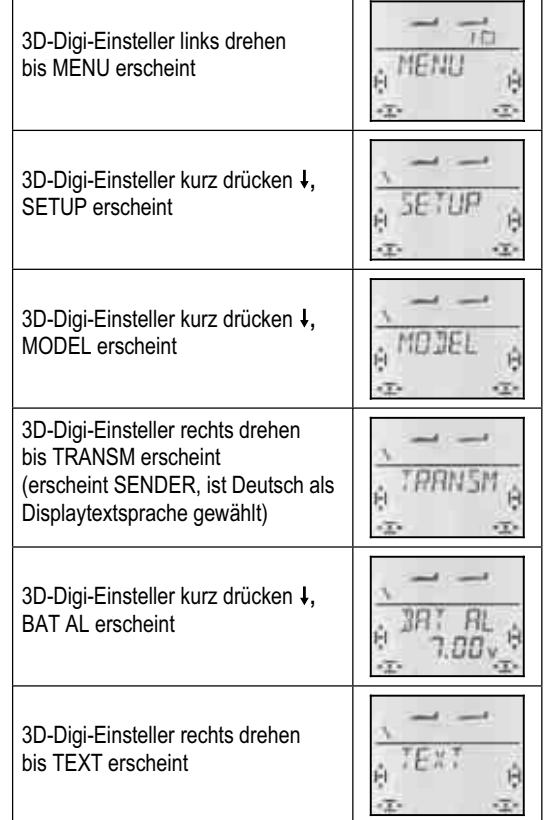

#### 4. Öffnen Sie den Menüpunkt zum Einstellen.

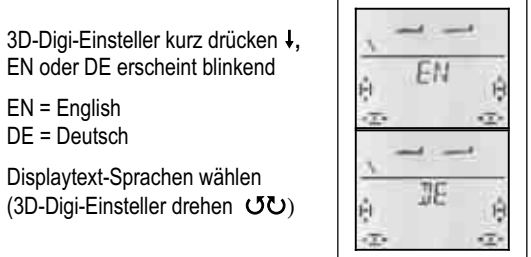

5. Bestätigen Sie mit einem kurzen Druck ↓ auf den 3D-Digi-Einsteller die Auswahl. Das Untermenü "TEXT" erscheint wieder. Die Sprachauswahl ist damit abgeschlossen.

Mit einem langen Druck ª können Sie direkt in die Anzeige INFO 1 wechseln.

In Kapitel 13. für den Modelltyp EASY stellen wir die Abläufe etwas kürzer gefasst in Tabellenform dar.

Der gleiche Vorgang "Sprache für Menütext ändern" sieht dann so aus:

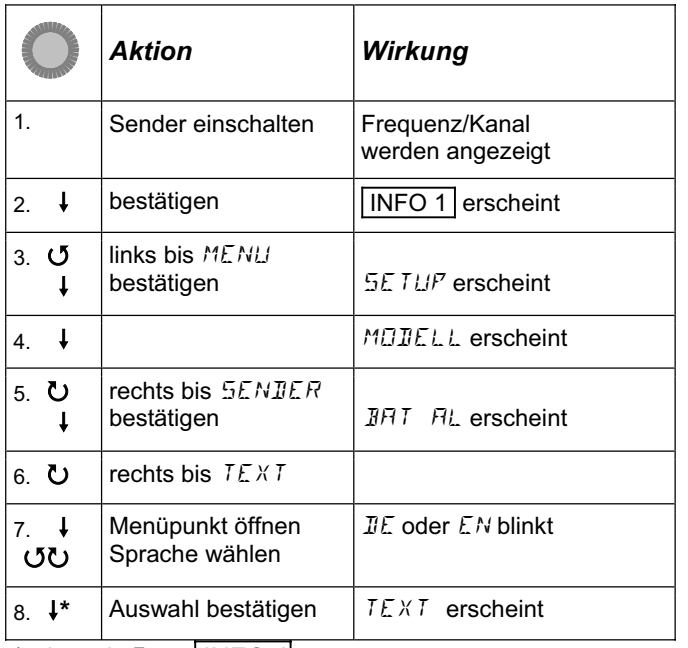

\*oder mit  $\blacktriangleright$  zu | INFO 1|

In den anderen Kapiteln verwenden wir einen noch kürzeren Telegrammstil. Das Einschalten setzen wir voraus und beginnen mit dem Schritt 3. Der gleiche Vorgang sieht dann so aus:

#### **So gelangen Sie in das Menü** TEXT**:**

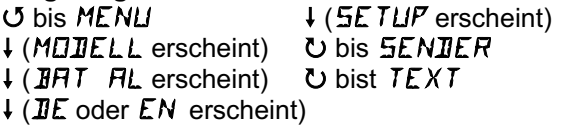

# **12. Sender-Einstellungen und INFO-Anzeigen**

### **12.1. Sender-Einstellungen Menü:** (SETUP) SENDER

#### **12.1.1. Akkualarmschwelle Menü:** (SETUP**,** SENDER) BAT AL

#### **Empfehlung:**

Stellen Sie die Akkualarmschwelle auf einen möglichst großen Wert ein. Die Restlaufzeit vom ersten Alarm bis zum Abschalten des Senders wird dadurch größer und Sie haben mehr Zeit um Ihr Modell sicher zu landen.

#### **So testen Sie zu Ihrer eigenen Sicherheit die Restlaufzeit bei der eingestellten Alarmschwelle:**

- 1. Nehmen Sie den Sender mit eingeschraubter ausgezogener Antenne in Betrieb und aktivieren Sie die HF-Abstrahlung (blaue LED muss blinken).
- 2. Warten Sie den ersten Alarmton ab und messen Sie dann die Zeit bis zum selbsttätigen Abschalten des Senders.

Bei der Auslieferung ist die Alarmschwelle auf 7,0 V eingestellt.

**So gelangen Sie in das Menü** BAT AL**:**  $U$  bis MENU  $+$  (SETUP erscheint)<br> $+$  (MOIELL erscheint) U bis SENIER r (MODELL erscheint) 3 bis Senation 3 bis SENDER C<br>3 bis SENDER FL erscheint) 3 bis SENDER SENDER SENDER SENDER SENDER SENDER SENDER SENDER SENDER SENDER SENDER<br>3 bis SENDER SENDER SENDER SENDER SENDER SENDER SENDER SENDER  $\downarrow$  (*BRT*  $RL$  erscheint)

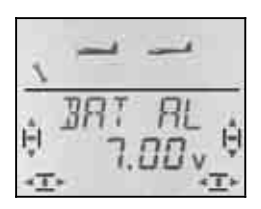

In der unteren Zeile blinkt die aktuelle Alarmschwelle. Mit dem 3D-Digi-Einsteller können Sie eine Wert zwischen 6.90 V und 7.30 V einstellen.

Ein kurzer Druck ↓ auf den 3D-Digi-Einsteller beendet das Einstellen. Der Wert ist gespeichert

#### **12.1.2. Sprache für den Menütext Menü:** (SETUP**,** SENDER) TEXT

Das Umstellen der Sprache für den Menütext haben wir im vorhergehenden Abschnitt  $\rightarrow$  11.2. ausführlich behandelt.

#### **12.1.3. Besitzername Menü:** (SETUP**,** SENDER) NAME

Der Besitzername, den Sie hier eintragen, erscheint auch in der Anzeige **INFO 6**. Modellnamen werden im Menü SETUP, MODELL, NAME für jedes Modell einzeln eingetragen.

#### **So gelangen Sie in das Menü** NAME**:**  $\overline{U}$  bis MENU  $\overline{U}$  (SETUF erscheint)

 $\downarrow$  (*BRT*  $\mu$  erscheint)

↓ (*MODELL* erscheint) ひ bis *SENDER*<br>↓ ( *JRT RL* erscheint) ひ bis *NRME* 

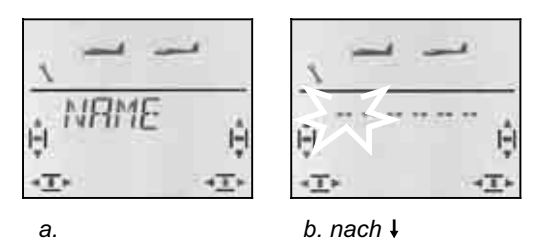

Mit einem kurzen Druck ↓ auf den 3D-Digi-Einsteller öffnen Sie das Menü zur Eingabe des Namens (b.). Das erste Zeichen blinkt.

#### **Besitzername eingeben / ändern**

Suchen Sie mit dem 3D-Digi-Einsteller das gewünschte Zeichen. Möglich sind:

0 bis 9, :, /, <, -, >, ?, Leerstelle, A bis Z

Drücken Sie den 3D-Digi-Einsteller erneut kurz ↓. Jetzt blinkt das zweite Zeichen und kann auf die gleiche Weise ausgewählt werden.

So stellen Sie nacheinander die sechs Zeichen ein. Nach dem sechsten Zeichen schließen Sie mit einem kurzer Druck ↓ die Nameneingabe ab.

#### **Hinweis: Nameneingabe abbrechen**

Sollte die Eingabe vor dem sechsten Zeichen vollständig sein, so können Sie dies durch langes Drücken (♦) des 3D-Digi-Einstellers abschließen. Damit gelangen Sie zurück in die Anzeige INFO 1

#### **12.1.4. Sender komplett zurücksetzen Menü:** (SETUP**,** SENDER) RESET

In diesem Menü kann der Sender auf den Lieferzustand zurück gesetzt werden. Das heißt:

- Im Modellspeicher 1 wird ein Modell vom Typ EASY angelegt.
- Die Daten in den Modellspeichern 2 bis 12 werden gelöscht.
- Der Besitzername wird auf "------" zurückgesetzt.
- Die Sprache für den Menütext wird auf "EN" (Englisch) gesetzt.

# **So gelangen Sie in das Menü RESET:**<br> **U** bis MENLI **THE RESE FUR** ersc

+ (SETUP erscheint)<br>U bis SENIER

**F** (MODELL erscheint) 3 bis SENDER<br>F (DRT RL erscheint) 3 bis RESET  $\downarrow$  (*BRT RL* erscheint)

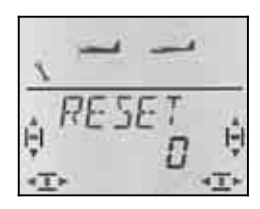

Mit einem kurzen Druck  $\downarrow$  auf den 3D-Digi-Einsteller öffnen Sie das Menü (die "0" blinkt). Jetzt muss mit dem 3D-Digi-Einsteller die Zahl 12 eingestellt.

#### **Der RESET wird nur ausgeführt, wenn Sie den**  Sender bei blinkender "12" ausschalten.

Wir haben dieses Verfahren gewählt, um einen versehentlichen RESET mit möglichst großer Sicherheit auszuschließen.

Die 12 wurde willkürlich als Schüsselzahl gewählt und lässt sich leicht behalten, weil die *COCKPIT SX* 12 Modellspeicher hat.

#### **12.1.5. Versionsinformation Menü:** (SETUP**,** SENDER) **-**VER-

In diesem Menü wird die Version der auf Ihrem Sender installierten Software angezeigt.

### **So gelangen Sie in das Menü** -VER-**:**

 $U$  bis MENLI<br>  $U$  (MOIELL erscheint)  $U$  bis SENIER r (MODELL erscheint) 3 bis SENDE<br>F (DHT FIL erscheint) 3 bis - VER- $\downarrow$  (*BRT RL* erscheint)

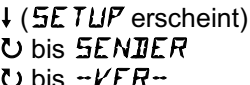

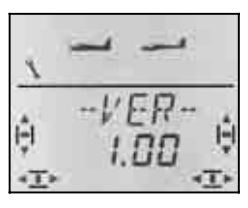

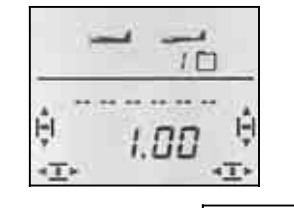

 *im Menü –VER- in der Anzeige* INFO 6 .

Im Menü INFO 6 finden Sie unter dem Besitzernamen ebenfalls die Versionsnummer.

# **12.2. Die INFO-Anzeigen**

Die folgende Tabelle zeigt die sieben INFO-Anzeigen und was Sie darin sehen können.

Mit Drehen ひ じ des 3D-Digi-Einstellers können Sie die INFO-Anzeigen "durchblättern".

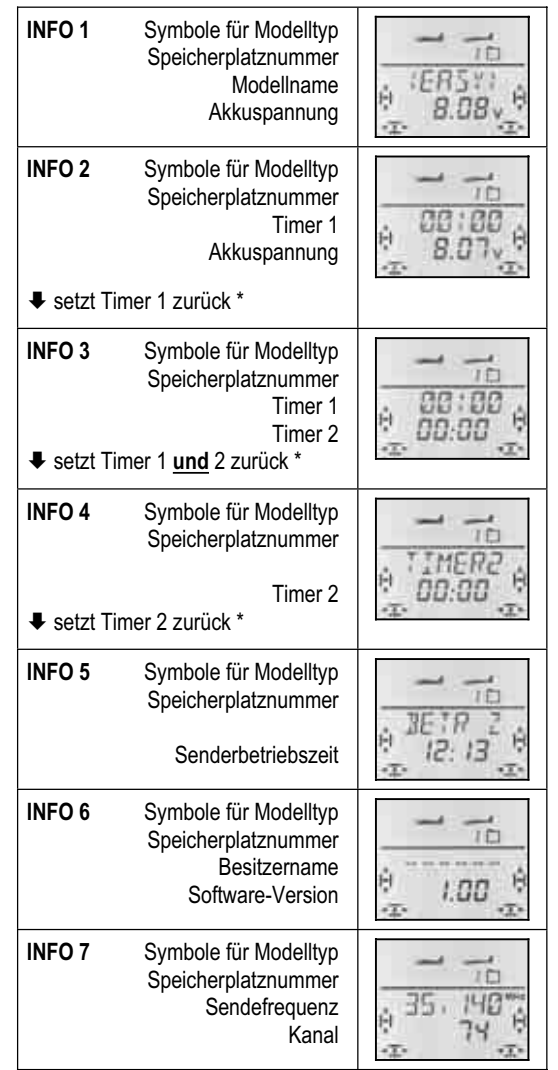

**\*** Mit einem langen Druck ª auf den 3D-Digi-Einsteller können in den INFO-Anzeigen 2 bis 4 die verschiedenen Timer zurückgesetzt werden.

# **13. Neues Modell einrichten Modelltyp: EASY**

In diesem Kapitel sind der Reihe nach alle Schritte beschrieben die Sie ausführen müssen, um Ihre *COCK-PIT SX* für ein einfaches Modell einzurichten und das Modell in Betrieb zu nehmen.

Am besten gehen Sie so vor:

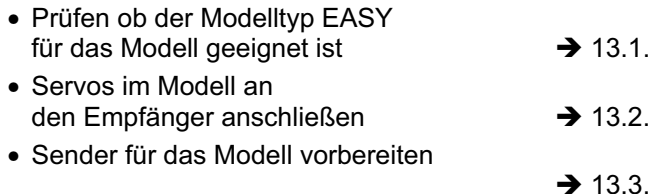

# **13.1. Was ist EASY ?**

EASY (easy = einfach, leicht) ist der Modelltyp für einfache Motor- oder Segelflugmodelle. Das sind Modelle, die zwei (Seite, Höhe) oder drei (Seite, Höhe, Quer) gesteuerte Achsen haben. Auch für einen Antrieb (Verbrenner oder elektrisch) ist alles vorbereitet.

Wenn ein solches "einfaches" Modell ein V-Leitwerk hat, ist der Modelltyp EASY auch dafür vorbereitet.

Nurflügel- oder Delta-Modelle können Sie ebenfalls mit diesem Modelltyp steuern.

Wenn Sie den Vorgänger-Sender *COCKPIT MM* kennen, werden Sie viel Gleiches oder Ähnliches im Modelltyp EASY finden.

Als Symbol für den Modelltyp EASY erscheinen in der Anzeige das Motormodell und der Segler gleichzeitig.

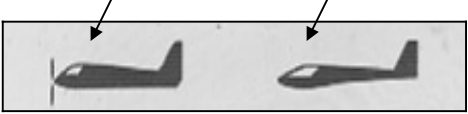

#### **Was mit EASY geht:**

- 2-achs-Modelle steuern
- 3-achs-Modelle steuern mit 1 oder 2 Querruder-Servos
- Querruder hoch stellen als Landehilfe (Spoiler)
- Querruder als Wölbklappen (Flap) einsetzen für Thermik- oder Speed-Stellung
- Unerwünschte Nebenwirkungen von Gas, Spoiler und Flap kompensieren (Höhenruderausgleich)
- V-Leitwerk-, Delta-/Nurflügel-Modelle steuern
- Einfache Hubschrauber steuern, wenn Heli-spezifische Mischungen nicht erforderlich sind (z.B. mit On-Board-Steuerelektronik)
- einen freien Mischer einsetzen  $\rightarrow$  17.
- Antrieb schnell ausschalten mit Gas-NOT-AUS (Throttle-Cut)

#### **Was mit EASY nicht geht:**

- Flugphasen verwenden
- 4-Klappen-Flügel (z.B. F3B-, F3J-Segler) steuern
- Hubschrauber mit Gaskurve und elektronischer Kopfmischung steuern
- Festwerte auf Quer/Höhe/Seite ausgeben (Figurenautomatik)

## **13.2. Das Modell vorbereiten**

Schließen Sie die Servos im Modell so an den Empfänger an, wie in der untenstehenden Tabelle angegeben.

Die *COCKPIT SX* kann Ihr Modell nur dann korrekt steuern, wenn die Servos in der richtigen Reihenfolge am Empfänger angeschlossen sind.

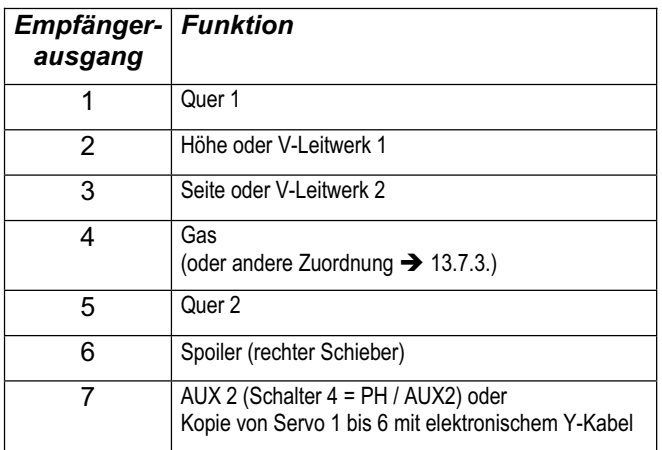

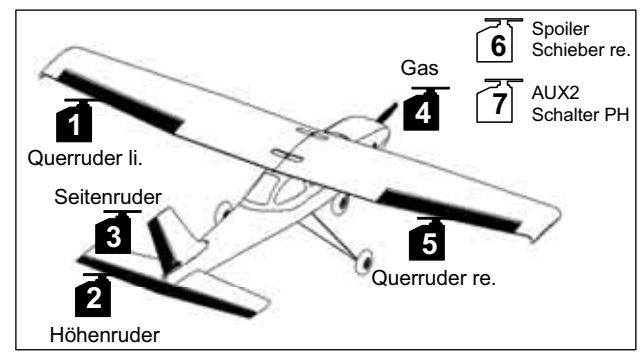

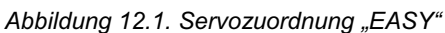

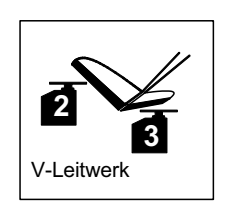

*Abbildung 12.2. Servozuordnung V-Leitwerk* 

**Hinweis Nurflügel- bzw. Delta-Modelle: Servo-Zuordnung ist anders !** (siehe nächste Seite)

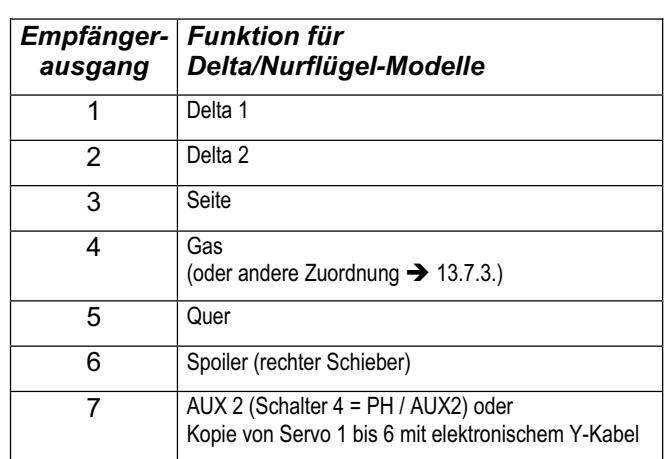

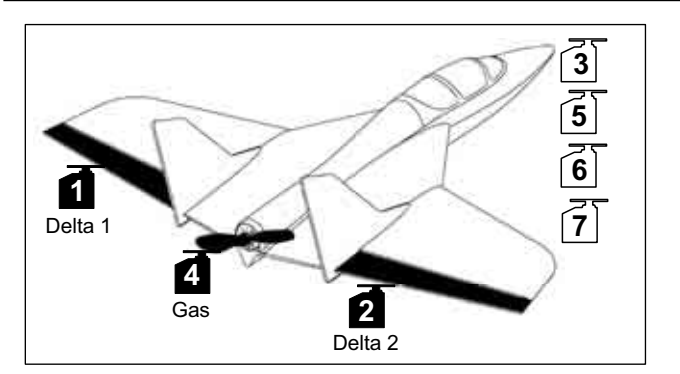

*Abbildung 12.3. Servozuordnung Delta* 

### **13.3. Sender vorbereiten**

Beim Vorbereiten des Senders für das Modell sind folgende Schritte erforderlich:

- Modellspeicher anlegen  $\rightarrow$  13.3.1.
- Mode einstellen  $\rightarrow$  13.3.2.
- Bedienelemente (Schalter/Schieber) kennen lernen  $\rightarrow$  13.3.3.
- Leerlaufstellung für Gas und Spoiler festlegen  $\rightarrow$  12.3.4.
- Gas-Check einstellen  $\rightarrow$  13.3.5.

#### **13.3.1. Modellspeicher für EASY neu anlegen Menü:** (MEMO) NEU

#### **So gelangen Sie in das Menü** NEU**:**

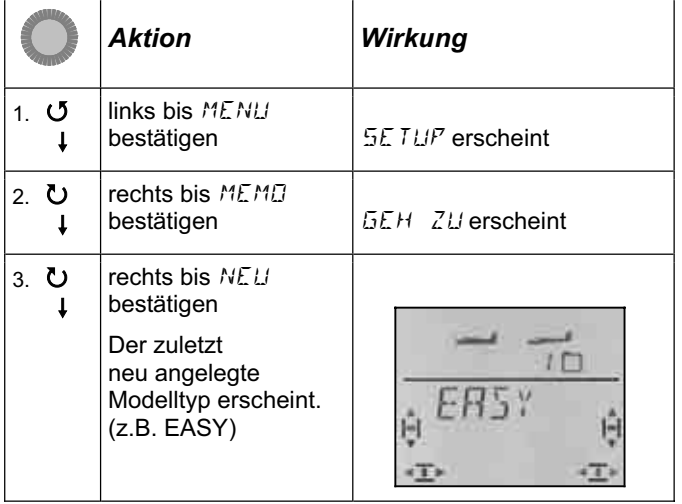

Mit Drehen  $JU$  wählen Sie den Modelltyp. ERSY ist der voreingestellte Typ. Mit einem kurzen Druck  $\downarrow$  bestätigen Sie den Modelltyp und gelangen automatisch in das Menü IN MEM. Hier wählen Sie den Speicherplatz für das neue Modell. Die Speichernummer erscheint blinkend in der unteren Zeile der Anzeige.

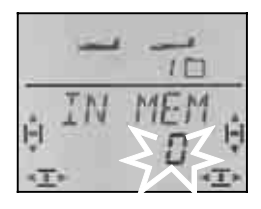

Mit dem 3D-Digi-Einsteller wählen Sie nun den Speicherplatz aus, in dem das neue Modell angelegt werden soll. Speicherplätze, die schon belegte sind, werden beim Durchblättern nicht angeboten. Sie können also nicht versehentlich ein Modell überschreiben.

Bestätigen Sie den gewählten Speicherplatz mit einem kurzen Druck  $\downarrow$  auf den 3D-Digi-Einsteller. Damit wechseln Sie in das Menü für die Eingabe des Modellnamens.

#### **Hinweis: Abbrechen** (ohne neues Modell)

Falls Sie versehentlich in diesem Menüpunkt gelandet sind, oder einen falschen Modelltyp gewählt haben, lässt sich die Eingabe abbrechen, wenn Sie "0" als Speicherplatz auswählen. Auch ein langer Druck (ª) beendet den Vorgang und führt zurück in die Anzeige  $INFO 1$ .

Ein weiterer kurzer Druck  $\downarrow$  auf den 3D-Digi-Einsteller aktiviert den Eingabemodus. Das erste Zeichen blinkt.

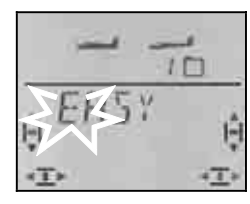

Der vorgegebene Name <EASY> ist beliebig änderbar.

#### **Modellname ändern**

Suchen Sie mit dem 3D-Digi-Einsteller das gewünschte Zeichen. Möglich sind:

0 bis 9, 
$$
:, /, <, -, >, ?
$$
, Leerstelle, A bis Z

Drücken Sie den 3D-Digi-Einsteller erneut kurz ↓.

Jetzt blinkt das zweite Zeichen und kann auf die gleiche Weise ausgewählt werden.

So stellen Sie nacheinander die sechs Zeichen ein. Nach dem sechsten Zeichen schließen Sie mit einem kurzer Druck I die Nameneingabe ab.

#### **Hinweis: Nameneingabe abbrechen**

Sollte die Eingabe vor dem sechsten Zeichen vollständig sein, so können Sie dies durch langes Drücken (♦) des 3D-Digi-Einstellers abschließen. Damit gehen Sie zurück in die Anzeige | INFO 1

Das Modell ist nun im Speicher angelegt und Sie sind wieder im Menü "NAME". Sie können über "EXIT" zu den anderen Menüs gelangen oder mit einem langen Druck ♦ direkt in die Anzeige | INFO 1 |.

#### **13.3.2. Mode einstellen (Welcher Knüppel steuert was?) Menü:** (SETUP) MODE

Der Mode bestimmt mit welchen Bedienelementen die Funktionen Quer, Höhe, Seite, Gas und Spoiler gesteuert werden. 8 Modi stehen zur Auswahl.

In den Modi 1 bis 4 liegt GAS auf einem Knüppel und SPOILER auf dem rechten Schieber. In den Modi 5 bis 8 wiederholt sich die Zuordnung für Quer/Höhe/Seite. SPOILER und GAS sind jedoch vertauscht so dass jetzt SPOILER mit dem Knüppel gesteuert werden kann.

Suchen sie in der Tabelle die Knüppelbelegung, die Sie verwenden wollen und stellen Sie dann den entsprechenden Mode ein.

#### **Tabelle Mode:**

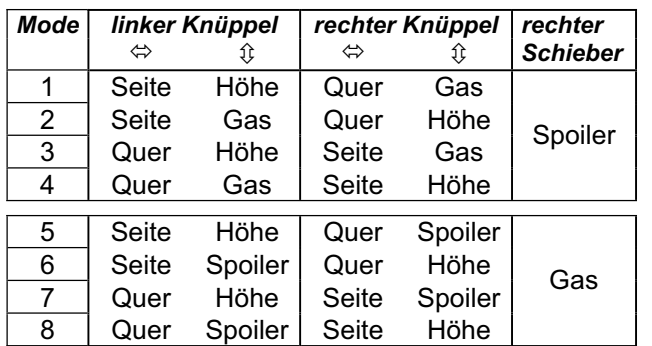

#### **So gehen Sie vor:**

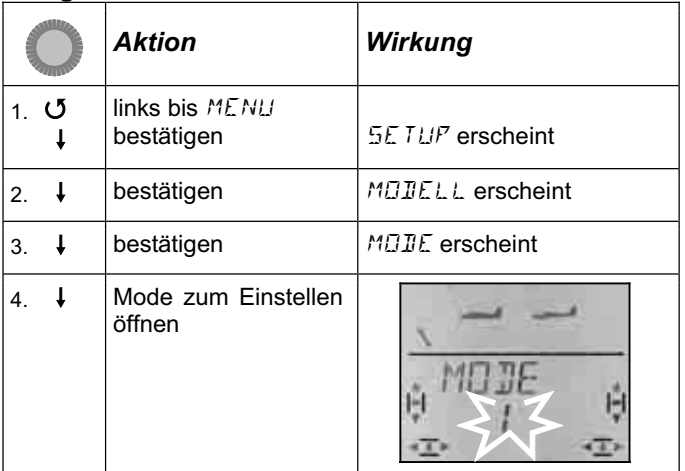

Wählen Sie mit dem 3D-Digi-Einsteller den gewünschten Mode aus und bestätigen Sie die Wahl mit einem kurzen Druck I.

#### **Hinweis: Leerlauftrimmung**

Für die Leerlauf-Trimmung von Gas wird immer die Trimmtaste neben dem GAS/SPOILER-Knüppel benutzt, auch wenn in Mode 5 bis 8 der rechte Schieber das Gas steuert.

#### **13.3.3. Bedienelemente für** EASY

Die Abbildung unten zeigt, welche Funktionen die einzelnen Bedienelemente für den Modelltyp EASY haben.

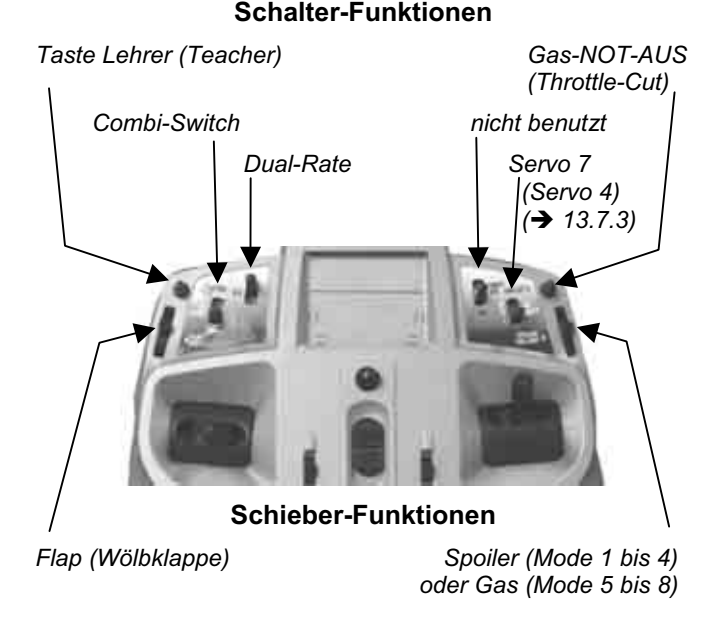

#### **13.3.4. Leerlauf vorne/hinten wählen Menü:** GAS R

Das Bedienelement für Gas (Knüppel oder Schieber) kann die Leerlaufstellung wahlweise vorne (in Richtung Antennen) oder hinten (in Richtung "Pilot") haben. Beim Anlegen eines neuen Modells ist

### GAS R **= 0**, d.h. **die Leerlaufstellung ist hinten**.

Hinweis: Gas-Servo/Fahrtregler arbeitet "falsch" Wenn Sie sich für eine Leerlaufstellung entschieden haben, aber der Antrieb Ihres Modells in dieser Stellung auf Vollgas geht, müssen Sie das **Gas-Servo**  umpolen ( $\rightarrow$  ). Die Leerlaufstellung muss bleiben, damit THR-CUT (= throttle cut = Gas-NOT-AUS), der Gas-Check ( $\rightarrow$  13.3.5.) und die Zumischung von Gas in das Höhenruder richtig arbeiten können

#### **So gehen Sie vor:**

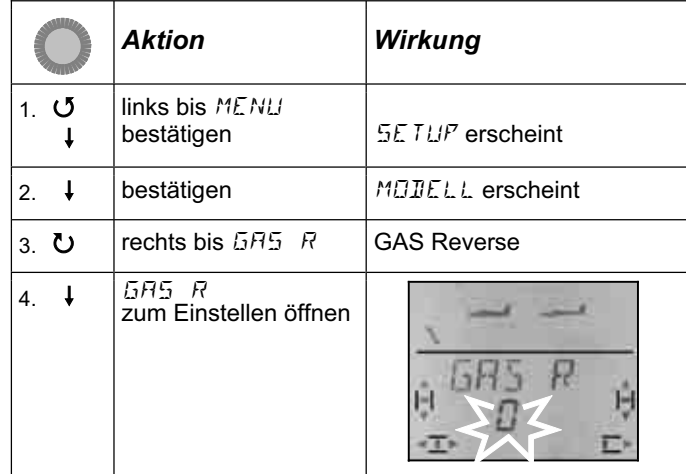

"0" oder "1" blinkt in der unteren Zeile.

GAS  $R = 0$ <sup>"</sup> bedeutet: Die Leerlaufstellung für Gas ist **hinten**  $GAS R =  $1$ °  
\nbedeutet:$ Die Leerlaufstellung für Gas ist **vorne**

Mit dem 3D-Digi-Einsteller können Sie die Einstellung für GAS R ändern. Mit einem weiteren Druck auf den 3D-Digi-Einsteller wird das Einstellen beendet und die gewählte Einstellung gespeichert.

#### **13.3.5. Gas-Check einstellen Menü:** (SETUP**,** MODELL) GASCHK

#### **Was ist Gas-Check?**

Gas-Check (Check = Prüfung) ist eine Sicherheitsabfrage des Bedienelementes für Gas. Diese Funktion verhindert, dass Antriebe ungewollt loslaufen und Sie selbst oder andere gefährden oder gar verletzen können. Die Sicherheit beim Betrieb eines Modells wird damit erhöht.

#### **Wie funktioniert Gas-Check?**

Wenn die Funktion Gas-Check aktiviert ist, prüft der Sender bei jedem Einschalten und beim Wechseln des Modellspeichers, ob das Bedienelement für Gas in Leerlaufstellung ist. Wenn nicht, wird im Display die Meldung " $GH5$ )  $\mathbb{Z}^*$  solange angezeigt, bis Sie das Bedienelement für Gas in die Leerlaufstellung gebracht

haben. Gleichzeitig wird der Gas-Kanal (Empfängerausgang 4) auf Leerlauf gehalten.

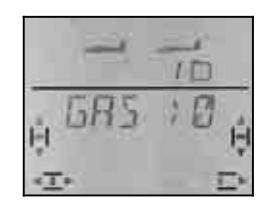

Beim Anlegen eines neuen Modells ist Gas-Check immer aktiviert (GASCHK = 1).

#### **Wir empfehlen:**

Schalten Sie den Gas-Check nur ab, wenn Sie sicher sind, dass das Einschalten des Modells "mit Gas" ungefährlich ist (Modell ohne Antrieb, Verbrenner, Fahrtregler mit Anlaufschutz).

#### **So gehen Sie vor:**

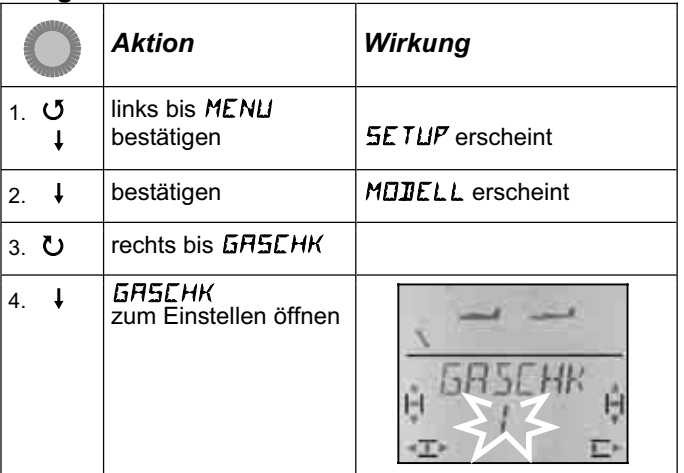

"0" oder "1" blinkt in der unteren Zeile.

 $GASCHK = 1"$  bedeutet: Gas-Check aktiviert (Voreinstellung)  $GASCHK = 0$ " bedeutet:

Kein Gas-Check

Mit dem 3D-Digi-Einsteller können Sie die Einstellung für GASCHK ändern.

Ein kurzer Druck ↓ auf den 3D-Digi-Einsteller beendet das Einstellen. Die gewählte Einstellung ist gespeichert.

# **13.4. Servos einstellen**

Für jedes der sieben Servos können Sie folgendes einstellen:

- die Mitte
- den Weg für beide Seiten getrennt
- die Drehrichtung (REVerse)

Damit werden die Ruderausschläge und die Neutralstellungen an die Erfordernisse des Modells angepasst.

### **TIPP: Zuerst mechanisch einstellen**

Bevor Sie (elektronische) Einstellungen im Sender vornehmen, stellen Sie die Mechanik am Modell möglichst optimal ein.

- Abtriebshebel rechtwinklig zum Gestänge auf den Abtrieb des Servos montieren. Damit vermeiden Sie eine mechanische Differenzierung.
- In Neutralstellung:

Die gewünschte Neutralstellung der Ruder so gut wie möglich durch Verändern der Länge des Gestänges einstellen.

• Am Servo:

Das Gestänge möglichst weit innen einhängen und den maximalen Servo-Weg nutzen. Das reduziert die Wirkung von Getriebespiel und nutzt die Stellkraft des Servos am Besten aus.

• Am Ruder:

Das Gestänge am Ruderhorn möglichst weit außen einhängen. Das reduziert die Wirkung von Spiel im Gestänge und überträgt die Stellkraft des Servos am Besten auf das Ruder.

#### **Wir empfehlen:**

Prüfen Sie zuerst die Drehrichtung und korrigieren diese, falls erforderlich  $(\rightarrow 13.4.1$ .).

Bevor Sie die Mitte (Neutralstellung) von Rudern im Sender ändern, prüfen und korrigieren Sie die Ruderanlenkungen **mechanisch** am Modell. Wenn die Ruderstellungen schon nahe bei der gewünschten Neutralposition sind, sollte eine Veränderung der Mitte von höchstens  $+/$ - 10% ausreichen ( $\rightarrow$  13.4.2.).

Als letzten Schritt stellen Sie die Wege ein  $(\rightarrow 13.4.3.)$ .

#### **13.4.1. Drehrichtung einstellen Menü:** (SERVO) REV

#### **So gehen Sie vor:**

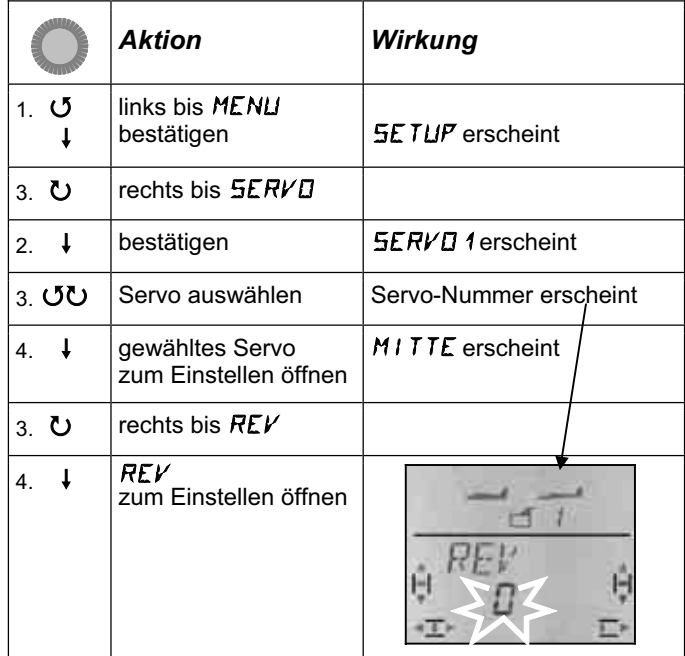

"0" oder "1" blinkt in der unteren Zeile.

 $REV = 0$ " bedeutet: Drehrichtung normal  $REV = 0.1$ " bedeutet: Drehrichtung umgekehrt (reversiert)

Seite 22

Eine definierte Drehrichtung (links oder rechts) lässt sich nicht angeben, da verschiedene Servotypen unterschiedlich auf die Steuerimpulse reagieren.

Ein kurzer Druck I auf den 3D-Digi-Einsteller beendet das Einstellen. Die Werte sind gespeichert und Sie können mit einem anderen Servo weiter machen.

#### **So wechseln Sie zu einem anderen Servo:**

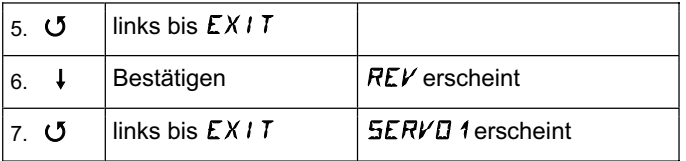

Jetzt machen Sie mit Schritt 3 (Servo auswählen) in der vorhergehenden Tabelle weiter.

#### **So müssen die Ruder am Modell reagieren:**

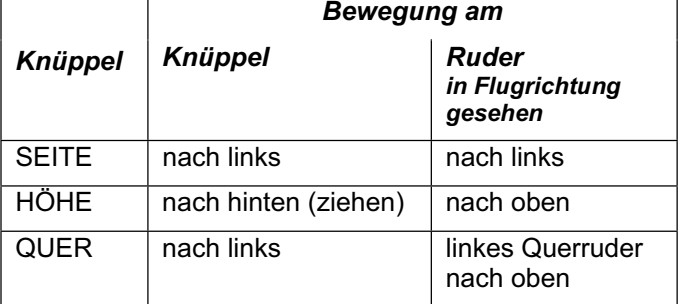

#### **Hinweis für Modelle mit V-Leitwerk: Drehrichtung prüfen nicht erforderlich!**

Wenn Ihr Modell ein V-Leitwerk hat, prüfen Sie die Drehrichtung für die Servos 2 und 3 (Höhe/Seite) **jetzt nicht**. Erst beim Aktivieren des V-Leitwerk-Mischers werden die Drehrichtungen geprüft und eingestellt.  $(\rightarrow 13.7.1)$ 

#### **13.4.2. Servo-Mitte einstellen Menü:** (SERVO) MITTE

Durch das Verstellen der Servo-Mitte lassen sich kleine Abweichungen der Ruder von der Neutralposition korrigieren. Größere Abweichungen müssen zuerst mechanisch korrigiert werden.

So gehen Sie vor:

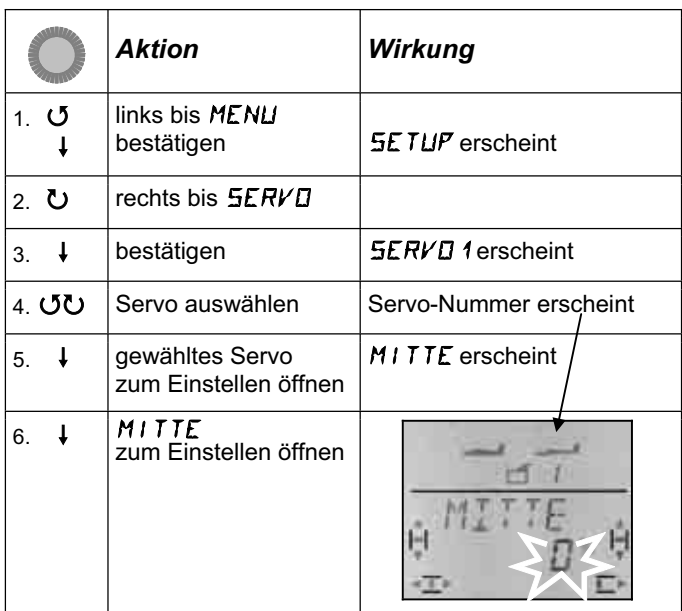

Die aktuelle Einstellung für MITTE blinkt in der unteren Zeile. Bei einem neu angelegten Modell steht die Mitte auf ..0%".

Mit dem 3D-Digi-Einsteller lässt sich die Mitte auf Werte zwischen –110% und 110% einstellen.

Ein kurzer Druck ↓ auf den 3D-Digi-Einsteller beendet das Einstellen. Der Wert ist gespeichert und Sie können mit einem anderen Servo weiter machen.

#### **So wechseln Sie zu einem anderen Servo:**

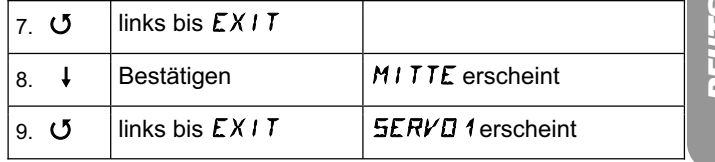

Jetzt machen Sie mit Schritt 4 (Servo auswählen) in der vorhergehenden Tabelle weiter.

#### **13.4.3. Servo-Wege (Ruderausschlag) einstellen Menü:** (SERVO) WEG

In der Bauanleitung Ihres Modells finden Sie Vorgaben zur Größe der Ruderausschläge.

Getrennt für jede Bewegungsrichtung lassen sich im Menü WEG die Ausschläge "elektronisch" auf den gewünschten Wert bringen.

Der Servoweg kann auf Werte zwischen –110% und 110% eingestellt werden.

# *Bedienungsanleitung*

# **So gehen Sie vor:**  *Aktion Wirkung*  $1.0$  $\mathbf 1$ links bis MENU **5ETUP** erscheint 2.  $\bullet$  rechts bis  $5ERVD$ 3.  $\downarrow$  Bestätigen | 5ERVO 1 erscheint 4.  $\sigma$ U Servo auswählen Servo-Nummer erscheint 5.  $\downarrow$  gewähltes Servo zum Einstellen öffnen MITTE erscheint 6.  $\sigma$  rechts bis  $WED$ 7.  $\downarrow$  WEG zum Einstellen öffnen

Der aktuelle Wert blinkt in der unteren Zeile. Bei einem neu angelegten Modell ist der Weg für beide Richtungen auf 100% bzw. –100% voreingestellt.

#### Hier stellen Sie den Weg **für beide Drehrichtungen des Servos getrennt** ein.

a. Bewegen Sie das Bedienelement, das dieses Servo steuert (z.B. einen Knüppel), in eine Endlage und halten Sie es dort fest.

 Jetzt können Sie mit dem 3D-Digi-Einsteller den Weg einstellen.

b. Bringen Sie nun das Bedienelement in die entgegengesetzte Endlage und halten Sie es dort fest. Das Vorzeichen wechselt.

 Jetzt können Sie mit dem 3D-Digi-Einsteller den Weg für die entgegengesetzte Drehrichtung des Servos einstellen.

Ein kurzer Druck I auf den 3D-Digi-Einsteller beendet das Einstellen. Die Werte sind gespeichert und Sie können mit einem anderen Servo weiter machen.

#### **So wechseln Sie zu einem anderen Servo:**

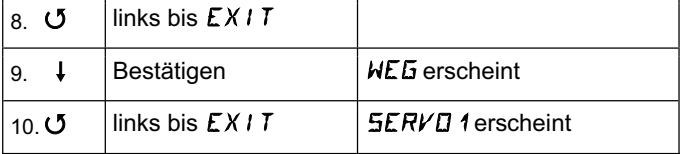

Jetzt machen Sie mit Schritt 4 (Servo auswählen) in der vorhergehenden Tabelle weiter.

# **13.5. Mischer Menü:** MIXER

#### **Was ist ein Mischer (Mixer)?**

Wir sprechen von einem Mischer, wenn außer der Grundfunktion (z.B. Höhe) noch weitere Geber (z.B. Gas) das Servo steuern können.

#### **Beispiel:**

Ihr Modell steigt beim Gas geben ungewollt nach oben weg. Das lässt sich durch Zumischen von Gas in das

Höhenruder kompensieren. Das Höhenruder wird in diesem Beispiel also von den Gebern GAS und HÖHE gesteuert. In der *COCKPIT SX* bezeichnen wir den vom Geber GAS kommenden Mischanteil als GAS-CO (CO = Compensation).

#### **13.5.1. Zumischungen in das Höhenruder**

Wenn Sie Gas, Spoiler oder Flap betätigen, lässt sich unerwünschtes Steigen / Sinken des Modells kompensieren.

Wenn Sie für Gas, Spoiler oder Flap keine Kompensations-Anteile in das Höhenruder mischen wollen, können Sie mit den Gebereinstellungen ( $\rightarrow$  13.6.) weiter machen.

Im Mischer-Menü heißen die Kompensationsanteile GAS-CO, SP-CO, F-CO

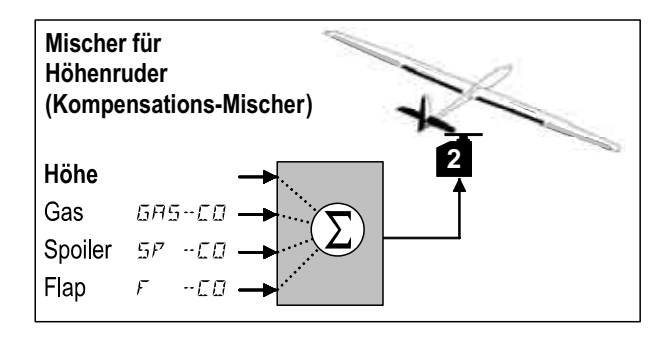

Höhe ist der Hauptanteil und wird vom Knüppel HÖHE gesteuert. Die drei anderen Anteile werden zugemischt und von den Bedienelementen für GAS, SPOILER und FLAP gesteuert.. Das Ergebnis der Mischung geht an das Höhenruder

#### **13.5.2. Zumischung von Gas in Höhe einstellen Menü:** GAS-CO

Wenn Ihr Modell keinen Antrieb hat (oder keine Kompensation erforderlich ist), können Sie diese Einstellung überspringen.

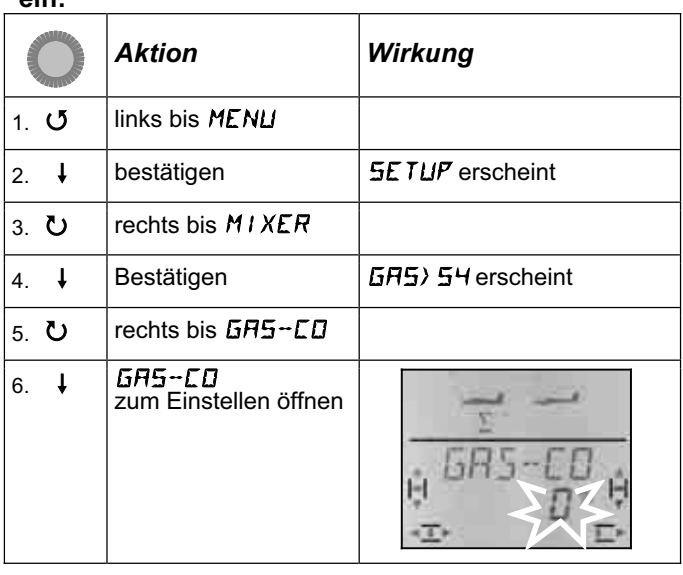

**So stellen Sie den Kompensationsanteil für GAS ein:**

Die aktuelle Prozent-Zahl blinkt. Mit dem 3D-Digi-Einsteller können Sie den Wert zwischen -100% und 100% in 1%-Schritten einstellen.

Bringen Sie den Geber für GAS (Knüppel oder rechter Schieber) in die Stellung Vollgas. Ob der Geber dazu vorne oder hinten sein muss, haben wir im Abschnitt 13.3.4. eingestellt.

Ein kurzer Druck ↓ auf den 3D-Digi-Einsteller beendet das Einstellen. Das Blinken hört auf. Der Wert ist gespeichert.

#### **13.5.3. Zumischung von SPOILER/FLAP in Höhe einstellen Menüs:** SP -CO**,** F -CO

Der Zumischanteil für SPOILER (SP-CO) wird auf die gleiche Weise eingestellt, wie für Gas.

Beim Zumischanteile für FLAP (F-CO) müssen sie für jede Bewegungsrichtung des Flap-Gebers einen eigenen Wert einstellen. (→ übernächste Tabelle)

#### **So stellen Sie den Kompensationsanteil für SPOILER ein:**

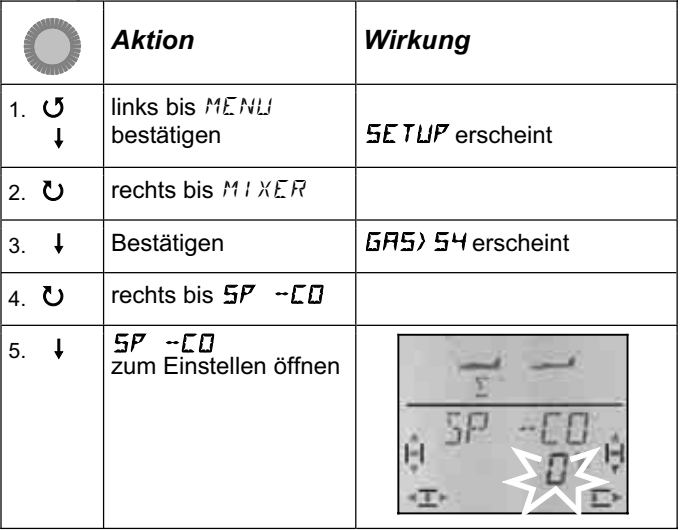

Die aktuelle Prozent-Zahl blinkt. Mit dem 3D-Digi-Einsteller können Sie den Wert zwischen -100% und 100% in 1%-Schritten einstellen.

Bringen Sie das Bedienelement für SPOILER in die Stellung "Spoiler ausgefahren" und stellen Sie mit dem 3D-Digi-Einsteller den gewünschten Wert ein. Veränderungen werden sofort am Modell sichtbar.

Ein kurzer Druck I auf den 3D-Digi-Einsteller beendet das Einstellen. Das Blinken hört auf. Der Wert ist gespeichert.

#### **So stellen Sie den Kompensationsanteil für FLAP ein:**

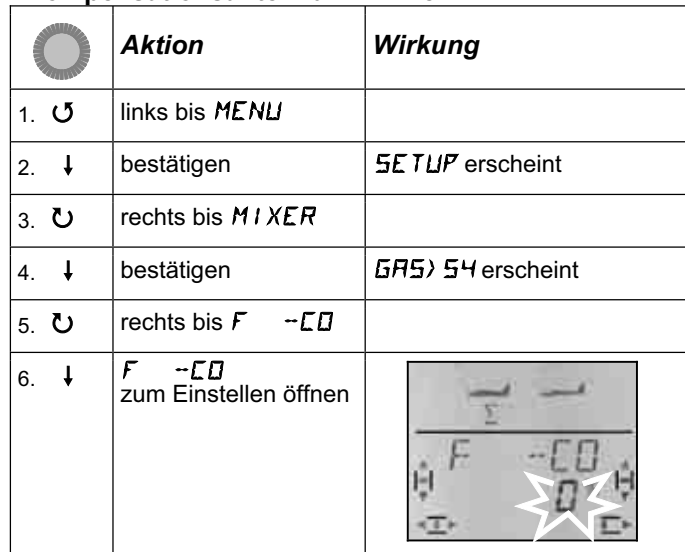

Die aktuelle Prozent-Zahl blinkt. Mit dem 3D-Digi-Einsteller können Sie den Wert zwischen -100% und 100% in 1%-Schritten einstellen.

Bringen Sie den Geber FLAP (linker Schieber) nacheinander in die beiden Endlagen und stellen Sie mit dem 3D-Digi-Einsteller die jeweils gewünschten HöhenruderAusschläge ein. Veränderungen werden sofort am Modell sichtbar.

Ein kurzer Druck ↓ auf den 3D-Digi-Einsteller beendet das Einstellen. Das Blinken hört auf. Die Werte sind gespeichert.

### **13.6. Gebereinstellungen Menü:** GEBER

In diesem Menü können für die Steuerfunktionen QUER, HÖHE, SEITE die Gebereigenschaften

**D**ual-**R**ate (2.6.1.) und **EXP**onential (2.6.2.) verändert werden.

#### **13.6.1. Dual-Rate für QUER, HÖHE, SEITE Menü:** (GEBER) DR

#### **Was ist Dual-Rate?**

Für die Steuerfunktionen Quer/Höhe/Seite erlaubt Dual-Rate des Umschalten zwischen 2 verschieden großen Ruderausschlägen.

### **Anwendungsbeispiele:**

**a.** Beim Einfliegen eines neuen Modells ist es nützlich, wenn man bei Bedarf auf große Ruderausschläge umschalten kann, die für den Normalflug jedoch zu "giftig" wären.

**b.** Beim Landeanflug des Modells sollen die Ruderausschläge groß (starke Reaktionen), im Normalflug kleiner (feinfühliges steuern) sein.

#### **Wichtig: Es gibt zwei Werte!**

Mit dem Schalter "D-R" wird bei der *COCKPIT SX* zwischen zwei verschiedenen Geber-Einstellungen umgeschaltet. Wenn Sie ein Modell neu anlegen, ist ein Wert auf 100%, der zweite auf 99% eingestellt. Das heißt, die Wirkung des Gebers ist in beiden Schalterstellungen nahezu gleich.

Für die Schalterstellung vorn oder hinten (D-R ON) können Sie die Werte zwischen 100% und 25% beliebig einstellen. Der kleinere Wert kann also beliebig auf eine der beiden Schalterstellungen gelegt werden.

Die Begrenzung auf 25% soll verhindern, dass Sie versehentlich für eine Schalterstellung 0% einstellen und dann kein Ruderausschlag mehr haben, wenn der Knüppel bewegt wird.

#### **Beispiel: Dual-Rate Für Querruder**

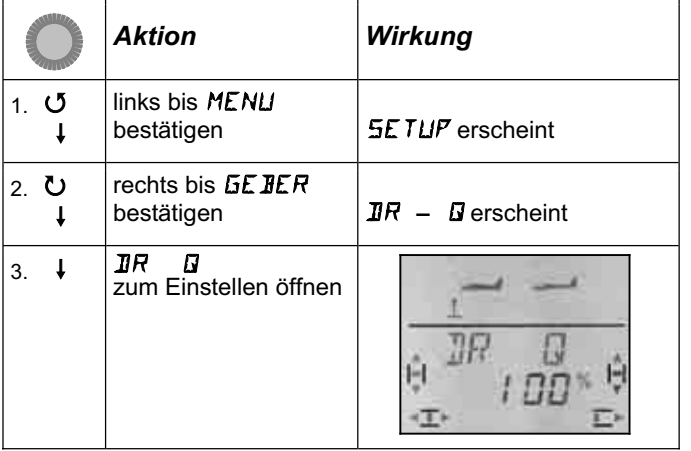

Die aktuelle Prozent-Zahl blinkt.

Bringen Sie den Schalter D-R in die Stellung, für die Sie die Einstellung vornehmen wollen und den entsprechenden Geber (hier QUER) in eine Endlage. So können Sie die Einstellung sofort am Modell kontrollieren.

Stellen Sie mit dem 3D-Digi-Einsteller einen Wert zwischen 25% und 100% in 1%-Schritten ein.

Wenn Sie D-R jetzt umschalten, können Sie auch den Wert für die zweite Schalterstellung einstellen oder überprüfen.

Ein kurzer Druck ↓ auf den 3D-Digi-Einsteller beendet das Einstellen. Der Wert ist gespeichert.

Wenn Sie den 3D-Digi-Einsteller nach links drehen, können Sie über "EXIT" dieses Menü verlassen. Drehen nach rechts bringt Sie zu den Dual-Rate-Einstellungen für HÖHE und SEITE.

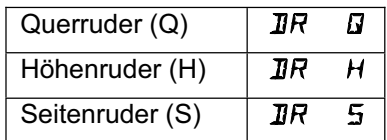

Die Dual-Rate-Werte für HÖHE und SEITE werden auf die gleiche Weise eingestellt, wie oben für DR Q beschrieben.

**Hinweis: D/R-Anwendung für V-Leitwerk oder Delta**  In den Mischern für V-Leitwerk (V-LEITW) und Delta wird die Funktion Dual-Rate benutzt, um die Ruderwirkung für die Steuerfunktionen (SEITE/HÖHE bzw. QUER/HÖHE) getrennt einstellen zu können.

#### **13.6.2. Exponential-Funktion einstellen Menü:** (GEBER) EXP

#### **Was ist EXP (Exponential)?**

Für die Steuerfunktionen Quer/Höhe/Seite erlaubt EXP das Verändern der Knüppel-Charakteristik.

0% EXP bedeutet lineares Steuerverhalten. Die Knüppelbewegung wird direkt proportional in den Ruderausschlag umgesetzt.

Wenn Sie EXP "aufdrehen" werden die Ruderausschläge um die Neutralstellung des Knüppels herum kleiner. Die Ruderausschläge in den Endlagen des Knüppels werden dadurch nicht verändert.

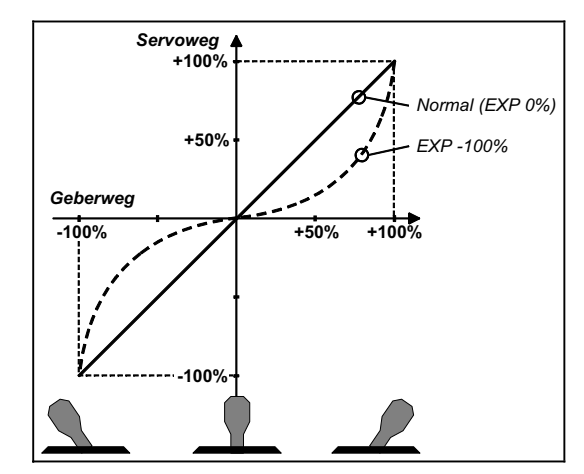

#### **Beispiel:**

Ihr Modell erfordert in normalen Flugsituationen nur kleine Ruderausschläge, damit Sie feinfühlig steuern können. Bei bestimmten Flugfiguren oder Situationen müssen Sie jedoch den vollen Ruderausschlag haben. EXP ist die Lösung. EXP ist nicht schaltbar, die "weichere Mitte" bei trotzdem vollem Ruderausschlag steht also immer zur Verfügung.

#### **Beispiel: EXPO für QUER**

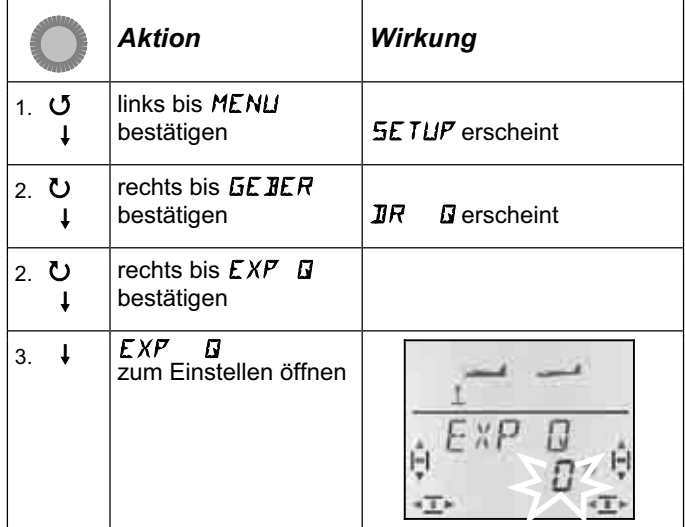

Die aktuelle Prozent-Zahl blinkt.

Stellen Sie mit dem 3D-Digi-Einsteller einen Wert zwischen 0% und -100% ein. Die Schrittweite beträgt 10%, da für EXP eine feinere Abstufung nur sehr kleine Wirkungen haben würde.

# *Bedienungsanleitung*

**Hinweis: EXP-Wirkung am Modell sichtbar machen**  Mittellage und Endstellungen der Ruder werden durch EXP nicht verändert. Sie müssen den entsprechenden Knüppel auf halbem Ausschlag halten, wenn Sie beim Einstellen die Wirkung am Modell beobachten wollen.

Ein kurzer Druck  $\downarrow$  auf den 3D-Digi-Einsteller beendet das Einstellen. Der Wert ist gespeichert.

Wenn Sie den 3D-Digi-Einsteller nach links drehen, können Sie über "EXIT" dieses Menü verlassen. Drehen nach rechts bringt Sie zu den EXP-Einstellungen für HÖHE und SEITE

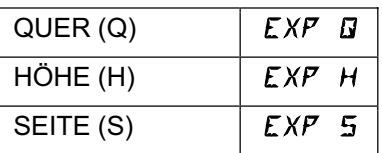

Die EXP-Werte für HÖHE und SEITE werden auf die gleiche Weise eingestellt, wie oben für EXP Q beschrieben.

### **13.7. Was mit dem Modelltyp EASY sonst noch möglich ist**

#### **13.7.1. Modelle mit V-Leitwerk steuern Menü:** (MIXER) V-LEIT

Hier können Sie den vordefinierten Mischer für ein Modell mit V-Leitwerk aktivieren.

Die beiden Servos für das V-Leitwerk müssen an den Empfängerausgängen 2 und 3 angeschlossen sein.

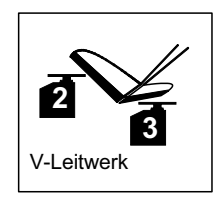

Der V-Leitwerk-Mischer kann auf 8 verschiedene Betriebsarten eingestellt werden: 1 bis 4 und –1 bis –4. Das ist erforderlich, weil Servos und Ruderhörner auf verschiedene Weise im Modell eingebaut sein können.

Damit können Sie ein V-Leitwerk so komfortabel wie nie zuvor einstellen, ohne die Servos umpolen oder sie Servoanschlüsse am Empfänger vertauschen zu müssen.

Die "0" stellen Sie ein wenn Ihr Modell ein Kreuz- oder T-Leitwerk hat.

#### **So aktivieren Sie den Mischer** V-LEIT**:**

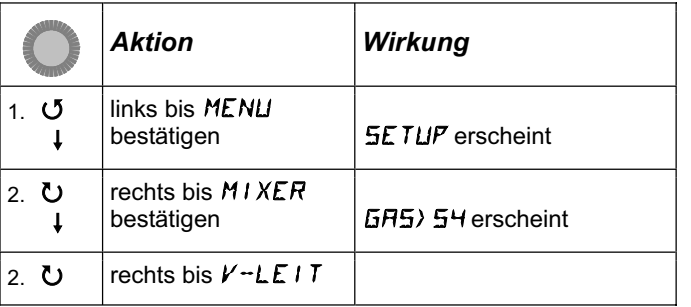

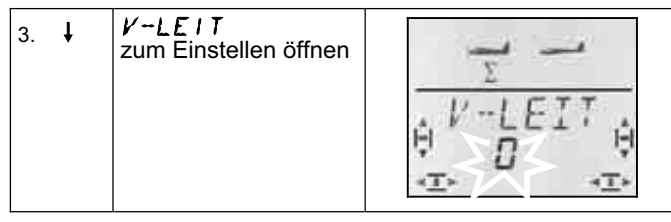

In der unteren Zeile blinkt die aktuelle Einstellung für die Betriebsart des Mischers V-LEIT.

#### **Jetzt gehen Sie so vor:**

- a. Knüppel HÖHE nach hinten ziehen und festhalten
- b. mit dem 3D-Digi-Einsteller die Betriebsart des V-Leitwerk-Mischers von 1 bis 4 so lange verändern, bis beide Ruderklappenrichtig stehen (nach oben).
- c. Knüppel SEITE nach links drücken und festhalten
- Wenn der Ruderausschlag zur falschen Seite erfolgt, mit dem 3D-Digi-Einsteller die gleich Betriebsart (1 bis 4) aber mit  $, -$ , als Vorzeichen einstellen.

Ein kurzer Druck (+) auf den 3D-Digi-Einsteller beendet das Einstellen. Der Wert ist gespeichert.

#### **13.7.2. Delta- bzw. Nurflügel-Modelle Menü:** DELTA

Um Delta- oder Nurflügel-Modelle steuern zu können, müssen die Funktionen QUER und HÖHE gemischt und an die beiden Ruderklappen (Servo 1 und 2) ausgegeben werden.

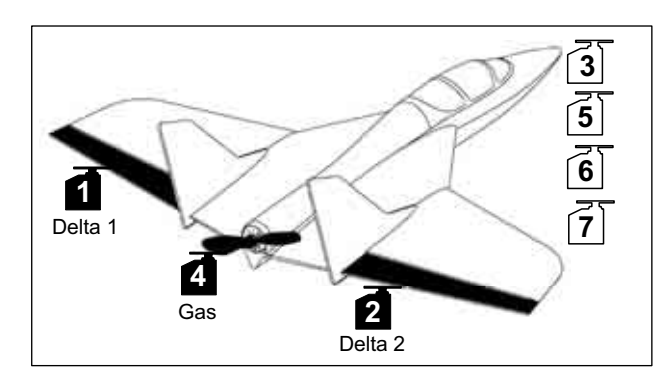

#### **Achtung: Servo 1 und 2 werden benutzt**

Die Servobelegung weicht von der "normalen" Belegung für den Modelltyp EASY ab. Wenn Sie DELTA aktivieren (Wert ungleich 0%), müssen die **Empfängerausgänge 1 und 2** für die Ansteuerung der Servos benutzt werden.

Damit lassen sich auch kleine, leichte 4-Kanal-Empfänger in einem Delta/Nurflügel-Modell einsetzen.

Am Empfängerausgang 5 wird anstatt QUER jetzt HÖ-HE ausgegeben.

Die Größe der Ausschläge für **QUER** stellen Sie im Menü MIXER unter Q -> Q ein  $(\rightarrow 13.8.2)$ . Damit werden die Ruder gegensinnig bewegt.

#### **So aktivieren Sie den Mischer** DELTA **und stellen den Ruderausschlag für HÖHE ein:**

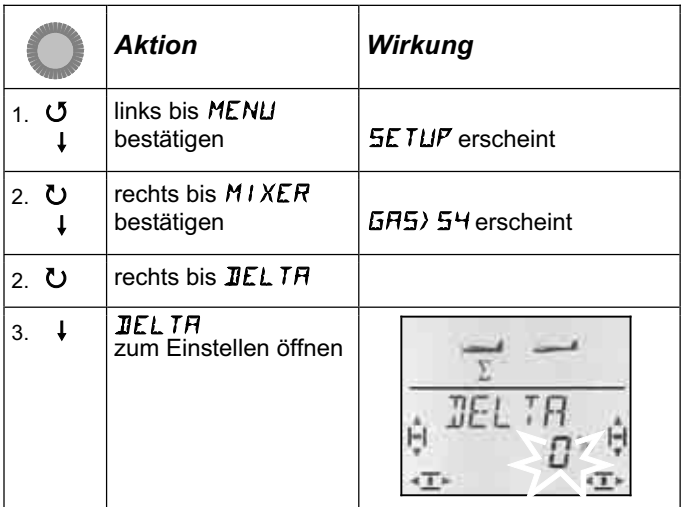

In der unteren Zeile blinkt die aktuelle Einstellung für den Mischer DELTA.

Mit dem 3D-Digi-Einsteller können Sie einen Wert zwischen -100% und 100% in 1%-Schritten einstellen.

#### **Wichtig:**

Den Ruderausschlag für HÖHE stellen Sie für jede Bewegungsrichtung des Knüppels HÖHE getrennt ein.

- a. Knüppel HÖHE nach hinten "ziehen" und dort halten: Ruderausschlag nach oben einstellen
- b. Knüppel HÖHE nach vorne "drücken" und dort halten:

Ruderausschlag nach unten einstellen

Ein kurzer Druck  $\downarrow$  auf den 3D-Digi-Einsteller beendet das Einstellen. Die Werte sind gespeichert.

#### **13.7.3. Standardbelegung von Empfängerausgang 4 (Gas/Fahrtregler) verändern Menü:** (MIXER) GAS>S4

Bei einem neu angelegten Modell wird automatisch GAS als Funktion für das Servo 4 vorgegeben. In diesem Fall ist es nicht erforderlich in diesem Menü etwas zu verändern.

Sie können das Servo 4 jedoch auch mit den Gebern Q, H, S, SP oder F, bzw. mit dem Schalter PH steuern. Weitere Anwendungsmöglichkeiten finden Sie beim Modelltyp SEGLER  $\rightarrow$  13.11.3.).

Als Geber für GAS wirkt:

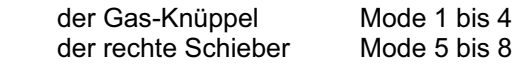

#### **Hinweis: Leerlauftrimmung**

Für die Leerlauf-Trimmung von Gas wird immer die Trimmtaste neben dem GAS/SPOILER-Knüppel benutzt, auch wenn in Mode 5 bis 8 der rechte Schieber das Gas steuert.

#### **Hinweis: Elektroantrieb**

Wenn Ihr Modell einen Elektroantrieb hat, stellen Sie die Leerlauf-Trimmung ganz auf Minimum. Erst dann wird der ganze Servoweg ausgenutzt. Fahrtregler mit Anlaufschutz, gehen eventuell nicht in Betrieb, wenn die Trimm "zu hoch" (in Richtung Vollgas) steht.

## **13.8. Zusätzliche Mischfunktionen**

#### **13.8.1. Mischer Combi-Switch Menü:** (MIXER) COMBI

"Saubere" Kurven können insbesondere Segelflug-Modelle (auch deren große Vorbilder) nur dann fliegen, wenn sowohl Quer- als auch Seitenruder gesteuert werden. Das ist vor allem für weniger geübte Piloten nicht einfach. Der Combi-Switch "kombi"-niert (verkoppelt) Quer- und Seitenruder und vereinfacht damit das Kurvenfliegen beim Umstieg von einfachen 2-Achs- (Höhe, Seite) auf anspruchsvollere 3-Achs-Flugmodelle (Quer, Höhe, Seite). In der Regel wird das Seitenruder (Slave) vom Querruder (Master) mehr oder weniger stark "mitgenommen" (Mitnahmegrad).

Der Combi-Switch-Mischer kann bei Bedarf mit dem Schalter "CS/A-ROT" jederzeit ein- (Schalterstellung ON) oder ausgeschaltet werden.

Im Menü COMBI können Sie den Mitnahmegrad einstellen (-200% bis 200% in 5%-Schritten).

Das Vorzeichen bestimmt die Mitnahmerichtung. In der Regel wird das Seitenruder des Modells vom Querruderknüppel mitgesteuert. Dafür müssen Sie Werte mit positivem Vorzeichen (+) einstellen. Die Quer-Funktion ist in diesem Fall "Master". Bei einem Mitnahmegrad von 100% bewirkt ein Querruder-Vollausschlag einen Vollausschlag des Seitenruders. Ein Mitnahmegrad von 200% bewirkt, dass schon bei halbem Querruder-Ausschlag der volle Ausschlag am Seitenruder erreicht wird.

#### **So gelangen Sie in das Menü** COMBI**:**

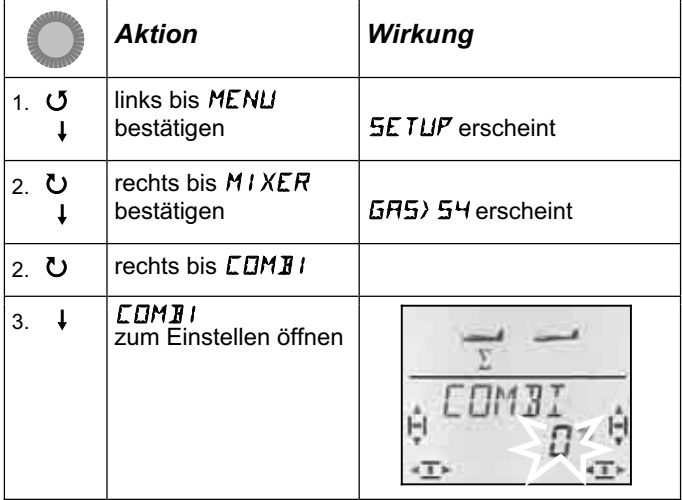

Die aktuelle Prozent-Zahl blinkt. Mit dem 3D-Digi-Einsteller können Sie den Wert zwischen -200% und +200% in 5%-Schritten einstellen.

Ein kurzer Druck I auf den 3D-Digi-Einsteller beendet das Einstellen. Der Wert ist gespeichert.

#### **13.8.2. Querruderausschläge und Differenzierung Menü:**  $(MIXER)$   $\overline{M}$   $\rightarrow$   $\overline{M}$

In diesem Menü wird der Querruder-Ausschlag für beide Richtungen (hoch/runter) getrennt eingestellt. Damit lässt sich gleichzeitig die Differenzierung der Querruder erreichen.

#### **Was ist Differenzierung und warum ist sie erforderlich?**

Wenn Sie Ihr Modell mit dem Querruderknüppel steuern, schlägt eine Querruderklappe nach oben, die andere nach unten aus. Die Bremswirkung der nach unten ausschlagenden Ruderklappe wird mit zunehmender Profilwölbung größer als diejenige der nach oben ausschlagenden Klappe. Dieser Effekt wirkt der Kurve, die geflogen werden soll, genau entgegen ("schieben" um die Hoch-Achse). Um den Effekt zu verringern wird der Ruderausschlag jeweils für die nach unten ausschlagende Klappe verkleinert. Die unterschiedliche Einstellung der Ruderausschläge nach oben und nach unten wird als Differenzierung bezeichnet.

#### Für die Praxis:

Die für Ihr Modell erforderliche Differenzierung ist normalerweise in der Bauanleitung angegeben. Ist das nicht der Fall, können Sie als Richtwert für die ersten Flugversuche den Ruderausschlag nach unten etwa halb so groß machen, wie den nach oben (entspricht einer Differenzierung von 50%).

Bei symmetrischen Profilen ist in der Regel keine Differenzierung erforderlich.

In vielen Fernsteuersendern finden Sie die Differenzierung als Wert, der gezielt eingestellt werden kann. In der *COCKPIT SX* haben wir statt der Differenzierung den Ruderausschlag für beide Bewegungsrichtungen getrennt einstellbar gemacht. Die Wirkung auf das Modell ist aber die gleiche.

In der Praxis sind 50% Differenzierung für viele Modelle ein geeigneter anfangswert. In der *COCKPIT SX* müssen Sie dafür den Ruderausschlag nach unten halb so groß einstellen, wie den Ausschlag nach oben (z.B. 100/-50%, 80/-40%)

#### **So gelangen Sie in das Menü**  $\overline{M}$  $\rightarrow$  $\overline{M}$ **:**

U bis MENU,  $\downarrow$  (*SETUP* erscheint),<br>
U bis M I XER,  $\downarrow$  (*GRS*) *SH* erscheint 3 bis MIXER**,** r (GAS>S4 erscheint)**,**

 $\bigcirc$  bis  $\overline{a}$   $\rightarrow$   $\overline{a}$ ,

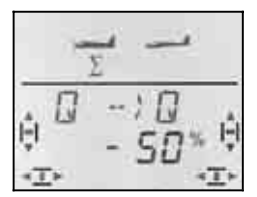

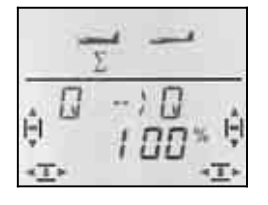

 *Knüppel nach links: Knüppel nach rechts: rechtes Querruder rechtes Querruder* 

 $nach$ <sub>oben</sub>

Die aktuelle Prozent-Zahl blinkt. Mit dem 3D-Digi-Einsteller können Sie den Wert zwischen -100% und +100% in 1%-Schritten einstellen.

Wenn Sie den Knüppel in einer Endlage festhalten, können Sie die Wirkung einer Veränderung immer am rechten Querruder (Servo 5) beobachten.

Im Beispiel ist der Ausschlag nach unten (-50%) halb so groß, wie der Ausschlag nach oben (100%). Das entspricht einer Differenzierung von 50%.

Ein kurzer Druck  $\downarrow$  auf den 3D-Digi-Einsteller beendet das Einstellen. Der Wert ist gespeichert.

#### **13.8.3. "Querruder hoch" als Landehilfe (SPOILER in QUER mischen) Menü:** ( $MIXER$ )  $5P \rightarrow B$

Das Hochstellen der Querruder beim Landen wird von vielen Modellfliegern gerne als Abstiegshilfe für Segelflugmodelle benutzt. Der Ausschlag der Querruder nach oben ist in diesem Fall in der Regel größer als derjenige, der zum Kurvenfliegen mit dem Quer-Knüppel benötigt wird.

Als Bedienelement für die Landehilfe wird der Geber SPOILER benutzt. In Mode 1 bis 4  $\rightarrow$  MODE im Menü SETUP) ist das der rechte Schieber. In Mode 5 bis 8 wird SPOILER mit dem Knüppel gesteuert.

**So gelangen Sie in das Menü**  $5^p \rightarrow \mathbb{G}$ **:** U bis MENU, ↓ (SETUP erscheint),<br>
U bis M *I XER*, ↓ (GRS) 54 erscheint 3 bis MIXER**,** r (GAS>S4 erscheint)**,**  $\bullet$  bis  $5P \rightarrow Q$ ,  $\downarrow$ 

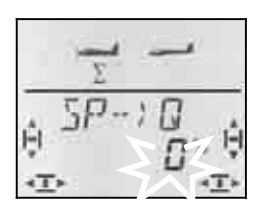

Die aktuelle Prozent-Zahl blinkt.

#### **Wichtig: Maximal 100% bzw. –100% einstellen.**

Mit dem 3D-Digi-Einsteller können Sie den Wert zwischen -200% und +200% in Schritten von 2% verändern. Für den Modelltyp EASY darf der Spoiler-Anteil in den Querrudern auf **maximal –100% bzw. 100%** eingestellt werden.

Ein kurzer Druck ↓ auf den 3D-Digi-Einsteller beendet das Einstellen. Der Wert ist gespeichert.

#### **13.8.4. Profilveränderung durch die Querruder (Wölbklappe, Speed/Thermik-Stellung) Menü:** (MIXER)  $\dot{F} \rightarrow \vec{Q}$

Mit den Querrudern lässt sich in gewissen Grenzen das Profil der Tragflächen (und damit die Flugeigenschaften des Modells) verändern. Sind beide Querruder ein wenig nach oben gestellt, kann das Modell schneller geflogen werden (Speed-Stellung). Das Verstellen der beiden Querruder nach unten erzeugt mehr Auftrieb und das Modell kann langsamer geflogen werden (Thermik-Stellung).

#### **Hinweis: Kleine Ausschläge für Flap (Wölbklappe)**  In der Regel gibt der Hersteller des Modells in der Bauanleitung Empfehlungen, wie groß die Ruderausschläge nach oben und unten sein sollen. Richtwert sind 5 bis 10%. Die genaue Einstellung muss erflogen werden.

Als Bedienelement für diese Funktion wird der linke Schieber FLAP (AUX1) benutzt. Wie stark der FLAP-Schieber auf die Querruder wirken soll, stellen Sie im Menü "F ->Q" (Flap in Quer) ein.

#### **So gelangen Sie in das Menü**  $F \rightarrow \mathbb{G}$ **:**<br> *S* **bis MENLI. | 4 (SETLIF erscheint).** U bis MENU, ↓ (SETUP erscheint),<br>
U bis M I XER, ↓ (GR5) 54 erscheint 3 bis MIXER**,** r **(**GAS>S4 erscheint**),**  $\bigcirc$  bis  $F \rightarrow G$ .

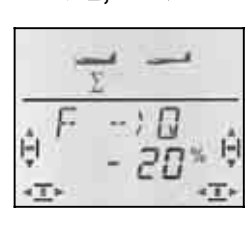

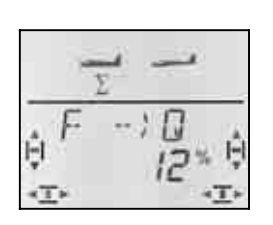

 *Schieber hinten: Schieber vorn: beide Querruder beide Querruder nach unten nach oben* 

Die aktuelle Prozent-Zahl blinkt. Mit dem 3D-Digi-Einsteller können Sie den Wert zwischen -100% und +100% in 1%-Schritten einstellen.

Bringen Sie den FLAP-Geber (linker Schieber) in die beiden Endlagen und stellen Sie mit dem 3D-DigiEinsteller die gewünschten Ruderausschläge ein. Veränderungen werden sofort am Modell sichtbar.

Ein kurzer Druck I auf den 3D-Digi-Einsteller beendet das Einstellen. Der Wert ist gespeichert.

#### **13.8.5. elektronisches Y-Kabel (V-Kabel) Menü:** (MIXER) Y-KABL

Das elektronische Y-Kabel macht es möglich, auf dem Servo 7 die gleiche Funktion auszugeben, die bereits auf einem der Servos 1 bis 6 ausgegeben wird. Das ist z.B. für folgende Fälle die richtige Lösung:

- a. Sie wollen ein großes Seitenruder mit zwei Servos ansteuern, damit die Kraft ausreicht.
- b. Das Höhenruder besteht aus zwei Hälften, die jeweils von einem Servo gesteuert werden.
- c. Sie wollen das Bugrad mit einem eigenen Servo, aber mit dem Steuerknüppel für SEITE steuern.

Der Vorteil gegenüber einem "normalen" Y- oder V-Kabel ist, das Mitte, Weg und Drehrichtung für die beiden "parallelgeschalteten" Servos unabhängig voneinander eingestellt werden können.

# **So gelangen Sie in das Menü** Y-KABL**:** U bis MENU, ↓ (SETUP erscheint),<br>
U bis M I XER, ↓ (GRS) SH erscheint 3 bis MIXER**,** r (GAS>S4 erscheint)**,**

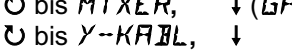

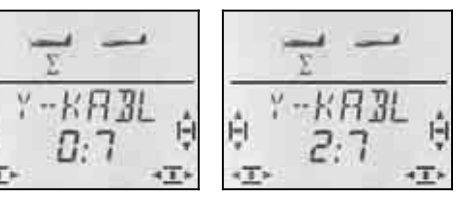

Н

 *kein Y-Kabel 2. Höhe an Servo 7* 

In der unteren Zeile blinkt die aktuelle Einstellung für das Y-Kabel.

**0:7** bedeutet: Das Y-Kabel ist nicht aktiviert.

Mit dem 3D-Digi-Einsteller können Sie eines der Servos 1 bis 6 als Signalquelle auswählen.

Im Beispiel (Abbildung oben) wird Servo 2 (Höhe) parallel auf Servo 7 ausgegeben. Das Höhenruder kann also mit zwei getrennten Servos angesteuert werden.

Ein kurzer Druck ↓ auf den 3D-Digi-Einsteller beendet das Einstellen. Der Wert ist gespeichert.

# *Bedienungsanleitung*

# **14. Neues Modell anlegen Modelltyp:** SEGLER

# **14.1. Was ist SEGLER ?**

SEGLER ist der Modelltyp für aufwendigere Segelflug-Modelle und Elektro-Segler.

Der Modelltyp SEGLER wird in der Anzeige mit folgendem Symbol dargestellt:

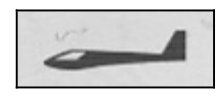

# **Was mit SEGLER geht:**

- Modelle mit 4-Klappen-Flügel steuern (z.B. F3B-, F3J-Segler)
- Querruder hoch stellen als Landehilfe (Spoiler) oder Butterfly (mit 4-Klappen-Flügel)
- Querruder und Flaps (innere Ruderklappen im Flügel) als Wölbklappen einsetzen (Start/Thermik/Speed-Stellung)
- Flap (innere Klappen) zur Unterstützung der Querruder nutzen
- Momentausgleich für Spoiler, Flap und Motor (Höhenruderausgleich)
- Modelle mit V-Leitwerk steuern
- 3 Flugphasen verwenden (z.B. Start/Normal/Thermik)
- Drei freie Mischer einsetzen (für Dinge, an die wir nicht gedacht haben)
- Festwerte auf Quer/Höhe/Seite ausgeben (Figurenautomatik)
- Antrieb schnell ausschalten mit Gas-NOT-AUS (Throttle-Cut)

# **So müssen Sie vorgehen:**

Das nachstehende Rezept ist so gegliedert, dass mit den ersten 6 Schritten ein Segelflugmodell "ohne Extras" eingestellt wird. Wie es anschließend weiter geht hängt davon ab, wie Ihr Modell ausgestattet ist (4 Klappen, V-Leitwerk, Antrieb) und welche Programmiermöglichkeiten der *COCKPIT SX* Sie nutzen wollen (Flugphasen, Figurenautomatik, ...).

- Prüfen, ob der Modelltyp SEGLER für das Modell geeignet ist  $\rightarrow$  14.1.
- Servos im Modell an den Empfänger anschließen

 $\rightarrow$  14.2.

 $\rightarrow$  14.3.

- Sender für das Modell vorbereiten
- Servos einstellen (Drehrichtung, Mitte, Wege)  $\rightarrow$  14.4.
- Mischer für die Querruder einstellen (Differenzierung. Querruder hoch stellen, Profil-Verwölbung, Snap-Flap)  $\rightarrow$  14.5.
- Mischer für das Höhenruder einstellen (mit Kompensation für Gas/Spoiler/Flap)  $\rightarrow$  14.6.

### *Wenn Ihr Modell einen 4-Klappen-Flügel hat:*

• Mischer für die inneren Klappen einstellen (Profil-Verwölbung, Querruderunterstützung mit Diffe-<br>renzierung, Butterfly, Snap-Flap) → 14.7. renzierung, Butterfly, Snap-Flap)

### *Wenn Ihr Modell ein V-Leitwerk hat:*

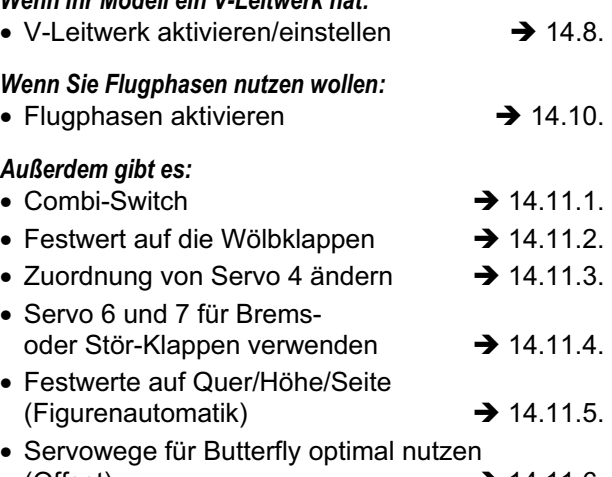

 $(Offset)$   $\rightarrow$  14.11.6. • 3 freie Mischer einsetzen  $\rightarrow$  16.

# **14.2. Das Modell vorbereiten**

Schließen Sie die Servos im Modell so an den Empfänger an, wie in der untenstehenden Tabelle angegeben.

Die *COCKPIT SX* kann Ihr Modell nur dann korrekt steuern, wenn die Servos in der richtigen Reihenfolge am Empfänger angeschlossen sind.

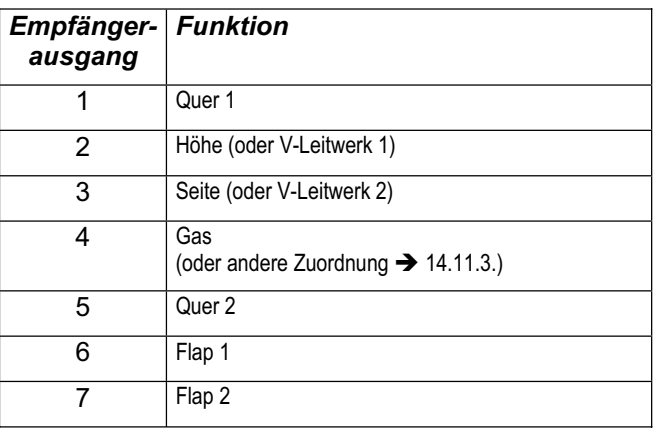

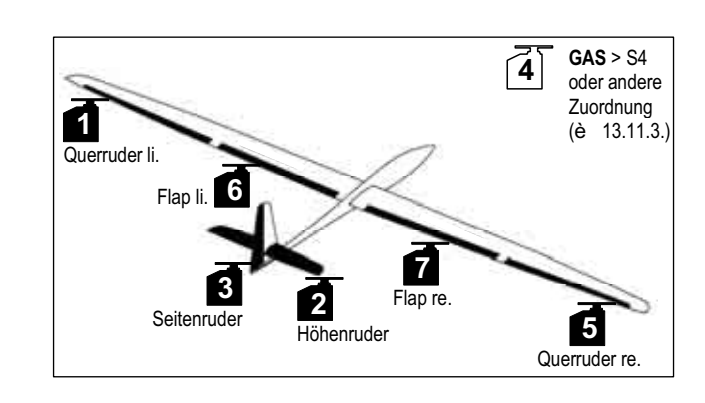

### **14.3. Sender vorbereiten**

Beim Vorbereiten des Senders für das Modell sind folgende Schritte erforderlich:

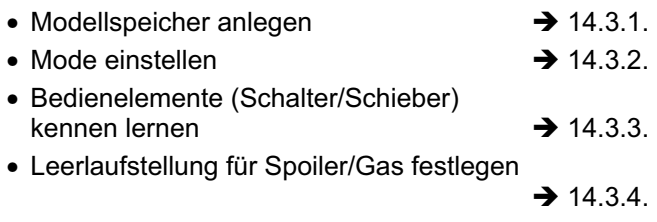

• Gas-Check einstellen  $\rightarrow$  14.3.5.

#### **14.3.1. Modellspeicher für SEGLER neu anlegen Menü:** (MEMO) NEU

#### **So gelangen Sie in das Menü** NEU**:**

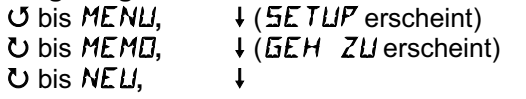

Der letzte verwendete Modelltyp erscheint als Vorgabe.

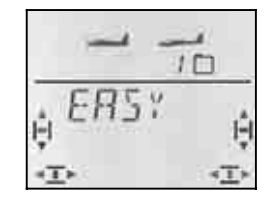

#### 43 Modelltyp SEGLER. wählen

r Modelltyp bestätigen führt automatisch in das Menü IN MEM**:**

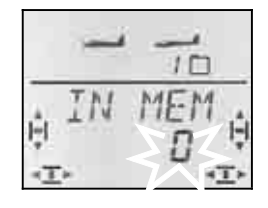

43 Speicherplatz wählen

Nur freie Speicherplätze werden angeboten!

Bestätigen Sie den gewählten Speicherplatz mit einem kurzen Druck I auf den 3D-Digi-Einsteller. Damit wechseln Sie in das Menü für die Eingabe des Modellnamens.

**Hinweis: Abbrechen** (ohne neues Modell) Ein langer Druck ª beendet den Vorgang und führt zurück in die Anzeige INFO 1.

Ein weiterer kurzer Druck ↓ auf den 3D-Digi-Einsteller aktiviert den Eingabemodus. Das erste Zeichen blinkt.

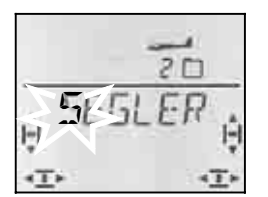

Der vorgegebene Modellname SEGLER ist beliebig änderbar.

#### **Modellname ändern**

Suchen Sie mit dem 3D-Digi-Einsteller das gewünschte Zeichen. Möglich sind:

0 bis 9,  $1, 1, 5, -2, 7$ . Leerstelle, A bis Z

Drücken Sie den 3D-Digi-Einsteller erneut kurz ↓.

Jetzt blinkt das zweite Zeichen und kann auf die gleiche Weise ausgewählt werden.

So stellen Sie nacheinander die sechs Zeichen ein. Nach dem sechsten Zeichen schließen Sie mit einem kurzern Druck I die Nameneingabe ab.

#### **Hinweis: Nameneingabe abbrechen**

Sollte die Eingabe vor dem sechsten Zeichen vollständig sein, so können Sie dies durch langes Drücken + des 3D-Digi-Einstellers abschließen. Damit gehen Sie zurück in die Anzeige INFO 1.

Das Modell ist nun im Speicher angelegt und Sie sind wieder im Menü "NAME". Sie können über "EXIT" zu den anderen Menüs gelangen oder mit einem langen Druck ♦ direkt in die Anzeige INFO 1.

#### **14.3.2. Mode einstellen (Welcher Knüppel steuert was?) Menü:** (SETUP**,** MODELL) MODE

Der Mode bestimmt mit welchen Bedienelementen die Funktionen Quer, Höhe, Seite, Gas und Spoiler gesteuert werden. 8 Modi stehen zur Auswahl.

In den Modi 1 bis 4 liegt GAS auf einem Knüppel und SPOILER auf dem rechten Schieber. In den Modi 5 bis 8 wiederholt sich die Zuordnung für Quer/Höhe/Seite. SPOILER und GAS sind jedoch vertauscht so dass SPOILER mit dem Knüppel gesteuert werden kann.

Suchen sie in der Tabelle die Knüppelbelegung, die Sie verwenden wollen und stellen Sie dann den entsprechenden Mode ein.

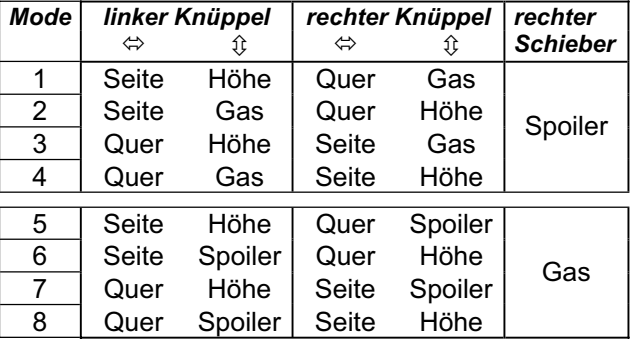

**So gelangen Sie in das Menü "MODE":** 

4 bis MENU**,** r **(**SETUP erscheint)**,**

- r **(**MODELL erscheint)**,**
- *I* (MDIE erscheint),  $\downarrow$

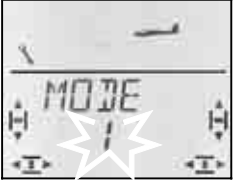

Der aktuelle Mode blinkt. Wählen Sie mit dem 3D-Digi-Einsteller den gewünschten Mode.

Ein kurzer Druck ↓ auf den 3D-Digi-Einsteller beendet das Einstellen. Der Wert ist gespeichert.

# *Bedienungsanleitung*

#### **Hinweis: Leerlauftrimmung**

Für die Leerlauf-Trimmung von Gas wird immer die Trimmtaste neben dem GAS/SPOILER-Knüppel benutzt, auch wenn in Mode 5 bis 8 der rechte Schieber das Gas steuert.

#### **14.3.3. Bedienelemente für SEGLER**

Die Abbildung unten zeigt, welche Funktionen die einzelnen Bedienelemente für den Modelltyp SEGLER haben.

#### **Schalter-Funktionen**

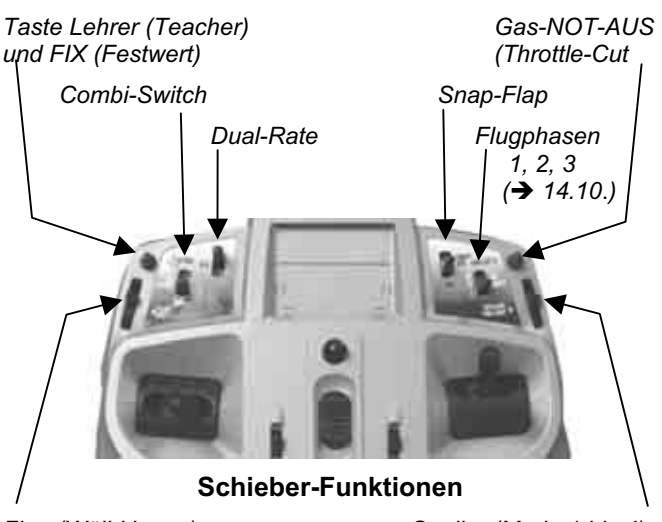

*Flap (Wölbklappe) Spoiler (Mode 1 bis 4) oder Gas (Mode 5 bis 8)* 

#### **14.3.4. Leerlaufstellung für GAS vorne/hinten wählen Menü:** (SETUP**,** MODELL) GAS R

#### **GAS R = Gas Reverse**

Das Bedienelement für Gas (Knüppel oder Schieber) kann die Leerlaufstellung wahlweise vorne (in Richtung Antenne) oder hinten (in Richtung "Pilot") haben. Beim Anlegen eines neuen Modells ist:

#### $GHS$   $R = 0$

Die Leerlaufstellung für Gas ist **hinten**.

**Wichtig:** Die Auswahl der Leerlauf/Ruhe-Stellung bezieht sich auf die Funktion und nicht auf das Bedienelement. Wenn Sie Mode 1 bis 4 eingestellt haben, wirkt  $L5H5$  R auf den Knüppel, im Mode 5 bis 8 auf den rechten Schieber.

Hinweis: Gas-Servo/Fahrtregler arbeitet "falsch" Wenn Sie sich für eine Leerlaufstellung entschieden haben, aber der Antrieb Ihres Modells in dieser Stellung auf Vollgas geht, müssen Sie das **Gas-Servo**  umpolen ( $\rightarrow$  13.4.1.). Die Leerlaufstellung muss bleiben, damit THR-CUT (= throttle cut = Gas-NOT-AUS), der Gas-Check ( $\rightarrow$  13.3.5.) und die Zumischung von Gas in das Höhenruder richtig arbeiten können.

**So wählen Sie die Leerlaufstellung für Gas: 4** bis MENU,<br>↓ (MEILL erscheint), → (MEIL erscheint), **F** (MODELL erscheint),<br>**U** bis GRS R.

 $\downarrow$  (0 oder 1 blinkt)

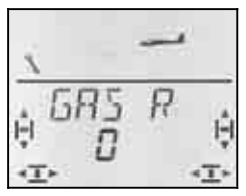

"0" oder "1" blinkt in der unteren Zeile.

GAS  $R = 0$ ": Leerlauf hinten (Voreinstellung)

GAS  $R = 0.1$ ": Leerlauf vorne

Wählen Sie mit dem 3D-Digi-Einsteller 0 (hinten) oder 1 (vorne). Ein kurzer Druck ↓ beendet die Eingabe. Das blinken hört auf. die Einstellung ist gespeichert.

Wenn sie den 3D-Digi-Einsteller einen Klick nach rechts drehen U, können Sie sofort die Ruhestellung für den Spoiler-Geber wählen.

#### **14.3.5. Ruhestellung für SPOILER vorne/hinten wählen Menü:** (SETUP**,** MODELL) SP+L R **SP+L R = Spoiler und Limiter Reverse**

### (L = Gas**L**imiter für Heli)

Das Bedienelement Spoiler (Knüppel oder Schieber) kann die Ruhestellung wahlweise vorne (in Richtung Antenne) oder hinten (in Richtung "Pilot") haben. Beim Anlegen eines neuen Modells ist:

#### $SF + L$   $R = 0$

Die Ruhestellung für Spoiler ist **vorne**.

**Wichtig:** Die Auswahl der Ruhestellung bezieht sich auf die Funktion und nicht auf das Bedienelement. Wenn Sie Mode 1 bis 4 eingestellt haben, wirkt  $5<sup>p</sup>$  R auf den rechten Schieber, im Mode 5 bis 8 auf den Knüppel.

**So wählen Sie die Ruhestellung für Spoiler, wenn Sie in einer der INFO-Anzeigen sind:** 

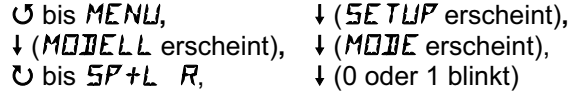

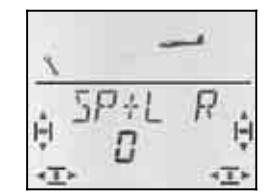

"0" oder "1" blinkt in der unteren Zeile.

 $SP+L$  R =  $.0$ ": Ruhelage vorne (Voreinstellung)  $SP+L R = 1$ ": Ruhelage hinten

Wählen Sie mit dem 3D-Digi-Einsteller 0 (vorne) oder 1 (hinten). Ein kurzer Druck ↓ beendet die Eingabe. Das Blinken hört auf. Die Einstellung ist gespeichert.

#### **14.3.6. Gas-Check einstellen Menü:** (SETUP**,** MODELL) GASCHK

#### **Was ist Gas-Check?**

Gas-Check (Check = Prüfung) ist eine Sicherheitsabfrage des Bedienelementes für Gas. Diese Funktion verhindert, dass Antriebe ungewollt loslaufen und Sie sich selbst oder andere gefährden oder gar verletzen können. Die Sicherheit beim Betrieb eines Modells wird damit erhöht.

#### **Wie funktioniert Gas-Check?**

Wenn die Funktion Gas-Check aktiviert ist, prüft der Sender bei jedem Einschalten und beim Wechseln des Modellspeichers, ob das Bedienelement für Gas in Leerlaufstellung ist. Wenn nicht, wird im Display die Meldung " $GH5$ )  $\mathbb{Z}^*$  solange angezeigt, bis Sie das Bedienelement für Gas in die Leerlaufstellung gebracht haben. Gleichzeitig wird der Gas-Kanal (Empfängerausgang 4) auf Minimum gehalten.

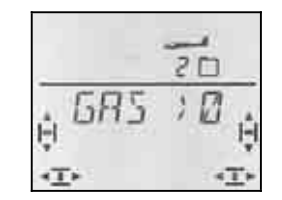

Beim Anlegen eines neuen Modells ist Gas-Check immer aktiviert (GASCHK = 1).

#### **Wir empfehlen:**

Schalten Sie den Gas-Check nur ab, wenn Sie sicher sind, dass das Einschalten des Modells "mit Gas" ungefährlich ist (Modell ohne Antrieb, Verbrenner, Fahrtregler mit Anlaufschutz).

#### **So gelangen Sie in das Menü** GASCHK**:**

r (MODELL erscheint)**,** r (MODE erscheint)**,** 3 bis GASCHK**,** r

U bis MENU, ↓ (SETUP erscheint),<br>↓ (MOIIELL erscheint), ↓ (MOIIE erscheint),

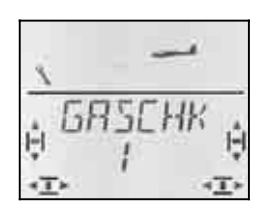

"0" oder "1" blinkt in der unteren Zeile.

GASCHK = "1": aktiviert (Voreinstellung) GASCHK = "0": kein Gas-Check

Mit dem 3D-Digi-Einsteller können Sie die Einstellung für GASCHK ändern.

Ein kurzer Druck ↓ auf den 3D-Digi-Einsteller beendet das Einstellen. Die Einstellung ist gespeichert.

### **14.4. Servos einstellen**

### **TIPP: Zuerst mechanisch einstellen**

Bevor Sie (elektronische) Einstellungen im Sender vornehmen, stellen Sie die Mechanik am Modell möglichst optimal ein.

- Abtriebshebel rechtwinklig zum Gestänge auf den Abtrieb des Servos montieren. Damit vermeiden Sie eine mechanische Differenzierung.
- In Neutralstellung:

Die gewünschte Neutralstellung der Ruder so gut wie möglich durch Verändern der Länge des Gestänges einstellen.

• Am Servo:

Das Gestänge möglichst weit innen einhängen und den maximalen Servo-Weg nutzen. Das reduziert die Wirkung von Getriebespiel und nutzt die Stellkraft des Servos am Besten aus.

• Am Ruder:

Das Gestänge am Ruderhorn möglichst weit außen einhängen. Das reduziert die Wirkung von Spiel im Gestänge und überträgt die Stellkraft des Servos am Besten auf das Ruder.

Für jedes der sieben Servos können Sie folgendes einstellen:

- die Mitte
- den Weg für beide Seiten getrennt
- die Drehrichtung (REVerse)

Damit werden die Ruderausschläge und die Neutralstellungen an die Erfordernisse des Modells angepasst.

#### **Wir empfehlen:**

Prüfen Sie zuerst die Drehrichtung und korrigieren diese, falls erforderlich  $(\rightarrow 14.4.1$ .).

Bevor Sie die Mitte (Neutralstellung) von Rudern im Sender ändern, prüfen und korrigieren Sie die Ruderanlenkungen **mechanisch** am Modell. Wenn die Ruderstellungen schon nahe bei der gewünschten Neutralposition sind, sollte eine Veränderung der Mitte von höchstens  $+/$ - 10% ausreichen ( $\rightarrow$  14.4.2.).

Als letzten Schritt stellen Sie die Wege ein ( $\rightarrow$  14.4.3.).

#### **14.4.1. Drehrichtung einstellen Menü:** (SERVO) REV

#### **So gelangen Sie in das Menü** REV**:**

 bis MENU**,** r (SETUP erscheint)**,** bis SERVO**,** r (SERVO1 erscheint)**,** GU Servo auswählen,  $\downarrow$  (MITTE erscheint),<br>
U bis REV  $\downarrow$  (0 oder 1 blinkt)  $\downarrow$  (0 oder 1 blinkt)

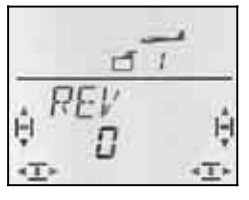

"0" oder "1" blinkt in der unteren Zeile.

 $REV = 0$ ": Drehrichtung normal

REV = "1" : Drehrichtung umgekehrt (reversiert) Prüfen (und korrigieren) Sie jetzt die Drehrichtungen der Servos für alle Steuerfunktionen.

Ein kurzer Druck ↓ auf den 3D-Digi-Einsteller beendet das Einstellen. Die Werte sind gespeichert und Sie können mit einem anderen Servo weiter machen.

#### **So wechseln Sie zu einem anderen Servo:**

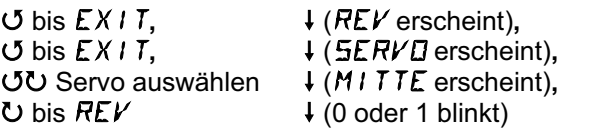

#### **So müssen die Ruder am Modell regieren:**

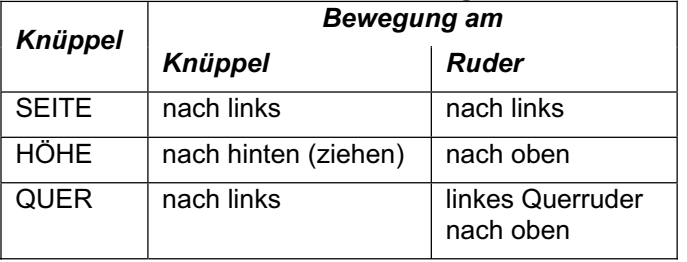

#### **Hinweis für Modelle mit V-Leitwerk: Drehrichtung prüfen nicht erforderlich!**

Wenn Ihr Modell ein V-Leitwerk hat, prüfen Sie die Drehrichtung für die Servos 2 und 3 (Höhe/Seite) **jetzt noch nicht**. Erst beim Aktivieren des V-Leitwerk-Mischers werden die Drehrichtungen geprüft und einqestellt.  $\left(\rightarrow$  14.8.1.)

#### **14.4.2. Servo-Mitte einstellen Menü:** (SERVO) MITTE

Durch das Verstellen der Servo-Mitte lassen sich die Ruder in eine neutrale Position bringen, ohne eine mechanische Veränderung an den Ruderanlenkungen des Modells vornehmen zu müssen.

**So gehen Sie vor:** 

r (der aktuelle Wert blinkt)

U bis MENU, ↓ (SETUP erscheint),<br>
U bis SERVE. ↓ (SERVE 1 erscheint 3 bis SERVO**,** r (SERVO1 erscheint)**,** UU Servo auswählen,  $\downarrow$  (MITTE erscheint),

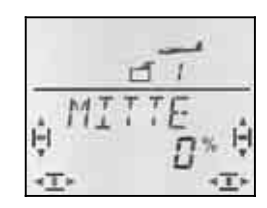

Die aktuelle Einstellung für MITTE blinkt in der unteren Zeile. Bei einem neu angelegten Modell steht die Mitte auf ..0%".

Mit dem 3D-Digi-Einsteller lässt sich die Mitte auf Werte zwischen –100% und 100% einstellen.

Ein kurzer Druck ↓ auf den 3D-Digi-Einsteller beendet das Einstellen. Der Wert ist gespeichert und Sie können mit einem anderen Servo weiter machen.

#### **14.4.3. Servo-Wege (Ruderausschlag) einstellen Menü:** (SERVO) WEG

In der Bauanleitung Ihres Modells finden Sie Vorgaben zur Größe der Ruderausschläge. Getrennt für jede Bewegungsrichtung lassen sich im Menü WEG die Ausschläge "elektronisch" auf den gewünschten Wert bringen.

# **So gelangen Sie in das Menü WEG:**<br> **U** bis MENU, <br> **U** (5ETUP)

tひ Servo auswählen,  $U$  bis  $WEE$ 

U bis MENU, ↓ (SETUP erscheint),<br>
U bis SERVU, ↓ (SERVU 1 erscheint) ↓ (*SERVD 1* erscheint),<br>↓ (*M I TTE* erscheint),

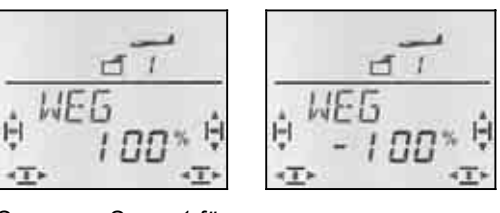

 *Servoweg Servo 1 für ... ... Knüppel links ... Knüppel rechts* 

Der aktuelle Wert blinkt in der unteren Zeile. Bei einem neu angelegten Modell ist der Weg für beide Richtungen auf –100% bzw. 100% eingestellt.

#### Hier stellen Sie den Weg **für beide Drehrichtungen des Servos getrennt** ein.

a. Bewegen Sie das Bedienelement, das dieses Servo steuert (z.B. einen Knüppel), in eine Endlage und halten Sie es dort fest.

 Jetzt können Sie mit dem 3D-Digi-Einsteller den Weg einstellen.

b. Bringen Sie nun das Bedienelement in die entgegengesetzte Endlage und halten Sie es dort fest. Jetzt können Sie mit dem 3D-Digi-Einsteller den Weg für die entgegengesetzte Drehrichtung des Servos einstellen.

Ein kurzer Druck ↓ auf den 3D-Digi-Einsteller beendet das Einstellen. Die Werte sind gespeichert und Sie können mit einem anderen Servo weiter machen.

### **14.5. Mischer für die Querruder (äußere Klappen im Flügel)**

Zur Steuerung der Querruder im Modelltyp SEGLER hat die *COCKPIT SX* einen Mischer mit 4 Eingängen. Zum Hauptanteil Quer werden Spoiler, Flap und Höhe hinzugemischt. Das Ergebnis der Mischung wird an die Servos 1 und 5 ausgegeben.

 **TIPP:** Bevor Sie die Anteile für den Mischer einstellen, justieren Sie zuerst die Mechanik der Ruderanlenkung (Neutralstellung und maximale Wege).

Dann stellen Sie die Ruder im Menü SERVO MITTE "elektronisch" auf die exakte Mittelstellung und im Menü SERVO WEG auf gleich große Maximal-Ausschläge ein.

Erst anschließend werden die einzelnen Mischanteile "aufgedreht". Nur so lässt sich eine gleichmäßige Wirkung des Mischanteils an allen gesteuerten Rudern erreichen.
#### **14.5.1. So ist der Mischer aufgebaut**

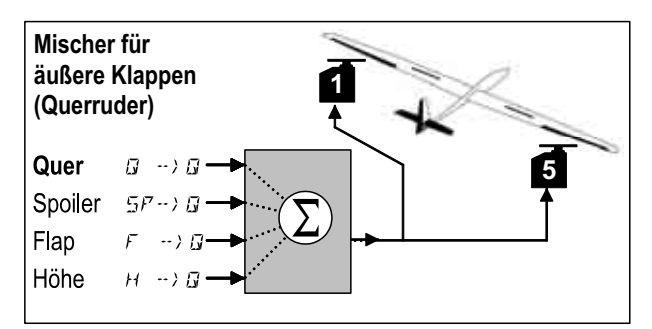

*Segler mit 2 Querrudern* 

#### **Hauptanteil: Quer**  $\overline{Q}$  ->  $\overline{Q}$

Der Anteil Quer hat zwei Werte, die eingestellt werden müssen. Bei einem neu angelegten Modell sind die Werte auf –100%/100% eingestellt, d.h. die Ausschläge der Querruder nach oben und unten sind gleich groß. Wenn die **Querruder differenziert** arbeiten sollen (Ausschlag nach oben größer als nach unten), stellen Sie hier zwei verschiedene Werte ein  $(4.5.2)$ .

#### **Anteil: Spoiler**

Wenn Sie die Querruder als Abstiegshilfe oder für Butterfly hochstellen wollen, müssen Sie diesen Anteil "aufdrehen". Voreinstellung ist 0% (kein Ruderausschlag). Hier gibt es nur einen Wert, da die Querruder von der Ruhelage aus nur in eine Richtung bewegt werden.  $(\rightarrow 14.5.3)$ 

#### **Anteil: Flap**

Mit diesem Anteil kann die Profilwölbung verändert werden (z.B. Speed/Thermik). Die Ruder werden dazu nach oben oder nach unten verstellt, daher gibt es zwei Werte. Voreinstellung ist 0%. Auch dieser Wert muss also aufgedreht werden, damit der Geber Flap wirksam werden kann.  $\left(\rightarrow 14.5.4.\right)$ 

#### **Anteil: Höhe**

Dieser Anteil verändert die Stellung der Querruder, wenn der Höhe-Knüppel betätigt wird. Der Anteil wird mit dem Schalter S3 (SNAP) ein- oder ausgeschaltet. Voreinstellung ist 0% für beide Werte. Diese Funktion wird als **Snap-Flap** bezeichnet und unterstützt die Höhenruderfunktion z.B. bei engen Wenden (F3B) oder im Kunstflug ( $\rightarrow$  14.5.5.)

#### **14.5.2. Querruderausschlag und Differenzierung Menü:** ( $MIXER$ )  $\overline{M} \rightarrow \overline{M}$

In diesem Menü stellen Sie den Ausschlag der Querruder nach oben **und** nach unten ein.

#### **Hinweis: Drehrichtungen der Servos**

Für die folgenden Einstellungen gehen wir davon aus, dass die Drehrichtungen für die Servos 1 und 5 bereits stimmen.  $\rightarrow$  14.4.1.)

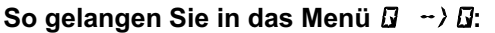

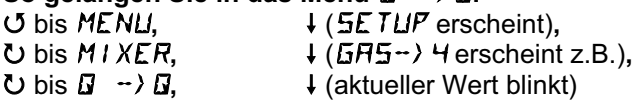

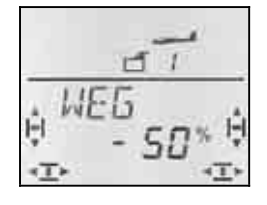

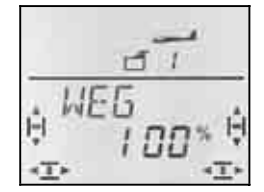

 *rechtes Querruder rechtes Querruder nach unten nach oben* 

 *Knüppel nach links: Knüppel nach rechts:* 

Wenn Sie den Knüppel in einer Endlage festhalten, können Sie die Wirkung einer Veränderung immer am rechten Querruder (Servo 5) beobachten.

Im Beispiel ist der Ausschlag nach unten (-50%) halb so groß, wie der Ausschlag nach oben (100%). Das entspricht einer Differenzierung von 50%.

#### **Hinweis: Wenn Flugphasen aktiviert sind ..**

 $\rightarrow$  14.8.), gibt es für den Anteil Quer  $\vec{a}$   $\rightarrow$   $\vec{a}$  in jeder der drei Flugphase zwei Werte, also 6 Werte insgesamt.

 $\Theta$  Gehen Sie in diesem Fall beim Einstellen besonders sorgfältig vor, damit kein Wert vergessen oder übersehen wird. Unerwartete Reaktionen des Models könnten die Folge sein.

#### **14.5.3. Querruder zum Landen hochstellen (oder ½-Butterfly) Menü:** ( $MIXER$ )  $5P \rightarrow Q$

In diesem Menü stellen Sie den Ausschlag der Querruder nach oben ein, wenn der Geber Spoiler betätigt wird. Hier ist nur ein Wert einzustellen, weil die Querruder sich von der Neutralstellung ausgehend nur in eine Richtung bewegen sollen.

#### **So gelangen Sie in das Menü**  $5^{p}$   $\rightarrow$   $\Omega$ :

4 bis MENU**,** r (SETUP erscheint)**,** 3 bis MIXER,  $\downarrow$  ( $\overline{G}H\overline{S} \rightarrow$  4 erscheint z.B.),<br>
3 bis  $\overline{S}P \rightarrow B$ ,  $\downarrow$  (aktueller Wert blinkt)  $\downarrow$  (aktueller Wert blinkt)

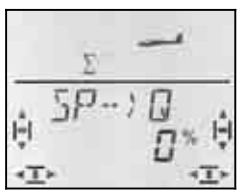

Bringen Sie den Spoiler-Geber (Knüppel oder rechter Schieber) in die Stellung "Spoiler ausgefahren". Ob der Geber dazu vorne oder hinten sein muss, haben wir im Abschnitt 14.3.4. eingestellt.

Mit dem 3D-Digi-Einsteller können Sie jetzt den gewünschten Ausschlag nach oben einstellen. Veränderungen werden an beiden Querrudern sichtbar.

Der Spoiler-Anteil lässt sich zwischen –200% und 200% in Schritten von 2% verändern. Werte über 100% bzw. –100% dürfen nur eingestellt werden, wenn Sie die Querruder mit einem Offset ( $\rightarrow$  14.11.6.) betreiben.

Ein kurzer Druck ↓ auf den 3D-Digi-Einsteller beendet die Einstellung. Der Wert ist gespeichert.

#### **Hinweis: Differenzierung ausblenden**

Wenn die Querruder als Landehilfe (oder bei Butterfly) nach oben gestellt werden, schlägt in der Regel für die Funktion QUER nur das kurvenäußere Quer-Ruder aus (nach unten). Falls dieser Ruderausschlag durch unterschiedlich eingestellte Querruder-Wege (Differenzierung) kleiner ist, als der Ausschlag nach oben, wird die Querruderwirkung im Landeanflug reduziert.

Damit das Modell möglichst gut steuerbar bleibt, wird beim Betätigen des Gebers für SPOILER der Ruderausschlag nach unten auf den gleichen Wert vergrößert, der für den Ausschlag nach oben eingestellt ist.

#### **14.5.4. Wölbung verändern (Flaperon) Menü:**  $(MIXER)$   $F \rightarrow$  $\overline{Q}$

In diesem Menü stellen Sie den Ausschlag der Querruder ein, wenn der Geber FLAP (linker Schieber) betätigt wird. Hier sind zwei Werte einzustellen, weil die Querruder sich von der Neutralstellung ausgehend nach oben (Speed-Stellung) oder nach unten (Start-Stellung, Thermik-Stellung) verändern lassen.

## **So gelangen Sie in das Menü**  $F \rightarrow Q$ **:**

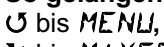

4 bis MENU**,** r (SETUP erscheint)**,**  $\bigcup_{i=1}^{\infty}$  bis  $MIXER$ ,  $\bigcup_{i=1}^{\infty}$   $\bigcup_{i=1}^{\infty}$   $\bigcup_{i=1}^{\infty}$   $\bigcup_{i=1}^{\infty}$  aktueller Wert blinkt)  $\downarrow$  (aktueller Wert blinkt)

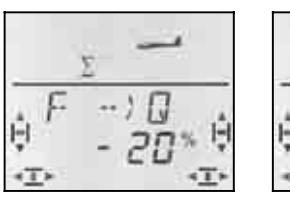

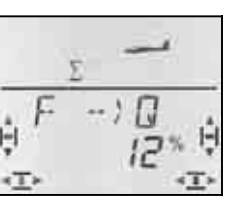

 *Schieber hinten: Schieber vorn: beide Querruder beide Querruder nach unten nach oben* 

Bringen Sie den FLAP-Geber (linker Schieber) in die beiden Endlagen und stellen Sie mit dem 3D-Digi-Einsteller die gewünschten Ruderausschläge ein. Veränderungen werden sofort am Modell sichtbar.

Ein kurzer Druck ↓ auf den 3D-Digi-Einsteller beendet das Einstellen. Das Blinken hört auf. Die Werte sind gespeichert.

#### **14.5.5. Snap-Flap (Höhe in Quer) Menü:** ( $MIXER$ )  $H \nightharpoonup G$

- $\Theta$  Gehen Sie mit dieser Funktion vorsichtig um. Snap-Flap kann extreme Belastungen des Modells verursachen, die bis zur Zerstörung gehen können (z.B. im Speedflug).
- $\Theta$  Schalterstellung SNAP/DTC (S3) beachten! Der Mischanteil wirkt nur, wenn der Schalter auf ON steht.

In diesem Menü stellen Sie ein, wie weit die Querruder ausschlagen sollen (beide in der gleichen Richtung), wenn der HÖHE-Knüppel betätigt wird.

Hier sind wieder zwei Werte einzustellen für "ziehen" und "drücken" des HÖHE-Knüppels.

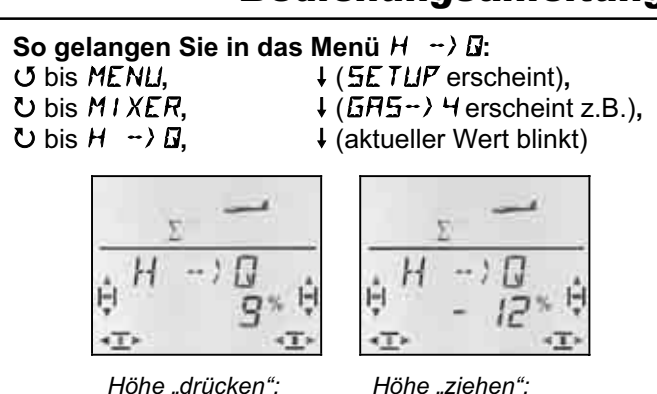

 *Querruder Querruder* 

 *nach oben nach unten* 

Bringen Sie den HÖHE-Knüppel in die beiden Endlagen und stellen Sie mit dem 3D-Digi-Einsteller die gewünschten Ruderausschläge ein. Veränderungen werden sofort am Modell sichtbar.

Ein kurzer Druck ↓ auf den 3D-Digi-Einsteller beendet das Einstellen. Das Blinken hört auf. Die Werte sind gespeichert.

## **14.6. Mischer für das Höhenruder**

Zum Signal für das Höhenruder (Servo 2) können Anteile der Geber GAS, SPOILER und FLAP hinzugemischt werden. Damit lassen sich unerwünschte Wirkungen auf die Flugbahn des Modells kompensieren. Die drei Mischanteile sind daher auch mit  $\cdot$  CD gekennzeichnet (CO = COmpensation).

 **TIPP:** Bevor Sie die Anteile für den Mischer einstellen, justieren Sie zuerst die Mechanik der Ruderanlenkung (Neutralstellung und maximale Wege).

Dann stellen Sie die Ruder im Menü SERVO MITTE "elektronisch" auf die exakte Mittelstellung und im Menü SERVO WEG auf gleich große Maximal-Ausschläge ein.

Erst anschließend werden die einzelnen Mischanteile "aufgedreht

## **Hinweis für Modelle mit V-Leitwerk**

Wenn Ihr Modell ein V-Leitwerk hat, müssen Sie zuerst das V-Leitwerk aktivieren und einstellen  $(\rightarrow 14.8)$ . Anschließend werden die Kompensationsanteile eingestellt, wie nachfolgend beschrieben (14.6.2. und 14.6.3.). Die drei Anteile wirken dann auf beide Ruderklappen des V-Leitwerks (Servo 2 **und** 3).

## **14.6.1. So ist der Mischer aufgebaut**

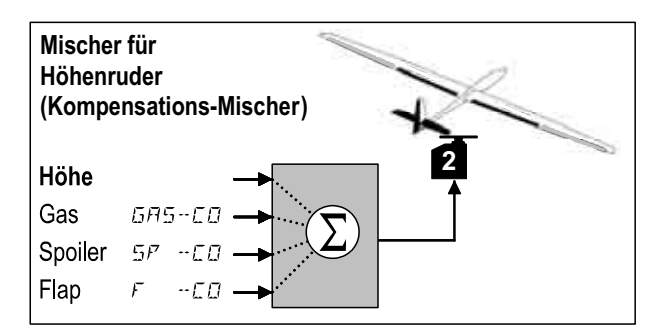

## **Hauptanteil: Höhe**

Für Höhe gibt es in diesem Mischer keine Einstellmöglichkeiten. Der maximale Höhenruderausschlag wird im

## *Bedienungsanleitung*

Menü WEG für Servo 2 eingestellt. Die Wirkung des Knüppels können Sie mit Dual-Rate (DR H) und der Exponentialfunktion (EXP H) beeinflussen.

## **Anteil: Gas** GAS-CO

Mit diesem Anteil können Sie z.B. das ungewollte Wegsteigen beim Gasgeben kompensieren.

## **Anteil: Spoiler 5P -CD**

Mit diesem Anteil wird die Auswirkung von Bremsklappen, Butterfly oder "Querruder hochstellen" kompensiert.

## **Anteil: Flap F -CO**

Dieser Anteil kompensiert die Auswirkung von Veränderungen der Profilwölbung mit FLAP.

#### **14.6.2. Kompensationsanteile für Gas und Spoiler einstellen Menüs:** (MIXER) GAS-CO**,** SP -CO

Für die Kompensationsanteile Gas und Spoiler muss jeweils nur ein Wert eingestellt werden.

## **So gelangen Sie in das Menü** GAS-CO**:**

(bzw.  $5P - CD$ )<br>
U bis MENU,

U bis MENU,<br>
U bis M I XER, ↓ (GR5→) 4 erscheint), 3 bis MIXER,  $\downarrow$  (GRS- $\rightarrow$ 4 erscheint z.B.),<br>
3 bis GRS-ED,  $\downarrow$  (aktueller Wert blinkt)  $\downarrow$  (aktueller Wert blinkt)

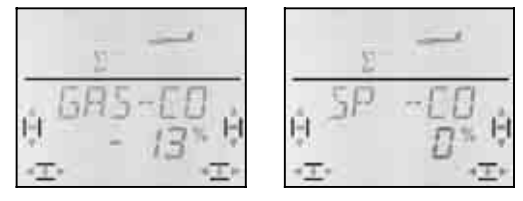

Bringen Sie das Bedienelement für Gas/Spoiler in die Stellung Vollgas/Spoiler ausgefahren und stellen Sie mit dem 3D-Digi-Einsteller den gewünschten Wert ein. Veränderungen werden sofort am Modell sichtbar.

Ein kurzer Druck ↓ auf den 3D-Digi-Einsteller beendet das Einstellen. Das Blinken hört auf. Die Werte sind gespeichert.

#### **14.6.3. Kompensationsanteil für Wölbklappen einstellen Menü:**  $(MIXER)$   $F - ED$

Für den Anteil  $F \Box \neg E \Box$  müssen Sie zwei Werte einstellen, wenn Sie die Profilwölbung sowohl nach oben (Speedflug) als auch nach unten (Thermik/Start) verändern wollen.

**So gelangen Sie in das Menü**  $F - CD$ **:**<br> **J** bis MENU,  $\downarrow$  ( $5E T U P$  ersc

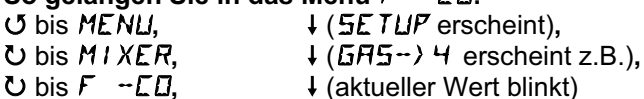

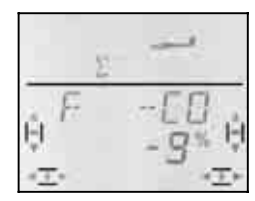

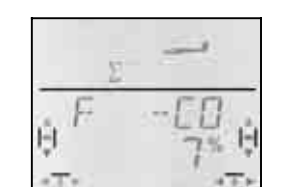

 *FLAP-Schieber FLAP-Schieber vorn hinten* 

Bringen Sie den Geber FLAP (linker Schieber) in die beiden Endlagen und stellen Sie mit dem 3D-DigiEinsteller die gewünschten Ruderausschläge ein. Veränderungen werden sofort am Modell sichtbar.

Ein kurzer Druck I auf den 3D-Digi-Einsteller beendet das Einstellen. Das Blinken hört auf. Die Werte sind gespeichert.

## **14.7. Mischer für Wölbklappen / Flaps (innere Klappen im Flügel)**

Der Mischer zur Steuerung der beiden inneren Klappen (Flaps) im Modelltyp SEGLER hat ebenfalls 4 Eingänge. Zum Hauptanteil Flap werden Spoiler, Quer und Höhe hinzugemischt. Das Ergebnis der Mischung wird an die Servos 6 und 7 ausgegeben.

Für die inneren Klappen gibt es je nach Modell verschiedene Betriebsarten:

- a. nur als Spoiler (Airbrake) Ausschlag 90° nach unten, voller Servoweg, mit Geber SPOILER steuern
- b. Spoiler + Startstellung mit Geber SPOILER für das "Bremsen" und mit Geber FLAP für die Startstellung steuern
- c. Wölbklappe, Querruderunterstützung, Spoiler (Butterfly)

Alle drei Betriebsarten lassen sich mit dem Mischer für die inneren Klappen einstellen.

## **Achtung: Flap hat zwei Bedeutungen**

In der Umgangssprache der Modellflieger werden die inneren Klappen oft als Flaps bezeichnet. Wir haben daher das F als Kennbuchstaben verwendet.

In der *COCKPIT SX* gibt es aber auch einen Geber FLAP (linker Schieber) und außerdem Flap als Mischanteil für äußere/innere Klappen im Flügel und Höhenruder.

Für **Profilveränderung** (Wölbklappen-Funktion) verwenden Sie FLAP (linker Schieber) als Geber und den Anteil Flap in den äußeren und inneren Klappen.

Für **Abstiegs-/Lande-Hilfen** (Butterfly oder Bremsklappen) verwenden Sie SPOILER (rechter Schieber oder Knüppel) als Geber und den Anteil Spoiler in den äußeren und inneren Klappen.

## **14.7.1. So ist der Mischer aufgebaut**

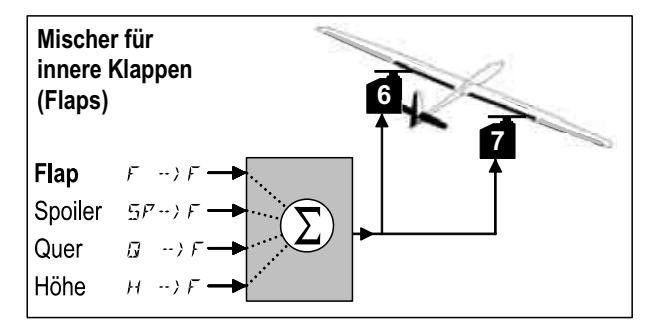

*Innere Klappen eines 4-Klappen-Flügels* 

## **Hauptanteil: Flap**  $F \rightarrow F$

Der Anteil Flap hat zwei Werte, die eingestellt werden müssen. Bei einem neu angelegten Modell sind die Werte auf –100%/100% eingestellt, d.h. die inneren

Klappen machen nach oben und unten gleich große Ausschläge.  $\left(\rightarrow 14.5.2\right)$ 

## **Anteil: Spoiler** SP->F

Wenn Sie die inneren Klappen (Flaps) als Abstiegshilfe oder für Butterfly nach unten stellen wollen, müssen Sie diesen Anteil "aufdrehen". Voreinstellung ist 0% (kein Ruderausschlag). Hier gibt es nur einen Wert, da die inneren Klappen von der Ruhelage aus nur in eine Richtung bewegt werden.  $(\rightarrow 14.5.3)$ 

## Anteil: Quer  $\overline{Q} \rightarrow \overline{F}$

Der Anteil Quer hat zwei Werte, die eingestellt werden müssen. Bei einem neu angelegten Modell sind beide Werte auf 0% eingestellt, d.h. die inneren Klappen reagieren nicht, wenn Sie den QUER-Knüppel betätigen. Wenn die **inneren Klappen differenziert** arbeiten sollen (Ausschlag nach oben größer als nach unten), stellen Sie zwei verschiedene Werte ein.  $($   $\rightarrow$  14.6.4.)

#### **Anteil: Höhe**

Dieser Anteil verändert die Stellung der inneren Klappen, wenn der HÖHE-Knüppel betätigt wird Der Anteil wird mit dem Schalter S3 (SNAP) ein- oder ausgeschaltet. Voreinstellung ist 0% für beide Werte. Diese Funktion wird als **Snap-Flap** bezeichnet und unterstützt die Höhenruderfunktion z.B. bei engen Wenden (F3B) oder im Kunstflug ( $\rightarrow$  14.5.5.).

#### **14.7.2. Flächenverwölbung mit den inneren Klappen Menü:** ( $MIXER$ )  $F \rightarrow F$

In diesem Menü stellen Sie den Ausschlag der Flaps ein, wenn der Geber FLAP (linker Schieber) betätigt wird. Hier sind zwei Werte einzustellen, weil die Flaps sich von der Neutralstellung ausgehend nach oben (Speed-Stellung) oder nach unten (Start-Stellung, Thermik-Stellung) verändern lassen sollen.

**Hinweis: Keine Wölbklappenfunktion gewünscht**  Wenn Sie keine Wölbklappenfunktion benutzen wollen, stellen Sie beide Werte in diesem Menü auf 0%!

**So gelangen Sie in das Menü**  $F \rightarrow F$ **:**<br> **J** bis MENLI,  $\downarrow$  (5E TLIP ersc U bis MENU, + (SETUP erscheint),<br>
U bis M *I XER*, + (GRS<sup>→</sup>) + erscheint

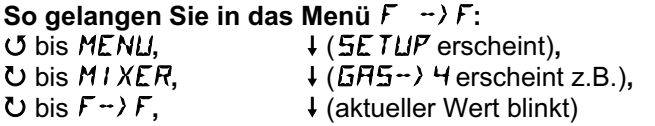

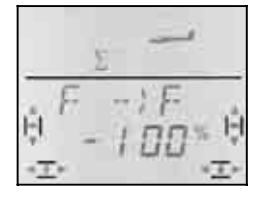

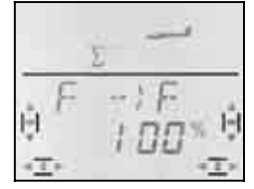

 *Schieber hinten: Schieber vorn: beide Klappen beide Klappen nach unten nach oben* 

Bringen Sie den FLAP-Geber (linker Schieber) in die beiden Endlagen und stellen Sie mit dem 3D-Digi-Einsteller die gewünschten Ruderausschläge ein. Veränderungen werden sofort am Modell sichtbar.

Ein kurzer Druck ↓ auf den 3D-Digi-Einsteller beendet das Einstellen. Das Blinken hört auf. Die Werte sind gespeichert.

**Achtung: Wenn die Ruder nicht reagieren, ...**  kann im Mischer-Menü FIX F ein Festwert für den Geber FLAP eingestellt sein.  $\rightarrow$  14.11.2.)

#### **14.7.3. Querruderunterstützung mit den inneren Klappen Menü:** ( $MIXER$ )  $\overline{M}$   $\rightarrow$   $\overline{F}$

In diesem Menü stellen Sie den Ausschlag der Flaps nach oben **und** nach unten ein, wenn die Funktion QUER gesteuert wird.

#### **Hinweis: Drehrichtungen der Servos**

Für die folgenden Einstellungen gehen wir davon aus, dass die Drehrichtungen für die Servos 1 und 5 bereits stimmen.  $\left(\rightarrow$  14.4.1.)

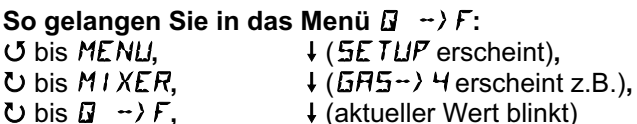

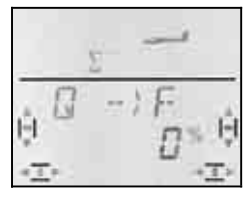

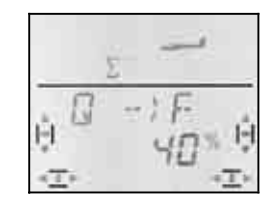

 *rechte Klappe rechte Klappe kein Ausschlag nach oben* 

 *Knüppel nach links: Knüppel nach rechts:* 

Wenn Sie den Knüppel in einer Endlage festhalten, können Sie die Wirkung einer Veränderung immer an der rechten inneren Klappe (Servo 7) beobachten.

Im Beispiel ist der Ausschlag nach unten 0% (kein Ausschlag), der Ausschlag nach oben 40%. Diese Arbeitsweise wird auch als Split-Betrieb bezeichnet.

Ein kurzer Druck I auf den 3D-Digi-Einsteller beendet das Einstellen. Das Blinken hört auf. Die Werte sind gespeichert.

#### **Hinweis: Wenn Flugphasen aktiviert sind ..**

 $\rightarrow$  14.8.), gibt es für den Anteil Quer  $\vec{a}$   $\rightarrow$  F in jeder der drei Flugphase zwei Werte, also 6 Werte insgesamt.

 $\Theta$  Gehen Sie in diesem Fall beim Einstellen besonders sorgfältig vor, damit kein Wert vergessen oder übersehen wird. Unerwartete Reaktionen des Models könnten die Folge sein.

#### **14.7.4. Butterfly (Flaps in Landestellung bringen)**  Menü:  $(MIXER)$   $5F \rightarrow F$

In diesem Menü stellen Sie den Ausschlag der inneren Klappen nach unten ein, wenn der Geber Spoiler betätigt wird. Hier ist nur ein Wert einzustellen, will die Querruder sich von der Neutralstellung ausgehend nur in eine Richtung bewegen sollen.

## **So gelangen Sie in das Menü** SP->F**:** U bis MENU,  $\downarrow$  (5E TUP erscheint),<br>
U bis M *I XER*, ↓ (GR5→) 4 erscheint

3 bis MIXER,  $\downarrow$  ( $\overline{G}H\overline{S} \rightarrow H$  erscheint z.B.),<br>
3 bis  $\overline{S}F \rightarrow F$ ,  $\downarrow$  (aktueller Wert blinkt)  $\downarrow$  (aktueller Wert blinkt)

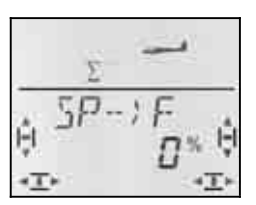

Bringen Sie den Spoiler-Geber (Knüppel oder rechter Schieber) in die Stellung "Spoiler ausgefahren". Ob der Geber dazu vorne oder hinten sein muss, haben wir im Abschnitt 14.3.4. eingestellt.

Mit dem 3D-Digi-Einsteller können Sie jetzt den gewünschten Ausschlag nach unten einstellen. Veränderungen werden an beiden Klappen sichtbar.

Der Spoiler-Anteil lässt sich zwischen –200% und 200% in Schritten von 2% verändern. Werte über 100% bzw. –100% dürfen nur eingestellt werden, wenn die Querruder mit einem Offset  $($   $\rightarrow$  14.11.6.) betrieben werden.

Ein kurzer Druck  $\downarrow$  auf den 3D-Digi-Einsteller beendet die Einstellung. Das Blinken hört auf, die Werte sind gespeichert.

#### **14.7.5. Snap-Flap (Höhe in innere Klappen) Menü:** ( $MIXER$ )  $H \rightarrow F$

- $\Theta$  Gehen Sie mit dieser Funktion vorsichtig um. Snap-Flap kann extreme Belastungen des Modells verursachen, die bis zur Zerstörung gehen können (z.B. im Speed-Flug).
- $\Theta$  Schalterstellung SNAP/DTC (S3) beachten! Der Mischanteil wirkt nur, wenn der Schalter auf ON steht.

In diesem Menü stellen Sie ein, wie weit die inneren Klappen ausschlagen sollen (beide in der gleichen Richtung), wenn der HÖHE-Knüppel betätigt wird.

Eingesetzt wird diese Funktion um z.B. mit F3B-Modellen möglichst enge Wenden fliegen zu können. Im Kunstflug sind damit "eckige" Figuren (kleine Kurvenradien) möglich. Auch beim 3D-Fliegen wird diese Mischung benutzt.

Hier sind wieder zwei Werte einzustellen für "ziehen" und "drücken" des HÖHE-Knüppels.

## **So gelangen Sie in das Menü**  $H \rightarrow F$ **:**

4 bis MENU**,** r (SETUP erscheint)**,**  $\bigcup_{i=1}^{n}$  bis *MIXER*,  $\bigcup_{i=1}^{n}$   $\bigcup_{i=1}^{n}$   $\bigcup_{i=1}^{n}$   $\bigcup_{i=1}^{n}$   $\bigcup_{i=1}^{n}$   $\bigcup_{i=1}^{n}$   $\bigcup_{i=1}^{n}$   $\bigcup_{i=1}^{n}$   $\bigcup_{i=1}^{n}$   $\bigcup_{i=1}^{n}$   $\bigcup_{i=1}^{n}$   $\bigcup_{i=1}^{n}$   $\bigcup_{i=1}^{n}$   $\bigcup_{i=1}^{n$ 

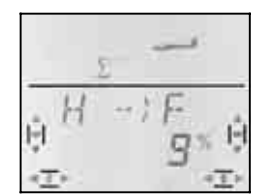

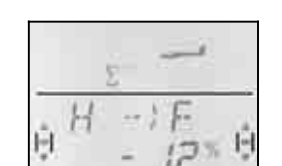

 $\downarrow$  (aktueller Wert blinkt)

 *beide Klappen beide Klappen nach oben nach unten* 

 *drücken: ziehen:* 

Bringen Sie den HÖHE-Knüppel in die beiden Endlagen und stellen Sie mit dem 3D-Digi-Einsteller die gewünschten Ruderausschläge ein. Veränderungen werden sofort am Modell sichtbar.

Ein kurzer Druck ↓ auf den 3D-Digi-Einsteller beendet das Einstellen. Das Blinken hört auf. Die Werte sind gespeichert.

## **14.8. V-Leitwerk**

Wenn Ihr Modell ein V-Leitwerk hat, müssen die beiden Servos an den Empfängerausgängen 2 und 3 angeschlossen sein.

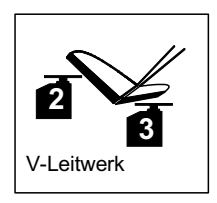

Der V-Leitwerk-Mischer kann auf 8 verschiedene Betriebsarten eingestellt werden: 1 bis 4 und –1 bis –4. Das ist erforderlich, weil die Servos und die Ruderhörner auf verschiedene Weise im Modell eingebaut sein können. Damit können Sie ein V-Leitwerk einstellen, ohne die Servos umpolen oder die Servoanschlüsse am Empfänger vertauschen zu müssen.

Die "0" stellen Sie ein, wenn Ihr Modell ein Kreuz- oder T-Leitwerk hat.

**14.8.1. V-Leitwerk aktivieren Menü:** (MIXER) V-LEIT

## **So aktivieren Sie den Mischer** V-LEIT**:**

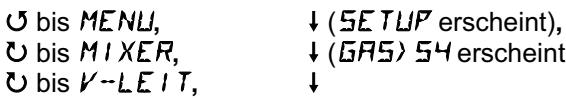

**b** bis  $MIXER$ ,  $\downarrow$  (GHS) 54 erscheint z.B.),<br> **b** bis  $V=IFI$   $\uparrow$ 

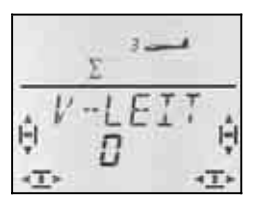

In der unteren Zeile blinkt die aktuelle Einstellung für die Betriebsart des Mischers V-LEIT.

#### **Jetzt gehen Sie so vor:**

- a. Knüppel HÖHE nach hinten ziehen und festhalten
- b. mit dem 3D-Digi-Einsteller die Betriebsart des V-Leitwerk-Mischers von 1 bis 4 so lange verändern, bis beide Ruderklappenrichtig stehen (nach oben).
- c. Knüppel SEITE nach links drücken und festhalten
- d. Wenn der Ruderausschlag zur falschen Seite erfolgt, mit dem 3D-Digi-Einsteller die gleich Zahl einstellen, aber mit "-" als Vorzeichen.

Ein kurzer Druck ↓ auf den 3D-Digi-Einsteller beendet das Einstellen. Der Wert ist gespeichert.

### **14.8.2. Ruderausschläge für V-Leitwerk einstellen**

Die Größe der Ruderausschläge wird mit den Dual-Rate-Werten für SEITE (DR S) und HÖHE (DR H) eingestellt  $\rightarrow$  14.9.1.).

## $\boldsymbol{\Theta}$  Stellung des Schalters D-R beachten

Für jede Schalterstellung gibt es einen eigenen Wert. Wenn Sie für beide Schalterstellungen den gleichen Wert einstellen, brauchen Sie beim Betrieb des Modells nicht an die Schalterstellung zu denken.

### $\bm{\Theta}$  Wenn Sie Flugphasen aktiviert haben, ...

gibt es in jeder Flugphase zwei Werte für Dual-Rate (insgesamt also 6 Werte). Gehen Sie in diesem Fall beim Einstellen besonders sorgfältig vor, damit kein Wert vergessen oder übersehen wird. Unerwartete Reaktionen des Models könnten die Folge sein.

#### **14.8.3. Kompensationsanteile im V-Leitwerk Menüs: GR5-CO, 5P**  $\Box$ **-CO, F -CO**

Die Kompensationsanteile für GAS, SPOILER und FLAP werden auf die gleiche Weise eingestellt, wie für ein Kreuz- oder T-Leitwerk  $(\rightarrow 14.7)$ . Es werden jedoch beide Ruder-Klappen des V-Leitwerks bewegt.

## **14.9. Gebereinstellungen Dual-Rate und Exponential für QUER, HÖHE und SEITE Menü:** GEBER

#### **14.9.1. Dual-Rate für QUER, HÖHE, SEITE Menü:** (GEBER) DR

Für jede Stellung des Schalters D-R können bei den drei Gebern QUER, HÖHE und SEITE jeweils zwei unterschiedlich große Wirkungen (dual rates) eingestellt werden.

Die Funktion Dual-Rate erfüllt in der *COCKPIT SX* zwei Aufgaben:

• Einem Knüppel zwei verschieden große Wirkungen zuordnen.

**Beispiel:** Zum feinfühligen Fliegen soll die Knüppelwirkung nur 50% betragen. In Extrem-Situationen wird mit dem Schalter D-R auf den vollen Weg (100%) umgeschaltet.

• Geberwirkung einstellen, wenn der Geber in einem Mischer verarbeitet wird.

**Beispiel:** Die Servos an einem V-Leitwerk werden von HÖHE und SEITE gemeinsam gesteuert. Wie stark die beiden Anteile am V-Leitwerk wirken sollen, können Sie mit Dual-Rate beeinflussen.

## **So gelangen Sie in das Menü**  $\overline{BR}$ **:**

U bis *MENU,* ↓ (SETUP erscheint),<br>U bis GE JER, ↓ (JR Dierscheint), *B* erscheint), ↓

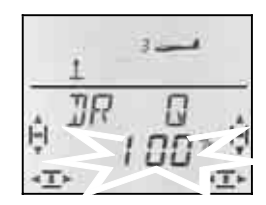

Die aktuelle Einstellung blinkt. Im Beispiel ist die Dual-Rate-Einstellung für  $\vec{u}$  (QUER) zu sehen. Wählen Sie mit dem 3D-Digi-Einsteller den gewünschten Wert zwischen 100% und 25%. Der Mindestwert von 25% verhindert, dass sie versehentlich einen Geber ganz ausschalten (0%).

#### **Wichtig:**

Die Einstellung gilt nur für die aktuelle Stellung des Schalters D-R! Schalten Sie zur Kontrolle auf den zweiten Wert um.

Ein kurzer Druck ↓ auf den 3D-Digi-Einsteller beendet das Einstellen. Der Wert ist gespeichert.

 **TIPP:** Wenn Sie den D-R-Schalter nicht benutzen wollen, stellen Sie den Wert für beide Schalterstellungen **gleich** ein. Das schützt vor unliebsamen Überraschungen, wenn der Schalter nicht in der richtigen Position steht.

#### **Wichtig: Flugphasen beachten**

Wenn Sie die Flugphasen aktiviert haben  $($   $\rightarrow$  14.10.2.), kann die Einstellung für jede Flugphase unterschiedlich sein. Mit dem Schalter PH wählen Sie die Flugphase aus. In der Anzeige wird die gewählte Phase dargestellt  $\rightarrow$  14.10.3. Tabelle 2).

#### **14.9.2. Exponentialfunktion einstellen Menü:** (GEBER) EXP

Mit der Exponential-Funktion lassen sich die Knüppelreaktionen um die Mittelstellung herum feinfühliger machen. Im Gegensatz zu Dual-Rate bleibt der Servoweg bei maximalem Knüppelausschlag jedoch unverändert.

Die folgende Grafik verdeutlicht den Zusammenhang.

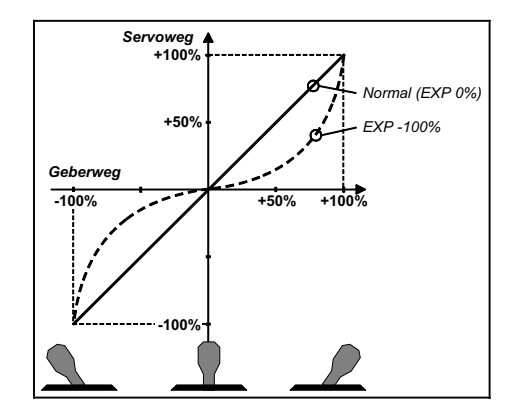

## **So gelangen Sie in das Menü** EXP**:**

 $U$  bis **GE BER** 

 $U$  bis  $EXP$   $\overline{G}$ ,

U bis MENU, ↓ (SETUP erscheint),<br>U bis GE BER, ↓ (DIR Dierscheint),

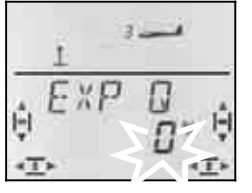

Die aktuelle Einstellung blinkt. Im Beispiel ist die EXP-Einstellung für  $EXF \overline{B}$  (QUER) zu sehen. Wählen Sie mit dem 3D-Digi-Einsteller den gewünschten Wert zwischen 0% und -100% in 10%-Schritten.

Ein kurzer Druck I auf den 3D-Digi-Einsteller beendet das Einstellen. Der Wert ist gespeichert.

**Hinweis: EXP-Wirkung am Modell sichtbar machen**  Mittellage und Endstellungen der Ruder werden durch EXP nicht verändert. Sie müssen den entsprechenden Knüppel auf halbem Ausschlag halten, wenn Sie beim Einstellen die Wirkung am Modell beobachten wollen.

## **14.10. Flugphasen aktivieren**

Wenn Sie ein neues Segler-Modell angelegt haben, ist immer die Flugphase 1 aktiv. Die anderen Phasen (Phase 2, 3) sind gesperrt. Der Umschalter für die Flugphasen (PH) ist wirkungslos. Das macht die Grundeinstellungen einfacher und überschaubarer.

Wenn Sie mit Flugphasenumschaltung arbeiten wollen, gehen Sie so vor:

- Was ist mit Flugphasen möglich?  $\rightarrow$  14.9.1.
- Flugphasen freigeben  $\rightarrow$  14.9.2. • Flugphase 1 als Ausgangsbasis in die Phasen 2 und 3 kopieren  $\rightarrow$  14.9.3.
- Flugphasen 2 und 3 anpassen  $\rightarrow$  14.9.5.

#### **14.10.1. Was ist mit Flugphasen möglich ?**

Die Flugphasen 1, 2 und 3 sind gleichwertig. Welche Flugphase Sie für Normalflug, Thermik, Speed oder Startstellung benutzen, ist beliebig wählbar.

Wenn Sie ein Modell neu anlegen, sind die Flugphasen 2 und 3 nicht freigegeben. Erst wenn Sie die Flugphasen aktiviert haben  $\rightarrow$  14.10.2), sehen Sie in der Anzeige  $($  14.10.3.) welche Flugphase mit den Schaltern angewählt ist.

In allen drei Flugphasen können Sie unterschiedliche Werte einstellen für:

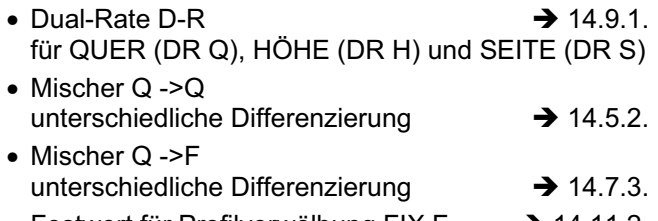

• Festwert für Profilverwölbung FIX F  $\rightarrow$  14.11.2.

#### **14.10.2. Flugphasen aktivieren Menü:** (SETUP**,** MODELL) PHASEN

Wir empfehlen, bei einem neu angelegten Modell die Flugphasenumschaltung zunächst **nicht** zu aktivieren.

Wenn das Modell wie gewünscht funktioniert, aktivieren Sie die Flugphasen wie nachfolgend beschrieben.

Anschließend kopieren Sie die Flugphase 1 (Quelle) in die Flugphasen 2 (Ziel) und dann in die Flugphase 3  $\rightarrow$  14.10.4.). Sie haben damit in allen drei Phasen ein identisch funktionierendes Modell. Davon ausgehend können die Einstellungen den Anforderungen der einzelnen Phasen angepasst werden.

## **So gelangen Sie in das Menü** PHASEN**:**

U bis MENLI,<br>↓ (MEILELL erscheint), ↓ (MEIL erscheint), r (MODELL erscheint)**,** r (MODE erscheint),  $\overline{O}$  bis PHASEN.

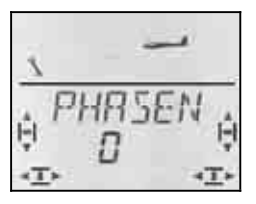

Die aktuelle Einstellung für PHASEN erscheint in der unteren Zeile:

- 0 = Flugphasenumschaltung inaktiv (nur Flugphase 1 ist freigegeben)
- 1 = alle Flugphasen sind freigegeben

Wählen Sie 0 oder 1. Dann drücken Sie nochmals kurz den 3D-Digi-Einsteller I. Das Blinken hört auf. Die gewählte Einstellung ist aktiviert und gespeichert.

#### **14.10.3. Darstellung der aktiven Flugphase in der Anzeige**

Im oberen Teil der Anzeige werden mit drei Ziffern die Flugphasen dargestellt.

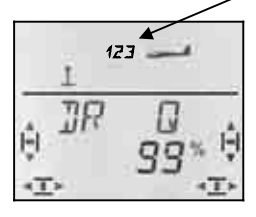

Im Flugbetrieb (INFO-Anzeige sichtbar) gilt:

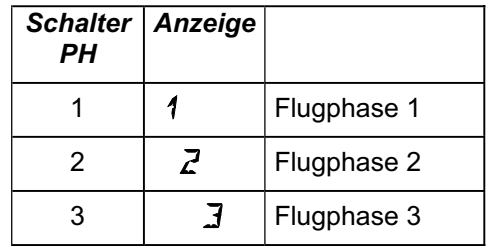

Wenn Sie in den Menüs der *COCKPIT SX* Einstellungen verändern, wird mit den 3 Ziffern angezeigt, ob der angewählte Wert flugphasenabhängig ist und wenn ja, für welche Flugphase der gerade sichtbare Wert gilt.

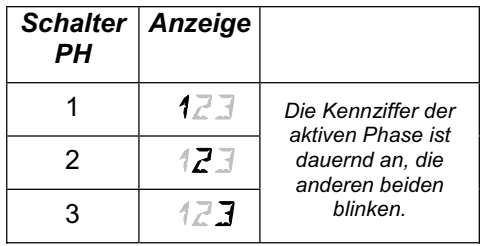

#### **Wichtig: Flugphasen-unabhängige Werte**

Wenn nur eine dauernd sichtbare Ziffer erscheint, ist der angewählte Wert für alle Flugphasen gleich.

#### **14.10.4. Flugphasen kopieren Menü:** (PHASEN ) KOPIE

#### **Was wird kopiert?**

- Aktuelle Trimm-Einstellungen für QUER, HÖHE und SEITE
- Flugphaseabhängige Anteile in den Mischern  $\overline{Q} \rightarrow \overline{Q}$  Quer-Anteil in den äußeren Klappen  $\overline{y} \rightarrow F$  Quer-Anteil in den inneren Klappen<br> $F \times F$  Festwert für Geber FLAP  $\rightarrow$  14.11.2.  $F1 \times F$  Festwert für Geber FLAP  $\rightarrow$  14.11.2.<br>Mischanteile der freien Mischer  $\rightarrow$  14.12. Mischanteile der freien Mischer
- Flugphasenabhängige Geber-Einstellungen Dual-Rate für QUER, HÖHE, SEITE  $\rightarrow$  14.9.1. Festwerte für QUER, HÖHE, SEITE, die mit der Taste FIX abgerufen werden  $\rightarrow$  14.11.5.

**Die Quelle** ist immer die aktuelle Flugphase, die Sie mit dem Schalter PH angewählt haben.

**Das Ziel** für die Kopie wählen Sie im Menü aus.

## **So gelangen Sie in das Menü** KOPIE**:**

U bis MENLI,<br>↓ (MEILELL erscheint), ↓ (MEIL erscheint), r (MODELL erscheint)**,** r (MODE erscheint),  $\overline{C}$  bis PHRSEN,  $\overline{C}$ , his KNP IF  $\overline{C}$  $U$  bis  $K\Box P$   $I E$ ,

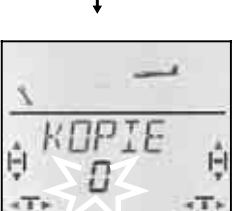

Die Ziffer 0 blinkt in der unteren Zeile. Mit dem 3D-Digi-Einsteller können Sie Phase 1 bis 3 als Ziel wählen.

**Prüfen Sie noch einmal**, ob Sie mit dem Schalter PH die richtige Quelle ausgewählt haben  $\rightarrow$  Tabelle in Abschnitt 14.4.3.).

Mit einem weiteren kurzen Druck  $\downarrow$  wird der Kopiervorgang ausgelöst und das Blinken hört auf.

#### **Hinweis: Aussteigen ohne Kopie**

Wenn Sie 0 als Ziel stehen lassen, wird keine Kopie angelegt.

#### **14.10.5. Überblendgeschwindigkeit für Flugphasenumschaltung einstellen Menü:** (PHASEN) SPEED

Mit dem Parameter SPEED können Sie die Geschwindigkeit bestimmen, mit der beim Umschalten die Überblendung in die neue Flugphase erfolgt.

Vier Einstellungen sind möglich:

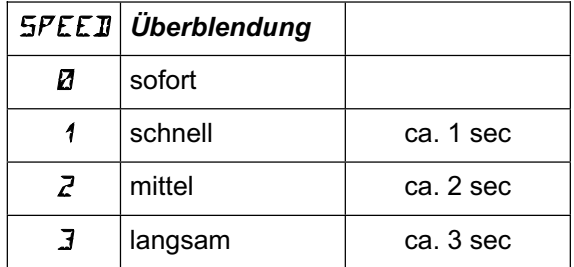

**So gelangen Sie in das Menü** SPEED**:** 4 bis MENU**,** r (SETUP erscheint)**,** *I* (MODELL erscheint), *I* (MODE erscheint), U bis PHASEN, **1**,  $U$  bis  $SPEEJ, I$ 

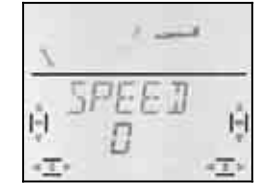

Die aktuelle Einstellung blinkt. Wählen Sie mit dem 3D-Digi-Einsteller den gewünschten Wert.

Ein kurzer Druck ↓ auf den 3D-Digi-Einsteller beendet das Einstellen. Der Wert ist gespeichert.

## **14.11. Was mit dem Modelltyp SEGLER sonst noch möglich ist**

#### **14.11.1. Combi-Switch**

"Saubere" Kurven können insbesondere Segelflug-Modelle (auch deren große Vorbilder) nur dann fliegen, wenn sowohl Quer- als auch Seitenruder gesteuert werden. Der Combi-Switch "kombi"-niert (verkoppelt) Quer- und Seitenruder und vereinfacht damit das Kurvenfliegen im Normalflug. Beim Thermik- oder Kunst-Fliegen ist der Einsatz des Combi-Switch nicht sinnvoll.

Der Combi-Switch-Mischer kann mit dem Schalter "CS/A-ROT" ein- (Schalterstellung ON) oder ausgeschaltet werde

Im Menü COMBI können Sie den Mitnahmegrad einstellen (-200% bis 200% in 5%-Schritten).

Das Vorzeichen bestimmt die Mitnahmerichtung. In der Regel wird das Seitenruder des Modells vom Querruderknüppel mitgesteuert. Hierfür müssen Sie Werte mit positivem Vorzeichen (+) einstellen. Die Quer-Funktion wird in diesem Fall als Master bezeichnet. Bei einem Mitnahmegrad von 100% bewirkt ein Querruder-Vollausschlag einen Vollausschlag des Seitenruders. Werden 200% eingestellt, wird bereits bei halbem Querruder-Ausschlag der volle Ausschlag am Seitenruder erreicht.

## **So gelangen Sie in das Menü** COMBI**:**

3 bis COMBI**,** r

U bis MENU,<br>
U bis M I XER, ↓ (GR5) 54 erscheint 3 bis MIXER**,** r (GAS>S4 erscheint z.B.),

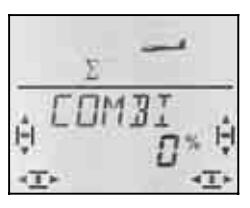

Die aktuelle Prozent-Zahl blinkt. Mit dem 3D-Digi-Einsteller können Sie den Wert zwischen -200% und +200% in 5%-Schritten einstellen.

Ein kurzer Druck ↓ auf den 3D-Digi-Einsteller beendet das Einstellen. Der Wert ist gespeichert.

#### **14.11.2. Festwert auf FLAP (Speed-, Thermik- oder Startstellung) Menü:** (MIXER) FIX F

Mit dieser Funktion lassen sich die Wölbklappen (innere Klappen) Ihres Modells in eine feste Stellung bringen. Der linke Schieber FLAP ist dann wirkungslos. Nur wenn Sie bei FIX F 0% einstellen, kann der linke Schieber wirken.

## **So gelangen Sie in das Menü** FIX F**:**

 $U$  bis  $F$  /  $X$   $F$ ,

U bis MENU,<br>
U bis M I XER, ↓ (GRS) 54 erscheint  $\frac{1}{1}$  (GRS) 54 erscheint z.B.),

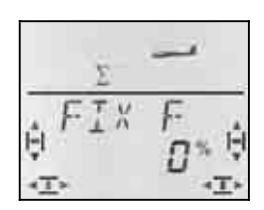

Die aktuelle Prozent-Zahl blinkt. Mit dem 3D-Digi-Einsteller können Sie den Wert zwischen -100% und 100% in 1%-Schritten einstellen.

Ein kurzer Druck ↓ auf den 3D-Digi-Einsteller beendet das Einstellen. Der Wert ist gespeichert.

## **Hinweis:** FIX F **ist flugphasenabhängig**

Sie können mit dem Schalter PH zwischen drei Stellungen für die inneren und äußeren Kalppen umschalten, wenn die Flugphasen aktiviert sind  $\overrightarrow{ }$  14.10.).

#### **14.11.3. Servo 4 verwenden Menü:** (MIXER) GAS>S4

Wenn Sie ein Modell neu anlegen, wird auf Servo 4 GAS ausgegeben. Sie können das Servo 4 jedoch auch mit den Gebern Q, H, S, SP oder F, bzw. mit dem Schalter PH steuern.

Wie Servo 4 zugeordnet und verwendet werden kann, beschreiben die folgenden Abschnitte:

- Servo 4 für GAS  $\rightarrow$  Beispiel 1
- 
- Servo 4 als Schleppkupplung  $\rightarrow$  Beispiel 2
	-
- Servo 4 als Spoiler (Bremsklappe)  $\rightarrow$  Beispiel 3
- Servo 4 mit dem Schalter PH steuern  $\rightarrow$  Beispiel 4

## **Beispiel 1: Servo 4 für Gas**

Nur bei einem neu angelegten Modell wird automatisch GAS als Funktion für das Servo 4 vorgegeben. In diesem Fall ist es nicht erforderlich in diesem Menü etwas zu verändern. Als Geber für GAS wirkt:

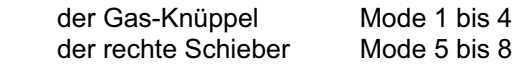

## **Hinweis: Leerlauftrimmung**

Für die Leerlauf-Trimmung von Gas wird immer die Trimmtaste neben dem GAS/SPOILER-Knüppel benutzt, auch wenn in Mode 5 bis 8 der rechte Schieber das Gas steuert.

#### **So gelangen Sie in das Menü** GAS>S4**:** 4 bis MENU**,** r (SETUP erscheint)**,**  $U$  bis MIXER.

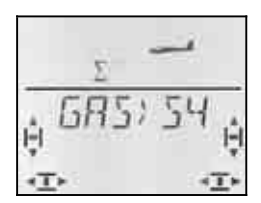

In der Anzeige blinkt GRS. Wenn die Zuordnung schon verändert wurde, blinkt Q, H, SP, F oder PH. Mit dem 3D-Digi-Einsteller wählen sie die gewünschte Funktion für Servo 4.

Ein kurzer Druck ↓ auf den 3D-Digi-Einsteller beendet das Einstellen. Das Blinken hört auf. Die gewählte Zuordnung ist gespeichert.

#### **Beispiel 2: Servo 4 als Schleppkupplung**

Für das Servo 4 als Schleppkupplung empfehlen wir folgendes:

- Servo 4 als Gas zuzuordnen  $($   $\rightarrow$  14.9.1.)
- Geber für Gas (rechter Schieber) auf Vollgas stellen (Kupplung ist zu) Falls die Kupplung in dieser Stellung offen ist, müssen Sie das Servo 4 umpolen (SERVO REV).
- mit der Taste TH-CUT Kupplung öffnen

So kann die Schleppkupplung mit der griffgünstig liegenden Taste TH-CUT (Gas-NOT-AUS) bequem geöffnet werden.

Die Endanschläge für das Servo 4 stellen Sie mit dem Weg für beide Seiten im Menü SERVO WEG ein.

## **Beispiel 3: Servo 4 als Spoiler (Bremsklappe)**

Wenn in einem Modell mit 4 Klappen zum "Bremsen" auch normale Störklappen vorhanden sind, lassen sich diese mit Servo 4 ansteuern.

Als Signalquelle wird der Geber SPOILER benutzt. Je nach Mode kann das der Knüppel oder der rechte Schieber sein.

## **So gelangen Sie in das Menü** GAS>S4**:**

3 bis MIXER**,** r r

U bis MENU,  $\downarrow$  (*SETUP* erscheint),<br>
U bis M I XER. ↓↓

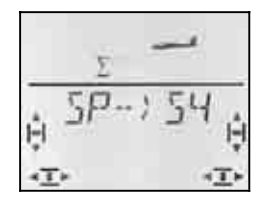

In der Anzeige blinkt  $GH5$  (bzw. Q, H, SP, F oder PH). Mit dem 3D-Digi-Einsteller wählen Sie SP (Spoiler) als Signalquelle für Servo 4.

Ein kurzer Druck ↓ auf den 3D-Digi-Einsteller beendet das Einstellen. Das Blinken hört auf. Die gewählte Zuordnung ist gespeichert.

#### **Beispiel 4: Servo 4 mit Schalter PH AUX 2 steuern (z.B. Fahrtregler)**

Wenn Sie ein Modell ohne Flugphasen programmieren, lässt sich der Schalter PH / AUX 2 zum Steuern von Servo 4 verwenden. Da dieser Schalter 3 Stellungen hat, können sie z.B. einen Fahrtregler mit den Stellungen AUS / ½-Gas / Vollgas steuern.

Der Wert für ½-Gas lässt sich verändern, wenn Sie die Mitte für Servo 4 verstellen.

#### **14.11.4. Servo 6 und 7 als Spoiler/Landeklappen**

Wenn Ihr Modell mit Störklappen (Schemmp-Hirth-Klappen) ausgestattet ist oder die inneren Klappen ausschließlich als Landeklappen benutzt werden, können zur Ansteuerung die Servos 6 und 7 benutzt werden.

In diesem Anwendungsfall soll der Geber Spoiler den ganzen Servoweg (90°) ausnutzen.

#### **So nutzen Sie den vollen Servoweg:**

- Stellen Sie die Mischanteile  $Q \rightarrow F, F \rightarrow F$ , und  $H \rightarrow F$  (jeweils zwei Werte) auf 0%. Die Anteile sind damit wirkungslos.  $\rightarrow$  14.7. 0%. Die Anteile sind damit wirkungslos.
- Stelle Sie den Offset für Servo 6 und 7 im Menü  $DFS$  F auf 100% oder -100% ein. Die Neutrallage der Servos wird damit an ein Ende des Arbeitsbereiches verlegt.  $\rightarrow$  14.11.6.
- Stellen Sie den Mischanteil Spoiler  $5P \rightarrow F$  auf 200% bzw. –200% ein.  $\rightarrow$  14.7.4.

Die Endlagen für die Servos 6 und 7 können Sie bei Bedarf im Menü 5ERVO WEG korrigieren

#### **14.11.5. Festwerte auf Tastendruck (Figurenautomatik) Menü:** (GEBER) FIX

#### **Hinweis: Nicht im Lehrer-Betrieb verfügbar**

Wenn die *COCKPIT SX* als Lehrer-Sender eingesetzt wird (LEHRER = 1) ist die Funktion FIX nicht verfügbar, da die FIX-Taste als Lehrer-Taste benutzt wird.

Die Funktion "Festwert für Geber" macht es möglich, mit einem Druck auf die Taste FIX das Seiten-, Höhenund Querruder in eine vorprogrammierte Stellung zu bringen.

Damit lassen sich z.B. "gerissene" Figuren mit einem Tastendruck fliegen. Auch die Starteinstellungen für SAL (Side Arm Launching) bei HLGs stehen so auf Tastendruck zur Verfügung.

#### **Das Programmieren erfolgt in zwei Schritten:**

- Funktion FIX aktivieren
- Werte für Quer, Höhe, Seite einstellen

#### **Hinweise:**

#### **Flugphasen beachten**

Wenn die Flugphasen freigegeben sind  $(\rightarrow 14.10)$ , gibt es für jedes Ruder 3 Werte. Das Modell kann in jeder Phase unterschiedlich reagieren. Wenn das nicht gewünscht ist, müssen alle Werte gleich eingestellt werden.

#### **Geber sind wirkungslos**

Solange die Taste FIX gedrückt ist **und** ein Festwert programmiert wurde, ist der entsprechende Steuerknüppel (Quer, Höhe, Seite) wirkungslos.

#### **So wird FIX aktiviert:**

 **<b>GE BER.**  $U$  bis  $FIX$ .

U bis MENU, + (SETUP erscheint),<br>
U bis GE BER, + (DUR Different),

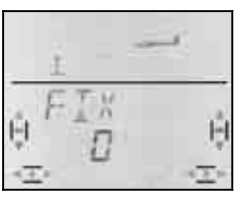

Der aktuelle Wert blinkt. Mit dem 3D-Digi-Einsteller wählen Sie:

FIX 0 = Funktion ausgeschaltet

FIX 1 = Funktion aktiviert, Taste (FIX wirkt)

Ein kurzer Druck I auf den 3D-Digi-Einsteller beendet das Einstellen. Der Wert ist gespeichert.

#### **So werden die Festwerte eingestellt:**

Wenn Sie den 3D-Digi-Einsteller jetzt nach rechts drehen, finden Sie die drei Menüs für FIX Q (Quer), FIX H (Höhe) und FIX S (Seite).

#### **Von der INFO-Anzeige ausgehend gelangen Sie so in die Menüs** FIX Q H S**:**

3 bis FIX Q FIX H **FIX** S

*U* bis *MENU,*<br> *U* bis *GE BER,* ↓ (*DR D* erscheint), **○** bis GE BER,  $\downarrow$  (BR Q erscheint),

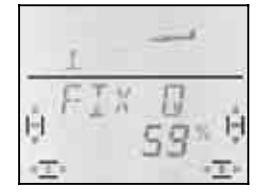

*DEUTSCH* **DEUTSCH** 

Ein kurzer Druck ↓ auf den 3D-Digi-Einsteller öffnet den Wert für die Einstellung. Der Wert blinkt.

Halten Sie die FIX-Taste gedrückt und stellen Sie mit dem 3D-Digi-Einsteller die gewünschte Ruderstellung ein. Die Veränderungen sind sofort am Modell wirksam.

Ein weiterer kurzer Druck ↓ auf den 3D-Digi-Einsteller beendet das Einstellen. Der Wert ist gespeichert.

Sie können jetzt zum Festwert für den nächsten Geber wechseln oder das Menü über EXIT verlassen.

#### **14.11.6. Servowege für Butterfly optimal nutzen (Offset für innere/äußere Klappen) Menü: (**MIXER**)** OFS Q **und** OFS F

Wenn in 4-Klappen-Modellen Butterfly als Landehilfe eingesetzt wird, ergeben sich besonderen Anforderungen an die Servowege für die inneren und äußeren Klappenpaare (Querruder, Wölbklappen).

## **Symmetrischer Ruderausschlag**

Das Ruder steht in Neutralstellung im Profilverlauf und schlägt nach unten und oben gleich weit aus. Das ist die Einstellung, wie sie beim Neuanlegen eines Modells vorgegeben wird.

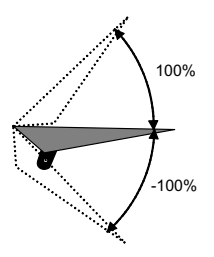

40°

10°

#### **Für die äußeren Klappen (Querruder) gilt:**

Der Ruderausschlag für QUER muss nach oben groß sein (ca. 20°). Nach unten sind 10° (entspricht einer Differenzierung von 50%) ein gängiger Wert. Für SPOILER (Butterfly) ist nach oben ein großer Ruderausschlag erwünscht, z.B. 40°. Wenn die Querruder auch als Wölbklappen (FLAP) benutzt werden, reichen Ruderausschläge nach oben/unten von ca. –2°/3°.

#### **Für die inneren Klappen (Wölbklappen/Flaps) gilt:**

Wenn die inneren Klappen von QUER mitgesteuert werden, ist nach oben ein Ruderausschlag von 20° ein gängiger Wert. Nach unten wird für QUER häufig kein Ruderausschlag eingestellt (Split-Betrieb). Um eine maximale Bremswirkung für SPOILER (Butterfly) zu erzielen, sollen die inneren Klappen bei ausgefahrenem

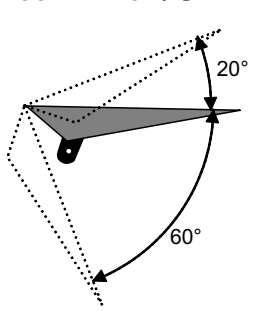

Spoiler möglichst weit nach unten stehen, z.B. 60°.

Für Querruder und Wölbklappen ergibt sich ein stark unsymmetrischer Arbeitsbereich. In eine Richtung soll der Ruderausschlag möglichst groß sein, in die andere Richtung reicht ein deutlich kleinerer Weg. Wenn das Ruder von der Servo-Mitte ausgehend gesteuert wird, bleibt immer ein Teil des Servoweges ungenutzt.

Wenn Sie die beiden Klappenpaare mit einem **Offset** betreiben, kann der Servoweg ganz ausgenutzt werden. Das hat auch positive Auswirkungen auf das Spiel in der Anlenkung, die Kräfteverhältnisse und die Getriebe-Stoßbelastung bei harten Landungen.

In der nachfolgenden Abbildung ist dieser Zusammenhang für die inneren Klappen (Flaps) grafisch dargestellt. Flaps brauchen einen großen Ausschlag nach unten (Landestellung, Butterfly) und einen kleinen Ausschlag nach oben (Speedflug).

Die Abbildung auf der nächsten Seite zeigt einen Schnitt durch die Tragfläche und verdeutlicht das gesagt für die Wölbklappen / Flaps.

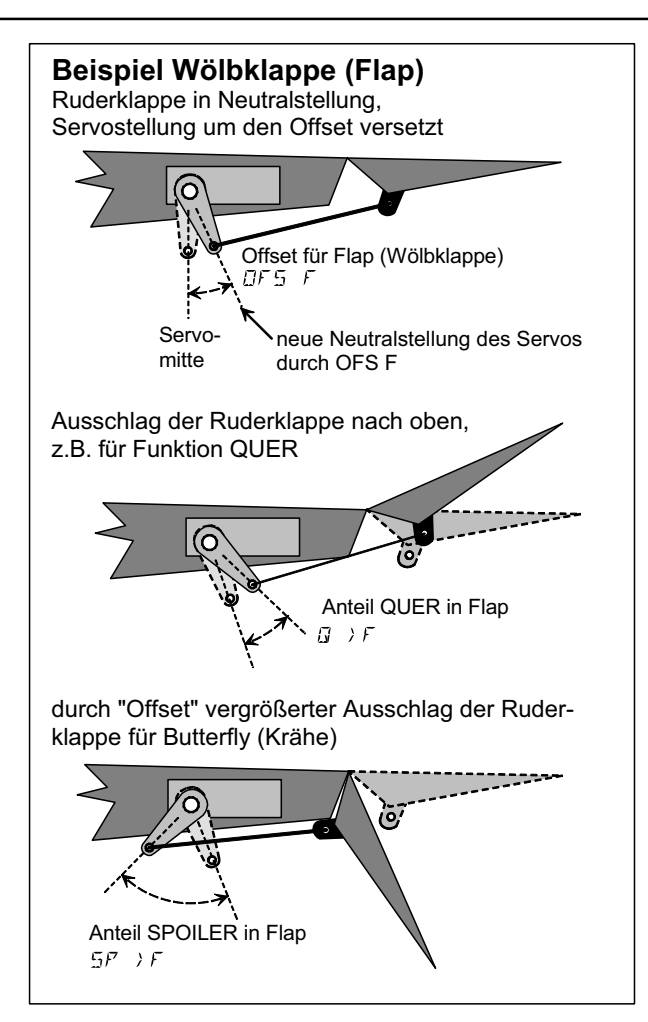

### **So gehen Sie vor, wenn Sie mit einem Offset arbeiten wollen Beispiel: Wölbklappe in einem 4-Klappen-Segler:**

- 1. Servo elektrisch auf Mitte stellen Servoarm rechtwinklig aufsetzen
- 2. Mitte des Arbeitsbereichs des Ruders ermitteln Beispiel: Das Ruder (z.B. Wölbklappe / Flap) hat einen Arbeitsbereich ausgehend von der Neutralstellung (Ruder steht im Straak) von +20° ... -60.° Die Mitte des Arbeitsbereiches des Ruders liegt somit bei -10°.

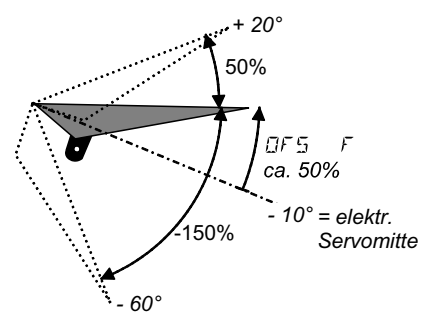

 Das Rudergestänge wird so justiert, dass das Ruder bei Servomittelstellung bei -10° steht.

3. OFS F so einstellen, dass die Wölbklappen / Flaps im Straak (Profilverlauf) stehen.

Für **Querruder**, die **mit Offset** betrieben werden sollen, gehen Sie auf die gleiche Weise vor, jedoch mit umgekehrten Wegverhältnissen (mehr Ruderausschlag nach oben als nach unten). Der einzustellende Parameter ist  $DFS$   $D.$ 

## **15. Neues Modell anlegen Modelltyp: RERD**

## **15.1. Was ist ACRO ?**

ACRO ist der Modelltyp für Motorflugmodelle, Hotliner und ähnliches.

Der Modelltyp ACRO wird in der Anzeige mit folgendem Symbol dargestellt:

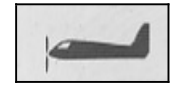

## **Was mit ACRO geht:**

- Querruder differenzieren
- Querruder hoch stellen als Landehilfe
- Snap-Flap (Höhe in Quer mischen)
- Momentausgleich für Spoiler und Motor (Höhenruderausgleich)
- Modelle mit V-Leitwerk steuern
- 3 Flugphasen verwenden (z.B. Kunstflug/Normal/Landung)
- Drei freie Mischer einsetzen
- Festwerte für QUER/HÖHE/SEITE mit Taste FIX abrufen (Figurenautomatik)
- Antrieb schnell ausschalten mit Gas-NOT-AUS (Throttle-Cut)

• Sender für das Modell vorbereiten

#### **So müssen Sie vorgehen:**

Das nachstehende Rezept ist so gegliedert, dass mit den ersten Schritten ein Motorflugmodell "ohne Extras" eingestellt wird. Wie es anschließend weiter geht hängt davon ab, wie Ihr Modell ausgestattet ist (z.B. V-Leitwerk) und welche Programmiermöglichkeiten der *COCKPIT SX* Sie nutzen wollen (Flugphasen, Figurenautomatik, ...).

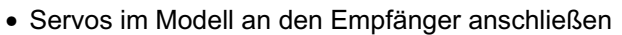

 $\rightarrow$  15.2.

 $\rightarrow$  15.3. • Servos einstellen (Drehrichtung, Mitte, Wege)  $\div$  15.4. • Mischer für die Querruder einstellen  $\rightarrow$  15.5. • Mischer für das Höhenruder einstellen (mit Kompensation für Gas/Spoiler/Flap)  $\rightarrow$  15.6. *Wenn Ihr Modell ein V-Leitwerk hat:*  • V-Leitwerk aktivieren/einstellen  $\rightarrow$  15.7. *Wenn Sie Flugphasen nutzen wollen:*  • Flugphasen aktivieren  $\rightarrow$  15.9. *Außerdem gibt es:*  • Combi-Switch  $\rightarrow$  15.10.1. • Elektronisches Y-Kabel (V-Kabel) (z.B. Servo 6 und 7 für Lande-Klappen verwenden)  $\rightarrow$  15.10.4. • Festwerte auf Quer/Höhe/Seite (Figurenautomatik)  $\rightarrow$  15.10.2. • Freie Mischer einsetzen  $\rightarrow$  17.

## **15.2. Das Modell vorbereiten**

Schließen Sie die Servos im Modell so an den Empfänger an, wie in der untenstehenden Tabelle angegeben.

Die *COCKPIT SX* kann Ihr Modell nur dann korrekt steuern, wenn die Servos in der richtigen Reihenfolge am Empfänger angeschlossen sind.

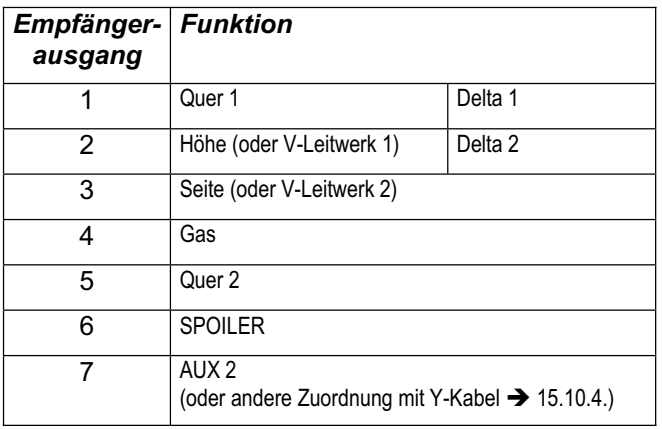

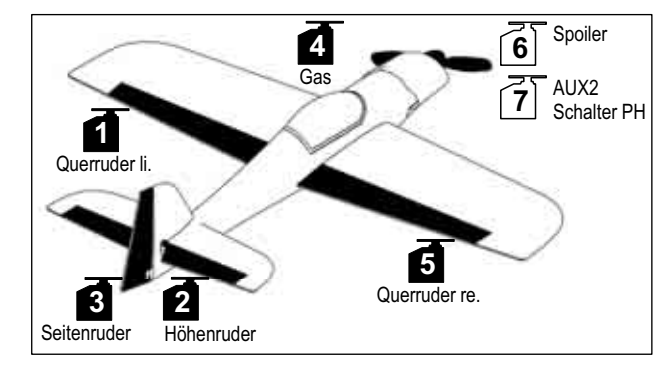

*Kunstflugmodell* 

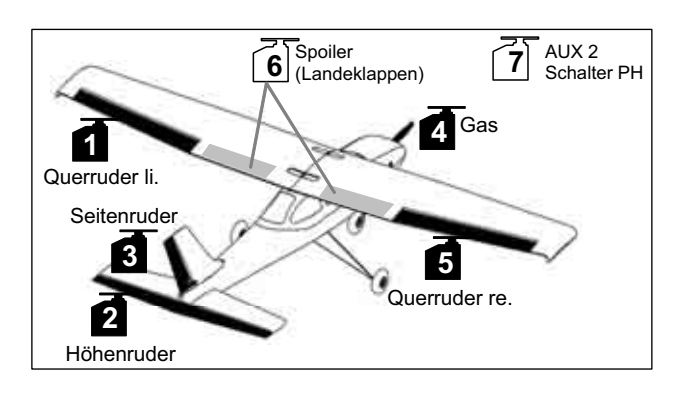

*Motortrainer*

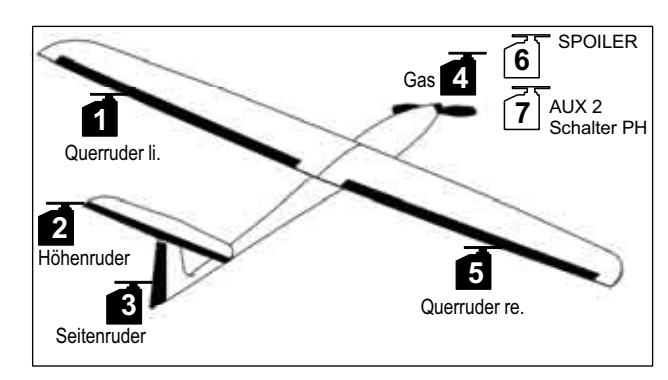

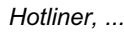

## **15.3. Sender vorbereiten**

Beim Vorbereiten des Senders für das Modell sind folgende Schritte erforderlich:

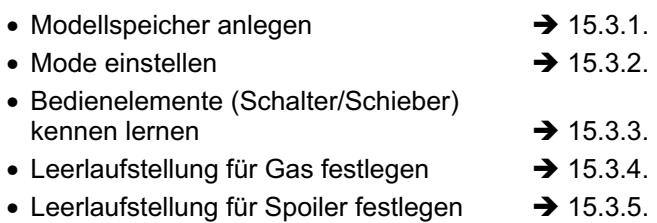

• Gas-Check einstellen  $\rightarrow$  15.3.6.

#### **15.3.1. Modellspeicher für ACRO neu anlegen Menü:** (MEMO) NEU

#### **So gelangen Sie in das Menü** NEU**:**

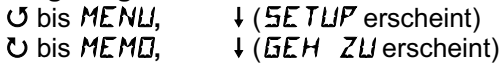

3 bis NEU**,** r

Der letzte verwendete Modelltyp erscheint als Vorgabe.

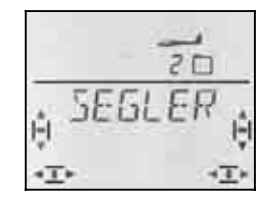

#### UU Modelltyp RERD wählen

r Modelltyp bestätigen führt automatisch in das Menü IN MEM**:**

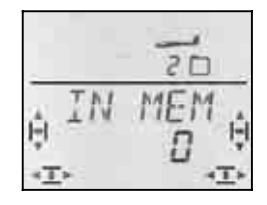

43 Speicherplatz wählen

Nur freie Speicherplätze werden angeboten!

Bestätigen Sie den gewählten Speicherplatz mit einem kurzen Druck I auf den 3D-Digi-Einsteller. Damit wechseln Sie in das Menü für die Eingabe des Modellnamens.

**Hinweis: Abbrechen** (ohne neues Modell) Ein langer Druck ª beendet den Vorgang und führt zurück in die Anzeige INFO 1

Ein weiterer kurzer Druck ↓ auf den 3D-Digi-Einsteller aktiviert den Eingabemodus. Das erste Zeichen blinkt.

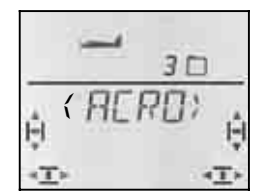

Der vorgegebene Modellname (FLRD) ist beliebig änderbar.

#### **Modellname ändern**

Suchen Sie mit dem 3D-Digi-Einsteller das gewünschte Zeichen. Möglich sind:

0 bis 9, :, /, <, -, >, ?, Leerstelle, A bis Z

Drücken Sie den 3D-Digi-Einsteller erneut kurz ↓.

Jetzt blinkt das zweite Zeichen und kann auf die gleiche Weise ausgewählt werden.

So stellen Sie nacheinander die sechs Zeichen ein. Nach dem sechsten Zeichen schließen Sie mit einem kurzen Druck ↓ die Nameneingabe ab.

#### **Hinweis: Nameneingabe abbrechen**

Sollte die Eingabe vor dem sechsten Zeichen vollständig sein, so können Sie dies durch langes Drücken + des 3D-Digi-Einstellers abschließen. Damit gehen Sie zurück in die Anzeige INFO 1.

Das Modell ist nun im Speicher angelegt und Sie sind wieder im Menü "NAME". Sie können über "EXIT" zu den anderen Menüs gelangen oder mit einem langen Druck ♦ direkt in die Anzeige INFO 1.

#### **15.3.2. Mode einstellen (Welcher Knüppel steuert was?) Menü:** (SETUP**,** MODELL) MODE

Der Mode bestimmt, mit welchen Bedienelementen die Funktionen Quer, Höhe, Seite, Gas und Spoiler gesteuert werden. 8 Modi stehen zur Auswahl.

In den Modi 1 bis 4 liegt GAS auf einem Knüppel und SPOILER auf dem rechten Schieber. In den Modi 5 bis 8 wiederholt sich die Zuordnung für Quer/Höhe/Seite. SPOILER und GAS sind jedoch vertauscht, so dass SPOILER mit dem Knüppel gesteuert werden kann.

Suchen sie in der Tabelle die Knüppelbelegung, die Sie verwenden wollen und stellen Sie dann den entsprechenden Mode ein.

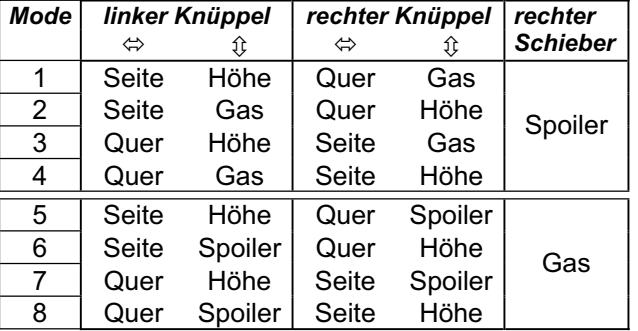

## **So gelangen Sie in das Menü "MODE":**

4 bis MENU**,** r **(**SETUP erscheint)**,**

- r **(**MODELL erscheint)**,**
- ↓ (MDIIE erscheint), ↓

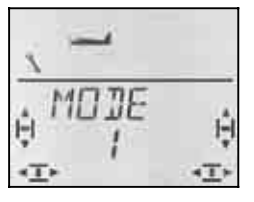

Der aktuelle Mode blinkt. Wählen Sie mit dem 3D-Digi-Einsteller den gewünschten Mode.

Ein kurzer Druck  $\downarrow$  auf den 3D-Digi-Einsteller beendet das Einstellen. Der Wert ist gespeichert.

## **15.3.3. Bedienelemente für ACRO**

Die Abbildung unten zeigt, welche Funktionen die einzelnen Bedienelemente für den Modelltyp ACRO haben.

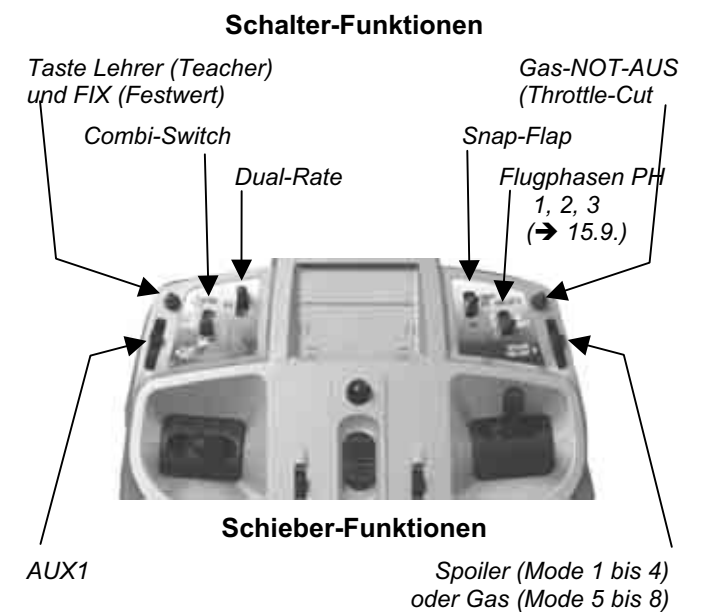

### **15.3.4. Leerlaufstellung für GAS vorne/hinten wählen Menü:** (SETUP**,** MODELL) GAS R

#### **GAS R = Gas Reverse**

Das Bedienelement für Gas (Knüppel oder Schieber) kann die Leerlaufstellung wahlweise vorne (in Richtung Antennen) oder hinten (in Richtung Pilot) haben. Beim Anlegen eines neuen Modells ist

## GAS R **= 0**

Die Leerlaufstellung für Gas ist **hinten**.

**Wichtig:** Die Auswahl der Leerlaufstellung bezieht sich auf die Funktion GAS und nicht auf das Bedienelement für diese Funktion. Wenn Sie Mode 1 bis 4 eingestellt haben, wirkt GR5 R auf den Knüppel, im Mode 5 bis 8 auf den rechten Schieber.

**Hinweis: Gas-Servo/Fahrtregler arbeitet "falsch"** Wenn Sie sich für eine Leerlaufstellung entschieden haben, aber der Antrieb Ihres Modells in dieser Stellung auf Vollgas geht, müssen Sie das **Gas-Servo umpolen (**Î **).** Die Leerlaufstellung für das Bedienelement GAS (wie mit GAS R eingestellt) muss bleiben, damit THR-CUT (= throttle cut = Gas-NOT-AUS), der Gas-Check ( $\rightarrow$  13.3.5.) und die Zumischung von Gas in das Höhenruder richtig arbeiten können.

Mit GAS R wird das Gas-Servo **nicht** umgepolt!

## **So wählen Sie die Leerlaufstellung für Gas:**

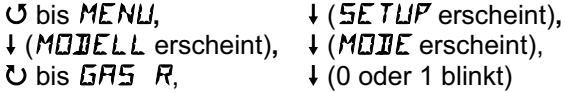

 $\frac{1}{2}$  (0 oder 1 blinkt)

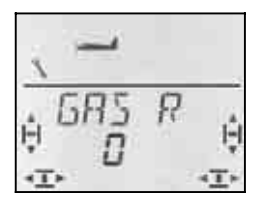

"0" oder "1" blinkt in der unteren Zeile.

GAS  $R = 0$ ": Leerlauf hinten (Voreinstellung)

GAS  $R = 0.1$ ": Leerlauf vorne

Wählen Sie mit dem 3D-Digi-Einsteller 0 (hinten) oder 1 (vorne). Ein kurzer Druck ↓ beendet die Eingabe. Das blinken hört auf. Die Einstellung ist gespeichert.

#### **15.3.5. Ruhestellung für SPOILER vorne/hinten wählen Menü:** (SETUP**,** MODELL) SP+L R

#### **SP+L R = Spoiler Reverse**

(L steht für Limiter bei Helis.)

Das Bedienelement für Spoiler (Knüppel oder Schieber) kann die Ruhestellung wahlweise vorne (in Richtung Antennen) oder hinten (in Richtung Pilot) haben. Beim Anlegen eines neuen Modells ist

## $SF+L$   $R = D$

Die Ruhestellung für Spoiler ist **vorne**.

**Wichtig:** Die Auswahl der Ruhestellung bezieht sich auf die Funktion SPOILER und nicht auf das Bedienelement. Wenn Sie Mode 1 bis 4 eingestellt haben, wirkt  $5F+L$  R auf den rechten Schieber, im Mode 5 bis 8 auf den Knüppel.

#### **So wählen Sie die Ruhestellung für Spoiler:**

r (MODELL erscheint)**,** r (MODE erscheint),  $U$  bis  $5F+L$  R,

**4** bis MENU, ↓ (SETUP erscheint),<br>↓ (MOIIELL erscheint), ↓ (MOIIE erscheint),

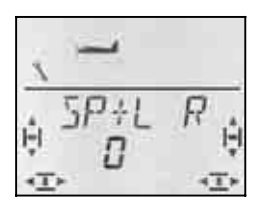

"0" oder "1" blinkt in der unteren Zeile.

 $SP+L$  R = "0": Ruhelage vorne (Voreinstellung)

 $SP+L R = 1$ ": Ruhelage hinten

Wählen Sie mit dem 3D-Digi-Einsteller 0 (vorne) oder 1 (hinten). Ein kurzer Druck ↓ beendet die Eingabe. Das blinken hört auf. die Einstellung ist gespeichert.

#### **15.3.6. Gas-Check einstellen Menü:** (SETUP**,** MODELL) GASCHK

#### **Was ist Gas-Check?**

Gas-Check (Check = Prüfung) ist eine Sicherheitsabfrage des Bedienelementes für Gas. Diese Funktion verhindert, dass Antriebe ungewollt loslaufen und Sie selbst oder andere gefährden oder gar verletzen können. Die Sicherheit beim Betrieb eines Modells wird damit erhöht.

## **Wie funktioniert Gas-Check?**

Wenn die Funktion Gas-Check aktiviert ist, prüft der Sender bei jedem Einschalten und beim Wechseln des Modellspeichers, ob das Bedienelement für Gas in Leerlaufstellung ist. Wenn nicht, wird im Display die Meldung " $5\overline{AB}$ )  $\overline{B}$ " solange angezeigt, bis Sie das Bedienelement für Gas in die Leerlaufstellung gebracht

haben. Gleichzeitig wird der Gas-Kanal (Empfängerausgang 4) auf Leerlauf gehalten.

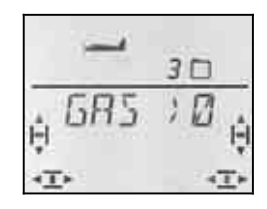

Beim Anlegen eines neuen Modells ist Gas-Check immer aktiviert (GASCHK = 1).

#### **Wir empfehlen:**

Schalten Sie den Gas-Check nur ab, wenn Sie sicher sind, dass das Einschalten des Modells "mit Gas" ungefährlich ist (Modell ohne Antrieb, Verbrenner, Fahrtregler mit Anlaufschutz).

## **So gelangen Sie in das Menü** GASCHK**:**

**∪** bis MENLI, ↓ (SETUP erscheint),<br>↓ (MEILELL erscheint), ↓ (MEIL erscheint), r (MODELL erscheint)**,** r (MODE erscheint)**,** 3 bis GASCHK**,** r

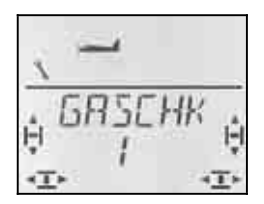

"0" oder "1" blinkt in der unteren Zeile.

GASCHK = "1": aktiviert (Voreinstellung)

 $GASCHK = 0$ ": kein Gas-Check

Mit dem 3D-Digi-Einsteller können Sie die Einstellung für GASCHK ändern.

Ein kurzer Druck  $\downarrow$  auf den 3D-Digi-Einsteller beendet das Einstellen. Die Einstellung ist gespeichert.

## **15.4. Servos einstellen**

## **TIPP: Zuerst mechanisch einstellen**

Bevor Sie (elektronische) Einstellungen im Sender vornehmen, stellen Sie die Mechanik am Modell möglichst optimal ein.

- Abtriebshebel rechtwinklig zum Gestänge auf den Abtrieb des Servos montieren. Damit vermeiden Sie eine mechanische Differenzierung.
- In Neutralstellung: Die gewünschte Neutralstellung der Ruder so gut wie möglich durch Verändern der Länge des Gestänges einstellen.
- Am Servo: Das Gestänge möglichst weit innen einhängen und den maximalen Servo-Weg nutzen. Das reduziert die Wirkung von Getriebespiel und nutzt die Stellkraft des Servos am Besten aus.
- Am Ruder:

Das Gestänge am Ruderhorn möglichst weit außen einhängen. Das reduziert die Wirkung von Spiel im Gestänge und überträgt die Stellkraft des Servos am Besten auf das Ruder.

Für jedes der sieben Servos können Sie folgendes einstellen:

- die Mitte
- den Weg für beide Seiten getrennt
- die Drehrichtung (REVerse)

Damit werden die Ruderausschläge und die Neutralstellungen an die Erfordernisse des Modells angepasst.

#### **Wir empfehlen:**

Prüfen Sie zuerst die Drehrichtung und korrigieren diese, falls erforderlich  $\rightarrow$  14.1.).

Bevor Sie die Mitte (Neutralstellung) von Rudern im Sender ändern, prüfen und korrigieren Sie die Ruderanlenkungen **mechanisch** am Modell. Wenn die Ruderstellungen schon nahe bei der gewünschten Neutralposition sind, sollte eine Veränderung der Mitte von höchstens +/- 10% ausreichen  $(\rightarrow 15.4.2)$ .

Als letzten Schritt stellen Sie die Wege ein  $($   $\rightarrow$  15.4.3.).

#### **15.4.1. Drehrichtung einstellen Menü:** (SERVO) REV

**So gelangen Sie in das Menü** REV**:**

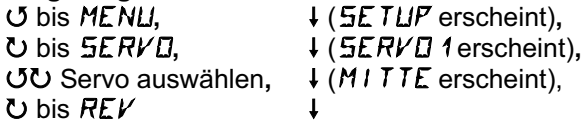

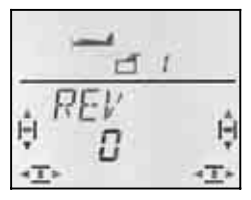

"0" oder "1" blinkt in der unteren Zeile.

- $REV = 0$ ": Drehrichtung normal
- $REV = 1$ " : Drehrichtung umgekehrt (reversiert)

Ein kurzer Druck I auf den 3D-Digi-Einsteller beendet das Einstellen. Die Werte sind gespeichert und Sie können mit einem anderen Servo weiter machen.

Prüfen (und korrigieren) Sie jetzt die Drehrichtungen der Servos für alle Steuerfunktionen.

#### **So wechseln Sie zu einem anderen Servo:**

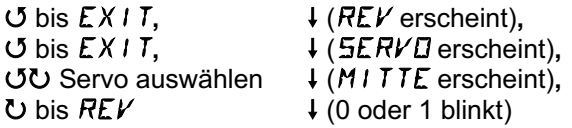

#### **So müssen die Ruder am Modell regieren:**

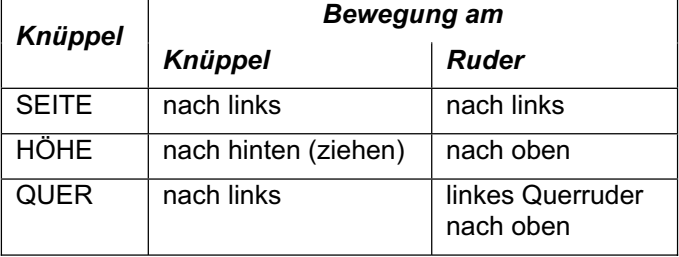

### **Hinweis für Modelle mit V-Leitwerk: Drehrichtung prüfen nicht erforderlich!**

Wenn Ihr Modell ein V-Leitwerk hat, prüfen Sie die Drehrichtung für die Servos 2 und 3 (Höhe/Seite) **jetzt nicht**. Beim Aktivieren des V-Leitwerk-Mischers werden die Drehrichtungen geprüft und eingestellt.  $($  15.7.1.)

#### **15.4.2. Servo-Mitte einstellen Menü:** (SERVO) MITTE

Durch das Verstellen der Servo-Mitte lassen sich die Ruder in die neutrale Position bringen, ohne eine mechanische Veränderung an den Ruderanlenkungen des Modells vornehmen zu müssen.

## **Wichtig: Trimmungen auf Mitte stellen!**

Bevor Sie den Parameter MITTE für ein Servo verstellen, bringen Sie zuerst die Trimmung in die Mittelstellung.

# **So gehen Sie vor:**

U bis MENU, ↓ (SETUP erscheint),<br>
U bis SERVU, ↓ (SERVU 1 erscheint U bis 5*ERVD*, + (SERVD 1 erscheint),<br> **OU** Servo auswählen, + (M I TTE erscheint),  $\ddot{\phantom{0}}$ 

 $\downarrow$  (MITTE erscheint),

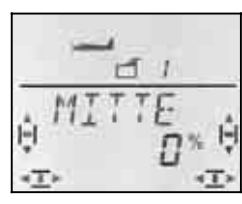

Die aktuelle Einstellung für MITTE blinkt in der unteren Zeile. Bei einem neu angelegten Modell steht die Mitte auf ..0%".

Mit dem 3D-Digi-Einsteller lässt sich die Mitte auf Werte zwischen –110% und 110% einstellen.

Ein kurzer Druck ↓ auf den 3D-Digi-Einsteller beendet das Einstellen. Der Wert ist gespeichert und Sie können mit einem anderen Servo weiter machen.

#### **15.4.3. Servo-Wege (Ruderausschlag) einstellen Menü:** (SERVO) WEG

In der Bauanleitung Ihres Modells finden Sie Vorgaben, wie groß die Ruderausschläge sein sollen. Getrennt für jede Bewegungsrichtung lassen sich im Menü WEG die Ausschläge "elektronisch" auf den gewünschten Wert bringen.

**So gelangen Sie in das Menü** WEG**:** U bis MENU, ↓ (SETUP erscheint),<br>
U bis SERVO, ↓ (SERVO 1 erscheint) **びひ Servo auswählen,**  $U$  bis  $WEE$ 

↓ (*SERVD* 1 erscheint),<br>↓ (*M I TTE* erscheint),

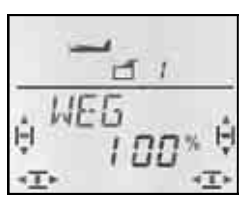

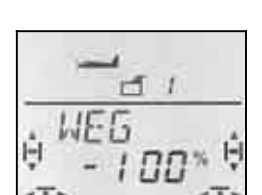

 *Knüppel links Knüppel rechts* 

Der aktuelle Wert blinkt in der unteren Zeile. Bei einem neu angelegten Modell ist der Weg für beide Richtungen auf –100% bzw. 100% eingestellt.

#### Hier stellen Sie den Weg **für beide Drehrichtungen des Servos getrennt** ein.

Bewegen Sie das Bedienelement, das dieses Servo steuert (z.B. einen Knüppel), in eine Endlage und halten Sie es dort fest. Jetzt können Sie mit dem 3D-Digi-Einsteller den

Weg einstellen.

b. Bringen Sie nun das Bedienelement in die entgegengesetzte Endlage und halten Sie es dort fest. Jetzt können Sie mit dem 3D-Digi-Einsteller den Weg für die entgegengesetzte Drehrichtung des Servos einstellen.

Ein kurzer Druck I auf den 3D-Digi-Einsteller beendet das Einstellen. Die Werte sind gespeichert und Sie können mit einem anderen Servo weiter machen.

## **15.5. Mischer für die Querruder**

Zur Steuerung der Querruder im Modelltyp ACRO hat die *COCKPIT SX* einen Mischer mit 3 Eingängen. Zum Hauptanteil Quer werden Spoiler und Höhe hinzugemischt. Das Ergebnis der Mischung wird an die Servos 1 und 5 ausgegeben.

**Hinweis:** Bevor Sie die Anteile für den Mischer einstellen, justieren Sie zuerst die Mechanik der Ruderanlenkung (Neutralstellung und maximale Wege  $\rightarrow$  15.4.).

Dann stellen Sie die Ruder im Menü SERVO MITTE "elektronisch" auf die exakte Mittelstellung und im Menü SERVO WEG auf gleich große Maximal-Ausschläge ein.

Erst anschließend werden die einzelnen Mischanteile "aufgedreht". Nur so lässt sich eine gleichmäßige Wirkung des Mischanteils an allen gesteuerten Rudern erreichen.

## **15.5.1. So ist der Mischer aufgebaut**

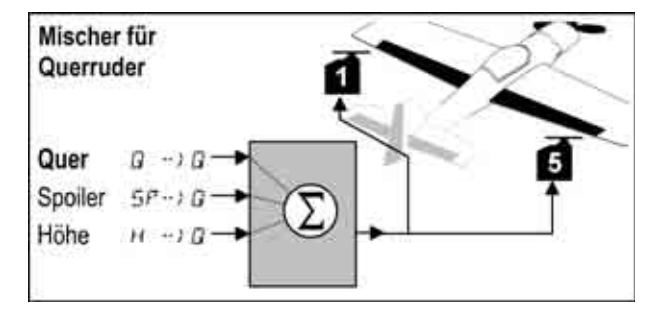

*Modell mit 2 Querrudern* 

## **Hauptanteil: Quer**  $\vec{Q} \rightarrow \vec{Q}$

Der Anteil Quer hat zwei Werte, die eingestellt werden müssen. Bei einem neu angelegten Modell sind die Werte auf –100%/100% eingestellt, d.h. die Ausschläge der Querruder nach oben und unten sind gleich groß. Wenn die **Querruder differenziert** arbeiten sollen (Ausschlag nach oben größer als nach unten), stellen Sie hier zwei verschiedene Werte ein.  $(\rightarrow 15.5.2.)$ 

#### **Anteil: Spoiler**

Wenn Sie die Querruder als Landeshilfe hochstellen wollen, müssen Sie diesen Anteil "aufdrehen". Vorein-

stellung ist 0% (kein Ruderausschlag). Hier gibt es nur einen Wert, da die Querruder mit dem Geber SPOILER nur in eine Richtung bewegt werden.  $(\rightarrow 15.5.3.)$ 

## **Anteil: Höhe**

Dieser Anteil verändert die Stellung der Querruder, wenn der Höhe-Knüppel betätigt wird. Mit dem Schalter S3 (SNAP) können Sie den Anteil ein- oder ausschalten. Voreinstellung ist 0%. Diese Funktion wird als **Snap-Flap** bezeichnet und unterstützt die Höhenruderfunktion z.B. im Kunstflug.  $(\rightarrow 15.5.4)$ 

### **15.5.2. Querruderausschlag und Differenzierung Menü:** ( $MIXER$ )  $\overline{M} \rightarrow \overline{M}$

In diesem Menü stellen Sie den Ausschlag der Querruder nach oben **und** nach unten ein.

## **Hinweis: Drehrichtungen der Servos**

Für die folgenden Einstellungen gehen wir davon aus, dass Sie die Drehrichtungen für die Servos 1 und 5 bereits stimmen.  $\left(\rightarrow 15.4.1\right)$ 

# **So gelangen Sie in das Menü**  $\overline{G} \rightarrow \overline{G}$ **:**<br> **U** bis MENLI,  $\downarrow$  (5E TLIP ersc

U bis MENU, + (SETUP erscheint),<br>
U bis M *I XER*, + (GRS→) + erscheint  $\bigcup$  bis *M I XER*,  $\bigcup$  (*GRS*- $\bigcup$  *H* erscheint z.B.),<br>  $\bigcup$  bis *G* → *G*,  $\bigcup$   $\bigcup$  (aktueller Wert blinkt)  $\downarrow$  (aktueller Wert blinkt)

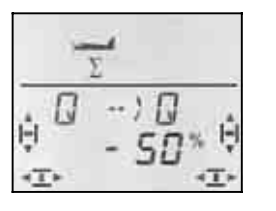

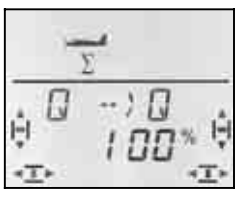

 *Knüppel nach links: Knüppel nach rechts: Querruder rechts Querruder rechts nach unten nach oben* 

Wenn Sie den Knüppel in einer Endlage festhalten, können Sie die Wirkung einer Veränderung immer am rechten Querruder (Servo 5) beobachten.

Im Beispiel ist der Ausschlag nach unten (-50%) halb so groß, wie der Ausschlag nach oben (100%). Das entspricht einer Differenzierung von 50%.

## **Hinweis: Wenn Flugphasen aktiviert sind ..**

 $\Rightarrow$  15.9.), gibt es für den Anteil Quer  $\vec{Q} \rightarrow \vec{Q}$  in jeder der drei Flugphasen zwei Werte, also 6 Werte insgesamt.

 $\Theta$  Gehen Sie in diesem Fall beim Einstellen besonders sorgfältig vor, damit kein Wert vergessen oder übersehen wird. Unerwartete Reaktionen des Models könnten die Folge sein.

Ein kurzer Druck I auf den 3D-Digi-Einsteller beendet die Einstellung. Das Blinken hört auf, der Wert ist gespeichert.

## **15.5.3. Querruder zum Landen hochstellen Menü:** ( $MIXER$ )  $5P \rightarrow Q$

In diesem Menü stellen Sie den Ausschlag der Querruder nach oben ein, wenn der Geber Spoiler betätigt wird. Hier ist nur ein Wert einzustellen, weil die Querruder sich nur in eine Richtung bewegen.

**So gelangen Sie in das Menü**  $5^{p} \rightarrow 0$ **:** U bis *MENU,* ↓ (SETUP erscheint),<br>
U bis *M I XER*, ↓ (GRS→) + erscheint  $\bigcup_{i=1}^{\infty}$  bis MIXER,  $\bigcup_{i=1}^{\infty}$  + (GRS- $\bigcup_{i=1}^{\infty}$  + (aktueller Wert blinkt)  $\downarrow$  (aktueller Wert blinkt)

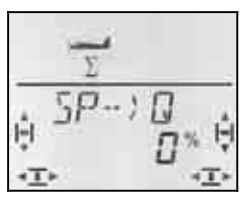

Bringen Sie den Spoiler-Geber (Knüppel oder rechter Schieber) in die Stellung "Spoiler ausgefahren". Ob der Geber dazu vorne oder hinten sein muss, haben wir im Abschnitt 15.3.5. eingestellt.

Mit dem 3D-Digi-Einsteller können Sie jetzt den gewünschten Ausschlag nach oben einstellen. Veränderungen werden an beiden Querrudern sichtbar.

Der Spoiler-Anteil lässt sich zwischen –200% und 200% in Schritten von 2% verändern.

## **Hinweis: Maximal 100%/-100% einstellen**

Achten Sie darauf, dass der Anteil Spoiler nicht größer als 100%/-100% eingestellt wird, da sonst ein Totgang für den Spoiler-Geber entsteht (Ruder erreichen die Endstellung bevor der Geber in Endstellung ist).

Ein kurzer Druck ↓ auf den 3D-Digi-Einsteller beendet die Einstellung. Das Blinken hört auf, der Wert ist gespeichert.

## **Hinweis: Differenzierung wird ausgeblendet**

Wenn die Querruder als Landehilfe nach oben gestellt werden, schlägt in der Regel für die Funktion QUER nur eines der Quer-Ruder nach unten aus. Der fehlende Querruder-Ausschlag nach oben reduziert die Querruderwirkung im Landeanflug.

Wenn Sie außerdem mit Differenzierung arbeiten (Querruder-Ausschlag nach unten kleiner als nach oben), wird die Querruderwirkung im Landeanflug noch weiter reduziert.

Damit das Modell möglichst gut steuerbar bleibt, wird beim Betätigen des Gebers für SPOILER der Querruder-Ausschlag nach unten auf den gleichen Wert vergrößert, den Sie für den Ausschlag nach oben eingestellt haben.

## **15.5.4. Snap-Flap (Höhe in Quer) Menü:** ( $MIXER$ )  $H \nightharpoonup G$

 $\Theta$  Schalterstellung SNAP/DTC (S3) beachten! Der Mischanteil wirkt nur, wenn der Schalter auf ON steht.

In diesem Menü stellen Sie ein, wie weit die Querruder ausschlagen sollen (beide in der gleichen Richtung), wenn der HÖHE-Knüppel betätigt wird. Mit dieser Funktion wird im Kunstflug das Höhenruder unterstützt

Hier sind wieder zwei Werte einzustellen für "ziehen" und "drücken" des HÖHE-Knüppels.

#### **So gelangen Sie in das Menü**  $H \rightarrow \mathbb{Q}$ **:** U bis MENU,  $\downarrow$  (5E TUP erscheint),<br>
U bis M *I XER*, ↓ (GR5→) 4 erscheint **5** bis MIXER,  $\downarrow$  (GRS- $\rightarrow$  4 erscheint z.B.),<br> **5** bis  $H \rightarrow B$ ,  $\downarrow$  (aktueller Wert blinkt)  $\downarrow$  (aktueller Wert blinkt)

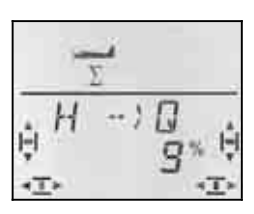

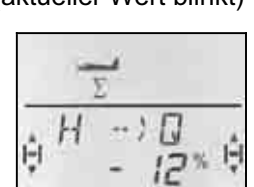

 *drücken: ziehen: oben unten* 

 *Querruder nach Querruder nach* 

Halten Sie den HÖHE-Knüppel in einer der beiden Endlagen fest und stellen Sie mit dem 3D-Digi-Einsteller den gewünschten Querruder-Ausschlag ein. Veränderungen werden sofort am Modell sichtbar. Mit dem HÖHE-Knüppel am anderen Anschlag stellen Sie den Ausschlag für die andere Richtung ein.

Ein kurzer Druck ↓ auf den 3D-Digi-Einsteller beendet das Einstellen. Das Blinken hört auf. Die Werte sind gespeichert.

## **15.6. Mischer für das Höhenruder**

Zum Signal für das Höhenruder (Servo 2) können Anteile der Geber GAS und SPOILER hinzugemischt werden. Damit lassen sich unerwünschte Wirkungen auf die Flugbahn des Modells kompensieren. Die beiden Mischanteile sind daher auch mit -CD gekennzeichnet (CO = COmpensation).

**Hinweis:** Bevor Sie die Anteile für den Mischer einstellen, justieren Sie zuerst die Mechanik der Ruderanlenkung (Neutralstellung und maximale Wege).

Dann stellen Sie die Ruder im Menü SERVO MITTE "elektronisch" auf die exakte Mittelstellung und im Menü SERVO WEG auf gleich große Maximal-Ausschläge ein.  $($   $\rightarrow$  15.4.3.)

Erst anschließend werden die einzelnen Mischanteile "aufgedreht.

## **Hinweis für Modelle mit V-Leitwerk**

Wenn Ihr Modell ein V-Leitwerk hat, müssen Sie zuerst das V-Leitwerk aktivieren und einstellen  $(\rightarrow 15.7)$ . Anschließend werden die Kompensationsanteile eingestellt, wie nachfolgend beschrieben  $(\rightarrow 15.6.2)$ . Die drei Anteile wirken dann auf beide Ruderklappen des V-Leitwerks (Servo 2 **und** 3).

## **15.6.1. So ist der Mischer aufgebaut**

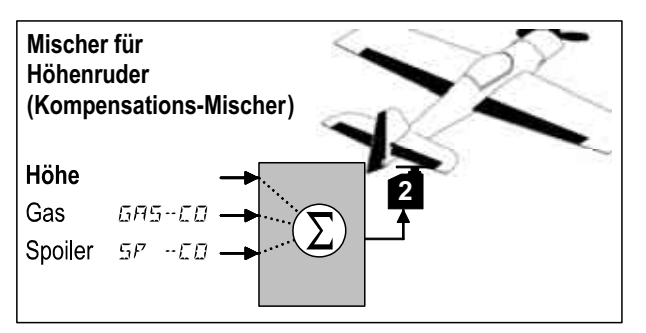

#### **Hauptanteil: Höhe**

Für Höhe gibt es in diesem Mischer keine Einstellmöglichkeiten. Der Höhenruderausschlag wird mit Dual-Rate für HÖHE (DR H) eingestellt.

#### **Anteil: Gas** GAS-CO

Mit diesem Anteil können Sie z.B. das ungewollte Wegsteigen beim Gasgeben kompensieren.

## **Anteil: Spoiler** SP -CO

Wenn Sie als Landehilfe die Querruder hoch stellen oder Landeklappen ausfahren, verändert sich das Verhalten des Modells. Mit dem Mischanteil SP –CO können Sie die Veränderung automatisch kompensieren.

#### **15.6.2. Kompensationsanteile für Gas und Spoiler einstellen Menüs:** (MIXER) GAS-CO**,** SP -CO

Für die Kompensationsanteile Gas und Spoiler muss jeweils nur ein Wert eingestellt werden.

## **So gelangen Sie in das Menü** GAS-CO**:**

(bzw.  $5P - CD$ )<br>U bis MENU.

 $\overline{U}$  bis MENLI,  $\overline{U}$  + (SETLIP erscheint),<br>  $\overline{U}$  bis MIXER,  $\overline{U}$  + (GRS-) 4 erscheint **5** bis MIXER,  $\downarrow$  (GRS- $\rightarrow$  4 erscheint z.B.),<br> **b** bis GRS-CD,  $\downarrow$  (aktueller Wert blinkt)  $\downarrow$  (aktueller Wert blinkt)

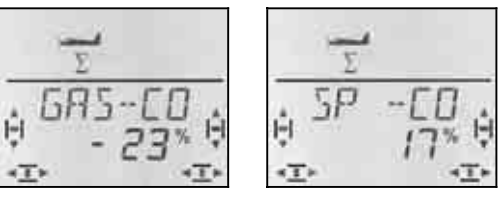

Bringen Sie zuerst das Bedienelement für Gas/Spoiler in die Stellung Vollgas/Spoiler ausgefahren und stellen Sie dann mit dem 3D-Digi-Einsteller den gewünschten Wert ein. So werden Veränderungen sofort am Modell sichtbar.

Ein kurzer Druck I auf den 3D-Digi-Einsteller beendet das Einstellen. Das Blinken hört auf. Die Werte sind gespeichert.

## **15.7. V-Leitwerk**

Wenn Ihr Modell ein V-Leitwerk hat, müssen die beiden Servos an den Empfängerausgängen 2 und 3 angeschlossen sein.

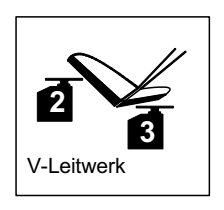

Der V-Leitwerk-Mischer kann auf 8 verschiedene Betriebsarten eingestellt werden: 1 bis 4 und –1 bis –4. Das ist erforderlich, weil die Servos und die Ruderhörner auf verschiedene Weise im Modell eingebaut sein können.

Damit können Sie ein V-Leitwerk einstellen, ohne die Servos umpolen oder die Servoanschlüsse am Empfänger vertauschen zu müssen.

Die Betriebsart "0" stellen Sie ein, wenn Ihr Modell ein Kreuz- oder T-Leitwerk hat.

#### **Wichtig: Servowege einstellen**

Wenn die Betriebsart für das V-Leitwerk fest liegt, stellen Sie zuerst die Servowege für die beiden Servos so ein, dass die Ruderklappen symmetrisch arbeiten.  $($   $\rightarrow$  15.4.3.)

#### **15.7.1. V-Leitwerk aktivieren Menü:** (MIXER) V-LEIT

#### **So aktivieren Sie den Mischer** V-LEIT**:**

 $U$  bis  $V-LEIT$ ,

U bis MENU, ↓ (SETUP erscheint),<br>
U bis M *I XER*, ↓ (GRS) 54 erscheint  $\overline{4}$  (GRS) 54 erscheint z.B.),

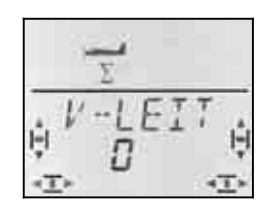

In der unteren Zeile blinkt die aktuelle Einstellung für die Betriebsart des Mischers V-LEIT.

#### **Jetzt gehen Sie so vor:**

- a. Knüppel HÖHE nach hinten ziehen und festhalten
- b. mit dem 3D-Digi-Einsteller die Betriebsart des V-Leitwerk-Mischers von 1 bis 4 so lange verändern, bis beide Ruderklappenrichtig stehen (nach oben).
- c. Knüppel SEITE nach links drücken und festhalten
- d. Wenn der Ruderausschlag zur falschen Seite erfolgt, mit dem 3D-Digi-Einsteller die gleich Zahl einstellen, aber mit "-" als Vorzeichen.

Ein kurzer Druck ↓ auf den 3D-Digi-Einsteller beendet das Einstellen. Der Wert ist gespeichert.

#### **15.7.2. Ruderwirkung SEITE/HÖHE für V-Leitwerk einstellen**

Die Ruderwirkung wird mit den Dual-Rate-Werten für SEITE (DR S) und HÖHE (DR H) eingestellt.  $(\rightarrow 15.8.1).$ 

### $\boldsymbol{\Theta}$  Stellung des Schalters D-R beachten

Für jede Schalterstellung gibt es einen eigenen Wert. Wenn Sie für beide Schalterstellungen den gleichen Wert einstellen, brauchen Sie beim Betrieb des Modells nicht an die Schalterstellung zu denken.

#### **15.7.3. Kompensationsanteile im V-Leitwerk Menüs: GRS-CO, SP**  $\Box$ **-CO**

Die Kompensationsanteile für GAS und SPOILER werden auf die gleiche Weise eingestellt, wie für ein Kreuzoder T-Leitwerk. ( $\rightarrow$  15.6.2.) Es werden jedoch beide Ruder-Klappen des V-Leitwerks beeinflusst.

## **15.8. Gebereinstellungen Dual-Rate und Exponential für QUER, HÖHE und SEITE**

#### **15.8.1. Dual-Rate für QUER, HÖHE, SEITE Menü:** (GEBER) DR

Für jede Stellung des Schalters D-R können bei den drei Gebern QUER, HÖHE und SEITE jeweils zwei unterschiedlich große Wirkungen (dual rates) eingestellt werden.

Die Funktion Dual-Rate erfüllt in der *COCKPIT SX* zwei Aufgaben:

• Einem Knüppel zwei verschieden große Wirkungen zuordnen.

**Beispiel:** Zum feinfühligen Fliegen soll die Knüppelwirkung nur 50% betragen. In Extrem-Situationen wird mit dem Schalter D-R auf den vollen Weg (100%) umgeschaltet.

• Geberwirkung einstellen, wenn der Geber in einem Mischer verarbeitet wird. **Beispiel:** Die Servos an einem V-Leitwerk werden von HÖHE und SEITE gemeinsam gesteuert. Wie stark die beiden Anteile am V-Leitwerk wirken sollen, können Sie mit Dual-Rate beeinflussen.

## **So gelangen Sie in das Menü**  $\overline{B}R$ **:**

U bis MENU,  $\downarrow$  (5E TUP erscheint),<br>
U bis *GE BER*,  $\downarrow$  (*IR* B erscheint),  $\downarrow$  (*IR G* erscheint),  $\downarrow$ 

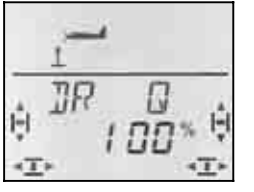

Die aktuelle Einstellung blinkt. Im Beispiel ist die Dual-Rate-Einstellung für  $\overline{Q}$  (QUER) zu sehen. Wählen Sie mit dem 3D-Digi-Einsteller den gewünschten Wert zwischen 100% und 25%. Der Mindestwert von 25% verhindert, dass sie versehentlich einen Geber ganz ausschalten (0%).

#### **Wichtig:**

Die Einstellung gilt nur für die aktuelle Stellung des Schalters D-R! Schalten Sie zur Kontrolle auf den zweiten Wert um.

Ein kurzer Druck ↓ auf den 3D-Digi-Einsteller beendet das Einstellen. Der Wert ist gespeichert.

 **TIPP:** Wenn Sie die D-R-Funktion nicht benutzen wollen, stellen Sie den Wert für beide Schalterstellungen **gleich** ein. Das schützt vor unliebsamen Überraschungen, wenn der Schalter nicht in der richtigen Position steht.

#### **Wichtig: Flugphasen beachten**

Wenn Sie die Flugphasen aktiviert haben ( $\rightarrow$  15.9.2.) kann die Einstellung für jede Flugphase unterschiedlich sein. Mit dem Schalter PH wählen Sie die Flugphase aus. In der Anzeige wird die gewählte Phase dargestellt  $\rightarrow$  15.9.3. Tabelle 2).

#### **15.8.2. Exponentialfunktion einstellen Menü:** (GEBER) EXP

Mit der Exponential-Funktion lassen sich die Knüppelreaktionen um die Mittelstellung herum feinfühliger machen. Im Gegensatz zu Dual-Rate bleibt der Servoweg bei maximalem Knüppelausschlag jedoch unverändert.

Die folgende Grafik verdeutlicht den Zusammenhang.

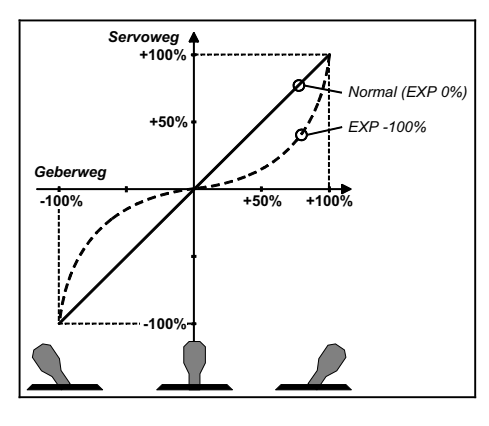

## **So gelangen Sie in das Menü** EXP**:**

- $U$  bis  $EXP$   $\bar{B}$ .
- U bis MENU, + (SETUP erscheint),<br>
U bis GE BER, + (DR D erscheint),  $\overline{3}$  bis  $\overline{5}E\overline{B}E\overline{B}R$ ,  $\overline{4}$   $\overline{B}$  erscheint),

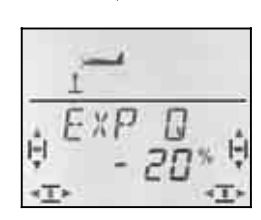

Die aktuelle Einstellung blinkt. Im Beispiel ist die EXP-Einstellung für EXP D (QUER) zu sehen. Wählen Sie mit dem 3D-Digi-Einsteller den gewünschten Wert zwischen 0% und -100% in 10%-Schritten.

Ein kurzer Druck ↓ auf den 3D-Digi-Einsteller beendet das Einstellen. Der Wert ist gespeichert.

## **Hinweis: EXP-Wirkung am Modell sichtbar machen**

Mittellage und Endstellungen der Ruder werden durch EXP nicht verändert. Sie müssen den entsprechenden Knüppel auf halbem Ausschlag halten, wenn Sie beim Einstellen die Wirkung am Modell beobachten wollen.

## **15.9. Flugphasen aktivieren**

Wenn Sie ein neues ACRO-Modell angelegt haben, ist immer die Flugphase 1 aktiv. Die anderen Phasen (Phase 2, 3) sind gesperrt. Der Umschalter für die Flugphasen (PH) ist wirkungslos. Das macht die Grundeinstellungen einfacher und überschaubarer.

Wenn Sie mit Flugphasenumschaltung arbeiten wollen, gehen Sie so vor:

- Was ist mit Flugphasen möglich?  $\rightarrow$  15.9.1.
- Flugphasen aktivieren  $\rightarrow$  15.9.2.
- Flugphase 1 als Ausgangsbasis in die Phasen 2 und 3 kopieren  $\rightarrow$  15.9.4.
- Flugphasen 2 und 3 anpassen
- 

**15.9.1. Was ist mit Flugphasen möglich ?** 

Die Flugphasen 1, 2 und 3 sind gleichwertig. Welche Flugphase Sie für Normalflug, Kunstflug oder Landung benutzen, ist beliebig wählbar.

Wenn Sie ein Modell neu anlegen, sind die Flugphasen 2 und 3 nicht freigegeben. Erst wenn Sie die Flugphasen aktiviert haben ( $\rightarrow$  15.9.2.), sehen Sie in der Anzeige ( $\rightarrow$  15.9.3.) welche Flugphase mit den Schaltern angewählt ist.

In allen drei Flugphasen können Sie unterschiedliche Werte einstellen für:

- Dual-Rate D-R  $\rightarrow$  15.8.1. für QUER (DR Q), HÖHE (DR H) und SEITE (DR S)
- Mischer Q ->Q unterschiedliche Differenzierung  $\rightarrow$  15.5.2.
- Trimmung für Q/H/S
- Anteile für freie Mischer
- Festwerte FIX Q/H/S

### **15.9.2. Flugphasen aktivieren Menü:** (SETUP**,** MODELL) PHASEN

Wir empfehlen, bei einem neu angelegten Modell die Flugphasenumschaltung zunächst **nicht** zu aktivieren.

Wenn das Modell wie gewünscht funktioniert und eingeflogen ist, aktivieren Sie die Flugphasen wie nachfolgend beschrieben.

Anschließend kopieren Sie die Flugphase 1 (Quelle) in die Flugphasen 2 (Ziel) und dann in die Flugphase 3.  $($  15.9.4.)

Sie haben damit in allen drei Phasen ein identisch funktionierendes Modell. Davon ausgehend können die Einstellungen den Anforderungen der einzelnen Phasen angepasst werden.

## **So gelangen Sie in das Menü** PHASEN**:**

U bis MENU,<br>↓ (MOIELL erscheint), ↓ (MOIE erscheint), r (MODELL erscheint)**,** r (MODE erscheint),  $\overline{O}$  bis PHRSEN,  $\downarrow$ 

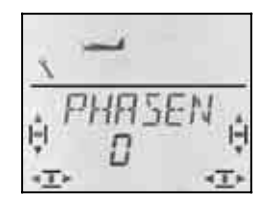

Die aktuelle Einstellung für PHASEN blinkt in der unteren Zeile:

- 0 = Flugphasenumschaltung inaktiv (nur Flugphase 1 ist freigegeben) (Schalter PH ist wirkungslos)
- 1 = alle Flugphasen sind freigegeben

Wählen Sie 0 oder 1. Dann drücken Sie nochmals kurz den 3D-Digi-Einsteller I. Das Blinken hört auf. Die gewählte Einstellung ist aktiviert und gespeichert.

#### **15.9.3. Darstellung der aktiven Flugphase in der Anzeige**

Im oberen Teil der Anzeige werden mit drei Ziffern die Flugphasen dargestellt.

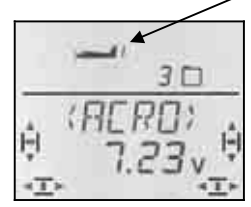

Im Flugbetrieb (INFO-Anzeige sichtbar) gilt:

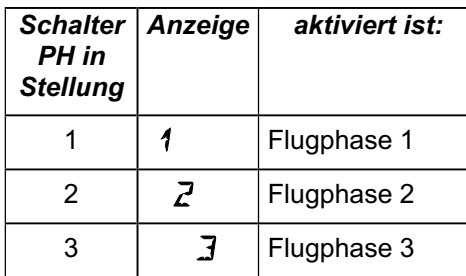

Wenn Sie in den Menüs der *COCKPIT SX* Einstellungen verändern, wird mit den 3 Ziffern angezeigt, ob der angewählte Wert flugphasenabhängig ist und wenn ja, für welche Flugphase der gerade sichtbare Wert gilt.

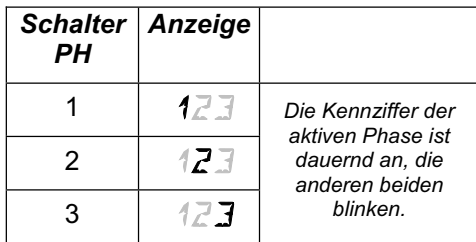

## **Wichtig: Flugphasen-unabhängige Werte**

Wenn nur eine dauernd sichtbare Ziffer erscheint, ist der angewählte Wert für alle Flugphasen gleich.

#### **15.9.4. Flugphasen kopieren Menü:** (PHASEN ) KOPIE

## **Was wird kopiert?**

- Aktuelle Trimm-Einstellungen für QUER, HÖHE und SEITE
- Mischanteil  $\overline{Q} \rightarrow \overline{Q}$  Quer-Anteil in den Querrudern (Differenzierung)
- Mischanteile der freien Mischer  $\rightarrow$  17.
- Geber-Einstellungen Dual-Rate für QUER, HÖHE, SEITE  $\rightarrow$  14.9.1. Festwerte für QUER, HÖHE, SEITE, die mit der Taste FIX abrufbar sind  $\rightarrow$  15.10.2.

**Die Quelle** ist immer die aktuelle Flugphase, die Sie mit dem Schalter PH angewählt haben.

**Das Ziel** für die Kopie wählen Sie im Menü aus.

**So gelangen Sie in das Menü** KOPIE**:** U bis MENLI,<br>↓ (MEILELL erscheint), → (MEIL erscheint), *F* (MODELL erscheint), 3 bis PHASEN, r**,**  $U$  bis  $K\Box P$  I E,

Die Ziffer 0 blinkt in der unteren Zeile. Mit dem 3D-Digi-Einsteller können Sie Phase 1 bis 3 als Ziel wählen.

Mit einem weiteren kurzen Druck ↓ wird der Kopiervorgang ausgelöst und das Blinken hört auf.

#### **Hinweis: Aussteigen ohne Kopie**

Wenn Sie 0 als Ziel stehen lassen, wird keine Kopie angelegt.

#### **15.9.5. Überblendgeschwindigkeit für Flugphasenumschaltung einstellen Menü:** (PHASEN) SPEED

Mit dem Parameter SPEED können Sie die Geschwindigkeit bestimmen, mit der beim Umschalten die Überblendung in die neue Flugphase erfolgt.

Vier Einstellungen sind möglich:

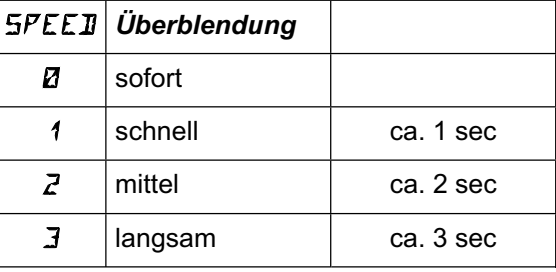

## **So gelangen Sie in das Menü** SPEED**:**

4 bis MENU**,** r (SETUP erscheint)**,** ↓ (MODELL erscheint), ↓ (MODE erscheint), U bis PHR5EN, I.  $U$  bis  $SPEEJ, \downarrow$ 

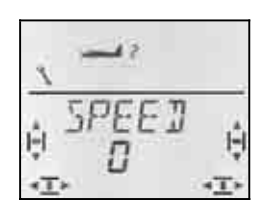

Die aktuelle Einstellung blinkt. Wählen Sie mit dem 3D-Digi-Einsteller den gewünschten Wert.

Ein kurzer Druck I auf den 3D-Digi-Einsteller beendet das Einstellen. Der Wert ist gespeichert.

## **15.10. Was mit dem Modelltyp ACRO sonst noch möglich ist**

#### **15.10.1. Combi-Switch**

"Saubere" Kurven können insbesondere Segelflug-Modelle (auch deren große Vorbilder) nur dann fliegen, wenn sowohl Quer- als auch Seitenruder gesteuert werden. Der Combi-Switch "kombi"-niert (verkoppelt) Quer- und Seitenruder und vereinfacht damit das Kurvenfliegen im Normalflug. Beim Thermik- oder Kunst-Fliegen ist der Einsatz des Combi-Switch nicht sinnvoll.

Der Combi-Switch-Mischer kann mit dem Schalter "CS/A-ROT" ein- (Schalterstellung ON) oder ausgeschaltet werde

Im Menü COMBI können Sie den Mitnahmegrad einstellen (-200% bis 200% in 5%-Schritten).

Das Vorzeichen bestimmt die Mitnahmerichtung. In der Regel wird das Seitenruder des Modells vom Querruderknüppel mitgesteuert. Hierfür müssen Sie Werte mit positivem Vorzeichen (+) einstellen. Die Quer-Funktion wird in diesem Fall als Master bezeichnet. Bei einem Mitnahmegrad von 100% bewirkt ein Querruder-Vollausschlag einen Vollausschlag des Seitenruders. Werden 200% eingestellt, wird bereits bei halbem Querruder-Ausschlag der volle Ausschlag am Seitenruder erreicht.

#### **So gelangen Sie in das Menü** COMBI**:**

3 bis COMBI**,** r

U bis MENU,<br>
U bis M *I XER*, ↓ (GRS) 54 erscheint 3 bis MIXER**,** r (GAS>S4 erscheint z.B.),

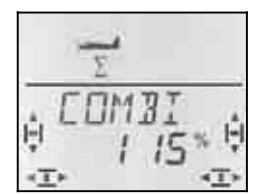

Die aktuelle Prozent-Zahl blinkt. Mit dem 3D-Digi-Einsteller können Sie den Wert zwischen -200% und +200% in 5%-Schritten einstellen.

Ein kurzer Druck ↓ auf den 3D-Digi-Einsteller beendet das Einstellen. Der Wert ist gespeichert.

#### **15.10.2. Festwerte auf Tastendruck (Figurenautomatik) Menü:** (GEBER) FIX

**Hinweis: Nicht im Lehrer-Betrieb verfügbar**  Wenn die *COCKPIT SX* als Lehrer-Sender eingesetzt wird (LEHRER = 1) ist die Funktion FIX nicht verfügbar, da die FIX-Taste als Lehrer-Taste benutzt wird.

Die Funktion "Festwert für Geber" macht es möglich, mit einem Druck auf die Taste FIX das Seiten-, Höhenund Querruder in eine vorprogrammierte Stellung zu bringen.

Damit lassen sich z.B. "gerissene" Figuren mit einem Tastendruck fliegen. Auch die Starteinstellungen für SAL (Side Arm Launching) bei HLGs stehen so auf Tastendruck zur Verfügung.

#### **Das Programmieren erfolgt in zwei Schritten:**

- Funktion FIX aktivieren
- Werte für Quer, Höhe, Seite einstellen

### **Hinweise:**

#### **Flugphasen beachten**

Wenn die Flugphasen aktiviert sind ( $\rightarrow$  15.9.), gibt es für jedes Ruder 3 Werte. Das Modell kann in jeder Phase unterschiedlich reagieren. Wenn das nicht gewünscht ist, müssen alle Werte gleich eingestellt werden.

#### **Geber sind wirkungslos**

Solange die Taste FIX gedrückt ist **und** ein Festwert eingestellt wurde, ist der entsprechende Steuerknüppel (Quer, Höhe, Seite) wirkungslos.

#### **So wird FIX aktiviert:**

 $U$  bis  $F$   $IX$ ,

U bis MENU, ↓ (SETUP erscheint),<br>
U bis GE JER, ↓ (JR Dierscheint),  $\downarrow$  (*IR D* erscheint),

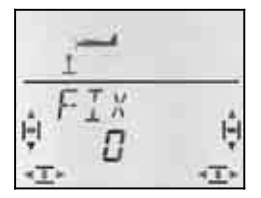

Der aktuelle Wert blinkt. Mit dem 3D-Digi-Einsteller wählen Sie:

FIX 0 = Funktion ausgeschaltet

(Taste FIX wirkungslos)

FIX 1 = Funktion aktiviert

Ein kurzer Druck I auf den 3D-Digi-Einsteller beendet das Einstellen. Der Wert ist gespeichert.

## **So werden die Festwerte eingestellt:**

Wenn Sie den 3D-Digi-Einsteller jetzt nach rechts drehen, finden Sie die drei Menüs für FIX Q (Quer), FIX H (Höhe) und FIX S (Seite).

#### **Von der INFO-Anzeige ausgehend gelangen Sie so in die Menüs**  $FIX$  $\overrightarrow{Q}H$  $\overrightarrow{5}$ **:**

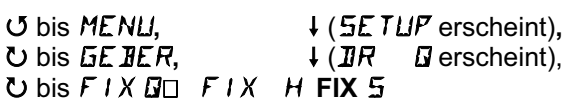

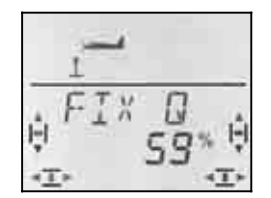

Ein kurzer Druck ↓ auf den 3D-Digi-Einsteller öffnet den Wert für die Einstellung. Der Wert blinkt.

Halten Sie die FIX-Taste gedrückt und stellen Sie mit dem 3D-Digi-Einsteller die gewünschte Ruderstellung ein. Die Veränderungen sind sofort am Modell wirksam.

Ein weiterer kurzer Druck ↓ auf den 3D-Digi-Einsteller beendet das Einstellen. Der Wert ist gespeichert.

Sie können jetzt zum Festwert für den nächsten Geber wechseln oder das Menü über EXIT verlassen.

## **15.10.3. Delta- bzw. Nurflügel-Modelle Menü:** DELTA

Um Delta- oder Nurflügel-Modelle steuern zu können, müssen die Funktionen QUER und HÖHE gemischt und an zwei Servos ausgegeben werden.

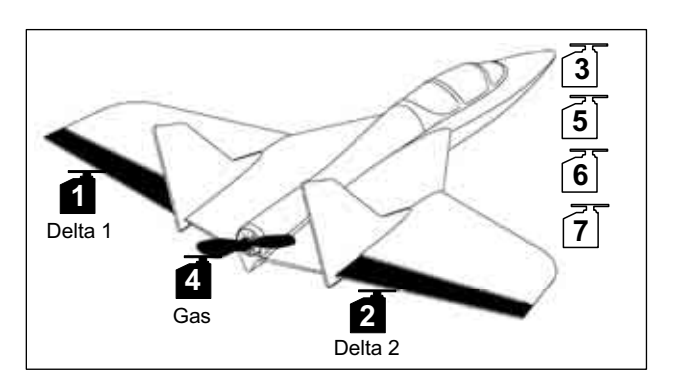

**Achtung: Servo 1 und 2 werden benutzt**  Wenn Sie den Mischer DELTA aktivieren (Wert ungleich 0%), müssen die Servos an die **Empfängerausgänge 1 und 2** angeschlossen werden. Damit lassen sich auch kleine, leichte 4-Kanal-Empfänger in einem Delta/Nurflügel-Modell einsetzen.

## **So aktivieren Sie den Mischer** DELTA **und stellen den Ruderausschlag für HÖHE ein:**

 $U$  bis  $IELTH$ 

U bis MENU, ↓ (SETUP erscheint),<br>
U bis M I XER. ↓ (EDM I I erscheint),  $\downarrow$  (*CDMI l* erscheint).

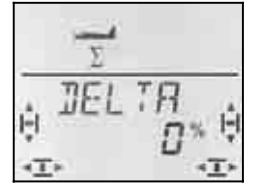

In der unteren Zeile blinkt die aktuelle Einstellung für den Mischer DELTA.

Mit dem 3D-Digi-Einsteller können Sie Werte zwischen -100% und 100% in 1%-Schritten einstellen.

## **Wichtig:**

**Zwei** Werte (für "ziehen" und "drücken") einstellen! Der Ruderausschlag für HÖHE muss für jede Bewegungsrichtung des Knüppels HÖHE getrennt eingestellt werden.

a. Knüppel HÖHE nach hinten "ziehen" und dort halten:

Ruderausschlag nach oben einstellen

b. Knüppel HÖHE nach vorne "drücken" und dort halten:

Ruderausschlag nach unten einstellen

Ein kurzer Druck I auf den 3D-Digi-Einsteller beendet das Einstellen. Die Werte sind gespeichert.

## **So stellen Sie die Ruderausschläge für QUER ein:**

Die Größe der Ruderausschläge für QUER stellen Sie im Menü MIXER unter Q ->Q ein  $(\rightarrow 15.5.2)$ . Auch hier müssen Sie für jede Bewegungsrichtung einen Wert einstellen.

## **So differenzieren Sie bei Bedarf die Querruder:**

Wenn es für Ihr Modell erforderlich ist, können die Querruder-Ausschläge differenziert werden. Dazu stellen Sie unterschiedliche Werte für jede Bewegungsrichtung ein.  $\left(\rightarrow 15.5.2\right)$ 

## **So verändern Sie die Geberwirkung von QUER**

Mit Dual-Rate  $\overline{I}R$   $\overline{Q}$  können Sie die Geberwirkung für Quer verändern und umschaltbar machen.

### **15.10.4. Elektronisches Y-Kabel (V-Kabel) Menü:** (MIXER) Y-KABL

Mit dem elektronischen Y-Kabel werden 2 Servos mit der selben Funktion gesteuert. Im Gegensatz zum "verdrahteten" Y-Kabel lassen sich hier jedoch Drehrichtung, Mittelstellung und Wege für die beiden Servos getrennt voneinander einstellen.

## **Beispiel: Servo 6 und 7 als Landeklappen**

Das Signal des Gebers SPOILER wird an Servo 6 ausgegeben. Wenn Sie die beiden Landeklappen mit jeweils einem eigenen Servo ansteuern wollen, lässt sich das mit dem "elektronischen Y-Kabel" sehr einfach realisieren.

Das Steuersignal von Empfängerausgang 6 wird mit der Funktion Y-KABL parallel auf den Empfängerausgang 7 geschaltet und kann das zweite Servo steuern.

Die Drehrichtungen und Endanschläge für die beiden Servos können Sie unabhängig voneinander in den Menüs  $SERVI$  REV und  $SERVI$  WEG einstellen.  $(\rightarrow 15.4)$ 

## **So wird die Funktion** Y-KABL **aktiviert:**

 $U$  bis  $Y$ -KABL

U bis MENU, ↓ (SETUP erscheint),<br>
U bis MI XER, ↓ (EUM II erscheint),  $\downarrow$  (*COMBI* erscheint),

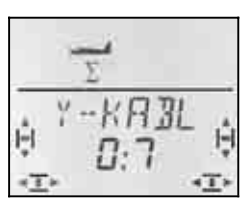

Die aktuelle Einstellung blinkt. Mit dem 3D-Digi-Einsteller wählen Sie 1 bis 6 als Signalquelle für Servo 7. Für das Beispiel oben angenommene Beispiel muss Servo 6 gewählt werden.

Ein kurzer Druck ↓ auf den 3D-Digi-Einsteller beendet das Einstellen. Das Blinken hört auf, die Einstellung ist gespeichert.

## **16. Neues Modell anlegen Modelltyp: HELI**

In diesem Kapitel sind der Reihe nach alle Schritte beschrieben, die Sie ausführen müssen, um Ihre *COCKPIT SX* für einen Hubschrauber einzurichten und das Modell in Betrieb zu nehmen.

Am besten gehen Sie so vor:

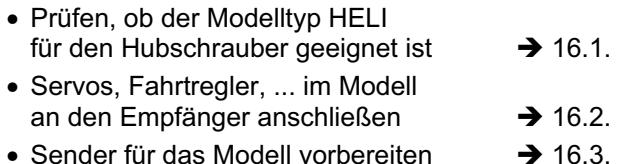

## **16.1. Was ist mit dem Modelltyp HELI möglich ?**

- Hubschrauber ohne elektronische Mischung steuern
- Hubschrauber mit HEIM-Kopf steuern
- Hubschrauber mit 3-Punkt-Taumelscheiben steuern, die unter 90° oder 120° angelenkt sind
- Hubschrauber mit 4-Punkt-Taumelscheibe steuern
- 5-Punkt-Gaskurve
- 5-Punkt-Pitchkurve
- Heckrotor mit statischem Ausgleich für Pitch, Offset als Grundeinstellung, Nullpunkt für die Zumischung
- 4 Flugphasen (1, 2, 3 und Autorotation)
- weiches Umschalten der Phasen mit 4 verschiedenen, programmierbaren Umschaltgeschwindigkeiten
- Antrieb schnell ausschalten mit Gas-NOT-AUS (Throttle-Cut)
- Einfache Hubschrauber steuern, wenn Heli-spezifische Mischungen nicht erforderlich sind (z.B. mit On-Board-Steuerelektronik)
- 3 freie Mischer einsetzen  $\rightarrow$  16.

## **16.1.1. Wichtiges über die Flugphasen !**

Wenn Sie in der *COCKPIT SX* ein HELI-Modell **neu** anlegen, ist **nur die Flugphase 1** freigegeben. Der Schalter für die Phasen 1 bis 3 (PH) und der Schalter für Autorotation (A-ROT) sind also wirkungslos. Das Freigeben und Einstellen der weiteren Flugphasen wird im Abschnitt  $\rightarrow$  16.8. beschrieben.

#### **Vorteil:**

Bei den Grundeinstellungen für den Hubschrauber können durch versehentlich "falsch" stehende Phasen-Schalter keine unerwarteten "Nebenwirkungen" entstehen.

#### **16.1.2. Hinweis zur Bezeichnung von ROLL, NICK und GIER in den Menüs**

In den Menüs zum Einstellen der Geber und bei der Definition der freien Mischer (Mix-Def.) sind die Kennbuchstaben von den Flächenmodellen übernommen.

 $\rightarrow$  siehe Tabelle in der nächsten Spalte)

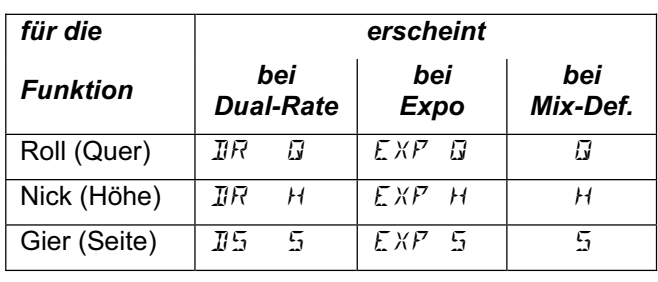

## **16.2. Das Modell vorbereiten**

Die *COCKPIT SX* können Sie nur dann korrekt auf Ihren Hubschrauber einstellen, wenn die Servos für die einzelnen Funktionen am richtigen Empfängerausgang angeschlossen sind.

#### **16.2.1. Rotorkopf-Typ bestimmen**

In der *COCKPIT SX* gibt es 8 (4 x 2) verschiede Rotorkopf-Typen für elektronisch gemischte Taumelscheiben. Je nach Anordnung der Servos an der Taumelscheibe sind das die Typen 1 bis 4, bzw. –1 bis –4. Den Typ 0 verwenden Sie, wenn Ihr Hubschrauber keine elektronische Mischung benötigt.

Suchen Sie an Hand der Skizzen in der Tabelle den Rotorkopf-Typ Ihres Modells. Wenn Sie später den Sender vorbereiten, muss im Menü MIX, KOPF,  $TYP$  ( $\rightarrow$  16.3.4.) der hier gefundene Typ eingestellt werden.

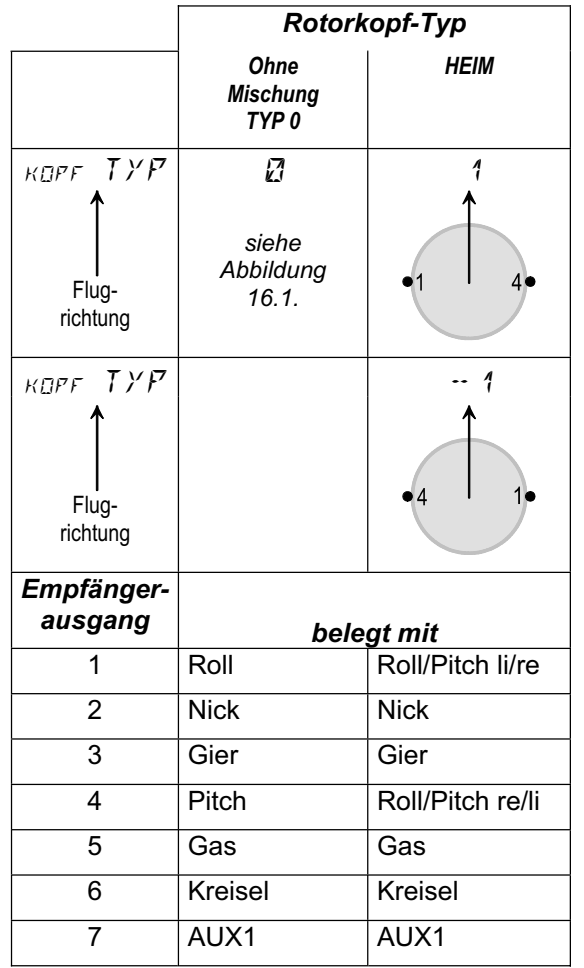

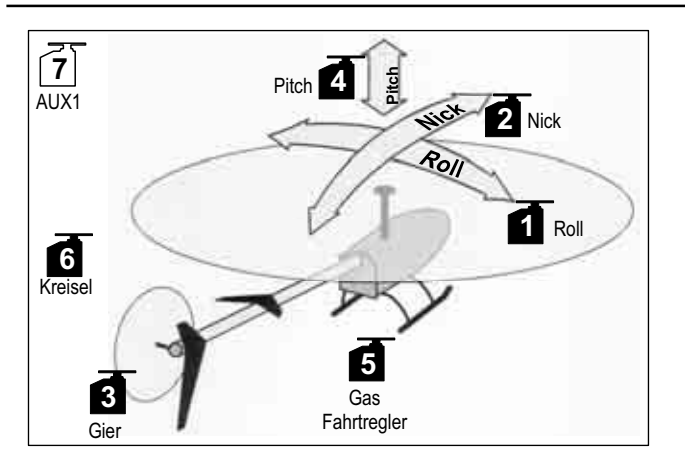

*Abbildung 16.1.: Hubschrauber mit getrennter Ansteuerung von Pitch, Roll und Nick (mechanische Kopfmischung)* 

#### **Die weiteren Kopf-Typen:**

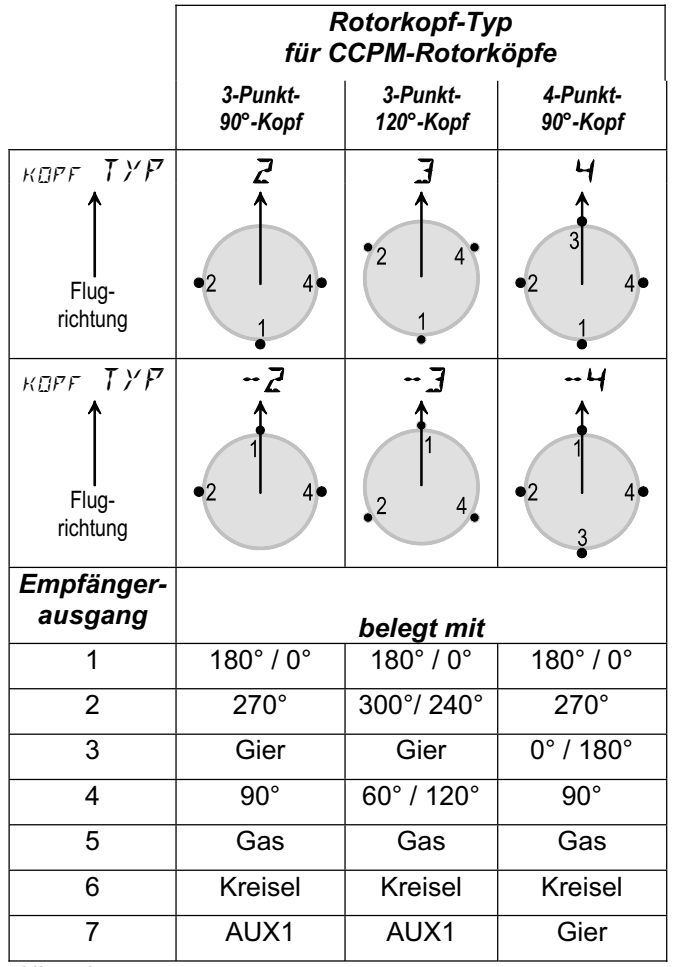

*Hinweis:* 

*Für die Servopositionen in Grad ist die Flugrichtung 0°, dann geht es im Uhrzeigersinn weiter.* 

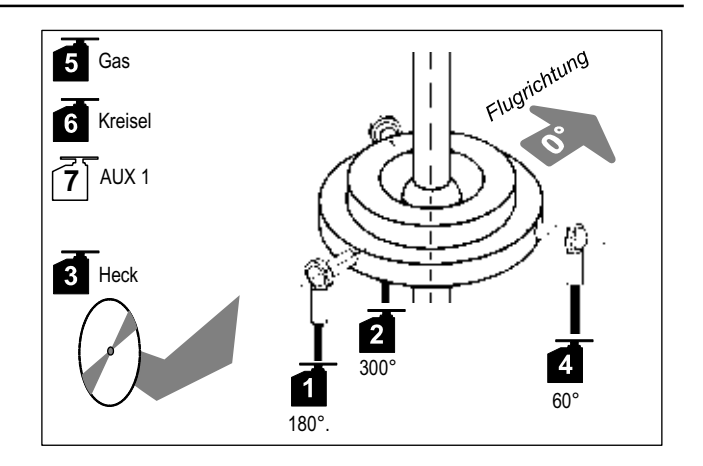

*Abbildung 16.2.: CCPM-Kopf mit 3-Punkt-120°-Anlenkung* 

#### **16.2.2. Servos an Empfänger anschließen**

Schließen Sie Servos, Fahrtregler, Kreisel so an den Empfänger an, wie in der Tabelle bei den schematisch dargestellten Rotorköpfen vorgegeben  $(\rightarrow 16.2.1$ .

#### **Wichtig:**

Nur wenn die Servos an den richtigen Empfängerausgängen angeschlossen sind, kann die Taumelscheibe richtig eingestellt werden.

**Also lieber einmal mehr prüfen!** 

## **16.3. Den Sender vorbereiten**

Bevor Sie am Modell die Bewegungsrichtungen für die Servos kontrollieren können, muss der Modellspeicher für den Hubschrauber angelegt sein. Das bedeutet, den Mode (Funktion der Steuerknüppel) einstellen und den passenden Taumelscheibentyp wählen.

Beim Vorbereiten des Senders für das Modell sind folgende Schritte erforderlich:

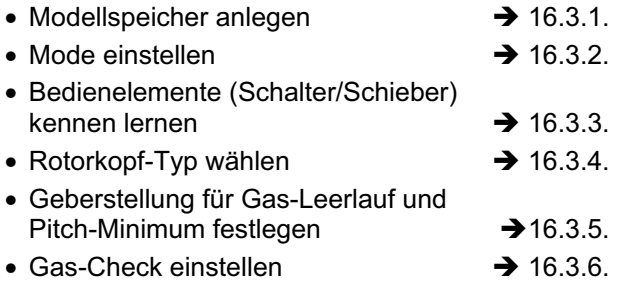

#### **16.3.1. Modellspeicher für HELI neu anlegen Menü:** (MEMO) NEU

#### **So gelangen Sie in das Menü** NEU**:**

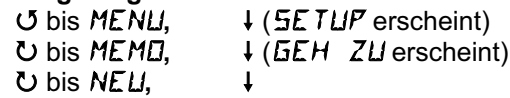

Der letzte verwendete Modelltyp erscheint als Vorgabe.

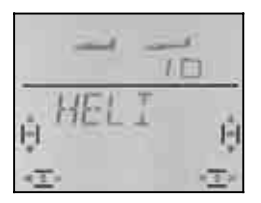

Mit Drehen (UU) wählen Sie den Modelltyp. "HEL I". Mit einem kurzen Druck (+) bestätigen Sie den Modelltyp und gelangen automatisch in das Menü " IN  $MEM$ ".

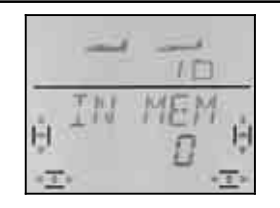

In der unteren Zeile blinkt die "Ø". Mit dem 3D-Digi-Einsteller wählen Sie nun den Speicherplatz aus, in dem das neue Modell angelegt werden soll. Bereits belegte Speicher werden beim Durchblättern nicht angeboten. Sie können also nicht versehentlich ein Modell überschreiben.

Bestätigen Sie den gewählten Speicherplatz mit einem kurzen Druck I auf den 3D-Digi-Einsteller. Damit wechseln Sie in das Menü für die Eingabe des Modellnamens.

**Hinweis: Abbrechen** (ohne neues Modell)

Falls Sie versehentlich in diesem Menüpunkt gelandet sind, oder einen falschen Modelltyp gewählt haben, lässt sich die Eingabe abbrechen, wenn Sie "0" als Speicherplatz auswählen.

Auch ein langer Druck ª beendet den Vorgang und führt zurück in die Anzeige INFO 1.

Ein weiterer kurzer Druck  $\downarrow$  auf den 3D-Digi-Einsteller aktiviert den Eingabemodus. Das erste Zeichen blinkt.

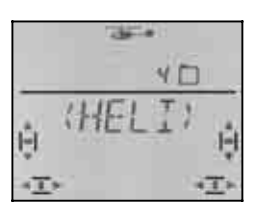

Der vorgegebene Name (HELI) ist beliebig änderbar.

#### **Modellname ändern**

Suchen Sie mit dem 3D-Digi-Einsteller das gewünschte Zeichen. Möglich sind:

0 bis 9, :, /, <, -, >, ?, Leerstelle, A bis Z

Drücken Sie den 3D-Digi-Einsteller erneut kurz ↓.

Jetzt blinkt das zweite Zeichen und kann auf die gleiche Weise ausgewählt werden.

So stellen Sie nacheinander die sechs Zeichen ein. Nach dem sechsten Zeichen schließen Sie mit einem kurzer Druck  $\downarrow$  die Nameneingabe ab.

#### **Hinweis: Nameneingabe abbrechen**

Sollte die Eingabe vor dem sechsten Zeichen vollständig sein, so können Sie dies durch langes Drücken (♦) des 3D-Digi-Einstellers abschließen. Damit gehen Sie zurück in die Anzeige INFO 1.

Das Modell ist nun im Speicher angelegt und Sie sind wieder im Menü "NRME". Sie können jetzt nach links drehen ( $U$ ) und über " $EXIT^*$  zu den anderen Menüs gelangen oder mit einem langen Druck ª direkt in die Anzeige INFO 1.

#### **16.3.2. Mode einstellen (Welcher Knüppel steuert was?) Menü:** (SETUP**,** MODELL) MODE

Der Mode bestimmt, mit welchen Bedienelementen die Funktionen ROLL (Quer), NICK (Höhe), GIER (Seite), und PITCH gesteuert werden. 4 Modes stehen zur Auswahl:

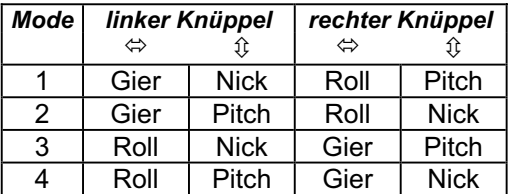

Suchen Sie in der Tabelle die Knüppelbelegung, die Sie verwenden wollen und stellen Sie dann den entsprechenden Mode ein.

#### So gelangen Sie in das Menü "MOJE": 4 bis MENU**,** r (SETUP erscheint)**,** ↓ (MODELL erscheint), ↓ (MODE erscheint),  $\ddot{\phantom{0}}$

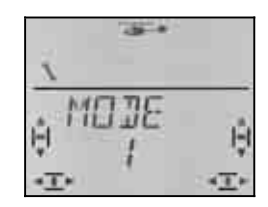

Der aktuelle Mode blinkt. Wählen Sie mit dem 3D-Digi-Einsteller den gewünschten Mode.

Ein kurzer Druck (+) auf den 3D-Digi-Einsteller beendet das Einstellen. Der Wert ist gespeichert.

## **16.3.3. Bedienelemente für HELI**

Die Abbildung unten zeigt, welche Funktionen die einzelnen Bedienelemente für den Modelltyp HELI haben.

#### **Schalter-Funktionen**

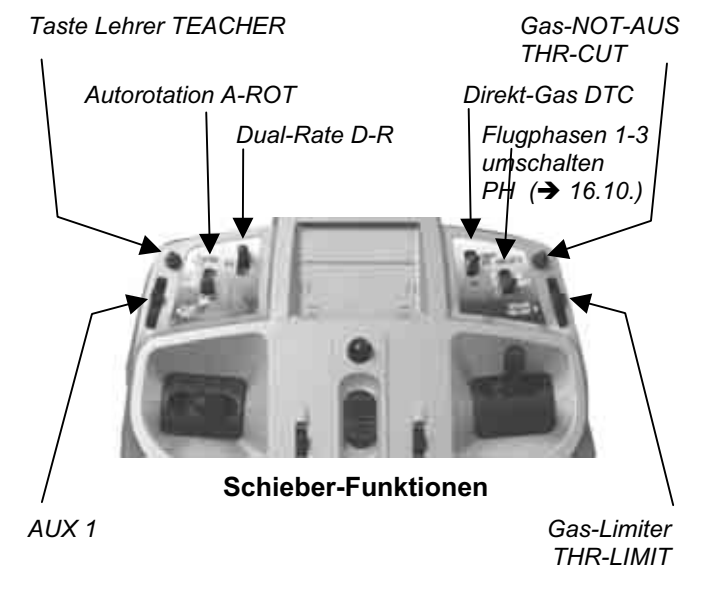

#### **16.3.4. Rotorkopf-Typ einstellen Menü:** (MIXER**,** KOPF) TYP

Im Abschnitt 16.2.1. haben Sie den Rotorkopf-Typ für Ihren Hubschrauber bestimmt aber noch nicht in den Sender eingegeben. Der Typ muss jetzt für den aktuellen Modellspeicher eingestellt werden.

#### **So gelangen Sie in das Menü** TYP**:**

3 bis TYP**,** r

4 bis MENU**,** r **(**SETUP erscheint)**,** U bis M*IXER*, ↓ (HECK erscheint),<br>U bis KDPF, ↓ (V-DREH erscheint) 3 bis KOPF**,** r **(**V-DREH erscheint)**,**

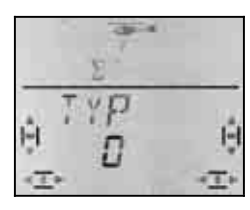

In der unteren Zeile blinkt die aktuelle Einstellung für den Rotorkopf-Typ. Mit dem 3D-Digi-Einsteller wählen Sie den Typ für Ihr Modell  $($   $\rightarrow$  16.2.1.).

Ein kurzer Druck ↓ auf den 3D-Digi-Einsteller beendet das Einstellen. Der Wert ist gespeichert.

#### **16.3.5. Knüppelstellung für Leerlauf Gas / Pitch-Minimum wählen Menü: GRS R** (Reverse)

Der Pitch-Knüppel steuert die Pitch-Funktion und gleichzeitig über die Gas-Kurve den Antrieb. Die Knüppel-Stellung für Leerlauf Gas / Pitch-Minimum kann wahlweise vorne (in Richtung Antennen) oder hinten (in Richtung "Pilotenbauch") sein.

Beim Anlegen eines neuen Modells ist

**GAS R = 0**, d.h. **die Leerlaufstellung für Gas und das Pitch-Minimum sind hinten**.

**So gelangen Sie in das Menü "***GRS R***":<br>
<u>U</u> bis** *MENU.***<br>
↓ (***SETUP* **ersche**  $\downarrow$  ( $5ETLP$  erscheint).  $\downarrow$  (MODELL erscheint),  $\downarrow$  (MODE erscheint),  $\overline{O}$  bis GRS R,  $\downarrow$ 

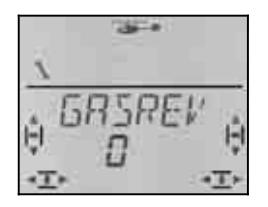

"0" oder "1" blinkt. Mit dem 3D-Digi-Einsteller wählen Sie:

GAS  $R = 0$ " : Leerlauf / Pitch min. hinten GAS  $R = 0.1$ " : Leerlauf / Pitch min. vorne

Ein kurzer Druck ↓ auf den 3D-Digi-Einsteller beendet das Einstellen. Der Wert ist gespeichert.

#### Hinweis, Gas-Servo/Fahrtregler arbeitet "falsch" Wenn Sie sich für eine Leerlaufstellung entschieden haben, aber der Antrieb Ihres Modells in dieser Stel-

lung auf Vollgas geht, müssen Sie das **Gas-Servo umpolen.** Die Stellung für Pitch-Minimum / Leerlauf muss bleiben, damit THR-CUT (=throttle cut = Gas-NOT-AUS) und der Gas-Check (→ 16.3.6.) richtig arbeiten können.

#### **16.3.6. Gas-Trimmung beim Pitch-Knüppel**

Die Trimm-Taste neben dem Pitch-Knüppel beeinflusst den als GASMIN eingestellten Wert ( $\rightarrow$  16.6.5.).

Die Trimmung wirkt nur dann, wenn die Gaskurve mit dem Gas-Limiter vollständig blockiert ist (Gas-Limiter am Anschlag). Ob der rechte Schieber dazu am vorderen oder hinteren Anschlag stehen muss, können Sie im Menüpunkt SP+L R (Spoiler + Limiter Reverse) wählen. Wenn Sie den Schieber von oben bedienen, ist die Voreinstellung "hinten" (Richtung Pilot).

#### **16.3.7. Minimum-Stellung vorne/hinten für den rechten Schieber wählen (Gas-Limiter und Direkt-Gas) Menü:** (SETUP**,** MODELL) SP+L R

Wir haben dieses Menü mit "SP+L R" dargestellt, da der rechte Schieber in Flächenmodellen die Funktion SPOILER hat (SP). Bei Helis arbeitet dieser Schieber als Limiter (L) für das Gas, bzw. als Geber für Direkt-Gas (DTC).

Welche Funktion der Schieber gerade hat, hängt von der Stellung des Schalters **DTC** (**D**irect **T**hrottle **C**ontrol = Direkt-Gas) ab.

#### **DTC = ON**

**Der rechte Schieber steuert das Gas-Servo** (den Fahrtregler) **direkt.** Der Pitch-Knüppel (bzw. die Gas-Kurve) hat keinen Einfluss auf das Gas.

 DTC (Direkt-Gas) können Sie verwenden, um einen Verbrenner anzulassen oder den Vergaser einzustellen.

#### **DTC = OFF**

**Der rechte Schieber arbeitet als Gas-Limiter**, d.h. das in der Gaskurve eingestellte Gas kann nur so weit ansteigen, wie es der Limiter (Begrenzer) zulässt.

 Das ist der **Normalzustand** beim Fliegen. Das Gas wird über die Gas-Kurve vom Pitch-Knüppel gesteuert.

# **So gelangen Sie in das Menü**  $5F+L$  **R:**<br> *U* **bis MENU. <br>
<b>4** (5ETUP ersch

r (MODELL erscheint)**,** r (MODE erscheint), U bis  $5P+L$  R,

↓ (*SETUP* erscheint),<br>↓ (*MOIIE* erscheint),

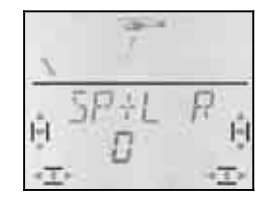

"0" oder "1" blinkt. Mit dem 3D-Digi-Einsteller wählen Sie:

#### $SP+L R = 0$ " :

 Minimum für Limiter / Direkt-Gas hinten  $SP+LR = .1$ " :

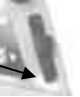

Minimum für Limiter / Direkt-Gas vorne

Ein kurzer Druck (↓) auf den 3D-Digi-Einsteller beendet das Einstellen. Der Wert ist gespeichert.

### **16.3.8. Gas-Check einstellen Warnung: "** $575$  /  $2^{\omega}$

#### **Was ist Gas-Check?**

Gas-Check ist eine Sicherheitsabfrage die verhindert, dass der Antrieb ungewollt losläuft, wenn Sie das Modell einschalten. Sie selbst oder Andere könnten gefährdet oder gar verletzt werden.

#### **Wie funktioniert Gas-Check?**

Bei aktiviertem Gas-Check ( = 1) prüft der Sender bei jedem Einschalten und beim Wechseln des Modellspeichers, ob an das Gas-Servo (Fahrtregler) das Signal für Leerlauf oder Motor AUS abgegeben wird.

Ist das nicht der Fall, erscheint in der Anzeige die Warnung " $5H5 \rightarrow \mathbb{Z}^*$  ("Gas größer 0").

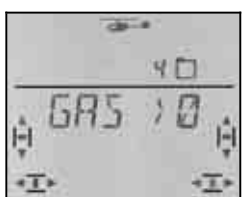

Die Warnung erscheint unter folgenden Bedingungen:

- a. DTC (Direktgas) ist eingeschaltet **UND** der rechte Schieber (Gas-Limiter/Direktgasgeber) steht nicht in der Leerlaufstellung In diesem Fall spielt die Stellung des Pitch-Knüppels keine Rolle.
- b. DTC ist ausgeschaltet **UND** der rechte Schieber (Gas-Limiter/Direktgasgeber) steht nicht in der Leerlaufstellung **UND** der PITCH-Knüppel steht nicht auf Minimum.

## **Hinweis: Gas bleibt auf Minimum !**

Solange die Warnung " $5B_2 \rightarrow \mathbb{Z}^*$  im Display steht, wird der Gas-Kanal (Servo 5) zur Sicherheit in der Stellung Gas-Minimum gehalten.

Mit einem kurzen Druck  $\downarrow$  auf den 3D-Digi-Einsteller können Sie die Warnung überspringen. Der Gas-Kanal bleibt zur Sicherheit trotzdem auf dem Minimum.

Erst wenn Sie den Gas-Limiter in die Minimum-Stellung bringen wird der Gas-Kanal freigegeben und kann auf den Limiter bzw. Pitch-Knüppel reagieren.

#### **Wir empfehlen:**

Beim Anlegen eines neuen Modells ist Gas-Check immer aktiviert (GASCHK = 1).

Schalten Sie den Gas-Check nur ab, wenn Sie sicher sind, dass das Einschalten des Modells "mit Gas" ungefährlich ist (Verbrenner, Fahrtregler mit Anlaufschutz).

# **So gelangen Sie in das Menü <b>GRSCHK:**<br> **U** bis MENU, <br> **4** (SETUP ersch

r (MODELL erscheint)**,** r (MODE erscheint),  $\bigcup$  bis  $GHSCHK$ ,  $\downarrow$ 

↓ (*SETUP* erscheint),<br>↓ (*MOIIE* erscheint),

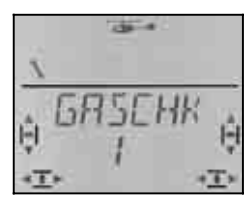

Die aktuelle Einstellung "0" oder "1" blinkt.

Mit dem 3D-Digi-Einsteller wählen Sie:

 $GASCHK = 0$ ": kein Gas-Check

 $GASCHK = "1" : Gas-Check aktiviert$ 

Ein kurzer Druck (+) auf den 3D-Digi-Einsteller beendet das Einstellen. Der Wert ist gespeichert.

## **16.4. Taumelscheiben-Servos einstellen**

Bevor Sie die Empfangsanlage einschalten sichern Sie das Modell. Damit vermeiden Sie Gefahren oder Schäden durch unerwartete Reaktionen des Modells, wenn Sie Einstellungen verändern.

#### $\boldsymbol{\Theta}$  . **Bei E-Helis Verbindung zum Motor trennen !**

Beim Einstellen der Servos hat sich das nachfolgend beschriebene Vorgehen bewährt.

#### **Hubschrauber ohne elektronische Taumelscheiben-Mischung (Typ 0):**

Hier kann die Bewegungsrichtung für jede Steuerfunktion (PITCH, ROLL, NICK) einzeln geprüft und durch Umpolen der Servos korrigiert werden.

#### **Hubschrauber mit elektronischer Taumelscheiben-Mischung (Typ 1 bis 4 bzw. -1 bis -4):**

- Drehrichtung der Taumelscheiben-Servos für Pitch prüfen/korrigieren  $\rightarrow$  16.4.1.
- Drehrichtung der Taumelscheiben-Servos für Roll und Nick kontrollieren
- Mitte und Wege der Taumelscheiben-Servos<br>
einstellen<br>  $\rightarrow 16$  $\div$  16.4.3.

#### **16.4.1. Drehrichtung der Taumelscheiben-Servos für PITCH prüfen/korrigieren**

Bringen Sie zuerst den Pitch-Knüppel in Mittelstellung. Die Taumelscheibe sollte annähernd waagerecht und in der Mitte des Arbeitsbereiches stehen.

Bewegen Sie jetzt den Pitch-Knüppel in Richtung Minimum. Alle Servos an der Taumelscheibe müssen sich (zumindest bei den meisten Helis) nach unten bewegen.

Für falsch laufende Servos ändern Sie die Drehrichtung im Menü SERVO REV.

## **Kurzanleitung Drehrichtungsumkehr (REV):**

 $\sigma$  bis MENU,  $\downarrow$ ,  $\sigma$  bis  $5E$ RVO,  $\downarrow$ , Servo anwählen  $JU$ ,  $\downarrow$ ,  $\bigcup$  bis REV,  $\downarrow$ REV = 0: normale Drehrichtung

REV = 1: umgekehrte Drehrichtung mit 3D-Digi-Einsteller auswählen  $(\mathbf{U} \mathbf{U})$ 

 $\downarrow$ ,  $\circ$  bis  $EXIT, \downarrow$ 

#### **16.4.2. Drehrichtung der Taumelscheiben-Servos für ROLL und NICK prüfen**

Wenn die Taumelscheibe sich mit dem Pitch-Knüppel korrekt bewegen lässt, müssen die Bewegungen auch für ROLL und NICK stimmen.

ROLL-Knüppel nach links = Taumelscheibe kippt nach links (quer zur Flugrichtung)

NICK-Knüppel nach vorne (zur Antenne) = Taumelscheibe kippt nach vorne (in Flugrichtung)

Ist das nicht der Fall, haben Sie entweder nicht den passenden Kopftyp gewählt ( $\rightarrow$  16.2.) oder die Servos nicht wie vorgegeben am Empfänger angeschlossen  $(\rightarrow 16.3)$ .

Korrigieren Sie durch Umstecken der Servos oder wählen des passenden Kopftyps. Gehen Sie dann zurück zum Prüfen der Pitch-Funktion ( $\rightarrow$  16.4.1.)

**Hinweis: Wegeinstellung für ROLL und NICK**  Hier wird nur die **Richtung** der Taumelscheiben-Bewegung überprüft. Die **Größe** der Steuerbewegungen für ROLL und NICK stellen Sie über Dual-Rate im Menü GEBER ein  $\rightarrow$  16.9.1.).

#### **16.4.3. Taumelscheibe einstellen für Kopf-Typ 1 bis 4**

## **Hinweis für Kopf-Typ 0**

Wenn Sie den Kopf-Typ 0 benutzen (mechanische Mischung), können Sie gleich mit dem nächsten Abschnitt weiter machen  $(\rightarrow 16.5)$ .

**Hinweis: Wegeinstellung für die Taumelscheibe**  Hier werden nur die **Richtung** und die Maximalwerte für die Bewegung der Taumelscheibe geprüft und eingestellt. Die **Größe** der Steuerbewegungen für PITCH stellen Sie über die PITCH-Kurve ein ( $\rightarrow$  16.5.).

#### **So gehen Sie vor:**

- a. Pitch-Knüppel in Mittelstellung bringen, Trimmung Roll/Nick auf Neutral einstellen.
- b. Prüfen ob die Abtriebshebel der Servos rechtwinklig zum Gestänge stehen. Ist das nicht der Fall, Abtriebshebel lösen und möglichst nahe der rechtwinkligen Stellung wieder aufsetzen.
- c. Falls erforderlich, Servo-Mitte so verstellen, dass die Abtriebshebel rechtwinklig zum Gestänge stehen.
- d. Prüfen Sie mit dem Pitch-Knüppel ob der Servoweg zum gewünschten Verstellbereich der Rotorblätter passt (Anstellwinkel der Rotorblätter für Pitch min./max.).

 Ist das nicht der Fall, passen Sie die Wege zunächst mechanisch an (Gestänge weiter außen/innen am Servohebel einhängen).

## **Hinweis: Pitch-Knüppel hat +/-100% Weg**

Wenn Sie das Modell neu im Speicher angelegt haben, liefert der Pitch-Knüppel den vollen Servoweg (-100% bis 100%).

- e. Bei Pitch-Knüppel-Mittelstellung prüfen, ob die Taumelscheibe waagerecht steht. Ist das nicht der Fall, die Lage der Taumelscheibe durch Verlängern/Verkürzen der Gestänge korrigieren.
- f. Pitch-Knüppel auf PITCH-Maximum bringen. Prüfen, ob die Taumelscheibe waagerecht steht. Korrektur durch Verstellen der Servo-Wege.

g. Pitch-Knüppel auf PITCH-Minimum bringen. Prüfen, ob die Taumelscheibe waagerecht steht. Korrektur durch Verstellen der Servo-Wege.

#### **Kurzanleitung Servo-Mitte und –Weg einstellen**

**5** bis  $MENU$ ,  $(4)$  (SETUP erscheint) U bis  $5ERVB$ , (1) (Servo-Nummer 1 erscheint) 4 3 gewünschtes Servo auswählen  $\downarrow$  (MITTE erscheint)

4 3 MITTE**,** WEG oder REV wählen ↓ gewählten Parameter zum Einstellen öffnen (blinkt)

Achtung, wenn WEL eingestellt wird: Knüppel wählt Weg vorne/hinten bzw. rechts/links! ↓ Einstellung beenden und anderen Parameter oder anderes Servo wählen.

## **16.5. Pitch-Kurve einstellen Menü: (**GEBER**)** PITCH

In einem neu angelegten Modellspeicher sind die fünf Punkte der Pitch-Kurve so voreingestellt:

 $P1 = -100\%$ ,  $P2 = -50\%$ ,  $P3 = 0\%$ ,  $P4 = 50\%$ ,  $P5 = 100%$ 

Zum Einstellen der Pitch-Kurve gibt es (genau so wie bei der Gas-Kurve) zwei Möglichkeiten:

**a. Anwählen der Punkte mit dem Pitch-Knüppel** (Quick-Select, ein Menü)

 $\sigma$  bis MENU,  $\downarrow$ ,  $\sigma$  bis GEBER,  $\downarrow$ ,  $U$  bis  $PITCH.$ 

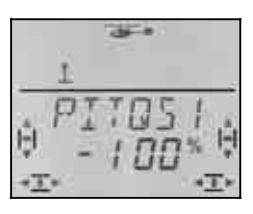

 Wenn Sie jetzt den Pitch-Knüppel bewegen, zeigt die Ziffer in der letzten Stelle an, welcher Punkt der Pitch-Kurve gerade angewählt ist.

Mit einem kurzen Druck ↓ öffnen Sie den Parameter (der Wert beginnt zu blinken), wählen mit dem Knüppel einen der fünf Punkte an und stellen den gewünschten Wert ein.

Ein weiterer kurzer Druck I beendet das Blinken. Jetzt können Sie die Werte der 5 Punkte nur noch kontrollieren, aber nicht mehr verändern.

## **Vorteil bei diesem Verfahren:**

Sie können schnell und einfach die Kurvenpunkte kontrollieren oder bei Bedarf verändern, ohne dieses Menü verlassen zu müssen.

#### **b. Anwählen der Punkte mit dem 3D-Digi-Einsteller**

(5 Menüs mit den Punkten P1 bis P5)

 $\sigma$  bis MENU,  $\downarrow$ ,  $\sigma$  bis GE BER,  $\downarrow$ ,  $\overline{O}$  bis  $\overline{P}$  I TCH,  $\downarrow$  ( $\overline{P}$  I TGS 1 erscheint)

4 3 gewünschten Punkt mit dem 3D-Digi-Einsteller suchen

 $(PIT \t P1 bis P1T \t P5)$ 

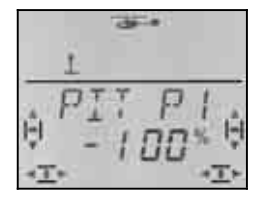

Mit einem kurzen Druck I öffnen Sie den Parameter und stellen den gewünschten Wert ein.

Ein weiterer kurzer Druck ↓ beendet das Blinken. Jetzt können Sie mit dem 3D-Digi-Einsteller zu einem anderen Punkt der Pitch-Kurve wechseln, oder dieses Menü über EXIT verlassen.

#### **Vorteil bei diesem Verfahren:**

Angenommen der Antrieb des Modells läuft schon und Sie wollen die Blattanstellung für das Pitch-Maximum anheben. In diesem Fall können Sie den Punkt 5 der Pitch-Kurve anwählen, ohne den Pitch-Knüppel in die Maximum-Stellung zu bringen.

## **16.6. Alles über das Gas**

Die untenstehende Abbildung zeigt, wie der Gas-Limiter, die Gas-Kurve und der Pitch-Knüppel das Gas beeinflussen. Im Abschnitt 16.6.1 sind die einzelnen Begriffe erläutert.

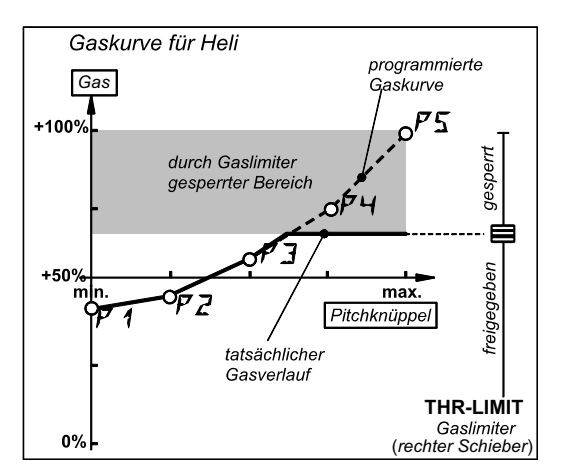

*Abbildung 16.6.1.* 

#### **16.6.1. Was bedeutet Limiter, Kurve, Minimum, Trimmung, DTC und Throttle-Cut**

#### **… Gas-Limiter (THR-LIMIT)**

Der Gas-Limiter begrenzt (limitiert) den maximal möglichen Gas-Wert. Zum normalen Fliegen steht der Limiter auf Maximum. Alle Gas-Werte die vom Pich-Knüppel entsprechend der eingestellten Gas-Kurve angefordert werden, kommen auch am Gas-Kanal an.

Nach dem Starten des Antriebs kann mit dem Gas-Limiter die Drehzahl des Hauptrotors "von Hand" langsam hochgefahren werden.

#### **… Gas-Kurve**

Die Gas-Kurve hat in der *COCKPIT SX* 5 Punkte und legt fest, wie viel Gas den einzelnen Stellungen des Pitch-Knüppels zugeordnet ist.

Ziel ist eine konstante Drehzahl, also je mehr Pitch, desto mehr Gas.

**… Gas-Minimum und Gas-Trimmung (Leerlauf)**  Mit GASMIN (Gas-Minimum) stellen Sie die Leerlaufdrehzahl des Antriebs ein.

Wenn Sie den Gas-Limiter auf Minimum stellen, lässt sich das Leerlaufverhalten eines Verbrenners mit der Trimmung an die Betriessituation anpassen (Temperatur, Luftfeuchtigkeit). Für die Trimmung wird die Trimmtaste neben dem Knüppel verwendet, den Sie (über den MODE) zur Steuerung von PITCH gewählt haben.

#### **… DTC ?**

DTC steht für **D**irect **T**rottle **C**ontrol, das bedeutet Direkt-Gas. Wenn DTC eingeschaltet ist (Schalter SNAP/DTC auf ON), lässt sich der Gas-Kanal (egal ob für einen Vergaser oder einen Fahrtregler) direkt mit dem rechten Schieber auf dem Sender steuern und ist von der Stellung des Pitch-Knüppels unabhängig.

DTC ist nützlich, wenn Sie einen Verbrenner starten oder den Vergaser einstellen wollen.

#### **… Throttle-Cut (THR-CUT = Gas-NOT-Aus)**

Solange Sie diese Taste drücken, wird der Gas-Kanal in der Stellung gehalten, die Sie mit der Wegeinstellung für Servo 5 vorgegeben haben. Damit können Sie einen Verbrenner "aus machen", wenn in dieser Stellung der Vergaser ganz geschlossen ist. (> Abbildung 16.6.2.)

! **Vorsicht: Bei E-Helis** müssen Sie beachten, dass der Gas-Kanal wieder auf den zuletzt vorhandenen Gas-Wert springt, wenn Sie die Taste THR-CUT loslassen. Damit läuft der Hauptrotor eventuell wieder an.

#### **16.6.2. Gas-Servo einstellen für Verbrenner**

Stellen Sie zuerst die Drehrichtung für das Gas-Servo im Menü SERVO REV ein und anschließend die Endanschläge (Vergaser geschlossen / Vollgas) im Menü SERVO WEG.

#### **So gehen Sie vor:**

#### a. **Drehrichtung**

Stellen Sie den Schalter DTC auf ON (Direktgas) und den rechten Schieber auf die Mittelstellung. Das Gas-Servo steht auf 1/2-Gas.

 Drücken Sie jetzt die Taste TH-CUT (Throttle-Cut = Motor-NOT-AUS). Damit muss der Vergaser schließen (Motor Aus).

 Ist das nicht der Fall, muss die Drehrichtung für Servo 5 geändert werden.

(Kurzanleitung Drehrichtungsumkehr  $\rightarrow$  16.4.1.)

#### b. **Motor AUS**

Halten Sie die Taste TH-CUT gedrückt und stellen Sie im Menü SERVO WEG den Weg für Servo 5 so ein, dass der Vergaser ganz geschlossen ist, das Servo aber nicht mechanisch blockiert wird.

#### b. **Vollgas**

Bringen Sie den rechten Schieber in die Vollgas-Stellung. Stellen Sie den Weg für Servo 5 im Menü SERVO WEG so ein, dass der Vergaser ganz offen ist, das Servo aber nicht mechanisch blockiert wird.

### **16.6.3. Gas für Elektro-Helis**

Für Elektro-Helis können Sie die voreingestellten Servo-Wege in der Regel auf –100% / 100% lassen. Diese Einstellung entspricht dem UNI-Impulsformat und funktioniert mit den meisten Fahrtreglern.

Die Funktion der Taste THR-CUT (Motor-NOT-AUS) sollten Sie trotzdem prüfen. Wenn der Motor beim betätigen dieser Taste auf Vollgas geht, müssen Sie den Gas-Kanal (Servo 5) im Menü SERVO REV umpolen. (Kurzanleitung Drehrichtungsumkehr  $\rightarrow$  16.4.1.)

#### **16.6.4. Gas-Kurve einstellen Menü:** (GEBER) GAS

In einem neu angelegten Modellspeicher sind die fünf Punkte der Gas-Kurve so voreingestellt:

 $P1 = 0\%$ ,  $P2 = 25\%$ ,  $P3 = 50\%$ ,  $P4 = 75\%$ ,  $P5 = 100\%$ 

Zweck der Gas-Kurve ist es, über den ganzen Pitch-Bereich Die Drehzahl möglichst konstant zu halten. Die einzelnen Punkte der Gas-Kurve müssen dem Energiebedarf für die jeweilige Pitch-Stellung angepasst werden.

Zum Einstellen der Gas-Kurve gibt es zwei Möglichkeiten:

#### **a. Anwählen der Punkte mit dem Pitch-Knüppel** (Quick-Select)

 $\overline{U}$  bis MENU,  $\downarrow$ ,  $\overline{U}$  bis GE BER,  $\downarrow$ ,  $U$  bis  $L75.1$ 

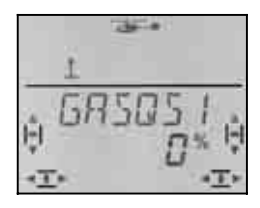

 Wenn Sie jetzt den Pitch-Knüppel bewegen zeigt die Ziffer in der letzten Stelle an, welcher Punkt der Gas-Kurve gerade angewählt ist.

Mit einem kurzen Druck ↓ öffnen Sie den Parameter, wählen mit dem Knüppel einen der fünf Punkte an und stellen den gewünschten Wert ein.

Ein weiterer kurzer Druck  $\downarrow$  beendet das Blinken. Jetzt können Sie die Werte der 5 Punkte nur noch kontrollieren, aber nicht mehr verändern.

#### **Vorteil bei diesem Verfahren:**

Sie können schnell und einfach die Kurvenpunkte kontrollieren oder bei Bedarf verändern, ohne dieses Menü verlassen zu müssen.

#### **b. Anwählen der Punkte mit dem 3D-Digi-Einsteller**

(5 Menüs mit den Punkten P1 bis P5)

 $\bigcup$  bis MENU,  $\downarrow$ ,  $\bigcup$  bis GEBER,  $\downarrow$ ,  **bis**  *(* $*GR5B51*$  *erscheint)* 

4 3 gewünschten Punkt mit dem 3D-Digi-Einsteller suchen

## $(BH5$   $P1$ bis  $BH5$   $P5)$

Wenn Sie weiter nach rechts drehen, erscheint nach GAS P5 der Parameter GASMIN.

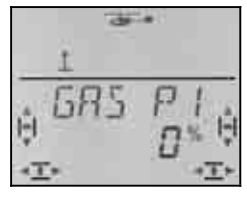

Mit einem kurzen Druck  $\downarrow$  öffnen Sie den Parameter und stellen den gewünschten Wert ein.

Ein weiterer kurzer Druck  $\downarrow$  beendet das Blinken. Jetzt können Sie mit dem 3D-Digi-Einsteller zu einem anderen Punkt der Gas-Kurve wechseln, oder dieses Menü über EXIT verlassen.

#### **Vorteil bei diesem Verfahren:**

Angenommen der Antrieb des Modells läuft schon und Sie wollen das Gas für das Pitch-Maximum anheben:

In diesem Fall können Sie den Punkt 5 der Gas-Kurve anwählen, ohne den Pitch-Knüppel in die Maximum-Stellung bringen zu müssen.

Hinweis Phasen, A-ROT-Gas

#### **Hinweise:**

### **3 Gaskurven bei aktivierten Flugphasen**

Wenn die Flugphasen freigegeben sind (PHASEN = 1), kann für jede Phase eine eigene Gaskurve eingestellt werden.

#### **Keine Gaskurve bei AUSTOROTATION**

Wenn Sie mit dem Schalter CS / A-ROT auf Autorotation schalten, wird der fest eingestellte Gas-Wert für Autorotation ausgegeben.  $($   $\rightarrow$  16.6.6.)

#### **16.6.5. Gas-Minimum (Leerlauf) einstellen Menü:** (GEBER) GASMIN

GASMIN (Gas-Minimum) begrenzt den Leerlauf für den Antrieb nach unten. Damit wird verhindert, dass der Motor beim Steuern ausgehen kann. Mit der Trimmung (Trimmtaste neben dem Pitch-Knüppel) lässt sich dieser Wert um bis zu 30% anheben. GASMIN kann nur unterschritten werden, wenn die Taste THR-CUT gedrückt wird.

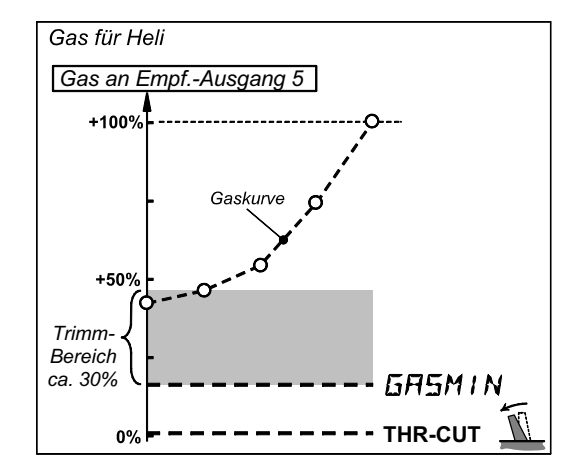

#### *Abbildung 16.6.2.*

#### **GASMIN für Verbrenner**

Stellen Sie die Gas-Trimmung (Trimmwippe neben dem Pitch-Knüppel) auf Mitte. In der Anzeige erscheint das rechts gezeigte Symbol.

#### **So gelangen Sie in das Menü** GASMIN**:**

 $\sigma$  bis MENU,  $\downarrow$ ,  $\sigma$  bis GE BER,  $\downarrow$ , **○** bis GRS, ↓, ○ bis GRSM IN, ↓

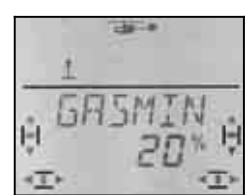

Die aktuelle Prozent-Zahl blinkt. Mit dem 3D-Digi-Einsteller können Sie den Wert zwischen 0% und 100% in 1%-Schritten einstellen.

Ein kurzer Druck  $\downarrow$  auf den 3D-Digi-Einsteller beendet das Einstellen. Der Wert ist gespeichert.

## **TIPP: Für Elektro-Hubschrauber**

Stellen Sie bei elektrisch angetriebenen Hubschraubern GASMIN auf 0% und die Trimmung ebenfalls auf den kleinsten Wert. Das Trimm-Symbol in der Anzeige muss so aussehen:

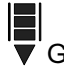

 $\overline{\mathbf{G}}$  GAS R = 0  $\overline{\mathbf{H}}$  GAS R = 1 (Minimum hinten) (Minimum vorn)

So ist sicher gestellt, dass der Fahrtregler einen normgerechten UNI-Impuls bekommt (1 ms bis 2 ms).

#### **16.6.6. Gas für Autorotation einstellen Menü:** (GEBER) GAS AR

#### **Hinweis:**

#### **Einstellung nur mit aktivierten Flugphasen !**

Das Gas für Autorotation lässt sich nur einstellen, wenn die Flugphasen freigegeben sind (→ 16.10.2.) und der Schalter A-ROT auf ON steht.

Beim Üben von Autorotationslandungen mit Verbrenner-Helis soll der Antrieb weiter laufen damit Sie im Notfall durchstarten können. Dafür gibt es eine eigene Gas-Einstellung, die mit dem Schalter A-ROT aktiviert wird.  $\overline{HR}$  **(Gas für Autorotation) wird im Menü** GEBER GAS eingestellt.

#### **So gelangen Sie in das Menü** GAS AR**:**

4 bis MENU**,** r (SETUP erscheint)**,**  $\bigcirc$  bis  $GEXER$ **,**  $\bigcirc$  $IR$   $Q$  erscheint),  $\bullet$  bis  $\overline{G}$  H<sub>5</sub>,  $\downarrow$  ( $\overline{G}$  H<sub>5</sub> $\overline{G}$  and  $\overline{G}$  arscheint z.B.)

## **Schalter A-ROT in Stellung ON bringen (hinten)!**

Jetzt ist Autorotation eingeschaltet. Die nachfolgende Anzeige erscheint unabhängig davon, welchen Punkt der Gaskurve Sie angewählt haben.

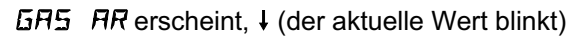

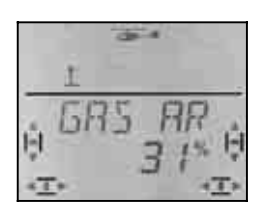

Mit dem 3D-Digi-Einsteller wird der Wert in 1%- Schritten zwischen 0% und 100% eingestellt.

Ein kurzer Druck ↓ beendet das Einstellen. Das Blinken hört auf. Der Wert ist gespeichert.

#### **Hinweis: Gas für Elektro-Helis**

Stellen Sie das Gas für Autorotation auf 0% und die Trimmung beim Pitch-Knüppel ganz in Richtung Leerlauf. Wenn der Regler einen Softanlauf hat kann es sinnvoll sein, etwas "Restgas" stehen zu lassen, damit der Antrieb schneller wieder "auf Drehzahl" kommt.

## **16.7. Heckrotor einstellen Menü:** HECK

 **TIPP:** Für die Grundeinstellungen schließen Sie das Heckrotor-Servo direkt an den Empfängerausgang für Gier an (beim 4-Punkt-Kopf Ausgang 7, bei allen anderen Ausgang 3). Damit stellen Sie sicher, dass die Kreiselwirkung Ihre Einstellungen nicht beeinflusst.

Die Einstellungen für den Heckrotor finden Sie im Hauptmenü MIXER. Im Mischer HECK gibt es folgende Mischanteile:

- a. GIER vom Steuerknüppel für GIER Wirkung von GIER auf das Heckrotorservo getrennt rechts/links (Differenzierung)
- b. PITCH Zumischung vom PITCH-Knüppel statischer Heckrotor-Ausgleich (REVO-MIX)
- c. P NULL Einsatzpunkt für die Zumischung (PITCH für 0° Blattanstellung Hauptrotor)
- d. OFFSET Grundeinstellung für den Heckrotor

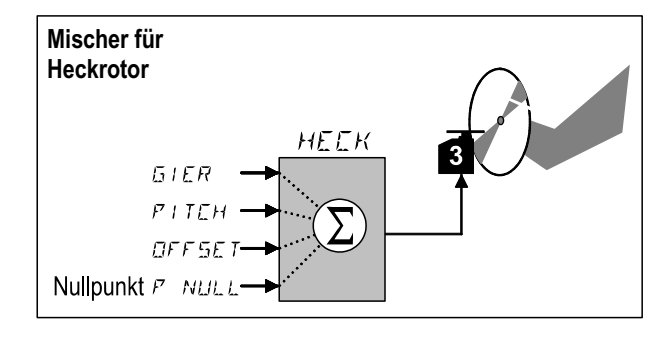

*Abbildung 16.7.: Heckrotor-Mischer* 

#### **16.7.1. Drehrichtung, Mittelstellung und Maximalweg des Heckrotor-Servos prüfen/korrigieren**

#### **Auch beim Heckrotor gilt:**

Zuerst die Mechanik korrekt einstellen, dann mit den elektronischen Einstellungen einen Feinabgleich machen.

#### **So gehen Sie vor**

- a. Bewegen Sie den Gier-Knüppel und prüfen Sie ob der Heckrotor richtig reagiert. Wenn nicht, kehren Sie die Drehrichtung des Heckrotor-Servos um. (Kurzanleitung Drehrichtungsumkehr  $\rightarrow$  16.4.1.)
- b. Trimmung für Gier auf Mitte stellen
- c. Prüfen, ob der Abtriebshebel des Gier-Servos rechtwinklig zum Gestänge steht. Ist das nicht der Fall, Abtriebshebel lösen und möglichst nahe der rechtwinkligen Stellung wieder aufsetzen. Feinanpassung durch Einstellen der Servo-Mitte.

- d. Prüfen, ob der Abtriebshebel am Heckrotor rechtwinklig zur Längsachse des Hubschraubers steht. Ist das nicht der Fall, Gestänge anpassen.
- e. Prüfen Sie für beide Endstellungen des Gier-Knüppels, ob die Verstellbereiche ausreichend groß sind und das Servo nicht gegen einen mechanischen Anschlag läuft. Falls erforderlich, Gestänge weiter außen/innen einhängen.

### **16.7.2. Anteil** GIER **für den Heckrotor einstellen**

Für den Gier-Anteil gibt es zwei Werte. Damit lässt sich Gier auch differenzieren, d.h. die Werte für Gier nach links und rechts lassen sich unterschiedlich einstellen. Für das "Gieren" mit oder gegen die Drehrichtung des Hauptrotors kann der Gier-Anteil so eingestellt werden, dass die subjektive Steuerempfindlichkeit gleich ist.

#### **So gelangen Sie in das Menü** *GIER***:**<br> *U bis MENLI.***<br>
<b>CETLIF** ers  $\begin{array}{lll} \texttt{U} & \texttt{bi} & \texttt{H} & \texttt{E} & \texttt{H} \\ \texttt{U} & \texttt{bi} & \texttt{H} & \texttt{H} & \texttt{H} & \texttt{H} \\ \texttt{U} & \texttt{bi} & \texttt{H} & \texttt{H} & \texttt{H} & \texttt{H} \\ \end{array}$  $H(HECK)$  erscheint),

r (der aktuelle Wert blinkt)

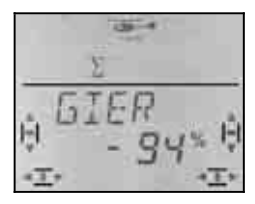

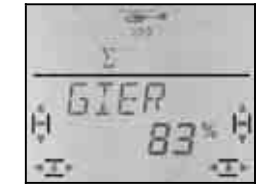

 *GIER-Knüppel links GIER-Knüppel rechts* 

Mit dem Gier-Knüppel wählen Sie den Wert für rechts oder links aus. Mit dem 3D-Digi-Einsteller wird der Wert eingestellt.

Ein kurzer Druck ↓ beendet das Einstellen. Das Blinken hört auf. Die Werte sind gespeichert.

#### **Hinweis:**

#### **Gier-Anteil im Heading-Mode –100% / 100%**

Wenn Sie den Kreisel im Heading-Mode betreiben, steuert der Gier-Knüppel die Drehrate (Drehgeschwindigkeit) um die Hochachse. Der Gier-Anteil im Heckrotor arbeitet automatisch mit –100%/100%. Einstellungen, die eventuell zuvor für Normal-Betrieb (Dämpfungs-Betrieb) gemacht wurden, werden nicht verändert, aber ignoriert.

#### **Voraussetzung für Heading-Mode:**

In der aktuellen Flugphase muss Heading aktiviert sein (Menü: HEADG = 1) **und** die Kreiselempfindlichkeit muss auf –1 bis –100% eingestellt sein (Menü: KREISL).

## **Wichtig: Flugphasen beachten**

Wenn Sie die Flugphasen aktiviert haben ( $\rightarrow$  16.10.2.), kann die Einstellung für jede Flugphase unterschiedlich sein. Mit den Schaltern A-ROT und PH wählen Sie die Flugphase aus. In der Anzeige wird die gewählte Phase dargestellt  $\rightarrow$  16.10.3.).

#### **16.7.3. Nullpunkt für Zumischungen in das Heck Menü:** (MIXER**,** HECK) P NULL

Der Parameter P NULL legt fest, bei welcher Stellung des Pitch-Knüppels die Pitch-Zumischung in das Heck  $($  16.7.4.) ihren Nullpunkt hat.

**So gelangen Sie in das Menü** P NULL**:**  $U$  bis MENU,  $U$  (SETUP erscheint),  $U$  bis  $MIXER$ ,  $U$  (HECK erscheint),  $U$  bis  $P$  NULL,  $\downarrow$ 

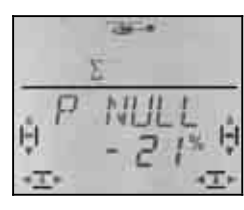

Der aktuelle Wert blinkt in der unteren Zeile.

#### **Einstellhilfe für P-NULL**

Bringen Sie den Pitch-Knüppel in die Stellung, in der die Zumischung Ihren Nullpunkt haben soll (z.B. Schwebestellung oder 0°-Pitch-Stellung).

Ein langer Druck + auf den 3D-Digi-Einsteller übernimmt den zur Pitch-Knüppel-Stellung gehörenden Wert in die Anzeige. Solange der Wert in der unteren Zeile blinkt, können Sie beliebig oft den langen Druck ● auf den 3D-Digi-Einsteller wiederholen.

Der Wert lässt sich auch mit dem 3D-Digi-Einsteller verändern.

Ein kurzer Druck  $\downarrow$  beendet das Einstellen. Das Blinken hört auf. Der Wert ist gespeichert.

#### **16.7.4. Anteil** PITCH **für den Heckrotor einstellen (REVO-Mix)**

Für PITCH gibt es zwei Parameter. Damit lässt sich der Heckrotorausgleich für Steigen und Sinken unterschiedlich einstellen. Das Wegdrehen des Hecks durch das unterschiedliche Drehmoment des Antriebs im Steig- und Sinkflug lässt sich damit getrennt kompensieren.

#### **Hinweis:**

**Bei Kreisel im Heading-Modus nicht erforderlich**  Siehe Hinweis links!

## **So gelangen Sie in das Menü**  $PITLH:$ **<br>
<b>U** bis MENU, <br> **COLL**  $\overline{U}$  bis MENU,  $\overline{U}$  bis MIXER,  $\overline{U}$  (HELK erscheint),

 $\downarrow$  (HECK erscheint),  $U$  bis  $PITCH$ .

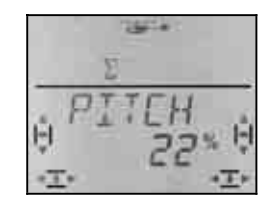

 *Pitch-Knüppel hinten Pitch-Knüppel vorn* 

Der aktuelle Wert blinkt in der unteren Zeile. Mit dem Pitch-Knüppel wählen Sie den Parameter für vorne oder hinten aus. Mit dem 3D-Digi-Einsteller wird der Wert eingestellt.

Ein kurzer Druck I beendet das Einstellen. Das Blinken hört auf. Die Werte sind gespeichert.

**Wichtig: Flugphasen beachten** 

## *Bedienungsanleitung*

## **16.7.5.** OFFSET **für den Heckrotor einstellen**

Die Grundeinstellung für den Heckrotor (Anstellwinkel der Heckrotor-Blätter) ist durch die Mechanik des Hubschraubers vorgegeben.

Mit dem Parameter OFFSET wird die Anstellung der Heckrotor-Blätter an die verschiedenen Drehzahlniveaus (z.B. Schweben/Rundflug)angepasst. Für Autorotation werden die Heckrotor-Blätter mit dem OFFSET auf 0° eingestellt.

# **So gelangen Sie in das Menü DFF 5E T:**<br> **U** bis MENU. <br> **U** SET UP ersch

 $U$  bis OFFSET,

 $\overline{U}$  bis MENU,  $\overline{U}$  bis MIXER,  $\overline{U}$  (HEEK erscheint),  $\downarrow$  (HECK erscheint),

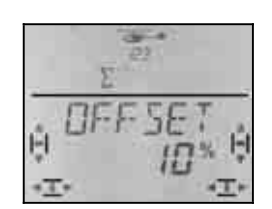

Der aktuelle Wert blinkt in der unteren Zeile. Mit dem 3D-Digi-Einsteller wird der Wert eingestellt.

Ein kurzer Druck I beendet das Einstellen. Das Blinken hört auf. Der Wert ist gespeichert.

#### **Wichtig: Flugphasen beachten**

Wenn Sie die Flugphasen aktiviert haben ( $\rightarrow$  15.9.2.), kann die Einstellung für jede Flugphase unterschiedlich sein. Mit den Schaltern A-ROT und PH wählen Sie die Flugphase aus. In der Anzeige wird die gewählte Phase dargestellt  $\rightarrow$  16.10.3. Tabelle 2).

## **16.8. Kreisel im Hubschrauber Menü:** (MIXER) KREISL

Die *COCKPIT SX* kann in allen vier Flugphasen einen eigenen Wert für die Kreisel-Empfindlichkeit speichern. Wenn der Kreisel einen Steuereingang für die Empfindlichkeit (bzw. die Umschaltung auf den Heading-Betrieb) hat, lässt sich damit die Kreiselwirkung den verschiedenen Flugsituationen anpassen. Das Steuersignal für den Kreisel wird am Empfängerausgang 6 ausgegeben.

## **16.8.1. Kreiselempfindlichkeit einstellen**

**So gelangen Sie in das Menü**  $KRE$  **/ 5L: ∪** bis MENU, ↓ (HECK erscheint), U bis KRE I<sup>SL</sup>, ↓ (KRE ISL mit %-Zahl erscheint), ↓

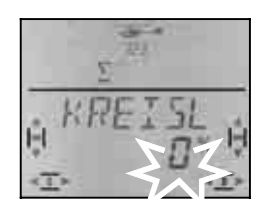

In der unteren Zeile Blinkt der aktuelle Wert. Mit dem 3D-Digi-Einsteller (0 U) wählen Sie einen Wert zwischen –100% und +100%.

Ein kurzer Druck ↓ auf den 3D-Digi-Einsteller beendet das Einstellen. Der Wert ist gespeichert.

## **Wichtig: Flugphasen beachten**

Wenn Sie die Flugphasen aktiviert haben ( $\rightarrow$  16.10.2.), kann die Einstellung für jede Flugphase unterschiedlich sein. Mit den Schaltern A-ROT und PH wählen Sie die Flugphase aus. In der Anzeige wird die gewählte Phase dargestellt  $\rightarrow$  16.9.3. Tabelle 2).

#### **16.8.2. HEADING-Modus aktivieren Menü:** (GEBER**,** KREISL) HEADG

Viele Kreisel können sowohl im Normal-Modus (Dämpfungs-Modus) als auch im Heading-Modus (Heading, Heading-Hold, Heading-Lock) betrieben werden. Der Modus solcher Kreisel wird mit dem Steuersignal für die Empfindlichkeit umgeschaltet. Für die meisten dieser Kreisel gilt:

 Empfindlichkeit zwischen 0% und –100% = Heading-Modus

 Empfindlichkeit zwischen 0% und +100% = Normal-Modus

#### **Was ist im Heading-Modus anders?**

Im Heading-Modus bestimmen Sie mit dem Gier-Knüppel die Drehrichtung und Drehgeschwindigkeit des Hubschraubers um die vertikale Achse. Wenn der Gier-Knüppel in Mittelstellung ist hält der Kreisel die aktuelle Position. **Daraus folgt, dass die Mittelstellung des Gier-Knüppels auch durch die Trimmung nicht verändert werden darf.**

"Ein bisschen Trimmen" ist aber auch im Heading-Modus manchmal notwendig, damit Toleranzen oder Temperatureinflüsse des Kreisels ausgeglichen werden können. Dieser Trimmwert ist jedoch in allen Flugphasen, die mit Heading arbeiten, gleich groß.

Wenn Sie den Heading-Modus freigegeben haben (HEADG = 1), geschieht folgendes:

Die *COCKPIT SX* stellt einen gemeinsamen Trimmspeicher bereit, der in allen Heading-Flugphasen benutzt wird. Das sind alle Flugphasen, in denen die Kreiselempfindlichkeit einen Wert zwischen 0% und – 100% hat.

#### **So gelangen Sie in das Menü** HEADG**:**

U bis HEADG,

U bis MENU, ↓ (SETUP erscheint),<br>
U bis MI XER. ↓ (HEEK erscheint), 3 bis MIXER, r (HECK erscheint)**,**

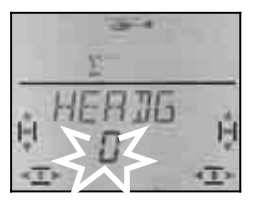

Die aktuelle Einstellung blinkt. Wählen Sie mit dem 3D-Digi-Einsteller den gewünschten Wert.

Ein kurzer Druck ↓ auf den 3D-Digi-Einsteller beendet das Einstellen. Der Wert ist gespeichert.

## **16.8.3. Heading-Funktion prüfen**

Ob der Kreisel in Ihrem Modell in den Heading-Betrieb geht, können Sie so prüfen:

#### **Voraussetzungen:**

- a.  $KREISL = -50%$ (Empfindlichkeit  $\rightarrow$  16.8.1.)
- b.  $HEADG = 1$ (Heading aktiviert  $\rightarrow$  16.8.2.)

#### **Prüfung:**

Bringen Sie den Gier-Knüppel kurz an einen Anschlag und lassen ihn dann wieder los.

- a. Die Heckrotor-Blätter bleiben nach dem Loslassen des Knüppels in ihrer Stellung oder laufen sehr langsam in die Ausgangsstellung zurück: Kreisel arbeitet im Heading-Betrieb
- b. Die Heckrotor-Blätter laufen nach dem Loslassen des Knüppels sofort in die Ausgangsstellung zurück:

Kreisel arbeitet im Normal-(Dämpfungs-)Betrieb In diesem Fall muss das Steuersignal an Kanal 6 umgekehrt werden.

(Kurzanleitung Drehrichtungsumkehr  $\rightarrow$  16.4.1.)

#### **Weitere Auswirkungen des Heading-Betriebs:**

- a. Die Zumischung von Pitch in den Heckrotor (Heckrotor-Ausgleich / Revo-Mix  $\rightarrow$  16.7.4.) wird ausgeschaltet.
- b. Ein eventuell eingestellter OFFSET  $($   $\rightarrow$  16.7.5.) wird nicht berücksichtigt.

## **16.9. Gebereinstellungen Dual-Rate und Exponential für ROLL, NICK und GIER**

#### **16.9.1. Dual-Rate für Roll, Nick, Gier einstellen Menü:** (GEBER) DR

Für jede Stellung des Schalters D-R können bei den drei Gebern Roll, Nick und Gier unterschiedlich große Wirkungen (dual rates) eingestellt werden.

Die Funktion Dual-Rate erfüllt in der *COCKPIT SX* zwei Aufgaben:

• Einem Knüppel zwei verschieden große Wirkungen zuordnen.

**Beispiel:** Zum feinfühligen Fliegen soll die Knüppelwirkung nur 50% betragen. In Extrem-Situationen wird mit dem Schalter D-R auf den vollen Weg (100%) umgeschaltet.

• Geberwirkung einstellen wenn der Geber in einem Mischer verarbeitet wird.

**Beispiel:** Die Servos an der Taumelscheibe werden von PITCH, ROLL und NICK gemeinsam gesteuert. Wie stark der Pitch-Knüppel wirken soll, legen Sie mit der Pitch-Kurve fest ( $\rightarrow$  16.5.). Für Roll und Nick können Sie mit Dual-Rate die Wirkung beeinflussen. 50% werden in den meisten Fällen ausreichen.

## **So gelangen Sie in das Menü**  $\overline{B}R$ **:**

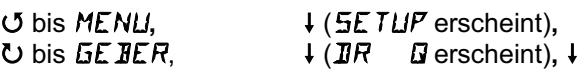

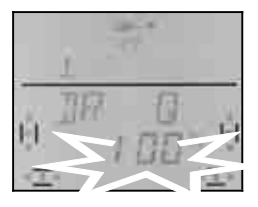

Die aktuelle Einstellung blinkt. Im Beispiel ist die Dual-Rate-Einstellung für  $\vec{Q}$  = ROLL zu sehen. Wählen Sie mit dem 3D-Digi-Einsteller den gewünschten Wert zwischen 100% und 25%. Der Mindestwert von 25% verhindert, dass sie versehentlich einen Geber ganz ausschalten (0%).

#### **Wichtig:**

Die Einstellung gilt nur für die aktuelle Stellung des Schalters D-R! Schalten Sie zur Kontrolle auf den zweiten Wert um.

Ein kurzer Druck ↓ auf den 3D-Digi-Einsteller beendet das Einstellen. Der Wert ist gespeichert.

 **TIPP:** Wenn Sie den D-R-Schalter nicht benutzen wollen, stellen Sie den Wert für beide Schalterstellungen **gleich** ein. Das schützt vor unliebsamen Überraschungen, wenn der Schalter nicht in der richtigen Position steht.

#### **Wichtig: Flugphasen beachten**

Wenn Sie die Flugphasen aktiviert haben  $($   $\rightarrow$  16.10.2.), kann die Einstellung für jede Flugphase unterschiedlich sein. Mit den Schaltern A-ROT und PH wählen Sie die Flugphase aus. In der Anzeige wird die gewählte Phase dargestellt ( $\rightarrow$  16.10.3. Tabelle 2).

#### **16.9.2. Exponentialfunktion einstellen Menü:** (GEBER) EXP

Mit der Exponential-Funktion lassen sich die Knüppelreaktionen um die Mittelstellung herum feinfühliger machen. Im Gegensatz zu Dual-Rate bleibt der Servoweg bei maximalem Knüppelausschlag jedoch unverändert.

Die folgende Grafik verdeutlicht den Zusammenhang.

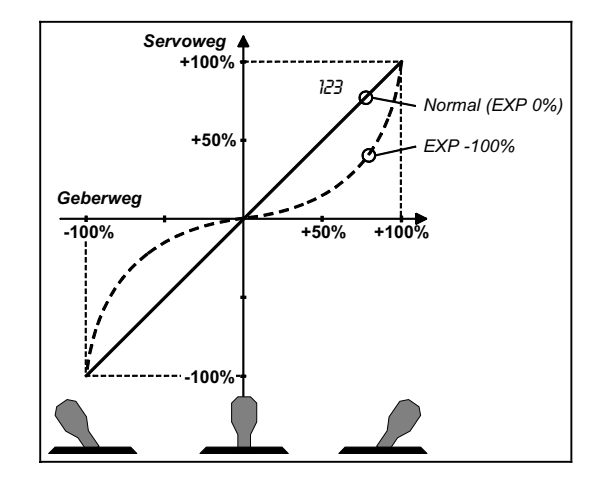

## **So gelangen Sie in das Menü** EXP**:**

 $U$  bis  $GEMER$  $U$  bis  $EXF$   $\bar{u}$ .

4 bis MENU**,** r (SETUP erscheint)**,**

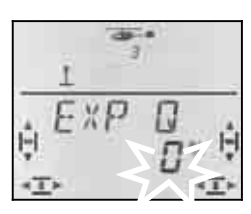

Die aktuelle Einstellung blinkt. Im Beispiel ist die EXP-Einstellung für  $\vec{u}$  = ROLL zu sehen. Wählen Sie mit dem 3D-Digi-Einsteller den gewünschten Wert zwischen 0% und -100% in 10%-Schritten.

Ein kurzer Druck I auf den 3D-Digi-Einsteller beendet das Einstellen. Der Wert ist gespeichert.

## **Hinweis: EXP-Wirkung am Modell sichtbar machen**

Mittellage und Endstellungen der Ruder werden durch EXP nicht verändert. Sie müssen den entsprechenden Knüppel auf halbem Ausschlag halten, wenn Sie beim Einstellen die Wirkung am Modell beobachten wollen.

## **16.10. Flugphasen aktivieren**

Wenn Sie ein neues Hubschrauber-Modell angelegt haben ist immer die Flugphase 1 aktiv. Die anderen Phasen (Phase 2,3 und Autorotation) sind gesperrt. Das macht die Grundeinstellung des Hubschraubers einfacher und überschaubarer.

### **16.10.1. Was ist mit Flugphasen möglich ?**

Die Flugphasen 1, 2 und 3 (Schalter PH) sind gleichwertig. Autorotation (Schalter A-ROT) ist eine eigene Flugphase und hat die höchste Priorität. Welche Flugphase Sie für Schweben, Rundflug oder 3D benutzen ist beliebig wählbar.

Wenn Sie ein Modell neu anlegen sind die Flugphasen 2, 3 und Autorotation nicht freigegeben. Erst wenn Sie die Flugphasen aktiviert haben  $\overrightarrow{)}$  16.10.2.), sehen Sie in der Anzeige ( $\rightarrow$  16.10.3.) welche Flugphase mit den Schaltern angewählt ist.

In allen vier Flugphasen können Sie unterschiedliche Werte einstellen für:

- Pitchkurve
- Dual-Rate (D-R)

für ROLL (DR Q), NICK (DR H) und GIER (DR S) Beim Gas gibt es einen Unterschied:

- Gas-Kurve **nur in den Flugphasen 1, 2 und 3**  (Bei Autorotation  $GHS$   $HR \rightarrow 16.6.6$ .)
- Autorotationsgas ( $5B5$   $BR$ ) in Phase A-ROT, fester Gas-Wert für das Autorotations-Training

Wenn Sie mit Flugphasenumschaltung arbeiten wollen gehen Sie so vor:

- Flugphasen aktivieren  $\rightarrow$  16.10.2.
	-
- Flugphase 1 als Ausgangsbasis in die Phasen 2 und 3 kopieren  $\rightarrow$  16.10.4.
- Flugphase Autorotation A-ROT vorbereiten
- Flugphasen 2 und 3 anpassen

**16.10.2. Flugphasen aktivieren Menü:** PHASEN

## **So gelangen Sie in das Menü** PHASEN**:**

U bis MENLI,<br>↓ (MEILLL erscheint), → (MEIL erscheint), r (MODELL erscheint)**,** r (MODE erscheint),  $\overline{O}$  bis PHASEN,

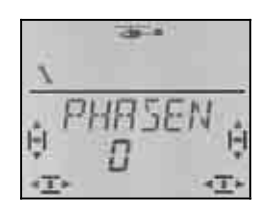

Die aktuelle Einstellung für FHASEN blinkt in der unteren Zeile:

- 0 = nur Phase 1 ist freigegeben
- 1 = alle Phasen sind freigegeben

Wählen Sie 0 oder 1. Dann drücken Sie nochmals kurz den 3D-Digi-Einsteller I. Das Blinken hört auf. Die gewählte Einstellung ist aktiviert und gespeichert.

#### **16.10.3. Darstellung der aktiven Flugphase in der Anzeige**

Im oberen Teil der Anzeige werden mit drei Ziffern die Flugphasen dargestellt.

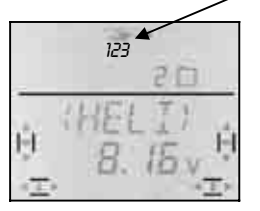

Im Flugbetrieb (INFO-Anzeige sichtbar) gilt:

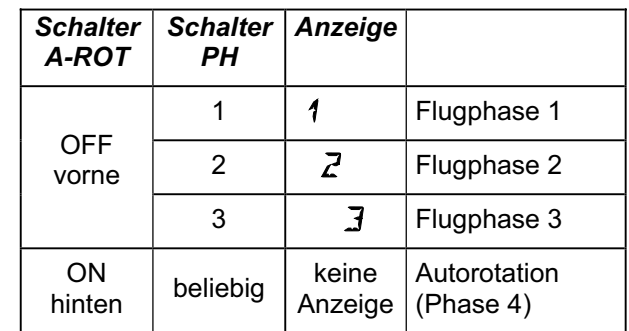

*Tabelle 1: Darstellung der Flugphasen in INFO-Anzeigen* 

Wenn Sie in den Menüs der *COCKPIT SX* Einstellungen verändern, wird mit den 3 Ziffern angezeigt ob der angewählte Wert flugphasenabhängig ist und wenn ja, für welche Flugphase der gerade sichtbare Wert gilt.

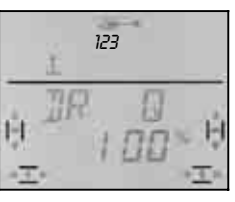

*Flugphasen in Menüs*
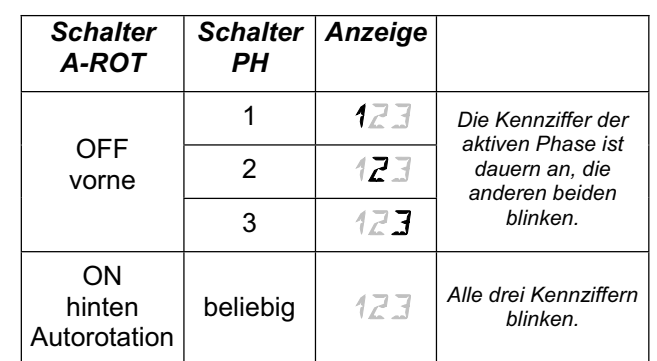

*Tabelle 2: Darstellung der Flugphasen in Menüs* 

#### **16.10.4. Flugphasen kopieren Menü:** (PHASEN ) KOPIE

**Das Ziel** für die Kopie wählen Sie im Menü aus.

**Die Quelle** ist immer die aktuelle Flugphase, die Sie mit den Schaltern A-ROT und PH angewählt haben.

So gelangen Sie in das Menü:

**U** bis MENU, ↓ (SETUP erscheint),<br>↓ (MODELL erscheint), ↓ (MODE erscheint), r (MODELL erscheint)**,** r (MODE erscheint),  $U$  bis  $K$ OPIE,  $\downarrow$ 

 $\downarrow$  (aktueller Wert erscheint),

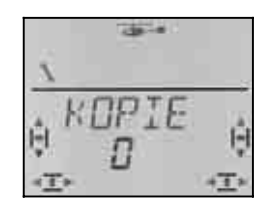

Die Ziffer 0 blinkt in der unteren Zeile. Mit dem 3D-Digi-Einsteller können Sie Phase 1 bis 4 als **Ziel** wählen.

**Prüfen Sie noch einmal**, ob Sie mit den Schaltern PH und A-ROT die richtige Quelle ausgewählt haben.  $\rightarrow$  Tabelle 1 in Abschnitt 16.10.3.)

Mit einem weiteren kurzen Druck I wird der Kopiervorgang ausgelöst und das Blinken hört auf.

#### **Hinweis: Aussteigen ohne Kopie**

Wenn Sie 0 als Ziel stehen lassen, wird keine Kopie angelegt.

#### **16.10.5. Überblendgeschwindigkeit für Flugphasenumschaltung einstellen Menü:** (PHASEN) SPEED

Mit dem Parameter SPEED können Sie die Geschwindigkeit bestimmen, mit der beim Umschalten die Überblendung in die neue Flugphase erfolgt.

Vier Einstellungen sind möglich:

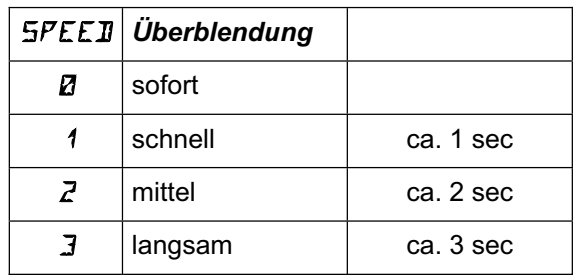

#### **Ausnahme: Autorotation**

Wenn Sie von den Flugphasen 1, 2 oder 3 in Autorotation umschalten erfolgt der Übergang unabhängig von der eingestellten "SPEED" immer sofort.

**So gelangen Sie in das Menü** SPEED**:**

4 bis MENU**,** r (SETUP erscheint)**,** r (MODELL erscheint)**,** r (MODE erscheint), U bis PHASEN, 1,  $U$  bis  $SPEEJ, \downarrow$ 

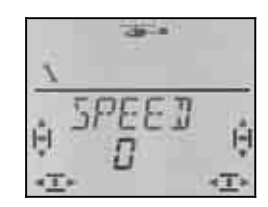

Die aktuelle Einstellung blinkt. Wählen Sie mit dem 3D-Digi-Einsteller den gewünschten Wert (siehe Tabelle oben).

Ein kurzer Druck ↓ auf den 3D-Digi-Einsteller beendet das Einstellen. Der Wert ist gespeichert.

#### **16.11. Virtuelle Taumelscheiben-Drehung Menü:** (MIXER KOPF) V-DREH

Die virtuelle Taumelscheiben-Drehung "verdreht" elektronisch die Taumelscheibe. Mit dieser Funktion können Sie z.B. verhindern, dass der Hubschrauber zur Seite wegdreht wenn Sie NICK geben.

**So gelangen Sie in das Menü V-DREH:**  ∪ bis MENU,  $\downarrow$  (5ETUP erscheint), **U** bis MIXER, ↓ (HECK erscheint),  $\bigcirc$  bis  $K\Box PF$ ,  $\downarrow$  ( $V$ - $\Box$ REH erscheint),  $\downarrow$ 

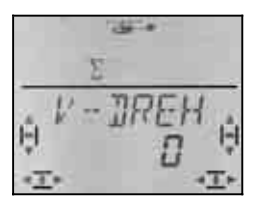

In der unteren Zeile blinkt der aktuelle Wert. Mit dem 3D-Digi-Einsteller können Sie Werte zwischen –100° und 100° einstellen. (Das °–Zeichen wird nicht dargestellt.)

Negative Werte verdrehen die Taumelscheibe gegen den Uhrzeigersinn, positive Werte im Uhrzeigersinn.

Ein kurzer Druck  $\downarrow$  beendet die Einstellung. Das Blinken hört auf. Der Wert ist gespeichert.

#### V-DREH **für andere Aufgaben**

Auch dann, wenn die Anlenkung der Taumelscheibe nicht mit den Vorgaben im Abschnitt 16.3.4. übereinstimmt, können Sie mit V-DREH eine Anpassung vornehmen.

### *Bedienungsanleitung*

#### **Beispiel: Verdrehte 4-Punkt-Taumelscheibe**

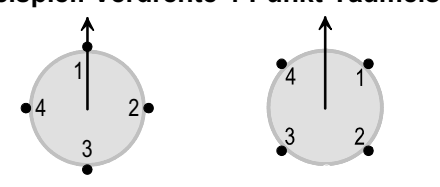

 *Anordnung:* 

 *unter 90° 45° verdreht* 

Auf die rechts gezeigte Anordnung können Sie die *COCKPIT SX* einstellen wenn Sie den Taumelscheibentyp 4 verwenden und  $V \cdot I R E H$  auf 45 einstellen.

### **17. Freie Mischer MIX 1, 2 und 3**

Die *COCKPIT SX* hat drei freie Mischer. Die Mischer sind gleichwertig und werden auf die gleiche Weise eingestellt. Alle drei Mischer können auch gleichzeitig benutzt werden.

Im Modelltyp EASY ist nur MIX 1 verfügbar. In den Modelltypen SEGLER, ACRO und HELI können Sie mit allen drei Mischern arbeiten.

#### **Wie funktionieren die freien Mischer?**

Mit einem freien Mischer lässt sich das Steuersignal eines Bedienelements (Quelle) dem Steuersignal für ein Servo (Ziel) zumischen. Die beiden Steuersignale werden addiert. Außerdem kann dem Mischer ein Schalter zugeordnet werden, der den Mischanteil einoder ausschaltet.

Die freien Mischer werden in zwei Schritten vorbereitet:

- a. **Mischer definieren** (17.1.) Quelle Ziel und Schalter bestimmen
- b. **Mischerwirkung einstellen** ( $\rightarrow$  17.2) Größe des Mischanteils bestimmen

#### **17.1. Freie Mischer definieren/ändern Menü:** (MIXER) MIXDEF

Im Menü MIXDEF werden Quelle, Ziel und Schalter für die freien Mischer festgelegt.

## **So gelangen Sie in das Menü** *M I XIIEF***:<br>** *U* **bis** *MENLI***, + (5***ETLIP* **erscheint),**

 $U$  bis  $MIX1$ 

U bis MENU, ↓ (SETUP erscheint),<br>
U bis M I XER, ↓ (GRS) 54 erscheint 3 bis MIXER**,** r (GAS>S4 erscheint)**,**

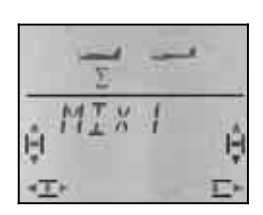

#### r (MIXDEF erscheint)

Wenn das Menü MIXDEF **nicht** erscheint ist der Mischer bereits definiert und kann eingestellt werden.  $(\rightarrow 17.1.)$ 

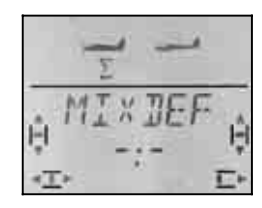

Drücken Sie den 3D-Digi-Einsteller noch einmal kurz. Damit wird das Menü zur Definition des Mischers geöffnet.

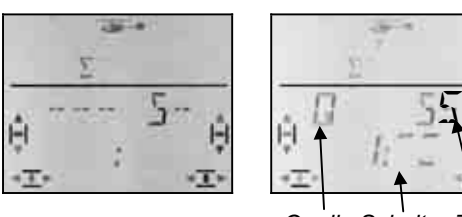

 *Quelle Schalter Ziel* 

Im rechten Bild ist QUER als Quelle gewählt, Ziel ist Servo 5. Eingeschaltet ist der Anteil wenn Schalter 1 (CS/A-ROT) in der vorderen Stellung ist.

- a. **Quelle** wählen Knüppel/Schieber kurz bewegen (Quick-Select) Trimmungen werden nicht berücksichtigt
- b. **Ziel** wählen Servo 1 bis 7; mit 3D-Digi-Einsteller
- c. **Schalter** wählen gewünschten Schalter bewegen (Quick-Select); Kennziffer (1 bis 4) erscheint Schalter in die Stellung für ..Mischanteil aktiv" bringen:

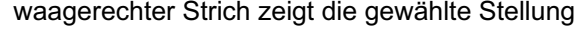

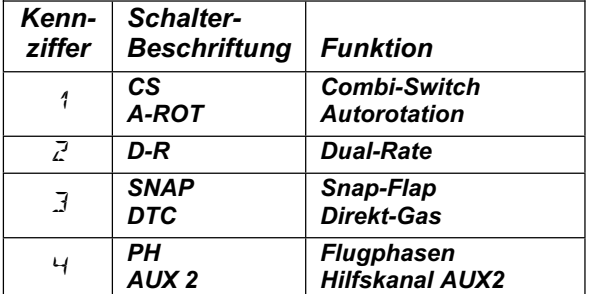

Solange Sie in diesem Menü bleiben können Sie Quelle, Ziel und Schalter beliebig verändern.

Wenn Sie Quelle, Ziel und Schalter gewählt haben, bringt Sie ein kurzer Druck ↓ auf den 3D-Digi-Einsteller zurück in das Menü MIXDEF.

#### **Hinweis: Schalter entfernen**

Wenn Sie bei der Definition des Mischers einen Schalter zugeordnet haben, lässt sich der Schalter nur ändern, aber nicht entfernen.

Damit der Mischer dauernd wirkt darf keine Schalter zugeordnet sein. Das lässt sich nur erreichen wenn Sie die Definition löschen ( $\rightarrow$  11.4.) und dann den Mischer ohne Schalter neu definieren.

#### **17.2. Mischerwirkung einstellen**

Wenn Sie gleich weiter machen und die Mischerwirkung einstellen wollen, drehen Sie den 3D-Digi-Einsteller einen Klick nach links  $J$ , dann erscheint das unten gezeigte Menü.

### **Von der INFO-Anzeige gelangen Sie so in das Menü zum Einstellen der Mischerwirkung:**

3 bis MIX1**,** r

U bis MENU,  $\downarrow$  (SETUP erscheint),<br>
U bis M *I XER.* ↓ (GRS) 54 erscheint  $\frac{1}{1}$  (*GRS*) 54 erscheint z.B.),

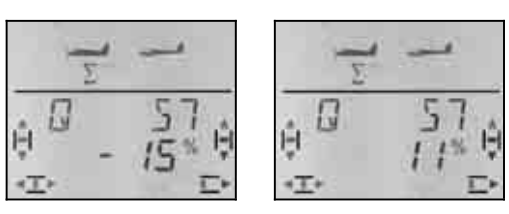

 *Knüppel links Knüppel rechts* 

Wenn die Flugphasen freigegeben sind  $(\rightarrow 17.10.2)$ zeigen die Ziffern an für welche Flugphase die Einstellung gilt.

Ein weiterer kurzer Druck  $\downarrow$  öffnet den Wert zum Einstellen. Der aktuelle Wert blinkt. Mit dem 3D-Digi-Einsteller stellen Sie den gewünschten Wert ein, Wenn Sie den zugehörigen Geber betätigen, werden Änderungen sofort am Modell wirksam.

Ein kurzer Druck I auf den 3D-Digi-Einsteller beendet das Einstellen. Das Blinken hört auf. Die Werte sind gespeichert.

#### **Hinweis: Zwei Werte für Q, H, S, und F**

Wenn QUER, HÖHE, SEITE oder FLAP als Quelle gewählt sind, gibt es für jede Bewegungsrichtung des Gebers einen eigenen Wert. Mit dem jeweiligen Geber können die beiden Werte angewählt werden.

Wenn SPOILER oder GAS als Quelle ausgewählt sind, gibt es nur einen Wert.

#### **17.3. Freien Mischer löschen**

Wenn Sie einen feien Mischer wieder löschen wollen, muss dazu in der Mischerdefinition das Ziel gelöscht werden.

#### **Das Löschen geht so:**

4 bis MENU**,** r (SETUP erscheint),  $\bigcup$  bis MIXER,  $\bigcup$  (GRS) 54 erscheint z.B.),

**∪** bis *MIX* 1, ↓ (Mischer erscheint),

**∪** bis *MIXIEF*, ↓ (Mischerdefinition erscheint)

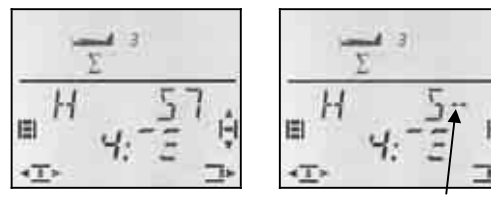

 *aktuelle Definition Ziel gelöscht* 

Drehen Sie jetzt den 3D-Digi-Einsteller nach links (4), bis nach dem "5" in der oberen Zeile "--" erscheint. Damit wird das Ziel für die Mischung entfernt und der Mischer gelöscht.

Mit einem kurzen Druck ↓ gelangen Sie zurück in das Menü MIXDEF. Dort können Sie den Mischer neu definieren ( $\rightarrow$  17.1.) oder das Menü ganz verlassen ( $\sigma$ bis  $EXIT$ ).

#### **18. Modellspeicher verwalten Menü:** MEMO

Die Modellspeicher der *COCKPIT SX* Werden im Menü MEMO verwaltet. In diesem Menü gibt es 5 Funktionen:

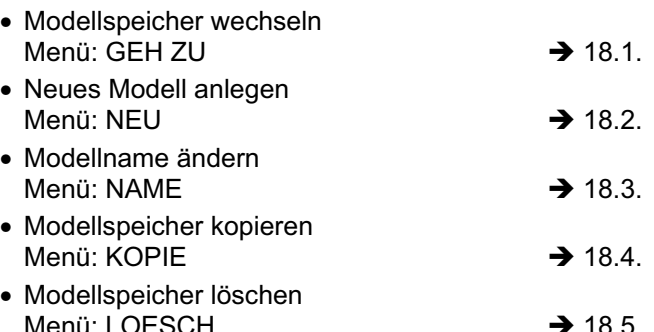

Die Menüs NEU und NAME werden hier nur kurz behandelt, da sie in den Beschreibungen der einzelnen Modelltypen bereits ausführlich beschrieben wurden.

#### **18.1. Modellspeicher Wechseln Menü:** (MEMO) GEH ZU

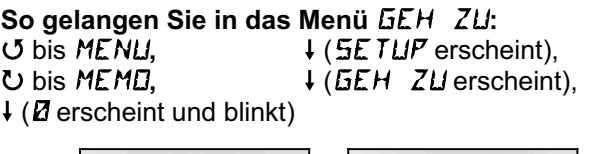

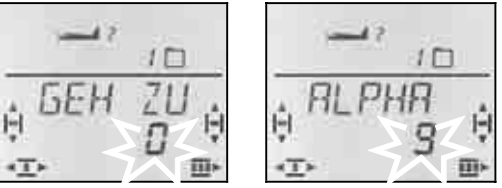

Die blinkende 0 zeigt an, dass die Speicherauswahl jetzt durch Drehen des 3D-Digi-Einsteller möglich ist.

Ein kurzer Druck ↓ auf den 3D-Digi-Einsteller beendet die Auswahl. Die Anzeige INFO 1 erscheint mit dem Symbol und der Speichernummer des gewählten Speichers.

Ein langer Druck ª auf den 3D-Digi-Einsteller (Quittungston abwarten) beendet die Speicherwahl **ohne Wechsel** und führt ebenfalls in die Anzeige | INFO 1.

#### **Hinweise:**

#### **Nur belegte Speicher werden angeboten**

Beim Durchblättern werden nur die Speicher angeboten, die schon ein programmiertes Modell enthalten. Wenn der Sender neu ist, erscheint nur der Modellspeicher 1, der ab Werk ein Modell vom Typ ER5Y mit dem Namen (ER5Y) enthält.

#### **Der Modellname erscheint**

In der oberen Zeile erscheint beim Durchblättern der eingegebene Modellname ( $\rightarrow$  18.3.). Das vereinfacht das Suchen von bestimmten Modellen.

#### **Kein Speicherwechsel mit 0**

Wenn Sie mit dem 3D-Digi-Einsteller die 0 wählen, wird kein Speicherwechsel ausgeführt und Sie landen wieder in der Anzeige INFO 1

#### **18.2. Neues Modell anlegen Menü:** (MEMO) NEU

#### **So gelangen Sie in das Menü** NEU**:**

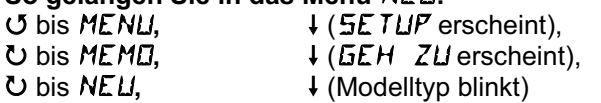

Die *COCKPIT SX* bietet immer den zuletzt für ein neues Modell benutzten Modelltyp als Voreinstellung an.

Mit dem 3D-Digi-Einsteller wird der gewünschte Modelltyp ausgewählt: EASY, SEGLER, ACRO, HELI

Ein kurzer Druck I auf den 3D-Digi-Einsteller führt wei**ter in das Menü** IN MEM. Hier wird der Speicherplatz ausgewählt, in dem das neue Modell angelegt werden soll.

Wenn Sie einen Speicher für das neue Modell ausgewählt haben, bringt Sie ein kurzer Druck  $\downarrow$  auf den 3D-Digi-Einsteller weiter in das Menü NRME. (→ 18.3.)

#### **Hinweise:**

- **Nur freie Speicher werden angeboten** Beim Durchblättern werden nur freie Speicher gezeigt.
- Mit *IN MEM* = Ø kein neues Modell Wenn Sie mit dem 3D-Digi-Einsteller 0 wählen und mit einem kurzen Druck ↓ bestätigen, wird kein neues Modell angelegt. Sie gelangen in das Menü NAME.
- **Beenden mit langem Druck** ª Auch so können Sie den Vorgang ohne neues Modell beenden (Quittungston abwarten). In diesem Fall landen Sie in der Anzeige INFO 1 .

Das neu Anlegen der einzelnen Modelltypen finden Sie in den Abschnitten:

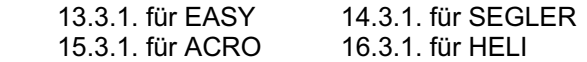

#### **18.3. Modellname eingeben/ändern Menü:** (MEMO) NAME

Das Eingeben des Modellnamen ist bei jedem Modelltyp ausführlich beschrieben.

#### **So ändern Sie den Modellnamen:**

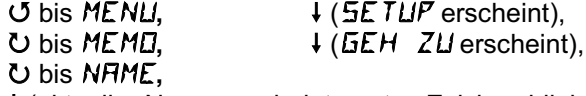

r (aktueller Name erscheint, erstes Zeichen blinkt)

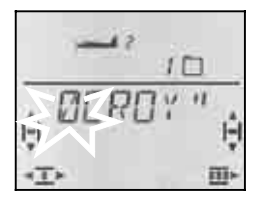

Geben Sie nacheinander die gewünschten Zeichen ein: **ひじ** Ziffer, Zeichen oder Buchstabe wählen

- 
- (0 bis 9, :, /, <, -, >, ?, Leerstelle, A bis Z)<br>  $\frac{1}{2}$  weiter zum nächsten Zeichen weiter zum nächsten Zeichen
- Eingabe abbrechen, zu INFO 1 gehen

Nach dem 6. Zeichen führt der kurze Druck ↓ wieder zurück in das Menü NAME.

#### **18.4. Modellspeicher kopieren Menü:** (MEMO) KOPIE

Für das Kopieren gibt es zwei Gründe:

1. Sie wollen ein neues Modell anlegen und haben schon ein ähnliches Modell im Speicher.

2. Sie wollen an einem Modell andere Einstellungen ausprobieren, das ursprüngliche Modell aber unverändert behalten.

Beim Kopieren wird immer der aktuelle Modellspeicher als Quelle verwendet und in den ausgewählten Zielspeicher kopiert.

## **So gelangen Sie in das Menü**  $K\overline{D}P$ *I***E:<br>
U bis** *MENLI.* **<b>L** (SETLIP erso

U bis MENU, Verscheint),<br>
U bis MEMD, Verscheint Verscheint 3 bis KOPIE**,** r (0 blinkt)

↓ (*GEH ZU* erscheint),<br>↓ (Ø blinkt)

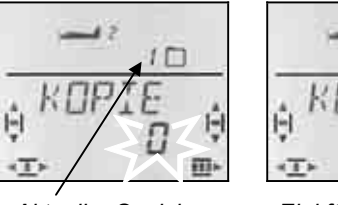

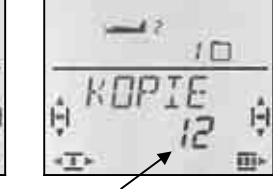

 *Aktueller Speicher Ziel für Kopie* 

Mit dem 3D-Digi-Einsteller wählen Sie das Ziel für die Kopie. Ein kurzer Druck I auf den 3D-Digi-Einsteller löst die Kopie aus und führt wieder zurück in das Menü KOPIE.

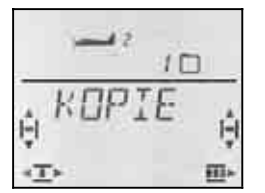

#### **Hinweise:**

- **Nur Freie Speicher werden angeboten** Beim wählen des Zielspeichers werden nur freie Speicher angeboten.
- **Wenn alle Modellspeicher belegt sind ist keine Zielauswahl möglich.**

Die blinkende 0 lässt sich in diesem Fall nicht mit dem 3D-Digi-Einsteller verändern.

• **Mit** KOPIE **=** 0 **erfolgt keine Kopie** 

Wenn Sie mit dem 3D-Digi-Einsteller 0 wählen und mit einem kurzen Druck ↓ bestätigen, wird kein neues Modell angelegt. Sie gelangen zurück in das Menü in das Menü KDP I E.

• **Beenden mit langem Druck** ª Auch so können Sie den Vorgang ohne Kopie beenden (Quittungston abwarten). In diesem Fall landen Sie in der Anzeige INFO 1.

#### **Wichtig: Kein automatischer Wechsel zur Kopie**

Nach dem Kopieren bleiben Sie im aktuellen Speicher. Wenn Sie mit der Kopie weiter arbeiten wollen, müssen Sie nach dem Kopieren im Menü GEH ZU die Kopie anwählen.

#### **18.5. Modellspeicher löschen Menü:** (MEMO) LOESCH

Erst wenn ein Modellspeicher gelöscht wurde steht er für das Neuanlegen von Modellen oder als Ziel für eine Kopie zur Verfügung.

**So gelangen Sie in das Menü LDESCH:**<br> *U* **bis MENU.**<br> *U SETUP ersch* U bis MENU, V<br>
∴<br>
U bis MEME, V and V (GEH 2U erscheint ↓ (*GEH ZU* erscheint),<br>↓ (Ø blinkt) U bis LOESCH,

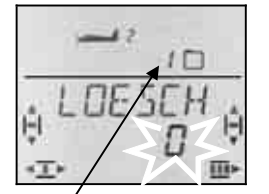

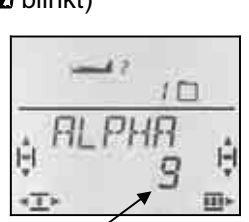

 *Aktueller Speicher zum Löschen gewählt* 

Mit dem 3D-Digi-Einsteller wählen Sie den Modellspeicher aus, der gelöscht werden soll. Ein kurzer Druck ↓ auf den 3D-Digi-Einsteller löst das Löschen aus und führt wieder zurück in das Menü LOESCH.

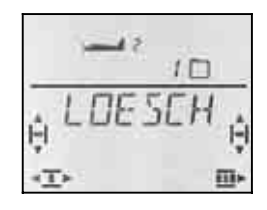

#### **Hinweise:**

- **Nur belegte Speicher werden zum Löschen angeboten**.
- **Mit** LOESCH **=** 0 **wird kein Speicher gelöscht**  Wenn Sie mit dem 3D-Digi-Einsteller 0 wählen und mit einem kurzen Druck ↓ bestätigen, wird kein neues Modell angelegt. Sie gelangen zurück in das Menü in das Menü KDP I E.
- **Der aktuelle Speicher kann nicht gelöscht werden** Beim Durchblättern wird die Nummer des aktuellen Speichers nicht angeboten
- **Beenden mit langem Druck** ª Auch so können Sie den Vorgang ohne Kopie beenden (Quittungston abwarten). In diesem Fall landen Sie in der Anzeige INFO 1.

### **19. Timer 1 und 2, Betriebszeit**

Die zwei Timer der *COCKPIT SX* haben folgende Anwendungsmöglichkeiten:

TIMER 1  $\rightarrow$  19.1. START = 00:00 Timer läuft vorwärts START = xx:xx Timer läuft rückwärts Schalter, Alarm, mm:ss, Bereich

TIMER  $2 \rightarrow 19.2$ . nur vor, mit schalter nur starten, hh:mm, Bereich

BETRIEBSZEIT  $\rightarrow$  19.5. hh:mm, Bereich

#### **19.1. Timer 1**

Der wohl häufigste Anwendungsfall für Timer ist das Erfassen der Motorlaufzeit. In der *COCKPIT SX* lässt sich dafür der Timer 1 mit dem Bedienelement für GAS (Knüppel oder Schieber) steuern.

#### **Zwei Betriebsarten sind möglich:**

- a. Der Timer startet mit 00:00 und läuft aufwärts, solange der Geber für GAS über der gewählten Schaltschwelle steht.
- b. Der Timer wird auf die verfügbare Motorlaufzeit (bestimmt durch Akkukapazität oder Tankinhalt) eingestellt. Solange der Geber für GAS über der gewählten Schaltschwelle steht, läuft der Timer 1 abwärts. Bei 30 und 20 sec. Restzeit gibt ein 3 fach- bzw. 2-fach-Ton Alarm. Ab 10 Sekunden ertönt bei jeder Sekunde der Alarm. Das Ende der vorgewählten Zeit (Nulldurchgang) signalisiert ein Triller.  $\left(\rightarrow 19.1.2\right)$

#### **19.1.1. Schalter zuordnen Menü:** (TIMER) **T1 SW**

**So gelangen Sie in das Menü**  $T$ **1**  $5W$ **:**<br> **J** bis MENU,  $\downarrow$  ( $5E$ TUP erson)

 $\overline{O}$  bis T1  $\overline{5}W$  +

U bis MENU, ↓ (SETUP erscheint),<br>
U bis TIMER. ↓ (STRRT 1 erscheint  $\downarrow$  (5THRT 1 erscheint),

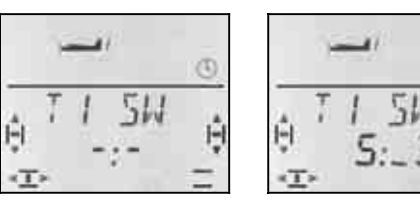

 *kein Schalter Schalter 5 (GAS)* 

 $\circled{c}$ 

Bewegen Sie das Bedienelement für Gas (je nach eingestelltem Mode Knüppel oder rechter Schieber) so lange schnell hin und her, bis die Kennziffer 5 erscheint. Der Strich (Marke) hinter dem Doppelpunkt zeigt an, welche Schaltschwelle ausgewählt ist.

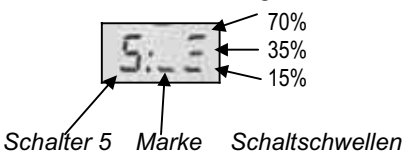

Bewegen Sie jetzt das Bedienelement für GAS, bis die Marke neben der gewünschte Schaltschwelle steht.

Ein kurzer Druck ↓ auf den 3D-Digi-Einsteller beendet das Einstellen. Das Blinken hört auf. Die Einstellung ist gespeichert.

#### **19.1.2. Timer 1 mit Alarm betreiben Menü:** (TIMER) START1

Wenn Timer 1 abwärts zählen und bei Ablauf der eingestellten Zeit einen Alarm abgeben soll, muss für diesen Timer eine Start-Zeit eingestellt werden.

Wenn Sie die Start-Zeit auf 00:00 lassen, läuft der Timer 1 ohne Alarm-Funktion aufwärts.

**So gelangen Sie in das Menü 5TRRT 1:** U bis MENU, + (SETUP erscheint),<br>
U bis T *I MER*, + (STRRT 1 erscheint)  $\downarrow$  (5THRT 1 erscheint).  $\mathbf{I}$ 

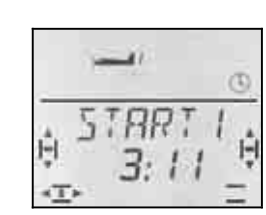

 *Start-Zeit für Timer 1 in Minuten:Sekunden* 

Die erste Ziffer der aktuellen Start-Zeit blinkt. Mit dem 3D-Digi-Einsteller können Sie jetzt die Zehnerstelle für die Minuten einstellen. Ein kurzer Druck  $\downarrow$  auf den 3D-Digi-Einsteller bringt Sie weiter zur nächsten Ziffer.

Wenn die Einer-Stelle der Sekunden eingestellt ist, beendet ein kurzer Druck  $\downarrow$  auf 3D-Digi-Einsteller den Vorgang.

#### **Wichtig: Aktuelle Zeit wird gespeichert!**

Die aktuelle Zeit von Timer 1 wird gespeichert, wenn Sie den Sender ausschalten. Soll die Zeit nach dem Ausschalten neu gestartet werden, müssen Sie den Timer 1 zuerst im Menü | INFO 2 oder | INFO 3 | zurücksetzen (langer Druck ª auf den 3D-Digi-Einsteller).

Steht der zugeordnete Schalter beim Wiedereinschalten des Senders in der EIN-Stellung, läuft der Timer 1 sofort weiter.

#### **19.2. Timer 2**

Der Timer 2 eignet sich besonders zum Erfassen der Gesamtflugzeit. Gestartet wird immer mit 00:00. Das als Schalter ausgewählte Bedienelement kann den Timer 2 nur starten, aber nicht mehr anhalten.

Der Timer 2 läuft maximal 99 Minuten, 59 Sekunden.

Gestartet werden kann Timer 2 z.B., wenn zum ersten mal Gas gegeben wird, die Schleppkupplung ausgelöst oder mit dem Schalter PH von Startstellung in Normalflug umgeschaltet wird.

#### **19.2.1. Schalter zuordnen Menü:** (TIMER) T2 SW

**Beispiel 1:** Timer 2 mit dem Geber GAS starten in diesem Fall wird der Schalter auf die gleiche Weise zugeordnet, wie in Abschnitt  $\rightarrow$  19.1.1. beschrieben.

**Beispiel 2:** Timer 2 mit dem Schalter PH starten Voraussetzungen:

Das Modell ist mit Flugphasen programmiert. Flugphase 1 ist "Startstellung" und Flugphase 2 "Normalflug".

Das nachfolgende Beispiel zeigt, wie Sie unter diesen Voraussetzungen den Timer 2 starten können, wenn zu ersten mal von "Startstellung" in "Normalflug" geschaltet wird.

**So gelangen Sie in das Menü** T2 SW**:** U bis MENU, ↓ (SETUP erscheint),<br>
U bis T I MER. ↓ (STRRT 1 erscheint) 3 bis TIMER**,** r (START1 erscheint),  $U$  bis  $IZ$   $5W$ 

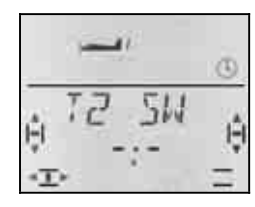

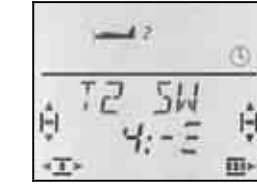

 *kein Schalter Schalter 4* 

Bewegen Sie den Schalter PH so lange schnell hin und her, bis die Kennziffer 4 erscheint. Der Strich hinter dem Doppelpunkt zeigt an, welche Schalterstellung den Start des Timers auslöst.

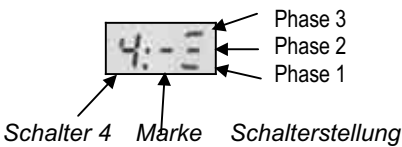

Bringen Sie jetzt den Schalter PH in die Stellung, die den Start auslösen soll (in der Abbildung Phase 2).

Ein kurzer Druck ↓ auf den 3D-Digi-Einsteller beendet das Einstellen. Das Blinken hört auf. Die Einstellung ist gespeichert.

#### **19.2.2. Timer 2 anhalten oder auf 00:00 zurückstellen**

Timer 2 kann nur angehalten oder zurückgesetzt werden, wenn er in der unteren Zeile der Anzeige zu sehen ist. Dafür gibt es zwei Möglichkeiten:

#### **In der Anzeige INFO 3 :**

Wenn Sie in dieser Anzeige den 3D-Digi-Einsteller drücken, werden beide Timer gemeinsam beeinflusst.

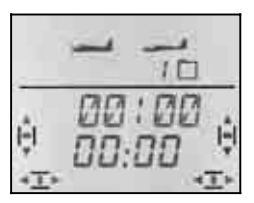

*Anzeige INFO 3: Beide Timer* 

#### **In der Anzeige INFO 4 :**

Wenn Sie in dieser Anzeige den 3D-Digi-Einsteller drücken, wird nur der Timer 2 beeinflusst.

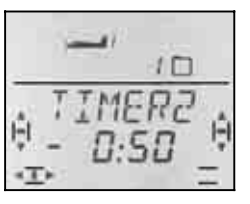

*Anzeige INFO 4: Nur Timer 2* 

Timer anhalten: r *Digi-Einsteller kurz drücken* 

Timer auf 00:00 setzen: ª *Digi-Einsteller lang drücken*

#### **Wichtig:**

**Timer 2 läuft nach dem Wiedereinschalten weiter!**  Die aktuelle Zeit von Timer 2 wird gespeichert, wenn Sie den Sender ausschalten. Soll die Zeit nach dem Ausschalten neu gestartet werden, müssen Sie den Timer 2 zuerst im Menü | INFO 3 oder | INFO 4 | Iöschen (langer Druck ♦ auf den 3D-Digi-Einsteller).

Wenn Timer 2 vor dem ausschalten des Senders gestartet wurde, läuft er nach dem Wiedereinschalten des Senders sofort weiter.

#### **19.3. Weitere Schalter für die Timer**

Alle Bedienelemente der *COCKPIT SX* können als Schalter für die Timer eingesetzt werden.

**Zugeordnet** werden die Schalter in den Menüs T1 SW und T2 SW mit Quick-Select (schnell bewegen bis die gewünschte Kennziffer erscheint).

Anschließend wird das Bedienelement in die Stellung gebracht, in der der Timer laufen oder starten soll.

#### **19.3.1. Schalter 1 bis 3 CS / A-ROT, D-R, SNAP / DTC**

Bei den 2-stufigen Schaltern 1 bis 3 lässt sich die Stellung wählen, in der der jeweilige Timer laufen (Timer 1) bzw. gestartet werden (Timer 2) soll.

#### **19.3.2. Schalter 4 PH / AUX 2**

Flugphasenschalter PH als Timerschalter: ausführliche Beschreibung  $\rightarrow$  19.2.1. Beispiel 2

#### **19.3.3. Schalter 5 GAS**

Geber GAS als Timerschalter: in Mode 1 bis 4 : Knüppel in Mode 5 bis 8 : rechter Schieber GAS R kehrt die Wirkrichtung um ausführliche Beschreibung  $\rightarrow$  19.1.1.

#### **19.3.4. Schalter 6 FLAP (linker Schieber)**

Wenn für die Timer der linke Schieber (FLAP) als Schalter zugeordnet ist, kann die Schaltschwelle gewählt werden. Die Funktion ist identisch mit GAS.  $(\rightarrow 19.1.1)$ 

Der Strich (Marke) hinter dem Doppelpunkt zeigt an, welche Schaltschwelle ausgewählt ist.

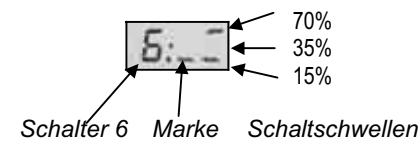

#### **19.3.5. Schalter 7 SPOILER**

Der Geber SPOILER lässt sich auch als Schalter für die Timerschalter verwenden. Ob der Rechte Schieber oder ein Knüppel für SPOILER verwendet wird, hängt vom Mode ab:

 in Mode 1 bis 4 : rechter Schieber ist SPOILER in Mode 5 bis 8 : Knüppel ist SPOILER

#### **Hinweis: SP+L R kehrt die Wirkungsrichtung um**

Wenn Sie im Menü SP+L R die Ruhestellung für den SPOILER ändern, wandert die Stellung für TIMER AUS entsprechend mit.

Die Schaltschwelle wählen Sie auf die gleiche Weise wie unter  $\rightarrow$  19.3.4. für FLAP beschrieben.

#### **19.4. Timer für Hubschrauber**

Die Funktionsweise der Timer ist gleich, wie für die Modelltypen EASY, ACRO und SEGLER. Nur die Vertauschung von Knüppel und rechtem Schieber entfällt, da es im Modelltyp HELI nur die Modes 1 bis 4 gibt.

Für Hubschrauber gilt: Schalter 5 ist immer der PITCH/GAS-Knüppel Schalter 7 ist immer der rechte Schieber (Gas-Limit)

#### **19.4.1. Motorlaufzeit erfassen**

Für die Motorlaufzeit verwenden Sie Timer 1. Zum Schalten bieten sich folgende Möglichkeiten an:

- a. PITCH/GAS-Knüppel = Schalter 5 Der Schalter 5 wird auf die gleiche Art programmiert, wie unter  $\rightarrow$  19.3.3. für GAS beschrieben
- Gas-Limiter (THR-LIMIT) = Schalter 7 Wenn Sie den Timer mit dem rechten Schieber schalten wollen, wird auf die Gleiche Art programmiert, wie unter  $\rightarrow$  19.3.5. für SPOILER beschrieben.

#### **19.4.2. Gesamtflugzeit erfassen**

Für die Gesamtflugzeit wird der Timer 2 verwendet. Als Schalter dafür ist der PITCH/GAS-Knüppel geeignet. Wenn der Knüppel aus der Minimum-Stellung über die gewählte Schaltschwelle bewegt wir, beginnt der Timer zu laufen.

Die Programmierung erfolgt wie unter  $\rightarrow$  19.3. beschrieben.

#### **19.5. Sender-Betriebszeit Menü:** BETR Z

Die Gesamtbetriebszeit des Senders können Sie in der Anzeige INFO 5 ablesen. Angezeigt werden maximal 99 Stunden und 59 Minuten. Wenn diese Zeit überschritten wird, bleibt der Timer auf 99:59 stehen und muss auf 00:00 zurückgesetzt werden (siehe unten).

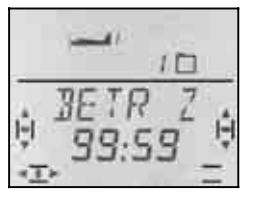

*Anzeige INFO 5* 

#### **19.5.1. Betriebszeit zurücksetzen auf NULL Menü:** (TIMER) RES BZ

Zum Rücksetzen (RESET) der Betriebszeit gibt es ein eigenes Menü.

**So gelangen Sie in das Menü** RES BZ**:** U bis *MEN∐,*  $\downarrow$  (*SETUP* erscheint),<br>U bis *T I MER*,  $\downarrow$  (*STRRT 1* erscheint 3 bis RES BZ

 $\downarrow$  (5THRT 1 erscheint).

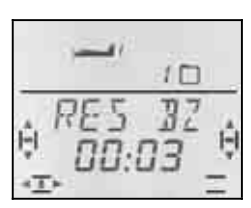

Die Betriebszeit kann mit einem langen Druck + auf den 3D-Digi-Einsteller gelöscht werden.

### **20. Lehrer/Schüler-Betrieb**

Die *COCKPIT SX* kann als Lehrer- oder als Schülersender eingesetzt werden. Der zweite Sender muss ein MULTIPLEX-Sender sein.

Auf unserer Web-Site www.multiplex-rc.de finden Sie unter DOWNLOADS ANLEITUNGEN eine Tabelle mit möglichen Kombinationen auch für ältere Sender.

#### **20.1. Wie funktioniert der Lehrer/Schüler-Betrieb?**

Lehrer- und Schüler-Sender werden mit dem Lehrer/Schüler-Kabel verbunden.

Der Lehrer-Sender muss so eingestellt sein, dass das Modell damit gesteuert werden kann

Im Schülersender wird (sofern vorhanden) die Schülerbetriebsart aktiviert.

Solange der Lehrer die Taste TEACHER drückt, kann der Schüler das Modell steuern. Im Lehrersender werden dazu die Steuersignale der Knüppel/Schieber durch die entsprechenden Signale aus dem Schülersender ersetzt.

Sobald der Lehrer die Taste TEACHER los lässt, hat er wieder die Kontrolle über das Modell.

#### **Was ist selektiver Lehrer/Schüler-Betrieb?**

Selektiver Lehrer/Schüler-Betrieb heißt, dass nur einzelne, ausgewählte Steuerfunktionen an den Schüler übergeben werden können. Der Schüler kann z.B. damit beginnen, nur das Seitenruder zu steuern. Alle aktuellen MULTIPLEX-Sender haben diese Möglichkeit.

Welche Funktionen der Schüler steuern können soll, wird im Menü ZUORDN festgelegt.  $(\rightarrow 20.3.4.)$ 

#### **Welches Kabel müssen Sie verwenden?**

Die *COCKPIT SX* wird ausschließlich mit dem Kabel # 8 5121 (oder # 8 5118 mit Winkelstecker am Schülerseitigen Ende) betrieben. Das gilt sowohl für den Einsatz als Schüler- wie auch als Lehrer-Sender.

### **20.2. Die** *COCKPIT SX* **als Schüler-Sender**

Die *COCKPIT SX* kann als Schüler-Sender an folgende MULTIPLEX-Sender angeschlossen werden:

#### *COCKPIT SX*

PROFI mc 4000, PROFI mc 3010/3030 ROYALevo 7/9/12 (weitere Type siehe Tabelle im Internet)

Um die *COCKPIT SX* als Schülersender in Betrieb zu nehmen, gehen Sie so vor:

- 1. **Beide Sender** ausschalten.
- 2. Stecker mit der Bezeichnung **SCHÜLER** in die Multifunktions-Buchse der *COCKPIT SX* stecken. Stecker mit der Bezeichnung **LEHRER** in die Multifunktionsbuchse am Lehrer-Sender stecken.
- 3. **Nur den Lehrer-Sender einschalten!** Die *COCKPIT SX* bekommt über das Kabel Strom.  $\overline{J}$  I HGN blinkt in der Anzeige.
- 4. Mit dem 3D-Digi-Einsteller wählen Sie:

 $$ z.B. *COCKPIT SX,*

PROFI mc 3010/3030/4000

**Hinweis: ROYALevo 7/9/12 als Lehrer** Der gewählte Lehrer-Typ in der ROYALevo muss mit dem Schüler-Typ in der *COCKPIT SX* überein-

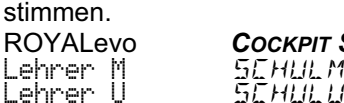

ROYALevo *COCKPIT SX*

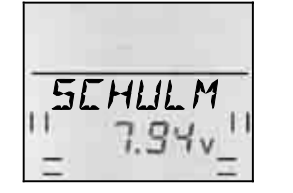

 $\boldsymbol{\Omega}$  **Achten Sie darauf, dass die Betriebsart während des Schulens nicht verändert wird !** 

#### **20.3. Die** *COCKPIT SX* **als Lehrer-Sender**

Bevor die *COCKPIT SX* als Lehrer-Sender arbeiten kann, müssen Sie folgende Schritte ausführen:

- Lehrer- und Schüler-Sender verbinden  $\rightarrow$  20.3.1.
- Betriebsart LEHRER aktivieren  $\rightarrow$  20.3.2.
- Steuersignale des Schüler-Senders anpassen (Neutralstellungen)  $\rightarrow$  20.3.3.
- Steuerfunktionen für den Schüler zuordnen  $\rightarrow$  20.3.4.

#### **20.3.1. Lehrer- und Schüler-Sender verbinden und dann Lehrer-Sender einschalten**

 $\Theta$  Modell noch ausgeschaltet lassen!

#### **So gehen Sie vor:**

1. **Schüler-Sender bleibt AUS**

Der EIN/AUS-Schalter am Schüler –Sender muss während des Schulens immer in der Position AUS bleiben. (Die Stromversorgung erfolgt aus dem Akku des Lehrer-Senders!) Damit stellen Sie sicher das auch beim unbeabsichtigten Trennen der Lehrer/Schüler-Verbindung (einer der Piloten stolpert z.B.) der Schüler-Sender kein HF-Signal abstrahlen und damit andere stören kann.

- 2. **Lehrer- und Schüler-Sender verbinden** Stecker mit der Bezeichnung **LEHRER** in die Multifunktions-Buchse der *COCKPIT SX* stecken. Stecker mit der Bezeichnung **SCHÜLER** in die Multifunktionsbuchse am Schülersender stecken.
- 3. **Lehrer-Sender einschalten Nur** die *COCKPIT SX* (Lehrer-Sender) einschalten.  $\overline{\rightarrow}$  Beide Sender gehen in Betrieb. **Ausnahme: PROFI mc 4000** Die PROFI mc 4000 muss mit ihrem eigenen Schalter eingeschaltet werden. Das HF-Modul sicherheitshalber entfernen!
- 4. Aktivieren Sie im Schüler-Sender die Betriebsart SCHÜLER, wenn der Sender die Möglichkeit dazu bietet.  $\rightarrow$  Beachten Sie dazu die Anleitung des Schüler-Senders. Für die *COCKPIT SX* und die *ROYALevo* wählen Sie SCHULM bzw. Schul M.

#### **Hinweis:**

#### **Verringerte Betriebszeit des Lehrer-Senders**

Da der EIN/AUS-Schalter im Schülersender in der Stellung AUS ist, werden beide Sender aus dem Lehrer-Akku versorgt. Beachten Sie, dass sich dadurch die Betriebszeit des Lehrer-Senders verringert.

#### **20.3.2. Betriebsart LEHRER aktivieren Menü:** (SETUP) LEHRER

**So gelangen Sie in das Menü** LEHRER**:**  $\downarrow$  ( **erscheint),**  $\downarrow$  (MODELL erscheint),  $\bigcirc$  bis LEHRER,  $\downarrow$  (*D* oder 1 erscheint),  $\downarrow$ 

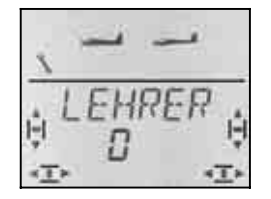

Die aktuelle Einstellung für LEHRER blinkt in der unteren Zeile:

0 = Normalbetrieb

1 = Betriebsart  $LEHREF$  aktiviert

Wählen Sie 1. Dann drücken Sie nochmals kurz den 3D-Digi-Einsteller V. Das Blinken hört auf. Die gewählte Einstellung ist aktiviert und gespeichert.

#### **Hinweis: Taste FIX nicht in Funktion**

Sobald die Betriebsart LEHRER aktiviert ist, kann die linke Taste nur noch zum Umschalten auf den Schüler benutzt werden. Die Funktion FIX (Festwerte für QUER, HÖHE und SEITE in den Modelltypen SEGLER und ACRO) kann nicht benutzt werden.)

#### **20.3.3. Mittelstellungen anpassen Menü:** (SETUP**,** MODELL) ANPASS

#### $\Theta$  Modell noch ausgeschaltet lassen!

In diesem Schritt werden die Mittelstellungen der Steuersignale des Schüler-Senders an den Lehrer-Sender angepasst.

Dadurch werden Sprünge an den Rudern des Modells vermieden, wenn der Lehrer auf den Schüler umschaltet (Taste TEACHER gedrückt). Besonders mit älteren oder mechanisch getrimmten Schüler-Sendern können solche Abweichungen der Mittelstellungen vorkommen.

**So gelangen Sie in das Menü** ANPASS**:**  $\downarrow$  (*SETUP* erscheint), r (MODELL erscheint)**,** 3 bis LEHRER**,** U bis RNPR55

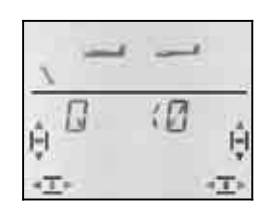

Bringen Sie jetzt alle Bedienelemente (Knüppel inkl.Gas, Schiebe- oder Drehpotentiometer) an **Lehrerund Schüler-Sender** in die Mittelstellungen.

Mit einem kurzen Druck  $\downarrow$  auf den 3D-Digi-Einsteller aktivieren Sie die Anpassung. ANPASS blinkt in der Anzeige.

Ein weiterer kurzer Druck ↓ auf den 3D-Digi-Einsteller beendet das Anpassen. Das Blinken hört auf. Die Werte sind gespeichert und Sie sind wieder im Menü AN-PASS.

Wenn Sie den 3D-Digi-Einsteller jetzt einen Klick nach rechts U drehen, können Sie mit dem Zuordnen der Funktionen weiter machen.  $(\rightarrow 20.3.4.)$ 

#### **20.3.4. Geber für den Schüler zuordnen Menü:** (SETUP MODELL LEHRER) ZUORDN

#### $\mathbf{a}$  . **Modell noch ausgeschaltet lassen!**

**Hinweis: Lehrer- und Schüler-Sender müssen verbunden sein**  Ist kein Schüler-Sender angeschlossen, bleibt die *COCKPIT* **SX** in diesem Menü: → Ĥ

#### **So läuft das Zuordnen ab:**

 $\boldsymbol{\Theta}$  **Alle Bedienelemente an Lehrer- und Schülersender in Mittelstellung bringen** (Knüppel incl. Gas, Schiebe- und

So gelangen Sie in das Menü ZUDRJN:<br>**O** bis MENU, **In The International A** (SETUP ersch

 $\downarrow$  (**SETUP** erscheint),

- r (MODELL erscheint)**,** 3 bis LEHRER**,**
- $\overline{1}$  (1 muss erscheinen)

#### **Hinweis:**

Wenn 0 erscheint, ist der Lehrer-Betrieb noch nicht aktiviert. ( $\rightarrow$  20.3.2.) Zuordnen ist dann nicht möglich.

 $\overline{U}$  bis ZUORIN  $\overline{I}$ 

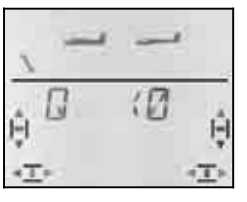

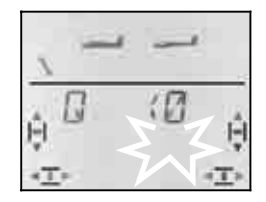

 *Zuordnungen prüfen nach Quick-Select*   $mit 3D-Digi-Einstein$ 

Mit dem 3D-Digi-Einsteller  $\sigma$   $\sigma$  können Sie die Zuordnungen nur überprüfen. Die Anzeigen bedeuten:

- **0** = Funktion wird nicht an Schüler übergeben **1 bis 5** = benutzter Kanal im Schülersender
- x **R** = Schülersignal umgepolt
- 1. Am **Lehrer-Sender** einen Geber in **eine der beiden Endlagen** bringen (Quick-Select) und dann wieder in Mittelstellung (z.B. Höhe ziehen).

 In der Anzeige muss die Kennung für das betätigte Bedienelement erscheinen. Die Kanalziffer 0 oder 1 bis 5 muss blinken.

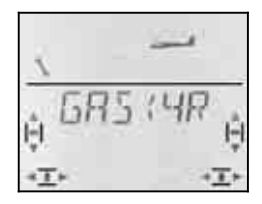

*Beispiel: Gas kommt von Kanal 4 des Schüler-Senders und ist umgepolt.* 

Vom Schüler steuerbare Funktionen:

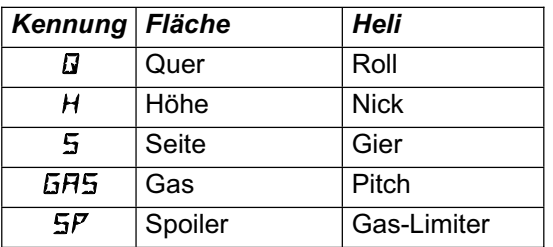

- 2. Am **Schüler-Sender** das Bedienelement in die gleiche Endlage bringen und anschließend wieder in die Mittelstellung (auch Gas und Spoiler).
- 3. Die Schritte 1 und 2 wiederholen Sie, bis alle gewünschten Funktionen zugeordnet sind.

Das Zuordnen lässt sich auf zwei Arten beenden:

- a. mit kurzem Druck  $\downarrow$  auf den 3D-Digi-Einsteller Das Menü ZUORDNEN erscheint wieder.
- b. mit langem Druck ♦ auf den 3D-Digi-Einsteller Damit wechseln Sie in die Anzeige INFO 1 .Der Name des gewählten Modells und LEHRER erscheinen abwechselnd.
- $\boldsymbol{\Omega}$  **Prüfen Sie jetzt die Wirkungsrichtung aller Funktionen am Modell, die vom Schüler gesteuert werden sollen.**

#### **Wirkungsrichtung oder Zuordnung für den Schüler ändern:**

- a. Wenn Sie nicht mehr in der Zuordnung sind: In das Menü ZUORD gehen (siehe oben) Mit kurzem Druck I das Menü öffnen
- b. Die Schritte 1 und 2 (siehe oben) erneut durchführen.

#### **Zuordnung löschen:**

- a. Wenn Sie nicht mehr in der Zuordnung sind: In das Menü ZUORD gehen (siehe oben) Mit kurzem Druck I das Menü öffnen
- b. Mit dem 3D-Digi-Einsteller UU die Steuer-Funktion wählen, mit einem langen Druck ♦ wird die Zuordnung gelöscht ("0" erscheint neben der Funktion)
- **20.3.5. Hinweise zum Schulen**
- $\boldsymbol{\Theta}$  **Solange der Schüler steuern soll, muss die Taste TEACHER gedrückt sein!**
- $\mathbf \Omega$  **Machen Sie vor dem Start einen Ruder-Check!**  Wirkungs-Richtung und –Größe für alle Funktionen von Lehrer- **und** Schüler-Sender prüfen.
- $\boldsymbol{\Theta}$  **Achten Sie darauf, dass Konzentration und Aufmerksamkeit des Schülers nicht gestört werden!**

(Zuschauer, andere Modellpiloten, ...)

### **21. Zubehör und Ersatzteile**

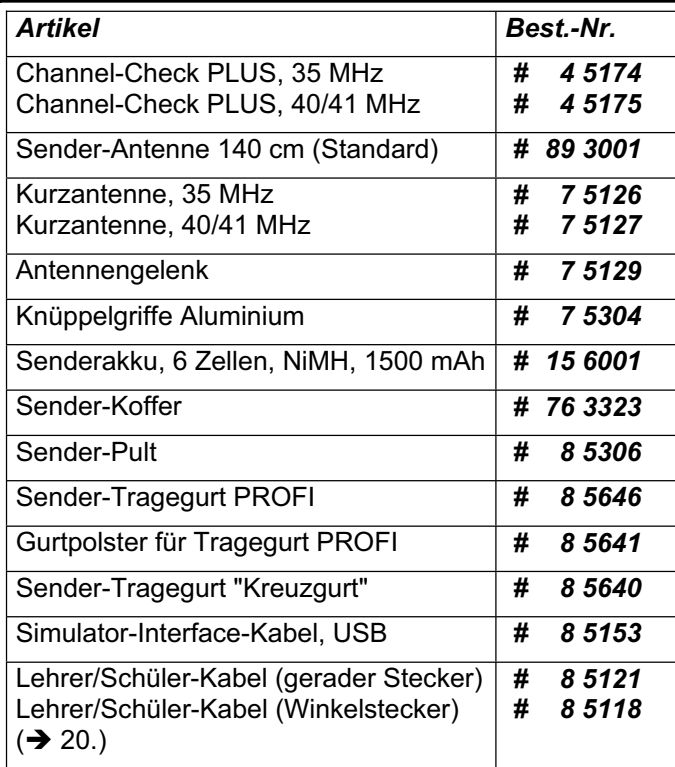

Nähere Informationen zu Zubehör und Ersatzteilen entnehmen Sie bitte dem aktuellen Hauptkatalog oder unserer Homepage www.multiplex-rc.de im Internet.

### **22. Schnittstellen an der Multifunktions-Buchse**

Die Multifunktionsbuchse der *COCKPIT SX* hat folgende Funktionen:

- Laden/Entladen des Senderakkus  $\rightarrow 8$ .
- Diagnose-Betrieb  $\rightarrow$  22.1.
- PC-Anschluss für Simulator  $\rightarrow$  22.2.

#### **22.1. Diagnosebetrieb**

Ein Empfänger kann z.B. für Einstellarbeiten am Modell im sogenannten Diagnose-Betrieb (Direct-Servo-Control) über Kabel gesteuert werden, ohne das HF-Signal abgestrahlt wird, bzw. der Kanal belegt ist. Sender (über MULTIPLEX-Multifunktions-Buchse) und Empfänger (über Ladebuchse der Schalterkabel # 8 5039 oder # 8 5046) werden mit dem Diagnose-Kabel verbunden. Diagnose-Betrieb ist nur mit MUL-TIPLEX-Empfängern möglich, die eine kombinierte Batterie/Diagnose-Buchse "B/D" haben!

Das erforderliche Verbindungskabel hat die Bestell-Nummer *# 8 5105* und ist im Fachhandel erhältlich.

#### **So funktioniert Diagnosebetrieb:**

a. Sender und Modell mit dem Diagnosekabel verbinden, Sender einschalten,

DIAGN muss in der Anzeige blinken

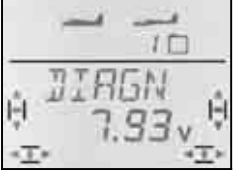

b. Modell einschalten,

3D-Digi-Einsteller kurz drücken ↓

Jetzt können Sie ohne HF-Abstrahlung (LED leuchtet dauernd) in den Verschiedenen Menüs Einstellungen vornehmen und am Modell kontrollieren.

### **22.2. PC-Anschluss für Simulator**

Die *COCKPIT SX* kann direkt und ohne weiteren Ausbau als Sender für viele Flugsimulatoren verwendet werden. Die Hersteller der Flug-Simulatoren bieten spezielle Interface-Kabel für MULTIPLEX-Sender an.

Bei Fragen wenden Sie sich an den Hersteller des Simulators.

#### **Kostenloser Modellflug-Simulator auf der MULTIPLEX-Web-Site**

Das für diesen Simulator erforderliche USB-Interface-Kabel hat die Bestell-Nummer *# 8 5153* und ist im Fachhandel erhältlich.

### **23. Wartung und Pflege**

Der Sender bedarf keiner besonderen Wartung oder Pflege. Eine regelmäßige, auch vom Gebrauch des Senders abhängige Überprüfung durch eine autorisierte MULTIPLEX-Servicestelle, wird dringend empfohlen und sollte alle 2-3 Jahre erfolgen. Regelmäßige Funktions- und Reichweitentests ( $\rightarrow$  3.2.) sind obligatorisch.

Staub und Schmutz werden am besten mit einem weichen Borsten-Pinsel entfernt. Hartnäckige Verschmutzungen, insbesondere Fette und Öle, mit einem feuchten Tuch ggf. mit einem milden Haushaltsreiniger entfernen. Keinesfalls "scharfe" Reinigungsmittel wie Spiritus oder Lösungsmittel verwenden!

Vermeiden Sie Stoß- und Druckbelastung des Senders. Lagerung und Transport des Senders sollte in einem geeigneten Behältnis erfolgen (Koffer oder Sendertasche).

Kontrollieren Sie regelmäßig Gehäuse, Mechanik und insbesondere Verkabelung und ggf. Kontakte des Senders.

 $\boldsymbol{\Theta}$  **Sender vor Öffnen des Gehäuses ausschalten, Senderakku ggf. trennen. Vermeiden Sie die Berührung von elektrischen Bauteilen und Platinen.**

### **24. Entsorgung**

Elektrogeräte, die mit der durchgestrichenen Mülltonne gekennzeichnet sind, zur Entsorgung nicht in den Hausmüll geben, sondern einem geeigneten Entsorgungssystem zuführen.

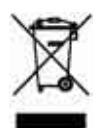

In Ländern der EU (Europäische Union) dürfen

Elektrogeräte nicht durch den Haus- bzw. Restmüll entsorgt werden (WEEE - Waste of Electrical and Electronic Equipment, Richtlinie 2002/96/EG). Sie können Ihr Altgerät bei öffentlichen Sammelstellen Ihrer Gemeinde bzw. ihres Wohnortes (z.B. Recyclinghöfe) abgeben. Das Gerät wird dort für Sie fachgerecht und kostenlos entsorgt.

Mit der Rückgabe Ihres Altgerätes leisten Sie einen wichtigen Beitrag zum Schutz der Umwelt!

### **25. Beratung/Service**

Wir haben uns sehr bemüht diese Bedienungsanleitung so zu gestalten, dass Sie in ihr auf jede Frage schnell und einfach eine Antwort finden. Sollte trotzdem eine Frage zu Ihrer *COCKPIT SX* offen bleiben, wenden Sie sich an Ihren Fachhändler, der Ihnen gerne mit Rat und Tat zur Seite steht.

Die Anschriften unserer Servicepartner finden Sie auf unserer Web-Site:

www.multiplex-rc.de

unter

KONTAKT / SERVICE-PARTNER

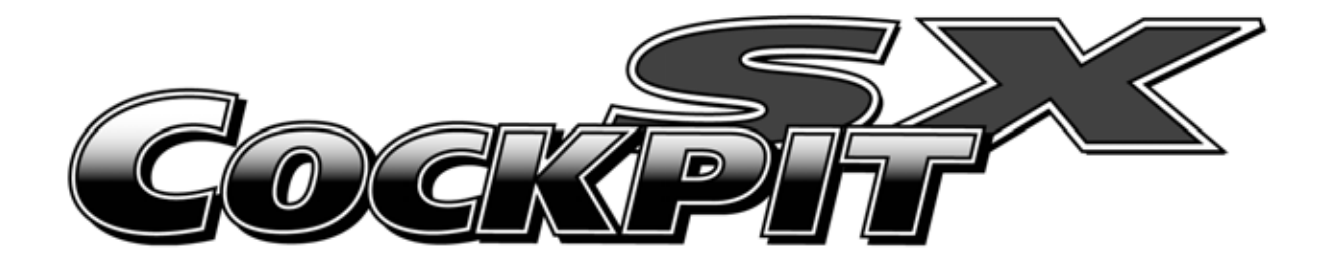

# **Instructions Instrucciones Istruzioni**

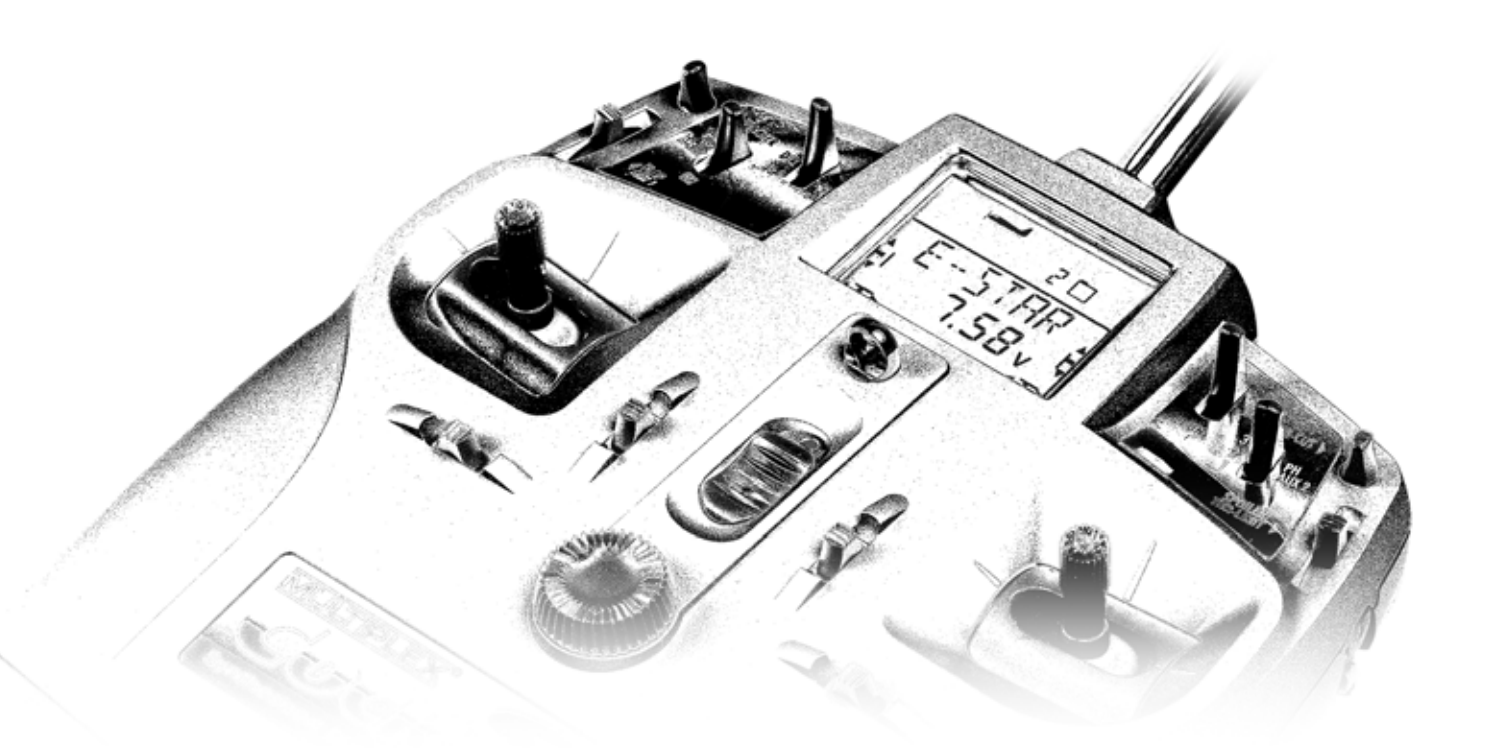

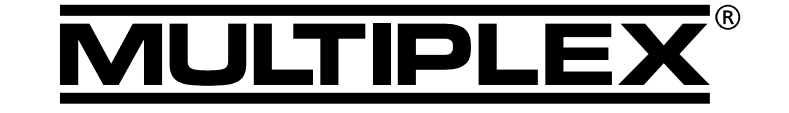

MULTIPLEX Modellsport GmbH & Co. KG · Neuer Weg 2 · D-75223 Niefern, GERMANY © MULTIPLEX 2006, Printed in Germany

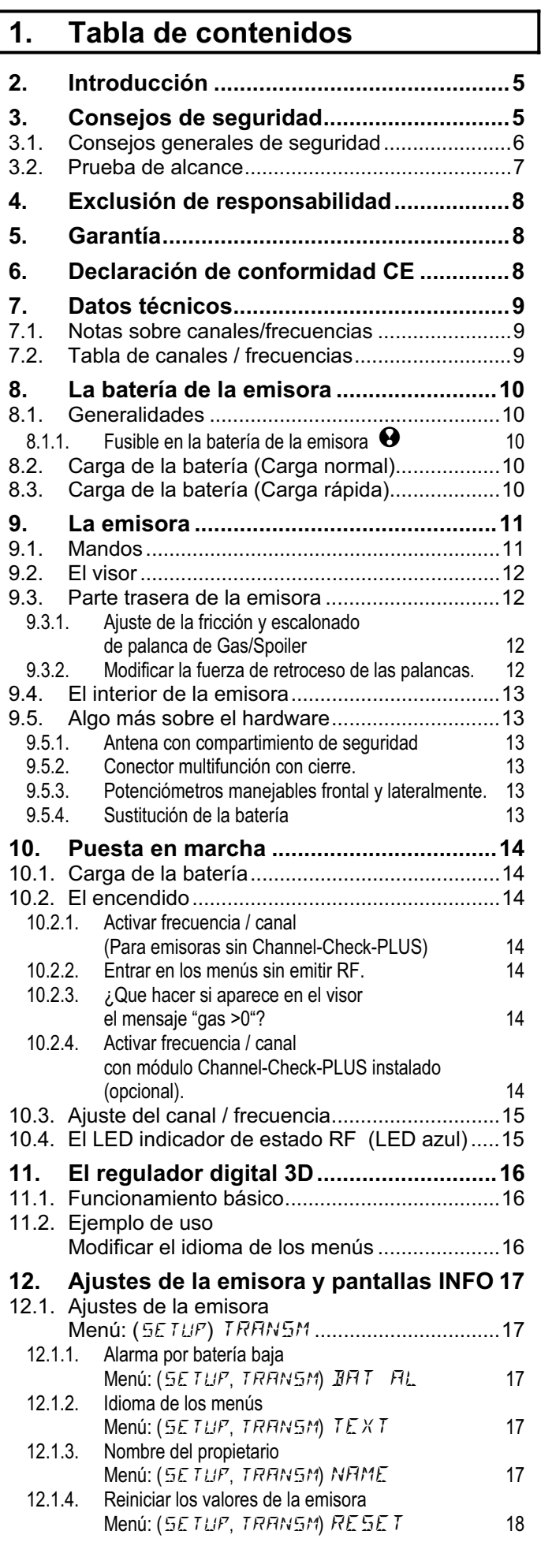

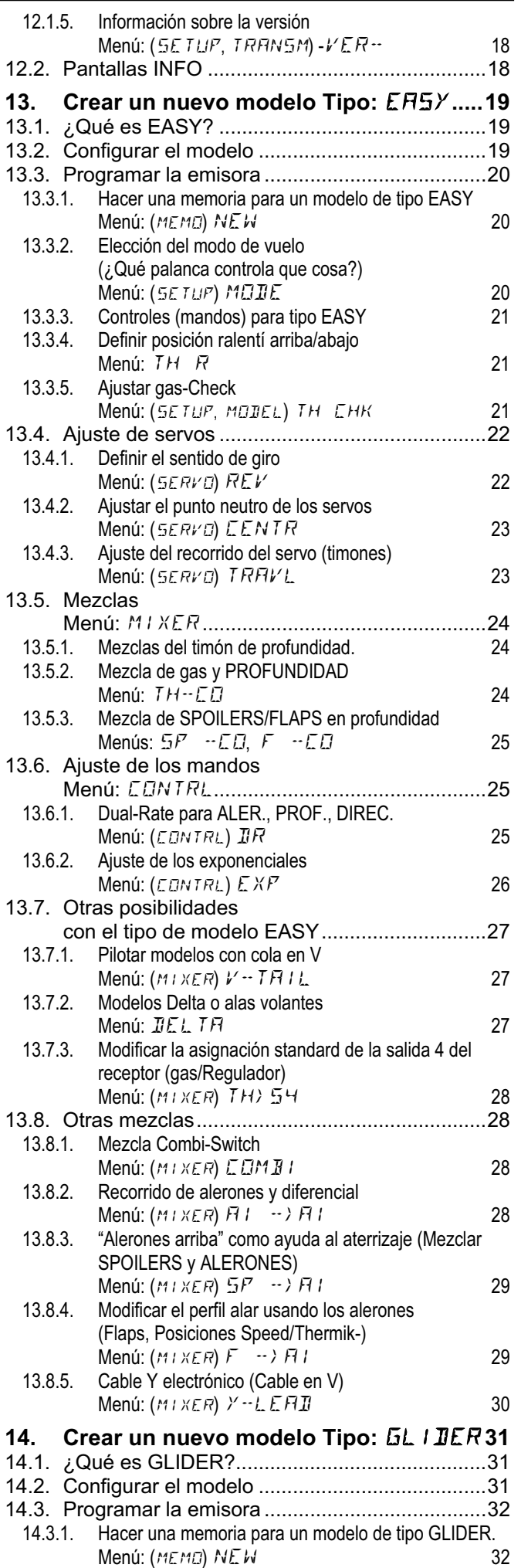

*ESPAÑOL*

ESPAÑOL

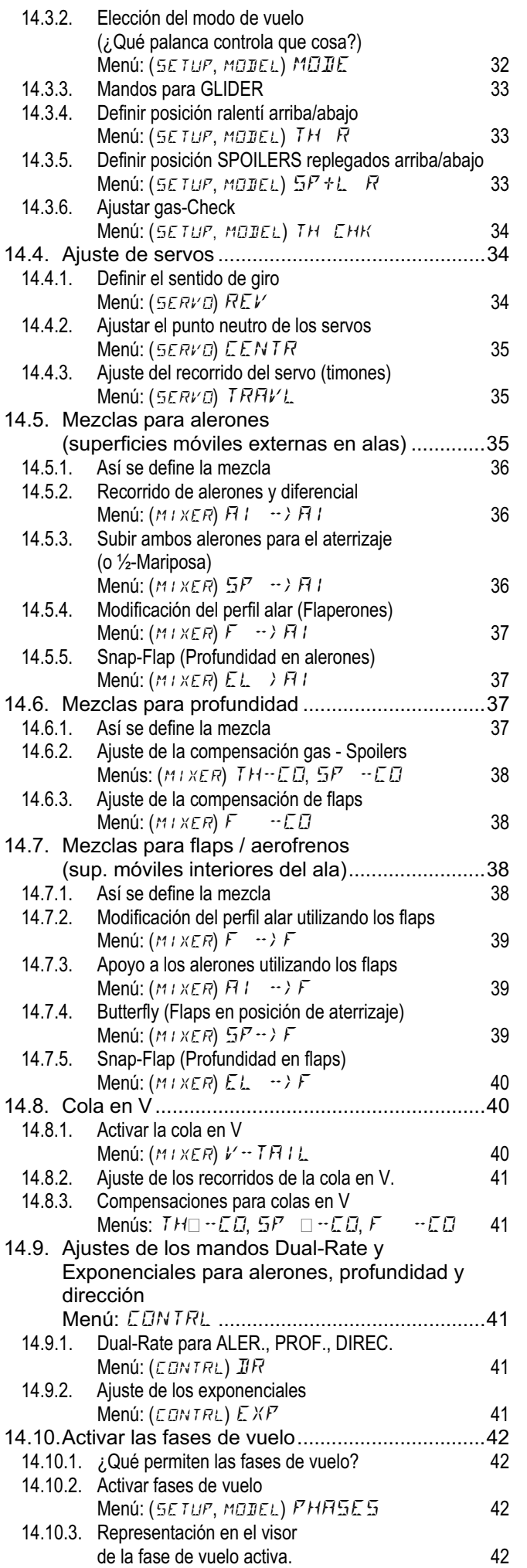

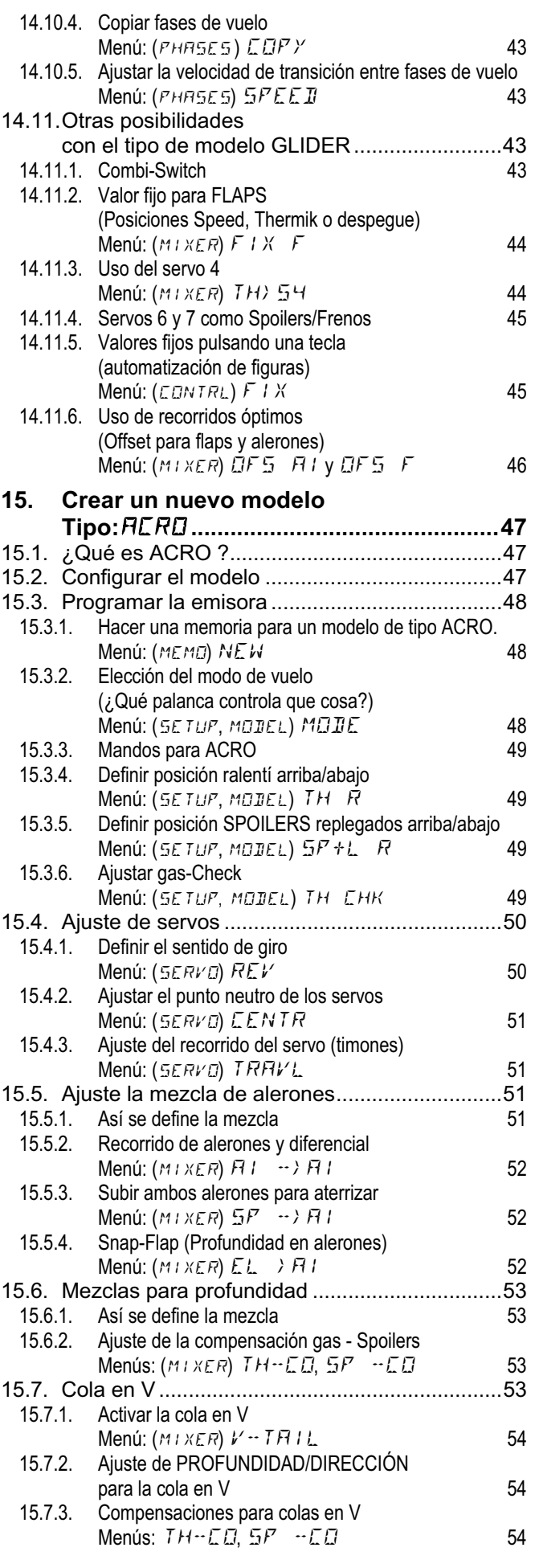

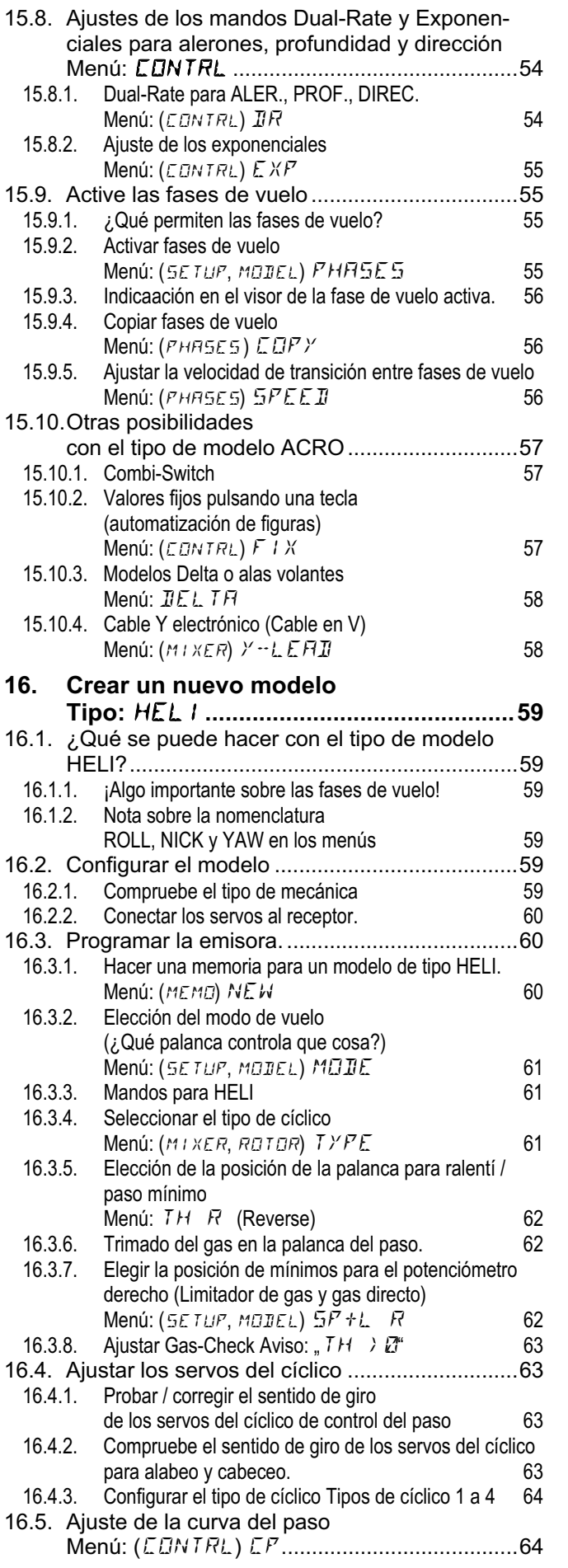

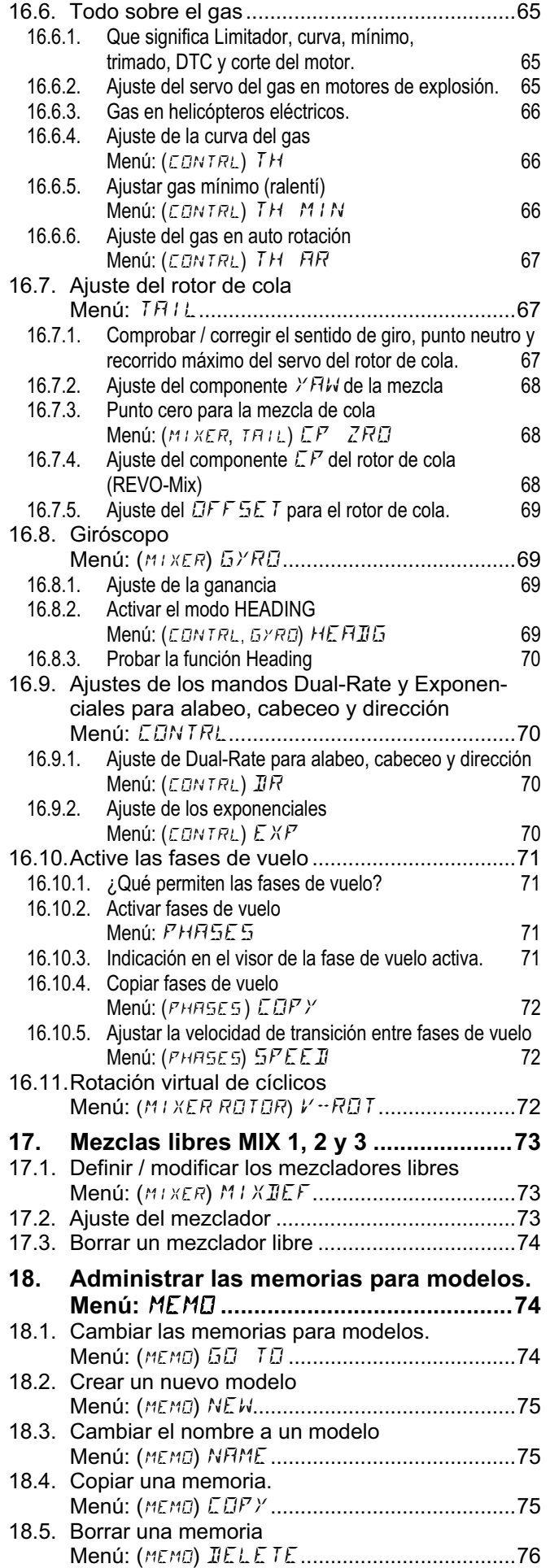

ESPAÑOL *ESPAÑOL*

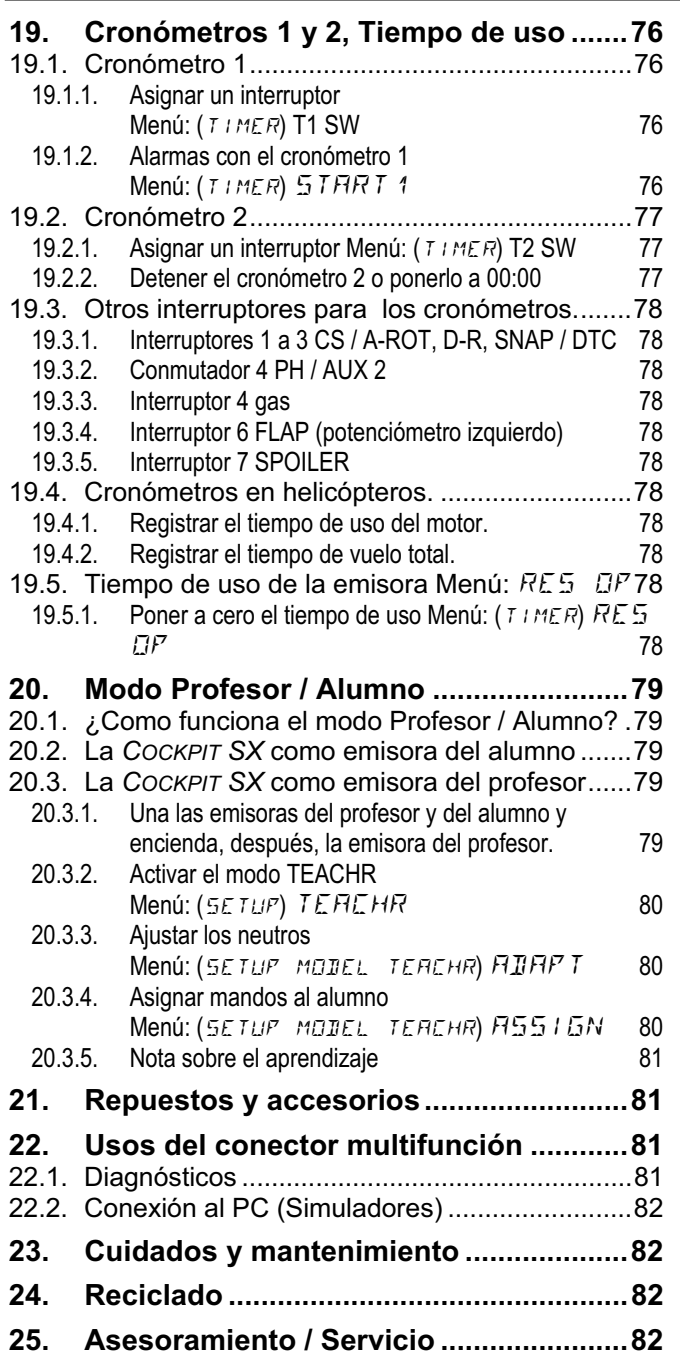

### **2. Introducción**

Nos alegramos de que haya escogido una MULTIPLEX *COCKPIT SX* como su emisora.

Con ella, ha adquirido un equipo de radio que se asienta sobre la reputada base que sentó la COCKPIT MM, y que entre otras características futuristas, dispone de tecnología de síntesis de señal RF y procesador FLASH.

Su ámbito de utilización abarca desde un sencillo modelo con 2 ejes, hasta los más exigentes modelos con 4 superficies de control o modelos acrobáticos. También pone a su disposición, un amplio abanico de opciones para los helicópteros más habituales, que satisfará también a los pilotos más experimentados en el vuelo de helicópteros.

Las características más importantes de la *COCKPIT SX*:

- 7 canales
- 12 memorias para modelos con nombres a elegir (hasta 6 caracteres), y funciones de copia y borrado.
- Cambio de fases de vuelo, hasta 3 fases para aviones y 4 para helicóptero.
- Sistema de trimado digital específico por fases de vuelo. Representación gráfica, de fácil lectura, que muestra los valores de trimado en el visor, con indicación acústica.
- Tecnología de síntesis de señal RF sintetizada, **de serie**, con una sencilla selección de canal por menú.
- Opcionalmente escáner con Channel-Check PLUS\* (Escáner de frecuencias con selección de canal manual y comprobación de canal libre automático)
- Carcasa optimizada ergonómicamente, con un diseño moderno, para su uso como emisora de mano o pupitre.
- Fácil programación mediante menús concisos y bien estructurados.
- Menús y mensajes en inglés o alemán.
- Sencilla y rápida programación usando el regulador digital 3D.
- Dos cronómetros independientes, uno de ellos con alarma configurable y aviso sonoro.
- Contador de tiempo de uso de la emisora.
- Avisador acústico de batería con umbral configurable (Voltaje de la batería).
- Tecnología puntera "FLASH-Prozessor". Fácil actualización mediante software.
- Grandes posibilidades de ajustes y mezclas para aviones y helicópteros
- Gracias a las 4 plantillas disponibles necesita muy poca programación
- Posibilidad de trabajo profesor/alumno incluida de serie
- Conector estándar MULTIPLEX multifunción como clavija de carga, conexión de cable profesor/alumno, manejo de simuladores y conexión a PC

Estamos seguros de que tras un corto periodo de aprendizaje, y con la ayuda de este manual, considerará a su *Cockpit SX*, como el mejor aliado para el ejercicio de nuestro apasionante hobby.

Su equipo **MULTIPLEX**

\*Opciones: ¡Para ver las frecuencias disponibles, consulte el catálogo principal MULTIPLEX!

### **3. Consejos de seguridad**

 $\Theta$  Estas instrucciones forman parte del producto. **Contienen información muy importante y recomendaciones de seguridad. Téngalas siempre al alcance de la mano y entréguelas si vende el producto a un tercero.** 

#### ! **¡Respete los consejos de seguridad!**

**¡Lea detenidamente el manual de instrucciones! No ponga en funcionamiento el aparato antes de haber leído atentamente este manual de instrucciones y las siguientes (en su caso incluido en el manual o como documento anexo) recomendaciones de seguridad.** 

! **No lleve a cabo por su cuenta ningún tipo de modificación técnica en el equipo. Use sólo accesorios y recambios originales (especialmente la batería de la emisora, cristales, antena,...).** 

! **En caso de usar este equipo con dispositivos de otros fabricantes, asegúrese de su compatibilidad y calidad. Cada vez que modifique la configuración, deberá realizar una prueba de funcionamiento y de alcance. Si observa alguna anomalía, bien en la emisora o en el modelo, no lo ponga en funcionamiento. Deberá encontrar el problema y solucionarlo.**

### $\Theta$ <sub>i</sub>Atención!

**Los modelos radio controlados no son juguetes, en el sentido habitual de la palabra. Su montaje, la instalación del equipo de radio y su manejo requieren conocimientos técnicos, esmero y responsabilidad. Los errores o descuidos durante su construcción y posterior vuelo pueden causar daños personales y materiales. Dado que el fabricante, o el vendedor, no tiene ninguna influencia sobre la correcta construcción, cuidado y uso, hace especial mención a estos peligros y declina cualquier clase de responsabilidad.**

! **Un modelo fuera de control, por la razón que sea, puede causar grandes daños materiales y/o personales. Por este motivo, debe contratar el seguro de responsabilidad correspondiente.** 

! **Respete el orden de encendido y de apagado para evitar un arranque peligroso e incontrolado del motor:** 

1. Al encender:

Encienda primero la emisora (ON), y después el receptor (ON) Conecte la batería del motor y en su caso enciéndalo

2. Al apagar:

Apague el motor y desconecte la batería (OFF) apague el receptor (OFF) apague la emisora (OFF)

**U** Haga revisar especialmente la emisora y el re**ceptor (cada 2 o 3 años) por el servicio técnico autorizado MULTIPLEX** 

! **Utilice su emisora sólo en el rango de tempera**turas autorizadas (**→**7.). Tenga en cuenta que, con **cambios bruscos de temperatura (p.ej. coche caliente, ambiente frío) puede condensarse agua en el interior de la emisora. La humedad perjudica el funcionamiento de cualquier aparato electrónico, al igual que su emisora.** 

**Si existiese humedad en el interior de la emisora, desconecte la alimentación y déjela secar durante varios días (si fuese necesario) con la carcasa abierta. Una vez seca, realice las pruebas de funcionamiento adecuadas. En casos muy severos, llévela a un servicio técnico MULTIPLEX, para que la comprueben.** 

! **El uso de equipos de radio frecuencia está regulado por cada país, a ciertas frecuencias / canales. En algunos casos puede ser necesario realizar algunos trámites antes de poner dichos equipos en funcionamiento.**

**Debe observar las notas informativas que aparecen en la documentación de la emisora.** 

### **3.1. Consejos generales de seguridad**

#### **Monte cuidadosamente el modelo.**

- Monte y ajuste el recorrido de los timones y varillajes de tal manera, que se muevan con facilidad y que no se bloqueen al llegar al final del recorrido. No limite el recorrido de los servos mediante la emisora, deberá hacerlo acortando los varillajes y regulando las escuadras de mando de los timones (horns). Si sigue los consejos anteriores, la carga a la que se someterán los servos se verá minimizada y esto hará que pueda aprovechar al máximo su potencia y alargar su vida útil, aumentando de paso su nivel de seguridad.
- Proteja contra las vibraciones de la manera adecuada, los servos, el receptor, la batería y cualquier otro componente del equipo de radio (¡Sus componentes electrónicos podrían estropearse!). Siga las recomendaciones de las instrucciones de cada dispositivo. Especialmente lo relativo en protección contra las vibraciones. Equilibre las hélices, y las palas del rotor, antes de usarlas y no dude en cambiarlas sin están deterioradas.
- No doble ni tense los cables y protéjalos de las piezas rotatorias.
- Evite cualquier prolongación, siempre que sea posible, de los cables de servos. Ponga filtros (ferrita) a partir de 30-50 cm. de longitud y use cables con la suficiente sección (para evitar caídas de tensión). Se recomienda una sección mínima de 0,24 mm<sup>2</sup>.
- No corte, enrolle o prolongue la antena del receptor. La ubicación del cable de antena no debe transcurrir de manera paralela a piezas conductoras, por ejemplo varillas de metal, o en el interior de fuselajes que puedan interferir la señal (realizados o reforzados con carbono, pinturas metálicas, etc.) No lo coloque sobre piezas del modelo que conduzcan electricidad. En modelos de gran tamaño se recomienda el uso de una antena rígida.
- Dimensione adecuadamente la alimentación del receptor. Para servos hasta. 40 Ncm puede utilizar la

siguiente fórmula para calcular la capacidad necesaria:

*Kapazität*[*mAh*] ≥ *Anzahl Servos* × 200 *mAh* Si el peso y el espacio no son factores determinantes, elija una batería de mayor capacidad.

- Evite que las piezas metálicas se estorben entre sí al moverse, o rocen con materiales conductores (Varillas, piezas metálicas). Los llamados "impulsos por chasquido" interfieren en el funcionamiento del equipo receptor
- Evite las interferencias producidas por acumulación estática o fuertes campos eléctricos mediante un correcto aislamiento (p.ej. desparasitando los motores eléctricos con condensadores adecuados, aislar los motores de explosión con bujía, cables de encendido, igniciones apantalladas) y preste atención a la distancia suficiente entre el equipo RC, antena de recepción, cableado y baterías.
- Preste mucha atención a la separación necesaria entre los cables que conduzcan una corriente elevada (p.ej. motores eléctricos) y el equipo de RC. Los cables por los que fluya una alta intensidad (corriente), especialmente los que van entre motores sin escobillas y su regulador deben ser lo más corto posible (Aprox. Máx. 10-15 cm.)
- Programe los modelos nuevos tranquilamente, en casa. Compruebe cuidadosamente su correcto funcionamiento. Familiarícese con la programación y el manejo de la emisora antes de utilizarla con un modelo.

#### **Control regular del modelo**

- Facilidad de movimiento y libertad de juego de los timones y articulaciones
- Buen estado de conservación y movimiento del varillaje, articulaciones, bisagras, etc.
- Inspección visual en busca de roturas, grietas, raspaduras, en el modelo y sus componentes así como en la instalación RC y motor
- Estado de conservación, aspecto y seguridad de los cables y conectores
- Estado de la alimentación eléctrica y su cableado, incluido el cable del interruptor comprobando el aspecto externo de los elementos de la batería. Esto incluye la elección de un proceso de carga apropiado al tipo de batería y un cargador adecuado, equilibrando el paquete de baterías y comprobando regularmente su tensión y capacidad.

#### **Antes del arranque / despegue:**

- Cargue de manera apropiada las baterías de la emisora, el receptor y del motor, comprobando durante, y entre los procesos de carga el estado y carga de sus baterías.
- Una vez en el campo de vuelo, asesórese consultando con el responsable del campo, de que su frecuencia esté libre, comunicándosela de la manera estipulada al resto de pilotos. Sólo entonces podrá encender la emisora.

¡Si no lo hace así, podrían duplicarse las frecuencias poniendo en peligro la integridad de los modelos y las personas!

• Haga una prueba de alcance  $(\rightarrow 3.2.)$ 

- Asegúrese de haber seleccionado la memoria del modelo adecuado.
- Compruebe el funcionamiento de todas las funciones y controles adicionales.

#### ! **Si observa cualquier tipo de incidencia, no la use. Busque el error, soluciónelo y vuelva a probar.**

#### **Durante el funcionamiento del modelo:**

- Si no tiene experiencia en el manejo de modelos radio controlados, déjese asesorar por un piloto experto. Para los primeros pasos, lo más indicado es un sistema con cable de profesor/alumno.
- Maneje el modelo UNICAMENTE en lugares apropiados.
- No pilote por encima ni en dirección a otras personas.
- No realice vuelos rasantes ni otras maniobras peligrosas.
- No sobrepase sus límites. Conózcalos.
- Si nota cualquier anomalía o interferencia, aterrice (o detenga el modelo) inmediatamente.
- **¡Ojo con las descargas estáticas!**

En los casos en que el ambiente está muy seco (Montañas, laderas, cerca frentes tormentosos) tanto el piloto como la emisora se pueden cargar de electricidad estática. Al entrar ambos en contacto, puede producirse una descarga de electricidad estática que podría dañar al piloto y/o la emisora.

#### **Medidas a tomar:**

Apague el equipo cuanto antes, baje un poco por la montaña para llegar a un lugar menos expuesto

• **¡Separación respecto a teléfonos móviles! Por regla general recomendamos que, los móviles y cualquier otro dispositivo que puedan distraer a los pilotos, estén desconectados.**

 La *Cockpit SX* está protegida contra las interferencias causadas por campos electro-magnéticos, como teléfonos móviles. Se han superado ampliamente todos los requisitos relativos a compatibilidad electromagnética. Sin embargo, la tremenda evolución de los teléfonos móviles y el aumento de sus prestaciones suponen un riesgo que no se ha de menospreciar. Le recomendamos, que mientras use su emisora, mantenga al menos una distancia de dos metros respecto a cualquier teléfono móvil

#### **Protección contra descargas de electricidad estática en componentes electrónicos**

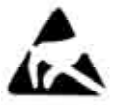

Los componentes de la emisora (Placa base, módulo HF, comprobador de canales, Scanner) son muy sensibles a las descargas de electricidad estática. Al entrar en

contacto con otros elementos, y producirse una descarga por diferencia de potencial, podrían dañarse o acortar su vida útil.

Por favor, siga estos consejos para proteger de la electricidad estática, los componentes de su emisora:

• Antes de montar o desmontar cualquier módulo en/del cuerpo principal de la emisora procure descargarse de electricidad estática. (p.Ej. tocando algún aparato con toma de tierra).

Equilibre la diferencia de potencial entre su cuerpo y la emisora, pasando la mano por encima de esta.

- Una vez que se haya descargado de estática, extraiga el módulo de la bolsa aislante. Evite tocar directamente los componentes electrónicos o los puntos de soldadura. Sostenga los módulos por el canto (borde) de la placa.
- Si extrae alguno de los módulos del cuerpo principal de la emisora, guárdelo en la bolsa antiestática donde venía. Nunca permita que exista contacto entre los módulos y cualquier superficie de plástico, styropor, etc., que puedan cargarse de estática.

### **3.2. Prueba de alcance**

Llevar a cabo, de manera regular, una prueba de alcance es algo muy importante, para garantizar un funcionamiento correcto del equipo de radio y para reconocer las interferencias en el momento oportuno. Son cruciales si:

- Ha instalado nuevos componentes en el modelo, los ha modificado o los ha reconfigurado.
- Se han instalado componentes en el modelo, que formaban parte de un modelo que sufrió un accidente.
- Ha observado anomalías durante el funcionamiento.

#### **Importante:**

- Lleve a cabo la prueba de alcance con una persona que le ayude, sujetando y observando el modelo (coches y barcos sobre la superficie)
- Haga la prueba de alcance, siempre, con la antena plegada completamente. ¡Nunca use antenas cortas en las pruebas de alcance!
- Mientras la realiza, no debería haber ninguna otra emisora en funcionamiento. Cualquier superficie metálica de grandes dimensiones falseará la prueba (Automóviles, vallas metálicas, cercados, etc.)

#### **Proceda del siguiente modo:**

1. Sostenga la emisora de manera que la antena permanezca en vertical.

2. **Aviones:** Coloque el modelo de forma que la punta de la antena del receptor se encuentra a un metro sobre el suelo, aproximadamente. **Coches o barcos:** Deje el modelo sobre la superficie.

#### **¡Apague el motor!**

- 3. Conecte la emisora y el receptor. Mueva una de las palancas de la emisora (p.ej. profundidad) de manera continua y regular. Así podrá comprobar si el equipo de recepción mueve los servos de manera que reaccionen fielmente a las órdenes de la emisora.
- 4. Aumente la separación entre el modelo y la emisora.

Cuando los servos comiencen a temblar de manera acusada, se muevan sin control, y dejen de responder fielmente a las instrucciones de la emisora, **habrá encontrado el límite del alcance.**

**En receptores standard (sin IPD o similar) se aplica:** En receptores que no efectúan comprobaciones / correcciones de la señal (P.ej. Pico 3/4, Pico 5/6), se admite un ligero temblor conforme se acerca el límite de alcance.

#### **En receptores con IPC, PCM o similares, se asume:**

Si el receptor se encarga de comprobar / corregir la señal, el temblor se elimina. Al acercarse al límite, los recorridos de los servos dejarán de ser proporcionales (irán a saltos). Fuera del alcance, los servos pasarán a la posición HOLD (última recibida) o FAIL-SAFE (según programación)

#### **En el alcance influyen severamente…**

**... Las condiciones del entorno.** 

 Por ejemplo, en las proximidades de antenas de radio, estaciones de radar o similares, o en el pico de una montaña, el alcance puede verse reducido a la mitad. Incluso las peculiaridades del terreno y las condiciones atmosféricas influyen en el alcance.

#### **... Tecnología y formato del receptor.**

 Los receptores más desarrollados tienen un mayor alcance que los más sencillos, pequeños y económicos.

#### **... La configuración del modelo.**

 Cableado de la antena, separación de las baterías, motores, servos, encendido, piezas de metal o carbono, etc. Todo influye en el alcance.

#### **Importante: Consulte las instrucciones del receptor.**

Siga todas las recomendaciones sobre el alcance que encontrará en las instrucciones de su receptor. En ellas encontrará valiosos consejos sobre las pruebas de alcance.

#### **Importante, si dispone de un modelo con motor.**

Primero, debe realizar la prueba con el motor desconectado. A continuación, repita la prueba con el motor en marcha (a diferentes velocidades), el resultado no debe disminuir significativamente. Si lo hace, puede sospechar de que el sistema de desparasitado no es muy eficiente (Interferencias debidas al motor, tipo de instalación, alimentación, vibraciones,...).

### **4. Exclusión de responsabilidad**

El modelismo de modelos radio controlados es un hobby fascinante. Sin embargo, cuando hablamos de aviones, coches o barcos de radio control, no nos referimos a juguetes, de ninguna manera. El montaje y manejo de estos modelos requieren de un alto nivel de conocimientos técnicos, manejo de herramientas y sobre todo, de un uso responsable y cuidadoso. La falta de atención, los errores, o la negligencia suelen provocar daños a las cosas o lesiones a las personas, que pueden llegar a ser muy graves. El único responsable de que no se den estas peligrosas situaciones es Usted. El fabricante declina toda responsabilidad. Esto también se aplica en los casos de interferencias o influencias externas. Por tanto, se espera de Usted como persona responsable y que controla el modelo, la mayor atención y sentido de la responsabilidad.

Al fabricante, o distribuidor, no le es posible controlar la aplicación de los consejos de los manuales de montaje y utilización, así como las condiciones y métodos de montaje, uso y cuidado de la emisora y sus componentes, por lo que solo podemos advertirle de estos peligros.

Por tanto, la empresa MULTIPLEX Modelltechnik GmbH no se responsabiliza de pérdidas, daños o costes ocasionados por un uso incorrecto y/o manejo del producto, ya sea de manera directa o indirecta, excepto en los casos en que se aprecie negligencia o irresponsabilidad.

La responsabilidad sobre los daños causados, por cualquier motivo, queda limitada al valor de compra del producto MULTIPLEX involucrado en el suceso, según la legislación actual. Quedan excluidos de este supuesto, los casos en los que se demuestre negligencia o falta de responsabilidad.

La empresa MULTIPLEX Modellsport GmbH & Co. KG no se responsabiliza de la integridad y exactitud de los componentes que forman parte del equipo de radio

#### **Debe observar las notas informativas que aparecen en la documentación de la emisora.**

### **5. Garantía**

Aplicamos para nuestros productos la garantía legalmente establecida en cada momento. En caso necesario, diríjase al distribuidor autorizado donde haya comprado el producto para reclamar la garantía.

La garantía no cubrirá los posibles desperfectos ocasionados por:

- Manejo inadecuado, conexión erróneas o inversión de polaridad.
- Revisiones técnicas erróneas, tardías, no realizadas o las llevadas a cabo en un centro no autorizado,
- Uso de accesorios no originales de MULTIPLEX.
- Modificaciones o reparaciones no llevadas a cabo por MULTIPLEX o un servicio técnico MULTIPLEX.
- Daños ocasionados por el usuario con y sin intención de causarlos
- Desgaste por el uso.
- Usos que no respeten las especificaciones técnicas o con componentes de otros fabricantes

**Debe observar las notas informativas que aparecen en la documentación de la emisora.** 

### **6. Declaración de conformidad CE**

La empresa MULTIPLEX Modellsport GmbH & Co. KG declara que el dispositivo aquí descrito se adhiere al cumplimiento de las siguientes directivas armonizadas:

Requisitos de protección acerca de la compatibilidad electromagnética Protection requirements concerning electromagnetic Compatibility EN301 300.220 -3. EN 301 489-1, EN 301 489-3

Medidas para el uso eficiente del espacio radio-eléctrico Measures for the efficient use of the radio frequency spectrum EN 300 220-3

Encontrará la declaración de conformidad CE completa en formato PDF en nuestra página Web www.multiplexrc.de zona DOWNLOADS bajo PRODUKT-INFOS.

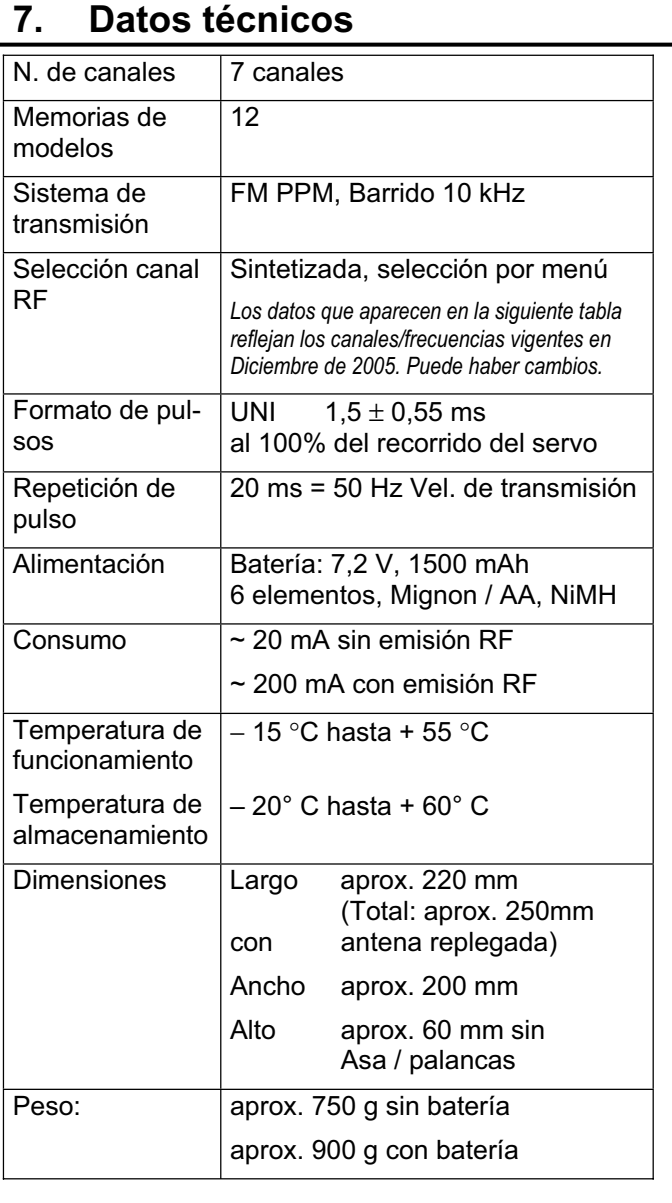

### **7.1. Notas sobre canales/frecuencias**

! **¡Use solo canales / frecuencias autorizados!**  Solo debe configurar la *COCKPIT SX* para que use las frecuencias o canales autorizados en el territorio donde vaya a utilizarla.

Puede extraer la información apropiada de la hoja informativa CE (Directivas y R&TTE), incluida en todas nuestras emisoras, del catálogo principal MULTIPLEX vigente o de www.multiplex-rc.de bajo DOWNLOADS PRODUKT-INFO (Documento: "Directive R&TTE"). En caso de duda, deberá consultar la normativa sobre asignación de frecuencias de cada país.

En la siguiente tabla  $(\rightarrow$  7.2.) se detallan todos los canales y frecuencias, a cuatro columnas, que podrá configurar en la *COCKPIT SX*, dependiendo de la banda.

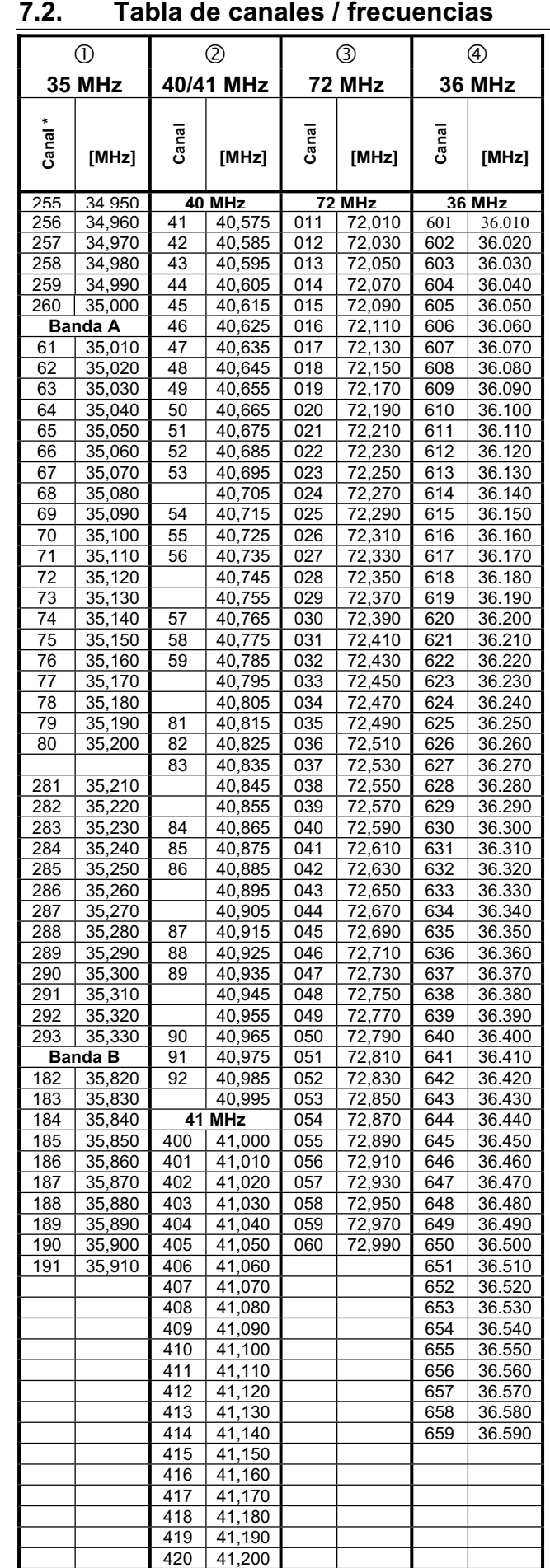

\* Los número de los canales en la banda de 35 MHz, que quedan fuera de las bandas A y B, vienen precedidos del número "2" para evitar confusiones con los canales de otras bandas.

### **8. La batería de la emisora**

#### **8.1. Generalidades**

#### $\mathbf{\Omega}$ *¡Vea la información adjunta!*

La *COCKPIT SX* está equipada con una batería NiMh Junto a la documentación de la emisora encontrará una hoja informativa con el título:

#### *"Notas sobre el uso de PERMABATT"*

Allí encontrará información ampliada y notas importantes acerca del manejo de las baterías Ni-MH, que debe respetar necesariamente

#### **Nota:**

Las baterías, al igual que otros componentes, están sujetas a una constante evolución y mejora. Nos adherimos a ello, e iremos adaptando la batería que viene de serie (NiMH, 1500mAh), poco a poco, a los niveles técnicos más acordes al paso del tiempo (por ejemplo, aumentando la capacidad).

#### **8.1.1. Fusible en la batería de la emisora** !

La batería está equipada con un fusible auto-reparable. No solo protege la batería, sino también la electrónica de la emisora contra cortocircuitos, inversiones de polaridad y sobrecargas.

No existe ningún fusible independiente para la electrónica de la emisora! Por tanto, debería usar exclusivamente, baterías para emisora originales de MULTIPLEX con fusible incorporado!

#### **8.2. Carga de la batería (Carga normal)**

#### $\Theta$  iNo conecte la emisora sin baterías al carga**dor!**

El cargador puede suministrar una tensión demasiado elevada si la emisora no tiene la batería conectada. Esta tensión podría dañar su emisora.

 $\Theta$  iRespete todas las indicaciones que apare**cen en el documento** *"Notas sobre el uso de PERMABATT"* **!**

 $\Theta$  Si la batería se calentase demasiado durante **la carga (se apreciará la temperatura en la zona de la carcasa donde está la batería): ¡Detenga la carga inmediatamente!** 

Las baterías pueden permanecer en el interior de la emisora durante este tipo de carga. Le recomendamos que cargue durante toda la noche (1/10 C) (p.ej. *# 14 5537* Cargador 230V / 50Hz / Corriente de carga: 150 mA). Este es el proceso de carga más seguro y menos crítico para su emisora (Electrónica) y su batería.

> Carga a 1/10 C en la *COCKPIT SX* significa Corriente de carga 1500 / 10 = 150 mA

#### **Así se carga en "normal" (aprox. 150mA):**

- 5. Desconecte la emisora.
- 6. Conecte la emisora al cargador. Compruebe la polaridad: Conector rojo = Polo positivo (+) Conector rojo/azul = Polo negativo  $(-)$ **Una polaridad inversa dañará la batería!**
- 7. Una vez transcurrido el tiempo de carga estimado *(1,4 x Capacidad / Corriente de carga = 1,4x1500/150 = 14 EL)*, finalice la carga. Primero, desconecte la emisora del cargador, después desconecte el cargador de la red.

#### **8.3. Carga de la batería (Carga rápida)**

#### $\Theta$  iNo conecte la emisora sin baterías al carga**dor!**

El cargador puede suministrar una tensión demasiado elevada si la emisora no tiene la batería conectada. Esta tensión podría dañar su emisora.

 $\Theta$  **iRespete todas las indicaciones que aparecen en el documento** *"Notas sobre el uso de PERMABATT"***!**

 $\Theta$  Si la batería se calentase demasiado durante **la carga (se apreciará la temperatura en la zona de la carcasa donde está la batería): ¡Detenga la carga inmediatamente!** 

Se denomina carga rápida al proceso de carga que usa una corriente de entre 0,5 y 1 C para cargar la batería. Para la *COCKPIT SX* con una batería de 1500 mAh la corriente de carga va desde 750 mA hasta 1,5 A. Debido a esta alta intensidad, el proceso de carga se vuelve crítico para la electrónica de la batería y emisora. Por tanto, le recomendamos que use la carga normal 1/10C para la batería de su emisora ( $\rightarrow$  8.2).

Las baterías pueden permanecer en el interior de la emisora durante este tipo de carga.

**Resumiendo, sobre carTH Rápidas:** 

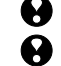

! **¡Corriente máxima de carga 1,5A!** 

! **¡Haga carTH Rápidas solo si usa cargadores con sistema de corte automático!** 

! **¡No use cargadores con temporizador!**

 $\Theta$  iEl cargador debe ser apropiado para cargar Ni-**Mh!**

(Sensibilidad del Delta-Peak < 5mV/elemento)

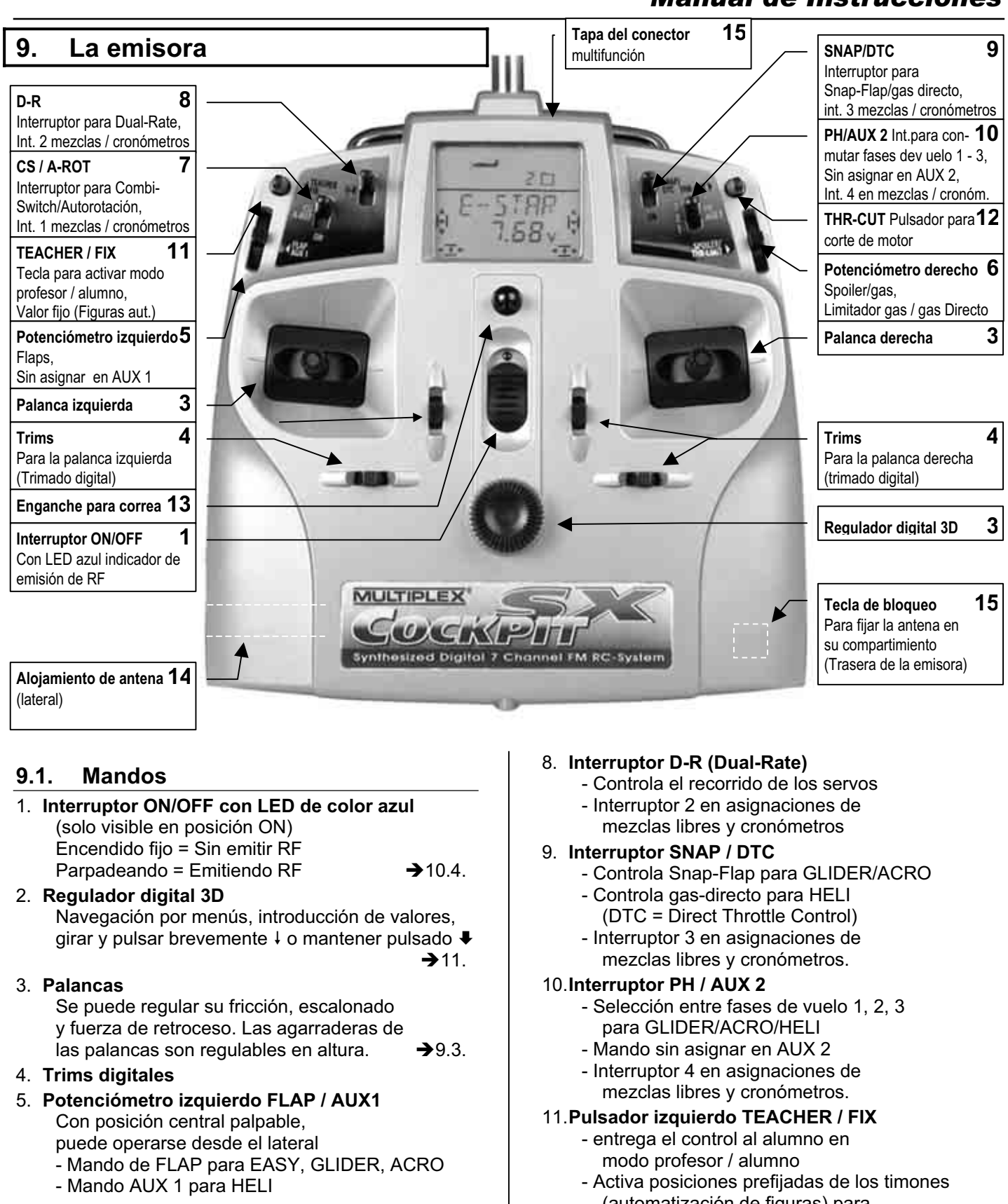

- 6. **Potenciómetro derecho SPOILER / THR-LIMIT**
	- Mando SPOILER o gas para EASY/GLIDER/ACRO
	- Limitador de gas (THR-LIMIT) y gas-directo  $para HELI$   $\rightarrow$  16.6.

#### 7. **Interruptor CS / A-ROT**

- Interruptor Combi-Switch para EASY/GLIDER/ACRO
- Interruptor auto rotación (A-ROT) para HELI
- Interruptor 1 en asignaciones de mezclas libres y cronómetros.
- Página 11

 (automatización de figuras) para **GLIDER** 

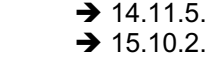

12.**Pulsador derecho THR-CUT** (Throttle Cut = Corte de motor)

**ACRO** 

- 13.**Engache para correa de transporte**
- 14.**Compartimiento para alojar la antena**
- 15.**Tecla para bloqueo de la antena** ¡Pulse para bloquear y liberar la antena!

#### **9.2. El visor**

La siguiente ilustración muestra todos los símbolos y caracteres que pueden verse en el visor, aunque no todos estarán visibles a la vez Nro. De memoria o servo

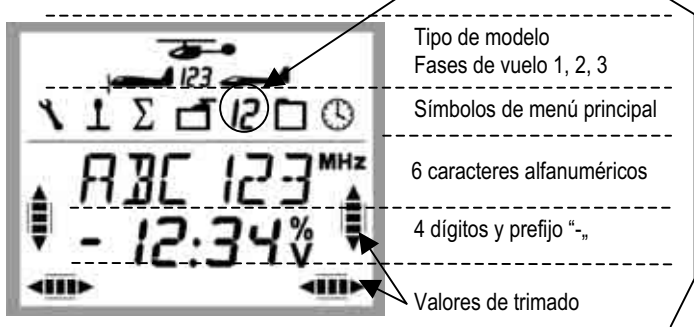

Si en la segunda línea se indica el número del servo o de memoria seleccionada, podrá identificarlo por el símbolo del menú principal

- $\Box$   $\Box$   $\Box$  = Servo 3 seleccionado
- $\boxed{3}$   $\boxed{)}$  = Posición de memoria 3 seleccionada

Los símbolos **MHz**, **%** y **V** le indicarán el significado del número que aparece a la izquierda.

#### **9.3. Parte trasera de la emisora**

La carcasa de la está atornillada y solo debe abrirse para sustituir la batería o si desea ajustar la fuerza de retroceso de las palancas.

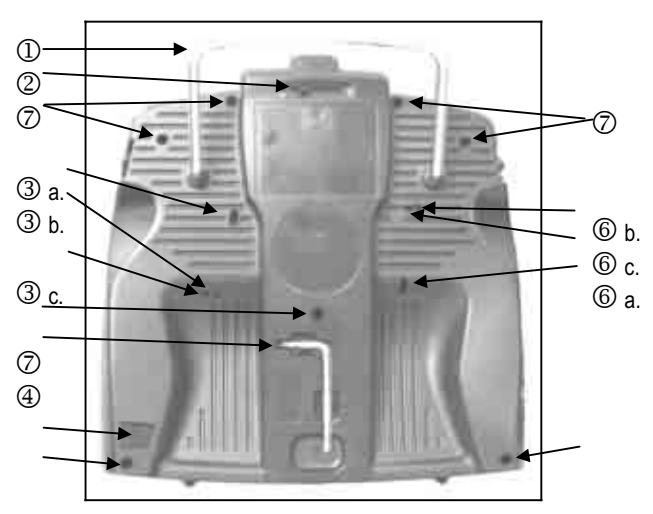

*Ilustración 9.3: Parte trasera de la emisora* 

- 1. Asa de transporte
- 2. Cierre del compartimiento del conector multifunción (Carga/Des., Profesor/alumno, PC)
- 3. Tornillos de ajuste de la palanca derecha a. Desactiva el retroceso de la palanca b. Ajusta el escalonado de la palanca c. Ajusta la fricción de la palanca
- 4. Llave TORX T6 para ajustar las palancas y abrir la carcasa
- 5. Botón para expulsar la antena
- 6. Tornillos de ajuste de la palanca izquierda a. Desactiva el retroceso de la palanca b. Ajusta el escalonado de la palanca c. Ajusta la fricción de la palanca
- 7. Tornillos de cierre de la carcasa (7x)

La fuerza de retroceso de las palancas, en cualquiera de sus ejes, es regulable. Para hacerlo, deberá abrir la emisora.  $(\rightarrow 9.4.)$ 

#### **9.3.1. Ajuste de la fricción y escalonado de palanca de gas/Spoiler**

Para hacerlo, no tendrá que abrir la emisora. Los tornillos están accesibles a través de los orificios de la carcasa de la emisora. Puede ver la posición de los distintos tornillos de ajuste en la ilustración 9.3.

#### **Nota: ¡Apriete con mucho cuidado!**

Cuando esté ajustando la fricción, el escalonado o el punto neutro de las palancas, sea cuidadoso y no afloje ni apriete del todo los tornillos. Si los aprieta demasiado podrían hacer tope contra la carcasa de la emisora.

#### **Así se desactiva el muelle del punto neutro de las palancas:**

Gire el tornillo 3a. (Palanca derecha), o el 6a. (Palanca izquierda), en el sentido de las agujas del reloj, hasta que el retroceso de la palanca se haya desactivado por completo.

#### **Así se regula el escalonado:**

Gire el tornillo 3b. (Palanca derecha), o el 6b. (Palanca izquierda), en el sentido de las agujas del reloj, hasta que el escalonado sea de su agrado.

#### **Así se regula la fricción:**

Gire el tornillo 3c. (Palanca derecha), o el 6c. (Palanca izquierda), en el sentido de las agujas del reloj, hasta que la fricción sea de su agrado.

#### **9.3.2. Modificar la fuerza de retroceso de las palancas.**

Los tornillos que permiten esta operación no están accesibles desde el exterior. Deberá abrir la emisora. (7 tornillos, marcados como  $\oslash$  en la imagen 9.3)

#### **Nota: ¡Cuidado al abrir!**

Tenga cuidado al abrir la emisora, para que la batería no se caiga, y para no dañar los cables y conectores o la propia batería.

La imagen 9.4 le muestra, que tornillos debe ajustar y que eje es el que afecta

Al ajustar se aplica:

 Giro en el sentido de las agujas del reloj = Más fuerza del muelle

 Giro contra el sentido de las agujas del reloj = Menor fuerza del muelle

#### **9.4. El interior de la emisora**

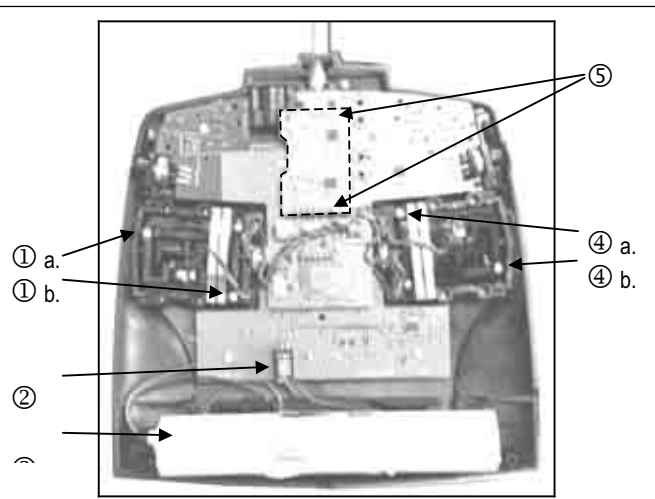

*Ilustración 9,4: El interior de la emisora. (Con módulo Channel-Check PLUS)* 

- 3. Tornillos de ajuste de la palanca derecha a. Fuerza de retroceso derecha/izquierda b. Fuerza de retroceso arriba/abajo
- 8. Conector de la batería
- 9. Batería de la emisora
- 10. Tornillos de ajuste de la palanca izquierda
	- a. Fuerza de retroceso arriba/abajo
	- b. Fuerza de retroceso derecha/izquierda
- 11. Conector para el Channel-Check PLUS (Opcional)

#### **9.5. Algo más sobre el hardware**

#### **9.5.1. Antena con compartimiento de seguridad**

La antena de acero de la *COCKPIT SX* tiene una longitud de 1,40 m Mientras use la emisora, debe montar la antena enroscándola en su lugar y extendiéndola completamente.

Para extraer la antena de su alojamiento, presione el botón de la parte inferior trasera de la emisora.

Para guardar la antena, introdúzcala desde el lado izquierdo en su alojamiento. Mientras lo hace, presione el botón de bloqueo. Una vez que esté totalmente dentro de la emisora, quedará bloqueada y asegurada contra caídas.

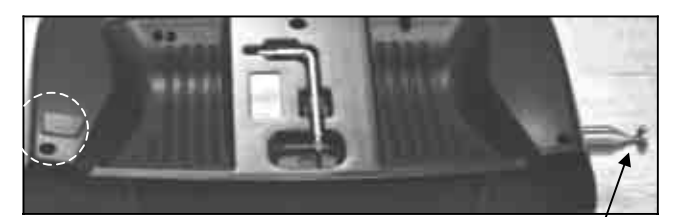

*Botón de bloqueo Llave TORX Antena Ilustración 9.5.1:* 

**9.5.2. Conector multifunción con cierre.** 

La clavija multifunción de la *COCKPIT SX* se utiliza para las siguientes tareas:

- Carga / descarga de la batería **(máx. 1,5 A)**
- Conexión del cable profesor /alumno.
- Conexión del cable de diagnosis (Conexión al receptor)
- Conexión al PC

(P.ej., manejo de simuladores)

El cierre se encarga de proteger el conector de la suciedad y la humedad.

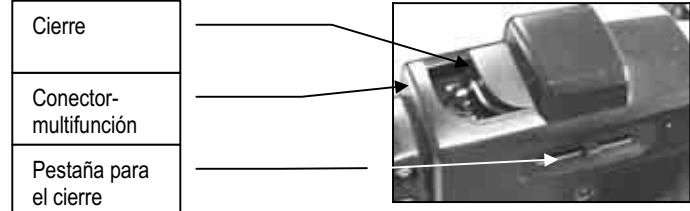

*Ilustración 9.5.1: Conector multifunción con cierre* 

#### **9.5.3. Potenciómetros manejables frontal y lateralmente.**

Los dos potenciómetros de la *COCKPIT SX* pueden manejarse desde arriba y por el lateral de la emisora. Esto hace que sean extremadamente sencillos de manejar usando su emisora tanto como equipo de mano o de pupitre.

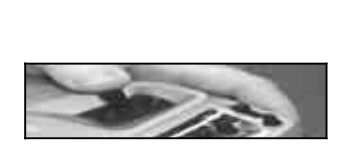

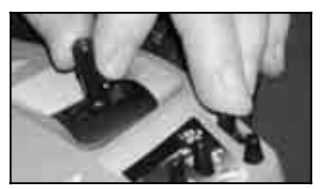

*ESPAÑOL*

 *Lateralmente Desde arriba* 

*Ilustración 9.5.3: Manejo del potenciómetro.* 

#### **9.5.4. Sustitución de la batería**

Para cambiar la batería, deberá abrir la emisora. (7 tornillos, marcados como  $\oslash$  en la imagen 9.3)

#### **Nota: ¡No perderá los datos al cambiar la batería!**

Los datos sobre modelos almacenados en la *COCKPIT SX* se guardan en una memoria no volátil. Incluso con la batería desconectada durante largos periodos, los datos se mantendrán.

#### ! **Utilice exclusivamente baterías MULTIPLEX con fusible integrado.**

### **10. Puesta en marcha**

- Encienda la emisora
- Compruebe el canal / frecuencia seleccionada.
- Pulse brevemente  $\downarrow$  el regulador digital 3D

Cada vez que quiera poner en marcha su *COCKPIT SX*  tendrá que dar estos tres pasos.

#### **1.** Encendido

Cuando conecte la *COCKPIT SX*, el LED azul permanecerá encendido. Por **razones de seguridad**, por ahora, no se emite ninguna señal RF.

#### **2. ¡Comprobar!**

Tras el encendido, la frecuencia y el canal configurados en la emisora se muestran en el visor. Solo tiene que comprobar si el canal configurado está libre, y coincide con la frecuencia del modelo que desea pilotar.

#### **3. Confirmar**

Una breve pulsación  $\downarrow$  sobre el regulador digital 3D confirma la selección de los ajustes..

Durante el diseño, hemos querido incluir estas acciones para aumentar, aun más, el nivel de seguridad de su emisora.

Lo que ocurre a partir de ahora dependerá de si tiene instalado el módulo Channel-Check-PLUS(→ 10.2.4.) o  $no (\rightarrow 10.2.1).$ 

#### **10.1. Carga de la batería**

La *COCKPIT SX* se suministra con la batería parcialmente cargada. Consulte las notas sobre la batería de la emisora.  $(\rightarrow 8.)$ 

#### **10.2. El encendido**

Una vez encendida la emisora, el LED azul se quedará encendido (no se emite señal RF). En el visor, se mostrarán la frecuencia en MHZ y el número de canal, ajustados en la emisora. En la mitad superior aparecerán los símbolos del tipo de modelo, la fase de vuelo actual y la memoria para modelos activa.

Ejemplo: 35,130 MHz / Canal 73

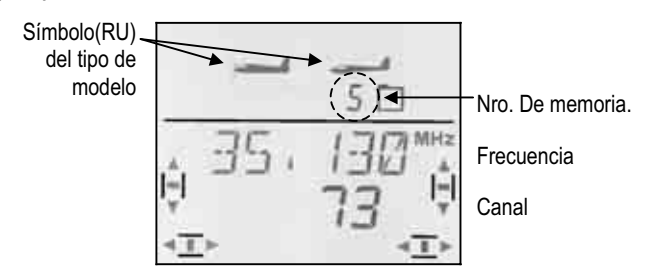

#### **10.2.1. Activar frecuencia / canal**  (Para emisoras sin Channel-Check-PLUS)

**Nota: Si utiliza el módulo Channel-Check-PLUS,** continúe por el apartado 10.2.4.

Tras encender la emisora, se mostrarán la frecuencia y el canal como se indica arriba (10.2). Pulsando brevemente ↓ sobre el regulador digital 3D se activa la emisión de señales RF. El LED azul comenzará a parpadear, indicando que la emisora está lista para funcionar.

#### **10.2.2. Entrar en los menús sin emitir RF.**

Será necesario que tras encender la emisora, mantenga pulsado + el regulador digital 3D. Pasará al menú  $\overline{I}$ INFO 1 y podrá controlar, o modificar, los ajustes de la emisora, cambiar la memoria activa, copiarla, borrar, liberar o crear nuevos modelos.

Durante el uso del menú INFO 1 1 el LED azul permanecerá encendido por que la emisora no emitirá señal RF.

Como no se emite señal RF, no tendrá que preocuparse de si molesta a otros pilotos.

#### **10.2.3. ¿Que hacer si aparece en el visor el mensaje "gas >0"?**

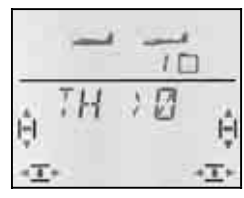

La *COCKPIT SX* le advierte que el mando asociado al control del gas está en una **posición potencialmente peligrosa** (Distinta a motor apagado o ralentí) Se activará la emisión RF. El LED azul comenzará a parpadear. Sin embargo, el canal del gas permanecerá en la posición **"Motor OFF"** Podrá controlar el resto de funciones.

El control del canal del gas solo se activará cuando coloque el mando asociado en la posición de ralentí / motor OFF. Cuando lo haga, desaparecerá el mensaje "GAS > 0" y aparecerá INFO 1

Si está seguro que la activación del canal del gas no supone ningún riesgo (Motor eléctrico sin hélice, o no conectado, o de explosión sin chispa), podrá saltarse este punto pulsando brevemente  $\downarrow$  el regulador digital 3D. El canal asignado al control del motor quedará liberado y reaccionará a los mandos de la emisora (Palanca o potenciómetro).

#### **10.2.4. Activación de la frecuencia / canal con módulo Channel-Check-PLUS instalado (opcional).**

La *COCKPIT SX* se puede equipar opcionalmente con el módulo de escaneado y protección Channel-Check-PLUS. Al encender la emisora, este módulo comprueba si la frecuencia de emisión, con la que quiere que funcione su emisora, está libre

#### **a. Frecuencia / canal ocupados.**

En el menú Frecuencia / Canal el número de **canal** aparecerá **parpadeando.** Además, se oirá un señal de aviso (4 pitidos). Ambas barras de trimado, izquierda y derecha, irán aumentando mostrando la intensidad de la señal emitida por la emisora que tiene ocupado el canal. El LED azul permanecerá encendido, y la emisora no emitirá ninguna señal RF.

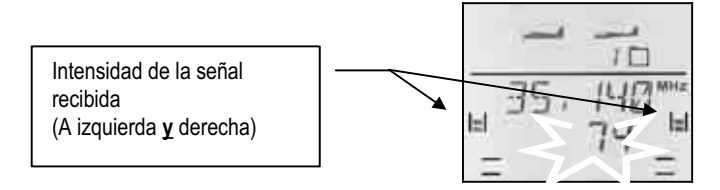

### **Así se indica la intensidad de la señal:**

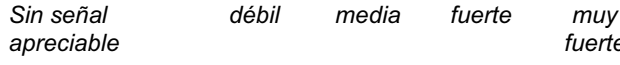

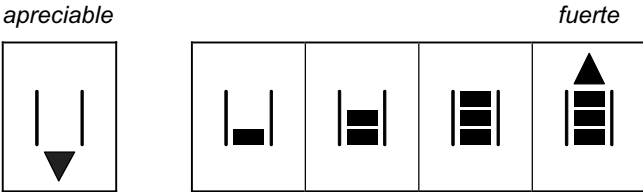

Usando el regulador digital 3D, podrá seleccionar otro canal / frecuencia y comprobar la intensidad de su señal.

#### **a. Frecuencia / canal libre.**

El número de canal no parpadea. Pulsando brevemente ↓ el regulador digital 3D, podrá confirmar la elección del canal / frecuencia.

Un tono audible le confirmará la pulsación. El LED azul comenzará a parpadear. La emisora está preparada para funcionar.

Si apareciese el mensaje  $TH \rightarrow \mathbb{Z}$  (Mando del gas en una posición **distinta** a OFF o ralentí) proceda como le indicamos en el apartado  $\rightarrow$  10.2.3

#### **10.3. Ajuste del canal / frecuencia**

La utilización de tecnología de síntesis RF hace que la elección del canal o frecuencia sea algo muy sencillo, rápido y seguro.

- **Sencillo,** ya que la frecuencia **y** el canal aparecen en el visor.
- **Rápido** al utilizar el regulador digital 3D para elegir el canal o frecuencia.
- **Seguro**, ya que para poder modificar el canal o frecuencia anteriormente seleccionados se debe apagar y encender la emisora. Además, tras encender la emisora se debe confirmar el canal o frecuencia seleccionados pulsando brevemente  $\downarrow$ el regulador digital 3D.

#### **Nota: No se emite RF durante el ajuste**

Durante la selección del canal o frecuencia no se emiten señales de RF.

Debe hacerlo de la siguiente manera:

3. **Mantenga pulsado el regulador digital 3D Encienda la emisora Suelte el regulador digital 3D**

Ahora, aparecerá en el visor la frecuencia seleccionada y, parpadeando, el canal asociado..

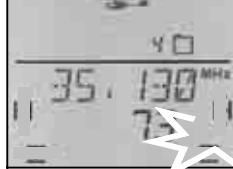

El LED azul permanecerá encendido.

#### 12.**Selección del canal**

Usando el regulador digital 3D podrá buscar el canal deseado. Siempre se mostrará la frecuencia asociada.

#### 13.**Confirmación del canal**

Pulsando brevemente  $\downarrow$  el regulador digital 3D confirmará el valor seleccionado y se mostrará la siguiente imagen:

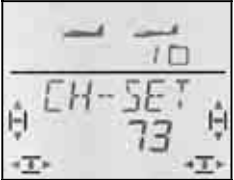

14.**Activación del canal / frecuencia** Apague y encienda la emisora. (**No** presione el regulador digital 3D Siga los procedimientos que le describimos en el apartado 10.2

#### **Nota:**

**¡Póngase de acuerdo con el resto de pilotos! (Control de frecuencias, duplicación de canales) Antes** de utilizar una frecuencia determinada, compruebe que ningún otro piloto esté utilizándola.

#### **¡Use solo canales / frecuencias autorizados!**

 Los canales o frecuencias autorizados varían de un país a otro. Sólo debe utilizar aquellas frecuencias que estén autorizadas en el país donde use la emisora.

**Consulte el documento "R&TTE" que acompaña a la documentación de la emisora.** 

#### **10.4. El LED indicador de estado RF (LED azul)**

El LED azul (diodo led) indica el estado del módulo RF. Sólo está visible con la emisora conectada.

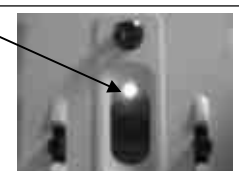

#### **El LED parpadea → Se emite RF.**

El LED parpadea lanzando destellos a cada segundo, indicando que la emisora está lista para funcionar y se están emitiendo señales de radio-frecuencia.

**LED encendido permanentemente → Sin emitir RF** El que no se emitan señales RF puede deberse a las siguientes causas:

- No se ha confirmado el canal / frecuencia tras encender la emisora.  $\rightarrow$  10.2
- La utilización del conector multifunción desconecta la emisión de radio-frecuencia (Cable de diagnosis, conexión profesor/alumno, cable de conexión al PC)
- Puede utilizar deliberadamente la emisora sin emitir RF (Pulsando prolongadamente ♦ el regulador digital  $3D + 310.2.2$
- Problemas técnicos en el módulo RF

### **11. El regulador digital 3D**

### **11.1. Funcionamiento básico**

Con el regulador digital 3D podrá manejar su *COCKPIT SX* de manera sencilla, cómoda y rápida, sólo con dos movimientos es suficiente:

- **Girar** (a izquierda  $\circ$  o derecha  $\circ$ ) y
- **Pulsar** (brevemente  $\downarrow$  o dejándolo pulsado  $\downarrow$ ) Con ellos podrá ajustar todo lo ajustable en la *COCKPIT* **SX.** Las tres formas de uso hacen lo siguiente:
- 1. Giro a la izquierda **5** o a la derecha **b** - Navegar entre los menús
	- Modificar valores

#### 2. Pulsándolo brevemente +

- Entrar en submenús
- Salir de un submenú con la opción EXIT
- Abrir (liberar) un valor para modificarlo
- Confirmar un ajuste
- **3. Pulsación larga** ª **(más de 3 seg.)**

- Interrumpir un ajuste Volver a la pantalla **INFO 1** desde cualquiera de los menús

- cuando uno de los valores parpadea: Volver a la configuración de fabrica (Default)
- en las pantallas de estado "INFO 2,  $3 \vee 4$ ": Poner a cero el / los cronómetro/RU mostrados.

#### **Confirmación acústica**

Cada giro/pulsación del regulador digital 3D se indica con un tono de confirmación.

Cuando deje pulsado el regulador ♦, se confirmará con un doble tono que ha transcurrido el tiempo (3seg).

#### **Simbología del regulador digital 3D**

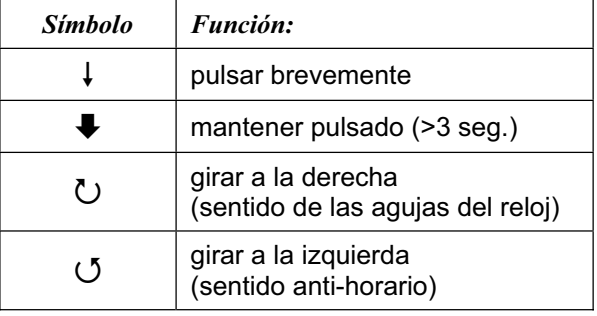

### **11.2. Ejemplo de uso Modificar el idioma de los menús**

El idioma de los textos de los menús de la *COCKPIT SX*, por defecto, es el inglés. Como primer ejemplo, le describiremos detalladamente como cambiar el idioma. Al mismo tiempo, realizando esta tarea se familiarizará con las funciones del regulador digital 3D.

#### **Nota: Estructura de los menús**

La hoja que incluimos con la estructura de los menús le ayudará a encontrar un punto rápidamente.

#### **Así se cambia el idioma de los menús**  15. Encienda su emisora

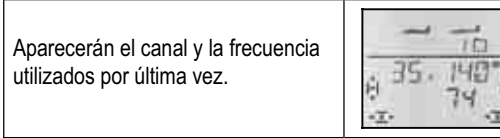

16. Mantenga pulsado ª el regulador digital 3D (espere al tono de confirmación) para confirmar la frecuencia mostrada (Canal).

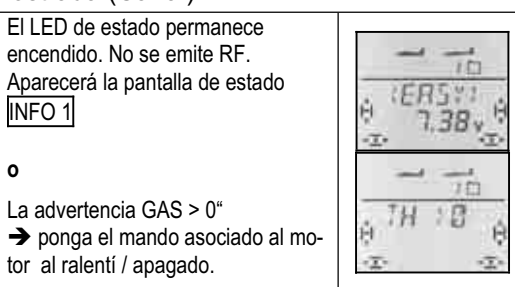

### 17. Ahora, diríjase al menú "TEXT"

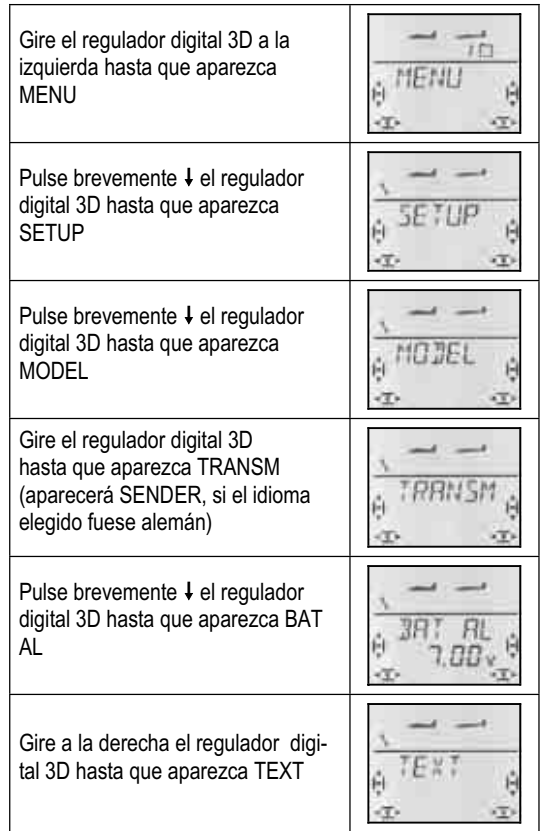

#### 18. Abra la opción (parámetro) a configurar.

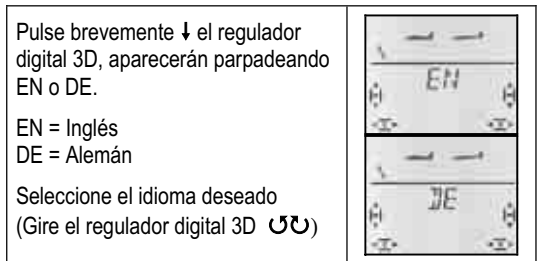

19. Confirme la elección pulsando  $\downarrow$  brevemente el regulador digital 3D. El submenú " $TEXT$ " aparecerá de nuevo. Habrá finalizado la elección del idioma.

Manteniendo pulsado el regulador digital 3D, podrá volver a la pantalla de estado INFO 1

En el apartado 13, veremos como configurar el tipo de modelo EASY, mostrando los pasos en forma de tabla.

El proceso anterior para modificar el idioma de los menús quedaría de esta forma:

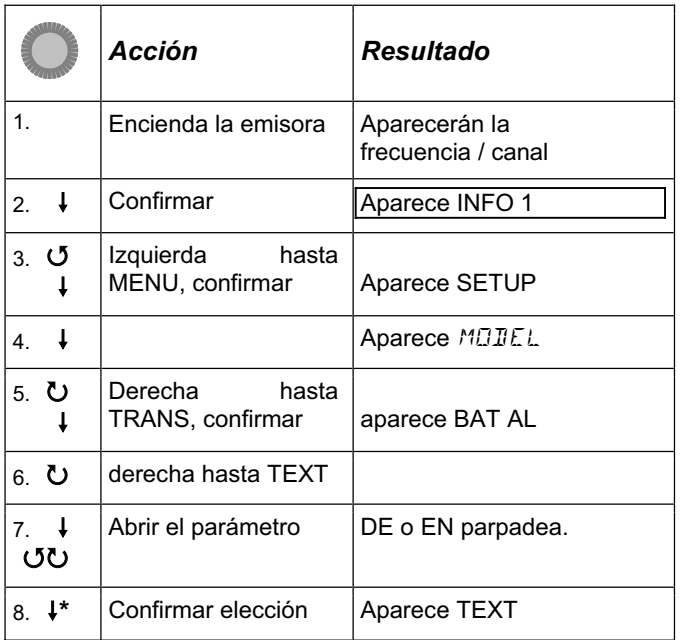

\*o con  $\ddagger$  volver a INFO 1

En las siguientes secciones usaremos un formato aun más cercano a un telegrama. Nos saltaremos el paso de encendido y comenzaremos por el paso 3. Quedaría así:

### **Así se accede al menú TEXT:**

+ (aparecerá SETUP)<br>U hasta TRANSM  $\downarrow$  (aparecerá MODEL)  $\downarrow$  (aparecerá BAT AL)  $\vee$  hasta TEXT  $\downarrow$  (*IIE* o *EN* parpadeará)

**Nota: a partir de este momento todos los textos de menús se indicarán en idioma inglés.** 

#### **12. Ajustes de la emisora y pantallas INFO**

#### **12.1. Ajustes de la emisora Menú:** (SETUP) TRANSM

#### **12.1.1. Alarma por batería baja Menú:** (SETUP**,** TRANSM) BAT AL **Recomendación:**

Configure el umbral de la alarma de la batería lo más alto posible. De esta manera, el tiempo del que dispondrá desde que se active la alarma hasta que se apague la emisora será mayor, y le permitirá aterrizar su modelo con seguridad.

#### **Siga este procedimiento para comprobar, por su propia seguridad, el tiempo del que dispone desde que suena la alarma:**

- 1. Ponga en marcha la emisora, con la antena desplegada, y active la emisión de RF (el LED azul debe parpadear).
- 2. Espere a oír el primer tono de la alarma y controle el tiempo transcurrido hasta que la emisora se apague por si sola.

El valor configurado en fábrica es de 7.0V.

**Así se accede al menú BAT AL: ∪** Hasta **MENU** → (aparecerá S*ETUP*)<br>↓ (aparecerá *MODEL*) → O hasta *TRRNSM*  $\downarrow$  (aparecerá MDIEL)

 $\downarrow$  (aparecerá **BRT**  $\overline{H}$ **)**  $\downarrow$ 

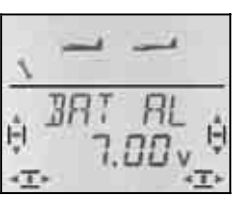

En la línea inferior parpadeará el valor actual de la alarma. Puede usar el regulador digital 3D para configurar un valor entre 6,90V y 7,30V.

Pulsando brevemente ↓ sobre el regulador digital 3D finalizará el ajuste. El valor queda memorizado.

#### **12.1.2. Idioma de los menús Menú:** (SETUP**,** TRANSM) TEXT

Hemos comentado anteriormente, en el apartado → 11.2, como modificar el idioma de los menús.

#### **12.1.3. Nombre del propietario Menú:** (SETUP**,** TRANSM) NAME

El nombre del propietario que introduzca aquí, también aparecerá en la pantalla  $\sqrt{INFO 6}$  Los nombres de los modelos se introducen, para cada uno de ellos, en el menú SETUP, MODEL, NAME.

#### **Así se accede al menú NAME:**

U Hasta **MENU** ↓ (aparecerá SETUP)<br>↓ (aparecerá MODEL) U hasta TRANSM ↓ (aparecerá MODEL) r (aparecerá BAT AL) 3 Hasta **NAME**

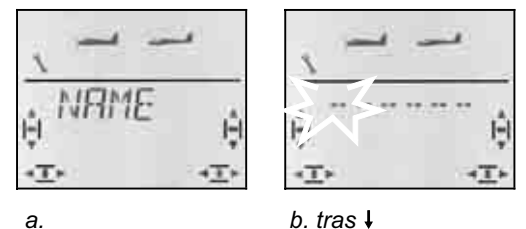

Pulsando brevemente  $\downarrow$  el regulador digital 3D se abrirá el menú para introducir el nombre (b.) El primer carácter parpadeará.

#### **Introducir / modificar el nombre del propietario.**

Busque, con el regulador digital 3D, el carácter deseado. Puede ser:

De 0 a 9, :, /, <, -, >, ?, Espacio, De la A a la Z

Pulse nuevamente el regulador digital 3D  $\downarrow$ . Ahora, parpadeará el segundo carácter y podrá seleccionarlo de la misma forma.

Así podrá ir introduciendo uno tras otro. Tras el sexto carácter, finalice la introducción del nombre pulsando brevemente  $\downarrow$  el regulador 3D.

**Nota: Interrumpir la introducción del nombre**  Si quiere introducir un nombre con menos de seis caracteres, solo tiene que mantener pulsado  $(\bigstar)$  el regulador digital 3D para finalizar la introducción. De esta manera, volverá a la pantalla INFO 1.

#### **12.1.4. Reiniciar los valores de la emisora Menú:** (SETUP**,** TRANSM) RESET

En este menú puede devolver la configuración de la emisora, a como salió de la fábrica. Esto quiere decir:

- Se configurará un modelo de tipo EASY en la memoria 1.
- Se borrarán los datos almacenados en las posiciones de memoria 2 a 12.
- El nombre de usuario será "------"
- El idioma de los menús será "EN" (Inglés)

#### **Así se accede al menú RESET:**

U Hasta **MENU** ↓ (aparecerá 5ETUP)<br>↓ (aparecerá M*I*JIEL) U hasta TRANSM

 $\downarrow$  (aparecerá MODEL)

r (aparecerá BAT AL) 3 Hasta **RESET** 

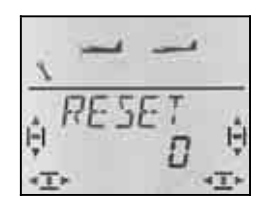

Pulsando brevemente  $\downarrow$  el regulador digital 3D se abrirá el menú (el "0" parpadea) Debe usar el regulador digital para que aparezca el valor 12.

#### **Solo se hará el RESET cuando la emisora se apague mientras el valor "12" parpadee.**

Hemos optado por este procedimiento para que no se borren los datos de manera accidental, aumentando la seguridad.

Hemos elegido el 12 de manera arbitraria, para que le resulte fácil recordarlo, ya que la *COCKPIT SX* dispone de 12 memorias para modelos.

#### **12.1.5. Información sobre la versión Menú:** (SETUP**,** TRANSM) **-**VER-

Este menú le muestra la versión del software instalado en su emisora.

#### **Así se accede al menú VER:**

**U** Hasta MENU ↓ (aparecerá SETUP)<br>↓ (aparecerá MOIEL) © hasta TRANSM  $\downarrow$  (aparecerá MODEL) r (aparecerá BAT AL) 3 Hasta **VER**

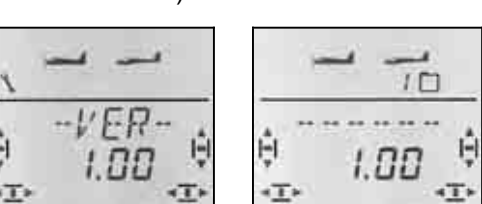

 *En el Menú - VER En la pantalla INFO 6* 

En la pantalla  $\boxed{\overline{\text{INFO 6}}}$  encontrará, tanto el nombre del usuario como la versión del programa.

### **12.2. Pantallas INFO**

La siguiente tabla le muestra las siete pantallas INFO y lo que podrá ver en ellas.

Girando U U el regulador digital 3D podrá ir alternando entre las distintas pantallas INFO.

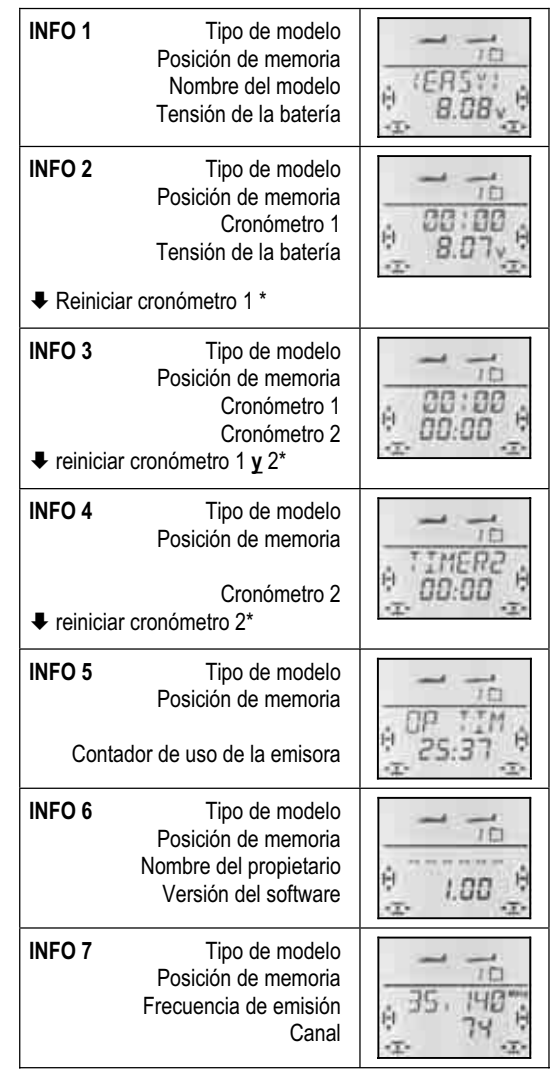

\* Manteniendo pulsado el regulador digital 3D  $\blacklozenge$  en las pantallas INFO 2-4, podrá inicializar los distintos cronómetros.

### **13. Crear un nuevo modelo Tipo:** EASY

En este apartado le describiremos la serie de pasos a dar, para crear un nuevo modelo en su *COCKPIT SX* y como ponerlo en marcha.

Lo mejor es lo siguiente:

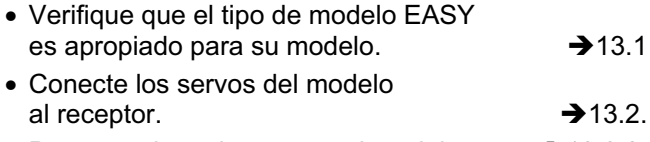

• Programe la emisora para el modelo.  $\rightarrow$  13.3.3.

### **13.1. ¿Qué es EASY?**

EASY (easy = fácil, sencillo) es el tipo de modelo para modelos sencillos de aviones a motor o veleros. Estos modelos se controlan con dos ejes (profundidad, dirección), o tres (dirección, profundidad, alerones). Todo está pensado para modelos con un motor (de explosión o eléctrico).

Incluso si uno de estos modelos "sencillos" dispone de cola en V, el tipo EASY es el idóneo.

También podría controlar alas volantes, o tipo Delta, con este tipo de modelo.

Si conoce el modelo anterior *COCKPIT MM*, encontrará muchas similitudes con el modelo EASY.

Como símbolo para los modelos EASY se muestran simultáneamente un modelo con motor y un velero.

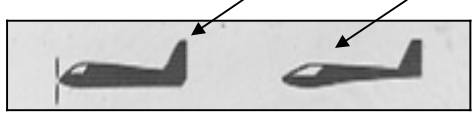

#### **¿Qué funciona con el tipo EASY?**

- Modelos controlados con 2 ejes.
- Modelos controlados con 3 ejes con 1 o 2 servos para alerones.
- Uso de los alerones como ayuda al aterrizaje (Spoiler)
- Flaperones (Alerones como flaps) útil para vuelos en térmicas o velocidad.
- Compensación de profundidad para evitar efectos indeseados al aplicar gas, spoilers o flaps.
- Controlar modelos con Cola en V, alas volantes, Delta.
- Controlar helicópteros básicos siempre que no se necesiten mezclas especiales (por ejemplo, con electrónica integrada)
- Uso de una mezcla libre  $\rightarrow$ 17.
- Corte del motor inmediato con función gas-NOT-AUS /Throttle-Cut).

#### **Lo qué NO funciona con el tipo EASY**

- Uso de fases de vuelo
- Modelos con 4 superficies de mando (P.ej., veleros F3B, F3J)
- Helicópteros con curvas de gas o CCPM
- Configurar valores fijos para alerones/prof./dirección (Automatización de figuras)

#### **13.2. Configurar el modelo**

En el modelo, conecte los servos al receptor siguiendo las indicaciones de la tabla inferior.

La *COCKPIT SX* solo podrá controlar su modelo de manera correcta si conecta los servos al receptor respetando este orden de conexión.

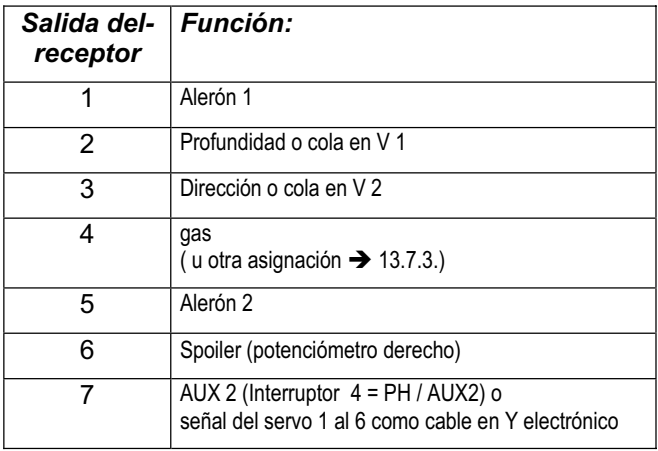

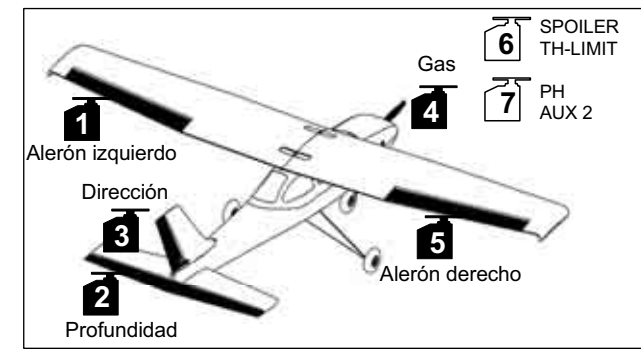

*Ilustración 12,1: Asignación de servos para tipos "EASY"* 

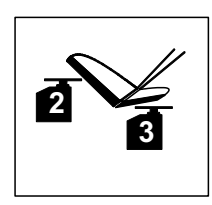

*Ilustración 12,2: Asignación de servos para cola en V* 

**Nota para modelos Delta o alas volantes: ¡La asignación de servos es diferente!**  (ver siguiente tabla)

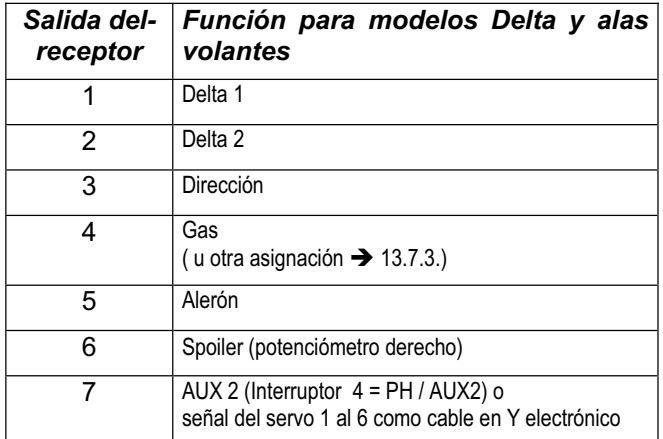

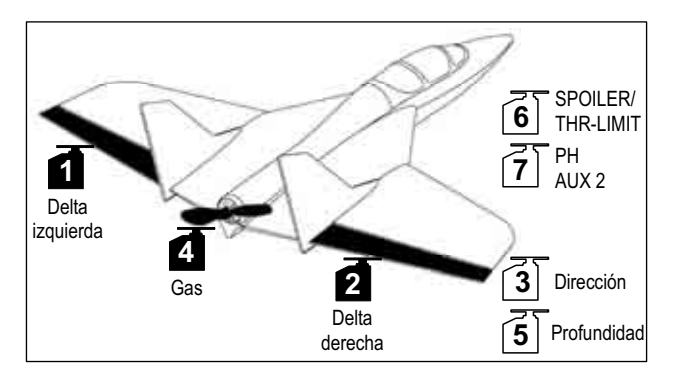

*Ilustración 13.3.: Asignación de servos para modelos Delta* 

#### **13.3. Programar la emisora**

La programación del modelo en la emisora requiere los siguientes pasos:

- Seleccionar la posición de memoria  $\rightarrow$  13.3.1
- Configurar el modo de vuelo.  $\rightarrow$  13.3.2
- Identificar los mandos (Interrup./potenc.)  $\rightarrow$  13.3.3
- Definir la posición de ralentí en el mando del gas y la posición del mando de spoilers  $\rightarrow$  13.3.4.
- Ajustar la comprobación de gas-Check  $\rightarrow$  13.3.5.

#### **13.3.1. Seleccionar una memoria para un modelo de tipo EASY. Menú:** (MEMO) NEW

**Así se accede al menú NEW:** 

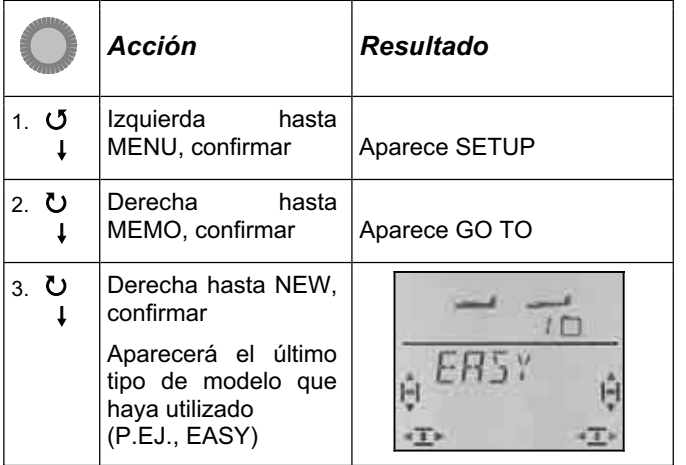

Girando 43 podrá elegir el tipo de modelo.. **EASY** es el tipo por defecto. Pulsando brevemente confirmará la selección efectuada y pasará automáticamente al menú **IN MEM**. Aquí podrá elegir la posición de memoria para el nuevo modelo. El número de la posición de memoria parpadeará en la línea inferior del visor.

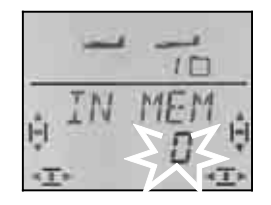

Utilizando el regulador digital 3D, podrá elegir la posición de memoria deseada, en la que se almacenarán los datos del nuevo modelo. Las posiciones de memoria, que ya están ocupadas, no se mostrarán en este proceso. De esta manera, no podrá sobrescribir por error un modelo existente.

Confirme la elección de la posición de memoria pulsando ↓ brevemente el regulador digital 3D. Al hacerlo, pasará automáticamente al menú para introducir el nombre del modelo.

#### **Nota: Cancelar** (sin crear un nuevo modelo)

Si se encontrase, por error, en un menú no deseado o hubiese elegido un tipo de modelo equivocado, podrá interrumpir la tarea en curso, seleccionando "0" como la posición de memoria a utilizar. Manteniendo pulsado el regulador 3D (♦) también interrumpirá la tarea y volverá  $a$  la pantalla INFO 1

Pulsando, de nuevo, brevemente  $\downarrow$  sobre el regulador digital 3D se pasa al modo introducción de datos.. El primer carácter parpadeará.

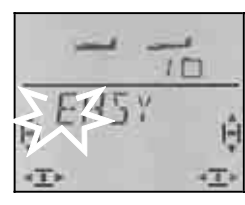

Puede modificar el nombre propuesto, <EASY>.

#### **Modificar el nombre de un modelo.**

Busque, con el regulador digital 3D, el carácter deseado. Puede ser:

De 0 a 9, :, /, <, -, >, ?, Espacio, De la A a la Z

Pulse nuevamente el regulador digital 3D $\downarrow$ .

Ahora, parpadeará el segundo carácter y podrá seleccionarlo de la misma forma.

Así podrá ir introduciendo uno tras otro. Tras el sexto carácter, finalice la introducción del nombre pulsando brevemente  $\downarrow$  el regulador 3D.

#### **Nota: Interrumpir la introducción del nombre**

Si quiere introducir un nombre con menos de seis caracteres, solo tiene que mantener pulsado (♦) el regulador digital 3D para finalizar la introducción. De esta manera, volverá a la pantalla INFO 1.

El modelo quedará guardado en memoria y Usted volverá al menú "NAME" Puede dirigirse a otros menús, pulsando "EXIT" o manteniendo pulsado + el regulador digital 3D, volverá a la pantalla INFO 1

#### **13.3.2. Elección del modo de vuelo (¿Qué palanca controla que cosa?) Menú:** (SETUP) MODE

El modo de vuelo determina que mando se va a encargar de controlar las funciones del modelo, como alerones, profundidad, dirección, motor y spoiler. Puede elegir entre 8 modos distintos.

Los modos del 1 al 4 asignan el control del motor a una palanca y el SPOILER al potenciómetro derecho. En los modos 5 a 8 se repite la asignación para alerones/profundidad/dirección. El control de SPOILER y gas se intercambia, de manera que ahora, los spoilers se controlan con una palanca.

Consulte en la tabla la asignación de mandos que quiere utilizar, y seleccione el modo apropiado.

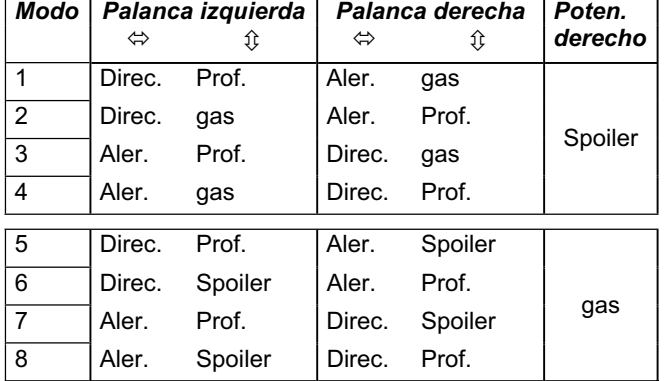

#### **Proceda del siguiente modo:**

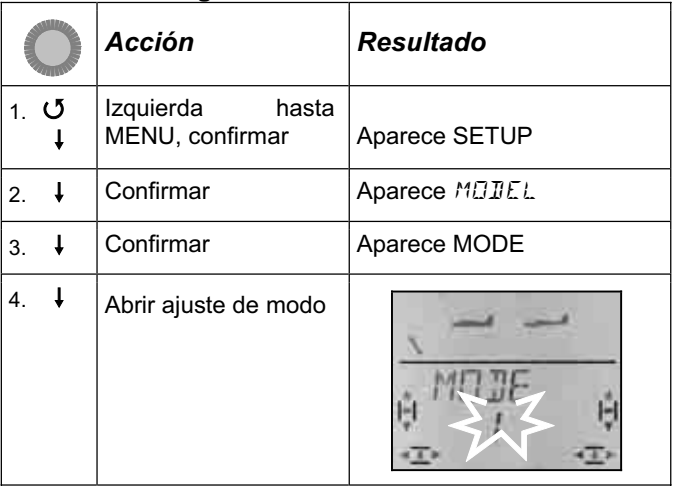

Usando el regulador digital 3D, seleccione el modo de vuelo deseado y confirme su elección pulsando brevemente el regulador digital 3D  $\downarrow$ .

#### **Nota: Trimado del ralentí**

Para el trimado del ralentí del motor siempre se usa el trim de la palanca gas/SPOILER (izquierda), aunque se esté usando los modos 5 a 8, y estos asignen el gas a la palanca derecha.

#### **13.3.3. Controles (mandos) para tipo EASY**

La ilustración inferior muestra que funciones están asignadas a que mandos cuando se usa un modelo de tipo EASY.

**Funciones - Interruptores** 

# *Botón TEACHR (Profesor) Corte de motor (Throttle-Cut) Combi-Switch Sin usar Dual-Rate Servo 7 (Servo 4)*   $(3.7.3)$ **Funciones - Potenciómetros**  *Flaps Spoiler (Modo 1 a 4) o gas (Modo 5 a 8)*

### *Manual de Instrucciones*

#### **13.3.4. Definir posición ralentí arriba/abajo Menú:** TH R

Se puede definir la posición del mando del gas (palanca o potenciómetro) asociada al ralentí: Hacia arriba (en dirección hacia la antena) o abajo (hacia el Piloto). Al crear un nuevo modelo queda definido como

$$
TH \ \ R=0,
$$

por tanto **La posición de ralentí es hacia abajo**.

**Nota: El servo del gas/regulador funciona "al revés"**  Si ha definido una posición de ralentí, pero el motor de su modelo funciona a toda potencia en esa posición, deberá **invertir el canal** asociado al motor **(**Î **)**. Debe definirse correctamente la posición del ralentí, para que el corte del motor THR-CUR, la función GasCheck  $(\rightarrow 13.3.5.)$  y la compensación gas-profundidad funcionen de manera correcta.

#### **Proceda del siguiente modo:**

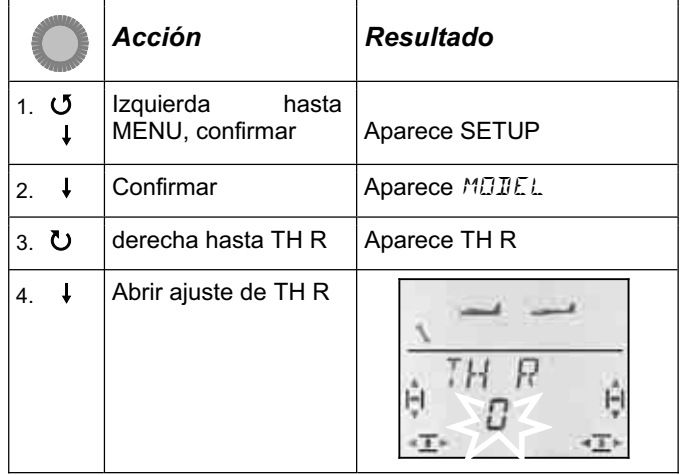

Un "0" o un "1" parpadearán en la línea inferior.

TH  $R = 0$ " significa:

 Ralentí al punto **inferior** (abajo) de la palanca TH  $R = 0.1$ " significa:

Ralentí al punto **superior** (arriba) de la palanca

Podrá modificar el ajuste de TH R usando el regulador digital 3D. Con una segunda pulsación sobre el regulador digital 3D se dará por terminado el ajuste y se memorizará el valor configurado.

#### **13.3.5. Ajustar gas-Check Menú:** (SETUP**,** MODEL) TH CHK

**¿Qué es gas-Check?**  TH CHK (Check = Comprobación) es una comprobación de seguridad sobre el mando del gas. Esta función evita que el motor se ponga en marcha accidentalmente, poniendo en peligro a Usted o a otras personas. De esta manera se aumenta la seguridad durante el manejo del modelo.

**Si la función gas-Check está activa, cada vez que se** enciende la emisora o se cambia de memoria de modelo, se comprueba que el mando asociado al canal del gas se encuentre al ralentí. Si no lo estuviese, se mostrará en el visor el aviso " $TH$ )  $Z$ " hasta que coloque el mando asociado al canal del gas en la posición de ralentí.

Hasta que no lo haga, el canal del gas (salida del receptor 4) se mantendrá al ralentí.

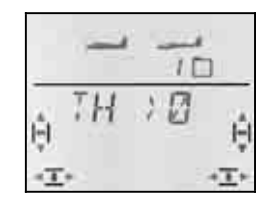

Al crear un nuevo modelo, la función gas-Check siempre está activa (TH CHK =1).

#### **Le recomendamos:**

Solo debe desactivar el gas-Check cuando esté seguro de que activar un modelo "con el motor vivo" no supone ningún peligro (Modelos sin motor, de explosión, regulador con protección de encendido).

Proceda del siguiente modo:

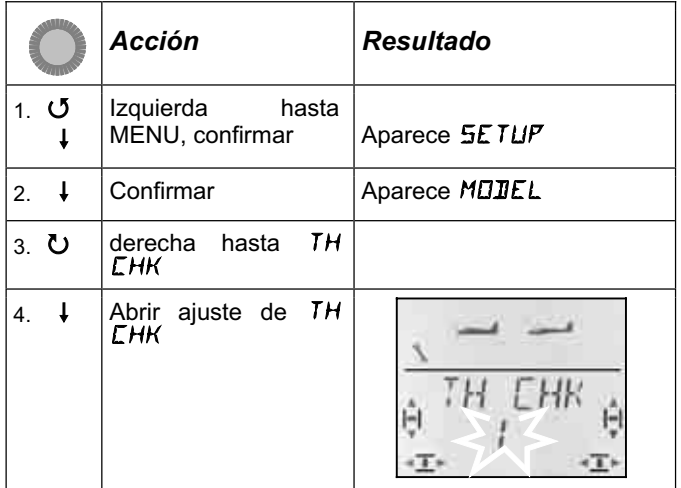

Un "0" o un "1" parpadearán en la línea inferior.

TH  $LHK = 0.1$ " significa:

gas-Check activo (Por defecto)

TH  $LHK = 0$ " significa:

Sin gas-Check

Podrá modificar el ajuste de TH CHK usando el regulador digital 3D.

Pulsando brevemente  $\downarrow$  sobre el regulador digital 3D finalizará el ajuste.. Se guardará el valor seleccionado.

### **13.4. Ajuste de servos**

Podrá ajustar lo siguiente para cada uno de los siete servos.

- Posición neutra (centrado)
- Recorrido en cada sentido (independientemente)
- El sentido de giro (REVerse inversión)

De esta manera, podrá adaptar el recorrido de las superficies de mando a las necesidades del modelo.

**Truco: Primero, haga los ajustes mecánicamente** 

Antes de hacer cualquier ajuste "electrónico" en la emisora, debe ajustar los componentes mecánicos del modelo de manera óptima.

- Monte el brazo del servo en ángulo recto respecto a la varilla de transmisión. Así evitará un diferencial mecánico.
- En posición neutra: Debe configurar la posición neutra de los timones modificando la longitud de las transmisiones.
- En el servo:

Conecte la varilla en el agujero más interno del brazo del servo para aprovechar todo el recorrido. Esto reduce el esfuerzo de los engranajes del servo y aprovecha al máximo la potencia de éste.

• En los timones:

Enganche la transmisión en el agujero más externo del horn. Esto reduce las holguras en la transmisión y transfiere de manera óptima los movimientos del servo a los timones.

#### **Le recomendamos:**

Compruebe el sentido de giro de los servos y corríjalo si fuese necesario $\rightarrow$  13.4.1).

Antes de modificar el punto neutro de los timones usando la emisora, compruebe y corrija la longitud de las transmisiones **mecánicamente**. Si ha conseguido ajustar aproximadamente la posición neutra de los timones, ajustar su punto neutro en la emisora sólo debe suponer un  $+/- 10\%$  ( $\rightarrow$  13.4.2.).

Para finalizar, ajuste el recorrido  $\rightarrow$  13.4.3.).

#### **13.4.1. Definir el sentido de giro Menú:** (SERVO) REV

#### **Proceda del siguiente modo:**

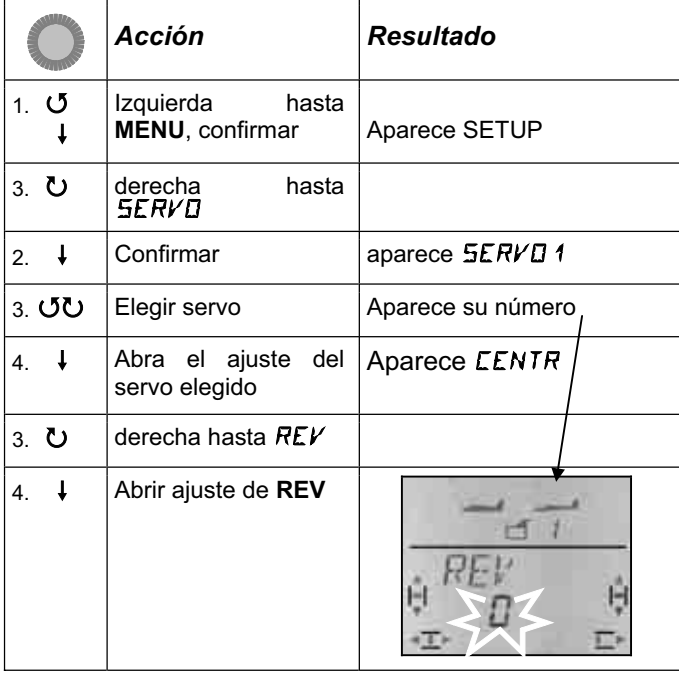

Un "0" o un "1" parpadearán en la línea inferior.

 $REV = 0$ " significa: Sentido de giro normal  $REV = 0.1$ " significa: Sentido de giro al revés (invertido) No podrá deducir a priori en que dirección (izquierda o derecha) girará un servo, ya que según el tipo de servo, reaccionará de una manera u otra..

Pulsando brevemente  $\downarrow$  sobre el regulador digital 3D finalizará el ajuste.. Se guardarán los ajustes y podrá continuar con el ajuste del resto de los servos.

#### **Así se selecciona otro servo:**

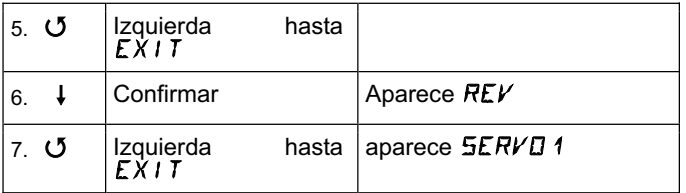

Ahora, continúe por el paso 3 (elección de servo) de la tabla anterior.

#### **Así deben reaccionar los timones del modelo:**

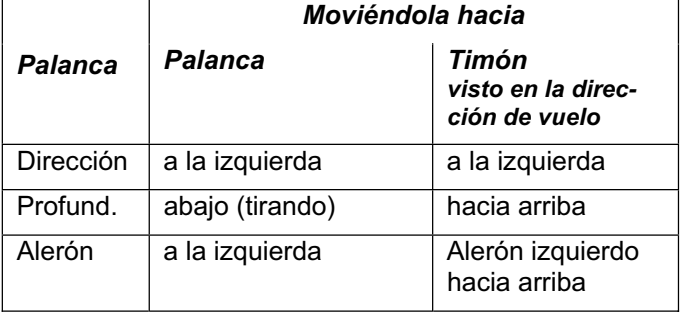

#### **Nota: para modelos con cola en V: ¡No es necesario comprobar el sentido de giro!**

Si dispone de un modelo con cola en V, **no compruebe ahora** el sentido de giro de los servos 2 y 3 (Dirección y profundidad) Cuando se active la mezcla para cola en V será el momento de comprobar y ajustar el sentido de giro.  $(\rightarrow 13.7.1.)$ 

#### **13.4.2. Ajustar el punto neutro de los servos Menú: (**SERVO**)** CENTR

Mediante el ajuste del punto neutro (centrado) de los servos podrá corregir ligeras desviaciones del punto neutro de los timones. Si la diferencia fuese grande, deberá corregirla primero mecánicamente.

### *Manual de Instrucciones*

Proceda del siguiente modo:

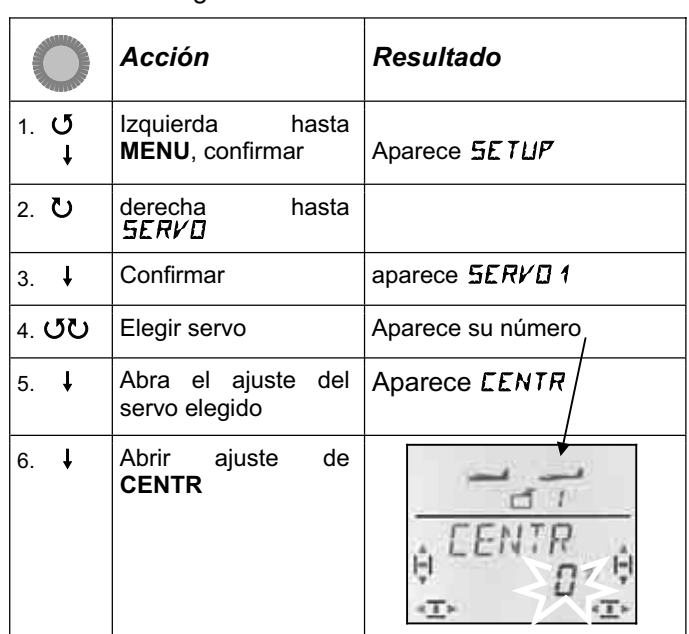

El valor actual de CENTR aparecerá parpadeando en la línea inferior. En un modelo recién creado el valor de CENTR será "0%".

Usando el regulador digital 3D podrá ajustar el valor de CENTR entre el -110% y 110%.

Pulsando brevemente  $\downarrow$  sobre el regulador digital 3D finalizará el ajuste.. Se guardarán los ajustes y podrá continuar con el ajuste del resto de los servos.

#### **Así se selecciona otro servo:**

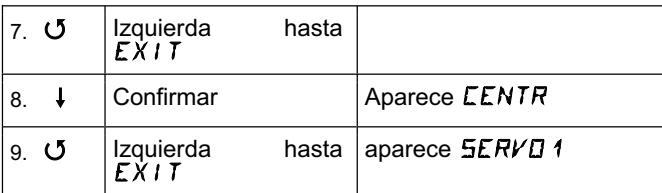

Ahora, continúe por el paso 4 (elección de servo) de la tabla anterior.

#### **13.4.3. Ajuste del recorrido del servo (timones)**  (SERVO) TRAVL

En las instrucciones de su modelo encontrará las indicaciones para el recorrido de las superficies de mando.

En el Menú TRAVL, podrá ajustar el recorrido de las superficies de mando electrónicamente para cada uno de los sentidos de giro de cada servo.

El recorrido de los servos puede ajustarse con valores de entre -110% y 110%.
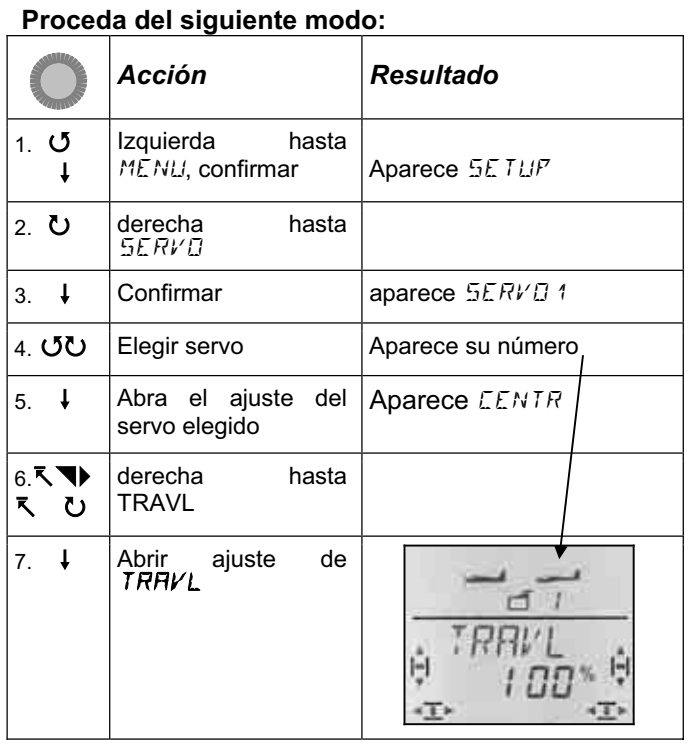

El valor actual parpadeará en la línea inferior. En un modelo recién creado, el recorrido en ambas direcciones viene predefinido como 100% o -100%.

#### Así se ajusta el recorrido, **para ambos sentidos de giro, de manera independiente para cada uno**.

a. Mueva el mando asociado al servo que quiera ajustar (p.ej., una palanca) y llévelo a un extremo, manteniéndolo en esa posición.

 Podrá ajustar el tope de recorrido usando el regulador digital 3D.

b. Lleve el mismo mando al tope del lado contrario y manténgalo en esa posición. El prefijo cambiará. (si no lleva prefijo aparecerá el signo --, si lleva el signo – desaparecerá el prefijo) Podrá ajustar el tope de recorrido en esa dirección usando el regulador digital 3D.

Pulsando brevemente  $\downarrow$  sobre el regulador digital 3D finalizará el ajuste.. Se guardarán los ajustes y podrá continuar con el ajuste del resto de los servos.

#### **Así se selecciona otro servo:**

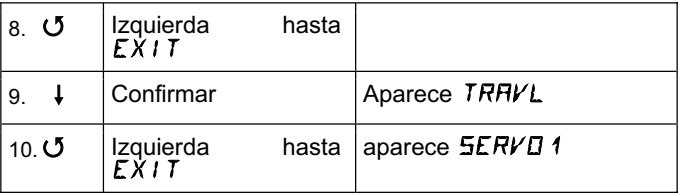

Ahora, continúe por el paso 4 (elección de servo) de la tabla anterior.

#### **13.5. Mezclas Menú:** MIXER

#### **¿Qué es un mezclador (Mixer)?**

Hablamos de un mezclador cuando un mando, independientemente de su función principal (p.ej. profundidad), es capaz de gobernar o influir en otra función (p.ej. gas).

#### **Ejemplo:**

Su modelo asciende, sin que lo desee, al acelerar. Esto se puede compensar usando una mezcla de gas y profundidad. En este ejemplo, el timón de profundidad se controla por el mando del gas y el de PROFUNDIDAD En la *COCKPIT SX,* cuando se compensa el gas con otro canal se define como gas-CO (CO = Compensation).

#### **13.5.1. Mezclas del timón de profundidad.**

Al accionar el mando de gas, spoilers o flaps, le permitirán compensar las subidas / bajadas no deseadas.

Ni no desea realizar ninguna mezcla que incluya gas, spoilers o flaps con profundidad, puede continuar con los ajustes de los mandos. $(\rightarrow 13.6)$ 

En el menú de mezclas los componentes de una mezcla se denominar TH-CO, SP-CO, F-CO.

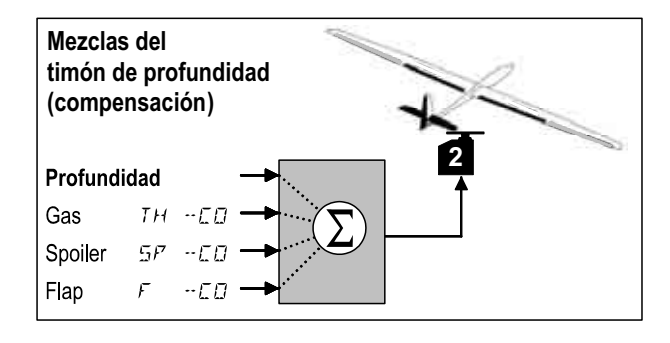

La profundidad es el componente principal y se controla mediante el mando de PROFUNDIDAD. Los otros tres componentes se mezclarán y se controlarán mediante los mandos asignados a gas, SPOILER y FLAPS. El resultado de la mezcla se aplica a la profundidad.

#### **13.5.2. Mezcla de gas y PROFUNDIDAD Menú:** TH-CO

Si su modelo no tiene motor (o no necesita compensación), puede saltarse este ajuste.

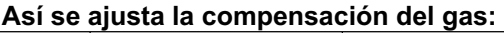

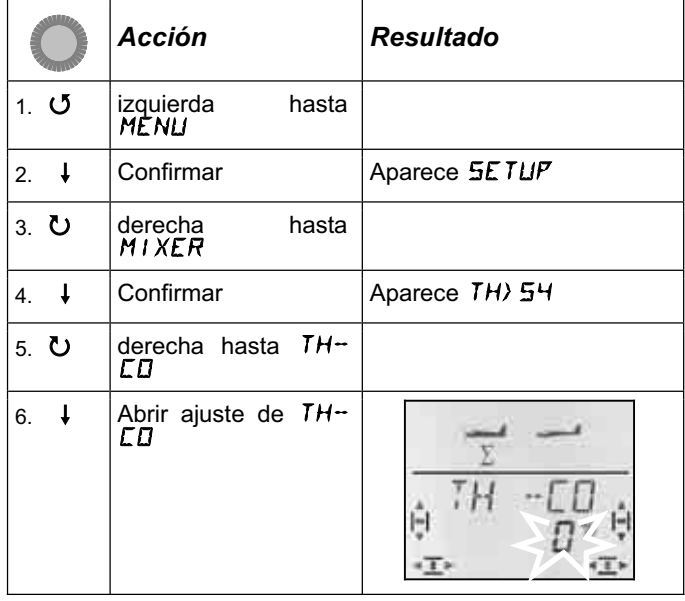

El porcentaje actual parpadea. Podrá ajustar los valores, usando el regulador digital 3D, entre -100% y 100%, en incrementos de 1%..

*Manual de Instrucciones* 

Ponga el mando del gas (palanca o potenciómetro derecho) en la posición de a todo gas. Si el mando debe estar arriba o abajo, debe haberlo configurado como explicamos en la sección 0.

Pulsando brevemente  $\downarrow$  sobre el regulador digital 3D finalizará el ajuste.. Dejará de parpadear. El valor queda memorizado.

#### **13.5.3. Mezcla de SPOILERS/FLAPS en profundidad Menús:** SP -CO**,** F -CO

La proporción de la mezcla para SPOILERS (SP-CO) se ajusta del mismo modo, en que lo hizo para el gas.

Al definir la proporción de mezcla para FLAP (F-CO) debe asignar un valor propio para cada recorrido del mando de flaps.  $\left(\rightarrow$  Consulte la tabla siguiente a esta)

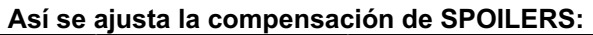

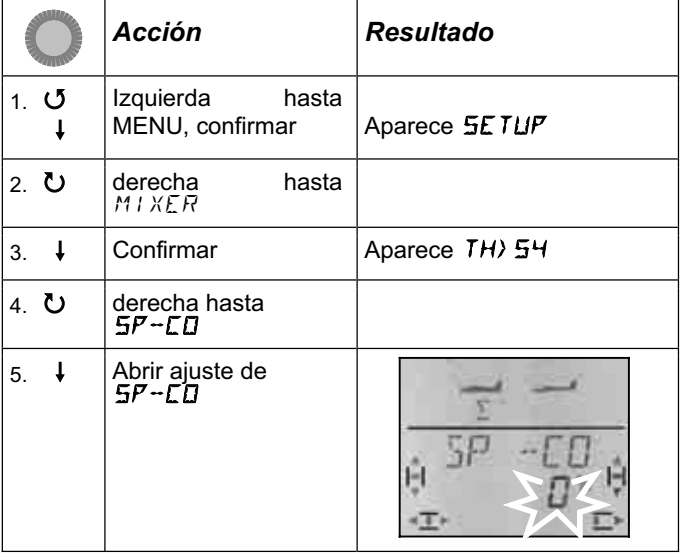

El porcentaje actual parpadea. Podrá ajustar los valores, usando el regulador digital 3D, entre -100% y 100%, en incrementos de 1%..

Coloque el mando asociado a los SPOILERS en la posición de "desplegados" y use el regulador digital 3D para ajustar el valor deseado. Los cambios se reflejan en el modelo inmediatamente.

Pulsando brevemente  $\downarrow$  sobre el regulador digital 3D finalizará el ajuste.. Dejará de parpadear. El valor queda memorizado.

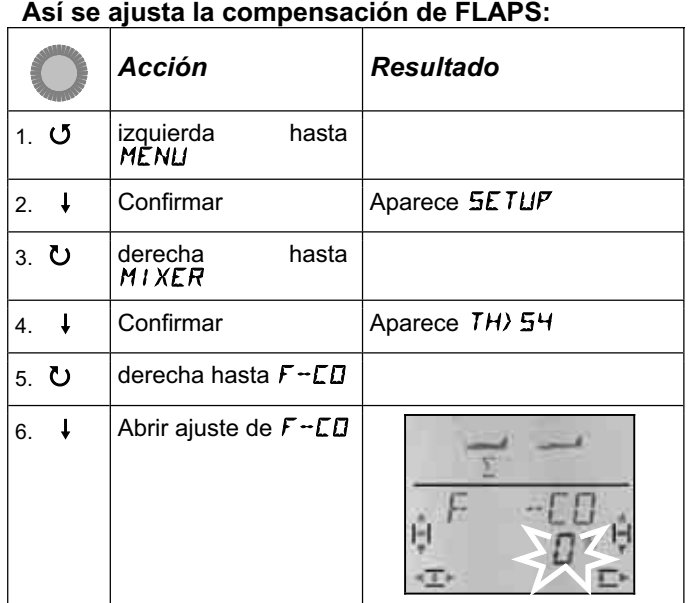

El porcentaje actual parpadea. Podrá ajustar los valores, usando el regulador digital 3D, entre -100% y 100%, en incrementos de 1%..

Lleve el mando de FLAPS (potenciómetro izquierdo) a sus topes, uno tras otro, y use el regulador digital 3D para configurar el valor de cada uno de los recorridos de profundidad que desee. Los cambios se reflejan en el modelo inmediatamente.

Pulsando brevemente  $\downarrow$  sobre el regulador digital 3D finalizará el ajuste.. Dejará de parpadear. Los valores quedarán memorizados.

#### **13.6. Ajuste de los mandos Menú:** CONTRL

Podrá definir las propiedades de los mandos de ALERONES, PROFUNDIDAD y DIRECCIÓN **Se modificarán los D**ual-**R**ate (13.6.1) y **EXP**onenciales (13.6.2).

#### **13.6.1. Dual-Rate para ALER., PROF., DIREC. Menú:** (CONTRL) DR

#### **¿Qué es Dual-Rate?**

El Dual-Rate le permite definir y usar dos recorridos distintos, seleccionables, para cada una de las funciones Alerones/Profundidad/Dirección.

#### **Ejemplo de uso**

**a.** Mientras prueba un nuevo modelo, puede que sea necesario reducir el recorrido de los timones, para permitir un mejor control del modelo.

**b.** Durante el aterrizaje, puede que necesite una mayor respuesta del modelo, mientras que en el resto del vuelo use "menos mando" para controlarlo mejor .

#### **Importante: ¡Hay dos valores!**

La *COCKPIT SX* puede cambiar entre dos ajustes distintos de los mandos utilizando el interruptor "D-R" Cuando se crea un nuevo modelo, uno de los valores se ajusta al 100%, el segundo se ajusta al 99%. Por tanto, el comportamiento del mando es casi idéntico en ambas posiciones del interruptor.

Para cada posición del interruptor, arriba o abajo, (D-R ON) puede definir valores de entre 100% y 25%. Puede asignar el valor más pequeño a cualquiera de las posiciones del interruptor..

La limitación del 25% se hace para evitar que, accidentalmente, configure una posición con un valor del 0%, con lo que el timón se quedaría sin movimiento aunque moviese la palanca de la emisora.

#### **Ejemplo: Dual-Rate para alerones**

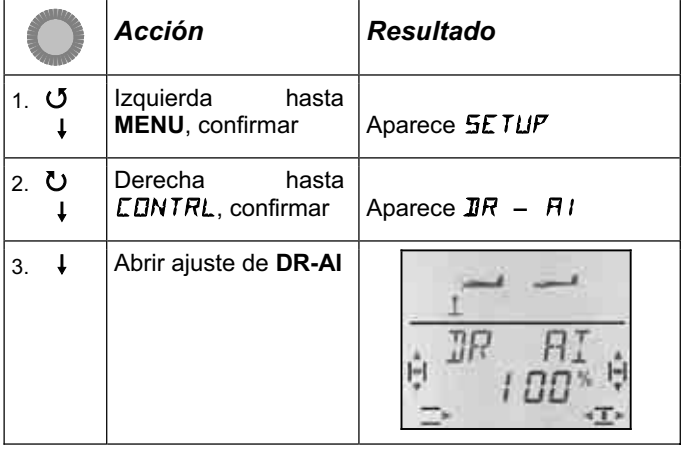

El porcentaje actual parpadea.

Coloque el interruptor D-R en la posición a la que quiera asignarle un valor determinado, llevando el mando apropiado (ALERONES) a su tope. De esta manera, podrá controlar inmediatamente el ajuste observando su modelo.

Podrá ajustar los valores, usando el regulador digital 3D, entre 25% y 100%, en incrementos de 1%..

Si modifica la posición del interruptor D-R, podrá definir el valor para la nueva posición o comprobar la configuración existente.

Pulsando brevemente  $\downarrow$  sobre el regulador digital 3D finalizará el ajuste. El valor queda memorizado.

Si gira el regulador digital 3D a la izquierda, puede salir de este menú usando la opción "EXIT". Girándolo a la derecha, accederá a la configuración de Dual-Rate para ALERONES y DIRECCIÓN.

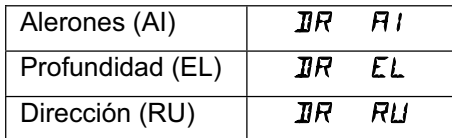

Los valores de Dual-Rate para PROFUNDIDAD y DIRECCIÓN se ajustan como hemos descrito anteriormente para DR-AI (Alerones).

#### **Nota:**

#### **Uso de D/R en modelos Delta o con cola en V.**

En el mezclador para cola en V (V-TAIL) y Delta se usa la función Dual-Rate para ajustar, de manera separada, la respuesta de los timones a los mandos (Dirección/Profundidad o Alerones/Profundidad).

#### **13.6.2. Ajuste de los exponenciales Menú:** (CONTRL) EXP

#### **¿Qué son los EXP (Exponenciales)?**

Con esta función se modifica la proporcionalidad de la respuesta a los movimientos de la palanca para alerones, profundidad y dirección.

Un 0% en EXP implica un comportamiento lineal. El movimiento de la palanca se traduce en un recorrido proporcional de la superficie de mando.

A medida que se disminuyen los exponenciales, la respuesta de los timones se hace menor en torno al punto neutro de las palancas. El recorrido de los timones al llevar las palancas hasta sus extremos no se modifica.

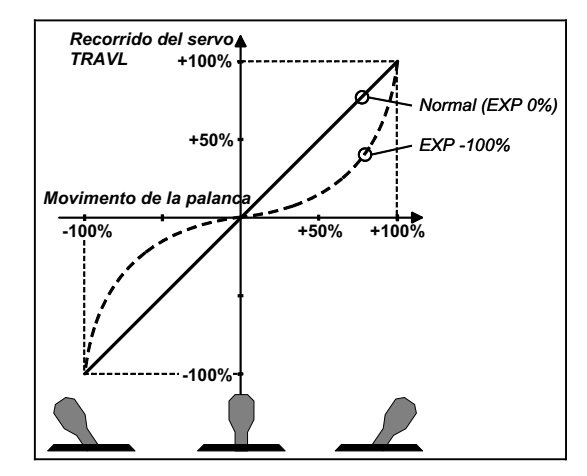

#### **Ejemplo:**

En condiciones de vuelo normales, su modelo solo necesita pequeños movimientos de los timones para que pueda controlarlo cómodamente. Sin embargo, en determinadas situaciones, o figuras, puede necesitar el recorrido máximo de los timones EXP es la solución. EXP no es conmutable. A la vez que la zona central del recorrido de la palanca "se suaviza", se dispone del recorrido completo de los timones en los extremos.

#### **Ejemplo: EXPO para ALERONES**

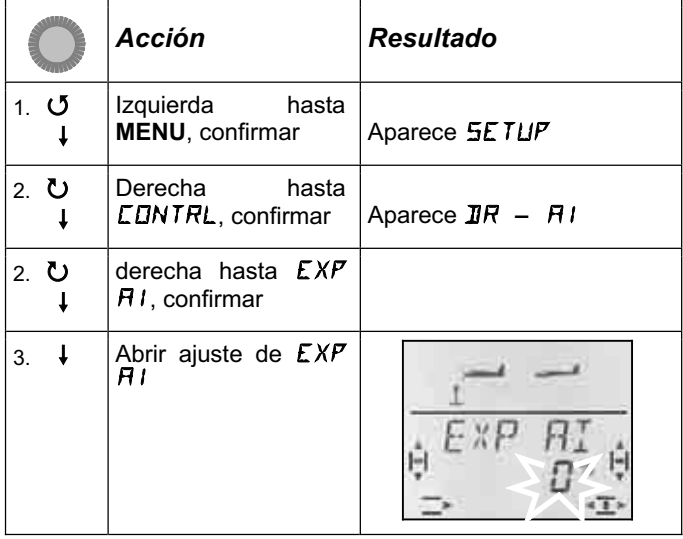

El porcentaje actual parpadea.

Podrá ajustar el valor, usando el regulador digital 3D, entre 0% y -100%.. Los incrementos son del 10% ya que un valor inferior tendría muy poco efecto.

#### **Nota: Hacer visible el efecto de EXP en el modelo**

Ni la posición neutra, ni los topes de recorrido del timón se modifican con los exponenciales. Cuando desee comprobar el efecto del valor introducido en el recorrido de la superficie de mando, deberá mantener la palanca a la mitad de su recorrido.

Pulsando brevemente  $\downarrow$  sobre el regulador digital 3D finalizará el ajuste. El valor queda memorizado.

Si gira el regulador digital 3D a la izquierda, puede salir de este menú usando la opción "EXIT". Girándolo a la derecha, accederá a la configuración de EXP para PROFUNDIDAD y DIRECCIÓN.

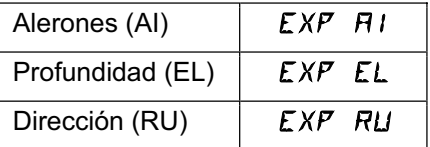

Los valores de EXP para PROFUNDIDAD y DIRECCIÓN se ajustan como hemos descrito anteriormente para EXP-AI (Alerones).

#### **13.7. Otras posibilidades con el tipo de modelo EASY**

#### **13.7.1. Pilotar modelos con cola en V Menú:** (MIXER) V-TAIL

Aquí podrá activar las mezclas predefinidas para modelos con cola en V.

Los servos utilizados para la cola en V deben conectarse a las salidas del receptor 2 y 3.

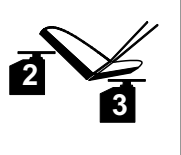

La mezcla cola en V puede configurarse para que funcione de 8 mane-

ras distintas. De 1 a 4 y de -1 a -4. Esto se hace necesario ya que los servos y timones pueden estar instalados en los modelos de distintas maneras.

Será mucho más fácil que nunca el configurar la cola en V, sin tener que invertir el canal de los servos o intercambiar las conexiones del receptor.

El valor "0" se utiliza para modelos que tengan la cola en forma de T o en cruz.

#### **Así se activa la mezcla V-TAIL:**

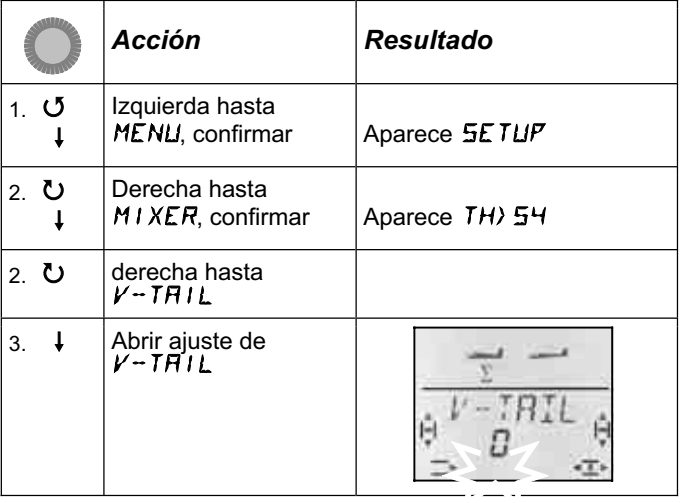

En la línea inferior, parpadea el valor del ajuste, para el tipo de funcionamiento de la mezcla V-TAIL.

#### **Proceda de la siguiente manera:**

- a. Tire de PROFUNDIDAD y mantenga la posición.
- b. Use el regulador digital 3D para seleccionar el modo de funcionamiento de la mezcla para cola en V, de 1 a 4, hasta que ambos timones suban.
- c. Mueva la palanca de DIRECCIÓN a la izquierda y manténgala en esa posición.
- d. Si el recorrido del timón está al revés, use el regulador digital de la misma manera que antes para seleccionar el modo de funcionamiento, de 1 a 4, pero con prefijo negativo.

Pulsando brevemente  $\downarrow$  sobre el regulador digital 3D finalizará el ajuste. El valor queda memorizado.

#### **13.7.2. Modelos Delta o alas volantes Menú:** DELTA

Para poder pilotar modelos Delta o alas volantes, deberá mezclar las funciones ALERON y PROFUNDIDAD aplicando su resultado a ambos timones (Servos 1 y 2)

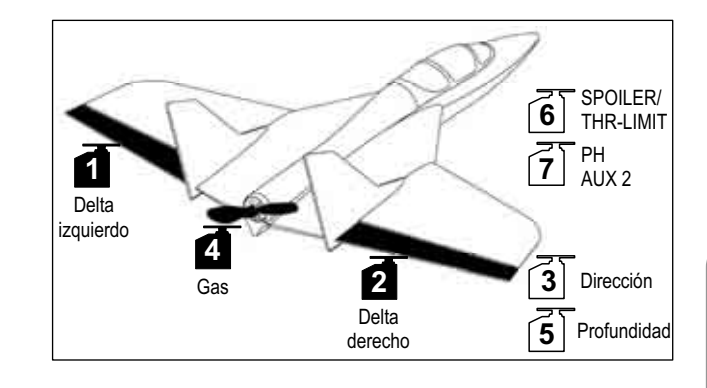

#### **Atención: Se usan los servos 1 y 2**

La asignación de los servos difiere ligeramente de la asignación "normal" para los modelos tipo EASY. Si activa DELTA (Valor distinto a 0%) debe utilizar las **salidas del receptor 1 y 2** para conectar los servos.

Esto le permitirá utilizar los receptores más pequeños y ligeros de 4 canales, en modelos Delta o alas volantes.

En la salida 5 del receptor se conectará la profundidad en lugar de los alerones.

Podrá ajustar el recorrido de los ALERONES en el menú mixer bajo AI->AI.**(**Î **13.8.2.)** De esta manera, los timones se mueven al contrario.

#### **Así se activa la mezcla DELTA y se ajusta el recorrido de PROFUNDIDAD:**

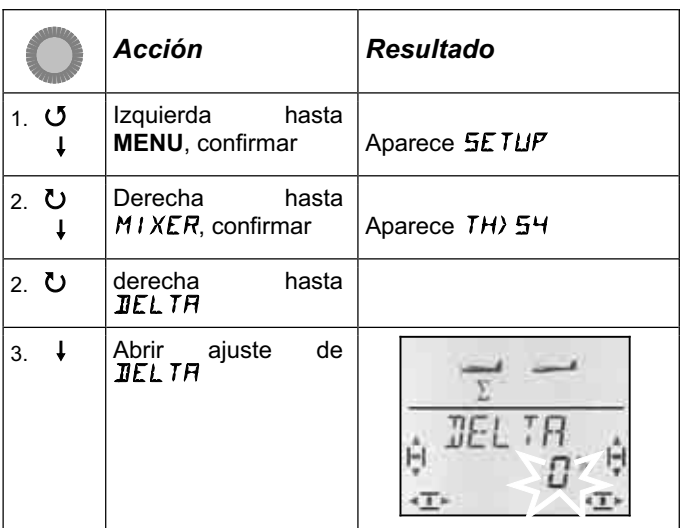

En la fila inferior parpadea el valor del ajuste actual de la mezcla DELTA.

Podrá ajustar los valores, usando el regulador digital 3D, entre -100% y 100%, en incrementos de 1%..

#### **Importante:**

Debe definir el recorrido de PROFUNDIDAD para cada sentido de la palanca asignada, por separado.

a. Tire de la palanca de PROFUNDIDAD y manténgala ahí.

Ajuste el recorrido del timón hacia arriba

b. Empuje y mantenga la palanca de PROFUNDIDAD.

Ajuste el recorrido del timón hacia abajo.

Pulsando brevemente  $\downarrow$  sobre el regulador digital 3D finalizará el ajuste. Los valores quedarán memorizados.

#### **13.7.3. Modificar la asignación standard de la salida 4 del receptor (gas/Regulador) Menú:** (MIXER) TH>S4

Al crear un nuevo modelo, el control de gas se asigna automáticamente a la salida 4 del receptor. En este caso, no es necesario modificar nada en este menú.

Si embargo, el servo (salida) 4 se puede controlar con el mando de Al., Prof, Dir, SP p F, o PH. Encontrará otras posibilidades de uso consultando el tipo de modelo GLIDER  $(\rightarrow 14.)$ 

Como mando para controlar el gas se aplica:

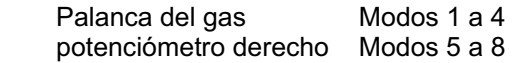

**Nota: Para el trimado del ralentí del motor siempre se usa el trim de la palanca gas/SPOILER (izquierda), aunque se esté usando los modos 5 a 8, y estos asignen el gas a la palanca derecha..**

#### **Nota: Motores eléctricos**

Si su modelo tiene un motor eléctrico, ajuste el trimado del ralentí al mínimo. De esta manera se usará todo el recorrido del servo. Los reguladores con sistemas de protección de arranque podrían no funcionar si el trimado fuese "demasiado alto" (respecto a toda potencia).

#### **13.8. Otras mezclas**

#### **13.8.1. Mezcla Combi-Switch Menú:** (MIXER) COMBI

Un viraje con una trazada "limpia" solo puede lograrse, especialmente con veleros (incluso con maquetas grandes), cuando se pilota el modelo usando alerones y dirección al mismo tiempo. Para los pilotos con menos experiencia es algo realmente complicado. La mezcla Combi-Switch "combina" (mezcla) los alerones y la dirección, simplificando los virajes al pasar de modelos con solo 2 ejes (Profundidad y dirección) a uno de 3 ejes (Alerones, dirección y profundidad). Generalmente se acoplan el timón de dirección (esclavo) y los alerones (maestro) en mayor o menor proporción (grado de relación).

La mezcla Combi-Switch puede activarse, siempre que se necesite, usando el interruptor "CS/A-ROT" (Posición del interruptor ON) o desactivarse.

En el menú COMBI puede definir la proporción del acoplamiento. (De -200% a 200% con pasos del 5%)

El prefijo indica el sentido de la mezcla. Generalmente, se lo que se quiere es que el timón del modelo se mueva al utilizar el mando de alerones. En este caso, se ha de configurar un valor positivo (+). Los alerones mandan ("Master"). Con una relación del 100%, al mover los alerones a tope, el timón de dirección se mueve a tope también. Una relación del 200% implica que a la mitad del recorrido del mando de alerones, el timón de dirección llegará a su tope de recorrido.

#### **Así se accede al menú** COMBI**:**

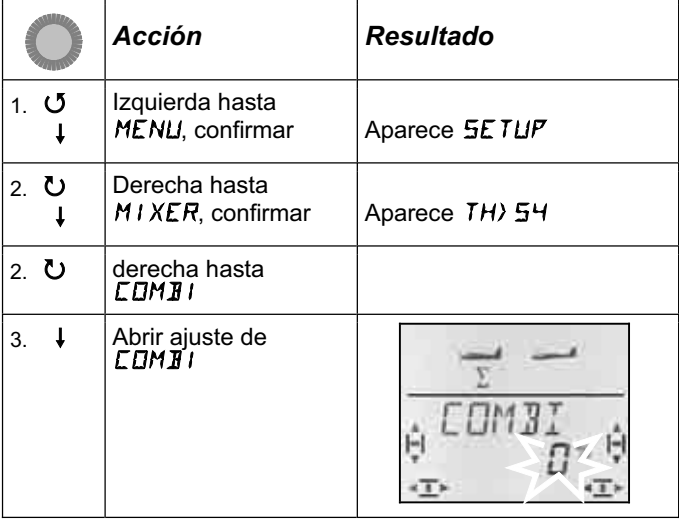

El porcentaje actual parpadea. Podrá ajustar los valores, usando el regulador digital 3D, entre -200% y +200%, en incrementos de 5%.

Pulsando brevemente  $\downarrow$  sobre el regulador digital 3D finalizará el ajuste. El valor queda memorizado.

#### **13.8.2. Recorrido de alerones y diferencial Menú:** (MIXER)  $\overline{H}1 \rightarrow \overline{H}1$

En este menú se ajustará, por separado, el recorrido de los alerones en ambas direcciones (arriba/abajo). Además, podrá ajustar el diferencial de los alerones.

# *Manual de Instrucciones*

#### **¿Qué es el diferencial y cuando usarlo?**

Si mueve el mando de alerones, observará como en su modelo un alerón sube mientras el otro baja. En alas con perfil plano-convexo o similar, el alerón que baja provoca el perfil alar del modelo se modifique haciendo que la velocidad de ese lado sea menor que la del lado del alerón que sube. Durante el viraje, se produce el efecto llamado de guiñada adversa. Para disminuir este efecto, se debe hacer que el timón que baja lo haga en menor proporción que el que sube. La diferencia de recorrido entre el alerón que sube y el que baja se conoce como diferencial de alerones.

Normalmente, encontrará el valor apropiado para ajustar el diferencial en las instrucciones de su modelo. Si no fuese así, puede comenzar probando con un valor genérico, usando un 50% para ajustar el valor del diferencial. El recorrido del alerón que baja, es la mitad del recorrido del que sube.

Por regla general, en modelos con perfil simétrico no es necesario el ajuste de diferencial.

En muchas emisoras, encontrará el diferencial como un único valor que puede ser configurado. La *COCKPIT Sx* tiene la ventaja de que en vez de un único valor de diferencial, se puede configurar de manera independiente un valor distinto para cada sentido el recorrido de los alerones. Usar un 50% de diferencial, es lo más normal para comenzar el ajuste del diferencial en muchos modelos. Lo usual será ajustar el recorrido del alerón que baja para que sea la mitad del que sube (P.Ej. 100/-50%, 80/-40%).

#### Así se accede al menú  $H1 \rightarrow H1$ : ∪ Hasta MENU ↓ (aparecerá 5ETUP)  $\overline{O}$  (aparecerá MIXER)  $\overline{O}$  (aparece TH)  $\overline{S}$ <sup>1</sup>,<br>  $\overline{O}$  hasta  $\overline{H}1 - \overline{T}H$ ,  $\overline{O}$  $\overline{O}$  hasta  $\overline{H1}$   $\rightarrow$   $\overline{H1}$ ,

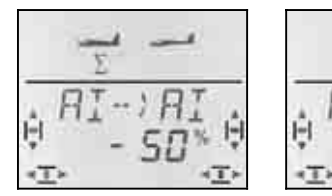

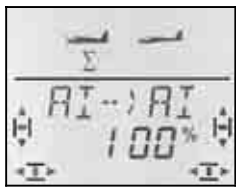

 *Palanca a la izquierda: Palanca a la derecha: Alerón derecho Alerón derecho Hacia abajo hacia arriba* 

El porcentaje actual parpadea. Podrá ajustar los valores, usando el regulador digital 3D, entre -100% y +100%, en incrementos de 1%.

Si mantiene la palanca en uno de los topes de su recorrido, podrá ver el efecto de cualquier modificación observando el alerón derecho (Servo 5).

En el ejemplo, el recorrido hacia abajo (-50%) es la mitad del que sube (100%). Esto implica un diferencial del 50%.

Pulsando brevemente  $\downarrow$  sobre el regulador digital 3D finalizará el ajuste. El valor queda memorizado.

#### **13.8.3. "Alerones arriba" como ayuda al aterrizaje (Mezclar SPOILERS y ALERONES) Menú:** ( $MIXER$ )  $5P \rightarrow HI$

El subir ambos alerones durante la maniobra de aterrizaje para perder altura, es algo muy utilizado por los pilotos de veleros. En estos casos, el recorrido necesario de los alerones hacia arriba es sensiblemente superior a su recorrido durante los virajes.

Para activar esta función se utiliza el mando SPOILER. En los modos de vuelo 1 a 4  $\rightarrow$  MODE del menú SETUP) es el potenciómetro derecho. En los modos de vuelo 5 a 8 se usa la palanca para controlar la función SPOILER.

Así se accede al menú  $5P \rightarrow H$ **:** U Hasta **MENU** + (aparecerá **SETUP)** U (aparecerá MIXER) ↓ (aparece TH) 54), **5P->AI,↓** 

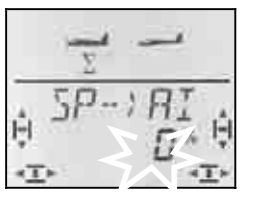

El porcentaje actual parpadea.

#### **Importante: Ajuste, como máximo, 100% o -100%.**

Podrá ajustar el valor, usando el regulador digital 3D, entre -200% y +200%, en incrementos de 2%. En los modelos tipo EASY, la proporción de la mezcla de Spoilers en Alerones debería ajustarse como máximo, entre 100% y -100%.

Pulsando brevemente  $\downarrow$  sobre el regulador digital 3D finalizará el ajuste. El valor queda memorizado.

#### **13.8.4. Modificar el perfil alar usando los alerones (Flaps, Posiciones Speed/Thermik-) Menú:**  $(MIXER)$   $F \rightarrow H1$

Podrá modificar el perfil alar del modelo, modificando el perfil del borde de fuga de las alas, (y por tanto sus características de vuelo) utilizando los alerones. El modelo volará más deprisa si sube ligeramente ambos alerones (Posición Speed). Por el contrario, al bajar un poco ambos alerones el modelo tendrá mayor sustentación disminuyendo ligeramente su velocidad (Posición Thermik)

#### **Nota: Los Flaps solo requieren recorridos pequeños.**

Normalmente, el fabricante de su modelo incluirá en sus instrucciones el recorrido, hacia arriba y hacia abajo, de los flaps. Use de 5% a 10% como valores aproximados. Debe averiguar el valor exacto mientras vuela.

El mando utilizado para controlar esta función es el potenciómetro izquierdo FLAP (AUX 1). La respuesta de los alerones al mando de FLAPS se ajusta en el menú  $F \rightarrow$  *F*  $\rightarrow$  *H*<sup> $\prime$ </sup> (Flaps en alerones)

Así se accede al menú  $F \rightarrow H$ **:** U Hasta **MENU** ↓ (aparecerá 5ETUP)<br>U (aparecerá MIXER) ↓ (aparece TH) 54),

 $\overline{O}$  hasta  $F \rightarrow H$ **,** 

 $\frac{1}{2}$  (aparece TH) 54),

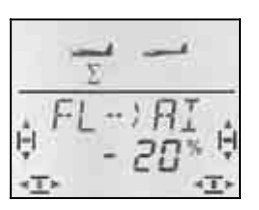

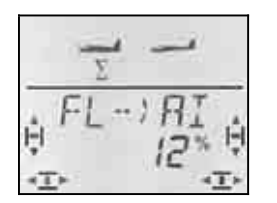

 *Potenciómetro abajo: Potenciómetro arriba: Ambos alerones Ambos alerones Hacia abajo hacia arriba* 

El porcentaje actual parpadea. Podrá ajustar los valores, usando el regulador digital 3D, entre -100% y +100%, en incrementos de 1%..

Lleve el mando de FLAPS (potenciómetro izquierdo) a sus topes, uno tras otro, y use el regulador digital 3D para configurar el valor de cada uno de los recorridos . Los cambios se reflejan en el modelo inmediatamente.

Pulsando brevemente  $\downarrow$  sobre el regulador digital 3D finalizará el ajuste. El valor queda memorizado.

#### **13.8.5. Cable Y electrónico (Cable en V) Menú:** (MIXER) Y-LEAD

El cable electrónico Y le permitirá controlar la misma señal en el servo 7 que cualquiera de las señales controladas en los servos 1 a 6 (copia de señal). P.Ej. en los siguientes casos es la solución apropiada:

- a. El modelo utiliza un timón de dirección muy grande, en el que van instalados dos servos, aumentando su fuerza.
- b. La profundidad se controla mediante dos semitimones, cada uno con un servo.
- c. Controla la rueda del patín de cola con un servo, pero manejándola con el mando de dirección.

La ventaja respecto a un cable Y o V de "los normales" reside que puede ajustar ,de manera independiente, el punto neutro, el recorrido y el sentido de giro de los "servos conectados en paralelo".

#### **Así se accede al menú** Y-LEAD**:** ∪ Hasta MENU + (aparecerá 5ETUP) U (aparecerá MIXER) + (aparece TH) 54), U hasta Y-LEAD<sub>,</sub>

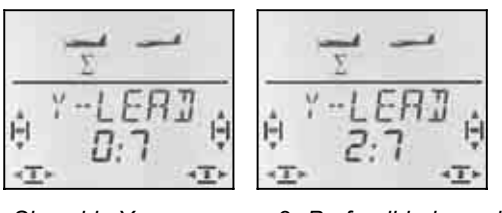

*7*

 *Sin cable Y 2. Profundidad en el Servo* 

En la fila inferior parpadea el valor del ajuste del cable en Y.

**0:7** significa: El cable Y no está activo.

Usando el regulador digital 3D podrá elegir entre uno de los servos 1 a 6 como origen de la señal.

En el ejemplo (ilustración superior) la señal del servo 2 (profundidad) se envía también al servo 7. También puede controlar el timón de profundidad con dos servos independientes.

Pulsando brevemente  $\downarrow$  sobre el regulador digital 3D finalizará el ajuste. El valor queda memorizado.

# *Manual de Instrucciones*

# **14. Crear un nuevo modelo Tipo:** GLIDER

# **14.1. ¿Qué es GLIDER?**

GLIDER es el tipo de modelo a utilizar para veleros, con y sin motor.

El tipo de modelo GLIDER se representa en el visor mediante el siguiente símbolo:

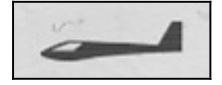

#### **¿Qué funciona con el tipo GLIDER?**

- Modelos con 4 superficies de mando (P.ej., veleros F3B, F3J)
- Uso de los alerones como ayuda al aterrizaje (Spoilers) o Butterfly (con 4 superficies de mando)
- Utilizar los alerones y flaps (Partes móviles del ala más cercanas al fuselaje)) para modificar el perfil alar del modelo (Fases Start/Thermik/Speed)
- Uso de Flaps (superficies de mando interiores) como apoyo de alerones.
- Compensación de Spoilers, Flaps y Motor (Compensación de profundidad)
- Pilotar modelos con cola en V
- Utilizar 3 fases de vuelo (P.ej., Start/Normal/Thermik)
- Definir tres mezclas libres (Para cosas, en las que no hayamos pensado)
- Configurar valores fijos para alerones/prof./dirección (Automatización de figuras)
- Corte del motor inmediato con función gas-NOT-AUS / (Throttle-Cut).

#### **Proceda de la siguiente manera:**

La siguiente "receta" le permitirá configurar un velero, "sin extras", siguiendo unos sencillos pasos . Evidentemente, dependerá de cómo esté equipado su modelo (4 superficies de mando en las alas, cola en V, Motor) y cuales de las posibilidades de programación de la *COCKPIT SX* quiera utilizar (Fases de vuelo, automatización de figuras).

- Compruebe si el tipo de modelo GLIDER es apropiado para su modelo.  $\rightarrow$  14.1
- Conecte los servos del modelo al receptor.
- Programe el modelo en la emisora.
- Ajuste los servos (Sentido de giro, neutro, recorrido)  $\rightarrow$  14.4.
- Ajuste las mezclas de alerones (Diferencial) Uso de alerones como freno, Modificación de perfil alar, Snap-Flap)  $\rightarrow$  14.5.
- Ajuste las mezclas de profundidad (con compensación para gas/Spoilers/Flaps)  $\rightarrow$  14.6.
- *Si su modelo dispone de 4 superficies de mando en las alas:*
- Ajuste las mezclas para las superficies interiores (Modificación de perfil alar, Apoyo a los alerones con diferencial. Butterfly, Snap-Flap)  $\rightarrow$  14.7 diferencial, Butterfly, Snap-Flap)

#### *Si su modelo está equipado con cola en V:*

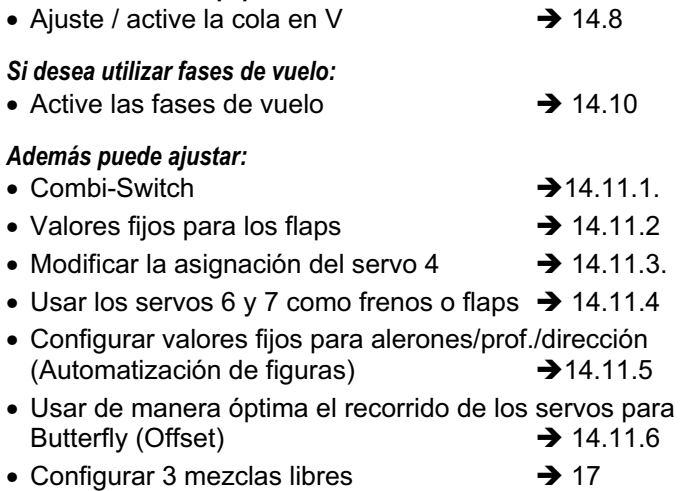

## **14.2. Configurar el modelo**

En el modelo, conecte los servos al receptor siguiendo las indicaciones de la tabla inferior.

La *COCKPIT SX* solo podrá controlar su modelo de manera correcta si conecta los servos al receptor respetando este orden de conexión.

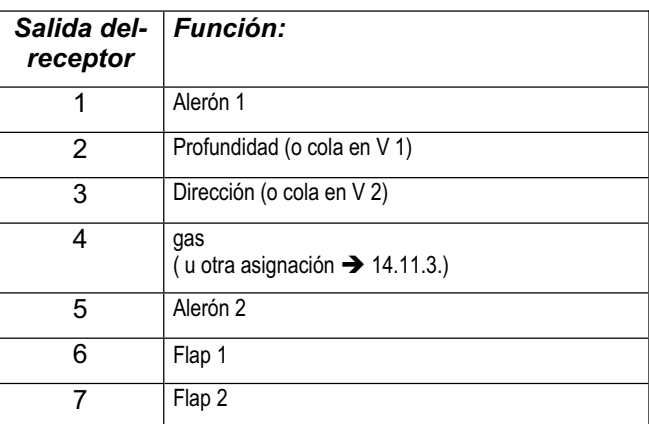

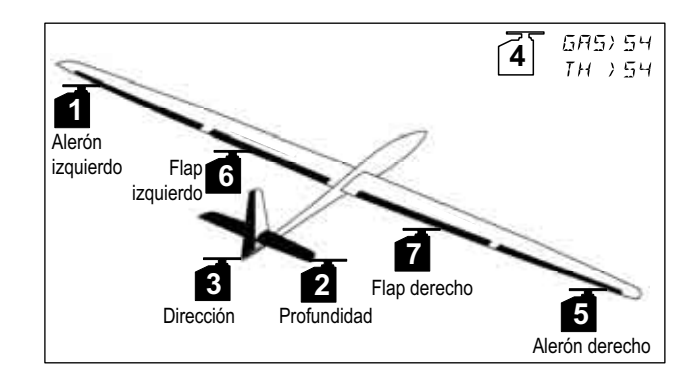

 $\rightarrow$  14.2

 $\rightarrow$  14.3

#### **14.3. Programar la emisora**

La programación del modelo en la emisora requiere los siguientes pasos:

- Seleccionar la posición de memoria para el modelo  $\div$ 14.3.1
- Configurar el modo de vuelo.  $\rightarrow$  14.3.2
- Identificar los mandos (Interruptores/potenciómetros)  $\div$ 14.3.3
- Definir la posición de ralentí en el mando del gas y la posición del mando de spoilers

 $\rightarrow$  14.3.4

- Ajustar la comprobación de gas-Check  $\rightarrow$  14.3.6
- **14.3.1. Seleccionar una posición de memoria para un modelo de tipo GLIDER. Menú: (**MEMO**)** NEW

**Así se accede al menú NEW:** 

∪ Hasta MENU ↓ (aparecerá 5ETUP)  $\bullet$  (hasta MEMO)  $\downarrow$  (Aparece GO TO) U hasta NEW. Aparecerá el último tipo de modelo utilizado.

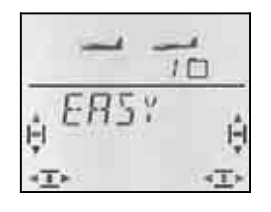

UU Seleccione el tipo de modelo GL I DER r para confirmar el tipo de modelo y pasará automáticamente al menú IN MEM**:**

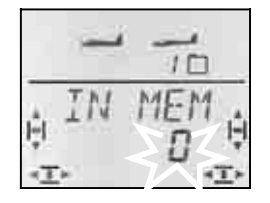

43 Seleccione la posición de memoria para modelos ¡Solo aparecerán las posiciones de memoria libres!

Confirme la elección de la posición de memoria pulsando  $\downarrow$  brevemente el regulador digital 3D. Al hacerlo, pasará automáticamente al menú para introducir el nombre del modelo.

**Nota: Cancelar** (sin crear un nuevo modelo) Manteniendo pulsado el regulador 3D (+) también interrumpirá la tarea y volverá a la pantalla INFO 1

Pulsando, de nuevo, brevemente  $\downarrow$  sobre el regulador digital 3D se pasa al modo introducción de datos.. El primer carácter parpadeará.

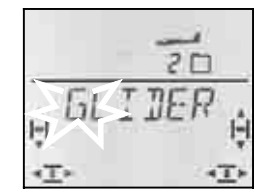

Puede modificar a su antojo el nombre propuesto, <GLIDER>.

#### **Modificar el nombre de un modelo.**

Busque, con el regulador digital 3D, el carácter deseado. Puede ser:

De 0 a 9, :, /, <, -, >, ?, Espacio, De la A a la Z

Pulse nuevamente el regulador digital 3D  $\downarrow$ .

Ahora, parpadeará el segundo carácter y podrá seleccionarlo de la misma forma.

Así podrá ir introduciendo uno tras otro. Tras el sexto carácter, finalice la introducción del nombre pulsando brevemente  $\downarrow$  el regulador 3D.

**Nota: Interrumpir la introducción del nombre**  Si quiere introducir un nombre con menos de seis caracteres, solo tiene que mantener pulsado (♦) el regulador digital 3D para finalizar la introducción. De esta manera, volverá a la pantalla INFO 1.

El modelo quedará guardado en memoria y Usted volverá al menú "NAME" Puede dirigirse a otros menús, pulsando "EXIT" o manteniendo pulsado + el regulador digital 3D, volver a la pantalla INFO 1

#### **14.3.2. Elección del modo de vuelo (¿Qué palanca controla que cosa?) Menú:** (SETUP**,** MODEL) MODE

El modo de vuelo determina que mando se va a encargar de controlar las funciones del modelo, como alerones, profundidad, dirección, motor y spoiler. Puede elegir entre 8 modos distintos.

Los modos del 1 al 4 asignan el control del motor a una palanca y el SPOILER al potenciómetro derecho. En los modos 5 a 8 se repite la asignación para alerones/profundidad/dirección. El control de SPOILER y gas se intercambia, de manera que ahora, los spoilers se controlan con una palanca.

Consulte en la tabla la asignación de mandos que quiere utilizar, y seleccione el modo apropiado.

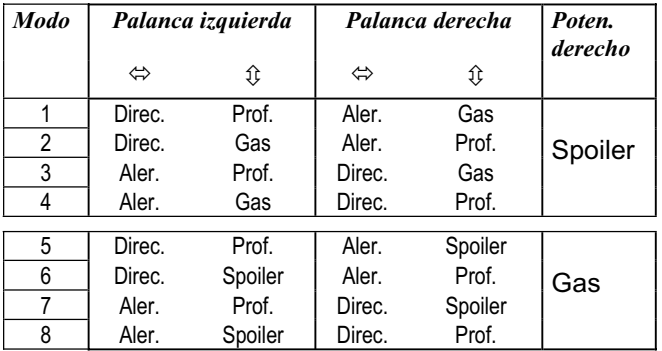

#### **Así se accede al menú "MODE":**

4 Hasta **MENU** r **(**Aparece SETUP)**,**

- r **(**Aparece MODEL)**,**
- *I* (Aparece MODE),  $\downarrow$

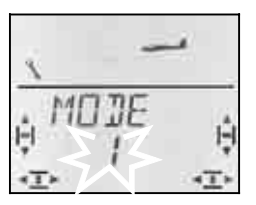

El modo actual parpadea. Use el regulador digital 3D para seleccionar el modo deseado.

Pulsando brevemente  $\downarrow$  sobre el regulador digital 3D finalizará el ajuste. El valor queda memorizado.

**Nota: Trimado del ralentí. Para el trimado del ralentí del motor siempre se usa el trim de la palanca gas/SPOILER (izquierda), aunque se esté usando los modos 5 a 8, y estos asignen el gas a la palanca derecha..**

#### **14.3.3. Mandos para GLIDER**

La ilustración inferior muestra que funciones están asignadas a que mandos cuando se usa un modelo de tipo GLIDER.

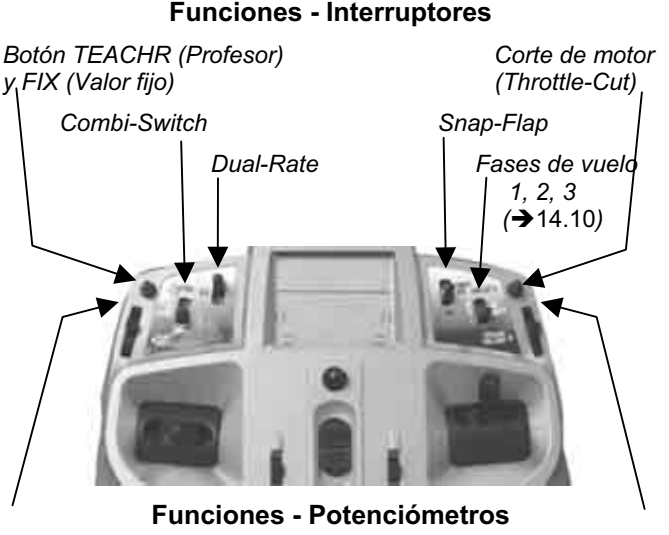

*Flaps Spoiler (Modo 1 a 4) o gas (Modo 5 a 8)*

#### **14.3.4. Definir posición ralentí arriba/abajo Menú:** (SETUP**,** MODEL) TH R

#### **TH R = TH Reverse**

Se puede definir la posición del mando del gas (palanca o potenciómetro) asociada al ralentí: Hacia arriba (dirección a la antena) o abajo (al Piloto). Al crear un nuevo modelo queda definido como

#### **TH R =**  $.0$ **":**

Ralentí al punto **inferior** (abajo) de la palanca

**Importante:** La elección de la posición de ralentí se refiere a la función y no al mando. Si usa los modos 1 a 4,  $TH$  R se controla mediante la palanca, en los modos 5 a 8 se controla con el potenciómetro derecho.

#### **Nota: El servo del gas/regulador funciona "al revés"**

Si ha definido una posición de ralentí, pero el motor de su modelo funciona a toda potencia en esa posición, deberá **invertir el canal** asociado al motor **(**Î**13.4.1)**. Debe definirse correctamente la posición del ralentí, para que el corte del motor THR-CUT, la función Gas-Check (+13.3.5.) y la compensación gas-profundidad funcionen de manera correcta.

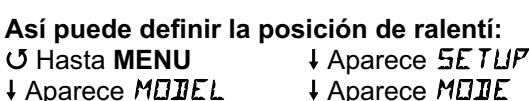

 $\bigcup$  Hasta TH R,  $\bigcup$  (0 o 1 parpadean)

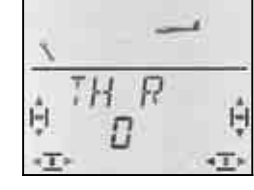

Un "0" o un "1" parpadearán en la línea inferior.

TH R = <sub>"</sub>0": Ralentí abajo (Por defecto)

TH  $R = 0.1$ ": Ralentí arriba

Use el regulador digital 3D para seleccionar 0 (abajo) o 1 (arriba). Pulsando brevemente  $\downarrow$  termina la introducción. Dejará de parpadear. El valor se memoriza.

Si mueve un paso el regulador digital 3D hacia la derecha U, podrá definir la posición de spoilers replegados (en reposo).

#### **14.3.5. Definir posición SPOILERS replegados arriba/abajo**

#### **Menú:** (SETUP**,** MODEL) SP+L R **SP+L R = Spoiler y Limiter Reverse**

(L = **L**imitador del gas para Helicópteros)

Se puede definir la posición del mando de spoilers (palanca o potenciómetro) asociada al punto de reposo: Hacia arriba (dirección a la antena) o abajo (al Piloto). Al crear un nuevo modelo queda definido como

$$
5F + L \quad R = 0
$$

La posición de spoilers en reposo es **arriba**.

**Importante:** La elección de la posición de reposo se refiere a la función y no al mando. Si usa los modos 1 a 4, se controla mediante el potenciómetro derecho, en los modos 5 a 8 se controla con la palanca.

# **Así se define la posición de reposo de los Spoilers desde una de las pantallas INFO:**

U hasta  $5P+L$  R,

↓ Aparece 5ETUP)<br>↓ (Aparece M**EIIE**)  $\downarrow$  (Aparece MODEL)  $\downarrow$  (Aparece MODE)<br>
U hasta  $5P + L$  R,  $\downarrow$  (0 o 1 parpadean)

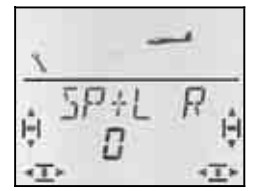

Un "0" o un "1" parpadearán en la línea inferior.

 = "**0**": Posición de reposo (Por defecto)  $SP+L R = 1$ ": Posición de reposo abajo

Use el regulador digital 3D para seleccionar 0 (arriba) o 1 (abaio). Pulsando brevemente  $\downarrow$  termina la introducción. Dejará de parpadear. Se guardará el valor seleccionado.

#### **14.3.6. Ajustar gas-Check Menú: (**SETUP**,** MODEL**)** TH CHK

**¿Qué es gas-Check?**  gas-Check (Check = Comprobación) es una comprobación de seguridad sobre el mando del gas. Esta función evita que el motor se ponga en marcha accidentalmente, poniendo en peligro a Usted o a otras personas. De esta manera se aumenta la seguridad durante el manejo del modelo.

**¿Cómo funciona gas-Check?**  Si la función gas-Check está activa, cada vez que se enciende la emisora o se cambia de memoria de modelo, se compruebe que el mando asociado al canal del gas se encuentre al ralentí. Si no lo estuviese, se mostrará en el visor el aviso " $TH$ )  $\mathbb{Z}^n$  hasta que coloque el mando asociado al canal del gas en la posición de ralentí. Hasta que no lo haga, el canal del gas (salida del receptor 4) se mantendrá al mínimo.

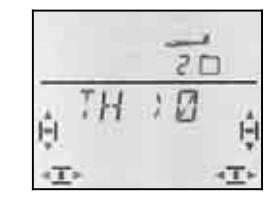

Al crear un nuevo modelo, la función gas-Check siempre está activa (TH EHK =1).

#### **Le recomendamos:**

Solo debe desactivar el gas-Check cuando esté seguro de que activar un modelo "con el motor vivo" no supone ningún peligro (Modelos sin motor, de explosión, regulador con protección de encendido).

**Así se accede al menú** TH CHK**:**

**∪** Hasta MENU ↓ (Aparece SETUP),  $\downarrow$  (Aparece MODEL)  $\downarrow$  (Aparece MODE), U hasta TH CHK,  $\downarrow$ 

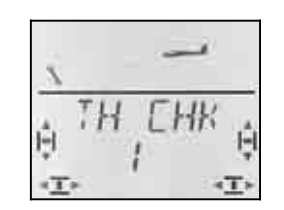

Un "0" o un "1" parpadearán en la línea inferior.

- TH  $LHK = 0.1$ " activo (Por defecto)
- TH  $LHK = 0$ " Sin gas-Check

Podrá modificar el ajuste de TH CHK usando el regulador digital 3D.

Pulsando brevemente  $\downarrow$  sobre el regulador digital 3D finalizará el ajuste. Se guardará el valor seleccionado.

# **14.4. Ajuste de servos**

 **Truco: Primero, haga los ajustes mecánicamente**  Antes de hacer cualquier ajuste "electrónico" en la emisora, debe ajustar los componentes mecánicos del modelo de manera óptima.

- Monte el brazo del servo en ángulo recto respecto a la varilla de transmisión. Así evitará un diferencial mecánico.
- En posición neutra: Debe configurar la posición neutra de los timones modificando la longitud de las transmisiones.
- En el servo:

Conecte la varilla en el agujero más interno del brazo del servo para aprovechar todo el recorrido. Esto reduce el esfuerzo de los engranajes del servo y aprovecha al máximo la potencia de éste.

• En los timones:

Enganche la transmisión en el agujero más externo del horn. Esto reduce las holguras en la transmisión y transfiere de manera óptima los movimientos del servo a los timones.

Podrá ajustar lo siguiente para cada uno de los siete servos.

- Posición neutra (centrado)
- Recorrido en cada sentido (independientemente)
- El sentido de giro (REVerse inversión)

De esta manera, podrá adaptar el recorrido de las superficies de mando a las necesidades del modelo.

#### **Le recomendamos:**

Compruebe el sentido de giro de los servos y corríjalo si fuese necesario( $\rightarrow$  14.4.1).

Antes de modificar el punto neutro de los timones usando la emisora, compruebe y corrija la longitud de las transmisiones **mecánicamente**. Si ha conseguido ajustar aproximadamente la posición neutra de los timones, ajustar su punto neutro en la emisora sólo debe suponer un +/- 10% ( $\rightarrow$  14.4.2.).

Para finalizar, ajuste el recorrido  $($  $\rightarrow$  14.4.3).

#### **14.4.1. Definir el sentido de giro Menú: (**SERVO**)** REV

**Así se accede al menú RESET:**  U Hasta **MENU** ↓ (Aparece SE*TUP*),<br>U hasta SE*RVE*, ↓ (Aparece SE*RVE*) 3 hasta SERVO**,** r (Aparece SERVO1)**,** UU para seleccionar servo, ↓ (Aparece **CENTR**),<br>U hasta REV ↓ (0 o 1 parpadean)  $\frac{1}{2}$  (0 o 1 parpadean)

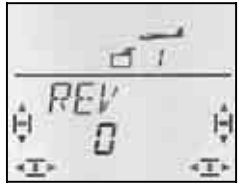

Un "0" o un "1" parpadearán en la línea inferior.

 $REV = 0$ " : Sentido de giro normal

 $REV = 0.1$ " : Sentido de giro al revés (invertido)

Compruebe (y corrija) el sentido de giro de los servos para cada una de las funciones.

Pulsando brevemente  $\downarrow$  sobre el regulador digital 3D finalizará el ajuste. Se guardarán los ajustes y podrá continuar con el ajuste del resto de los servos.

#### **Así se selecciona otro servo:**

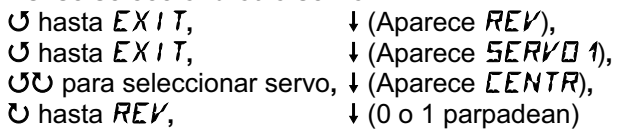

#### **Así deben reaccionar los timones del modelo:**

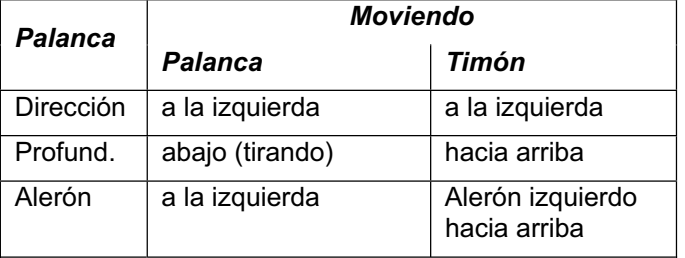

**Nota para modelos con cola en V: ¡No es necesario comprobar el sentido de giro!** 

**Si dispone de un modelo con cola en V, no compruebe ahora el sentido de giro de los servos 2 y 3 (Dirección y profundidad)** Cuando se active la mezcla para cola en V será el momento de comprobar y ajustar el sentido de giro.  $(\rightarrow 14.8.1)$ 

#### **14.4.2. Ajustar el punto neutro de los servos Menú: (**SERVO**)** CENTR

Ajustando el punto neutro del servo podrá poner el timón en su posición neutra, sin tener que modificar mecánicamente las transmisiones.

# **Proceda del siguiente modo:**

4 Hasta **MENU** r (Aparece SETUP), **∪** hasta **SERVO**, ↓ (Aparece SERVO 1), 43 para seleccionar servo**,** r (Aparece **CENTR**),  $\downarrow$  (el valor actual parpadea)

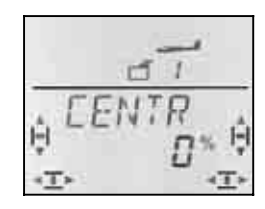

El valor actual de CENTR aparecerá parpadeando en la línea inferior. En un modelo recién creado el valor de CENTR será "0%".

Usando el regulador digital 3D podrá ajustar el valor de CENTR entre el -100% y 100%.

Pulsando brevemente  $\downarrow$  sobre el regulador digital 3D finalizará el ajuste. Se guardarán los ajustes y podrá continuar con el ajuste del resto de los servos.

#### **14.4.3. Ajuste del recorrido del servo (timones) Menú: (**SERVO**)** TRAVL

En las instrucciones de su modelo encontrará las indicaciones para el recorrido de los timones. En el Menú TRAVL, podrá ajustar el recorrido de los timones (electrónicamente) para cada uno de los sentidos de giro del servo.

**Así se accede al menú** TRAVL**:** U Hasta **MENU** ↓ (Aparece *SETUP*),<br>U hasta *SERVD*, ↓ (Aparece *SERVD* 43 para seleccionar servo**,** r (Aparece **CENTR**),  $U$  hasta TRAVL

3 hasta SERVO**,** r (Aparece SERVO1)**,**

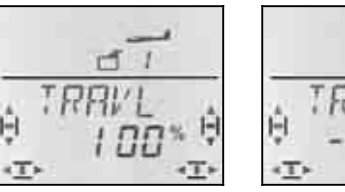

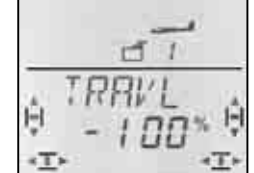

 *Recorrido del Servo 1 para ... ... Palanca a izq. ... Palanca a la derecha* 

El valor actual parpadeará en la línea inferior. En un modelo recién creado, el recorrido en ambas direcciones viene predefinido como 100% o -100%.

#### Así se ajusta el recorrido, **para ambos sentidos de giro, de manera independiente para cada uno**.

a. Mueva el mando asociado al servo a ajustar (p.ej., una palanca) y llévelo a un extremo, manteniéndolo en esa posición.

Podrá ajustar el tope de recorrido usando el regulador digital 3D.

b. Lleve el mismo mando al tope del lado contrario y manténgalo en esa posición.

 Podrá ajustar el tope de recorrido en esa dirección usando el regulador digital 3D.

Pulsando brevemente  $\downarrow$  sobre el regulador digital 3D finalizará el ajuste. Se guardarán los ajustes y podrá continuar con el ajuste del resto de los servos.

# **14.5. Mezclas para alerones (superficies móviles externas en alas)**

En un tipo de modelo GLIDER, la *COCKPIT SX* dispone de mezclas con cuatro entradas. Al componente principal, alerones, se mezclarán los spoilers, flaps y profundidad. El resultado de la mezcla se envía a los servos 1 y 5.

 **Truco:** Antes de ajustar la proporción de la mezcla, debe ajustar mecánicamente todas las transmisiones (Posición neutra y topes de recorrido).

Después, deberá obtener la posición neutra exacta de los timones usando la función "electrónica" SERVOMITTE y definir los topes de recorrido en el menú SERVO TRAVL.

Para terminar, "afine" la proporción de la mezcla. Sólo de esta manera podrá obtener los resultados deseados en cada uno de los timones controlados.

#### **14.5.1. Así se define la mezcla**

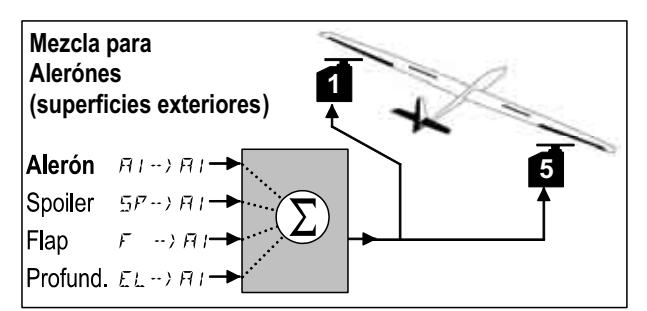

*Velero con 2 alerones* 

#### **Componente principal: Alerones**  $\overline{H}1 \rightarrow \overline{H}1$

La parte de alerones tiene dos valores que se deben ajustar. En un modelo recién creado, los valores vienen predefinidos como 100%/100%, haciendo que el recorrido de los timones sea el mismo, suban o bajen. Si quiere usar **diferencial de alerones** (el recorrido del que sube es mayor que el del que baja), deberá definir dos valores distintos  $(\rightarrow 14.5.2)$ .

#### **Componente: Spoiler**

Si quiere usar ambos alerones para descender o subirlos en mariposa, deberá "afinar" este ajuste. Por defecto está al 0% (Sin recorrido). Aquí solo hay un valor, ya que los alerones solo se mueven en un sentido desde el punto de reposo.  $(\rightarrow 14.5.3)$ 

#### **Componente: Flap**

Esta parte le permitirá modificar el perfil alar (P.ej., Speed/Thermik). Los timones se moverán hacia arriba o hacia abajo, y por tanto, existen dos valores. El valor por defecto es 0%. Este valor también debe configurarse para que el mando de flaps sea operativo.  $(\rightarrow 14.5.4)$ 

#### **Componente: Profundidad**

Este componente hará que la posición de los alerones varíe, al mover el mando de profundidad. Este componente de la mezcla puede activarse y desactivarse con el interruptor S3 (SNAP). El valor por defecto es 0% para ambos valores. Esta función se conoce como **Snap-Flap** y apoya el funcionamiento del timón de profundidad, p.ej., en virajes cerrados (F3B) o acrobacias  $(\bigtriangledown 14.5.5)$ 

#### **14.5.2. Recorrido de alerones y diferencial Menú:** ( $MIXER$ )  $H1 \rightarrow H1$

En este menú puede ajustar el recorrido de los alerones hacia arriba **y** hacia abajo.

#### **Nota: Sentido de giro de los servos**

Para los siguientes ajustes, partimos de la premisa de que el sentido de giro de los servos 1 y 5 ya fue ajustado correctamente.  $(\rightarrow 14.4.1)$ 

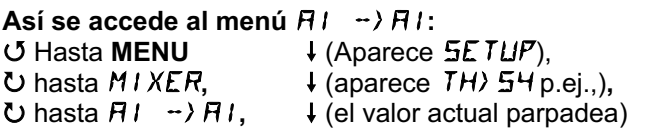

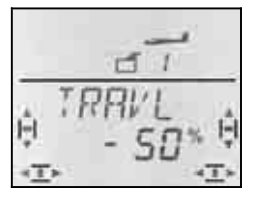

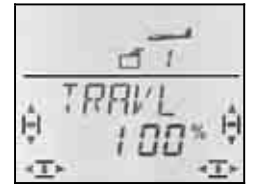

 *Alerón derecho Alerón derecho Hacia abajo hacia arriba* 

 *Palanca a la izquierda: Palanca a la derecha:* 

Si mantiene la palanca en uno de los topes de su recorrido, podrá ver el efecto de cualquier modificación observando el alerón derecho (Servo 5).

En el ejemplo, el recorrido hacia abajo (-50%) es la mitad del que sube (100%). Esto implica un diferencial del 50%.

#### **Nota: Si las fases de vuelo están activas.**

 $\rightarrow$  14.8.), habrá dos valores del componente alerones  $H1 \rightarrow H1$  para cada fase de vuelo, seis valores en total.

 $\Theta$  Sea especialmente cuidadoso en este caso al realizar los ajustes, ya que no podrá pasar por alto, u olvidar, ninguno de los valores. Podrían darse reacciones inesperadas del modelo.

#### **14.5.3. Subir ambos alerones para el aterrizaje (o ½-Mariposa)**   $M$ enú:  $(MIXER)$   $5P \rightarrow HI$

En este menú puede configurar el recorrido hacia arriba de los alerones cuando se mueva el mando de Spoilers. Solo tendrá que configurar un valor, ya que los alerones solo se moverán en un sentido desde la posición de reposo.

#### Así se accede al menú  $5P \rightarrow H$ **:**

U Hasta **MENU** ↓ (Aparece *SETUP*),<br>U hasta *M I XER*, ↓ (aparece *TH) S<sup>4</sup> p*  $\bullet$  hasta MIXER,  $\bullet$  (aparece TH)  $\frac{1}{2}$ H p.ej.,),<br>  $\bullet$  hasta  $\frac{1}{2}F \rightarrow H$ ,  $\bullet$  (el valor actual parpadea  $\downarrow$  (el valor actual parpadea)

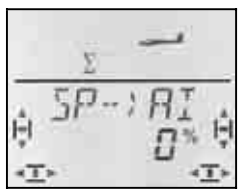

Ponga el mando de spoilers (palanca o potenciómetro derecho) en la posición de "spoilers desplegados". Si el mando debe estar arriba o abajo, debe haberlo configurado tal como explicamos en la sección 14.3.4.

Usando el regulador digital 3D puede configurar ahora el recorrido hacia arriba que desee, Los modificaciones serán visibles en ambos alerones.

El componente de Spoiler le permite modificar los valores en incrementos del 2%, desde -200% a 200%. Sólo debería usar valores superiores al 100%, o -100%, si los alerones trabajan con una zona muerta (Offset)  $(\rightarrow 14.11.6)$ 

Pulsando brevemente  $\downarrow$  sobre el regulador digital 3D finalizará el ajuste. El valor queda memorizado.

#### **Nota: Se eliminará el diferencial**

Si ha configurado los alerones como ayuda al aterrizaje (o en mariposa), puede que se accione el alerón que va en la parte exterior de la curva de giro. Si su recorrido, debido al valor configurado en el diferencial fuese menor que el del que sube, el rendimiento de los alerones como ayuda al aterrizaje se vería reducido.

Para que el modelo pueda controlarse debidamente, al accionar el mando de SPOILERS, el recorrido del alerón que baja debe ser igual que el del que sube.

#### **14.5.4. Modificación del perfil alar (Flaperones)**   $M$ enú: (*MIXER*)  $F^{-}$  -> A<sub>I</sub>

En este menú puede configurar el recorrido de los alerones cuando se mueva el mando de FLAPS (potenciómetro izquierdo). Hay que ajustar dos valores, ya que los alerones pueden moverse, desde su posición neutra, hacia arriba (vuelo en térmica) o hacia abajo (velocidad).

## Así se accede al menú  $F \rightarrow H$ **:**

**U** Hasta MENU ↓ (Aparece  $5ETUP$ ), **U** hasta *MIXER*,  $\downarrow$  (aparece *TH*) 54 p.ej.,),<br> **U** hasta *F* → *HI*,  $\downarrow$  (el valor actual parpadea  $\downarrow$  (el valor actual parpadea)

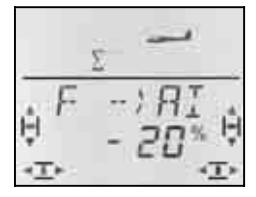

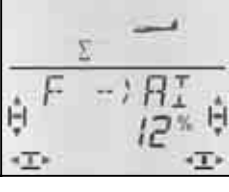

 *Ambos alerones Ambos alerones Hacia abajo hacia arriba* 

 *Potenciómetro abajo: Potenciómetro arriba:* 

Lleve el mando de FLAPS (potenciómetro izquierdo) a sus topes, uno tras otro, y use el regulador digital 3D para configurar el valor de cada uno de los recorridos . Los cambios se reflejan en el modelo inmediatamente.

Pulsando brevemente  $\downarrow$  sobre el regulador digital 3D finalizará el ajuste. Dejará de parpadear. Los valores quedarán memorizados.

#### **14.5.5. Snap-Flap (Profundidad en alerones) Menú:**  $(MIXER)$   $EL \nrightleftharpoons H1$

- $\Theta$  Tenga cuidado con esta función. El Snap-Flap puede someter al modelo a fuertes esfuerzos, que podrían llegar a destruirlo. (p.Ej.,en vuelo de velocidad)
- $\Theta$  iPreste atención al interruptor SNAP/DTC(S3)! La mezcla solo se aplicará mientras el interruptor esté en ON.

En este menú podrá configurar los recorridos de los alerones (ambos en el mismo sentido) cuando se accione el mando de profundidad.

Hay dos valores que ajustar, "al tirar" o "al empujar" el mando de profundidad.

# *Manual de Instrucciones*

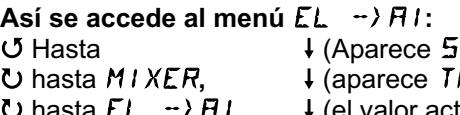

 $ETUP$ ). **H)** 54 p.ej.,), tual parpadea)

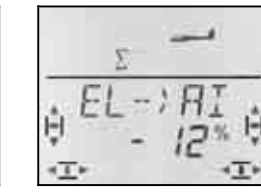

 *"Empujar" prof. "Tirar" de prof. Alerones: Alerones: hacia arriba Hacia abajo* 

Lleve la palanca de profundidad a sus topes, uno tras otro, y use el regulador digital 3D para configurar el valor de cada uno de los recorridos. Los cambios se reflejan en el modelo inmediatamente.

Pulsando brevemente  $\downarrow$  sobre el regulador digital 3D finalizará el ajuste. Dejará de parpadear. Los valores quedarán memorizados.

#### **14.6. Mezclas para profundidad**

A la señal del timón de profundidad (Servo 2) se le pueden mezclar las de gas, SPOILER y FLAPS. De esta manera, podrá compensar posibles desviaciones de la trayectoria de vuelo del modelo. Los tres componentes de la mezcla se indican mediante las letras CO (Compensación).

 **Truco:** Antes de ajustar la proporción de la mezcla, debe ajustar mecánicamente todas las transmisiones (Posición neutra y topes de recorrido).

Después, deberá obtener la posición neutra exacta de los timones usando la función "electrónica" SERVOMITTE y definir los topes de recorrido en el menú SERVO TRAVL.

Para terminar, "afine" la proporción de la mezcla.

#### **Nota para modelos con cola en V:**

Si dispone de un modelo con cola en V, deberá activar primero la cola en V y hacer los ajustes.  $($  $\rightarrow$  14.8.) A continuación, ajuste la proporción de la mezcla como le describimos más adelante  $($ <sup>14.6.2</sup>. v14.6.3.). Los tres componentes afectarán al comportamiento de ambos timones de la cola en V (Servos 2 **y** 3)

#### **14.6.1. Así se define la mezcla**

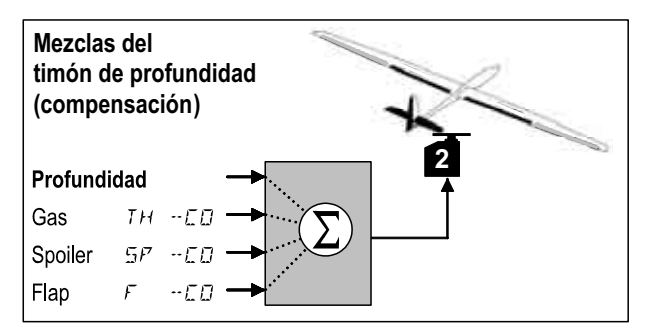

#### **Componente principal: Profundidad**

No hay que ajustar nada en la profundidad, para este tipo de mezcla. El recorrido máximo del timón de profundidad se configura en el menú TRAVL del servo 2.

Puede modificar la respuesta a los movimientos de las palancas con las funciones Dual-Rate (DR EL) y exponenciales (EXP EL).

#### **Componente: gas TH-CD**

Mediante este componente puede compensar, por ejemplo, el ascenso indeseado al aplicar motor.

#### **Componente: Spoiler**  $5^p$  **-CO**

Este componente le permite compensar el efecto de los frenos, Butterfly o "ambos alerones arriba".

#### **Componente: Flap F** -CD

Este componente permite compensar los efectos causados por la modificación del perfil alar con FLAPS.

#### **14.6.2. Ajuste de la compensación gas - Spoilers Menús:** (MIXER) TH-CO**,** SP -CO

Para definir esta compensación solo tendrá que modificar un valor.

**Así se accede al menú** TH-CO**:**

(o  $5P - CD$ )<br>
U Hasta **MENU** 

U Hasta MENU + (Aparece 5ETUP),<br>U hasta M *I XER*, + (aparece TH) 54 p **U** hasta MIXER, ↓ (aparece TH) 54 p.ej.,),<br> **U** hasta TH-ED, ↓ (el valor actual parpadea  $\downarrow$  (el valor actual parpadea)

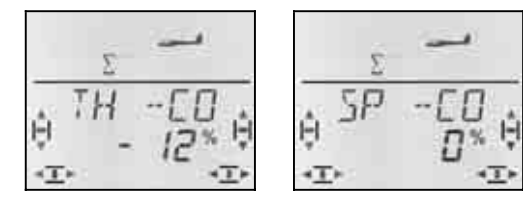

Coloque el mando asociado al gas/Spoiler en la posición de "a todo gas / desplegados" y use el regulador digital 3D para ajustar el valor deseado. Los cambios se reflejan en el modelo inmediatamente.

Pulsando brevemente  $\downarrow$  sobre el regulador digital 3D finalizará el ajuste. Dejará de parpadear. Los valores quedarán memorizados.

#### **14.6.3. Ajuste de la compensación de flaps**   $M$ enú:  $(MIXER)$   $F - CD$

En la compensación  $F \Box \neg \Box$  debe definir dos valores, ya que el perfil alar puede "arquearse" hacia arriba (en velocidad) o hacia abajo (térmica o despegues).

#### **Así se accede al menú**  $F -E\Box$ **:**

U Hasta **MENU** ↓ (Aparece SETUP),<br>U hasta *MI XER*, ↓ (aparece TH) 54 p 3 hasta MIXER**,** r (aparece TH>S4 p.ej.,)**,**  $\bullet$  hasta  $F - \Box B$ ,  $\bullet$  (el valor actual parpadea)

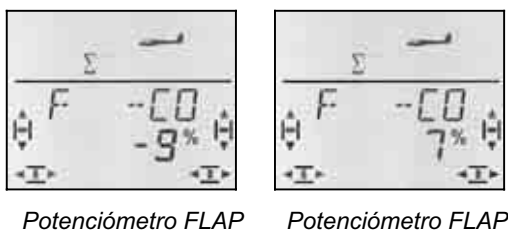

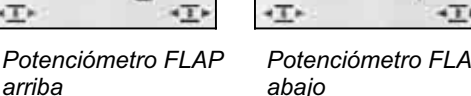

Lleve el mando de FLAPS (potenciómetro izquierdo) a sus topes, uno tras otro, y use el regulador digital 3D para configurar el valor de cada uno de los recorridos . Los cambios se reflejan en el modelo inmediatamente.

Pulsando brevemente  $\downarrow$  sobre el regulador digital 3D finalizará el ajuste. Dejará de parpadear. Los valores quedarán memorizados.

#### **14.7. Mezclas para flaps / aerofrenos (sup. móviles interiores del ala)**

La mezcla para controlar ambas superficies móviles del ala, más cercanas al fuselaje, para los modelos de tipo GLIDER tiene siempre cuatro entradas. Al componente principal, flaps, se mezclarán los spoilers, alerones y profundidad. El resultado de la mezcla se envía a los servos 6 y 7.

Dependiendo del modelo, las superficies móviles interiores pueden funcionar de varias maneras-.

- a. Solo como spoilers (Aerofrenos) Recorrido descendente de 90°, recorrido completo del servo controlado con el mando SPOILER.
- b. Spoilers + Despegue El mando SPOILER se usa para los "frenos" y el mando FLAP para la posición de despegue.
- c. Flaps, apoyo a los alerones, Spoilers (Butterfly)

Podrá usar la mezcla para configurar los tres tipos de funcionamiento de las superficies de control.

#### **Atención: Flaps tiene un doble significado.**

Los aeromodelistas, suelen referirse a las superficies móviles del ala más cercanas al fuselaje como Flaps. Por eso, usamos la letra  $F$  para designarlos.

Pero en la *COCKPIT SX* también existe un mando para flaps (potenciómetro izquierdo) y se usa la palabra flap para definir un componente de la mezcla entre las superficies del ala y el timón de profundidad.

En las **modificaciones del perfil alar** (función de flaps) se usa el mando FLAP (potenciómetro izquierdo) y el componente flap de la mezcla entre las superficies móviles del ala (internas y externas).

Para **descender / o como ayuda al aterrizaje** (Butterfly o aerofrenos) se usa el mando SPOILER (potenciómetro derecho) y el componente spoiler de la mezcla entre ambas superficies móviles del ala.

#### **14.7.1. Así se define la mezcla**

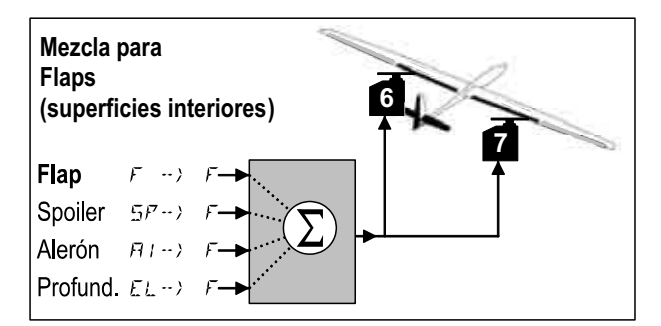

*Superficies "interiores" de un ala, con cuatro superficies móviles.*

#### **Componente principal: Flap**  $F \rightarrow F$

El componente de flaps tiene dos valores que se deben ajustar. En un modelo recién creado, los valores vienen predefinidos como 100%/100%, haciendo que el recorri-

# *Manual de Instrucciones*

do de las superficies más cercanas al fuselaje sea el mismo, suban o bajen.  $(\rightarrow 14.5.2.)$ 

#### **Componente: Spoiler** SP->F

Si quiere usar ambos flaps para perder altura o bajarlos en butterfly, deberá "afinar" este ajuste. Por defecto está al 0% (Sin recorrido). Aquí solo hay un valor, ya que los flaps solo se mueven en un sentido desde el punto de reposo.  $(\rightarrow 14.5.3)$ 

#### **Componente: Alerones**  $H1 \rightarrow F$

El componente de alerones tiene dos valores que se deben ajustar.. En un modelo recién creado ambos valores son del 0%, por tanto los flaps no reaccionan al mover el mando de alerones. Si quiere usar **diferencial en flaps** (el recorrido del que sube es mayor que el del que baja), deberá definir dos valores distintos .  $(714.7)$ 

#### **Componente: Profundidad**

Este componente de la mezcla modifica la posición de los flaps cuando se mueve el mando de profundidad. Este comportamiento se puede activar / desactivar con el interruptor S3 (SNAP). El valor por defecto es 0% para ambos valores. Esta función se conoce como **Snap-Flap** y apoya el funcionamiento del timón de profundidad, p.ej., en virajes cerrados (F3B) o acrobacias  $(\bigtriangledown 14.5.5)$ 

#### **14.7.2. Modificación del perfil alar utilizando los flaps Menú:** (MIXER)  $F^{-} \rightarrow F$

En este menú puede configurar el recorrido de los flaps al mover el mando de FLAPS (potenciómetro izquierdo). Hay que ajustar dos valores, ya que los flaps pueden moverse, desde su posición neutra, hacia arriba (velocidad) o hacia abajo (despegue o térmica).

#### **Nota: No usarlos como aerofrenos.**

¡Si no desea usarlos para modificar el perfil alar, deberá configurar ambos valores al 0%!

Así se accede al menú  $F \rightarrow F$ : U Hasta **MENU** + (Aparece 5ETUP),<br>U hasta *M I XER*, + (aparece TH) 54 p

**4** (aparece TH)  $54$  p.e.,),  $\bigcup$  hasta  $F \rightarrow F$ ,  $\bigcup$  (el valor actual parpadea)

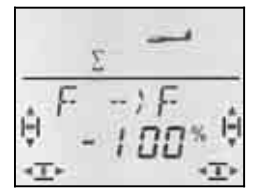

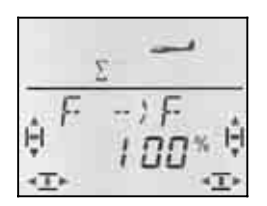

 *Potenciómetro abajo: Potenciómetro arriba: Ambos flaps Ambos flaps Hacia abajo hacia arriba* 

Lleve el mando de FLAPS (potenciómetro izquierdo) a sus topes, uno tras otro, y use el regulador digital 3D para configurar el valor de cada uno de los recorridos . Los cambios se reflejan en el modelo inmediatamente.

Pulsando brevemente  $\downarrow$  sobre el regulador digital 3D finalizará el ajuste. Dejará de parpadear. Los valores quedarán memorizados.

**Atención: Si los timones no reaccionan,…**  Puede que haya definido en el menú de mezclas  $FIX$ F un valor fijo para el mando de FLAPS.  $(\rightarrow 14.11.2.)$ 

#### **14.7.3. Apoyo a los alerones utilizando los flaps Menú:** ( $MIXER$ )  $H1 - YF$

En este menú podrá configurar el recorrido de los flaps, hacia arriba **y** abajo, cuando se utilice la función de alerones.

#### **Nota: Sentido de giro de los servos**

Para los siguientes ajustes, partimos de la premisa de que el sentido de giro de los servos 1 y 5 es ya el correcto.  $(\rightarrow 14.4.1)$ 

#### Así se accede al menú  $H1 \rightarrow F$ :

**U** Hasta **MENU**  $\downarrow$  (Aparece SETUP),<br>
U hasta *MI XER*,  $\downarrow$  (aparece TH) 54 p **U** hasta MIXER, ↓ (aparece TH) 54 p.ej.,),<br>
U hasta FII -> F, ↓ (el valor actual parpadea  $\downarrow$  (el valor actual parpadea)

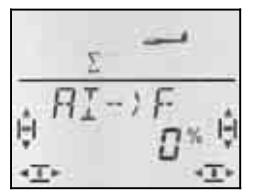

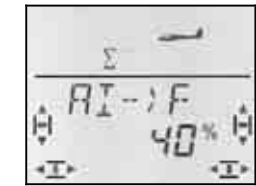

 *Flap derecho Flap derecho <i>Sin movimiento* 

 *Palanca a la izquierda: Palanca a la derecha:* 

Si mantiene la palanca en uno de los topes de su recorrido, podrá ver el efecto de cualquier modificación observando el flap derecho (Servo 7).

En el ejemplo, el recorrido hacia abajo es del 0% (sin movimiento) y del 40% hacia arriba. Esta manera de trabajar se conoce como funcionamiento en split (dividido o separado).

Pulsando brevemente  $\downarrow$  sobre el regulador digital 3D finalizará el ajuste. Dejará de parpadear. Los valores quedarán memorizados.

#### **Nota: Si las fases de vuelo están activas.**

 $\rightarrow$  14.8), habrá dos valores del componente alerones en la mezcla  $H1 \rightarrow F$  para cada fase de vuelo, seis valores en total.

 $\Theta$  Sea especialmente cuidadoso en este caso al realizar los ajustes, ya que no podrá pasar por alto, u olvidar, ninguno de los valores. Podrían darse reacciones inesperadas del modelo.

#### **14.7.4. Butterfly (Flaps en posición de aterrizaje) Menú: (**MIXER**)** SP->F

En este menú puede configurar el recorrido hacia abajo de los flaps, al mover el mando de Spoilers. Solo tendrá que configurar un valor, ya que los flaps solo se moverán en un sentido desde la posición de reposo.

**Así se accede al menú 5P → F:**<br>**U Hasta MENU** ↓ (Aparece U Hasta **MENU** + (Aparece 5ETUP),<br>U hasta *MI XER*, + (aparece TH) 54 p

**U** hasta MIXER, ↓ (aparece TH)  $54$  p.ej.,),<br> **U** hasta  $5P \rightarrow F$ , ↓ (el valor actual parpadea)  $\downarrow$  (el valor actual parpadea)

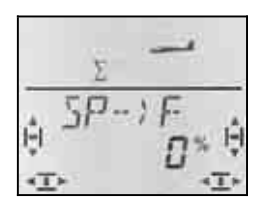

Ponga el mando de spoilers (palanca o potenciómetro derecho) en la posición de "spoilers desplegados. Si el mando debe estar arriba o abajo, debe haberlo configurado como explicamos en la sección 14.3.4.

Usando el regulador digital 3D puede configurar ahora, el recorrido hacia abajo que desee. Las modificaciones serán visibles en ambos alerones.

El componente de Spoiler le permite modificar los valores en incrementos del 2%, desde -200% a 200%. Sólo debería usar valores superiores al 100%, o -100%, si los alerones trabajan con una zona muerta (Offset)  $(\rightarrow 14.11.6)$ 

Pulsando brevemente  $\downarrow$  sobre el regulador digital 3D finalizará el ajuste. Dejará de parpadear. El valor se memoriza.

#### **14.7.5. Snap-Flap (Profundidad en flaps) Menú: (**MIXER**)** EL ->F

- $\Theta$  Tenga cuidado con esta función. El Snap-Flap puede someter al modelo a fuertes esfuerzos, que podrían llegar a destruirlo. (P. ej.,en vuelos de velocidad)
- $\Theta$  iPreste atención al interruptor SNAP/DTC(S3)! La mezcla solo se aplicará mientras el interruptor esté en ON.

En este menú podrá configurar los recorridos de los flaps (ambos en el mismo sentido) cuando se accione el mando de profundidad.

Esta función se suele utilizar en modelos F3B para hacer que los virajes sean lo más cerrados posibles. En acrobacias, le permitirá realizar figuras "cuadradas" (curvas con radio mínimo). También se usa esta mezcla en vuelo tipo 3D.

Hay dos valores que ajustar, "al tirar" o "al empujar" el mando de profundidad.

#### Así se accede al menú  $EL \rightarrow F$ :

**∪** Hasta MENU ↓ (Aparece  $5ETUP$ ),

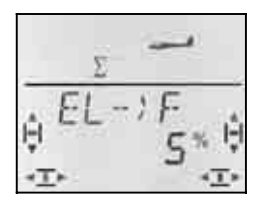

 *Empujar: Tirar:* 

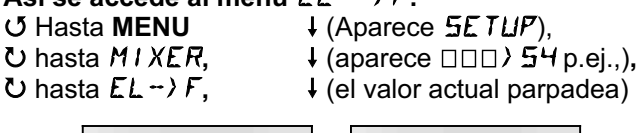

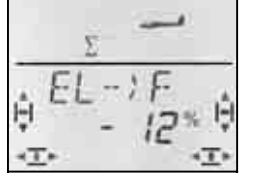

 *Ambos flaps Ambos flaps hacia arriba Hacia abajo* 

Lleve la palanca de profundidad a sus topes, uno tras otro, y use el regulador digital 3D para configurar el valor de cada uno de los recorridos. Los cambios se reflejan en el modelo inmediatamente.

Pulsando brevemente  $\downarrow$  sobre el regulador digital 3D finalizará el ajuste. Dejará de parpadear. Los valores quedarán memorizados.

#### **14.8. Cola en V**

Si su modelo tiene la cola en V, deberá conectar ambos servos en las salidas del receptor 2 y 3.

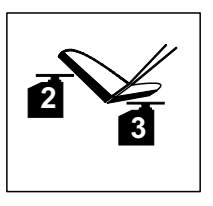

La mezcla cola en V puede configurarse para que funcione de 8 maneras distintas. De 1 a 4 y de -1 a -4. Esto se hace necesario ya que los servos y timones pueden estar instalados en los modelos de distintas maneras. Será mucho más fácil que nunca el configurar la cola en V, sin tener que invertir el canal de los servos o intercambiar las conexiones del receptor.

El valor "0" se utiliza para modelos que tengan la cola en forma de T o en cruz.

**14.8.1. Activar la cola en V Menú: (**MIXER**)** V-TAIL

**Así se activa la mezcla V-TAIL:** 

U hasta  $V-THIL$ ,

U Hasta **MENU**  $\downarrow$  (Aparece SETUP),<br>U hasta *MIXER*,  $\downarrow$  (aparece TH) 54), **4 (aparece TH) 54)**,

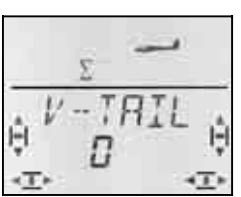

En la línea inferior, parpadea el valor del ajuste, para el tipo de funcionamiento de la mezcla V-TAIL.

#### **Proceda de la siguiente manera:**

- a. Tire de PROFUNDIDAD y mantenga la posición.
- b. Use el regulador digital 3D para seleccionar el modo de funcionamiento de la mezcla para cola en V, de 1 a 4, hasta que ambos timones suban.
- c. Mueva la palanca de DIRECCIÓN a la izquierda y manténgala en esa posición.
- d. Si el timón se moviese en el otro sentido, use el regulador digital de la misma manera que antes para seleccionar el modo de funcionamiento, de 1 a 4, pero con prefijo negativo.

Pulsando brevemente  $\downarrow$  sobre el regulador digital 3D finalizará el ajuste. El valor queda memorizado.

# *Manual de Instrucciones*

#### **14.8.2. Ajuste de los recorridos de la cola en V.**

Los recorridos se ajustan usando los valores de los Dual-Rate de dirección (DR RU) y profundidad (DR EL)  $(\rightarrow 14.9.1)$ .

#### $\Theta$  **Compruebe la posición del interruptor D-R-**

Cada una de las posiciones tiene su propio valor. Si configura los mismos valores para ambas posiciones del interruptor, no tendrá que preocuparse de él mientras vuela.

#### $\boldsymbol{\Theta}$  Si tiene activas las fases de vuelo, ...

recuerde que cada fase tiene dos valores distintos de Dual Rate (6 valores en total). Sea especialmente cuidadoso en este caso al realizar los ajustes, ya que no podrá pasar por alto, u olvidar, ninguno de los valores. Podrían darse reacciones inesperadas del modelo.

#### **14.8.3. Compensaciones para colas en V Menús:**  $\Box$  $\Box$  $\Box$  -CO,  $\Box$  $\Box$  $\Box$  -CO  $\Box$

Los componentes de la compensación de gas, SPOILERS y FLAPS se configuran de la misma manera que para una cola en T o en cruz. Sin embargo, los dos timones de la cola en V se mueven a la vez.

#### **14.9. Ajustes de los mandos Dual-Rate y Exponenciales para alerones, profundidad y dirección Menú:** CONTRL

#### **14.9.1. Dual-Rate para ALER., PROF., DIREC. Menú: (**CONTRL**)** DR

Se pueden configurar dos comportamientos distintos (proporcionalidad de respuesta) para cada una de las tres palancas que controlan alerones, dirección y profundidad (Dual Rates).

En la *COCKPIT SX* la función Dual-Rate cumple con dos cometidos:

- Asigna a una palanca dos comportamientos distintos **Ejemplo:** Para controlar mejor el vuelo, el recorrido completo de la palanca provoca solo el 50% del recorrido de una superficie de control. Para situaciones extremas, se puede obtener el 100% del recorrido accionando el interruptor D-R.
- Ajustar el comportamiento de un mando cuando éste participa en una mezcla. **Ejemplo:** Los servos de una cola en V se controlan

simultáneamente con profundidad y dirección. La proporción de ambos componentes en la mezcla cola en V puede modificarse con los Dual-Rates.

#### **Así se accede al menú**  $\overline{B}R$ **:**

U Hasta **MENU** + (Aparece 5ETUP),<br>U hasta *EDNTRL*, + (Aparece *IR* Fi  $\downarrow$  (Aparece **JR**  $\overline{H}$ ),  $\downarrow$ 

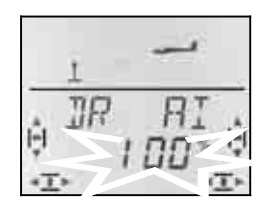

El ajuste actual parpadea. En el ejemplo, se muestra el ajuste de Dual-Rates para  $H1$  (Alerones). Use el regulador digital 3D para seleccionar el valor deseado, entre 100% y 25%. El valor mínimo del 25% evita que, por descuido, haga que un mando deje de funcionar (0%).

#### **Importante:**

¡El ajuste solo se aplica a la posición del interruptor D-R que tenga en ese momento! Para comprobarlo, cambie al segundo de los valores.

Pulsando brevemente  $\downarrow$  sobre el regulador digital 3D finalizará el ajuste. El valor queda memorizado.

 **Truco:** Si no quiere utilizar el interruptor D-R, configure ambos valores para cada posición con un valor **idéntico**. Esto le evitará sorpresas desagradables si coloca el interruptor en una posición incorrecta.

#### **Importante: Revise las fases de vuelo**

Si ha activado las fases de vuelo  $($  $\rightarrow$ 14.10.2.), cada una de ellas puede tener un ajuste diferente. Use el conmutador PH para seleccionar la fase de vuelo. En el visor se mostrará la fase de vuelo seleccionada.  $\rightarrow$  0. Tabla 2).

#### **14.9.2. Ajuste de los exponenciales Menú:** (CONTRL) EXP

Los exponenciales le permitirán suavizar las respuestas del modelo, mientras usa las palancas alrededor de su punto neutro (central) Al contrario que los Dual-Rates los recorridos de los servos se mantienen al máximo en los extremos de los recorridos de las palancas.

El siguiente gráfico aclara su relación.

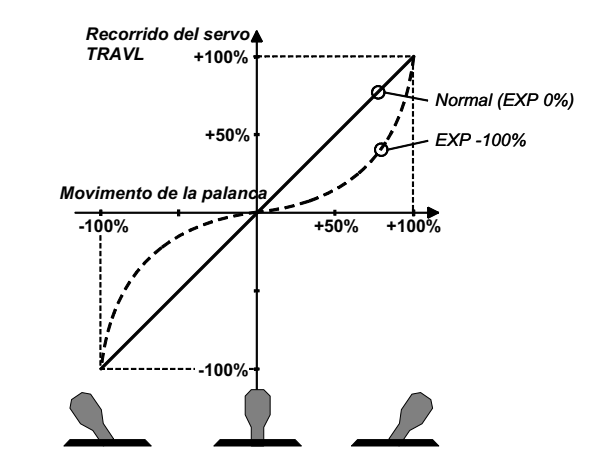

**Así se accede al menú** EXP**:**

**U** Hasta **MENU**  $\downarrow$  (Aparece SETUP),<br>
U hasta CONTRL,  $\downarrow$  (aparece TH) 54),  $\bigcup$  hasta  $EXP \longrightarrow HI$ ,  $\downarrow$ 

**4 (aparece TH) 54),** 

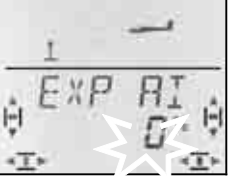

El ajuste actual parpadea. En el ejemplo, se muestra el ajuste de los **exponenciales** (*EXP AI* □ para *AI* (Alerones). Use el regulador digital 3D para seleccionar el valor deseado, entre 0% y -100% en pasos del 10%.

Pulsando brevemente  $\downarrow$  sobre el regulador digital 3D finalizará el ajuste. El valor queda memorizado.

#### **Nota: Hacer visible el efecto de los exponenciales en el modelo**

Ni la posición neutra, ni los topes de recorrido del timón se modifican con los exponenciales. Cuando desee comprobar el efecto del valor introducido en el recorrido de la superficie de mando, deberá mantener la palanca a la mitad de su recorrido.

#### **14.10. Activar las fases de vuelo**

Siempre que cree un nuevo modelo de velero, la fase de vuelo activa será la 1. Las otras (fases 2 y 3) seguirán bloqueadas. El conmutador de fases de vuelo (PH) no hará nada. Esto simplifica y clarifica los ajustes básicos.

Si desea trabajar con fases de vuelo, proceda de la siguiente manera:

- ¿Qué se puede hacer con las fases de vuelo  $\rightarrow$  14.10.1.
- Desbloquear una fase de vuelo  $\rightarrow$  14.10.2
- Copiar la fase de vuelo, como plantilla, 1 sobre la 2 y 3.  $\rightarrow$  14.10.4.
- Configurar fases de vuelo  $2 \vee 3$   $\rightarrow$  14.10.5

#### **14.10.1. ¿Qué permiten las fases de vuelo?**

La fases de vuelo 1, 2 y 3 son equivalentes. Que fase va a utilizar para vuelo normal, en térmicas, velocidad o despegues, queda a su elección.

Si acaba de crear un nuevo modelo, las fases de vuelo 2 y 3 no estarán disponibles. Solo cuando haya activado las fases de vuelo  $\rightarrow$  14.10.2), podrá ver en el visor  $(\rightarrow$  14.10.3.) cual de ellas ha sido seleccionada mediante su conmutador.

Puede ajustar valores diferentes, en cada una de las fases de vuelo, para:

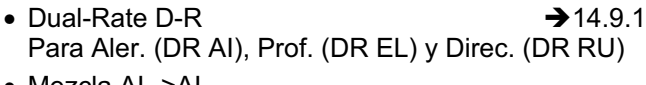

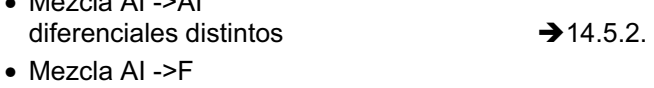

- diferenciales distintos  $\rightarrow$  14.7.3. • Valor fijo para modificación del perfil alar FIX F.
- $\rightarrow$  14.11.2.

#### **14.10.2. Activar fases de vuelo Menú:** (SETUP**,** MODEL) PHASES

Le recomendamos que, cuando cree un modelo nuevo, **no active** de entrada el cambio entre fases de vuelo.

Una vez que el modelo funcione correctamente, podrá activar las fases de vuelo como le describimos a continuación.

Comience copiando la fase de vuelo 1 (Origen) en la fase de vuelo 2 (Destino) y después en la fase 3 (→14.10.4.). De esta manera, seguirá teniendo un modelo que funciona de manera idéntica en cada una de las fases. Después, podrá comenzar a ajustar cada una de las fases de vuelo, con los valores apropiados.

#### **Así se accede al menú** PHASES**:**

 $\begin{array}{lll} \texttt{U} & \texttt{H} & \texttt{H} \\ \texttt{U} & \texttt{H} & \texttt{H} \\ \texttt{I} & \texttt{H} & \texttt{H} \end{array}$  (Aparece MODEL),  $\begin{array}{lll} \texttt{I} & \texttt{H} \\ \texttt{I} & \texttt{H} \end{array}$ r (Aparece MODEL) r (Aparece MODE), 3 hasta PHASES**,** r

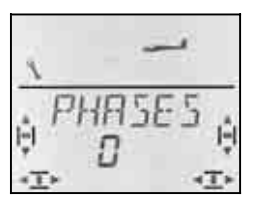

El valor actual de PHASES aparecerá parpadeando en la línea inferior.

 0 = Cambio entre fases de vuelo desactivado. (Solo la fase de vuelo 1 estará activa)

1 = Todas las fases de vuelo disponibles.

Seleccione 0 o 1. Pulse brevemente el regulador digital 3D ↓. Dejará de parpadear. Se guardará el valor seleccionado.

#### **14.10.3. Representación en el visor de la fase de vuelo activa.**

Las fases de vuelo se representan, mediante tres cifras, en la parte superior del visor.

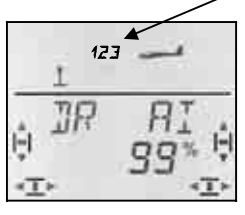

Durante el vuelo (visible en pantallas INFO) se aplica

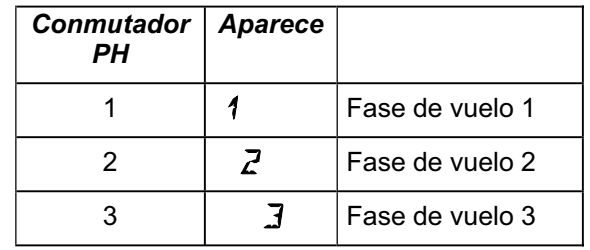

Mientras modifica algún ajuste en los menús de la *COCKPIT SX* se le indicará mediante las tres cifras, si el valor modificado es independiente para cada fase de vuelo o solo afecta a la activa.

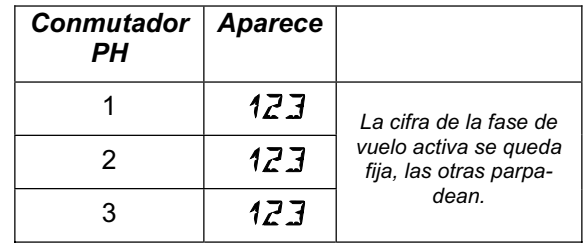

#### **Importante: Valores que afectan a todas las fases de vuelo.**

Cuando solo sea visible (fijo) uno de los números de las fases de vuelo, el valor seleccionado afectará a todas las fases de vuelo.

#### **14.10.4. Copiar fases de vuelo Menú:** (PHASES ) COPY

#### **¿Qué se copia?**

- Ajustes actuales de los trims para alerones, profundidad y dirección.
- Componentes de las mezclas dependientes de las fases de vuelo
	- $B1 \rightarrow B1$  Mezclas de alerones

 $H1 \rightarrow F$  alerones en flaps

 $F1X \ F$  Valor fijo del mando de FLAPS  $\rightarrow$  14.11.2<br>Componentes de las mezclas libres.  $\rightarrow$  17.1. Componentes de las mezclas libres.

• Ajustes de los mandos dependientes de las fases de vuelo. Dual Rate para alerones, profundidad y dirección.  $\rightarrow$  14.9.1.

Valores fijos para alerones, profundidad y dirección que pueden utilizarse mediante el pulsador FIX.  $\rightarrow$  14.11.5.

La fase de vuelo activa siempre es **el origen**, que habrá elegido con el conmutador PH.

**El destino** de la copia lo elegirá en el menú.

#### **Así se accede al menú** COPY**:**

3 hasta PHASES**,** r**,**  $U$  hasta  $LIPY$ ,

**U** Hasta MENU  $\downarrow$  (Aparece SETUP),<br>↓ (Aparece MOIEL)  $\downarrow$  (Aparece MOIE), r (Aparece MODEL) r (Aparece MODE),

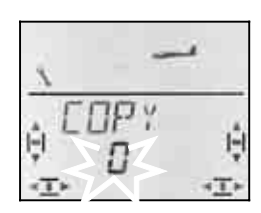

El número 0 parpadeará en la línea inferior. Usando el regulador digital 3D, podrá seleccionar como destino de la copia, las fases 1 a 3.

**Vuelva a comprobar,** si ha elegido el origen correcto para la copia con el conmutador PH.  $\leftrightarrow$  Tabla en la sección14.4.3.).

Pulsando brevemente ↓ el regulador digital 3D, se iniciará la copia y se detendrá el parpadeo.

#### **Nota: Salir sin copiar**

Si elige 0 como destino de la copia, se interrumpirá el proceso.

#### **14.10.5. Ajustar la velocidad de transición entre fases de vuelo Menú:** (PHASES) SPEED

Con el parámetro SPEED podrá ajustar la velocidad con la que se cambia de una fase de vuelo a otra.

Existen cuatro posibilidades:

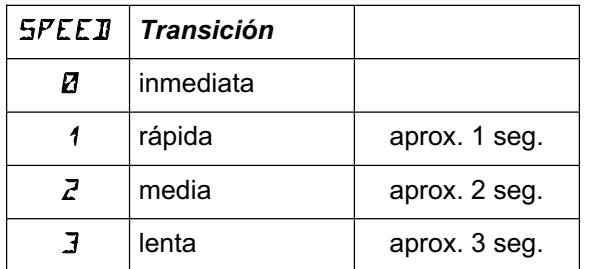

#### **Así se accede al menú** SPEED**:**

```
∪ hasta MENU, ↓ (aparece SETUP),<br>↓ (aparece MOIEL), ↓ (aparece MOIE),
\downarrow (aparece MODEL),
U hasta PHR5E5, ↓,
U hasta SPEEJ.
```
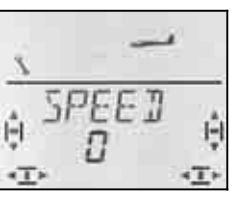

El valor actual parpadea. Use el regulador digital 3D para seleccionar el modo deseado.

Pulsando brevemente  $\downarrow$  sobre el regulador digital 3D finalizará el ajuste. El valor queda memorizado.

#### **14.11. Otras posibilidades con el tipo de modelo GLIDER**

#### **14.11.1. Combi-Switch**

Un viraje con una trazada "limpia" solo puede lograrse, especialmente con veleros (incluso con maquetas grandes), cuando se pilota el modelo usando alerones y dirección al mismo tiempo. El Combi-Switch "combina" (mezcla) los alerones y el timón de dirección y simplifica la realización de virajes durante el vuelo normal. Al volar en térmicas o al hacer acrobacias, el uso de Combiswitch no es muy útil.

La mezcla Combi-Switch puede activarse o desactivarse, siempre que se necesite, usando el interruptor "CS/A-ROT" (Posición de activado: ON).

En el menú COMBI puede definir la proporción del acoplamiento. (De -200% a 200% con pasos del 5%)

El prefijo indica el sentido de la mezcla. Generalmente, el timón del modelo se verá afectado al utilizar el mando de alerones. En este caso, se ha de configurar un valor positivo (+). Los alerones mandan ("Master"). Con una relación del 100%,al mover los alerones a tope, el timón de dirección se mueve a tope también. Si la proporción ajustada fuese del 200%, a la mitad de recorrido de los alerones, el timón de dirección ya habrá llegado a su tope.

#### **Así se accede al menú** COMBI**:**

# U hasta **COMBI**.

 $\overline{U}$  Hasta MENU $\square$  + (Aparece  $\overline{S}$ ETUP),<br>
U hasta M I XER, + 4 (aparece TH)  $\overline{S}$ H p 3 hasta MIXER**,** r (aparece TH>S4 p.ej.,)**,**

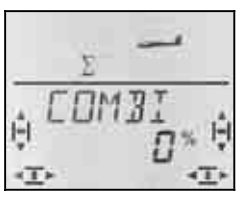

El porcentaje actual parpadea. Podrá ajustar los valores, usando el regulador digital 3D, entre -200% y +200%, en incrementos de 5%..

Pulsando brevemente  $\downarrow$  sobre el regulador digital 3D finalizará el ajuste. El valor queda memorizado.

#### **14.11.2. Valor fijo para FLAPS (Posiciones Speed, Thermik o despegue) Menú:** (MIXER) FIX F

Esta función le permite colocar los flaps (superficies móviles del ala más cercanas al fuselaje) de su modelo en una posición determinada. El mando de FLAPS queda sin efecto. Solo si configurase FIX F=0%, podría usar el potenciómetro izquierdo.

#### **Así se accede al menú** FIX F**:**

3 hasta **,** r

 $\begin{array}{lll} \texttt{U} & \texttt{Hasta MENUD} & \texttt{H} \ \texttt{U} & \texttt{H} & \texttt{H} \ \texttt{U} & \texttt{H} & \texttt{H} & \texttt{H} \ \texttt{U} & \texttt{H} & \texttt{H} & \texttt{H} \ \texttt{H} & \texttt{H} & \texttt{H} & \texttt{H} & \texttt{H} \ \texttt{H} & \texttt{H} & \texttt{H} & \texttt{H} & \texttt{H} \ \texttt{H} & \texttt{H} & \texttt{H} & \texttt{H} & \texttt{H} \ \texttt{H$ 3 hasta MIXER**,** r (aparece TH>S4 p.ej.,)**,**

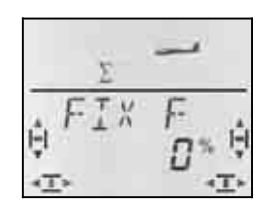

El porcentaje actual parpadea. Podrá ajustar los valores, usando el regulador digital 3D, entre -100% y 100%, en incrementos de 1%..

Pulsando brevemente  $\downarrow$  sobre el regulador digital 3D finalizará el ajuste. El valor queda memorizado.

#### **Nota: FIX F es distinto para cada fase de vuelo**

Usando el conmutador PH, podrá definir las tres posiciones de los flaps, una por fase, siempre que tenga activas las fases de vuelo.  $\rightarrow$  14.10.)

#### **14.11.3. Uso del servo 4 Menú: (**MIXER**)** TH>S4

Cuando cree un nuevo modelo, el control del gas se asigna al servo 4. Si embargo, el servo (salida) 4 se puede controlar con el mando de Al., Prof, Dir, SP o F, y el conmutador PH.

Si quiere asignar y asignar el servo 4, vea como puede hacerlo en los siguientes párrafos:

- Servo 4 para el gas  $\rightarrow$  Ejemplo 1
- 
- Servo 4 para gancho de remolque  $\rightarrow$  Ejemplo 2
- Servo 4 como Spoilers (Frenos)  $\rightarrow$  Ejemplo 3
- Control del servo 4 con el int. PH.  $\rightarrow$  Ejemplo 4

#### **Ejemplo 1 Servo 4 para el gas**

Al crear un nuevo modelo, el control de gas se asigna automáticamente a la salida 4 del receptor. En este caso, no es necesario modificar nada en este menú. Como mando para controlar el gas se aplica:

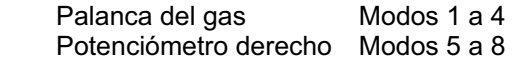

#### **Nota: Trimado del ralentí.**

Para el trimado del ralentí del motor siempre se usa el trim de la palanca gas/SPOILER (izquierda), aunque se esté usando los modos 5 a 8, y estos asignen el gas a la palanca derecha.

#### **Así se accede al menú** TH>S4**:**  $\begin{array}{lll} \text{U} & \text{Hasta MEMU} & \text{H} \\ \text{Uhasta MLKFR} & \text{I} & \text{I} \end{array}$ U hasta MIXER.

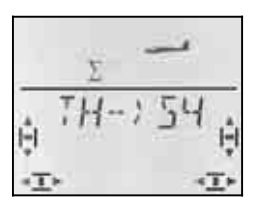

La palabra TH parpadea en el visor. Si ya hubiese modificado la asignación, parpadearían AI, EL, SP, F o PH. Use el regulador digital 3D para seleccionar la función deseada del servo 4.

Pulsando brevemente  $\downarrow$  sobre el regulador digital 3D finalizará el ajuste. Dejará de parpadear. Se guardará el valor seleccionado.

#### **Ejemplo 2 Servo 4 para gancho de remolque**

Para esta asignación del servo 4 le recomendamos lo siguiente:

- Asigne el servo 4 al gas  $(\rightarrow 14.11.3.)$
- Ponga el mando del gas en posición "a todo gas" (Gancho cerrado) si el gancho se abriese, debería invertir el sentido de giro del servo 4 (SERVO REV).
- Abra el gancho de remolque con la tecla gas-CUT.

De esta manera, podrá abrir el gancho de remolque con la tecla gas-CUT (gas-NOT-AUS), fácilmente accesible y cómoda de utilizar.

Ajuste los topes de recorrido del servo 4, en ambos sentidos, usando el menú SERVO TRAVL.

#### **Ejemplo 3 Servo 4 como Spoilers (Frenos)**

Cuando quiera frenar un modelo con 4 superficies de mando en las alas, o con aerofrenos de trampilla, podrá controlarlos usando el servo 4.

Como origen de la señal se usará el mando SPOILER. Dependiendo del modo de vuelo que emplee, puede ser una palanca o el potenciómetro derecho.

#### **Así se accede al menú** TH>S4**:**

U hasta MIXER,

 $\begin{array}{lll} \texttt{U} & \texttt{H} & \texttt{H} \\ \texttt{U} & \texttt{H} & \texttt{H} \\ \texttt{U} & \texttt{h} & \texttt{H} & \texttt{H} \end{array}$ <br>  $\begin{array}{lll} \texttt{U} & \texttt{H} & \texttt{H} \\ \texttt{U} & \texttt{H} & \texttt{H} \\ \texttt{U} & \texttt{H} & \texttt{H} \end{array}$ 

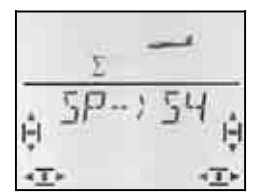

En el visor aparece (o AI, EL, SP, F o bien PH). Use el regulador digital 3D para seleccionar SP (Spoiler) como mando para controlar el servo 4.

Pulsando brevemente  $\downarrow$  sobre el regulador digital 3D finalizará el ajuste. Dejará de parpadear. Se guardará el valor seleccionado.

#### **Ejemplo 4 Controlar el servo 4 con el conmutador PH / AUX 2 (p.ej., el regulador)**

Si programa un modelo y no utiliza las fases de vuelo, podrá controlar el servo 4 utilizando el conmutador PH / AUX 2. Ya que es un interruptor con 3 posiciones podría, por ejemplo, configurar un regulador con tres posiciones prefijadas: OFF, ½ gas y a toda potencia.

Podrá modificar el valor de ½ gas, configurando el punto neutro del servo 4.

#### **14.11.4. Servos 6 y 7 como Spoilers/Frenos**

Si su modelo dispone de aerofrenos de trampilla o quiere usar, exclusivamente, los flaps como ayuda al aterrizaje (frenos) podría usar los servos 6 y 7 para controlarlos.

En estos casos, el mando de Spoilers debería activar el recorrido completo de los servos (90º).

#### **Así se usa el recorrido completo de los servos:**

- Ajuste los componentes de las mezclas
- $\overrightarrow{H}$   $\rightarrow$   $\overrightarrow{F}$ ,  $\overrightarrow{F}$ ,  $\overrightarrow{F}$   $\overrightarrow{E}$   $\overrightarrow{F}$  (dos valores cada una) al 0%. Los componentes dejarán de tener efecto.  $\rightarrow$  14.7
- Defina el Offset de los servos 6 y 7 en el menú  $DFS$  F al 100% o –100%. De esta manera, el punto neutro de los servos quedará fijado en uno de los extremos del área de trabaio.  $\rightarrow$  14.11.6.
- Ajuste el valor de spoilers en  $5F \rightarrow F$  con un valor del 200% o  $-200\%$   $\rightarrow$  14.7.4.

Podrá corregir el tope de los recorridos de los servos 6 v 7, si lo cree necesario, en el menú 5ERVO TRAVL.

#### **14.11.5. Valores fijos pulsando una tecla (automatización de figuras) Menú:** (CONTRL) FIX

**Nota: No disponible en modo profesor / alumno.**  Cuando configure su *COCKPIT SX* en modo profesor / alumno, (TEACHR=1), la función FIX no estará disponible ya que la tecla se utiliza para la función profesor / alumno.

La función "Valor fijo para un mando" le permitirá, con solo pulsar la tecla FIX, colocar los timones de dirección, profundidad y los alerones en una posición predeterminada.

Con ello, podrá realizar figuras pulsando una tecla. También podrá disponer de posiciones prefijadas durante el despegue de modelos SAL o HLG (lanzados a mano)

#### **La programación se hace en solo dos pasos:**

- Activar la función FIX
- Ajustar los valores de dirección, profundidad y alerones.

#### **Nota:**

#### **Cuidado con las fases de vuelo**

Si tiene activas las fases de vuelo  $($  $\rightarrow$  14.10.), cada uno de los timones tendrá un valor para cada fase. El modelo puede reaccionar de manera distinta en cada fase de vuelo. Si no quiere que ocurra esto, debe definir el mismo valor para cada fase de vuelo.

#### **Los mandos se quedarán sin efecto**

Mientras se esté pulsando la tecla FIX **y** haya configurado un valor, el mando correspondiente se quedará sin efecto (alerones, dirección, profundidad)

#### **Así se activa FIX:**

 $U$  hasta  $F$   $IX$ ,

 $\begin{array}{lll} \texttt{U} & \texttt{H} & \texttt{H} \texttt{A} & \texttt{H} \texttt{A} & \texttt{H} \texttt{B} & \texttt{H} \texttt{B} & \texttt{H} \texttt{B} & \texttt{H} \texttt{B} & \texttt{H} \texttt{B} & \texttt{H} \texttt{B} & \texttt{H} \texttt{B} & \texttt{H} \texttt{B} & \texttt{H} \texttt{B} & \texttt{H} \texttt{B} & \texttt{H} \texttt{B} & \texttt{H} \texttt{B} & \texttt{H} \texttt{B} & \texttt$  $\downarrow$  (aparece **JR**  $\uparrow$  **R** i ),

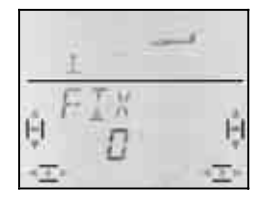

El valor actual parpadea. Use el regulador digital 3D para elegir:

FIX 0 = Función desactivada

FIX 1 = Función activa, Tecla (FIX funciona)

Pulsando brevemente ↓ sobre el regulador digital 3D finalizará el ajuste. El valor queda memorizado.

#### **Así se ajusta un valor fijo:**

Al girar el regulador digital 3D, a izquierda o derecha, encontrará tres menús para FIX AI (alerones) FIX EL(Profundidad) y FIX RU (Dirección).

#### **Desde las pantallas INFO podrá acceder a los menús**  FIX AI EL RU**:**

 $\begin{array}{lll} \texttt{U} & \texttt{Hasta MEMUD} & \texttt{H} \ (\texttt{Aparece} & \texttt{SETUP}), \\ \texttt{U hasta EBNTRL}, & \texttt{H} & \texttt{(aparece} & \texttt{IR} & \texttt{H} \ \end{array}$ **O** hasta CDNTRL,  $\downarrow$  (aparece DR AI), 3 hasta FIX AI FIX EL**,** FIX RU

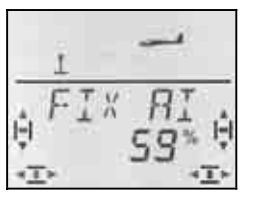

Pulsando brevemente  $\downarrow$  sobre el regulador digital 3D le permitirá modificar el valor del ajuste.. El valor actual parpadea.

Mantenga presionada la tecla FIX y use el regulador digital 3D para ajustar la posición deseada de la superficie de mando. Las modificaciones serán visibles en el modelo inmediatamente.

Volviendo a pulsar brevemente  $\downarrow$  sobre el regulador digital 3D finalizará el ajuste. El valor queda memorizado.

Puede modificar el valor fijo de los siguientes mandos o salir del menú seleccionando EXIT.

#### **14.11.6. Uso de recorridos óptimos (Offset para flaps y alerones) Menú: (**MIXER**)** OFS AI **y** OFS F

Cuando se desea utilizar Butterfly para aterrizar, en modelos con cuatro superficies de mando en las alas, existen unas consideraciones especiales para configurar los recorridos de los flaps y alerones.

#### **Recorridos simétricos**

Las superficies de mando alineadas siguiendo el perfil de ala, en su posición neutra, suben y bajan en la misma proporción. Este ajuste es el predeterminado al crear un nuevo modelo.

#### **Para los alerones se aplica:**

El recorrido hacia arriba de los alerones debe ser mayor (aprox. 20º). Hacia abajo, para empezar, puede ser de 10º (lo que implica un diferencial del 50%). Para SPOILERS (Butterfly) se suele configurar un valor más alto en su recorrido ascendente, p.ej., 40º. Si también usa los alerones como flaps, será suficiente que los configure con un recorrido ascendente/descendente de –2°/3°

#### **Para los flaps se aplica:**

Cuando los flaps se gobiernan junto a los alerones, puede usar, como valor de partida para su recorrido ascendente, unos 20º. Es bastante habitual, que no bajen nada al actuar sobre los alerones (Funcionamiento en split) Para lograr la mayor frenada al usarlos como aerofrenos, al activar los spoilers, los flaps deberían bajar lo más posible, unos 60º por ejemplo.

Los alerones y los flaps presentan unos recorridos realmente asimétricos. En un sentido, el recorrido de estas superficies puede ser muy largo, mientras que en el contrario puede ser notablemente menor. Al partir de la posición neutra del servo como posición inicial de la superficie de mando, una parte de su recorrido quedará sin utilizar.

Si configura ambos pares de superficies con un **Offset**, podrá aprovechar la totalidad del recorrido del servo. Esto repercute positivamente en el funcionamiento de la transmisión, su potencia, y la carga a que se someten los engranajes en aterrizajes poco ortodoxos.

En las siguientes ilustraciones se representan gráficamente estas situaciones para los flaps. Los flaps requieren de un amplio recorrido descendente (Aterrizajes, butterfly) y un pequeño recorrido hacia arriba (velocidad).

La ilustración de la siguiente página le muestra una sección del ala, que clarifica lo comentado sobre los flaps.

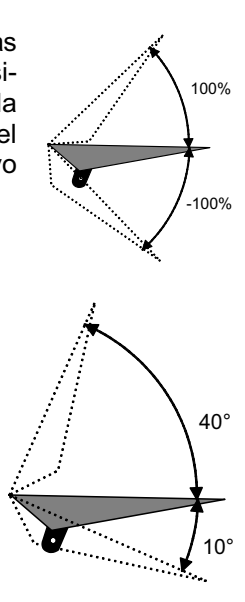

# 20° 60°

#### Ejemplo: Flap

Superficie de mando en posición neutra Posicion del servo deplazada por el "Offset"

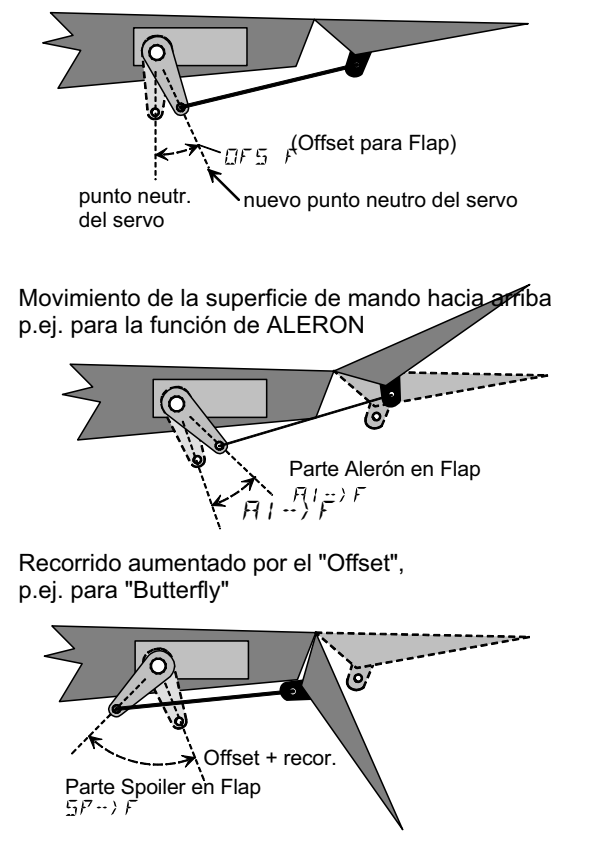

#### **Proceda de la siguiente manera, si quiere trabajar con un Offset (desplazamiento) Ejemplo: Flaps en un velero con cuatro superficies de mando en las alas:**

- 1. Ajuste el neutro del servo con la emisora coloque el brazo del servo perpendicularmente
- 2. Averigüe la zona central de trabajo del timón.
	- Ejemplo: Los timones (flaps) trabajan en una zona. partiendo de su punto neutro (alineados con el ala) de +20º., -60.°

Por tanto, el punto central de su zona de trabajo estará a unos -10°.

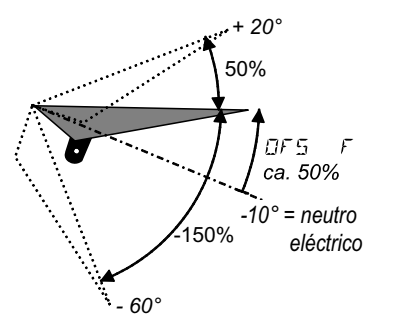

 Ajuste la varilla de manera que el timón, con el servo en su posición neutra, quede a -10º.

3. Ajuste  $DFS$  F, hasta conseguir que los flaps queden alineados con el perfil del ala.

Repita este procedimiento si quiere usar **alerones** que funcionen **con Offset**, aunque sus recorridos estarán al revés (suben más que bajan) El parámetro que deberá ajustar es DF5 RI.

# **15. Crear un nuevo modelo Tipo:**ACRO

# **15.1. ¿Qué es ACRO ?**

ACRO es el tipo de modelos para aviones a motor, hotliners y similiares.

El tipo de modelo ACRO se representa en el visor mediante el siguiente símbolo:

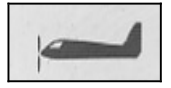

#### **¿Qué funciona con el tipo ACRO?**

- Diferencial de alerones
- Subir los alerones como ayuda al aterrizaje (Spoiler)
- Snap-Flap (Mezcla de profundidad y alerones)
- Compensación de Spoilers y Motor (Compensación de profundidad)
- Pilotar modelos con cola en V
- Utilizar 3 fases de vuelo (P.ej., Acrobacia/Normal/Aterrizaje)
- Configurar 3 mezclas libres
- Utilizar valores fijos para alerones/profundidad y dirección con la tecla FIX (Automatizar figuras).
- Corte del motor inmediato con función gas-NOT-AUS / (Throttle-Cut).

#### **Proceda de la siguiente manera:**

La siguiente "receta" le permitirá dar los primeros pasos, al configurar un modelo con motor, "sin extras". Para ir más allá, dependerá de cómo esté equipado su modelo (p.ej., cola en V,) y cuales de las posibilidades de programación de la *COCKPIT SX* quiera utilizar (Fases de vuelo, automatización de figuras).

- Conecte los servos del modelo al receptor.  $\rightarrow$  15.2.
- Programe el modelo en la emisora.

 $\rightarrow$  15.3

- Ajuste los servos (Sentido de giro, neutro, recorrido)  $\rightarrow$  15.4.
- $\rightarrow$  14.5. • Ajuste las mezclas de profundidad (con compensación para gas/Spoilers/Flaps)  $\rightarrow$  15.6.

*Si su modelo está equipado con cola en V:* 

• Ajuste la mezcla de alerones

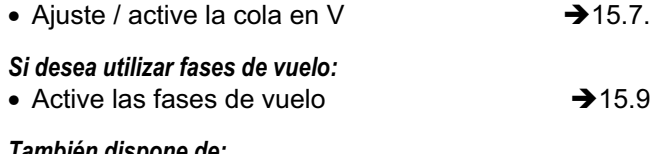

#### *También dispone de:*

- Combi-Switch  $\rightarrow$  15.10.1. • Cable "electrónico" en Y (Cable en V) (p.ej., Servos 6 y 7 como aerofrenos)  $\rightarrow$  15.10.4. • Configurar valores fijos para alerones/prof./dirección (Automatización de figuras)  $\rightarrow$  15.10.2
- Usar mezclas libres  $\rightarrow$  17.

#### **15.2. Configurar el modelo**

En el modelo, conecte los servos al receptor siguiendo las indicaciones de la tabla inferior.

La *COCKPIT SX* solo podrá controlar su modelo de manera correcta si conecta los servos al receptor respetando este orden de conexión.

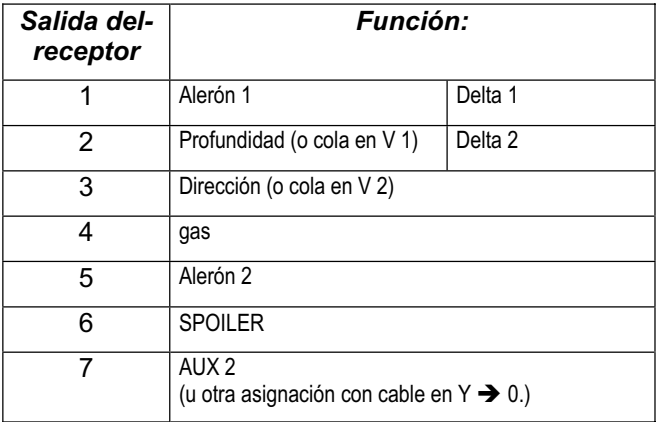

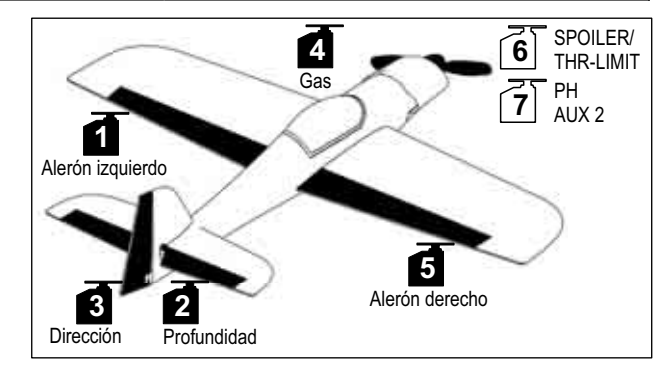

*Modelo acrobático* 

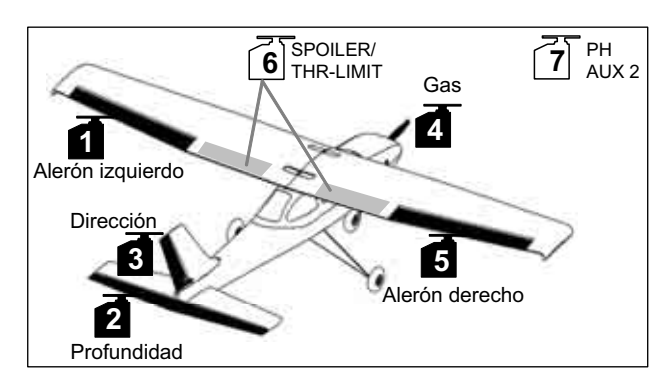

*Entrenador con motor.* 

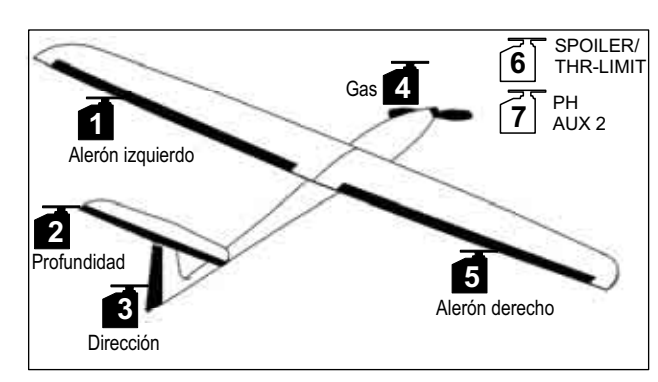

*Hotliner, ...* 

# **15.3. Programar la emisora**

La programación del modelo en la emisora requiere los siguientes pasos:

- Seleccionar la posición de memoria para el modelo  $\div$ 15.3.1
- Configurar el modo de vuelo.  $\rightarrow$  15.3.2.
- Identificar los mandos (Interruptores/potenciómetros)  $\rightarrow$  13.3.3.
- Definir la posición de ralentí del mando del gas- $\rightarrow$  15.3.4.
- Definir la posición de ralentí para spoilers  $\rightarrow$  15.3.5.
- Ajustar la comprobación de gas-Check  $\rightarrow$  15.3.6.
- **15.3.1. Seleccionar una posición de memoria para un modelo de tipo ACRO. Menú:** (MEMO) NEW

**Así se accede al menú NEW:** 

 $U$  Hasta MENU $\Box$  + (aparecerá  $SETUP$ )  $\bullet$  (hasta MEMO)  $\downarrow$  (Aparece GO TO) U hasta NEW. Aparecerá el último tipo de modelo utilizado.

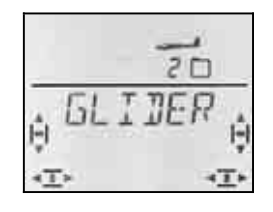

#### 43 Seleccione el tipo de modelo ACRO r para confirmar el tipo de modelo y pasará automáticamente al menú IN MEM**:**

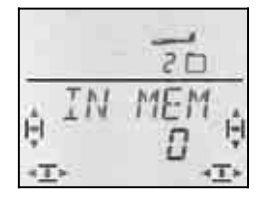

43 Seleccione la posición de memoria para modelos ¡Solo aparecerán las posiciones de memoria libres!

Confirme la elección de la posición de memoria pulsando  $\downarrow$  brevemente el regulador digital 3D. Al hacerlo, pasará automáticamente al menú para introducir el nombre del modelo.

**Nota: Cancelar** (sin crear un nuevo modelo) Manteniendo pulsado el regulador 3D (+) también interrumpirá la tarea y volverá a la pantalla INFO 1

Pulsando, de nuevo, brevemente  $\downarrow$  sobre el regulador digital 3D se pasa al modo introducción de datos.. El primer carácter parpadeará.

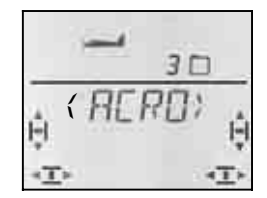

Puede modificar a su antojo el nombre propuesto,  $\langle HLRD \rangle$ .

#### **Modificar el nombre de un modelo.**

Busque, con el regulador digital 3D, el carácter deseado. Puede ser:

De 0 a 9, :, /, <, -, >, ?, Espacio, De la A a la Z

Pulse nuevamente el regulador digital 3D  $\downarrow$ .

Ahora, parpadeará el segundo carácter y podrá seleccionarlo de la misma forma.

Así podrá ir introduciendo uno tras otro. Tras el sexto carácter, finalice la introducción del nombre pulsando brevemente  $\downarrow$  el regulador 3D.

**Nota: Interrumpir la introducción del nombre**  Si quiere introducir un nombre con menos de seis caracteres, solo tiene que mantener pulsado (♦) el regulador digital 3D para finalizar la introducción. De esta manera, volverá a la pantalla INFO 1.

El modelo quedará guardado en memoria y Usted volverá al menú "NAME" Puede dirigirse a otros menús, seleccionando "EXIT" o manteniendo pulsado + el regulador digital 3D, volver a la pantalla INFO 1

#### **15.3.2. Elección del modo de vuelo (¿Qué palanca controla que cosa?) Menú: (**SETUP**,** MODEL**)** MODE

El modo de vuelo determina que mando se va a encargar de controlar las funciones del modelo, como alerones, profundidad, dirección, motor y spoiler. Puede elegir entre 8 modos distintos.

Los modos del 1 al 4 asignan el control del motor a una palanca y el SPOILER al potenciómetro derecho. En los modos 5 a 8 se repite la asignación para alerones/profundidad/dirección. El control de SPOILER y gas se intercambia, de manera que ahora, los spoilers se controlan con una palanca.

Consulte en la tabla la asignación de mandos que quiere utilizar, y seleccione el modo apropiado.

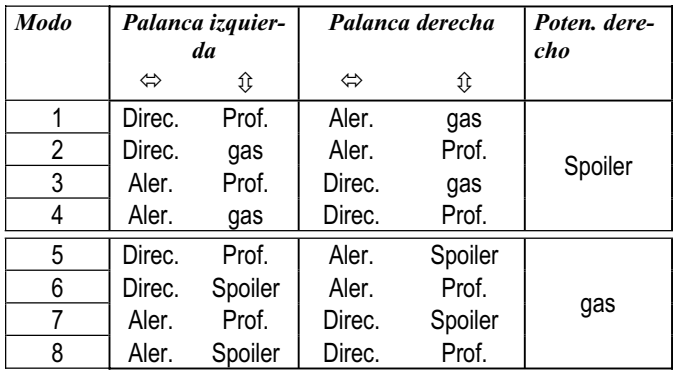

#### Así se accede al menú "MODE":

**∪ Hasta MENU ↓** (Aparece SETUP),

- r **(**Aparece MODEL)**,**
- *I* (Aparece MODE),  $\downarrow$

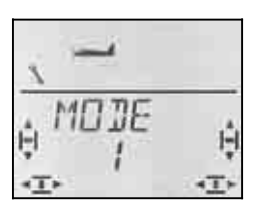

El modo actual parpadea. Use el regulador digital 3D para seleccionar el modo deseado.

# *Manual de Instrucciones*

Pulsando brevemente  $\downarrow$  sobre el regulador digital 3D finalizará el ajuste. El valor queda memorizado.

#### **15.3.3. Mandos para ACRO**

La ilustración inferior muestra que funciones están asignadas a que mandos cuando se usa un modelo de tipo ACRO.

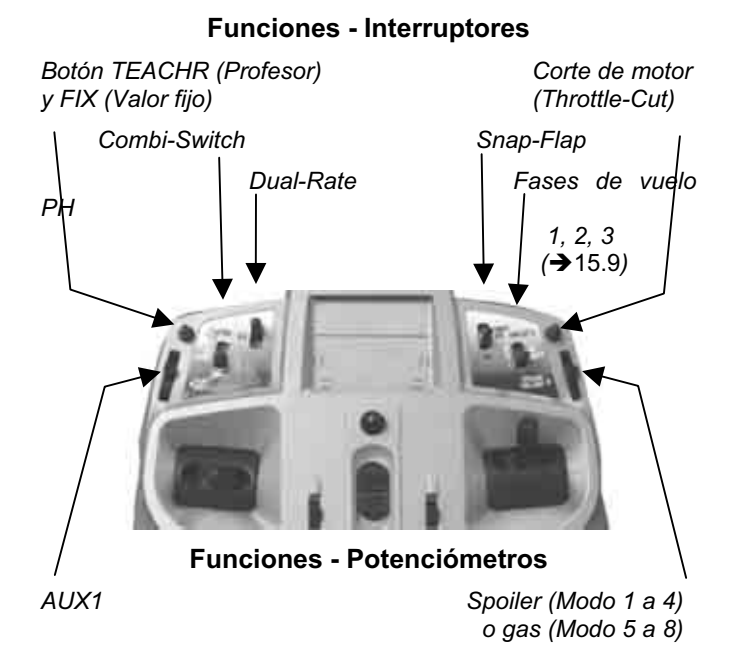

#### **15.3.4. Definir posición ralentí arriba/abajo Menú: (**SETUP**,** MODEL**)** TH R

#### TH **R = TH Reverse**

Se puede definir la posición del mando del gas (palanca o potenciómetro) asociada al ralentí: Hacia arriba (dirección a la antena) o abajo (al Piloto). Al crear un nuevo modelo queda definido como

#### $THR = 0.0$ ":

Ralentí al punto **inferior** (abajo) de la palanca

**Importante:** La elección de la posición de ralentí se refiere a la función gas y no al mando. Si usa los modos 1 a 4,  $TH$  R se controla mediante la palanca, en los modos 5 a 8 se controla con el potenciómetro derecho.

#### **Nota: El servo del gas/regulador funciona "al revés"**

Si ha definido una posición de ralentí, pero el motor de su modelo funciona a toda potencia en esa posición, deberá **invertir el canal** asociado al motor **(**Î**)13.4.1**. Debe definirse correctamente la posición (del mando) del ralentí, para que el corte del motor THR-CUT, la función GasCheck ( $\rightarrow$ 13.3.5.) y la compensación gasprofundidad funcionen de manera correcta.

¡Con TH R **no** se invierte el servo del gas!

#### **Así puede definir la posición de ralentí:**

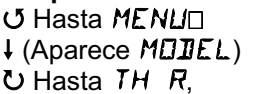

 $\downarrow$  (Aparece  $SETUP$ ),  $\downarrow$  (Aparece MODE)  $\frac{1}{2}$  (0 o 1 parpadean)

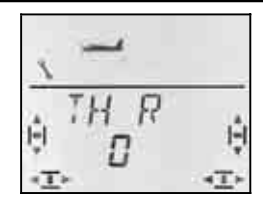

Un "0" o un "1" parpadearán en la línea inferior.

TH R = <sub>"</sub>0": Ralentí abajo (Por defecto)

TH  $R = 0.1$ ": Ralentí arriba

Use el regulador digital 3D para seleccionar 0 (abajo) o 1 (arriba). Pulsando brevemente  $\downarrow$  termina la introducción. Dejará de parpadear. Se guardará el valor seleccionado.

#### **15.3.5. Definir posición SPOILERS replegados arriba/abajo Menú: (**SETUP**,** MODEL**)** SP+L R

#### **SP+L R = Spoiler Reverse**

(L significa: limitador del gas en helicópteros.)

Se puede definir la posición del mando de spoilers (palanca o potenciómetro) asociada a punto de reposo: Hacia arriba (dirección a la antena) o abajo (al Piloto). Al crear un nuevo modelo queda definido como

$$
5F + L \quad R = 0
$$

La posición de spoilers replegados es **arriba**.

**Importante:** La elección de la posición de reposo se refiere a la función SPOILER y no al mando. Si usa los modos 1 a 4, se controla mediante el potenciómetro derecho, en los modos 5 a 8 se controla con la palanca.

#### **Así puede definir la posición de replegado:**

 $\downarrow$  (Aparece MODEL)  $U$  hasta  $5P+L$  R,

 $\begin{array}{lll} \texttt{U} & \texttt{H} \\ \texttt{U} & \texttt{H} \end{array}$  (Aparece SETUP),<br>  $\begin{array}{lll} \texttt{U} & \texttt{H} \\ \texttt{V} & \texttt{H} \end{array}$  (Aparece MODE)

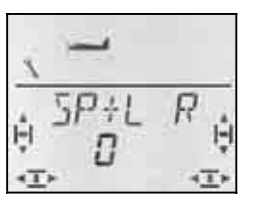

Un "0" o un "1" parpadearán en la línea inferior.

- = "**0**": Replegados delante (Por defecto)
- = "**1**": Replegados abajo

Use el regulador digital 3D para seleccionar 0 (arriba) o 1 (abajo). Pulsando brevemente  $\downarrow$  termina la introducción. Dejará de parpadear. El valor se memoriza.

#### **15.3.6. Ajustar gas-Check Menú: (**SETUP**,** MODEL**)** TH CHK

#### **¿Qué es gas-Check?**

gas-Check (Check = Comprobación) es una comprobación de seguridad sobre el mando del gas. Esta función evita que el motor se ponga en marcha accidentalmente, poniendo en peligro a Usted o a otras personas. De esta manera se aumenta la seguridad durante el manejo del modelo.

#### **¿Cómo funciona gas-Check?**

Si la función gas-Check está activa, cada vez que se enciende la emisora o se cambia de memoria de modelo, se compruebe que el mando asociado al canal del gas se encuentre al ralentí. Si no lo estuviese, se mostrará en el visor el aviso "TH)  $\mathbb{Z}^n$  hasta que coloque el mando asociado al canal del gas en la posición de ralentí. Hasta que no lo haga, el canal del gas (salida del receptor 4) se mantendrá al ralentí.

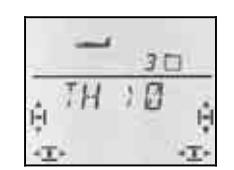

Al crear un nuevo modelo, la función gas-Check siempre está activa (TH  $LHK = 1$ ).

#### **Le recomendamos:**

Solo debe desactivar el gas-Check cuando esté seguro de que activar un modelo "con el motor vivo" no supone ningún peligro (Modelos sin motor, de explosión, regulador con protección de encendido).

#### **Así se accede al menú** TH CHK**:**

 $\begin{array}{lll} \texttt{U} & \texttt{H} & \texttt{H} \texttt{A} & \texttt{A} \texttt{A} \\ \texttt{V} & \texttt{A} & \texttt{A} & \texttt{A} \end{array}$  (Aparece MDJIE), 3 hasta TH CHK**,** r

 $\downarrow$  (Aparece MODE),

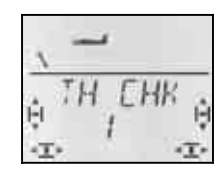

Un "0" o un "1" parpadearán en la línea inferior.

- TH  $LHK = 1$ " activo (Por defecto)
- TH  $LHK = 0^\circ$  Sin gas-Check

Podrá modificar el ajuste de TH CHK usando el regulador digital 3D.

Pulsando brevemente  $\downarrow$  sobre el regulador digital 3D finalizará el ajuste. Se guardará el valor seleccionado.

#### **15.4. Ajuste de servos**

 **Truco: Primero, haga los ajustes mecánicamente**  Antes de hacer cualquier ajuste "electrónico" en la emisora, debe ajustar los componentes mecánicos del modelo de manera óptima.

- Monte el brazo del servo en ángulo recto respecto a la varilla de transmisión. Así evitará un diferencial mecánico.
- En posición neutra: Debe configurar la posición neutra de los timones modificando la longitud de las transmisiones.
- En el servo: Conecte la varilla en el agujero más interno del brazo del servo para aprovechar todo el recorrido. Esto reduce el esfuerzo de los engranajes del servo y aprovecha al máximo la potencia de éste.
- En los timones: Enganche la transmisión en el agujero más externo del horn. Esto reduce las holguras en la transmisión y transfiere de manera óptima los movimientos del servo a los timones.

Podrá ajustar lo siguiente para cada uno de los siete servos.

- Posición neutra (centrado)
- Recorrido en cada sentido (independientemente)
- El sentido de giro (REVerse inversión)

De esta manera, podrá adaptar el recorrido de las superficies de mando a las necesidades del modelo.

#### **Le recomendamos:**

Compruebe el sentido de giro de los servos y corríjalo si fuese necesario( $\rightarrow$  15.4.1.).

Antes de modificar el punto neutro de los timones usando la emisora, compruebe y corrija la longitud de las transmisiones **mecánicamente**. Si ha conseguido ajustar aproximadamente la posición neutra de los timones, ajustar su punto neutro en la emisora sólo debe suponer un +/- 10% ( $\rightarrow$  15.4.2).

Para finalizar, ajuste el recorrido  $(\rightarrow 15.4.3.)$ .

#### **15.4.1. Definir el sentido de giro Menú: (**SERVO**)** REV

**Así se accede al menú :** 

U hasta MENU⊡  $\downarrow$  (Aparece SETUP),<br>U hasta SERVD,  $\downarrow$  (Aparece SERVD) 3 hasta SERVO**,** r (Aparece SERVO1)**, ∪** para seleccionar servo, ↓ (Aparece CENTR),

 $U$  hasta  $REV$ 

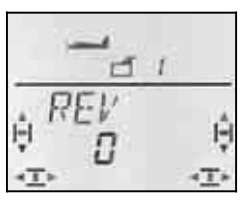

Un "0" o un "1" parpadearán en la línea inferior.

 $REV = 0$ ": Sentido de giro normal

 $REV = 0.1$ " : Sentido de giro al revés (invertido)

Pulsando brevemente  $\downarrow$  sobre el regulador digital 3D finalizará el ajuste. Se guardarán los ajustes y podrá continuar con el ajuste del resto de los servos.

Compruebe (y corrija) el sentido de giro de los servos para cada una de las funciones.

#### **Así se selecciona otro servo:**

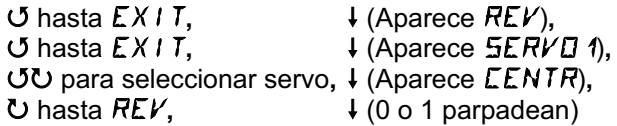

#### **Así deben reaccionar los timones del modelo:**

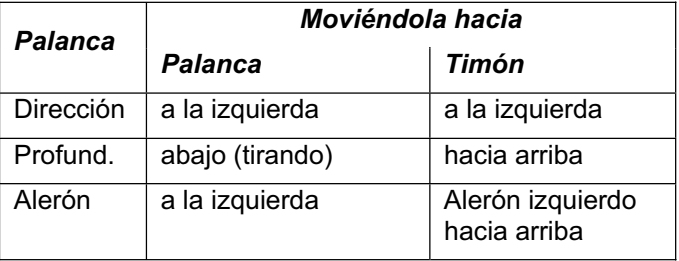

# *Manual de Instrucciones*

#### **Nota para modelos con cola en V: ¡No es necesario comprobar el sentido de giro!**

Si dispone de un modelo con cola en V, no compruebe ahora el sentido de giro de los servos 2 y 3 (Dirección y profundidad) Cuando se active la mezcla para cola en V será el momento de comprobar y ajustar el sentido de giro.  $(\rightarrow 15.7.1)$ 

#### **15.4.2. Ajustar el punto neutro de los servos Menú: (**SERVO**)** CENTR

Ajustando el punto neutro del servo podrá poner el timón en su posición neutra, sin tener que modificar mecánicamente las transmisiones.

**Importante: ¡Deje los trims en su punto neutro!**  Antes de modificar el parámetro CENTR para ajustar un servo, debe poner los trims en su posición neutral (centrados).

#### **Proceda del siguiente modo:**

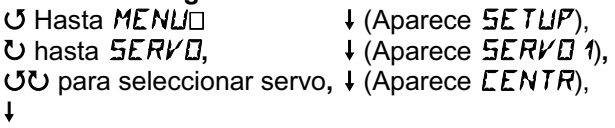

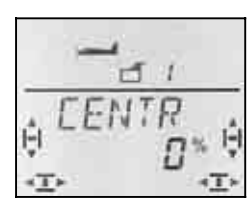

El valor actual de CENTR aparecerá parpadeando en la línea inferior. En un modelo recién creado el valor de CENTR será "0%".

Usando el regulador digital 3D podrá ajustar el valor de CENTR entre el -110% y 110%.

Pulsando brevemente  $\downarrow$  sobre el regulador digital 3D finalizará el ajuste. Se guardarán los ajustes y podrá continuar con el ajuste del resto de los servos.

#### **15.4.3. Ajuste del recorrido del servo (timones) Menú: (**SERVO**)** TRAVL

En las instrucciones de su modelo encontrará las indicaciones para el recorrido de los timones. En el Menú TRAVL, podrá ajustar el recorrido de los timones (electrónicamente) para cada uno de los sentidos de giro del servo.

# **Así se accede al menú TRAVL:**<br>○ Hasta MENU□ ↓ (Ar

U Hasta MENU□  $\downarrow$  (Aparece SETUP),<br>U hasta SERVD,  $\downarrow$  (Aparece SERVD) 43 para seleccionar servo**,** r (Aparece **CENTR**),  $U$  hasta TRAVL

3 hasta SERVO**,** r (Aparece SERVO1)**,**

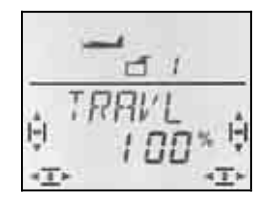

 *Palanca a la izquierda Palanca a la derecha* 

El valor actual parpadeará en la línea inferior. En un modelo recién creado, el recorrido en ambas direcciones viene predefinido como 100% o -100%.

#### Así se ajusta el recorrido, **para ambos sentidos de giro, de manera independiente para cada uno**.

a. Mueva el mando asociado al servo a ajustar (p.ej., una palanca) y llévelo a un extremo, manteniéndolo en esa posición.

 Podrá ajustar el tope de recorrido usando el regulador digital 3D.

b. Lleve el mismo mando al tope del lado contrario y manténgalo en esa posición.

 Podrá ajustar el tope de recorrido en esa dirección usando el regulador digital 3D.

Pulsando brevemente  $\downarrow$  sobre el regulador digital 3D finalizará el ajuste. Se guardarán los ajustes y podrá continuar con el ajuste del resto de los servos.

#### **15.5. Ajuste la mezcla de alerones**

En un tipo de modelo ACRO, la *COCKPIT SX* dispone de mezclas con cuatro entradas. Al componente principal, alerones, se mezclarán los spoilers y profundidad. El resultado de la mezcla se envía a los servos 1 y 5.

**Nota:** Antes de ajustar la proporción de la mezcla, debe ajustar mecánicamente todas las transmisiones (Posición neutra y topes de recorrido  $\rightarrow$  15.4).

Después, deberá obtener la posición neutra exacta de<br>los utimones usando la función "electrónica" los timones usando la función SERVOMITTE y definir los topes de recorrido en el menú SERVO TRAVL.

Para terminar, "afine" la proporción de la mezcla. Sólo de esta manera podrá obtener los resultados deseados en cada uno de los timones controlados.

#### **15.5.1. Así se define la mezcla**

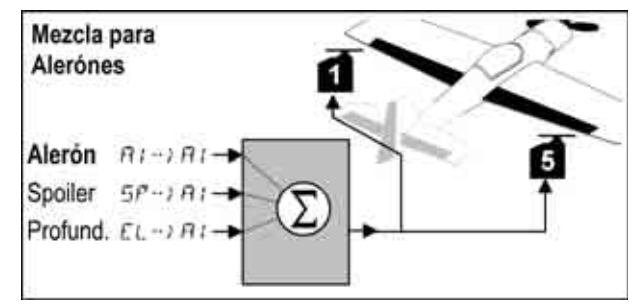

*Velero con 2 alerones* 

#### **Componente principal: Alerones**  $H1 \rightarrow H1$

La parte de alerones tiene dos valores que se deben ajustar. En un modelo recién creado, los valores vienen predefinidos como 100%/100%, haciendo que el recorrido de los timones sea el mismo, suban o bajen. Si quiere usar **diferencial de alerones** (el recorrido del que sube es mayor que el del que baja), deberá definir dos valores distintos.  $(\rightarrow 15.5.2)$ 

#### **Componente: Spoiler**

Si quiere subir ambos alerones para que le ayuden en el aterrizaje, deberá "afinar" este ajuste. Por defecto está al 0% (Sin recorrido). Aquí solo hay un valor, ya que los alerones solo se mueven en un sentido desde el punto de reposo.  $\left(\rightarrow 15.5.3\right)$ 

#### **Componente: Profundidad**

Este componente hará que la posición de los alerones varíe, al mover el mando de profundidad. Podrá activar o desactivar este componente con el interruptor S3 (SNAP). El valor por defecto es 0%. Este función se conoce como **Snap-Flap** y apoya el funcionamiento del timón de profundidad, p.ej., en acrobacias.  $($   $\rightarrow$  15.5.4)

#### **15.5.2. Recorrido de alerones y diferencial Menú:** ( $MIXER$ )  $H1 \rightarrow H1$

En este menú puede ajustar el recorrido de los alerones hacia arriba **y** hacia abajo.

#### **Nota: Sentido de giro de los servos**

Para los siguientes ajustes, partimos de la premisa de que el sentido de giro de los servos 1 y 5 ya coincide.  $(\rightarrow 0.$ 

#### Así se accede al menú  $H1 \rightarrow H1$ :

 $\bigcup$  Hasta MENU $\Box$  + (Aparece  $\exists$ ETUP),

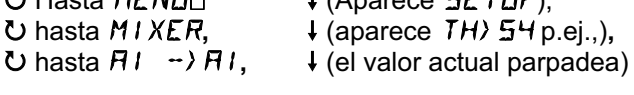

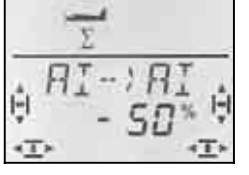

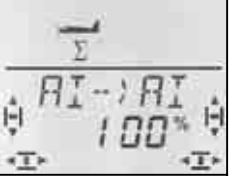

 *Palanca a la izquierda: Palanca a la derecha: Alerón derecho Alerón derecho Hacia abajo hacia arriba* 

Si mantiene la palanca en uno de los topes de su recorrido, podrá ver el efecto de cualquier modificación observando el alerón derecho (Servo 5).

En el ejemplo, el recorrido hacia abajo (-50%) es la mitad del recorrido, del que sube (100%). Esto implica un diferencial del 50%.

#### **Nota: Si las fases de vuelo están activas.**

(→15.9.), habrá dos valores del componente alerones  $H1 - \frac{1}{2}H1$  para cada fase de vuelo, seis valores en total.

 $\Theta$  Sea especialmente cuidadoso en este caso al realizar los ajustes, ya que no podrá pasar por alto, u olvidar, ninguno de los valores. Podrían darse reacciones inesperadas del modelo.

Pulsando brevemente  $\downarrow$  sobre el regulador digital 3D finalizará el ajuste. Dejará de parpadear, el valor se memoriza.

#### **15.5.3. Subir ambos alerones para aterrizar Menú:** ( $MIXER$ )  $5P \rightarrow HI$

En este menú puede configurar el recorrido hacia arriba de los alerones cuando se mueva el mando de Spoilers. Solo tendrá que configurar un valor, ya que los alerones solo se moverán en un sentido desde la posición de reposo.

**Así se accede al menú 5P → → AI:**<br>**<u>U</u>** Hasta MENLI□ ↓ (Aparece  $\overline{U}$  Hasta MENU $\square$  + (Aparece  $\overline{S}$ ETUP),<br>
U hasta MIXER, + (aparece TH)  $\overline{S}$ H p U hasta M*IXER*, ↓ (aparece TH) 54 p.ej.,),<br>U hasta 5*F* → *RI*, ↓ (el valor actual parpadea)  $\downarrow$  (el valor actual parpadea)

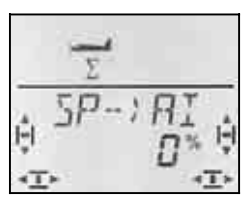

Ponga el mando de spoilers (palanca o potenciómetro derecho) en la posición de "spoilers desplegados. Si el mando debe estar arriba o abajo, debe haberlo configurado como explicamos en la sección 0.

Usando el regulador digital 3D puede configurar ahora el recorrido hacia arriba que desee, Los modificaciones serán visibles en ambos alerones.

El componente de Spoiler le permite modificar los valores en incrementos del 2%, desde -200% a 200%.

#### **Nota: Ajuste un máximo del 100% / -100%**

Asegúrese de que el componente Spoiler de la mezcla no sea mayor que 100% o -100%, ya que si no existirá una zona muerta en el recorrido del mando de spoilers (estarán totalmente desplegados antes de que el mando llegue a su tope).

Pulsando brevemente  $\downarrow$  sobre el regulador digital 3D finalizará el ajuste. Dejará de parpadear, el valor se memoriza.

#### **Nota: Se eliminará el diferencial**

Si ha configurado alerones como ayuda al aterrizaje (o en mariposa), puede que se accione hacia abajo el alerón que va por la parte exterior de la curva de giro. El recorrido que falta en el alerón que sube disminuirá la eficiencia de la frenada al aterrizar.

Si además quiere seguir usando el diferencial (El recorrido del alerón que baja es menor del recorrido del que sube), la eficiencia de los alerones durante el aterrizaje se verá aun más reducida.

Para que el modelo pueda controlarse debidamente, al mover el mando de SPOILERS, el recorrido del alerón que baja debe ser igual que el del que sube.

#### **15.5.4. Snap-Flap (Profundidad en alerones) Menú: (**MIXER**)** EL >AI

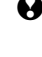

 $\Theta$  iPreste atención al interruptor SNAP/DTC(S3)! La mezcla solo se aplicará mientras el interruptor esté en ON.

En este menú podrá configurar los recorridos de los alerones (ambos en el mismo sentido) cuando se accione el mando de profundidad. ¡Esta función dará apoyo al timón de profundidad durante las acrobacias!

Hay dos valores que ajustar, "al tirar" o "al empujar" el mando de profundidad.

**Así se accede al menú** *EL* **→** *AI***:<br>○ Hasta MEN***L***□ ↓ (Aparece**  $\begin{array}{lll} \texttt{U} & \texttt{Hasta MENUD} & \texttt{H} \ (\texttt{Aparece} & \texttt{SETUP}), \\ \texttt{U hasta MIXER} & \texttt{H} & \texttt{(aparece TH) 54 p} \end{array}$ **U** hasta MIXER, ↓ (aparece TH) 54 p.ej.,),<br>
U hasta EL → RI, ↓ (el valor actual parpadea  $\downarrow$  (el valor actual parpadea)

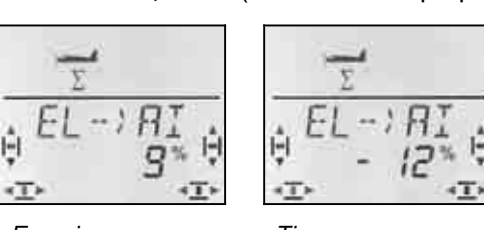

 *Alerón hacia Alerón hacia arriba abajo* 

 *Empujar: Tirar:* 

Lleve la palanca de profundidad a uno de sus topes, y use el regulador digital 3D para configurar el valor de cada uno de los recorridos. Los cambios se reflejan en el modelo inmediatamente. Lleve la palanca de profundidad al tope opuesto y configure el recorrido para esa dirección.

Pulsando brevemente  $\downarrow$  sobre el regulador digital 3D finalizará el ajuste. Dejará de parpadear. Los valores quedarán memorizados.

# **15.6. Mezclas para profundidad**

A la señal del timón de profundidad (Servo 2) se le pueden mezclar las de gas, SPOILER. De esta manera, podrá compensar posibles desviaciones de la trayectoria de vuelo del modelo. Ambos componentes de la mezcla se indican mediante las letras CO (Compensación).

**Nota:** Antes de ajustar la proporción de la mezcla, debe ajustar mecánicamente todas las transmisiones (Posición neutra y topes de recorrido).

Después, deberá obtener la posición neutra exacta de los timones usando la función "electrónica" SERVO CENTR y definir los topes de recorrido en el menú SERVO TRAVL.  $(\rightarrow 15.4.3)$ 

Para terminar, "afine" la proporción de los componentes individuales de la mezcla.

#### **Nota para modelos con cola en V:**

Si dispone de un modelo con cola en V, deberá activar primero la cola en V y hacer los ajustes.  $(\rightarrow 15.7.)$  A continuación, ajuste la proporción de la mezcla como le describimos más adelante . Los tres componentes afectarán al comportamiento de ambos timones de la cola en V (Servos 2 **y** 3)

#### **15.6.1. Así se define la mezcla**

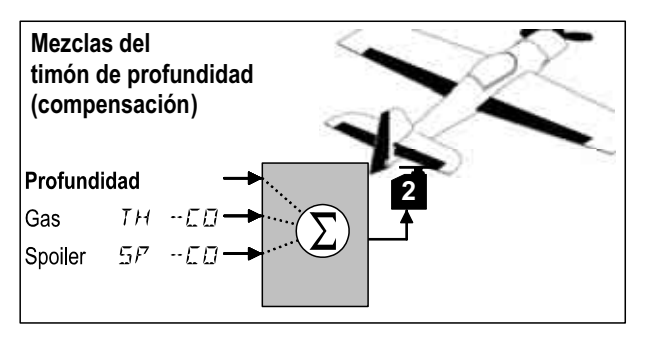

#### **Componente principal: Profundidad**

No hay que ajustar nada en la profundidad, para este tipo de mezcla. El recorrido del timón de profundidad se ajusta con los Dual-Rate para PROFUNDIDAD (DR EL).

#### **Componente: gas** TH-CO

Mediante este componente puede compensar, por ejemplo, el ascenso indeseado al aplicar motor.

#### **Componente: Spoiler**  $5^p$  **-CO**

Al subir ambos alerones como ayuda al aterrizaje o desplegar los aerofrenos, modificará el comportamiento de su modelo. Con el componente SP –Co podrá compensar automáticamente ese cambio de comportamiento.

#### **15.6.2. Ajuste de la compensación gas - Spoilers Menús: (**MIXER**)** TH-CO**,** SP -CO

Para definir la compensación de gas y Spoilers solo tendrá que modificar un valor.

#### **Así se accede al menú** TH-CO**:**

**(o** SP -CO**)**

 $\begin{array}{lll} \check{\mathbf{U}} \ \mathsf{H} \mathsf{a} \mathsf{s} \mathsf{ta} \ \mathsf{M} \mathsf{E} \mathsf{N} \mathsf{U} \Box & \mathsf{H} \ (\mathsf{A} \mathsf{a} \mathsf{a} \mathsf{e} \mathsf{c} \mathsf{e} \ \mathsf{E} \mathsf{F} \mathsf{I} \mathsf{U} \mathsf{H}) \mathsf{B} \mathsf{H} \mathsf{D} \ \mathsf{U} \ \mathsf{h} \mathsf{a} \mathsf{s} \mathsf{t} \mathsf{a} \ \mathsf{M} \mathsf{I} \ \mathsf{X} \math$ **4 (aparece TH) 54 p.ej.,)** 

**○** hasta TH-CO,  $\downarrow$  (el valor actual parpadea)

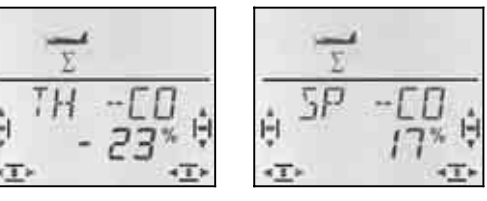

Coloque el mando asociado al gas/Spoiler en la posición de "a todo gas / desplegados" y use el regulador digital 3D para ajustar el valor deseado. Los cambios se reflejan en el modelo inmediatamente.

Pulsando brevemente  $\downarrow$  sobre el regulador digital 3D finalizará el ajuste. Dejará de parpadear. Los valores quedarán memorizados.

# **15.7. Cola en V**

Si su modelo tiene la cola en V, deberá conectar ambos servos en las salidas del receptor 2 y 3.

La mezcla cola en V puede configurarse para que funcione de 8 maneras distintas. De 1 a 4 y de -1 a -4. Esto se hace necesario ya que los servos y timones pueden estar instalados en los modelos de distintas maneras.

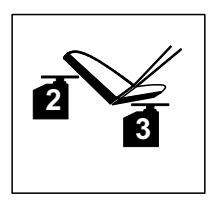

Será mucho más fácil que nunca el configurar la cola en V, sin tener que invertir el canal de los servos o intercambiar las conexiones del receptor.

El valor "0" se utiliza para modelos que tengan la cola en forma de T o en cruz.

#### **Importante: Ajustar el recorrido de los servos**

Para que el funcionamiento de la cola en V sea correcto, deberá ajustar primero el recorrido de ambos servos de manera que ambos timones funcionen de manera simétrica.  $(\rightarrow 15.4.3)$ 

*ESPAÑOL*

#### **15.7.1. Activar la cola en V Menú: (**MIXER**)** V-TAIL

#### **Así se activa la mezcla V-TAIL:**

- 
- 

 $U$  hasta  $V$ <sup>-THIL</sup>,

 $\begin{array}{lll} \texttt{U} & \texttt{H} & \texttt{H} \\ \texttt{U} & \texttt{H} & \texttt{H} \\ \texttt{U} & \texttt{H} & \texttt{H} \end{array}$  aparece  $\begin{array}{lll} \texttt{H} & \texttt{H} \\ \texttt{H} & \texttt{H} \end{array}$ 3 hasta MIXER**,** r (aparece TH>S4 )**,**

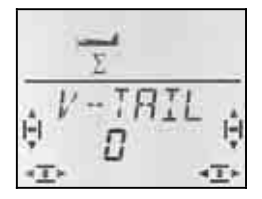

En la línea inferior, parpadea el valor del ajuste, para el tipo de funcionamiento de la mezcla V-TAIL.

#### **Proceda de la siguiente manera:**

- a. Tire de PROFUNDIDAD y mantenga la posición.
- b. Use el regulador digital 3D para seleccionar el modo de funcionamiento de la mezcla para cola en V, de 1 a 4, hasta que ambos timones suban.
- c. Mueva la palanca de DIRECCIÓN a la izquierda y manténgala en esa posición.
- d. Si el timón se moviese en el otro sentido, use el regulador digital de la misma manera que antes para seleccionar el modo de funcionamiento, de 1 a 4, pero con prefijo negativo.

Pulsando brevemente  $\downarrow$  sobre el regulador digital 3D finalizará el ajuste. El valor queda memorizado.

#### **15.7.2. Ajuste de PROFUNDIDAD/DIRECCIÓN para la cola en V**

Los recorridos se ajustan usando los valores de los Dual-Rate de dirección (DR RU) y profundidad (DR EL)

#### .  $($  15.8.).

#### $\Theta$  **Compruebe la posición del interruptor D-R-**

Cada una de las posiciones tiene su propio valor. Si configura los mismo valores para ambas posiciones del interruptor, no tendrá que preocuparse de él mientras vuela.

#### **15.7.3. Compensaciones para colas en V Menús:** TH-CO**,** SP -CO

Los componentes de la compensación de gas y SPOILERS se configuran de la misma manera que para una cola en T o en cruz.  $(\rightarrow 0.)$  Sin embargo, los dos timones de la cola en V se mueven a la vez.

#### **15.8. Ajustes de los mandos Dual-Rate y Exponenciales para alerones, profundidad y dirección Menú:** CONTRL

#### **15.8.1. Dual-Rate para ALER., PROF., DIREC. Menú: (**CONTRL**)** DR

Se pueden configurar dos comportamientos distintos (proporcionalidad de respuesta) para cada una de las tres palancas que controlan alerones, dirección y profundidad (Dual Rates).

En la *COCKPIT SX* la función Dual-Rate cumple con dos cometidos:

- Asigna a una palanca dos comportamientos distintos **Ejemplo:** Para controlar mejor el vuelo, el recorrido completo de la palanca provoca solo el 50% del recorrido de una superficie de control. Para situaciones extremas, se puede obtener el 100% del recorrido accionando el interruptor D-R.
- Ajustar el comportamiento de un mando cuando éste participa en una mezcla. **Ejemplo:** Los servos de una cola en V se controlan simultáneamente con profundidad y dirección. La pro-

porción de ambos componentes en la mezcla cola en V puede modificarse con los Dual-Rates.

#### **Así se accede al menú**  $\overline{I}R$ **:**

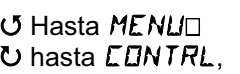

 $\downarrow$  (Aparece SETUP),  $\downarrow$  (Aparece **IF**  $\mid$  **F** i),  $\downarrow$ 

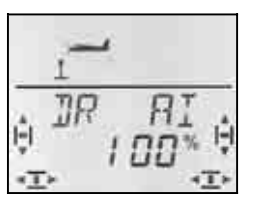

El valor actual parpadea. En el ejemplo, se muestra el ajuste de Dual-Rates para  $H1$  (Alerones). Use el regulador digital 3D para seleccionar el valor deseado, entre 100% y 25%. El valor mínimo del 25% evita que, por descuido, haga que un mando deje de funcionar (0%).

#### **Importante:**

¡El ajuste solo se aplica a la posición del interruptor D-R que tenga en ese momento! Para comprobarlo, cambie al segundo de los valores.

Pulsando brevemente  $\downarrow$  sobre el regulador digital 3D finalizará el ajuste. El valor queda memorizado.

 **Truco:** Si no quiere utilizar la función D-R, configure ambos valores para cada posición del interruptor con un valor **idéntico**. Esto le evitará sorpresas desagradables si coloca el interruptor en una posición incorrecta.

#### **Importante: Revise las fases de vuelo**

Si ha activado las fases de vuelo  $\rightarrow$  15.9.2.), cada una de ellas puede tener un ajuste diferente. Use el conmutador PH para seleccionar la fase de vuelo. En el visor se mostrará la fase de vuelo seleccionada. (+15.9.3 Tabla 2).

#### **15.8.2. Ajuste de los exponenciales Menú: (**CONTRL**)** EXP

Los exponenciales le permitirán suavizar las respuestas del modelo, mientras usa las palancas alrededor de su punto neutro (central) Al contrario que los Dual-Rates los recorridos de los servos se mantienen al máximo en los extremos de los recorridos de las palancas. El siguiente gráfico aclara su relación.

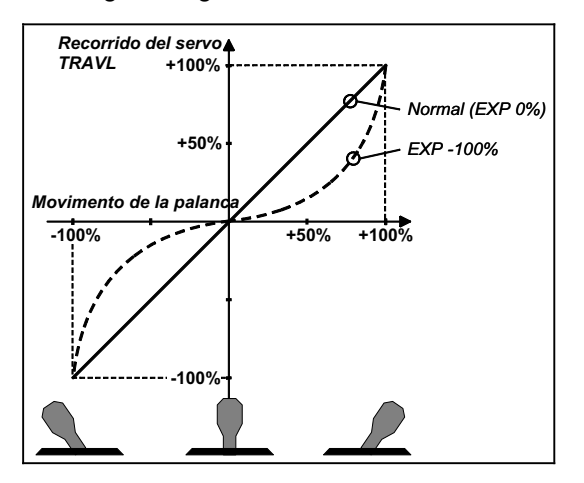

#### **Así se accede al menú** EXP**:**

U hasta EXP R<sub>1</sub>,

 $\overline{U}$  Hasta MENU $\Box$  + (Aparece  $\overline{S}$ ETUP),  $\bullet$  hasta *CDNTRL*,  $\downarrow$  (aparece *IR*  $\uparrow$  *R<sub>1</sub>*),

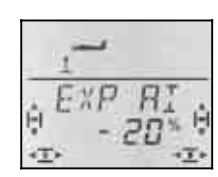

El valor actual parpadea. En el ejemplo, se muestra el ajuste de los **exponenciales** (*EXP RI* □ para *RI* (Alerones). Use el regulador digital 3D para seleccionar el valor deseado, entre 0% y -100% en pasos del 10%.

Pulsando brevemente  $\downarrow$  sobre el regulador digital 3D finalizará el ajuste. El valor queda memorizado.

#### **Nota: Hacer visible el efecto de los exponenciales en el modelo**

Ni la posición neutra, ni los topes de recorrido del timón se modifican con los exponenciales. Cuando desee comprobar el efecto del valor introducido en el recorrido de la superficie de mando, deberá mantener la palanca a la mitad de su recorrido.

#### **15.9. Active las fases de vuelo**

Siempre que cree un nuevo modelo ACRO, la fase de vuelo activa será la 1. Las otras (fases 2 y 3) seguirán bloqueadas. El conmutador de fases de vuelo (PH) no hará nada. Esto simplifica y clarifica los ajustes básicos.

Si desea trabajar con fases de vuelo, proceda de la siguiente manera:

- *;* Qué permiten las fases de vuelo?  $\rightarrow$  15.9.1.
- Active las fases de vuelo  $\rightarrow$  15.9.2
- Copiar la fase de vuelo 1, como plantilla, sobre la 2 y 3  $\rightarrow$  15.9.4.
- Configurar las fases de vuelo 2 y 3.

#### **15.9.1. ¿Qué permiten las fases de vuelo?**

La fases de vuelo 1, 2 y 3 son equivalentes. Que fase va a utilizar para vuelo normal, acrobacia, al aterrizar, queda a su elección.

Si acaba de crear un nuevo modelo, las fases de vuelo 2 y 3 no estarán disponibles. Solo cuando haya activado las fases de vuelo (→ 15.9.2), podrá ver en el visor  $\rightarrow$  15.9.3.) cual de ellas ha sido seleccionada mediante su conmutador.

Puede ajustar valores diferentes, en cada una de las fases de vuelo, para:

- Dual-Rate D-R  $\rightarrow$  15.8.1 Para Aler. (DR AI), Prof. (DR EL) y Direc. (DR RU)
- Mezcla AI ->AI diferenciales distintos  $\rightarrow$  15.5.2.
- Trimado de Alerones/profundidad/Dirección
- Componentes de las mezclas libres
- Valor fijo (FIX) para Alerones/profundidad/Dirección

#### **15.9.2. Activar fases de vuelo Menú: (**SETUP**,** MODEL**)** PHASES

Le recomendamos que, cuando cree un modelo nuevo, **no active** de entrada el cambio entre fases de vuelo.

Una vez que el modelo funcione correctamente, y una vez probado en vuelo, podrá activar las fases de vuelo como le describimos a continuación.

Comience copiando la fase de vuelo 1 (Origen) en la fase de vuelo 2 (Destino) y después en la fase 3 ( $\rightarrow$  0.).

De esta manera, seguirá teniendo un modelo que funciona de manera idéntica en cada una de las fases. Después, podrá comenzar a ajustar cada una de las fases de vuelo, con los valores apropiados.

#### **Así se accede al menú** PHASES**:**

 $\downarrow$  (Aparece MODEL) U hasta PHR5E5.

 $\begin{array}{lll} \texttt{U} & \texttt{H} \\ \texttt{U} & \texttt{H} \end{array}$  (Aparece SETUP),<br>  $\begin{array}{lll} \texttt{U} & \texttt{H} \\ \texttt{V} & \texttt{H} \end{array}$  (Aparece MODE),

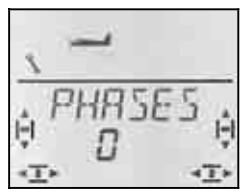

El valor actual de FHR5E5 aparecerá parpadeando en la línea inferior.

- 0 = Cambio entre fases de vuelo desactivado. (Solo la fase de vuelo 1 estará activa) (El conmutador PH no tienen ningún efecto)
- 1 = Todas las fases de vuelo disponibles.

Seleccione 0 o 1. Pulse brevemente el regulador digital 3D ↓. Dejará de parpadear. Se quardará el valor seleccionado.

#### **15.9.3. Representación en el visor de la fase de vuelo activa.**

Las fases de vuelo se representan, mediante tres cifras, en la parte superior del visor.

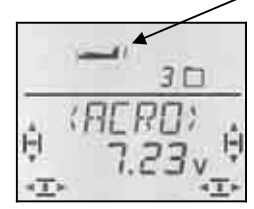

Durante el vuelo (visible en pantallas INFO) se aplica

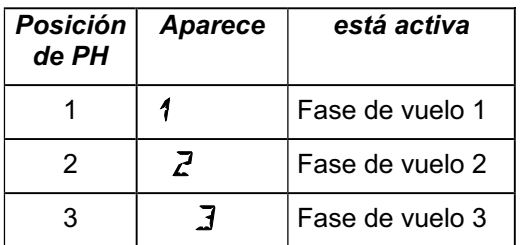

Mientras modifica algún ajuste en los menús de la *COCKPIT SX* se le indicará mediante las tres cifras, si el valor modificado es independiente para cada fase de vuelo o solo afecta a la activa.

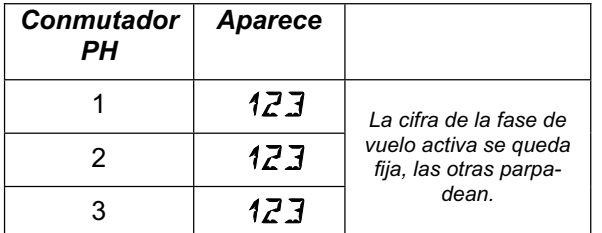

#### **Importante: Valores que afectan a todas las fases de vuelo.**

Cuando solo sea visible (fijo) uno de los números de las fases de vuelo, el valor seleccionado afectará a todas las fases de vuelo.

#### **15.9.4. Copiar fases de vuelo Menú: (**PHASES **)** COPY

#### **¿Qué se copia?**

- Ajustes actuales de los trims para alerones, profundidad y dirección.
- Componentes de la mezcla  $RI \rightarrow RI$ . (Diferencial)
- Componentes de las mezclas libres.  $\rightarrow$  17
- Ajustes de los mandos. Dual Rate para alerones, profundidad y dirección.
	- $\div$  14.9.1.

Valores fijos para alerones, profundidad y dirección que pueden utilizarse mediante el pulsador FIX.  $\rightarrow$  15.10.2

La fase de vuelo activa siempre es **el origen**, que habrá elegido con el conmutador PH.

**El destino** de la copia lo elegirá en el menú.

**Así se accede al menú** COPY**:**

```
\begin{array}{lll} \texttt{U} & \texttt{H} \\ \texttt{U} & \texttt{H} \end{array} (Aparece SETUP),<br>
\begin{array}{lll} \texttt{U} & \texttt{H} \\ \texttt{H} & \texttt{H} \end{array} (Aparece MODE),
C hasta PHR5E5, 1,<br>
U hasta EDPY, 1,
U hasta LIPY,
```
r (Aparece MODEL) r (Aparece MODE),

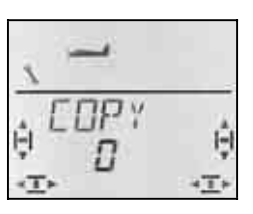

El número 0 parpadeará en la línea inferior. Usando el regulador digital 3D, podrá seleccionar como destino de la copia, las fases 1 a 3.

Pulsando brevemente  $\downarrow$  el regulador digital 3D, se iniciará la copia y se detendrá el parpadeo.

#### **Nota: Salir sin copiar**

Si elige 0 como destino de la copia, se interrumpirá el proceso.

#### **15.9.5. Ajustar la velocidad de transición entre fases de vuelo Menú: (**PHASES**)** SPEED

Con el parámetro SPEED podrá ajustar la velocidad con la que se cambia de una fase de vuelo a otra.

Existen cuatro posibilidades:

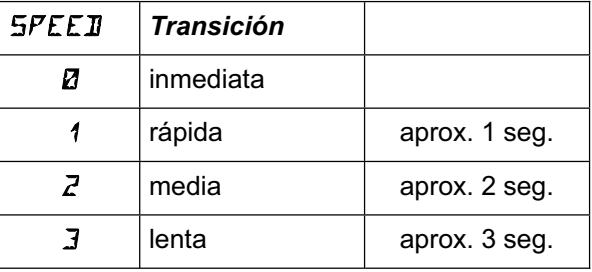

#### **Así se accede al menú** SPEED**:**

**∪** hasta MENU, ↓ (aparece SETUP),<br>↓ (aparece MIIIEL), ↓ (aparece MIIIE), r (aparece MODEL)**,** r (aparece MODE), U hasta PHR5E5,  $U$  hasta  $SPEEJ.$ 

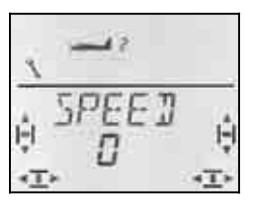

El valor actual parpadea. Use el regulador digital 3D para seleccionar el modo deseado.

Pulsando brevemente  $\downarrow$  sobre el regulador digital 3D finalizará el ajuste. El valor queda memorizado.

#### **15.10. Otras posibilidades con el tipo de modelo ACRO**

#### **15.10.1. Combi-Switch**

Un viraje con una trazada "limpia" solo puede lograrse, especialmente con veleros (incluso con maquetas grandes), cuando se pilota el modelo usando alerones y dirección al mismo tiempo. El Combi-Switch "combina" (mezcla) los alerones y el timón de dirección y simplifica la realización de virajes durante el vuelo normal. Al volar en térmicas o al hacer acrobacias, el uso de Combi-switch no es muy útil.

La mezcla Combi-Switch puede activarse, siempre que se necesite, usando el interruptor "CS/A-ROT" (Posición del interruptor ON) o desactivarse.

En el menú COMBI puede definir la proporción del acoplamiento. (De -200% a 200% con pasos del 5%)

El prefijo indica el sentido de la mezcla. Generalmente, el timón del modelo se verá afectado al utilizar el mando de alerones. En este caso, se ha de configurar un valor positivo (+). Los alerones mandan ("Master"). Con una relación del 100%, al mover los alerones a tope, el timón de dirección se mueve a tope también. Si la proporción ajustada fuese del 200%, a la mitad de recorrido de los alerones, el timón de dirección ya habrá llegado a su tope.

#### **Así se accede al menú** COMBI**:**

3 hasta COMBI**,** r

 $\begin{array}{lll} \texttt{U} & \texttt{H} \\ \texttt{U} & \texttt{H} \end{array}$  Hasta M I XER,  $\begin{array}{lll} \texttt{U} & \texttt{H} \\ \texttt{V} & \texttt{H} \end{array}$  (aparece TH)  $\begin{array}{lll} \texttt{H} & \texttt{H} \\ \texttt{H} & \texttt{H} \end{array}$ 3 hasta MIXER**,** r (aparece TH>S4 p.ej.,)**,**

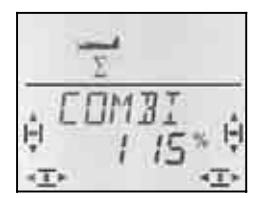

El porcentaje actual parpadea. Podrá ajustar los valores, usando el regulador digital 3D, entre -200% y +200%, en incrementos de 5%..

Pulsando brevemente  $\downarrow$  sobre el regulador digital 3D finalizará el ajuste. El valor queda memorizado.

#### **15.10.2. Valores fijos pulsando una tecla (automatización de figuras) Menú: (**CONTRL**)** FIX

**Nota: No disponible en modo profesor / alumno.**  Cuando configure su *COCKPIT SX* en modo profesor / alumno, (TEACHR=1), la función FIX no estará disponible ya que la tecla se utiliza para la función profesor / alumno.

La función "Valor fijo para un mando" le permitirá, con solo pulsar la tecla FIX, colocar los timones de dirección, profundidad y los alerones en una posición predeterminada.

Con ello, podrá realizar figuras pulsando una tecla. También podrá disponer de posiciones prefijadas durante el despegue de modelos SAL o HLG (lanzados a mano).

#### **La programación se hace en solo dos pasos:**

- Activar la función FIX
- Ajustar los valores de dirección/profundidad/alerones.

#### **Nota:**

#### **Cuidado con las fases de vuelo**

Si tiene activas las fases de vuelo  $($  $\rightarrow$  15.9.), cada uno de los timones tendrá un valor para cada fase. El modelo puede reaccionar de manera distinta en cada fase de vuelo. Si no quiere que ocurra esto, debe definir el mismo valor para cada fase de vuelo.

#### **Los mandos se quedarán sin efecto**

Mientras se esté pulsando la tecla FIX **y** haya configurado un valor, el mando correspondiente se quedará sin efecto (alerones, dirección, profundidad)

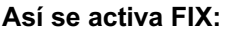

 $\begin{array}{lll} \texttt{U} & \texttt{Hasta MEMUD} & \texttt{H} \ (\texttt{Aparece} & \texttt{SETUP}), \\ \texttt{U hasta EBNTRL}, & \texttt{H} \ (\texttt{aparece} & \texttt{JR} & \texttt{H} \ \end{array}$  $U$  hasta  $F$   $IX$ ,

 $\bullet$  hasta *CONTRL*,  $\downarrow$  (aparece *IR*  $\uparrow$  *R<sub>1</sub>*),

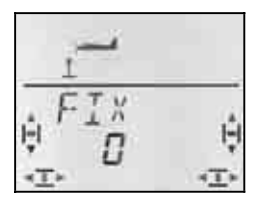

El valor actual parpadea. Use el regulador digital 3D para elegir:

 FIX = 0 Función desconectada (Tecla FIX sin efecto)

FIX = 1 Función activa

Pulsando brevemente  $\downarrow$  sobre el regulador digital 3D finalizará el ajuste. El valor queda memorizado.

#### **Así se ajusta un valor fijo:**

Al girar el regulador digital 3D, a izquierdas o derechas, encontrará tres menú para FIX AI (Alerones), FIX EL(Profundidad) y FIX RU (Dirección).

#### **Desde las pantallas INFO podrá acceder a los menús**  FIX AI EL RU**:**

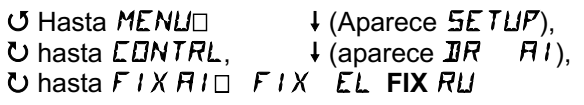

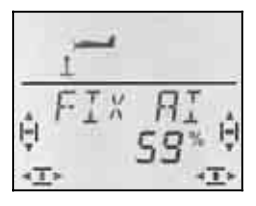

Pulsando brevemente ↓ sobre el regulador digital 3D le permitirá modificar el valor del ajuste.. El valor actual parpadea.

Mantenga presionada la tecla FIX y use el regulador digital 3D para ajustar la posición deseada de la superficie de mando. Las modificaciones serán visibles en el modelo inmediatamente.

Volviendo a pulsar brevemente  $\downarrow$  sobre el regulador digital 3D finalizará el ajuste. El valor queda memorizado.

Puede modificar el valor fijo de los siguientes mandos o salir del menú seleccionando EXIT.

#### **15.10.3. Modelos Delta o alas volantes Menú:** DELTA

Para poder pilotar modelos Delta o alas volantes, deberá mezclar las funciones ALERON y PROFUNDIDAD aplicando el resultado de la mezcla a ambos servos.

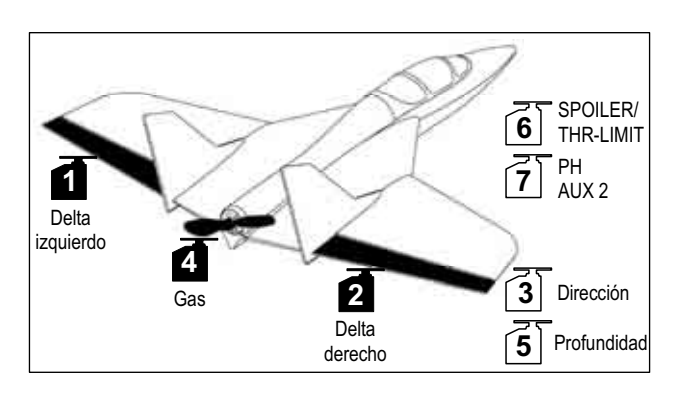

#### **Atención: Se usan los servos 1 y 2**

Cuando active la mezcla DELTA (Valor distinto de 0%), los servos deberán conectarse a las **salidas del receptor 1 y 2.**

Esto le permitirá utilizar los receptores más pequeños y ligeros de 4 canales, en modelos Delta o alas volantes.

**Así se activa la mezcla DELTA y se ajusta el recorrido de PROFUNDIDAD:** 

 $U$  hasta  $RELTH$ 

 $\begin{array}{lll} \texttt{U} & \texttt{Hasta} & \texttt{MENUD} \\ \texttt{U} & \texttt{hasta} & \texttt{M} & \texttt{MKR} \end{array}$   $\begin{array}{lll} \texttt{(Aparece EIMH1)} \\ \texttt{Hartree EIMH1} \end{array}$  $\overline{\downarrow}$  (aparece *COMBI*),

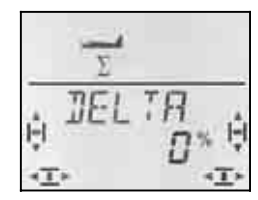

En la fila inferior parpadea el valor del ajuste actual de la mezcla DELTA.

Podrá ajustar los valores, usando el regulador digital 3D, entre -100% y 100%, en incrementos de 1%.

#### **Importante:**

¡Ajuste los **dos valores** (al "tirar**" y** "empujar")! Debe definir el recorrido de PROFUNDIDAD para cada sentido de la palanca asignada, por separado.

a. Tire de la palanca de PROFUNDIDAD y manténgala ahí.

Ajuste el recorrido del timón hacia arriba

b. Empuje y mantenga la palanca de PROFUNDIDAD. Ajuste el recorrido del timón hacia abajo.

Pulsando brevemente  $\downarrow$  sobre el regulador digital 3D finalizará el ajuste. Los valores quedarán memorizados.

#### **Así se ajusta el recorrido de los ALERONES:**

Podrá ajustar el recorrido de los ALERONES en el menú mixer bajo Al->Al. (→ 15.5.2.) Aquí también tendrá que definir un valor para cada dirección.

#### **Así se ajusta el diferencial de alerones:**

Si su modelo lo requiriese, puede definir recorridos distintos para los alerones (diferencial). Para hacerlo, defina un valor distinto para cada una de las direcciones del recorrido.  $(\rightarrow 15.5.2)$ 

#### **Así se modifica el comportamiento del mando de alerones.**

Con el Dual-Rate DR AI, podrá modificar la respuesta del modelo al recorrido de la palanca de alerones y desconectar esta función cuando lo crea necesario.

#### **15.10.4. Cable Y electrónico (Cable en V) Menú: (**MIXER**)** Y-LEAD

Con el cable electrónico en Y podrá controlar dos servos para una misma función. Al contrario de lo que ocurre con los cables "físicos" en Y, podrá controlar el sentido de giro, la posición neutra y el recorrido de los servos, independientemente para cada servo.

#### **Ejemplo: Servos 6 y 7 como aerofrenos**

La señal del mando de SPOILER se enviará al servo 6. Si quiere controlar ambos frenos, usando un servo para cada uno de ellos, podrá hacer cómodamente usando el "cable electrónico en Y".

La señal de control de la salida del receptor 6 se enviará simultáneamente, gracias a la función Y-LEAD a la salida del receptor 7, controlando el segundo servo.

Podrá definir, independientemente para cada servo, el sentido de giro y los topes de recorrido, mediante los menús  $SERTVI$  REV y SERVI TRAVL. ( $\rightarrow$ 15.4.)

#### **Así se activa la función Y-LEAD:**

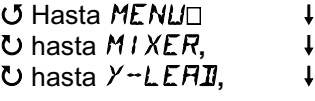

 $\downarrow$  (Aparece  $SETUP$ ),  $\downarrow$  (aparece **COMBI**),

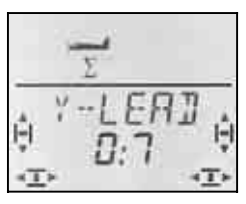

El valor actual parpadea. Use el regulador digital 3D para seleccionar como origen de la señal los canales 1 a 6, y enviarla al 7. En el ejemplo anterior, debería seleccionar el servo 6.

Pulsando brevemente  $\downarrow$  sobre el regulador digital 3D finalizará el ajuste. Dejará de parpadear. El valor se memoriza.

# **16. Crear un nuevo modelo Tipo:** HELI

En este apartado le describiremos la serie de pasos a dar, para crear un nuevo modelo de helicóptero en su **COCKPIT SX** y como ponerlo en marcha.

Lo mejor es lo siguiente:

- Compruebe si el tipo de modelo HELI es apropiado para su modelo.  $\rightarrow$  16.1.
- Conecte los servos, regulador, …. del modelo al receptor.  $\rightarrow$  16.2.
- Programe el modelo en la emisora.  $\rightarrow$  16.3.

#### **16.1. ¿Qué se puede hacer con el tipo de modelo HELI?**

- Pilotar helicópteros sin mezclador electrónico.
- Pilotar helicópteros con mecánica HEIM.
- Pilotar helicópteros con cíclico de 3 puntos, situados a 90º o a 120º.
- Pilotar helicópteros con cíclico de 4 punto.
- Curvas de gas de 5 puntos.
- Curvas de paso de 5 puntos.
- Rotor de cola con compensación fija para Paso, Offset como ajuste básico, punto neutro para la mezcla.
- 4 Fases de vuelo ( 1, 2, 3 y auto rotación)
- Transición suave entre las cuatro fases de vuelo, mediante 4 velocidades de transición programables.
- Corte del motor inmediato con función gas-NOT-AUS / (Throttle-Cut).
- Controlar helicópteros básicos siempre que no se necesiten mezclas especiales (por ejemplo, con electrónica integrada)
- Configurar 3 mezclas libres  $\rightarrow$  17.

**16.1.1. ¡Algo importante sobre las fases de vuelo!**  Cuando cree un **nuevo** modelo de helicóptero en su *COCKPIT SX*, **solo estará activa la fase de vuelo 1**. El conmutador de cambio entre las fases de vuelo 1 a 3 (PH) y el interruptor de auto rotación (A-ROT) no tendrán ningún efecto. Le describiremos como activar y ajustar el resto de las fases de vuelo en el apartado  $\div$  16.10.

#### **Ventaja:**

Mientras hace los ajustes básicos de su helicóptero, evitará cualquier "efecto secundario" al usar inintencionadamente el conmutador entre fases de vuelo.

#### **16.1.2. Nota sobre la nomenclatura ROLL, NICK y YAW en los menús**

En los menús para el ajuste de los mandos, y en las definiciones de las mezclas libres (Mix-Def) se usan las iniciales de los términos usados en los aviones.

 $\leftrightarrow$  Vea la tabla de la siguiente columna)

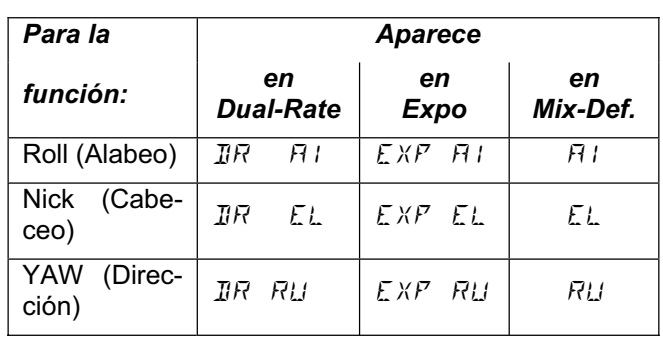

# **16.2. Configurar el modelo**

La *COCKPIT SX* solo podrá controlar adecuadamente su helicóptero si conecta los servos para cada función en la salida del receptor apropiada.

#### **16.2.1. Compruebe el tipo de mecánica**

En la *COCKPIT SX, e*xisten 8 (4 x 2) tipos distintos de mecánicas, para cíclicos con mezcla electrónica. Dependiendo de la conexión de los servos al cíclico, podrá usar los tipos 1 a 4,o -1 a -4. Use el tipo 0 si su helicóptero no necesita mezclas electrónicas.

Guíese por las indicaciones de las tablas para identificar la mecánica de su helicóptero. Cuando programe la emisora más adelante, deberá configurar en el menú MIX, ROTOR, TYPE ( $\rightarrow$ 16.3.4), el tipo de mecánica de que disponga su modelo.

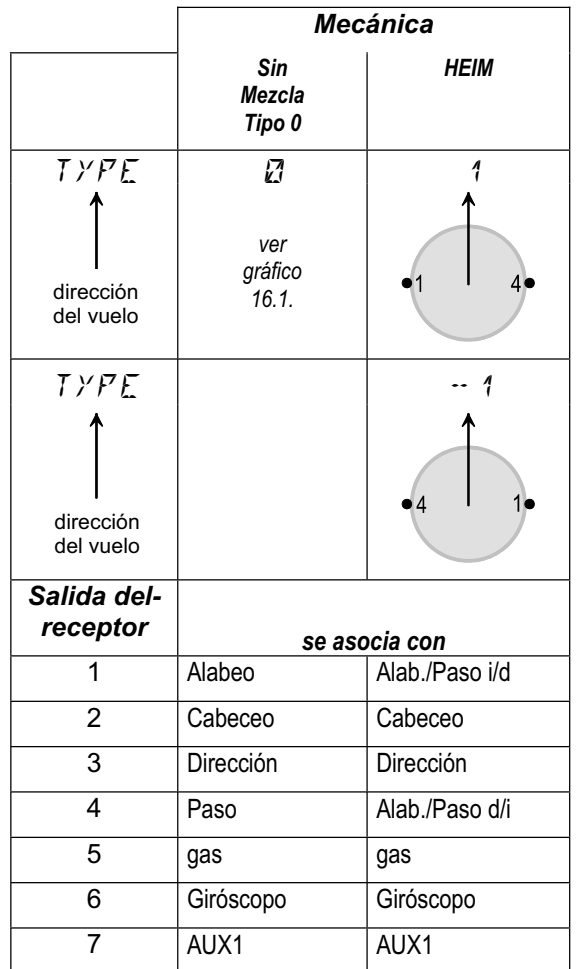
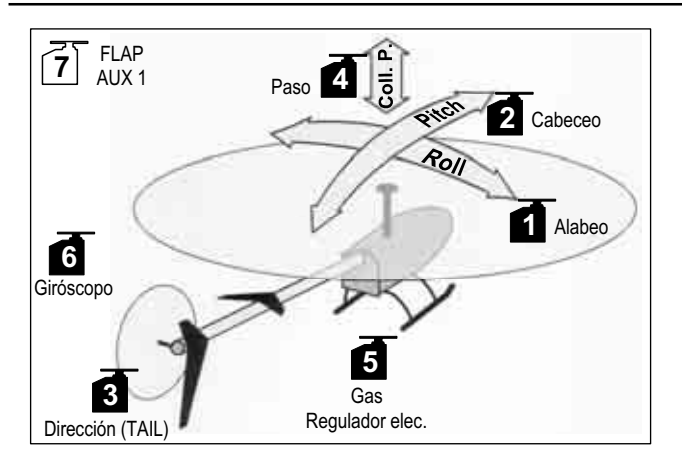

*Ilustración 16,1: Helicópteros con control independiente de paso, alabeo y cabeceo (Mezclador mecánico)* 

#### **Otro tipos (de mecánica)**

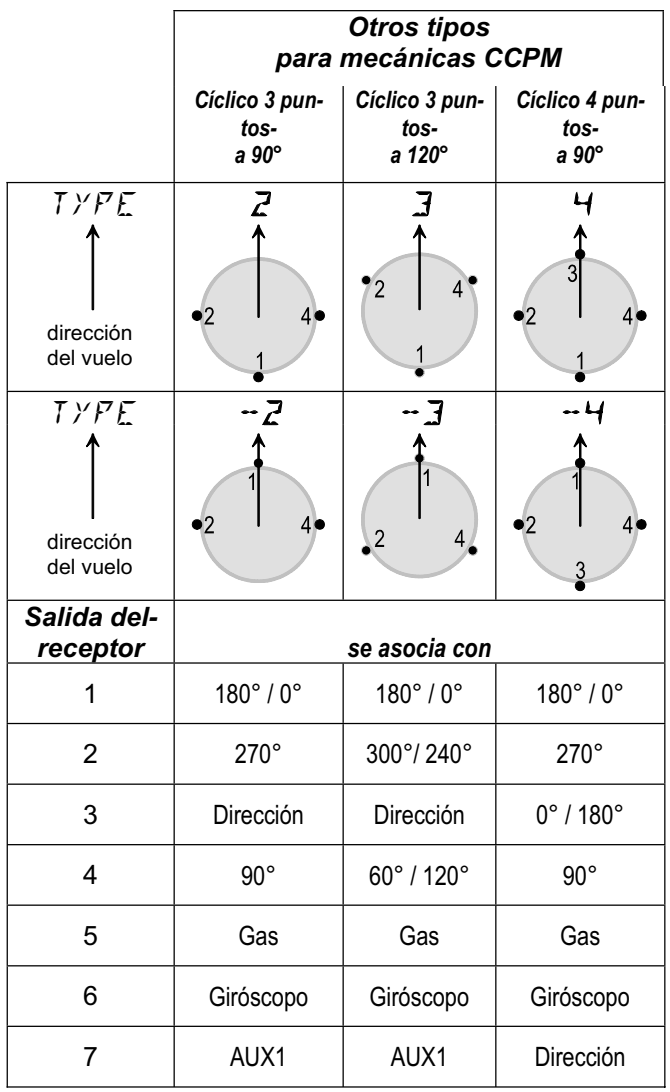

*Nota:*

*La indicación en grados de la posición de los servos, se toma partiendo de 0º en la dirección de vuelo, por tanto, es en el sentido de las agujas del reloj.*

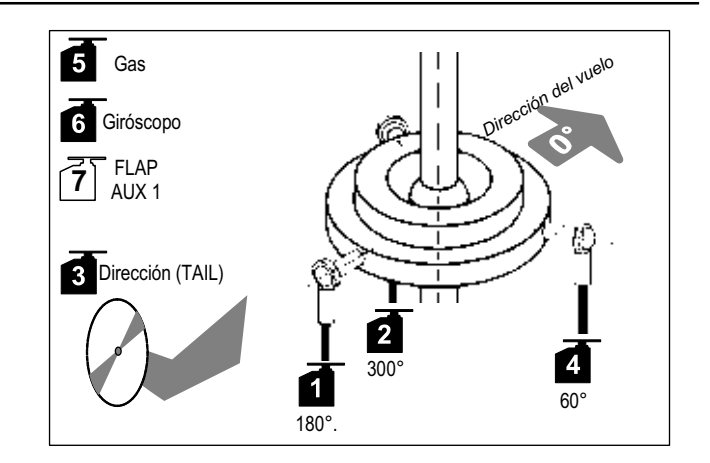

*Ilustración 16,2: Cíclico CCPM con 3 puntos a 120º* 

#### **16.2.2. Conectar los servos al receptor.**

Conecte los servos, regulador y giróscopo al receptor, siguiendo las indicaciones que aparecen en la tabla, dependiendo del tipo de cíclico  $\rightarrow$  16.2.1.).

#### **Importante:**

Sólo podrá ajustar correctamente el cíclico, si conecta los servos a las salidas del receptor apropiadas. **¡Nunca está de más comprobarlo una vez más!** 

#### **16.3. Programar la emisora.**

Antes de que pueda ajustar el sentido de giro de los servos que equipa el modelo, deberá decidir la memoria en la que va guardar los datos del helicóptero. Esto implica definir el modo de vuelo(funciones de los mandos) y elegir el tipo de cíclico del modelo.

La programación del modelo en la emisora requiere los siguientes pasos:

- $\bullet$  Seleccionar la posición de memoria para el modelo $\rightarrow$ 16.3.1.
- Configurar el modo de vuelo.  $\rightarrow$  16.3.2.
- Identificar los mandos (Interruptores/potenciómetros)  $\div$  16.3.3
- Elegir la mecánica  $\rightarrow$  16.3.4.
- Definir la posición de la ralentí y paso mínimo de los mandos.  $\rightarrow$  16.3.5.
- Ajustar la comprobación de gas-Check  $\rightarrow$  16.3.6.

#### **16.3.1. Seleccionar una posición de memoria para un modelo de tipo HELI. Menú: (**MEMO**)** NEW

#### **Así se accede al menú** NEW**:**

 $\bigcup$  Hasta MENU $\square$   $\downarrow$  (aparecerá  $\overline{5}E$  TUP)<br>  $\bigcup$  (hasta MEMU)  $\downarrow$  (Aparece  $\overline{5}E$  TU)

- $\downarrow$  (Aparece  $\overline{a}$   $\overline{a}$   $\overline{b}$ )
- $U$  hasta NEW,

Aparecerá el último tipo de modelo utilizado.

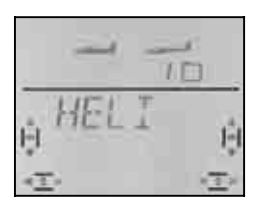

Girando UU podrá elegir el tipo de modelo "HELI". Pulsando brevemente el regulador digital 3D (+), confirmará la elección y pasará automáticamente al menú "IN MEM".

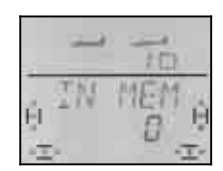

En la línea inferior parpadeará el valor " $\mathbb{Z}^*$ . Utilizando el regulador digital 3D, podrá elegir la posición de memoria deseada, en la que se almacenarán los datos del nuevo modelo. Las memorias que ya estén ocupadas no se mostrarán. De esta manera, no podrá sobrescribir por error un modelo existente.

Confirme la elección de la posición de memoria pulsando  $\downarrow$  brevemente el regulador digital 3D. Al hacerlo, pasará automáticamente al menú para introducir el nombre del modelo.

**Nota: Cancelar** (sin crear un nuevo modelo) Si se encontrase, por error, en un menú no deseado o hubiese elegido un tipo de modelo equivocado, podrá interrumpir la tarea en curso, seleccionando "0" como la posición de memoria a utilizar.

Manteniendo pulsado el regulador 3D (♦) también interrumpirá la tarea y volverá a la pantalla INFO 1

Pulsando, de nuevo, brevemente  $\downarrow$  sobre el regulador digital 3D se pasa al modo introducción de datos.. El primer carácter parpadeará.

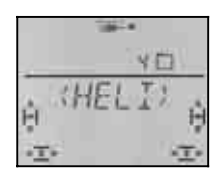

Puede modificar a su antojo el nombre propuesto,  $(HELI)$ .

#### **Modificar el nombre de un modelo.**

Busque, con el regulador digital 3D, el carácter deseado. Puede ser:

De 0 a 9, :, /, <, -, >, ?, Espacio, De la A a la Z

Pulse nuevamente el regulador digital 3D  $\downarrow$ .

Ahora, parpadeará el segundo carácter y podrá seleccionarlo de la misma forma.

Así podrá ir introduciendo uno tras otro. Tras el sexto carácter, finalice la introducción del nombre, pulsando brevemente  $\downarrow$  el regulador 3D.

#### **Nota: Interrumpir la introducción del nombre**

Si quiere introducir un nombre con menos de seis caracteres, solo tiene que mantener pulsado  $(\clubsuit)$  el regulador digital 3D para finalizar la introducción. De esta manera, volverá a la pantalla INFO 1.

El modelo quedará guardado en memoria y Usted volverá al menú "NAME" Puede dirigirse a otros menús, girando el regulador digital 3D a la izquierda  $(U)$ , y seleccionando "EXIT" o manteniendo pulsado +el regulador digital 3D, volver a la pantalla | INFO 1|

#### **16.3.2. Elección del modo de vuelo (¿Qué palanca controla que cosa?) Menú: (**SETUP**,** MODEL**)** MODE

El modo de vuelo determina que mando se va a encargar de controlar las funciones del modelo, como ALABEO, CABECEO, DIRECCIÓN y PASO.. Puede elegir entre 4 modos distintos.

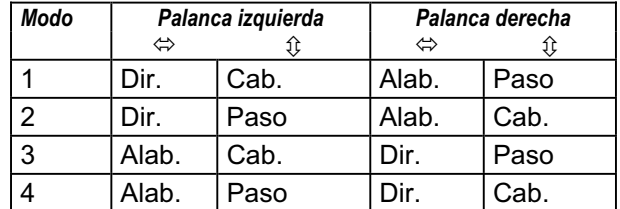

Consulte en la tabla la asignación de mandos que quiere utilizar, y seleccione el modo apropiado.

#### **Así se accede al menú "MODE":**

 $\begin{array}{lll} \texttt{U} & \texttt{H} \\ \texttt{U} & \texttt{H} \end{array}$  (Aparece SETUP),<br>  $\begin{array}{lll} \texttt{U} & \texttt{H} \\ \texttt{H} & \texttt{H} \end{array}$  (Aparece MODE)

 $\ddagger$ 

 $\downarrow$  (Aparece MODEL),

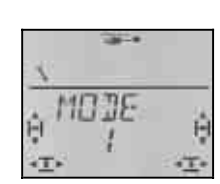

El modo actual parpadea. Use el regulador digital 3D para seleccionar el modo deseado.

Pulsando brevemente  $\downarrow$  sobre el regulador digital 3D finalizará el ajuste. El valor queda memorizado.

#### **16.3.3. Mandos para HELI**

La ilustración inferior muestra que funciones están asignadas a que mandos cuando se usa un modelo de tipo HELI.

#### **Funciones - Interruptores**

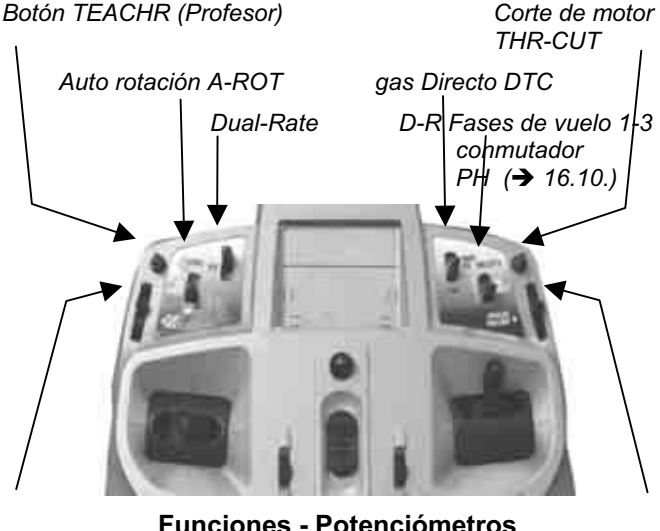

**Funciones - Potenciómetros** 

*AUX 1 Limitador de gas* 

 *THR-LIMIT*

#### **16.3.4. Seleccionar el tipo de cíclico Menú:** (MIXER**,** ROTOR) TYPE

Aunque eligió el tipo de cíclico en la sección 16.2.1., aún no lo ha introducido en la emisora. Debe configurar el tipo apropiado en la posición de memoria utilizada para el modelo.

*ESPAÑOL*

**TONNASE** 

#### **Así se accede al menú** TYPE**:**

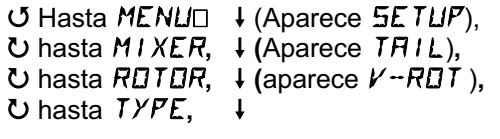

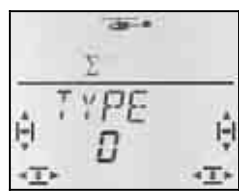

En la fila inferior aparecerá el valor actual del tipo de cíclico. Use el regulador digital 3D para seleccionar el tipo apropiado para su modelo  $(\rightarrow 16.2.1)$ .

Pulsando brevemente  $\downarrow$  sobre el regulador digital 3D finalizará el ajuste. El valor queda memorizado.

#### **16.3.5. Elección de la posición de la palanca para ralentí / paso mínimo Menú:** TH R (Reverse)

La palanca de paso controla la función de paso, y al mismo tiempo, la curva de gas del motor. La posición de la palanca en la que el modelo está al ralentí / paso mínimo, puede configurarse para que sea arriba (hacia la antena) o abajo (hacia el piloto).

Al crear un nuevo modelo queda definido como

**TH R = 0**, por tanto, **gas al ralentí y paso mínimo es: hacia abajo**.

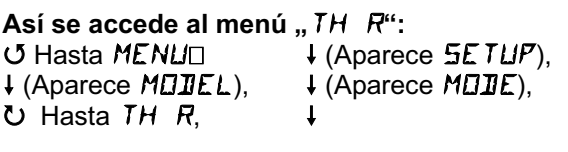

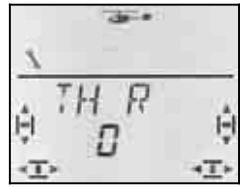

"0" o "1" parpadean Use el regulador digital 3D para elegir:

TH R = "0": Ralentí / paso mínimo abajo TH  $R = 0.1$ " : Ralentí / paso mínimo arriba

Pulsando brevemente  $\downarrow$  sobre el regulador digital 3D finalizará el ajuste. El valor queda memorizado.

#### **Nota: El servo del gas/regulador funciona "al revés"**

Si ha definido una posición de ralentí, pero el motor de su modelo funciona a toda potencia en esa posición, deberá **invertir el canal** asociado al **servo del gas**. La posición para paso mínimo / ralentí debe configurarse para que la función THR-CUT (corte de motor) y el gas-Check ( $\rightarrow$  16.3.6.) funcionen correctamente.

#### **16.3.6. Trimado del gas en la palanca del paso.**

Los trims situados junto a la palanca de paso influyen en el valor configurado para **TH** MIN ( $\rightarrow$  16.6.5.).

El trimado solo funciona, cuando la curva del gas está completamente bloqueada con el limitador del gas (Limitador del gas a tope) Si el potenciómetro derecho debe llegar a su tope superior o inferior, deberá haberlo definido en el menú SP+L R (Spoiler + Limiter Reverse) Si el potenciómetro se maneja "desde arriba", el valor predeterminado es "abajo" (cerca del piloto).

#### **16.3.7. Elegir la posición de mínimos para el potenciómetro derecho (Limitador de gas y gas directo) Menú: (**SETUP**,** MODEL**)** SP+L R

Hemos representado este menú mediante "SP+L R", ya que el potenciómetro derecho tiene la función SPOILER (SP) en aviones. En helicópteros, este potenciómetro funciona como limitador del gas (L) o como mando de gas directo (DTC)

La función asignada depende de la posición del interruptor DTC (**D**irect **T**hrottle **C**ontrol = gas directo)

#### **DTC = ON**

**El potenciómetro derecho controla el servo del gas** (o el regulador) **directamente.** La palanca de paso (y de la curva del gas) no tiene ninguna influencia sobre el gas.

 Puede usar DTC (gas directo) para rodar un motor de explosión o ajustar el carburador.

#### **DTC = OFF**

**El potenciómetro derecho funciona como limitador del gas**, de manera que se podrá ir subiendo la potencia del motor hasta alcanzar el límite fijado.

 Al volar, esto es lo **habitual**. El gas se controla, siguiendo la curva del gas, utilizando la palanca del paso.

# **Así se accede al menú 5P+L R:**<br>○ Hasta MENU□ ↓ (Aparec

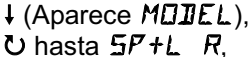

 $\begin{array}{lll} \texttt{U} & \texttt{H} \\ \texttt{U} & \texttt{H} \end{array}$  (Aparece SETUP),<br>  $\begin{array}{lll} \texttt{U} & \texttt{H} \\ \texttt{H} & \texttt{H} \end{array}$  (Aparece MODE) r (Aparece MODEL), r (Aparece MODE)

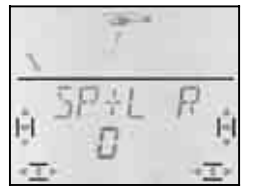

"0" o "1" parpadean Use el regulador digital 3D para elegir:

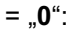

 Mínimos para el Limitador / gas Directo abajo  $S$ P+L R =  $.1$ " :

 Mínimos para el Limitador / gas Directo arriba Pulsando brevemente  $\downarrow$  sobre el regulador digital 3D finalizará el ajuste. El valor queda memorizado.

#### **16.3.8. Ajustar gas-Check Aviso:** ,,  $TH \nightharpoonup B$ "

**¿Qué es gas-Check?**  gas check es una comprobación de seguridad que evita que el motor arranque de manera inesperada al conectar el modelo. Podría resultar herido, o lesionar a otras personas.

**a**<br>Al activar el gas-Check (=1), la emisora comprueba, cada vez que se enciende o al cambiar de memoria para modelos, si el mando del servo del gas (regulador) está al ralentí o apagado.

Si no fuese el caso, aparecería en el visor el aviso "TH  $\partial \mathbf{Z}^*$  ("gas mayor que 0")

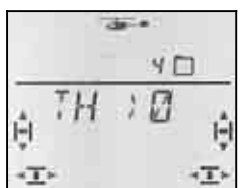

Este aviso aparece en los siguientes supuestos:

a. DTC (gas directo) está activo **Y** el potenciómetro derecho (Limitador de gas / mando de gas directo) no están en posición de ralentí.

 En este caso, la posición de la palanca del paso no se tiene en cuenta.

b. DTC no está activo **Y** el potenciómetro derecho (Limitador de gas / mando de gas directo) no está en posición de ralentí **Y** la palanca de paso no está al mínimo.

#### **Nota: ¡El gas sigue al mínimo!**

Mientras que en el visor siga apareciendo el mensaje  $\mathbb{Z}^n$   $\rightarrow$   $\mathbb{Z}^n$ , la señal del canal del gas (servo 5) se mantendrá al mínimo, por seguridad.

Pulsando brevemente  $\downarrow$  el regulador digital 3D podrá saltarse el aviso. Aun así, el canal del gas seguirá al mínimo.

Solo cuando coloque el mando del limitador del gas al mínimo, se activará el canal y podrá reaccionar a las señales del limitador o a la palanca del paso.

#### **Le recomendamos:**

Cuando cree un nuevo modelo, active siempre la función gas-Check (TH CHK =1).

Solo debe desactivar el gas-Check cuando esté seguro de que activar un modelo "con gas" no supone ningún peligro (Modelos con motor de explosión, regulador con protección de encendido).

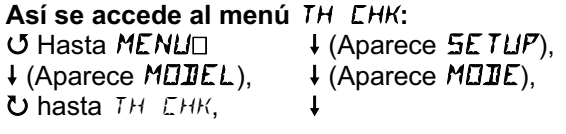

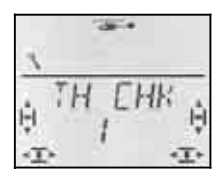

El valor actual, "0" o "1" parpadea.

Use el regulador digital 3D para elegir:

*TH* 
$$
\mathbb{E}HK = {}_{n}0^{n}
$$
 sin gas-Check

TH  $CHK = 0.1$ " : gas-Check activo

Pulsando brevemente  $\downarrow$  sobre el regulador digital 3D finalizará el ajuste. El valor queda memorizado.

#### **16.4. Ajustar los servos del cíclico**

Antes de conectar el equipo de recepción, asegure (fije) su modelo. Así evitará los riesgos asociados a las reacciones inesperadas que se pueden producir al modificar cualquier ajuste.

#### $\boldsymbol{\Theta}$  **¡En helicópteros eléctricos, desconecte el motor!**

El siguiente procedimiento ha resultado ser el mejor para ajustar los servos.

#### **Helicópteros sin mezcla electrónica del cíclico (Tipo 0):**

Podrá ajustar, independientemente, el sentido de giro para cada una de las funciones (Paso, alabeo, cabeceo), y corregirlas invirtiendo el sentido de giro, si fuese necesario.

#### **Helicópteros con mezcla electrónica para el cíclico (Tipos 1 a 4, o -1 a -4):**

- Probar / corregir el sentido de giro de los servos del cíclico de control del paso  $\rightarrow$  16.4.1
- Probar / corregir el sentido de giro de los servos del cíclico de control de alabeo y cabeceo.
- Ajustar el punto neutro y el recorrido de los servos del cíclico.  $\rightarrow$  16.4.2

#### **16.4.1. Probar / corregir el sentido de giro de los servos del cíclico de control del paso**

Ponga la palanca del paso en su posición neutra. El cíclico debería quedar horizontal y en el centro de su área de trabajo.

Ahora, mueva la palanca del paso hacia el mínimo. Todos los servos del cíclico deberían moverse hacia abajo (al menos, en la mayoría de helicópteros)

Cualquier servo que girase al revés puede corregirlo en el menú SERVO REV.

#### **Resumen de cómo invertir el sentido de giro (REV):**

 $\sigma$  hasta MENU,  $\downarrow$ ,  $\sigma$  hasta  $5E$ RVO,  $\downarrow$ , seleccionar servo  $JU$ ,  $\downarrow$ ,  $\bigcup$  hasta  $REV, \downarrow$ 

REV = "0" : Sentido de giro "normal" REV = 1: Sentido de giro invertido Use el regulador digital 3D para elegir ( $J$   $U$ )

 $\downarrow$ ,  $\circ$  hasta  $EXIT, \downarrow$ 

#### **16.4.2. Compruebe el sentido de giro de los servos del cíclico para alabeo y cabeceo.**

Si el cíclico se mueve correctamente obedeciendo la palanca del paso, lo mismo debe ocurrir con las órdenes de los mandos de alabeo y cabeceo.

Palanca de alabeo a la izquierda= El cíclico se inclina a la izquierda (perpendicularmente a la dirección de vuelo)

Palanca de cabeceo arriba (hacia la antena) = El cíclico se inclina hacia delante. (en la dirección de vuelo)

Si no fuese el caso, o bien ha elegido un tipo incorrecto de cíclico  $(\rightarrow 16.2)$ , o los servos no se han conectado al receptor como le indicamos  $\rightarrow$  16.3.).

Corrija el error, intercambiando las conexiones de los servos o eligiendo el tipo de cíclico correcto. Después, Vuelva a comprobar el funcionamiento del paso  $\rightarrow$ 16.4.1.).

#### **Nota: Recorridos de alabeo y cabeceo.**

Aquí, solo comprobaremos la **dirección** de los movimientos del cíclico. La **proporcionalidad** de los recorridos para las ordenes de los mandos de alabeo y cabeceo se ajustarán mediante Dual-Rates en el menú CONTRL  $(\rightarrow$  16.9.1).

#### **16.4.3. Configurar el tipo de cíclico Tipos de cíclico 1 a 4**

#### **Nota sobre el tipo de cíclico 0.**

Si usa un cíclico de tipo 0 (mezclador mecánico) puede continuar igualmente por las siguientes secciones  $(\bigtriangledown 16.5)$ 

#### **Nota: Recorridos del cíclico**

Aquí, solo probaremos y ajustaremos el **sentido** y los valores máximos de los recorridos del cíclico. La **proporcionalidad** de la respuesta a las ordenes del mando de paso se regulan en la curva de paso  $(\rightarrow 16.5$ .).

#### **Proceda del siguiente modo:**

- a. Ponga la palanca del paso en posición neutral, ponga los trims de alabeo/cabeceo en su posición neutral.
- b. Compruebe que los brazos de los servos estén perpendiculares a las varillas de transmisión. Si no fuese así, quite el brazo del servo y colóquelos lo más perpendicular posible.
- c. Si fuese necesario, ajuste su punto neutro, de manera que el brazo quede perpendicular a la varilla.
- d. Usando la palanca del paso, compruebe que el recorrido del servo es capaz de inclinar suficientemente las palas (Ángulo de ataque de las palas del rotor para paso máx./min. ).

 Si no fuese el caso, modifique mecánicamente los recorridos (Enganche la transmisión en un agujero más hacia fuera/dentro del brazo del servo)

#### **Nota: La palanca del paso debe provocar que el recorrido del servo sea +/-100%**

Cuando se crea un nuevo modelo, la palanca del paso hace que el recorrido del servo sea total (de -100% a 100%)

- e. Colocando la palanca del paso en la mitad de su recorrido, compruebe que el cíclico siga horizontal Si no fuese así, corrija la posición del cíclico modificando la longitud de las transmisiones.
- f. Lleve la palanca a la posición de paso máximo.

 Compruebe que el cíclico siga horizontal. Haga las correcciones ajustando el recorrido del servo.

g. Lleve la palanca a la posición de paso mínimo. Compruebe que el cíclico siga horizontal. Haga las correcciones ajustando el recorrido del servo.

#### **Resumen de cómo ajustar el neutro y recorrido del servo.**

 $\sigma$  hasta MENU, (1) (aparece SETUP) **U** hasta  $5ERVD$ , (**i**) (Aparece  $5ERVD$  1) 4 3 seleccione el servo deseado  $\downarrow$  (aparece LENTR) 4 3 Seleccione CENTR**,** TRAVL o REV

r Abra el parámetro a ajustar (parpadea) Cuidado al ajustar TRAVL:

La palanca fija el recorrido arriba/abajo o izq./der. r Finaliza el ajuste y puede elegir otro parámetro u otro servo.

#### **16.5. Ajuste de la curva del paso Menú: (**CONTRL**)** CP

En un modelo recién creado los cinco puntos de la curva del paso tienen los siguientes valores:

 $P1 = -100\%$ ,  $P2 = -50\%$ ,  $P3 = 0\%$ ,  $P4 = 50\%$ ,  $P5 = 100%$ 

Para modificar la curva del paso (o la del gas) tiene dos posibilidades:

**a. Seleccionar los puntos con la palanca del paso** (Quick-Select, un menú)

 $\sigma$  hasta MENU,  $\downarrow$ ,  $\sigma$  hasta CONTRL,  $\downarrow$ ,  $U$  hasta  $L^p$ ,  $\downarrow$ 

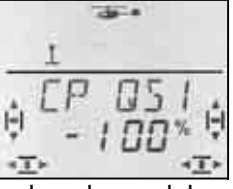

 Si mueve ahora la palanca del paso, aparecerá la cifra en la última posición, cuyo punto de la curva del paso acabe de seleccionar.

Pulsando brevemente  $\downarrow$  abrirá el parámetro (su valor parpadeará), seleccione con la palanca uno de los cinco puntos y ajuste el valor deseado.

Pulsando una vez más ↓, el parpadeo cesará. Ahora podrá inspeccionar el valor de los cinco puntos aunque ya no podrá modificarlos.

#### **Ventajas de este procedimiento:**

Puede inspeccionar, rápida y cómodamente, los puntos de la curva, o modificarlos si fuese necesario, sin tener que abandonar este menú.

#### **b. Elegir los puntos utilizando el regulador digital 3D**

(5 menús con los puntos P1 a P5)

 $\sigma$  hasta MENU,  $\downarrow$ ,  $\sigma$  hasta CONTRL,  $\downarrow$ ,  $\bullet$  hasta  $\mathbb{Z}P$ ,  $\downarrow$  (aparece PITQS1)

4 3 Busque el punto deseado, utilizando el regulador digital 3D.

 $(PIT \nmid P1aPIT \nmid P5)$ 

### *Manual de Instrucciones*

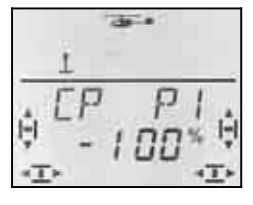

Pulsando brevemente  $\downarrow$  abrirá el parámetro y podrá introducir el valor deseado.

Pulsando una vez más  $\downarrow$ , el parpadeo cesará. Ahora, puede usar el regulador digital 3D para seleccionar otro punto de la curva del paso, o salir de este menú seleccionando EXIT.

#### **Ventajas de este procedimiento:**

Supongamos que el motor del modelo ya funciona y que desea aumentar el ángulo de las palas para el paso máximo. En este caso, podría ir seleccionando los 5 puntos de la curva del gas, sin tener que poner a tope la palanca del paso.

#### **16.6. Todo sobre el gas**

La ilustración inferior le muestra la relación existente entre el limitador del gas, y las curvas del gas y del paso. En el apartado 16.6.1 se explican los conceptos individualmente.

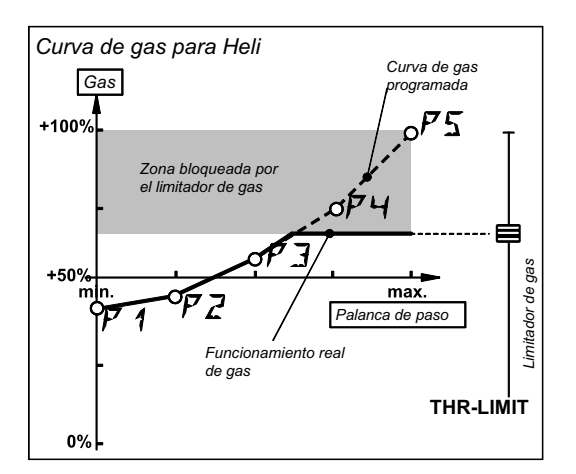

*Ilustración 16.6.1.* 

#### **16.6.1. Que significa Limitador, curva, mínimo, trimado, DTC y corte del motor.**

#### **… Limitador del gas (THR-LIMIT)**

El limitador del gas limita el valor máximo posible que puede alcanzar el gas. En condiciones normales de vuelo está al máximo. Al mover la palanca del paso, los valores asociados de la curva del gas para esa posición, se envían al canal del gas.

Tras arrancar el motor, puede usar el limitador del gas para ir subiendo, poco a poco, las revoluciones máximas del rotor principal.

#### **… Curva del gas**

En la *COCKPIT SX,* la curva del gas tiene 5 puntos y determina la relación entre el gas (revoluciones del motor) y la posición de la palanca del paso.

El objetivo es mantener un número de revoluciones constantes: a mayor paso, mayores revoluciones (gas).

**… gas-mínimo y trimado del gas (Ralentí)** 

Con TH MIN (gas mínimo) se regula el número de revoluciones al ralentí de un motor.

Si configura el limitador del gas al mínimo, podrá adaptar el funcionamiento del ralentí de un motor de explosión, usando los trims, a las condiciones de trabajo (Temperatura, humedad). Para el trimado se usan los trims situados junto a la palanca, que habrá elegido para controlar el paso (dependiendo del modo de vuelo).

#### **… DTC ?**

DTC es la abreviatura de **D**irect **T**rottle **C**ontrol, lo que significa control directo del gas, o gas directo. Si tiene activo el DTC (Interruptor SNAP/DTC en ON), podrá controlar el canal del gas (da igual si es un carburador o un regulador), de manera directa, usando el potenciómetro derecho de la emisora, independientemente de la posición de la palanca de paso.

DTC resulta muy útil para arrancar un motor de explosión o para ajustar el carburador.

#### **… Throttle-Cut (THR-CUT = Corte de motor)**

Mientras mantenga pulsada esta tecla, el canal del gas se mantendrá en la posición que haya definido en el ajuste del recorrido del servo 5. Podrá "apagar" un motor de explosión si esa posición se corresponde con el punto en que el carburador esté completamente cerrado.  $\left(\rightarrow$  Ilustración 16.6.2.)

! **Precaución: Helicópteros con motor eléctrico**. Debe tener en cuenta que la señal del canal del gas volverá a ser la que tuviese cuando suelte la tecla THR-CUT. El rotor principal podría volver a girar.

#### **16.6.2. Ajuste del servo del gas en motores de explosión.**

Primero, deberá ajustar el sentido de giro del servo del gas, en el menú SERVO REV, y a continuación deberá definir los topes (Carburador cerrado y a tope) mediante el menú SERVO TRAVL.

#### **Proceda del siguiente modo:**

#### a. **Sentido de giro**

Ponga el interruptor DTC en ON (gas directo) y el potenciómetro derecho a la mitad de recorrido. El servo del gas estará a ½ gas.

 Pulse la tecla THR-CUT (Corte de motor). Esto debe cerrar el carburador (Motor Off).

 Si no fuese así, invierta el sentido de giro del servo 5.

(Resumen  $\rightarrow$  16.4.1.)

#### b. **Motor OFF**

Mantenga presionada la tecla gas-CUT y use el menú SERVO TRAVL para ajustar el recorrido del servo 5 de manera que el carburador esté cerrado por completo. El servo no debe bloquearse.

#### b. **A todo gas**

Lleve el potenciómetro derecho hasta la posición de "a todo gas". Ajuste el recorrido del servo 5, usando el menú SERVO TRAVL, de manera que el carburador esté totalmente abierto. El servo no debe bloquearse.

#### **16.6.3. Gas en helicópteros eléctricos.**

En este tipo de helicópteros, normalmente, puede dejar los valores preconfigurados del -100% al 100%. Este ajuste utiliza el formato de impulsos UNI y funciona con la mayoría de los reguladores.

Aun así, debería comprobar el funcionamiento de la tecla THR-CUT (Corte de motor). Si al pulsar esta tecla, el motor se pone a máxima potencia, debería invertir el canal del gas (servo 5) mediante el menú SERVO REV. (Resumen  $\rightarrow$  16.4.1.)

#### **16.6.4. Ajuste de la curva del gas Menú: (**CONTRL**)** TH

En un modelo recién creado los cinco puntos de la curva del gas tienen los siguientes valores:

 $P1 = -100\%$ ,  $P2 = 25\%$ ,  $P3 = 0\%$ ,  $P4 = 50\%$ ,  $P5 = 100%$ 

El propósito de esta curva, es mantener las revoluciones constantes en toda la curva del paso. Deberá adaptar cada uno de los puntos de la curva del gas, dependiendo de los requisitos de potencia de cada uno de los puntos de la curva del paso.

Dispone de dos posibilidades para ajustar la curva del gas:

#### **a. Seleccionar los puntos con la palanca del paso**

(Quick-Select)

 $\sigma$  hasta MENU,  $\downarrow$ ,  $\sigma$  hasta CONTRL,  $\downarrow$ ,  $U$  hasta  $TH$ ,  $\downarrow$ 

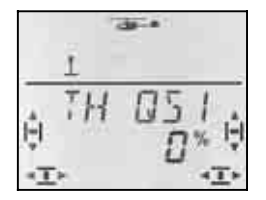

 Si mueve ahora la palanca del paso, aparecerá la cifra en la última posición, cuyo punto de la curva del gas acabe de seleccionar.

Pulsando brevemente  $\downarrow$  abrirá el parámetro (su valor parpadeará), seleccione con la palanca uno de los cinco puntos y ajuste el valor deseado.

Pulsando una vez más ↓, el parpadeo cesará. Ahora podrá inspeccionar el valor de los cinco puntos aunque ya no podrá modificarlos.

#### **Ventajas de este procedimiento:**

Puede inspeccionar, rápida y cómodamente, los puntos de la curva, o modificarlos si fuese necesario, sin tener que abandonar este menú.

#### **b. Elegir los puntos utilizando el regulador digital 3D**

(5 menús con los puntos P1 a P5)

 $\sigma$  hasta MENU, **1**,  $\sigma$  hasta CONTRL, **1**,  $\bullet$  hasta TH,  $\downarrow$  (aparece THDS1)

4 3 Busque el punto deseado, utilizando el regulador digital 3D.

#### $(TH \tP 1$  hasta  $TH \tP 5$ )

Si sigue girando el regulador a la derecha, aparecerá tras TH  $\overline{P}5 \square$  el parámetro TH MIN.

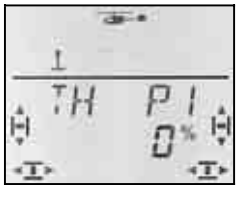

Pulsando brevemente  $\downarrow$  abrirá el parámetro y podrá introducir el valor deseado.

Pulsando una vez más ↓, el parpadeo cesará. Ahora, puede usar el regulador digital 3D para seleccionar otro punto de la curva del gas, o salir de este menú seleccionando EXIT.

#### **Ventajas de este procedimiento:**

Supongamos que el motor del modelo ya funciona y que desea aumentar el gas para el paso máximo. En este caso, podría ir seleccionando los 5 puntos de la curva del gas, sin tener que poner a tope la palanca del paso.

Notas sobre las fases, A-ROT, gas

#### **Nota:**

**Si activa las fases de vuelo habrá 3 curvas del gas**  Si activa las fases de vuelo (PHASES = 1), puede ajustar una curva del gas para cada una de las fases de vuelo.

#### **En AUTOROTACIÓN no existe la curva del gas.**

Si pasa a auto rotación utilizando el interruptor CS / A-ROT, se utilizará el valor fijo que haya configurado para la auto rotación.  $(\rightarrow 16.6.6)$ 

#### **16.6.5. Ajustar gas mínimo (ralentí) Menú: (**CONTRL**)** TH MIN

TH MIN (gas mínimo) limita las revoluciones mínimas a las que el motor debe funcionar al ralentí. Con ello se evita que al pilotar, el motor pueda "apagarse". Usando los trims (teclas de trimado junto a la palanca del paso) podrá aumentar este valor hasta el 30%. gas MIN solo puede sobrepasarse al pulsar la tecla THR-CUT.

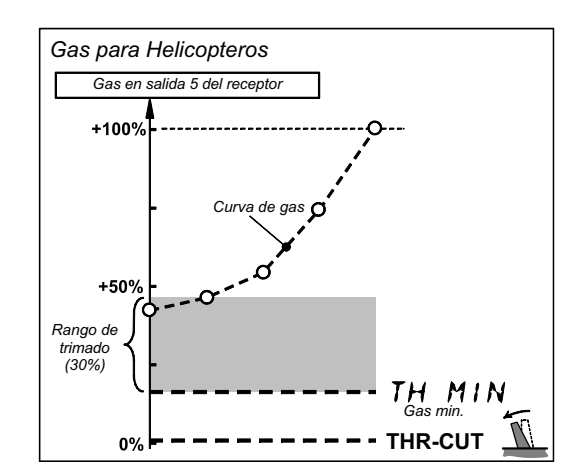

*Ilustración 16.6.2.)* 

#### **gas MIN en motores de explosión**

Ponga los trims del gas (junto a la palanca del paso) en el centro de su recorrido (posición neutral). Aparecerá en el visor el símbolo de la derecha.

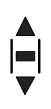

### *Manual de Instrucciones*

#### **Así se accede al menú** TH MIN**:**

 $\sigma$  hasta MENU,  $\downarrow$ ,  $\sigma$  hasta CONTRL,  $\downarrow$ , **U** hasta TH ↓, U bis TH MIN, ↓

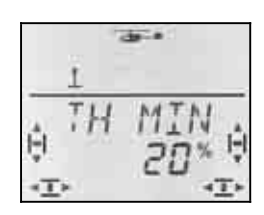

El porcentaje actual parpadea. Podrá ajustar los valores, usando el regulador digital 3D, entre 0% y 100%, en incrementos de 1%.

Pulsando brevemente  $\downarrow$  sobre el regulador digital 3D finalizará el ajuste. El valor queda memorizado.

#### **Truco: Para helicópteros eléctricos**

En helicópteros propulsados por motores eléctricos ajuste el valor de gas MIN a 0% y el trimado al mínimo. Los símbolos de trimado deben aparecer en el visor:

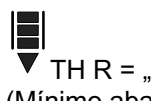

TH R =  $_{\text{1}}0^{\circ}$ :  $\blacksquare$  TH R = 1 (Mínimo abajo) (Mínimo arriba)

Así se asegurará de que el regulador funcione con impulsos normalizados UNI ( De 1 a 2 ms).

#### **16.6.6. Ajuste del gas en auto rotación Menú: (**CONTRL**)** TH AR

#### **Nota:**

#### **¡Ajustes solo con la fase de vuelo activada!**

El gas para auto rotación solo puede ajustarse cuando las fases de vuelo estén activas ( $\rightarrow$  16.6.6.) y el interruptor A-ROT esté en ON.

Mientras practica los aterrizajes con auto rotación en helicópteros con motor de explosión, el motor debe seguir funcionando para poder utilizarlo en caso de emergencia. Para ello, tiene su propio ajuste del gas que puede activarse con el interruptor A-ROT. El TH AR (gas para auto rotación) se ajusta en el menú CONTRL TH.

#### **Así se accede al menú** TH-AR**:**

∪ hasta MENLI, ↓ (aparece SETLIP),  $\bullet$  hasta  $\overline{L}$  DNTRL,  $\downarrow$  (Aparece  $\overline{BR}$   $\overline{H}$  ),  $\bullet$  hasta TH,  $\downarrow$  (aparecerá, p. ej., THD53)

#### **¡Ponga el interruptor A-ROT en ON (abajo)!**

Así habrá activado la auto rotación. La siguiente ilustración aparece independientemente del punto elegido de la curva del gas.

Aparece  $TH$   $HR$ ,  $\downarrow$  (El valor actual parpadea)

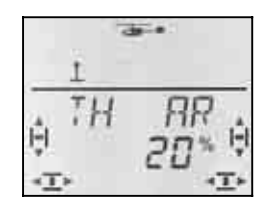

Con el regulador digital 3D podrá ajustar el valor entre 0% y 100%, en incrementos del 1%

Pulsando brevemente ↓ termina la introducción. Dejará de parpadear. El valor queda memorizado.

#### **Nota: gas en helicópteros eléctricos.**

Configure el gas para auto rotación en 0% y el trimado de la palanca del paso, hacia abajo del todo (ralentí). Si el regulador está configurado para arranques suaves, no tendrá sentido que deje "algo de motor", ya que de lo que se trata es que sea capaz de entregar potencia cuanto antes.

#### **16.7. Ajuste del rotor de cola Menú:** TAIL

 **Truco:** Para realizar los ajustes básicos, conecte directamente el servo de cola a la salida del receptor asignada a la dirección (en un cíclico de 4 puntos, salida 7, en los demás, salida 3). De esta manera, se asegurará de eliminar las posibles influencias del giróscopo en los aiustes.

Encontrará todos los ajustes para el rotor de cola en el menú principal MIXER. El mezclador TAIL se compone de:

a. YAW Palanca de control de DIRECCIÓN Efecto del mando de dirección sobre el rotor de cola

Independiente para izq/der. (Diferencial)

- b. CP Mezcla de la palanca de PASO y compensación estática del rotor de cola (REVO-MIX)
- c. CP ZRO Punto de aplicación de la mezcla (PASO de 0º en la palas del rotor principal)
- d. OFFSET Ajuste básico del rotor de cola

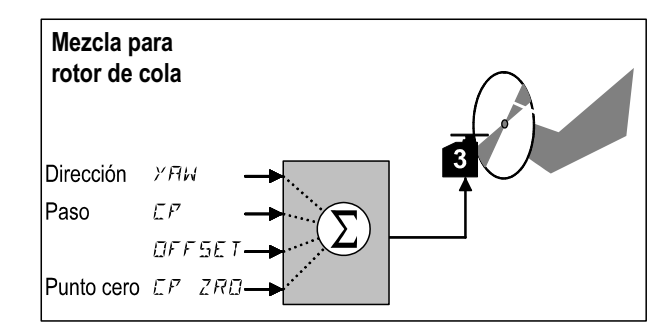

*Ilustración 16,7: Mezclador del rotor de cola* 

#### **16.7.1. Comprobar / corregir el sentido de giro, punto neutro y recorrido máximo del servo del rotor de cola.**

#### **En el rotor de cola también se aplica:**

Haga primer los ajustes mecánicos, luego, usando la emisora podrá hacer pequeños ajustes electrónicamente.

#### **Proceda del siguiente modo:**

- a. Mueva el mando de dirección y compruebe si el rotor de cola reacciona correctamente. Si no lo hace, invierta el sentido de giro del servo del rotor de cola. (Resumen  $\rightarrow$  16.4.1)
- b. Coloque los trims de dirección en posición neutra.
- c. Compruebe que los brazos de los servos estén perpendiculares a las varillas de transmisión. Si no fuese así, quite el brazo del servo y colóquelo lo más perpendicular posible. Puede "afinar" el centrado del servo.

- d. Compruebe si el brazo del rotor de cola está perpendicular al tubo de cola. Ajuste la varilla hasta que lo consiga.
- e. Compruebe que colocando la palanca de dirección en los topes de su recorrido se obtiene el movimiento necesario y el servo no hace tope mecánico.. Si fuese necesario, enganche la varilla en un agujero más hacia afuera / adentro.

#### **16.7.2. Ajuste del componente** YAW **de la mezcla**

Existen dos valores para este componente. Estos le permitirán utilizar diferenciales para controlar el rotor de cola, un valor para la izquierda y otro para la derecha. Para los rotores de cola que giran a favor, o en contra, del rotor principal, puede ajustar el componente de manera que la sensibilidad de respuesta sea la misma.

## **Así se accede al menú** *YRW***:<br>び Hasta** *MENU***□ ↓ (Ap**

 $\begin{array}{lll} \texttt{U} & \texttt{Hasta MENUD} & \texttt{H} \ (\texttt{Aparece} & \texttt{SETUP}), \\ \texttt{U} & \texttt{hasta MIXER} & \texttt{H} \ (\texttt{Aparece} & \texttt{HILDD}) \end{array}$  $\downarrow$  (El valor actual parpadea)

 $\downarrow$  (Aparece TRILL<sub>I</sub>

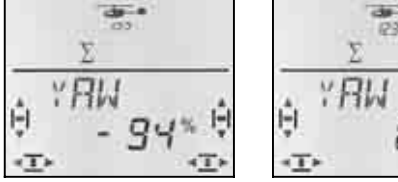

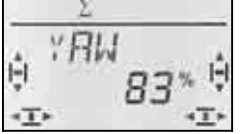

 *Palanca de dirección a izq. Palanca de dirección a der.* 

Con la palanca de dirección, elija el valor apropiado para la derecha o izquierda. Use el regulador digital 3D para ajustar el valor.

Pulsando brevemente  $\downarrow$  termina la introducción. Dejará de parpadear. Los valores quedarán memorizados.

#### **Nota:**

**Componente YAW en modo Heading -100% / 100%**  Si utiliza el giróscopo en modo Heading, la palanca de dirección controla la velocidad de rotación sobre el eje vertical (virajes). El componente YAW del rotor de cola funciona automáticamente con -100% / 100%. Los ajustes que hubiese efectuado en modo normal (amortiguación) no se modificarán, tan sólo serán ignorados.

#### **Requisitos para el modo Heading:**

El modo Heading debe activarse para la fase de vuelo actual (Menú: HEADG = 1) **y** la ganancia del giróscopo debe ser de entre –1 y –100% (Menú: GYRO).

#### **Importante: Revise las fases de vuelo**

Si ha activado las fases de vuelo  $(\rightarrow 16.10.2)$ , cada una de ellas puede tener un ajuste diferente. Use los interruptores PH / A-ROT para seleccionar la fase de vuelo. En el visor se mostrará la fase de vuelo seleccionada.  $(\rightarrow 16.10.3)$ .

#### **16.7.3. Punto cero para la mezcla de cola Menú:** (MIXER**,** TAIL) CP ZRO

El parámetro CP ZRO determina en que posición de la palanca de paso, la mezcla del paso en la cola tiene su punto neutro ( $\rightarrow$  16.7.3)

**Así se accede al menú** CP ZRO**:**  $U$  hasta MENLI,  $\downarrow$  (aparece SETLIP),  $\bullet$  hasta MIXER,  $\downarrow$  (aparece TRIL),  $U$  hasta  $\overline{LP}$  ZRD,  $\overline{I}$ 

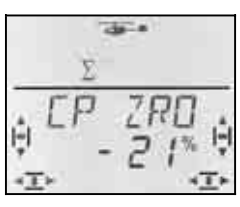

El valor actual parpadeará en la línea inferior.

#### **Sugerencia para el ajuste de P-NULL.**

Ponga la palanca del paso en la posición en que la mezcla debe tener su punto nulo (P.ej., estacionario o con paso 0º).

Manteniendo pulsado el regulador digital 3D + , podrá ver en el visor la posición de la palanca del paso representada mediante un valor. Mientras que el valor parpadee en la línea inferior, podrá volver a pulsar, prolongadamente ♦, el regulador digital 3D.

También podrá modificar el valor utilizando el regulador digital 3D.

Pulsando brevemente ↓ termina la introducción. Dejará de parpadear. El valor queda memorizado.

#### **16.7.4. Ajuste del componente** CP **del rotor de cola (REVO-Mix)**

Existen dos parámetros para CP. Con ellos podrá ajustar la compensación del rotor de cola durante el ascenso y el descenso, por separado. De esta manera podrá ajustar, independientemente, la compensación del rotor de cola sobre el par del rotor principal durante los ascensos y descensos.

#### **Nota:**

**No es necesario con giróscopos en modo Heading.**  ¡Vea la nota a la izquierda! (anterior)

## **Así se accede al menú** *EP***:**<br>○ Hasta *MENU*□ ↓ (a

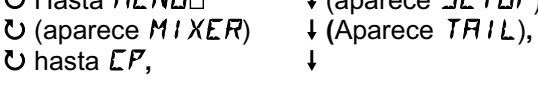

 $\downarrow$  (aparece  $SETUP$ )

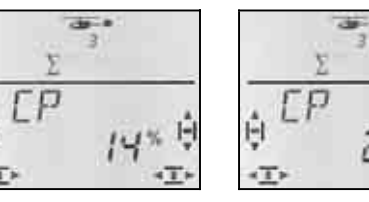

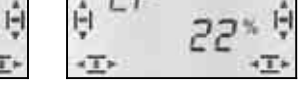

 *Palanca de paso abajo Palanca de paso arriba* 

El valor actual parpadeará en la línea inferior. Usando la palanca del paso, elija el parámetro arriba o abajo. Use el regulador digital 3D para ajustar el valor.

Pulsando brevemente  $\downarrow$  termina la introducción. Dejará de parpadear. Los valores quedarán memorizados.

**Importante: Revise las fases de vuelo** 

#### **16.7.5. Ajuste del** OFFSET **para el rotor de cola.**

Los ajustes básicos del rotor de cola (incidencias de las palas del rotor de cola) vienen determinadas por la mecánica del helicóptero.

Con el parámetro OFFSET, se adapta el ángulo de ataque de dichas palas a los distintos regímenes de revoluciones (Estacionarios/Traslaciones). Para las auto rotaciones, las palas del rotor de cola se ajustan con un OFFSET de 0º.

### **Así se accede al menú DFF5ET:**<br>○ Hasta MENU□ ↓ (aparece  $\downarrow$  (aparece  $\frac{ETLP}{H/L}$ ),

 $U$  (aparece MIXER) U hasta DFF5ET.

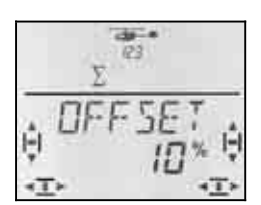

El valor actual parpadeará en la línea inferior. Use el regulador digital 3D para ajustar el valor.

Pulsando brevemente  $\frac{1}{2}$  termina la introducción. Dejará de parpadear. El valor queda memorizado.

#### **Importante: Revise las fases de vuelo**

Si ha activado las fases de vuelo  $(→16.10.2)$ , cada una de ellas puede tener un ajuste diferente. Use los interruptores PH / A-ROT para seleccionar la fase de vuelo. En el visor se mostrará la fase de vuelo seleccionada.  $\left(\rightarrow$  16.10.3. Tabla 2).

#### **16.8. Giróscopo Menú: (**MIXER**)** GYRO

La *COCKPIT SX* puede configurarse con un valor independiente para regular la ganancia del giróscopo en cada fase de vuelo. Si el giróscopo dispone de una entrada para controlar la ganancia (o conmutar a modo Heading), podrá adaptar el efectividad del giróscopo a las distintas situaciones de vuelo. Las señales de control para manejar el giróscopo se entregan en la salida 6 del receptor.

#### **16.8.1. Ajuste de la ganancia**

**Así se accede al menú** GYRO**:** U hasta MENLI,  $\downarrow$  (aparece TRIL),  $\bullet$  hasta  $5$ *YRD*, ↓ ( $5$ *YRD* aparece con valor en %), ↓

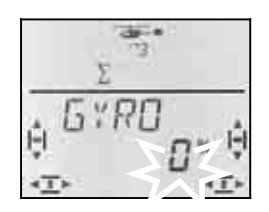

En la línea inferior parpadeará el valor actual. Use el regulador digital 3D ( $\bullet$   $\bullet$ ) para configurar un valor de entre -100% y +100%.

Pulsando brevemente  $\downarrow$  sobre el regulador digital 3D finalizará el ajuste. El valor queda memorizado.

### *Manual de Instrucciones*

#### **Importante: Revise las fases de vuelo**

Si ha activado las fases de vuelo  $(→16.10.2)$ , cada una de ellas puede tener un ajuste diferente. Use los interruptores PH / A-ROT para seleccionar la fase de vuelo. En el visor se mostrará la fase de vuelo seleccionada.  $($   $\rightarrow$  16.10.3. Tabla 2).

#### **16.8.2. Activar el modo HEADING Menú:** (CONTRL**,** GYRO) HEADG

Muchos giróscopos pueden funcionar tanto en modo normal (amortiguación) como en modo Heading (Heading, Heading-Hold, Heading-Lock). Es estos giróscopos, el modo de funcionamiento se puede seleccionar mediante las señales de control de ganancia. Para la mayoría de giróscopos se aplica:

 Ganancia entre el 0% y -100%. = Modo Heading Ganancia entre el 0% y +100%.

= Modo normal

#### **¿Qué es distinto en el modo Heading?**

En modo Heading, se controlan el sentido y la velocidad del giro (viraje) sobre el eje vertical del modelo, usando la palanca de dirección. Mientras que la palanca de dirección esté en su punto neutro, el giróscopo mantiene la posición actual. **De lo que se deduce que el punto neutro de la palanca de dirección no debería modificarse, ni siquiera usando los trims.**

Sin embargo, "trimar un poquito" suele ser necesario en modo Heading, de manera que se puedan compensar las posibles tolerancias o influencias del entorno sobre el giróscopo. Estos valores de trimado deberían ser iguales para todas las fases de vuelo que utilicen el modo Heading.

Cuando se activa el modo Heading (HEADG = 1), ocurre lo siguiente:

La *COCKPIT SX* utiliza una memoria conjunta para el trimado, que se utiliza en todas las fases de vuelo que usen el modo Heading Estas son todas las fases de vuelo en las que la ganancia del giróscopo tenga un valor entre 0% y 100%.

#### **Así se accede al menú** HEADG**:**

I (Aparece MODEL),<br>U hasta MIXER, U hasta HEAD<sub>G</sub>,

 $\begin{array}{lll} \texttt{U} & \texttt{H} \\ \texttt{U} & \texttt{H} \end{array}$  (Aparece SETUP),<br> $\begin{array}{lll} \texttt{U} & \texttt{H} \\ \texttt{H} & \texttt{H} \end{array}$  (Aparece MOJIE), 3 hasta MIXER**,** r **(**Aparece TAIL)**,**

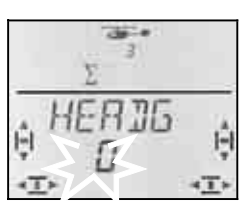

El valor actual parpadea. Use el regulador digital 3D para seleccionar el valor deseado.

Pulsando brevemente  $\downarrow$  sobre el regulador digital 3D finalizará el ajuste. El valor queda memorizado.

#### **16.8.3. Probar la función Heading**

Así puede comprobar si el giróscopo de su modelo funciona en modo Heading:

#### **Requisitos:**

- a. GYRO = -50% (Ganancia  $\rightarrow$  16.8.1.)
- b.  $HEADG = 1$ (Heading activado  $\rightarrow$  16.8.2.)

#### **Comprobación:**

Lleve brevemente la palanca de dirección a uno de sus topes y suéltela:

- a. Las palas del rotor de cola se quedarán en esa posición, tras soltar la palanca, o volverán muy lentamente a la posición de partida:. El giróscopo funciona en modo Heading
- b. Las palas del rotor de cola, al soltar la palanca, vuelven inmediatamente al punto de partida: El giróscopo funciona en modo normal (Amortiguación)

 En este caso, debe invertir la señal del canal 6. (Resumen  $\rightarrow$  16.4.1.)

#### **Otros efectos del funcionamiento en modo Heading**

- a. La mezcla de paso en el rotor de cola se desconecta (Compensación del rotor de cola / Revo-Mix  $\rightarrow$  16.7.4)
- b. Cualquier valor de OFFSET (→ 16.7.5.) no será tenido en cuenta

#### **16.9. Ajustes de los mandos Dual-Rate y Exponenciales para alabeo, cabeceo y dirección Menú:** CONTRL

#### **16.9.1. Ajuste de Dual-Rate para alabeo, cabeceo y dirección Menú:** (CONTRL) DR

Se pueden configurar dos comportamientos distintos (proporcionalidad de respuesta) para cada una de las tres palancas que controlan alabeo, dirección y cabeceo (Dual Rates).

En la *COCKPIT SX,* la función Dual-Rate cumple con dos cometidos:

- Asigna a una palanca dos comportamientos distintos **Ejemplo:** Para controlar mejor el vuelo, el recorrido completo de la palanca provoca solo el 50% del recorrido de una superficie de control. Para situaciones extremas, se puede obtener el 100% del recorrido accionando el interruptor D-R.
- Ajustar el comportamiento de un mando cuando éste participa en una mezcla.

**Ejemplo:** Los servos conectados al cíclico se controlan a la vez usando los mandos de paso, alabeo y dirección. Lo que debe afectar el recorrido de la palanca de paso se ajusta mediante la curva de paso  $\rightarrow$  0.) Puede influir en las reacciones a los mandos de alabeo y dirección usando Dual-Rates. Un 50% será suficiente en la mayoría de los casos.

#### **Así se accede al menú** DR**:**  $\begin{array}{lll} \texttt{U} & \texttt{Hasta} & \texttt{MENUD} \\ \texttt{U} & \texttt{hasta} & \texttt{LBNTRL} \\ \texttt{U} & \texttt{hasta} & \texttt{LBNTRL} \end{array}$  $\downarrow$  (Aparece **JR**  $\overrightarrow{H1}$ ),  $\downarrow$

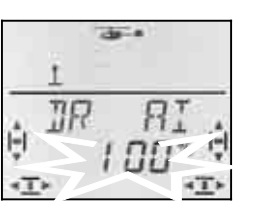

El valor actual parpadea. En el ejemplo, se muestra el ajuste de Dual-Rates para  $H1$  (Alabeo). Use el regulador digital 3D para seleccionar el valor deseado, entre 100% y 25%. El valor mínimo del 25% evita que, por descuido, haga que un mando deje de funcionar (0%).

#### **Importante:**

¡El ajuste solo se aplica a la posición del interruptor D-R que tenga en ese momento! Para comprobarlo, cambie al segundo de los valores.

Pulsando brevemente  $\downarrow$  sobre el regulador digital 3D finalizará el ajuste. El valor queda memorizado.

 **Truco:** Cuando no quiera utilizar el interruptor D-R, configure el valor para ambas posiciones de manera **idéntica**. Esto le evitará sorpresas desagradables si coloca el interruptor en una posición incorrecta.

#### **Importante: Revise las fases de vuelo**

Si ha activado las fases de vuelo  $($  $\rightarrow$  16.10.2), cada una de ellas puede tener un ajuste diferente. Use los interruptores PH / A-ROT para seleccionar la fase de vuelo. En el visor se mostrará la fase de vuelo seleccionada.  $($   $\rightarrow$  16.10.3. Tabla 2).

#### **16.9.2. Ajuste de los exponenciales Menú: (**CONTRL**)** EXP

Los exponenciales le permitirán suavizar las respuestas del modelo, mientras usa las palancas alrededor de su punto neutro (central). Al contrario que los Dual-Rates, los recorridos de los servos se mantienen al máximo en los extremos de los recorridos de las palancas.

El siguiente gráfico aclara su relación.

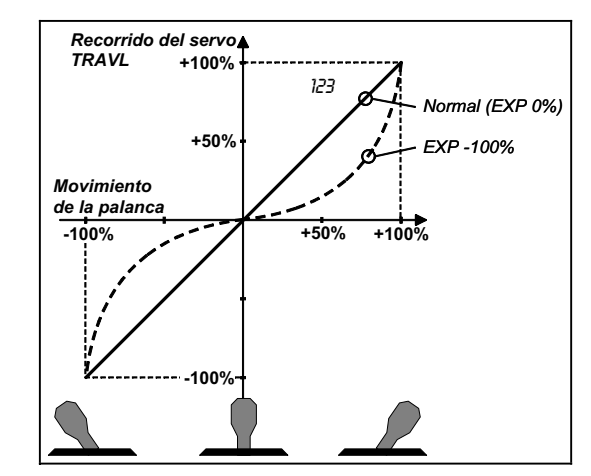

#### **Así se accede al menú** EXP**:**

- $\begin{array}{lll} \texttt{U} & \texttt{Hasta MENUD} & \texttt{H} \ (\texttt{Aparece} & \texttt{SETUP}) & \ \texttt{U} & \texttt{hasta EBNTRL}, & \texttt{H} & \texttt{(aparece} & \texttt{I} \ \texttt{H} & \texttt{H} & \texttt{H} & \texttt{H} \ \end{array}$
- U hasta EXP **RI**,
	- a .

 $\downarrow$  (aparece **JR**  $\overline{H}$  ),

El valor actual parpadea. En el ejemplo, se muestra el ajuste de Dual-Rates para AI (Alabeo). Use el regulador digital 3D para seleccionar el valor deseado, entre 0% y -100% en pasos del 10%.

Pulsando brevemente  $\downarrow$  sobre el regulador digital 3D finalizará el ajuste. El valor queda memorizado.

#### **Nota: Hacer visible el efecto de los exponenciales en el modelo**

Ni la posición neutra, ni los topes de recorrido del timón se modifican con los exponenciales. Cuando desee comprobar el efecto del valor introducido en el recorrido de la superficie de mando, deberá mantener la palanca a la mitad de su recorrido.

### **16.10. Active las fases de vuelo**

Siempre que cree un nuevo modelo de helicóptero, la fase de vuelo activa será la 1. Las otras (fases 2,3 y auto rotación) seguirán bloqueadas. Esto simplifica y clarifica los ajustes básicos del helicóptero.

#### **16.10.1. ¿Qué permiten las fases de vuelo?**

La fases de vuelo 1, 2 y 3 (interruptor PH) son equivalentes. Auto rotación (Interruptor A-ROT) es una fase independiente y tiene la mayor prioridad. Que fase va a utilizar para estacionario, traslaciones o en 3D, queda a su elección.

Si acaba de crear un nuevo modelo, las fases de vuelo 2, 3 y auto rotación, no estarán disponibles. Solo cuando haya activado las fases de vuelo  $(\rightarrow \Box)$ , podrá ver en el visor  $(\rightarrow 0.)$  cual de ellas ha elegido mediante el interruptor. Puede ajustar valores diferentes, en cada una de las cuatro fases de vuelo, para:

- Curva del paso
- Dual-Rate (D-R) para alabeo (DR AI), cabeceo (DR EL) y dirección (DR RU)

Para el gas hay una diferencia:

- La curva del gas solo vale para las **fases de vuelo 1, 2 y 3** (En auto rotación  $TH$   $HR \rightarrow 0.$ )
- $\bullet$  gas en auto rotación (TH  $\overline{HR}$ ) en la fase A-ROT, es un valor fijo para el aprendizaje de auto rotaciones

Si desea trabajar con fases de vuelo, proceda de la siguiente manera:

- Active las fases de vuelo  $\rightarrow$  16.10.2.
- Copiar la fase de vuelo 1, como plantilla, sobre la 2 y 3.  $\rightarrow$  16.10.4.
- Configure la fase de vuelo auto rotación A-ROT.
- Configure las fases de vuelo 2 y 3.

**16.10.2. Activar fases de vuelo Menú:** PHASES

#### **Así se accede al menú** PHASES**:**

 $\begin{array}{lll} \texttt{U} & \texttt{H} & \texttt{H} \texttt{A} \\ \texttt{U} & \texttt{H} & \texttt{A} \texttt{A} \texttt{B} \\ \texttt{V} & \texttt{A} & \texttt{A} \texttt{A} \texttt{B} \texttt{B} \texttt{B} \texttt{B} \texttt{C} \texttt{C} \texttt{C} \end{array}$  $\downarrow$  (Aparece MODEL), 3 hasta PHASES**,** r

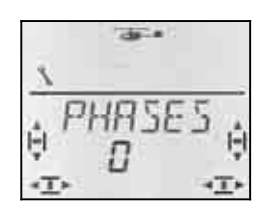

El valor actual de PHASES aparecerá parpadeando en la línea inferior.

0 = solo la fase 1 está activa

1 = Todas las fases de vuelo disponibles.

Seleccione 0 o 1. Pulse brevemente el regulador digital 3D ↓. Dejará de parpadear. Se quardará y activará el valor seleccionado.

#### **16.10.3. Representación en el visor de la fase de vuelo activa.**

Las fases de vuelo se representan, mediante tres cifras, en la parte superior del visor.

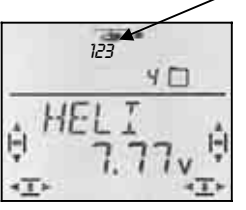

Durante el vuelo (visible en pantallas INFO) se aplica

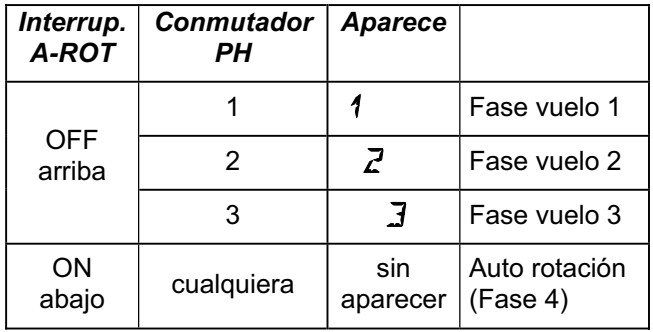

*Tabla 1. Representación de las fases de vuelo en pantallas INFO*

Mientras modifica algún ajuste en los menús de la *COCKPIT SX* se le indicará mediante las tres cifras, si el valor modificado es independiente para cada fase de vuelo o solo afecta a la activa.

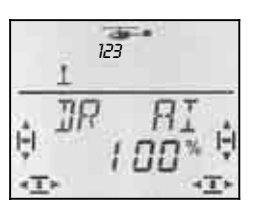

*Fases de vuelo en los menús* 

| <i><b>Interruptor</b></i><br>A-ROT | Conmutador<br>PН | <b>Aparece</b> |                                                                                          |
|------------------------------------|------------------|----------------|------------------------------------------------------------------------------------------|
| OFF<br>arriba                      |                  | 123            | La cifra de la<br>fase de vuelo<br>activa se<br>queda fija, las<br>otras parpa-<br>dean. |
|                                    | 2                | 123            |                                                                                          |
|                                    | 3                | 123            |                                                                                          |
| ON<br>abajo<br>Auto rota-<br>ción  | cualquiera       | 123            | Las tres cifras<br>parpadean                                                             |

*Tabla 2. Representación de las fases de vuelo en los menús* 

#### **16.10.4. Copiar fases de vuelo Menú: (**PHASES **)** COPY

**El destino** de la copia lo elegirá en el menú.

La fase de vuelo activa siempre es **el origen**, que habrá elegido con los interruptores PH o A-ROT.

Así se accede al menú:

 $\begin{array}{lll} \texttt{U} & \texttt{H} & \texttt{H} \\ \texttt{U} & \texttt{H} & \texttt{H} \\ \texttt{I} & \texttt{H} & \texttt{H} \end{array}$  (Aparece MIJIE),  $\begin{array}{lll} \texttt{H} & \texttt{H} \\ \texttt{H} & \texttt{H} \end{array}$ **F** (Aparece MODEL), **C** hasta PHR5E5.  $U$  hasta  $LIPY$ ,  $\downarrow$ 

 $\downarrow$  (aparece el valor actual).

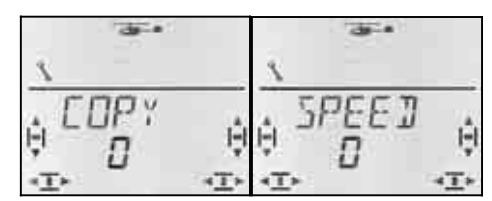

El número 0 parpadeará en la línea inferior. Usando el regulador digital 3D, podrá seleccionar como **destino** de la copia, las fases 1 a 4.

**Vuelva a comprobar**, si ha elegido el origen correcto con los interruptores PH o A-ROT.

 $\leftrightarrow$  Tabla 1, sección 16.10.3.)

Pulsando, de nuevo, brevemente  $\downarrow$  el regulador digital 3D, se iniciará la copia y se detendrá el parpadeo.

#### **Nota: Salir sin copiar**

Si elige 0 como destino de la copia, se interrumpirá el proceso.

#### **16.10.5. Ajustar la velocidad de transición entre fases de vuelo Menú: (**PHASES**)** SPEED

Con el parámetro SPEED podrá ajustar la velocidad con la que se cambia de una fase de vuelo a otra.

Existen cuatro posibilidades:

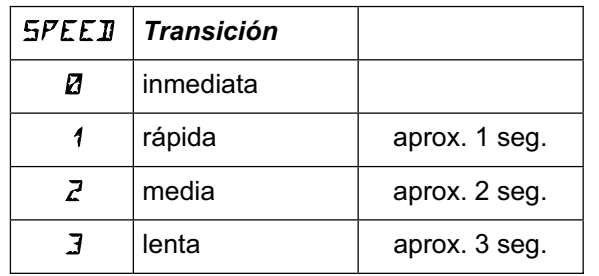

#### **Excepción: Auto rotación**

Cuando se activa la auto rotación desde las fases de vuelo 1, 2 o 3 , siempre se pasa de manera inmediata, ignorando el valor configurado en "SPEED"

**Así se accede al menú** SPEED**:**

∪ hasta MENU, ↓ (aparece 5ETUP), ↓ (aparece MDDEL), ↓ (aparece MDDE), **U** hasta PHR5E5, ↓,  $U$  hasta  $SPEEJ.$ 

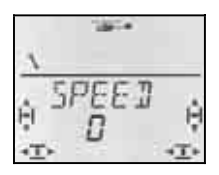

El valor actual parpadea. Use el regulador digital 3D para seleccionar el valor deseado (ver tabla superior).

Pulsando brevemente  $\downarrow$  sobre el regulador digital 3D finalizará el ajuste. El valor queda memorizado.

#### **16.11. Rotación virtual de cíclicos**   $(MIXER$ ROTOR)  $V$ -ROT

La rotación de los cíclicos virtuales "desplaza" (rota) el cíclico electrónicamente. Con esta función podrá, p.ej. evitar que el helicóptero se desvíe lateralemente al accionar el mando de dirección.

#### **Así se accede al menú** V-ROT**:**  $U$  hasta MENU,  $\downarrow$  (aparece  $SETUP$ ),

U hasta  $MIXER$ ,  $\downarrow$  (aparece TRIL)  $U$  hasta RDTDR,  $\downarrow$  (aparece  $V$ -ROT)

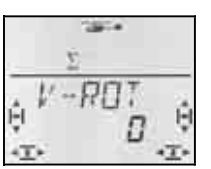

En la línea inferior parpadeará el valor actual. Podrá ajustar los valores, usando el regulador digital 3D, entre -100° y 100°. (El símbolo + no se representa)

Los valores negativos giran el cíclico contra el sentido de las agujas del reloj, los positivos a favor.

Pulsando brevemente  $\downarrow$  termina la introducción. Dejará de parpadear. El valor queda memorizado.

#### V-ROT **para otros propósitos**

También, cuando las transmisiones del cíclico no coinciden con las plantillas de la sección 0, podrá usar V-ROT para adaptarlas.

#### **Ejemplo: Cíclico de 4 puntos "desplazado"**

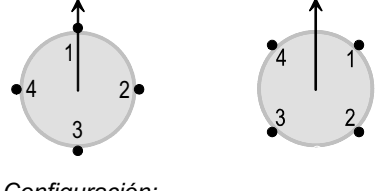

 *Configuración:* 

 *A 90º Desplazada 45º* 

La configuración de la derecha puede configurarse en la *COCKPIT SX* si utiliza un cíclico de tipo 4 y ajusta V-ROT a 45.

### **17. Mezclas libres MIX 1, 2 y 3**

La *COCKPIT SX* dispone de tres mezcladores libres. Los mezcladores son similiares y se configuran de la misma manera. Puede incluso utilizarlos a la vez, los tres.

En los modelos tipo EASY, solo puede usar MIX 1. En los modelos tipo GLIDER, ACRO y HELI puede trabajar con los tres mezcladores.

#### **¿Cómo funcionan los mezcladores libres?**

Un mezclador libre le permite mezclar las señales de un mando (origen) con la señal de control enviada a un servo (destino) Ambas señales se suman. Además, el mezclador puede ser asignado a un interruptor que podrá activar o desactivar los componentes de la mezcla.

Los mezcladores libres se configuran en dos pasos:

- a. **Definición del mezclador** (17.1) Asociación de origen, destino e interruptor.
- b. **Definir el resultado del mezclador** ( $\rightarrow$  17.2) Determinar la proporción de la mezcla.

### **17.1. Definir / modificar los mezcladores libres**

### **Menú:** (MIXER) MIXDEF

En el menú MIXDEF se definen el origen, el destino y el interruptor del mezclador libre.

#### **Así se accede al menú** MIXDEF**:**

 $U$  Hasta MENU $\Box$  + (aparecerá SETUP)  $\bullet$  (aparecerá MIXER)  $\downarrow$  (aparece TH)  $\overline{5}$ 4), 3 hasta MIX1**,**

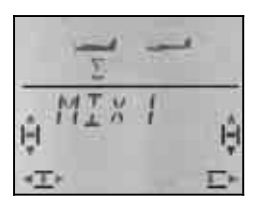

#### $\downarrow$  (Aparece MIXIEF),

Si el menú MIXDEF no aparece, el mezclador ya estará definido y puede ser configurado.  $(317.1)$ 

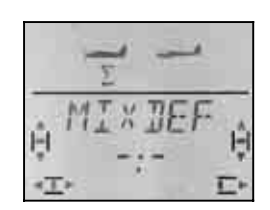

Pulse nuevamente el regulador digital 3D. Así se abrirá el menú para la definición del mezclador.

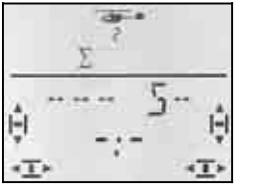

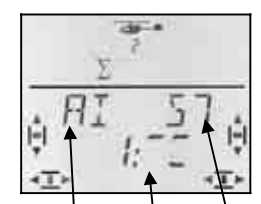

 *Origen Interr. Destino* 

En la ilustración de la derecha, la función de alerones es el origen y el destino es el servo 5. La mezcla estará activa cuando el interruptor 1 (CS/A-ROT) este hacia arriba.

- a. Elegir **origen** Mueva un poco la palanca o potenciómetro (Quick-Select) El trimado se ignora
- b. Elegir **destino** Servos 1 a 7; usando el regulador digital 3D.
- c. Elegir el **interruptor** mueva el interruptor deseado (Quick-Select); Aparecerá su código (1 a 4) Ponga el interruptor en la posición

en la que se activará la mezcla; una línea perpendicular le mostrará esa posición. *Código Nombre del* 

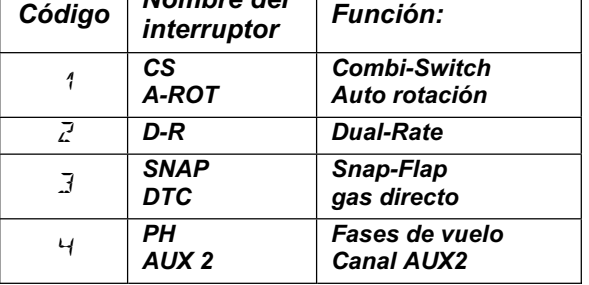

Mientras esté en este menú podrá seleccionar cualquier origen, destino e interruptor.

Una vez elegidos, pulse brevemente  $\downarrow$  sobre el regulador digital 3D para volver al menú MIXDEF:

#### **Nota: Eliminar la asignación del interruptor**

Al asignar un interruptor durante la definición de un mezclador, este no le permitirá eliminar el interruptor, solo modificarlo.

De esta manera, se obliga a que una mezcla siga funcionando sin tener un interruptor. Solo podrá borrarlo cuando elimine la definición (→ 17.1.), creando entonces un mezclador sin interruptor.

### **17.2. Ajuste del mezclador**

Si quiere continuar procediendo al ajuste de uno de los mezcladores, gire un paso el regulador digital 3D a la izquierda  $\sigma$ , y aparecerá el siguiente menú:

**Desde la pantalla INFO puede acceder al menú de ajuste de la mezcla:** 

U hasta *M<sub>1</sub>X* 1,

 $\overline{U}$  Hasta MENU $\Box$  + (aparecerá  $\overline{2}$ ETUP)  $\bullet$  (aparece MIXER)  $\downarrow$  (aparece TH)  $54$  p.ej.,),

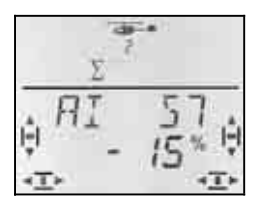

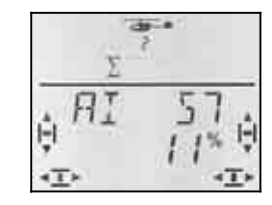

 *Palanca a izq. Palanca a la derecha* 

Si ha activado las fases de vuelo  $($  17.10.2.), el número le indicará a cual de ellas se aplica el ajuste.

Una segunda, y breve  $\downarrow$ , pulsación sobre el regulador digital 3D le permitirá modificar el valor. El valor actual

parpadea. Use el regulador digital 3D para seleccionar el valor deseado. Cuando accione el mando apropiado, las modificaciones se verán inmediatamente en el modelo.

Pulsando brevemente  $\downarrow$  sobre el regulador digital 3D finalizará el ajuste. Dejará de parpadear. Los valores quedarán memorizados.

#### **Nota: Dos valores para alerones, profundidad, dirección y flaps.**

Cuando seleccione cualquier de ellos como origen, para cada una de las direcciones de sus movimientos existirá un valor independiente. Podrá elegir cada uno de los valores moviendo el mando pertinente.

Si elige SPOILER o gas como origen, solo habrá un valor.

### **17.3. Borrar un mezclador libre**

Si desease eliminar un mezclador libre, deberá borrar el destino en la definición de la mezcla.

# **El borrado se hace así**

 $\begin{array}{lll} \texttt{U} & \texttt{Hasta MEMUD} & \texttt{H} & \texttt{(aparece SETUP)} \\ \texttt{U} & \texttt{(aparece MIKER)} & \texttt{H} & \texttt{(aparece TH) SH} \end{array}$ 

 $\begin{array}{lll} \textbf{0} & \text{(aparece } M1 \times ER) & \downarrow \text{(aparece } TH & 54 \text{ p.ej.}),\\ \textbf{0} & \text{hasta } M1 \times 1, & \downarrow \text{(aparece el mezclador).} \end{array}$  $\downarrow$  (aparece el mezclador),

U hasta MIXIEF, ↓ (Aparece la definición de la mezcla)

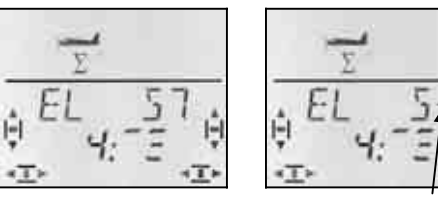

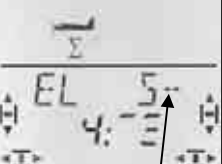

 *Definición actual Destino borrado* 

Gire el regulador digital 3D hacia la izquierda  $(U)$ , hasta que aparezca un " $-$ " tras el carácter " $RL$ " de la línea superior, Así quitará el destino de la mezcla, eliminando el mezclador.

Pulsando brevemente el regulador digital 3D  $\downarrow$ , volverá al menú MIXDEF. Desde ahí, podrá volver a definir un mezclador ( $\rightarrow$  17.1.), o salir del menú ( $\sigma$  hasta  $EXIT$ ).

### **18. Administrar las memorias para modelos. Menú:** MEMO

Las memorias para modelos de la *COCKPIT SX* se administran desde el menú MEMO. Este menú tiene 5 funciones:

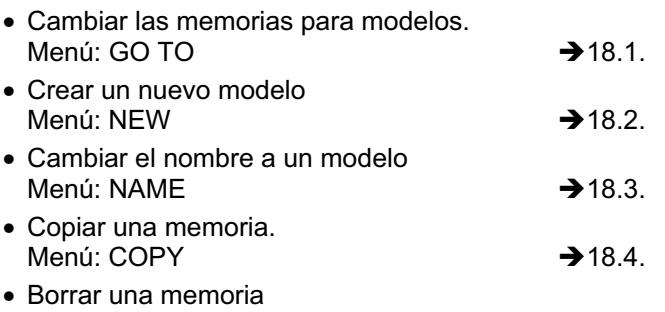

Menú: DELETE  $\rightarrow$  18.5.

Los menús NEW y NAME los comentaremos someramente, ya que cuando describimos los tipos de modelo, ya hablamos de ellos.

### **18.1. Cambiar las memorias para modelos. Menú:** (MEMO) **GO** TO

#### **Así se accede al menú** GO TO**:**  $\begin{array}{lll} \texttt{U} & \texttt{Hasta} & \texttt{MENUD} \\ \texttt{U} & \texttt{hasta} & \texttt{MEMD} & \texttt{Hasta} \\ \texttt{U} & \texttt{hasta} & \texttt{MEMD} & \texttt{Hasta} \\ \end{array}$  $\downarrow$  (aparece GD TD),  $\downarrow$  (un  $\vec{a}$  aparece parpadeando)

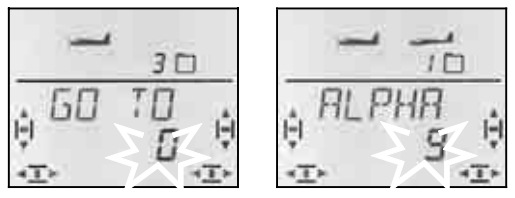

El 0 parpadeante le indica que puede seleccionar la posición de memoria girando el regulador digital 3D.

Pulsando brevemente  $\downarrow$  sobre el regulador digital 3D finalizará la selección. Se mostrará la pantalla  $\sqrt{\text{INFO 1}}$ , con el símbolo y el número de la memoria seleccionada.

Manteniendo pulsado · el regulador digital 3D (espere al tono de confirmación) cerrará la selección de memoria **sin cambiarla**, y volverá a la pantalla INFO 1 .

#### **Nota:**

#### **Solo se mostrarán las memorias ocupadas.**

Solo se mostrarán las memorias que contengan datos sobre un modelo que ya haya programado. Si la emisora fuese totalmente nueva, solo se mostrará la memoria número 1, que viene programada de fábrica con un modelo de tipo ER5Y y nombre (ER5Y).

#### **Aparece el nombre del modelo**

Mientras "hojea" las posiciones de memoria aparecerá el nombre del modelo en la línea superior  $(\rightarrow 0.$ ). Esto le facilitará la búsqueda de un modelo determinado.

#### **Un 0 no cambia la memoria**

Si elige 0 con el regulador digital 3D, no se realizará el cambio de memoria y volverá automáticamente a la  $partalla$  INFO 1.

#### **18.2. Crear un nuevo modelo Menú: (**MEMO**)** NEW

#### **Así se accede al menú** NEW**:**

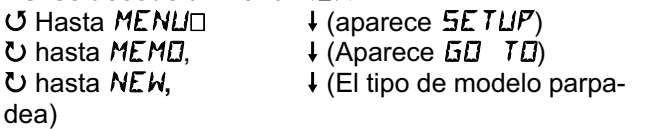

La *COCKPIT SX* siempre le propone el mismo tipo de modelo utilizado la vez anterior.

Use el regulador digital 3D para ajustar el tipo de modelo: EASY, GLIDER, ACRO, HELI

Pulsando brevemente sobre el regulador digital 3D **ł**, irá al menú IN MEM. Aquí podrá seleccionar la posición de memoria donde se creará el nuevo modelo.

Cuando haya elegido una memoria para el nuevo modelo, pulse brevemente ↓ sobre el regulador digital 3D para ir al menú  $NHME$ : ( $\rightarrow$  18.3)

#### **Nota:**

- **Solo se mostrarán las memorias libres** Durante la selección, solo aparecerán las memorias que no contengan datos.
- **Con** IN MEM **=** 0 **no se crea ningún modelo**  Si elije 0 con el regulador digital 3D, y confirma con  $\downarrow$ , se cancelará la creación de un nuevo modelo. Volverá al menú NAME.
- **Terminar manteniendo pulsado el regulador** ª Es otra manera de interrumpir el proceso de creación de modelos (Espere el tono de confirmación). En este caso, volverá a la pantalla INFO 1.

Podrá encontrar más información sobre el modelo creado, consultando su tipo:

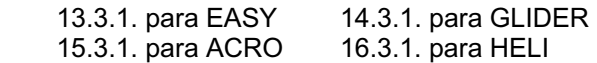

#### **18.3. Cambiar el nombre a un modelo Menú:** (MEMO) NAME

La introducción del nombre para un modelo se ha cubierto suficientemente en cada tipo de modelo.

 $\downarrow$  (aparece  $\overline{50}$  TD),

## **Así se cambia el nombre a un modelo:**

 $\begin{array}{lll} \texttt{U} & \texttt{Hasta} & \texttt{MENUD} \\ \texttt{U} & \texttt{hasta} & \texttt{MEMD} \end{array}$   $\begin{array}{lll} \texttt{H} & \texttt{H} & \texttt{H} \\ \texttt{H} & \texttt{H} & \texttt{H} \end{array}$ 3 hasta NAME**,**

r (Aparece el nombre actual, el primer carácter parpadea)

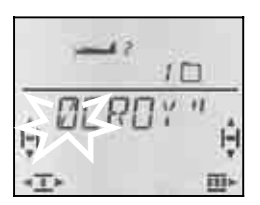

Introduzca los caracteres deseados, uno tras otro.

 $\cup$  5 Introduzca dígitos, caracteres o guiones.

- (0 a 9, :, /, <, -, >, ?, Espacio, de la A a la Z) siquiente carácter
- Interrumpir, volver a **INFO 1**

Después del 6 carácter, al pulsar ↓ se vuelve al menú NAME.

### **18.4. Copiar una memoria. Menú: (**MEMO**)** COPY

Existen dos razones para el copiado:

1. Quiere crear un nuevo modelo y tiene otro similar en memoria.

2. Quiere probar unos ajustes distintos para un modelo en existente, pero sin modificarlo.

Siempre se copia el contenido de la memoria activa, origen, a la memoria seleccionada, destino.

## **Así se accede al menú** *CDPY***:**<br>○ Hasta *MENU*□ ↓ (apa

 $U$  Hasta MENU $\square$   $\downarrow$  (aparece  $\overline{5}E$   $TUP$ )<br>  $U$  hasta MEMD,  $\downarrow$  (Aparece  $\overline{5}E$   $T$   $I$   $I$ )  $\begin{array}{ccc} \texttt{U} \text{ hasta MEMI}, & \texttt{U} \text{ (Aparece GI} & \texttt{TI}) \ \texttt{U} \text{ hasta EI} & \texttt{V}, & \texttt{U} \text{ (Un } \texttt{Z} \text{ parpadea)} \end{array}$ ↓ (Un **Ø** parpadea)

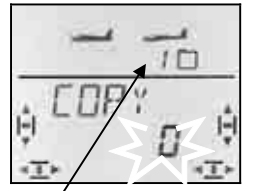

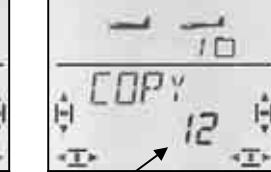

 *Memoria activa Destino de la copia* 

Use el regulador digital 3D para seleccionar el destino de la copia. Pulsando brevemente ↓ el regulador digital 3D se inicia la copia y se vuelve al menú  $LDPY$ .

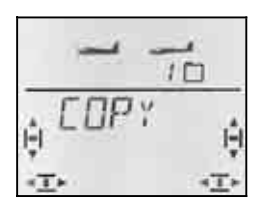

#### **Nota:**

- **Solo aparecerán las memorias libres** Al elegir la memoria de destino, solo se mostrarán las que estén libres.
- **Si todas las posiciones de memoria estuviesen ocupadas, no podría elegir destino.**  En este caso, el 0 que parpadea no puede modificarse con el regulador digital 3D.
- **Con** COPY **=** 0 **no se hace la copia**  Si elige 0 con el regulador digital 3D, y confirma con  $\downarrow$ , se cancelará la copia. Volverá al menú *[[]PY*.
- **Terminar manteniendo pulsado el regulador** ª Es otra manera de interrumpir el proceso de copia (Espere el tono de confirmación). En este caso, volve $r$ á a la pantalla INFO 1.

#### **Importante: No se cambia de memoria activa al copiar**

Una vez terminada la copia, la memoria activa seguirá siendo la misma (origen). Si quiere comenzar a trabajar sobre la memoria de destino, deberá seleccionarla en el menú GO TO.

#### **18.5. Borrar una memoria Menú:** (MEMO) DELETE

Cuando borre una memoria, quedará libre para poder ser usada al crear un nuevo modelo o como destino de una copia.

### **Así se accede al menú** DELETE**:**  $\begin{array}{ccc} \n\text{U} & \text{Hasta MENUD} & & \downarrow \n\text{(aparece SET UP)} \\ \n\text{U hasta MEMD.} & & \downarrow \n\end{array}$  $\downarrow$  (Aparece GD TD)<br> $\downarrow$  (Un Ø parpadea)

U hasta **JELETE**,

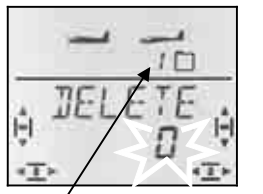

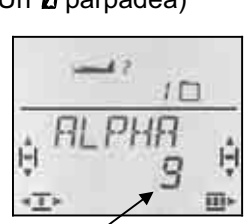

 *Memoria activa Memoria a borrar* 

Use el regulador digital para seleccionar la posición de memoria que quiera borrar. Pulsando brevemente  $\downarrow$  el regulador digital 3D se inicia el borrado y se vuelve al menú JELETE.

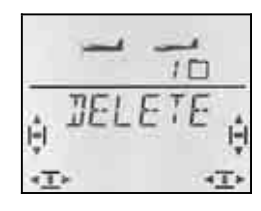

#### **Nota:**

- **Al borrar, solo se mostrarán las memorias ocupadas.**
- **Con** DELETE **=** 0 **no se borra ninguna memoria**  Si elige 0 con el regulador digital 3D, y confirma con r , se cancelará el borrado. Volverá al menú .
- **La memoria activa no se puede borrar** Al elegir el número de memoria para borrar, no se mostrará la que esté activa.
- **Terminar manteniendo pulsado el regulador** ª Es otra manera de interrumpir el proceso de borrado (Espere el tono de confirmación). En este caso, volverá a la pantalla INFO 1.

### **19. Cronómetros 1 y 2, Tiempo de uso**

Los dos cronómetros de la *COCKPIT SX* pueden utilizarse de la siguiente manera:

TIMER 1 $\rightarrow$  19.1.

START = 00:00 El cronómetro cuenta hacia adelante START = xx:xx El cronómetro cuenta hacia atrás Para interruptores, alarmas, Valores en mm:ss

#### TIMER  $2 \rightarrow 19.2$ .

solo para iniciarlo con interruptores, Valores en hh:mm

Tiempo de uso de la emisora  $\rightarrow$  19.5. Intervalo hh:mm

### **19.1. Cronómetro 1**

El uso más habitual de este cronómetro es controlar el tiempo de uso del motor. La *COCKPIT SX* le permite activar esté cronómetro al usar el mando asociado al gas (Palanca o potenciómetro)

#### **Puede funcionar de dos maneras:**

- a. El reloj arranca en 00:00 y va avanzando, mientras mantiene el mando asociado al gas por encima de un umbral determinado.
- b. El cronómetro se ajusta según la autonomía estimada del modelo con el motor en marcha (dependiendo de la capacidad de la batería o del depósito). Mientras que el mando del gas esté por encima del umbral seleccionado, el cronómetro cuenta hacia atrás. Cuando aún resten 30 y 20 segundos, sonará una señal acústica de 3 o 2 tonos, respectivamente. Cuando queden 10 segundos, sonará una vez por segundo. Una vez transcurrido el tiempo introducido (límite,) sonará un trino.  $(\rightarrow 19.1.2)$

#### **19.1.1. Asignar un interruptor Menú:** (TIMER) **T1 SW**

**Así se accede al menú** T1 SW**:**

 $\begin{array}{lll} \texttt{U} & \texttt{Hasta} & \texttt{MENUD} \\ \texttt{U} & \texttt{hasta} & \texttt{T} & \texttt{I} & \texttt{MER} \\ \texttt{U} & \texttt{hasta} & \texttt{T} & \texttt{I} & \texttt{MER} \end{array}$  $\overline{O}$  hasta  $\overline{I}$  1  $\overline{5}W$  +

 $\downarrow$  (aparece  $5TART1$ ),

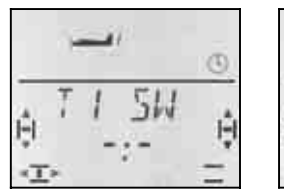

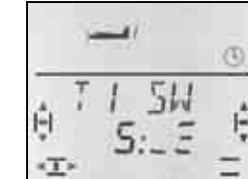

 *Sin interruptor Interruptor 5 (gas)* 

Mueva el mando del gas (dependiendo del modo de vuelo será una palanca o el potenciómetro derecho) arriba o abajo, hasta que aparezca el número 5. El guión (marca) detrás de los dos puntos le indicará, la posición del umbral elegido.

$$
\begin{array}{c}\n \overbrace{\hspace{1.5cm}}^{70\%} \\
\overbrace{\hspace{1.5cm}}^{10\%} \\
\overbrace{\hspace{1.5cm}}^{15\%} \\
\overbrace{\hspace{1.5cm}}^{15\%} \\
\overbrace{\hspace{1.5cm}}^{10\%} \\
\overbrace{\hspace{1.5cm}}^{15\%} \\
\overbrace{\hspace{1.5cm}}^{15\%} \\
\overbrace{\hspace{1.5cm}}^{15\%} \\
\overbrace{\hspace{1.5cm}}^{15\%} \\
\overbrace{\hspace{1.5cm}}^{15\%} \\
\overbrace{\hspace{1.5cm}}^{15\%} \\
\overbrace{\hspace{1.5cm}}^{15\%} \\
\overbrace{\hspace{1.5cm}}^{15\%} \\
\overbrace{\hspace{1.5cm}}^{15\%} \\
\overbrace{\hspace{1.5cm}}^{15\%} \\
\overbrace{\hspace{1.5cm}}^{15\%} \\
\overbrace{\hspace{1.5cm}}^{15\%} \\
\overbrace{\hspace{1.5cm}}^{15\%} \\
\overbrace{\hspace{1.5cm}}^{15\%} \\
\overbrace{\hspace{1.5cm}}^{15\%} \\
\overbrace{\hspace{1.5cm}}^{15\%} \\
\overbrace{\hspace{1.5cm}}^{15\%} \\
\overbrace{\hspace{1.5cm}}^{15\%} \\
\overbrace{\hspace{1.5cm}}^{15\%} \\
\overbrace{\hspace{1.5cm}}^{15\%} \\
\overbrace{\hspace{1.5cm}}^{15\%} \\
\overbrace{\hspace{1.5cm}}^{15\%} \\
\overbrace{\hspace{1.5cm}}^{15\%} \\
\overbrace{\hspace{1.5cm}}^{15\%} \\
\overbrace{\hspace{1.5cm}}^{15\%} \\
\overbrace{\hspace{1.5cm}}^{15\%} \\
\overbrace{\hspace{1.5cm}}^{15\%} \\
\overbrace{\hspace{1.5cm}}^{15\%} \\
\overbrace{\hspace{1.5cm}}^{15\%} \\
\overbrace{\hspace{1.5cm}}^{15\%} \\
\overbrace{\hspace{1.5cm}}^{15\%} \\
\overbrace{\hspace{1.5cm}}^{15\%} \\
\overbrace{\hspace{1.5cm}}^{15\%} \\
\overbrace{\hspace{1.5cm}}^{15\%} \\
\overbrace{\hspace{1.5cm
$$

Lleve el mando del gas hasta que la marca se sitúe cerca del umbral de activación.

Pulsando brevemente  $\downarrow$  sobre el regulador digital 3D finalizará el ajuste. Dejará de parpadear. Se guardará el valor seleccionado.

#### **19.1.2. Alarmas con el cronómetro 1**  Menú: (TIMER) 5TRRT 1

Si el cronómetro 1 cuenta hacia atrás, y quiere que transcurrido un tiempo prefijado suene una alarma, debe configurar un tiempo desde el que comenzar a (des)contar.

Si deja el tiempo de partida como 00:00, el cronómetro contará hacia delante y no habrá alarma.

**Así se accede al menú 5TRRT 1:**<br>**U Hasta MENLI**D  $\downarrow$  (aparece  $\begin{array}{lll} \texttt{U} & \texttt{Hasta MENUD} & \texttt{U} \\ \texttt{U} & \texttt{hasta I} & \texttt{I MER} \\ \end{array}$  + (aparece  $\begin{array}{lll} \texttt{SETUP}, \end{array}$  $\downarrow$  (aparece  $5TART1$ ),  $\ddot{\phantom{0}}$ 

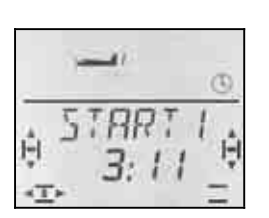

 *Tiempo de partida para el cronom. 1, en minutos:segundos* 

El primer dígito del tiempo de partida parpadea. Usando el regulador digital 3D puede configurar las decenas de los minutos.. Pulsando brevemente  $\downarrow$  el regulador digital 3D saltará al siguiente dígito.

Cuando haya configurado los segundos, pulse brevemente ↓ el regulador digital 3D para terminar el proceso.

#### **Importante: ¡El tiempo se almacena!**

El valor actual del cronómetro 1 se memoriza al apagar la emisora. Si tras apagar su emisora, desea reiniciar el cronómetro, deberá hacerlo desde uno de los menús  $\overline{INFO 2}$  o  $\overline{INFO 3}$  (manteniendo pulsado  $\overline{\bullet}$  el regulador digital 3D)

Si el interruptor asociado estuviese a ON al encender la emisora, el tiempo del cronómetro 1 seguirá corriendo.

#### **19.2. Cronómetro 2**

El cronómetro 2 es especialmente apropiado para determinar el tiempo de vuelo total. Siempre arranca con 00:00. Al ser activado por un interruptor, solo puede iniciarlo, pero no pararlo.

El cronómetro 2 llega hasta 99 minutos, 59 segundos.

Puede activar el cronómetro 2, por ejemplo, al aplicar gas por primera vez, soltar el gancho de remolque o con el interruptor PH, al cambiar de fase de vuelo de despegue a vuelo normal.

#### **19.2.1. Asignar un interruptor Menú: (**TIMER**) T2 SW**

**Ejemplo 1** El cronómetro 2 se arranca con el mando del gas. En este caso, se asigna de la misma manera que en el apartado  $\rightarrow$  19.1.1.

**Ejemplo 2** El cronómetro 2 se activa con el interruptor PH

Requisitos:

El modelo debe usar fases de vuelo. La fase de vuelo 1 es "Despegue" y la fase 2 "vuelo normal".

El ejemplo siguiente le muestra como puede utilizar el cronómetro 2, partiendo de esas premisas, al pasar la primera vez de "despegue" a vuelo "normal".

 $\frac{1}{2}$  (aparece  $5$ TRRT<sup>'</sup>1),

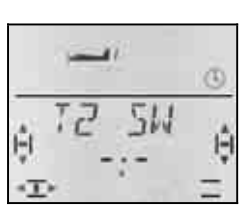

 $O$  hasta  $TZ$   $5W$ 

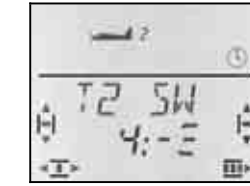

*Manual de Instrucciones* 

 *Sin interruptor Interruptor 4* 

Mueva el interruptor PH, arriba o abajo, hasta que aparezca el número 4 El guión tras los dos puntos le indicará en que posición del interruptor comenzará a contar el tiempo.

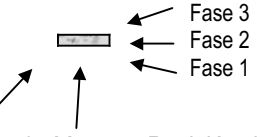

 *Interruptor 4 Marca Posición del interruptor* 

Ponga el interruptor PH en la posición en la que se debería iniciar la cuenta (En la ilustración, fase 2).

Pulsando brevemente  $\downarrow$  sobre el regulador digital 3D finalizará el ajuste. Dejará de parpadear. Se guardará el valor seleccionado.

#### **19.2.2. Detener el cronómetro 2 o ponerlo a 00:00**

Solo podrá detener o reiniciar el cronómetro 2 cuando esté visible en la línea inferior del visor. Existen dos posibilidades:

#### **En la pantalla INFO 3**

Si pulsa el regulador digital 3D en esta pantalla, ambos cronómetros se verán influidos.

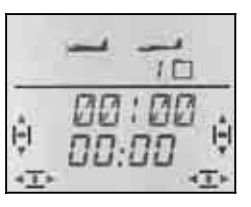

*Pantalla INFO 3: Los dos cronómetros* 

#### **En la pantalla INFO 4**

Si pulsa el regulador digital 3D en esta pantalla, solo se verá influido el cronómetro 2.

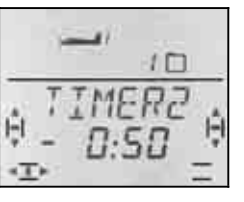

*Pantalla INFO 4: Solo cronómetro 2* 

Parar el cronómetro: ↓ *Pulse brevemente el regulador* 

Ponerlo a 00:00: ª *Mantener pulsado el regulador*

**Así se accede al menú** *TZ §W***:<br>び Hasta** *MENU***口 → (apare**  $\begin{array}{lll} \texttt{U} & \texttt{Hasta MEMUD} & \texttt{H} \ \texttt{U} & \texttt{Hastac} & \texttt{H} \ \texttt{U} & \texttt{Hastac} & \texttt{Hart} \ \texttt{I} & \texttt{Hastac} & \texttt{Hart} \ \texttt{I} & \texttt{Hastac} & \texttt{Hart} \ \texttt{I} & \texttt{Hart} & \texttt{Hart} \ \texttt{I} & \texttt{Hart} & \texttt{I} \ \texttt{I} & \texttt{Hart} & \texttt{I} \ \texttt{I} & \texttt{Hart} & \texttt{I} \ \texttt$ 

#### **Importante:**

#### **¡El cronómetro 2 seguirá corriendo al volver a encender la emisora"**

El valor actual del cronómetro 2 se memoriza al apagar la emisora. Si tras apagar su emisora, desea reiniciar el cronómetro 2, deberá hacerlo desde los menús  $\overline{INFO}$  3 o  $\overline{INFO}$  4 (manteniendo pulsado  $\overline{\bullet}$  el regulador digital 3D)

Si el cronómetro 2 se hubiese iniciado antes de apagar la emisora, una vez que la vuelva a encender continuará corriendo el tiempo.

#### **19.3. Otros interruptores para los cronómetros.**

Cualquier mando de la *COCKPIT SX* puede utilizarse para controlar los cronómetros.

Los interruptores se asignarán en los menús T1 SW y T2 SW usando Quick-Select (moviéndolos rápidamente hasta que aparezca su número).

A continuación, ponga el mando en la posición en la que quiere que se inicien los cronómetros.

#### **19.3.1. Interruptores 1 a 3 CS / A-ROT, D-R, SNAP / DTC**

Mediante los interruptores 1 a 3 podrá definir en que posición se activan (cronom. 1) o reinician (cronom. 2).

#### **19.3.2. Conmutador 4 PH / AUX 2**

Puede usar el conmutador para fases de vuelo, PH: Descripción detallada → 19.2.1. Ejemplo 2

### **19.3.3. Interruptor 4**

**gas**

Mando del gas como interruptor de cronómetros: En los modos de vuelo 1 a 4: Palanca en los modos de vuelo 5 a 8 Potenciómetro derecho TH R invierte el funcionamiento

Más detalles en  $\rightarrow$ 19.1.1.

#### **19.3.4. Interruptor 6**

#### **FLAP (potenciómetro izquierdo)**

Cuando asigne el potenciómetro izquierdo (FLAP) como interruptor del cronómetro, podrá definir el umbral de activación. La función es idéntica a la del gas.  $(\rightarrow 19.1.1)$ 

El guión (marca) detrás de los dos puntos le indicará, la posición del umbral elegido.

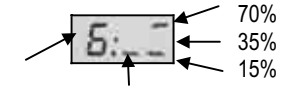

 *Interr. 6 Marca Umbral* 

#### **19.3.5. Interruptor 7 SPOILER**

También podrá utilizar el mando SPOILER para este propósito. Si el mando SPOILER es una palanca o el potenciómetro derecho dependerá del modo de vuelo:

 En los modos de vuelo 1 a 4: SPOILER es el potenciómetro derecho. En los modos de vuelo 1 a 8: SPOILER es una palanca.

#### **Nota: SP+L R invierte el funcionamiento.**

Si modifica la posición de reposo del mando SPOILER en el menú SP+L R, también modificará la posición para detener el cronómetro.

Elija el umbral de activación de la misma manera que describimos para FLAP  $\rightarrow$  19.3.

#### **19.4. Cronómetros en helicópteros.**

El funcionamiento de los cronómetros es idéntico al que tienen con los modelos tipo EASY, ACRO y GLIDER. La diferencia estriba en el intercambio entre palanca y potenciómetro derecho, ya que en el tipo de modelo HELI solo están disponibles los modos de vuelo 1 a 4.

En helicópteros se aplica:

El interruptor 5 siempre es la palanca de gas/PASO. El interruptor 7 el potenciómetro derecho (limitador del gas).

#### **19.4.1. Registrar el tiempo de uso del motor.**

Para controlar el tiempo de uso del motor use el cronómetro 1. Para activarlo, dispone de las siguientes posibilidades:

- a. Palanca de PASO/gas = Interruptor 5 El interruptor 5 se programa de la misma manera que en  $\rightarrow$  19.3.3. como comentamos para el gas.
- a. Limitador del gas (THR-LIMIT) = Interruptor 7 Si desea controlar el cronómetro con el potenciómetro derecho, puede programarlo como le comentamos en  $\rightarrow$  19.3.5. para SPOILER.

#### **19.4.2. Registrar el tiempo de vuelo total.**

Para esto se utiliza el cronómetro 2. El interruptor apropiado es la palanca de PASO/gas. Cuando la posición de la palanca supere el umbral predefinido, el cronómetro empezará a contar.

La programación se realiza como le hemos comentado en  $\rightarrow$  19.3.

#### **19.5. Tiempo de uso de la emisora Menú:** RES OP

Puede ver el tiempo total de uso de la emisora en la pantalla INFO 5 . El valor máximo mostrado será de 99 horas y 59 minutos. Una vez superado ese tiempo, el cronómetro se mantendrás en 99:59 y deberá ponerlo a 00:00 (ver más abajo).

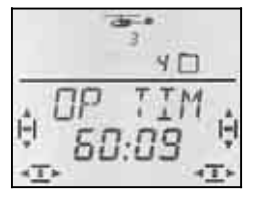

*Pantalla INFO 5: solo indicación, no RESET posible*

#### **19.5.1. Poner a cero el tiempo de uso Menú:** (TIMER) RES OP

Para inicializar (RESET) el tiempo de uso de la emisora, se dispone de un menú independiente.

#### **Así se accede al menú** *RES* DP:<br>○ Hasta MENU□ ↓ (aparece  $\begin{array}{lll} \texttt{U} & \texttt{Hasta MENUD} & \texttt{U} \\ \texttt{U} & \texttt{hasta I I MER}, & \texttt{U} & \texttt{(aparece 5HRT)} \end{array}$  $\frac{1}{2}$  (aparece  $5$ THRT 1),  $U$  hasta RES  $\overline{D}$   $\overline{P}$

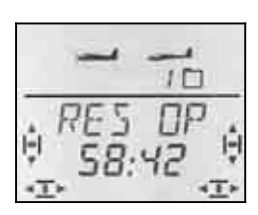

Se puede borrar el tiempo de uso de la emisora manteniendo pulsado el regulador digital 3D ♦.

### **20. Modo Profesor / Alumno**

La *COCKPIT SX* puede ser utilizada como emisora de profesor o de alumno. La segunda emisora debe ser MULTIPLEX.

En nuestro sitio Web www.multiplex-rcde puede encontrar, bajo DOWNLOADS ANLEITUNGEN, una tabla con las combinaciones posibles, incluyendo modelos antiguos.

#### **20.1. ¿Como funciona el modo Profesor / Alumno?**

Ambas emisoras, la del profesor y la del alumno, deben conectarse con el cable de aprendizaje.

Debe configurar la emisora del profesor de manera que pueda pilotar el modelo con ella.

En la emisora del alumno, solo debe activar el modo de alumno (según el modelo, será de una u otra forma)

Mientras que el profesor mantenga pulsada la tecla TEACHER, el alumno podrá controlar la emisora. Para ello, las señales de la emisora del profesor serán sustituidas por las recibidas desde los mandos de la emisora del alumno.

Tan pronto como el profesor suelte la tecla TEACHER, volverá a asumir el control del modelo.

#### **¿Qué es el funcionamiento profesor / alumno selectivo?**

Nos referimos a este modo de funcionamiento para el aprendizaje, cuando solo algunas funciones de control determinadas pueden ser controladas por el alumno. El alumno, p.ej., podría empezar controlando solamente el timón de dirección. Todas las emisoras actuales de MULTIPLEX tienen esta capacidad.

Las funciones que podrá controlar el alumno se pueden definir en el menú ASSIGN. (→ 20.3.4)

#### **¿Qué cable debe utilizar?**

La *COCKPIT SX* solo funciona con el cable # 85 121 (o # 85118 con conector acodado del lado del alumno). Esto se aplica tanto a su utilización como emisora de profesor como de alumno.

#### **20.2. La** *COCKPIT SX* **como emisora del alumno**

La *COCKPIT SX* puede usarse como emisora del alumno conectándola a las siguientes emisoras:

#### *COCKPIT SX*

PROFI mc 4000, PROFI mc 3010/3030 ROYALevo 7/9/12 (Para otros modelos, consulte la tabla en Internet)

Para poner en marcha la *COCKPIT SX* como emisora del alumno, proceda de la siguiente manera:

- 1. Apague **ambas emisoras**.
- 2. Conecte el cable de aprendizaje, por el lado etiquetado como **SCHÜLER,** en el conector multifunción de la *COCKPIT SX* Conecte el cable de aprendizaje, por el lado etiquetado como **TEACHR,** a la emisora del profesor.
- 3. **¡Encienda solo la emisora del profesor!** La *COCKPIT SX* recibirá la alimentación por el cable. En el visor aparecerá la palabra  $\mathbf{J}$  I  $HGM$ .
- 4. Use el regulador digital 3D para elegir:  $5LHULM =$  Alumno con emisoras MULTIPLEX p.ej., *COCKPIT SX,* PROFI mc 3010/3030/4000

**Nota: Profesor con ROYALevo 7/9/12** El tipo de profesor seleccionado en las RoyalEvo debe coincidir con el tipo de alumno seleccionado

en la *COCKPIT SX*.

<mark>Cockpit SX</mark><br>*PUP ILM*<br>*PUP ILU* Profesor M PUPILM Profesor U *Pupilu* 

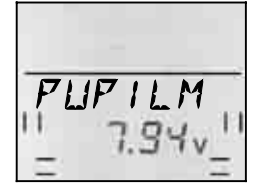

 $\boldsymbol{\Theta}$  **¡Asegúrese de no modificar el modo de funcionamiento durante el funcionamiento!** 

#### **20.3. La** *COCKPIT SX* **como emisora del profesor**

Antes de utilizar la *COCKPIT SX* como emisora del profesor, deberá dar los siguientes pasos:

- Unir ambas emisoras  $\rightarrow$  20.3.1.
- Activar el modo de profesor  $\rightarrow$  20.3.2.
- Ajustar las señales de control a las de la emisora del alumno (Ajustes de los neutros).  $\rightarrow$  20.3.3.
- Asignar las funciones al alumno.  $\rightarrow$  20.3.4.
- **20.3.1. Una las emisoras del profesor y del alumno y encienda, después, la emisora del profesor.**
- $\boldsymbol{\Theta}$ **¡Mantenga el modelo apagado!**

#### **Proceda del siguiente modo:**

1. **Mantenga apagada la emisora del alumno** Durante todo el funcionamiento en modo de aprendizaje, la emisora del alumno tiene que tener su interruptor de encendido en posición OFF. (¡La alimentación se obtiene de la batería de la emisora del profesor!) De esta manera estará seguro de que si

se separasen ambas emisoras (desconexión del cable, p.ej. si un piloto tropieza) la emisora del alumno no emitirá señales, evitando interferir en otros equipos.

#### 2. **Una ambas emisoras**

Enchufe el conector etiquetado como **TEACHR** en el conector multi-función de la *COCKPIT SX*. Conecte el cable de aprendizaje, por el lado etiquetado como **SCHÜLER,** a la emisora del alumno.

- 3. **Encienda la emisora del profesor**  Encienda **solamente** la *COCKPIT SX* (profesor).  $\rightarrow$  Las dos emisoras pasarán a funcionar. **Excepción: PROFI mc 4000** La PROFI mc 4000 debe encenderse con su propio interruptor. ¡Quite el módulo RF como medida de seguridad!
- 4. En la emisora del alumno, active el modo SCHÜLER según sus instrucciones.  $\rightarrow$  Consulte las instrucciones de la emisora del alumno. En las *COCKPIT SX* y *ROYALevo* seleccione SCHULM o Schul M.

#### **Nota:**

**La autonomía de la emisora del profesor disminuirá**  Ya que el interruptor de encendido de la emisora del alumno estará en OFF, la alimentación de ambos equipos se hará con la batería de la emisora del profesor. Por tanto, tenga cuidado con la autonomía de la emisora del profesor.

#### **20.3.2. Activar el modo TEACHR Menú: (**SETUP**)** TEACHR

**Así se accede al menú** TEACHR**:** U Hasta MENU□ ↓ (aparece SETUP)<br>↓ (aparece MOIEL) U hasta TEREHR,  $\downarrow$  (aparece MODEL)

 $\downarrow$  (aparecerá un  $\mathbf Z$  o un  $\mathbf 1$ ),  $\downarrow$ 

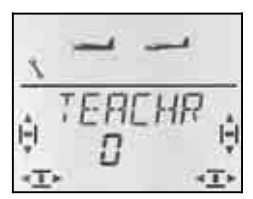

El valor actual de TEREHR aparecerá parpadeando en la línea inferior.

 $0 =$ Modo normal

 $1 =$  Modo  $TEHCHR$  activo

Seleccione 1. Pulse brevemente el regulador digital 3D r. Dejará de parpadear. Se guardará y activará el valor seleccionado.

#### **Nota: La tecla FIX no funciona**

Tan pronto como se active el modo profesor, la tecla izquierda solo le permitirá pasar el control al equipo del alumno. La función FIX (Valores fijos para alerones, profundidad y dirección para modelos tipo GLIDER y ACRO) no estará operativa.

- **20.3.3. Ajustar los neutros Menú: (**SETUP MODEL TEACHR**)** ADAPT
- $\boldsymbol{\Theta}$ **¡Mantenga el modelo apagado!**

En este paso se adaptan los neutros de las señales de control de la emisora del alumno a la del profesor.

Así se evitan saltos de los timones del modelo, al transferir el control al alumno (tecla TEACHER pulsada) Especialmente, con emisoras de alumno algo antiguas o con trimado mecánico, podrá corregir las desviaciones de los puntos neutros.

# **Así se accede al menú** *AIIAPT***:**<br>○ Hasta *MENU*□ ↓ (apare

 $\downarrow$  (aparece MODEL),

↓ (aparece SETUP),<br>ひ hasta TEREHR, ひ hasta FJRFT

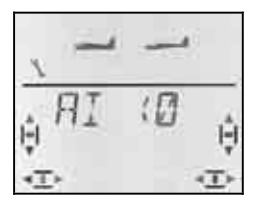

Ponga todos los mandos (palancas, potenciómetros, etc.) de ambas emisoras, **profesor y alumno**, en sus puntos neutros.

Pulsando brevemente ↓ el regulador digital 3D se realiza el ajuste (adaptación). En el visor parpadeará la palabra ADAPT.

Volviendo a pulsar brevemente  $\downarrow$  sobre el regulador digital 3D finalizará el ajuste. Dejará de parpadear. Los valores se memorizarán y volverá al menú ADAPT.

Si gira, un paso, el regulador digital a la derecha  $\upsilon$ , podrá proceder a la asignación de funciones.  $(\rightarrow 20.3.4.)$ 

#### **20.3.4. Asignar mandos al alumno Menú: (**SETUP MODEL TEACHR**)** ASSIGN

#### $\boldsymbol{\Theta}$ **¡Mantenga el modelo apagado!**

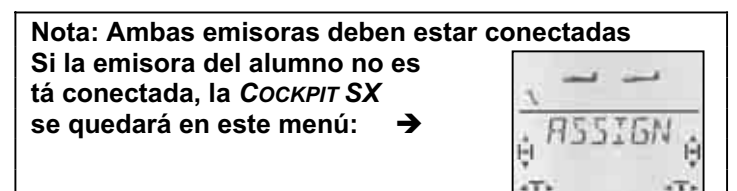

**Así se hace la asignación:** 

 $\boldsymbol{\Theta}$  **Ponga todos los mandos de ambas emisoras en posición neutra** (palancas, potenciómetros, etc.) .

### **Así se accede al menú** *R***55 /** *GN***:<br>O Hasta** *MENL***IO <b>+** (aparece 4 (aparece SETUP),<br>U hasta TEREHR,

- 
- $\downarrow$  (aparece MODEL),
- $\downarrow$  (debe aparecer un 1)

#### **Nota:**

Si aparece un 0, él modo profesor no está activo.  $\left(\rightarrow 20.3.2\right)$  No podrá hacer la asignación.

#### U hasta R5515N

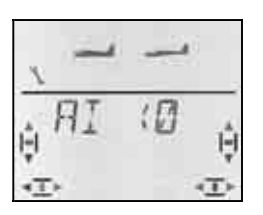

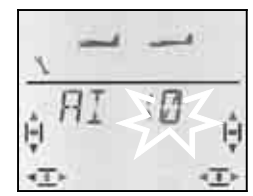

 *Compruebe la asignación Con Quick-Select con el regulador digital 3D para alerones* 

Usando el regulador digital 3D  $\sigma$   $\sigma$  puede comprobar las asignaciones. Los valores significan:

- **0** = Esta función no se delega al alumno
- **1 a 5** = Canal usado en la emisora del alumno x **R** = Señal del alumno invertida
- 1. Lleve uno de los mandos **a uno de sus topes,** en la **emisora del profesor** (Quick-Select), y vuelva a colocarlo en su posición neutral. (p.ej. profundidad) En el visor se debe reflejar el mando utilizado) Debe parpadear el número del canal usado 0 o ,de 1 a 5.

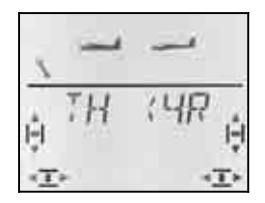

*Ejemplo: El gas procede del canal 4 de la emisora del alumno y está invertido.* 

Funciones controlables por el alumno:

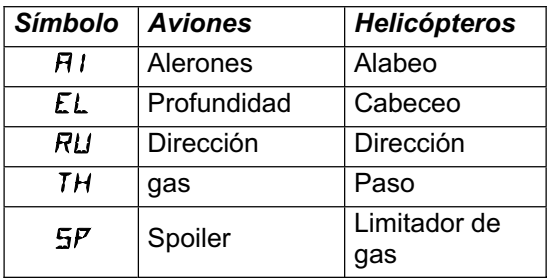

- 2. Lleve el mismo mando a uno de sus topes, esta vez en la **emisora del alumno**, y vuelva a colocarlo en su posición neutral (gas y Spoiler también).
- 3. Repita los pasos 1 y 2 hasta que todas las funciones deseadas estén asignadas.

Puede terminar la asignación de dos maneras:

- a. Pulsando brevemente  $\downarrow$  el regulador digital 3D Volverá al menú ASIGNAR.
- b. Manteniendo pulsado ♦ el regulador digital 3D. Volverá a la pantalla INFO 1. Se mostrarán, alternando, el nombre del modelo y la palabra TEACHR.
- $\Omega$  **Compruebe el correcto funcionamiento de todas las funciones del modelo, que vayan a ser controladas por el alumno**

#### **Modificar el sentido de giro, o la asignación, para el alumno:**

- a. Si está fuera de la asignación: Vaya al menú ASSIGN (ver arriba). Abra el menú pulsando brevemente  $\downarrow$  el regulador digital 3D.
- b. Lleve a cabo, de nuevo, los pasos 1 y 2 (ver arriba).

#### **Eliminar la asignación:**

- a. Si está fuera de la asignación: Vaya al menú ASSIGN (ver arriba). Abra el menú pulsando brevemente  $\downarrow$  el regulador digital 3D.
- b. Use el regulador digital 3D  $UU$  para elegir la función de control, mantenga pulsado ª el regulador digital 3D para borrar la asignación (Aparecerá un "0" junto a la función).
- **20.3.5. Nota sobre el aprendizaje**
- $\boldsymbol{\Theta}$  **Mientras quiera que el alumno pilote, ¡la tecla TEACHER debe mantenerse pulsada!**
- $\boldsymbol{\Theta}$  **¡Antes de comenzar, compruebe el funcionamiento de los timones!**  Compruebe el sentido de los recorridos, y su amplitud, para cada una de las funciones en **ambas emisoras**.
- $\boldsymbol{\Theta}$  **Asegúrese de mantener la concentración y la atención del alumno. Que no se distraiga.**  (Espectadores, otros pilotos, …)

### **21. Repuestos y accesorios**

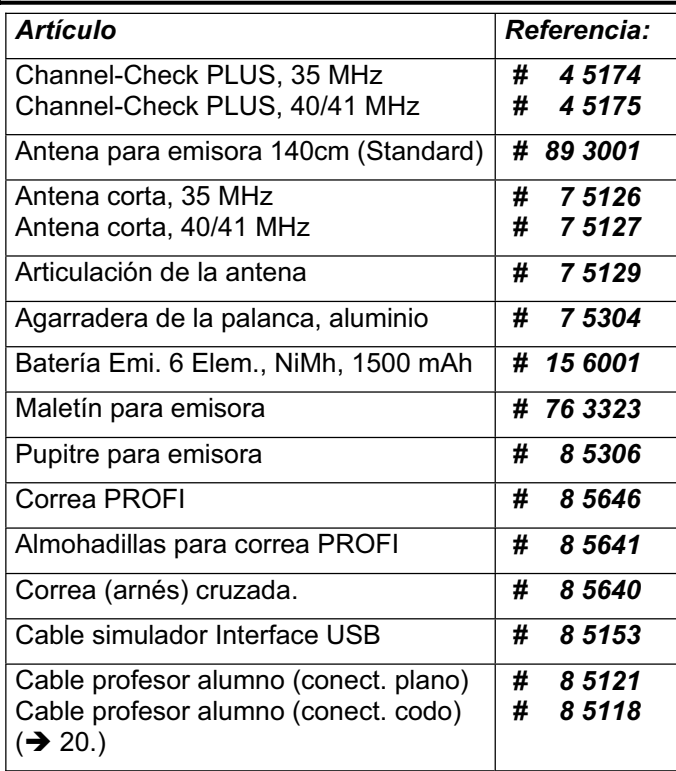

Encontrará mas información sobre los accesorios y repuestos consultando nuestro catálogo principal vigente, o visitando nuestro sitio Web www.multiplex-rc.de

### **22. Usos del conector multifunción**

El conector multifunción de la *COCKPIT SX* se utiliza para las siguientes tareas:

- Carga/descarga de la batería de la emisora  $\rightarrow 8$ .
- Diagnósticos  $\rightarrow$  22.1.
- Conexión al PC (Simuladores)  $\rightarrow$  22.2.

### **22.1. Diagnósticos**

Puede utilizar un cable para conectar un receptor y realizar los ajustes del modelo en modo diagnósticos (Control directo de los servos), sin tener que emitir señales de radio frecuencia o preocuparse de si el canal está ocupado. La emisora (mediante el conector multifunción MULTIPLEX) y el receptor (usando la toma de carga de los cables con interruptor # 8 5039 o # 8 5046) pueden unirse usando el cable de diagnósticos.. ¡El modo diagnósticos solo funciona con receptores MULTIPLEX equipados con un conector combinado Baterías/Diagnóstico "B/D"!

El cable necesario para la conexión tiene la referencia *# 8 5105* y puede adquirirlo en su distribuidor habitual.

#### **Así funciona el modo de diagnósticos:**

a. Una la emisora y el modelo usando el cable de diagnósticos, encienda la emisora,

la palabra DIAGN debe parpadear en el visor

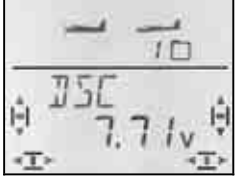

b. Encienda el modelo,

pulse brevemente ↓ el regulador digital 3D

Podrá entrar en todos los menús de configuración y realizar los ajustes, viendo los resultados en el modelo, sin emitir señales de radio frecuencia (El LED permanece encendido, sin parpadear)

### **22.2. Conexión al PC (Simuladores)**

La *COCKPIT SX* puede utilizarse directamente, sin ningún otro módulo, con muchos simuladores de vuelo. Los fabricantes de los simuladores de vuelo disponen de cables específicos para emisoras MULTIPLEX.

Si tiene alguna duda, póngase en contacto con el fabricante del simulador de vuelo.

#### **Puede descargarse un simulador de vuelo gratuito desde la página Web de MULTIPLEX**

El cable USB necesario para este simulador de vuelo tiene la referencia *# 8 5153* y puede adquirirlo en su distribuidor habitual.

### **23. Cuidados y mantenimiento**

La emisora no requiere ningún cuidado o mantenimiento especial. Le recomendamos, que independientemente del uso y funcionamiento de la emisora, la lleve a revisar a un servicio técnico autorizado por MULTIPLEX cada 2 o 3 años. Las pruebas de alcance y funcionamiento ( $\rightarrow$  3.2.) periódicas son algo obligatorio.

Para retirar la suciedad y el polvo, lo mejor suele ser usar un pincel suave. La suciedad incrustada, sobre todo la grasa o aceites, salen muy bien usando un paño húmedo y un producto doméstico de limpieza no agresivo. ¡Nunca use productos agresivos como disolventes o alcohol¡

Evite golpear o poner peso sobre la emisora. para guardar o transportar su emisora debería utilizar un "contenedor" apropiado, como un maletín o bolsa de transporte.

Inspeccione regularmente la carcasa, partes mecánicas y sobre todo el cableado y los conectores de la emisora.

 $\boldsymbol{\Theta}$  **Apague la emisora antes de abrir la carcasa, desconecte la batería. Evite tocar los componentes electrónicos.** 

### **24. Reciclado**

Los dispositivos electrónicos señalizados con una papelera bajo una cruz, no deben ser arrojados a la basura normal, sino que se han de depositar en un contenedor para su reciclaje.

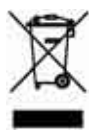

En los países de la UE (Unión Europea) los dispositivos eléctricos-electrónicos no deben ser eliminados arrojándolos en el cubo de la basura doméstica. (WEEE Es el acrónimo de Reciclado de equipos eléctricos y electrónicos en inglés. Directiva CE/96/2002). Seguro que dispone en su comunidad, o en su población, de un punto de reciclado donde depositar estos dispositivos cuando no le sean útiles. Todos los dispositivos serán recogidos gratuitamente y reciclados o eliminados de manera acorde a la normativa.

¡Con la entrega para el reciclado de sus antiguos aparatos, contribuirá enormemente al cuidado del medio ambiente!

### **25. Asesoramiento / Servicio**

Nos hemos esforzado mucho a la hora de confeccionar estas instrucciones para que cada pregunta que se haga encuentre una pronta respuesta. Si a pesar de ello, sigue teniendo alguna pregunta sobre su *COCKPIT SX* , por favor, consulte a su distribuidor que le atenderá gustosamente.

Encontrará las direcciones de nuestros puntos de Servicio Técnico en nuestro sitio Web:

www.multiplex-rc.de

en la sección

KONTAKT / SERVICE-PARTNER

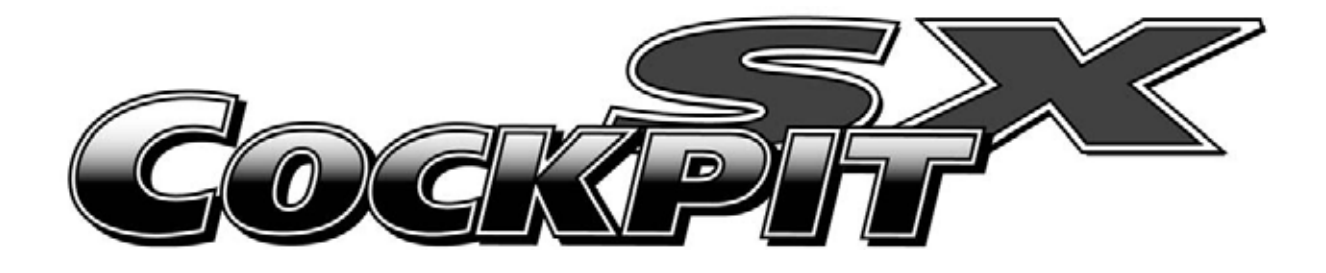

# *lnstructio*  edienungsanleitu **Manuel d'utilisatio**

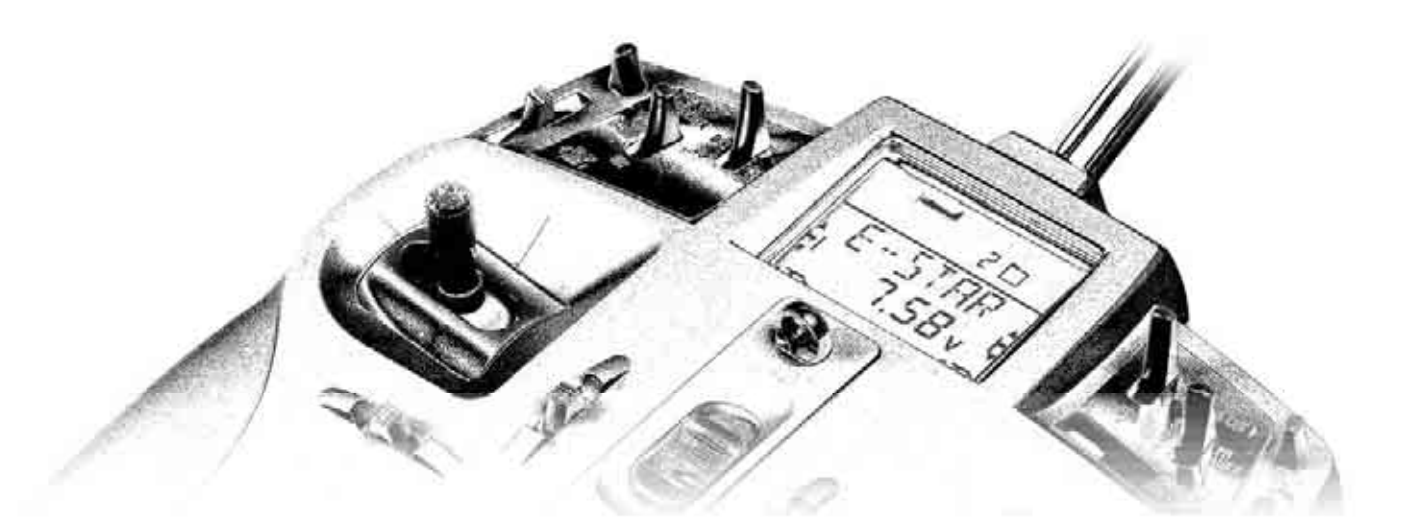

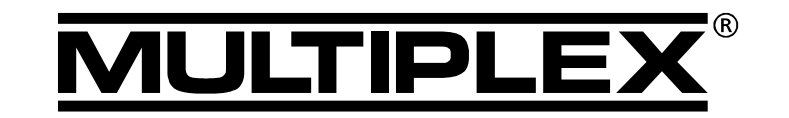

**MULTIPLEX** *Modellsport GmbH & Co. KG Neuer Weg 2 D-75223 Niefern, GERMANY* © **MULTIPLEX** 2006*, Printed in Germany*

### *Instructions*

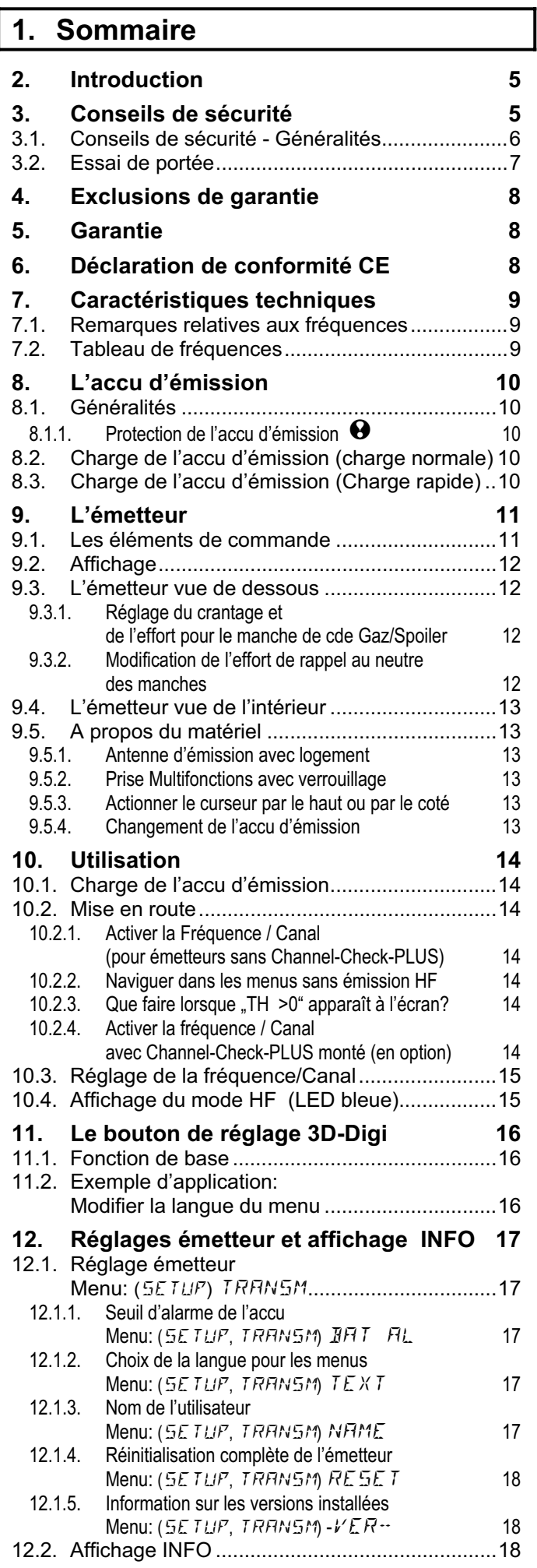

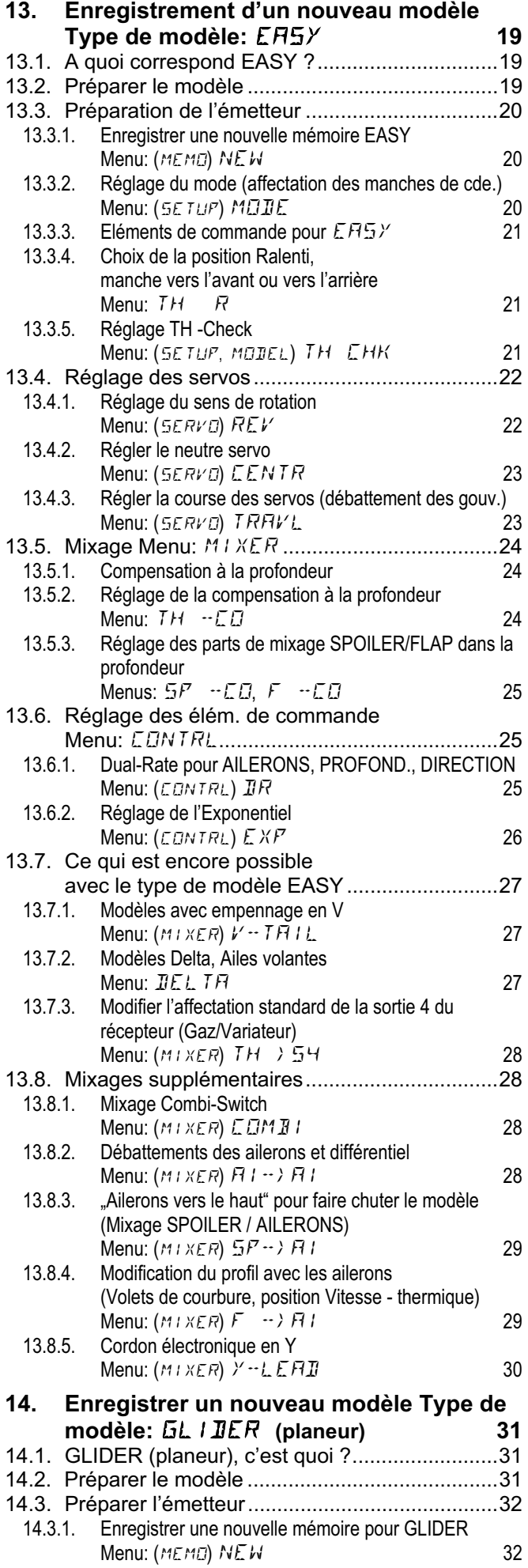

Page 1

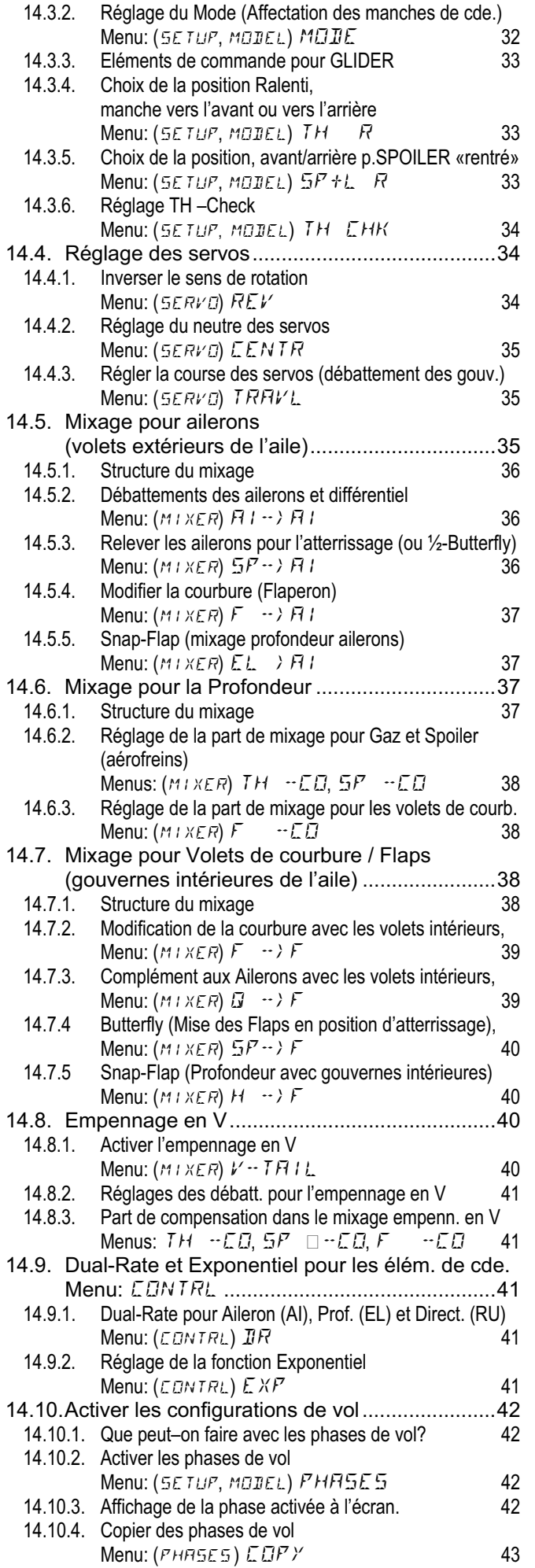

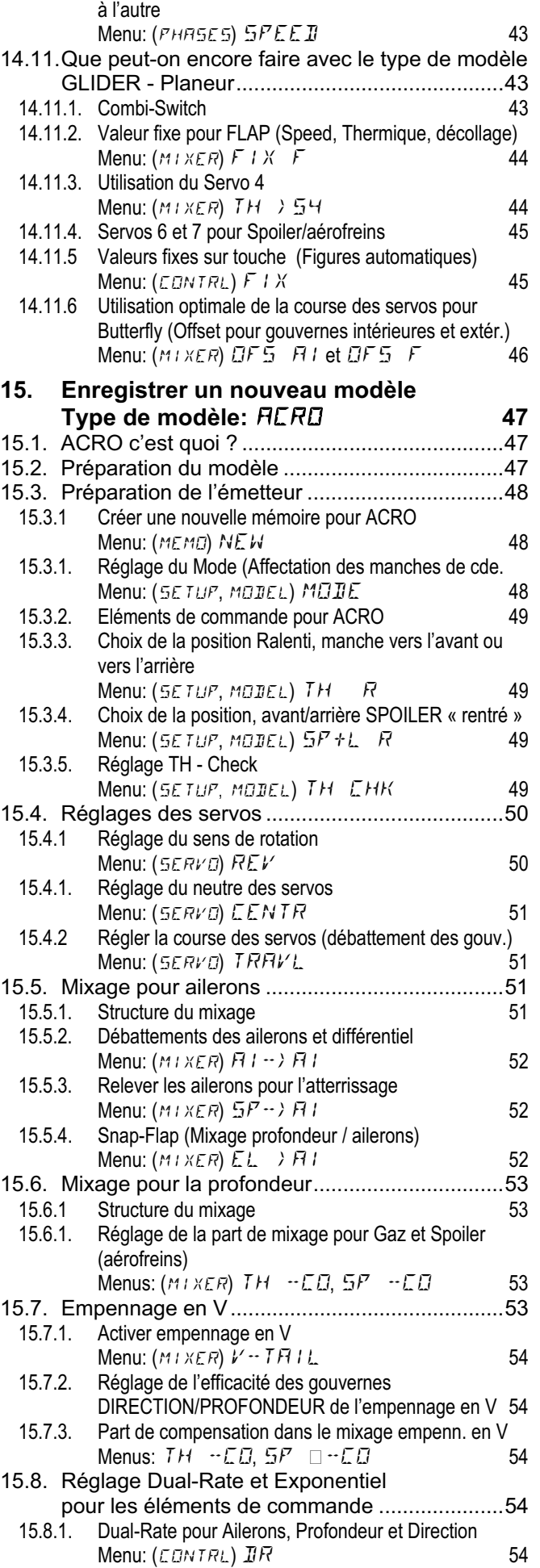

14.10.5. Réglage de la vitesse de passage d'une phase de vol

### *Instructions*

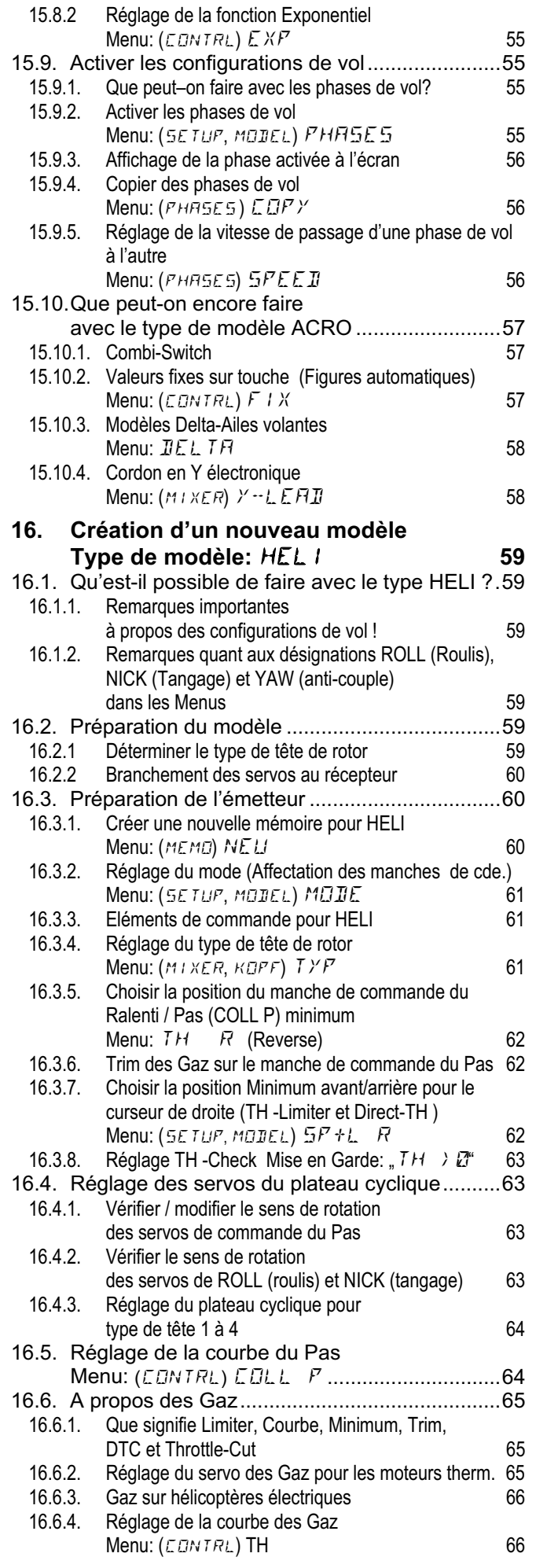

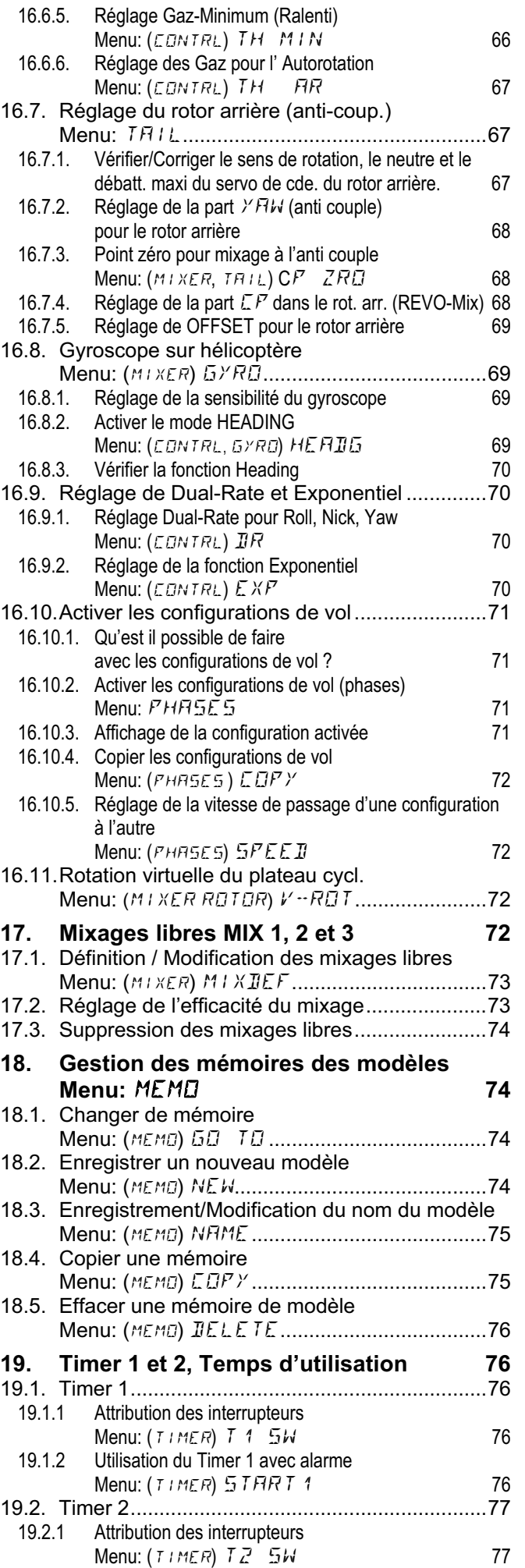

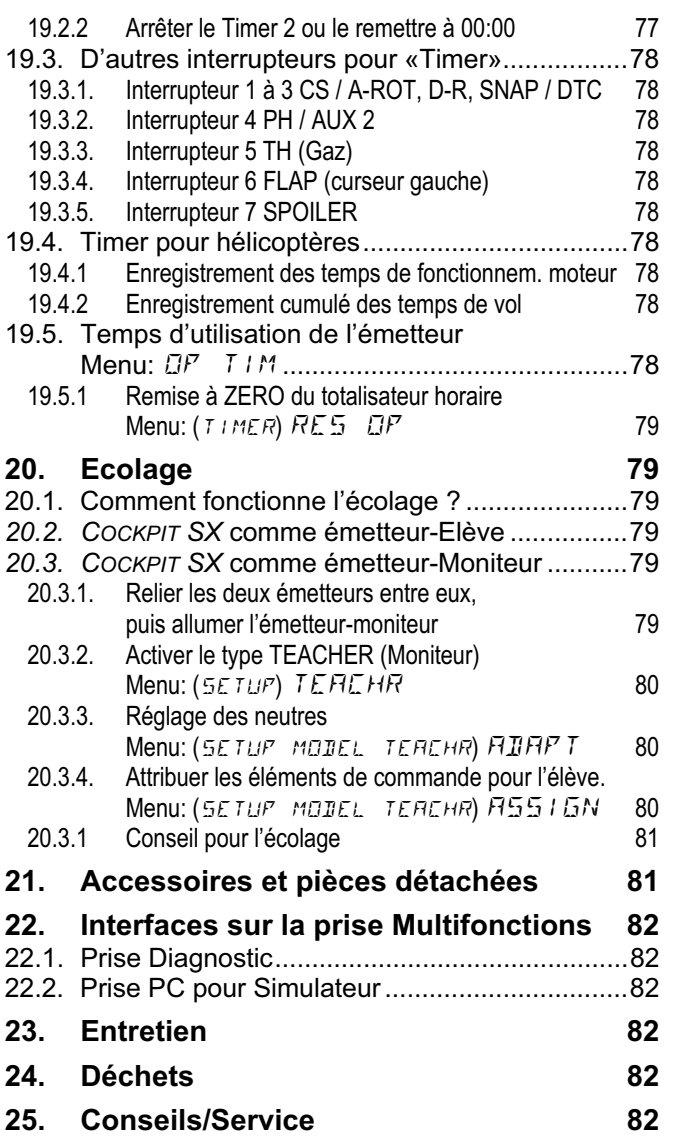

### **2. Introduction**

Nous vous remercions d'avoir choisi notre radiocommande MULTIPLEX *COCKPIT SX*.

Vous avez ainsi acquis un émetteur basé sur la COCKPIT MM dont la fiabilité est reconnue de tous et qui vous offre en plus la technologie de synthèse HF et la dernière avancée en processeur Flash, une technologie fiable et pleine d'avenir.

Sa plage d'utilisation est suffisante pour couvrir les besoins du simple modèle 2 axes jusqu'aux modèles les plus exigeants avec 4 gouvernes par voilure (planeurs ou modèles de voltige). Par ailleurs, un programme hélico adapté à la plupart des systèmes de commande de tête de rotor est disponible de telle sorte que même les pilotes les plus avertis y trouveront leur compte.

Les caractéristiques les plus importantes de la *COCKPIT SX* sont:

- 7 Voies
- 12 Mémoires de modèles choix du nom du modèle (jusqu'à 6 caractères), fonction Copier et Supprimer
- Possibilité de passer d'une configuration de vol à l'autre avec 3 configurations différentes pour les modèles à voilure fixe et 4 pour les modèles à voilure tournante (hélicoptères)
- Trim digital spécifique à chaque configuration avec représentation graphique à l'écran accompagné d'un signal sonore
- **D'origine,** une technologie moderne HF de synthèse avec choix de la fréquence via menu
- **Un Plus au niveau sécurité,** Channel-Check PLUS ("fréquence libre?"-Vérification et possibilité de scan avec choix manuel de la fréquence) en option\*
- Un Design de boîtier moderne, ergonomique pour une utilisation avec ou sans pupitre.
- Une programmation simple grâce à des menus clairs et bien structurés
- Navigation dans les menus et affichage en toutes lettres à l'écran, Allemand ou Anglais, au choix
- Programmation simple et rapide grâce au bouton de réglage 3D
- Deux Timer séparés, dont un avec possibilité de réglage de l'alarme et du signal sonore
- Totalisateur horaire pour le temps d'utilisation de l'émetteur
- Surveillance sonore de l'accu avec possibilité de réglage du seuil d'alarme (tension de l'accu)
- Une technologie moderne FLASH-Processeur Mise à jour simple si nécessaire.
- De nombreuses possibilités de réglages et de mixages pour modèles à voilure fixe et à voilure tournante (Hélicoptères)
- Peu de programmation grâce aux 4 types de modèles pré-programmés
- Possibilité d'écolage sélectif d'origine
- Prise MULTIPLEX-Multifunctions d'origine: prise de charge, prise écolage, interface PC.

Nous sommes persuadés, qu'après une courte période d'adaptation, et grâce à cette notice, vous saurez apprécier les avantages de votre *COCKPIT SX* et profiter pleinement de votre loisir favori et fascinant qu'est le modélisme.

#### Votre Team- **MULTIPLEX**

\* en Option:

Fréquences disponibles: Voir catalogue général MULTIPLEX !

### **3. Conseils de sécurité**

 $\Theta$  Cette notice fait partie intégrante du produit. Elle **contient d'importantes remarques relatives à la sécurité. C'est pourquoi, il faut toujours l'avoir à portée de main et la transmettre en cas de vente à un tiers.**

#### ! **Respectez les consignes de sécurité! Lire attentivement la notice!**

**N'utilisez le produit qu'après avoir lu attentivement la notice et les consignes de sécurité (qui peuvent figurer dans la notice elle-même ou sur un feuillet séparé).** 

! **N'effectuez aucune modification technique ou autre sur l'émetteur. N'utilisez que des accessoires ou pièces de rechanges d'origine (en particulier accu d'émission, quartz et antenne).** 

 $\Theta$  Si vous utilisez des éléments de marques diffé**rentes, assurez-vous que ceux-ci soient compatibles entre eux. Toute configuration différente doit faire l'objet, avant l'utilisation, d'un essai de portée. En cas de doute ou d'incertitude, ne pas évoluer avec le modèle. Recherchez d'abord l'erreur, pour y remédier.**

### $\Theta$  Attention!

**Des modèles radiocommandés ne sont pas des jouets. Leur construction, l'installation des éléments de réception et leur utilisation nécessitent un minimum de connaissances techniques et un minimum de sens de responsabilité. Des erreurs en cours de construction ou pendant l'utilisation peuvent avoir de graves conséquences. Etant donné que ni le fabricant, ni le vendeur peuvent avoir une influence sur la construction et sur l'utilisation du modèle, nous déclinons toute responsabilité en cas d'accident.** 

 $\Theta$  Un modèle dont on a perdu le contrôle peut oc**casionner de graves dégâts matériels ou corporels. C'est pourquoi, veillez toujours à être couverts suffisamment. Souscrivez une assurance responsabilité civile qui couvre l'exercice de votre loisir.** 

! **Respectez la procédure de mise en route, à savoir allumer d'abord l'émetteur, puis la réception pour éviter tout démarrage intempestif du moteur:** 

- 1. Pour la mise en route: Allumer d'abord l'émetteur, puis le récepteur Puis brancher l'accu de propulsion
- 2. pour couper: débrancher d'abord l'accu de propulsion, puis débrancher la réception et ensuite seulement couper l'émetteur.

 $\boldsymbol{\Theta}$  **Faites vérifier régulièrement (tous les 2 ou 3 ans) votre émetteur et votre récepteur par un Service homologué MULTIPLEX.**

 $\boldsymbol{\Theta}$  **N'utilisez votre émetteur que dans la plage de température autorisée (**Î **7.). Sachez, qu'en cas de brusque changement de température (par ex. en sortant d'une voiture chauffée et faisant froid à l'extérieur) il peut se produire une condensation dans l'émetteur. L'humidité peut être redoutable pour l'émetteur et pour bien d'autres composants électroniques.** 

 **Si vous constatez de l'humidité dans un appareil électrique, coupez immédiatement l'alimentation, ouvrez le boîtier et laissez sécher plusieurs jours s'il le faut. Faites ensuite un contrôle approfondi de toutes les fonctions, et en cas de problèmes, faites réviser votre émetteur par un service homologué MULTI-PLEX.**

! **L'utilisation des émetteurs n'est autorisés que dans certaines fréquences, selon le pays.** 

**Consultez la législation en vigueur et lisez la notice et les informations fournies avec votre ensemble radiocommande !**

### **3.1. Conseils de sécurité - Généralités**

#### **Monter soigneusement le modèle**

• Monter les tringles de commande de telle sorte qu'il n'y ai pas de "point dur" et que les débattements puissent aller au maximum sans blocage. Ne pas limiter la course des servos via l'émetteur, mais ajuster les tringles et les guignols en essayant de maintenir un jeu mini.

Ce n'est qu'en respectant les points ci-dessus que l'on pourra obtenir une contrainte moindre sur les servos, garantir une bonne longévité du servo avec un maximum de sécurité.

- Protéger le récepteur, l'accu les servos et les autres éléments électroniques efficacement contre les vibrations (Risque de panne sur les composants électroniques !). Prendre connaissances et suivre les notices d' utilisations des différents éléments. Eviter les vibrations de toute sorte. Equilibrer toujours les hélices ou les pales de rotor avant de les monter , fixer les moteurs thermiques sur amortisseurs, remplacer toute pièce défectueuse, endommagée ou voilée. Ne pas tirer sur les cordons de branchement, ne pas les plier et les protéger des pièces en mouvement.
- Eviter les rallonges trop longues. Au delà de 30-50 cm prévoir des filtres (ferrites) et veiller à avoir une section de fil suffisante pour éviter des pertes trop importantes. En moyenne, minimum 0,24 mm<sup>2</sup> sont conseillés.
- ne jamais enrouler l'antenne du récepteur , ne pas la couper, ni la rallonger. Ne jamais poser l'antenne à coté d'éléments conducteurs, par ex. des tringles métalliques, ou à l'intérieur des fuseaux renforcés à la fibre de carbone. Ne pas la poser sur des éléments conducteurs du modèle. Sur des modèles de grande taille une antenne fixe et rigide et fortement conseillée.

• Veiller à une alimentation suffisante de la réception. Avec des servos d'env. 40 Ncm, vous pouvez estimer la capacité nécessaire de l'accu de réception à l'aide de la formule suivante:

#### *Capacité*[*mAh*]≥*Nbdeservos*×200*mAh*

Si rien ne s'y oppose (poids ou/et place disponible) préférer l'accu de capacité supérieure.

- Eviter de mettre en contact des pièces métalliques ou conductrices en mouvement l'une par rapport à l'autre(par ex. tringle de commande ou chapes métalliques). Ces petites interférences ou perturbations peuvent influer sur le bon fonctionnement de la réception.
- Des interférences dues à l'électricité statique ou à des champs électriques ou électrostatiques plus ou moins importants peuvent être évités par des mesures d'antiparasitage adéquates. (il faut par ex antiparasiter les moteurs électriques avec les condensateurs adéquats, antiparasiter les bougies des moteurs thermiques à essence, ainsi que les allumages, et veiller à placer le plus loin possible du moteur, les éléments de réception, l'antenne et les cordons de branchement de l'accu de propulsion.
- Veiller à garder une distance suffisante entre les cordons dans lesquels passent de fortes intensités (par ex ceux de la propulsion électrique) et les fils des différents éléments de réception. En cas d'utilisation de moteurs Brushless il faut maintenir les cordons entre le variateur et le moteur le plus courts possible (env. 10-15 cm maxi
- programmez un nouveau modèle chez vous, tranquillement. Vérifiez méticuleusement toutes les fonctions. Familiarisez-vous avec la programmation et l'utilisation de votre émetteur avant de vous lancer sur le terrain avec votre modèle.

Contrôlez régulièrement votre modèle

- Déplacement facile et sans jeu des tringles et des gouvernes
- Résistance et bon état des tringles, guignols, charnières, etc.
- Contrôle visuel pour détecter les éventuelles fissures, cassures, points de cisaillement sur le modèle luimême et sur les différents éléments de réception et de propulsion.
- parfait état des prises et fiches de branchement
- vérification de l'état de l'alimentation et des cordons, y compris des interrupteurs. Contrôle visuel des éléments de l'accu. Un bon chargeur correspondant au type et à la charge de l'accu doit être disponible et un entretien régulier de l'accu est nécessaire (formatage, recyclage) ainsi qu'une vérification régulière de la tension et de la capacité.

#### **Contrôles avant le décollage:**

- vérifiez soigneusement les accus de réception d'émission et de propulsion et leur état de charge avant chaque décollage, et entre les vols.
- Sur le terrain même, avant chaque décollage, vérifier si la fréquence est libre, et se renseigner auprès du chef de piste des moyens d'affichage de la fréquence. Ensuite seulement allumer l'émetteur. Sinon vous risquez de vous retrouver, avec un autre pilote, sur la même fréquence!
- Essai de portée.  $(\rightarrow .)$
- Assurez vous d'être sur la bonne mémoire du modèle
- Vérifiez le bon fonctionnement de toutes les gouvernes et de toutes les fonctions auxiliaires.

#### $\Theta$  Si vous constatez des dysfonctionnements, ne **décollez pas. Recherchez la provenance de la panne ou de la perturbation, essayez d'y remédier et refaites des essais.**

#### **Utilisation du modèle:**

- Si vous n'avez aucune expérience dans le pilotage des modèles réduits nous vous conseillons de vous rapprocher d'un club ou d'un pilote expérimenté. L'écolage est un excellent moyen pour faire les premiers pas
- N'évoluez avec le modèle que sur des terrains qui s'y prêtent.
- Ne jamais évoluer au-dessus ou en direction des spectateurs
- N'effectuez aucune manoeuvre risquée
- Ne jamais surestimer ses capacités.
- En cas de problèmes ou perturbations, atterrissez immédiatement et coupez l'ensemble radio.
- **Attention à la charge statique!**

Lorsque l'air est très sec (en montagne et sur des plateaux à proximité de fronts orageux) émetteur et / ou pilote se chargent d'électricité statique. La décharge, provoquée par un arc électrique peut endommager l'émetteur, voir même blesser le pilote

#### **Comment y remédier:**

Arrêter toute activité dès que possible, redescendre un peu vers la vallée pour trouver un endroit moins exposé.

### **N'évoluez pas à proximité**

**de téléphones portables!** 

#### **En règle général, et pour ne pas perturber le pilote, nous conseillons de couper les portables et autres appareils durant le vol.**

L'émetteur *COCKPIT SX* est protégé contre les perturbations dues aux champs électromagnétiques, par ex. des téléphones portables. Ces émissions dépassent largement le cadre légal autorisé. Le développement de plus en plus rapide et la multiplicité des appareils dans le domaine de la communication sans fil rend l'appréciation du risque résiduel très difficile. C'est pourquoi, nous vous demandons de respecter une distance de sécurité d'au moins 2 mètres par rapport aux téléphones portable lorsque vous évoluez avec votre modèle.

### **Recommandations ESD**

### **Conseil pour les composants électroniques**

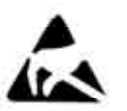

Les composants d'un émetteur (platine principale, module HF, Channel-Check, Scanner) sont des éléments sensibles aux phénomènes électrostatiques. Ils peuvent se détério-

rer rien qu'en les touchant du fait de l'équilibre électrostatique (équilibrage du potentiel dû à la décharge électrostatique).

Respectez impérativement les conseils relatifs aux éléments sensibles aux effets électrostatiques:

- Avant de démonter ou de remplacer un tel composant, équilibrez le potentiel entre vous et votre environnement, en touchant par ex. un radiateur. Ouvrez le boîtier et entrez pleinement en contact avec ce dernier pour s'assurer que cet équilibre de potentiel puisse se faire correctement.
- Ne retirez le composant de sa protection ESD qu'après s'être assurer de l'équilibre de potentiel. Evitez d'entrer en contact direct avec les éléments électroniques ou les points de soudure. Ne touchez les composants qu'au bord de leur platine.
- Stockez et emballez les composants dans leur emballage ESD d'origine et ne pas les mettre dans des emballages polystyrène quelconques ou autres.

### **3.2. Essai de portée**

Des essais de portée à intervalles réguliers sont très importants. Ils permettent d'assurer un fonctionnement fiable de l'ensemble radio et de reconnaître rapidement et à temps les dysfonctionnements éventuels. L'essai de portée est indispensable lorsque :

- de nouveaux éléments sont montés dans le modèle, lorsqu'ils sont modifiés ou déplacés .
- de nouveaux composants sont montés dans le modèle, éléments qui avaient subi un crash auparavant.
- vous constatez des dysfonctionnements en cours d'utilisation

#### **Important:**

- Toujours effectuer l'essai de portée à deux. Le deuxième personne maintient et observe le modèle. (voitures et bateaux maintenus par le dessus).
- N'effectuez l'essai de portée qu'avec l'antenne de l'émetteur repliée.
- N'utilisez pas d'antenne courte pour cet essai! • Durant l'essai, aucun autre émetteur ne doit être al-
- lumé. De grands éléments métalliques (clôtures, voitures) peuvent avoir une influence négatives sur les résultats.

### **Procédez de la manière suivante:**

- 1. Tenez l'émetteur de manière à ce que l'antenne soit à la verticale.
- 2. **Les modèles:** Maintenez le modèle de telle sorte que le bout de l'antenne se trouve env. à 1 mètre du sol .

**Véhicules terrestres ou amphibies**: Poser le modèle par terre ou sur l'eau. **Coupez les accus de propulsion!**

- 3. Allumez l'émetteur puis le récepteur. Bougez de manière régulière un manche de commande (par ex. Le manche de commande de profondeur). On voit ainsi si le débattement de la gouverne est régulier par rapport au déplacement du manche de commande.
- 4. Augmentez la distance entre l'émetteur et le modèle.

La **limite de portée est atteinte** lorsque les servos commencent à frétiller et lorsque les débattements sont de plus en plus incontrôlés et lorsqu'ils ne réagissent que de manière aléatoire aux ordres de commande des manches.

#### **Pour récepteurs standards (sans IPD ou similaire):**

Sur des récepteurs qui ne sont pas équipés d'un système de contrôle/ correction des signaux reçus (par ex Pico 3/4, Pico 5/6), un léger frétillement des servos est acceptables lorsqu'on est en limite de portée.

#### **Pour récepteurs avec IPD, PCM ou similaire:**

Lorsque le récepteur est équipé d'un système de contrôle/correction des signaux, ces frétillements sont diminués. A la limite de portée, les débattements des servos deviennent dans un premier temps irréguliers (déplacement par accoups). Au delà de la portée radio, les servos se mettent en position HOLD (dernière position commandée) ou en position FAIL SAFE (position pré-programmée).

#### **L'environnement extérieur a une influence non négligeable sur la portée…**

Si vous vous trouvez sur des hauteurs ou à proximité de stations de radio, la portée peut se réduire de moitié. Les aspérités du terrain et les conditions météorologiques peuvent également avoir une influence sur la portée.

- **... La technologie au niveau des récepteurs.**  Des récepteurs techniquement plus perfectionnés ont des portées plus grandes que de plus petits récepteurs moins chers.
- **... les conditions de montage dans le modèle**  La disposition de l'antenne, la distance par rapport aux accus, à la propulsion, aux servos, à l'allumage, aux pièces métalliques ou en carbone, ont également une influence sur la portée.

#### **Important:**

#### **Respectez la notice d'utilisation du récepteur**

Respectez les conseils de la notice du récepteur utilisé, notamment en ce qui concerne la portée. Vous y trouverez également des valeurs moyennes concernant l'essai de portée.

#### **Important, lorsque le modèle est équipé d'une propulsion:**

Faites d'abord un essai de portée, moteur coupé. La portée ne doit se réduire que faiblement lors du second essai, moteur tournant, avec différents régimes. Sinon, il faut remédier aux causes des interférences (interférences dues à la propulsion, emplacement des différents éléments de la réception par rapport à l'alimentation, vibrations,…).

### **4. Exclusions de garantie**

La pratique du modélisme est un loisir fascinant. Néanmoins, les modèles réduits que ce soit des avions, des voitures ou des bateaux, ne sont pas des jouets. Leur montage et leur utilisation nécessitent un minimum de connaissances techniques, une minutie particulière et être conscient de sa responsabilité.

Des erreurs ou des négligences peuvent avoir de graves conséquences, matérielles ou corporelles. Vous êtes entièrement responsables des dégâts éventuels que peut provoquer votre modèle. Le fabricant ne pourra être tenu pour responsable en cas d'accident. Ceci est également vrai en cas de perturbations ou d'interférences. C'est pourquoi, en tant qu'utilisateur du modèle, nous vous demandons d'y apporter un soin tout particulier.

Etant donné que ni le fabricant, ni le vendeur ne peuvent intervenir au niveau de la construction, de l'entretien, de l'utilisation du modèle et de la radiocommande, nous ne pouvons qu'attirer votre attention sur ces risques.

C'est pourquoi, la Société MULTIPLEX MODELsport GmbH & Co. KG ne pourra être tenue pour responsable quant aux pertes, dommages ou coûts qui résulteraient d'une utilisation non conforme du produit.

Quelque soit la raison juridique, la responsabilité ne pourra pas dépasser le prix du produit MULTIPLEX en cause Ceci n'est pas valable si la responsabilité est clairement reconnue et si les dégâts sont causés par une utilisation inadéquate ou une négligence.

Par ailleurs, la Société MULTIPLEX MODELsport GmbH & Co. KG décline toute responsabilité quant au contenu des notices fournies avec les différents composants de la radiocommande.

#### **Lisez attentivement les différentes brochures fournies avec la documentation de l'émetteur!**

### **5. Garantie**

Nos produits sont garantis selon les dispositions légales en vigueur à ce jour.

En cas de problèmes, adressez-vous au détaillant qui vous a vendu le produit.

Sont exclus de la garantie, les dysfonctionnements occasionnés par:

- une utilisation non conforme, mauvais branchement, inversion de polarité,
- un manque d'entretien ou un entretien tardif réalisé par une société non agrée,
- utilisation d'accessoires autres que les accessoires d'origine MULTIPLEX,
- Modifications ou réparations effectuées par une entreprise non homologuée MULTIPLEX,
- Détériorations volontaires ou non,
- Défauts suite à une usure normale,
- Utilisation en dehors des spécifications techniques ou en liaison avec d'autres produits de marque différente.

**Lisez attentivement les différentes brochures fournies avec la documentation de l'émetteur!** 

### **6. Déclaration de conformité CE**

La société MULTIPLEX MODELsport GmbH & Co. KG déclare que le produit décrit est conforme à la législation européenne en vigueur à ce jour, selon les normes ci-dessous:

Protection requirements concerning electromagnetic Compatibility EN 300 220-3, EN 301 489-1, EN 301 489-3

Measures for the efficient use of the radio frequency spectrum EN 300 220-3

Vous trouverez la déclaration complète en fichier PDF sur internet sous www.multiplex-rc.de dans DOWNLOADS sous INFOS-PRODUITS.

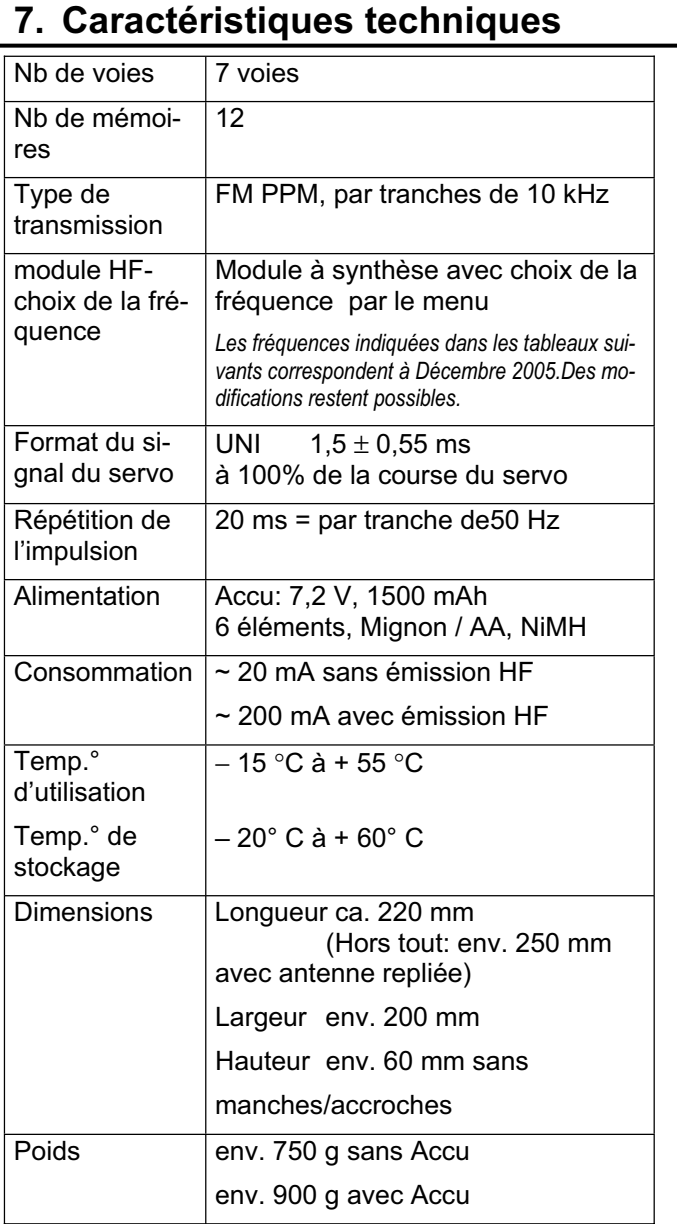

### **7.1. Remarques relatives aux fréquences**

#### ! **Ne choisir que des fréquences autorisée!**

La *COCKPIT SX* ne doit être réglée que sur les fréquences autorisées là où elle est utilisée.

Vous trouverez de plus amples renseignements à ce sujet dans notre brochure CE (Directive R&TTE), fournie avec tous nos émetteurs, sur les tableaux de fréquences de notre catalogue général MULTIPLEX ou sur internet sous www.multiplex-rc.de, dans DOWN-LOADS INFO-PRODUIT (Document: "Directive INFO-PRODUIT (Document: "Directive R&TTE"). En cas de doute, vous pouvez vous adresser à l'administration compétente (service/administration chargée de la surveillance des fréquences) du pays correspondant.

Dans le tableau  $\left(\rightarrow 7.2\right)$  qui suit, sont répertoriées toutes les fréquences réglables sur la *COCKPIT SX*

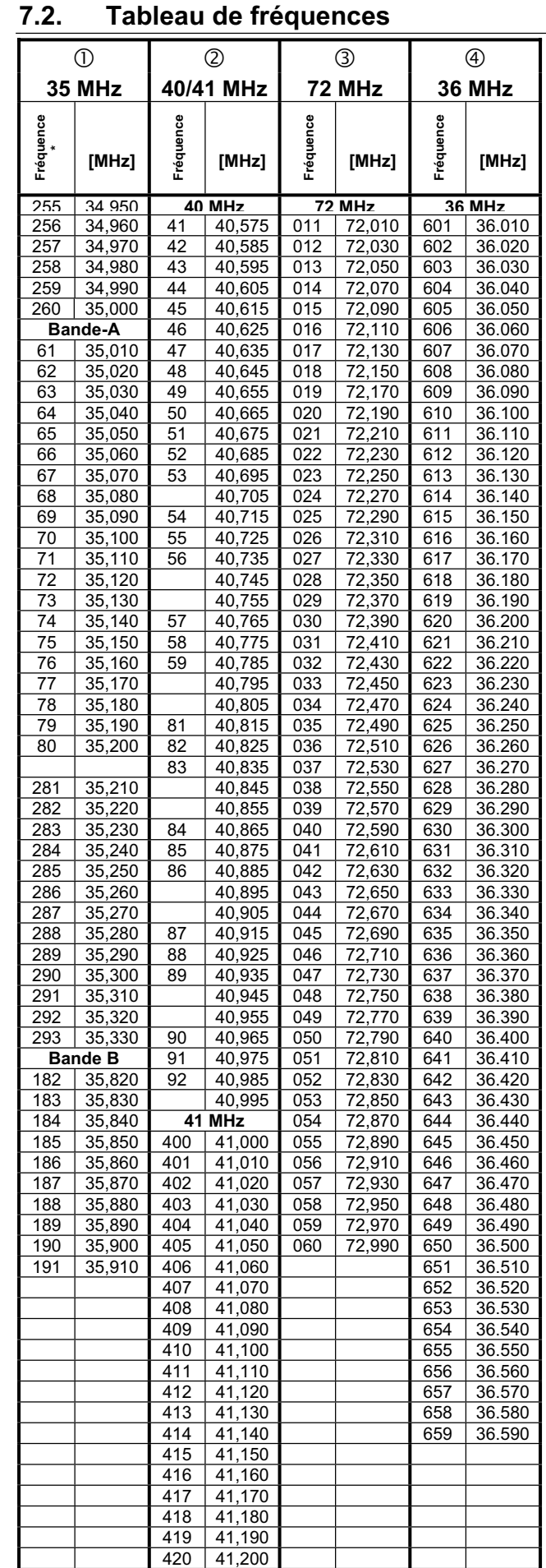

\* Les fréquences 35 MHz, en dehors des bandes A et B sont repérées par un "2", pour éviter des confusions avec d'autres fréquences.

### **8. L'accu d'émission**

#### **8.1. Généralités**

#### $\boldsymbol{\Omega}$  *Respectez les compléments d'information!*

L'émetteur *COCKPIT SX* est fourni avec un accu NiMH. Dans la documentation fournie avec l'émetteur, vous trouverez un feuillet avec entête :

#### "*Recommandations PERMABATT*"

Vous y trouverez des informations importantes concernant l'utilisation des accus NiMH, recommandations que vous devrez suivre impérativement.

#### **Conseils:**

 $\boldsymbol{\Omega}$ 

Comme tout autre composant technique, les accus sont en évolution constante. C'est pourquoi, nous nous réservons le droit de changer l'accu actuellement fourni avec l'émetteur(NiMH, 1500 mAh) par un accu de plus forte capacité par exemple.

#### **8.1.1. Protection de l'accu d'émission** !

L'accu de la *COCKPIT SX* est équipé d'une protection. Elle ne protège pas que l'accu, mais également l'électronique de l'émetteur contre tout court circuit, inversion de polarité ou surcharge.

L'électronique de l'émetteur n'a pas de protection supplémentaire! C'est pourquoi, n'utilisez que **des accus d'origine MULTIPLEX équipé de cette protection !**

#### **8.2. Charge de l'accu d'émission (charge normale)**

#### ! **Ne jamais brancher l'émetteur au chargeur sans l'accu!**

Il peut y avoir de très fortes intensités à la sortie du chargeur lorsque aucun accu n'est branché à l'autre extrémité. Ces intensités peuvent endommager l'émetteur.

*"Recommandations PERMABATT"*

**à suivre, dans la documentation fournie avec l'émetteur!** 

! **Lorsque l'accu chauffe fortement durant la charge (l'échauffement au niveau du boîtier se ressent nettement), interrompez immédiatement la charge!**

Pour la charge, l'accu peut rester dans le boîtier. Dans le cas d'une charge normale, nous recommandons de charger l'accu durant toute une nuit avec une intensité de charge de 1/10 C. (par ex. *# 14 5537* Chargeur secteur 230V / 50Hz / tension de charge: 150 mA). Ce processus de charge est le plus adapté à l'électronique de l'émetteur et à l'accu.

Une charge de 1/10-C signifie sur la *COCKPIT SX*: une intensité de charge de 1500 / 10 = 150 mA

#### **En charge normale, procédez de la manière suivante (env. 150 mA):**

- 5. Coupez l'émetteur.
- 6. Branchez l'émetteur au chargeur. Respectez la polarité: Fiche rouge = Pôle Plus (+) Fiche bleue/noire = Pôle Moins (-) **Une inversion de polarité peut endommager**

**l'accu !**

7. Après le calcul grossier du temps de charge *(1,4 x Capacité/intensité de charge = 1,4x1500/150 = 14 h)*

mettre fin à la charge. Débrancher d'abord l'émetteur du chargeur, puis

débrancher le chargeur de la prise secteur.

#### **8.3. Charge de l'accu d'émission (Charge rapide)**

#### ! **Ne jamais brancher l'émetteur au chargeur sans l'accu!**

Il peut y avoir de très fortes intensités à la sortie du chargeur lorsque aucun accu n'est branché à l'autre extrémité. Ces intensités peuvent endommager l'émetteur.

#### $\mathbf \Omega$

 *"Recommandations PERMABATT"* **à suivre, dans la documentation fournie avec l'émetteur!** 

! **Lorsque l'accu chauffe fortement durant la charge (l'échauffement au niveau du boîtier se ressent nettement), interrompez immédiatement la charge!** 

Charge rapide signifie que l'accu est chargé avec des intensités entre 0,5 et 1 C. Pour l'accu de la *COCKPIT SX* de 1500 mAh cela représente des intensités de charge de 750 mA à 1,5 A. Ces fortes intensités de charge ne sont pas forcément une bonne chose pour l'électronique de l'émetteur, c'est pourquoi nous conseillons toujours d'utiliser la charge normale à  $1/10C$  ( $\rightarrow$  8.2.).

Dans ce cas, l'accu peut resté dans l'émetteur pour la charge.

**En résumé, le plus important pour une charge rapide:**

! **Intensité de charge maxi 1,5 A!** 

! **N'effectuer de charge rapide qu'avec un chargeur équipé d'une coupure automatique !** 

 $\Theta$  Une charge rapide dont la charge est détermi**née par le temps de charge n'est pas autorisée!**

! **Le chargeur doit être en mesure de charger les accus NiMH°** 

(Coupure Delta-Peak < 5mV/Elément)

### *Instructions*

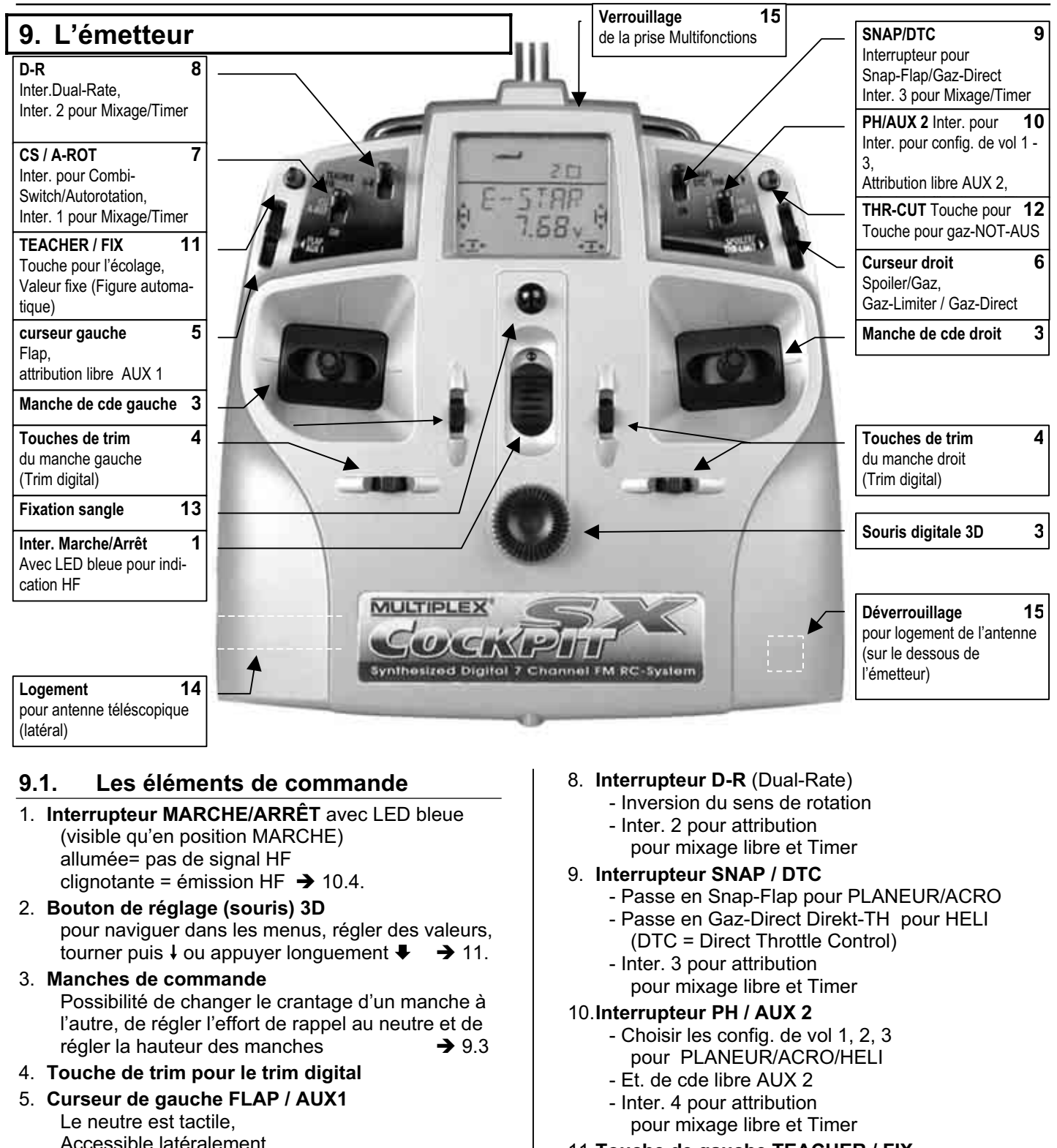

- Accessible latéralement
- Elément de cde FLAP pour EASY, GLIDER, ACRO
- Attribution libre AUX 1 pour HELI
- 6. **Curseur droit SPOILER / THR-LIMIT**
	- Elément de cde SPOILER ou GAZ pour EASY/GLIDER/ACRO
	- Gaz-Limiter (THR-LIMIT) et Gaz-Direct pour HELI  $\rightarrow$  16.6

### 7. **Interrupteur CS / A-ROT**

- Interrupteur Combi-Switch pour EASY/GLIDER/ACRO
- Interrupteur Autorotation (A-ROT) pour HELI
- Inter. 1 pour attribution pour mixage libre et Timer

#### 11.**Touche de gauche TEACHER / FIX**

- en mode écolage, pour passer les commandes à l'élève
	- Activer des positions de gouvernes programmées au préalable
	- (Figure automatique) pour PLANEUR  $\rightarrow$ 14.11.5.

 $ACRO \rightarrow 15.10.2$ .

12.**Touche de DROITE THR-CUT**

(Throttle Cut = GaZ-NOT-AUS)

#### 13.**anneaux pour sangles**

- 14.**Logement pour l'antenne télescopique**
- 15.**Touche pour le déverrouillage** Appuyer sur la touche en retirant l'antenne **et** appuyer à nouveau lorsqu'on la remet !
# **9.2. Affichage**

La vue ci-dessous montre tous les sigles et symboles qui peuvent s'afficher à l'écran ( ils n'apparaissent jamais tous en même temps).  $\angle$  Mémoire– sans N° de serve

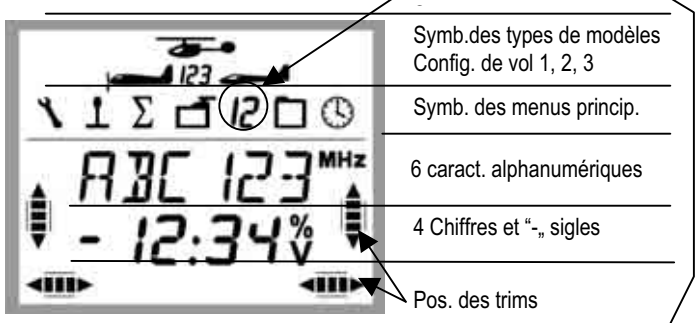

Si c'est le n° de la mémoire ou le n° du servo qui est affiché sur la deuxième ligne, vous le reconnaîtrez au symbole du menu principal.

 $\overline{d}$   $\overline{d}$  = correspond au servo n° 3

 $\overline{J}$   $\Box$  = correspond à la mémoire n° 3

les sigles **MHz**, **%** et **V** indiquent, l'importance de la valeur affichée à coté.

## **9.3. L'émetteur vue de dessous**

Le boîtier *COCKPIT SX* est vissé et ne doit être ouvert que pour le changement de l'accu ou pour modifier l'effort de rappel des manches.

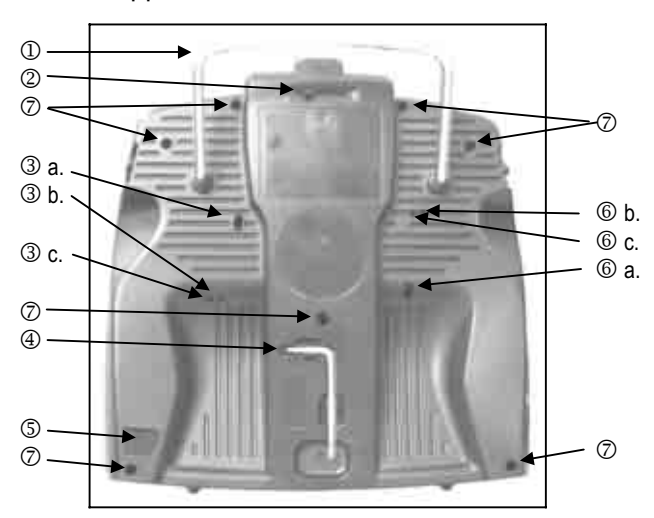

*Vue 9.3: Emetteur vue de dessous* 

- 1. Poignée
- 2. Verrou pour prise Multi-fonctions (Charge/Décharge, Ecolage, Diagnostic, PC/Simulateur)
- 3. Vis de réglage pour le manche de droite a. Désactiver l'effort du ressort de rappel dans le manche de droite (neutralisation)
	- b. Régler le crantage du manche
	- c. Régler l'effort du crantage
- 4. Clé à empreinteTORX T6 pour le réglage des manches et pour ouvrir le boîtier
- 5. Touche de déverrouillage pour l'antenne
- 6. Vis de réglage pour le manche de gauche a. Désactiver l'effort du ressort de rappel dans le manche de droite (neutralisation) b. Régler le crantage du manche
	- c. Régler l'effort du crantage

7. Fixation du boîtier (7x)

L'effort de rappel au neutre des 4 axes est réglable. Pour cela, il faut ouvrir le boîtier.  $(\rightarrow 9.4)$ 

#### **9.3.1. Réglage du crantage et de l'effort pour le manche de cde Gaz/Spoiler**

Inutile d'ouvrir l'émetteur. Les vis sont accessibles à travers les ouvertures du fond du boîtier. La position des différentes vis de réglages est représentée sur la vue 9.3.

#### **Remarques: Visser et dévissez soigneusement!**

Devissez soigneusement les vis de réglage du manche, et ne les dévissez pas trop, si vous voulez par après, revenir sur vos réglages. A l'intérieur, les vis pourraient atteindre le fond du boîtier.

#### **Pour désactiver le ressort de rappel:**

Vissez la vis 3 a. (manche de droite) ou 6 a. (manche de gauche) dans le sens horaire jusqu'à ce que le manche ne revienne plus au neutre.

#### **Pour activer le crantage:**

Vissez la vis 3 b. (manche de droite) ou 6 b. (manche de gauche) dans le sens horaire jusqu'à ce que l'effort de crantage corresponde à votre souhait.

### **Pour activer l'effort de rappel:**

Vissez la vis 3 c. (manche droit) ou 6 c. (manche gauche) dans le sens horaire jusqu'à obtenir l'effort de rappel souhaité.

#### **9.3.2. Modification de l'effort de rappel au neutre des manches**

Les vis de réglage de ce ressort de rappel ne pas accessibles de l'extérieur. Il faut ouvrir le boîtier (7 vis,  $\oslash$ vue 9.3.)

#### **Remarque: Attention en ouvrant le boîtier !**

Lorsque vous ouvrez le boîtier, faites attention à ce que l'accu ne tombe pas, ce qui pourrait endommager les fiches de branchement, les fils ou les éléments de l'accu.

La vue 9.4. montre, quelle vis correspond à quel axe.

Pour le réglage:

 Dans le sens horaire = effort de rappel plus important Dans le sens anti horaire = effort de rappel moins important

## **9.4. L'émetteur vue de l'intérieur**

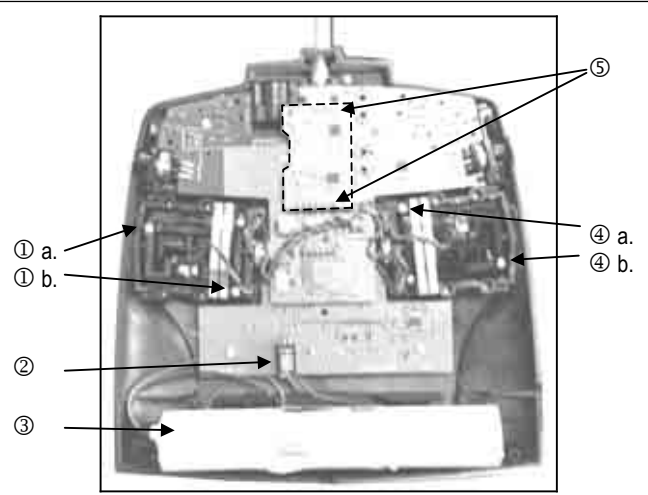

*Vue 9.4.: L'intérieur de l'émetteur (Channel-Check PLUS monté)* 

- 1. Vis de réglage du manche de droite a. Effort de rappel gauche/droite b. Effort de rappel avant/arrière
- 2. Branchement de l'accu d'émission
- 3. Accu d'émission
- 4. Vis de réglage du manche de gauche a. Effort de rappel avant/arrière b. Effort de rappel droite/gauche
- 5. Fiche de branchement Channel-Check PLUS (en option)

## **9.5. A propos du matériel**

#### **9.5.1. Antenne d'émission avec logement**

La longueur de l'antenne téléscopique de la *COCKPIT SX* est de 1,40 m. Elle est vissée dans l'émetteur.

Pour la sortir de son logement il faut appuyer sur la touche de déverrouillage qui se trouve au dos de l'émetteur.

Pour la ranger, elle est glissée par la gauche dans l'ouverture sur le coté. Appuyez également sur la touche de déverrouillage en rangeant l'antenne. En la poussant au fond du logement vous entendrez un petit « clic » de verrouillage de sorte qu'elle ne puisse plus tomber.

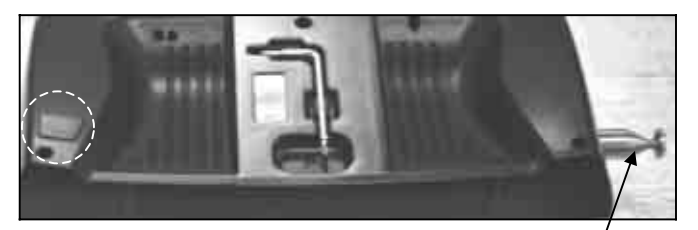

*Touche de déverrouillage Tournevis TORX Antenne Vue 9.5.1.:* 

**9.5.2. Prise Multifonctions avec verrouillage**  Cette prise sur la *COCKPIT SX* a les fonctions suivantes:

- Charge/Décharge de l'accu d'émission (**max. 1,5 A**)
- Branchement du cordon écolage
- Branchement du cordon de contrôle (Liaison par fils au récepteur)
- Interface PC

(par ex. pour simulateur)

Une fermeture (verrou) la protège de la saleté et de l'humidité.

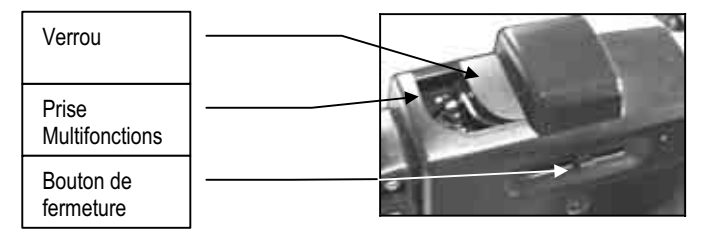

*Vue 9.5.2.: Prise Multi-fonctions avec verrou* 

#### **9.5.3. Actionner le curseur par le haut ou par le coté**

Les deux curseurs de la *COCKPIT SX* sont accessibles soit par le haut, soit par le coté. Cela donne une accessibilité optimale à l'élément de commande, que ce soit sur pupitre ou tenu à la main.

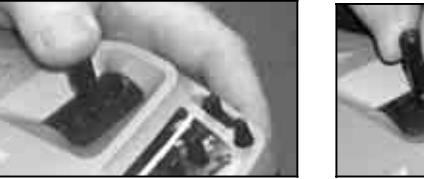

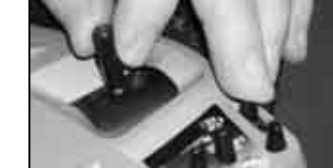

*par le coté* par le haut

*Vue 9.5.3.: Accessibilité des curseurs* 

## **9.5.4. Changement de l'accu d'émission**

Pour changer l'accu, il faut ouvrir le boîtier( $7$  vis,  $\circledcirc$  voir vue9.3.).

#### **Remarque: Pas de pertes de données en cas de changement d'accu !**

Les données des modèles de la *COCKPIT SX* sont enregistrées dans une mémoire à part. Même si l'accu est enlevé pour une période plus longue, les données ne seront pas perdues.

! **N'utilisez que des accus originaux MULTIPLEX avec protection intégrée !** 

# **10. Utilisation**

- Allumer l'émetteur
- Réglage et vérification de la fréquence
- Appuver brièvement sur le bouton 3D  $\downarrow$

Ces étapes sont nécessaires si vous voulez vous servir de votre *COCKPIT SX* ..

## **1. Allumer l'émetteur**

Lorsque vous allumez la *COCKPIT SX* la LED bleue s'allume. Pour des **raisons de sécurité**, il n'y a pas encore d'émission de signaux HF.

#### **2. Vérification !**

Une fois allumé, l'écran affiche la fréquence de l'émetteur. Vous pouvez encore une fois vérifier si votre fréquence est libre et si c'est bien celle qui correspond au modèle que vous voulez faire.

#### **2. Confirmation**

En appuyant brièvement sur le bouton de réglage 3D  $\downarrow$ , vous confirmez le réglage.

Nous avons volontairement rajouter cette étape pour encore rehausser le niveau de sécurité de l'émetteur.

La suite dépend maintenant du module Channel-Check-PLUS qui est monté dans votre émetteur  $(\rightarrow 10.2.4.)$  ou non ( $\rightarrow 10.2.1$ ).

## **10.1. Charge de l'accu d'émission**

L'émetteur *COCKPIT SX* est livré avec un accu chargé partiellement. Il faut donc charger l'accu avant utilisation de l'émetteur. Suivez les conseils pour la charge de l'accu.  $(\rightarrow 8)$ 

## **10.2. Mise en route**

Une fois l'émetteur allumé, la LED bleue est allumée en permanence (il n'y a pas d'émission de signaux HF). La fréquence en Mhz et le canal sur laquelle émet l'émetteur, s'affichent à l'écran. Dans la partie supérieure sont représentés le symbole du type de modèle, la configuration actuelle de vol et le numéro de la mémoire.

Exemple: 35,130 MHz / Canal 73

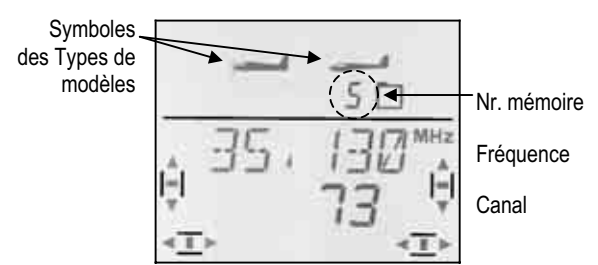

## **10.2.1. Activer la Fréquence / Canal**  (pour émetteurs sans Channel-Check-PLUS)

**Remarque: Si le module Channel-Check-PLUS est monté,** passez de suite au paragraphe 10.2.4..

Une fois l'émetteur allumé, fréquence et canal apparaissent à l'écran comme indiqué ci-dessus (10.2.). Une brève action sur le bouton  $3D +$  lance l'émission des signaux HF. La LED bleue se met à clignoter, et l'émetteur est opérationnel.

#### **10.2.2. Naviguer dans les menus sans émission HF**

Pour cela il faut appuyer un peu plus longuement sur le bouton 3D  $\blacktriangleright$ . Vous accédez ainsi dans le menu IN- $FO 1$  et pouvez effectuer ou vérifier des réglages sur l'émetteur, changer de mémoire de modèles, copier, supprimer, libérer ou enregistrer une nouvelle configuration.

La LED bleue est allumée en permanence.

Etant donné qu'il n'y a pas d'émission de signaux HF, vous ne risquez pas de perturber d'autres pilotes.

#### **10.2.3. Que faire lorsque "TH >0" apparaît à l'écran?**

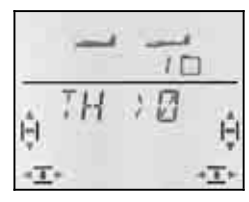

L'émetteur *COCKPIT SX* vous prévient si le manche de commande des Gaz est dans une position dangereuse (pas sur le ralenti ou pas sur Arrêt moteur). L 'émission HF est activée. La LED bleue commence à clignoter. Néanmoins la commande des gaz reste sur "Arrêt Moteur". Toutes les autres fonctions sont opérationnelles.

La fonction de commande des **GAZ** n'est libérée que si vous ramenez le manche de commande des Gaz en position ralenti ou sur Arrêt Moteur. L'affichage "TH >0" disparaît et **INFO 1** réapparaît à l'écran.

Si vous êtes sûrs qu'en libérant la fonction de commande des Gaz il n'y a pas danger (moteur électrique sans l'hélice ou moteur non branché, moteur thermique pas encore démarré), vous pouvez sauter cette étape en appuyant brièvement sur le bouton de réglage 3D . La voie des Gaz est également libérée et réagit aux ordres de commande du manche des Gaz (manche ou curseur).

#### **10.2.4. Activer la fréquence / Canal avec Channel-Check-PLUS monté (en option)**

L'émetteur *COCKPIT SX* peut être équipé du module Channel-Check-PLUS. Ce module vérifie, lorsque vous allumez l'émetteur, si la fréquence sur laquelle émet votre émetteur est libre.

#### **a. La fréquence / Canal est occupé**

Le menu de la fréquence/canal apparaît à l'écran, le n° **du canal clignote**. De plus vous entendrez un signal sonore (4 Bips). Les pavés de trim à gauche et à droite indiquent grossièrement la puissance des signaux qui ont empêchés la mise en route de l'émetteur. La LED bleue reste allumée en permanence.

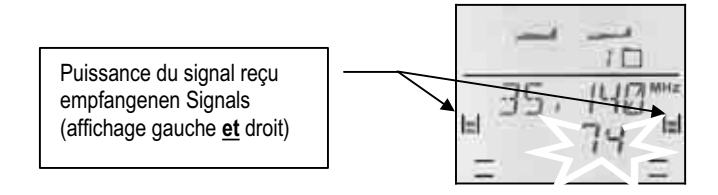

#### **La puissance des signaux est représentée de la manière suivante:**

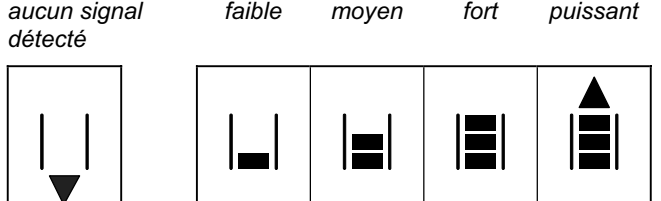

Avec le bouton de réglage digital 3D vous pouvez maintenant choisir d'autres fréquences et voir la puissance de leurs signaux à l'écran.

#### **b. La fréquence / canal est libre**

Le numéro de la fréquence/canal clignote. Vous pouvez confirmer la fréquence en appuyant brièvement sur le bouton de réglage 3D ↓.

Un Bip sonore confirme la manipulation. La LED bleue se met à clignoter. L'émetteur est opérationnel.

Si maintenant vous voyez l'avertissement  $TH \rightarrow \mathbb{Z}$ (élément de commande des Gaz **pas** en position Ralenti ou sur Arrêt moteur), vous poursuivez comme indiqué au paragraphe  $\rightarrow$  10.2.3.

## **10.3. Réglage de la fréquence/Canal**

Grâce à la technologie HF de synthèse, le réglage de la fréquence est simple, rapide et fiable.

- **Simple,** parce que Fréquence et Canal apparaissent à l'écran.
- **Rapide**, car on utilise le bouton de réglage digital 3D. 3
- **Fiable**, car en cas de changement de fréquence, il faut couper puis rallumer l'émetteur. Par ailleurs, à chaque fois que vous allumez l'émetteur, il faut confirmer la fréquence en appuyant brièvement sur le bouton de réglage 3D  $\overline{\mathsf{I}}$ .

**Remarque: Il n'y a pas d'émission à l'allumage**  Durant le choix de la fréquence, il n'y a pas d'émission de signaux HF.

Procédez de la manière suivante::

6. **Maintenez le bouton 3D enfoncé Allumez l'émetteur** 

**Relâchez le bouton de réglage 3D**

La fréquence s'affiche maintenant avec à coté, le n° du canal qui clignote.

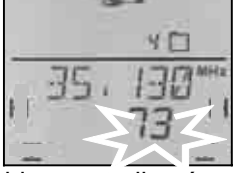

La LED bleue est allumée en permanence.

#### 7. **Choix du canal**

Avec le bouton de réglage 3D, vous pouvez rechercher le canal souhaité. La fréquence correspondante s'affiche également.

#### 8. **Confirmation du canal**

La confirmation se fait en appuyant brièvement sur le bouton de réglage 3D  $\downarrow$ , puis l'affichage cidessous apparaît:

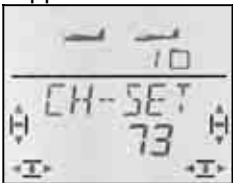

9. **Activer la fréquence / canal** Coupez l'émetteur, puis rallumez-le. (N'appuyez **pas** sur le bouton 3D-Digi). La suite se fait de la même manière comme décrit au paragraphe 10.2.

#### **Recommandation:**

**Se mettre d'accord avec les autres pilotes! (Contrôle des fréquences, à deux sur la même fréquence)** 

**Avant** de changer de fréquence, vérifiez si la fréquence que vous voulez choisir n'est pas déjà prise par un autre pilote.

**N'utiliser que des fréquences / canaux autorisés !**  Les fréquences /canaux autorisées diffèrent d'un pays à l'autre. Ne vous mettez que sur des fréquences autorisées.

**Voir feuillet ..R&TTE" fourni avec la documentation de l'émetteur.** 

## **10.4. Affichage du mode HF (LED bleue)**

La LED bleue indique l'état du module HF. Elle n'est visible que lorsque l'émetteur est allumé.

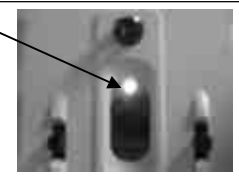

#### La LED clignote → Emission **de signaux HF**

La LED clignote à intervalle d'env. 1 seconde et indique par la, que l'émetteur est prêt à l'emploi et qu'il émet des signaux HF.

#### La LED est allumée en permanence  $\rightarrow$  pas **d'émission de signaux HF**

Le fait de ne pas avoir d'émission de signal HF peut avoir les causes suivantes:

- Absence de confirmation de la fréquence / canal après avoir allumé l'émetteur  $\rightarrow$  10.2.
- La fiche dans la prise Multi fonctions coupe l'émission de signaux HF (fiche de contrôle branché, cordon écolage élève branché, ou cordon interface simulateur branché)
- L'émetteur est volontairement utilisé sans émission HF (une fois l'émetteur allumé, appuyer plus longuement sur le bouton 3D-Digi ♦)  $\rightarrow$  10.2.2.
- Dysfonctionnement technique au niveau du module HF

# **11. Le bouton de réglage 3D-Digi**

## **11.1. Fonction de base**

Avec cette souris digital 3D, vous pourrez régler *COCKPIT SX* de manière simple, rapide et aisé. En

- **tournant** (gauche  $\sigma$  ou droit  $\sigma$ ) et en
- **appuyant** (brièvement  $\downarrow$  ou plus longuement  $\downarrow$ )

vous pouvez régler tout ce qui est réglable sur la *COCKPIT SX*. Ces manipulations ont les effets suivants :

#### **1.** en tournant à gauche  $\circ$  ou à droite  $\circ$

- Paginer à travers les menus
- modifier des valeurs

#### 2. appui bref  $\downarrow$

- aller dans les sous-menus
- quitter les sous menus par EXIT
- ouvrir les valeurs à modifier (déverrouiller)
- mettre un terme aux réglages
- **3. appui plus long** ª **(plus de 3sec.)**
	- interrompre les réglages avec retour à l'affichage | INFO 1 à partir de n'importe quel menu
	- lorsque la valeur affichée clignote: Retour aux réglages d'origine (Defaut)
	- $-$  à l'affichage "INFO 2, 3 et 4": réinitialisation du ou des Timer (chronomètre)

#### **Confirmation sonore**

A chaque fois que vous tournez ou que vous appuyez sur le bouton de réglage 3D-Digi, ceci est confirmé par un Bip sonore.

Une action un peu plus longue sur le bouton de réglage 3D + n'est enregistrée que si un deuxième Bip sonore se fait entendre.

#### **Signification des symboles du bouton 3D-Digi**

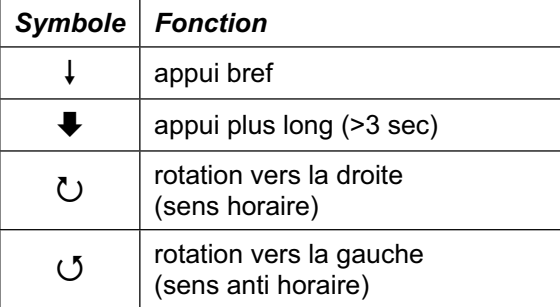

## **11.2. Exemple d'application: Modifier la langue du menu**

La langue pré-programmée pour naviguer dans les menus de la *COCKPIT SX* est l'anglais. C'est pourquoi, nous avons choisi de décrire en premier le changement de langue. Vous pourrez ainsi vous familiariser avec les fonctions du bouton de réglage 3D-Digi.

#### **Remarque: Aperçu global des menus**

L'aperçu de la structure des menus ci-joint vous permettra d'accéder rapidement là ou vous voulez aller.

## **Le choix de la langue se fait de la manière suivante :**

10. Allumez votre émetteur.

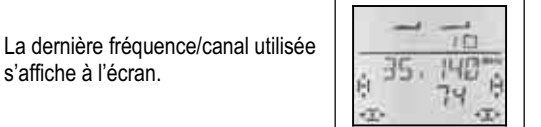

11. Confirmez la fréquence affichée en appuyant plus longuement sur le bouton 3D-Digi ♦ (attendre le Bip sonore).

> La LED reste allumée Pas d'émission HF L'affichage INFO 1 apparaît **ou** Attention  $\overline{H}$  > 0" apparaît  $\rightarrow$  Ramener le manche de cde des Gaz en position Ralenti/Arrêt moteur

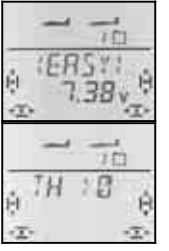

#### 12. Allez maintenant dans le menu "TEXT".

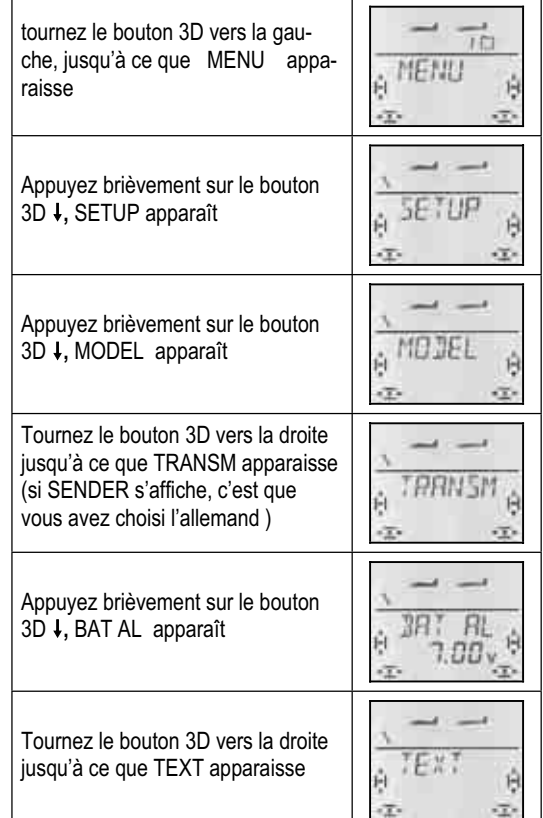

#### 13. Ouvrez le fichier pour le réglage

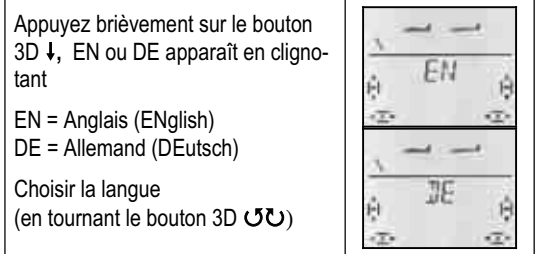

- 14. Confirmez votre choix en appuyant brièvement sur le bouton 3D ↓. Le fichier "TEXT" s'affiche alors de nouveau. Le choix de la langue est terminé.
- En appuyant un peu plus longuement sur le bouton
- 3D  $\blacktriangleright$  vous irez directement dans | INFO 1|

Pour le type de modèle EASY, nous vous présentons au chapitre 13 un résumé sous forme de tableau.

La même procédure pour ..Modifier la langue "se présente donc de la manière suivante:

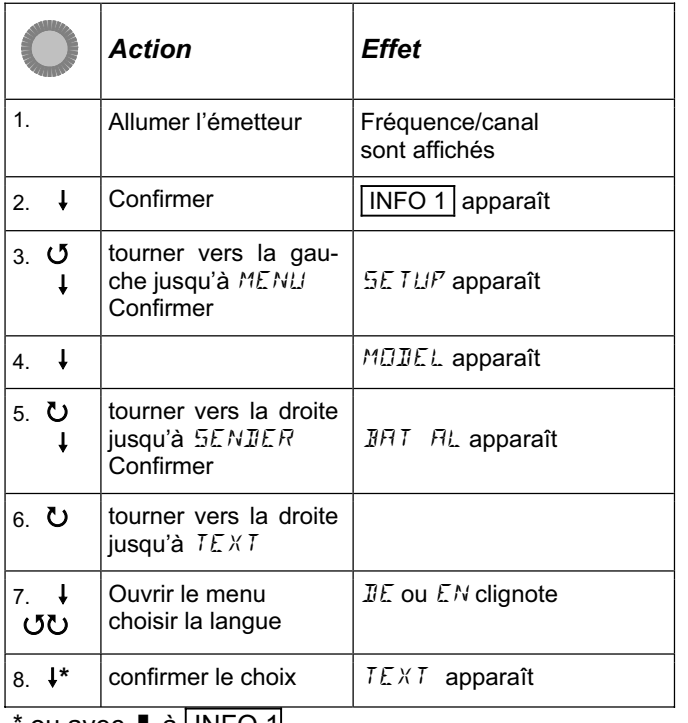

ou avec  $\blacktriangleright$  à | INFO 1|

Dans les chapitres suivants, nous utiliserons un style télégraphique encore plus court. L'allumage éta,nt une chose acquise, nous démarrons à l'étape 3. Cette même procédure se présente donc la manière suivante:

# **Pour accéder au menu**  $TEXT$ **:**<br> *U* iusqu'à MENLI  $\downarrow$  (5E)

 $\downarrow$  (*BRT RL* apparaît)  $\overline{I}(I)$   $\overline{I}$   $\overline{E}$  ou  $\overline{EN}$  apparaît)

 $U$  jusqu'à MENLI  $+$  (SETUP apparaît)<br> $+$  (MOIIEL apparaît)  $U$  jusqu'à SENIEF U jusqu'à SENJER<br>U jusqu'à TEXT

# **12. Réglages émetteur et affichage INFO**

## **12.1. Réglage émetteur Menu:** (SETUP) SENDER

#### **12.1.1. Seuil d'alarme de l'accu Menu:** (SETUP**,** SENDER) BAT AL

#### **Conseil:**

Réglez le seuil à une valeur suffisamment élevée. Le temps qu'il vous restera entre la première alarme et le moment ou l'émetteur coupera sera d'autant plus long, et vous aurez tout le temps de poser votre modèle sans précipitation.

#### **Pour votre propre sécurité, testez le temps qu'il vous reste, alarme accu enclenchée:**

- 1. Prenez votre émetteur, et avec antenne déployée, activez l'émission HF (la LED bleue doit clignoter)
- 2. Attendez le premier signal d'alarme, et mesurez le temps jusqu'à ce que l'émetteur se coupe.

D'origine, le seuil de l'alarme est réglé à 7,0 V .

- **Pour accéder au Menu** BAT AL**:**  $U$  jusqu'à MENLI  $U$  (SETUP apparaît)<br>  $U$  (MOIEL apparaît)  $U$  jusqu'à SENIER
- $\downarrow$  (*BRT RL* apparaît)  $\downarrow$

 $U$  jusqu'à  $SENIER$ 

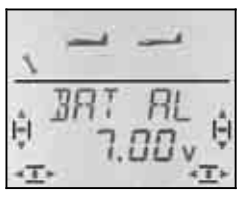

Dans la ligne du bas, c'est la valeur du seuil de l'alarme qui clignote. Avec le bouton 3D-Digi, vous pouvez régler cette valeur entre 6.90 V et 7.30 V.

Une brève action  $\downarrow$  sur le bouton 3D-Digi met un terme au réglage. La valeur est enregistrée.

#### **12.1.2. Choix de la langue pour les menus Menu:** (SETUP**,** SENDER) TEXT

Le choix de la langue a été décrit explicitement au paragraphe  $\rightarrow$  11.2.

#### **12.1.3. Nom de l'utilisateur Menu:** (SETUP**,** SENDER) NAME

Le nom de l'utilisateur que vous enregistrez ici apparaît également à l'affichage INFO 6. Les noms des modèles sont enregistrés dans le menu SETUP, MODEL, NAME pour chaque modèle, séparément.

## **Pour accéder dans le Menu** NAME**:**

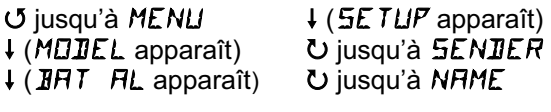

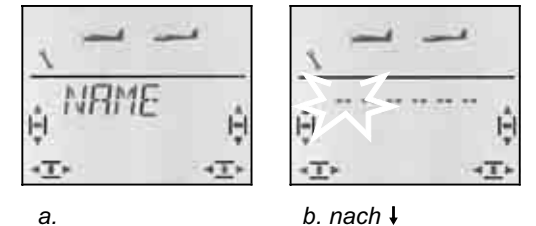

Une brève action  $\downarrow$  sur le bouton 3D-Digi pour entrer dans le menu dans lequel vous enregistrer le nom (b.). Le premier caractère clignote

## **Enregistrer / modifier le nom de l'utilisateur**

Avec le bouton 3D-Digi, recherchez le caractère souhaité. Vous avez le choix entre:

0 à 9, :, /, <, -, >, ?, espace, A à Z

Appuyez brièvement sur le bouton 3D-Digi  $\downarrow$ . Le deuxième caractère clignote maintenant et peut être enregistré de la même manière.

Vous pouvez ainsi enregistrer chacun des six caractères, l'un après l'autre. Après le sixième caractère, une brève action  $\downarrow$  pour mettre un terme à l'enregistrement.

## **Remarque: Interruption de l'enregistrement**

Lorsque l'enregistrement est terminé avant le sixième caractère, une action un peu plus longue sur le bouton 3D-Digi (♦). Vous retournez ainsi à l'affichage | INFO 1

.

## **12.1.4. Réinitialisation complète de l'émetteur Menu:** (SETUP**,** SENDER) RESET

Dans ce menu, vous pouvez réinitialiser complètement l'émetteur, pour revenir aux réglages d'origine. Cela signifie:

- Dans la mémoire 1, un modèle de type EASY est enregistré.
- Les données des mémoires 2 à 12 sont effacées.
- Le nom de l'utilisateur est ramené à "------".
- La langue des menus est à nouveau sur "EN" (anglais).

# **Pour accéder Menu** RESET**:**

 $U$  jusqu'à MENU  $\downarrow$  (5ETUP apparaît) **# (MODEL apparaît)** U jusqu'à SENDER

 $\downarrow$  (*BRT RL* apparaît)  $\bullet$  jusqu'à RESET

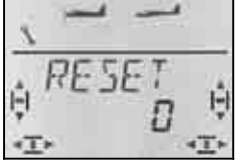

Une brève action  $\downarrow$  sur le bouton 3D-Digi vous permet d'ouvrir le menu ("0" clignote). Avec le bouton 3D-Digi réglez le chiffre 12.

#### **La réinitialisation (RESET) n'est effective que si**  vous coupez l'émetteur lorsque le "12" clignote.

Nous avons volontairement choisi cette procédure pour plus de sécurité, pour éviter une réinitialisation (RE-SET) complète par inadvertance.

Le 12 a été choisi un peu au hasard et se retient facilement, également parce que l'émetteur *COCKPIT SX* a 12 mémoires de modèles.

## **12.1.5. Information sur les versions installées Menu:** (SETUP**,** SENDER) **-**VER-

La version du logiciel installé dans votre émetteur est indiqué dans ce menu.

## **Pour accéder dans le Menu** -VER-**:**

 $\downarrow$  (*BRT RL* apparaît

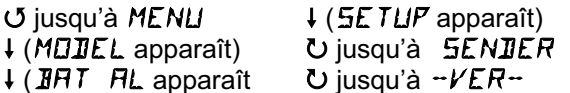

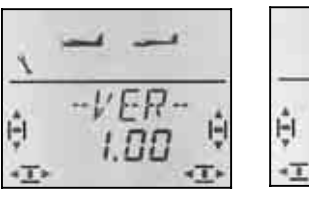

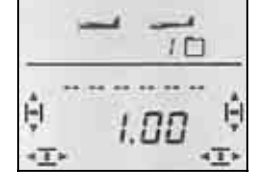

 *dans le menu –VER- dans l'affichage* INFO 6 .

Dans le menu INFO 6 vous trouverez également le numéro de la Version sous le nom de l'utilisateur.

# **12.2. Affichage INFO**

Le tableau ci-dessous relate les sept affichages INFO et ce que vous pouvez y voir.

En tournant  $\circ$   $\circ$  le bouton 3D-Dig, vous pouvez paginez dans les affichages INFO.

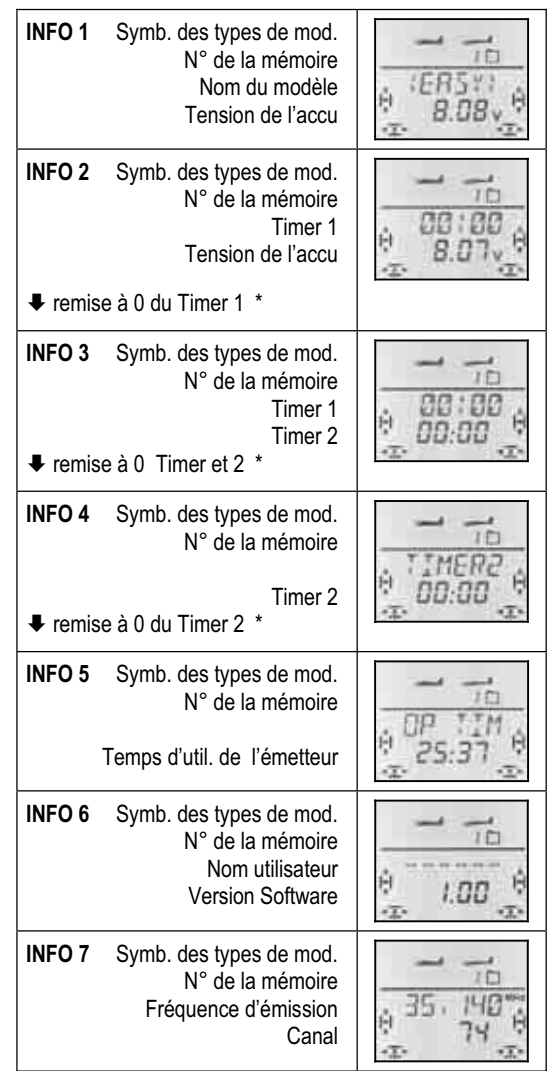

\* En appuyant plus longuement  $\blacklozenge$  sur le bouton 3, vous pouvez remettre les Timer des affichages INFO 2 à 4, à zéro.

# **13. Enregistrement d'un nouveau modèle Type de modèle:** EASY

Dans ce chapitre, toutes les étapes pour enregistrer et utiliser un modèle simple sur votre *COCKPIT SX* sont décrites pas à pas, de manière précise.

Procédez de la manière suivante:

- Vérifiez si le type de modèle EASY correspond au modèle  $\rightarrow$  13.1.
- Branchez les servos au récepteur  $\rightarrow$  13.2
- Préparez l'émetteur  $\rightarrow$  13.3.

# **13.1. A quoi correspond EASY ?**

EASY (easy = simple, facile) est le type de modèle pour des avions ou planeurs simples. Ce sont des modèles 2 axes (profondeur, direction) ou 3 axes (profondeur, direction, ailerons). Même pour une motorisation (thermique ou électrique) tout est prévu.

Si un modèle aussi "simple" est équipé d'un empennage en V, le type de modèle EASY est également capable de résoudre cela.

Vous pouvez également piloter des ailes volantes ou des modèles Delta avec ce type de modèle.

Si vous connaissez le prédécesseur, l'émetteur **COCKPIT** MM, vous trouverez de nombreuses similitudes ou ressemblances dans le type de modèle EASY.

Le type de modèle EASY s'affiche 2 fois à l'écran, une fois en version avion et une fois en version planeur.

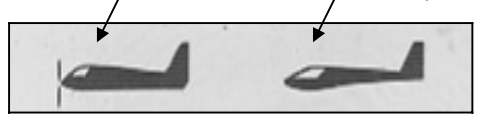

## **Ce qui est possible avec EASY:**

- piloter un modèle 2 axes
- piloter un modèle 3 axes ave 1 ou 2 servos d'ailerons
- Relever les ailerons pour aérofreins (Spoiler)
- Utiliser les ailerons comme volets de courbure (Flap) pour vol thermique ou vitesse
- Compenser des effets secondaires dus au moteur, Spoiler et Flap (compensation à la profondeur)
- piloter des modèles avec empennages en V, Delta, ailes volantes
- piloter des hélicoptères simples, lorsqu'il n'y a pas besoin de mixages hélico spécifiques (par ex. avec électronique de commande On-Board)
- utiliser un mixage libre  $\rightarrow$  17.
	-
- Couper rapidement la motorisation avec TH -NOT-AUS (Throttle-Cut)

## **Ce qui n'est pas possible avec EASY:**

- utiliser des configurations de vol (phases)
- piloter des planeurs avec 4 gouvernes sur les ailes (par ex. F3B-, F3J)
- piloter des hélicoptères avec une courbe des Gaz et mixage électronique de la tête
- restituer des valeurs fixes pour profondeur/direction/ailerons (Figure automatique)

# **13.2. Préparer le modèle**

Branchez les servos du modèle au récepteur comme indiqué dans le tableau ci-dessous.

L'émetteur *COCKPIT SX* ne saura commander correctement votre modèle que si les servos sont branchés dans le bon ordre au récepteur.

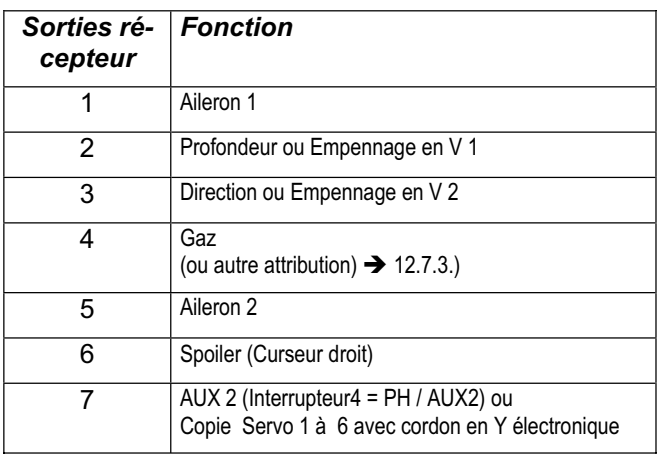

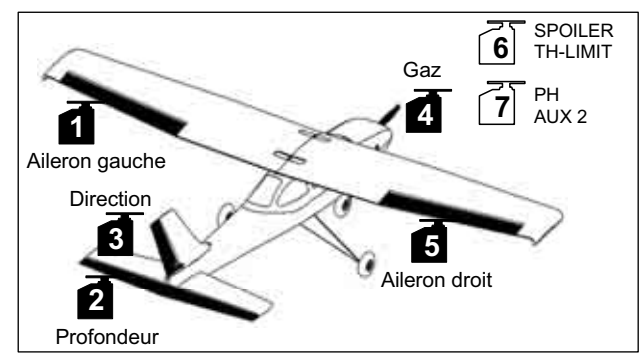

*Vue 13.1. Attribution Servos en mode "EASY"* 

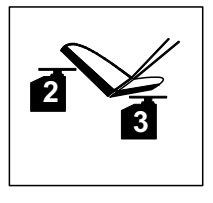

*Vue 13.2. Attribution servos pour un empennage en V* 

**Remarque pour ailes volantes, Delta:**  L'attribution des servos est différente ! (voir page suivante)

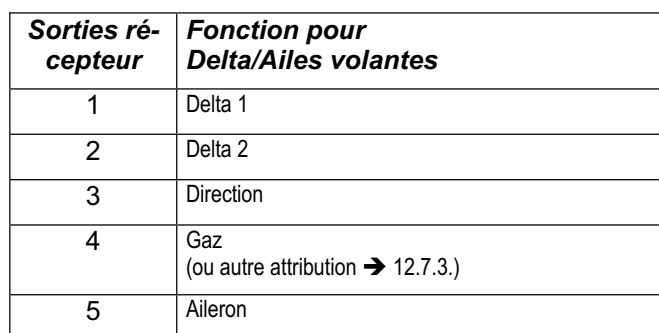

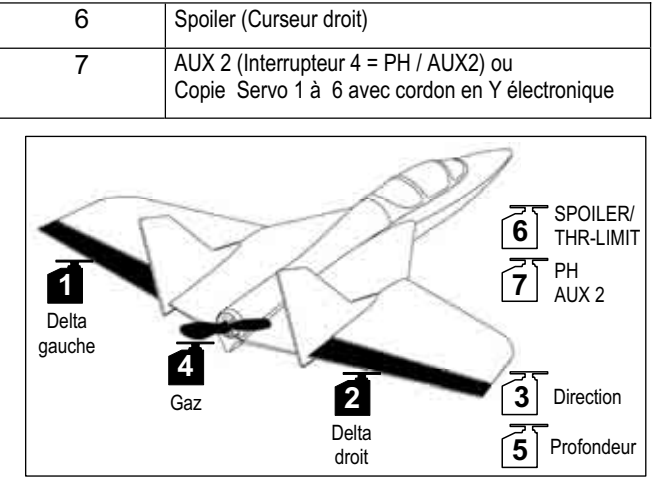

*Vue 12.3. Attribution servos pour Delta* 

# **13.3. Préparation de l'émetteur**

Pour bien préparer votre émetteur, les étapes ci-dessous sont nécessaires:

- Enregistrement du modèle en mémoire $\rightarrow$  13.3.1.
- Réglage du Mode  $\rightarrow$  13.3.2.
- Se familiariser avec les éléments de commande (Interrupteurs/curseurs)  $\rightarrow$  13.3.3.
- Déterminer la position ralenti pour le moteur et Spoiler  $\rightarrow$  12.3.4.
- Réglage TH -Check  $\rightarrow$  13.3.5.

#### **13.3.1. Enregistrer une nouvelle mémoire EASY Menu:** (MEMO) NEU

#### **pour accéder au menu** NEU**:**

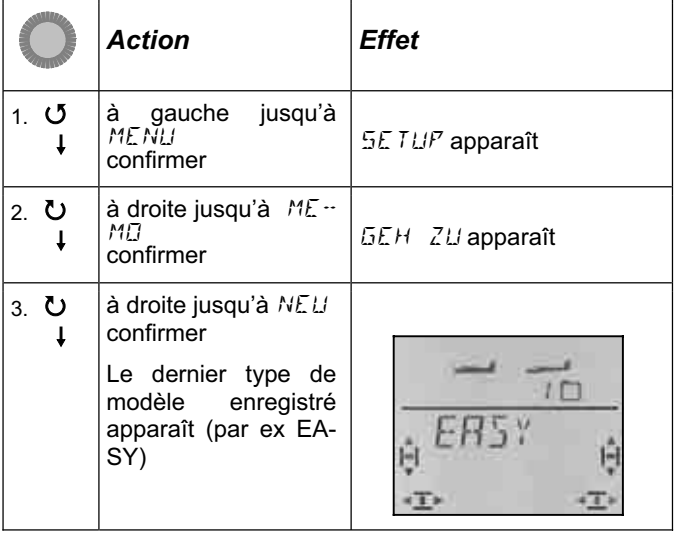

En tournant  $00$  vous choisissez le type de modèle. EASY est le type pré programmé. Par une brève action  $\downarrow$  vous confirmez le type de modèle et accédez automatiquement dans le menu *IN MEM*. Vous choisissez ici le numéro de la mémoire du nouveau modèle. Ce N° de mémoire apparaît en clignotant dans la ligne inférieure de l'affichage.

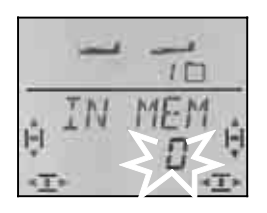

Avec le bouton 3D, choisissez maintenant l'emplacement (mémoire) dans lequel vous voulez enregistrer votre nouveau modèle. Les emplacements déjà affectés à des modèles n'apparraîssent plus lorsque vous paginez, pour éviter d'écraser un modèle existant par inadvertance.

Confirmez l'emplacement en appuyant brièvement  $\downarrow$ sur le bouton 3D. Vous passez ainsi dans le menu pour enregistrer le nom du modèle.

**Remarque: Interruption** (sans nouveau modèle) Si par inadvertance vous vous retrouvez dans ce menu, ou si vous avez choisi un mauvais type de modèle, vous pouvez vous interrompre en choisissant le numéro de mémoire "0". Une action plus longue sur le bouton (♦) y met un terme et vous ramène à l'affichage  $\overline{\phantom{a}}$  INFO 1

Une autre action brève  $\downarrow$  sur le bouton 3D active le mode pour l'enregistrement du nom. Le premier caractère clignote.

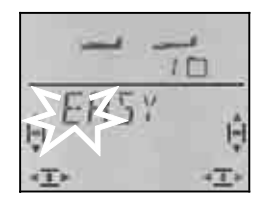

Le nom <EASY> peut éventuellement être modifié.

#### **Modifier le nom du modèle**

A l'aide du bouton 3D, recherchez le caractère souhaité. Sont disponibles :

$$
0 \land 9, \div, /, <, -, >, ?
$$
, Espace, A  $\land Z$ 

Appuyez à nouveau  $\downarrow$  sur le bouton 3D.

Le deuxième caractère clignote maintenant et peut être choisi de la même manière.

Vous pouvez ainsi enregistrer chacun des six caractères, l'un après l'autre. Après le sixième caractère, une  $bre$  brève action  $\downarrow$  pour mettre un terme à l'enregistrement..

**Remarque: Interruption de l'enregistrement** Lorsque l'enregistrement est terminé avant le sixième caractère, une action un peu plus longue sur le bouton 3D ( $\blacktriangleright$ ). Vous retournez ainsi à l'affichage  $\sqrt{\text{INFO 1}}$ .

Le modèle est maintenant enregistré dans la mémoire et vous êtes à nouveau dans le menu "NAME". Par "EXIT" vous pouvez accéder dans les autres menus ou en appuyant ♦ accéder directement à l'affichage IN- $FO 1.$ 

#### **13.3.2. Réglage du mode (affectation des manches de commande) Menu:** (SETUP) MODE

Le mode détermine avec quel élément de commande sont commandés la profondeur, la direction, les Gaz et Spoiler. Il y a 8 modes au choix.

En modes 1 à 4 les GAZ sont sur un manche et SPOILER sur le curseur de droite. En modes 5 à 8, l'affectation des éléments de commande pour la direction/profondeur et ailerons est identique. Mais SPOILER et GAZ sont inversés, de telle sorte que

SPOILER peut maintenant être commandé avec le manche.

Recherchez dans le tableau l'affectation des manches que vous souhaitez et réglez le mode correspondant. **Tableau des différents modes:** 

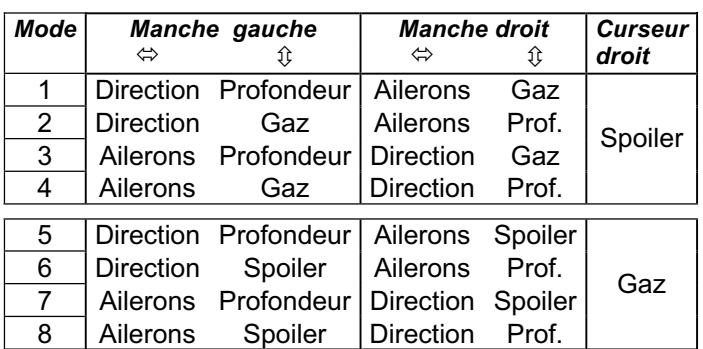

## **Procédez de la manière suivante:**

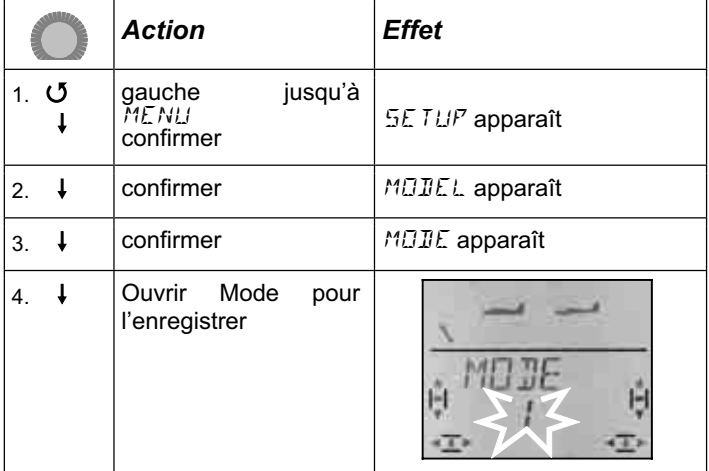

Avec le bouton 3D, choisissez le mode et confirmez votre choix en appuyant brièvement dessus  $\downarrow$ .

#### **Remarque: Trim de ralenti**

Pour le trim de ralenti des Gaz, c'est toujours la touche de trim à coté du manche de commande TH /SPOILER qui est utilisé, même si en mode 5 à 8, c'est le curseur de droite qui commande les Gaz.

#### **13.3.3. Eléments de commande pour** EASY

La vue ci-dessous montre les fonctions des différents éléments de commande du type EASY.

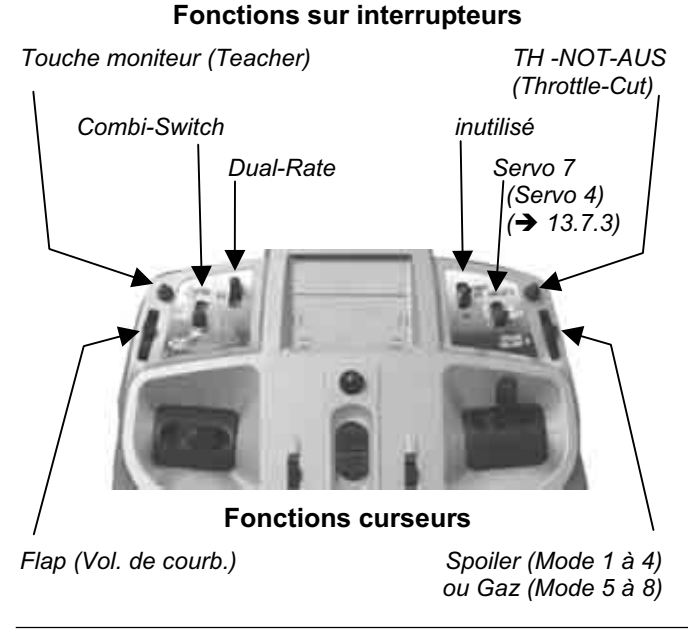

#### **13.3.4. Choix de la position Ralenti, manche vers l'avant ou vers l'arrière Menu:** TH R

La position de l'élément de commande des Gaz (manche ou curseur) pour le ralenti peut être choisie, soit vers l'avant (en direction antenne) soit vers l'arrière (vers le "pilote". A l'enregistrement d'un nouveau modèle,

#### $TH$   $R = 0$ .

#### c.à.d. **la position ralenti est vers l'arrière**.

**Remarque: Le servo des Gaz/Variateur fonctionne à "l'envers"** 

Si vous avez choisi une position Ralenti, et que la propulsion de votre modèle démarre plein pot dans cette position, il faut **inverser votre servo de commande des Gaz (→ ).** La position Ralenti doit rester pour que THR-CUT (= throttle cut = TH -NOT-AUS, arrêt d'urgence), Gaz-Check ( $\rightarrow$  13.3.5.) et le mixage Gaz /profondeur puissent fonctionner correctement

#### **Procédez de la manière suivante:**

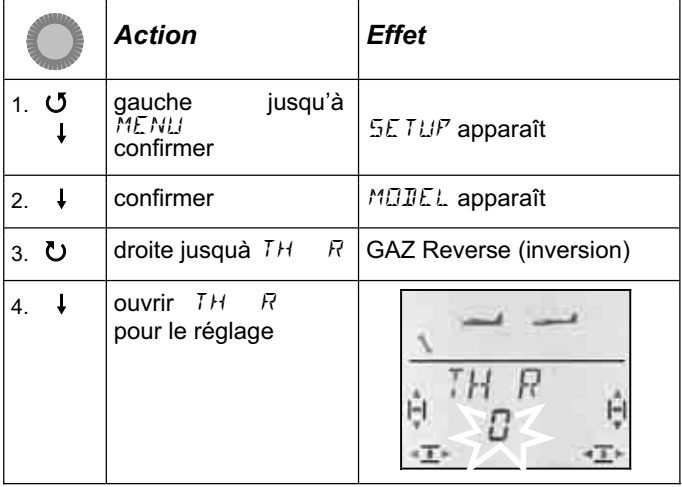

"0" ou "1" clignote dans la ligne inférieure.

TH  $R = 0$ <sup>"</sup> signifie:

La position Ralenti Gaz est vers **l'arrière**

TH  $R = 0.1$  signifie:

La position Ralenti Gaz est vers **l'avant**

Avec le bouton 3D-Digi, vous pouvons modifier la position TH R. Une autre impulsion sur le bouton 3D-Digi met un terme au réglage et la position choisie est mémorisée.

# **13.3.5. Réglage TH -Check Menu:** (SETUP**,** MODEL) TH CHK

#### **Que signifie TH -Check?**

TH -Check (Check = Contrôle) est une question de sécurité pour l'élément de commande des Gaz. Cette fonction évite un démarre inopiné du moteur, avec les conséquences que cela pourrait avoir sur vous ou sur d'autres. On augmente ainsi la sécurité lors de l'utilisation du modèle.

#### **Comment fonctionne TH -Check?**

Lorsque la fonction TH -Check est activée, l'émetteur vérifie, à chaque fois que vous allumez l'émetteur et en cas de changement de mémoire, si le manche de commande des Gaz est en position Ralenti. Si ce n'est pas le cas, l'affichage " $TH \rightarrow \mathbb{Z}^*$  apparaît à l'écran jus-

qu'à ce que vous ayez remis le manche de commande en position Ralenti.

Par la même occasion, la voie des Gaz (sortie 4 du récepteur) est maintenue au ralenti.

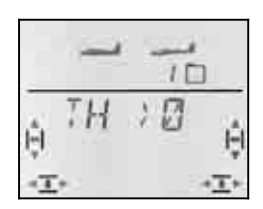

A l'enregistrement d'un nouveau modèle, TH -Check est toujours activé (TH CHK = 1).

## **Nous vous recommandons:**

Ne désactivez TH -Check que si vous êtes sûrs qu'un démarrage moteur n'est pas dangereux (modèle sans moteur, thermique, variateur avec sécurité de mise en route).

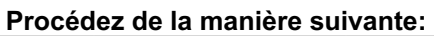

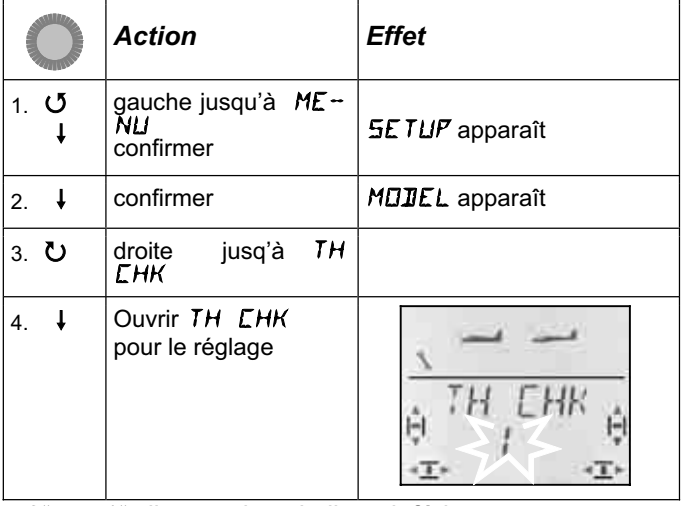

"0" ou "1" clignote dans la ligne inférieure.

```
TH CHK = .1^{\circ} signifie:
```
TH -Check est activé (réglage d'origine))

- TH CHK =  $.0^{\circ}$  signifie:
- Pas de TH -Check

Avec le bouton 3D-Digi, vous pouvez modifier le réglage TH CHK .

Une brève impulsion  $\downarrow$  sur le bouton 3D-Digi met un terme au réglage. Le réglage choisi est enregistré.

# **13.4. Réglage des servos**

Pour chacun des 7 servos, vous pouvez régler les points suivants:

- le neutre
- la course, séparément, de chaque coté
- le sens de rotation (REVerse)

On peut ainsi adapter les débattements des gouvernes et les neutres aux exigences du modèle.

## **CONSEIL: Réglage mécanique d'abord**

Avant d'effectuer des réglages électroniques avec l'émetteur, essayez de régler mécaniquement les tringles au plus juste, dans le modèle.

- Montez le palonnier du servo perpendiculairement à la tringle de commande. Vous éviterez ainsi un différentiel mécanique.
- En position neutre: Réglez la position neutre des gouvernes en ajustant au plus juste la longueur des tringles.
- Sur le servo:

L'accroche de la tringle le plus possible à l'extérieur sur le palonnier, pour profiter de la course maximale du servo. Cela réduit l'effet du jeu de la pignonnerie et permet d'utiliser toute la puissance du couple du servo.

• Sur la gouverne:

L'accroche de la tringle doit se fait le plus à l'extérieur du guignol. Cela réduit l'effet du jeu de la tringlerie et transmet le mieux le couple du servo à la gouverne.

## **Nous conseillons:**

De d'abord vérifier le sens de rotation et de l'inverser si nécessaire  $\rightarrow$  13.4.1.).

Avant de modifier le neutre (neutre des gouvernes) sur l'émetteur, vérifiez et corrigez **mécaniquement** les tringles sur le modèle. Si les gouvernes sont déjà à peu près au neutre, une correction du neutre de maxi  $+/- 10\%$  doit être suffisante ( $\rightarrow$  13.4.2.).

La dernière étape, c'est le réglage des débattements  $(\rightarrow 13.4.3).$ 

## **13.4.1. Réglage du sens de rotation Menu:** (SERVO) REV

#### **Procédez de la manière suivante:**

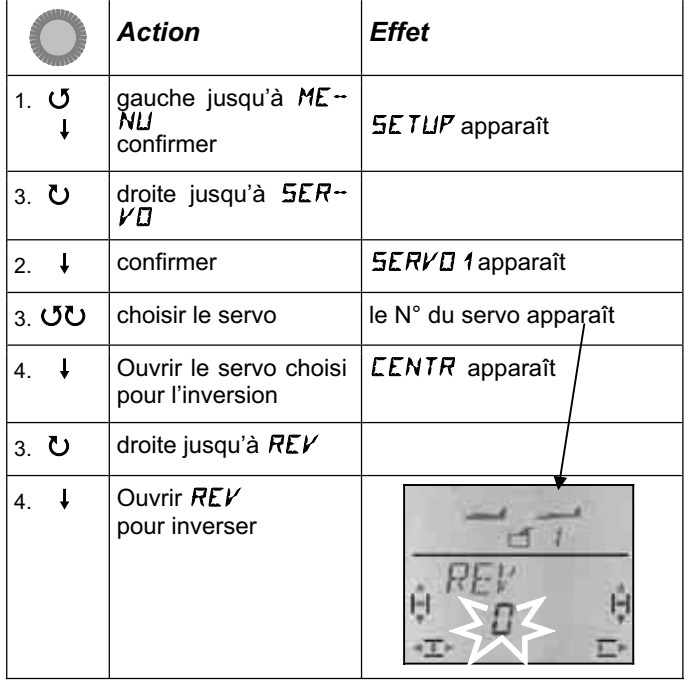

"0" ou "1" clignote dans la ligne inférieure

 $REV = 0$ " signifie: Sens de rotation normal

#### $REV = .1$ " signifie: Sens de rotation inversé

On ne peut pas définir vraiment un sens de rotation (gauche ou droite) étant donné que tous le servos ne réagissent pas de la même manière aux signaux.

Une brève impulsion  $\downarrow$  sur le bouton 3D-Digi met un terme au réglage. les valeurs sont enregistrées et vous pouvez passer au servo suivant.

## **Pour passer à un autre servo :**

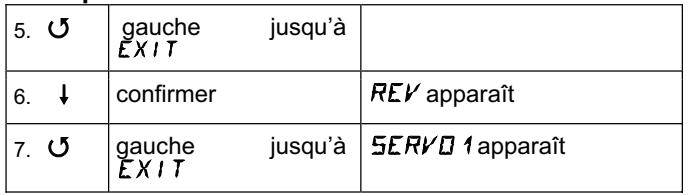

Vous pouvez maintenant continuer avec l'étape 3 (choix du servo) selon le tableau précédent.

## **Les gouvernes du modèle doivent réagir ainsi :**

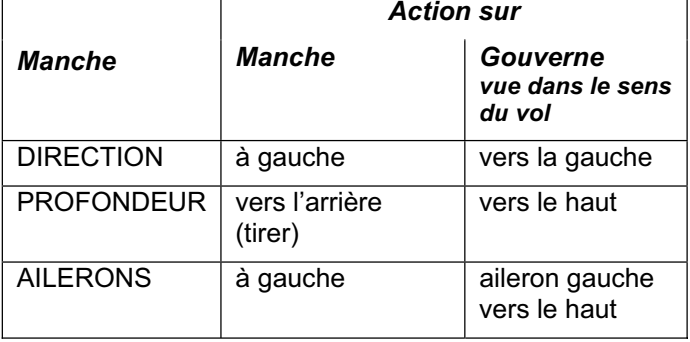

#### **Remarque pour modèles avec empennage en V : La vérification du sens de rotation n'est pas nécessaire !**

Si votre modèle est équipé d'un empennage en V, **inutile de vérifier maintenant** le sens de rotation des servos 2 et 3 (profondeur/direction). Ce n'est qu'en activant le mixage de l'empennage en V que l'on vérifie et règle le sens de rotation des servos.  $\rightarrow$  13.7.1.)

#### **13.4.2. Régler le neutre servo Menu:** (SERVO) CENTR

En déplaçant le neutre du servo, on peut corriger de petits écarts des positions neutres des gouvernes. De plus grands écarts doivent être corrigés mécaniquement.

Procédez de la manière suivante:

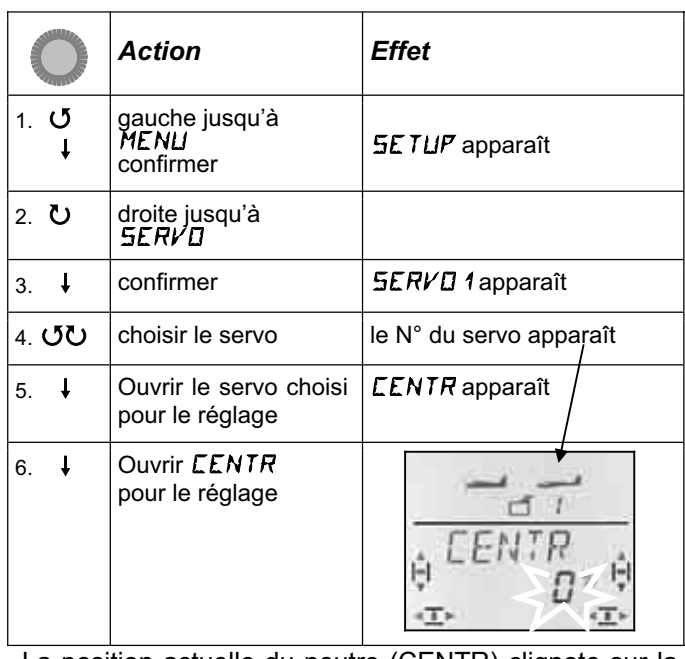

La position actuelle du neutre (CENTR) clignote sur la ligne inférieure. Pour un modèle qui vient d'être enregistré, le neutre est "0%".

Avec le bouton 3D-Digi, on peut régler le neutre de –110% à +110% .

Une brève impulsion  $\downarrow$  sur le bouton 3D-Digi met un terme au réglage. Les valeurs sont enregistrées et vous pouvez passer au servo suivant.

## **Pour passer à un autre servo :**

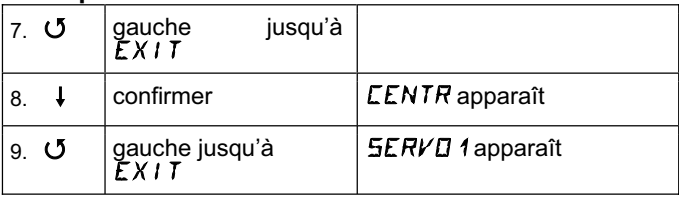

Vous pouvez maintenant continuer avec l'étape 4 (choix du servo) selon le tableau précédent.

#### **13.4.3. Régler la course des servos (débattement des gouvernes) Menu:** (SERVO) TRAVL

Vous trouverez les débattements des gouvernes dans la notice de construction de votre modèle.

Dans le menu TRAVL, vous pouvez régler "électroniquement" et séparément de part et d'autre, la valeur de débattement souhaité.

La valeur de la course du servo peut être réglée  $-110\%$  à + 110%.

.

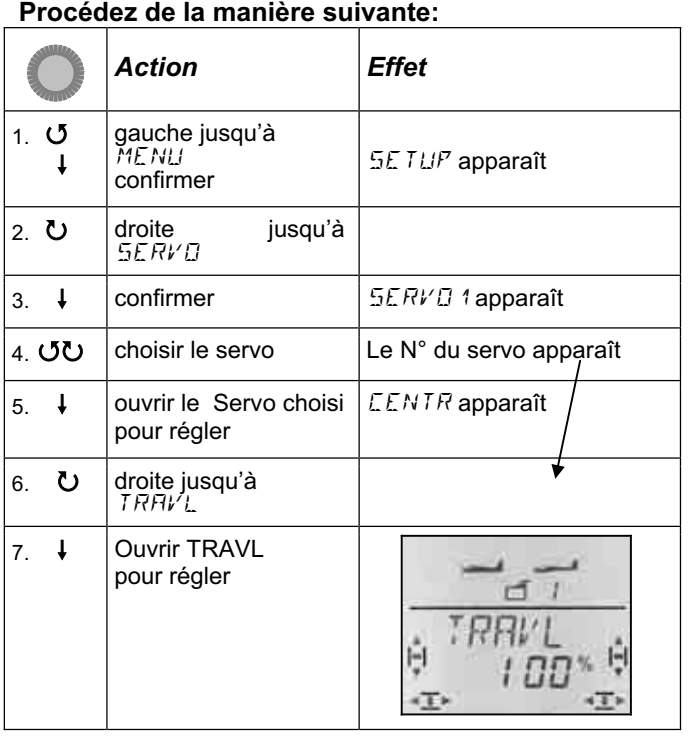

La valeur actuelle clignote dans la ligne inférieure. Sur un modèle qui vient d'être crée les débattements dans les deux sens, sont préréglés à + 100% et –100%.

Ici, vous réglez la course du servo dans les **deux sens, séparément**.

- a. Mettez l'élément qui commande ce servo (par ex. un manche) en butée et maintenez-le en position. Vous pouvez maintenant régler la course avec le bouton 3D-Digi.
- b. mettez maintenant ce même manche en butée, en position opposée, et maintenez-le dans cette position.

Le sigle devant s'inverse.

 Vous pouvez maintenant régler la course du débattement opposé avec le bouton 3D-Digi.

Une brève impulsion  $\downarrow$  sur le bouton 3D-Digi met un terme au réglage. Les valeurs sont enregistrées et vous pouvez passer au servo suivant.

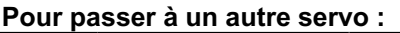

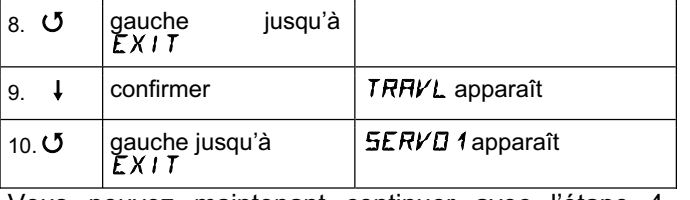

Vous pouvez maintenant continuer avec l'étape 4 (choix du servo) selon le tableau précédent.

# **13.5. Mixage Menu:** MIXER

# **Un mixage (Mixer), c'est quoi ?**

On parle de mixage lorsque en dehors de la fonction de base (par ex. de la profondeur) un autre élément de cde (par ex. celui des gaz) peut également commander le servo.

## **Exemple:**

Lorsque vous mettez les Gaz, votre modèle aura irrémédiablement tendance à monter. Vous pouvez y remédier par une compensation à la profondeur. Dans ce cas, la commande de profondeur est commandée par les GAZ et la PROFONDEUR. Sur la *COCKPIT SX* nous appelons cela TH -CO (CO = Compensation).

## **13.5.1. Compensation à la profondeur**

Lorsque vous actionnez les Gaz, Spoiler ou Flap, on peut compenser l'effet indésirable de montée ou de chute du modèle

Si pour les Gaz, Spoiler ou Flap vous ne souhaitez pas de compensation à la profondeur, vous pouvez poursuivre avec les réglages des éléments de commande  $(\rightarrow 13.6)$ .

Dans le menu Mixage les parts de compensation se nomment TH-CO, SP-CO, F-CO

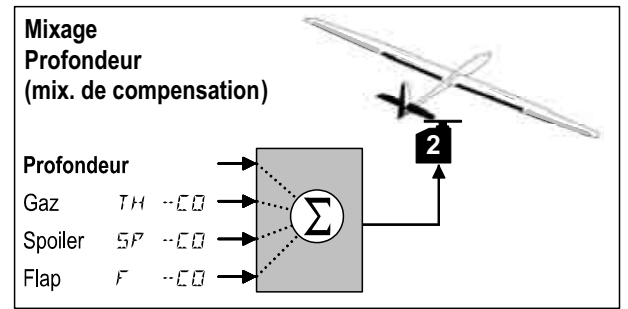

La profondeur possède la part la plus importante, et elle est commandée avec le manche de commande de PROFONDEUR. Les trois autres parts de mixage sont commandés par les éléments de commande des GAZ (THrottle), SPOILER et FLAP. Le résultat du mixage est transféré à la gouverne de profondeur.

#### **13.5.2. Réglage de la compensation à la profondeur Menu:** TH -CO

Si votre modèle n'est pas motorisé (ou s'il ne nécessite pas de compensation) vous pouvez sauter ces réglages.

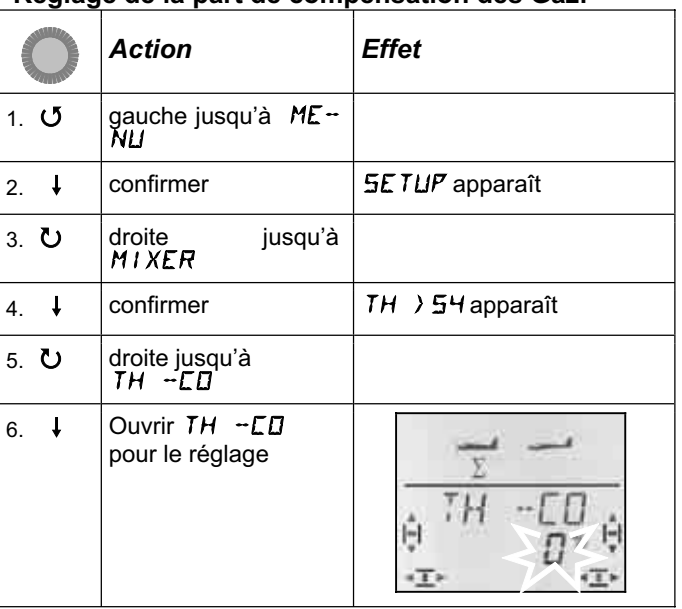

#### **Réglage de la part de compensation des Gaz:**

La part en % clignote. Avec le bouton 3D-Digi vous pouvez régler des valeurs de -100% et 100% par tranche de 1%.

Mettez le manche de commande des GAZ (manche ou curseur de droite) en position plein gaz. La position, qu'elle soit vers l'avant ou vers l'arrière a été réglée au paragraphe 13.3.4.

Une brève impulsion  $\downarrow$  sur le bouton 3D-Digi met un terme au réglage. Le clignotement cesse et la valeur est enregistrée.

#### **13.5.3. Réglage des parts de mixage SPOILER/FLAP dans la profondeur Menus: 57 -CO, F -CO**

La part de mixage SPOILER (SP-CO) est réglée de la même manière que pour les Gaz.

Pour la part de mixage FLAP (F-CO) il faut régler une valeur propre à chaque sens de débattement de l'élément de commande des Flaps  $(\rightarrow)$  tableau suivant)

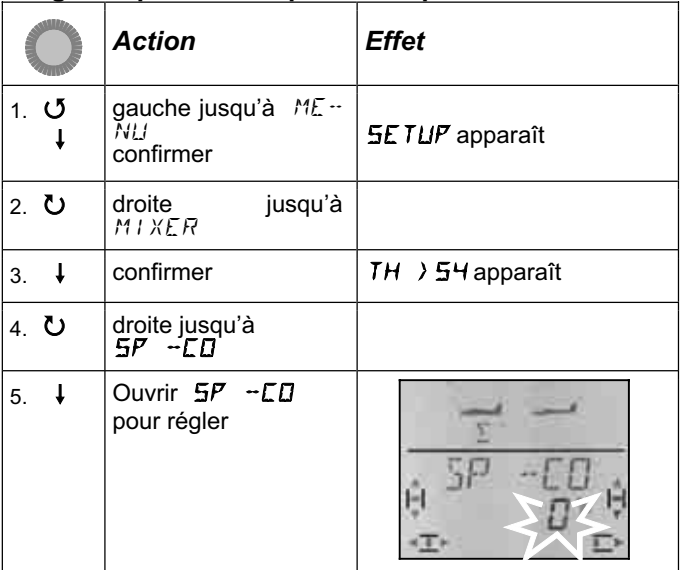

## **Régler la part de compensation pour SPOILER:**

La part en % clignote. Avec le bouton 3D-Digi vous pouvez régler des valeurs de -100% et 100% par tranche de 1%.

mettez le manche de commande SPOILER en position "Spoiler (aérofreins) sortis", et réglez avec le bouton 3D la valeur souhaitée. Les modifications sont immédiatement visibles sur le modèle.

Une brève impulsion  $\downarrow$  sur le bouton 3D-Digi met un terme au réglage. Le clignotement cesse et la valeur est enregistrée.

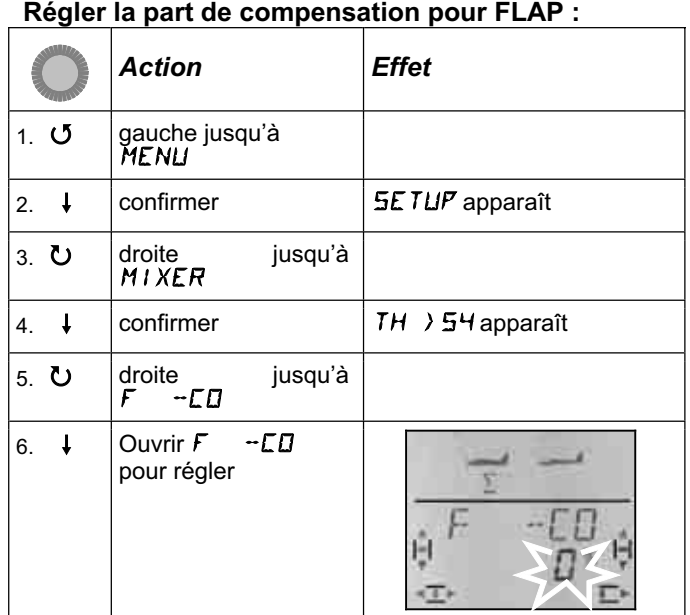

La part en % clignote. Avec le bouton 3D-Digi vous pouvez régler des valeurs de -100% et 100% par tranche de 1%.

Mettez l'élément de commande des FLAP (curseur gauche) en butée, respectivement dans les deux sens, et réglez avec le bouton 3D le débattement de la gouverne de profondeur souhaité (dans les deux sens). Les modifications sont immédiatement visibles sur le modèle..

Une brève impulsion  $\downarrow$  sur le bouton 3D-Digi met un terme au réglage. Le clignotement cesse et la valeur est enregistrée.

## **13.6. Réglage des élém. de commande Menu:** CONTRL

Dans ce menu, on peut modifier les caractéristiques des éléments de commande des fonctions AILERONS, PROFONDEUR , DIRECTION

**D**ual-**R**ate (2.6.1.) et **EXP**onential (2.6.2.)

### **13.6.1. Dual-Rate pour AILERONS, PROFONDEUR, DIRECTION Menu:** (CONTRL) **DR**

## **Dual-Rate, c'est quoi?**

Pour les fonctions Ailerons/profondeur/direction, la fonction Dual-Rate permet de choisir entre deux amplitudes de débattements de gouvernes différentes.

## **Exemple d'utilisation:**

**a.** Pour les réglages, lors d'un premier vol d'un nouveau modèle, il est souvent utile, en cas de nécessité, de pouvoir passer en grands débattements, débattements qui seraient trop "violents" en configuration de vol normal.

**b.** En phase finale d'atterrissage, les débattements devraient être plus importants (réactions plus importantes et plus rapides) qu'en vol normal (pilotage plus fin).

## **Important: Il y a deux valeurs !**

Sur la *COCKPIT SX* , avec l'interrupteur "D-R" on passe d'un réglage de l'élément de commande à l'autre. Lorsque vous enregistrez un nouveau modèle, la première valeur est à 100%, la seconde à 99%. Cela signifie que l'efficacité de l'élément de commande est sensiblement identique dans les deux positions.

Pour la position de l'interrupteur **D-R**, avant ou arrière les valeurs peuvent être réglées entre 100% et 25%, au choix.. la plus petite valeur peut donc être attribuée à l'une ou l'autre des positions de l'interrupteur.

La limitation à 25% est volontaire pour éviter les 0%, réglées par inadvertance, d'une position de l'interrupteur ce qui conduirait à ne plus avoir de débattement sur la gouverne même si vous bougez le manche de commande.

#### **Exemple: Dual-Rate sur Ailerons**

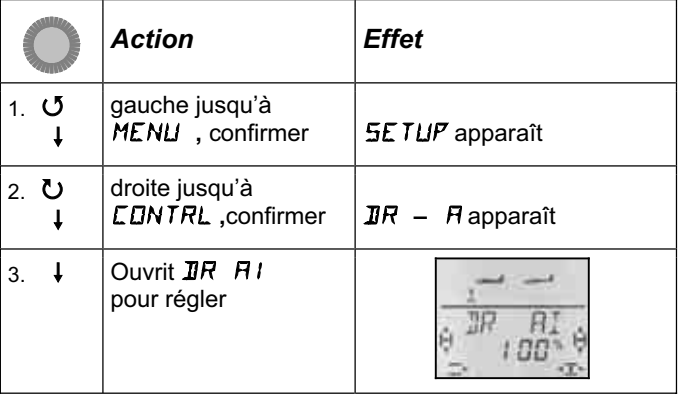

Le pourcentage actuel clignote

Mettez l'interrupteur D-R dans la position dans laquelle vous voulez effectuer le réglage, et l'élément de commande correspondant (dans ce cas AILERONS) en butée. Vous pouvez ainsi vérifier immédiatement les réglages sur le modèle.

Avec le bouton 3D, réglez une valeur entre 25% et 100%, par tranche de 1%.

Si vous mettez l'interrupteur D-R maintenant dans l'autre position, vous pourrez également régler la valeur de l'autre position ou vérifier son débattement.

Une brève impulsion  $\downarrow$  sur le bouton 3D-Digi met un terme au réglage. La valeur est enregistrée.

En tournant le bouton 3D vers la gauche, vous pouvez quitter ce menu par "EXIT". Si vous tournez vers la droite vous accédez aux réglages Dual-Rate pour la PROFONDEUR et la DIRECTION .

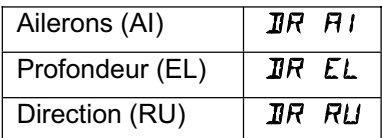

Les valeurs Dual-Rate de la PROFONDEUR et la DI-RECTION sont réglées de la même manière celle de DR Ailerons décrite ci-dessus.

#### **Remarque: Application D/R pour empennage en V ou Delta**

Dans les mixages pour empennage en V (V-TAILW) et Delta la fonction Dual-Rate est utilisée pour pouvoir régler séparément l'efficacité des gouvernes de commande (DIRECTION/PROFONDEUR , en l'occurrence AILERONS/PROF.)

## **13.6.2. Réglage de l'Exponentiel Menu:** (CONTRL) EXP

#### **EXP (Exponentiel), c'est quoi?**

Pour les commandes Ailerons/Profondeur/Direction , EXP permet de modifier les caractéristiques des manches de commande.

0% EXP signifie comportement linéaire de la commande. Le déplacement du manche est proportionnel au débattement de la gouverne.

Lorsque vous mettez de l'EXP, les débattements de la gouvernes deviennent plus petits autour du neutre du manche de commande. Manche en butée, les débattements ne sont pas modifiés.

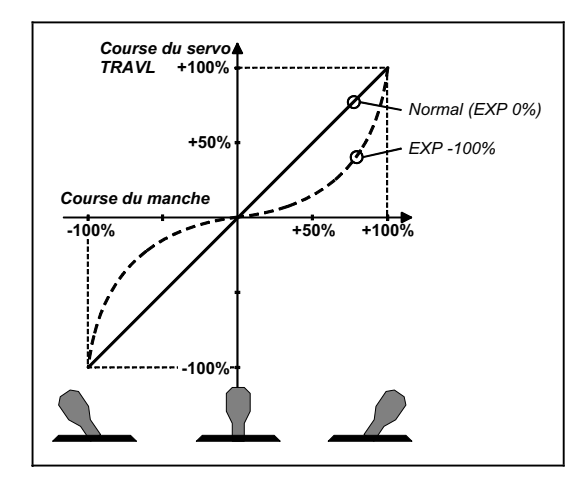

## **Exemple:**

En vol normal, votre modèle ne nécessite pas de grands débattements, de manière à piloter en toute finesse. Pour certaines figures ou dans certaines situations il vous faut la totalité des débattements. EXP est la solution. EXP n'est pas commutable, un « neutre plus fin » avec néanmoins la totalité du débattement disponible en cas de besoin.

## **Exemple: EXPO pour AILERONS**

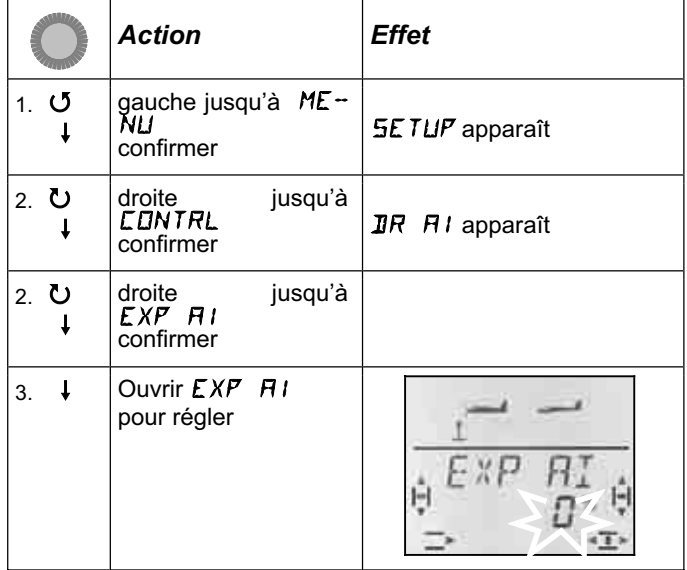

Le pourcentage actuel clignote.

Avec le bouton 3D réglez une valeur entre 0% et -100%. Par tranche de 10 %, des tranches plus petites n'apporteraient rien de plus.

#### **Remarque: Rendre l'effet EXP visible sur le modèle.**

Le neutre et les positions max. des gouvernes ne sont pas modifiées par la fonction EXP. Il faut maintenir le manche correspondant à mi course, si vous voulez observer l'effet sur le modèle.

Une brève impulsion  $\downarrow$  sur le bouton 3D-Digi met un terme au réglage. La valeur est enregistrée.

En tournant le bouton 3D vers la gauche, vous pouvez quitter ce menu par "EXIT". Si vous tournez vers la droite vous accédez aux réglages EXP pour la PRO-FONDEUR et la DIRECTION.

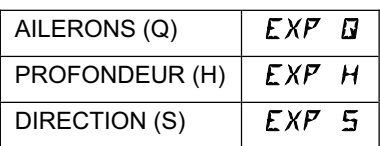

Le réglage des valeurs EXP pour PROFONDEUR et DIRECTION se fait de la même manière que celui des AILERONS décrit ci-dessus.

## **13.7. Ce qui est encore possible avec le type de modèle EASY**

## **13.7.1. Modèles avec empennage en V**   $M$ enu:  $(MIXER)$   $V$  - THIL

Vous pouvez activer ici le mixage pré programmé pour un modèle avec empennage en V.

Les deux servos de l'empennage doivent être branchés sur les sortie 2 et 3 du récepteur.

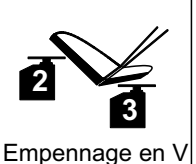

Le mixage V peut être réglé de 8 manières différentes: de 1 à 4 et de

-1 à –4. Ceci est nécessaire, parce que servos et guignols peuvent être montés de différentes manière dans le modèle.

Vous pourrez ainsi régler de manière confortable l'empennage en V, sans avoir à inverser les servos ou à inverser les branchements sur le récepteur.

Réglez "0" si votre modèle a un empennage en T ou en croix.

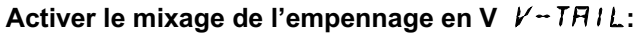

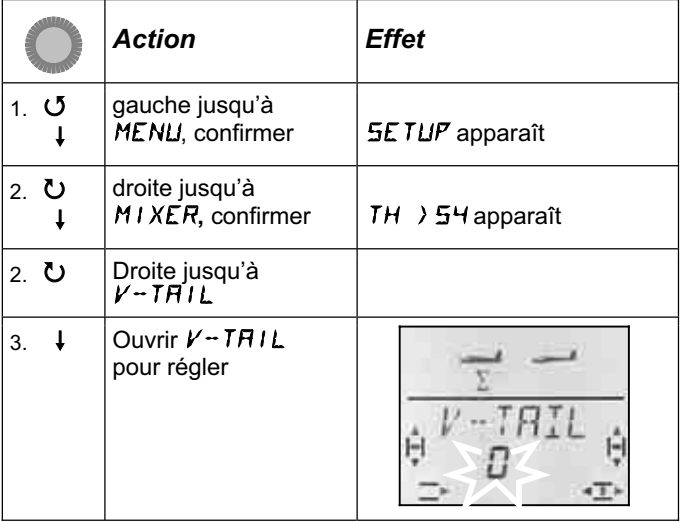

Le réglage actuel du type d'utilisation de l'empennage en V V-TAIL, clignote dans la ligne inférieure.

## **Procédez maintenant de la manière suivante:**

- a. Tirer le manche de PROFONDEUR vers l'arrière et le maintenir en position
- b. avec le bouton 3D rechercher le type de mixage empennage en V jusqu'à ce que les deux gouvernes soient en bonne position(vers le haut).
- c. Mettre le manche de DIRECTION vers la gauche et le maintenir en position
- d. Si le débattement de la gouverne est dans le mauvais sens, avec le bouton 3D, reprendre le même mixage (1 à 4) mais précédé du signe "-".

Une brève impulsion  $\downarrow$  sur le bouton 3D-Digi met un terme au réglage. La valeur est enregistrée.

#### **13.7.2. Modèles Delta, Ailes volantes**  Menu: **DELTA**

Pour piloter un modèle Delta ou une aile volante, AI-LERONS et PROFONDEUR doivent être mélangés et retransmis aux deux gouvernes (servos 1 et 2)

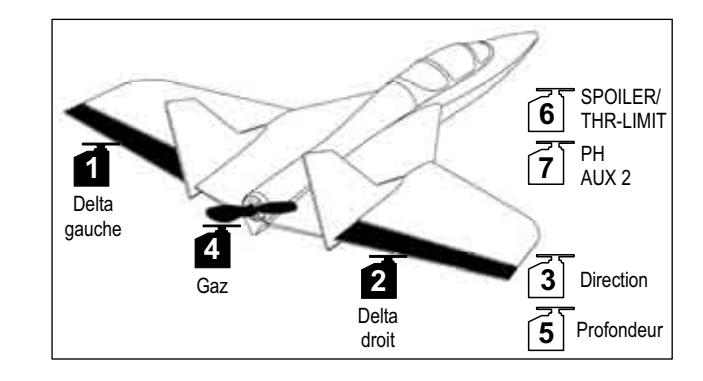

### **Attention: Servos 1 et 2 sont utilisés**

L'emplacement des servos diffère de celle d'un emplacement "normal" pour un type EASY EASY. Si vous activez DELTA (0%), il faut utiliser les **sorties 1 et 2 du récepteur** pour les servos.

On peut ainsi utiliser de petits récepteurs légers 4 voies dans un modèle à aile Delta ou dans une Aile volante.

La sortie 5 du récepteur est maintenant attribuée à la PROFONDEUR au lieu des AILERONS.

L'amplitude des débattements des AILERONS est réalée dans le menu MIXER sous  $Q \rightarrow Q \ (\rightarrow 13.8.2)$ . Les ailerons fonctionnent ainsi en sens inverse.

## **Activer le mixage** DELTA **et réglage des débattements pour la PROFONDEUR:**

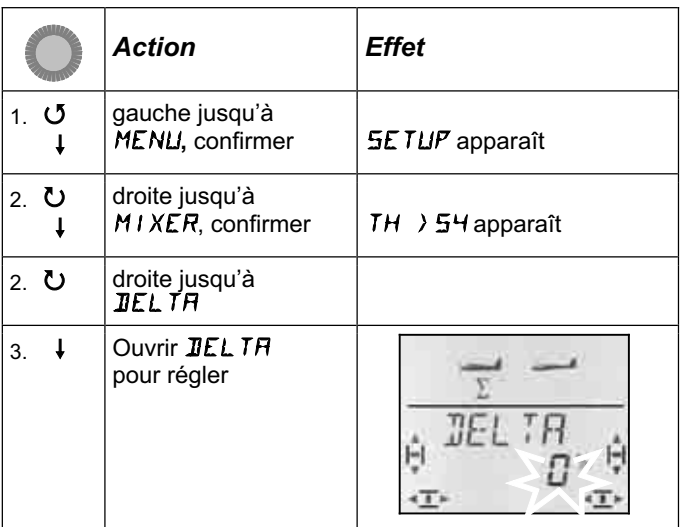

Le réglage du mixage DELTA clignote dans la ligne inférieure.

Avec le bouton 3D-Digi vous pouvez régler des valeurs de -100% et 100% par tranche de 1%.

#### **Important:**

Réglez, le débattement de la PROFONDEUR séparément dans chaque sens.

- a. Tirer le manche de PROFONDEUR vers l'arrière et le maintenir en position: Régler le débattement de la gouverne vers le haut
- b. Pousser le manche de PROFONDEURvers l'avant et le maintenir en position:

Régler le débattement de la gouverne vers le bas

Une brève impulsion  $\downarrow$  sur le bouton 3D-Digi met un terme au réglage. Les valeurs sont enregistrées.

#### **13.7.3. Modifier l'affectation standard de la sortie 4 du récepteur (Gaz/Variateur) Menu:** ( $MIXER$ ) TH  $\rightarrow$  54

Sur un nouveau modèle, c'est le servo 4 qui est affecté automatiquement à la fonction GAZ. Dans ce cas, pas nécessaire de modifier quoique se soit dans ce menu.

Vous pouvez néanmoins commander le servo 4 avec n'importe quel autre élément de commande. Vous trouverez d'autres possibilités d'applications avec le type de modèle PLANEUR (GLIDER)  $($  13.11.3.).

L'élément de commandes des GAZ est:

le manche des gaz Mode 1 à 4 le curseur droit Mode 5 à 8

## **Remarque: Trim de Ralenti**

Pour le trim de Ralenti, on utilise toujours la touche de trim à coté du manche de commande GAZ/SPOILER, même si en mode 5 à 8 le curseur droit commande les Gaz.

#### **Remarque: Propulsion électrique**

Si votre modèle n'est pas équipé d'une propulsion électrique, mettez le trim de ralenti au minimum. Ce n'est qu'ainsi que toute la course du servo est utilisée. En règle générale, les variateurs avec sécurité ne s'enclenchent pas, même si le trim est .trop haut " (en direction plein gaz)

## **13.8. Mixages supplémentaires**

#### **13.8.1. Mixage Combi-Switch Menu:** (MIXER) COMBI

Avec un planeur, on ne peut effectuer des virages "propres" que si ailerons et dérive sont commandés en même temps (également sur les planeurs vraie grandeur). Ce n'est pas évident pour des pilotes peu expérimentés. Le Combi-Switch "combi"-nie (mélange) Ailerons et gouverne de direction, simplifiant ainsi les virages et le passage du pilote 2 axes (profo,ndeur direction au pilotage 3 axes plus exigeant (profondeur, direction, ailerons). En règle générale c'est l'aileron (Master) qui entraîne plus ou moins la dérive (Slave).

Grâce à l'interrupteur "CS/A-ROT" le mixage Combi-Switch peut être activé ou désactivé à tout moment (position de l'inter. ON).

Dans le menu COMBi vous pouvez régler le degré d'entraînement (-200% à 200% , par de 5%).

le sigle devant le chiffre donne le sens d'entraînement. En règle générale, la dérive est entraînée par le manche de commande des ailerons. C'est pourquoi il faut régler des valeurs avec le sigle (+) . Dans ce cas la fonction Ailerons est "Master". Un degré d'entraînement de 100% signifie qu'un plein débattement des ailerons entraîne un plein débattement de la dérive. Un degré d'entraînement de 200% signifie qu'a mi course du débattement des ailerons, le débattement de la dérive est déjà au maximum.

#### **Pour accéder dans le Menu** COMBI**:**

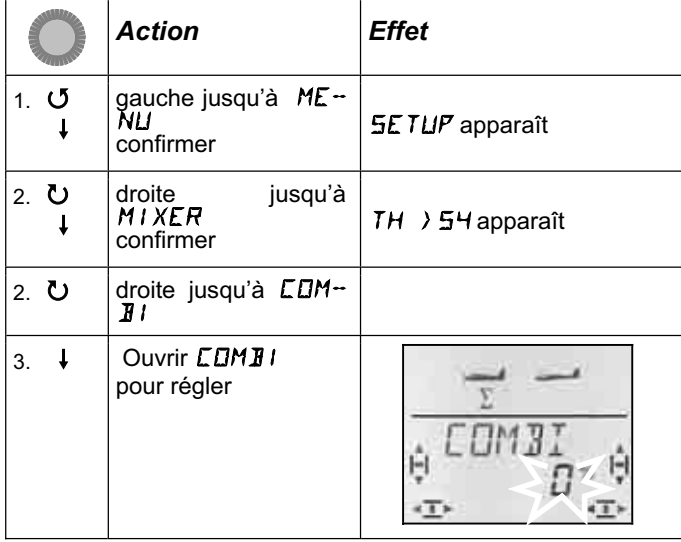

Le pourcentage actuel clignote. Avec le bouton 3D, vous pouvez régler une valeur entre –200% et + 200% par tranche de 5%.

Une brève impulsion  $\downarrow$  sur le bouton 3D-Digi met un terme au réglage. Les valeurs sont enregistrées.

#### **13.8.2. Débattements des ailerons et différentiel Menu:**  $(MIXER)$   $\overline{M}$   $\rightarrow$   $\overline{M}$

Dans ce menu, on règle le débattement des ailerons, dans les deux sens (haut/bas) séparément. On obtient ainsi de suite le différentiel aux ailerons.

#### **Le différentiel, c'est quoi, et pourquoi est-ce nécessaire ?**

Si vous commandez votre modèle avec le manche de commande des ailerons, un aileron se lève, l'autre s'abaisse. L'effet de freinage provoqué par l'aileron abaissé, plus l'augmentation de la courbure du profil sera bien plus important que celui du coté de l'aileron relevé. Cet effet contre en fait le virage qui doit être effectué. Pour réduire cet effet contraire on réduit le débattement de l'aileron qui s'abaisse. La différence de réglage des débattements vers le haut et vers le bas est appelée Différentiel.

#### En pratique:

En règle général, le différentiel nécessaire aux ailerons est indiqué dans la notice de construction. Si ce n'est pas le cas, pour les premiers essais, réduisez le débattement vers le bas de moitié par rapport à celui du haut (cela correspond à un différentiel de 50%).

Sur des profils symétriques, il n'y a, en règle générale, pas besoin de différentiel.

Sur de nombreux émetteurs, vous trouverez le différentiel sous forme de valeur que l'on peut régler. Dans la *COCKPIT SX* nous avons fait en sorte que l'on peut régler le débattement vers le haut et vers le bas séparément. L'effet sur le modèle est exactement le même.

En pratique, un différentiel de 50% est une bonne valeur moyenne pour débuter. Sur la *COCKPIT SX* vous devez donc réduire le débattement vers le bas de moitié par rapport à celui du haut (par ex. 100/-50%, 80/-40%)

**Pour accéder dans le Menu**  $H1 \rightarrow H1$ **: ∪** jusqu'à MENLI, ↓ (SETUP apparaît), 3 jusqu'à MIXER**,**r (TH >S4 apparaît)**,** U jusqu'à  $H1 - H1$ ,

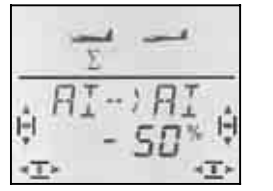

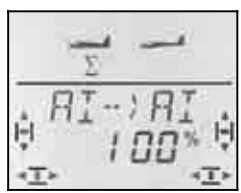

 *Manche à gauche: Manche à droite: Aileron droit Aileron droit vers le bas vers le haut* 

Le pourcentage actuel clignote. Avec le bouton 3D vous pouvez régler des valeurs de -100% et 100% par tranche de 1%.

Si vous maintenez le manche en butée, vous pourrez toujours observer une modification à l'aileron droit (Servo 5).

Dans cet exemple le débattement vers le bas (-50%) est la moitié de celui vers le haut (100%). Cela correspond à un différentiel de 50%.

Une brève impulsion  $\downarrow$  sur le bouton 3D-Digi met un terme au réglage. Les valeurs sont enregistrées.

#### **13.8.3. "Ailerons vers le haut" pour faire chuter le modèle (Mixage SPOILER / AILERONS)**

**Menu:** ( $MIXER$ )  $5F-$ ) I

Pour faire chuter le modèle, beaucoup de pilotes, planeur en particulier, relèvent les ailerons pour lui faire perdre de l'altitude. Dans ce cas le débattement des ailerons vers le haut est bien plus important que celui utilisé en virage.

Pour les relever, on utilise l'élément de commande SPOILER. En Mode 1 à 4 ( $\rightarrow$  MODE, Menu SETUP) c'est le curseur de droite. En Mode 5 à 8 SPOILER est commandé avec le manche.

**Pour accéder au le Menu** SP->AI**:** *U* jusqu'à MENU, ↓ (SETUP apparaît),  $\bigcup$  jusqu'à MIXER,↓ (TH > 5<sup>H</sup> apparaît),  $U$  jusqu'à  $5P H$ <sub>i</sub>,

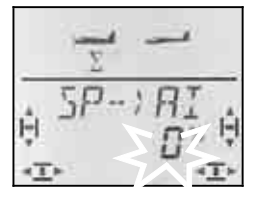

Le pourcentage actuel clignote

## **Important: Réglez au Maximum 100%. –100%**

Avec le bouton 3D vous pouvez modifier la valeur entre -200% et +200% , par pas de 2% . Pour le type de modèle EASY, la part de Spoiler dans les ailerons doit être au **maximum –100% + 100%** .

Une brève impulsion  $\downarrow$  sur le bouton 3D-Digi met un terme au réglage. La valeur est enregistrée.

#### **13.8.4. Modification du profil avec les ailerons (Volets de courbure, position Vitesse thermique) Menu:**  $(MIXER)$   $F \rightarrow HI$

On peut, grâce aux ailerons, modifier dans une certaine mesure, le profil de l'aile et ainsi les caractéristiques du modèle. Si les deux ailerons sont légèrement relevés vers le haut, le modèle peut voler plus vite (position Speed). Le fait de les abaisser engendre plus de portance et le modèle peut voler plus lentement (position thermique).

## **Remarque: Petits débattement pour Flap (volets de courbure)**

En règle générale, le fabricant du modèle donne l'amplitude des débattements nécessaires vers le haut et vers le bas. On peut se baser sur des valeurs entre 5 à 10%. la valeur exacte doit être déterminée en vol.

Pour cette fonction, c'est le curseur de gauche FLAP (AUX1) qui sera utilisé comme élément de commande. L'influence du curseur FLAP sur les ailerons est réglable dans le menu "F -> $Q^{\prime\prime}$  (Flap / Ailerons).

**Pour accéder au menu**  $\mathcal{F} \rightarrow \mathcal{H}$  **/:** ∪ jusqu'à MENLI, ↓ (SETLIP apparaît), 3 jusqu'à MIXER**,**r **(**TH >S4 apparaît**),**  $\overline{O}$  jusqu'à  $\overline{F}$   $\rightarrow$   $\overline{Q}$ ,

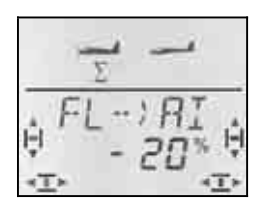

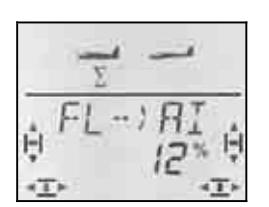

 *Curseur vers l'arrière: Curseur vers l'avant: les deux ailerons les deux ailerons vers le bas vers le haut* 

Le pourcentage actuel clignote. Avec le bouton 3D, vous pouvez régler une valeur entre –100% et + 100% par tranche de 1%.

Mettez l'élément de commande FLAP (curseur gauche) dans les deux positions fin de course, et réglez avec le bouton 3D le débattement souhaité. Les modifications sont immédiatement visibles sur le modèle.

Une brève impulsion  $\downarrow$  sur le bouton 3D-Digi met un terme au réglage. La valeur est enregistrée.

## **13.8.5. Cordon électronique en Y Menu:** (MIXER) Y-LEAD

Le cordon électronique en Y permet d'obtenir la même fonction sur le servo 7 que celle affectée aux servos 1 à 6. L'électronique du cordon en Y rend cela possible. Par ex., dans les cas ci-dessous, c'est la solution adéquate:

- a. Pour avoir suffisamment de couple, vous voulez commander une grande dérive avec deux servos.
- b. La profondeur est composée de deux gouvernes, chaque gouverne devant être commandée par un servo.
- c. Vous voulez commander la roulette avant avec un seul servo, servo qui doit fonctionner avec le manche de commande de la DIRECTION.

L'avantage par rapport à un cordon en Y classique, c'est que vous pouvez régler le neutre, la course et le sens de rotation de chaque servo, séparément..

## **Pour accéder au Menu** Y-LEAD**:**

**∪** jusqu'à MENLI, ↓ (SETLIF apparaît), U iusqu'à MIXER,  $\sqrt{(TH)}$  54 apparaît), U jusqu'à Y-LEAI,

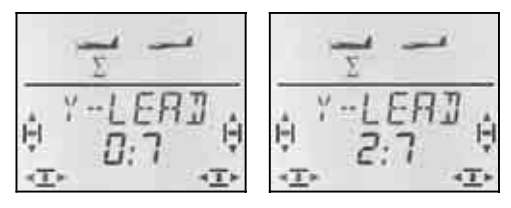

 *Pas de cordon en Y 2. profondeur au servo 7* 

Le réglage actuel du cordon en Y clignote dans la ligne inférieure

**0:7** signifie: Le cordon en Y n'est pas activé.

Avec le bouton 3D, vous pouvez choisir un des servos 1 à 6 comme source, (origine) du signal

Dans notre exemple (Vue ci-dessus) le servo 2 (profondeur) à la même fonction que le servo 7. La profondeur est donc commandée par deux servos séparés.

Une brève impulsion  $\downarrow$  sur le bouton 3D-Digi met un terme au réglage. La valeur est enregistrée.

# **14. Enregistrer un nouveau modèle Type de modèle:** GLIDER **(planeur)**

# **14.1. GLIDER (planeur), c'est quoi ?**

GLIDER est un type de modèle pour planeurs et moto planeurs.

Le type de modèle GLIDER est affiché à l'écran sous cette forme:

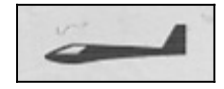

## **Ce qui est possible avec GLIDER :**

- Piloter des modèles avec 4 volets sur les ailes (par ex. F3B-, F3J)
- Utiliser les ailerons comme Spoiler ou Butterfly (avec 4 volets sur les ailes)
- Utiliser Ailerons et Flaps comme volets de courbure (volets à l'intérieur de l'aile) (position décollage, thermique ou Speed)
- utiliser les Flaps (volets à l'intérieur de l'aile) pour augmenter l'efficacité des ailerons
- Compensation pour Spoiler, Flap et Moteur (compensation à la profondeur)
- piloter des modèles avec empennage en V
- Utiliser 3 configurations de vol (par ex. Décollage/Normal/Thermique)
- Utiliser 3 mixages libres (pour des choses que nous aurions oubliées)
- Restituer des valeurs fixes pour Ailerons/profondeur/direction (Figure automatique)
- Arrêt d'urgence du moteur avec TH -NOT-AUS (Throttle-Cut)

## **Procédez de la manière suivante:**

La démarche ci-dessous est structurée de telle manière à régler un planeur (sans extras) en 6 étapes. La suite dépend de l'équipement de votre modèle (4 volets, empennage en V, propulsion) et quelles sont les possibilités de programmation de votre *COCKPIT SX* que vous voulez utiliser (config. de vol, figure automatique, ...).

- Vérifiez si le type de modèle GLIDER est adapté à votre modèle  $\rightarrow$  14.1.
- Branchez les servos au récepteur  $\rightarrow$  14.2.
- Préparez l'émetteur pour ce modèle  $\rightarrow$  14.3.
- Réglez les servos (sens de rotation, neutre course)  $\rightarrow$  14.4.
- Réglez les mixages pour les ailerons (Différentiel. Relever les ailerons, Courbure, Snap-Flap)  $\rightarrow$  14.5.
- Réglez les mixages pour la profondeur (avec compensation pour Gaz/Spoiler/Flap)  $\rightarrow$  14.6.

#### *Si votre modèle est équipé de 4 volets :*

• Réglez les mixages pour le volets à l'intérieur de l'aile (courbure, Augmenter l'efficacité des ailerons avec différentiel. Butterfly. Snap-Flap)  $\rightarrow$  14.7. avec différentiel, Butterfly, Snap-Flap)

## *Si votre modèle est équipé d'un empennage en V:*

• Activez/réglez l'empennage en  $V \rightarrow 14.8$ .

## *Si vous voulez utiliser des configurations de vol:*

• Activez les config. de vol  $\rightarrow$  14.10.

#### *De plus:*

- Combi-Switch  $\rightarrow$  14.11.1.
- Valeurs fixes pour les volets de courb. $\rightarrow$  14.11.2.
- Modifier l'affectation du servo  $4 \rightarrow 14.11.3$ .
- Utiliser Servo 6 et 7 comme aérofreins $\rightarrow$  14.11.4.

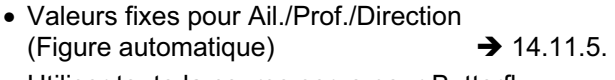

- Utiliser toute la course servo pour Butterfly  $\rightarrow$  14.11.6.
- Utiliser 3 mixages libres  $\rightarrow$  16.

# **14.2. Préparer le modèle**

Branchez les servos au récepteur, comme indiqué dans le tableau ci-dessous.

L'émetteur *COCKPIT SX* ne pourra commander correctement votre modèle que si les servos sont branchés correctement au récepteur.

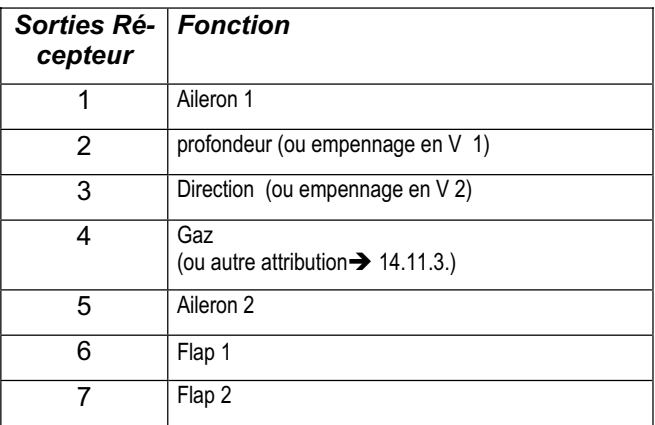

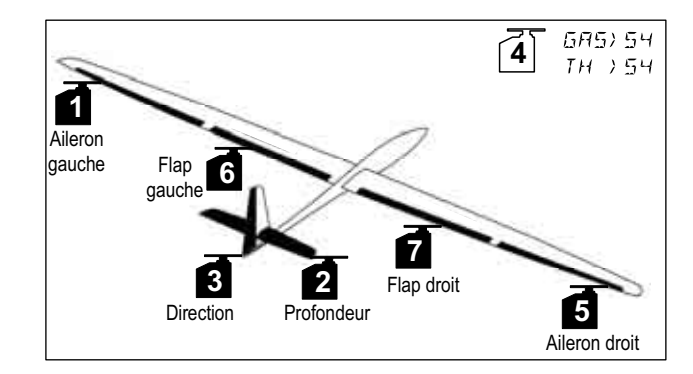

## **14.3. Préparer l'émetteur**

Pour préparer l'émetteur, il faut effectuer les taches suivantes:

- Enregistrer une mémoire  $\rightarrow$  14.3.1.
- Régler le mode  $\rightarrow$  14.3.2.
- Se familiariser avec les éléments de commande (Inter./curseurs)  $\rightarrow$  14.3.3.
- Déterminer la position Ralenti pour Spoiler/Gaz  $\rightarrow$  14.3.4.
- Régler Gaz-Check  $\rightarrow$  14.3.5.

#### **14.3.1. Enregistrer une nouvelle mémoire pour GLIDER Menu:** (MEMO) NEU

#### **Pour accéder au Menu** NEU**:**

∪ jusqu'à MENU, ↓ (SETUP apparaît) U jusqu'à MEMD, ↓ (GEH ZU apparaît) U jusqu'à NEU, + le dernier type de modèle s'affiche à l'écran

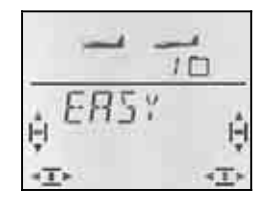

## UU Choisir type **GL I JIER.**

I La confirmation du type vous amène automatiquement dans le Menu IN MEM**:**

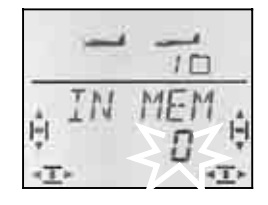

43 Choisir l'emplacement

Seules les mémoires encore libres seront proposées !

Confirmez l'emplacement par une brève impulsion sur le bouton 3D. Par la même occasion, vous entrez dans le menu pour enregistrer le nom du modèle.

**Remarque: Interruption** (sans création de nouveau modèle)

Une impulsion un peu plus longue ♦ met un terme à la procédure et vous ramène à l'affichage INFO 1 .

Une brève impulsion sur le bouton 3D active l'enregistrement. Le premier caractère clignote

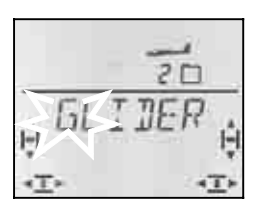

Le nom préenregistré GLIDER peut être modifier, si vous le souhaitez.

#### **Modifier le nom du modèle**

Avec le bouton 3D, recherchez le caractère souhaité. Sont disponibles:

0 à 9, :, /, <, -, >, ?, espace, A à Z

Appuyez à nouveau brièvement ↓ sur le bouton 3D.

Maintenant c'est le deuxième caractère qui clignote, et il peut être choisi de la même manière.

Vous réglez ainsi les 6 caractères, l'un après l'autre. Après le 6 ème caractère, une brève impulsion  $\downarrow$  met un terme à l'enregistrement du nom.

#### **Remarque: Interrompre l'enregistrement**

Si l'enregistrement est terminé avant l'enregistrement du 6ème caractère, une impulsion un peu plus longueª sur le bouton 3D termine l'enregistrement. ce qui vous ramène à l'affichage INFO 1.

Le modèle est maintenant enregistré dans la mémoire, et vous êtes à nouveau dans le menu "NAME". Par "EXIT" vous pouvez accéder aux autres menus ou, par une impulsion un peu plus longue ♦ revenir directement à l'affichage INFO 1.

#### **14.3.2. Réglage du Mode (Affectation des manches de commande Menu:** (SETUP**,** MODEL) MODE

Le mode détermine avec quel élément de commande sont commandés les ailerons, la profondeur, la direction, les Gaz et Spoiler. Il y a 8 modes au choix.

En modes 1 à 4 les GAZ sont sur un manche et SPOILER sur le curseur de droite. En modes 5 à 8, l'affectation des éléments de commande pour la direction/profondeur et ailerons est identique. Mais SPOILER et GAZ sont inversés, de telle sorte que SPOILER peut maintenant être commandé avec le manche.

Recherchez dans le tableau l'affectation des manches que vous souhaitez et réglez le mode correspondant

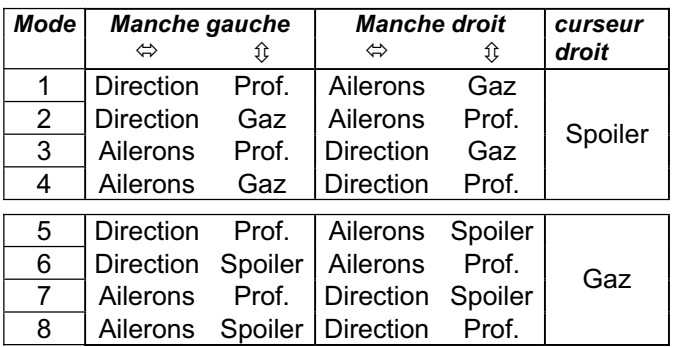

#### **Pour accéder au Menu "MODE":**

*U* jusqu'à MENLI, ↓ (SETLIP apparaît), r **(**MODEL apparaît)**,**

↓ (MODE apparaît), ↓

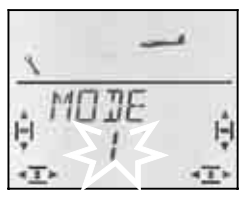

Le mode actuel clignote. Avec le bouton 3D, choisissez votre mode.

Une brève impulsion  $\downarrow$  sur le bouton 3D-Digi met un terme au réglage. La valeur est enregistrée.

# *Instructions*

#### **Remarque: Trim de ralenti**

.

Pour le trim de Ralenti, c'est toujours la touche de trim à coté du manche GAZ/SPOILER qui est utilisée, même si en mode 5 à 8, c'est le curseur de droite qui commande les Gaz.

#### **14.3.3. Eléments de commande pour GLIDER**

La vue ci-dessous montre les fonctions des différents éléments de commande du type GLIDER.

#### **Fonctions sur interrupteur**

*Touche écolage moniteur (Teacher) TH -NOT-AUS (Throttle-Cut/arrêt d'urgence)* 

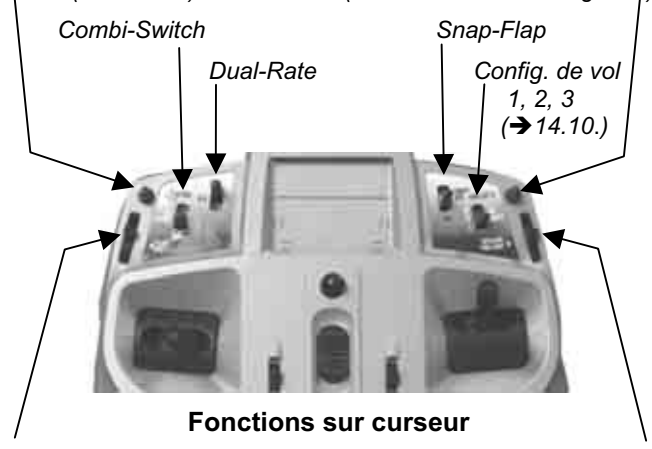

*Flap (Volets de courb.) Spoiler (Mode 1 à 4)* 

 *ou Gaz (Mode 5 à 8)* 

#### **14.3.4. Choix de la position Ralenti, manche vers**  l'avant ou vers l'arrière **Menu:** (SETUP**,** MODEL) TH R

#### **TH R = TH Reverse**

La position de l'élément de commande des Gaz (manche ou curseur) pour le ralenti peut être choisie, soit vers l'avant (en direction antenne) soit vers l'arrière (vers le "pilote". A l'enregistrement d'un nouveau modèle,

# $TH$   $R = 0$ ,

#### c.à.d. **la position ralenti est vers l'arrière**.

**Important:** Le choix de la position Ralenti/Arrêt se fait sur la fonction et non sur l'élément de commande. Si vous êtes en mode 1 à 4,  $TH$  R est sur le manche. en mode 5 à 8, c'est sur le curseur de droite.

#### **Remarque: Le servo des Gaz/Variateur fonctionne à "l'envers"**

Si vous avez choisi une position Ralenti, et que la propulsion de votre modèle démarre plein pot dans cette position, il faut **inverser votre servo de commande**  des Gaz (→ 13.4.1). La position Ralenti doit rester pour que THR-CUT (= throttle cut = TH -NOT-AUS, arrêt d'urgence), Gaz-Check ( $\rightarrow$  13.3.5.) et le mixage Gaz /profondeur puissent fonctionner correctement.

# **Pour choisir la position Ralenti pour les gaz:**

 $\overline{O}$  jusqu'à TH R,

- ↓ (*SETUP* apparaît),<br>↓ (M**QII**E apparaît), *F* (*MODEL* apparaît), F (*MODE* apparaît)<br>U jusqu'à TH R, F (0 ou 1 clignote)
	-

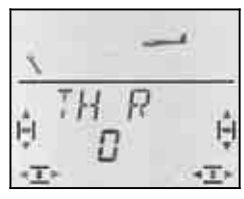

"0" ou "1" clignote dans la ligne inférieure.

- TH  $R = 0$ ": ralenti vers l'arrière (d'origine)
- TH  $R = 0.1$ ": Ralenti vers l'avant

Avec le bouton 3D, choisissez 0 (vers l'arrière) ou 1 (vers l'avant). Une brève impulsion  $\downarrow$  termine l'enregistrement. Le clignotement cesse. Le réglage est mémorisé.

Si vous tournez d'un cran le bouton 3D vers la droite U, vous pouvez tout de suite choisir la position « rentré » pour l'élément de commande Spoiler

#### **14.3.5. Choix de la position, avant/arrière, pour SPOILER « rentré » Menu:** (SETUP**,** MODEL) SP+L R

#### **SP+L R = Spoiler et Limiter Reverse**  (L = TH **L**imiter pour Heli)

L'élément de commande Spoiler (Manche ou curseur) peut, en position "Aerofreins rentrés" être mis vers l'avant (vers l'antenne) ou vers l'arrière (vers le pilote). A l'enregistrement d'un nouveau modèle:

#### $5P+L$   $R=0$

Aérofreins (Spoiler) rentrés, la position est vers **l'avant**.

**Important :** Le choix de la position se réfère à la fonction et non à l'élément de commande. En Mode 1 à 4,<br> $5F$   $R$  agit sur le curseur de droite, en mode 5 à 8  $\overline{R}$  agit sur le curseur de droite, en mode 5 à 8 sur le manche.

# **Comment choisir la position "rentrés" pour Spoiler si vous êtes sur l'affichage INFO:**

**↓ (MODEL apparaît), ↓ (MODE apparaît)**<br>ひ iusqu'à <del>5</del>F+L R, ↓ (0 ou 1 clignote)  $\overline{O}$  jusqu'à  $\overline{SPH}$ ,  $\overline{R}$ 

↓ (*SETUP* apparaît),<br>↓ (M**OI**E apparaît),

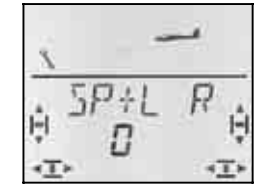

"0" ou "1" clignote dans la ligne inférieure

 $SP+L R = 0$ ": "rentré" vers l'avant (d'origine) SP+L  $R = 0.1$ ": "rentré" vers l'arrière

Avec le bouton 3D, choisissez 0 (vers l'arrière) ou 1 (vers l'avant). Une brève impulsion  $\downarrow$  termine Une brève impulsion  $\downarrow$  termine l'enregistrement. Le clignotement cesse. Le réglage est mémorisé .

## **14.3.6. Réglage TH -Check Menu:** (SETUP**,** MODEL) TH CHK

## **Que signifie TH -Check?**

TH -Check (Check = Contrôle) est une question de sécurité pour l'élément de commande des Gaz. Cette fonction évite un démarre inopiné du moteur, avec les conséquences que cela pourrait avoir sur vous ou sur d'autres. On augmente ainsi la sécurité lors de l'utilisation du modèle.

## **Comment fonctionne TH -Check?**.

Lorsque la fonction TH -Check est activée, l'émetteur vérifie, à chaque fois que vous allumez l'émetteur et en cas de changement de mémoire, si le manche de commande des Gaz est en position Ralenti. Si ce n'est pas le cas, l'affichage " $TH \rightarrow \mathbb{Z}^*$  apparaît à l'écran jusqu'à ce que vous ayez remis le manche de commande en position Ralenti. Par la même occasion, la voie des Gaz (sortie 4 du récepteur) est maintenue au minimum.

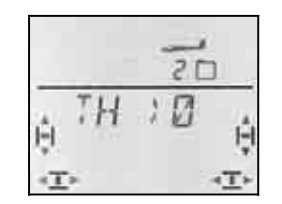

A l'enregistrement d'un nouveau modèle, TH -Check est toujours activé (TH CHK = 1).

#### **Nous vous recommandons:**

Ne désactivez TH -Check que si vous êtes sûrs qu'un démarrage moteur n'est pas dangereux (modèle sans moteur, moteur thermique, variateur avec sécurité de mise en route).

**Pour accéder au Menu TH CHK:**<br> **U** jusqu'à MENLI,  $\downarrow$  (5ETLI

r (MODEL apparaît)**,** r (MODE apparaît)**,** 3 jusqu'à TH CHK**,** r ↓ (*SETUP* apparaît),<br>↓ (*MOIIE* apparaît),

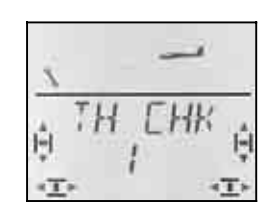

"0" ou "1" clignote dans la ligne inférieure

TH CHK =  $.1$ ": activé (d'origine)

TH CHK =  $.0$ ": pas de TH - Check

Avec le bouton 3D-Digi, vous pouvez modifier le réglage TH CHK .

Une brève impulsion  $\downarrow$  sur le bouton 3D-Digi met un terme au réglage. Le réglage choisi est enregistré.

# **14.4. Réglage des servos**

## **CONSEIL: Réglage mécanique d'abord**

Avant d'effectuer des réglages électroniques avec l'émetteur, essayez de régler mécaniquement les tringles au plus juste, dans le modèle.

- Montez le palonnier du servo perpendiculairement à la tringle de commande. Vous éviterez ainsi un différentiel mécanique.
- En position neutre: Réglez la position neutre des gouvernes en ajustant au plus juste la longueur des tringles.
- Sur le servo:

L'accroche de la tringle le plus possible à l'extérieur sur le palonnier, pour profiter de la course maximale du servo. Cela réduit l'effet du jeu de la pignonnerie et permet d'utiliser toute la puissance du couple du servo.

Sur la gouverne:

L'accroche de la tringle doit se fait le plus à l'extérieur du guignol. Cela réduit l'effet du jeu de la tringlerie et transmet le mieux le couple du servo à la gouverne.

Pour chacun des 7 servos, vous pouvez régler les points suivants:

- le neutre
- la course, séparément, de chaque coté
- le sens de rotation (REVerse)

On peut ainsi adapter les débattements des gouvernes et les neutres aux exigences du modèle.

#### **Nous conseillons:**

De d'abord vérifier le sens de rotation et de l'inverser si nécessaire  $\rightarrow$  14.4.1.).

Avant de modifier le neutre (neutre des gouvernes) sur l'émetteur, vérifiez et corrigez **mécaniquement** les tringles sur le modèle. Si les gouvernes sont déjà à peu près au neutre, une correction du neutre de maxi  $+/- 10\%$  doit être suffisante ( $\rightarrow$  14.4.2.).

La dernière étape, c'est le réglage des débattements  $(\rightarrow 14.4.3).$ 

#### **14.4.1. Inverser le sens de rotation Menu:** (SERVO) REV

## **Pour accéder au menu** REV**:**

4 jusqu'à MENU**,** r (SETUP apparaît)**, 43** Choisir servo, <br> **4** (CENTR apparaît),<br> **5** jusqu'à REV <br> **4** (0 ou 1 clignote)

U jusqu'à *SERVO*, ↓ (*SERVO 1* apparaît),<br>UU choisir servo, ↓ (*EENTR* apparaît),  $\frac{1}{2}$  (0 ou 1 clignote)

"0" ou "1" clignote dans la ligne inférieure.

 $REV = 0$ " : sens de rotation normal

 $REV = 0.1$ " : sens de rot. inversé

Vérifiez (et corrigez) maintenant le sens de rotation de tous les servos.

Une brève impulsion  $\downarrow$  sur le bouton 3D-Digi met un terme au réglage. Les valeurs sont enregistrées et vous pouvez poursuivre avec un autre servo.

#### **Pour passer d'un servo à l'autre :**

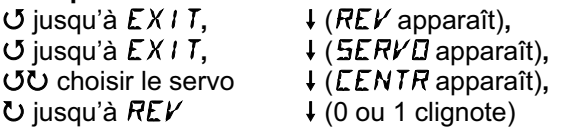

#### **Les gouvernes sur le modèle doivent réagir ainsi:**

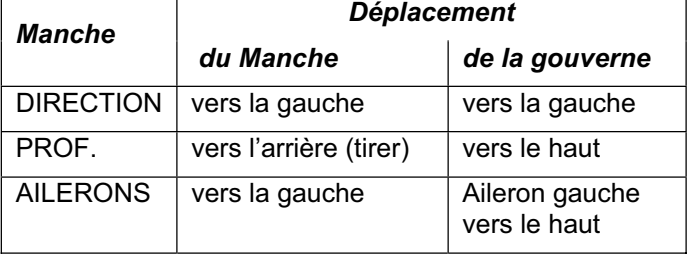

#### **Remarque pour modèles avec empennage en V : La vérification du sens de rotation n'est pas nécessaire !**

Si votre modèle est équipé d'un empennage en V, **inutile de vérifier maintenant** le sens de rotation des servos 2 et 3 (profondeur/direction). Ce n'est qu'en activant le mixage de l'empennage en V que l'on vérifie et règle le sens de rotation des servos.  $\rightarrow$  14.8.1.)

#### **14.4.2. Réglage du neutre des servos Menu:** (SERVO) CENTR

En décalant la position neutre du servo, on peut amener les gouvernes au neutre, sans avoir à effectuer un ajustement mécanique de la tringle sur le modèle.

#### **Procédez de la manière suivante:**

U jusqu'à MENU, ↓ (SETUP apparaît),<br>U jusqu'à SERVD, ↓ (SERVD 1 apparaît) U jusqu'à *SERVD*, ↓ (SERV*D* 1 apparaît),<br> *U*U choisir le servo, ↓ (*CENTR* apparaît),

 $\downarrow$  (*CENTR* apparaît),

 $\downarrow$  (la valeur actuelle clignote)

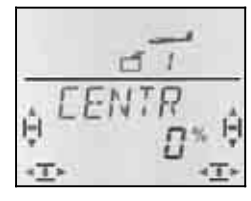

La position actuelle du neutre (CENTR) clignote sur la ligne inférieure. Sur un modèle qui vient d'être crée, la valeur est de "0%".

Avec le bouton 3D, on peut régler la valeur du neutre entre –100% et 100% .

Une brève impulsion  $\downarrow$  sur le bouton 3D-Digi met un terme au réglage. La valeur est enregistrée et vous pouvez poursuivre avec un autre servo.

#### **14.4.3. Régler la course des servos (débattement**  des gouvernes) Menu: (5ERVD) TRAVL

Vous trouverez les débattements des gouvernes dans la notice de construction de votre modèle.

Dans le menu WEG, vous pouvez régler "électroniquement" et séparément de part et d'autre, la valeur de débattement souhaité

## **Pour accéder au Menu** WEG**:**

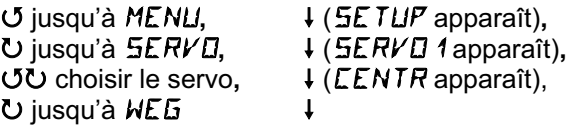

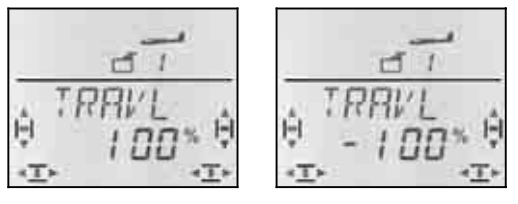

 *Débattement du Servo 1 pour ... ... manche gauche ... Knüppel droit* 

La valeur actuelle clignote dans la ligne inférieure. Sur un modèle qui vient d'être crée les débattements dans les deux sens, sont préréglés à + 100% et –100%.

Ici, vous réglez la course du servo dans les **deux sens, séparément**.

- a. Mettez l'élément qui commande ce servo (par ex. un manche) en butée et maintenez-le en position. Vous pouvez maintenant régler la course avec le bouton 3D-Digi.
- b. mettez maintenant ce même manche en butée, en position opposée, et maintenez-le dans cette position.

Le sigle devant s'inverse.

 Vous pouvez maintenant régler la course du débattement opposé avec le bouton 3D-Digi.

Une brève impulsion  $\downarrow$  sur le bouton 3D-Digi met un terme au réglage. Les valeurs sont enregistrées et vous pouvez passer au servo suivant.

## **14.5. Mixage pour ailerons (volets extérieurs de l'aile)**

Pour la commande des ailerons sur le type de modèle GLIDER (planeur) l'émetteur *COCKPIT SX* possède un mixage avec 4 entrées. La part principale étant les ailerons, on y rajoute Spoiler, Flap et Profondeur. Le résultat de ce mixage est transmis aux servos 1 et 5.

 **CONSEIL:** Avant de définir les parts de mixage, ajustez d'abord la mécanique de la tringlerie (neutre et débattement maxi).

Dans le menu SERVO CENTR réglez ensuite "électroniquement" la position exacte du neutre de la gouverne, et dans le menu SERVO WEG le débattement maxi, identique de part et d'autre.

Ce n'est qu'après que les différentes parts de mixages sont « lâchées ». Ce n'est qu'ainsi que l'on peut obtenir un effet du mixage régulier et bien réparti sur les gouvernes.

#### **14.5.1. Structure du mixage**

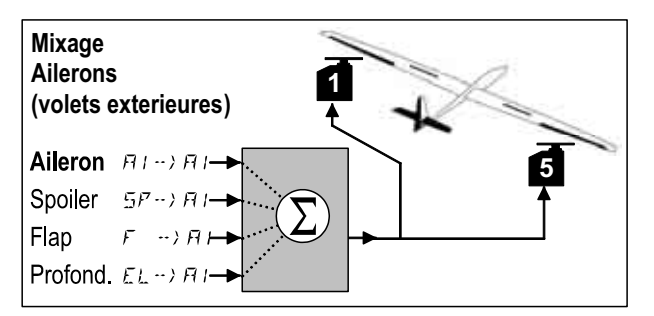

*Planeur avec deux volets ailerons* 

#### **Part principale: Quer**  $\vec{Q} \rightarrow \vec{Q}$

La part Ailerons (QUER) a deux valeurs qui doivent être réglées. Sur un nouveau modèle, ces valeurs sont réglées sur –100% / 100% , cela signifie que les débattements vers le haut et vers le bas sont identiques. S'il faut du **différentiel aux ailerons** (Débattement plus important vers le haut que vers le bas), vous réglez ici deux valeurs différentes $($  $\rightarrow$  14.5.2.).

#### **Part: Spoiler**

Si vous voulez utiliser les ailerons faire chuter le modèle ou les relever pour se mettre en Butterfly , il faut « gonfler » la part de mixage. D'origine elle est de 0% (pas de débattement). Il n'y a là qu'une valeur, étant donné que les ailerons, dans ce cas ne vont que dans un seul sens  $($   $\rightarrow$  14.5.3.).

#### **Part: Flap**

Avec cette part, vous pouvez modifier la courbure du profil (par ex. pour le vol thermique ou de vitesse – Speed). Les volets sont soient décalés vers le haut ou vers le bas, c'est pourquoi il y a deux valeurs. Réglage d'origine : 0%. Cette valeur également doit être "gonflée" pour que les Flaps soient efficaces ( $\rightarrow$  14.5.4.)

#### **Part: Profondeur**

Cette part modifie la position des ailerons lorsqu'on bouge le manche de commande de la profondeur. Cette part est introduite ou retirée du mixage avec l'interrupteur S3 (SNAP). D'origine pour les deux valeurs :0%. Cette fonction est appelée **Snap-Flap** et soutient la fonction profondeur dans les virages serrés (F3B) ou en voltige  $\overrightarrow{)}$  14.5.5.)

#### **14.5.2. Débattements des ailerons et différentiel Menu:**  $(MIXER)$   $\overline{M}$   $\rightarrow$   $\overline{M}$

Dans ce menu, vous réglez le débattement des ailerons vers le haut **et** vers le bas.

#### **Remarque: Sens de rotation des servos**

Pour les réglages qui suivent, nous supposons que les sens de rotation des servos 1 et 5 sont corrects.  $($  14.4.1.)

#### **Pour accéder au menu**  $H1 \rightarrow H1$ **:**

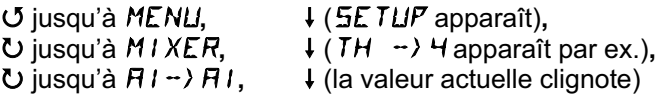

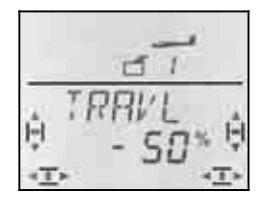

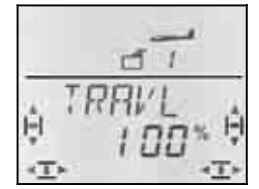

 *Manche à gauche: Manche à droite: Aileron droit Aileron droit* 

 *vers le bas vers le haut* 

Lorsque vous maintenez le manche en butée, vous pouvez toujours observer l'effet d'une modification sur l'aileron droit (servo 5).

Dans notre exemple, le débattement vers le bas (-50%) est égal à la moitié de celui vers le haut (100%). Cela correspond à un différentiel de 50 %.

**Remarque: quand les config. de vol sont activées ..**   $\rightarrow$  14.8.), il existe pour les parts Ailerons  $\vec{a}$   $\rightarrow$   $\vec{a}$ . dans chacune des trois configurations deux valeurs , donc 6 en tout.

 $\Theta$  Dans ce cas, soyez très attentifs, pour ne pas oublier une valeur. Des réactions inattendues du modèle pourraient en être la conséquence.

#### **14.5.3. Relever les ailerons pour l'atterrissage (ou ½-Butterfly) Menu:**  $(MIXER)$   $5F >$  $H1$

Dans ce menu, vous réglez le débattement vers le haut des ailerons, lorsque l'élément de commande Spoiler est actionné. Il n'y a là qu'une valeur, étant donné que les ailerons, dans ce cas ne vont que dans un seul sens.

#### **Pour accéder au Menu**  $5P \rightarrow H$ **:**

4 jusqu'à MENU**,** r (SETUP apparaît)**,**

U jusqu'à M*I XER*, ↓ (TH →) 4 apparaît par ex.),<br>U jusqu'à *5P* → *H I*, ↓ (la valeur actuelle clignote

 $\downarrow$  (la valeur actuelle clignote

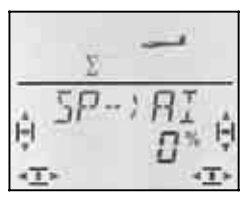

Mettez l'élément de commande Spoiler (manche ou curseur droit) en position "Aérofreins (Spoiler) sortis". Si l'élément de commande doit être vers l'avant ou vers l'arrière a été réglé au paragraphe 14.3.4.

Avec le bouton 3D, vous pouvez maintenant régler le débattement vers le haut et vers le bas. Les modifications sont visibles sur les deux ailerons.

La part Spoiler peut être réglée entre –200% et 200% par tranche de 2%. Des valeurs supérieures à 100% – 100% ne peuvent être réglées que si vous utilisez les ailerons avec un Offset  $($   $\rightarrow$  14.11.6.).

Une brève impulsion  $\downarrow$  sur le bouton 3D-Digi met un terme au réglage. La valeur est enregistrée.

# *Instructions*

#### **Conseil: Supprimer le différentiel**

Lorsque, pour atterrir, les ailerons sont relevées vers le haut (ou pour se mettre en Butterfly), ce n'est que l'aileron extérieur qui se déplace vers le bas, pour assurer la fonction QUER (Ailerons). Si ce débattement est plus petit que le débattement vers le haut (ce qui peut être dû aux différents réglages des débattement et du différentiel), l'efficacité des ailerons est réduite en phase finale d'atterrissage.

Pour que le modèle reste néanmoins pilotable, en actionnant l'élément de commande SPOILER (Aérofreins) le débattement vers le bas est augmenté pour être identique à celui vers le haut.

#### **14.5.4. Modifier la courbure (Flaperon) Menu:**  $(MIXER)F \rightarrow HI$

Dans ce menu, vous réglez les débattement des ailerons lorsque vous actionnez l'élément de commande FLAP (curseur gauche). Il y a là deux valeurs à régler, parce que les ailerons, à partir de leur position neutre peuvent se déplacer soit vers la bas (position décollage ou de vol thermique) soit vers le haut (position Speed).

**Pour accéder au menu**  $F \rightarrow H$ **:** 

4 jusqu'à MENU**,** r (SETUP apparaît)**,**  $\bigcup$  jusqu'à MIXER,  $\bigcup$  (TH  $\rightarrow$ )  $\bigcup$  apparaît par ex.),<br>  $\bigcup$  jusqu'à F  $\rightarrow$ )  $\bigcap$  ,  $\bigcup$  (La valeur actuelle clignote)  $\downarrow$  (La valeur actuelle clignote)

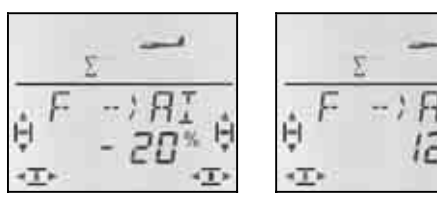

 *Les deux ailerons Les deux ailerons vers le bas vers le haut* 

 *Curseur vers l'arrière: Curseur vers l'avant:* 

Mettez l'élément de commande FLAP (curseur gauche) dans les deux positions, en butée chacune, et réglez avec le bouton 3D les débattements souhaités. Les modifications sont immédiatement visibles sur le modèle.

Une brève impulsion  $\downarrow$  sur le bouton 3D-Digi met un terme au réglage. Le clignotement cesse, et les valeurs sont enregistrées.

## **14.5.5. Snap-Flap (mixage profondeur ailerons) Menu:**  $(MIXER) EL \supset H I$

- $\Theta$  Sovez prudents avec cette fonction. Snap-Flap peut provoquer de très fortes contraintes sur le modèle, pouvant aller jusqu'à la destruction (par ex. en configuration Speed)..
- $\Theta$  Attention à la position de l'interrupteur SNAP/DTC (S3)! La part de mixage n'est effective que si

l'interrupteur est en position ON.

Dans ce menu, vous réglez le débattements des ailerons (les deux dans le même sens) lorsque vous actionnez le manche de commande de la Profondeur.

Là aussi, il y a deux valeurs à régler, l'une lorsqu'on "tire", l'autre lorsqu'on "pousse" le manche de commande de la Profondeur.

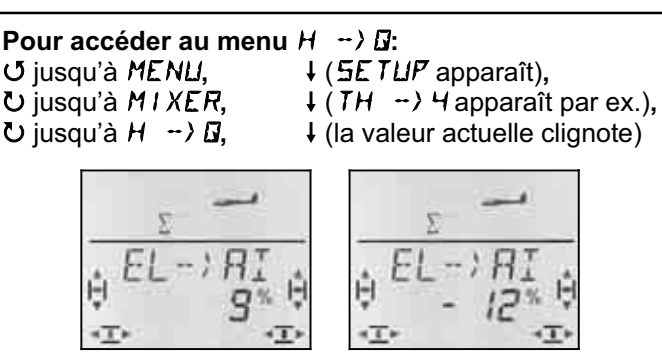

Profondeur "pousser": Profondeur "tirer".  *Aileron Aileron* 

*vers le bas* 

Mettez le manche de commande de la profondeur dans les deux positions maxi, en butée chacune, et réglez avec le bouton 3D les débattements souhaités. Les modifications sont immédiatement visibles sur le modèle.

Une brève impulsion  $\downarrow$  sur le bouton 3D-Digi met un terme au réglage. Le clignotement cesse, et les valeurs sont enregistrées.

# **14.6. Mixage pour la Profondeur**

Au signal de commande de la gouverne de profondeur (Servo 2) on peut ajouter une part des éléments de commande Gaz, Spoiler et Flap. On peut ainsi compenser des effets indésirables susceptibles d'agir sur la trajectoire de vol. C'est pourquoi ces trois parts de mixage sont repérée  $\neg$   $\Box$  (CO = COmpensation).

 **Conseil:** Avant de définir les parts de mixage, ajustez d'abord la mécanique de la tringlerie (neutre et débattement maxi).

Dans le menu SERVO CENTR réglez ensuite "électroniquement" la position exacte du neutre de la gouverne, et dans le menu SERVO WEG le débattement maxi, identique de part et d'autre.

Ce n'est qu'après que les différentes parts de mixages sont « lâchées ».

## **Conseils pour modèles avec empennage en V**

Si votre modèle est équipé d'un empennage en V, il faut tout d'abord activer et régler l'empennage en V  $\leftrightarrow$  14.8.). Ensuite, on règle les parts de compensation, comme décrit ci-dessous. (14.6.2. et 14.6.3.). Les trois parts auront donc une influence sur les deux gouvernes de l'empennage en V (Servo 2 **et** 3).

## **14.6.1. Structure du mixage**

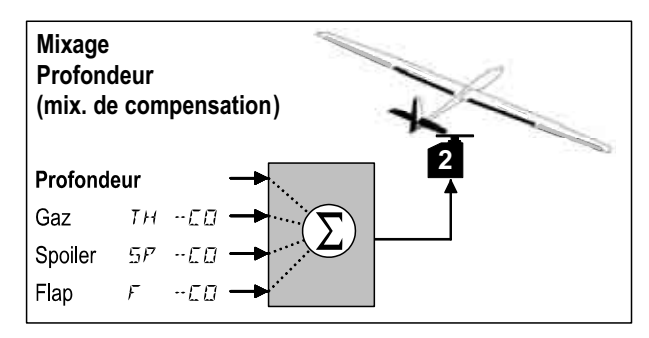

#### **Part principale: Profondeur**

Dans ce mixage, il n'y a pas de possibilités de réglage

pour la profondeur. le débattement maxi de la gouverne de profondeur est réglé dans le menu WEG (course) pour le servo 2. Vous pouvez influer sur l'efficacité du manche avec les fonctions Dual-Rate (DR EL) et Exponentiel (EXP H) .

## **Part: Gaz** TH -CO

Avec cette part, vous pouvez par ex. éviter que le modèle grimpe à la remise des Gaz.

## **Part: Spoiler 5P -CD**

Avec cette part, on compense les effets des aérofreins, Butterfly, ou le "relevage des ailerons".

## **Part: Flap F** -CD

Cette part compense les effets de la modification de la courbure du profil avec les FLAPS.

#### **14.6.2. Réglage de la part de mixage pour Gaz et Spoiler (aérofreins) Menus:** (MIXER) TH -CO**,** SP -CO

Pour les parts de mixage Gaz et Spoiler, il suffit de régler une seule valeur pour chaque part.

**Pour accéder au menu TH -CD:** 

( 5F -CD)<br>U jusqu'à MENU,

4 jusqu'à MENU**,** r (SETUP apparaît)**, U** jusqu'à M I XER, ↓ (TH → Happaraît par ex.),<br>
U jusqu'à TH → ED, ↓ (la valeur actuelle clignote)  $\downarrow$  (la valeur actuelle clignote)

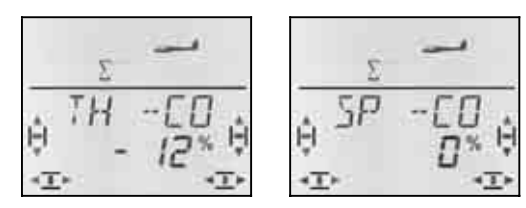

Mettez l'élément de commande Gaz/Spoiler en position plein Gaz/aérofreins sortis et, avec le bouton 3D, réglez la valeur souhaitée. Les modifications sont perceptibles de suite sur le modèle.

Une brève impulsion  $\downarrow$  sur le bouton 3D-Digi met un terme au réglage. Le clignotement cesse, et les valeurs sont enregistrées.

#### **14.6.3. Réglage de la part de mixage pour les volets de courbure Menu:**  $(MIXER)$   $F - ED$

Pour la part  $F \Box \neg E \Box$  vous avez deux valeurs à régler, si vous voulez pouvoir régler deux courbures différentes, l'une vers le bas (thermique/décollage), l'autre vers le haut (Speed).

**Pour accéder au menu**  $F = -ED$ **:**<br> *O* jusqu'à MENLI,  $\downarrow$  (5ETL U jusqu'à MENU, ↓ (SETUP apparaît),<br>U jusqu'à M I XER, ↓ (TH → Happaraît)

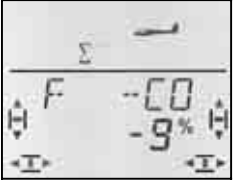

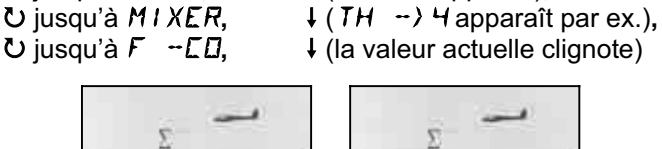

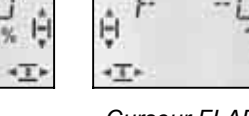

 *Curseur FLAP Curseur FLAP vers l'avant vers l'arrière* 

Mettez l'élément de commande FLAP dans les deux positions maxi, en butée chacune, et réglez avec le bouton 3D les débattements souhaités. Les modifications sont immédiatement visibles sur le modèle.

Une brève impulsion  $\downarrow$  sur le bouton 3D-Digi met un terme au réglage. Le clignotement cesse, et les valeurs sont enregistrées.

## **14.7. Mixage pour Volets de courbure / Flaps** (gouvernes intérieures de l'aile)

Sur le type de modèle GLIDER (planeur), le mixage pour la commande des deux gouvernes intérieures (Flaps) a également 4 entrées. A la part principale Flap on ajoute Spoiler, Ailerons et Profondeur. Le résultat de ce mixage est transmis aux servos 6 et 7.

Selon le modèle, on peut utiliser les gouvernes intérieures de différentes manières :

- a. uniquement pour Aérofreins (Spoiler Airbrake) Débattement à 90° vers le bas, toute la course du servo, avec l'élément de commande SPOILER
- b. Spoiler + Position de décollage avec l'élément de commande SPOILER pour le "freinage" et avec l'élément de commande FLAP pour la position au décollage
- c. Volets de courbure, en complément aux ailerons, Spoiler (Butterfly)

Ces trois modes d'utilisations peuvent être réglés avec le mixage des gouvernes intérieures.

## **Attention: « Flap » peut avoir deux significations**

Dans le langage « modélistique » , les Flaps désignent en général les gouvernes intérieures de l'aile. C'est pourquoi nous avons choisi le F comme sigle.

Mais sur l'émetteur *COCKPIT SX* il existe également un élément de commande FLAP (curseur de gauche), et un Flap comme part de mixage pour les gouvernes intérieures et extérieures de l'aile ainsi que pour la profondeur.

Pour **la modification du profil** (Fonction volets de courbure) vous utilisez FLAP (Curseur de gauche) comme élément de commande et comme part de mixage Flap dans les gouvernes intérieures et extérieures.

Comme **Aérofreins** (Butterfly) vous utilisez SPOILER (curseur droit ou manche) comme élément de commande et comme part de mixage Spoiler dans les gouvernes intérieures et extérieures.

## **14.7.1. Structure du mixage**

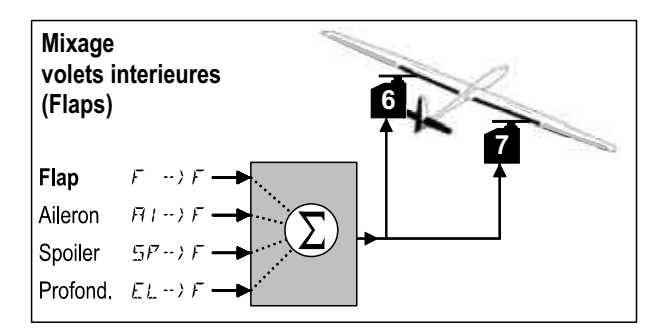

*Gouvernes intérieures d'une voilure à 4 gouvernes* 

## **Part principale: Flap**  $F \rightarrow F$

La part Flap possède deux valeurs qui doivent être réglées. Pour un nouveau modèle, ces valeurs sont de – 100%/100% , c'est-à-dire que les volets intérieurs ont le même débattement vers le haut et vers le  $bas. (3 + 14.5.2.)$ 

#### **Part: Spoiler**  $5P \rightarrow F$

Si vous voulez utiliser les volets intérieurs (Flaps) comme aérofreins ou en Butterfly en les abaissant il faut "gonfler" cette part de mixage. D'origine, le réglage est à 0% (pas de débattement). Il n'y a là qu'une seule valeur étant donné qu'à partir de la position neutre les volets intérieurs ne se déplaceront que dans un seul sens.  $($  14.5.3.)

## **Part: Ailerons**  $H1 \rightarrow F$

La part ailerons (Quer) possède deux valeurs à régler. Sur un nouveau modèle ces valeurs sont de 0%, cela signifie que les volets intérieurs ne réagissent pas quant vous déplacez le manche de commande des ailerons. Lorsque les deux **volets intérieurs doivent fonctionner avec du différentiel** (débattement vers le haut plus important que vers le bas), il faut régler deux valeurs différentes.  $\rightarrow$  14.6.4.)

#### **Part: Profondeur (EL)**

Cette part de mixage modifie la position des gouvernes intérieures lorsque vous bougez le manche de commande de la PROFONDEUR. Cette part est activée ou désactivée avec l'interrupteur S3 (SNAP). D'origine, ces deux valeurs sont à 0%. Cette fonction est désignée sous le terme de **Snap-Flap** et soutient la Profondeur dans les virages serrés par ex (F3B) ou lors de la voltige  $(\rightarrow$  14.5.5.).

#### **14.7.2. Modification de la courbure avec les volets intérieurs, Menu:** (MIXER)  $F \rightarrow F$

Dans ce menu, vous réglez le débattement des Flaps, lorsque vous actionnez l'élément de commande FLAP (curseur gauche). Il y a là deux valeurs à enregistrer parce que, à partir de la position neutre, les Flaps doivent pouvoir se déplacer vers le haut (en position Speed) ou vers le bas (en position pour le décollage ou pour le vol thermique).

#### **Remarque:**

**Pas de fonction volets de courbure souhaitée ?**  Si vous ne souhaitez pas utiliser la fonction volets de courbure, mettez les deux valeurs à 0% dans ce menu !

**Pour accéder au Menu**  $F \rightarrow F$ **:**<br> *O* jusqu'à MENU,  $\downarrow$  (5ETU U jusqu'à MENU, ↓ (SETUP apparaît),<br>U iusqu'à M I XER, ↓ (TH → Happaraît)  $\bigcup$  jusqu'à MIXER,  $\bigcup$  (TH  $\rightarrow$ )  $\bigcup$  apparaît par ex.),<br>  $\bigcup$  jusqu'à  $\bigcap$   $\rightarrow$   $\bigcap$ ,  $\bigcup$  (la valeur actuelle clignote)

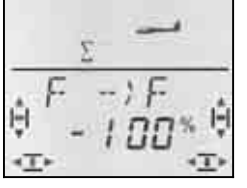

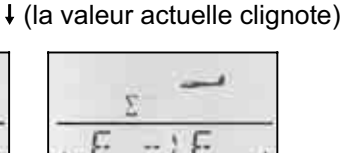

 *les deux gouvernes les deux gouvernes vers le bas vers le haut* 

 *Curseur vers l'arrière: Curseur vers l'avant:* 

Mettez l'élément de commande FLAP (curseur gauche) en butée dans les deux sens, et, avec le bouton de réglage 3D, réglez le débattement de gouverne souhaité. Les modifications sont visibles de suite sur le modèle.

Une brève impulsion  $\downarrow$  sur le bouton 3D-Digi met un terme au réglage. Le clignotement cesse, et les valeurs sont enregistrées.

#### **Attention:**

## **Lorsque les gouvernes ne réagissent pas, ...**

il se peut que dans le menu Mixage  $F/X$  F une valeur pour l'élément de commande FLAP soit enregistrée  $($   $\rightarrow$  14.11.2.)

#### **14.7.3. Complément aux Ailerons avec les volets intérieurs, Menu:** (MIXER)  $\vec{B} \rightarrow \vec{F}$

Dans ce menu, vous réglez le débattement des Flaps vers le haut **et** vers le bas lorsque vous actionnez la fonction QUER (ailerons).

#### **Remarque: Sens de rotation des servos**

pour les réglages suivants, nous partons du principe que le sens de rotation des servos 1 et 5 est correct  $(\rightarrow 14.4.1)$ 

#### **Pour accéder au Menu**  $\overline{Q} \rightarrow \overline{F}$ **:**

U jusqu'à MENU, + (SETUP apparaît),<br>U jusqu'à M I XER, + (TH → Happaraît)

U jusqu'à M*IXER*, ↓ (TH →) 4 apparaît par ex.),<br>U jusqu'à *Q* →) F, ↓ (la valeur actuelle cliqnote)  $\downarrow$  (la valeur actuelle clignote)

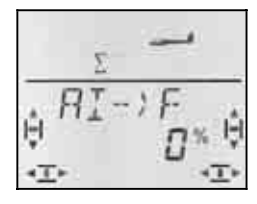

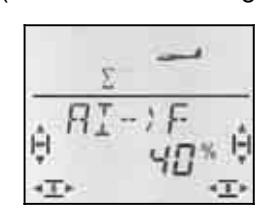

 *Manche à gauche: Manche à droite: Volet droit Volet droit pas de débattement vers le haut* 

Lorsque vous maintenez le manche en butée, vous pouvez toujours observer la modification sur le volet intérieur droit (servo 7).

Dans notre exemple, le débattement vers le bas est de 0% (pas de débattement) et le débattement vers le haut de 40%. Cette manière de procéder est également appelée Mode Split.

Une brève impulsion  $\downarrow$  sur le bouton 3D-Digi met un terme au réglage. Le clignotement cesse, et les valeurs sont enregistrées.

**Conseil: Lorsque des configurations de vol sont activées ..** 

 $\rightarrow$  14.8.), il existe, pour la part de mixage (ailerons) Quer  $\mathbf{J} \rightarrow \mathbf{F}$  dans chacune des trois configurations deux valeurs, soit 6 valeurs au total.

 $\Theta$  Dans ce cas, soyez très attentifs lors des réglages à ne pas oublier une valeur. Des réactions inattendues du modèle en serait les conséquences.

#### **14.7.4 Butterfly (Mise des Flaps en position d'atterrissage), Menu:** (MIXER) SP->F

Dans ce menu, vous réglez le débattement vers le bas des volets intérieurs lorsque vous actionnez l'élément de commande Spoiler. Il n'y a là qu'une valeur à enregistrée, étant donné que les ailerons, en partant de la position neutre, n'ont à se déplacer que dans un seul sens.

## **Pour accéder au Menu**  $5P \rightarrow F$ **:**

U jusqu'à MENU, ↓ (SETUP apparaît),<br>U jusqu'à M I XER, ↓ (TH → Happaraît)  $\downarrow$  (TH  $\rightarrow$  4 apparaît par ex.),  $\bigcup$  jusqu'à  $5F-\bigg(F$ ,  $\bigcup$  (la valeur actuelle clignote)

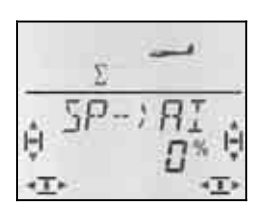

Mettez l'élément de commande Spoiler (manche ou curseur droit) en position "Aerofreins sortis". La position de l'élément de commande (vers l'avant ou vers l'arrière) a été réglée au paragraphe 14.3.4.

Avec le bouton de réglage 3D, vous pouvez maintenant régler le débattement vers le bas. La modification est visibles sur les deux gouvernes.

La part Spoiler est réglable entre –200% et 200% par palier de 2%. Des valeurs au dessus de 100% ,–100% ne peuvent être réglées que les ailerons sont utilisés avec un Offset  $\rightarrow$  14.11.6.).

Une brève impulsion  $\downarrow$  sur le bouton 3D-Digi met un terme au réglage. Le clignotement cesse, et les valeurs sont enregistrées.

## **14.7.5 Snap-Flap**

## **(Profondeur avec gouvernes intérieures) Menu:** ( $MIXER$ )  $H \rightarrow F$

- $\Theta$  Sovez prudents avec cette fonction. Snap-Flap peut provoquer des contraintes extrêmes sur le modèle pouvant aller jusqu'à la destruction complète du modèle (par ex. en vol Speed).
- $\Theta$  Attention à la position de l'interrupteur SNAP/DTC (S3) ! La part de mixage n'est effective que si l'interrupteur est en position ON .

Dans ce menu vous réglez le débattements des volets intérieurs (les deux dans le même sens) lorsque vous bougez le manche de commande de la profondeur.

On utilise cette fonction par ex. sur des modèles F3B pour pouvoir effectuer des virages serrés. En voltige, cela est utilisé pour effectuer des figures « au carré ». Ce mixage est également utilisé en vol 3D.

Il y a là deux valeurs à programmer, l'une lorsqu'on "tire", l'autre lorsqu'on "pousse" sur le manche de commande de profondeur.

## **Pour accéder au Menu**  $H \rightarrow F$ **:**

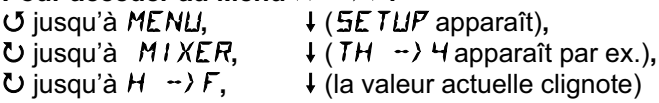

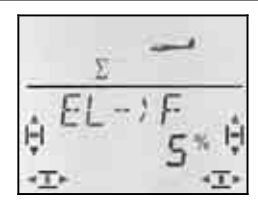

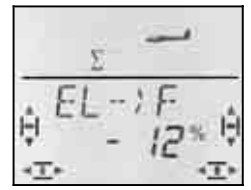

 *pousser: Tirer: les deux volets les deux volets vers le haut vers le bas* 

Mettez le manche de commande de la profondeur en butée, dans les deux sens, puis, avec le bouton de réglage 3D, réglez les débattements souhaités. Les modifications sont visibles de suite sur le modèle.

Une brève impulsion  $\downarrow$  sur le bouton 3D-Digi met un terme au réglage. Les valeurs sont enregistrées.

# **14.8. Empennage en V**

Si votre modèle est équipé d'un empennage en V, les deux servos doivent être branchés sur les sorties 2 et 3 du récepteur.

Le mixage pour l'empennage en V peut être programmé de 8 manières différentes: 1 à 4 et –1 à –4. Ceci est nécessaire, car les servos et les guignols peuvent être montés de différentes manières dans le mo-

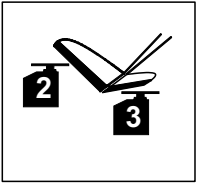

dèle. Vous pouvez ainsi régler un empennage en V sans avoir à inverser les sens de rotation des servos ou à inverser le branchement sur le récepteur.

Le "0" est à programmer lorsque votre modèle est équipé d'un empennage en T ou en croix.

## **14.8.1. Activer l'empennage en V Menu:** (MIXER) V-TAIL

## **Pour activer le mixage** V-TAIL**:**

4 jusqu'à MENU**,** r (SETUP apparaît)**,**  $U$  jusqu'à  $V-THIL$ .

 $\downarrow$  (TH  $\downarrow$  54 apparaît par ex.),

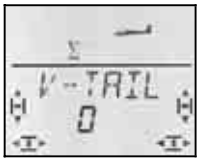

Dans la ligne inférieure, le type d'utilisation du mixage de l'empennage V-TAIL en V clignote.

## **Procédez de la manière suivante:**

- a. Tirez sur le manche de commande de la profondeur et le maintenir en position
- b. avec le bouton de réglage 3D, modifiez le type d'utilisation de l'empennage en V de 1 à 4 jusqu'à ce que les deux gouvernes soient en bonne position (vers le haut).
- c. Mettez le manche de commande de la direction vers la gauche et le maintenir en position.
- d. Si le débattement s'effectue en sens inverse, réglez, avec le bouton de réglage 3D la même valeur mais précédée du sigle "-".

Une brève impulsion  $\downarrow$  sur le bouton 3D-Digi met un terme au réglage. La valeur est enregistrée.

#### **14.8.2. Réglages des débattements pour l'empennage en V**

L'amplitude des débattements est programmée avec les valeurs Dual-Rate de la direction (DR RU) et celle de la profondeur (DR EL)  $(\rightarrow 14.9.1$ .

## $\boldsymbol{\Theta}$  Attention à la position de l'interrupteur D-R

A chaque position de l'interrupteur correspond une valeur définie. Si vous avez programmé la même valeur pour les deux positions de l'interrupteur, vous n'avez pas à vous soucier de la position de l'interrupteur durant le vol.

## $\boldsymbol{\Theta}$  Si des configurations de vol sont activées, ...

il y a, pour chaque configuration, deux valeurs de Dual-Rate soit 6 au total. Soyez attentif lors de la programmation à ne pas oublier ou sauter un réglage. Des réactions inattendues du modèle en seraient les conséquences.

#### **14.8.3. Part de compensation dans le mixage empennage en V Menus: TH -CO, 5F**  $\Box$ -CO, F -CO

Les parts de mixage GAZ, SPOILER et FLAP sont programmées de la même manière que pour un empennage en T ou en croix  $(\rightarrow 14.7)$ . Néanmoins, on déplace les deux gouvernes de l'empennage en V.

## **14.9. Dual-Rate et Exponentiel pour les éléments de commande Menu:** CONTRL

#### **14.9.1. Dual-Rate** pour Aileron (AI), Profondeur (EL) et Direction (RU) **Menu:** (CONTRL) **DR**

A chaque position de l'interrupteur D-R et pour chacun des trois éléments de commande QUER (ailerons), HÖHE (profondeur) et SEITE (direction) peuvent être attribué deux débattements différents (dual rates).

La fonction Dual-Rate remplie sur l'émetteur *COCKPIT SX* deux tâches:

- Attribuer à un manche deux débattements différents. **Exemple:** Pour un pilotage en toute finesse, qui ne requiert que 50% du débattement. Dans des cas extrêmes, et si la situation l'exige, on passe, grâce à l'interrupteur à des débattements à 100%.
- régler l'efficacité d'un élément de commande si celuici est mélangé à un mixage. **Exemple:** Les servos d'un empennage en V sont commandés en même temps par la profondeur (HÖHE) et le direction (SEITE). L'efficacité de ces deux parts de mixage peut être influencée avec le Dual-Rate.

## **Pour accéder au Menu IR:**

U jusqu'à MENU, ↓ (SETUP apparaît),<br>U jusqu'à *EDNTRL*, ↓ (JIR FI apparaît),  $\downarrow$  (*IR RI* apparaît),  $\downarrow$ 

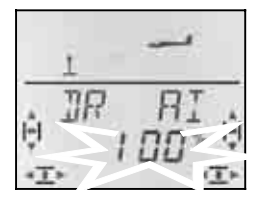

Le réglage actuel clignote. Dans l'exemple, on voit le réglage Dual-Rate pour  $H1$  (Aileron). Avec le bouton de réglage 3D, réglez une valeur entre 100% et 25%. La valeur mini de 25% évite que vous ne coupiez, par inadvertance, totalement un élément de commande (0%).

## **Important:**

Ce réglage n'est valable que pour la position actuelle de l'interrupteur D-R! Pour vérification, basculez sur la deuxième valeur.

Une brève impulsion  $\downarrow$  sur le bouton 3D-Digi met un terme au réglage. La valeur est enregistrée.

Å. **CONSEIL:** Si vous ne souhaitez pas utiliser l'interrupteur D-R enregistrez la **même** valeur pour les deux positions de l'interrupteur. Cela évite des surprises désagréables si l'interrupteur n'était pas sur la bonne position

## **Important: Attention aux configurations de vol**

Si les config. de vol sont activées  $($   $\rightarrow$  14.10.2.), le réglage de chaque config. de vol peut être différent. Avec l'interrupteur PH vous choisissez la config. de vol. La configuration choisie est affichée à l'écran  $($  14.10.3. Tableau 2).

## **14.9.2. Réglage de la fonction Exponentiel Menu:** (CONTRL) EXP

Avec la fonction Exponentiel, la réaction des manches autour du neutre est plus "sensible". Contrairement au Dual-Rate la course du servo reste inchangée lorsque le manche est à son débattement maximum.

Le graphique ci-dessous est encore plus explicite.

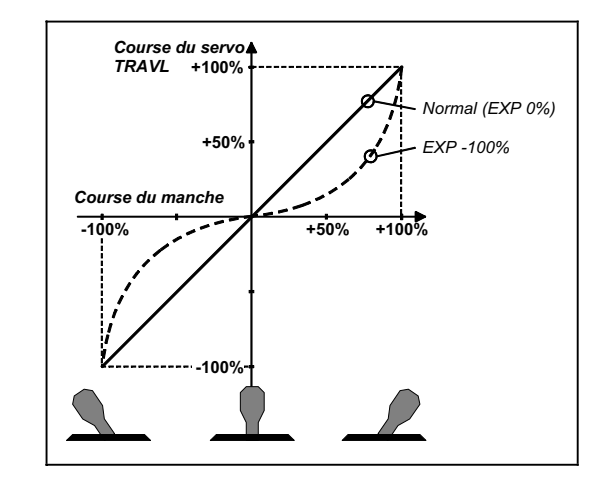

## **Pour accéder au Menu** EXP**:**

4 jusqu'à MENU**,** r (SETUP apparaît)**,** U jusqu'à  $EXP$   $\bar{a}$ ,  $\bar{b}$ 

 $\downarrow$  (*IR RI* apparaît),

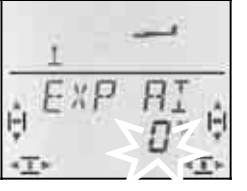

Le réglage actuel clignote. Dans l'exemple on voit le réglage EXP pour  $E \overline{X}$   $\overline{Y}$   $\overline{Y}$  (QUER – Ailerons). Avec le

bouton de réglage 3D, choisissez une valeur entre 0% et -100% par cran de 10%.

Une brève impulsion  $\downarrow$  sur le bouton 3D-Digi met un terme au réglage. La valeur est enregistrée.

#### **Remarque: Rendre l'effet EXP visible sur le modèle**  Les neutres et les fins de course ne sont pas modifiés par EXP. Il faut maintenir le manche de commande correspondant à mi course pour pouvoir observer l'effet sur le modèle.

# **14.10. Activer les configurations de vol**

Si vous avez créer un nouveau modèle de planeur, c'est toujours la phase (configuration de vol) 1 qui est activée. Les autres phases (phases 2 et 3) sont verrouillées. L'interrupteur PH est sans effet. Cela rend les réglages de base plus simples avec un meilleur aperçu.

Si vous souhaitez utiliser les config. de vol (phases), procédez de la manière suivante :

- Que peut–on faire avec les phases?  $\rightarrow$  14.9.1.
- Déverrouiller les phases de vol  $\rightarrow$  14.9.2.
- Copier la phase 1 comme base dans les phases 2 et 3  $\rightarrow$  14.9.3.
- Adapter les phases 2 et 3  $\rightarrow$  14.9.5.

## **14.10.1. Que peut–on faire avec les phases de vol?**

Les phases de vol 1, 2 et 3 sont à la base identiques. Vous pouvez choisir n'importe laquelle des trois phases pour le vol Normal, Thermique, Speed ou décollage.

Si vous créez un nouveau modèle, les phases 2 et 3 sont verrouillées. Ce n'est que lorsque vous aurez activé une phase  $\rightarrow$  14.10.2), que vous verrez à l'écran laquelle est sur interrupteur  $($   $\rightarrow$  14.10.3.).

Dans les trois phases de vol, vous pouvez enregistrer des valeurs différentes pour:

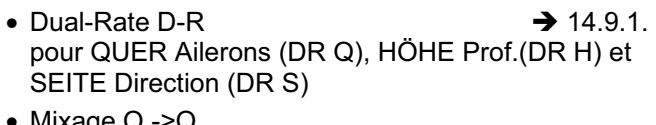

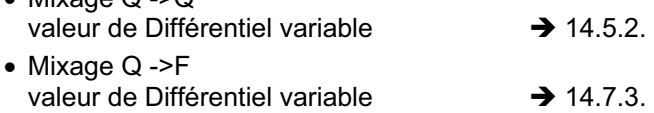

• Valeur fixe de courbure de profil FIX  $F \rightarrow 14.11.2$ .

## **14.10.2. Activer les phases de vol Menu:** (SETUP**,** MODEL) PHASES

Pour un modèle que vous venez de créer, nous vous conseillons, dans un premier temps, de **ne pas** activer l'interrupteur qui vous permet de passer d'une phase de vol à l'autre.

Lorsque le modèle réagit comme vous le souhaitez, activez les phases de vol comme décrit ci-dessous.

Copiez ensuite la phase de vol 1 (source) vers la phase 2 (arrivée) puis vers la phase  $3 \rightarrow 14.10.4$ . Dans les trois phases, votre modèle fonctionnera de manière identique. En partant de là, vous pouvez maintenant adapter les différents réglages correspondant à chaque phase.

## **Pour accéder au Menu** PHASES**:**

**U** jusqu'à MENLI, ↓ (SETUP apparaît),<br>↓ (MIJIEL apparaît), ↓ (MIJIE apparaît), r (MODEL apparaît)**,** r (MODE apparaît),  $\overline{O}$  jusqu'à  $PHH5ES$ .

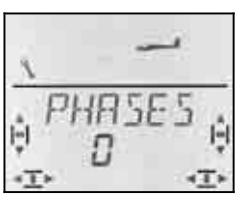

Le réglage actuel pour  $PHH 5E 5$  apparaît dans la ligne inférieure :

- 0 = Passage d'une phase à l'autre verrouillée (seule la phase 1 est autorisée)
- 1 = Toutes les phases sont autorisées

Choisissez 0 ou 1. Puis appuyez encore une fois brièvement sur le bouton  $3D +$ . Le clignotement cesse. Le réglage choisi est activé et enregistré.

## **14.10.3. Affichage de la phase activée à l'écran.**

Dans la partie supérieure de l'écran, les phases de vol sont identifiées par trois chiffres.

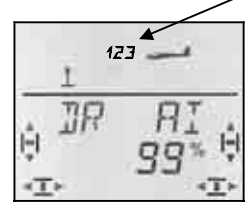

En vol (visible à INFO-Affichage) :

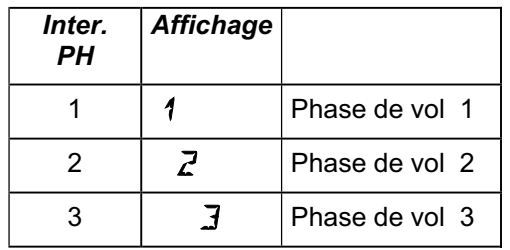

Lorsque vous modifiez des valeurs sur l'émetteur *COCKPIT SX* les trois chiffres indiquent si la valeur est dépendante des phases de vol, et si c'est le cas, pour quelle phase la valeur affichée est effective.

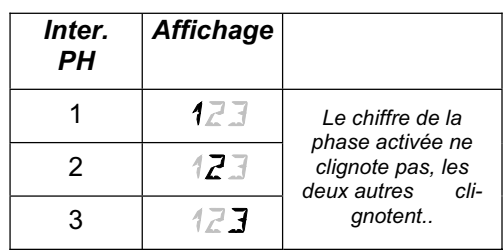

## **Important:**

#### **Valeurs indépendantes des phases de vol !**

Si un chiffre apparaît en permanence, cela signifie que la valeur est la même pour toutes les phases de vol.

#### **14.10.4. Copier des phases de vol Menu:** (PHASES ) COPY

#### **Que copie-t-on?**

- réglage des trims de Ailerons, Profondeur et Direction
- des parts de mixage liées à des phases dans les mixages

 $H1 \rightarrow H1$  Part ailerons sur les volets extérieurs  $B1 \rightarrow F$  Part ailerons sur les volets intérieurs  $FIX F$  Valeur fixe pour élément de cde FLAP

 $\rightarrow$  14.11.2.<br> $\rightarrow$  14.12. Part de mixage des mixages libres

• Réglages des éléments de cde liés aux phases Dual-Rate pour Aileron, Profond. Direct.  $\rightarrow$  14.9.1. Valeurs fixes pour Aileron, Profond. Direct., que vous pouvez visualiser avec la touche FIX  $\rightarrow$  14.11.5.

**La source,** est toujours la phase que vous avez choisie avec l'interrupteur PH .

**La Destination** pour la copie est choisie dans le menu

## **Pour accéder au Menu** COPY**:**

**5** jusqu'à MENLI, ↓ (SETUP apparaît),<br>↓ (MDIIEL apparaît), ↓ (MDIIE apparaît), r (MODEL apparaît)**,** r (MODE apparaît),  $\overline{O}$  jusqu'à  $\overline{PHHSES}$ , **t**,  $\bigcup$  jusqu'à  $\bigcup$ FY,  $\downarrow$ 

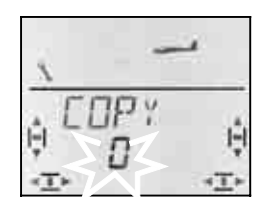

Le chiffre 0 clignote dans la ligne du bas. Avec le bouton de réglage 3D vous pouvez choisir la destination, phase 1 à 3.

**Vérifiez encore une fois**, ave l'interrupteur PH si vous avez choisi la bonne source  $\rightarrow$  Tableau au paragraphe14.4.3.).

Une brève impulsion  $\downarrow$  déclenche la procédure de copiage et le clignotement cesse.

## **Remarque: Quitter sans faire de copie**

Si vous laissez le 0 comme destination, aucune copie ne sera effectuée.

#### **14.10.5. Réglage de la vitesse de passage d'une phase de vol à l'autre Menu:** (PHASES) SPEED

Avec le paramètre SPEED, vous pouvez définir avec quelle vitesse vous souhaitez passer d'une phase de vol à l'autre.

Quatre réglages sont possibles:

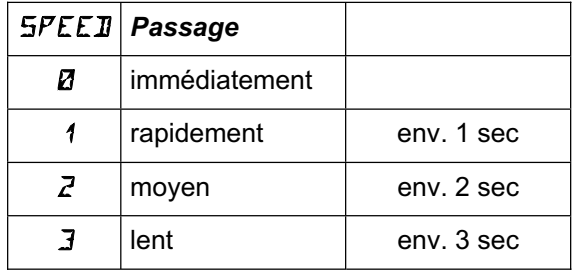

#### **Pour accéder au Menu** SPEED**:**

**5** jusqu'à MENLI, ↓ (SETUP apparaît),<br>↓ (MDIEL apparaît), ↓ (MDIE apparaît), r (MODEL apparaît)**,** r (MODE apparaît), O jusqu'à *PHR5ES,* ↓,<br>O jusqu'à *SPEE1*, ↓  $\overline{O}$  jusqu'à  $5$ PEEI,

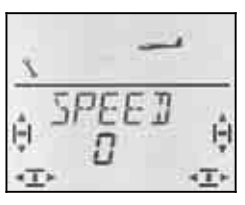

Le réglage actuel clignote. Avec le bouton 3D, choisissez la valeur souhaitée.

Une brève impulsion  $\downarrow$  sur le bouton 3D-Digi met un terme au réglage. La valeur est enregistrée.

## **14.11. Que peut-on encore faire avec le type de modèle GLIDER - Planeur**

#### **14.11.1. Combi-Switch**

On ne peut effectuer des virages "propres" (et c'est également le cas en vraie grandeur) que si ailerons et directions sont commandés en même temps. Combi Switch. "combine" (mixe) ailerons et direction et facilite ainsi les virages en vol normal. En vol thermique ou en voltige le combi-Switch n'apporte rien.

Le mixage Combi-Switch peut être activé ou non avec l'interrupteur "CS/A-ROT"

Dans le menu COMBI vous pouvez régler la part d'entraînement (-200% jusqu'à 200% par cran de 5%).

Le sigle qui précède détermine le sens de l'entraînement. En règle générale, c'est la direction qui est entraînée par la commande des ailerons. Dans ce cas, il faut faire précéder les valeurs du signe (+). La fonction Ailerons est alors désignée comme fonction Master. Avec un degré d'entraînement de 100% un débattement complet des ailerons entraîne un débattement complet de la direction. Si vous réglez une valeur de 200%, cela signifie qu'avec la moitié du débattement des ailerons vous obtenez le débattement maxi de la gouverne de direction.

## **Pour accéder au Menu** COMBI**:**

3 jusqu'à COMBI**,** r

U jusqu'à MENU, ↓ (SETUP apparaît),<br>U jusqu'à M I XER, ↓ (TH ) 54 apparaît  $\downarrow$  (TH > 54 apparaît par ex.),

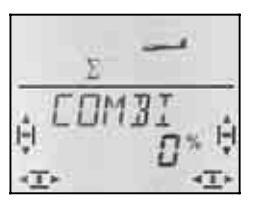

Le pourcentage actuel clignote. Avec le bouton 3D, vous pouvez régler la valeur entre -200% et +200% , par cran de 5 %.

Une brève impulsion  $\downarrow$  sur le bouton 3D-Digi met un terme au réglage. La valeur est enregistrée.

#### **14.11.2. Valeur fixe pour FLAP (Speed-, Thermique- ou position de décollage) Menu:** (MIXER) FIX F

Avec cette fonction, vous pouvez mettre les volets de courbure de votre modèle (gouvernes intérieures de l'aile) dans une position fixe. le curseur FLAP gauche est alors sans effet. Le curseur de gauche n'est fonctionnel que si vous avez enregistré 0% pour FIX F.

## **Pour accéder au Menu** FIX F**:**

U jusqu'à FIX F,

U jusqu'à MENU, ↓ (SETUP apparaît),<br>U jusqu'à M I XER, ↓ (TH) 54 apparaît  $\downarrow$  (TH > 54 apparaît par ex.),

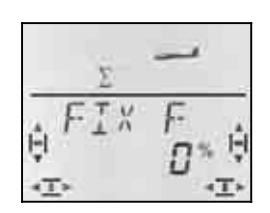

Le pourcentage actuel clignote. Avec le bouton 3D, vous pouvez régler la valeur entre -100% et +100% , par cran de 1 %.

Une brève impulsion  $\downarrow$  sur le bouton 3D-Digi met un terme au réglage. La valeur est enregistrée.

## **Remarque:** FIX F **dépend de la configuration de vol**

Lorsque les configurations de vol sont activées  $\leftrightarrow$  14.10.), vous pouvez, avec l'interrupteur PH choisir entre trois positions différentes pour les gouvernes intérieures et extérieures de l'aile.

#### **14.11.3. Utilisation du Servo 4 Menu:** ( $MIXER$ )  $TH \rightarrow 54$

Lorsque vous créez un nouveau modèle, les GAZ sont automatiquement sur le servo 4. Néanmoins, vous pouvez commander le servo 4 avec l'élément de commande des ailerons (Q) de la profondeur (H), de la direction (S), des aérofreins (SP), des flaps (F) ou avec l'interrupteur PH.

De quelle manière le servo 4 est attribué et comment l'utiliser est décrit dans ce qui suit :

- Servo 4 pour GAZ (TH)  $\rightarrow$  Exemple 1
	-
- Servo 4 pour crochet de remorquage  $\rightarrow$  Exemple 2
- Servo 4 pour Spoiler (aérofreins)  $\rightarrow$  Exemple 3
- Servo 4 commandé par l'inter. PH  $\rightarrow$  Exemple 4

## **Exemple 1: Servo 4 pour Gaz**

Ce n'est que sur un modèle que vous venez de créer que la fonction GAZ est automatiquement attribuée au servo 4. Dans ce cas, inutile de modifier quoique ce soit dans ce menu. L'élément de commande GAZ est donc :

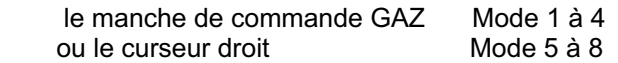

## **Remarque: Trim de ralenti**

Pour le trim de ralenti du moteur, on utilise toujours la touche de trim située à coté du manche TH /SPOILER, même si en mode 5 à 8, c'est le curseur droit qui commande les Gaz.

**Pour accéder au Menu TH > 54:** 4 jusqu'à MENU**,** r (SETUP apparaît)**,** U jusqu'à MIXER,

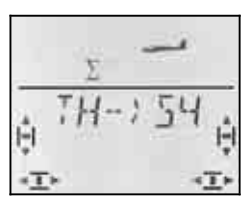

A l'écran TH . clignote. Si l'affectation a déjà été modifiée, c'est Q, H, SP, F ou PH qui clignote. Avec le bouton 3D, vous choisissez la fonction souhaitée pour le servo 4.

Une brève impulsion  $\downarrow$  sur le bouton 3D-Digi met un terme au réglage. Le clignotement cesse. L'attribution choisie est enregistrée.

## **Exemple 2: Servo 4 pour crochet de remorquage**

Pour utiliser le servo 4 comme servo de commande du crochet de remorquage, nous vous conseillons :

- Attribuer le servo 4 aux Gaz  $(\rightarrow 14.9.1.)$
- Mettre l'élément de commande des Gaz (curseur droit) en position pleins (le croche de remorquage est verrouillé). Si le crochet de remorquage est déverrouillé, il faut inverser les sens de rotation du servo 4 (SERVO REV).
- avec la touche TH-CUT , ouvrir le crochet

On peut ainsi déverrouiller aisément le crochet avec la touche TH-CUT (TH -NOT-AUS) la plus accessible.

Les butées pour les servo 4 sont réglées dans les deux sens dans le menu SERVO WEG .

## **Exemple 3: Servo 4 pour aérofreins**

Si un modèle équipé de 4 volets sur la voilure possède également des aérofreins classiques, ceux-ci peuvent être commandés par le servo 4.

L'élément de commande SPOILER est dans ce cas à l'origine du signal. Selon le mode, cela peut être le manche ou le curseur de droite.

## **Pour accéder au menu TH > 54:**

4 jusqu'à MENU**,** r (SETUP apparaît)**,** U jusqu'à MIXER,

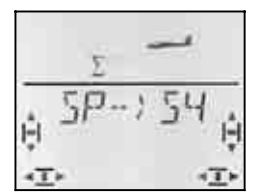

A l'affichage, TH .( Q, H, SP, F ou PH) clignote. Avec le bouton 3D, vous choisissez SP (Spoiler) comme source du signal pour le servo 4.

Une brève impulsion  $\downarrow$  sur le bouton 3D-Digi met un terme au réglage. Le clignotement cesse. L'attribution choisie est enregistrée.

#### **Exemple 4: Commander le Servo 4 avec l'interrupteur PH AUX 2 (par ex. variateur)**

Si vous programmez un modèle sans les configurations de vol, l'interrupteur PH / AUX 2 peut être utilisé pour commander le servo 4. comme cet interrupteur est un inter. 3 positions, vous pouvez par ex. commander un variateur avec les positions Arrêt / Mi-Gaz / Pleins Gaz.

La valeur des Mi-Gaz peut être modifiée en décalant le neutre du servo 4.

## **14.11.4. Servos 6 et 7 pour Spoiler/aérofreins**

Si votre modèle est équipé d'aérofreins (volets Schemmp-Hirth) ou si les volets intérieurs ne servent que d' aérofreins, les servos 6 et 7 peuvent être utilisés.

Dans ce cas, l'élément de commande Spoiler doit utiliser toute la course du servo (90°) .

## **Pour utiliser toute la course du servo:**

• Mettez les parts de mixage

 $\overline{Q}$  -  $\rangle$   $\overline{F}$ ,  $\overline{F}$  - $\rangle$   $\overline{F}$ , et  $H - \rangle \overline{F}$  (à chaque fois deux valeurs) sur 0%. Ces parts de mixage n'ont alors aucune influence. $\rightarrow$  14.7.

- Mettez Offset pour Servo 6 et 7 dans le menu DF5  $\,$  F à 100% ou -100% . Le neutre des servos est ainsi décalé à une butée de la plage de débattement.  $\rightarrow$  14.11.6.
- Mettez la part de mixage Spoiler  $5P \rightarrow F a$  $200\% - 200\%$ .

Si nécessaire, vous pouvez corriger les fins de course des servos 6 et 7 dans le menu  $SFRV\Box$  WEG.

## **14.11.5 Valeurs fixes sur touche (Figures automatiques) Menu:** (CONTRL) FIX

## **Conseil: Non disponible en fonction écolage**

Si l'émetteur *COCKPIT SX* est utilisé comme émetteur-Moniteur (TEACHR = 1) la fonction FIX n'est pas disponible, étant donné que la touche FIX est utilisée comme touche Moniteur.

La fonction "Valeur fixe pour un élément de commande" (Festwert für CONTRL) permet d'amener, en appuyant sur la touche FIX, la direction, la profondeur et les ailerons dans une position pré-programmée.

Vous pouvez donc, simplement en appuyant sur une touche effectuer des figures "osées". Egalement pour les réglages de départ des SAL et HLGs, accessibles par simple action sur une touche.

## **La programmation se fait en deux étapes:**

- Activer la fonction FIX
- Régler les valeurs pour Ailerons(Quer), Profondeur(Höhe), Direction (Seite)

## **Conseil:**

## **Attention aux configurations de vol**

Lorsque les configurations de vol sont activées  $\rightarrow$  14.10.), il y a 3 valeurs différentes pour chaque gouverne. Le modèle peut réagir différemment dans chaque configuration. Si cela n'est pas souhaité, il faut régler les trois valeurs à l'identique.

## **Les éléments de commande sont sans effets**

Tant que la touche FIX est appuyée **et** qu'une valeur fixe a été programmée, le manche de commande<br>correspondant (Quer-ailerons, Höhe-profondeur), Höhe-profondeur), Seite-direction) est sans effet.

## **Pour activer FIX :**

U jusqu'à MENU, ↓ (SETUP apparaît),<br>U jusqu'à *EDNTRL*, ↓ (*IIR FI i* apparaît), U jusqu'à FIX,

 $\downarrow$  (*IR RI* apparaît),

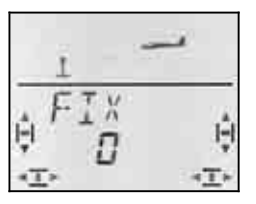

La valeur actuelle clignote. Avec le bouton 3D vous choisissez :

FIX 0 = la fonction est désactivée

FIX 1 = Fonction activée, touche (FIX est opérationnelle)

Une brève impulsion  $\downarrow$  sur le bouton 3D-Digi met un terme au réglage. La valeur est enregistrée.

## **Réglage des valeurs fixes:**

Si vous tournez maintenant le bouton 3D complètement vers la droite, vous trouverez les trois menus pour FIX Q (Quer/Ailerons), FIX H (Höhe/profondeur) et FIX S (Seite/direction).

#### **En partant de l'affichage INFO vous accédez de la manière suivante dans les menus** FIX Q H S**:**

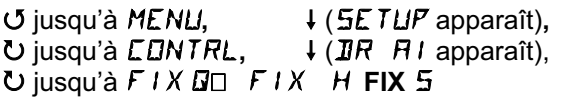

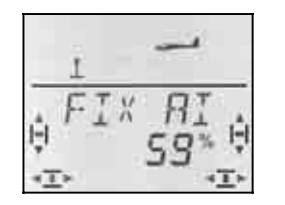

Une brève impulsion sur le bouton 3D ouvre la valeur pour le réglage. La valeur clignote.

Maintenez la touche FIX enfoncée, et avec le bouton 3D réglez la position souhaitée de la gouverne. Les modifications sont effectives de suite sur le modèle.

Une autre impulsion  $\downarrow$  sur le bouton 3D-Digi met un terme au réglage. La valeur est enregistrée.

Vous pouvez maintenant passer à la valeur fixe pour le prochain élément de commande, ou quitter le menu par EXIT.

#### **14.11.6 Utilisation optimale de la course des servos pour Butterfly (Offset pour gouvernes intérieures et extérieures ) Menu: (**MIXER**)** OFS AI **et** OFS F

Si sur des modèles avec 4 volets par voilure, le mode Butterfly est utilisé pour les aérofreins, il y a des exigences particulières pour les débattements des servos des paires de gouvernes extérieures et intérieures (ailerons, volets de courbure).

## **Débattement symétrique des gouvernes**

En position neutre, la gouverne est dans le profil de l'aile, et les débattements vers le haut et vers le bas sont identiques. C'est le réglage tel qu'il est, lorsque vous créez un nouveau modèle.

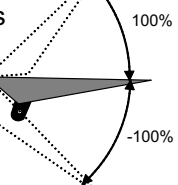

40°

 $10<sup>°</sup>$ 

20°

60°

## **Pour les gouvernes extérieures (Ailerons):**

Le débattement des ailerons doit être important vers le haut (env. 20°). Vers le bas, 10° est une valeur courante (cela correspond à un différentiel de 50%) Pour SPOILER (Butterfly) un grand débattement vers le haut est souhaitable, par ex. 40°. Lorsque les ailerons sont également utilisés comme volets de courbure (FLAP), des débattements d'env. – 2°/3° vers le haut et vers la bas sont suffisants.

#### **Pour les gouvernes intérieures (Volets de courbure/Flaps):**

Lorsque les volets intérieurs sont entraînés par les ailerons (QUER), un débattement vers le haut d'env. 20° est une valeur courante. Souvent, pour les ailerons on ne règle aucun débattement vers le bas (utilisation Split). Pour obtenir un freinage efficace sur SPOILER (Butterfly) les gouvernes intérieures doivent débattre vers le bas d'au moins 60°.

Pour les ailerons et les volets de courbure, il en résulte donc une plage d'utilisation fortement asymétrique. Dans un sens, le débattement doit être suffisamment important, et dans l'autre sens un débattement moindre est souvent suffisant. Lorsque la gouverne est commandée en partant du neutre du servo, il y a toujours une partie de la course du servo qui reste inutilisée.

Si vous utilisez les deux paires de gouvernes avec **Offset** , la totalité de la course du servo peut être utilisée. Cela a une répercussion positive sur les jeux de la tringlerie, sur les rapports de force et sur les contraintes dans la pignonnerie, notamment lors des atterrissages quelque peu « rudes ».

Dans la vue ci-dessous, cette reIation, pour les gouvernes intérieures (Flaps) est représentée graphiquement. Pour les Flaps, il faut un grand débattement vers le bas (pour atterrir, Butterfly) et un petit débattement vers le haut (vitesse/Speed).

La représentation sur la page suivante montre une coupe de l'aile qui rend cette relation pour les volets de courbure/Flaps plus claire.

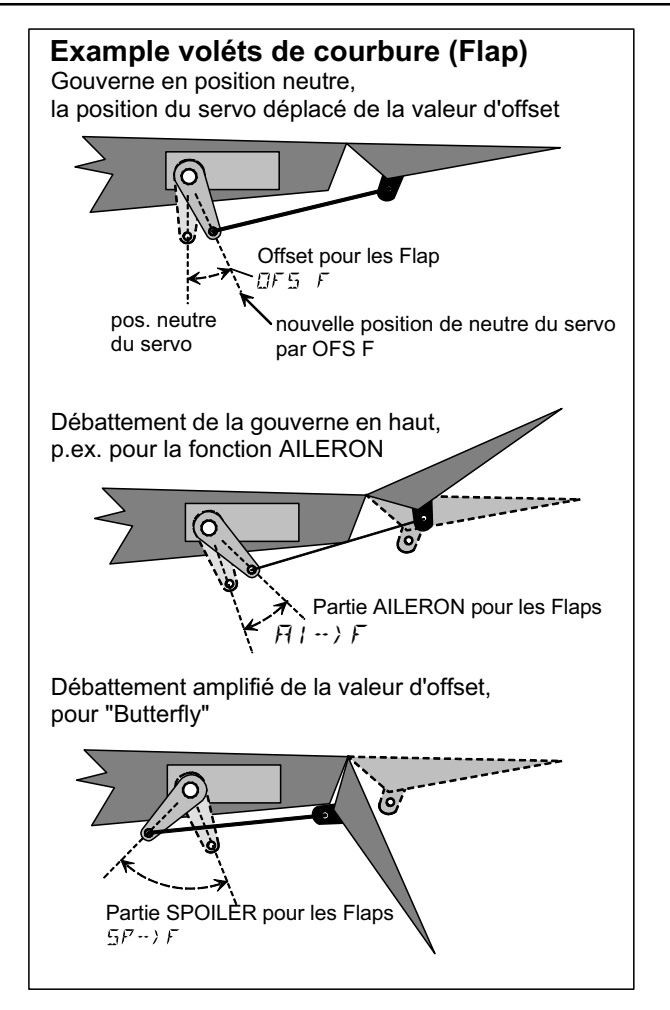

## **Procédez comme suit si vous utilisez l'Offset :**

Volets de courbure sur un planeur avec 4 gouvernes

- 1. Mettre le servo au neutre, électriquement Monter le palonnier perpendiculairement
- 2. Déterminer le neutre de la gouverne **Exemple:** La gouverne (p.ex. volet de courb./Flap) a une plage de travail, en partant de la position neutre de +20° ... -60°. Le milieu de la plage de travail de la gouverne se situe ainsi à env. -10°.

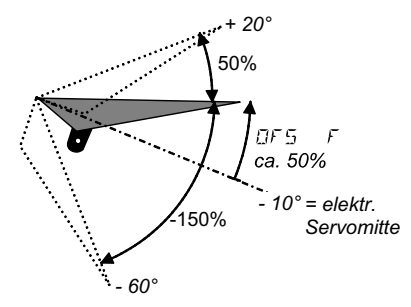

 La tringle de commande de la gouverne est ajustée à ce que le débattement de la gouverne soit de – 10° lorsque le servo est au neutre.

3. Régler  $DFS$  F de telle manière à ce que les volets soient en position Straak (dans le profil de l'aile).

Pour les **ailerons** qui sont amenés à être utilisés **avec Offset**, il faut procéder de la même manière, néanmoins avec des débattements inverses (plus de débattements vers le haut que vers le bas) Le paramètre à régler est DF5 D.

# **15. Enregistrer un nouveau modèle Type de modèle:** ACRO

# **15.1. ACRO c'est quoi ?**

ACRO est un type de modèle pour avions à moteur, Hotliner et similaires.

Le type de modèle ACRO est représenté à l'écran avec le symbole ci-dessous:

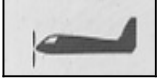

## **Ce qu'il est possible de faire avec le type ACRO :**

- Différentiel aux ailerons
- Relever les ailerons comme Aérofreins
- Snap-Flap (mixage profondeur/ailerons)
- Compensation pour Spoiler et moteur (compensation à la profondeur)
- pilotage de modèles avec empennage en V
- utiliser 3 configurations de vol (par ex. voltige, vol normal, atterrissage)
- utiliser 3 mixages libres
- Rappel des valeurs fixes pour Ailerons/Profondeur/Direction (QUER/HÖHE/SEITE) en appuyant sur la touche FIX (figures automatiques)
- Arrêt d'urgence moteur avec TH -CUT (Throttle-Cut)

## **Procédez de la manière suivante :**

La démarche ci-dessous est structurée de telle manière à régler un avion à moteur (sans extras) . La suite dépend de l'équipement de votre modèle (par ex., empennage en V) et quelles sont les possibilités de programmation de votre *COCKPIT SX* que vous voulez utiliser (config. de vol, figure automatique, ...).

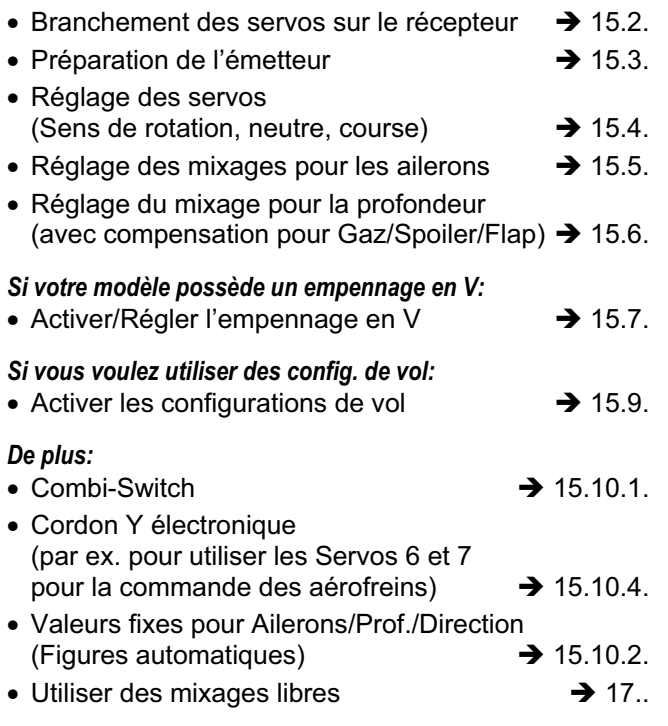

## **15.2. Préparation du modèle**

Branchez les servos au récepteur selon le tableau cidessous.

L'émetteur *COCKPIT SX* ne pourra commander correctement votre modèle que si les servos sont branchés correctement au récepteur.

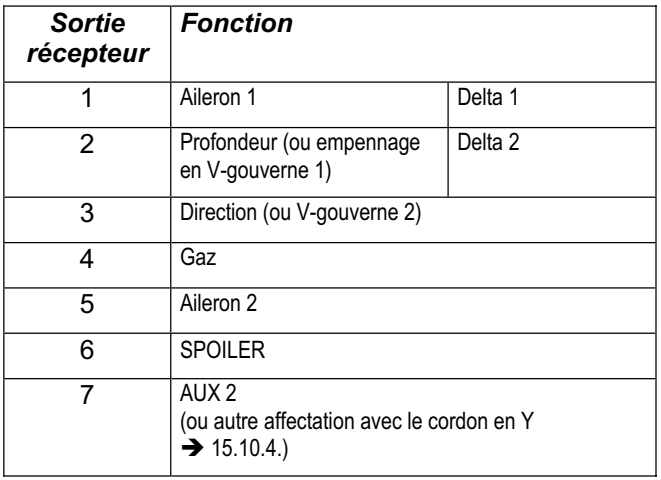

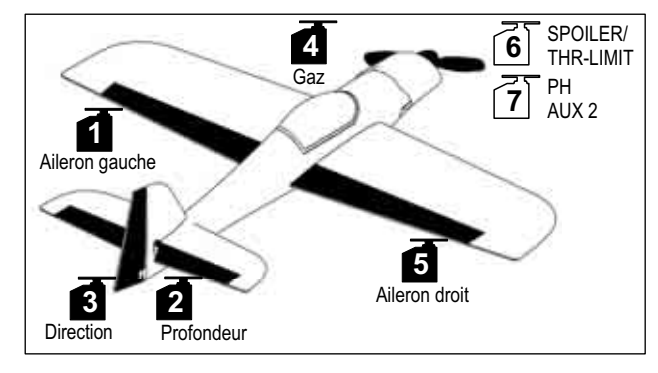

*Modèle de voltige* 

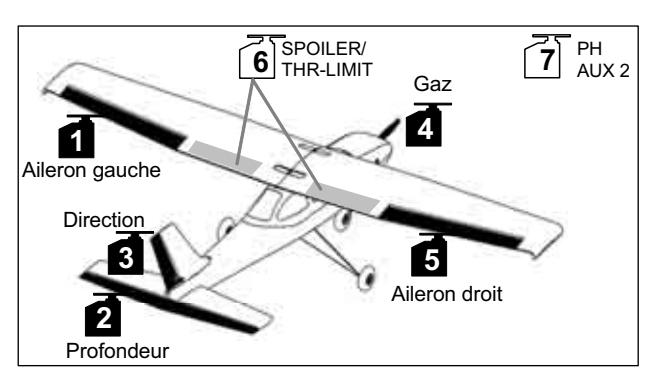

*Trainer* 

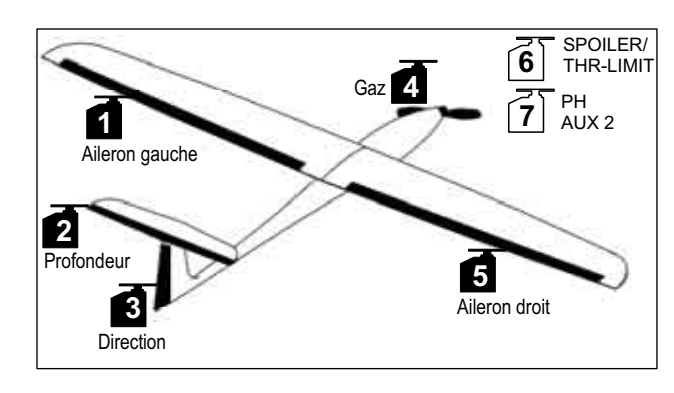

*Hotliner, ...*
## **15.3. Préparation de l'émetteur**

Pour la préparation de l'émetteur, les étapes cidessous sont indispensables:

- Enregistrement du modèle en mémoire  $\rightarrow$  15.3.1.
- Réglage du mode  $\rightarrow$  15.3.2.
- Se familiariser avec les éléments de commande (Inter./Curseur)  $\rightarrow$  15.3.3.
- Définir la position ralenti pour les Gaz  $\rightarrow$  15.3.4.
- Définir la position ralenti pour Spoiler  $\rightarrow$  15.3.5.
- Réglage Gaz-Check  $\rightarrow$  15.3.6.

#### **15.3.1 Créer une nouvelle mémoire pour ACRO Menu:** (MEMO) NEW

## **Pour accéder au menu** NEW**:**

- ∪ jusqu'à MENLI, ↓ (SETLIF apparaît) U jusqu'à MEMD, ↓ (GEH ZU apparaît)
- U jusqu'à NEW,

le dernier type de modèle utilisé apparaît

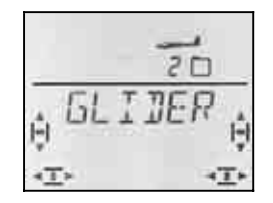

#### UU Choisir le type RERD

r La confirmation du type de modèle vous amène automatiquement dans le menu IN MEM**:**

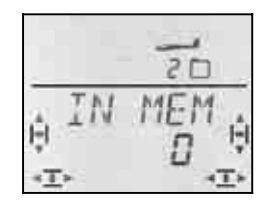

43 Choisir un emplacement mémoire

Seules les mémoires encore libres seront accessibles !

Confirmez la mémoire par un brève impulsion sur la bouton 3 D  $\downarrow$ . Vous accéder ainsi directement dans le menu pour enregistrer le nom du modèle.

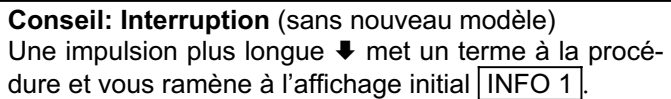

Une autre brève impulsion sur le bouton 3D active l'enregistrement du nom. Le premier caractère clignote.

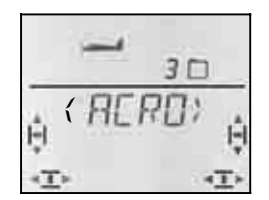

Le nom préenregistré  $\langle H\llbracket R\llbracket D \rangle$  peut être modifier, si vous le souhaitez.

#### **Modifier le nom du modèle**

Avec le bouton 3D, recherchez le caractère souhaité. sont disponibles :

0 à 9, :, /, <, -, >, ?, espace, A à Z

Une seconde brève impulsion sur le bouton  $3D +$ .

Maintenant, c'est le deuxième caractère qui clignote et vous pouvez le choisir de la même manière.

Vous réglez ainsi les 6 caractères, l'un après l'autre. Après le 6 ème caractère, une brève impulsion  $\downarrow$  met un terme à l'enregistrement du nom.

#### **Remarque: Interrompre l'enregistrement**

Si l'enregistrement est terminé avant l'enregistrement du 6ème caractère, une impulsion un peu plus longue ª sur le bouton 3D termine l'enregistrement. ce qui

vous ramène à l'affichage INFO 1.

Le modèle est maintenant enregistré dans la mémoire, et vous êtes à nouveau dans le menu "NAME". Par "EXIT" vous pouvez accéder aux autres menus ou, par une impulsion un peu plus longue • revenir directement à l'affichage INFO 1.

#### **15.3.1. Réglage du Mode (Affectation des manches de commande Menu:** (SETUP**,** MODEL) MODE

Le mode détermine avec quel élément de commande sont commandés les ailerons, la profondeur, la direction, les Gaz et Spoiler. Il y a 8 modes au choix.

En modes 1 à 4 les GAZ sont sur un manche et SPOI-LER sur le curseur de droite. En modes 5 à 8, l'affectation des éléments de commande pour la direction/profondeur et ailerons est identique. Mais SPOI-LER et GAZ sont inversés, de telle sorte que SPOILER peut maintenant être commandé avec le manche.

Recherchez dans le tableau l'affectation des manches que vous souhaitez et réglez le mode correspondant.

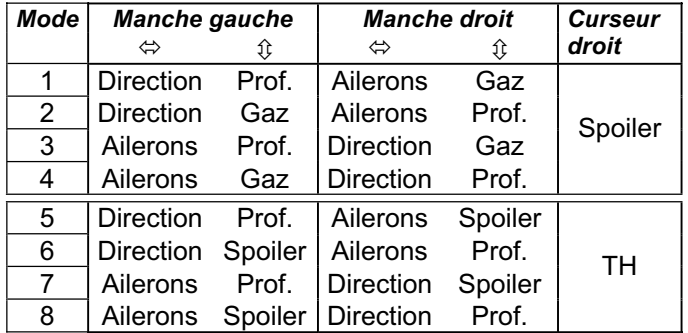

#### **Pour accéder au menu "MODE":**

- **∪** jusqu'à MENLI, ↓ (SETLIF apparaît),
- r **(**MODEL apparaît)**,**
- ↓ (MODE apparaît), ↓

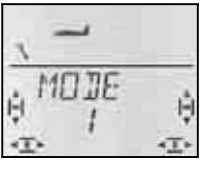

Le mode actuel clignote. Avec le bouton 3D, choisissez votre mode.

Une brève impulsion  $\downarrow$  sur le bouton 3D-Digi met un terme au réglage. La valeur est enregistrée.

#### **15.3.2. Eléments de commande pour ACRO**

La vue ci-dessous montre les fonctions des différents éléments de commande du type ACRO .

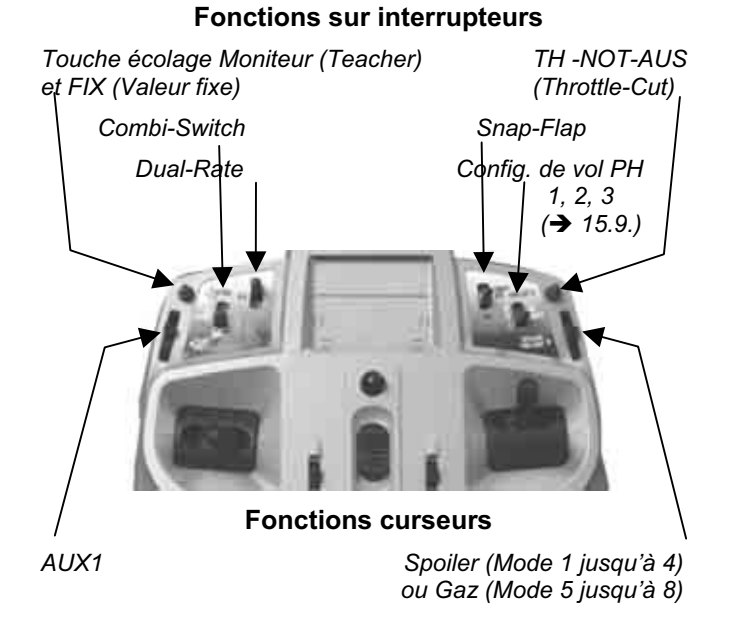

**15.3.3. Choix de la position Ralenti, manche vers l'avant ou vers l'arrière Menu:** (SETUP**,** MODEL) TH R

#### **TH R = TH Reverse**

La position de l'élément de commande des Gaz (manche ou curseur) pour le ralenti peut être choisie vers l'avant (en direction antenne) ou vers l'arrière (vers le "pilote"). A l'enregistrement d'un nouveau modèle

#### $TH$   $R = 0$ .

c.à.d. la position ralenti est **vers l'arrière**.

**Important:** Le choix de la position Ralenti/Arrêt se fait sur la fonction GAZ et non sur l'élément de commande de cette fonction. Si vous êtes en mode 1 à 4,  $TH$   $R$ est sur le manche, en mode 5 à 8, c'est sur le curseur de droite.

#### **Remarque: Le servo des Gaz/Variateur fonctionne à "l'envers"**

Si vous avez choisi une position Ralenti, et que la propulsion de votre modèle démarre plein pot dans cette position, il faut **inverser votre servo de commande des Gaz (**Î **).** La position Ralenti pour l'élément de commande GAZ (comme réglé avec GAZ R) doit rester pour que THR-CUT (= throttle cut = TH -NOT-AUS, arrêt d'urgence), Gaz-Check ( $\rightarrow$  13.3.5.) et le mixage Gaz /Profondeur puissent fonctionner correctement.

Avec TH R le sens de rotation du servo ne sera **pas inversé!** 

#### **Pour choisir la position Ralenti pour les Gaz:**   $\overline{U}$  jusqu'à MENU,  $\overline{U}$  (SETUP apparaît),

 $U$  jusqu'à  $TH$  R,

**↓ (MODEL apparaît), ↓ (MODE apparaît),**<br>○ jusqu'à TH R, ↓ (0 ou 1 clignote)

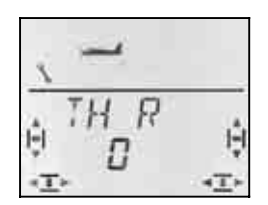

.0" ou .1" clignote dans la ligne inférieure.

TH  $R = 0$ ": ralenti vers l'arrière (réglage d'origine)

TH  $R = 0.1$ ": ralenti vers l'avant

Avec le bouton 3D, choisissez 0 (vers l'arrière) ou 1 (vers l'avant). Une brève impulsion  $\downarrow$  termine l'enregistrement. Le clignotement cesse. Le réglage est mémorisé.

#### **15.3.4. Choix de la position, avant/arrière, pour SPOILER « rentré » Menu:** (SETUP**,** MODEL) SP+L R

## **SP+L R = Spoiler et Limiter Reverse**

(L = TH **L**imiter pour Heli)

L'élément de commande Spoiler (Manche ou curseur) peut, en position "Aerofreins rentrés" être mis vers l'avant (vers l'antenne) ou vers l'arrière (vers le pilote). A l'enregistrement d'un nouveau modèle:

#### $SF + L$   $R = 0$

La position aérofreins (spoiler) rentrés est vers **l'avant**.

**Important :** Le choix de la position se réfère à la fonction Spoiler et non à l'élément de commande. En Mode 1 à 4,  $5P+L$  R agit sur le curseur de droite, en mode 5 à 8 sur le manche.

Comment choisir la position "rentrés" pour Spoi**ler:**

**4** (SETUP apparaît),<br>↓ (MDIEL apparaît), ↓ (MDIE apparaît), U jusqu'à  $5F+L$   $\dot{R}$ ,

- r (MODEL apparaît)**,** r (MODE apparaît),
	-

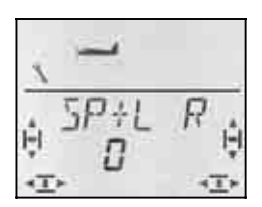

"0" ou "1" clignote dans la ligne inférieure.

SP+L R = "0": Position "rentré" vers l'avant (réglage d'origine)

 $SP+L R = 1$ ": Position "rentré" vers l'arrière

Avec le bouton 3D, choisissez 0 (vers l'arrière) ou 1 (vers l'avant). Une brève impulsion  $\downarrow$  termine l'enregistrement. Le clignotement cesse. Le réglage est mémorisé .

## **15.3.5. Réglage TH - Check Menu:** (SETUP**,** MODEL) TH CHK

#### **Que signifie TH - Check?**

TH -Check (Check = Contrôle) est une question de sécurité pour l'élément de commande des Gaz. Cette fonction évite un démarre inopiné du moteur, avec les conséquences que cela pourrait avoir sur vous ou sur d'autres. On augmente ainsi la sécurité lors de l'utilisation du modèle.

#### **Comment fonctionne TH -Check?**.

Lorsque la fonction TH -Check est activée, l'émetteur vérifie, à chaque fois que vous allumez l'émetteur et en cas de changement de mémoire, si le manche de commande des Gaz est en position Ralenti. Si ce n'est

pas le cas, l'affichage " $TH \rightarrow \mathbb{Z}^4$  apparaît à l'écran jusqu'à ce que vous ayez remis le manche de commande en position Ralenti. Par la même occasion, la voie des Gaz (sortie 4 du récepteur) est maintenue au minimum.

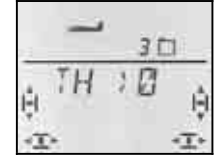

A l'enregistrement d'un nouveau modèle, TH -Check est toujours activé (TH CHK = 1).

#### **Nous vous recommandons:**

Ne désactivez TH -Check que si vous êtes sûrs qu'un démarrage moteur n'est pas dangereux (modèle sans moteur, moteur thermique, variateur avec sécurité de mise en route).

#### **Pour accéder au menu** TH CHK**:**

r (MODEL apparaît)**,** r (MODE apparaît)**,** 3 jusqu'à TH CHK**,** r

**5** jusqu'à MENLI, ↓ (SETUP apparaît),<br>↓ (MEIIEL apparaît), ↓ (MEIIE apparaît),

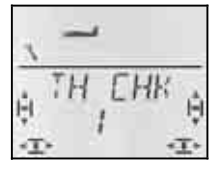

"0" ou "1" clignote dans la ligne inférieure.

TH CHK = "1": activé (réglage d'origine)

TH CHK =  $.0$ ": pas de TH -Check

Avec le bouton 3D-Digi, vous pouvez modifier le réglage TH CHK .

Une brève impulsion  $\downarrow$  sur le bouton 3D-Digi met un terme au réglage. Le réglage choisi est enregistré.

## **15.4. Réglages des servos**

## **CONSEIL: Réglage mécanique d'abord**

Avant d'effectuer des réglages électroniques avec l'émetteur, essayez de régler mécaniquement les tringles au plus juste, dans le modèle.

- Montez le palonnier du servo perpendiculairement à la tringle de commande. Vous éviterez ainsi un différentiel mécanique.
- En position neutre: Réglez la position neutre des gouvernes en ajustant au plus juste la longueur des tringles.
- Sur le servo: L'accroche de la tringle le plus possible à l'extérieur sur le palonnier, pour profiter de la course maximale du servo. Cela réduit l'effet du jeu de la pignonnerie et permet d'utiliser toute la puissance du couple.
- Sur la gouverne: L'accroche de la tringle doit se fait le plus à l'extérieur du guignol. Cela réduit l'effet du jeu de la tringlerie et transmet le mieux le couple du servo à la gouverne..

Pour chacun des 7 servos, vous pouvez régler les points suivants:

- le neutre
- la course, séparément, de chaque coté
- le sens de rotation (REVerse)

On peut ainsi adapter les débattements des gouvernes et les neutres aux exigences du modèle.

#### **Nous conseillons:**

De d'abord vérifier le sens de rotation et de l'inverser si nécessaire  $\rightarrow$  14.1.).

Avant de modifier le neutre (neutre des gouvernes) sur l'émetteur, vérifiez et corrigez **mécaniquement** les tringles sur le modèle. Si les gouvernes sont déjà à peu près au neutre, une correction du neutre de maxi  $+/- 10\%$  doit être suffisante ( $\rightarrow$  15.4.2.).

La dernière étape, c'est le réglage des débattements  $($   $\rightarrow$  15.4.3.).

#### **15.4.1 Réglage du sens de rotation Menu:** (SERVO) REV

#### **Pour accéder au menu** REV**:**

4 jusqu'à MENU**,** r (SETUP apparaît)**,** U jusqu'à <del>SERVD, ↓ (SERVD 1</del> apparaît),<br>UU Choisir le servo, ↓ (*EENTR* apparaît),  $U$  jusqu'à  $REV$ 

43 Choisir le servo**,** r (CENTR apparaît),

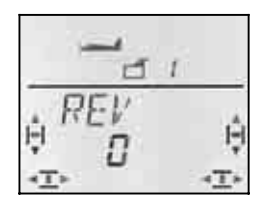

"0" ou "1" clignote dans la ligne inférieure.

 $REV = 0$ " : sens de rotation normal  $REV = 1$ " : sens de rot. inversé

Une brève impulsion  $\downarrow$  sur le bouton 3D-Digi met un terme au réglage. Les réglages sont enregistrés et vous pouvez poursuivre avec le prochain servo.

Vérifiez (et corrigez) maintenant le sens de rotation de tous les servos.

#### **Pour passer d'un servo à l'autre:**

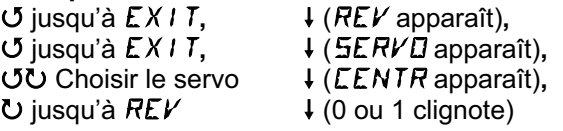

**Les gouvernes sur le modèle doivent réagir ainsi:** 

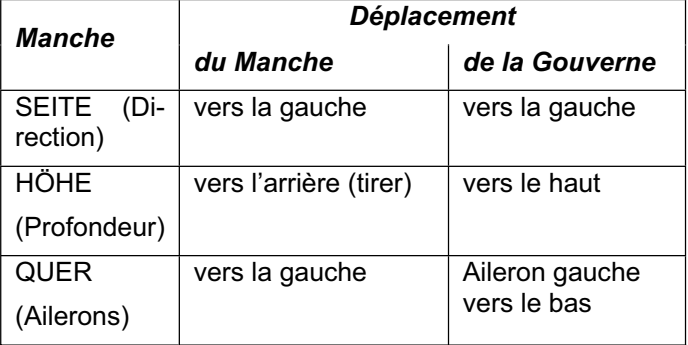

**Remarque pour modèles avec empennage en V : La vérification du sens de rotation n'est pas nécessaire !** 

Si votre modèle est équipé d'un empennage en V, **inutile de vérifier maintenant** le sens de rotation des servos 2 et 3 (profondeur/direction). Ce n'est qu'en activant le mixage de l'empennage en V que l'on vérifie et règle le sens de rotation des servos.  $\rightarrow$  15.7.1.)

#### **15.4.1. Réglage du neutre des servos Menu:** (SERVO) CENTR

En décalant la position neutre du servo, on peut amener les gouvernes au neutre, sans avoir à effectuer un ajustement mécanique de la tringle sur le modèle.

#### **Important: Mettre les trims au neutre!**

Avant de modifier le neutre (CENTR) d'un servo, mettez d'abord le trim correspond au milieu.

#### **Procédez de la manière suivante:**

 $\ddot{\phantom{0}}$ 

U jusqu'à MENU, ↓ (SETUP apparaît),<br>U jusqu'à SERVD, ↓ (SERVD 1 apparaît) U jusqu'à *SERVD*, ↓ (SERVD 1 apparaît),<br> **UU** choisir le servo, ↓ (CENTR apparaît),  $\downarrow$  (*CENTR* apparaît),

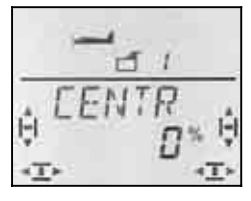

Le réglage actuel du neutre (CENTR) clignote sur la ligne inférieure. Sur un modèle que vous venez de créer ce neutre est à "0%".

Avec le bouton 3 D, vous pouvez régler cette valeur entre –110% et 110% .

Une brève impulsion  $\downarrow$  sur le bouton 3D-Digi met un terme au réglage. Le réglage est enregistré et vous pouvez poursuivre avec le prochain servo.

#### **15.4.2. Régler la course des servos (débattement des gouvernes) Menu:** (SERVO) TRAVL

Vous trouverez les débattements des gouvernes dans la notice de construction de votre modèle. Dans le menu WEG, vous pouvez régler "électroniquement" et séparément de part et d'autre, la valeur de débattement souhaité.

#### **Pour accéder au menu** WEG**:**

U jusqu'à MENU, ↓ (SETUP apparaît),<br>U jusqu'à SERVO, ↓ (SERVO 1 apparaît) 43 Choisir le servo**,** r (CENTR apparaît), U jusqu'à WEG

↓ (*SERVO*, 1 apparaît),<br>↓ (*CENTR* apparaît),

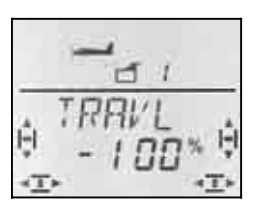

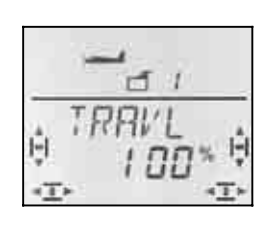

 *Manche à gauche Manche à droit* 

La valeur actuelle clignote dans la ligne inférieure. Sur un modèle qui vient d'être crée les débattements dans les deux sens, sont préréglés à + 100% et –100%.

Ici, vous réglez la course du servo dans les **deux sens, séparément**.

a. Mettez l'élément qui commande ce servo (par ex. un manche) en butée et maintenez-le en position.  Vous pouvez maintenant régler la course avec le bouton 3D-Digi.

b. mettez maintenant ce même manche en butée, en position opposée, et maintenez-le dans cette position.

Le sigle devant s'inverse.

 Vous pouvez maintenant régler la course du débattement opposé avec le bouton 3D-Digi.

Une brève impulsion  $\downarrow$  sur le bouton 3D-Digi met un terme au réglage. Les valeurs sont enregistrées et vous pouvez passer au servo suivant.

## **15.5. Mixage pour ailerons**

Pour la commande des ailerons sur le type de modèle ACRO l'émetteur *COCKPIT SX* possède un mixage avec 3 entrées. La part principale étant les ailerons, on y rajoute Spoiler et Profondeur. Le résultat de ce mixage est transmis aux servos 1 et 5.

 **CONSEIL:** Avant de définir les parts de mixage, ajustez d'abord la mécanique de la tringlerie (neutre et débattement maxi  $\rightarrow$  15.4).

Dans le menu SERVO CENTR réglez ensuite "électroniquement" la position exacte du neutre de la gouverne, et dans le menu SERVO TRAVL le débattement maxi, identique de part et d'autre.

Ce n'est qu'après que les différentes parts de mixages sont « lâchées ». Ce n'est qu'ainsi que l'on peut obtenir un effet du mixage régulier et bien réparti sur les gouvernes.

#### **15.5.1. Structure du mixage**

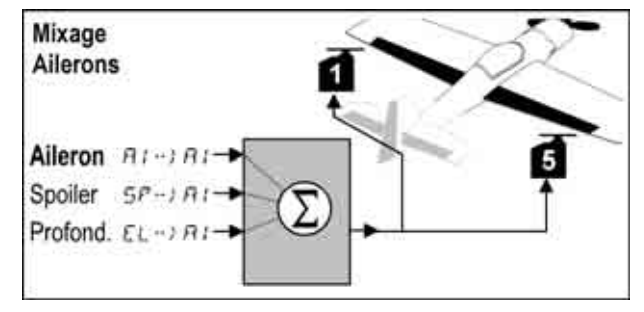

*Modèle avec deux ailerons* 

#### **Part principale: Aileron**  $\overline{H}$  **/**  $\rightarrow$  $\overline{H}$  **/**

La part Ailerons a deux valeurs qui doivent être réglées. Sur un nouveau modèle, ces valeurs sont réglées sur –100% / 100%, cela signifie que les débattements vers le haut et vers le bas sont identiques. S'il faut du **différentiel aux ailerons** (débattement plus grand vers le haut que vers le bas), vous réglez ici deux valeurs différentes.  $\rightarrow$  15.5.2.)

#### **Part: Spoiler**

Si vous voulez utiliser les ailerons comme aérofreins , il faut « gonfler » la part de mixage. D'origine elle est de 0% (pas de débattement). Il n'y a là qu'une valeur, étant donné que les ailerons, dans ce cas ne vont que dans un seul sens.  $(\rightarrow 15.5.3)$ 

#### **Part: Profondeur**

Cette part modifie la position des ailerons lorsqu'on bouge le manche de commande de la profondeur. Cette part est introduite ou retirée du mixage avec

l'interrupteur S3 (SNAP). D'origine :0%. Cette fonction est appelée **Snap-Flap** et soutient la fonction profondeur par ex. en voltige.  $(\rightarrow 15.5.4)$ 

#### **15.5.2. Débattements des ailerons et différentiel Menu:** ( $MIXER$ )  $H1 \rightarrow H1$

Dans ce menu, vous réglez le débattement des ailerons vers le haut **et** vers le bas.

#### **Remarque: Sens de rotation des servos**

Pour les réglages qui suivent, nous supposons que les sens de rotation des servos 1 et 5 sont corrects.  $($   $\rightarrow$  15.4.1.)

**Pour accéder au menu**  $\vec{Q} \rightarrow \vec{Q}$ **:** *U* jusqu'à MENU, ↓ (SETUP apparaît),<br> *U* jusqu'à M I XER, ↓ (TH → Happaraît) **U** jusqu'à MIXER, ↓ (TH -> 4 apparaît ),<br> **U** jusqu'à **D** -> **D**, ↓ (La valeur actuelle clig

 $\downarrow$  (La valeur actuelle clignote)

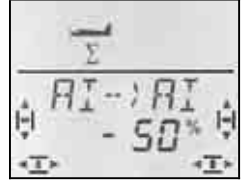

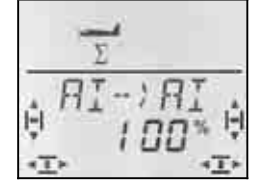

 *Manche à gauche: Manche à droite: Aileron droit Aileron droit* 

 *vers le bas vers le haut* 

Lorsque vous maintenez le manche en butée, vous pouvez toujours observer l'effet d'une modification sur l'aileron droit (servo 5).

Dans notre exemple, le débattement vers le bas (-50%) est égal à la moitié de celui vers le haut (100%). Cela correspond à un différentiel de 50 %.

**Remarque: quand les config. de vol sont activées ..**   $\Rightarrow$  15.9.), il existe pour les parts Ailerons  $\vec{a}$   $\rightarrow$   $\vec{a}$ , dans chacune des trois configurations deux valeurs , donc 6 en tout.

 $\Theta$  Dans ce cas, soyez très attentifs, pour ne pas oublier une valeur. Des réactions inattendues du modèle pourraient en être la conséquence.

Une brève impulsion  $\downarrow$  sur le bouton 3D termine l'enregistrement. Le clignotement cesse. La valeur est mémorisée.

#### **15.5.3. Relever les ailerons pour l'atterrissage Menu:** ( $MIXER$ )  $5P-$ )  $\overline{Q}$

Dans ce menu, vous réglez le débattement vers le haut des ailerons, lorsque l'élément de commande Spoiler est actionné. Il n'y a là qu'une valeur, étant donné que les ailerons, dans ce cas ne vont que dans un seul sens.

**Pour accéder au menu**  $5P \rightarrow Q$ **:**<br> *O* jusqu'à MENLI,  $\downarrow$  (5E TL U jusqu'à MENLI, ↓ (SETLIP apparaît),<br>U jusqu'à M I XER, ↓ (TH → Y Happaraît) U jusqu'à M*IXER*, ↓ (TH →) + apparaît p. ex.),<br>U jusqu'à 5F→) *B*, ↓ (la valeur actuelle clignote)  $\downarrow$  (la valeur actuelle clignote)

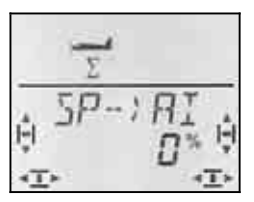

Mettez l'élément de commande Spoiler (manche ou curseur droit) en position "Aérofreins (Spoiler) sortis". Si l'élément de commande doit être vers l'avant ou vers l'arrière a été réglé au paragraphe 15.3.5.

Avec le bouton 3D, vous pouvez maintenant régler le débattement vers le haut. Les modifications sont visibles sur les deux ailerons.

La part Spoiler peut être réglée entre –200% et 200% par tranche de 2%.

#### **Conseil: Réglage maximal 100%/-100%**

Veillez à ce que la part Spoiler ne soit pas supérieure à 100%/-100%, sinon, vous risquez d'avoir un point mort sur l'élément de commande Spoiler (la gouverne sera en butée avant l'élément de commande).

Une brève impulsion  $\downarrow$  sur le bouton 3D termine l'enregistrement. Le clignotement cesse. La valeur est mémorisée.

#### **Conseil: Conseil: Supprimer le différentiel**

Lorsque, pour atterrir, les ailerons sont relevées vers le haut, ce n'est , en règle générale, qu'un aileron qui se déplace vers le bas, pour assurer la fonction QUER (Ailerons). Ce débattement manquant vers le haut réduit l'efficacité des ailerons en phase finale d'atterrissage.

Si, de plus, le différentiel est encore activé (débattements plus petits vers le bas que vers le haut) l'efficacité est encore réduite davantage en phase finale.

Pour que le modèle reste néanmoins pilotable, en actionnant l'élément de commande SPOILER (Aérofreins) le débattement vers le bas est augmenté pour être identique à celui vers le haut.

#### **15.5.4. Snap-Flap (Mixage profondeur / ailerons) Menu:** ( $MIXER$ )  $EL$   $H1$

#### $\Theta$  Attention à la position **de l'interrupteur SNAP/DTC (S3)!**

La part de mixage n'est effective que si l'interrupteur est en position ON.

Dans ce menu, vous réglez le débattements des ailerons (les deux dans le même sens) lorsque vous actionnez le manche de commande de la profondeur. En voltige, cette fonction est une compensation à la profondeur.

Là aussi, il y a deux valeurs à régler, l'une lorsqu'on "tire", l'autre lorsqu'on "pousse" le manche de commande de la profondeur.

**Pour accéder au menu**  $EL \rightarrow HI$ **:**<br> *U* jusqu'à MENLI,  $\downarrow$  (5E TLIF U jusqu'à MENU, ↓ (5ETUP apparaît),<br>U jusqu'à M I XER, ↓ (TH → Happaraît) U jusqu'à M*IXER*, ↓ (TH -> 4 apparaît<br>U jusqu'à EL-> FII, ↓ (La valeur actuelle d  $\downarrow$  (La valeur actuelle clignote)

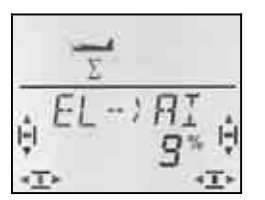

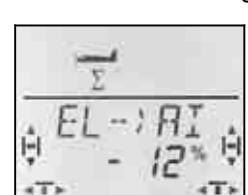

 *Pousser: Tirer: ailerons vers ailerons vers le haut le bas* 

Maintenez le manche de commande de la profondeur en butée, et réglez avec le bouton 3D le débattement souhaité. Les modifications sont immédiatement visibles sur le modèle. Mettez le manche en butée dans l'autre sens et réglez le débattement souhaité dans ce sens.

Une brève impulsion  $\downarrow$  sur le bouton 3D-Digi met un terme au réglage. Les valeurs sont enregistrées.

## **15.6. Mixage pour la profondeur**

Au signal de commande de la gouverne de profondeur (Servo 2) on peut ajouter une part des éléments de commande GAZ et SPOILER. On peut ainsi compenser des effets indésirables susceptibles d'agir sur la trajectoire de vol. C'est pourquoi ces deux parts de mixage sont repérée  $\cdots$  [  $\Box$  (CO = COmpensation).

**Conseil:** Avant de définir les parts de mixage, ajustez d'abord la mécanique de la tringlerie (neutre et débattement maxi).

Dans le menu SERVO CENTR réglez ensuite "électroniquement" la position exacte du neutre de la gouverne, et dans le menu SERVO WEG le débattement maxi, identique de part et d'autre  $(\rightarrow 15.4.3)$ .

Ce n'est qu'après que les différentes parts de mixages sont « lâchées »

#### **Conseils pour modèles avec empennage en V**

Si votre modèle est équipé d'un empennage en V, il faut tout d'abord activer et régler l'empennage en V  $\leftrightarrow$  15.7.). Ensuite, on règle les parts de compensation, comme décrit ci-dessous.  $\rightarrow$  15.6.2.). Les trois parts auront donc une influence sur les deux gouvernes de l'empennage en V (Servo 2 **et** 3).

#### **15.6.1 Structure du mixage**

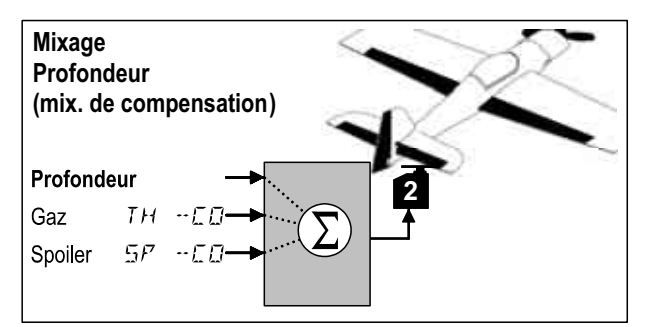

#### **Part principale: Profondeur**

Dans ce mixage, il n'y a pas de possibilités de réglage

pour la profondeur. Le débattement de la gouverne de profondeur est réglé avec le Dual Rate de la profondeur (DR EL)

## **Part: Gaz TH -CO**

Avec cette part, vous pouvez par ex. éviter que le modèle grimpe à la remise des Gaz.

#### **Part: Spoiler 5P -CD**

Lorsque vous utilisez les ailerons comme soutien pour les aérofreins, le comportement du modèle se modifie. Avec la part de mixage SP – CO, vous pouvez compenser automatiquement cette modification.

#### **15.6.1. Réglage de la part de mixage pour Gaz et Spoiler (aérofreins) Menus:** (MIXER) TH -CO**,** SP -CO

Pour les parts de mixage Gaz et Spoiler, il suffit de régler une seule valeur pour chaque part.

## **Pour accéder au menu** TH -CO**:**

5F -CD)<br>O jusqu'à MENU, *U* jusqu'à MENU,  $\downarrow$  (*SETUP* apparaît),<br>*U* jusqu'à M I XER,  $\downarrow$  (*TH* → *H* appa

ex.)**,**<br>ひ jusqu'à *TH 一E日*,

 $\downarrow$  (La valeur actuelle clignote)

 $\overline{1}$  (TH  $\rightarrow$  *H* apparaît par

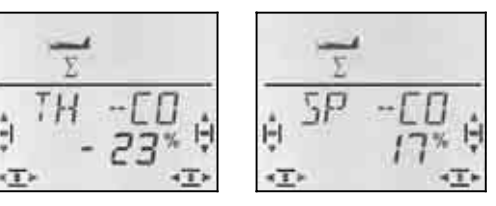

Mettez d'abord l'élément de commande Gaz/Spoiler en position plein Gaz/aérofreins sortis et, avec le bouton 3D, réglez la valeur souhaitée. Les modifications sont perceptibles de suite sur le modèle.

Une brève impulsion  $\downarrow$  sur le bouton 3D-Digi met un terme au réglage. Le clignotement cesse, et les valeurs sont enregistrées.

## **15.7. Empennage en V**

Si votre modèle est équipé d'un empennage en V, les deux servos doivent être branchés sur les sorties 2 et 3 du récepteur.

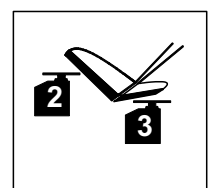

Le mixage pour l'empennage en V peut être programmé de 8 manières différentes: 1 à 4 et –1 à –4. Ceci est nécessaire, car les servos et les guignols peuvent être montés de différentes manières dans le modèle. Vous pouvez ainsi régler un empennage en V sans avoir à inverser les sens de rotation des servos ou à inverser le branchement sur le récepteur.

Le "0" est à programmer lorsque votre modèle est équipé d'un empennage en T ou en croix.

### **Important: Réglage de la course des servos**

Lorsque le mode empennage en V a été choisi, réglez d'abord le débattement des servos symétriquement pour que les gouvernes travaillent également de manière symétrique. $\rightarrow$  15.4.3)

#### **15.7.1. Activer l'empennage en V Menu:** ( $MIXER$ )  $V-THIL$

## **Pour activer le mixer** V-TAIL**:**

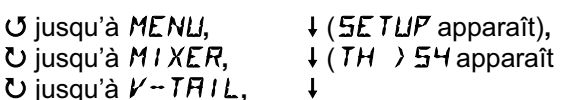

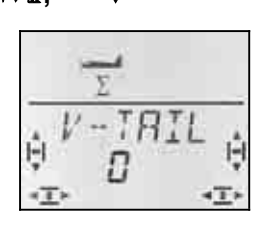

Dans la ligne inférieure clignote le réglage actuel du mixage empennage en V (V-TAIL).

## **Procédez de la manière suivante:**

- a. Tirez sur le manche de commande de la profondeur et le maintenir en position
- b. avec le bouton de réglage 3D, modifiez le type d'utilisation de l'empennage en V de 1 à 4 jusqu'à ce que les deux gouvernes soient en bonne position (vers le haut).
- c. Mettez le manche de commande de la direction (SEITE) vers la gauche et le maintenir en position.
- d. Si le débattement s'effectue en sens inverse, réglez, avec le bouton de réglage 3D la même valeur mais précédée du sigle "-".

Une brève impulsion  $\downarrow$  sur le bouton 3D-Digi met un terme au réglage. La valeur est enregistrée.

#### **15.7.2. Réglage de l'efficacité des gouvernes DI-RECTION/PROFONDEUR de l'empennage en V**

L'efficacité de la gouverne est programmée avec les valeurs Dual-Rate de la direction (SEITE (DR RU) et de celle de la profondeur HÖHE (DR H)( $\rightarrow$  15.8.1.).

## ! **Attention à la position de l'interrupteur D-R**

A chaque position de l'interrupteur correspond une valeur définie. Si vous avez programmé la même valeur pour les deux positions de l'interrupteur, vous n'avez pas à vous soucier de la position de l'interrupteur durant le vol.

#### **15.7.3. Part de compensation dans le mixage empennage en V**   $M$ enus:  $TH$  -CO,  $5P$   $\Box$ -CO

Les parts de mixage GAZ, SPOILER sont programmées de la même manière que pour un empennage en T ou en croix ( $\rightarrow$  15.6.2.). Néanmoins, on déplace les deux gouvernes de l'empennage en V.

## **15.8. Réglage Dual-Rate et Exponentiel pour les éléments de commande**

#### **15.8.1. Dual-Rate pour Ailerons, Profondeur et Direction, Menu: (CONTRL) IR**

A chaque position de l'interrupteur D-R et pour chacun des trois éléments de commande Ailerons (AI), Profondeur (EL) et Direction (RU) peuvent être attribué deux débattements différents (dual rates).

La fonction Dual-Rate remplie sur la *COCKPIT SX* deux tâches:

- Attribuer à un manche deux débattements différents. **Exemple:** Pour un pilotage en toute finesse, qui ne requiert que 50% du débattement. Dans des cas extrêmes, et si la situation l'exige, on passe, grâce à l'interrupteur à des débattements à 100%.
- régler l'efficacité d'un élément de commande si celuici est mélangé à un mixage.

**Exemple:** Les servos d'un empennage en V sont commandés en même temps par la profondeur et le direction. L'efficacité de ces deux parts de mixage peut être influencée avec le Dual-Rate.

## **Pour accéder au menu IR:**

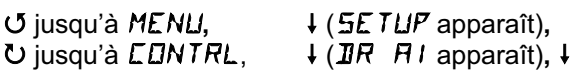

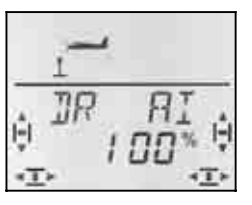

Le réglage actuel clignote. Dans l'exemple, on voit le réglage Dual-Rate- pour  $\vec{u}$  (QUER). Avec le bouton de réglage 3D, réglez une valeur entre 100% et 25%. La valeur mini de 25% évite que vous ne coupiez, par inadvertance, totalement un élément de commande  $(0\%)$ .

#### **Important:**

Ce réglage n'est valable que pour la position actuelle de l'interrupteur D-R! Pour vérification, basculez sur la deuxième valeur.

Une brève impulsion  $\downarrow$  sur le bouton 3D-Digi met un terme au réglage. La valeur est enregistrée.

ň **CONSEIL:** Si vous ne souhaitez pas utiliser l'interrupteur D-R enregistrez la **même** valeur pour les deux positions de l'interrupteur. Cela évite des surprises désagréables si l'interrupteur n'était pas sur la bonne position.

#### **Important: Attention aux configurations de vol**  Si les config. de vol sont activées  $(\rightarrow 15.9.2)$ , le réglage de chaque config. de vol peut être différent. Avec l'interrupteur PH vous choisissez la config. de vol. La configuration choisie est affichée à l'écran  $\rightarrow$  14.10.3. Tableau 2

#### **15.8.2 Réglage de la fonction Exponentiel Menu:** (CONTRL) EXP

Avec la fonction Exponentiel, la réaction des manches autour du neutre est plus "sensible". Contrairement au Dual-Rate la course du servo reste inchangée lorsque le manche est à son débattement maximum.

Le graphique ci-dessous est encore plus explicite.

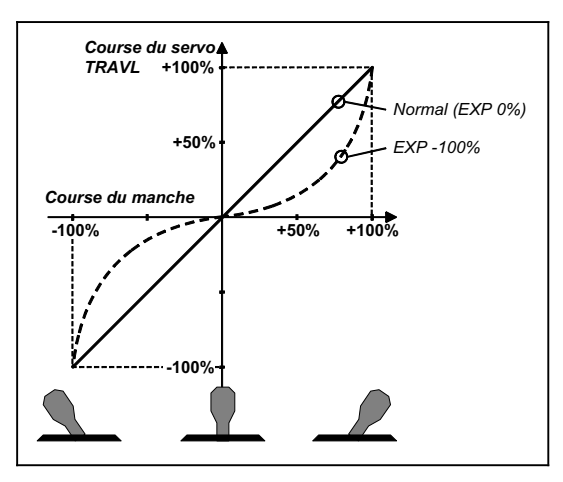

### **Pour accéder au menu** EXP**:**

4 jusqu'à MENU**,** r (SETUP apparaît)**,**  $U$  jusqu'à *LONTRL*, U jusqu'à EXP DAI

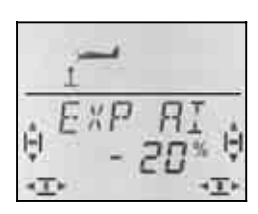

Le réglage actuel clignote. Dans l'exemple on voit le réglage EXP pour  $E\overline{X}P$  *A1* (Ailerons). Avec le bouton de réglage 3D, choisissez une valeur entre 0% et - 100% par cran de 10%.

Une brève impulsion  $\downarrow$  sur le bouton 3D-Digi met un terme au réglage. La valeur est enregistrée.

#### **Remarque: Rendre l'effet EXP visible sur le modèle**

Les neutres et les fins de course ne sont pas modifiés par EXP. Il faut maintenir le manche de commande correspondant à mi course pour pouvoir observer l'effet sur le modèle.

## **15.9. Activer les configurations de vol**

Si vous avez créer un nouveau modèle ACRO, c'est toujours la phase (configuration de vol) 1 qui est activée. Les autres phases (phases 2 et 3) sont verrouillées. L'interrupteur PH est sans effet. Cela rend les réglages de base plus simples avec un meilleur aperçu.

Si vous souhaitez utiliser les config. de vol (phases), procédez de la manière suivante :

- Que peut–on faire avec les phases?  $\rightarrow$  15.9.1.
- Déverrouiller les phases de vol $\rightarrow$  15.9.2.
- Copier la phase 1 comme base dans les phases  $2$  et 3  $\rightarrow$  15.9.4.
- Adapter les phases 2 et 3

**15.9.1. Que peut–on faire avec les phases de vol?**  Les phases de vol 1, 2 et 3 sont à la base identiques. Vous pouvez choisir n'importe laquelle des trois phases pour le vol Normal, Thermique, Speed ou décollage.

Si vous créez un nouveau modèle, les phases 2 et 3 sont verrouillées. Ce n'est que lorsque vous aurez activé une phase  $\implies$  15.9.2), que vous verrez à l'écran laquelle est sur interrupteur  $($   $\rightarrow$  15.9.3.) .

Dans les trois phases de vol, vous pouvez enregistrer des valeurs différentes pour:

- Dual-Rate D-R  $\rightarrow$  15.8.1. pour Ailerons (DR AI), Profondeur (DR EL) et Direction (DR RU)
- Mixage AI ->AI valeur de Différentiel variable  $\rightarrow$  15.5.2
- Trims pour Ail. / Prof. / Dir.
- parts pour mixages libres
- Valeurs fixes pour Ail. / Prof. / Dir.

#### **15.9.2. Activer les phases de vol Menu:** (SETUP**,** MODEL) PHASES

Pour un modèle que vous venez de créer, nous vous conseillons, dans un premier temps, de **ne pas** activer l'interrupteur qui vous permet de passer d'une phase de vol à l'autre.

Lorsque le modèle réagit comme vous le souhaitez, activez les phases de vol comme décrit ci-dessous.

Copiez ensuite la phase de vol 1 (source) vers la phase 2 (arrivée) puis vers la phase 3 ( $\rightarrow$  15.9.4.). Dans les trois phases, votre modèle fonctionnera de manière identique. En partant de là, vous pouvez maintenant adapter les différents réglages correspondant à chaque phase.

#### **Pour accéder au menu** PHASES**:**

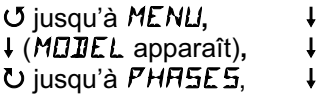

4 jusqu'à MENU**,** r (SETUP apparaît)**,** r (MODEL apparaît)**,** r (MODE apparaît),

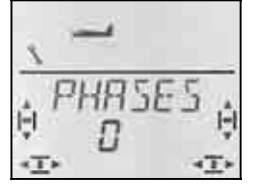

Le réglage actuel pour  $PHBSE5$  apparaît dans la ligne inférieure :

0 = Passage d'une phase à l'autre verrouillée

 (seule la phase 1 est autorisée, l'inter . PH est inactif))

1 = Toutes les phases sont autorisées

Choisissez 0 ou 1. Puis appuyez encore une fois brièvement sur le bouton 3D ↓. Le clignotement cesse. Le réglage choisi est activé et enregistré.

## **15.9.3. Affichage de la phase activée à l'écran**

 Dans la partie supérieure de l'écran, les phases de vol sont identifiées par trois chiffres.

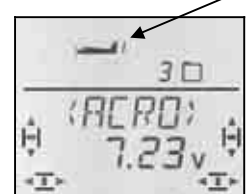

En vol (visible à INFO-Affichage):

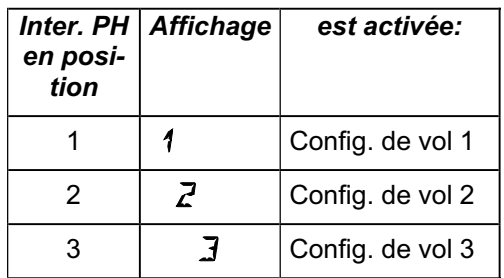

Lorsque vous modifiez des valeurs sur l'émetteur *COCKPIT SX* les trois chiffres indiquent si la valeur est dépendante des phases de vol, et si c'est le cas, pour quelle phase la valeur affichée est effective.

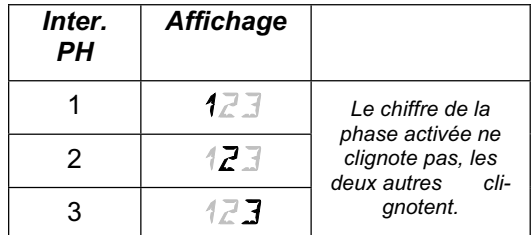

#### **Important:**

#### **Valeurs indépendantes des phases de vol**

Si un chiffre apparaît en permanence, cela signifie que la valeur est la même pour toutes les phases de vol.

#### **15.9.4. Copier des phases de vol Menu:** (PHASES ) COPY

#### **Que copie-t-on?**

- réglage des trims de QUER (ailerons), HÖHE (prof.) et SEITE (direction)
- des parts de mixage liées à des phases dans les mixages  $\vec{y} \rightarrow \vec{y}$  Part ailerons dans les ailerons (différentiel)
- Part de mixage des mixages libres  $\rightarrow$  17.
- Réglages des éléments de commande Dual-Rate pour QUER, HÖHE, SEITE → 14.9.1. Valeurs fixes pour QUER, HÖHE, SEITE, que vous pouvez visualiser avec la touche FIX  $\rightarrow$  15.10.2.

**La source,** est toujours la phase que vous avez choisie avec l'interrupteur PH .

**La Destination** pour la copie est choisie dans le menu.

## **Pour accéder au menu** COPY**:**

**5** jusqu'à MENLI, ↓ (SETUP apparaît),<br>↓ (MDIEL apparaît), ↓ (MDIE apparaît), r (MODEL apparaît)**,** r (MODE apparaît), 3 jusqu'à PHASES, r**,**  $\overline{O}$  jusqu'à  $\overline{C}\overline{D}PY$ ,

Le chiffre 0 clignote dans la ligne du bas. Avec le bouton de réglage 3D vous pouvez choisir la destination, phase 1 à 3.

Une brève impulsion  $\downarrow$  déclenche la procédure de copiage et le clignotement cesse.

**Remarque: Quitter sans faire de copie**  Si vous laissez le 0 comme destination, aucune copie ne sera effectuée.

#### **15.9.5. Réglage de la vitesse de passage d'une phase de vol à l'autre Menu:** (PHASES) SPEED

Avec le paramètre SPEED, vous pouvez définir avec quelle vitesse vous souhaitez passer d'une phase de vol à l'autre.

Quatre réglages sont possibles:

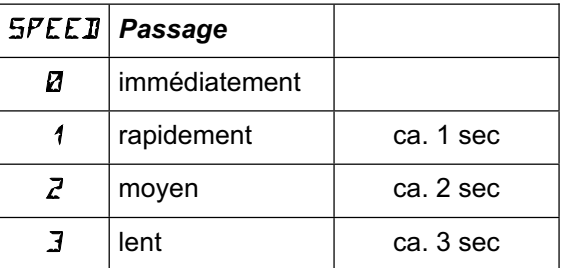

#### **Pour accéder au menu** SPEED**:**

4 jusqu'à MENU**,** r (SETUP apparaît)**,** ↓ (MODEL apparaît), ↓ (MODE apparaît), 3 jusqu'à PHASES, r**,** U jusqu'à 5PEEJ,

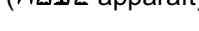

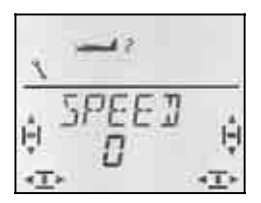

Le réglage actuel clignote. Avec le bouton 3D, choisissez la valeur souhaitée.

Une brève impulsion  $\downarrow$  sur le bouton 3D-Digi met un terme au réglage. La valeur est enregistrée .

### **15.10. Que peut-on encore faire avec le type de modèle ACRO**

#### **15.10.1. Combi-Switch**

On ne peut effectuer des virages "propres" (et c'est également le cas en vraie grandeur) que si ailerons et directions sont commandés en même temps. Combi Switch. "combine" (mixe) ailerons et direction et facilite ainsi les virages en vol normal. En vol thermique ou en voltige le combi-Switch n'apporte rien.

Le mixage Combi-Switch peut être activé ou non avec l'interrupteur "CS/A-ROT"

Dans le menu COMBI vous pouvez régler la part d'entraînement (-200% jusqu'à 200% par cran de 5%).

Le sigle qui précède détermine le sens de l'entraînement. En règle générale, c'est la direction qui est entraînée par la commande des ailerons. Dans ce cas, il faut faire précéder les valeurs du signe (+). La fonction Ailerons est alors désignée comme fonction Master. Avec un degré d'entraînement de 100% un débattement complet des ailerons entraîne un débattement complet de la direction. Si vous réglez une valeur de 200%, cela signifie qu'avec la moitié du débattement des ailerons vous obtenez le débattement maxi de la gouverne de direction.

#### **Pour accéder au menu** COMBI**:**

3 jusqu'à COMBI**,** r

*U* jusqu'à MENU, ↓ (SETUP apparaît),<br> *U* jusqu'à M I XER, ↓ (TH) 54 apparaît  $\downarrow$  (TH > 54 apparaît z.B.),

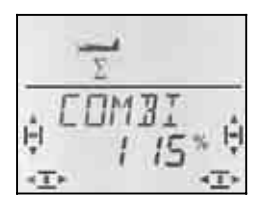

Le pourcentage actuel clignote. Avec le bouton 3D, vous pouvez régler la valeur entre -200% et +200% , par cran de 5 %.

Une brève impulsion  $\downarrow$  sur le bouton 3D-Digi met un terme au réglage. La valeur est enregistrée.

#### **15.10.2. Valeurs fixes sur touche (Figures automatiques) Menu:** (CONTRL) FIX

**Conseil: Non disponible en fonction écolage**  Si l'émetteur *COCKPIT SX* est utilisé comme émetteur-Moniteur (TEACHR = 1) la fonction FIX n'est pas disponible, étant donné que la touche FIX est utilisée comme touche Moniteur.

La fonction "Valeur fixe pour un élément de commande" (Festwert für CONTRL) permet d'amener, en appuyant sur la touche FIX, la direction, la profondeur et les ailerons dans une position pré-programmée.

Vous pouvez donc, simplement en appuyant sur une touche effectuer des figures "osées". Egalement pour les réglages de départ des SAL et HLGs, accessibles par simple action sur une touche.

#### **La programmation se fait en deux étapes:**

- Activer la fonction FIX
- Régler les valeurs pour Ailerons (AI), Profondeur (EL), Direction (RU)

#### **Conseil:**

### **Attention aux configurations de vol**

Lorsque les configurations de vol sont activées  $\leftrightarrow$  15.9.), il y a 3 valeurs différentes pour chaque gouverne. Le modèle peut réagir différemment dans chaque configuration. Si cela n'est pas souhaité, il faut régler les trois valeurs à l'identique.

#### **Les éléments de commande sont sans effets**

Tant que la touche FIX est appuyée **et** qu'une valeur fixe a été programmée, le manche de commande<br>correspondant (Quer-ailerons. Höhe-profondeur). correspondant (Quer-ailerons, Höhe-profondeur), Seite-direction) est sans effet.

#### **FIX est activé de la manière suivante:**

U jusqu'à F<sub>IX</sub>,

4 jusqu'à MENU**,** r (SETUP apparaît)**, ○** jusqu'à *LENTRL*, ↓ (*IR RI* apparaît),

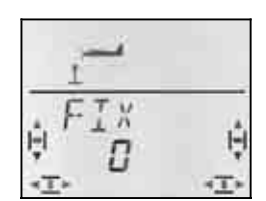

La valeur actuelle clignote. Avec le bouton 3D vous choisissez :

 FIX 0 = la fonction est désactivée (touche inactive) FIX 1 = Fonction activée

Une brève impulsion  $\downarrow$  sur le bouton 3D-Digi met un terme au réglage. La valeur est enregistrée.

#### **Réglage des valeurs fixes:**

Si vous tournez maintenant le bouton 3D complètement vers la droite, vous trouverez les trois menus pour FIX AI (ailerons), FIX EL (profondeur) et FIX RU (direction).

**En partant de l'affichage INFO vous accédez de la manière suivante dans les menus** FIX AI EL RU**:**

4 jusqu'à MENU**,** r (SETUP apparaît)**,** U jusqu'à *LONTRL*, ↓ (*DR AI* apparaît), 3 jusqu'à FIX AI**,** FIX EL**,** FIX RU

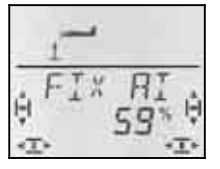

Une brève impulsion sur le bouton 3D ouvre la valeur pour le réglage. La valeur clignote.

Maintenez la touche FIX enfoncée, et avec le bouton 3D réglez la position souhaitée de la gouverne. Les modifications sont effectives de suite sur le modèle.

Une autre impulsion  $\downarrow$  sur le bouton 3D-Digi met un terme au réglage. La valeur est enregistrée.

Vous pouvez passer à la valeur fixe pour le prochain élément de commande, ou quitter le menu par EXIT.

#### **15.10.3. Modèles Delta-Ailes volantes Menu:** DELTA

Pour pouvoir piloter un modèle Delta ou une aile volante il faut un mixage Ailerons /Profondeur, relayé à deux servos.

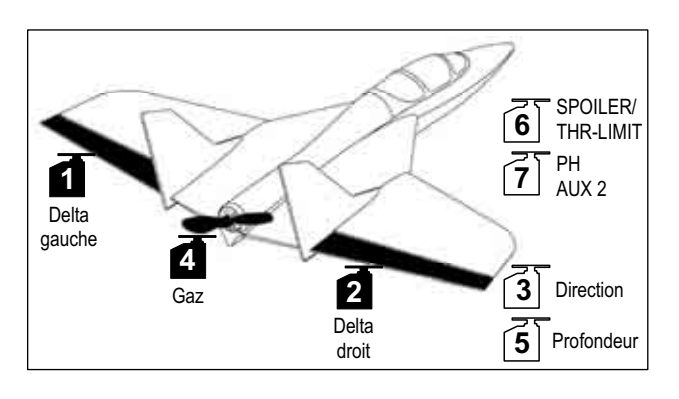

## **Attention: Servo 1 et 2 sont utilisés**

Si vous activez le mixage DELTA (0%), les deux servos doivent être branchés sur **les sorties 1 et 2 du récepteur**. On peut ainsi monter de petits récepteurs 4 voies, légers, dans des modèles Delta ou dans des ailes volantes.

#### Pour activer le mixage **JELTA** et régler le débatte**ment de la gouverne de profondeur:**

 $U$  jusqu'à  $JELTH$ 

4 jusqu'à MENU**,** r (SETUP apparaît)**,**  $\downarrow$  (*CDMI i* apparaît),

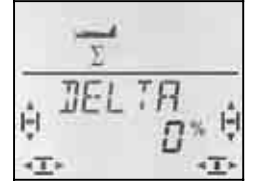

Le réglage actuel du mixage DELTA clignote sur la ligne inférieure.

Avec le bouton 3D, vous pouvez choisir une valeur entre -100% et 100% par palier de 1%.

#### **Important:**

**Deux** valeurs (pour "tirer" **et** "pousser") doivent être réglées**!**

Pour chaque déplacement du manche de commande de la profondeur, le débattement de la gouverne de profondeur doit être réglé séparément.

- a. Tirer le manche de commande de la Profondeur, le maintenir en position: Régler le débattement vers le haut
- b. Pousser le manche de commande de la Profondeur, le maintenir en position: Régler le débattement vers le bas

Une brève impulsion  $\downarrow$  sur le bouton 3D-Digi met un terme au réglage. Les valeurs sont enregistrées.

#### **Comment régler les débattements des ailerons (QUER) ?:**

L'amplitude des débattements des ailerons est réglée dans le menu MIXER, sous  $Q \rightarrow Q \ (\rightarrow 15.5.2)$ . Là également, il faut régler une valeur pour chaque sens du débattement.

## **Pour mettre du différentiel en cas de nécessité:**

Si votre modèle l'exige, vous pouvez mettre du différentiel aux ailerons. Pour cela, il suffit d'enregistrer deux valeurs différentes pour les débattements.  $($   $\rightarrow$  15.5.2.)

#### **Pour modifier l'efficacité du manche de commande des ailerons (QUER)**

Avec le Dual-Rate, sur interrupteur  $\mathbb{R}$   $\mathbb{R}$  vous pouvez modifiez l'efficacité du manche

#### **15.10.4. Cordon en Y électronique Menu:** (MIXER) Y-KABL

Grâce à ce cordon on ne peut non seulement commander deux servos avec la même fonction, mais également régler le sens de rotation, le neutre et la course de chaque servo séparément.

#### **Exemple: 6 et 7 pour les aérofreins**

Le signal de l'élément de commande SPOILER est transmis au servo 6. Si vous souhaitez commander les deux aérofreins avec chacun un servo, cela se fait facilement avec le cordon en Y électronique.

Le signal de commande de la sortie récepteur 6 est transmis parallèlement, grâce au cordon Y à la sortie récepteur 7 et peut ainsi commander le deuxième servo.

Le sens de rotation et les fins de course peuvent être réglés séparément pour chaque servo dans les menus  $SERV-I REV$  et  $SERNII TRHVL$  . ( $\rightarrow$  15.4.)

### **Pour activer la fonction** Y-KABL **:**

U jusqu'à MIXER, U jusqu'à Y-LEAI

U jusqu'à MENLI, + (SETLIP apparaît),<br>U jusqu'à M I XER, + (CDM II apparaît),

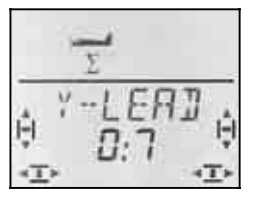

Le réglage actuel clignote. Avec le bouton 3D, choisissez 1 à 6 comme origine du signal pour le servo 7. Dans l'exemple ci-dessus, il faut choisir comme origine le servo 6.

Une brève impulsion  $\downarrow$  sur le bouton 3D-Digi met un terme au réglage. Le clignotement cesse et le réglage est enregistré.

## *Instructions*

## **16. Création d'un nouveau modèle Type de modèle:** HELI

Dans ce chapitre, toutes les étapes pour programmer et piloter un hélicoptère avec votre *COCKPIT SX* sont décrites, pas à pas.

Procédez de la manière suivante:

- Vérifiez si le type de modèle HELI est adapté à votre hélicoptère  $\rightarrow$  16.1.
- Branchez les servos, variateur, ... dans le modèle, au récepteur  $\rightarrow$  16.2.
- Préparez l'émetteur pour le modèle  $\rightarrow$  16.3.

### **16.1. Qu'est-il possible de faire avec le type HELI ?**

- Piloter un hélicoptère sans mixage électronique
- Piloter un hélicoptère avec tête de mixage HEIM
- Piloter un hélicoptère avec commande plateau cyclique à 3 points, 90° ou 120°
- Piloter un hélicoptère avec commande de plateau cyclique à 4 points
- Courbe des Gaz à 5 points
- Courbe de Pas à 5 points
- Rotor anti couple avec compensation statique Pas, Offset comme réglage de base, point neutre pour le mixage
- 4 configurations de vol (1, 2, 3 et Autorotation)
- Passage doux d'une configuration à l'autre avec 4 vitesses de commutation programmable
- Arrêt d'urgence moteur TH -NOT-AUS (Throttle-Cut)
- Piloter des hélicoptères simples si des mixages spécifiques hélicos ne sont pas nécessaires (par ex avec électronique On-Board)
- Possibilité d'utiliser 3 mixages libres  $\rightarrow$  16.

#### **16.1.1. Remarques importantes à propos des configurations de vol !**

Si, avec l'émetteur *COCKPIT SX* vous créez un nouveau modèle de type HELI, **seule la configuration 1** est active. L'interrupteur de commutation des configurations 1 à 3 (PH) et l'interrupteur pour l'autorotation (A-ROT) ne sont pas opérationnels. Le réglage et l'activation des configurations de vol sont décrits au paragraphe  $\rightarrow$  16.8.

#### **Avantage:**

Lors des réglages de base pour un hélicoptère, vous ne pouvez effectuer, lorsque, par inadvertance, l'interrupteur était placé en mauvaise position, des réglages qui pourraient avoir de fâcheuses conséquences.

#### **16.1.2. Remarques quant aux désignations ROLL (Roulis), NICK (Tangage) et YAW (anti-couple) dans les Menus**

Dans ces menus de réglages des éléments de commande et de définition des mixages libres (Mix-Def.) les caractères des modèles à voilure fixe ont été repris

 $\Rightarrow$  voir tableau dans la prochaine colonne)

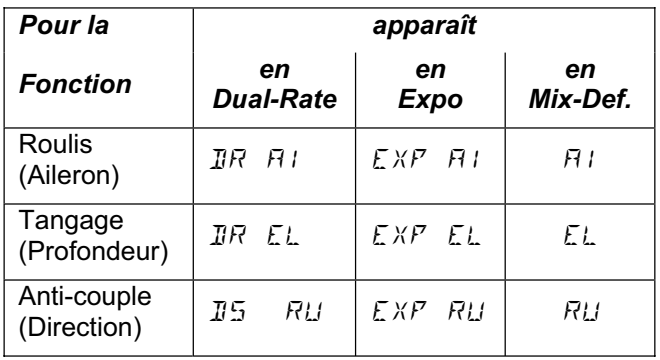

## **16.2. Préparation du modèle**

Vous ne pourrez adapter correctement votre émetteur *COCKPIT SX* à votre hélicoptère que si les servos sont branchés à la sortie correcte du récepteur.

#### **16.2.1 Déterminer le type de tête de rotor**

Sur l'émetteur *COCKPIT SX* il y a le choix entre 8 (4 x 2) commandes de tête de rotor différentes, à mixage électronique. Selon l'affectation des servos au plateau cyclique, il s'agit là des types 1 à 4, –1 à –4. N'utilisez le type 0 que si votre hélicoptère n'est pas équipé d'un mixage électronique.

A l'aide du croquis dans le tableau, recherchez le type de commande de tête de rotor de votre modèle. Lorsque vous allez préparer par la suite votre émetteur, il faudra régler dans le menu  $MIX$ ,  $K\Box P\Gamma$ ,  $TYP$  $\leftrightarrow$  16.3.4.) la commande de tête de rotor choisie.

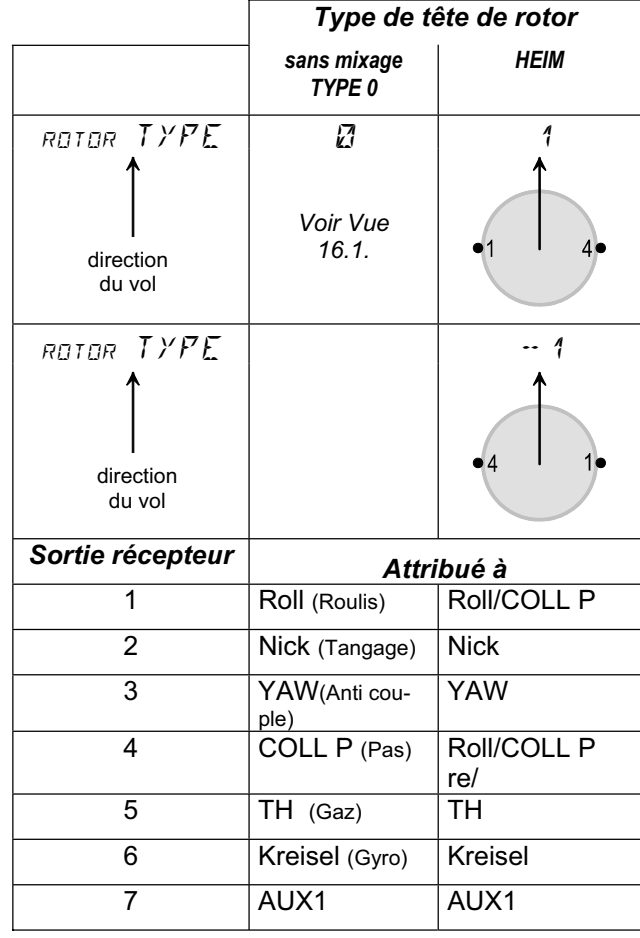

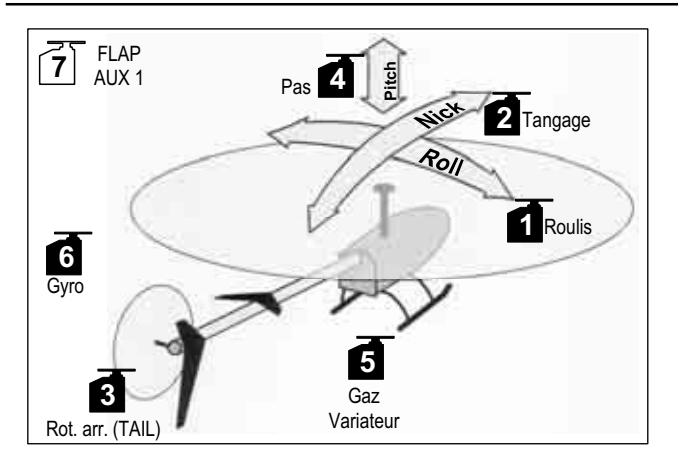

*Vue 16.1.: Hélicoptère avec commande séparée du Pas, Roulis et tangage (mixage mécanique)* 

#### **Les autres types de têtes de rotor:**

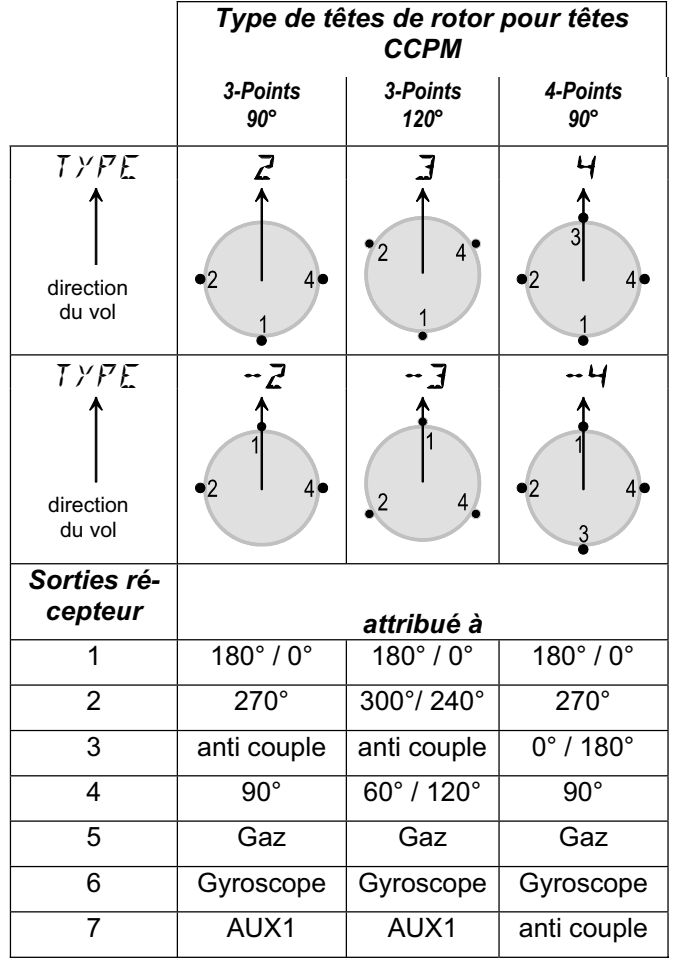

*Conseil:* 

*Pour la position des servos en degrés, c'est la direction de vol 0% qui prime, par la suite, dans le sens horaire.* 

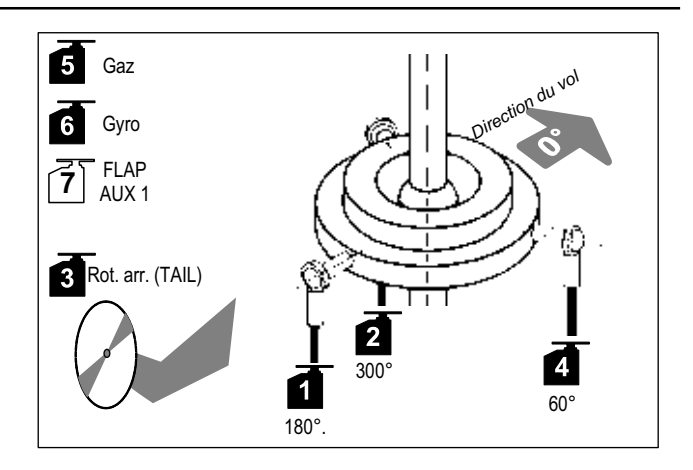

*Vue 16.2.: Tête CCPM avec commande 3-Points-120°* 

#### **16.2.2 Branchement des servos au récepteur**

Branchez les servos, variateur et gyroscope au récepteur comme représenté schématiquement dans le tableau ci-dessus  $\rightarrow$  16.2.1.).

#### **Important:**

Ce n'est que lorsque les servos sont branchés sur les bonnes sorties du récepteur que le plateau cyclique peut être réglé correctement.

**Mieux vaut alors vérifier une fois de plus!** 

### **16.3. Préparation de l'émetteur**

Avant de pouvoir vérifier le sens de rotation des servos sur le modèle, il faut enregistrer l'hélicoptère en mémoire. Cela signifie, enregistrer le mode de pilotage (affectation des manches) et choisir le type de tête de commande du rotor.

Pour la préparation de l'émetteur, les étapes cidessous sont nécessaires :

- Attribuer une mémoire de modèle  $\rightarrow$  16.3.1.
- Régler le mode de pilotage  $\rightarrow$  16.3.2.
- Se familiariser avec les éléments de commande (interrupteurs, curseurs)  $\rightarrow$  16.3.3.
- Choisir le type de tête de rotor  $\rightarrow$  16.3.4.
- Déterminer la position de l'élément de commande pour le ralenti et Pas minimum  $\rightarrow$  16.3.5.
- Régler Gaz-Check  $\rightarrow$  16.3.6.

#### **16.3.1. Créer une nouvelle mémoire pour HELI Menu:** (MEMO) NEU

**Pour accéder au menu** NEU**:**

- ∪ jusqu'à MENU, ↓ (SETUP apparaît)
- U jusqu'à MEMD, ↓ (GEH ZU apparaît)
- U jusqu'à NEU,

Le dernier type de modèle utilisé apparaît.

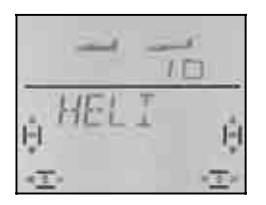

En tournant  $(UU)$  vous choisissez le type de modèle. "HELI". Avec une brève impulsion (+) vous choisissez le type de modèle et accédez automatiquement dans le menu  $N N$  MEM".

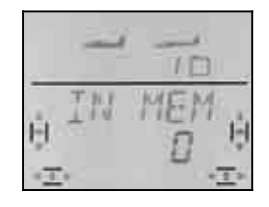

Dans la ligne inférieure clignote " $\mathbb{Z}^n$ . Avec le bouton 3D, choisissez maintenant le numéro de mémoire dans lequel le modèle doit être enregistré. Les mémoires déjà "prises" ne sont pas affichées. Vous ne pouvez donc pas « écraser » un modèle déjà enregistré.

Confirmez l'emplacement par une brève impulsion  $\downarrow$ sur le bouton 3D. Vous accédez ainsi directement dans le menu pour l'enregistrement du nom du modèle.

**Conseil: Interruption** (sans création de nouveau modèle)

Si par inadvertance vous êtes dans ce menu et que vous avez choisi un mauvais type de modèle, vous pouvez interrompre la procédure en choisissant le numéro de mémoire "0".

Une impulsion un peu plus longue ♦ met un terme à la procédure et vous ramène à l'affichage INFO 1.

Une autre brève impulsion  $\downarrow$  sur le bouton 3D active le mode de l'enregistrement du nom. Le premier caractère clignote.

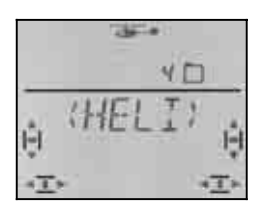

Le nom pré-enregistré (HEL I) est modifiable.

#### **Modifier le nom du modèle**

Avec le bouton 3D recherchez le caractère souhaité. Sont disponibles :

0 à 9, :, /, <, -, >, ?, Espace, A à Z

Appuyez encore une fois sur le bouton  $3D +$ .

Maintenant c'est le deuxième caractère qui clignote, et vous pouvez le choisir de la même manière.

Vous réglez ainsi les 6 caractères, l'un après l'autre. Après le 6 ème caractère, une brève impulsion  $\downarrow$  met un terme à l'enregistrement du nom.

#### **Remarque: Interrompre l'enregistrement**

Si l'enregistrement est terminé avant l'enregistrement du 6ème caractère, une impulsion un peu plus longue • sur le bouton 3D termine l'enregistrement. ce qui vous ramène à l'affichage INFO 1.

Le modèle est maintenant enregistré dans la mémoire, et vous êtes à nouveau dans le menu "NAME". Par "EXIT" vous pouvez accéder aux autres menus ou, par une impulsion un peu plus longue • revenir directement à l'affichage INFO 1.

#### **16.3.2. Réglage du mode (Affectation des manches de commande) Menu:** (SETUP**,** MODEL) MODE

Le mode détermine avec quel élément de commande sont commandés les fonctions ROLL (Roulis-Quer), NICK (Tangage-Höhe), YAW (Anti-couple - Seite), et COLL P (Pas). Il y a 4 modes au choix:

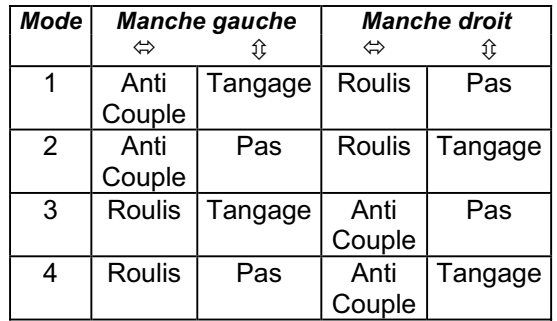

Recherchez dans le tableau l'affectation des manches que vous souhaitez et réglez le mode de pilotage correspondant.

#### **Pour accéder au menu "MODE":**

**5** jusqu'à MENLI, ↓ (SETLIP apparaît),<br>↓ (MOIIEL apparaît), ↓ (MOIIE apparaît), r (MODEL apparaît)**,** r (MODE apparaît),  $\ddagger$ 

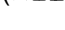

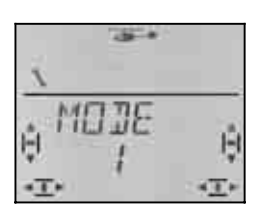

Le mode actuel clignote. Avec le bouton 3D choisissez le mode retenu.

Une brève impulsion  $(l)$  sur le bouton 3D-Digi met un terme au réglage. Le réglage est enregistré.

#### **16.3.3. Eléments de commande pour HELI**

La vue ci-dessous montre la fonction des différents éléments de commande pour le type HELI .

#### **Fonctions interrupteurs**

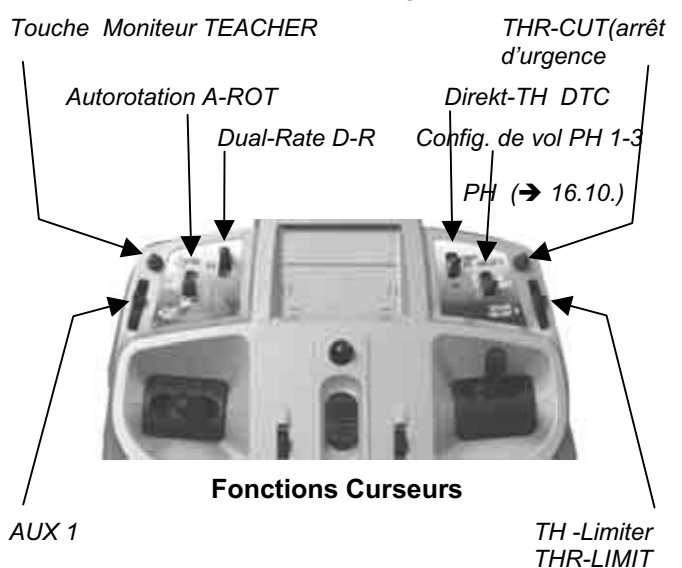

#### **16.3.4. Réglage du type de tête de rotor Menu:** (MIXER**,** KOPF) TYP

Au paragraphe 16.2.1. vous avez déterminé le type de tête de rotor pour votre hélicoptère, mais vous ne l'avez pas encore enregistré sur l'émetteur. ce type doit maintenant être enregistré dans la mémoire.

#### **Pour accéder au menu** TYP**:**

U jusqu'à TYP,

**U** jusqu'à MENLI, ↓ (SETUP apparaît),<br>
U jusqu'à M I XER, ↓ (HEEK apparaît), U jusqu'à M*IXER*, ↓ (HECK apparaît),<br>U jusqu'à KDFF, ↓ (*V-DREH* appara  $\downarrow$  ( $V$ -**JRE**H apparaît),

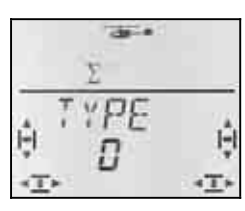

Dans la ligne inférieure, c'est le réglage du type de tête de rotor qui clignote. Avec le bouton 3D, vous pouvez choisir le type pour votre modèle  $($   $\rightarrow$  16.2.1.).

Une brève impulsion  $\downarrow$  sur le bouton 3D met un terme au réglage. Le réglage est enregistré.

#### **16.3.5. Choisir la position du manche de commande du Ralenti / Pas (COLL P) minimum Menu: TH** R (Reverse)

le manche de commande du Pas commande la fonction COLL P, et en même temps, grâce à une courbe des Gaz, le moteur. la position du manche de commande pour le Ralenti / Pas minimum peut être soit vers l'avant (en direction de l'antenne), soit vers l'arrière (en direction pilote).

Lorsque vous enregistrez un nouveau modèle

#### **TH**  $R = 0$ . cad. **Position Ralenti pour les Gaz et Pas minimum sont vers l'arrière.**

**Pour accéder au menu "TH**  $R^{\omega}$ :<br> **U** jusqu'à MENLI,  $\downarrow$  (5ETLIF  $\downarrow$  (*SETUP* apparaît),  $\downarrow$  (MODEL apparaît),  $\downarrow$  (MODE apparaît),  $U$  jusqu'à  $TH$  R,

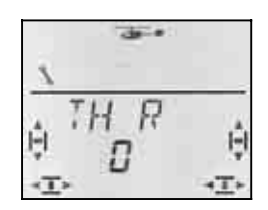

..0" ou ..1" clignote. Avec le bouton 3D, vous choisissez:

TH  $R = 0$ " : Ralenti / COLL P min. arrière TH  $R = 0.1$ ": Ralenti / COLL P min. avant

Une brève impulsion  $\downarrow$  sur le bouton 3D met un terme au réglage. Le réglage est enregistré.

#### **Conseil, Servo des Gaz/Variateur fonctionne "à l'envers"**

Si vous avez fait le choix pour une position Ralenti, et que dans cette position votre moteur est pleins Gaz, il faut **inverser le servo des Gaz**. La position pour COLL P minimum / Ralenti doit être maintenue pour que THR-CUT (=throttle cut = TH -NOT-AUS = Arrêt d'urgence) ) et Gaz-Check ( $\rightarrow$  16.3.6.) puissent fonctionner correctement.

#### **16.3.6. Trim des Gaz sur le manche de commande du Pas**

La touche de Trim, à coté du manche de commande du Pas influe sur la valeur TH MIN réglée auparavant  $($  16.6.5.).

Ce trim n'est fonctionnel que si la courbe des Gaz est bloquée avec TH Limiter (TH Limiter en butée). Si le curseur de droite doit être en butée avant ou en butée arrière, peut être déterminé dans le menu SP+L R (Spoiler + Limiter Reverse). Lorsque vous utilisez le curseur par le haut, la position (d'origine) est vers « l'arrière » (en direction du pilote).

#### **16.3.7. Choisir la position Minimum avant/arrière pour le curseur de droite (TH -Limiter et Direct-TH ) Menu:** (SETUP**,** MODEL) SP+L R

Nous avons représenté ce menu par "SP+L R", car pour des modèles à voilure fixe le curseur de droite est affecté à la fonction SPOILER (SP). Sur hélicoptères, ce curseur est affecté à Limiter (L) pour les Gaz, et comme élément de commande pour Gaz direct.

La fonction du curseur dépend de la position de l'interrupteur **DTC** (**D**irect **T**hrottle **C**ontrol = Direkt-TH )

#### **DTC = ON**

**Le curseur de droite commande le servo Gaz** (le variateur) **direct.** Le manche de commande du Pas (et la courbe des Gaz) n'a aucune influence sur les Gaz.

 Vous pouvez utiliser DTC (Direkt-TH ) pour démarrer un moteur thermique ou pour régler le carburateur.

#### **DTC = OFF**

**Le curseur de droite est utilisé comme TH - Limiter**, cad, les gaz réglés sur la courbe des Gaz ne peuvent dépasser la valeur autorisé par le Limiter (Limiteur) .

 C'est la **configuration normale** en vol. Les Gaz sont commandés, grâce à la courbe des Gaz, par le manche de commande du Pas..

#### **Pour accéder au menu** SP+L R**:**

 $\bigcup$  jusqu'à  $5F+L$  R, ↓

**5** jusqu'à MENLI, ↓ (SETUP apparaît),<br>↓ (MDIEL apparaît), ↓ (MDIE apparaît), r (MODEL apparaît)**,** r (MODE apparaît),

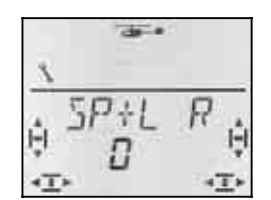

"0" ou "1" clignote. Avec le bouton 3D, vous choisissez:

 $SP+L R = 0$ ": Minimum pour Limiter / Direkt-TH arrière  $SP+LR = 1$ " :

Minimum pour Limiter / Direkt-TH avant

Une brève impulsion  $\downarrow$  sur le bouton 3D met un terme au réglage. Le réglage est enregistré.

#### **16.3.8. Réglage TH -Check Mise en Garde:** "TH >  $\mathbb{Z}^n$

#### **TH -Check, c'est quoi ?**

TH -Check est une mesure de sécurité qui empêche le démarrage du moteur lorsque vous allumez la réception du modèle. Vous mêmes ou des personnes autour pourraient être blessées.

#### **Comment fonctionne TH -Check?**

Lorsque TH -Check ( = 1) est activé, l'émetteur vérifie, a chaque fois que vous l'allumez ou que vous changez de mémoire de modèles, si le signal reçu par le servo des Gaz (variateur) correspond à la position Ralenti ou ARRÊT moteur..

Si ce n'est pas le cas, , l'affichage " $TH \rightarrow \mathbb{Z}^*$  apparaît ("TH supérieur à 0").

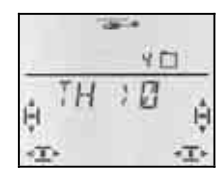

Cette mise en garde apparaît sous les conditions suivantes :

a. DTC (DirektTH ) est activé **ET** le curseur de droite (TH -Limiter/élément de cde DirektTH ) n'est pas en position Ralenti

 Dans ce cas la position du manche de cde du Pas (COLL P) ne joue aucun rôle.

b. DTC n'est pas activé **ET** le curseur de droite (TH -Limiter/élément de cde DirektTH ) n'est pas en position Ralenti **ET** le manche de cde du Pas n'est pas au Minimum

#### **Conseil: Les Gaz restent au Minimum !**

tant que la mise garde " $TH \rightarrow 2$ " est affichée à l'écran, la voie des Gaz (Servo 5) est pour des raisons de sécurité, maintenue en position TH -Minimum .

Vous pouvez ignorer cette mise en garde en appuyant brièvement  $\downarrow$  sur le bouton 3D. Néanmoins, et pour des raisons de sécurité, la voie des Gaz est maintenue au Minimum.

Ce n'est que lorsque vous mettez TH -Limiter en position Minimum que la voie des Gaz est libérée qu'elle peut alors également réagir au Limiter et au manche de cde du Pas.

#### **Nous vous conseillons:**

A l'enregistrement d'un nouveau modèle, TH -Check est toujours activé (TH CHK = 1).

Ne désactivez TH -Check que si vous êtes sûrs que si vous allumez la réception du modèle "avec Gaz" n'est pas dangereux (moteur thermique, variateur avec sécurité de mise en route).

```
Pour accéder au menu TH CHK:
5 jusqu'à MENLI, ↓ (SETUP apparaît),<br>↓ (MEIIEL apparaît), ↓ (MEIIE apparaît),
r (MODEL apparaît), r (MODE apparaît), 
U jusqu'à TH CHK,
```
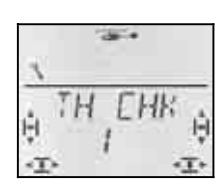

le réglage actuel "0" ou "1" clignote. Avec le bouton 3D, vous choisissez:

TH CHK =  $.0^{\circ}$  : pas de TH -Check

TH CHK =  $.1$ " : TH - Check activé

Une brève impulsion  $\downarrow$  sur le bouton 3D met un terme au réglage. Le réglage est enregistré.

## **16.4. Réglage des servos du plateau cyclique**

Avant d'allumer la réception, fixez correctement le modèle. Vous évitez ainsi des dangers ou des dégâts déclenchés par des réactions inattendues du modèle lorsque vous effectuez des modifications de réglage.

#### $\boldsymbol{\Omega}$  **Sur des hélicoptères électriques, débranchez le moteur !**

Pour le réglage des servos, la procédure décrite cidessous s'est avérée la plus pratique.

#### **Hélicoptères sans mixage électronique de la tête de rotor (Type 0):**

Là, pour chaque fonction (COLL P - Pas, ROLL - Roulis, NICK- Tangage), le sens de fonctionnement peut être vérifié et corrigé si nécessaire, séparément.

#### **Hélicoptères avec mixage électronique de la tête de rotor (Type 1 à 4, -1 à -4):**

- Vérifier / modifier le sens de rotation des servos de cde du Pas  $\rightarrow$  16.4.1.
- Vérifier / modifier le sens de rotation des servos de cde du Roulis et du Tangage
- Régler le neutre et la course des servos de cde du plateau cyclique  $\rightarrow$  16.4.3.

#### **16.4.1. Vérifier / modifier le sens de rotation des servos de cde du Pas**

Mettez d'abord le manche de cde du Pas à mi-course. Le plateau cyclique doit être à peu près à l'horizontale, env. au milieu de sa plage de travail.

Amenez maintenant le manche de cde du Pas en direction Pas Minimum. Sur la plupart des hélicoptères, les servos affectés au plateau cyclique doivent tous se déplacer vers le bas..

Pour les servos qui fonctionneraient à l'envers, vous pourrez modifiez le sens de rotation dans le menu SERVO REV.

#### **Résumé, Inversion du sens de rotation (REV):**

 $U$  jusqu'à MENU,  $\downarrow$ ,  $U$  jusqu'à  $5E$ RVO,  $\downarrow$ , choisir le servo  $\sigma_{\mathcal{O}}$ ,

 $\downarrow$ ,  $\bigcup$  jusqu'à REV,  $\downarrow$ 

 REV = 0: sens de rotation normal REV = 1: sens de rotation inversé choisir avec le bouton 3D ( $J$   $U$ )

 $\downarrow$ ,  $\circ$  jusqu'à  $EXIT, \downarrow$ 

#### **16.4.2. Vérifier le sens de rotation des servos de ROLL (roulis) et NICK (tangage)**

Lorsque avec le manche de cde du Pas, le plateau cyclique se déplace correctement, les déplacements pour ROLL et NICK doivent également correspondre.

- ROLL(roulis)- Manche vers la gauche = plateau cyclique doit se pencher vers la gauche (perpendiculairement au sens de vol)
- NICK(tangage)-manche vers l'avant (dir. antenne) = Plateau cyclique doit se pencher vers l'avant (dans le sens du vol)

Si ce n'est pas le cas, soit vous avez choisi le mauvais type de tête de rotor,  $\rightarrow$  16.2.), soit les servos ne sont pas branchés sur le récepteur comme indiqué  $($   $\rightarrow$  16.3.).

Corrigez l'affection des servos sur le récepteur ou choisissez le type de tête de rotor adéquat. Vérifiez ensuite à nouveau la fonction COLL P ( $\rightarrow$  16.4.1.)

#### **Conseil: Réglage des débattements pour ROLL (roulis) et NICK (tangage)**

Ici, n'est vérifié que le **sens de déplacement** du plateau cyclique. L 'amplitude des débattements pour ROLL et NICK est réglée par le Dual Rate dans le menu CONTRL  $($   $\rightarrow$  16.9.1.).

#### **16.4.3. Réglage du plateau cyclique pour type de commande de tête 1 à 4**

#### **Conseil pour type de tête 0**

Si vous utilisez le type 0 (mixage mécanique), vous pouvez passer au paragraphe suivant  $($   $\rightarrow$  16.5.).

#### **Conseil: Réglage de la course du plateau cyclique**

Ne sont vérifiés et réglés ici que le **sens** et les déplacements maxi du plateau cyclique. L'**amplitude** des débattements de la commande pour COLL P (Pas) est réglée dans la courbe de Pas  $(\rightarrow 16.5)$ .

#### **Procédez de la manière suivante:**

- a. Mettre le manche de cde de Pas à mi course, Trim Roll (roulis) / Nick (tangage) au neutre
- b. vérifier si le palonnier du servo est perpendiculaire à la tringle de cde. Si ce n'est pas le cas, démonter le palonnier et le remonter pour qu'il soit env. d'équerre avec la tringle.
- c. Si nécessaire, déplacer le neutre du servo pour que le palonnier soit perpendiculaire à la tringle
- d. Avec le manche de commande du Pas, vérifier si le débattement du servo correspond au changement de Pas des pales (incidence des pales pour Pas mini/maxi.

 Si ce n'est pas le cas, ajuster d'abord mécaniquement la tringle (fixer la tringle de commande dans le trou extérieur/intérieur du palonnier).

#### **Conseil: Débattement du manche de cde du Pas +/-100%**

Lorsque vous venez d'enregistrer un nouveau modèle le manche de cde du Pas délivre la totalité de la course du servo (-100% à 100%).

e. Manche de cde du Pas à mi-course, vérifier si le plateau cyclique est à peu près à l'horizontale. Si ce n'est pas le cas, rallongez/raccourcissez la longueur des tringle de commande.

- f. Mettez le manche de cde du Pas au Maximum Vérifier si le plateau cyclique est à peu près à l'horizontale. Correction en réglant la course du servo.
- g. Mettez le manche de cde du Pas au Minimum. Vérifier si le plateau cyclique est à peu près à l'horizontale. Correction en réglant la course du servo.

#### **Résumé pour le réglage du neutre et des débattements des servos**

**5 jusqu'à MENU,**  $\downarrow$  **(SETUP apparaît)**<br>U jusqu'à SERVD,  $\downarrow$  (le N° du Servo 1a  $\downarrow$  (le N° du Servo 1 apparaît) 4 3 Choisir le servo souhaité  $L$  (*CENTR* apparaît) 4 3 Choisir CENTR**,** TRAVLou REV

 $\downarrow$  ouvrir le paramètre à régler (clignote) Attention, lors du réglage TRAVL:

Le manche choisit la course avant/arrière et gauche/droite!

↓ met un terme aux réglages et permet de choisir d'autres paramètres ou un autre servo.

## **16.5. Réglage de la courbe du Pas Menu: (**CONTRL**)** COLL P

Sur un nouveau modèle, la courbe du Pas à 5 points et est réglée d'origine de la manière suivante :

 $P1 = -100\%$ ,  $P2 = -50\%$ ,  $P3 = 0\%$ ,  $P4 = 50\%$ ,  $P5 = 100\%$ 

Pour le réglage de la courbe du Pas, (ainsi que pour la courbe des gaz), il y a deux possibilités:

**a. Choix des points avec le manche de cde du Pas**

(Quick-Select, un Menu)

 $U$  jusqu'à MENU,  $\downarrow$ ,  $U$  jusqu'à CONTRL,  $\downarrow$ , U jusqu'à  $LCLL$   $P$ ,  $\downarrow$ 

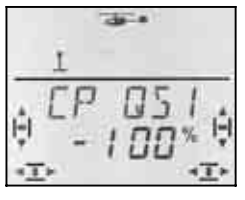

 Si maintenant vous bougez le manche de cde du Pas, le chiffre en dernière position indique le point de la courbe du Pas qui vient d'être choisi.

En appuyant brièvement  $\downarrow$  ouvrez le paramètre (la valeur clignote), choisissez avec le manche un des 5 points et réglez la valeur souhaitée.

Une autre impulsion  $\downarrow$  fait cesser le clignotement. Vous ne pouvez plus que contrôler les valeurs des 5 points, mais vous ne pouvez plus les modifier.

#### **Avantage de cette procédure:**

Vous pouvez de manière simple et rapide contrôler les points de la courbe, en cas de nécessité, les modifier, sans avoir à quitter ce menu.

**b. Choix des points avec le bouton 3D-Digi**  (5 Menus avec les Points P1 à P5)  $\sigma$  jusqu'à MENU,  $\downarrow$ ,  $\sigma$  jusqu'à CONTRL,  $\downarrow$ , U jusqu'à  $LGLL$   $P$ ,  $\downarrow$  ( $P$  i TDS 1 apparaît)

4 3 Rechercher le point avec le bouton 3D  $(PIT \nvert P1)$  iusqu'à  $PIT \nvert P5$ )

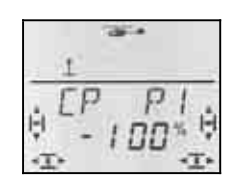

 Avec une brève impulsion r **,**vous ouvrez le paramètre et vous pouvez enregistrer la valeur souhaitée.

Une autre impulsion  $\downarrow$  fait cesser le clignotement. Avec le bouton 3D, vous pouvez maintenant passer à un autre point de la courbe, ou quitter le menu par  $EXIT$ .

## **Avantage de cette procédure:**

Supposez que le moteur de votre modèle tourne déjà et que vous voulez modifier le Pas maxi des pales. Dans ce cas, vous pouvez atteindre le point 5 de la courbe du Pas sans avoir à mettre le manche de cde du Pas en position Maximum.

## **16.6. A propos des Gaz**

La vue ci-dessous montre dans quelle mesure la fonction TH -Limiter, la courbe des Gaz et le manche de cde du Pas ont une influence sur les Gaz. Au paragraphe 16.6.1 sont explicités les différentes termes.

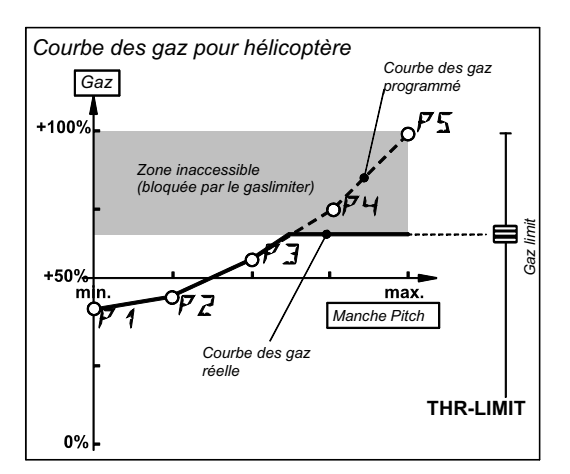

*Vue 16.6.1.* 

#### **16.6.1. Que signifie Limiter, Courbe, Minimum, Trim, DTC et Throttle-Cut**

## **… TH -Limiter (THR-LIMIT)**

TH -Limiter limite la valeur maxi pour les Gaz. Pour le vol normal, le Limiter est en position maximum. Toutes les valeurs pour les Gaz, émanant du manche de cde du Pas, au travers de la courbe des Gaz, arrivent également sur la voie des Gaz.

Une fois le moteur en route, on peut, avec TH -Limiter augmenter lentement la vitesse de rotation du moteur ..manuellement...

## **… Courbe des Gaz**

Sur l'émetteur *COCKPIT SX* la courbe des Gaz a 5 points et détermine combien de Gaz doit correspondre à chaque position du manche de commande du Pas. Le but est d'obtenir une vitesse moteur constante, donc si Pas plus important, Gaz plus important.

## **… Gaz-Minimum et Trim TH (Ralenti)**

Avec TH MIN (TH -Minimum) vous réglez le Ralenti du moteur.

Lorsque vous laissez TH -Limiter au Minimum, vous pouvez régler le ralenti d'un moteur thermique, en fonction de la situation ambiante, avec le trim (Température, humidité de l'air). Pour le trim, on utilise la touche de trim à coté du manche de commande du PAS que vous avez choisi dans MODE.

## **… DTC ?**

DTC = **D**irect **T**rottle **C**ontrol, ce qui signifie Gaz direct (Direkt-TH ). Lorsque DTC est activé (Interrupteur SNAP/DTC sur ON), la voie des Gaz (que se soit pour un moteur thermique ou pour un variateur) peut directement être commandé par le curseur de droite, et est indépendant de la position du manche de commande du Pas.

DTC est utile lorsque vous démarrez un moteur thermique ou lorsque vous voulez régler le carburateur.

#### **… Throttle-Cut (THR-CUT = TH -NOT-Aus = arrêt d'urgence)**

Tant que cette touche est maintenue, la voie des Gaz restera dans la position que vous avez enregistrée lors du réglage du débattement du servo 5. Vous pouvez ainsi couper un moteur thermique quand le carburateur est complètement fermé.  $\rightarrow$  vue16.6.2.)

! **Attention: Pour les hélicoptères électriques,** il faut faire attention à ce que, lorsque vous relâchez la touche THR-CUT, les gaz ne reviennent pas à la dernière position utilisée. Le moteur pourrait éventuellement se remettre en route.

### **16.6.2. Réglage du servo des Gaz pour les moteurs thermiques**

Régler tout d'abord le sens de rotation du servo de commande des Gaz dans le menu SERVO REV puis les fins de course (carburateur fermé / Pleins Gaz) dans le menu SERVO WEG.

## **Procédez de la manière suivante:**

a. **Sens de rotation**

Mettez l'interrupteur DTC sur ON (DirektTH ) et le curseur droit au milieu. Le servo des gaz est à mi-Gaz.

b. Appuyez maintenant sur la touche TH-CUT (Throttle-Cut = Motor-NOT-AUS). Le carburateur doit se refermer (Arrêt moteur).

 Si ce n'est pas le cas, le sens de rotation du servo 5 doit être inversé. (inversion du sens  $\rightarrow$  16.4.1.).

## b. **Moteur AUS – ARRET Moteur**

Maintenez la touche TH-CUT enfoncée, et, dans le menu SERVO WEG réglez le sens du servo 5 de telle manière à ce que le carburateur soit complètement fermé sans que le servo ne soit bloqué mécaniquement.

## b. **Pleins Gaz**

Mettez le curseur de droite e,n position pleins Gaz. Réglez le sens du servo 5 de telle manière à ce que le carburateur soit complètement ouvert sans que le servo ne soit bloqué mécaniquement.

## **16.6.3. Gaz sur hélicoptères électriques**

Pour des hélicoptères électriques on peut, en règle générale, laisser les débattements préréglés des servos à –100% / 100% . Ce réglage correspond au signal UNI et fonctionne avec la plupart des variateurs.

Vous devriez néanmoins vérifier la fonction de la touche THR-CUT (Motor-NOT-AUS). Si en appuyant sur la touche, le moteur se met pleins Gaz, vous devez inverser le sens de la voie des Gaz (Servo 5) dans le menu SERVO REV.

(inversion du sens  $\rightarrow$  16.4.1.)

#### **16.6.4. Réglage de la courbe des Gaz Menu:** (CONTRL) **TH**

Sur un nouveau modèle, la courbe des Gaz a 5 points et est réglée d'origine de la manière suivante :

 $P1 = 0\%$ ,  $P2 = 25\%$ ,  $P3 = 50\%$ ,  $P4 = 75\%$ ,  $P5 = 100\%$ 

Le but de la courbe des Gaz est de maintenir une vitesse de rotation constante du moteur sur toute la plage de la commande du Pas. Les différents points de la courbe des gaz doivent être adaptés au besoin en puissance correspondant à chaque position du Pas.

Pour le réglage de la courbe des Gaz, il y a deux possibilités:

#### **a. Choisir le point avec le manche du Pas** (Quick-Select)

 $\sigma$  jusqu'à MENU,  $\downarrow$ ,  $\upsilon$  jusqu'à CONTRL,  $\downarrow$ , U jusqu'à  $TH$ ,  $\overline{t}$ 

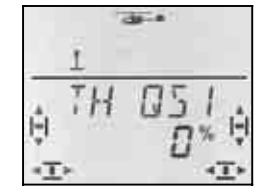

 Si maintenant vous bougez le manche de cde du Pas, le chiffre en dernière position indique le point de la courbe du Pas qui vient d'être choisi.

En appuyant brièvement  $\downarrow$  ouvrez le paramètre, choisissez avec le manche un des 5 points et réglez la valeur souhaitée.

Une autre impulsion  $\downarrow$  fait cesser le clignotement. Vous ne pouvez plus que contrôler les valeurs des 5 points, mais vous ne pouvez plus les modifier.

#### **Avantage de cette procédure:**

Vous pouvez de manière simple et rapide contrôler les points de la courbe, en cas de nécessité, les modifier, sans avoir à quitter ce menu.

**b. Choix des points avec le bouton 3D-Digi**  (5 Menus avec les Points P1 à P5)

> U jusqu'à MENU, ↓, U jusqu'à LONTRL, ↓, U jusqu'à  $LGLL$   $P$ ,  $V$  $(P$   $\overline{I}$   $\overline{I}$   $\overline{I}$   $\overline{I}$  apparaît)

4 3 Rechercher le point avec le bouton 3D

#### $(TH$  *P* 1 jusqu'à TH *P* 5)

Si vous continuez à tourner vers la droite, après TH P5 apparaît TH MIN..

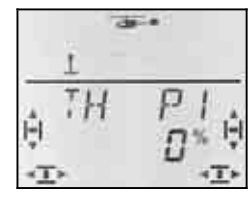

Avec une brève impulsion  $\downarrow$ , vous ouvrez le paramètre et vous pouvez enregistrer la valeur souhaitée.

Une autre impulsion  $\downarrow$  fait cesser le clignotement. Avec le bouton 3D, vous pouvez maintenant passer à un autre point de la courbe, ou quitter le menu par  $EXIT$ .

#### **Avantage de cette procédure:**

Supposez que le moteur de votre modèle tourne déjà et que vous voulez modifier le Pas maxi des pales. Dans ce cas, vous pouvez atteindre le point 5 de la courbe du Pas sans avoir à mettre le manche de cde du Pas en position Maximum

Remarque config. de vol, A-ROT-TH

#### **Conseil:**

**3 courbes de Gaz avec les config. de vol activées**  Lorsque les config. de vol sont libérées (PHASES = 1). on peut, pour chaque config. de vol, régler une courbe des gaz.

#### **Pas de courbe des Gaz pour l'AUTOROTATION**

Si avec l'interrupteur CS / A-ROT vous basculez sur Autorotation, c'est la valeur fixe des gaz préréglée pour l'autorotation qui sera prise en compte..  $($   $\rightarrow$  16.6.6.)

#### **16.6.5. Réglage Gaz-Minimum (Ralenti) Menu:** (CONTRL) TH MIN

TH MIN (TH -Minimum) limite le ralenti vers le bas. On évite ainsi une coupure du moteur lors du pilotage. Avec le trim (touche de trim à coté du manche de commande du Pas) on peut augmenter cette valeur jusqu'à 30%. On ne peut passer en dessous du TH MIN que si la touche THR-CUT est appuyée.

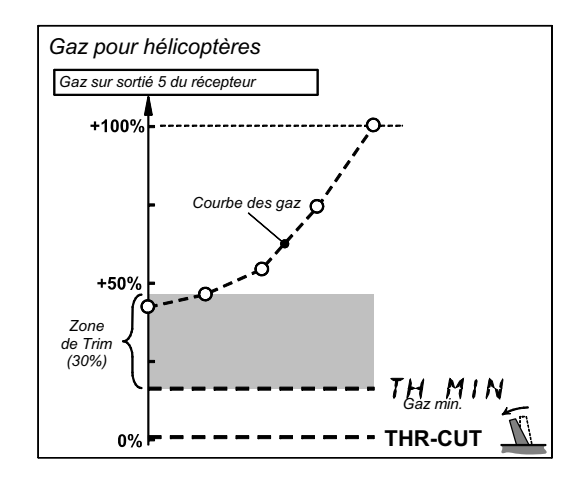

#### **TH MIN pour moteurs thermiques**

Mettez le trim des Gaz au milieu (touche à coté du manche de commande du Pas). A l'écran apparaît le symbole de droite.

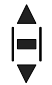

#### **Pour accéder au menu** TH MIN**:**

 $\sigma$  jusqu'à MENU,  $\downarrow$ ,  $\upsilon$  jusqu'à CONTRL,  $\downarrow$ ,  $\upsilon$  jusqu'à TH MIN,  $\downarrow$ 

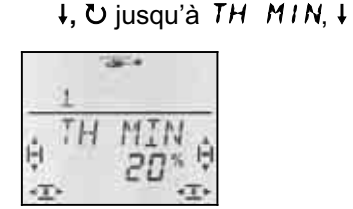

Le pourcentage actuel clignote. Avec le bouton 3D, vous pouvez régler la valeur entre 0% et 100% par cran de 1%.

Une brève impulsion  $\downarrow$  sur le bouton 3D met un terme au réglage. La valeur est enregistrée.

## **Conseil: pour hélicoptères électriques**

Sur des hélicoptères à propulsion électrique, réglez TH MIN à 0% et le trim également à la plus petite valeur. A l'écran, le symbole du Trim doit apparaître de la manière suivante :

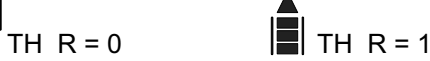

(Minimum vers l'arrière) (Minimum vers l'avant)

On s'assure ainsi que le variateur reçoit un signal UNI conforme (1 ms à 2 ms).

#### **16.6.6. Réglage des Gaz pour l' Autorotation Menu:** (CONTRL) TH AR

#### **Conseil:**

#### **Réglages avec configurations de vol activées !**

On ne peut régler les gaz pour l'autorotation que si les configurations de vol sont activées ( $\rightarrow$  16.10.2.) et si l'interrupteur A-ROT est sur ON .

Lors de l'entraînement pour atterrissage en autorotation sur des hélicoptères à moteurs thermiques, il est conseillé de laisser le moteur au ralenti, pour pouvoir remettre les gaz en cas de nécessité. Il existe pour cela une position des Gaz propre, qui est activée avec l'interrupteur A-ROT .  $TH$  AR (Gaz pour Autorotation) est réglable dans le menu  $\overline{L}$  DNTRL TH.

#### **Pour accéder au menu** TH AR**:**

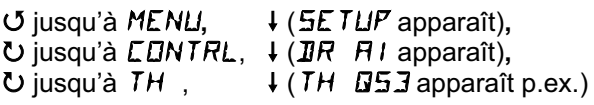

**Mettre l'interrupteur A-ROT en position ON** (arrière)**!** Maintenant l'autorotation est enclenchée. L'affichage suivant apparaît indépendamment du point de la courbe des Gaz que vous avez choisi.

TH  $HR$  apparaît,  $\downarrow$  (la valeur actuelle clignote)

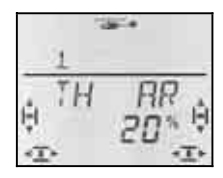

Avec le bouton 3D, vous pouvez régler la valeur entre 0% et 100% par cran de 1%.

Une brève impulsion  $\downarrow$  sur le bouton 3D met un terme au réglage. La valeur est enregistrée.

**Conseil: Gaz pour hélicoptères électriques**  Pour l'autorotation, mettez les gaz à 0% et le trim, coté manche de comm. du Pas, sur Ralenti. Si le variateur est équipé d'un système de démarrage progressif, laisser un peu de Gaz. Le moteur reprenne plus rapidement ses tours, lorsque vous accélérez à nouveau.

#### **16.7. Réglage du rotor arrière (anti-coup.) Menu:** TAIL

**Conseil:** Pour les réglages de base, branchez directement le servo de commande du rotor arrière sur la sortie (YAW) anti-couple du récepteur (sur une tête à 4 points, sortie 7, pour toutes les autres, sortie 3). Ainsi vous serez sûrs que l'effet du gyroscope n'influencera pas vos réglages..

Vous trouverez les réglages pour le rotor arrière dans le menu principal MIXER. Dans le mixage HECK (anticouple) il y a différentes parts de mixage :

- a. YAW (anti couple) à partir du manche de commande de l'anti couple Effet de YAW sur le servo du rotor arrière séparément droite/gauche (Différentiel)
- b. COLL P (Pas) Complément au mixage avec le manche de commande du Pas compens. statique du rotor arrière (REVO-MIX)
- c. P NULL Pt. de départ pour le complém. de mix. (Pas pour 0° Incidence des pales du rot. princ.)
- d. OFFSET Réglages de base pour le rotor arrière.

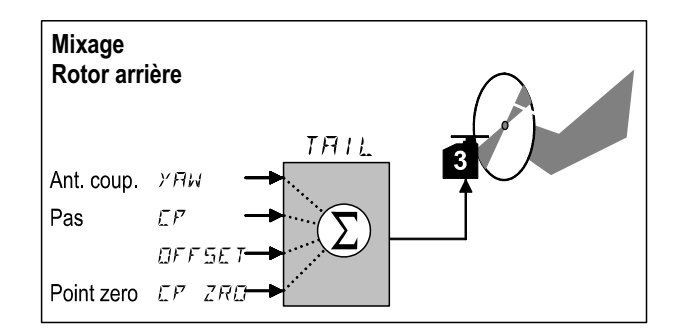

#### **16.7.1. Vérifier/Corriger le sens de rotation, le neutre et le débattement maxi du servo de commande du rotor arrière.**

#### **Egalement vrai pour le rotor arrière:**

Régler d'abord correctement toute la mécanique, puis seulement effectuer les réglages électroniquement pour des réglages précis.

#### **Procédez de la manière suivante:**

- a. Bougez le manche de commande de l'anti-couple et vérifiez si le rotor arrière réagit correctement. Si ce n'est pas le cas, inversez le sens de rotation du servo de commande du rotor arrière. (inversion du sens  $\rightarrow$  16.4.1.)
- b. Mettez le trim de l'anti couple (YAW) au milieu
- c. Vérifiez si le palonnier du servo d'anti-couple et perpendiculaire à la tringle de commande Si ce n'est pas la cas, démontez le palonnier et remontez-le env. perpendiculairement à la tringle. Un réglage plus précis pourra être fait en réglant le neutre du servo..

- d. Vérifiez si le renvoi du rotor arrière est perpendiculaire à l'axe longitudinal de l'hélicoptère. Si ce n'est pas le cas, ajustez la tringle de commande..
- e. Vérifiez les deux fins de course du manche de commande de l'anti couple, si le déplacement est suffisamment grand, et si le servo ne bloque pas mécaniquement en butée. Si nécessaire, déplacez le point de fixation de la tringle sur le palonnier (vers l'intérieur ou vers l'extérieur du palonnier).

#### **16.7.2. Réglage de la part** YAW **(anti couple) pour le rotor arrière**

Pour la part YAW, il existe deux valeurs. On peut ainsi également mettre du Différentiel sur l'anti couple, cad que les valeurs vers la gauche et vers la droite peuvent être réglées différemment l'une de l'autre. Pour "compenser à l'anti couple" dans le même sens ou dans le sens contraire de la rotation du rotor principal, la part YAW peut être réglée de telle sorte que la sensibilité de la commande est la même dans les deux sens.

## **Pour accéder au menu** YAW**:**

 $\sigma$  jusqu'à MENU,  $\downarrow$  (5ETUP apparaît),<br>  $\therefore$  jusqu'à MIXER,  $\downarrow$  (THIL apparaît),  $U$  jusqu'à MIXER,  $\downarrow$  (la valeur actuelle clignote)

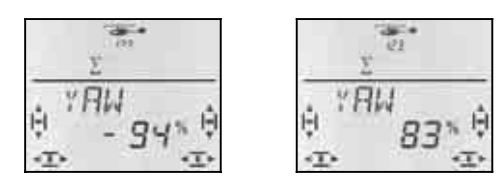

 *Manche YAW à gauche Manche YAW à droit* 

Avec le manche de commande YAW, choisissez la valeur pour la droite ou pour la gauche. la valeur est enregistrée avec le bouton 3D.

Une brève impulsion  $\downarrow$  sur le bouton 3D met un terme au réglage. Les valeurs sont enregistrées.

#### **Conseil:**

#### **Part YAW en mode Heading –100% / 100%**

Lorsque vous utilisez le gyroscope en mode Heading, le manche de commande de l'anti couple commande la vitesse de rotation du modèle autour de son axe vertical. La part YAW dans le rotor arrière travaille automatiquement avec –100%/100%. Les réglages qui éventuellement avaient été faits pour une utilisation normale ne sont pas modifiés, mais ignorés.

#### **Impératif pour le mode Heading:**

Dans la configuration de vol, le mode Heading doit être activé (Menu: HEADG = 1) **et** la sensibilité du gyro doit être réglée sur -1 à -100% (Menu: GYRO).

## **Important: Attention aux configurations de vol**

Lorsque les configurations de vol sont activées  $\leftrightarrow$  16.10.2.), le réglage pour chaque configuration peut être différent. Avec les interrupteurs A-ROT et PH vous choisissez la configuration de vol. La confiquration choisie est affichée à l'écran  $(\rightarrow 16.10.3)$ .

#### **16.7.3. Point zéro pour mixage à l'anti couple Menu:** (MIXER**,** TAIL) **C**P ZRO

Le paramètre CP ZRO détermine la position du manche de commande du Pas à partir de laquelle le com-

plément de mixage Pas dans l'anti-couple est au point  $z$ éro ( $\rightarrow$  16.7.4.)

**Pour accéder au menu** P NULL**:**  $\sigma$  jusqu'à MENU,  $\leftrightarrow$  (SETUP apparaît),<br>U jusqu'à MIXER,  $\leftrightarrow$  (TRIL apparaît),  $\bigcup$  jusqu'à  $MIXER$ ,  $\overline{O}$  jusqu'à  $\overline{LZ}$  ZRD,  $\overline{I}$ 

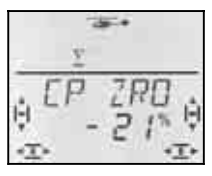

La valeur actuelle clignote dans la ligne inférieure

#### **Aide au réglage du point zéro (P-NULL)**

mettez le manche de commande du Pas dans la position dans laquelle le mixage doit avoir son point (par ex. vol stationnaire ou réglage Pas 0°).

Une impulsion un peu plus longue  $\blacktriangleright$  sur le bouton 3D affiche à l'écran la valeur correspondante à la position du manche de commande du Pas. Tant que la valeur clignote dans la ligne inférieure, vous pouvez répétez souvent l' impulsion un peu plus longue  $\blacklozenge$  sur le bouton 3D.

La valeur peut être modifiée avec le bouton 3D.

Une brève impulsion  $\downarrow$  sur le bouton 3D met un terme au réglage. La valeur est enregistrée.

#### **16.7.4. Réglage de la part** CP **dans le rotor arrière (REVO-Mix)**

Pour CP il y a deux paramètres. On peut régler la compensation du rotor arrière pour les montées et les descentes. On peut compenser séparément l'effet gyroscopique de la propulsion lors des montées et des descentes.

**Conseil: Pour des gyroscopes en mode Heading, pas nécessaire** (Voir Conseil à gauche!)

## **Pour accéder au menu**  $\mathbb{Z}P$ **:**<br> *O* jusqu'à MENLI,  $\downarrow$  (

U jusqu'à  $MIXER$ ,  $\downarrow$  (TRIL apparaît),  $U$  jusqu'à  $\mathbb{Z}P$ ,

 $\downarrow$  (*SETUP* apparaît),

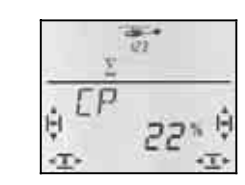

*Manche de Pas à l'avant Manche de Pas à l'arrière* 

La valeur actuelle clignote dans la ligne inférieure. Avec le manche de commande du Pas, choisir le paramètre pour avant ou arrière. la valeur est enregistrée avec le bouton 3D.

Une brève impulsion  $\downarrow$  sur le bouton 3D met un terme au réglage. Les valeurs sont enregistrées.

**Important: Attention aux configurations de vol** 

#### **16.7.5. Réglage de OFFSET pour le rotor**

Le réglage de base du rotor arrière (Pas des pales du rotor arrière) est donné par la mécanique elle-même de l'hélicoptère..

Avec le paramètre OFFSET on adapte le Pas des pales du rotor arrière aux différentes vitesses de rotation (par ex. vol stationnaire/translation). Pour l'autorotation, les pales du rotor arrière sont réglées à 0% avec OFF-SET.

## **Pour accéder au menu DFFSET:**<br> **U** jusqu'à MENU,  $\downarrow$  (SETUP

- $\sigma$  jusqu'à MENU,  $\downarrow$  (5ETUP apparaît),<br> $\sigma$  jusqu'à MIXER,  $\downarrow$  (THIL apparaît),
- $U$  jusqu'à DFF5ET,

 $\frac{1}{2}$  (*TRIL* apparaît),

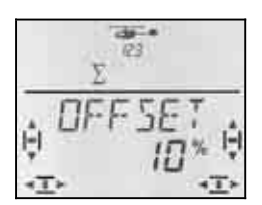

La valeur actuelle clignote dans la ligne inférieure. Avec le bouton 3D, on règle cette valeur.

Une brève impulsion  $\downarrow$  sur le bouton 3D met un terme au réglage. Le clignotement cesse. La valeur est enregistrée.

## **Important: Attention aux configurations de vol**

Lorsque les configurations de vol sont activées  $\leftrightarrow$  16.10.2.), le réglage pour chaque configuration peut être différent. Avec les interrupteurs A-ROT et PH vous choisissez la configuration de vol. La configuration choisie est affichée à l'écran  $(\rightarrow 16.10.3)$ .

## **16.8. Gyroscope sur hélicoptère Menu:** (MIXER) **GYRO**

L'émetteur *COCKPIT SX* peut mémoriser, pour les quatre configurations de vol, une valeur propre de la sensibilité du gyroscope. Si le gyroscope possède une entrée (pour le passage en mode Heading), on peut adapter la sensibilité du gyroscope aux différentes situation en vol. Le signal de commande du gyroscope est sur la sortie 6 du récepteur..

#### **16.8.1. Réglage de la sensibilité du gyroscope**

**Pour accéder au menu** *GYRD***:**<br> *O* jusqu'à MENU,  $\downarrow$  (HEEK) 4 jusqu'à MENU**,** r (HECK apparaît)**,** U jusqu'à GYRD.

 $\downarrow$  ( $5$ *YRD* avec chiffre en % apparaît),  $\downarrow$ 

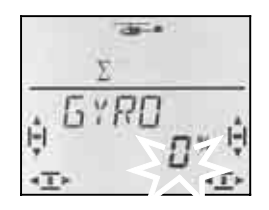

La valeur actuelle clignote dans la ligne inférieure. Avec le bouton 3D ( $\overline{U}$  U), choisissez une valeur entre –100% et +100%.

Une brève impulsion  $\downarrow$  sur le bouton 3D met un terme au réglage. La valeur est enregistrée.

**Important: Attention aux configurations de vol**  Lorsque les configurations de vol sont activées ( $\rightarrow$  16.10.2.), le réglage pour chaque configuration peut être différent. Avec les interrupteurs A-ROT et PH vous choisissez la configuration de vol. La configuration choisie est affichée à l'écran  $(\rightarrow 16.10.3)$ .

#### **16.8.2. Activer le mode HEADING Menu:** (CONTRL**,** GYRO) HEADG

De nombreux gyroscopes peuvent être utilisés en mode Normal, et en mode Heading (Heading, Heading-Hold, Heading-Lock). Sur de tels gyroscopes, on passe d'un mode à l'autre avec le signal de commande de la sensibilité. Pour la plupart des gyroscopes :

 Sensibilité entre 0% et –100% = Mode Heading Sensibilité entre 0% et +100% = Mode Normal

#### **Qu'est-ce qui diffère en mode Heading ?**

En mode Heading vous déterminez, avec le manche de commande de l'anti couple, le sens et la vitesse à laquelle l'hélicoptère tourne autour de son axe vertical. lorsque le manche de commande de l'anti couple est au milieu (neutre), le gyroscope maintient la position. **De ce fait**, **la position neutre du manche de commande de l'anti couple ne doit pas être modifiée avec le trim..**

Néanmoins, un minimum de trim est parfois nécessaire, même en mode Heading, pour compenser les tolérances ou les écarts de températures qui pourraient avoir une influence sur le gyroscope. Mais cette valeur de trim restera identique pour toutes les configurations de vol dans lesquelles le mode Heading est activé.

Lorsque le mode Heading est activé (HEADG = 1):

L'émetteur *COCKPIT SX* met à disposition une mémoire globale à disposition pour toutes les valeurs de trim utilisées dans les configurations avec mode Heading. Il s'agit de toutes les configurations dans lesquelles la sensibilité du gyroscope est réglée entre 0% et –100%.

#### **Pour accéder au menu** HEADG**:**

4 jusqu'à MENU**,** r (SETUP apparaît)**,** ↓ (M**ODEL** apparaît), ↓ (M**ODE** apparaît),<br>○ jusqu'à M I XER, ↓ (TR I L apparaît),  $\overline{O}$  jusqu'à MIXER,  $\overline{O}$  jusqu'à HEADG,  $\overline{O}$ 

- 
- -

La valeur actuelle clignote. Avec le bouton 3D, vous pouvez enregistrer la valeur souhaitée.

Une brève impulsion  $\downarrow$  sur le bouton 3D met un terme au réglage. La valeur est enregistrée.

## **16.8.3. Vérifier la fonction Heading**

Vous pouvez vérifier le bon fonctionnement de votre gyroscope en mode Heading de la manière suivante :

### **Impérativement, il faut:**

a. GYRO = -50% (Sensibilité  $\rightarrow$  16.8.1.) b.  $HEADG = 1$ 

(Heading activé  $\rightarrow$  16.8.2.)

## **Contrôle:**

Mettez le manche de commande de l'anti couple en butée, puis relâchez-le.

a. Une fois le manche relâché, les pales du rotor arrière restent en position ou se déplacent lentement dans leur position initiale :

Le gyroscope est en mode Heading.

b. Dès que vous relâchez le manche, les pales du rotor arrière se mettent immédiatement dans leur position initiale.:

Le gyroscope est en mode Normal

 Dans ce cas, il faut inverser le signal de commande de la voie 6 (Inversion du sens  $\rightarrow$  16.4.1.)

## **Autres influences du mode Heading:**

- a. le mixage Pas dans le rotor arrière (Compensation anti couple / Revo-Mix  $\rightarrow$  16.7.4.) est désactivé.
- b. Un réglage OFFSET éventuel( $\rightarrow$  16.7.5.) n'aura aucune influence

## **16.9. Réglage 3D-Digi-Einsteller Dual-Rate et Exponentiel**

#### **16.9.1. Réglage Dual-Rate pour Roll, Nick, Yaw Menu:** (CONTRL) **JR**

A chaque position de l'interrupteur D-R, vous pouvez régler pour les trois éléments de commande Roll, Nick et Yaw différentes valeurs (dual rates) .

Sur l'émetteur *COCKPIT SX* la fonction Dual-rate remplie deux tâches :

- Attribuer à une manche deux débattements différents **Exemple:** Pour un vol en toute finesse, l'efficacité au manche doit être de 50% seulement. dans des situations extrêmes, on peut basculer sur des débattements à 100% grâce à l'interrupteur D-R .
- Régler l'efficacité d'un manche lorsque cet élément de commande est intégré dans un mixage. **Exemple:** les servos de commande COLL P, ROLL et NICK du plateau cyclique sont commandés ensemble. L'efficacité du manche de commande du Pas est définie par la courbe du Pas  $(\rightarrow 16.5.)$ L'efficacité Ta,ngage roulis peut être réglé par Dual-Rate. Dans la plupart des cas 50% sont suffisants.

**Pour accéder au menu IR:** 

U jusqu'à MENLI, ↓ (SETLIP apparaît),<br>U jusqu'à EDNTRL, ↓ (DR FI apparaît),  $\downarrow$  (*IR RI* apparaît),  $\downarrow$ 

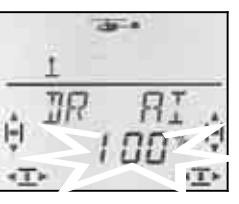

La valeur actuelle clignote. Dans l'exemple, on voit le réglage Dual-Rate pour  $H1$  = ROLL. Avec le bouton 3D, choisissez une valeur entre 100% et 25%. La valeur mini de 25% empêche la suppression totale d'un élément de commande par inadvertance (0%)

#### **Important:**

Ce réglage n'est valable que pour la position actuelle de l'interrupteur D-R! Pour contrôle, commutez sur la deuxième valeur.

Une brève impulsion  $\downarrow$  sur le bouton 3D met un terme au réglage. La valeur est enregistrée.

**Conseil:** si vous ne voulez pas utiliser l'interrupteur D-R, réglez la **même** valeur pour les deux positions. cela vous évitera des surprises désagréables si l'interrupteur n'était pas en bonne position.

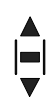

#### **Important: Attention aux configurations de vol**

Lorsque les configurations de vol sont activées  $\rightarrow$  16.10.2.), le réglage pour chaque configuration peut être différent. Avec les interrupteurs A-ROT et PH vous choisissez la configuration de vol. La configuration choisie est affichée à l'écran  $(\rightarrow 16.10.3)$ .

#### **16.9.2. Réglage de la fonction Exponentiel Menu:** (CONTRL) EXP

Avec la fonction Exponentiel, la réaction des manches autour du neutre est plus sensible. Contrairement au Dual-Rate, le débattement du servo, lors du débattement maxi du manche reste inchangé.

Le graphique ci-dessous montre ce lien.

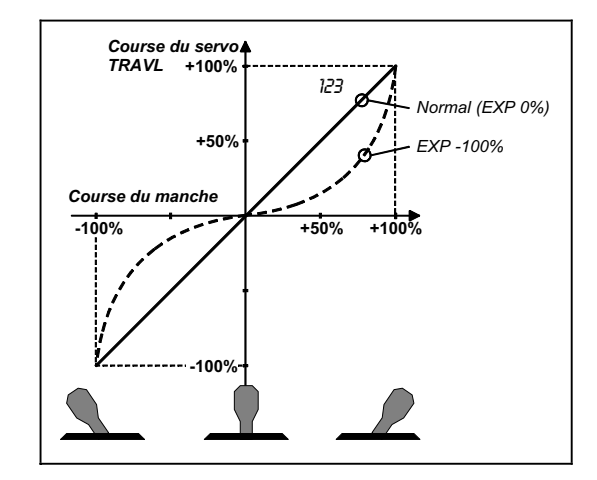

## *Instructions*

#### **Pour accéder au menu** EXP**:**

 $\overline{O}$  jusqu'à  $EXF$   $\overline{B}$ ,

U jusqu'à MENU, ↓ (SETUP apparaît),<br>U jusqu'à *EDNTRL*, ↓ (*IIR FI i* apparaît),  $\downarrow$  (*IR RI* apparaît),

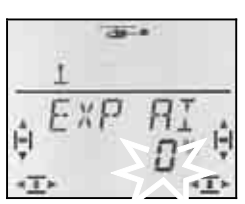

Le réglage actuel clignote . Dans l'exemple, on peut voir le réglage EXP pour  $\vec{u}$  = ROLL . Avec le bouton 3D, choisissez une valeur entre 0% et -100% par cran de10%.

Une brève impulsion  $\downarrow$  sur le bouton 3D met un terme au réglage. La valeur est enregistrée.

#### **Conseil:**

#### **Comment rendre l'effet EXP visible sur le modèle**

Neutre et débattements maxi ne sont pas modifiés par la fonction EXP. il faut maintenir le manche de commande correspondant à mi course pour voir l'effet du réglage sur le modèle..

### **16.10. Activer les configurations de vol**

Lorsque vous enregistrez un nouveau modèle, c'est toujours la configuration 1 qui est activée. Les autres configurations 2,3 et autorotation) sont verrouillées. cela rend les réglages hélicoptères plus simples et plus compréhensibles..

#### **16.10.1. Qu'est il possible de faire avec les configurations de vol ?**

Les configurations 1, 2 et 3 (interrupteur PH) sont similaires. Autorotation (Interrupteur A-ROT) est une configuration à elle toute seule et a la plus haute priorité. Laquelle des configurations est utilisée pour le stationnaire, la translation ou le vol 3D peut être choisie librement.

Lorsque vous enregistrez un nouveau modèle les configurations 2, 3 et Autorotation sont verrouillées. Ce n'est que lorsque les configurations de vol sont activées ( $\rightarrow$  16.10.2.), que vous vous verrez à l'écran la configuration qui a été choisie avec l'interrupteur( $\rightarrow$  16.10.3.).

Pour les quatre configurations, vous pouvez régler des valeurs différentes pour:

- Courbe du Pas
- Dual-Rate (D-R) pour ROLL (DR AI), NICK (DR EL) et YAW (DR RU)

Pour les gaz, il y a une différence:

- Courbe des gaz **uniquement dans les configurations 1, 2 et 3**  (pour Autorotation  $TH = \overline{HR}$   $\rightarrow$  16.6.6.)
- Gaz Autorotation ( $TH = \overline{HR}$ ) en config. A-ROT, Valeur fixe pour les Gaz pour l'entraînement à l'autorotation.

Si vous voulez travailler avec les interrupteurs qui vous permettent de passer d'une configuration à l'autre, procédez de la manière suivante :

- Activer les configurations  $\rightarrow$  16.10.2.
- Copier la configuration 1 comme base de départ dans les configurations 2 et 3  $\rightarrow$  16.10.4.
- préparer la configuration Autorotation A-ROT
- Adapter les configurations 2 et 3.

#### **16.10.2. Activer les configurations de vol (phases) Menu:** PHASES

#### **Pour accéder au menu** PHASES**:**

**5** jusqu'à MENLI, ↓ (SETUP apparaît),<br>↓ (MOIEL apparaît), ↓ (MOIE apparaît), *V* (MODEL apparaît),  $\overline{O}$  jusqu'à  $PHH5E5$ ,

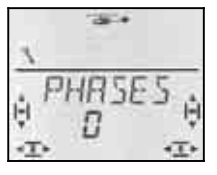

Le réglage actuel pour PHR5E5 clignote dans la ligne inférieure :

0 = seule Phase 1 est autorisée

1 = toutes les Phases sont autorisées

Choisissez 0 ou 1. Appuyez ensuite encore une fois  $\downarrow$ sur le bouton 3D. Le clignotement cesse. La configuration choisie est activée et mémorisée..

#### **16.10.3. Affichage de la configuration activée**

Dans la partie supérieure de l'écran les configurations sont représentées par 3 chiffres.

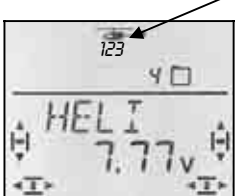

En vol (Affichage INFO visible) :

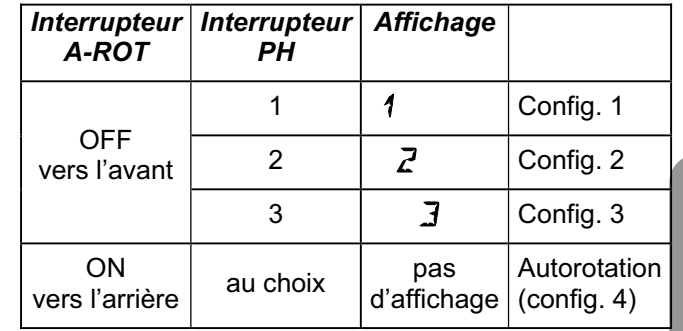

*Tableau 1: Configurations à l'écran dans l'affichage INFO.* 

Lorsque sur l'émetteur *COCKPIT SX* vous modifiez des réglages, on indique par les trois chiffres si la valeur choisie dépend de la configuration de vol, et si oui, pour laquelle des configurations cette valeur est fonctionnelle.

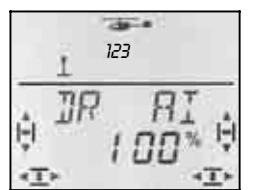

*Config. de vol dans les menus* 

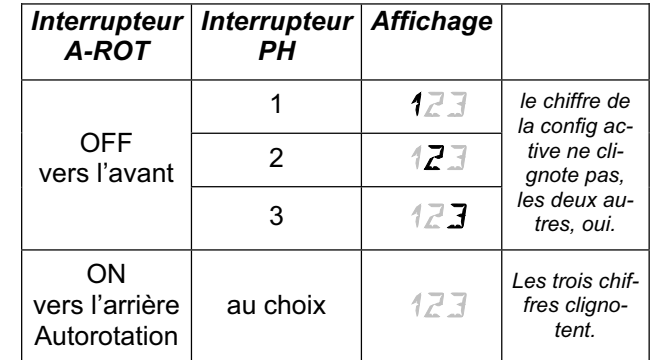

*Tableau 2: représentation des configurations dans les menus.*

#### **16.10.4. Copier les configurations de vol Menu:** (PHASES ) COPY

**L'arrivée de la copie** doit être choisie dans le menu.

**L'origine,** c'est toujours la configuration actuelle que vous avez choisie avec les interrupteurs A-ROT et PH

#### **Pour accéder au menu:**

**U** jusqu'à MENU, ↓ (SETUP apparaît), ↓ (*MDDEL* apparaît), ↓ (*MDDE* apparaît),<br>ひ jusqu'à *PHR5E 5*, ↓ (valeur actuelle ap  $\bigcup$  jusqu'à  $LIPY$ ,  $\downarrow$ 

 $\downarrow$  (valeur actuelle apparaît),

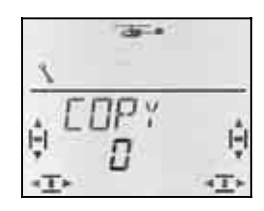

le chiffre 0 clignote dans la ligne inférieure. Avec le bouton 3D, vous pouvez choisir comme emplacement d'**arrivée** les config. 1 à 4.

**Vérifiez encore une fois** si avec les interrupteurs PH et A-ROT vous avez choisi la bonne source  $\rightarrow$  Tableau 1 du paragraphe 16.10.3.)

Une brève impulsion  $\downarrow$  sur le bouton 3D déclenche la procédure de copiage et le clignotement cesse.

#### **Conseil: Interruption sans copie**

Si vous mettez comme emplacement d'arrivée 0, aucune copie ne sera effectuée.

#### **16.10.5. Réglage de la vitesse de passage d'une configuration à Menu:** (PHASES) SPEED

Avec le paramètre SPEED vous pouvez régler la vitesse de passage d'une configuration à l'autre.

Quatre réglages sont possibles:

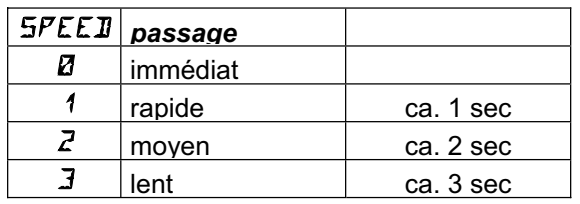

## **Exception: Autorotation**

Si à partir des configurations 1, 2 ou 3 vous passez à la phase autorotation, ce passage ce fait immédiatement, sans tenir compte de la valeur "SPEED" réglée.

**Pour accéder au menu** SPEED**:**

4 jusqu'à MENU**,** r (SETUP apparaît)**,** ↓ (MODEL apparaît), ↓ (MODE apparaît), **O** jusqu'à PHASES, ↓,<br>© jusqu'à SPEET 1  $\bigcup$  jusqu'à  $\bigtriangleup$ FEEI,

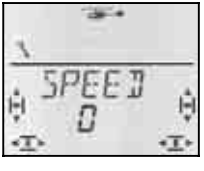

La valeur actuelle clignote. Avec le bouton 3D choisissez la valeur souhaitée (voir tableau ci-dessus)

Une brève impulsion  $\downarrow$  sur le bouton 3D met un terme au réglage. La valeur est enregistrée.

### **16.11. Rotation virtuelle du plateau cycl. Menu:** (MIXER ROTOR) V-ROT

La rotation virtuelle du plateau « décale » électroniquement le plateau cyclique. Avec cette fonction, vous pouvez par ex. éviter que votre hélicoptère ne « chasse » latéralement si vous bougez le manche de commande du tangage.

#### **Pour accéder au menu V-DREH:**

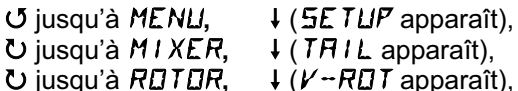

- - ↓ (*V* ROT apparaît), ↓

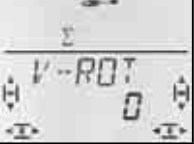

La valeur actuelle clignote dans la ligne inférieure. Avec le bouton 3D, vous pouvez régler des valeurs entre –100° et 100° . (le caractère °–n'est pas représenté.)

Des valeurs négatives décalent le plateau dans le sens anti horaire, des valeurs positives dans le sens horaire.

Une brève impulsion  $\downarrow$  sur le bouton 3D met un terme au réglage. La valeur est enregistrée.

#### V-ROT **pour d'autres fonctions**

Même si la commande du plateau ne correspond pas aux données du paragraphe 16.3.4. vous pouvez, avec V-DREH effectuer un ajustement

#### **Exemple: plateau cyclique 4 points, décalé**

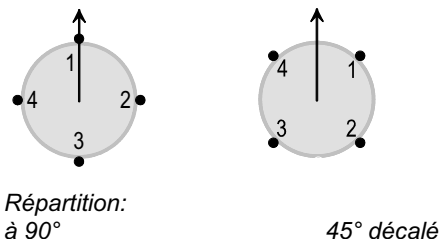

Avec l'émetteur *COCKPIT SX* vous pouvez régler la répartition de la vue de droite si vous utilisez la commande de plateau 4, et si vous réglez  $V \cdot R U T$  sur 45.

## **17. Mixages libres MIX 1, 2 et 3**

L'émetteur *COCKPIT SX* a trois mixages libres. Ces mixages ont le même degré de priorité et peuve,nt être réglés de la même manière. Les trois mixages peuvent être utilisés en même temps.

Dans le type de modèle EASY seul MIX 1 est disponible. Dans les types GLIDER, ACRO et HELI les 3 mixages peuvent être utilisés.

#### **Comment fonctionnent les mixages libres ?**

Avec un mixage libre, le signal d'un élément de commande (source) peut être mélangé à un signal de commande pour un servo (arrivée). Les deux signaux de commande sont additionnés. De plus, on peut attribuer un interrupteur à ce mixage, qui permet de l'activer ou de le désactiver. Die freien Mischer werden in zwei Schritten vorbereitet:

- a. **Définition du Mixage** (17.1.) Définir la source, l'arrivée et l'interrupteur
- b. **Réglage de l'efficacité du mixage (+ 17.2)** Définir l'amplitude de la part de mixage

## **17.1. Définition / Modification des mixages libres Menu:** (MIXER) MIXDEF

Dans le menu MIXDEF sont définis, la source, l'arrivée et l'interrupteur pour le mixage libre.

#### **Pour accéder au menu** MIXDEF**:**

U jusqu'à MENLI, ↓ (SETLIP apparaît),<br>U jusqu'à MIXER, ↓ (TH > 54 apparaît)  $\downarrow$  (TH > 54 apparaît),  $U$  jusqu'à  $MIX1$ 

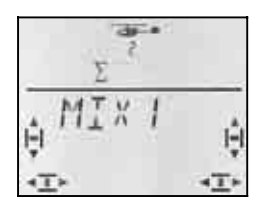

## $\downarrow$  (MIXIEF apparaît)

Lorsque le menu MIXDEF **n'apparaît pas**, le mixage est déjà déterminé et peut donc être réglé. $($   $\rightarrow$  17.1.)

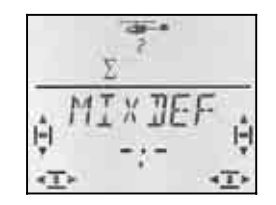

Appuyez brièvement sur le bouton 3D. on entre ainsi dans le menu pour définir le mixage..

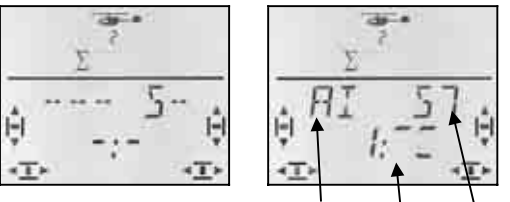

**Source Inter.** 

Dans la vue de droite, AIleron a été choisie comme source, l'arrivée doit être le servo 7. La part de mixage est activé lorsque l'interrupteur 1 (CS/A-ROT) est en position, vers l'avant.

- a. Choisir la **Source**  Bouger le manche / curseur (Quick-Select) On ne tient pas compte des trims.
- b. Choisir l'emplacement d'**arrivée**  Servo 1 à 7; avec le bouton 3D
- c. Choisir l'**interrupteur** Basculer l'interrupteur souhaité (Quick-Select); Chiffre (1 à 4) apparaît

 Mettre l'interrupteur en position "part de mixage activée"; le trait horizontal montre la position choisie

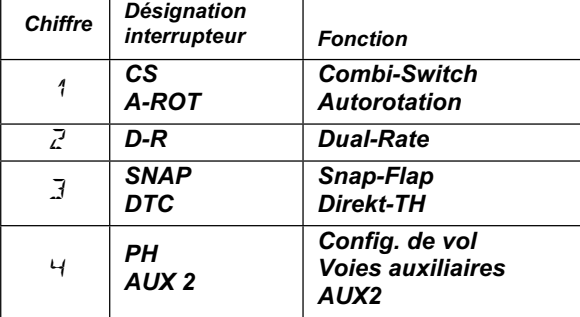

Tant que vous êtes dans ce menu, vous pourrez modifier à votre guise la source, l'arrivée et l'interrupteur.

Lorsque vous avez choisi la source, l'arrivée et l'interrupteur, une brève impulsion sur le bouton 3D vous ramène dans le menu MIXDEF.

#### **Conseil: Suppression d'un interrupteur**

Si, lors de la définition d'un mixage, vous avez attribué un interrupteur, cet interrupteur ne pourra qu'être modifié, mais pas supprimé.

Pour que le mixage soit toujours actif, aucun interrupteur ne doit être attribué. Cela ne peut être réalisé que si vous supprimez la Définition  $(\rightarrow 11.4)$  et redéfinissez le mixage sans interrupteur.

## **17.2. Réglage de l'efficacité du mixage**

Si vous voulez poursuivre immédiatement et régler l'efficacité du mixage, tournez le bouton 3D d'un cran vers la gauche  $\sigma$ , puis le menu ci-dessous apparaît.

**En partant de l'affichage INFO-Anzeige vous arriverez de la manière suivante dans le menu de réglage de l'efficacité du mixage:** 

*U* jusqu'à MENU, ↓ (SETUP apparaît),<br>U jusqu'à M I XER, ↓ (TH ) 54 apparaît U jusqu'à M<sub>1</sub> X<sub>1</sub>,

 $\downarrow$  (*TH*  $\downarrow$  54 apparaît z.B.),

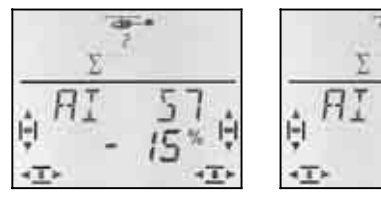

 *Manche à gauche Manche à droit* 

Si les configurations de vol sont activées ( $\rightarrow$  17.10.2.) les chiffres indiquent à quelle configuration ces réglages correspondent..

Une autre impulsion  $\downarrow$  ouvre la valeur pour le réglage. la valeur actuelle clignote. Avec le bouton 3D choisis-

sez la valeur souhaitée, lorsque vous bougez le manche de commande correspond, les modifications seront immédiatement visibles sur le modèle.

Une brève impulsion  $\downarrow$  sur le bouton 3D met un terme au réglage. Le clignotement cesse. Les valeurs sont enregistrées.

## **Conseil: Deux valeurs pour Q, H, S, et F**

Lorsque QUER, HÖHE, SEITE ou FLAP ont été choisi comme source, il existe pour chaque sens de déplacement de l'élément de commande une valeur propre.. Avec l'élément de commande correspondant, vous pouvez choisir les deux valeurs..

Lorsque SPOILER ou TH ont été choisi comme source, il n'y a qu'une seule valeur.

## **17.3. Suppression des mixages libres**

Si vous voulez supprimer un mixage libre, il faut, dans la définition du mixage, supprimer l'arrivée.

## **Pour supprimer:**

4 jusqu'à MENU**,** r (SETUP apparaît),  $\bullet$  jusqu'à MIXER,  $\downarrow$  (TH  $\downarrow$  S<sup>4</sup> apparaît z.B.), **U** jusqu'à *MIX 1*, ↓ (Mischer apparaît), U jusqu'à MIXIEF, I (Définition mixage apparaît)

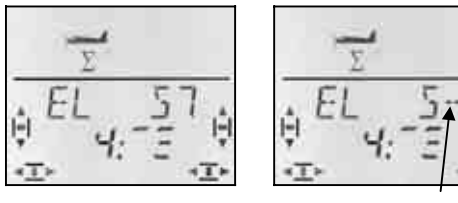

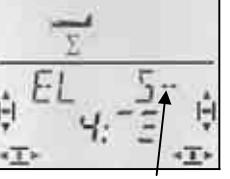

 *définition actuelle Arrivée supprimée* 

Tournez le bouton 3D vers la gauche  $(U)$ , jusqu'à ce que, après le " $5$ " apparaisse dans la ligne supérieure " "". Ainsi l'arrivée de ce mixage est retirée et le mixage supprimé.

Une brève impulsion  $\downarrow$  vous ramène au menu MIX-JEF. Là, vous pourrez de nouveau définir un nouveau mixage ( $\rightarrow$  17.1.) ou quitter complètement le menu ( $\sigma$ jusqu'à  $EXIT$ ).

## **18. Gestion des mémoires des modèles Menu:** MEMO

Sur l'émetteur *COCKPIT SX*, les mémoires des modèles sont gérées dans le menu MEMO. Dans ce menu, il y a 5 fonctions :

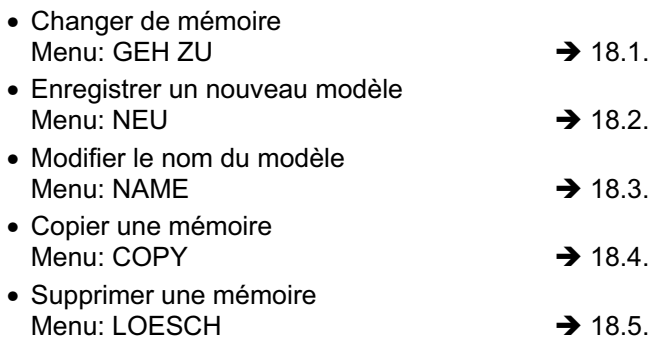

Les menus NEU (nouveau) et NAME (nom) ne sont traités ici que succintement étant donné qu'ils ont déjà

été explicités en détails dans la description des différents types de modèles..

## **18.1. Changer de mémoire Menu:** (MEMO) GO TO

**Pour accéder au menu** GO TO**: U** jusqu'à MENU, ↓ (SETUP apparaît), **○** jusqu'à MEMO,  $\downarrow$  (GO TO apparaît),  $\downarrow$  ( $\mathbf Z$  apparaît et clignote)

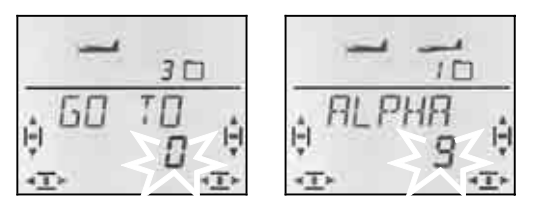

Le 0 qui clignote indique qu'en tournant le bouton 3D on peut maintenant choisir la mémoire.

Une brève impulsion  $\downarrow$  sur le bouton 3D met un terme au choix. L'affichage **INFO 1** apparaît avec le symbole et le numéro de la mémoire choisie.

Une impulsion plus longue  $\blacklozenge$  sur le bouton 3D met un terme au choix de la mémoire (attendre le signal de confirmation) **sans changement de mémoire** et vous ramène à l'affichage initial  $\overline{INFO 1}$ .

#### **Remarque:**

#### **Seules les mémoires attribuées sont proposées**

Lorsque vous paginnez, seules les mémoires dans lesquelles un modèle est déjà enregistré, seront proposées. Lorsque l'émetteur est neuf, seule la mémoire 1 apparaît, elle contient un type de modèle ER5Y (réglage usine) avec le nom  $\langle EHSY\rangle$ 

#### **Le nom du modèle apparaît**

Dans la ligne supérieure apparaît, en paginnant, le nom du modèle enregistré ( $\rightarrow$  18.3.). Cela simplifie la recherche de certains modèles.

#### **Pas de changement de mémoire avec 0**

Lorsque, avec le bouton 3D, vous choisissez le 0, aucun changement de mémoire ne sera effectué et vous retournerez à l'affichage initial INFO 1.

### **18.2. Enregistrer un nouveau modèle Menu:** (MEMO) NEU

#### **Pour accéder au menu** NEU**:**

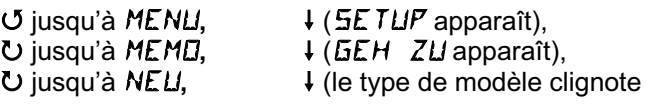

L'émetteur *COCKPIT SX* propose toujours le dernier type de modèle utilisé.

Avec le bouton 3D choisissez le type de modèles que vous souhaitez: EASY, GLIDER, ACRO, HELI

Une brève impulsion  $\downarrow$  sur le bouton 3D vous permet d'accéder au **menu** IN MEM. Là, on choisit la mémoire dans laquelle le nouveau modèle doit être enregistré.

Lorsque vous avez choisi une mémoire pour le nouveau modèle, une brève impulsion sur le bouton 3D vous amène directement dans le menu NAME.  $($  18.3.)

#### **Conseil:**

- **Seules des mémoires libres sont proposées** En paginnant, seules les mémoires libres sont affichées.
- **Avec** IN MEM **=** 0 **pas de nouveau modèle**  Si, avec le bouton 3D, vous choisissez 0 et que vous confirmez cela par une brève impulsion, aucun nouveau modèle ne sera enregistré. Vous allez accéder dans le menu NAME.
- **Mettre un terme avec une impulsion un peu plus longue** ª

De cette manière, vous pouvez également quitter, sans enregistrement de nouveau modèle (attendre le signal de confirmation). Dans ce cas, vous retombez automatiquement sur l'affichage initial INFO 1.

Vous trouverez comment enregistrer de nouveaux types de modèles dans les paragraphes:

 13.3.1. pour EASY 14.3.1. pour GLIDER 15.3.1. pour ACRO 16.3.1. pour HELI

## **18.3. Enregistrement/Modification du nom du modèle Menu:** (MEMO) NFIME

L'enregistrement du nom du modèle est décrit en détails pour chaque type de modèles.

## **Pour modifier le nom du modèle:**

- 
- U jusqu'à MENU, ↓ (SETUP apparaît),<br>U jusqu'à MEMD, ↓ (GEH ZU apparaît),  $\downarrow$  (**GEH** ZU apparaît),
- 3 jusqu'à NAME**,**

r (le nom actuel apparaît, le premier caractère clignote)

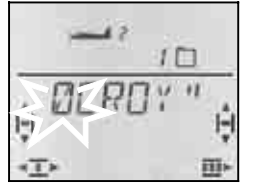

Enregistrez, l'un après l'autre les caractères souhaités:

- U U Choisir les chiffres, sigles ou caractères
	- (0 à 9, :, /, <, -, >, ?, espace, A à Z)
	- pour passer au caractère suivant
- ↓ Interrompre l'enregistrement, retour à **INFO1**

Après le  $6^{eme}$  caractère, une brève impulsion  $\downarrow$  vous ramène au menu NAME.

## **18.4. Copier une mémoire Menu:** (MEMO)  $E$ OPY

Pour copier une mémoire, il y a deux raisons :

- 1. Vous voulez enregistrer un nouveau modèle, et vous avez déjà un modèle similaire en mémoire.
- 2. Vous voulez essayer de nouveaux réglages sur un modèle tout en sauvegardant les réglages du modèle d'origine.

Lors d'une copie, c'est toujours la mémoire actuelle du modèle qui est considérée comme source et c'est toujours elle qui est copiée dans la nouvelle mémoire.

## **Pour accéder au menu**  $\overline{L} \overline{D} \overline{P} Y$ **:**<br>**<u>U</u>** jusqu'à MENLI,  $\downarrow$  (5E)  $\downarrow$  (**SETUP** apparaît), U jusqu'à *MEMD*, ↓ (*GEH ZU* apparaît),<br>U jusqu'à *EDPY*, ↓ (Ø clignote) U jusqu'à *LOPY*,

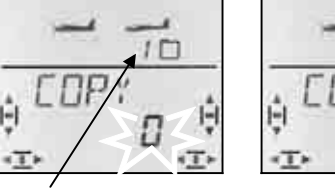

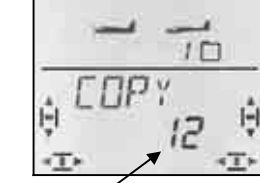

 *Mémoire actuelle Arrivée pour la copie* 

Avec le bouton 3D, vous choisissez l'emplacement d'arrivée pour la copie. Une brève impulsion  $\downarrow$  sur le bouton 3D déclenche la copie et vous ramène automatiquement dans le menu  $LIPY$ .

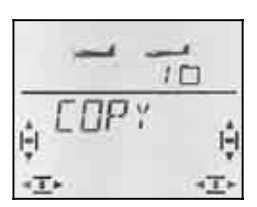

#### **Conseil:**

- **Seules des mémoires libres sont proposées** Lors du choix de l'emplacement d'arrivée, seules les mémoires encore disponibles sont proposées.
- **Si toutes les mémoires sont déjà occupées, il n'y a plus aucun choix.**

Dans ce cas, le 0 qui clignote ne peut plus être modifié avec le bouton 3D.

## • **Avec** COPY **=** 0 **une copie est effectuée**

Si, avec le bouton 3D vous choisissez 0 et que vous  $\text{confirmez avec une brève impulsion } \downarrow \text{sur le bouton }$ 3D, aucun nouveau modèle ne sera enregistré. Vous arriverez automatiquement dans le menu  $LIPY$ .

• **Mettre un terme avec une longue impulsion** ª Vous pouvez ainsi mettre un terme à la procédure sans faire de copie (attendre le signal de confirmation). Dans ce cas vous retomberez sur l'affichage initial **INFO 1** 

#### **Important: Pas de passage automatique vers la Copie**

Après la copie, vous restez dans la mémoire actuelle**.** si vous souhaitez poursuivre dans copie, il faut, après la copie, aller dans le menu GEH ZU et choisir la copie.

## **18.5. Effacer une mémoire de modèle Menu:** (MEMO) DELETE

Ce n'est qu'après qu'une mémoire a été supprimée qu'elle est à nouveau disponible pour un nouvel enregistrement ou comme emplacement d'arrivée pour une nouvelle copie.

## **Pour accéder au menu** *IIELETE***:**<br> *U* iusqu'à MENLI,  $\downarrow$  (5ETLIF

U jusqu'à **JELETE**,

U jusqu'à MENU, + (5ETUP apparaît),<br>U jusqu'à MEMD, + (5D TD apparaît),  $\downarrow$  (*GD TD* apparaît),<br> $\downarrow$  (*B* clignote)

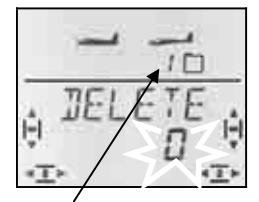

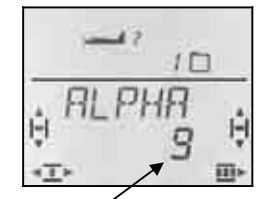

 *Mémoire actuelle choisie pour être supprimée* 

Avec le bouton 3D, choisissez la mémoire qui doit être supprimée. Une brève impulsion  $\downarrow$  sur le bouton 3D déclenche la procédure de suppression et vous ramène de nouveau dans le menu LOESCH.

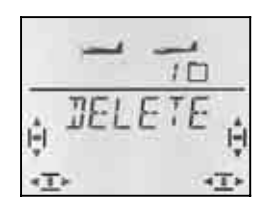

#### **Conseil:**

- **Seuls les mémoires occupées seront proposées pour la suppression.**.
- **Avec** LOESCH **=** 0 **aucune mémoire ne sera supprimée**

Si vous choisissez 0 avec le bouton 3D, et que vous confirmez par une brève impulsion  $\downarrow$ , aucun nouveau modèle ne sera enregistré. Vous retournez dans le menu  $LIPY$ .

- **La mémoire actuelle ne peut pas être effacée**  En paginnant, le numéro de la mémoire actuelle ne sera pas proposé.
- **Mettre un terme avec une longue impulsion** ª Vous pouvez ainsi mettre un terme à la procédure sans faire de copie (attendre le signal de confirmation). Dans ce cas vous retomberez sur l'affichage initial INFO 1

## **19. Timer 1 et 2, Temps d'utilisation**

Les deux chronomètres (Timer) de l'émetteur *COCKPIT SX* peuvent être utilisés de différentes manières :

TIMER 1 $\rightarrow$  19.1. START = 00:00 Timer compte START = xx:xx Timer décompte Interrupteur, Alarme, mn:ss, plage d'utilisation

#### TIMER  $2 \rightarrow 19.2$ .

compte uniquement, déclenchement sur interrupteur uniquement, hh:mn, plage d'utilisation

temps d'utilisation  $\rightarrow$  19.5. hh:mn, plage d'utilisation

## **19.1. Timer 1**

L'utilisation la plus courante du Chronomètre, est l'enregistrement du temps de fonctionnement du moteur. Sur l'émetteur *COCKPIT SX* vous pouvez déclencher le Timer 1 avec l'élément de commande des GAZ (manche ou curseur)..

#### **Deux types d'utilisation possibles :**

- a. Le Timer démarre à 00:00 et compte (additionne) Tant que l'élément de commande des GAZ est au dessus du seuil réglé de déclenchement.
- b. le Timer est réglé sur le temps de fonctionnement disponible du moteur (défini par la capacité de l'accu ou de la taille du réservoir). Tant que l'élément de commande des GAZ est au dessus du seuil réglé de déclenchement , le Timer décompte. Lorsqu'il ne restent plus que 30 et 20 sec. une alarme est déclenchée (3 Bips sonores, puis 2) A partir de 10 sec. vous entendrez une alarme à chaque seconde. La fin du temps enregistrée est signalée par un « Triller ».  $(\rightarrow 19.1.2.)$

#### **19.1.1 Attribution des interrupteurs Menu:** (TIMER) **T1 SW**

### **Pour accéder au menu**  $T$  **1**  $5W$ **:**

## 4 jusqu'à MENU**,** r (SETUP apparaît),

U jusqu'à *TIMER*, ↓ (START 1 apparaît),  $\bigcup$  jusqu'à T 1  $5W$  +

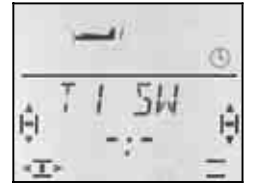

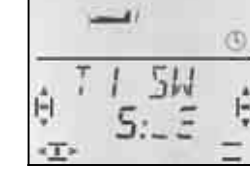

 *Pas d'interrupteur Interrupteur 5 (TH )* 

Bougez l'élément de commande des GAZ (selon le mode que vous avez enregistré (manche ou curseur droit) jusqu'à ce que le chiffre 5 apparaît. Le trait (marque) derrière le double point indique le seuil de l'interrupteur.

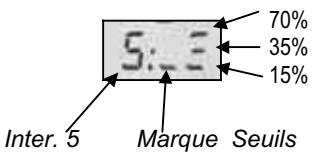

Bougez maintenant l'élément de commande des GAZjusqu'à ce que la marque (trait) soit en face du seuil souhaité.

Une brève impulsion  $\downarrow$  sur le bouton 3D met un terme au réglage. Le clignotement cesse. Le réglage est enregistré.

#### **19.1.2 Utilisation du Timer 1 avec alarme Menu:** (TIMER) 5TRRT 1

Lorsque Timer 1 décompte, et qu'il faut un signal sonore lorsque le temps est écoulé, il faut enregistrer pour ce Timer un temps de départ..

Lorsque vous laissez le temps de départ 00:00, le Timer 1, sans fonction Alarme, comptera.

**Pour accéder au menu 5TRRT 1:** U jusqu'à MENU, ↓ (SETUP apparaît),<br>U jusqu'à T I MER, ↓ (STRRT 1 apparaît)  $\downarrow$  (5*THRT* 1 apparaît),  $\ddot{\phantom{0}}$ 

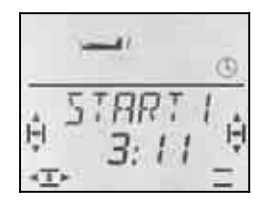

*Temps de départ pour Timer 1 en minutes: secondes* 

Le premier chiffre du temps de départ clignote. Avec le bouton de réglage 3D, vous pouvez maintenant régler le chiffre des dizaines pour les minutes. Une brève impulsion  $\downarrow$  sur le bouton 3D vous conduit au prochain chiffre..

Lorsque les secondes sont réglées, vous pouvez mettre un terme à la procédure en appuyant brièvement  $\downarrow$ sur le bouton 3D..

#### **Important: Le temps actuel est mémorisé!**

Lorsque vous coupez l'émetteur, le temps actuel du Timer 1 est enregistré en mémoire. Si le temps doit être relancé après avoir coupé l'émetteur il faut réinitialiser le Timer 1 dans le menu | INFO 2 ou INFO 3 (longue impulsion  $\blacktriangleright$  sur le bouton 3D).

Si l'interrupteur est en position EIN lorsque vous allumez de nouveau l'émetteur, le Timer 1 est déclenché immédiatement..

## **19.2. Timer 2**

Le Timer 2 est le plus utilisé pour comptabiliser, additionner, les temps de vol. On démarre toujours à 00:00. L'élément de commande choisi comme interrupteur pour déclencher le Timer 2, ne peut que lancer le déclenchement, mais ne peut plus l'arrêter..

Le Timer 2 tournera max 99 Minutes, 59 Secondes.

En général, le Timer 2 est déclenché lorsque l'on met les Gaz pour la première fois, lorsque le crochet de remorquage a été ouvert ou lorsqu'on passe, avec l'interrupteur PH de la position de départ en vol normal..

#### **19.2.1 Attribution des interrupteurs Menu:** (TIMER) T2 SW

**Exemple 1:** Déclencher le Timer 2 avec l'élément de commande des GAZ , dans ce cas, l'interrupteur est attribué de la même manière comme celle décrite au paragraphe  $\rightarrow$  19.1.1.

**Exemple 2:** Déclencher le Timer 2 avec l'interrupteur PH

Condition:

Le modèle est programmé avec des configurations de

vol. Config. de vol 1 correspond à "position de décollage" et config. 2 correspond à "Vol normal".

L'exemple qui suit montre comment, dans ces conditions, vous pouvez déclencher le Timer 2 lorsque vous basculez pour la première fois d'une "position de décollage" à "vol normal".

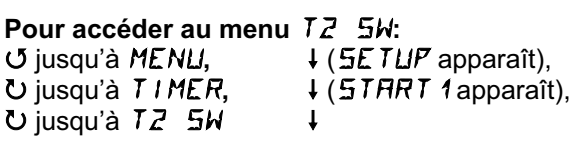

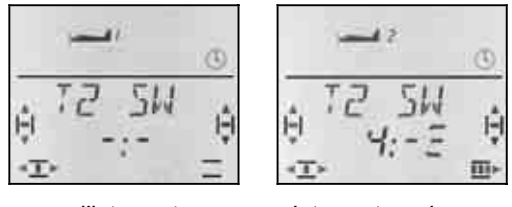

 *pas d'interrupteur Interrupteur 4* 

Basculez l'interrupteur d'avant en arrière jusqu'à ce que le chiffre 4 apparaît. le trait derrière le double point indique la position de l'interrupteur qui déclenchera le Timer..

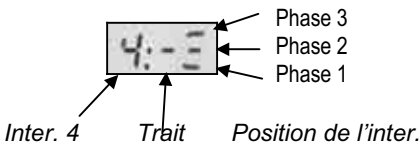

Mettez maintenant l'interrupteur sur la position qui doit déclencher le départ (sur la vue, Phase 2).

Une brève impulsion  $\downarrow$  sur le bouton 3D met un terme au réglage. Le réglage est enregistré.

#### **19.2.2 Arrêter le Timer 2 ou le remettre à 00:00**

Le Timer 2 ne peut être arrêté ou remis à zéro que lorsqu'il est affiché sur la ligne inférieure. Il y a là deux possibilités::

## Dans l'affichage **INFO 3** :

Si, dans cet affichage, vous appuyez sur le bouton 3D, cela aura une répercussion sur les deux Timer.

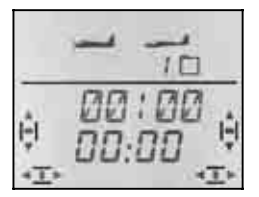

*Affichage INFO 3: Deux Timer* 

## Dans l'affichage **INFO 4** :

Si, dans cet affichage, vous appuyez sur le bouton 3D, seul le Timer 2 sera influencé.

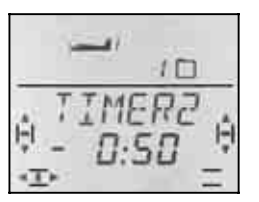

*Affichage INFO 4: Uniquement Timer 2* 

Remise à 00:00 : ª *longue impul. sur bouton 3D*

#### **Important:**

#### **Timer 2 continuer de tourner après le remise en marche de l'émetteur!**

le temps chronomètre du Timer 2 est enregistré en mémoire lorsque vous coupez l'émetteur. Si après avoir coupé l'émetteur vous souhaitez reprendre depuis le début, il faut d'abord effacer le Timer 2 dans le menu  $\overline{INFO 3}$  ou  $\overline{INFO 4}$  I (longue impulsion  $\blacktriangleright$  sur le bouton 3D).

Si le Timer 2 a été déclenché avant coupure de l'émetteur, il se remettra aussitôt en route dès que l'émetteur sera rallumé.

## **19.3. D'autres interrupteurs pour «Timer»**

Tous les éléments de commande peuvent être utilisés comme interrupteur pour déclencher les Timer.

Les interrupteurs sont **attribués** dans les menus T1 SW et T2 SW avec Quick-Select (bouger rapidement jusqu'à ce que le chiffre souhaité apparaisse)..

L'élément de commande est ensuite placé dans la position dans laquelle le Timer doit démarrer..

#### **19.3.1. Interrupteur 1 à 3 CS / A-ROT, D-R, SNAP / DTC**

Pour les interrupteurs à deux positions 1 à 3, on peut choisir la position pour démarrer les Timer.

#### **19.3.2. Interrupteur 4 PH / AUX 2**

Interrupteur des config. de vol PH en tant qu'interrupteur Timer. Description détaillée  $\rightarrow$  19.2.1. Ex. 2

#### **19.3.3. Interrupteur 5**

**TH** (Gaz)

Elément de commande des GAZ comme interrupteur: en Mode 1 à 4 : Manche

en Mode 5 à 8 : curseur de droite

TH R inverse le sens. Description détaillée  $\rightarrow$  19.1.1.

#### **19.3.4. Interrupteur 6 FLAP (curseur gauche)**

Lorsque le curseur gauche (FLAP) est attribué aux Timer, on peut régler le seuil de déclenchement. la fonction est identique avec TH  $($   $\rightarrow$  19.1.1.)

Le trait (Marque) derrière le double point indique le seuil choisi.

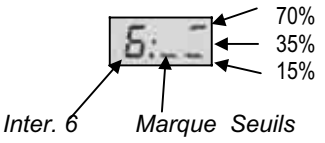

#### **19.3.5. Interrupteur 7 SPOILER**

On peut également utiliser l'élément de commande SPOILER pour le déclenchement des Timer. Si c'est le curseur droit ou le manche qui est utilisé pour SPOI-LER dépend du mode choisi ::

 en Mode 1 à 4 : curseur droit commande SPOILER en Mode 5 à 8 : Manche commande SPOILER

#### **Conseil: SP+L R inverse le sens**

Si dans le menu SP+L R vous modifiez la position neutre SPOILER, la position pour TIMER AUS (Timer coupé) se modifie en conséquence..

Vous pouvez régler le seuil de la même manière que celle décrite pour FLAP sous  $\rightarrow$  19.3.4..

#### **19.4. Timer pour hélicoptères**

Le fonctionement des Timer est identique à celui des types de modèles EASY, ACRO et GLIDER. Seule l'affectation manche et curseur droit disparaît, étant donné que sur les types de modèles HELI il n'existent que les modes 1 à 4..

Pour hélicoptères:

Interrupteur 5 est toujours le manche COLL P/TH (Pas/Gaz)

Interrupteur 7 est toujours le curseur de droite (TH - Limit)

#### **19.4.1 Enregistrement des temps de fonctionnement moteur**

Pour les temps de fonctionnement moteur, utilisez le Timer 1. Pour le déclenchement, vous avez les possibilités suivantes ::

- a. Manche COLL P/TH = Interrupteur 5 L'interrupteur 5 est programmé de la même manière comme celle décrite pour les GAZ sous  $\rightarrow$  19.3.3.
- a. TH -Limiter (THR-LIMIT) = Interrupteur 7 Si vous voulez déclenchez le Timer avec le curseur droit, la programmation se fait de la même manière comme celle décrite pour SPOILER sous  $\rightarrow$  19.3.5.

#### **19.4.2 Enregistrement cumulé des temps de vol**

Pour cumuler les temps de vol, on utilise le Timer 2. Comme interrupteur, c'est le manche de commande COLL P/TH qui s'adapte le mieux. Le Timer se déclenche lorsque le manche est en position minimum au-dessus du seuil de déclenchement..

La programmation se fait comme décrit sous  $\rightarrow$  19.3. .

#### **19.5. Temps d'utilisation de l'émetteur Menu:** OP TIM

Vous pouvez voir le temps d'utilisation cumulé de l'émetteur dans l'affichage  $\parallel$ NFO 5  $\parallel$ . Sont affichés au maximum 99 heures et 59 Minutes. Si ce temps est dépassé, le Timer restera sur 99:59 et doit être remis à 00:00 (voir ci-dessous).

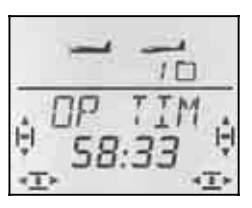

*Affichage INFO 5* 

#### **19.5.1 Remise à ZERO du totalisateur horaire Menu:** (TIMER) RES OP

Pour réinitialiser les temps de fonctionnement (RESET) il y a un menu à part.

## **Pour accéder au menu** RES BZ**:**

U jusqu'à RES DP

U jusqu'à MENU, ↓ (SETUP apparaît),<br>U jusqu'à T I MER, ↓ (STRRT 1 apparaît)  $\downarrow$  (**START** 1 apparaît),

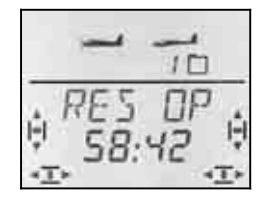

Le temps peut être effacé par une longue impulsion ♦ sur le bouton 3D..

## **20. Ecolage**

L'émetteur *COCKPIT SX* peut être utilisé comme émetteur-élève ou comme émetteur-Moniteur. Le deuxième émetteur doit être un émetteur MULTIPLEX..

Sur notre site internet www.multiplex-rc.de vous trouverez sous DOWNLOADS ANTAILUNGEN un tableau avec différentes combinaisons possibles, même avec des émetteurs plus anciens..

## **20.1. Comment fonctionne l'écolage ?**

Les émetteurs de l'élève et du Moniteur doivent être relié l'un à l'autre par un cordon Ecolage..

L'émetteur du moniteur doit être réglé pour qu'il puisse piloter le modèle.

Sur l'émetteur élève, on active le mode écolage (si disponible)..

Tant que le moniteur maintient la touche TEACHER enfoncée, l'élève peut piloter le modèle. Pour cela, les signaux de commande des manches/curseurs de l'émetteur élève sont remplacés par les signaux correspondant de l'émetteur du moniteur.

Dès que le moniteur relâche la touche TEACHER, il reprend le contrôle du modèle.

#### **Ecolage sélectif, c'est quoi ?**

Ecolage sélectif signifie que le moniteur peut transmettre une voie après l'autre à l'élève. L'élève peut, par exemple, commencer par ne commander que la gouverne de direction. Tous les émetteurs MULTIPLEX sont équipés aujourd'hui de cette possibilités..

Les fonction que l'élève doit pouvoir commander sont définies dans le menu ASSIGN .  $\rightarrow$  20.3.4.)

#### **Quel cordon utiliser?**

L'émetteur *COCKPIT SX* ne peut être utilisé qu'avec le cordon # 8 5121 (ou # 8 5118 avec prise coudée coté élève). Ceci reste valable si vous utilisez l'émetteur comme émetteur-moniteur ou comme émetteur-élève.

## **20.2.** *COCKPIT SX* **comme émetteur-Elève**

En utilisation Elève, l'émetteur *COCKPIT SX* peut être relié aux émetteurs MULTIPLEX suivants:

#### *COCKPIT SX*

PROFI mc 4000, PROFI mc 3010/3030 ROYALevo 7/9/12 (d'autres types voir Tableau sur Internet)

Pour utiliser l'émetteur *COCKPIT SX* comme émetteurélève, procédez de la manière suivante:

#### 15. Couper **les deux émetteurs**

16. Brancher la prise avec la désignation **SCHÜLER** dans la prise Multifonctions de votre *COCKPIT SX* . La prise avec la désignation **TEACHR** dans la prise Multifonctions de l'émetteur-moniteur..

#### 17.**N'allumer que l'émetteur-moniteur!**

La *COCKPIT SX* est alimenté par le cordon. **JISC** clignote dans l'affichage..

#### 18. Avec le bouton 3D, choisir :

 $PIFILM = Elève pour émetteurs MULTIPLEX$ par ex. *COCKPIT SX,*

PROFI mc 3010/3030/4000

**Conseil: ROYALevo 7/9/12 comme moniteur** Le type de moniteur choisi sur la ROYALevo doit être en concordance avec le type élève de la *COCKPIT SX* .

ROYALevo *COCKPIT SX*

TEACHER M PUPILM TEACHER U PUPILU

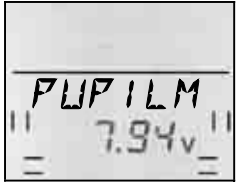

 $\Omega$  **Soyez attentifs à ne pas modifier le type d'utilisation en cours d'écolage!** 

## **20.3.** *COCKPIT SX* **comme émetteur-Moniteur**

Avant d'utiliser la *COCKPIT SX* comme émetteurmoniteur, il faut effectuer les opérations suivantes:

- Relier les émetteurs élève et moniteur  $\rightarrow$  20.3.1.
- Activer le type TEACHR (moniteur)  $\rightarrow$  20.3.2.
- Ajuster les signaux de commande de l'émetteurélève (positions neutres)  $\rightarrow$  20.3.3.

• Attribuer les fonctions de commande à l'élève  $\rightarrow$  20.3.4.

- **20.3.1. Relier les deux émetteurs entre eux, puis allumer l'émetteur-moniteur**
- ! **Ne pas encore allumer la réception du modèle!**

#### **Procédez de la manière suivante:**  19.**Emetteur-élève sur AUS (arrêt)**

L'interrupteur EIN/AUS (Marche/Arrêt) de l'émetteur-élève doit resté sur AUS (Arrêt) durant tout l'écolage. (l'alimentation est assurée par l'accu de l'émetteur-moniteur!) On est ainsi sûr qu'aucun signal ne peut être émis de l'émetteurélève pouvant provoquer des interférences avec

d'autres émetteurs, si la liaison entre les deux émetteurs est interrompue par inadvertance, (par ex. si l'un des pilotes trébuche ou tombe).

20.**Relier les deux émetteurs entre eux**

La prise avec la désignation **TEACHR** dans la prise Multifonctions de l'émetteur *COCKPIT SX* . La prise avec la désignation **SCHÜLER** dans la prise Multifonctions de l'émetteur-élève.

21.**Allumer l'émetteur-moniteur Uniquement** la *COCKPIT SX* (Emetteur-moniteur)

 $\rightarrow$  les deux émetteurs sont fonctionnels

#### **Exception: PROFI mc 4000**

La PROFI mc 4000 doit être allumée avec son propre interrupteur. Par mesure de sécurité, retirer le module HF!

22. Sur l'émetteur-élève, activer le type SCHÜLER, si l'émetteur en offre la possibilité.  $\rightarrow$  Voir notice de l'émetteur-élève. Sur *COCKPIT SX* et sur *ROYA-Levo* choisir SCHULM ou. Schul M.

#### **Conseil:**

**Temps d'utilisation réduit pour l'émetteur-moniteur**  Comme l'interrupteur EIN/AUS (Marche/Arrêt) de l'émetteur-élève est en position AUS (arrêt), les deux émetteurs sont alimenté par l'accu de l'émetteurmoniteur. Sachez, que de ce fait, le temps d'utilisation

#### **20.3.2. Activer le type TEACHER (Moniteur) Menu:** (SETUP) TEACHR

**Pour accéder au menu** TEACHR**:**

de l'émetteur-moniteur se réduit.

 $U$  jusqu'à MENU,  $V$  (SETUP apparaît),<br>  $V$  (MOIIEL apparaît),  $U$  jusqu'à TEREHR,  $\downarrow$  (MODEL apparaît),

 $\downarrow$  (*D* ou 1 apparaît),  $\downarrow$ 

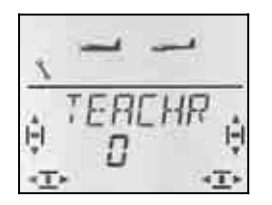

Le réglage actuel pour TEREHR clignote dans la ligne inférieure :

- $0 =$  utilisation normale
- 1 = Utilisation  $T \mathcal{E} H \mathcal{E} H R$  activée

Choisissez 1, puis appuyez encore une fois brièvement ↓ sur le bouton 3D. Le clignotement cesse. Le réglage est activé et enregistré.

#### **Conseil: Touche FIX inactive**

Dès que l'utilisation TEACHR est activée, la touche FIX ne peut plus être utilisée que pour basculer vers l'élève. La fonction FIX (valeurs fixes pour QUER, HÖHE et SEITE dans les types de modèles GLIDER et ACRO) ne peut pas être utilisée.)

#### **20.3.3. Réglage des neutres Menu:** (SETUP MODEL TEACHR) RIAPT

#### $\boldsymbol{\Theta}$ **Ne pas encore allumer la réception du modèle!**

A ce niveau, on ajuste, entre les deux émetteurs les neutres..

On évite ainsi les « sauts » des gouvernes lorsque le moniteur passe la main à l'élève (touche TEACHER enfoncée). De telles différentes de neutre peuvent apparaître avec des émetteurs-élève un peu plus anciens, avec trims mécaniques..

#### **Pour accéder au menu** ANPASS**:**

 $\downarrow$  (MDIEL apparaît),

U jusqu'à MENU, 
↓ (SETUP apparaît),<br>↓ (M**OJI**EL apparaît), 
↓ U jusqu'à TEREHR, ひ jusqu'à *RNPR55* 

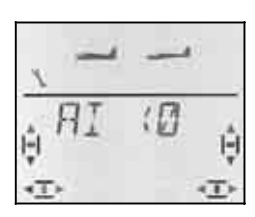

Mettez maintenant tous les éléments de commande (manche, y compris les gaz, curseurs ou potentiomètres) au neutre, et ce, sur les deux émetteurs, **Moniteur et Elève**..

Une brève impulsion  $\downarrow$  sur le bouton 3D active cet étalonnage. ANPASS clignote à l'affichage.

Une autre brève impulsion  $\downarrow$  sur le bouton 3D met un terme à l'étalonnage. Le clignotement cesse. Les valeurs sont enregistrées et vous êtes de nouveau dans le menu ANPASS.

Si vous tournez d'un cran le bouton 3D  $U$  vers la droite, vous pouvez poursuivre avec l'attribution des fonctions.  $(\rightarrow 20.3.4.)$ 

**20.3.4. Attribuer les éléments de commande pour l'élève.** 

**Menu:** (SETUP MODEL TEACHR) ASSIGN

 $\boldsymbol{\theta}$ **Ne pas encore allumer la réception du modèle!** 

**Conseil: les deux émetteurs doivent être relié l'un à l'autre** Si aucun émetteur-élève n'est

branché, la *COCKPIT SX*

reste dans ce menu:

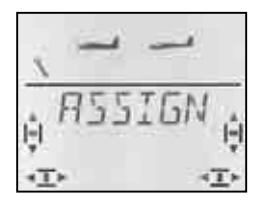

## **L'attribution se fait de la manière suivante:**

 $\boldsymbol{\Omega}$  **Mettre tous les éléments de commande de l'émetteur –moniteur et de l'émetteur-élève au**  (Manche, y compris les Gaz, curseurs et potentiomètres). .

**Pour accéder au menu** ASSIGN**:**

- 4 jusqu'à MENU**,** r (SETUP apparaît),
- $\downarrow$  ( 1 doit apparaître)

r (MODEL apparaît)**,** 3 jusqu'à TEACHR**,**

**Conseil:**

Si 0 apparaît, la configuration Moniteur n'est pas en-

core activée. ( $\rightarrow$  20.3.2.) On ne peut donc pas Attribuer..

## $\overline{O}$  jusqu'à  $\overline{H}$ 55 l GN  $\overline{O}$

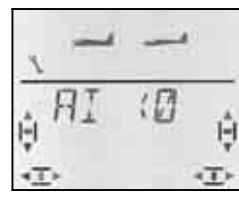

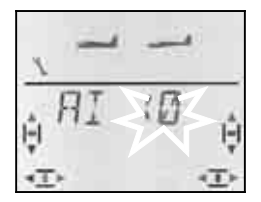

 *Vérifier l'attribution après Quick-Select avec le bouton 3D pour Quer* 

Avec le bouton 3D  $\sigma$   $\sigma$  vous ne pouvez que contrôler les attributions. Les différents affichages signifient :

 $\overline{a}$ 

**0** = la fonction n'est pas transmise à l'élève

- **1 à 5** = Voie utilisée dans l'émetteur-élève
- x **R** = Signal élève inversé
- 23. Sur **l'émetteur-moniteur**, mettre un élément de commande **en butée** (n'importe quel sens) (Quick-Select) puis revenir au neutre (par ex. tirer sur le manche de commande de la profondeur)..

A l'affichage, cet élément de commande doit être reconnu. Le chiffre 0 ou 1 à 5 doit clignoter.

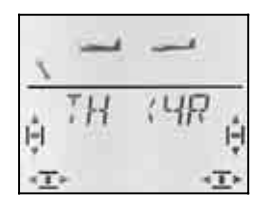

*Exemple: Gaz vient de la voie 4 de l'émetteur-élève, et est inversé.* 

Fonctions utilisables par l'élève:

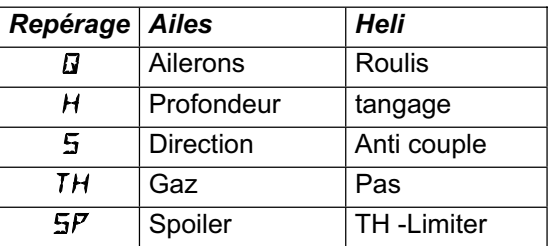

- 24. Sur **l'émetteur-élève** mettre l'élément de commande dans la même position en butée puis revenir au neutre (également TH et Spoiler).
- 25. Répéter les étapes 1 et 2 jusqu'à ce que toutes les fonctions soient attribuées.
- On peut mettre un terme à l'attribution de deux façons :
- a. avec une brève impulsion  $\downarrow$  sur le bouton 3D Le Menu ZUORDNEN apparaît à nouveau.
- b. avec une impulsion un peu plus longue  $\blacklozenge$  sur le bouton 3D

Vous repassez ainsi à l'affichage INFO 1 . Le nom du modèle choisi et TEACHR apparaissent à l'écran.

 $\boldsymbol{\Omega}$  **Vérifier maintenant, sur le modèle, les sens de fonctionnement de toutes les fonctions qui doivent être transmises à l'élève**.

## **Modifier le sens ou une attribution pour l'élève:**

- a. Lorsque vous n'êtes plus dans les attributions: Aller dans le menu ZUORD (voir ci-dessus)) Une brève impulsion  $\downarrow$  pour ouvrir le menu
- b. Refaire les étapes 1 et 2 (voir ci-dessus)

## **Effacer une attribution:**

- Lorsque vous n'êtes plus dans les attributions: Aller dans le menu ZUORD (voir ci-dessus)) Une brève impulsion  $\downarrow$  pour ouvrir le menu
- b. Avec le bouton 3D  $\cup$ <sup> $\cup$ </sup>, choisir la fonction de commande puis la supprimer avec une impulsion un peu plus longue ♦. ("0" apparaît à coté de la fonction)

## **20.3.1 Conseil pour l'écolage**

- $\Theta$  Pour que l'élève puisse avoir les commandes, **il faut que la touche TEACHER soit enfoncée !**
- $\boldsymbol{\Omega}$  **Avant le décollage, vérifiez les gouvernes !**  Sens du débattement, amplitude pour toutes les fonctions de l'émetteur-élève **et** de l'émetteurmoniteur.
- $\Omega$  **Veillez à ce que la concentration et l'attention de l'élève ne soient pas perturbées!**  (Spectateurs , autres pilotes présents, ...)

## **21. Accessoires et pièces détachées**

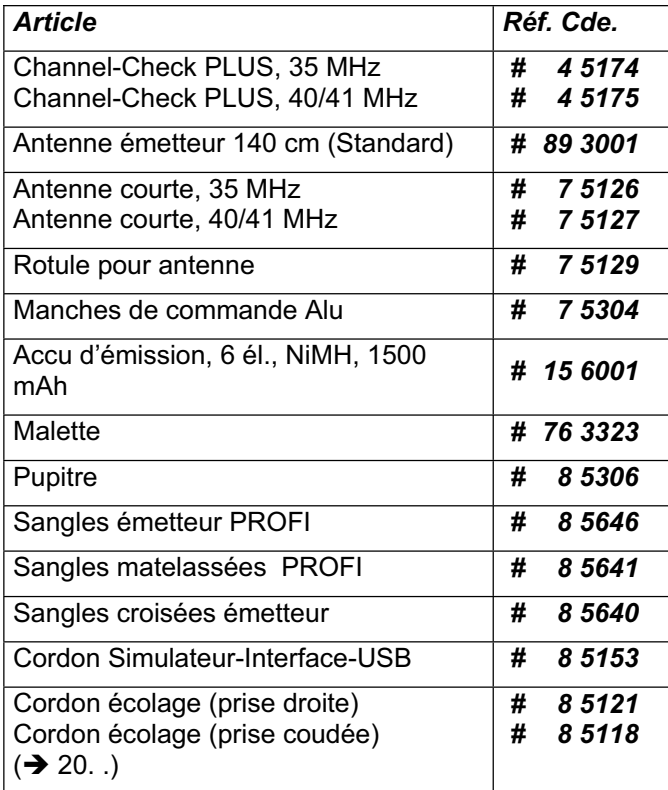

Pour les différents accessoires et pièces détachées vous trouverez plus de renseignements dans notre catalogue général ou sur notre site internet sous www.multiplex-rc.de

## **22. Interfaces sur la prise Multifonctions**

La prise Multifonctions de la *COCKPIT SX* possède les fonctions suivantes:

- Charge et décharge de l'accu d'émission  $\rightarrow$  8.
- Prise Diagnostic (contrôle)  $\rightarrow$  22.1.
- Prise PC pour simulateurs  $\rightarrow$  22.2.

## **22.1. Prise Diagnostic**

Pour des travaux de réglages, en utilisation Diagnostic, (Direct-Servo-Control) un récepteur peut par exemple être commandé via un cordon, sans émission de signaux HF, cad, sans que la fréquence ne soit occupée. Emetteur (via la prise Multifonctions) et récepteur (via la prise de charge du cordon # 8 5039 ou # 8 5046) sont reliés entre eux par le cordon Diagnostic. L'utilisation Diagnostic n'est possible qu'avec des récepteurs MULTIPLEX qui ont une prise Batterie/Diagnostic "B/D" combinée !

le cordon nécessaire à ce branchement porte la réf. *# 8 5105* et est disponible dans le commerce.

#### **L'utilisation Diagnostic fonctionne de la manière suivante:**

a. relier l'émetteur et le modèle avec le cordon Diagnostic, allumer l'émetteur,

DSC (Direct Signal Control) doit clignoter à l'écran

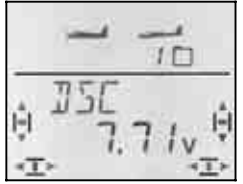

b. Allumer la réception du modèle Appuyer brièvement  $\downarrow$  sur le bouton 3D

Vous pouvez maintenant, sans émissions de signaux HF (LED reste allumée), procéder à des réglages dans les différents menus et les vérifier sur le modèle.

## **22.2. Prise PC pour Simulateur**

L'émetteur *COCKPIT SX* peut directement être utilisé, sans modifications particulières, comme émetteur pour simulateurs. Les concepteurs de simulateurs proposent des cordons interface spécifiques pour les émetteurs MULTIPLEX.

Si vous avez des questions, vous pouvez vous adresser directement aux concepteurs du Simulateur.

#### **Un simulateur de vol gratuit sur le site MULTIPLEX**

Le cordon interface USB nécessaire à ce simulateur porte la référence *# 8 5153* et est disponible dans le commerce.

## **23. Entretien**

Cet émetteur ne nécessite aucun entretien particulier. Un entretien et une révision, même pour des émetteurs plus anciens sont recommandés tous les 2 ou 3 ans et doivent être effectués par un Service homologué MULTIPLEX. Des essais de fonctions et de portée  $\leftrightarrow$  3.2.) sont obligatoires.

Poussières et saletés sont à retirer avec un pinceau/brosse à poils doux. Les taches plus résistantes, en particulier d'huiles ou de graisses peuvent être retirées avec un chiffon humide et un peu de produit vaisselle non agressif. N'utiliser en aucun cas des produits corrosifs !

Evitez les coups et écrasements sur l'émetteur. Pour le transport et le stockage, mettez l'émetteur dans un emballage adéquat (malette ou pochette pour émetteur).

Vérifiez régulièrement le boîtier, la mécanique et en particulier les branchements (contacts) de l'émetteur.

 $\boldsymbol{\Theta}$  **Couper l'émetteur avant d'ouvrir le boîtier, si nécessaire, débrancher l'accu. éviter de toucher les composants et les platines électroniques.**

## **24. Déchets**

Tout appareil électrique avec le cycle ci-contre ne peut être jeté dans les ordures ménagères et doit être remis, pour élimination, à des organismes spécifiques..

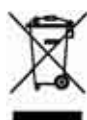

Dans les pays de la communauté européenne

les appareils électriques ne peuvent être jetés dans les ordures ménagères courantes (WEEE - Waste of Electrical and Electronic Equipment, Richtlinie 2002/96/EG). Vous pouvez déposer votre ancien appareil dans un lieu de collecte de votre commune ou de votre lieu de résidence (par ex. fours de recyclage). Là, votre appareil est éliminé proprement et gratuitement, selon la législation en vigueur .

En ramenant votre ancien appareil, vous contribuez à un environnement plus sain !

## **25. Conseils/Service**

Nous nous sommes efforcés de rédiger cette notice de telle manière à ce que vous trouviez rapidement une réponse à vos interrogations. Si toutefois des questions relatives à votre *COCKPIT SX* devaient rester sans réponses, adressez-vous à votre revendeur qui saura volontiers vous répondre et vous conseiller.

Vous trouverez l'adresse de nos partenaires / distributeurs sur notre site internet:

www.multiplex-rc.de

sous

KONTAKT / SERVICE-PARTNER

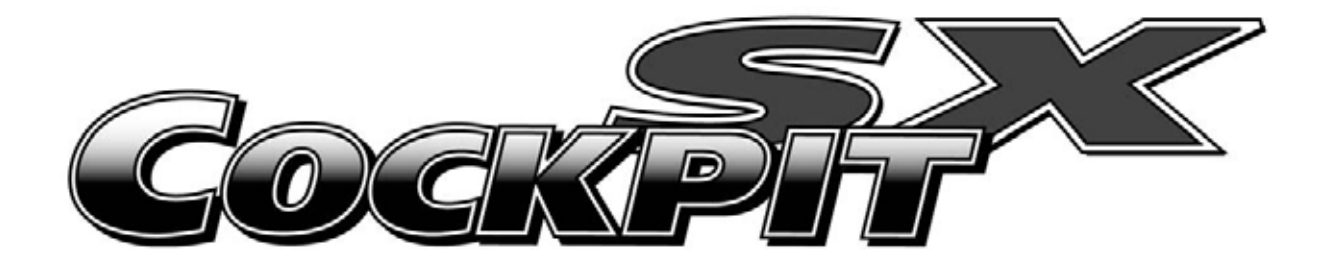

# *lnstructio*  edienungsanleitu **Manuel d'utilisatio**

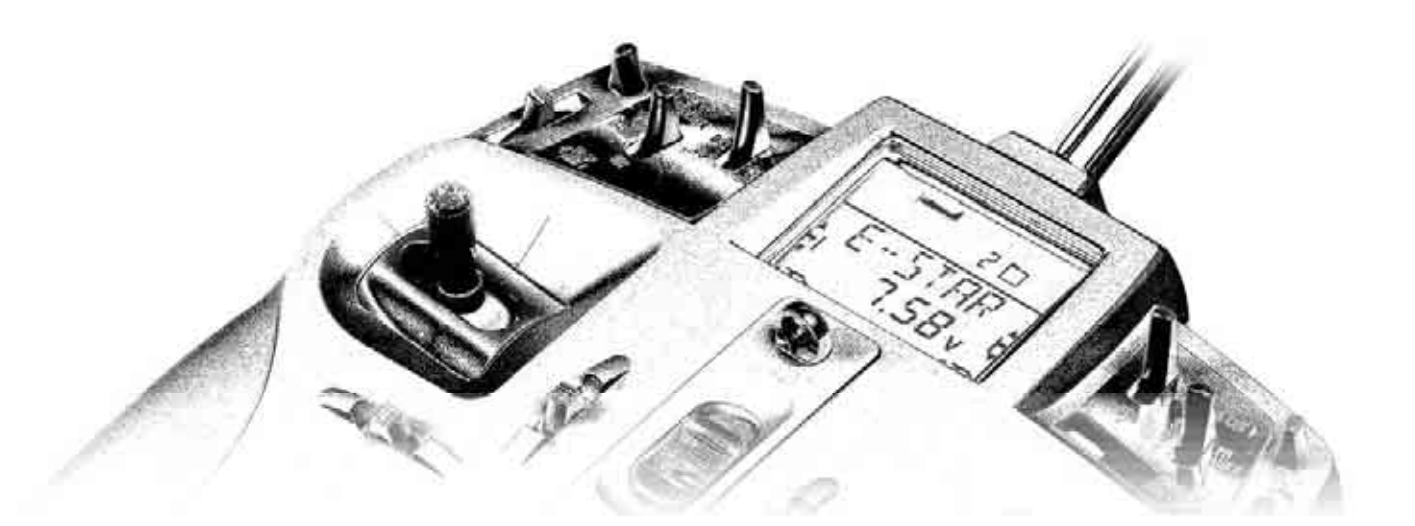

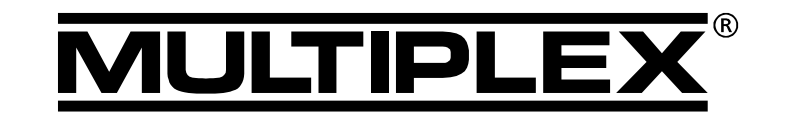

**MULTIPLEX** *Modellsport GmbH & Co. KG Neuer Weg 2 D-75223 Niefern, GERMANY* © **MULTIPLEX** 2006*, Printed in Germany*
*ENGLISH*

**ENGLISH** 

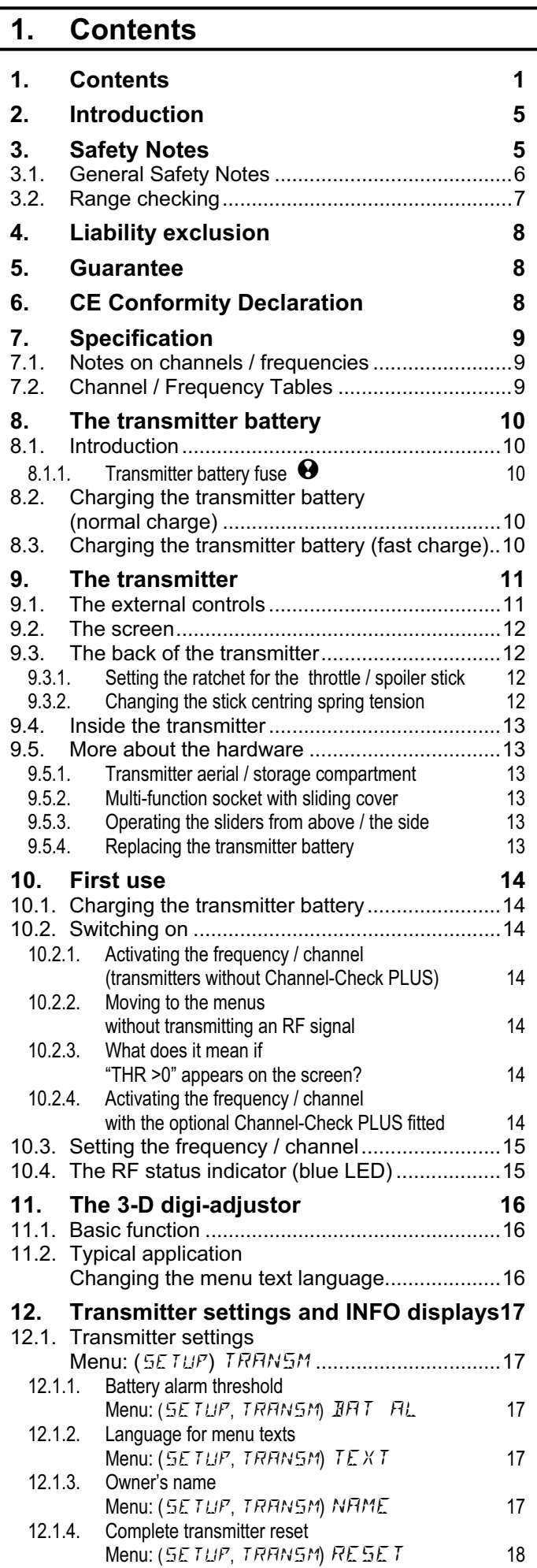

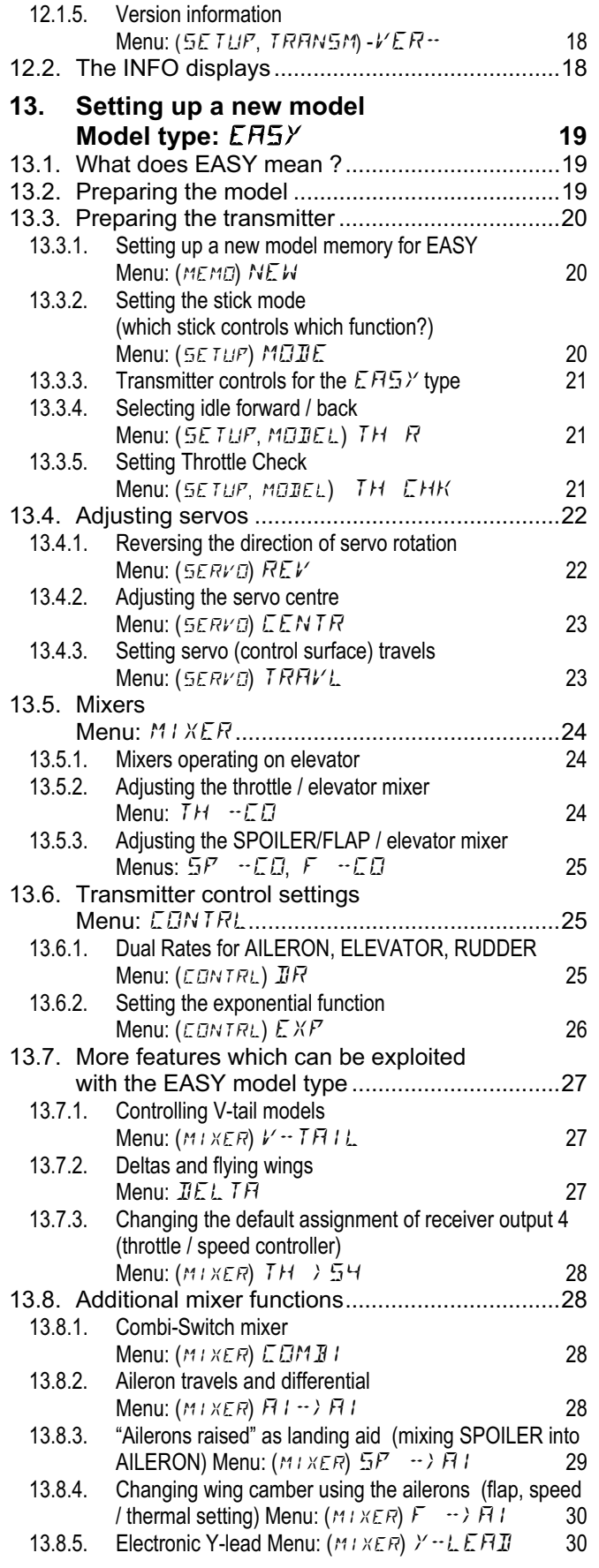

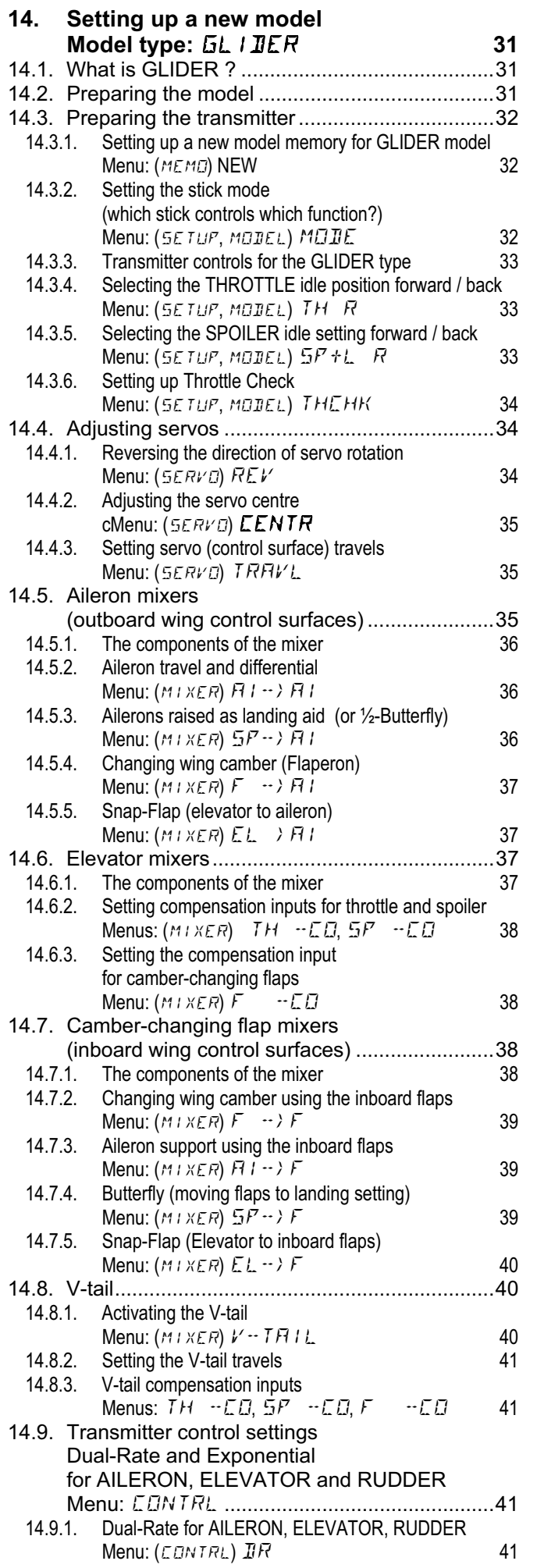

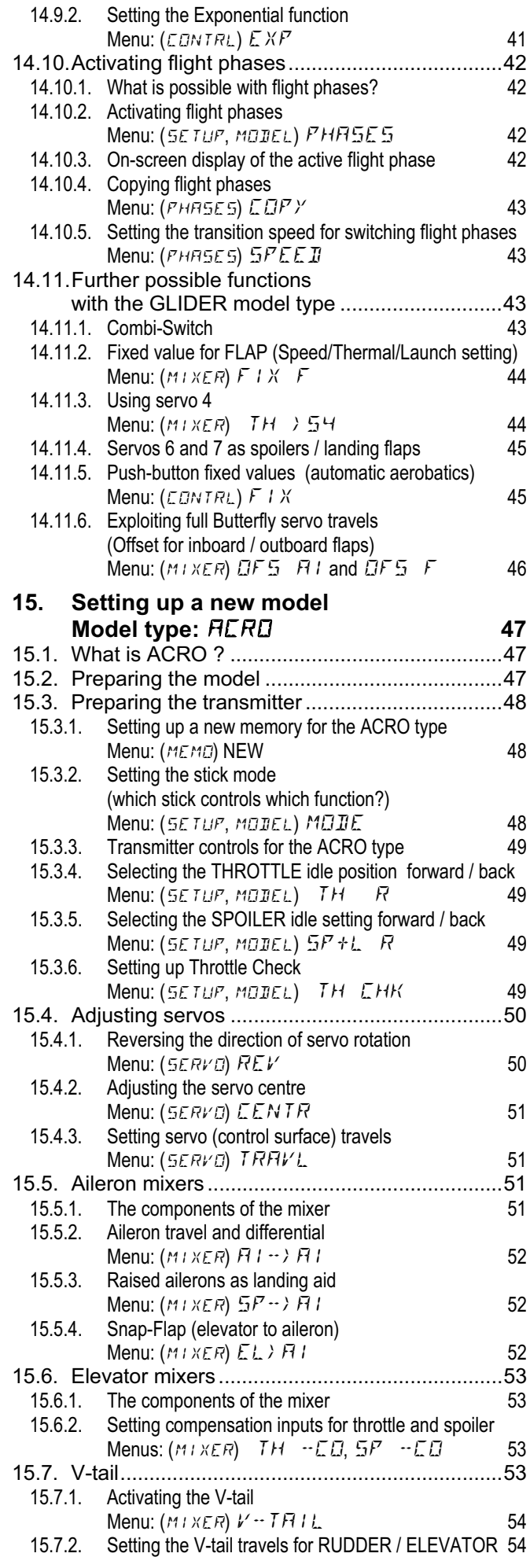

*ENGLISH*

**ENGLISH** 

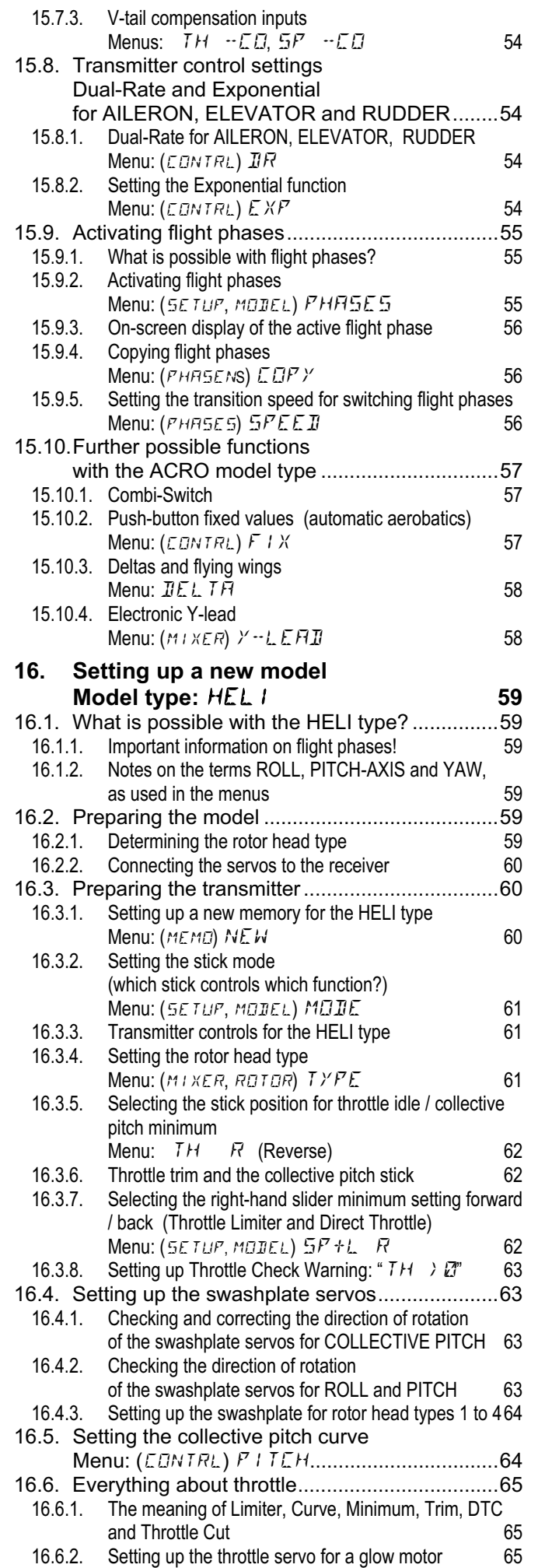

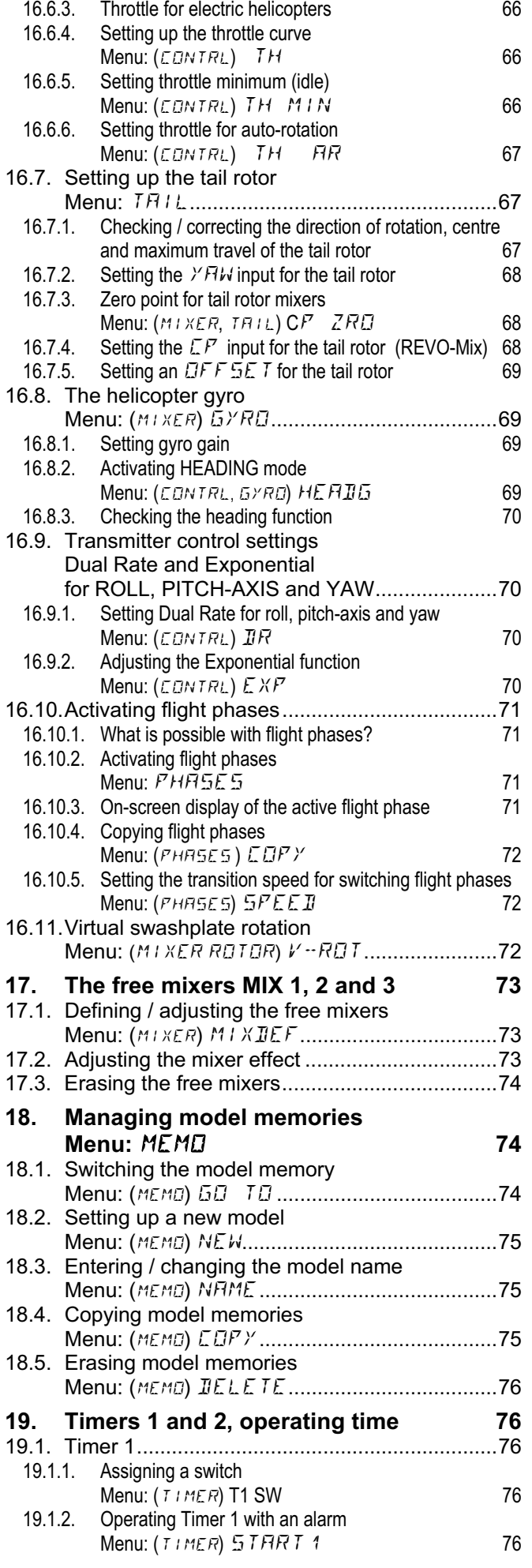

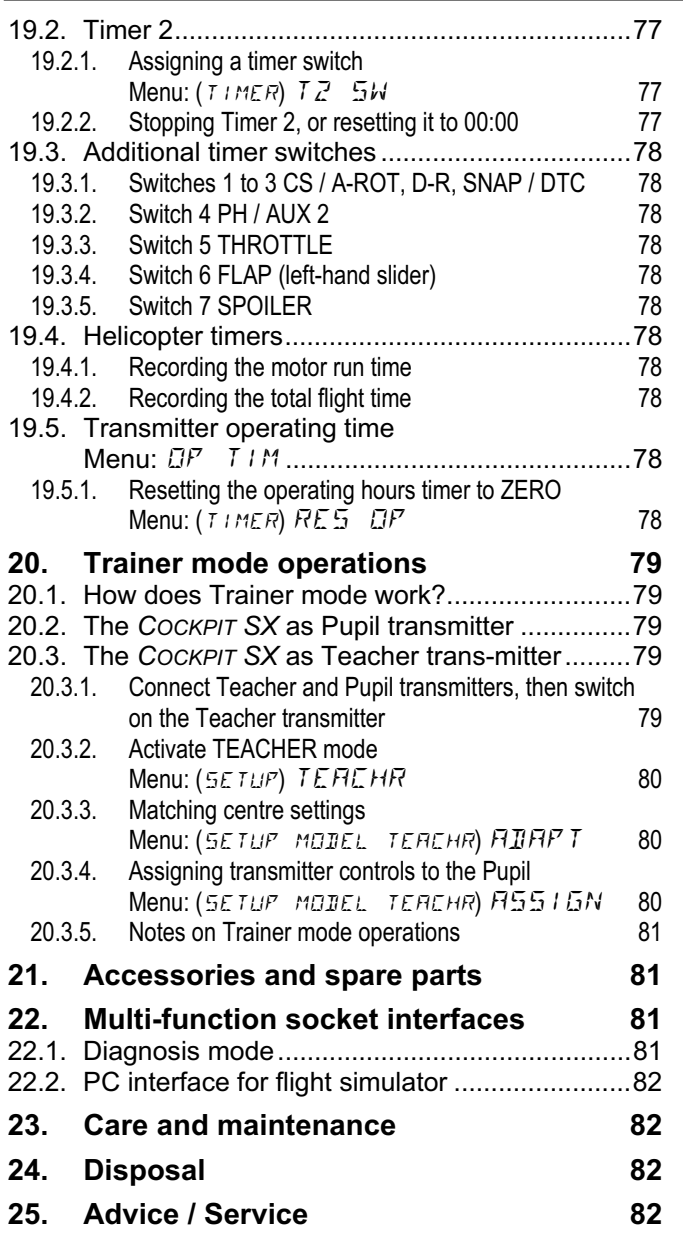

## **2. Introduction**

Congratulations on your choice of the MULTIPLEX *COCKPIT SX radio control system.* 

You are now the owner of a radio control transmitter which is based on the proven principles of the COCK-PIT MM, and also offers the latest, future-proof technology in the form of Synthesizer RF technology and a FLASH processor.

The spectrum of suitable applications ranges from simple two-axis model aircraft up to demanding four-flap gliders and powered aerobatic models. At the same time the system includes a refined helicopter program catering for all current rotor head types, which will cope with the needs even of experienced chopper pilots.

The essential features of the *COCKPIT SX* :

- 7 channels
- 12 model memories with unrestricted model name (max. 6 characters), copy and erase function
- Flight phase switching with three phases for fixed-wing models and four for model helicopters
- Flight phase-specific digital trim system with clear graphical on-screen display of trim settings, plus audible support
- The latest Synthesizer RF technology **as standard**, with convenient menu-based channel selection
- **Security query** Channel-Check PLUS ("channel free?" checking **and** scan facility with manual channel selection) as a retro-fit option
- Modern, ergonomically efficient case design suitable for hand-held use or transmitter tray
- Simple programming, with carefully structured, sensibly sub-divided menus
- Plain text menus and screen messages, selectable German or English
- Fast, easy programming using the 3-D digi-adjustor
- Two separately controlled timers, one of them with variable alarm time and audible alarm function
- Transmitter operating hours timer
- Audible battery monitor with variable warning threshold (battery voltage)
- Modern FLASH processor technology. Straightforward update path for software revisions.
- Comprehensive set-up and mixer facilities for fixed-wing models and helicopters
- Four pre-programmed model types minimise the programming effort required
- Selective Trainer mode facilities as standard
- MULTIPLEX multi-function socket as standard, offering charge socket, Trainer mode interface, simulator, PC interface

We are confident that you will quickly learn to appreciate your *COCKPIT SX* after just a brief period of familiarisation. These operating instructions will help you on your way, so that your new system will soon be giving you great pleasure as you join us in our mutual and fascinating hobby of model sport

### Yours - the **MULTIPLEX** team

\* Options:

See main MULTIPLEX catalogue for details of available frequency ranges.

## **3. Safety Notes**

 $\Theta$  These operating instructions are an essential **part of the product, and contain important information and safety notes. Store them where you can refer to them at any time. Be sure to pass them on to the new owner if you dispose of the product.** 

## ! **Read and observe the safety notes!**

**Please read these instructions carefully.** 

**Do not attempt to use the system until you have read right through these operating instructions and the additional safety notes (part of the instructions or supplied separately).** 

 $\Theta$  On no account make technical modifications to **this radio control system. Use genuine accessories and replacement parts exclusively - especially transmitter batteries, crystals and aerials.** 

**U** If you intend to use the transmitter in conjunc**tion with products of other makes, ensure that they are of good quality and in proper condition. Any new or changed arrangement should be tested carefully before use, and a range check carried out. Don't use the system if a problem is apparent; seek out the problem and eliminate it first.** 

## ! **Warning!**

**Radio-controlled models are not toys in the usual sense of the term. Building them, installing the RC system and operating them safely require technical expertise, care and a responsible, safety-conscious attitude. Errors or neglect can result in serious damage. However, since neither the manufacturer nor the retailer has control over the way you build and operate your models, we are unable to accept liability for your actions. All we can do is expressly point out these hazards.** 

 $\Theta$  A model aircraft flying out of control is capable **of causing serious damage to property and personal injury. It is fundamentally essential that you take out suitable third party liability insurance to cover your modelling activities.** 

 $\Theta$  Always keep to the correct sequence when **switching your RC system on and off, otherwise your motor may burst into life unexpectedly:** 

- 1. When switching on: first switch the transmitter ON then switch the receiver ON, connect the flight battery, or switch power ON
- 2. When switching off: first disconnect the flight battery, or switch power OFF receiver OFF transmitter OFF

! **Have your system - especially the transmitter and receiver - checked at regular intervals (every two or three years) by an authorised MULTIPLEX Service Centre.** 

 $\Theta$  Operate the transmitter only within the permissible temperature range  $(\rightarrow 7)$ . Please note that

**rapid changes in temperature (e.g. warm car : cold environment) can result in condensation inside the transmitter. Damp has an adverse effect on the working of the transmitter, and on all other electronic devices.** 

**If you detect damp in any electrical apparatus, cease operations immediately, disconnect the power supply, open the case (if possible) and allow the device to dry out (may take several days). Carry out a careful check of all functions when dry. If you are in any doubt, have your equipment checked by an authorised MULTIPLEX Service Centre.** 

**U** This radio control system is only approved for **use on particular channels / transmission frequencies, and these vary from country to country. In some cases official formalities must be completed before the system can be used legally.** 

**Be sure to read the information sheets supplied as part of the transmitter documentation!** 

## **3.1. General Safety Notes**

### **Build the model carefully**

- Install and adjust the control surface linkages in such a way that the control surfaces move freely, and do not bind at maximum travel. Don't limit servo travels at the transmitter; it is always better to adjust the levers and pushrods to the correct lengths, as this helps to keep slop (lost motion) to a minimum.
- If you observe these points you will minimise the load on the servos, exploit their performance to the full and achieve maximum longevity combined with best possible safety and reliability.
- Provide effective vibration protection for the receiver, battery, servos and other RC and electronic components, to avoid electronic components failing under stress. Read the notes in the operating instructions supplied with these units. Naturally it is also important to avoid vibration. Balance propellers and rotor blades before use, and replace them if they are damaged. Install glowplug motors using vibrationdamping mounts, and replace any power units or components which are damaged or run out of true.
- Don't kink cables or place them under tension, and protect them from rotating parts.
- Avoid unnecessarily long or superfluous servo extension leads. If they are longer than 30 - 50 cm, fit separation filters (ferrite rings) and use cables of adequate cross-section (voltage loss). As a guideline we recommend conductors of at least 0.24  $mm<sup>2</sup>$ .
- Do not coil up the receiver aerial, and don't shorten or lengthen it. Do not deploy the aerial parallel to electrically conductive parts such as metal pushrods, or within fuselages with a shielding effect (made of or reinforced with carbon fibre, metallic paintwork). Do not deploy the aerial on electrically conductive model components. We recommend the use of whip aerials in large-scale model aircraft.
- Be sure to install a receiver power supply of adequate capacity. For servos rated at up to around 40 Ncm you can use the following formula for calculating the approximate battery capacity required:

 $Capacity[mAh] \geq no. of serves \times 200 mAh$ 

Always select the next larger battery size if weight or space restrictions do not prevent you doing so.

- Moving parts made of conductive materials (e.g. metal linkage components and pushrods) should not be allowed to touch, as this generates "noise" which can prevent the receiving system working properly.
- Avoid interference caused by static charges and powerful electrical / electro-magnetic fields by taking suitable suppressing measures (e.g. fit electric motors with suitable capacitors, petrol engines with shielded sparkplug caps, ignition leads and ignition units), and keep them well away from the RC system, the receiver aerial, wiring and batteries.
- All cables in which high currents flow (e.g. electric power systems) should be kept well clear of the RC equipment. In particular, keep the leads between brushless electric motors and their controllers as short as possible (suggested maximum 10 - 15 cm).
- New models should always be programmed in the peace and quiet of your home. Check all the working systems carefully. Familiarise yourself with the method of programming and operating your transmitter before you take it out to fly your model.

### **Check your models regularly**

- Control surfaces and linkages should move freely and smoothly, without slop (lost motion)
- Pushrods, linkages, hinges etc. should be adequately strong and in excellent condition
- Look for visual signs of damage such as fractures, cracks, stress lines etc. on the model and its components, as well as the RC and power systems
- All cables and connectors should be in perfect condition, and must make good, constant contact
- Check the condition of the power supply, its wiring and the switch harness, and check the external condition of the cells. Battery maintenance includes the use of a suitable charger and a charge method matching the battery type, plus regular balancing of the cells and checks of their voltage and capacity.

## **Pre-flight checks:**

- Carefully charge the transmitter and receiver batteries, and your flight packs. At regular intervals check their state of charge during and between flights.
- At the flying site check with those present which channels / transmitter frequencies are in use, or register with the flight director and ask about the method of frequency control in use. Do not switch ON until you are sure it is safe to do so. If you overlook this, there is a danger of channel clashes!
- Carry out a range check  $($   $\rightarrow$  3.2.).
- Ensure that you have activated the correct model memory.
- Check all primary functions and auxiliary functions one by one; they must all work correctly.

! **If you detect a problem or have any doubts: don't fly. Look for the fault, correct it, and repeat the checking procedure.** 

#### **When operating the model:**

- If you are a beginner at controlling models, please ask an experienced model pilot for help initially. A Trainer (buddy-box) system is very useful for the first few flights
- Fly your model only at a suitable approved site.
- Don't fly or drive your model towards or above spectators.
- Never carry out risky flight / driving manoeuvres.
- Know your skills and your limitations: please don't over-estimate what you can do.
- If you detect any sign of problems or interference, land your model or cease operations immediately.
- **Caution: static charges!**

In extremely dry air (in mountains, high slopes, close to storm fronts) the transmitter and / or the pilot may be statically charged. This energy may be discharged in the form of a spark which could damage or interfere with the transmitter, or even endanger the pilot. **Counter-measures:**

Cease operations immediately and walk a little way down the mountain to reach a less exposed position

• **Keep your distance from mobile telephones! As a general rule we recommend that all mobile telephones and other devices which could affect the pilot's concentration should be switched off.**

 The *COCKPIT SX* is protected against electromagnetic fields, as generated by mobile telephones etc. Our equipment significantly exceeds the legally prescribed requirements regarding interference rejection. However, the rapid rate of development and the enormous range of mobile radio devices presents a residual risk which is very difficult to assess. For this reason we recommend that you keep at least 2 m away from any mobile telephones which are switched on while you are operating your model.

### **ESD notes for electronic sub-assemblies**

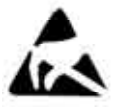

The sub-assembles of a radio control transmitter (main circuit board, RF module, Channel-Check, scanner) are fitted with components which are electrostatically sensitive. These parts can be ruined, or their useful life shortened, if electrostatic charges are dissipated (po-

tential electrostatic discharge) by the user touching the sub-assembly.

Be sure to observe the following protective measures with electrostatically sensitive sub-assemblies:

- Before you remove or insert such sub-assemblies in the base unit, dissipate any electrical charge in your body by touching an earthed radiator or similar. Open the base unit, and touch a large area of it in order to dissipate any charge in the base unit.
- Don't take the sub-assembly out of its conductive anti-static bag until you have dissipated any static charges. Avoid touching electronic components or solder joints directly. Hold the sub-assembly only by the edges of the circuit board.
- If a sub-assembly has to be stored outside the base unit, keep it in the anti-static bag in which it was supplied. Never allow parts to make direct contact with a container made of conventional (non anti-static) plastic foam, styrofoam or other plastic.

## **3.2. Range checking**

Regular range checks are important, as they enable you to ensure that the radio control system is working properly, and to detect any changes in the system's transmission characteristics. A range check is particularly important when:

- components in the model have not been used before, have been changed, or have been re-positioned.
- components installed in the model have been involved in a previous crash.
- any problems have arisen when operating the model.

#### **Important:**

- Always carry out a range check with a second person who can hold and watch the model (cars: on the ground, boats: on the water).
- Carry out the range check with the standard telescopic aerial fitted, but collapsed completely. Do not use a stub aerial for range checking.
- No other transmitter should be switched on during the range check. Large metallic objects (wire fences, cars, etc.) will also affect the test result.

#### **This is the procedure:**

- 1. Hold the transmitter with the aerial as close to vertical as possible.
- 2. **Model aircraft:** set up or hold the model with the tip of the receiver aerial about 1 m above the ground. **Land-based model or boat**: place the model on the ground or in the water. **Switch off any motors.**
- 3. Switch the transmitter on, then the receiver. Operate one control function (e.g. elevator) constantly and at a regular rhythm. This enables you to check whether the receiving system responds to your commands with crisp, repeatable control surface deflections.
- 4. Increase the distance between transmitter and model.

You have reached the **range limit** when the servos begin to jitter, move in an uncontrolled manner, or no longer respond crisply and at a regular rhythm to your control commands.

## **Standard receivers (without IPD or similar):**

If your receiver does not feature signal checking / correction (e.g. Pico 3/4, Pico 5/6), slight jitter close to the range limit is acceptable.

## **Receivers with IPD, PCM or similar:**

If your receiver checks and corrects the signal, it will suppress the onset of servo jitter. At the range limit the servo movements will initially become irregular (hesitant). Beyond the range limit the servos will either go into HOLD mode (last good position retained) or FAIL-SAFE (pre-programmed positions taken up).

## **The following have a major influence on effective radio range ...**

## **... ambient conditions**

 On steep mountain slopes or close to public service radio transmitters, radar stations and similar the effective range may only be half of normal. The terrain, the ground quality and the weather conditions also have an effect on radio range.

## **... receiver technology and sophistication**

 Technically sophisticated receivers have greater effective range than simpler, cheaper receivers.

## **... the installation in the model**

 aerial deployment, distance to batteries, motors, servos, ignition systems, metal / carbon fibre parts all these affect radio range.

## **Important: read the receiver instructions**

Please read the information regarding range in the instructions supplied with your receiver. They will also give you guidelines for range checking.

## **Important - if the model is powered:**

Start by checking the radio range with the motor switched off. Repeat the check with the motor running (varying the throttle setting): the range should not be reduced significantly. If there is a marked difference, look for the cause of the interference (power system, receiving system arrangement and power supply, vibration  $\dots$ ).

## **4. Liability exclusion**

The sport of radio-controlled modelling is a fascinating hobby, but model aircraft, cars and boats are not toys in the usual sense of the term. Building and operating them requires a high level of technincal expertise, manual skill and a responsible, safety-conscious attitude. Faults, errors and negligence can result in serious property damage and personal injury. You, as operator of the model, bear the responsibility for the risks which the model represents. As manufacturers we do not accept liability for these risks. The same also applies if uncontrollable interference and other problems occur. This situation means that you, as operator of the model, are expected to exercise a high level of care.

Since the manufacturer and retailer have no influence on the way you build, operate and maintain your model and your radio control system, all we can do is expressly point out the dangers involved in this activity.

MULTIPLEX Modellsport GmbH & Co. KG therefore accepts no liability for losses, damage or costs which arise as a result of the improper use and operation of the product, or are connected with it in any way.

The obligation to pay damages, regardless of the legal argument employed, is limited to the invoice value of the MULTIPLEX products which were immediately involved in the event which resulted in the damage, in so far as this is legally permissible. This does not apply if the company is found to be liable according to statutory regulation due to deliberate or gross negligence.

MULTIPLEX Modellsport GmbH & Co. KG does not guarantee that the documents supplied with this radio control system are complete and correct in every respect.

### **Please be sure to read the appropriate information sheets in the transmitter documentation!**

## **5. Guarantee**

Our products are covered by a guarantee which fulfils the currently valid legal requirements. If you wish to make a claim under guarantee, please contact the retailer from whom you first purchased the equipment.

The guarantee does not cover faults which were caused in the following ways:

- improper use, incorrect connection, reversed polarity,
- maintenance work carried out late, incorrectly or not at all, or by unauthorised personnel,
- use of other than genuine MULTIPLEX accessories,
- modifications or repairs which were not carried out by MULTIPLEX or an authorised MULTIPLEX Service Centre,
- accidental or deliberate damage,
- defects caused by normal wear and tear,
- operation outside the Specification, or in conjunction with equipment made by other manufacturers.

#### **Please be sure to read the appropriate information sheets in the transmitter documentation!**

## **6. CE Conformity Declaration**

MULTIPLEX Modellsport GmbH & Co. KG hereby declares that the device described here fulfils the requirements of the following harmonised EU directives:

Protection requirements concerning electromagnetic compatibility EN 300 220-3, EN 301 489-1, EN 301 489-3

Measures for the efficient use of the radio frequency spectrum EN 300 220-3

The detailed CE conformity declaration can be downloaded in the form of a PDF file from the Internet under www.multiplex-rc.de. It is located in the DOWNLOADS area under PRODUCT INFO.

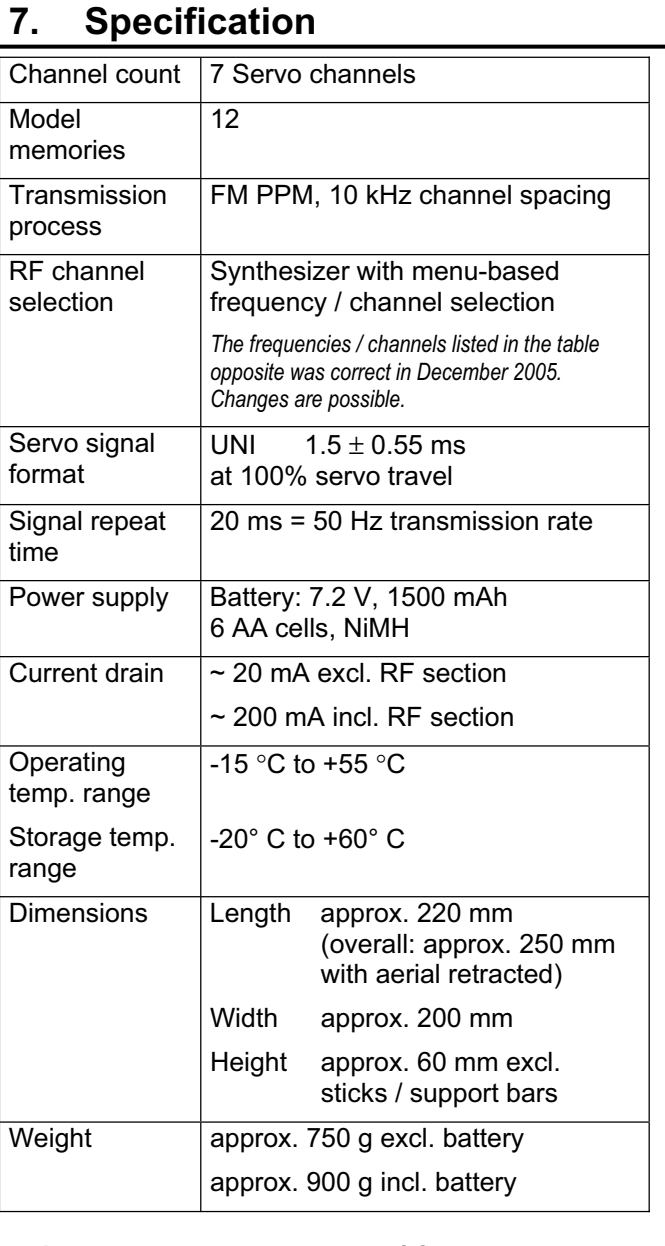

## **7.1. Notes on channels / frequencies**

## ! **Set approved channels / frequencies only!**

The *COCKPIT SX* may only be set to frequencies (transmitter channels) which are approved for use in the location in which the transmitter is used.

For comprehensive information please refer to the CE sheet (R&TTE directive) which is supplied with all our transmitting equipment, the frequency table in the current main MULTIPLEX catalogue or on the Internet at www.multiplex-rc.de under DOWNLOADS PRODUCT INFO (document: "R&TTE directive"). If in doubt, please contact the appropriate authority (radio frequency monitoring office) in your own country.

The four columns of the following table  $(\rightarrow$  7.2.) lists all the channels / frequencies which can be set on the *COCKPIT SX* in each frequency band.

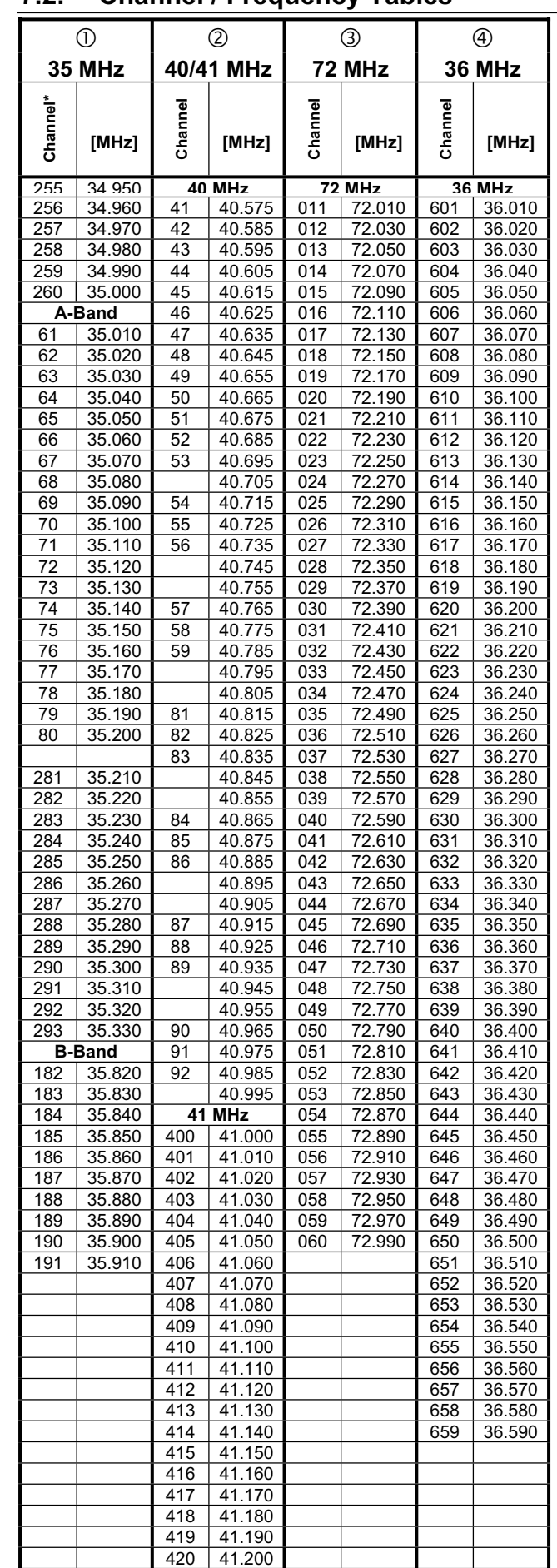

\* The channel numbers in the 35 MHz band which lie outside the A-band and B-band are printed with a "2" prefix; this is to indicate that they may overlap with channel numbers in other frequency bands.

## **7.2. Channel / Frequency Tables**

## **8. The transmitter battery**

## **8.1. Introduction**

#### $\boldsymbol{\Omega}$ *Read the supplementary information!*

The *COCKPIT SX* is fitted with a NiMH battery. The transmitter documentation includes an information sheet entitled:

## *"Notes on using PERMABATT batteries"*

There you will find important additional notes on handling NiMH batteries which must be observed.

### **Note:**

Like all other technical components, rechargeable batteries are subject to constant development. We therefore reserve the right to substitute a later type (e.g. of higher capacity) for the currently standard transmitter battery (1500 mAh NiMH).

## 8.1.1. Transmitter battery fuse **\end{**

The transmitter battery in the *COCKPIT SX* is fitted with a self-resetting fuse which protects the transmitter electronics from short-circuit, reversed polarity and excessive current, as well as the battery itself.

There is no separate fuse in the transmitter electronics. For this reason it is essential to use the transmitter with **genuine fuse-equipped MULTIPLEX transmitter batteries exclusively.**

## **8.2. Charging the transmitter battery (normal charge)**

## ! **Never connect the transmitter to the charger without the battery fitted!**

High voltages can occur at battery charger outputs when no battery is connected. These voltages could damage the transmitter.

! **Read "Notes on using** *PERMABATT*  **batteries" in the transmitter documentation.** 

! **If the battery heats up when on charge (transmitter case warm to the touch in the battery area): interrupt the charge process immediately!** 

The battery can be left in the transmitter for charging. For general use we recommend that you charge the battery overnight at the slow rate (1/10 C charge current) (e.g. *# 14 5537* plug-type charger 230V / 50Hz / charge current: 150 mA). This method of charging avoids premature ageing of the battery, and eliminates the danger of damage to the transmitter electronics.

1/10 C charging with the *COCKPIT SX* means: 1500 / 10 = 150 mA charge current.

### **How to give a "normal" charge (approx. 150 mA):**

- 1. Switch off the transmitter.
- 2. Connect the transmitter to the charger. Check correct polarity: red plug = positive terminal  $(+)$  blue / black plug = negative terminal (-) **Connecting with reversed polarity may ruin the battery!**
- 3. Calculate the approximate charge time *(1.4 x capacity / charge current = 1.4 x 1500 / 150 = 14 h)*  and terminate the charge at the correct time. First disconnect the transmitter from the charger, then the charger from the power source (mains).

## **8.3. Charging the transmitter battery (fast charge)**

## ! **Never connect the transmitter to the charger without the battery fitted!**

High voltages can occur at battery charger outputs when no battery is connected. These voltages may damage the transmitter.

! **Read "Notes on using** *PERMABATT*  **batteries" in the transmitter documentation.** 

 $\Theta$  If the battery heats up when on charge **(transmitter case warm to the touch in the battery area): interrupt the charge process immediately!** 

"Fast charging" means that the battery is charged at a current in the range 0.5 to 1 C. For the 1500 mAh battery in the *Cockpit SX* transmitter this means charge currents between 750 mA and 1.5 A. Since the currents are high, such a process is not without its risks, especially when the battery is inside an RC transmitter. For this reason we recommend that you generally charge the transmitter at the standard (normal) or 1/10 C charge rate ( $\rightarrow$  8.2.).

The battery can be left in the transmitter for charging.

**The brief essentials regarding fast charging:** 

 $\Theta$  Maximum charge current 1.5 A.

 $\Theta$  Carry out fast charging only with a charger  **which features automatic charge cut-off!** 

- $\Theta$  Time-controlled fast charging is not approved.
- ! **The charger must be suitable for NiMH batteries**  (Delta Peak cut-off sensitivity < 5 mV / cell)

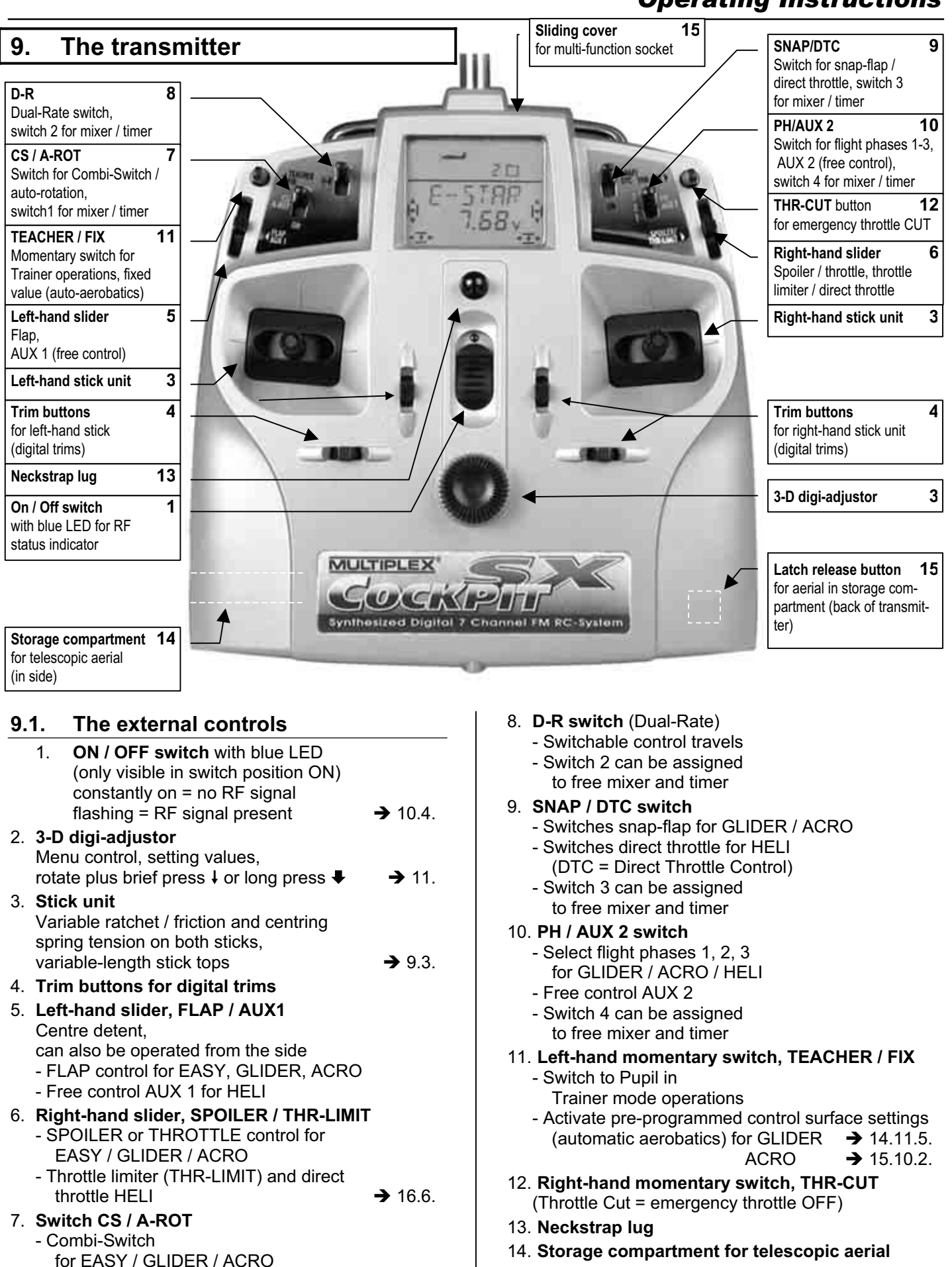

- Auto-rotation switch (A-ROT) for HELI
- Switch 1 can be assigned to free mixer and timer

15. **Release button** Press release button to release aerial **and** when inserting aerial!

## **9.2. The screen**

The picture below shows all the symbols and characters which can be displayed on the screen (never visible simultaneously). Memory No. Servo number

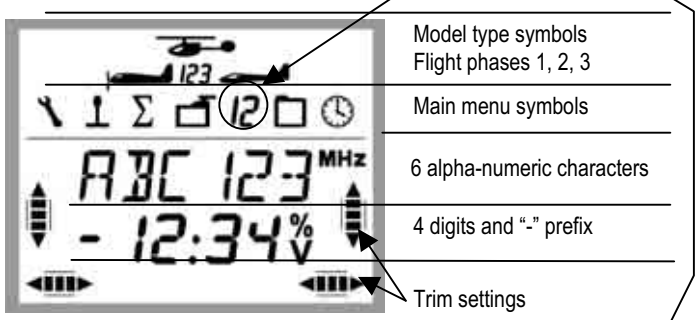

The main menu symbol tells you whether the number in the second line currently indicates the memory number or the servo number.

 $\sum$   $\overline{J}$  = Servo 3 is selected

 $\boxed{\mathbf{J}}$   $\Box$  = Model memory 3 is selected

The symbols **MHz**, **%** and **V** indicate the meaning of the number to their left.

## **9.3. The back of the transmitter**

The case of the *COCKPIT SX* is screwed together, and only needs to be opened if you need to replace the battery, or adjust the stick centring spring tension.

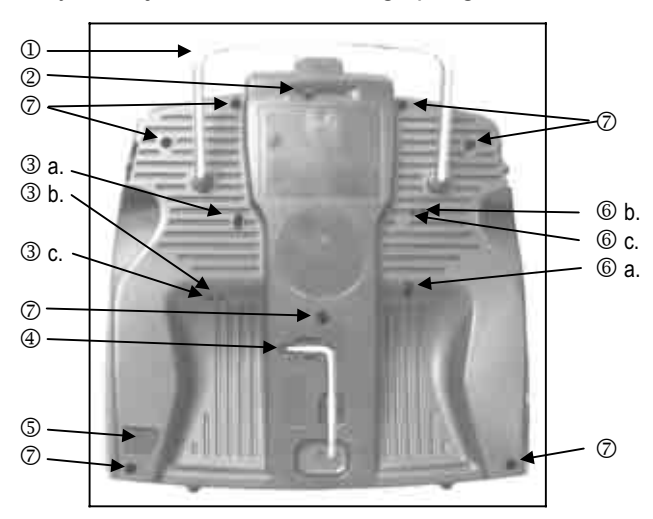

*Fig. 9.3: Back of transmitter* 

- 1. Carry handle
- 2. Sliding cover for the multi-function socket (charge / discharge, Trainer mode, Diagnosis mode, PC / simulator)
- 3. Adjustor screw for the right-hand stick unit a. Disable stick centring (neutralising) spring
	- b. Set stick ratchet
	- c. Set stick friction brake
- 4. T6 TORX key for adjusting the sticks and opening the transmitter case
- 5. Transmitter aerial release button
- 6. Adjustor screws for the left-hand stick unit a. Disable stick centring (neutralising) spring b. Set stick ratchet
	- c. Set stick friction brake
- 7. Case screws (7 x)

The tension of the stick centring springs is also variable for each plane of stick movement. To adjust the settings the transmitter must first be opened.  $(\rightarrow 9.4)$ 

### **9.3.1. Setting the ratchet for the throttle / spoiler stick**

There is no need to open the transmitter for this, as the screws can be accessed through the holes in the back of the transmitter. Fig. 9.3 shows the position of the various adjustor screws.

#### **Note: adjust the screws carefully!**

Adjust the stick setting screws with care, and don't unscrew them too far if you wish to change your settings for the centring springs, ratchet or friction, otherwise the screws could press against the inside of the back panel of the transmitter.

### **Disabling the centring spring:**

Turn the screw 3 a. (right-hand stick) or 6 a. (left-hand stick) clockwise until the stick no longer returns automatically to centre from its end-points.

### **Activating the ratchet:**

Turn the screw 3 b. (right-hand stick) or 6 b. (left-hand stick) clockwise until the ratchet force feels right to you.

#### **Activating the friction brake:**

Turn the screw 3 c. (right-hand stick) or 6 c. (left-hand stick) clockwise until the friction force feels right to you.

### **9.3.2. Changing the stick centring spring tension**

The screws for altering the centring spring tension are not externally accessible; the transmitter must be opened for this (7 screws,  $\oslash$  in Fig. 9.3.).

### **Note: open the transmitter carefully !**

When opening the transmitter be careful to avoid the battery falling out, as this could damage the connector, the cable or the battery cells.

Fig. 9.4. shows which screw has to be adjusted for each plane of stick movement.

Turning the screws has the following effect:

 Turn clockwise = greater centring spring tension

 Turn anti-clockwise = lower centring spring tension

## **9.4. Inside the transmitter**

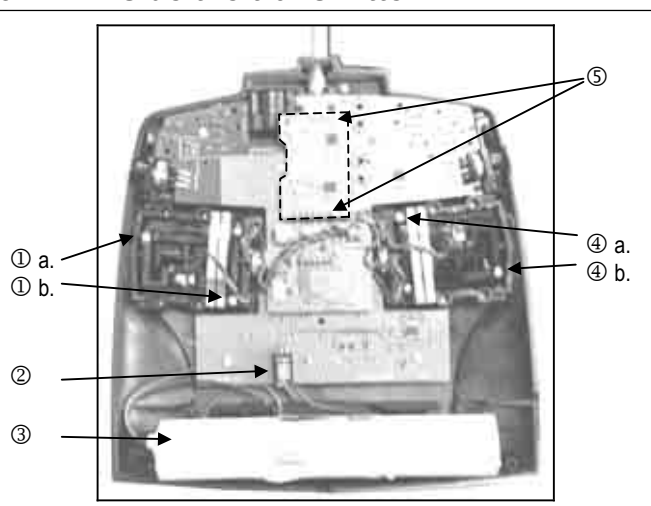

*Fig. 9.4.: The interior of the transmitter (Channel-Check PLUS installed)* 

- 1. Adjustor screws, right-hand stick unit a. Centring spring tension, right / left b. Centring spring tension, forward / back
- 2. Transmitter battery connector
- 3. Transmitter battery
- 4. Adjustor screws, left-hand stick unit a. Centring spring tension, forward / back b. Centring spring tension, right / left
- 5. Contacts for optional Channel-Check PLUS

## **9.5. More about the hardware**

## **9.5.1. Transmitter aerial / storage compartment**

The stainless steel telescopic aerial of the *COCKPIT SX* is 1.40 m long. It must be screwed into the transmitter socket before the unit is switched on.

To remove the aerial from its compartment press the release button at the bottom of the transmitter.

To store the aerial, slide it into the hole in the left-hand side of the case. Press the release knob when fitting the aerial; when fully inserted the aerial snaps into place, and cannot fall out again.

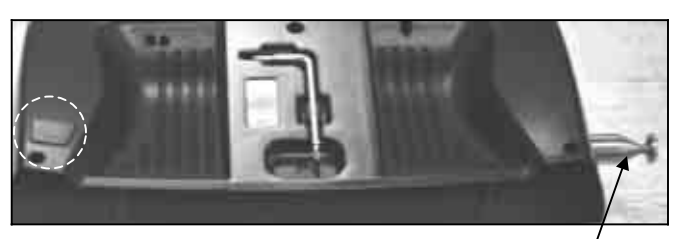

*Release knob* **TORX key Aerial** *Aerial Fig. 9.5.1.:* 

**9.5.2. Multi-function socket with sliding cover**  The multi-function socket of the *COCKPIT SX* is used for the following purposes:

- Charging / discharging the transmitter battery (**max. 1.5 A**)
- Connecting the Trainer lead
- Connecting the Diagnosis lead (cable connection to the receiver)
- PC interface

(e.g. for operating a flight simulator)

The socket is fitted with a sliding latch to protect it from dirt and damp.

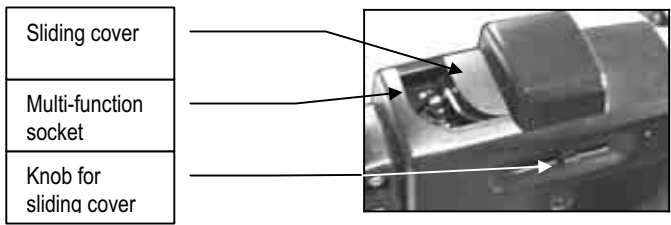

*Fig. 9.5.2.: Multi-function socket with sliding cover* 

**9.5.3. Operating the sliders from above / the side**  The two sliders of the *COCKPIT SX* can be operated from above or the side. This makes the transmitter ideal for use as a hand-held unit or in a transmitter tray.

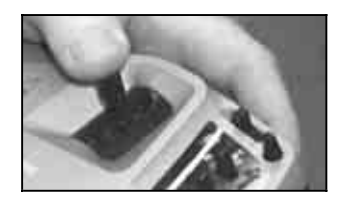

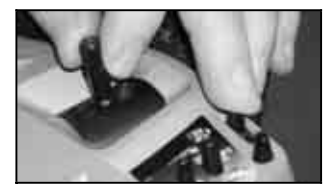

*from the side from above* 

*Fig. 9.5.3.: Operating the sliders* 

## **9.5.4. Replacing the transmitter battery**

The transmitter case must be opened in order to replace the transmitter battery (7 screws,  $\oslash$  in Fig. 9.3.).

## **Note: no data loss when the battery is replaced!**

The model data in the *COCKPIT SX* is stored in nonvolatile memory. Even if the battery is disconnected for a long period, the data is retained.

## $\Theta$  Use only genuine MULTIPLEX transmitter batter**ies with an integral fuse**

## **10. First use**

- Switch on the transmitter
- Check the set frequency channel
- Press the 3-D digi-adjustor briefly  $\downarrow$

This procedure is necessary when you wish to use your *COCKPIT SX*.

### **1. Switching on**

When you switch your *COCKPIT SX* on, the blue LED initially glows constantly. For **safety reasons** no RF signal is transmitted at this stage.

### **2. Check!**

When you switch on, the screen displays the frequency and channel to which the transmitter is set. At this point you can check again that the set channel is free, and that it matches the model which you wish to operate.

### **2. Activate**

A brief press  $\downarrow$  on the 3-D digi-adjustor confirms and activates the selected setting.

We have incorporated this deliberate activation process as a means of improving the safety margin when operating the transmitter.

The next stage varies according to whether your transmitter is fitted with the Channel-Check PLUS module ( $\rightarrow$  10.2.4.) or not ( $\rightarrow$  10.2.1.).

## **10.1. Charging the transmitter battery**

The *COCKPIT SX* is delivered with the battery partially charged; it must be charged fully before the transmitter is used. Please read the notes regarding the transmitter battery.  $(\rightarrow 8.)$ 

## **10.2. Switching on**

When you switch the transmitter on, the blue LED glows constantly (no RF signal transmitted). The screen displays the frequency in MHz and the channel number to which the transmitter is set. The upper half of the screen shows the symbols for the model type, the current flight phase and the current model memory.

Example: 35.130 MHz / Channel 73

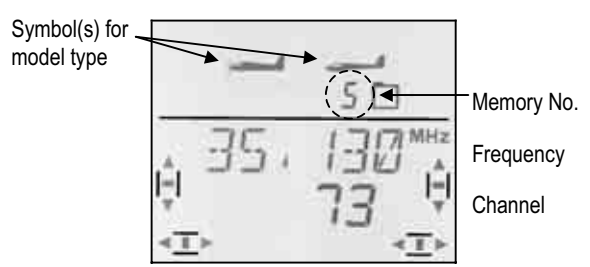

### **10.2.1. Activating the frequency / channel**  (transmitters without Channel-Check PLUS)

**Note: if your transmitter is not fitted with a Channel-Check PLUS module,** please continue with Section 10.2.4.

When you switch the transmitter on, the screen displays the frequency / channel as shown above (10.2.). A brief press  $\downarrow$  on the 3-D digi-adjustor now activates the RF section; the blue LED starts to flash, and the transmitter is ready for use.

#### **10.2.2. Moving to the menus without transmitting an RF signal**

This requires a long press  $\blacklozenge$  on the 3-D digi-adjustor after you switch on. This takes you to the INFO 1 menu where you can change or check settings in the transmitter, or manipulate model memories (switch, copy, erase, activate or set up a new memory).

The blue LED now glows constantly.

You cannot cause interference to other pilots at this stage, as the transmitter is not radiating an RF signal.

### **10.2.3. What does it mean if "THR >0" appears on the screen?**

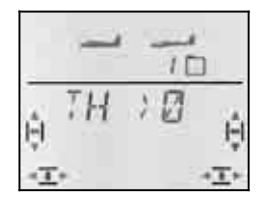

When you switch on, the *COCKPIT SX* warns you if the THROTTLE control is in any position which could be dangerous (i.e. not idle or motor OFF). The RF section is activated, and the blue LED starts to flash, but the THROTTLE control stays at the "**Motor OFF**" position. All the other functions can be controlled normally.

The **THROTTLE** channel is only activated when you move the THROTTLE control to the idle / motor OFF position. The "THR >0" display then disappears, and the  $\sqrt{INFO 1}$  display appears.

If you are certain that activating the throttle channel is not dangerous (no propeller on electric motor, or motor not connected; glow motor not running), you can bypass the warning with a brief press  $\downarrow$  on the 3-D digiadiustor. This activates the throttle channel, and it responds to the throttle control (stick or slider).

#### **10.2.4. Activating the frequency / channel with the optional Channel-Check PLUS fitted**

The *COCKPIT SX* can be fitted with the Channel-Check PLUS module at any time. When you switch the transmitter on, the module checks whether "your" transmitter frequency, i.e. the channel you wish to use, is free.

### **a. Frequency / channel already in use**

In this case the screen displays the Frequency / Channel menu, and the **Channel No. flashes**. You will also hear a warning sound (quadruple beep). The left and right trim bars give an approximate display of the signal strength of the transmitter which has prevented your transmitter being switched on. The blue LED continues to glow constantly.

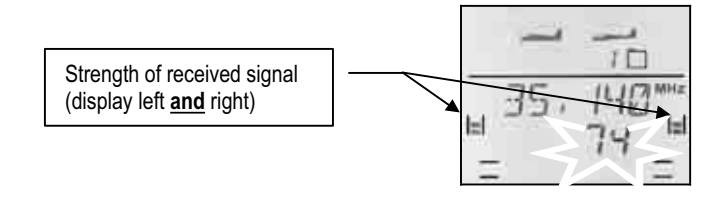

# **Key to the signal strength display:**<br> *no signal weak moderate*

*no signal weak moderate strong very* 

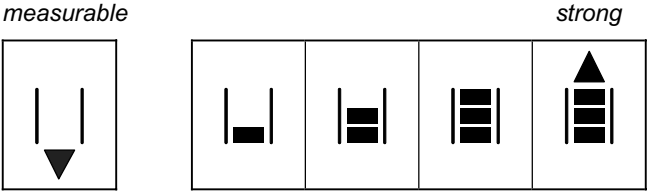

You can now use the 3-D digi-adjustor to select a different frequency / channel; the screen will then display the signal strength on that frequency.

### **b. Frequency / channel is free**

The channel No. does not flash. A brief press  $\downarrow$  on the 3-D digi-adjustor confirms the selected setting for the frequency / channel.

Your press is confirmed by a beep, and the blue LED starts to flash. The transmitter is now ready to use.

The procedure now continues as described in Section  $\rightarrow$  10.2.3., unless the warning THR  $\rightarrow$  Z appears on the screen (throttle control **not** in the idle / motor OFF position.

## **10.3. Setting the frequency / channel**

The procedure for setting the frequency / channel is simple, fast and safe thanks to the transmitter's integral Synthesizer RF.

- **Simple,** because the frequency **and** channel are displayed on the screen.
- **Fast**, because the 3-D digi-adjustor is used to select the frequency / channel.
- **Safe**, because the transmitter must be switched off and then on again before a change of frequency / channel takes effect. You also have to confirm your chosen frequency with a brief press  $\downarrow$  on the 3-D digi-adjustor every time you switch on.

### **Note: no RF signal transmitted during frequency setting**

No RF signal is transmitted while you are selecting the channel / frequency.

This is the procedure:

1. **Hold the 3-D digi-adjustor pressed in Switch the transmitter on Release the 3-D digi-adjustor**

The screen now displays the current frequency, with the associated channel number flashing.

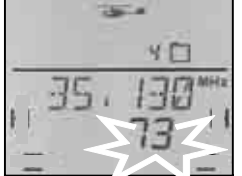

The blue LED glows constantly.

### 2. **Selecting the channel**

You can now use the 3-D digi-adjustor to search for the channel you wish to use. The screen also displays the associated frequency.

#### 3. **Confirming the channel** A brief press  $\downarrow$  on the 3-D digi-adjustor con-

firms your choice, and this display appears:

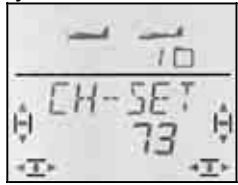

4. **Activating the frequency / channel** Switch the transmitter off, then on again. (do **not** press the 3-D digi-adjustor). The procedure now continues as described in the previous section 10.2.

#### **Notes:**

## **Check with other pilots !**

**(frequency control, channel clashes)** 

 Check with the other pilots at the site which frequencies / channels they are using. Do this **before** you change to a new frequency / channel.

### **Select approved frequencies / channels only !**

 The permissible frequencies / channels vary from country to country. Select only those frequencies / channels which are approved for use where you are operating your equipment.

**Please refer to the sheet entitled "R&TTE" in the transmitter documentation.** 

## **10.4. The RF status indicator (blue LED)**

The blue LED (light-emitting diode) indicates the status of the RF module. It only lights up when the transmitter is switched on.

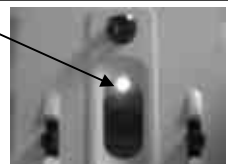

## **LED flashing → RF signal being transmitted**

The LED flashes briefly at intervals of around 1 second to indicate that the transmitter is ready for use, and is transmitting an RF signal.

### **LED glowing constantly → No RF signal**

If no RF signal is being transmitted, the cause may be any of the following:

- Frequency / channel not yet confirmed after the transmitter has been switched on  $\rightarrow$  10.2.
- Plug present in the multi-function socket: this switches the RF section off (Diagnosis lead, Pupil lead on Trainer cable, PC simulator interface)
- Transmitter deliberately running without an RF signal (long press  $\blacklozenge$  on the 3-D digi-adjustor after switching on)  $\rightarrow$  10.2.2.
- Technical fault in the RF section

## **11. The 3-D digi-adjustor**

## **11.1. Basic function**

The 3-D digi-adjustor is a key feature of the *COCKPIT SX*, making it very simple, fast and convenient to operate. By

• **turning** (left  $\sigma$  or right  $\sigma$ ) and

• **pressing** (brief  $\downarrow$  or long  $\downarrow$ )

it is possible to adjust everything which has to be adjusted on the *COCKPIT SX*. The three methods of operating the adjustor have the following effects:

- 1. rotating left **5** or right **b** 
	- leafing through menus - changing values

### 2. brief press  $\downarrow$

- switching to sub-menus
- leaving sub-menus via EXIT
- opening values prior to adjusting (activating)
- completing an adjustment process
- **3. long press** ª **(longer than 3 sec.)**
	- interrupting an adjustment process returning to  $\overline{INFO 1}$  display from any menu
	- when the displayed value is flashing: reset to works (default) setting
	- in the status displays "INFO 2, 3 and 4": resets the displayed timer or timers

### **Audible confirmation**

Every time you turn or press the 3-D digi-adjustor you will hear an audible beep to confirm your action.

A long press  $\blacklozenge$  has only registered when you hear a second confirmation beep.

## **Symbol description for the 3-D digi-adjustor**

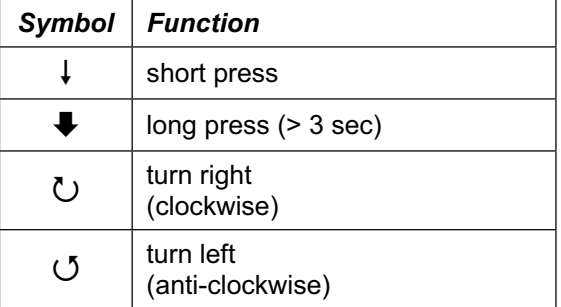

## **11.2. Typical application: Changing the menu text language**

The default language for the menu texts of the *COCKPIT* **SX** is English. That is why we have taken the task of switching the language as a detailed example. Following these instructions will familiarise you with the functions of the 3-D digi-adjustor.

### **Note: summary of menus**

The separate menu summary will help you to find the desired menu point quickly.

### **This is the procedure for selecting the menu text language:**

142

1. Switch the transmitter on.

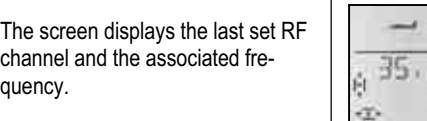

2. Confirm the displayed frequency (channel) with a long press  $\blacklozenge$  on the 3-D digi-adjustor (wait for the confirmation beep).

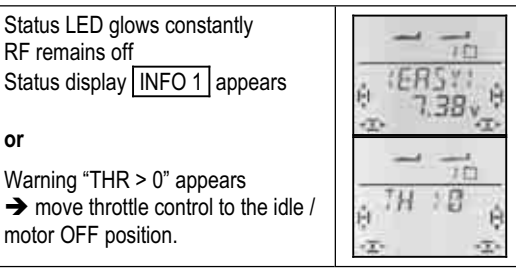

3. Now move to the "TEXT" menu.

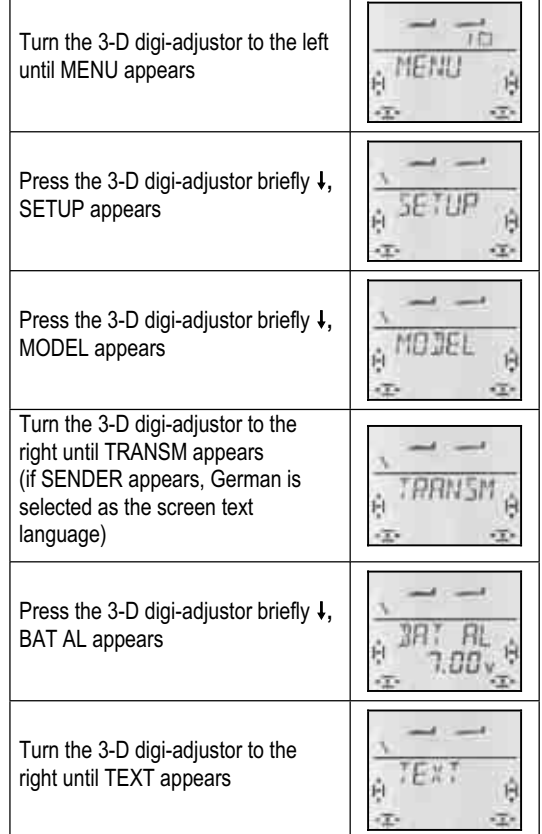

4. Open the menu point for adjustment.

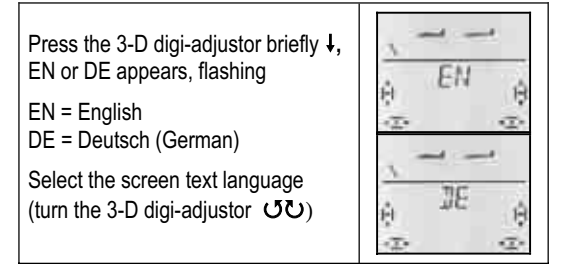

5. Press the 3-D digi-adjustor briefly  $\downarrow$  to confirm your choice. The sub-menu " $TEXT$ " re-appears. The language select process is completed.

A long press  $\blacktriangleright$  now takes you directly to the INFO 1 display.

In Chapter 13., which covers the EASY model type, the procedure is presented again more concisely in a table.

The same procedure "Changing the menu text language" would then look like this:

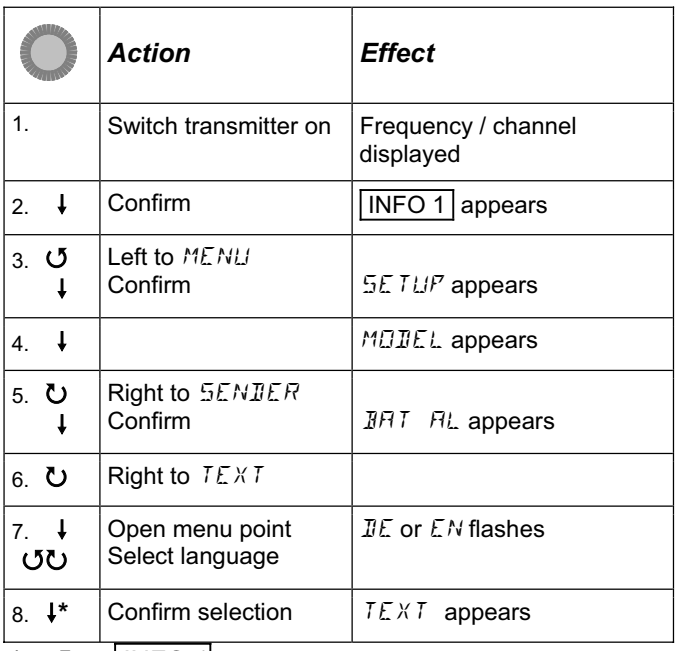

\*or  $\blacklozenge$  to |INFO 1|

In the remaining sections we use an even shorter "telegram" style: we assume you have switched on, and start with step 3. The same process then looks like this:

**To move to the** TEXT **menu:**   $\begin{array}{ll}\n\text{U to MEM} & \downarrow \text{(SETUP appears)} \\
\downarrow \text{(MDIEL appears)} & \text{U to SEMIER}\n\end{array}$  $\downarrow$  (MODEL appears) 3 to SEND<br> $\downarrow$  (DHT FIL appears) 3 to TEXT  $\downarrow$  (*BHT FL* appears)  $\downarrow$  (*IIE* or *EN* appears)

## **12. Transmitter settings and INFO displays**

## **12.1. Transmitter settings Menu:** (SETUP) TRANSM

### **12.1.1. Battery alarm threshold Menu:** (SETUP**,** TRANSM) BAT AL

## **Recommendation:**

Set the battery alarm threshold to as high a value as you can. This extends the time between the initial alarm and the transmitter shutting down, so that you have more time to land your model safely.

### **How to test the residual time with the set alarm threshold (for your own safety):**

- 1. Switch the transmitter on, with the aerial fitted and extended fully, and activate RF transmission (blue LED must be flashing).
- 2. Wait for the first alarm beep, and time the period until the transmitter shuts itself down.

In its standard form the transmitter's alarm threshold is set to 7.0 Volts.

**Moving to the** *BRT* **AL alarm:**<br> **U** to MENLI  $\downarrow$  (5E)  $\frac{1}{C}$  (SETUP appears)<br>U to SENJER  $\downarrow$  (MDJEL appears)  $\downarrow$  (*BRT RL* appears)  $\downarrow$ 

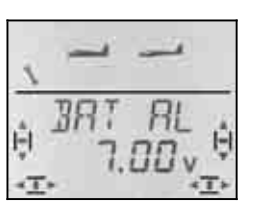

In the bottom line you will see the current alarm threshold flashing. You can now set any value between 6.90 and 7.30 V using the 3-D digi-adjustor.

A brief press  $\downarrow$  on the 3-D digi-adjustor concludes the adjustment process. The new value is now stored.

## **12.1.2. Language for menu texts Menu:** (SETUP**,** TRANSM) TEXT

We have already covered in detail the method of changing the menu text language in the preceding section  $\rightarrow$  11.2.

## **12.1.3. Owner's name Menu:** (SETUP**,** TRANSM) NAME

The owner's name which you enter here also appears in the **INFO 6** display. Model names are entered individually for each model in the menu SETUP, MODEL, NAME.

## **Moving to the NRME menu:**

U to MENLI  $\downarrow$  (SETUP appears)<br> $\downarrow$  (MOIEL appears) U to TRANSM  $\downarrow$  (*BRT RL* appears)

(MODEL appears) 3 to TRAN<br>(DRI RL appears) 3 to NAME

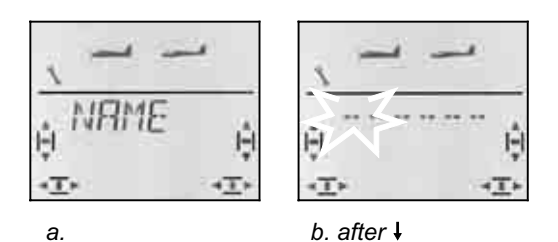

Press the 3-D digi-adjustor briefly  $\downarrow$  to open the menu for entering the name (b.). The first character flashes.

## **Entering / changing the owner's name**

Use the 3-D digi-adjustor to search for the character you wish to enter. The characters available are:

0 to 9, :, /, <, -, >, ?, space, A to Z

Press the 3-D digi-adjustor again briefly  $\downarrow$ . The second character now flashes, and can be selected in the same manner.

Enter the six characters in turn using this procedure. After the sixth character press the 3-D digi-adjustor briefly  $\downarrow$  to conclude the name entry process.

**Note: interrupting the name entry process**  If the name you wish to enter has fewer than six characters, you can conclude the process with a long press ♦ on the 3-D digi-adjustor. This takes you back to the  $\sqrt{INFO 1}$  display.

## *Operating Instructions*

## **12.1.4. Complete transmitter reset Menu:** (SETUP**,** TRANSM) RESET

In this menu you can reset the transmitter to the state in which it was delivered. This means:

- Model memory 1 contains a model of the EASY type.
- Data in model memories 2 to 12 is erased.
- The owner's name is reset to "------".
- The menu text language is set to "EN" (English).

## **Moving to the** RESET **menu:**

 $\begin{array}{lll} \text{U to MEM} & \downarrow (\text{SET UP appears}) \\ \text{H O D M N} & \text{U to TRR N} \end{array}$  $\sqrt{(MGJIEL\n}$  appears)  $\sqrt{O}$  to TRANSM  $\sqrt{(JHT\n}$  AL appears)  $\sqrt{O}$  to RESET  $\downarrow$  (*BRT RL* appears)

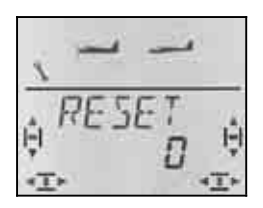

Press the 3-D digi-adjustor briefly  $\downarrow$  to open the menu (the "0" flashes). You must now set the number 12 using the 3-D digi-adjustor.

### **The transmitter RESET is only carried out if you switch it off while the number "12" is flashing.**

We selected this procedure in order to exclude the possibility of carrying out a total RESET accidentally.

The number 12 was deliberately chosen as the key number, and it can easily be remembered because the **COCKPIT SX** has twelve model memories.

## **12.1.5. Version information Menu:** (SETUP**,** TRANSM) **-**VER-

This menu displays the version of the software installed in your transmitter.

**Moving to the** -VER- **menu:**  $\begin{array}{lll} \texttt{U} & \texttt{to } \texttt{MENU} \\ \texttt{H} & \texttt{H} & \texttt{H} \\ \texttt{H} & \texttt{H} & \texttt{H} \\ \end{array}$  $\downarrow$  (MODEL appears)  $\downarrow$  (JRT RL appears)  $\vee$  to  $\sim$  VER-

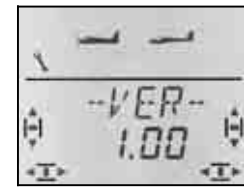

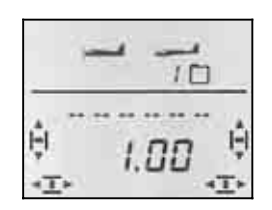

 *in the -VER- menu in the* INFO 6 *display*.

In the  $\overline{INFO 6}$  display you will find the Version No. below the owner's name.

 $\begin{bmatrix} 1 & 0 \\ 0 & 1 \end{bmatrix}$ 

## **12.2. The INFO displays**

The following table shows the seven INFO displays and what they show.

You can "leaf through" the INFO displays by turning the 3-D digi-adjustor  $(U \cup U)$ .

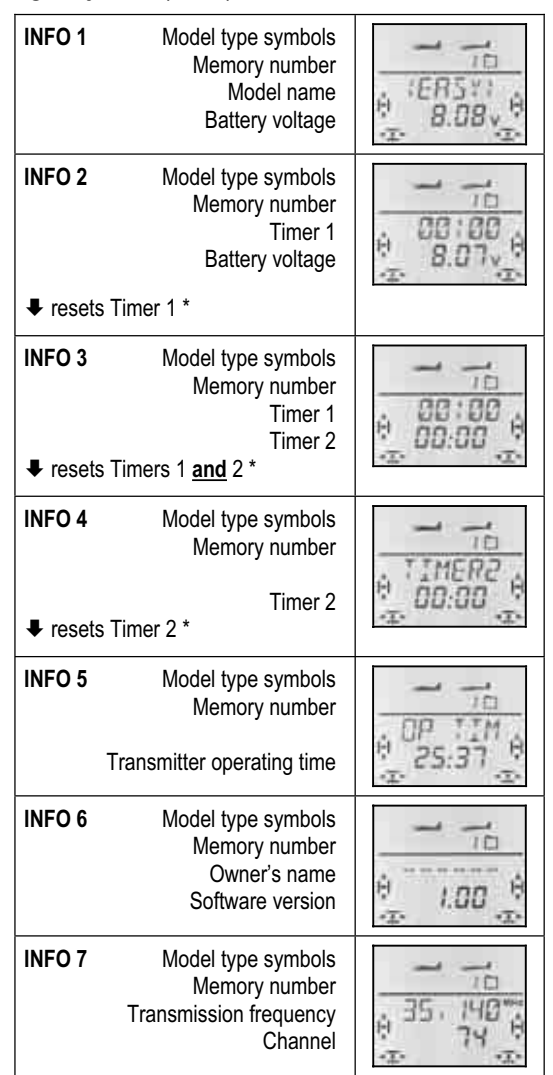

**\*** In INFO displays 2 to 4 you can reset the various timers with a long press  $\blacklozenge$  on the 3-D digi-adjustor.

## **13. Setting up a new model Model type:** EASY

This chapter describes in turn all the steps which you have to carry out in order to set up your *COCKPIT SX* for a simple model, and to fly the model.

The best sequence is the following:

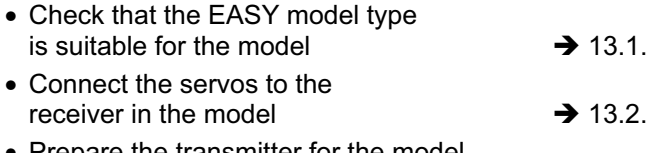

• Prepare the transmitter for the model

 $\rightarrow$  13.3.

## **13.1. What does EASY mean ?**

EASY is the model type for simple powered aircraft and gliders. These include rudder / elevator models as well as "full-house" (rudder / elevator / aileron) types. The type also includes all you need for a powered model (glow or electric motor).

If your "simple" model also has a V-tail, the EASY model type can also cope with that.

Flying wings and deltas can also be controlled with this model type.

If you are familiar with the transmitter's predecessor, the *COCKPIT<sub>MM</sub>*, then you will find much that is the same or similar in the EASY model type.

As symbol for the EASY model type the screen displays the power model and the glider simultaneously.

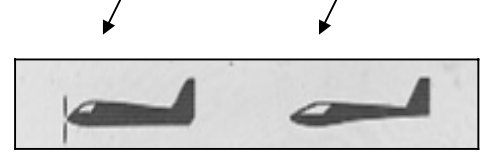

## **What is possible with the EASY type:**

- controlling rudder / elevator models
- controlling "full-house" models with one or two aileron servos
- raising the ailerons as a landing aid (Spoiler)
- using the ailerons as camber-changing flaps (Flap) for thermal or speed flying tasks
- compensating for unwanted side-effects of throttle, spoiler and flaps (elevator trim compensation)
- controlling V-tail models, deltas and flying wings
- controlling simple model helicopters, if helicopter-specific mixers are not required (e.g. those with on-board control electronics)
- using one free mixer  $\rightarrow$  17.
- cutting the power quickly using emergency power OFF (throttle-cut)

## **What is not possible with the EASY type:**

- using flight phases
- controlling four-flap wings (e.g. F3B, F3J gliders)
- controlling helicopters with a throttle curve and electronic rotor head mixing
- generating fixed values for aileron / elevator / rudder (automatic aerobatics)

## **13.2. Preparing the model**

Connect the servos to the receiver in the model in the sequence stated in the table below.

The *COCKPIT SX* is only capable of controlling your model correctly if the servos are connected to the receiver in the correct sequence.

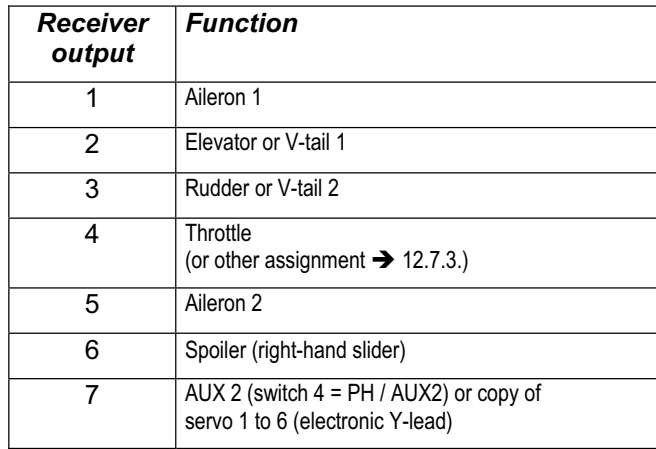

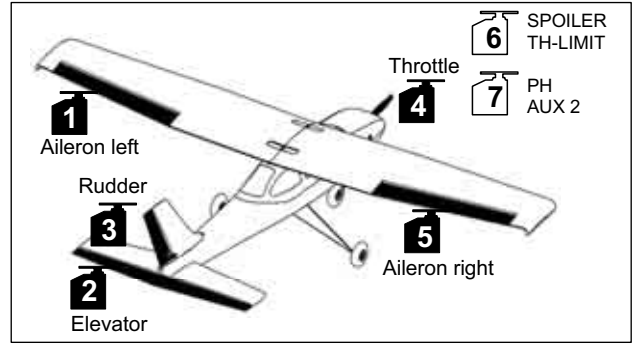

*Fig. 12.1. Servo assignment "EASY"* 

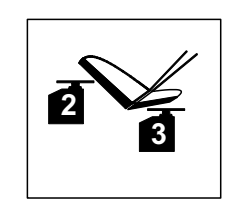

*Fig. 12.2. Servo assignment, V-tail* 

**Note regarding flying wings and deltas: The servo assignment is different!** (see next page)

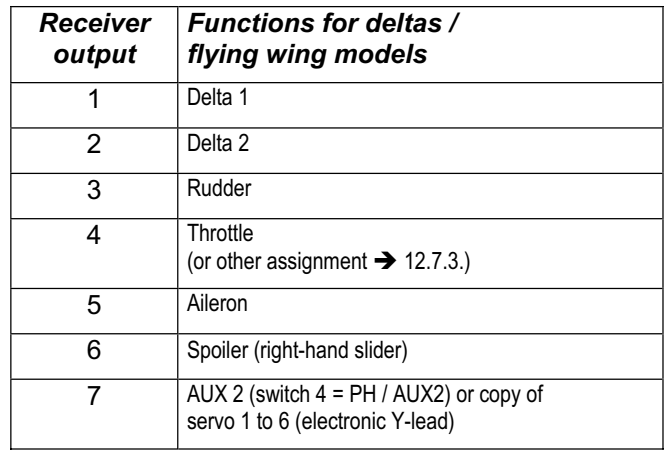

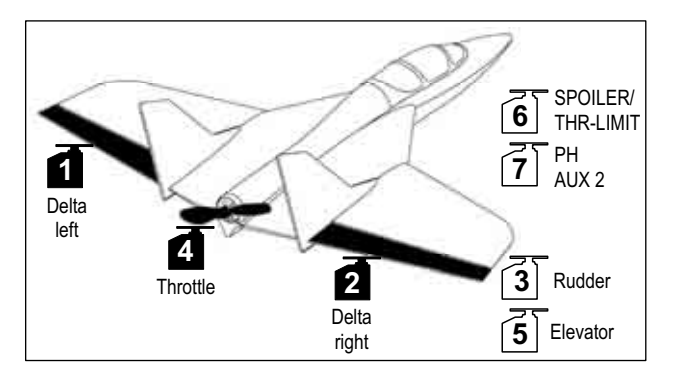

*Fig. 12.3. Servo assignment, delta* 

## **13.3. Preparing the transmitter**

The following steps are necessary when preparing the transmitter for a particular model:

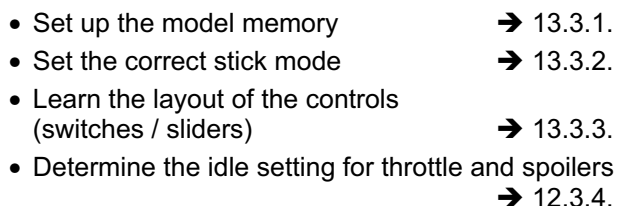

• Set up throttle check  $\rightarrow$  13.3.5.

### **13.3.1. Setting up a new model memory for EASY Menu:** (MEMO) NEW

## **Moving to the** NEW **menu:**

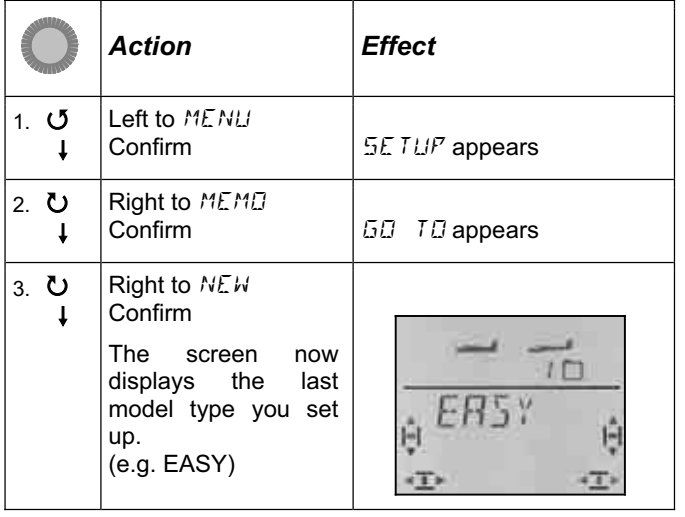

Turn  $00$  the 3-D digi-adjustor to select the model type:  $ER5Y$  is the default. Confirm the model type with a brief press  $\downarrow$ ; this takes you automatically to the IN MEM menu. Here you can select the memory for the new model. The memory number is displayed flashing in the bottom line of the screen.

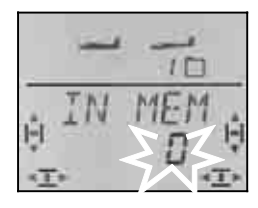

Use the 3-D digi-adjustor to select the memory in which you wish to store the new model. Memories which already contain model data are not offered when you leaf through; this means that you cannot accidentally overwrite an existing model.

Confirm the selected memory with a brief press  $\downarrow$  on the 3-D digi-adjustor. This takes you to the menu where you can enter the model name.

**Note: interrupting** (without a new model)

If you end up at this menu point accidentally, or if you have selected the wrong model type, you can interrupt the process simply by selecting "0" as the memory. Alternatively a long press  $\blacklozenge$  concludes the process and takes you back to the  $\sqrt{INFO 1}$  display.

A further brief press  $\downarrow$  on the 3-D digi-adjustor now activates input mode: the first character flashes.

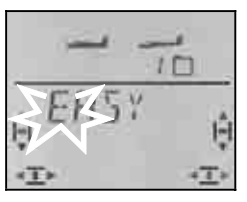

The default name is <EASY>, but it can be changed to any name you like.

### **Changing the model name**

Use the 3-D digi-adjustor to search for the desired character. The following characters are available:

0 to 9, 
$$
1, 1, 5, -1, 5, 7
$$
, space, A to Z

Press the 3-D digi-adjustor again briefly  $\downarrow$ .

The second character now flashes, and can be selected in the same way.

Continue until you have entered all six characters. When the name is complete, close the name input process with a brief press  $\downarrow$  of the 3-D digi-adjustor.

### **Note: interrupting the name input process**

If the name is complete before the sixth character, you can interrupt the process with a long press on the 3-D digi-adjustor  $\blacktriangleright$ . This takes you back to the | INFO 1 display.

The model is now stored in the memory, and you are returned to the "NAME" menu. You can move to the other menus via "EXIT", or go directly to the **INFO 1** display with a long press  $\blacklozenge$  on the 3-D digi-adjustor.

#### **13.3.2. Setting the stick mode (which stick controls which function?) Menu:** (SETUP) MODE

The stick mode determines which transmitter controls operate the functions aileron, elevator, rudder, throttle and spoiler. Eight modes are available.

In modes 1 to 4 THROTTLE is assigned to a stick, and SPOILER is on the right-hand slider. In modes 5 to 8 the assignment for aileron / elevator / rudder is the same, but SPOILER and THROTTLE are swapped over, i.e. SPOILER is controlled using the stick.

Study the table to locate the stick mode you wish to use, then set the appropriate mode.

#### **Stick mode table:**

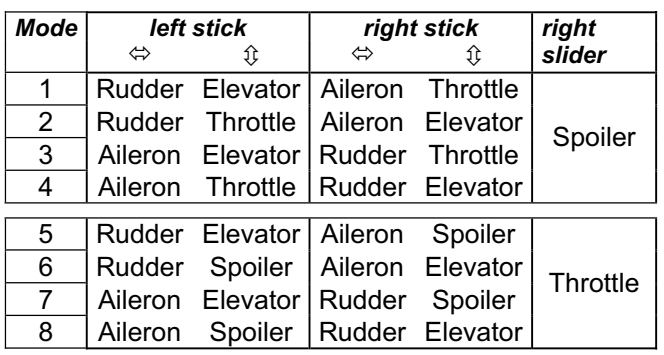

#### **This is the procedure:**

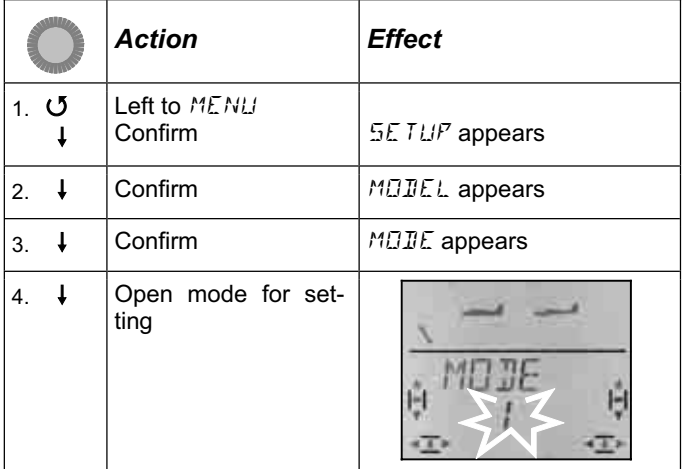

Use the 3-D digi-adjustor to select your preferred mode, and confirm your choice with a brief press  $\downarrow$ .

### **Note: idle trim**

The trim button adjacent to the THROTTLE / SPOILER stick is always used for throttle idle trim, even if the right-hand slider is used to control throttle, as in modes 5 to 8.

### **13.3.3. Transmitter controls for the** EASY **type**

The picture below shows the functions of the individual transmitter controls for the EASY model type.

#### **Switch functions**

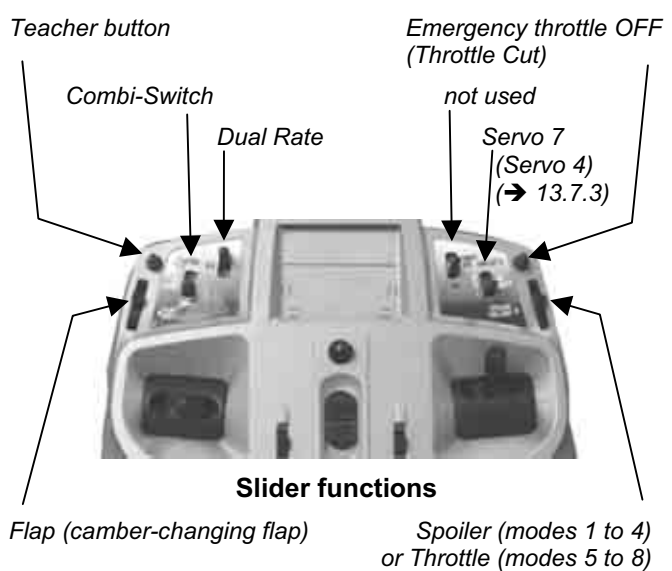

## *Operating Instructions*

## **13.3.4. Selecting idle forward / back Menu: (**SETUP**,** MODEL**)** TH R

The idle position of the transmitter control for throttle (stick or slider) can be set to forward (towards the aerial) or back (towards the pilot). When you set up a new model, the setting is always

#### **Note: throttle servo / speed controller works in the wrong "sense"**

If you have decided on the idle position, but the power system in your model runs to full-throttle at this setting, you must **reverse the throttle servo (**Î **)**. The idle position must be left as it is, to ensure that THR-CUT (= throttle cut = emergency motor OFF), throttle check  $\rightarrow$ 13.3.5.) and the throttle / elevator mixer work correctly.

#### **This is the procedure:**

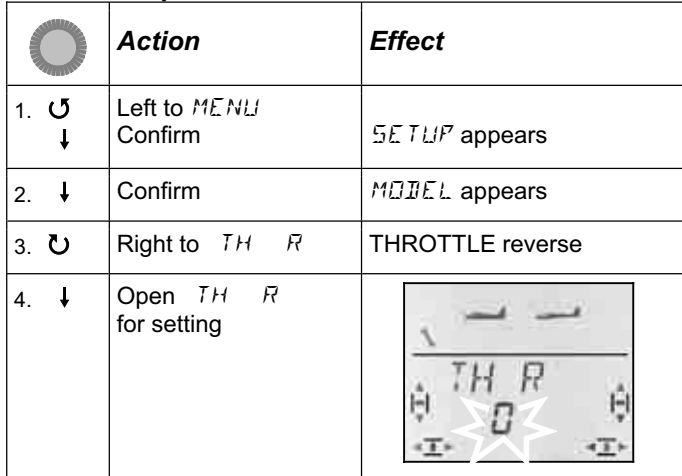

"0" or "1" flashes in the bottom line.

 THROTTLE R = "**0**" means: the throttle idle position is **back** THROTTLE R = "**1**" means: the throttle idle position is **forward**

You can change the setting for THROTTLE R using the 3-D digi-adjustor. Press the 3-D digi-adjustor again to end the process; the selected setting is then stored.

## **13.3.5. Setting Throttle Check Menu:** (SETUP**,** MODEL) TH CHK

#### **What is Throttle Check?**

Throttle Check is a safety query of the throttle control. This function avoids the danger of power systems bursting into life unexpectedly, endangering and even injuring you and others. It is a simple means of improving safety when operating any powered model.

#### **How does Throttle Check work?**

If the Throttle Check function is activated, the transmitter checks whether the throttle control is at the idle setting every time the transmitter is switched on, and also when you switch to a different model memory. If not, the screen continues to display the message " $575$ )  $\mathbb{Z}$ " until you move the throttle control to the idle position. At the same time the throttle channel (receiver output 4) is held at idle.

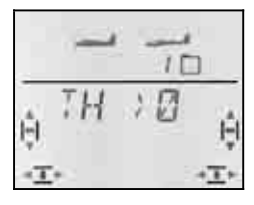

When you set up a new model, Throttle Check is always active (THRCHK = 1).

### **We recommend:**

Don't switch Throttle Check off unless you are sure that it is not dangerous to switch the model on "with throttle" (unpowered model, glow motor, speed controller with power-on guard).

### **This is the procedure:**

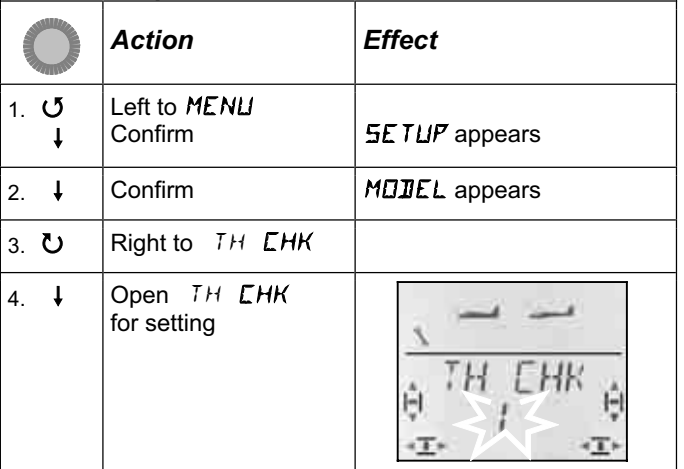

"0" or "1" flashes in the bottom line.

 THRCHK = "1" means: Throttle Check active (default setting)

THRCHK = "0" means:

No Throttle Check

You can change the THRCHK setting using the 3-D digi-adjustor.

A brief press  $\downarrow$  on the 3-D digi-adjustor concludes the process. The selected setting is now stored.

## **13.4. Adjusting servos**

For each of the seven servos you can adjust the following parameters:

- the centre
- the travel, separately in both directions
- the direction of rotation (REVerse)

These settings are used to adjust the control surface travels and the neutral position to suit the requirements of the model.

## **TIP: carry out mechanical adjustments first**

It is always advisable to set up the mechanical systems in the model as accurately as you can before carrying out any (electronic) adjustments at the transmitter.

- Set the output arm on the servo output shaft at rightangles to the case. This avoids inadvertently setting up mechanical differential travel.
- Neutral point:

Set the desired neutral point of the control surfaces as accurately as possible by altering the length of the pushrod.

• Servo:

Connect the pushrod as far "inboard" as possible at the servo output arm, and use the maximum available servo travel. This reduces the effect of gearbox play, and exploits the servo's power to the full.

• Control surface:

Connect the pushrod as far "outboard" as possible at the horn. This reduces the effect of play in the linkage, and transfers the servo's power to the control surface as efficiently as possible.

## **We recommend:**

First check the direction of rotation, and correct this if possible  $\rightarrow$  13.4.1.).

Before you change the centre point (neutral position) of control surfaces at the transmitter, check and correct the control surface linkage **mechanically** at the model. If the control surface settings are already close to the desired neutral point, an offset to the servo centre of no more than  $+/- 10\%$  should be sufficient ( $\rightarrow$  13.4.2.).

The final step is to adjust the servo travels  $($   $\rightarrow$  13.4.3.).

### **13.4.1. Reversing the direction of servo rotation Menu:** (SERVO) REV

### **This is the procedure:**

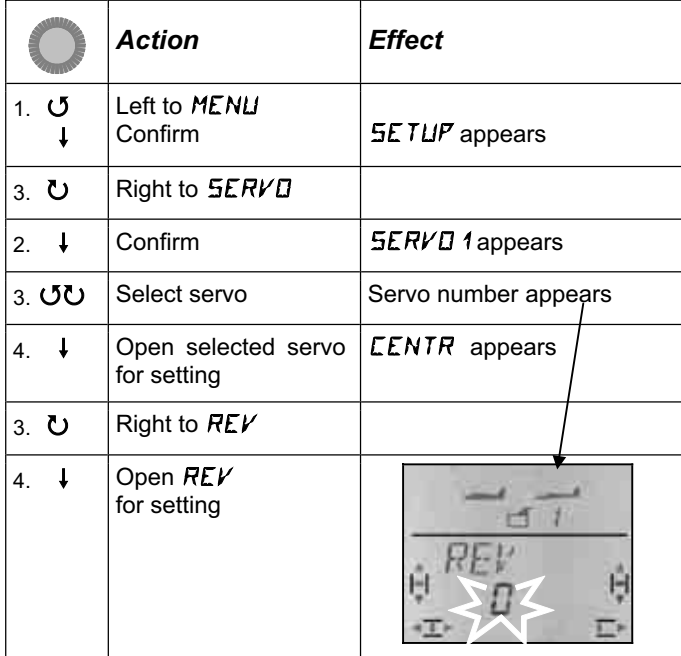

"0" or "1" flashes in the bottom line.

 $REV = "0"$  means: normal direction of rotation REV = "1" means: reversed direction of rotation It is not possible to state a defined direction of rotation (left or right), as different servo types respond differently to control signals.

A brief press  $\downarrow$  on the 3-D digi-adjustor concludes the process. The values are stored, and you can continue with another servo.

### **The procedure for switching to another servo:**

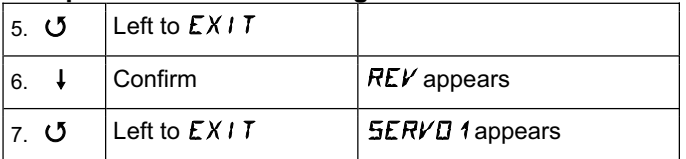

Now continue with step 3 (selecting the servo) in the preceding table.

## **The correct control surface response at the model:**

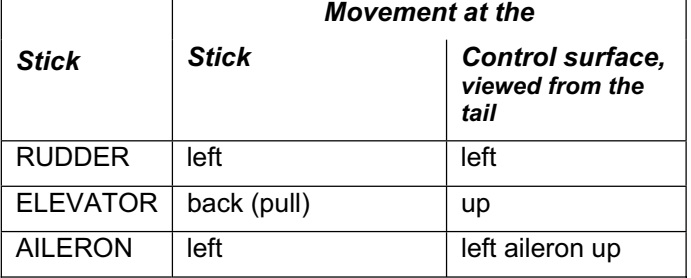

## **Note for V-tail models:**

## **It is not necessary to check the direction of rotation**

If your model features a V-tail, **do not** check the direction of rotation of servos 2 and 3 (elevator / rudder) at this point. The directions of rotation can only be checked and corrected when the V-tail mixer has been activated  $\rightarrow$  13.7.1.).

### **13.4.2. Adjusting the servo centre Menu:** (SERVO) CENTR

Minor deviations in the control surface neutral position can be corrected by adjusting the servo centre. Any major deviation must first be corrected mechanically.

## *Operating Instructions*

This is the procedure:

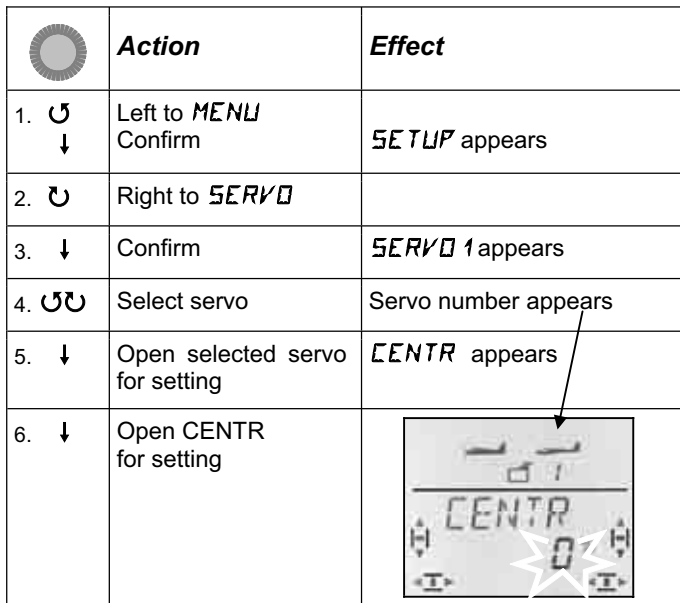

The current setting for CENTRE flashes in the bottom line. If you are setting up a new model, the centre is set to "0%" by default.

The centre can be set to any value within the range - 110% to +110% using the 3-D digi-adjustor.

A brief press  $\downarrow$  on the 3-D digi-adjustor concludes the process. The value is stored, and you can continue with another servo.

### **Switching to another servo:**

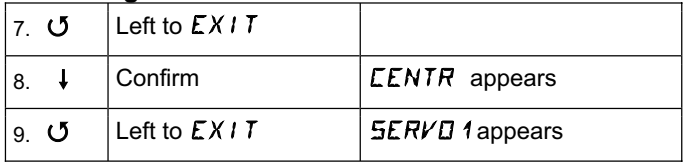

Now continue with step 4 (selecting the servo) in the preceding table.

#### **13.4.3. Setting servo (control surface) travels: Menu:** (SERVO) TRAVL

The building instructions for your model should include a table of recommended control surface travels.

In the TRAVEL menu you can set the travels to the desired value "electronically", separately for each side of centre.

Servo travel can be set to any value within the range - 110% to +110%.

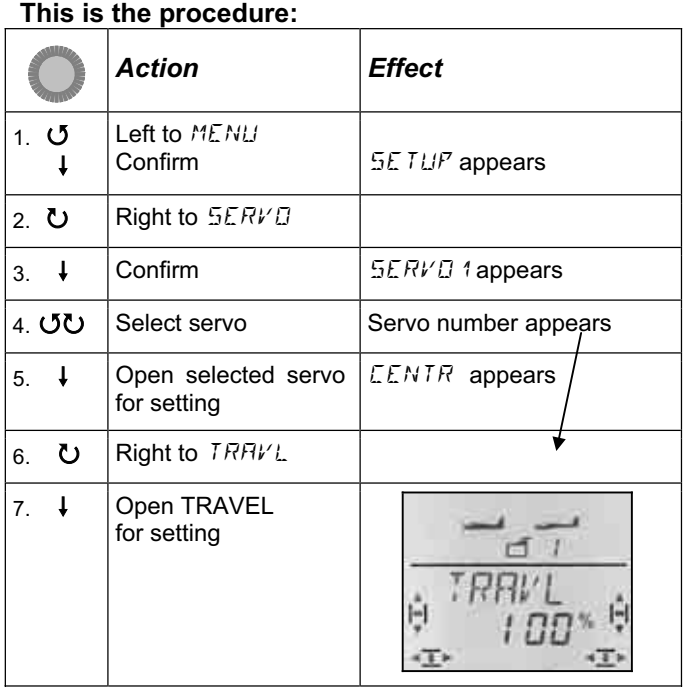

The current value flashes in the bottom line. When you set up a new model, the travel always defaults to 100% or -100% for both directions.

#### This is where you set the travel **separately for both directions of rotation**.

a. Move the transmitter control which operates this servo (e.g. a stick) to one end-point, and hold it there.

 You can now set the travel using the 3-D digiadjustor.

b. Move the transmitter to the opposite end-point and hold it there.

The prefix changes.

 You can now set the travel for the opposite direction using the 3-D digi-adjustor.

A brief press  $\downarrow$  on the 3-D digi-adjustor concludes the process. The values are stored, and you can continue with another servo.

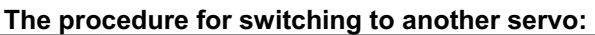

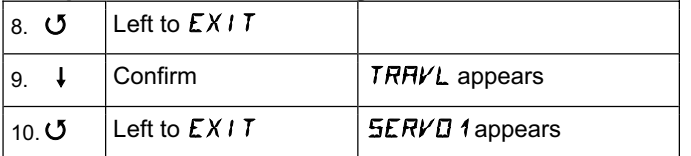

Now continue with step 4 (selecting the servo) in the preceding table.

## **13.5. Mixers Menu:** MIXER

## **What is a mixer?**

In some circumstances we wish more than one transmitter control to affect a particular servo (primary control plus throttle, for example). This involves the use of mixers.

## **Example:**

Your model tends to climb excessively when you open the throttle. This can be corrected by mixing elevator into the throttle channel. In this example the elevator is operated by the transmitter controls THROTTLE and ELEVATOR. In the *COCKPIT SX* we use the term THR- $CO$  ( $CO =$  compensation) for the mixer input coming from the transmitter control THROTTLE.

## **13.5.1. Mixers operating on elevator**

Any unwanted tendency to climb or dive when throttle, spoiler or flaps are operated can be corrected automatically.

If you do not wish to mix any compensation inputs into the elevator for throttle, spoiler or flap, you can continue with the transmitter control settings  $(\rightarrow 13.6)$ .

In the Mixer menu the compensation inputs are termed THR-CO, SP-CO, F-CO.

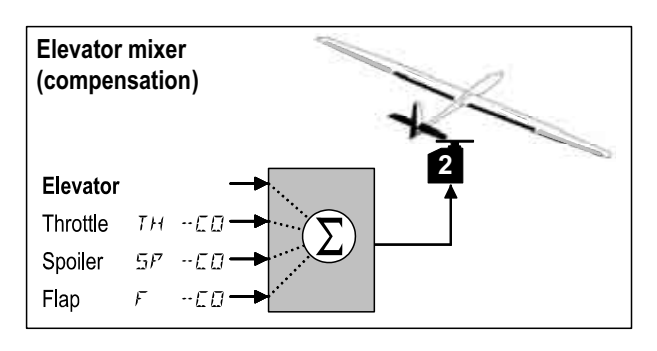

Elevator is the main input, and it is controlled by the ELEVATOR stick. The three other inputs are mixed in automatically, and are controlled by the transmitter controls for THROTTLE, SPOILER and FLAP. The superimposed mixer signal is passed to the elevator.

### **13.5.2. Adjusting the throttle / elevator mixer Menu:** TH -CO

**compensation input:** 

If your model has no power system (or if no compensation is required), you can skip this setting.

**This is the procedure for setting the THROTTLE** 

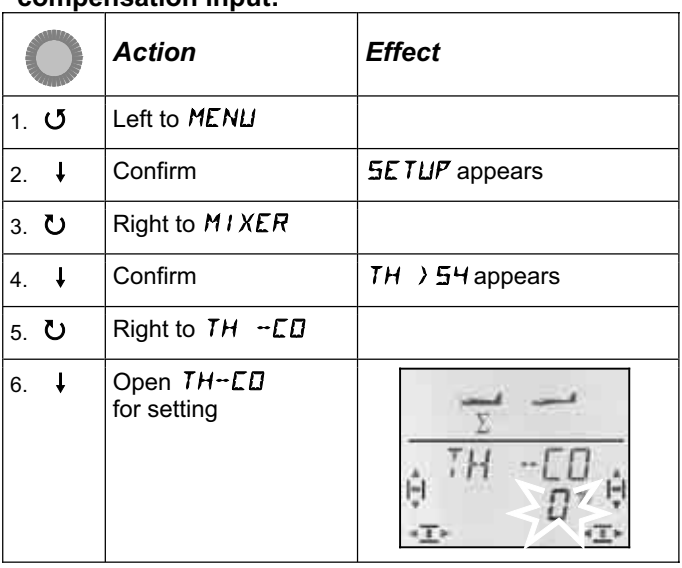

The current percentage figure flashes. You can now use the 3-D digi-adjustor to set any value within the range -100% to 100% in 1% increments,.

Move the THROTTLE control (stick or right-hand slider) to the full-throttle setting. We have already determined

whether the throttle stick has to be forward or back for this in 13.3.4.

A brief press  $\downarrow$  on the 3-D digi-adjustor concludes the setting process. The flashing ceases, and the value is stored.

#### **13.5.3. Adjusting the SPOILER/FLAP / elevator mixer Menus:** SP -CO**,** F -CO

The mixer input for SPOILER (SP-CO) is set in the same manner as for throttle.

In the case of the mixer inputs for FLAP (F-CO) you have to set a separate value for each direction of movement of the flap control  $\rightarrow$  next table but one).

### **Setting the SPOILER compensation input:**

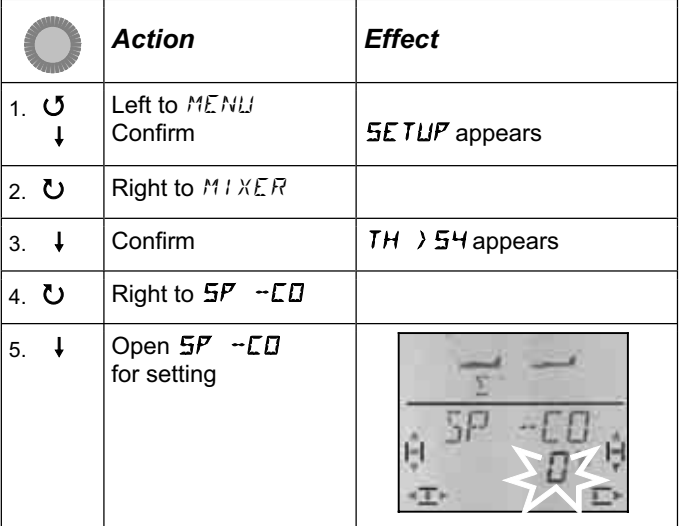

The current percentage figure flashes. You can now set any value within the range -100% to 100% using the 3- D digi-adjustor.

Move the SPOILER control to the "spoilers extended" point, and set the desired value using the 3-D digiadjustor. Any changes are immediately visible on the model itself.

A brief press  $\downarrow$  on the 3-D digi-adjustor concludes the process. The flashing ceases, and the value is stored.

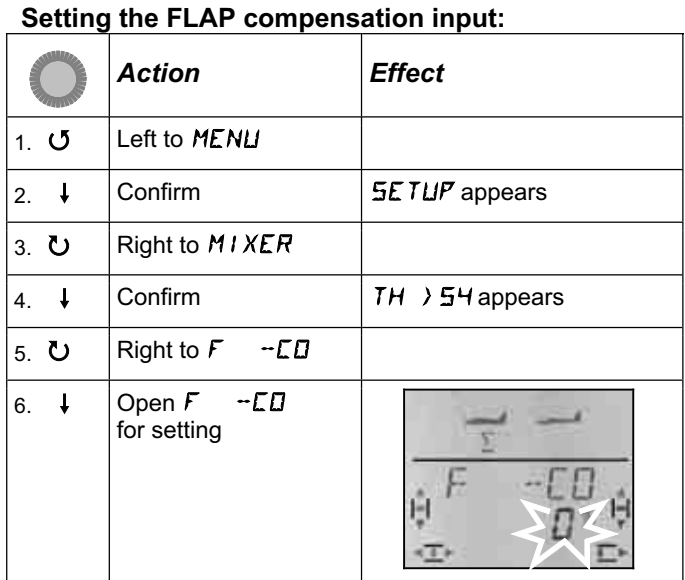

The current percentage figure flashes. You can now use the 3-D digi-adjustor to set the value within the range -100% to 100% in 1% increments.

Move the FLAP control (left-hand slider) to both endpoints in turn, and set the desired elevator travels using the 3-D digi-adjustor. Any changes you make are immediately visible on the model itself.

A brief press  $\downarrow$  on the 3-D digi-adjustor concludes the process. The flashing ceases, and the values are stored.

## **13.6. Transmitter control settings Menu:** CONTRL

In this menu you can alter the characteristics

**D**ual **R**ate (2.6.1.) and **EXP**onential (2.6.2.) for the control functions AILERON, ELEVATOR and RUD-DER.

### **13.6.1. Dual Rates for AILERON, ELEVATOR, RUDDER Menu:** (CONTRL) **DR**

### **What does the term Dual Rates mean?**

The Dual Rates function enables you to switch between two different control surface travels for the functions aileron, elevator and rudder.

### **Typical applications:**

**a.** When you are test-flying a new model it is useful to be able to switch to large control surface travels as and when required, even though the controls would be over-sensitive for normal flying.

**b.** Large control surface travels are required on the landing approach (powerful response), but smaller travels are better for normal flying (fine control).

### **Important: two values are required!**

The "D-R" switch on the *COCKPIT SX* switches between two different transmitter control settings. If you set up a new model, one value is always 100%, the second defaults to 99%. This means that the effect of the transmitter control is virtually identical in both switch positions.

You can set any value you like within the range 100% to 25% for the forward or back position of the switch (D-R ON). The smaller value can be assigned to either of the two switch positions.

The 25% limit is intended to prevent the danger of accidentally setting the switch value to 0%; you would then have no control over that channel when you moved the associated stick.

### **Example: Dual Rates for ailerons**

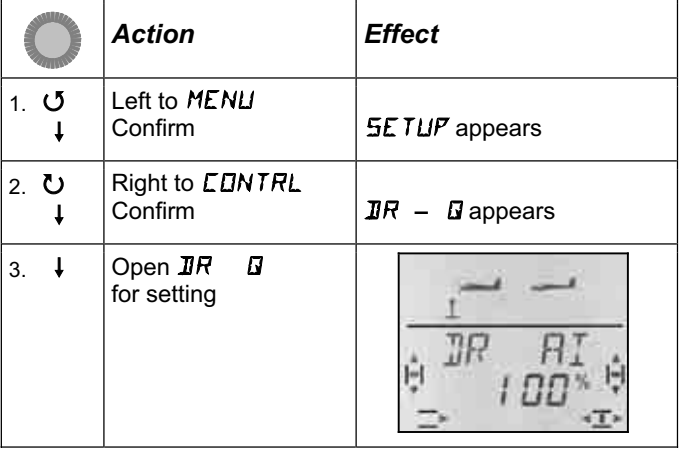

The current percentage figure flashes.

Move the D-R switch to the position for which you wish to set a value, and move the associated transmitter control (in this case AILERON) to one end-point. In this way you can immediately check the setting on the model.

You can now use the 3-D digi-adjustor to set a value within the range 25% to 100% in 1% increments.

If you now operate the D-R switch, you can set and check the value for the second switch position.

A brief press  $\downarrow$  on the 3-D digi-adjustor concludes the process. The value is now stored.

If you turn the 3-D digi-adjustor to the left at this point, you can leave this menu via "EXIT". Turning it to the right takes you to the Dual Rates settings for ELE-VATOR and RUDDER.

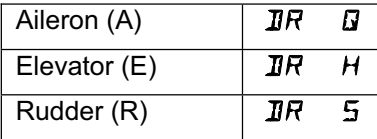

The Dual Rates values for ELEVATOR and RUDDER are set using the method described above for DR A.

### **Note: use of D/R with V-tails and deltas**

In the V-tail (V-TAIL) and delta mixers the Dual Rate function is used to provide separate adjustment of the control surfaces for the control functions RUDDER / ELEVATOR and AILERON / ELEVATOR.

#### **13.6.2. Setting the exponential function Menu:** (CONTRL) EXP

#### **What is EXP (Exponential)?**

EXP is a means of altering the stick characteristics for the control functions aileron / elevator / rudder.

0% EXP means a linear characteristic: the stick movement is transferred proportionally to the control surface travel.

If you dial in EXP, the control surface travels become smaller around the stick neutral point. This has no effect on the control surface travels at the stick endpoints.

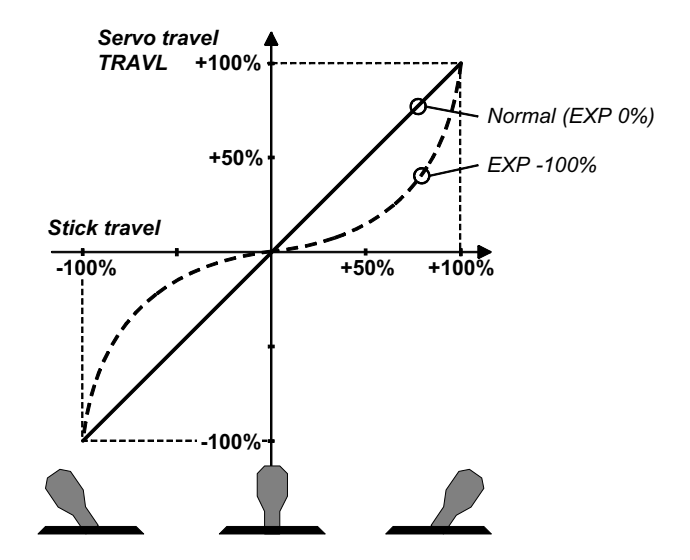

#### **Example:**

In normal flight situations your model only requires small control surface travels; this provides you with fine control of your model. However, for particular situations or manoeuvres you require full control surface travel. EXP is the solution. EXP is not switchable; the "softer centre" is therefore always available, combined with full control surface travels.

#### **Example: EXP for AILERON**

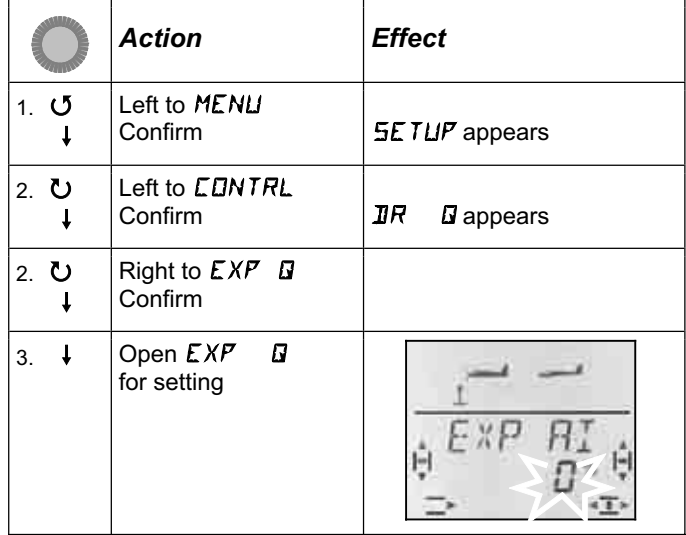

The current percentage figure flashes.

You can now set a value within the range 0% to -100% using the 3-D digi-adjustor. The increment size is 10%, as finer adjustments would have a negligible effect.

### **Note: making the EXP effect visible on the model**

EXP does not affect the centre point or end-points of the control surfaces. If you wish to see the effect of your settings on the model, you must hold the stick at half-travel.

A brief press  $\downarrow$  on the 3-D digi-adjustor concludes the process. The value is now stored.

If you turn the 3-D digi-adjustor to the left, you can leave this menu via "EXIT". Turning it to the right takes you to the EXP settings for ELEVATOR and RUDDER.

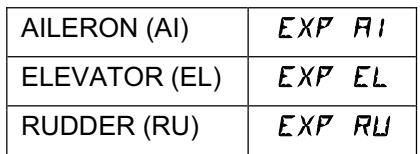

The EXP values for ELEVATOR and RUDDER are set using the method described above for EXP A.

## **13.7. More features which can be exploited with the EASY model type**

## **13.7.1. Controlling V-tail models Menu:** ( $MIXER$ )  $V-THIL$

At this point you can activate the pre-defined mixer for a model with a V-tail.

The two servos for the V-tail must be connected to receiver outputs 2 and 3.

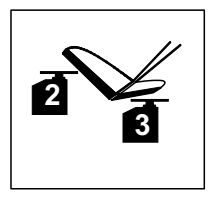

The V-tail mixer can be assigned in any of eight different ways: 1 to 4 and -1 to -4. This is necessary because the servos and control surface horns can be installed in many different arrangements.

This makes it easier than ever before to set up a V-tail, as it eliminates the need to reverse servos or swap servo connections at the receiver.

Set "0" if your model has a cruciform (cross-) tail or a Ttail.

## The procedure for activating the  $V-LEIT$  mixer:

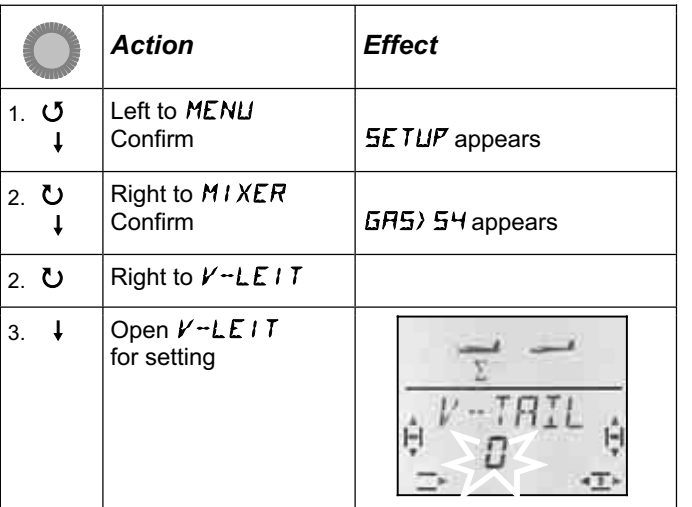

The current setting for the V-TAIL mixer flashes in the bottom line of the screen.

## **Now proceed as follows:**

- a. Pull the ELEVATOR stick back, and hold it there.
- b. Change the V-tail mixer mode from 1 to 4 using the 3-D digi-adjustor until both control surfaces are at the correct setting (up).
- c. Move the RUDDER stick to the left and hold it there.
- d. If the control surfaces now operate in the wrong direction, use the 3-D digi-adjustor to set the same mode (1 to 4), but with "-" as prefix.

A brief press  $(1)$  on the 3-D digi-adjustor concludes the process, and the value is stored.

## **13.7.2. Deltas and flying wings Menu: JELTA**

Deltas and flying-wing models require a mixer which superimposes the functions AILERON and ELEVA-TOR, and passes the mixed travels to the two control surfaces (servos 1 and 2).

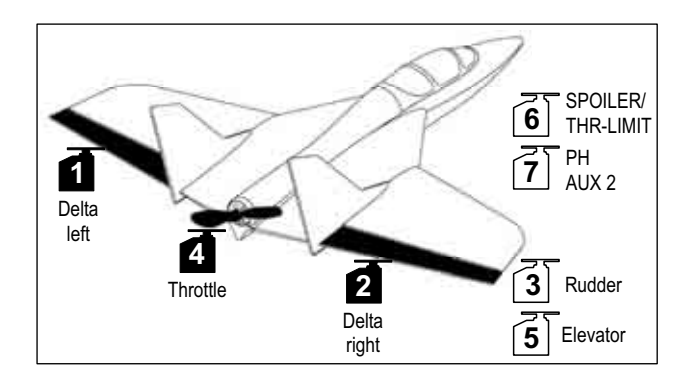

## **Caution: servos 1 and 2 are used**

The servo assignment differs from the "usual" arrangement for the EASY model type. If you activate DELTA (value other than 0%), you must use **receiver outputs 1 and 2** for controlling the servos.

This arrangement makes it possible to use small, lightweight four-channel receivers in deltas / flying wings.

The ELEVATOR signal is now present at receiver output 5 instead of AILERON.

The magnitude of the **AILERON** travels is adjusted in the MIXER menu under A -> A  $(\rightarrow 13.8.2)$ . Changes made here affect both control surfaces equally.

### **Activating the** DELTA **mixer and setting the ELE-VATOR travel:**

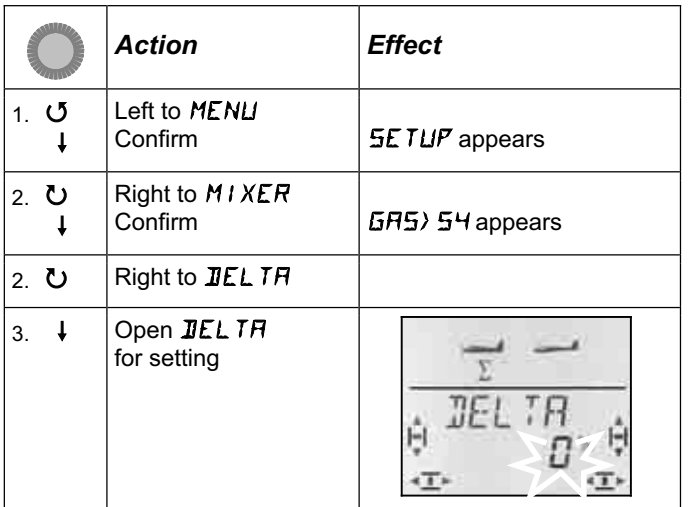

In the bottom line the current setting for the DELTA mixer flashes.

You can now set a value within the range -100% to 100% in 1% increments using the 3-D digi-adjustor.

### **Important:**

You must set the ELEVATOR travel separately for each direction of the ELEVATOR stick.

a. Pull the ELEVATOR stick back towards you and hold it there:

set the elevator travel in the "up" direction.

b. Push the ELEVATOR stick forward and hold it there:

set the elevator travel in the "down" direction.

A brief press  $\downarrow$  on the 3-D digi-adjustor concludes the process. The values are stored.

#### **13.7.3. Changing the default assignment of receiver output 4 (throttle / speed controller) Menu:** ( $MIXER$ )  $TH \rightarrow 54$

When you set up a new model, THROTTLE is automatically assigned as the function for servo 4. If this is what you want, there is no need to make any changes in this menu.

However, it is also possible to control servo 4 using the transmitter controls A, E, R, SP or F, or the PH switch. Please refer to the GLIDER model type  $(\rightarrow 13.11.3.)$ for further possible applications.

THROTTLE is operated by the following controls:

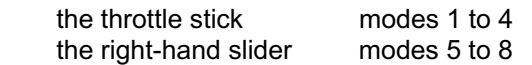

### **Note: idle trim**

Throttle idle trim is always adjusted using the trim button adjacent to the THROTTLE / SPOILER stick, even if throttle is assigned to the right-hand slider (modes 5 to 8).

### **Note: electric power systems**

If your model features an electric power system, you should set the idle trim to absolute minimum, as this allows you to exploit the full servo travel. Some speed controllers with power-on guard will not arm themselves if the trim is set "too high" (towards full throttle).

## **13.8. Additional mixer functions**

### **13.8.1. Combi-Switch mixer Menu:** (MIXER) COMBI

Just like their full-size counterparts, many models especially gliders - are only able to fly smooth turns with co-ordinated use of ailerons and rudder. This is not easy, especially for the inexperienced pilot. The combi-switch combines (couples) ailerons and rudder, making it easier for modellers to fly accurate turns when making the transition from simple rudder / elevator models to more demanding "full-house" machines (aileron / elevator / rudder). Most modellers prefer to set up the rudder as a "slave" to the aileron control ("master"), so that the rudder follows the ailerons to a variable degree (following rate).

If necessary, you can switch the combi-switch mixer on and off at any time using the "CS/A-ROT" switch (switch position ON).

You can set the following (mixing) rate in the COMBI menu. The available range is -200% to 200% in 5% increments.

The prefix determines the direction of following. In most cases the model's rudder deflects when the aileron stick is operated, i.e. the aileron function is the "master". For this the values must be set with a positive prefix (+). A following rate of 100% means that full aileron deflection produces full rudder deflection. A following rate of 200% means that full rudder deflection is achieved when the aileron stick is only at half-travel.

### **Moving to the** COMBI **menu:**

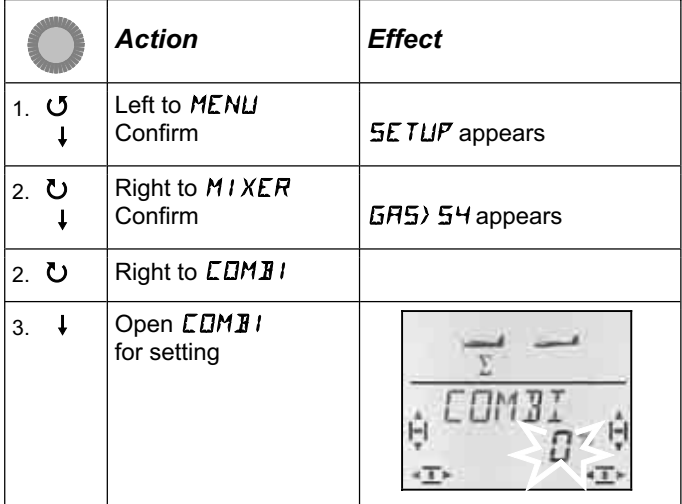

The current percentage figure flashes. You can now use the 3-D digi-adjustor to set the value within the range -200% to +200% in 5% increments.

A brief press  $\downarrow$  on the 3-D digi-adjustor concludes the process. The value is stored.

#### **13.8.2. Aileron travels and differential Menu:** ( $MIXER$ )  $H1 \rightarrow H1$

In this menu you can set the aileron deflection for both directions (up / down) separately. This enables you to set differential aileron travel if you wish.

#### **What is differential, and why is it necessary?**

When you give an aileron command, one aileron moves up, the other down. Depending on the camber of the wing airfoil, the braking effect of the down-going aileron tends to be greater than that of the up-going aileron. This phenomenon counteracts the turn by causing the aircraft to yaw in the opposite direction, but it can be corrected by reducing the travel of the downgoing aileron. The term differential is used to describe the situation where the ailerons have different travels up and down.

#### Differential in practice:

The degree of differential required for a particular model is usually stated in the building instructions. If this is not the case, we suggest that you set the downtravel to around half of the up-travel, i.e. 50% differential.

Aileron differential is not usually required with symmetrical wing sections.

Many radio control transmitters offer aileron differential as a value which can be varied by the user. In the **COCKPIT SX** we have taken a slightly different route: you can set the aileron travel to different values in both directions. The effect on the model is identical.

In practice 50% differential is a good starting point for many models. To set this up using the *COCKPIT SX* you simply set the down-aileron travel to half the value for up-aileron (e.g. 100 / -50%, 80 / -40%).

#### **Moving to the**  $\mathbf{G} \rightarrow \mathbf{G}$  **menu:** 4 to MENU**,** r (SETUP appears)**,**  $\downarrow$  (TH  $\downarrow$  54 appears), **ひ** to  $H1 - \frac{1}{2}H1$ ,

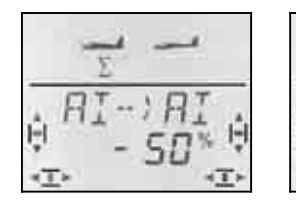

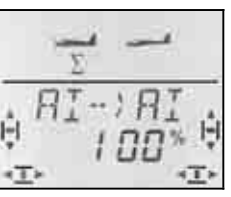

 *Stick left: Stick right: right aileron right aileron down up* 

The current percentage figure flashes. You can now use the 3-D digi-adjustor to set a value within the range -100% to 100% in 1% increments.

If you hold the stick at one end-point, you can observe the effect of any change you make by watching the right-hand aileron (servo 5).

In our example the down-aileron travel (-50%) is half that of the up-aileron travel (100%). This corresponds to 50% aileron differential.

A brief press  $\downarrow$  on the 3-D digi-adjustor concludes the process. The value is stored.

#### **13.8.3. "Ailerons raised" as landing aid (mixing SPOILER into AILERON) Menu:**  $(MIXER)$   $5F -7H1$

"Up-aileron" is popular amongst many glider flyers as a method of losing height on the landing approach. In this case the up-aileron travel is generally greater than that required for turning the model using the aileron stick.

The landing aid is controlled by the SPOILER transmitter control. In modes 1 to 4  $\left(\rightarrow$  MODE in the SETUP menu) this is the right-hand slider. In modes 5 to 8 SPOILER is controlled using the stick.

**Moving to the**  $5^p \rightarrow B$  **menu:**<br>**5 to MENU,**  $\downarrow$  (*SETUP* ap 4 to MENU**,** r (SETUP appears)**,**  $\downarrow$  (TH  $\downarrow$  54 appears),  $U$  to  $5P H$ **,** 

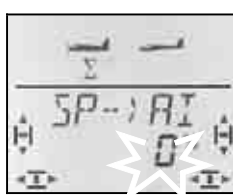

The current percentage figure flashes.

#### **Important: set no more than 100% or –100%.**

You can set the value within the range -200% to +200% in 2% increments using the 3-D digi-adjustor. For the EASY model type the spoiler input into the ailerons must be no more than **–100%** or **100%**.

A brief press  $\downarrow$  on the 3-D digi-adjustor concludes the process. The value is stored.

#### **13.8.4. Changing wing camber using the ailerons (flap, speed / thermal setting) Menu:**  $(MIXER) F \rightarrow HI$

Within certain limits the wing airfoil (and with it the model's flying characteristics) can be altered using the ailerons. If both ailerons are raised slightly, the model can be flown faster (speed setting). Lowering both ailerons generates more lift, and the model can be flown more slowly (thermal setting).

**Note: small flap travels (camber-changing flaps)**  Generally the manufacturer of the model will advise in the building instructions how large the up- and downtravels should be. A good starting point is 5% to 10%. The optimum settings have to be established through flight-testing.

The transmitter control for this function is the left-hand FLAP slider (AUX1). The extent to which the FLAP slider is to affect the ailerons is set in the "F->A" mixer (flap to aileron).

**Moving to the**  $F \rightarrow B$  **menu:**<br> **J** to *MENU*.  $\downarrow$  (5*E TUP i*  $\overline{O}$  to MENU,  $\overline{O}$  to MIXER,  $\overline{O}$  (GR5) 54 appears  $\downarrow$  (GRS) 54 appears),  $U$  to  $F \rightarrow \overline{B}$ .

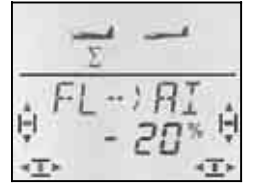

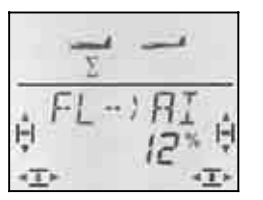

 *Slider back: Slider forward: down up* 

 *both ailerons both ailerons* 

The current percentage figure flashes. You can now use the 3-D digi-adjustor to set a value within the range -100% to 100% in 1% increments.

Move the FLAP control (left-hand slider) to both endpoints in turn, and use the 3-D digi-adjustor to set the desired control surface travels. Any changes you make are immediately visible on the model itself.

A brief press  $\downarrow$  on the 3-D digi-adjustor concludes the process. The value is stored.

#### **13.8.5. Electronic Y-lead Menu:** (MIXER) Y-LEAD

The electronic Y-lead generates the same function for servo 7 as is already generated for one of the servos 1 to 6. This is the ideal solution for many cases such as:

- a. You wish to use two servos to actuate a large rudder, to ensure that you have enough power.
- b. The tailplane features two separate elevators, each of which is to be actuated by its own servo.
- c. You want to actuate the steerable nosewheel using a separate servo, but control it with the RUD-DER stick.

Compared to a "normal" Y-lead, the electronic alternative offers the advantage that you can adjust the centre, travel and direction of rotation for both "parallelwired" servos, independently of each other.

### **Moving to the** Y-KABL **menu:**

4 to MENU**,** r (SETUP appears)**,**  $\bullet$  to MIXER,  $\downarrow$  (GRS) 54 appears), U to Y-KABL,

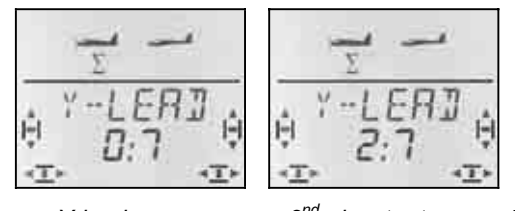

 *no Y-lead 2nd elevator to servo 7* 

The current Y-lead setting flashes In the bottom line.

**0:7** means: the Y-lead is not activated.

You can now use the 3-D digi-adjustor to select one of the servos 1 to 6 as the signal source.

In our example (pictures above) the signal for servo 2 (elevator) is passed to servo 7. The elevator can now be actuated using two separate servos.

A brief press  $\downarrow$  on the 3-D digi-adjustor concludes the process. The value is stored.

## **14. Setting up a new model Model type: GLIDER**

## **14.1. What is GLIDER ?**

GLIDER is the model type which should be used for the more sophisticated glider and electric-powered glider.

The GLIDER model type is represented on the screen by the following symbol:

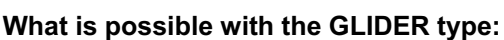

- controlling models with four-flap wings (e.g. F3B, F3J gliders)
- setting up the ailerons to act as a landing aid (spoiler) or butterfly (crow) with a four-flap wing
- ailerons and flaps using the inboard wing control surfaces as camberchanging flaps (launch / thermal / speed setting)
- using flaps (inboard control surfaces) to support the ailerons
- setting up pitch trim compensation for spoilers, flaps and motor (elevator compensation)
- controlling V-tail models
- using three flight phases (e.g. launch / normal / thermal)
- using three free mixers (for applications you have to dream up yourself)
- generating fixed values for aileron / elevator / rudder (automatic aerobatics)
- switching the motor off quickly using emergency throttle OFF (Throttle Cut)

## **This is the general procedure:**

The following procedure is divided up as follows: in the first six steps we set up a model glider "without any extras". How you proceed thereafter depends on the features of your particular model (number of wing flaps, V-tail, power system), and which of the programming facilities of the *COCKPIT SX* you wish to use (flight phases, automatic aerobatics, etc.).

- Check that the GLIDER model type is suitable for your model  $\rightarrow$  14.1.
- Connect the servos in the model to the receiver
	- $\rightarrow$  14.2.

 $\rightarrow$  14.3.

 $\rightarrow$  14.4.

 $\rightarrow$  14.5.

- Prepare the transmitter for the model
- Set up the servos (direction, centre, travels)
- Set up the aileron mixers (differential, up-aileron, camber-change, snap-flaps)
- Set up the elevator mixers (with compensation for throttle / spoiler / flaps)  $\div$  14.6.

*If your model has a four-flap wing:* 

• Set up the inboard flap mixers (camber change, aileron support with differential, butterfly (crow), snap-flap)  $\rightarrow$  14.7. butterfly (crow), snap-flap)

### *If your model has a V-tail:*

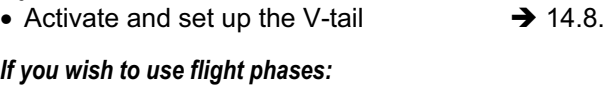

• Activate flight phases  $\rightarrow$  14.10.

## *Further options:*

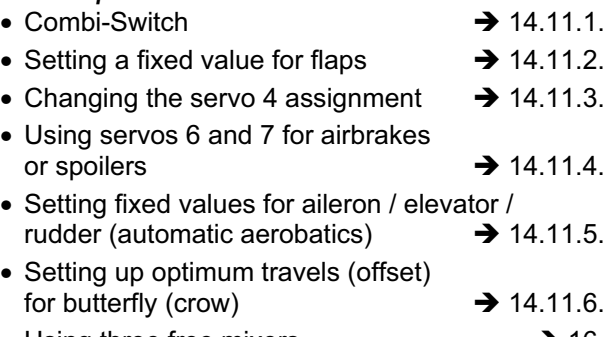

• Using three free mixers  $\rightarrow$  16.

## **14.2. Preparing the model**

Connect the servos in the model to the receiver as stated in the table below.

The *COCKPIT SX* can only operate your model correctly if the servos are connected to the receiver in the correct sequence.

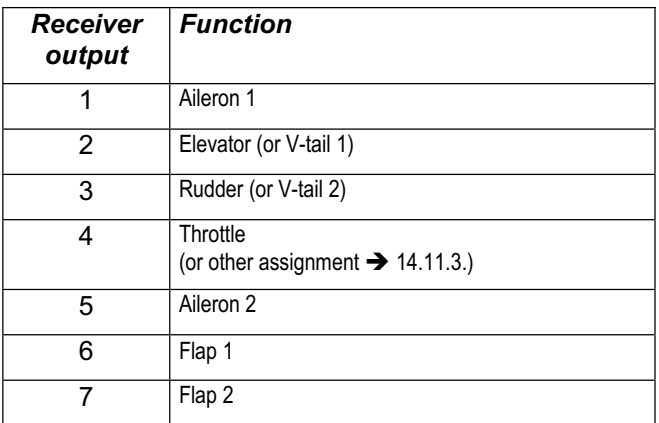

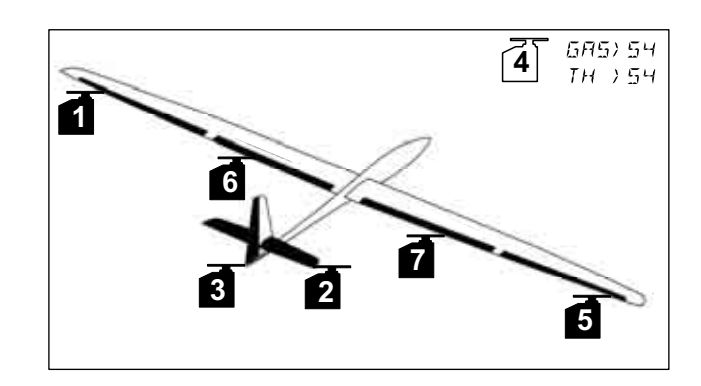

## **14.3. Preparing the transmitter**

The following steps must be carried out in order to prepare the transmitter for the new model:

- Setting up a model memory  $\rightarrow$  14.3.1.
- Setting the stick mode  $\rightarrow$  14.3.2.
- Familiarising yourself with the transmitter controls (switches / sliders)  $\rightarrow$  14.3.3.
- Determining the idle setting for spoiler / throttle
- $\rightarrow$  14.3.4. • Setting up Throttle Check  $\rightarrow$  14.3.5.
- **14.3.1. Setting up a new model memory for the GLIDER model type Menu:** (MEMO) NEW

**Moving to the NEW menu:** 

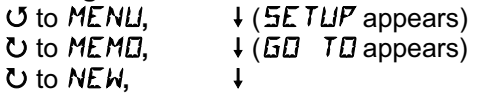

The last used model type appears as the default.

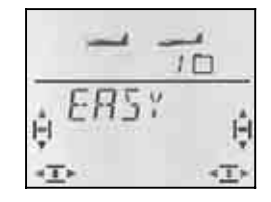

### $UU$  Select the  $GL$  I  $I\!\!I\!\!E R$ . model type

 $\downarrow$  Confirm the model type. This takes you automatically to the IN MEM menu:

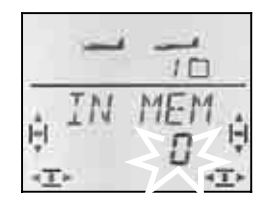

43 Select the memory

Only vacant memories are offered.

Press the 3-D digi-adjustor briefly  $\downarrow$  to confirm your chosen memory. This takes you to the menu for entering the model name.

**Note: interrupting** (no new model) A long press  $\blacklozenge$  concludes the process and returns you to the **INFO** 1 display.

A further brief press  $\downarrow$  on the 3-D digi-adjustor activates input mode. The first character flashes.

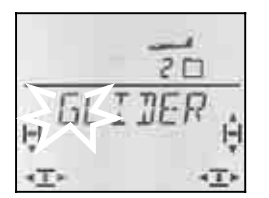

The default model name is GLIDER, but you can change this to anything you like.

#### **Changing the model name**

Use the 3-D digi-adjustor to search for the first character. The following characters are available:

0 to 9, :,  $/$ , <, -, >, ?, space, A to Z

Press the 3-D digi-adjustor again briefly  $\downarrow$ .

The second character now flashes, and can be selected in the same way.

Repeat this procedure until you have entered all six characters. Press the 3-D digi-adjustor briefly $\downarrow$  after the sixth character to complete the name input process.

#### **Note: interrupting the name input process**

If the model name has less than six characters, you can interrupt the process with a long press  $\blacklozenge$  on the 3-D digi-adjustor. This returns you to the **INFO 1** display.

The new model is now stored in the memory, and you are returned to the "NAME" menu. You can move on to other menus via "EXIT"; alternatively a long press  $\blacklozenge$ takes you directly to the  $\overline{\text{INFO 1}}$  display.

#### **14.3.2. Setting the stick mode (which stick controls which function?) Menu:** (SETUP**,** MODEL) MODE

The stick mode determines which transmitter controls operate the functions aileron, elevator, rudder, throttle and spoiler. Eight modes are available.

In modes 1 to 4 THROTTLE is assigned to a stick, and SPOILER is on the right-hand slider. In modes 5 to 8 the assignment for aileron / elevator / rudder is the same, but SPOILER and THROTTLE are swapped over, i.e. SPOILER is controlled using the stick.

Study the table to locate the stick mode you wish to use, then set the appropriate mode.

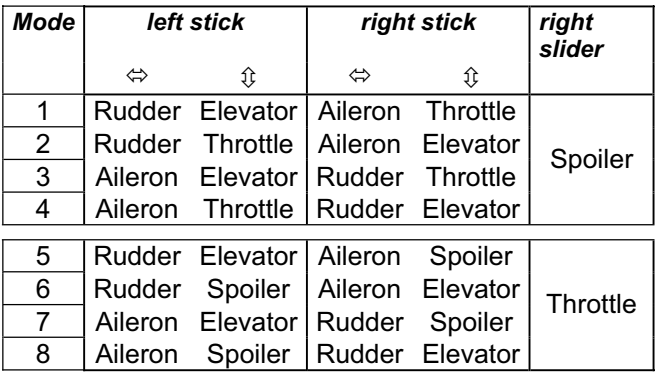

## **Moving to the "MODE" menu:**

4 to MENU**,** r **(**SETUP appears)**,**

- r **(**MODEL appears)**,**
- ↓ (MODE appears), ↓

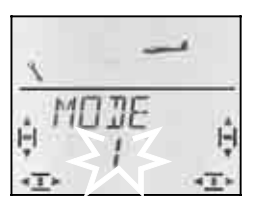

The current stick mode flashes. Use the 3-D digiadjustor to set your preferred mode.

A brief press  $\downarrow$  on the 3-D digi-adjustor concludes the process. The value is stored.

#### **Note: idle trim**

The trim button adjacent to the THROTTLE / SPOILER stick is always used for throttle idle trim, even if the right-hand slider is used to control the throttle function, as in modes 5 to 8.

### **14.3.3. Transmitter controls for the GLIDER type**

The picture below shows which functions are controlled by the individual transmitter controls in the GLIDER model type.

#### **Switch functions**

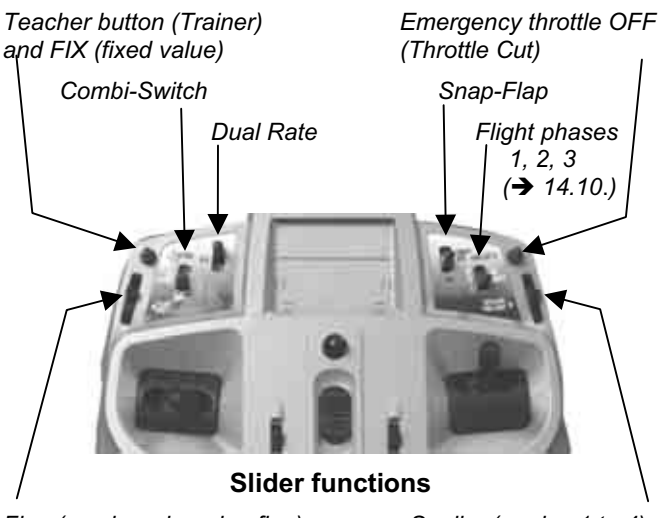

*Flap (camber-changing flap) Spoiler (modes 1 to 4)* 

 *or Throttle (modes 5 to 8)* 

#### **14.3.4. Selecting the THROTTLE idle position forward / back Menu:** (SETUP**,** MODEL) TH R

### **THR R = Throttle Reverse**

The idle position of the transmitter control for throttle (stick or slider) can be forward (towards the aerial) or back (towards you). When you set up a new model, the default setting is:

### $TH$   $R = 0$

This means: the throttle idle position is **back**.

**Important:** your selected idle position relates to the function, and not to the transmitter control. If you have selected one of the stick modes 1 to 4,  $TH$  R acts upon the stick; in modes 5 to 8 it affects the right-hand slider.

#### **Note: throttle servo / speed controller works in the wrong "sense"**

If you have decided on the idle position, but the power system in your model runs to full-throttle at this setting, you must **reverse the throttle servo (** $\rightarrow$  13.4.1.). The idle position must be left as it is, to ensure that THR-CUT (= throttle cut = emergency motor OFF), throttle check  $\left(\rightarrow$  13.3.5.) and the throttle / elevator mixer work correctly.

**Selecting the throttle idle setting:**<br> **J** to MENLI,  $\downarrow$  (5E TLIF ↓ (*SETUP* appears),<br>↓ (M**OI**L appears), **F** (MODEL appears),<br>U to TH R.

 $\frac{1}{2}$  (0 or 1 flashes)

"0" or "1" flashes in the bottom line.

THR  $R = 0$ ": idle back (default)

THR  $R = 1$ ": idle forward

Use the 3-D digi-adjustor to select 0 (back) or 1 (forward). A brief press  $\downarrow$  concludes the process, and the flashing ceases. The setting is stored.

If you now turn the 3-D digi-adjustor one click further to the right  $U$ , you can immediately select the idle position for the Spoiler control.

## **14.3.5. Selecting the SPOILER idle setting forward / back Menu:** (SETUP**,** MODEL) SP+L R

**SP+L R = Spoiler and Limiter Reverse**  (L = Throttle **L**imiter for Heli)

The idle position of the transmitter control for Spoiler (stick or slider) can be forward (towards the aerial) or back (towards you). When you set up a new model, the default setting is:

## $5P+L$   $R=0$

This means: the spoiler idle position is **forward**.

**Important:** your selected idle position relates to the function, and not to the transmitter control. If you have selected one of the stick modes 1 to 4,  $5\overline{P}$  R acts upon the right-hand slider; in modes 5 to 8 it affects the stick.

**Selecting the Spoiler idle position from one of the INFO displays:** 

**F** (MODEL appears),<br>U to 5F+L R.

↓ (*SETUP* appears),<br>↓ (M**ODE** appears),  $\frac{1}{2}$  (0 or 1 flashes)

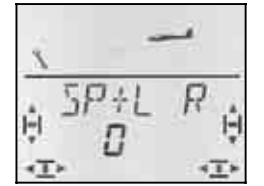

"0" or "1" flashes in the bottom line.

 $SP+L R = "0"$ : idle position forward (default)  $SP+L R = "1"$ : idle position back

Use the 3-D digi-adjustor to select 0 (forward) or 1 (back). A brief press  $\downarrow$  concludes the process. The flashing ceases, and the setting is stored.

## **14.3.6. Setting up Throttle Check Menu:** (SETUP**,** MODEL) THCHK

## **What is Throttle Check?**

Throttle Check is a safety query of the throttle control. This function avoids the danger of power systems bursting into life unexpectedly, endangering and even injuring you and others. It is a simple means of improving safety when operating any powered model.

## **How does Throttle Check work?**

If the Throttle Check function is activated, the transmitter checks whether the throttle control is at the idle setting every time the transmitter is switched on, and also when you switch to a different model memory. If not, the screen continues to display the message " $TH \rightarrow \mathbb{Z}$ " until you move the throttle control to the idle position. At the same time the throttle channel (receiver output 4) is held at idle.

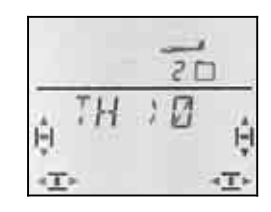

When you set up a new model, Throttle Check is always active (THRCHK = 1).

### **We recommend:**

Don't switch Throttle Check off unless you are sure that it is not dangerous to switch the model on "with throttle" (unpowered model, glow motor, speed controller with power-on guard).

# **Moving to the TH CHK menu:**<br> **J** to MENU,  $\downarrow$  (5ET)

 $\overline{O}$  to TH *CHK*,

**∪** to MENLI,  $\downarrow$  (*SETLIP* appears),  $\downarrow$  (MDIIE appears), r (MODEL appears)**,** r (MODE appears)**,**

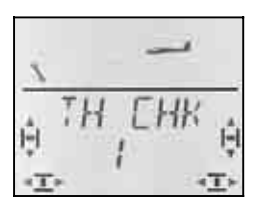

"0" or "1" flashes in the bottom line.

THRCHK = "1": active (default setting)

THRCHK = "0": no Throttle Check

You can change the THRCHK setting using the 3-D digi-adjustor.

A brief press  $\downarrow$  on the 3-D digi-adjustor concludes the setting process. The selecting setting is now stored.

## **14.4. Adjusting servos**

## **TIP: carry out mechanical adjustments first**

It is always advisable to set up the mechanical systems in the model as accurately as you can before carrying out any (electronic) adjustments at the transmitter.

- Set the output arm on the servo output shaft at rightangles to the case. This avoids inadvertently setting up mechanical differential travel.
- Neutral point:

Set the desired neutral point of the control surfaces as accurately as possible by altering the length of the pushrod.

• Servo:

Connect the pushrod as far "inboard" as possible at the servo output arm, and use the maximum available servo travel. This reduces the effect of gearbox play, and exploits the servo's power to the full.

• Control surface:

Connect the pushrod as far "outboard" as possible at the horn. This reduces the effect of play in the linkage, and transfers the servo's power to the control surface as efficiently as possible.

For each of the seven servos you can adjust the following parameters:

- the centre
- the travel, separately in both directions
- the direction of rotation (REVerse)

These settings are used to adjust the control surface travels and the neutral position to suit the requirements of the model.

### **We recommend:**

First check the direction of rotation, and correct this if necessary  $\rightarrow$  14.4.1.).

Before you change the centre point (neutral position) of the control surfaces at the transmitter, check and correct the control surface linkage **mechanically** at the model. If the control surface settings are already close to the neutral point, an offset to the servo centre of no more than  $+/- 10\%$  should be sufficient ( $\rightarrow$  14.4.2.).

The final step is to adjust the servo travels  $($   $\rightarrow$  14.4.3.).

### **14.4.1. Reversing the direction of servo rotation Menu:** (SERVO) REV

# **Moving to the**  $REV$  **menu:**<br> **U** to MENLI,  $\downarrow$

U to MENU,  $\begin{array}{ccc} \n\text{4} & \text{4} & \text{5} & \text{6} & \text{6} & \text{7} \\ \n\text{4} & \text{5} & \text{6} & \text{7} & \text{7} \\ \n\text{5} & \text{7} & \text{8} & \text{8} \\ \n\text{7} & \text{8} & \text{9} & \text{9} \\ \n\end{array}$ U to **SERVO**, ↓ (SERVO 1 appears),<br>UU select servo, ↓ (LENTR appears), **4** GU select servo,  $\downarrow$  (*CENTR* appears),<br>
U to *REV*  $\downarrow$  (0 or 1 flashes)  $\downarrow$  (0 or 1 flashes)

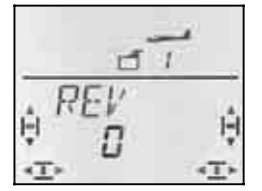

"0" or "1" flashes in the bottom line.

 REV = "0" : normal direction of rotation REV = "1" : reversed direction

Check (and correct if necessary) the direction of rotation of the servos for all control functions.

A brief press  $\downarrow$  on the 3-D digi-adjustor concludes the setting process. The values are stored, and you can continue with another servo.

### **Switching to another servo:**

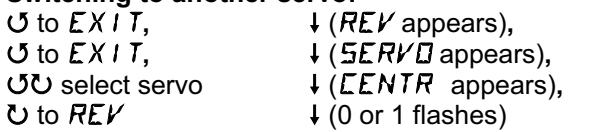

#### **The correct control response at the model:**

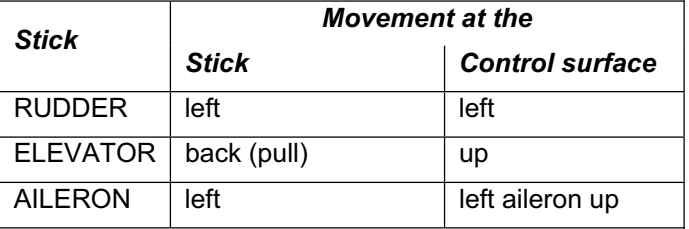

#### **Note for V-tail models: It is not necessary to check the direction of rotation**

If your model features a V-tail, **do not** check the direction of rotation of servos 2 and 3 (elevator / rudder) at this point. The directions of rotation can only be checked and adjusted once the V-tail mixer has been activated  $\rightarrow$  14.7.1.).

#### **14.4.2. Adjusting the servo centre Menu:** (SERVO) CENTR

Minor deviations in the control surface neutral position can be corrected by adjusting the servo centre. Any major deviation must first be corrected mechanically.

# **This is the procedure:**

U to MENU,  $\begin{array}{ccc} \n\text{4 (SE TUP appears)}, \\ \n\text{U to SERVL}, & \n\end{array}$  + (SERVD 1 appears)

U to *SERVO*, → (*SERVO* 1 appears),<br> *O*U select servo. → (*EENTR* appears),  $\downarrow$  (*CENTR* appears),  $\downarrow$  (the current value flashes)

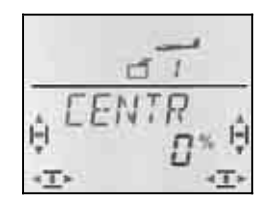

The current setting for CENTRE flashes in the bottom line. If you are setting up a new model, the centre is always set to "0%" by default.

The centre can be set to any value in the range -100% to 100% using the 3-D digi-adjustor.

A brief press  $\downarrow$  on the 3-D digi-adjustor concludes the setting process. The value is stored, and you can continue with another servo.

#### **14.4.3. Setting servo (control surface) travels Menu:** (SERVO) TRAVL

The building instructions for your model should include recommended control surface travels. In the TRAVEL menu you can set the travels to the desired value "electronically", separately for each side of centre.

**Moving to the TRAVL menu:**<br> **U** to MENLI.  $\downarrow$  (5E U to MENU,<br>
∪ to 5ERV**D,** + (SERVD 1 appears), U to *SERVO*, → (*SERVO* 1 appears),<br>○ Select servo, → (*CENTR* appears), U to TRAVL

 $\downarrow$  (*CENTR* appears).

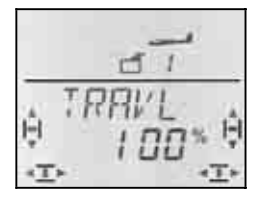

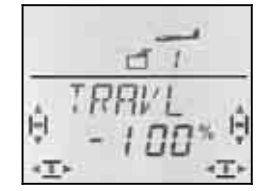

 *Travel of servo 1 for ... ... left stick ... right stick* 

The current value flashes in the bottom line. When you set up a new model, the travel is always set by default to 100% or -100% for both directions.

This is where you set the travel **separately for both directions of rotation**.

a. Move the transmitter control which operates this servo (e.g. a stick) to one end-point, and hold it there.

 You can now set the servo travel using the 3-D digi-adjustor.

b. Move the transmitter to the opposite end-point and hold it there.

 You can now set the travel for the opposite direction using the 3-D digi-adjustor.

A brief press  $\downarrow$  on the 3-D digi-adjustor concludes the process. The values are stored, and you can continue with another servo.

## **14.5. Aileron mixers (outboard wing control surfaces)**

In the GLIDER model type the *COCKPIT SX* features a four-input mixer for actuating the ailerons. The primary input is aileron, but spoiler, flap and elevator can all be superimposed on it. The result of the mixing process is passed to servos 1 and 5.

 **TIP:** before you start setting the mixer inputs, adjust and correct the mechanical linkage to the control surfaces (neutral position and maximum travels).

The next step is to set the control servo exactly to centre "electronically" using the SERVO CENTRE menu, and to set identical maximum deflections in the SERVO TRAVEL menu.

Only after this should you dial in the individual mixer inputs. This is important, as you will only be able to set equal movements for all the control surfaces if the basic set-up is correct.

## *Operating Instructions*
### **14.5.1. The components of the mixer**

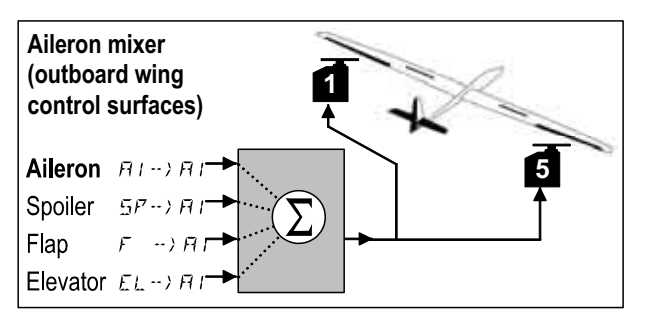

*Glider with two ailerons* 

### **Primary input: Aileron**  $\vec{Q} \rightarrow \vec{Q}$

The aileron input has two values which have to be set. If you are setting up a new model, the values are set by default to -100% / 100%, i.e. the aileron travels are the same up and down. If you wish to set **aileron differential** (up-aileron travel greater than down-travel), set two different values at this point ( $\rightarrow$  14.5.2.).

#### **Input: Spoiler**

If you wish to use raised ailerons as a landing aid or for a Butterfly (crow) system, you have to dial in this input. The default setting is 0% (no travel). There is only one value to enter at this point, as the ailerons only move in one direction from neutral as spoilers  $($   $\rightarrow$  14.5.3.).

#### **Input: Flap**

This input is used to alter the camber of the wing airfoil (e.g. for speed / thermal tasks). The ailerons can be deflected up and down, so there are again two values to enter. The default setting is 0%. This value also has to be dialled in to activate the Flap control  $($   $\rightarrow$  14.5.4.).

#### **Input: Elevator**

This input alters the position of the ailerons when the elevator stick is operated, and it can be switched on and off using the S3 switch (SNAP). The default setting is 0% for both values. This function is termed **Snap-Flap**, and supports the elevator function, e.g. for aerobatics and when pulling tight turns (F3B) ( $\rightarrow$  14.5.5.).

#### **14.5.2. Aileron travel and differential Menu:** ( $MIXER$ )  $H1 \rightarrow H1$

In this menu you set the aileron travel in the up **and** down directions.

#### **Note: direction of servo rotation**

For the following settings we assume that you have already checked and corrected the direction of rotation for servos 1 and 5 ( $\rightarrow$  14.4.1.).

**Moving to the**  $RI \rightarrow RI$  **menu:**<br> **J** to *MENU*,  $\downarrow$  (5E1) U to MENU,  $\begin{array}{ccc} \n\text{↓} & \text{+} & \text{+} & \text{+} & \text{+} \\
\text{•} & \text{•} & \text{•} & \text{+} & \text{+} & \text{+} \\
\text{•} & \text{•} & \text{•} & \text{+} & \text{+} & \text{+} \\
\end{array}$  appears  $\bigcup_{i=1}^{\infty}$  to  $M1XER$ ,  $\qquad \qquad + (TH^{-1})$   $\bigcup_{i=1}^{\infty}$  appears, e.g.),<br>  $\bigcup_{i=1}^{\infty}$  to  $I$   $\bigcup_{i=1}^{\infty} I$  (current value flashes)  $\downarrow$  (current value flashes)

> *Stick left: Stick right: right aileron right aileron down up*

If you hold the aileron stick at one end-point, you can always check the result of any change by observing the right aileron (servo 5).

In our example the down-travel (-50%) is half that of the up-travel (100%); this equates to 50% aileron differential.

**Note: if you have activated flight phases ..**   $\rightarrow$  14.8.), there are two values for the Aileron input  $\vec{a}$  $\cdot$   $\overline{Q}$  in each of the three flight phases, i.e. a total of six values.

 $\Theta$  In this case please take particular care when entering the values, otherwise you might forget or overlook one value. The result could be an unexpected response from your model when you switch phases.

#### **14.5.3. Ailerons raised as landing aid (or ½-Butterfly) Menu:**  $(MIXER)$   $5P \rightarrow HI$

In this menu you set the up-aileron travel which is to occur when the Spoiler control is operated. Only one value has to be set here, because the ailerons are only required to move in one direction from neutral.

#### **Moving to the**  $5P \rightarrow Q$  **menu:**

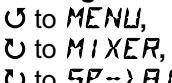

4 to MENU**,** r (SETUP appears)**,** ひ to *M I XER*, ↓ (*GRS*-> 4 appears, e.g.),<br>ひ to *SP*-> *R* I , ↓ (current value flashes)  $\downarrow$  (current value flashes)

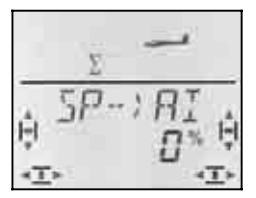

Move the Spoiler control (stick or right-hand slider) to the "spoilers extended" position. In section 14.3.4. you have already determined whether the control has to be forward or back for this.

You can now set the up-travel using the 3-D digiadjustor. Any changes you make can be checked by watching both ailerons.

The Spoiler input can be set to any value within the range -200% to 200% in 2% increments. Values above 100% or -100% may only be set if you are operating the ailerons with an offset  $($   $\rightarrow$  14.11.6.).

A brief press  $\downarrow$  on the 3-D digi-adjustor concludes the process. The value is stored.

#### **Note: suppressing aileron differential**

If the ailerons are raised as a landing aid (or for a Butterfly (crow) system), usually only the aileron on the outside of the turn deflects (down) when an aileron command is given. If the down-aileron travel is smaller than the up-aileron travel due to the aileron differential you have set, the result is reduced aileron response on the landing approach.

To ensure that the model is as responsive as possible, the down-aileron travel is increased to the same value as the up-going aileron when the SPOILER control is operated.

#### **14.5.4. Changing wing camber (Flaperon) Menu:**  $(MIXER)F \rightarrow HI$

In this menu you set the travel of the ailerons when the FLAP control (left-hand slider) is operated. Two values have to be entered, because the ailerons can be raised (speed setting) and lowered (launch, thermal setting) from the neutral position.

#### **Moving to the**  $F \rightarrow H$  **menu:**

 $\begin{array}{ccc} \n\text{U} & \text{to} & \n\end{array}$  (SETUP appears),<br>  $\begin{array}{ccc} \n\text{U} & \text{to} & \n\end{array}$  (TH-) 54 appears  $\bullet$  to *MIXER*,  $\bullet$  (*TH* $\rightarrow$  54 appears, e.g.),<br>  $\bullet$  to *F*  $\rightarrow$  *AI*  $\downarrow$  (current value flashes)

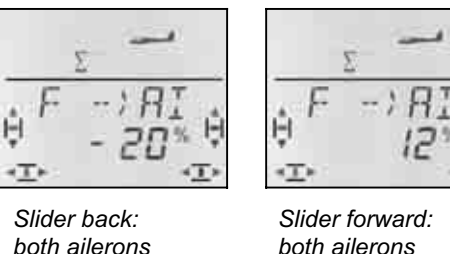

 *both ailerons both ailerons down up* 

Move the FLAP control (left-hand slider) to both endpoints in turn, and set the desired travels using the 3-D digi-adjustor. Any changes you make are immediately visible on the model itself.

A brief press  $\downarrow$  on the 3-D digi-adjustor concludes the process. The flashing ceases, and the values are stored.

#### **14.5.5. Snap-Flap (elevator to aileron) Menu:** (MIXER) EL>AI

- $\Theta$  Please be careful with this function. Snap-flap can place extreme aerodynamic loads on the model which can result in major structural failure (e.g. during a speed run).
- $\Theta$  Note the switch position SNAP/DTC (S3)! This mixer input only has any effect when the switch is set to ON.

In this menu you set how far the ailerons are to deflect (both in the same direction) when the ELEVATOR stick is moved.

Once again there are two values to set for "up-elevator" and "down-elevator" commands on the elevator stick.

**Moving to the**  $H \rightarrow B$  **menu:**<br> **J** to *MENLI*. U to MENLI,  $\begin{array}{ccc} \n\text{↓} & \text{+} & \text{+} & \text{+} & \text{+} \\
\text{∪} & \text{to} & \text{N} & \text{+} & \text{N} & \text{+} \\
\text{·} & \text{to} & \text{N} & \text{+} & \text{N} \\
\end{array}$ 

 $\bigcup_{i=1}^{\infty}$  to *MIXER*,  $\bigcup_{i=1}^{\infty}$   $\bigcup_{i=1}^{\infty}$  (TH- $\bigcup_{i=1}^{\infty}$  S4 appears, e.g.),  $\downarrow$  (current value flashes)

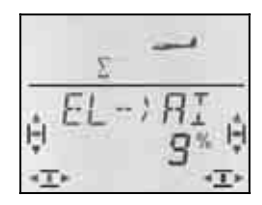

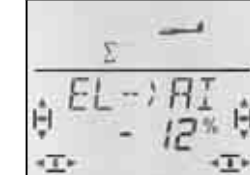

 *Down-elevator: Up-elevator: ailerons up ailerons down* 

Move the ELEVATOR stick to both end-points in turn, and set the desired control surface travels using the 3- D digi-adjustor. Any changes you make are immediately visible on the model itself.

A brief press  $\downarrow$  on the 3-D digi-adjustor concludes the process. The flashing ceases, the values are stored.

### **14.6. Elevator mixers**

Inputs from the THROTTLE, SPOILER and FLAP controls can be mixed into the elevator signal (servo 2) in order to provide automatic correction to unwanted effects on the model's flight path (pitch trim). The three mixer inputs are therefore prefixed with  $\cdot$ CO = COmpensation).

 **TIP:** please take the trouble to adjust the mechanical linkage system (neutral position and maximum travels) before you start setting up the mixer inputs.

The next step is to set the control servos exactly to centre "electronically" in the SERVO CENTRE menu, after which you should set the servo travel to maximum on both sides of neutral in the SERVO TRAVEL menu.

Only then should you start dialling in the mixer inputs.

#### **Note: V-tail models**

If your model is fitted with a V-tail, you must first activate and set up the V-tail  $($   $\rightarrow$  14.8.). The compensation inputs can then be entered as described in the following sections (14.6.2. and 14.6.3.). The three inputs then affect both V-tail control surfaces (servos 2 **and** 3).

#### **14.6.1. The components of the mixer**

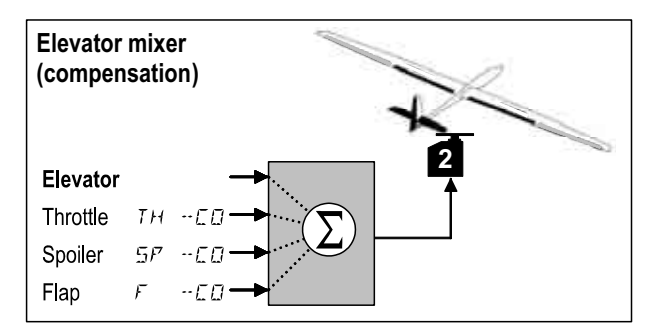

#### **Primary input: Elevator**

In this mixer there are no elevator adjustment facilities; maximum elevator travel is set in the TRAVEL menu for servo 2. You can adjust the effect of the stick using Dual-Rate (DR E) and the Exponential function (EXP E).

### **Input: Throttle TH -CO**

This input can be used to compensate for an unwanted tendency to climb when the throttle is opened.

### **Input: Spoiler 5P** -CO

This input can be used to compensate for pitch trim changes caused by airbrakes, Butterfly (crow) systems or "raised aileron" spoilers.

### **Input: Flap**  $F - ED$

This input compensates for pitch trim changes caused by alterations to wing camber using the FLAP control.

### **14.6.2. Setting compensation inputs for throttle and spoiler**

**Menus:**  $(MIXER)$  TH  $-EB$ , SP  $-EB$ 

Only one value has to be set for the Throttle and Spoiler compensation inputs.

**Moving to the**  $TH - ED$  menu: (or  $5P^{-}$  -CD)<br>U to MENU,  $\bullet$  to MENU,  $\bullet$  + (5ETUP appears),<br> **∪** to M I XER, + (GR5 → Y appears) 3 to  $MIXER$ ,  $\downarrow$  (GR5- $\rightarrow$  4 appears, e.g.),<br>
3 to TH - ED,  $\downarrow$  (current value flashes)

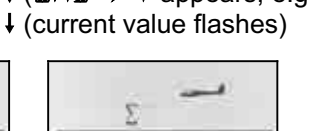

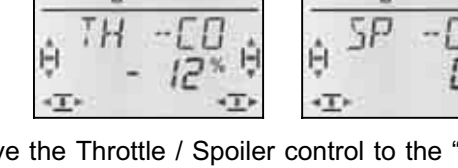

Move the Throttle / Spoiler control to the "full-throttle" / "spoiler extended" position, and set the desired value using the 3-D digi-adjustor. Any changes you make are immediately visible on the model.

A brief press  $\downarrow$  on the 3-D digi-adjustor concludes the process. The flashing ceases, and the values are stored.

#### **14.6.3. Setting the compensation input for camber-changing flaps Menu:**  $(MIXER)$   $F - ED$

For the input  $\mathbf{F}$  -  $\mathbf{E}$  vou have to set two values, assuming that you want to change wing camber both in the up (speed) and down (thermal / launch) directions.

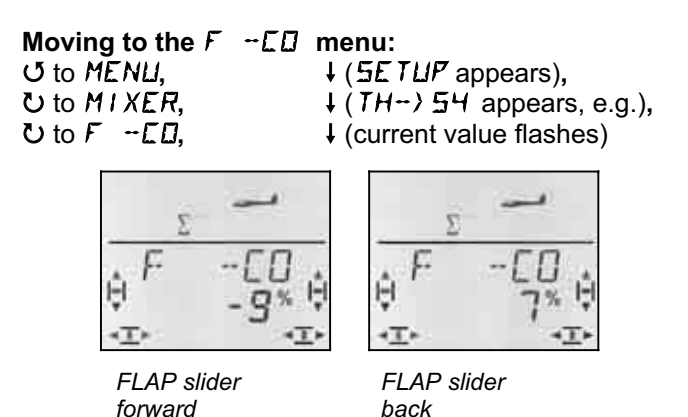

Move the FLAP control (left-hand slider) to both endpoints in turn, and set the desired control surface travels using the 3-D digi-adjustor. Any changes you make are immediately visible on the model itself.

A brief press  $\downarrow$  on the 3-D digi-adjustor concludes the process. The flashing ceases, and the values are stored.

### **14.7. Camber-changing flap mixers (inboard wing control surfaces)**

In the GLIDER model type the mixer which controls the two inboard flaps also has four inputs. Spoiler, aileron and elevator can be superimposed on the primary Flap input. The result of the mixing is passed to servos 6 and 7.

There are various methods of operating the inboard flaps, according to the type of model:

- a. As spoilers only (Airbrake) 90° down-travel, full servo travel, operated by the SPOILER control
- b. Spoiler + launch position operated by the SPOILER control for "braking", and the FLAP control for the launch setting
- c. Camber-changing flap, aileron support, Spoiler (Butterfly / crow braking system)

All three modes of operation can be set up using the mixer for the inboard flaps.

### **Caution: "Flap" has two meanings**

Modellers usually refer to the inboard wing control surfaces as "flaps", and that is why we have used the letter  $\bar{F}$  as its code letter.

However, the *COCKPIT SX* also features a FLAP control (left-hand slider), and "Flap" is also a mixer input for the outboard / inboard control surfaces on the wing.

For **airfoil modification** (camber-changing flap function) use FLAP (left-hand slider) as the transmitter control, and the Flap input for the outboard and inboard wing control surfaces.

For **height loss / landing aid** (Butterfly or airbrakes) use the SPOILER control (right-hand slider or stick) as the transmitter control, and the Spoiler input for the outboard and inboard wing control surfaces.

#### **14.7.1. The components of the mixer**

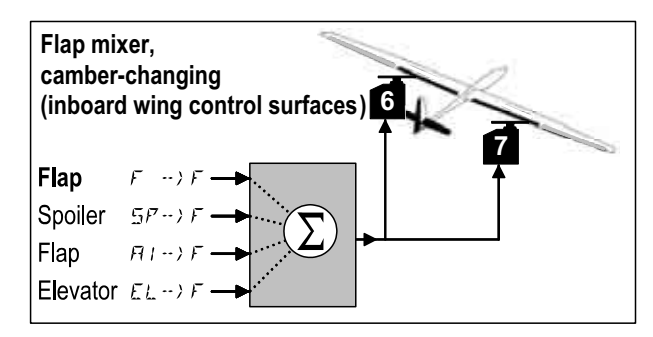

*Inboard control surfaces of a four-flap wing* 

#### **Primary input: Flap**  $F \rightarrow F$

The Flap input has two values which you have to set. If you are setting up a new model, the default values are -100% / 100%, i.e. the travel of the inboard flaps is the same up and down  $(\rightarrow$  14.5.2.).

# *Operating Instructions*

### **Input: Spoiler**  $5P \rightarrow F$

If you wish to raise the inboard flaps to help the model descend, or lower them for a Butterfly (crow) system, you have to dial in this input. The default setting is 0% (no deflection). Here there is only one value, as the inboard flaps only move in one direction from the neutral position  $\overrightarrow{)}$  14.5.3.).

### **Input: Aileron**  $\mathbf{Q} \rightarrow \mathbf{F}$

The Aileron input has two values which have to be entered. If you are setting up a new model, both values will be set to the default 0%, i.e. the inboard flaps will not respond when you operate the AILERON stick. If you wish the **inboard flaps** to have **differential** movement (more up-travel than down-travel), set two different values at this point ( $\rightarrow$  14.6.4.).

### **Input: Elevator**

This input changes the position of the inboard flaps when the ELEVATOR stick is operated. The input can be switched on and off using the S3 switch (SNAP). The default setting is 0% for both values. This function is known as **Snap-Flap**, and supports the elevator function, e.g. for pulling tight turns (F3B) or aerobatics  $(\rightarrow 14.5.5).$ 

#### **14.7.2. Changing wing camber using the inboard flaps Menu:** ( $MIXER$ )  $F \rightarrow F$

In this menu you set the flap travel when the FLAP control (left-hand slider) is operated. Two values have to be set at this point, because the flaps are required to deflect up (speed) and down (launch, thermal setting) from the neutral position.

### **Note: no camber-changing flap function required:**

If you do not wish to make use of the camber-changing flap function, simply set both values in this menu to 0%.

**Moving to the**  $F \rightarrow F$  **menu:**<br> **J** to *MENU*,  $\downarrow$  (5*E* 

 $\begin{array}{ccc} \n\text{U} & \text{to} & \n\text{MENU}, & \text{H} & \text{H} & \text{SETUF} \\ \n\text{U} & \text{to} & \text{MIXER}, & \text{H} & \text{H} & \text{H} \\ \n\end{array}$  $\bigcup_{i=1}^{n}$  to *MIXER*,  $\bigcup_{i=1}^{n}$   $\bigcup_{i=1}^{n}$  (TH<sup>-1</sup>)  $\bigcup_{i=1}^{n}$  (current value flashes)  $\downarrow$  (current value flashes)

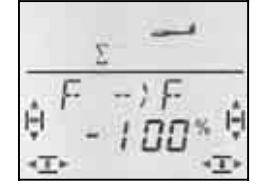

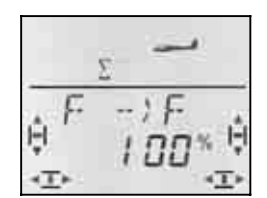

 *Slider back: Slider forward: both flaps down both flaps up* 

Move the FLAP control (left-hand slider) to both endpoints in turn, and set the desired control surface travels using the 3-D digi-adjustor. Any changes you make are immediately visible on the model itself.

A brief press  $\downarrow$  on the 3-D digi-adjustor concludes the process. The flashing ceases, and the values are stored.

**Caution: if the control surfaces don't respond, ...**  you may have set a fixed value for the FLAP control in the mixer menu  $FIX F(\rightarrow 14.11.2.).$ 

#### **14.7.3. Aileron support using the inboard flaps Menu:** ( $MIXER$ )  $H1 \rightarrow F$

In this menu you set the flap deflection up **and** down when the AILERON function is operated.

#### **Note: direction of rotation of servos**

For the following settings we assume that you have already checked and corrected the direction of rotation for servos 1 and 5.  $\rightarrow$  14.4.1.).

# **Moving to the**  $H1 \rightarrow F$  **menu:**<br>**55** U to MENLI.

U to MENU,  $\begin{array}{ccc} \n\text{4} & \text{4} & \text{5} & \text{6} & \text{6} & \text{7} \\ \n\text{4} & \text{6} & \text{7} & \text{7} & \text{7} \\ \n\text{5} & \text{7} & \text{8} & \text{8} \\ \n\end{array}$ U to  $M1XER$ ,  $\downarrow (TH-2)H$  appears, e.g.),<br>U to  $H1-2F$ ,  $\downarrow$  (current value flashes)  $\downarrow$  (current value flashes)

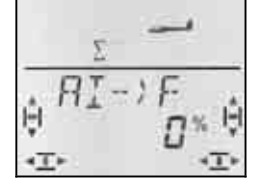

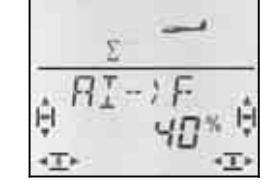

 *Stick left: Stick right:*   $right$  flap - no  *deflection* 

If you hold the stick at one end-point, you can observe the effect of any change you make by watching the right-hand inboard flap (servo 7).

In our example the down-travel is 0% (no deflection), the up-travel 40%. This method of working is sometimes known as "split" mode.

A brief press  $\downarrow$  on the 3-D digi-adjustor concludes the process. The flashing ceases, and the values are stored.

#### **Note: if you have activated flight phases ..**

 $\rightarrow$  14.8.), there are two values for the Aileron input  $H1 \rightarrow F$  in each of the three flight phases, i.e. a total of six values.

 $\Theta$  In this case please take particular care when entering the values, as it is quite easy to forget or overlook one value. The result could be an unexpected response from your model when you switch phases.

#### **14.7.4. Butterfly (moving flaps to landing setting) Menu:** ( $MIXER$ )  $5\overline{P} \rightarrow F$

In this menu you set the down-travel of the inboard flaps when the Spoiler control is operated. Only one value has to be set at this point, because the ailerons are only required to move in one direction from the neutral position.

# **Moving to the**  $5P \rightarrow F$  **menu:**<br>**50 to MENU,**  $\downarrow$  (55 U to MENU,  $\begin{array}{ccc} \n\text{4 (SETUP appears)}, \\ \n\text{U to } \text{MIXER}, \\ \n\end{array}$  + (TH- $\rightarrow$  54 appears)

3 to  $M1XER$ ,  $\downarrow$  (TH- $\rightarrow$  54 appears, e.g.),<br>
3 to 5P- $\rightarrow$  F,  $\downarrow$  (current value flashes)  $\downarrow$  (current value flashes)

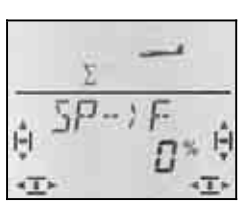

Move the Spoiler control (stick or right-hand slider) to the "Spoilers extended" position. In section 14.3.4. you have already determined whether the control has to be forward or back for this.

You can now enter the desired down-travel using the 3- D digi-adjustor. You can observe the effect by watching both control surfaces.

The Spoiler input can be set to any value within the range -200% to 200% in 2% increments. Values above 100% or -100% may only be set if the ailerons are operated with an offset  $($   $\rightarrow$  14.11.6.).

A brief press  $\downarrow$  on the 3-D digi-adjustor concludes the process. The flashing ceases, and the values are stored.

#### **14.7.5. Snap-Flap (Elevator to inboard flaps)**  Menu:  $(MIXER) E.L \rightarrow F$

- $\Theta$  Please be careful with this function. Snap-flap can place extreme aerodynamic loads on the model which can result in major structural failure (e.g. during a speed run).
- $\Theta$  Note the switch position SNAP/DTC (S3)! This mixer input only has any effect when the switch is set to ON.

In this menu you set how far the inboard flaps are to deflect (both in the same direction) when the ELEVA-TOR stick is moved.

This function is used, for example, for pulling turns as tightly as possible with F3B models. For aerobatics they make it possible to fly "square" manoeuvres (small corner radii). The mixer is also useful for 3-D flying.

Once again you have to set two values for "up-elevator" and "down-elevator" commands on the elevator stick.

### **Moving to the**  $H \rightarrow F$  **menu:**

4 to MENU**,** r (SETUP appears)**,** 3 to  $M1XER$ ,  $\downarrow$  (GRS- $\rightarrow$  4 appears, e.g.),<br>
3 to  $H \rightarrow F$ ,  $\downarrow$  (current value flashes)  $\downarrow$  (current value flashes)

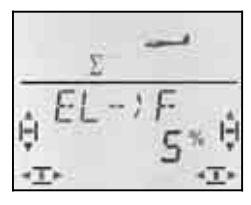

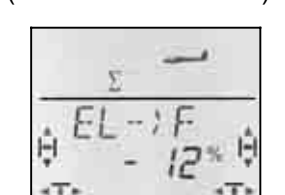

 *Stick forward: Stick back:* 

*both flaps down* 

Move the ELEVATOR stick to both end-points in turn, and use the 3-D digi-adjustor to set the desired control surface travels. Any changes you make are immediately visible on the model.

A brief press  $\downarrow$  on the 3-D digi-adjustor concludes the process. The flashing ceases, and the values are stored.

### **14.8. V-tail**

If your model features a V-tail, the two servos must be connected to receiver outputs 2 and 3.

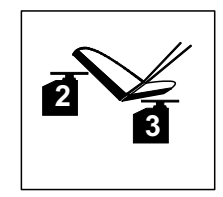

The V-tail mixer can be assigned in any of eight different ways: 1 to 4 and -1 to -4. This is necessary because there are various methods of arranging the servos and control surface horns. This makes it easier than ever to set up a V-tail, as there is no need to reverse servos or swap servo connections at the receiver.

Set "0" if your model has a cruciform (cross-) tail or a Ttail.

#### **14.8.1. Activating the V-tail Menu:** ( $MIXER$ )  $V-THIL$

**Activating the** V-LEIT **mixer:** 

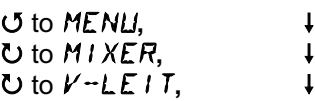

4 to MENU**,** r (SETUP appears)**,**  $\downarrow$  (GRS) 54 appears e.g.),

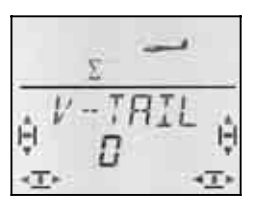

The current setting for the mode of the V-TAIL mixer flashes in the bottom line.

#### **Now proceed as follows:**

- a. Pull the ELEVATOR stick back towards you, and hold it in that position.
- b. Use the 3-D digi-adjustor to change the mode of the V-tail mixer from 1 to 4 until both V-tail panels are in the correct position (both up).
- c. Move the RUDDER stick to the left and hold it there.
- d. If the rudder movements are reversed, use the 3-D digi-adjustor to set the same number, but with a minus sign ("-") as prefix.

A brief press  $\downarrow$  on the 3-D digi-adjustor concludes the process. The value is stored.

# *Operating Instructions*

#### **14.8.2. Setting the V-tail travels**

The control surface travels are set using the Dual Rate values for RUDDER (DR R) and ELEVATOR (DR E)  $(\rightarrow 14.9.1)$ .

### $\boldsymbol{\Theta}$  Check the position of the D-R switch

There is a separate value for each switch position. If you set the same value for both switch positions, you do not need to think about the switch position when you operate the model.

#### **If you have activated flight phases, …**

there are two values for Dual Rate in each flight phase, i.e. a total of six values. In this case please take particular care when entering the values, because it is quite easy to forget or overlook one value. The result could be an unexpected response from your model when you switch phases.

#### **14.8.3. V-tail compensation inputs Menus:** TH -CO**,** SP -CO**,** F -CO

The compensation inputs for THROTTLE, SPOILER and FLAP are set using the method as described for a cruciform (cross) or T-tail  $($   $\rightarrow$  14.7.). However, both control surfaces of the V-tail move in this case.

### **14.9. Transmitter control settings Dual-Rate and Exponential for AILERON, ELEVATOR and RUDDER Menu:** CONTRL

#### **14.9.1. Dual-Rate for AILERON, ELEVATOR, RUDDER Menu:** (CONTRL) IR

For each position of the D-R switch you can set two different rates for the three transmitter controls AI-LERON, ELEVATOR and RUDDER.

In the *COCKPIT SX* the Dual-Rate function has two purposes:

- Assigning two different rates to one stick. **Example:** for fine control when flying, the model's response to the stick should be only 50% (low rate). In extreme situations the D-R switch can be used to switch back to full travel (100%).
- Adjusting the effect of the transmitter control if the control is working in conjunction with a mixer. **Example:** the V-tail servos are actuated by superimposed ELEVATOR and RUDDER functions. You can use the Dual-Rate function to determine the extent to which the two inputs affect the V-tail.

### **Moving to the** DR **menu:**

4 to MENU**,** r (SETUP appears)**,**  $\bullet$  to *CONTRL*,  $\bullet$  (*IR Q* appears),  $\downarrow$ 

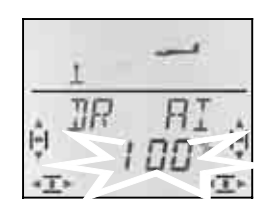

The current setting flashes. Our example shows the Dual-Rate setting for Q (AILERON). Use the 3-D digiadiustor to select the desired value within the range 100% to 25%. The minimum value of 25% avoids the danger of switching off one control completely (0%).

#### **Important:**

The setting only applies to the current position of the D-R switch. Check this by switching to the second value.

A brief press  $\downarrow$  on the 3-D digi-adjustor concludes the process. The value is stored.

 **TIP:** If you do not wish to use the D-R switches, simply set the **same** values for both switch positions. This will protect you from unwelcome surprises if the switch happens to be in the wrong position.

#### **Important: be careful with flight phases**

If you have activated flight phases  $($  14.10.2.), the setting may be different for each flight phase. Select the flight phase using the PH switch. The screen displays the current flight phase ( $\rightarrow$  14.10.3. table 2).

#### **14.9.2. Setting the Exponential function Menu:** (CONTRL) EXP

The Exponential function is used to provide finer control about the centre position of the stick. However, in contrast to Dual-Rate the servo travel remains unchanged at maximum stick travel.

The following graph shows how Exponential works.

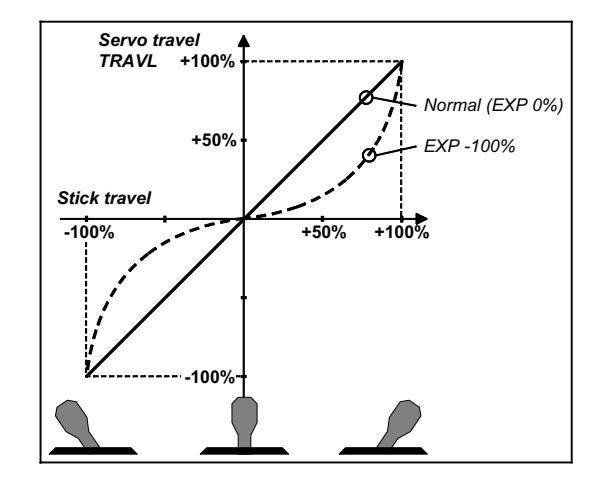

### **Moving to the** EXP **menu:**

 $U$  to  $EXP$   $B$ ,

**U** to MENLI,  $\downarrow$  (*SETUP* appears),<br> **∪** to *LENTRL*,  $\downarrow$  (*IIR E* appears).  $\cup$  to *CONTRL*,  $\downarrow$  (*IR Q* appears),

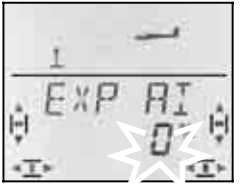

The current setting flashes. The example above shows the EXP setting for  $EXP$   $Q$  (AILERON). Use the 3-D digi-adjustor to select the desired value within the range 0% to -100% in 10% increments.

A brief press  $\downarrow$  on the 3-D digi-adjustor concludes the process. The value is stored.

Page 41

### **Note: observing the effect of EXP on the model**

EXP does not influence the centre position or endpoints of the control surfaces. If you want to see the effect of this setting on the model itself, you have to hold the associated stick at half-travel.

### **14.10. Activating flight phases**

If you have set up a new model glider, flight phase 1 is always active by default; the other phases (phase 2, 3) are blocked, and the flight phase change-over switch (PH) has no effect. This makes the basic settings easier to carry out and understand.

If you wish to work with switchable flight phases, this is the procedure:

- What is possible with flight phases?  $\rightarrow$  14.9.1.
- Activating flight phases  $\rightarrow$  14.9.2.
- Copying flight phase 1 into phases 2 and 3 as the starting point  $\rightarrow$  14.9.3.
- Setting up flight phases 2 and 3  $\rightarrow$  14.9.5.

### **14.10.1. What is possible with flight phases?**

Flight phases 1, 2 and 3 are equal-value phases. You can freely select which flight phase to use for normal flying, thermal, speed or launch.

When you set up a new model, flight phases 2 and 3 are not activated. Only when you have activated the flight phases ( $\rightarrow$  14.10.2) does the screen display which flight phase is selected using the appropriate switches  $\left(\rightarrow$  14.10.3.).

In all three flight phases you can set different values for the following:

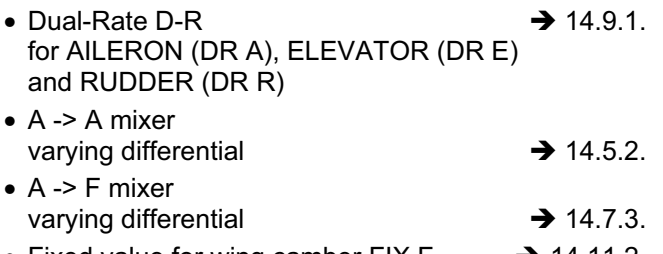

• Fixed value for wing camber FIX  $F \rightarrow 14.11.2$ .

#### **14.10.2. Activating flight phases Menu:** (SETUP**,** MODEL) PHASES

If you are setting up a new model we recommend that you do **not** activate flight phase switching initially.

Once the model is functioning as you want it to, you can activate the flight phases as described below.

Flight phase 1 (source) is copied into flight phase 2 (destination) and then into flight phase  $3 \rightarrow 14.10.4$ .). This means that you have a model which is set up identically in all three phases. From this starting point you can adjust the settings to suit the requirements of the individual phases.

### **Moving to the** PHASEN **menu:**

**∪** to MENLI,  $\downarrow$  (5ETLIP appears),  $\downarrow$  (MIIIE appears),  $\downarrow$  (MODEL appears),  $O$  to  $PHH5EN$ 

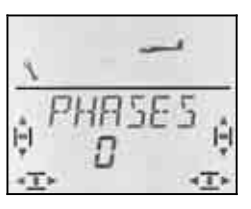

The current setting for  $PHH5EN$  appears in the bottom line:

- 0 = flight phase switching disabled (only flight phase 1 is activated)
- 1 = all flight phases are activated

Select 0 or 1, then press the 3-D digi-adjustor again briefly  $\downarrow$ . The flashing ceases; the selected setting is now active, and stored.

#### **14.10.3. On-screen display of the active flight phase**

The top section of the screen displays the flight phases in the form of three figures.

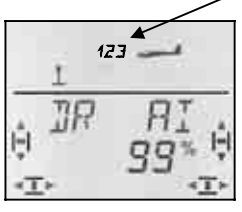

When you are flying (INFO display visible) this applies:

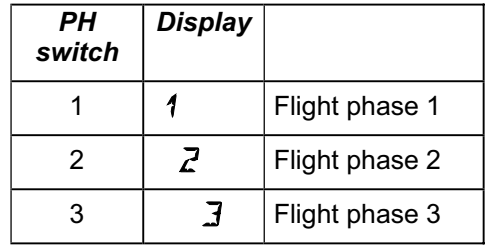

When you make changes in the menus of the *COCKPIT* **SX**, the three figures indicate whether the selected value is specific to one flight phase, and, if so, to which flight phase the currently displayed value applies.

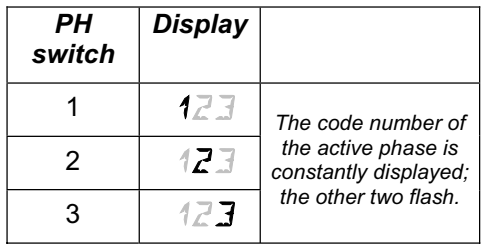

#### **Important: non flight phase-specific values**

If only one constantly visible figure is displayed, the selected value applies equally to all flight phases.

#### **14.10.4. Copying flight phases Menu:** (PHASES) COPY

#### **What is copied?**

- The current trim settings for AILERON, ELEVATOR and RUDDER
- Flight phase-specific mixer inputs

 $\Box \rightarrow \Box$  aileron input to the outboard flaps

 $\Box \rightarrow F$  aileron input to the inboard flaps

 $F1X \nF$  fixed value for FLAP  $\rightarrow$  14.11.2. mixer inputs for the free mixers  $\rightarrow$  14.12.

• Flight phase-specific transmitter control settings Dual-Rate for AILERON, ELEVATOR and RUDDER  $\rightarrow$  14.9.1. Fixed values for AILERON, ELEVATOR, RUDDER, which are called up using the FIX button  $\rightarrow$  14.11.5.

**The source** is always the current flight phase, which you have selected with the PH switch.

**The destination** for the copy is selected in the menu.

#### **Moving to the**  $K\overline{a}P$ *i* **E menu:**

**∪** to MENLI,  $\downarrow$  (*SETLIP* appears),  $\downarrow$  (MDIE appears),  $\downarrow$  (MODEL appears), U to PHASEN, U to KOPIE.

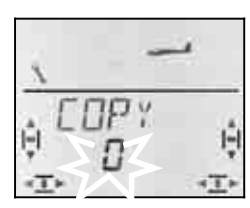

The number 0 flashes in the bottom line. Select phase 1 to 3 as destination using the 3-D digi-adjustor.

**Check once more** that you have selected the correct source with the PH switch  $\rightarrow$  table in section 14.4.3.).

A further brief press  $\downarrow$  on the 3-D digi-adjustor triggers the copy process, and the flashing ceases.

#### **Note: interrupting without making a copy**  If you leave 0 as the destination, no copy will be made.

#### **14.10.5. Setting the transition speed for switching flight phases Menu:** (PHASES) SPEED

The SPEED parameter can be adjusted to determine the speed of the transition from one flight phase to another.

Four settings are possible:

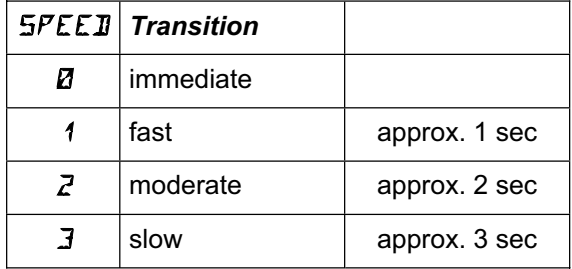

**Moving to the** SPEED **menu:**  4 to MENU**,** r (SETUP appears)**,** ↓ (MODEL appears), ↓ (MODE appears), U to PHASEN, **1**,  $U$  to  $SPEEJ, \downarrow$ 

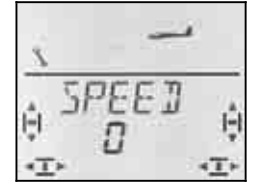

The current setting flashes. Select the desired value using the 3-D digi-adjustor.

A brief press  $\downarrow$  on the 3-D digi-adjustor concludes the process. The value is stored.

### **14.11. Further possible functions with the GLIDER model type**

#### **14.11.1. Combi-Switch**

Just like their full-size counterparts, many models especially gliders - are only able to fly smooth turns with co-ordinated use of ailerons and rudder. The combi-switch combines (couples) ailerons and rudder, making it easier for modellers to fly accurate turns in normal flight. For thermal flying and aerobatics the combi-switch is not generally used.

The combi-switch mixer itself can be switched on and off at any time using the "CS/A-ROT" switch (switch position ON).

You can set the following rate in the COMBI menu. The available range is -200% to 200% in 5% increments.

The prefix determines the direction of following. In most cases the model's rudder deflects when the aileron stick is operated, i.e. the aileron function is the "master". To achieve this the values must be set with a positive prefix (+). A following rate of 100% means that full aileron deflection produces full rudder deflection. A following rate of 200% means that full rudder deflection is obtained when the aileron stick is only at half-travel.

#### **Moving to the** COMBI **menu:**

U to **COMBI**,

U to MENLI,  $\downarrow$  (*SETUP* appears),<br>∪ to M I XER,  $\downarrow$  (*GRS*) 54 appears **4 (GRS) 54 appears, e.g.),** 

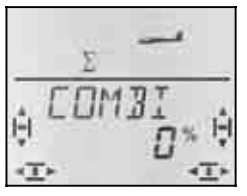

The current percentage figure flashes. You can now set the value within the range -200% to +200% using the 3-D digi-adjustor.

A brief press  $\downarrow$  on the 3-D digi-adjustor concludes the process. The value is stored.

#### **14.11.2. Fixed value for FLAP (Speed, Thermal or Launch setting) Menu:** (MIXER) FIX F

This function is used to move your model's camberchanging flaps (inboard flaps) to a fixed position. The left-hand FLAP slider then has no effect. The left-hand slider is only effective if you set FIX F to 0%.

### **Moving to the** FIX F **menu:**

 $U$  to  $F$  /  $X$   $F$ ,

U to MENLI,  $\downarrow$  (*SETUP* appears),<br>
∪ to M I XER,  $\downarrow$  (*GRS*) 54 appears  $\downarrow$  (*GRS*) *54* appears, e.g.),

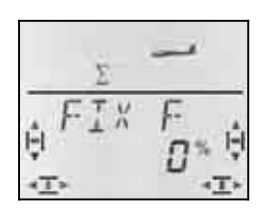

The current percentage figure flashes. You can now use the 3-D digi-adjustor to set the value within the range -100% to 100% in 1% increments.

A brief press  $\downarrow$  on the 3-D digi-adjustor concludes the process. The value is stored.

#### **Note:** FIX F **is flight phase-specific**

If flight phases have been activated, you can switch between three positions for the inboard and outboard flaps using the PH switch  $($   $\rightarrow$  14.10.).

#### **14.11.3. Using servo 4 Menu:**  $(MIXER)$  TH  $>54$

When you set up a new model, the THROTTLE signal is passed to servo 4. However, you can also control servo 4 using the transmitter controls A, E, R, SP or F, or with the PH switch.

Please refer to the following sections for information on how to assign and use servo 4:

- servo 4 for THROTTLE  $\rightarrow$  Example 1
- servo 4 as aero-tow release  $\rightarrow$  Example 2
- 
- servo 4 as spoiler (airbrake)  $\rightarrow$  Example 3
- controlling servo 4 with the PH switch  $\rightarrow$  Example 4

### **Example 1: servo 4 for throttle**

The THROTTLE function is assigned automatically to servo 4 when you set up a new model. If this is what you want, it is not necessary to change anything in this menu. The transmitter control for THROTTLE is as follows:

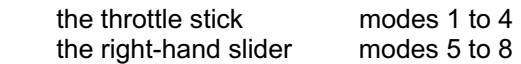

### **Note: idle trim**

The trim button adjacent to the THROTTLE / SPOILER stick is always used for throttle idle trim, even if the right-hand slider is used to control throttle, as in modes  $5$  to  $8$ .

#### **Moving to the TH > 54 menu:** 4 to MENU**,** r (SETUP appears)**,** 3 to MIXER**,** r

TH flashes on the screen. If you have already changed the assignment, AI, EL, SP, F or PH will also be flashing. Use the 3-D digi-adjustor to select the desired function for servo 4.

A brief press  $\downarrow$  on the 3-D digi-adjustor concludes the process. The flashing ceases, and the selected assignment is stored.

### **Example 2: servo 4 as tow-release servo**

If you wish to use servo 4 as the tow-release servo we recommend the following procedure:

- Assign servo 4 as Throttle  $($   $\rightarrow$  14.9.1.)
- Move the throttle control (right-hand slider) to fullthrottle (tow release closed) If the tow release is closed in this position, you need to reverse servo 4 (SERVO REV).
- Open the coupling using the TH-CUT button.

With this configuration the tow-release can be opened conveniently using the TH-CUT button (emergency throttle OFF), which is easy to reach.

Set the end-points for servo 4 for both sides of centre in the SERVO TRAVEL menu.

### **Example 3: servo 4 as spoiler (airbrake) servo**

If your four-flap model also features conventional airbrakes for "braking", they can be operated with servo 4.

The transmitter control SPOILER is used as the signal source. This may be the stick or the right-hand slider, depending on your preferred stick mode.

### **Moving to the TH > 54 menu:**

 $\overline{O}$  to  $MIXER$ ,  $\downarrow \downarrow$ 

4 to MENU**,** r (SETUP appears)**,**

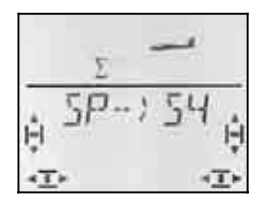

GAS flashes on the screen (or A, E, SP, F or PH). Use the 3-D digi-adjustor to select SP as signal source for servo 4.

A brief press  $\downarrow$  on the 3-D digi-adjustor concludes the process. The flashing ceases, and the selected assignment is stored.

#### **Example 4: controlling servo 4 with the PH switch AUX 2**

### **(e.g. speed controller)**

If you program a model without flight phases, the PH / AUX 2 switch can also be used to control servo 4. Since this switch has three positions, you can use it to set a speed controller to the following settings: OFF / ½-throttle / full-throttle, for example.

The value for  $\frac{1}{2}$ -throttle can be adjusted by offsetting the centre position for servo 4.

### **14.11.4. Servos 6 and 7 as spoilers / landing flaps**

If your model is fitted with airbrakes (Schempp-Hirth brakes), or if the inboard wing flaps are to be used exclusively as landing flaps, servos 6 and 7 can be used to actuate them.

In this application the Spoiler transmitter control needs to exploit full servo travel (90°).

#### **How to exploit full servo travel:**

- Set the following mixer inputs  $\overline{B}$  -  $\rangle$   $\overline{F}$ ,  $\overline{F}$  -  $\rangle$   $\overline{F}$ , and  $H \rightarrow \overline{F}$  (two values in each case) to 0%. This disables those inputs.  $\rightarrow$  14.7. case) to 0%. This disables those inputs.
- Set the Offset for servos 6 and 7 to 100% or -100% in the  $DFS$  F menu. This places the servo neutral positions at one end of their working range.  $\rightarrow$  14.11.6.
- Set the Spoiler mixer input  $5P \rightarrow F$  to 200% or -200% .  $\rightarrow$  14.7.4.

If necessary, you can correct the end-points for servos 6 and 7 in the  $5E$ RVD TRAVL menu

#### **14.11.5. Push-button fixed values (automatic aerobatics) Menu:** (CONTRL) FIX

#### **Note: not available in Trainer mode**

The FIX function is not available when the *COCKPIT SX* is used as a Teacher transmitter (TEACHER = 1), as the FIX button is used as the Trainer switch.

The "Fixed value for transmitter control" function enables the pilot to move the rudder, elevator and ailerons to pre-programmed positions just by pressing the FIX button.

This makes it possible to fly manoeuvres such as snap rolls simply by pressing a button. It is also useful for SAL (Side Arm Launch) HLGs, where the launch settings can be available with a button-press.

#### **The function is programmed in two stages:**

- Activating the FIX function
- Setting the values for aileron, elevator and rudder

#### **Notes:**

#### **Caution with flight phases**

If you have activated flight phases ( $\rightarrow$  14.10.), there are three values for each control surface. The model could respond differently in each phase. If this is not desired, all the values must be set identically.

#### **Transmitter controls have no effect**

If you have programmed a fixed value **and** you press the FIX button, the associated sticks (aileron, elevator, rudder) have no effect until you release the button.

**Activating FIX:**  U to **CONTRL**,  $U$  to  $F$   $IX$ ,

**U** to MENLI,  $\downarrow$  (5E TLIP appears),<br> **∪** to CDNTRL,  $\downarrow$  (IR D appears),

The current value flashes. You can now use the 3-D digi-adjustor to select the following:

 $FIX$  0 = function switched off

 $FIX$  1 = function activated, button ( $FIX$  effective)

A brief press  $\downarrow$  on the 3-D digi-adjustor concludes the process. The value is stored.

#### **Setting the fixed values:**

If you now turn the 3-D digi-adjustor to the right, you will find the three menus for FIX A (Aileron), FIX E (Elevator) and FIX R (Rudder).

#### **Starting from the INFO display, move to the FIX D** H S **menus as follows:**

U to MENLI,  $\begin{array}{ccc} \n\text{↓} & \text{€E T U} \n\end{array}$  appears),<br>
U to LDNTRL,  $\begin{array}{ccc} \n\text{↓} & \text{#I} \n\end{array}$  appears ↓ (DR Fil appears), 3 to FIX AI FIX EL FIX RU

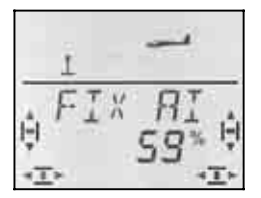

A brief press  $\downarrow$  on the 3-D digi-adjustor opens the value for you to adjust. The value flashes.

Hold the FIX button pressed in, and use the 3-D digiadjustor to set the desired control surface travel. The changes you make take immediate effect on the model.

A further brief press  $\downarrow$  on the 3-D digi-adjustor concludes the process. The value is stored.

You can now switch to the fixed value for the next transmitter control, or leave the menu via EXIT.

#### **14.11.6. Exploiting full Butterfly servo travels (Offset for inboard / outboard flaps) Menu: (**MIXER**)** OFS AI **and** OFS F

If the Butterfly (crow) system is used as landing aid on a four-flap wing, special requirements are placed on the servo travels for the inboard and outboard pairs of flaps (ailerons, camber-changing flaps).

#### **Symmetrical control surface travels**

The control surface lies at the neutral position relative to the wing airfoil, and moves through the same distance up and down. This is the default setting when you set up a new model.

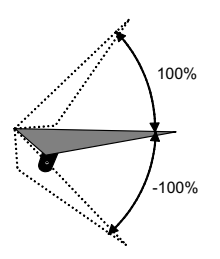

 $40<sup>°</sup>$ 

10°

#### **For the outboard flaps (ailerons) this applies:**

The up-AILERON travel must be large (ca. 20°). 10° is a common value for down-aileron (corresponding to 50% differential). For SPOILER (Butterfly) a large travel is desirable, e.g. 40°. If the ailerons are also used as camber-changing flaps (FLAP), the additional up / down travel only needs to be around -2° / 3°.

#### **For the inboard flaps (camber-changing flaps) this applies:**

If the inboard flaps are set up to follow the AILERON function, an up-travel of 20° is a good starting point. Often no travel is set for down-aileron ("split" mode). In order to obtain maximum braking effect for SPOILER (Butterfly), the inboard flaps should deflect down as far as possible when the spoilers are deployed, e.g. 60°.

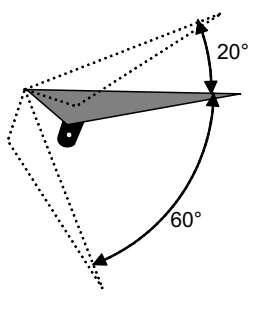

This arrangement requires highly asymmetrical aileron and flap travels: in one direction the control surface travel should be as large as possible, in the other direction a much smaller travel is sufficient. If the control surfaces are controlled starting from the servo centrepoint, part of the servo travel is always unused.

However, if you apply an **Offset** to both pairs of control surfaces, the full servo travel can be exploited. This also has a positive effect on any lost motion in the linkage, the effective servo power and the shock loads on the servo gearbox in a hard landing.

The next illustration shows in graphic form how the inboard flaps are to move. Flaps require large downtravel (landing setting, Butterfly), but small up-travel (speed tasks).

The picture on the next page shows a cross-section through the wing, and illustrates what we have said for the camber-changing flaps.

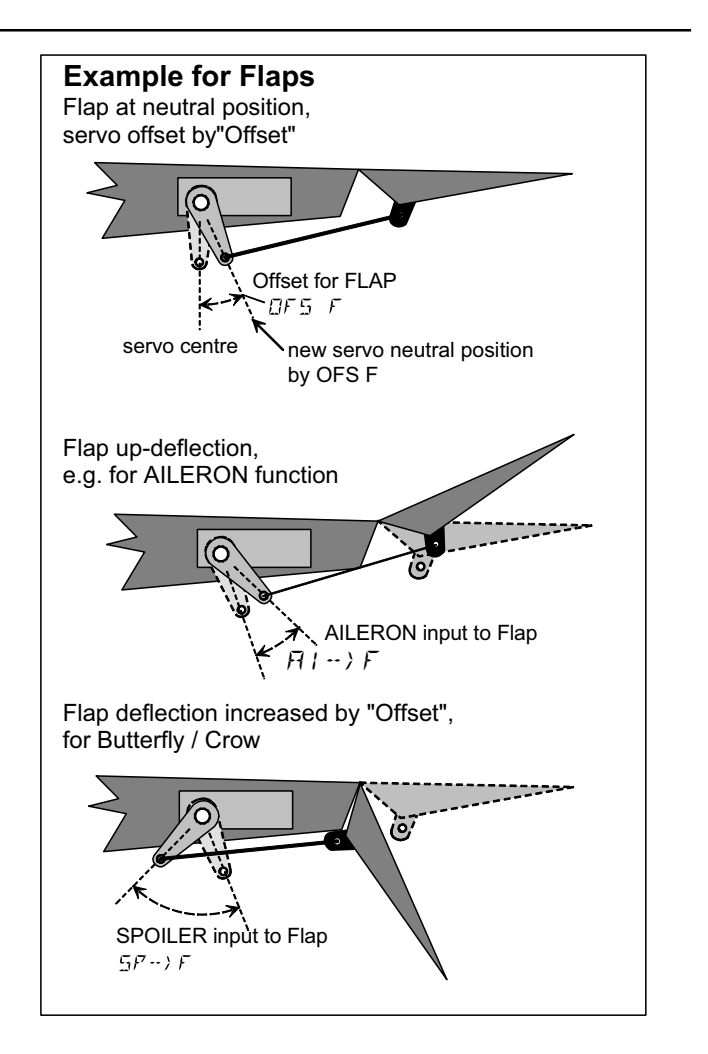

#### **This is the procedure if you wish to work with an Offset**

- **Example: camber-changing flap, four-flap glider:**
- 1. Set the servo electrically to centre Fit the servo output arm at right-angles to the case
- 2. Decide the required working range of the control surface

 Example: the control surface (e.g. flap) has a working range of +20° to -60°, starting from the neutral position (flap in line with airfoil). The centre of the flap's working range is therefore located at -10°.

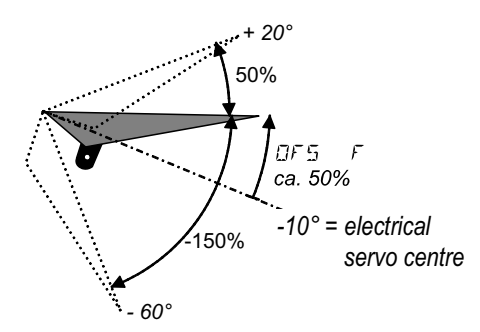

 The pushrod should now be adjusted so that the flap is at -10° when the servo is at its centre point.

3. Now adjust  $DFS$  F until the flap returns to the neutral point (flap in line with airfoil again).

If you wish to set up **ailerons with an offset**, use the same procedure, but with the reverse travel ratio (more up-aileron travel than down). The parameter to be adjusted in this case is  $DFS$   $D.$ 

### **15. Setting up a new model Model type:** ACRO

### **15.1. What is ACRO ?**

ACRO is the model type for power models, hot-line electric models and similar aircraft.

The ACRO model type is represented on-screen by the following symbol:

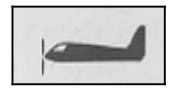

### **What is possible with the ACRO type:**

- setting up differential aileron travel
- raising both ailerons as a landing aid
- snap-flap (elevator / aileron mixer)
- pitch trim compensation for spoiler and motor (elevator compensation)
- controlling V-tail models
- using three flight phases (e.g. aerobatics / normal / landing)
- using three free mixers
- setting up fixed values for AILERON / ELEVATOR / RUDDER, calling them up using FIX (automatic aerobatics)
- switching the motor off quickly using emergency throttle off (Throttle Cut)

#### **This is the general procedure:**

The following procedure is divided up as follows: in the first six steps you set up a power model "without any extras". How you proceed thereafter depends on the features of your particular model (four wing flaps, V-tail, power system), and which of the programming facilities of the *COCKPIT SX* you wish to use (flight phases, automatic aerobatics, etc.).

- Connect the servos in the model to the receiver  $\rightarrow$  15.2.
- Prepare the transmitter for the model  $\rightarrow$  15.3. • Set up the servos (direction, centre, travels)  $\div$  15.4. • Set up the aileron mixers  $\rightarrow$  15.5. • Set up the elevator mixers (with compensation for throttle / spoiler / flaps)  $\rightarrow$  15.6. *If your model has a V-tail:*  • Activate and set up the V-tail  $\rightarrow$  15.7. *If you wish to use flight phases:*  • Activate flight phases  $\rightarrow$  15.9. *Further options:*  • Combi-Switch  $\rightarrow$  15.10.1. • Electronic Y-lead (e.g. using servos  $6 + 7$  for landing flaps)  $\rightarrow$  15.10.4. • Fixed values for aileron / elevator / rudder)<br>(automatic aerobatics)  $\rightarrow$  15.10.2. (automatic aerobatics) • Using free mixers  $\rightarrow$  17.

### **15.2. Preparing the model**

Connect the servos in the model to the receiver in the sequence stated in the table below.

The *COCKPIT SX* can only operate your model correctly if the servos are connected to the receiver in the correct sequence.

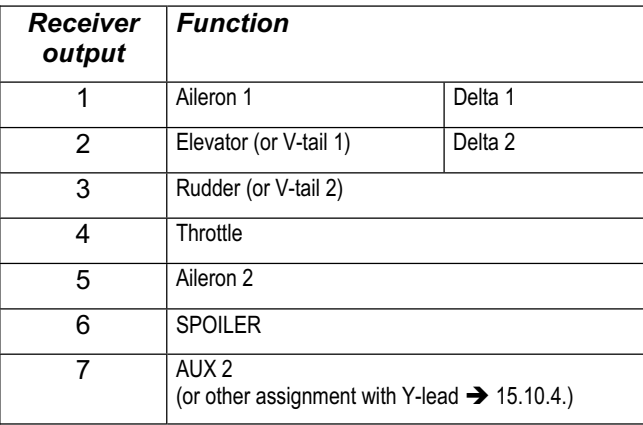

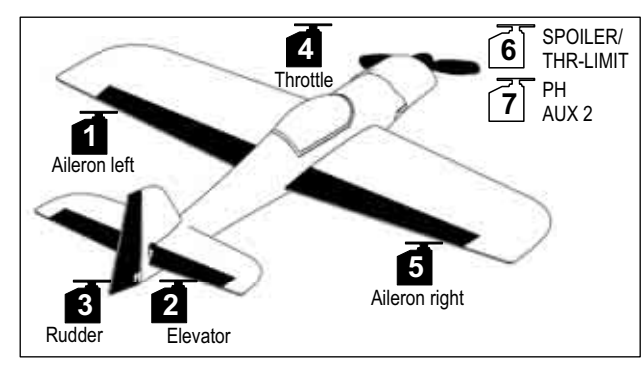

*Aerobatic model* 

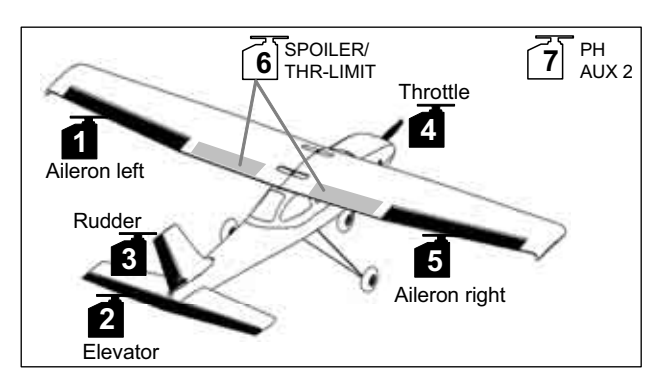

*Power trainer* 

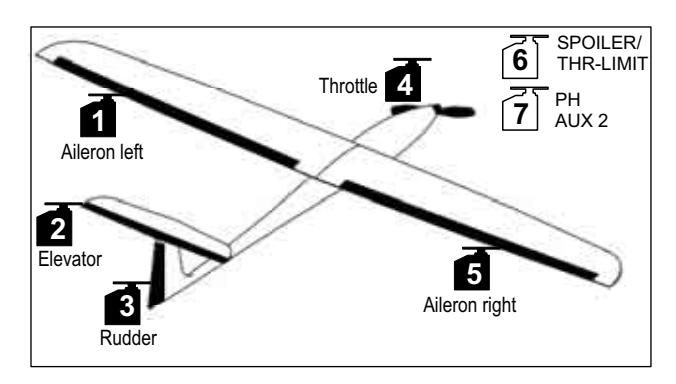

*Hot-line model, ...* 

### **15.3. Preparing the transmitter**

The following steps must be carried out in order to prepare the transmitter for the new model:

- Setting up a model memory  $\rightarrow$  15.3.1.
- Setting the stick mode  $\rightarrow$  15.3.2.
- Familiarising yourself with the transmitter controls (switches / sliders)  $\rightarrow$  15.3.3.
- Determining the idle setting for throttle  $\rightarrow$  15.3.4.
- Determining the idle setting for spoiler  $\rightarrow$  15.3.5.
- Setting up Throttle Check  $\rightarrow$  15.3.6.

#### **15.3.1. Setting up a new memory for the ACRO type Menu:** (MEMO) NEW

#### **Moving to the NEW menu:**

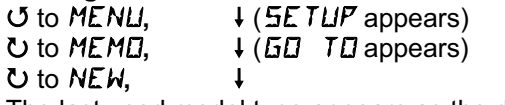

The last used model type appears as the default.

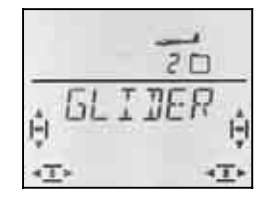

#### UU Select the RERD model type

 $\downarrow$  Confirm the model type. This takes you automatically to the IN **MEM** menu:

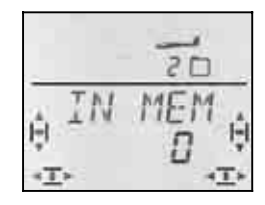

#### 43 Select memory

Only vacant memories are offered.

Press the 3-D digi-adjustor briefly  $\downarrow$  to confirm your chosen memory. This takes you to the menu for entering the model name.

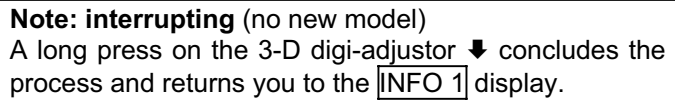

A further brief press  $\downarrow$  on the 3-D digi-adjustor activates input mode. The first character flashes.

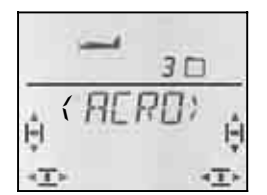

The default model name is  $\langle H L F L \rangle$ , but you can change this to anything you like.

#### **Changing the model name**

Use the 3-D digi-adjustor to search for the desired character. The following characters are available:

0 to 9, :,  $/$ , <, -, >, ?, space, A to Z

Press the 3-D digi-adjustor again briefly  $\downarrow$ .

The second character now flashes, and can be selected in the same way.

Repeat this procedure until you have entered all six characters. Press the 3-D digi-adjustor briefly  $\downarrow$  after the sixth character to complete the name input process.

#### **Note: interrupting the name input process**

If the model name has less than six characters, you can interrupt the process with a long press  $\blacklozenge$  on the 3-D digi-adjustor. This returns you to the **INFO 1** display.

The new model is now stored in the memory, and you are returned to the "NAME" menu. You can move on to other menus via "EXIT"; alternatively a long press  $\blacklozenge$ takes you directly to the  $\overline{\text{INFO 1}}$  display.

#### **15.3.2. Setting the stick mode (which stick controls which function?) Menu:** (SETUP**,** MODEL) MODE

The stick mode determines which transmitter controls operate the functions aileron, elevator, rudder, throttle and spoiler. Eight modes are available.

In modes 1 to 4 THROTTLE is assigned to a stick, and SPOILER is on the right-hand slider. In modes 5 to 8 the assignment for aileron / elevator / rudder is the same, but SPOILER and THROTTLE are swapped, so that SPOILER is controlled using the stick.

Study the table to locate the stick mode you wish to use, then set the appropriate mode.

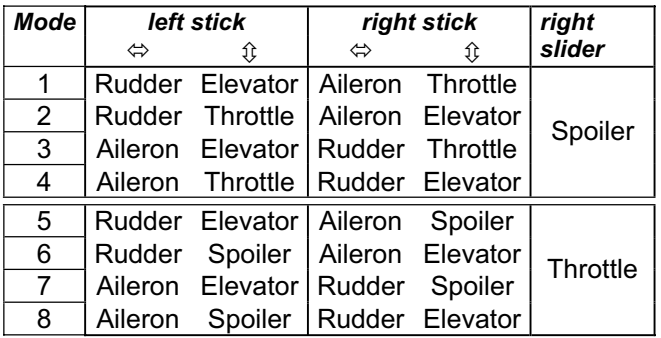

#### **Moving to the** MODE **menu:**

4 to MENU**,** r **(**SETUP appears)**,** r **(**MODEL appears)**,**

↓ (MDIE appears), ↓

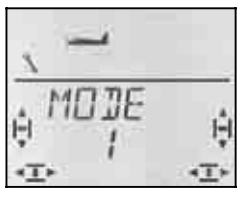

The current stick mode flashes. Use the 3-D digiadjustor to set the desired mode.

A brief press  $\downarrow$  on the 3-D digi-adjustor concludes the process. The value is stored.

#### **15.3.3. Transmitter controls for the ACRO type**

The picture below shows which functions are operated by the individual transmitter controls in the ACRO model type.

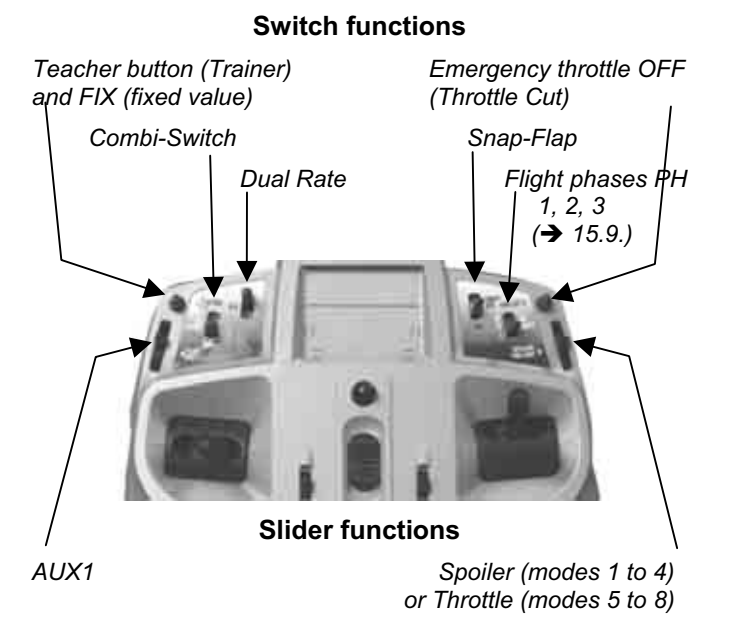

#### **15.3.4. Selecting the THROTTLE idle position forward / back Menu:** (SETUP**,** MODEL) TH R

#### **THR R = Throttle Reverse**

The idle position of the transmitter control for throttle (stick or slider) can be forward (towards the aerial) or back (towards you). When you set up a new model, the default setting is:

#### GAS R **= 0**

This means: the throttle idle position is **back**.

**Important:** your selected idle position relates to the function, and not to the transmitter control. If you have selected one of the stick modes 1 to 4,  $TH$   $R$  acts upon the stick; in modes 5 to 8 it affects the right-hand slider.

#### **Note: throttle servo / speed controller works in the wrong "sense"**

If you have decided on the idle position, but the power system in your model runs to full-throttle at this setting, you must **reverse the throttle servo (** $\rightarrow$  13.4.1.). The idle position must be left as it is, to ensure that THR- $CUT$  (= throttle cut = emergency motor OFF), throttle check  $($  13.3.5.) and the throttle / elevator mixer work correctly.

Selecting THR R does **not** reverse the throttle servo!

#### **Selecting the throttle idle position:**

**U** to MENU, ↓ (SETUP appears),<br>↓ (MOIEL appears), ↓ (MOIE appears), **F** (MODEL appears),<br>U to TH R,

 $\downarrow$  (0 or 1 flashes)

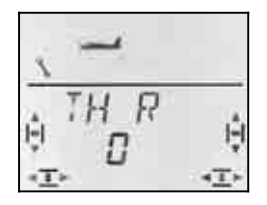

"0" or "1" flashes in the bottom line.

THR  $R = "0"$ : idle back (default)

THR  $R = "1"$ : idle forward

Use the 3-D digi-adjustor to select 0 (back) or 1 (forward). A brief press  $\downarrow$  concludes the process, and the flashing ceases. The setting is stored.

#### **15.3.5. Selecting the SPOILER idle setting forward / back Menu:** (SETUP**,** MODEL) SP+L R

#### **SP+L R = Spoiler Reverse**

(L stands for Limiter with Helis.)

The idle position of the transmitter control for Spoiler (stick or slider) can be forward (towards the aerial) or back (towards you). When you set up a new model, the default setting is:

#### $5P+L$   $R=0$

This means: the spoiler idle position is **forward**.

**Important:** your selected idle position relates to the function, and not to the transmitter control. If you have selected one of the stick modes 1 to 4,  $5F+L$  R acts upon the right-hand slider; in modes 5 to 8 it affects the stick.

#### **Selecting the Spoiler idle position:**

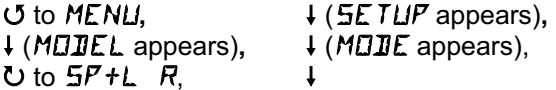

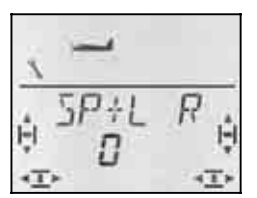

"0" or "1" flashes in the bottom line.

 $SP+L R = "0"$ : idle position forward (default) SP+L  $R = 1$ ": idle position back

Use the 3-D digi-adjustor to select 0 (forward) or 1 (back). A brief press  $\downarrow$  concludes the process, and the flashing ceases. The setting is stored.

#### **15.3.6. Setting up Throttle Check Menu:** (SETUP**,** MODEL) TH CHK

#### **What is Throttle Check?**

Throttle Check is a safety query of the throttle control. This function avoids the danger of power systems bursting into life unexpectedly, endangering and even injuring you and others. It is a simple means of improving safety when operating any powered model.

#### **How does Throttle Check work?**

If the Throttle Check function is activated, the transmitter checks whether the throttle control is at the idle setting every time the transmitter is switched on, and when you switch to a different model memory. If not, the screen continues to display the message " $575$ )  $\mathbb{Z}^n$ until you move the throttle control to the idle position. At the same time the throttle channel (receiver output 4) is held at idle.

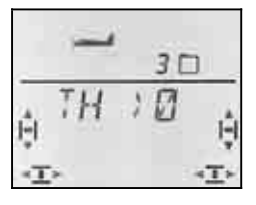

When you set up a new model, Throttle Check is always active (THRCHK = 1).

#### **We recommend:**

Don't switch Throttle Check off unless you are sure that it is not dangerous to switch the model on "with throttle" (unpowered model, glow motor, speed controller with power-on guard).

**Moving to the** TH EHK menu:<br> **U** to MENLI.  $\downarrow$  (5ETI r (MODEL appears)**,** r (MODE appears)**,**  $\overline{O}$  to TH *EHK*,

↓ (*SETUP* appears),<br>↓ (M*IIIE* appears),

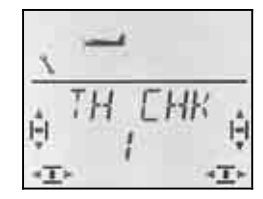

"0" or "1" flashes in the bottom line.

THRCHK = "1": active (default setting)

THRCHK = "0": no Throttle Check

You can change the THRCHK setting using the 3-D digi-adjustor.

A brief press  $\downarrow$  on the 3-D digi-adjustor concludes the setting process. The selecting setting is now stored.

### **15.4. Adjusting servos**

### **TIP: carry out mechanical adjustments first**

It is always advisable to set up the mechanical systems in the model as accurately as you can before carrying out any (electronic) adjustments at the transmitter.

- Set the output arm on the servo output shaft at rightangles to the case. This avoids inadvertently setting up mechanical differential travel.
- Neutral point:

Set the desired neutral point of the control surfaces as accurately as possible by altering the length of the pushrods.

• Servo:

Connect the pushrod as far "inboard" as possible at the servo output arm, and use the maximum available servo travel. This reduces the effect of gearbox play, and exploits the servo's power to the full.

• Control surface: Connect the pushrod as far "outboard" as possible at the horn. This reduces the effect of play in the linkage, and transfers the servo's power to the control surface as efficiently as possible.

For each of the seven servos you can adjust the following parameters:

- the centre
- the travel, separately in both directions
- the direction of rotation (REVerse)

These settings are used to adjust the control surface travels and the neutral position to suit the requirements of the model.

#### **We recommend:**

First check the direction of rotation, and correct this if necessary  $\rightarrow$  14.4.1.).

Before you change the centre point (neutral position) of the control surfaces at the transmitter, check and correct the control surface linkage **mechanically** at the model. If the control surface settings are already close to the neutral point, an offset to the servo centre of no more than  $+/- 10\%$  should be sufficient ( $\rightarrow$  15.4.2.).

The final step is to adjust the servo travels  $($   $\rightarrow$  15.4.3.).

#### **15.4.1. Reversing the direction of servo rotation Menu:** (SERVO) REV

# **Moving to the REV menu:**<br> **5** to MENLI.

 $U$  to  $REV$ 

U to MENU,  $\begin{array}{ccc} \n\text{4} & \text{4} & \text{5} & \text{6} & \text{6} \\
\text{4} & \text{7} & \text{7} & \text{7} \\
\text{8} & \text{8} & \text{7} & \text{7} \\
\text{9} & \text{9} & \text{10} & \text{10} \\
\text{10} & \text{11} & \text{11} & \text{11} \\
\text{12} & \text{12} & \text{13} & \text{11} \\
\text{13} & \text{14} & \text{15} & \text{12} \\
\text{15} & \text{16$ U to **SERVO**, ↓ (SERVO 1 appears),<br>UU select servo, ↓ (LENTR appears),  $\downarrow$  (*CENTR* appears),

"0" or "1" flashes in the bottom line.

 REV = "0" : normal direction of rotation REV = "1" : reversed direction

A brief press  $\downarrow$  on the 3-D digi-adjustor concludes the process. The values are stored, and you can continue with another servo.

Check (and correct if necessary) the direction of rotation of the servos for all control functions.

#### **Switching to another servo:**

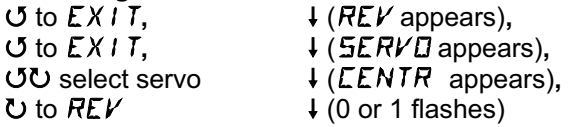

#### **The correct control response at the model:**

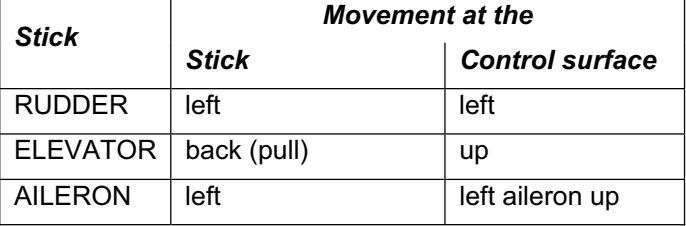

### **Note for V-tail models:**

### **It is not necessary to check the direction of rotation**

If your model features a V-tail, **do not** check the direction of rotation of servos 2 and 3 (elevator / rudder) at this point. The directions of rotation can only be checked and adjusted once the V-tail mixer has been activated  $\rightarrow$  15.7.1.).

#### **15.4.2. Adjusting the servo centre Menu:** (SERVO) CENTR

Minor deviations in the control surface neutral position can be corrected by adjusting the servo centre. Any major deviation must first be corrected mechanically.

### **Important: set the transmitter trims to centre!**

Be sure to set the trim to the centre position before you adjust the CENTRE parameter for a particular servo.

### **This is the procedure:**

 $\ddot{\phantom{0}}$ 

U to MENU,  $\begin{array}{ccc} \n\text{4 (SE TUP appears)}, \\ \n\text{U to SERVL}, \\ \n\end{array}$  + (*SERVD* 1 appears), U to **SERVO**, ↓ (SERVO 1 appears),<br> **OU** select servo, ↓ (LENTR appears),  $\downarrow$  (**CENTR** appears),

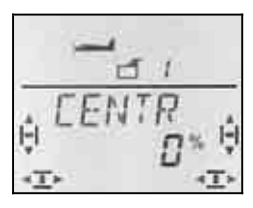

The current setting for CENTRE flashes in the bottom line. If you are setting up a new model, the centre is set to "0%" by default.

The centre can be set to any value in the range -100% to 100% using the 3-D digi-adjustor.

A brief press  $\downarrow$  on the 3-D digi-adjustor concludes the process. The value is stored, and you can continue with another servo.

#### **15.4.3. Setting servo (control surface) travels Menu:** (SERVO) TRAVL

The building instructions for your model should include a table of recommended control surface travels. In the TRAVEL menu you can set the travels to the desired value "electronically", separately for each side of centre.

# **Moving to the TRAVL menu:**<br> **C** to MENIL **L** (5E)

U to TRAVL

U to MENU,  $\begin{array}{ccc} \n\text{4 (SETUP appears)}, \\ \n\text{Q to SERVII}, & \n\end{array}$  + (SETUP appears), U to *SERVD*, ↓ (*SERVD* 1 appears),<br>UU select servo, ↓ (*LENTR* appears), 43 select servo**,** r (CENTR appears),

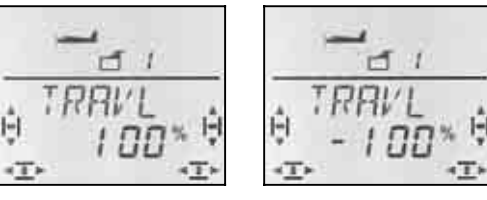

Left stick **Right stick** 

The current value flashes in the bottom line. When you set up a new model, the travel is always set to 100% or -100% for both directions by default.

This is where you set the travel **separately for both directions of rotation**.

a. Move the transmitter control which operates this servo (e.g. a stick) to one end-point, and hold it there.

 You can now set the travel using the 3-D digiadjustor.

b. Move the transmitter to the opposite end-point and hold it there.

 You can now set the travel for the opposite direction using the 3-D digi-adjustor.

A brief press  $\downarrow$  on the 3-D digi-adjustor concludes the process. The values are stored, and you can continue with another servo.

### **15.5. Aileron mixers**

In the ACRO model type the *COCKPIT SX* features a three-input mixer for actuating the ailerons. The primary input is aileron, but spoiler and elevator can also be superimposed on it. The result of the mixing process is passed to servos 1 and 5.

**Note:** before you start setting the mixer inputs, adjust and correct the mechanical linkage to the control surface (neutral position and maximum travels  $\rightarrow$  15.4.).

The next step is to set the control servo exactly to centre "electronically" using the SERVO CENTRE menu, and to set identical maximum deflections in the SERVO TRAVEL menu.

Only after this should you "dial in" the individual mixer inputs. This is important, otherwise you will not be able to set up identical control surface travels when the mixer is in force.

### **15.5.1. The components of the mixer**

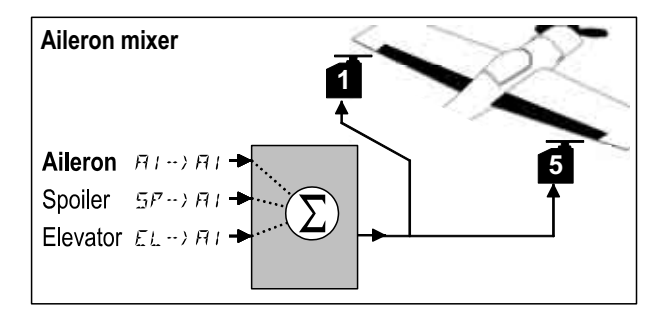

*Model with two ailerons* 

### **Primary input: Aileron**  $\vec{Q} \rightarrow \vec{Q}$

The aileron input has two values which have to be entered. If you are setting up a new model, the values are set by default to -100% / 100%, i.e. the aileron travels are the same up and down. If you wish to set **aileron differential** (up-aileron travel greater than downtravel), set two different values at this point ( $\rightarrow$  15.5.2.).

#### **Input: Spoiler**

If you wish to use raised ailerons as a landing aid or for a Butterfly (crow) system, you have to dial in this input. The default setting is 0% (no travel). In this case there is only one value to enter, as the ailerons only move in one direction from neutral  $($   $\rightarrow$  15.5.3.).

#### **Input: Elevator**

This input alters the position of the ailerons when the elevator stick is operated, and it can be switched on and off using the S3 switch (SNAP). The default setting is 0% for both values. This function is termed **Snap-Flap**, and it supports the elevator function, e.g. when pulling tight turns (F3B) or for aerobatics ( $\rightarrow$  15.5.4.).

#### **15.5.2. Aileron travel and differential Menu:** ( $MIXER$ )  $H1 \rightarrow H1$

In this menu you set the aileron travel in the up **and** down directions.

#### **Note: direction of servo rotation**

For the following settings we assume that you have already checked and corrected the direction of rotation for servos 1 and 5 ( $\rightarrow$  15.4.1.).

### **Moving to the**  $HI \rightarrow HI$  **menu:**

U to MENU,  $\downarrow$  (*SETUP* appears),<br>
U to M *I XER*,  $\downarrow$  (*TH →*) *H* appears

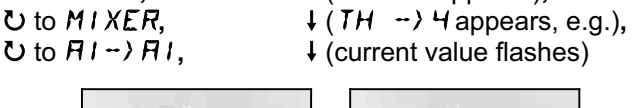

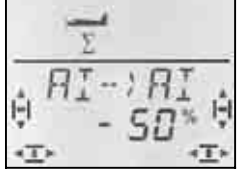

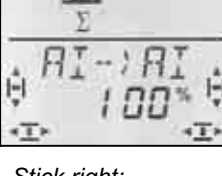

 *Stick left: Stick right: right aileron down Right aileron up* 

If you hold the aileron stick at one end-point, you can always check the result of any change by observing the right aileron (servo 5).

In our example the down-travel (-50%) is half that of the up-travel (100%). This equates to 50% aileron differential.

#### **Note: if you have activated flight phases ..**

 $\rightarrow$  15.9.), there are two values for the Aileron input  $\vec{a}$  $\cdot$   $\cdot$   $\cdot$   $\cdot$   $\cdot$  in each of the three flight phases, i.e. a total of six values.

 $\Theta$  In this case please take particular care when entering the values, as it is quite easy to forget or overlook one value. The result could be an unexpected response from your model when you switch phases.

A brief press  $\downarrow$  on the 3-D digi-adjustor concludes the process. The flashing ceases, and the value is stored.

#### **15.5.3. Raised ailerons as landing aid Menu:** ( $MIXER$ )  $5P \rightarrow HI$

In this menu you set the up-aileron travel which is to occur when the Spoiler control is operated. Only one value has to be set at this point, because the ailerons are only required to move in one direction from neutral.

**Moving to the**  $5P \rightarrow H I$  **menu:**<br>*U* to MENLI,  $\downarrow$  (5E I  $\begin{array}{ccc} \n\text{U} & \text{to } \text{MENL}, \\ \n\text{U} & \text{to } \text{MIXER}, \\ \n\end{array}$  + (TH--) 4 appears, e  $\bigcup_{i=1}^{\infty}$  to MIXER,  $\bigcup_{i=1}^{\infty}$   $\bigcup_{i=1}^{\infty}$  (TH- $\bigcup_{i=1}^{\infty}$  H (current value flashes)

 $\downarrow$  (current value flashes)

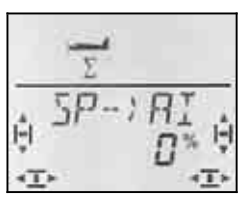

Move the Spoiler control (stick or right-hand slider) to the "spoilers extended" position. In section 15.3.5. you have already determined whether the control has to be forward or back for this.

You can now set the up-aileron travel using the 3-D digi-adjustor. The changes you make are visible at both ailerons.

The Spoiler input can be set to any value within the range -200% to 200% in 2% increments.

**Note: do not set values higher than 100% / -100%**  Please ensure that the Spoiler input is no greater than 100% / -100%, as this would generate a deadband for the spoiler control (control surfaces reaching their endpoint before the transmitter control is at its end-point).

A brief press  $\downarrow$  on the 3-D digi-adjustor concludes the process. The flashing ceases, and the value is stored.

#### **Note: suppressing aileron differential**

If the ailerons are raised as a landing aid (or for a Butterfly (crow) system), usually only the aileron on the outside of the turn deflects (down) when an aileron command is given. The result is reduced aileron response on the landing approach.

If you are also working with aileron differential (downaileron travel smaller than up-aileron travel), the aileron response on the landing approach will be reduced even further.

To ensure that you have adequate aileron response, the down-aileron travel is increased to the same value as the up-aileron travel when the SPOILER control is operated.

#### **15.5.4. Snap-Flap (elevator to aileron) Menu:** (MIXER) EL>AI

! Note the switch position SNAP/DTC (S3)! This mixer input only has any effect when the switch is set to ON.

In this menu you set how far the ailerons are to deflect (both in the same direction) when the ELEVATOR stick is moved. This function supports the elevator when you are flying aerobatics.

Once again you have to set two values for "up-elevator" and "down-elevator" commands on the elevator stick.

### **Moving to the**  $EL \rightarrow H I$  **menu:**<br> **J** to *MENU*,  $\downarrow$  (5E *I* U to MENU,  $\begin{array}{ccc} \n\text{4 (SETUP appears)}, \\ \n\text{U to } \text{MIXER}, \\ \n\end{array}$  + (TH → Happears)  $\bigcup_{i=1}^{\infty}$  to  $M1XER$ ,  $\qquad \qquad \downarrow (TH \rightarrow)$   $\qquad$  (represent value flashes)

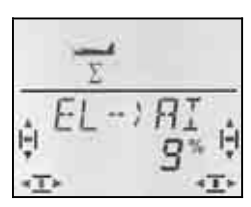

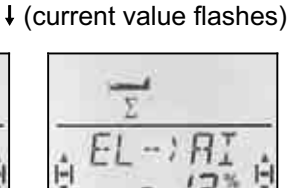

 *Down-elevator: Up-elevator: ailerons up ailerons down* 

Move the ELEVATOR stick to one end-point, and set the control surface travel using the 3-D digi-adjustor. Any changes you make are immediately visible on the model itself. Hold the ELEVATOR stick at the opposite end-point and set the travel for the other direction.

A brief press  $\downarrow$  on the 3-D digi-adjustor concludes the process. The flashing ceases, the values are stored.

### **15.6. Elevator mixers**

Inputs from the THROTTLE and SPOILER controls can be mixed into the elevator signal (servo 2) in order to compensate automatically for unwanted effects on the model's flight path (pitch trim). The two mixer inputs are therefore prefixed with  $\cdot$  CO = COmpensation).

**Note:** please take the trouble to adjust the mechanical linkage system (neutral position and maximum travels) before you start setting up the mixer inputs.

The next step is to set the servos exactly to centre "electronically" in the SERVO CENTRE menu, after which you should set the servo travel to maximum on both sides of neutral in the SERVO TRAVEL menu  $($   $\rightarrow$  15.4.3.).

Only then should you start dialling in the individual mixer inputs.

#### **Note: V-tail models**

If your model is fitted with a V-tail, you must first activate and set up the V-tail  $($   $\rightarrow$  15.7.). The compensation inputs can then be entered as described in the following section (15.6.2.). The three inputs then affect both V-tail control surfaces (servos 2 **and** 3).

#### **15.6.1. The components of the mixer**

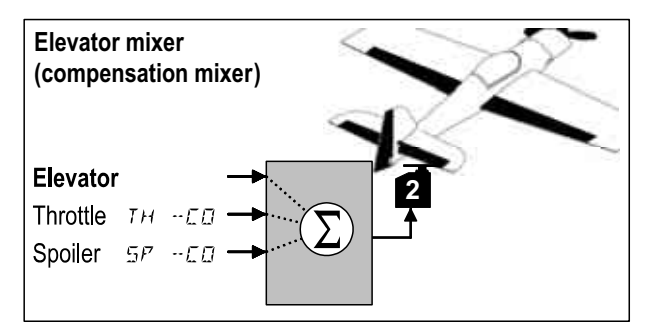

#### **Primary input: Elevator**

There are no adjustment facilities for elevator in this mixer; the maximum elevator travel is set in Dual-Rate for ELEVATOR (DR E).

### **Input: Throttle** TH -CO

This input can be used to compensate for an unwanted tendency to climb when the throttle is opened.

### **Input: Spoiler** SP -CO

If you raise the ailerons or extend the landing flaps as a landing aid, the model's pitch trim tends to change. The SP -CO mixer input is used to correct this trim change automatically.

#### **15.6.2. Setting compensation inputs for throttle and spoiler**

**Menus:** (MIXER) TH -CO**,** SP -CO

Only one value has to be set for the Throttle and Spoiler compensation inputs.

### **Moving to the**  $TH - ECD$  menu:

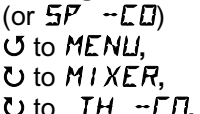

U to MENLI,  $\begin{array}{ccc} \n\text{4} & \text{4} & \text{5} & \text{6} & \text{6} & \text{7} \\ \n\text{4} & \text{5} & \text{7} & \text{7} & \text{7} \\ \n\text{5} & \text{7} & \text{8} & \text{8} & \text{7} \\ \n\text{6} & \text{7} & \text{7} & \text{8} & \text{7} \\ \n\end{array}$  $\bigcup_{i=1}^{\infty}$  to MIXER,  $\bigcup_{i=1}^{\infty}$   $\bigcup_{i=1}^{\infty}$   $\bigcup_{i=1}^{\infty}$   $\bigcup_{i=1}^{\infty}$   $\bigcup_{i=1}^{\infty}$   $\bigcup_{i=1}^{\infty}$   $\bigcup_{i=1}^{\infty}$   $\bigcup_{i=1}^{\infty}$   $\bigcup_{i=1}^{\infty}$   $\bigcup_{i=1}^{\infty}$   $\bigcup_{i=1}^{\infty}$   $\bigcup_{i=1}^{\infty}$   $\big$  $\downarrow$  (current value flashes)

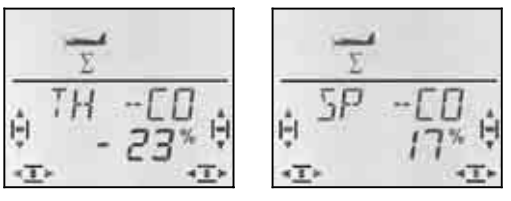

First move the Throttle / Spoiler control to the "fullthrottle" / "spoilers extended" position, and set the desired value using the 3-D digi-adjustor. Any changes you make are immediately visible on the model.

A brief press  $\downarrow$  on the 3-D digi-adjustor concludes the process. The flashing ceases, and the values are stored.

### **15.7. V-tail**

If your model features a V-tail, the two servos must be connected to receiver outputs 2 and 3.

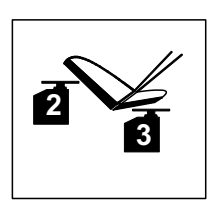

The V-tail mixer can be assigned in any of eight different ways: 1 to 4 and -1 to -4. This is necessary because there are several possible arrangements of servos and control surface horns in a V-tail model.

This makes it easier than ever before to set up a V-tail without having to reverse servos or swap over servo connections at the receiver.

Set "0" if your model has a cruciform (cross-) tail or a Ttail.

#### **Important: setting the servo travels**

Once you have activated the correct V-tail mode, you should first set the servo travels for the two servos, so that the control surfaces work symmetrically  $(\rightarrow 15.4.3).$ 

#### **15.7.1. Activating the V-tail Menu:** ( $MIXER$ )  $V-THIL$

#### **Activating the** V-LEIT **mixer:**

3 to V-TAIL**,** r

U to MENLI,  $\begin{array}{ccc} \n\text{↓} & \text{€ETUP appears}, \\ \n\text{∪ to} & \text{MIXER}, & \n\end{array}$   $\begin{array}{ccc} \n\text{↓} & \text{(+ 1)} & \text{5} \text{+} \\ \n\end{array}$  appears  $4$  (TH > 54 appears, e.g.),

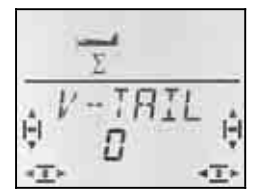

The current setting for the mode of the V-TAIL mixer flashes in the bottom line.

#### **Now proceed as follows:**

- a. Pull the ELEVATOR stick back towards you, and hold it in that position.
- b. Use the 3-D digi-adjustor to change the mode of the V-tail mixer from 1 to 4 until both V-tail panels are in the correct position (both up).
- c. Move the RUDDER stick to the left and hold it there.
- d. If the rudder movements are reversed, use the 3-D digi-adjustor to set the same number, but with a minus sign ("-") as prefix.

A brief press  $\downarrow$  on the 3-D digi-adjustor concludes the process. The value is stored.

#### **15.7.2. Setting the V-tail travels for RUDDER / ELEVATOR**

The control surface travels are set using the Dual Rate values for RUDDER (DR R) and ELEVATOR (DR E)  $($  15.8.1.).

#### $\boldsymbol{\Theta}$  Check the position of the D-R switch

There is a separate value for each switch position. If you set the same value for both switch positions, you do not need to think about the switch position when you operate the model.

#### **15.7.3. V-tail compensation inputs Menus:** TH -CO**,** SP -CO

The compensation inputs for THROTTLE and SPOILER are set using the method as described for a cruciform (cross-) or T-tail ( $\rightarrow$  15.6.2.). However, both control surfaces of the V-tail move in this case.

### **15.8. Transmitter control settings Dual-Rate and Exponential for AILERON, ELEVATOR and RUD-DER**

#### **15.8.1. Dual-Rate for AILERON, ELEVATOR, RUDDER Menu:** (CONTRL) **IR**

You can set two different rates for the three transmitter controls AILERON, ELEVATOR and RUDDER for each position of the D-R switch

In the *COCKPIT SX* the Dual-Rate function has two purposes:

- Assigning two different rates to one stick. **Example:** for fine control when flying normally, the model's response to the stick should only be 50% (low rate). In extreme situations the D-R switch can be used to switch back to full travel (100%).
- Adjusting the effect of the transmitter control if the control is working in conjunction with a mixer. **Example:** the V-tail servos are actuated by superimposed ELEVATOR and RUDDER functions. You can use the Dual-Rate function to determine the extent to which the two inputs influence the V-tail.

#### **Moving to the** DR **menu:**

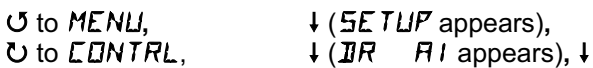

U to MENLI,  $\downarrow$  (*SETUP* appears),<br>∪ to *LENTRL*,  $\downarrow$  (*IIR* FI appears

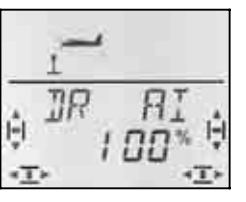

The current setting flashes. Our example shows the Dual-Rate setting for  $\vec{u}$  (AILERON). Use the 3-D digiadjustor to select the desired value within the range 100% to 25%. The minimum value of 25% avoids the danger of switching off one control completely (0%).

#### **Important:**

The setting applies only to the current setting of the D-R switch. Check this by switching to the second value.

A brief press  $\downarrow$  on the 3-D digi-adjustor concludes the process. The value is stored.

 **TIP:** If you do not wish to use the D-R function, simply set the **same** values for both switch positions. This will protect you from unwelcome surprises if the switch happens to be in the wrong position.

#### **Important: be careful with flight phases**

If you have activated flight phases ( $\rightarrow$  15.9.2), the setting may be different for each flight phase. Select the flight phase using the PH switch. The screen displays the currently selected flight phase  $($   $\rightarrow$  15.9.3. table 2).

#### **15.8.2. Setting the Exponential function Menu:** (CONTRL) EXP

The Exponential function is used to provide finer control about the centre position of the stick. However, in contrast to Dual-Rate the servo travel remains unchanged at maximum stick travel.

The following graph shows how Exponential works.

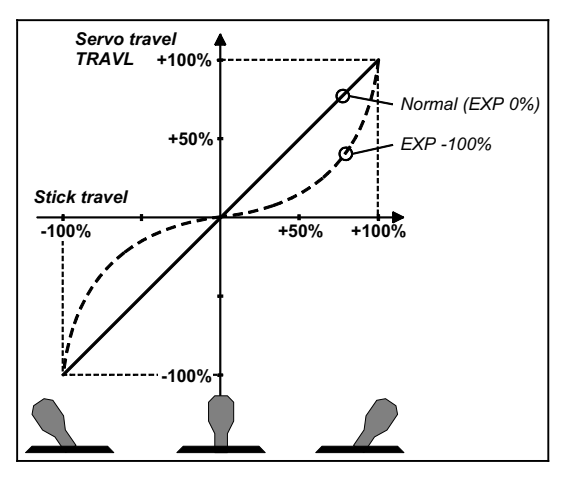

#### **Moving to the Menu** EXP **menu:**

U to **CONTRL**,  $U$  to  $EXP$   $\Box$ ,

**U** to MENLI,  $\downarrow$  (*SETUP* appears),<br> **∪** to CDNTRL,  $\downarrow$  (*IR* B appears),

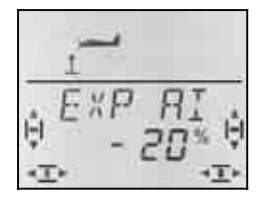

The current setting flashes. The example above shows the EXP setting for  $EXP$   $Q$  (AILERON). Use the 3-D digi-adjustor to select the desired value within the range 0% to -100% in 10% increments.

A brief press  $\downarrow$  on the 3-D digi-adjustor concludes the process. The value is stored.

#### **Note: observing the effect of EXP on the model**

EXP does not affect the centre position or end-points of the control surfaces. If you want to see the effect of this setting on the model itself, you have to hold the associated stick at half-travel.

### **15.9. Activating flight phases**

If you have set up a new ACRO model, flight phase 1 is always active by default; the other phases (phase 2, 3) are blocked, and the flight phase change-over switch (PH) has no effect. This makes the basic settings easier to carry out and understand.

If you wish to work with switchable flight phases, this is the procedure:

- What is possible with flight phases?  $\rightarrow$  15.9.1.
- Activating flight phases  $\rightarrow$  15.9.2.
- Copying flight phase 1 into phases 2 and 3 as the starting point  $\rightarrow$  15.9.4.
- Setting up flight phases 2 and 3

**15.9.1. What is possible with flight phases?** 

Flight phases 1, 2 and 3 are equal-value phases. You can freely select which flight phase to use for normal flying, aerobatics or landing.

When you set up a new model, flight phases 2 and 3 are not activated. Only when you have activated the flight phases  $\rightarrow$  15.9.2) does the screen display  $\rightarrow$  15.9.3.) which flight phase can be selected using the appropriate switches.

In all three flight phases you can set different values for the following:

- Dual-Rate D-R  $\rightarrow$  15.8.1. for AILERON (DR A), ELEVATOR (DR E) and RUD-DER (DR R)
- A -> A mixer varying differential  $\rightarrow$  15.5.2.
- Trim for A / E / R
- Inputs for free mixers
- Fixed values FIX A / E / R

#### **15.9.2. Activating flight phases Menu:** (SETUP**,** MODEL) PHASES

If you are setting up a new model we recommend that you do **not** activate flight phase switching initially.

Once the model is functioning as you want it to, you can activate the flight phases as described below.

Flight phase 1 (source) can now be copied into flight phase 2 (destination) and then into flight phase 3  $($  15.9.4.).

This means that you have a model which is set up identically in all three phases. From this starting point you can adjust the settings to suit the requirements of the different phases.

#### **Moving to the** PHASES **menu:**

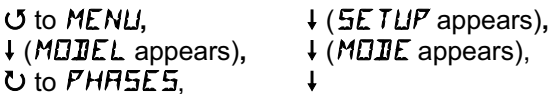

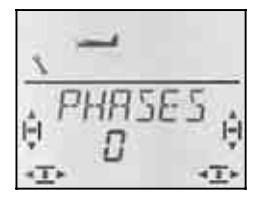

The current setting for  $PHH5EN$  flashes in the bottom line:

- $0 =$  flight phase switching disabled (only flight phase 1 is available) (PH switch has no effect)
- 1 = all flight phases are available

Select 0 or 1, then press the 3-D digi-adjustor again briefly  $\downarrow$ . The flashing ceases; the selected setting is now active, and is stored.

#### **15.9.3. On-screen display of the active flight phase**

The top section of the screen displays the flight phases in the form of three figures.

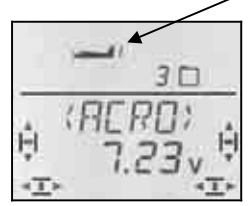

When you are flying (INFO display visible) this applies:

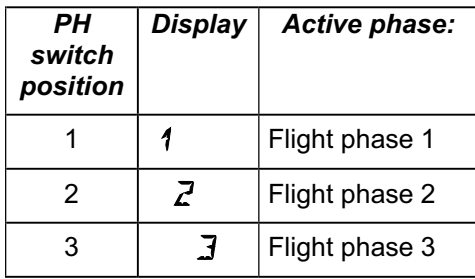

When you make changes in the menus of the *COCKPIT* **SX**, the three figures indicate whether the selected value is specific to one flight phase, and, if so, to which flight phase the currently displayed value applies.

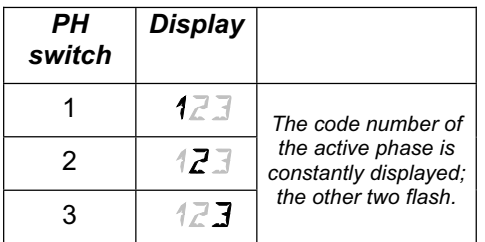

#### **Important: non flight phase-specific values**

If only one constantly visible figure is displayed, the selected value applies equally to all flight phases.

#### **15.9.4. Copying flight phases Menu:** (PHASEN**S**) COPY

#### **What is copied?**

- The current trim settings for AILERON, ELEVATOR and RUDDER
- Mixer input  $\mathbb{G} \rightarrow \mathbb{G}$  aileron input to ailerons (differential)
- Mixer inputs for the free mixers  $\rightarrow$  17.
- Transmitter control settings Dual Rate for AILERON, ELEVATOR, RUDDER  $\rightarrow$  14.9.1. Fixed values for AILERON, ELEVATOR, RUDDER, which are called up with the FIX button  $\rightarrow$  15.10.2.

**The source** is always the current flight phase, which you have selected with the PH switch.

**The destination** for the copy is selected in the menu.

#### **Moving to the** COPY **menu:**

**∪** to MENLI,  $\downarrow$  (5ETLIP appears),<br>**↓** (MOIIEL appears),  $\downarrow$  (MOIIE appears),  $\downarrow$  (MODEL appears),  $O$  to PHASES.  $U$  to  $E$ D $PY$ ,

The number 0 flashes in the bottom line. Select phase 1 to 3 as destination using the 3-D digi-adjustor.

A further brief press  $\downarrow$  on the 3-D digi-adjustor triggers the copy process, and the flashing ceases.

#### **Note: interrupting without making a copy**

If you leave 0 as the destination, no copy will be made.

#### **15.9.5. Setting the transition speed for switching flight phases Menu:** (PHASES) SPEED

The SPEED parameter can be adjusted to determine the speed of transition from one flight phase to another.

Four settings are possible:

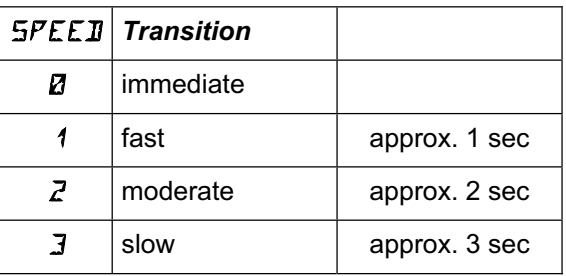

### **Moving to the** SPEED **menu:**

4 to MENU**,** r (SETUP appears)**,** ↓ (MODEL appears), ↓ (MODE appears), U to PHASES, **1**,  $U$  to  $SFEII.$   $\downarrow$ 

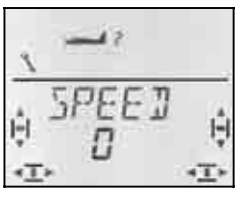

The current setting flashes. Select the desired value using the 3-D digi-adjustor.

A brief press  $\downarrow$  on the 3-D digi-adjustor concludes the process. The value is stored.

### **15.10. Further possible functions with the ACRO model type**

#### **15.10.1. Combi-Switch**

Just like their full-size counterparts, many models especially gliders - are only able to fly smooth turns with co-ordinated use of ailerons and rudder. The combi-switch combines (couples) ailerons and rudder, making it easier for modellers to fly accurate turns in normal flight. For thermal flying and aerobatics the combi-switch is not generally used.

The combi-switch mixer itself can be switched on and off at any time using the "CS/A-ROT" switch (switch position ON).

You can set the following rate in the COMBI menu. The available range is -200% to 200% in 5% increments.

The prefix determines the direction of following. In most cases the model's rudder deflects when the aileron stick is operated, i.e. the aileron function is the "master". To achieve this the values must be set with a positive prefix (+). A following rate of 100% means that full aileron deflection produces full rudder deflection. A following rate of 200% means that full rudder deflection is achieved when the aileron stick is only at half-travel.

#### **Moving to the Menu** COMBI **menu:**

3 to COMBI**,** r

U to MENU,  $\begin{array}{ccc} \n\text{4 (SETUP appears)}, \\ \n\text{U to } \text{M1 XER}, & \text{4 (GB5) 54 appears} \n\end{array}$ **4 (GRS) 54 appears, e.g.),** 

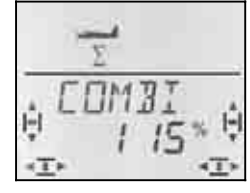

The current percentage figure flashes. You can now set the value within the range -200% to +200% using the 3-D digi-adjustor.

A brief press  $\downarrow$  on the 3-D digi-adjustor concludes the process. The value is stored.

**15.10.2. Push-button fixed values (automatic aerobatics) Menu:** (CONTRL) FIX

#### **Note: not available in Trainer mode**

The FIX function is not available when the *COCKPIT SX* is used as a Teacher transmitter (TEACHER = 1), as the FIX button is used as the Trainer switch .

The "Fixed value for transmitter control" function enables the pilot to move the rudder, elevator and ailerons to a pre-programmed position just by pressing the FIX button.

This makes it possible to fly manoeuvres such as snap rolls automatically, simply by pressing a button. It is also useful for SAL (Side Arm Launch) HLGs, where the launch settings can be available by button-press.

#### **The function is programmed in two stages:**

- Activating the FIX function
- Setting the values for aileron, elevator and rudder

#### **Notes:**

#### **Caution with flight phases**

If you have activated flight phases ( $\rightarrow$  15.9.), there are three values for each control surface. The model could respond differently in each phase. If this is not what you want, all the values must be set identically.

#### **Transmitter controls have no effect**

If you have programmed a fixed value **and** you press the FIX button, the associated sticks (aileron, elevator, rudder) have no effect until you release the button.

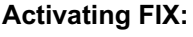

 $U$  to  $F$   $IX$ ,

4 to MENU**,** r (SETUP appears)**,**  $\bigcup$  to *CONTRL*,  $\qquad \qquad \downarrow$  (*IR Q* appears),

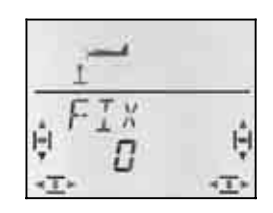

The current value flashes. You can now use the 3-D digi-adjustor to select the following:

 $FIX$  0 = function switched off

FIX 1 = function activated, button (FIX effective)

A brief press  $\downarrow$  on the 3-D digi-adjustor concludes the process. The value is stored.

#### **This is the procedure for setting the fixed values:**

If you now turn the 3-D digi-adjustor to the right, you will find the three menus for FIX A (Aileron), FIX E (Elevator) and FIX R (Rudder).

#### Starting from the INFO display, move to the  $FIX$   $\bar{a}$ H S **menus as follows:**

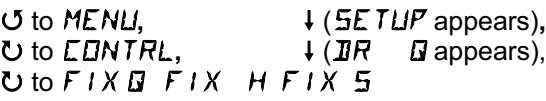

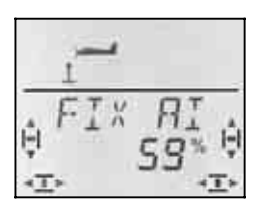

A brief press  $\downarrow$  on the 3-D digi-adjustor opens the value for you to adjust. The value flashes.

Hold the FIX button pressed in, and use the 3-D digiadjustor to set the desired control surface travel. The changes you make take immediate effect on the model.

A further brief press  $\downarrow$  on the 3-D digi-adjustor concludes the process. The value is stored.

You can now switch to the fixed value for the next transmitter control, or leave the menu via EXIT.

#### **15.10.3. Deltas and flying wings Menu:** DELTA

To control a delta or flying wing model aircraft the AI-LERON and ELEVATOR functions have to be superimposed (mixed), and the signals passed to two elevon servos.

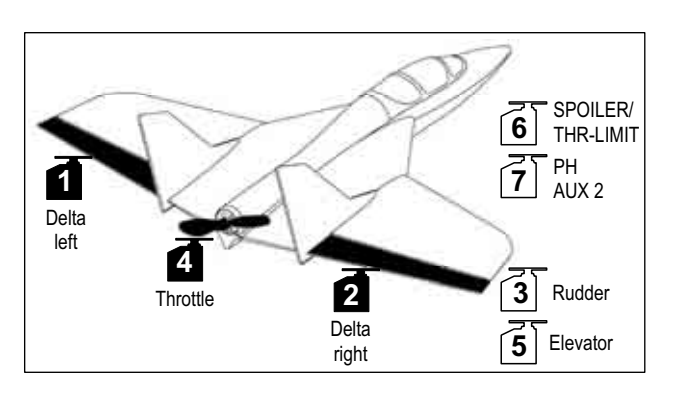

#### **Caution: the mixer uses servos 1 and 2**

If you activate the DELTA mixer (value other than 0%), the servos must be connected to **receiver outputs 1 and 2.**

This makes it possible to use small, lightweight fourchannel receivers in deltas and flying wings.

#### **Activating the** DELTA **mixer and setting the travels for ELEVATOR:**

**U** to **DELTA** 

U to MENLI,  $\downarrow$  (*SETUP* appears),<br>
U to M I XER,  $\downarrow$  (*CDM I*I appears). (CDMI<sub>I</sub> appears),

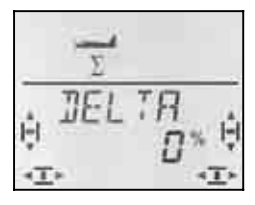

The current setting for the DELTA mixer flashes in the bottom line of the screen.

You can now use the 3-D digi-adjustor to set any value within the range -100% to 100% in 1% increments.

#### **Important:**

Set **two** values (for "up" **and** "down") **!** The travel for ELEVATOR must be set separately for both directions of stick movement.

a. Pull the ELEVATOR stick back (towards you) and hold it there:

Set the up-elevator travel

b. Move the ELEVATOR stick forward (away from you) and hold it there: Set the down-elevator travel

A brief press  $\downarrow$  on the 3-D digi-adjustor concludes the process. The values are stored.

#### **Setting the travels for AILERON:**

The elevon travels for AILERON are set in the MIXER menu under AI->AI ( $\rightarrow$  15.5.2.). Once again, it is necessary to set a value for each direction of travel.

#### **Setting up optional differential aileron travel:**

It is possible to set up aileron differential if it is necessary for your model. All you need to do is set the appropriate up and down travels for each direction of travel  $\left(\rightarrow 15.5.2.\right)$ .

#### **Altering the direction of AILERON travel**

If the ailerons work the wrong way round, use Dual-Rate  $\overline{I}R$   $\overline{Q}$  to reverse the function.

#### **15.10.4. Electronic Y-lead Menu:** (MIXER) Y-LEAD

The electronic Y-lead allows you to control two servos with the same function. The advantage compared to a "wired" Y-lead is that the electronic alternative enables you to adjust the centre, travel and direction of rotation for both "parallel-wired" servos, independently of each other.

#### **Example: using servos 6 and 7 as landing flaps**

The signal from the SPOILER transmitter control is passed to servo 6. However, if you wish to operate the two flaps using one servo each, this can be implemented very easily using the "electronic Y-lead".

The control signal from receiver output 6 is connected in parallel to receiver output 7 using the Y-LEAD function; it can then control the second servo.

The directions of rotation and the end-points for the two servos can be set independently in the menus  $5ERVD$ REV and  $SERV-I$  TRAVL. ( $\rightarrow$  15.4.)

#### **Activating the** Y-LEAD **function:**

 $U$  to  $Y$ -KABL

U to MENLI,  $\downarrow$  (5E TLIP appears),<br>
∪ to M I XER,  $\downarrow$  (EDM I appears),  $\downarrow$  (*CDMI I* appears),

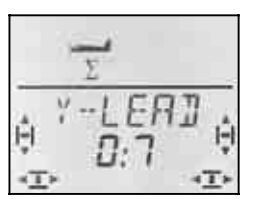

The current setting flashes. Use the 3-D digi-adjustor to select 1 to 6 as the signal source for servo 7. We have chosen servo 6 in the example above.

A brief press  $\downarrow$  on the 3-D digi-adjustor concludes the process. The flashing ceases, and the setting is stored.

### **16. Setting up a new model Model type: HELI**

This chapter describes in detail the steps required to set up your *COCKPIT SX* for a helicopter, and to prepare the model for flying.

This is the recommended procedure:

- Check that the HELI model type is suitable for your model helicopter  $\rightarrow$  16.1.
- Connect the servos and speed controller in the model to the receiver  $\rightarrow$  16.2.
- Prepare the transmitter for the model  $\rightarrow$  16.3.

### **16.1. What is possible with the HELI type?**

- controlling helicopters without electronic mixers
- controlling helicopters with a HEIM rotor head
- controlling helicopters with a 3-point swashplate linkage, actuated at 90° or 120°
- controlling helicopters with a 4-point swashplate
- 5-point throttle curve
- 5-point collective pitch curve
- tail rotor with static collective pitch compensation, offset as base setting, zero point for mixing
- Four flight phases (1, 2, 3 and auto-rotation)
- smooth transition between phases, with four different programmable transition speeds
- switching the motor off quickly using emergency throttle off (Throttle Cut)
- controlling simple helicopters for which helicopterspecific mixers are not required (e.g. with on-board control electronics)
- using three free mixers  $\rightarrow$  16.

#### **16.1.1. Important information on flight phases!**

When you set up a **new** model helicopter with the *COCKPIT SX,* **only flight phase 1** is active. The switch for phases 1 to  $3$  (PH) and the auto-rotation switch (A-ROT) have no effect initially. The procedure for activating and setting up additional flight phases is described in section  $\rightarrow$  16.8.

#### **Advantage:**

Keeping to the basic helicopter settings eliminates the danger of unexpected "side-effects" which might occur if the phase switch is accidentally set incorrectly.

#### **16.1.2. Notes on the terms ROLL, PITCH-AXIS and YAW, as used in the menus**

The menus used for setting up the transmitter controls and defining the free mixers (Mix-Def.) use the code letters already employed for fixed-wing models.

 $\leftrightarrow$  see the table in the next column)

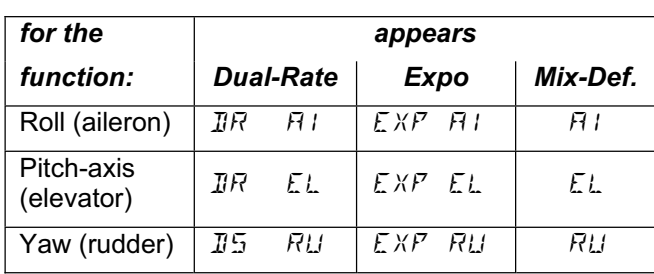

### **16.2. Preparing the model**

The *COCKPIT SX* can only operate your model helicopter correctly if the servos are connected to the receiver in the correct sequence.

#### **16.2.1. Determining the rotor head type**

The *COCKPIT SX* features eight (4 x 2) different rotor head types for electronically mixed swashplates. These are types 1 to 4 and -1 to -4, according to the arrangement of the servos relative to the swashplate. Select type 0 if your helicopter requires no electronic mixers.

Refer to the sketches in the table to help you select your model's rotor head type. Later, when you are preparing the transmitter, you must set the appropriate type in the menu  $MIX$ , KDFF,  $IYP$  ( $\rightarrow$  16.3.4.).

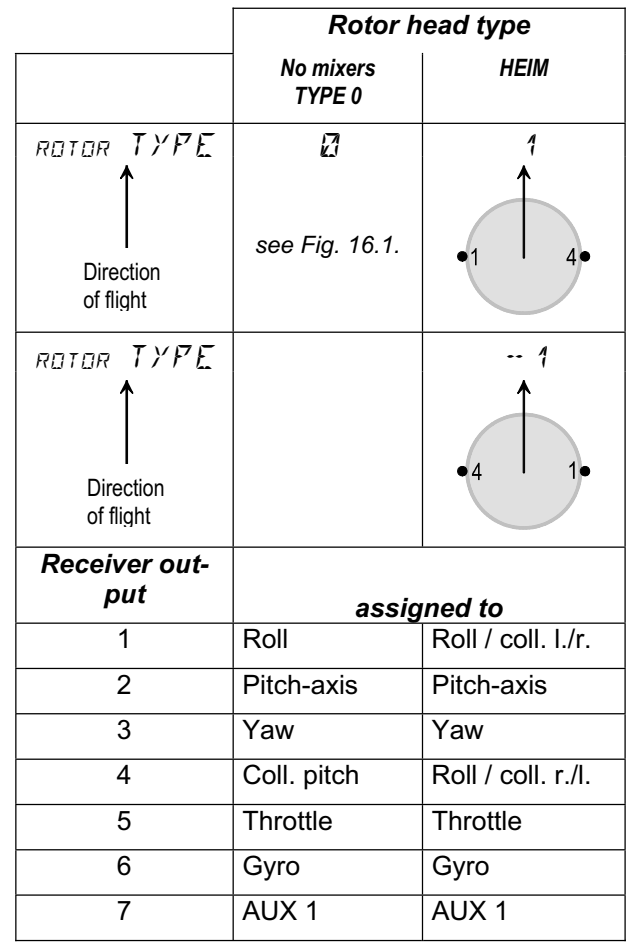

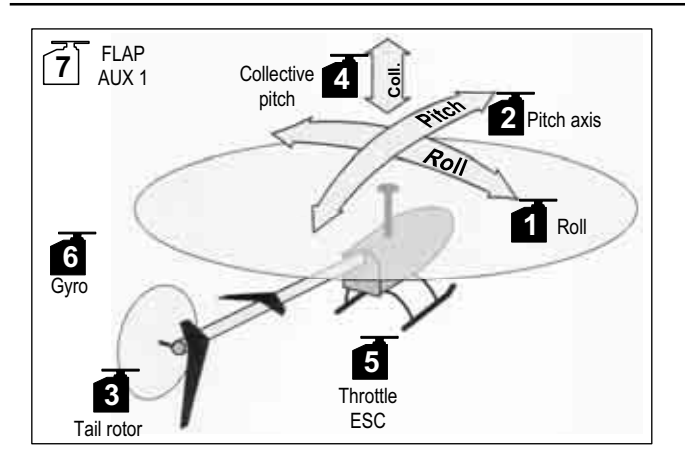

*Fig. 16.1.: Helicopter with separate actuation of collective pitch, roll and pitch-axis (mechanical rotor head mixing)* 

#### **Additional rotor head types:**

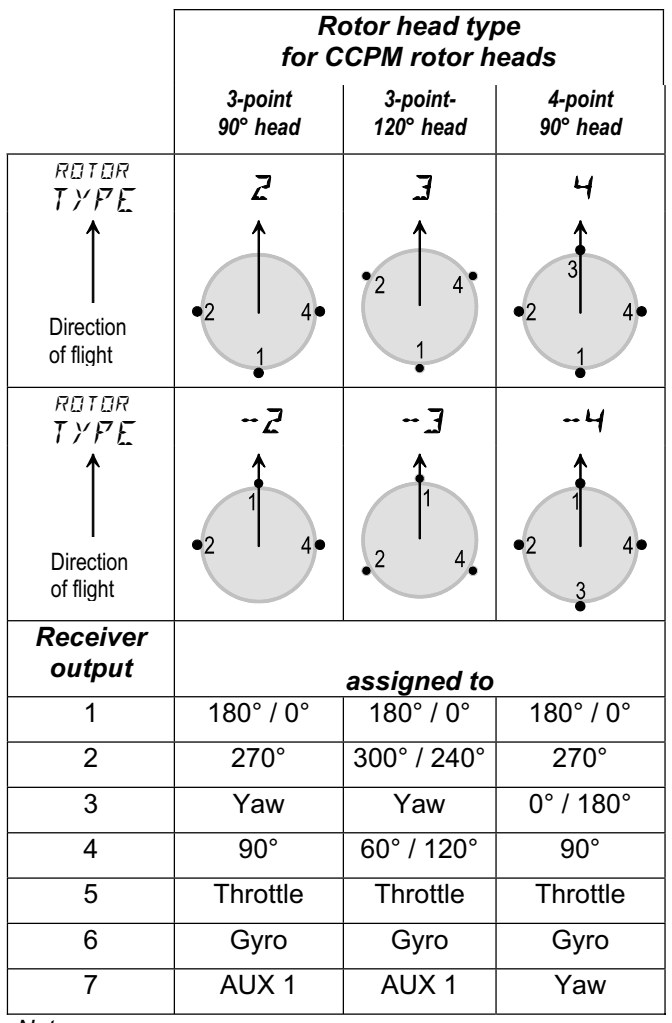

*Note:*

*The servo positions (in degrees) assume 0° for the direction of flight, and proceed from that point in a clockwise direction.* 

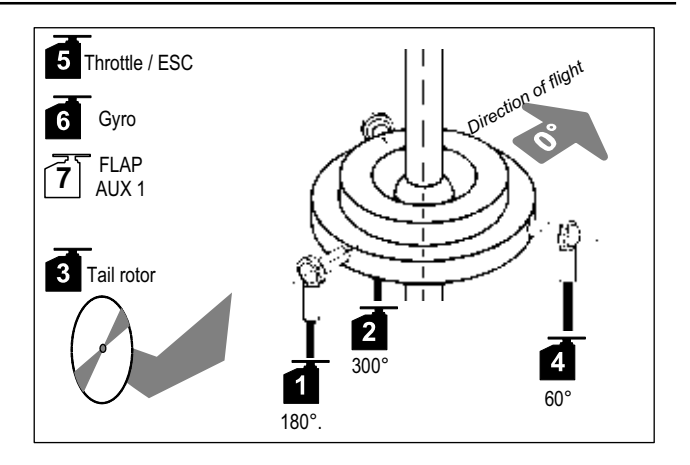

*Fig. 16.2.: CCPM head with 3-point 120° linkage* 

#### **16.2.2. Connecting the servos to the receiver**

Connect the servos, speed controller and gyro to the receiver in the sequence stated in the table adjacent to the schematic rotor head diagrams ( $\rightarrow$  16.2.1.).

#### **Important:**

The swashplate can only be set up correctly if the servos are connected to the correct receiver outputs. **So: please check one last time before you proceed!** 

### **16.3. Preparing the transmitter**

The model memory must be set up for the helicopter before you can check the directions of servo movement on the model itself. This involves setting the stick mode and selecting the appropriate swashplate type.

When preparing the transmitter for the model you will need to carry out the following steps:

- Setting up a model memory  $\rightarrow$  16.3.1.
- Setting the stick mode  $\rightarrow$  16.3.2.
- Familiarising yourself with the transmitter controls (sliders / switches)  $\rightarrow$  16.3.3.
- Selecting the rotor head type  $\rightarrow$  16.3.4.
- Determining the transmitter control positions for idle and collective pitch minimum  $\rightarrow$  16.3.5.
- Setting up Throttle Check  $\rightarrow$  16.3.6.

#### **16.3.1. Setting up a new memory for the HELI type Menu:** (MEMO) NEW

#### **Moving to the** NEW **menu:**

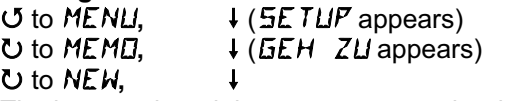

The last used model type appears as the default.

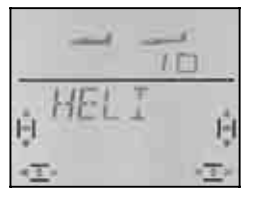

Turn the 3-D digi-adjustor ( $UU$ ) to select the "HELI" model type. Confirm the model type with a brief press (4); this automatically takes you to the "IN MEM" menu.

## *Operating Instructions*

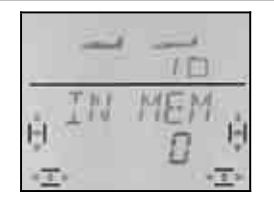

In the bottom line the " $\mathbb{Z}$ " flashes. Use the 3-D digiadjustor to select the memory in which the new model is to be stored. Memories already containing data are not offered as you leaf through, i.e. you cannot accidentally overwrite a model.

Press the 3-D digi-adjustor briefly  $\downarrow$  to confirm your selected memory. This takes you to the menu for entering the model name.

### **Note: interrupting** (no new model)

If you accidentally find yourself at this menu point, or have selected the wrong model type, enter "0" as the memory, and the input process is interrupted.

A long press on the 3-D digi-adjustor  $\blacklozenge$  also concludes the process, and returns you to the INFO 1 display.

A further brief press  $\downarrow$  on the 3-D digi-adjustor activates input mode. The first character flashes.

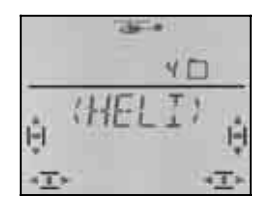

The default model name is  $(HELI)$ , but this can be changed to anything you like.

#### **Changing the model name**

Use the 3-D digi-adjustor to search for the desired character. The following characters are available:

0 to 9, :, /, <, -, >, ?, space, A to Z

Press the 3-D digi-adjustor again briefly  $\downarrow$ .

The second character now flashes, and can be selected in the same way.

Repeat this procedure until you have entered all six characters. Press the 3-D digi-adjustor briefly  $\downarrow$  after the sixth character to complete the name input process.

#### **Note: interrupting the name input process**

If the model name has less than six characters, you can interrupt the process with a long press  $\blacklozenge$  on the 3-D digi-adjustor. This returns you to the **INFO 1** display.

The new model is now stored in the memory, and you are returned to the "NAME" menu. You can move on to other menus via " $EXIT$ "; alternatively a long press  $\blacktriangleright$ takes you directly to the **INFO 1** display.

#### **16.3.2. Setting the stick mode (which stick controls which function?) Menu:** (SETUP**,** MODEL) MODE

The stick mode determines which transmitter controls operate the functions ROLL (aileron), PITCH-AXIS (elevator), YAW (rudder), and COLLECTIVE PITCH. Four modes are available:

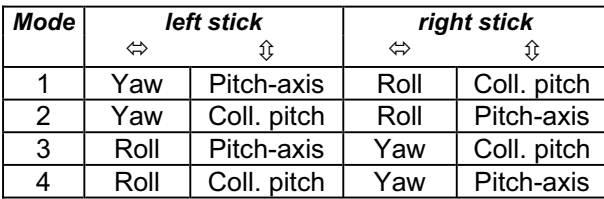

Study the table to locate the stick mode you wish to use, then set the appropriate mode.

#### **Moving to the "**MODE**" menu:**

**∪** to MENLI,  $\downarrow$  (SETUP appears),  $\downarrow$  (MOIE appears),  $\downarrow$  (MODEL appears),  $\ddagger$ 

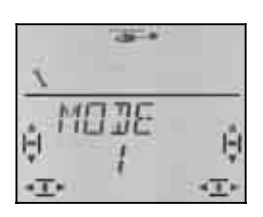

The current stick mode flashes. Use the 3-D digiadjustor to set your preferred mode.

A brief press  $\downarrow$  on the 3-D digi-adjustor concludes the process. The value is stored.

#### **16.3.3. Transmitter controls for the HELI type**

The picture below shows which functions are controlled by the individual transmitter controls in the HELI model type.

#### **Switch functions**

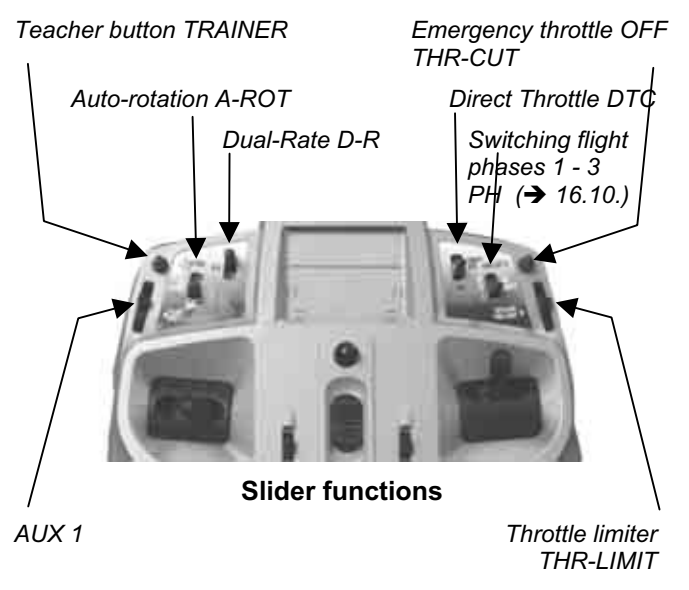

#### **16.3.4. Setting the rotor head type Menu:** (MIXER**,** KOPF) TYP

You have already determined the rotor head type for your model helicopter In section 16.2.1., but it has not yet been entered in the transmitter. The head type must now be set for the current model memory.

#### **Moving to the** TYPE **menu:**

3 to TYPE**,** r

4 to MENU**,** r **(**SETUP appears)**, U** to MIXER,  $\uparrow$  (TRIL appears),<br> **U** to RDTDR,  $\downarrow$  (*V* − RDT appears) 3 to ROTOR**,** r **(**V-ROT appears)**,**

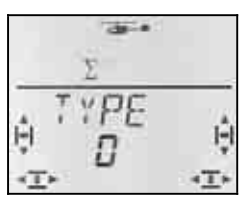

The current setting for the rotor head type flashes in the bottom line. Use the 3-D digi-adjustor to select the correct type for your model  $\rightarrow$  16.2.1.).

A brief press  $\downarrow$  on the 3-D digi-adjustor concludes the process. The value is stored.

#### **16.3.5. Selecting the stick position for throttle idle / collective pitch minimum Menu: TH R (Reverse)**

The collective pitch stick controls the collective pitch function and simultaneously the motor via the throttle curve. The idle position of the transmitter control for throttle idle / collective pitch minimum can be forward (towards the aerial) or back (towards you).

When you set up a new model, the default setting is

**THROTTLE R = 0**, i.e. **the idle position for throttle and collective pitch minimum is "back"**.

**Moving to the "**GAS R**" menu:**   $\begin{array}{lll} \texttt{U} & \texttt{to MEMU}, & \texttt{if (SETUP appears)}, \\ \texttt{HMLIEL appears)}, & \texttt{HMLIE appears}, & \end{array}$  $\downarrow$  (MODEL appears),  $U$  to  $TH$   $R$ ,

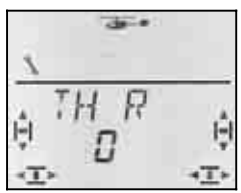

"0" or "1" flashes. Use the 3-D digi-adjustor to select:

THR  $R = "0"$ : idle / coll. pitch minimum back THR  $R = "1"$ : idle / coll. pitch minimum forward

A brief press  $\downarrow$  on the 3-D digi-adjustor concludes the process. The value is stored.

#### **Note: throttle servo / speed controller works in the wrong "sense"**

If you have decided on the idle position, but the power system in your model runs to full-throttle at this setting, you must **reverse the throttle servo**. The collective pitch minimum / idle position must be left as it is, to ensure that THR-CUT (= throttle cut = emergency motor OFF) and throttle check ( $\rightarrow$  16.3.6.) work correctly.

**16.3.6. Throttle trim and the collective pitch stick**  The trim button adjacent to the collective pitch stick

affects the value set as THRMIN ( $\rightarrow$  16.6.5.).

The trim is only effective if the throttle curve is completely blocked by the throttle limiter (throttle limiter at its end-point). In the menu point SP+L R (Spoiler + Limiter Reverse) you can select whether the right-hand slider has to be at its forward or back end-point for this. If you operate the slider from above, the default setting is "back" (towards the pilot).

#### **16.3.7. Selecting the right-hand slider minimum setting forward / back (Throttle Limiter and Direct Throttle) Menu:** (SETUP**,** MODEL) SP+L R

We named this menu "SP+L R" since the right-hand slider controls the SPOILER (SP) function in fixed-wing model aircraft. In the case of helicopters this slider acts as limiter (L) for throttle, and  $/$  or as the transmitter control for direct throttle (DTC).

The current slider function depends on the actual position of the **DTC** switch (**D**irect **T**hrottle **C**ontrol).

#### **DTC = ON**

#### **The right-hand slider controls the throttle**

**servo** (or speed controller) **directly.** The collective pitch stick (i.e. the throttle curve) has no effect on the throttle setting.

 DTC (Direct Throttle Control) is useful for starting a glow motor or adjusting the carburettor.

#### **DTC = OFF**

**The right-hand slider acts as a throttle limiter**, i.e. the throttle setting set by the throttle curve can only rise to the point set by the limiter.

 This is the n**ormal state** when flying. Throttle is controlled by the collective pitch stick via the throttle curve.

# **Moving to the**  $5P+L$  R menu:<br> **U** to MENLI,  $\downarrow$  ( $5E$  T

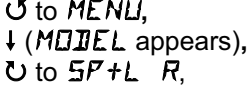

↓ (*SETUP* appears),<br>↓ (M*I*IIE appears),

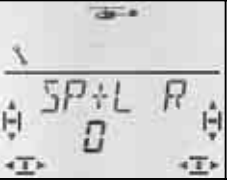

"0" or "1" flashes. Use the 3-D digi-adjustor to select:

$$
SP + LR = "0":
$$

 Limiter / Direct Throttle minimum back SP+L R = "1" :

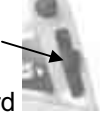

Limiter / Direct Throttle minimum forward

A brief press  $(4)$  on the 3-D digi-adjustor concludes the process. The value is stored.

#### **16.3.8. Setting up Throttle Check Warning: "TH > 2"**

#### **What is Throttle Check?**

Throttle Check is a safety query of the throttle control. This function avoids the danger of power systems bursting into life unexpectedly when you switch the model on, endangering you and others.

#### **How does Throttle Check work?**

If the Throttle Check function is activated  $(= 1)$ , the transmitter checks whether the throttle control (speed controller) is at the idle or "motor off" setting every time the transmitter is switched on, and when you switch to a different model memory.

If that is not the case, the screen displays the message " $TH \rightarrow \mathbb{Z}$ " ("Throttle setting higher than 0").

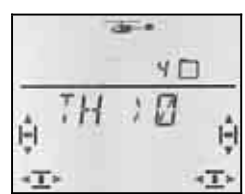

The warning appears under the following conditions:

a. DTC (Direct Throttle) is switched on, **AND** the right-hand slider (throttle limiter / direct throttle control) are not at the idle position.

 In this case the position of the collective pitch stick has no influence.

b. DTC is switched off, **AND** the right-hand slider (throttle limiter / direct throttle control) is not at the idle position, **AND** the COLLECTIVE PITCH stick is not at minimum.

#### **Note: throttle stays at minimum!**

As long as the warning " $TH \rightarrow \mathbb{Z}$ " is visible on the screen, the throttle channel (servo 5) is held at the throttle minimum setting in the interests of safety.

You can by-pass the warning with a brief press  $\downarrow$  on the 3-D digi-adjustor. Nevertheless, the throttle channel remains at minimum in the interests of safety.

The throttle channel is only activated when you move the throttle limiter to the minimum setting. It then responds to the limiter and / or the collective pitch stick.

#### **We recommend:**

Throttle check is always active by default when you set up a new model (THRCHK = 1).

Don't switch Throttle Check off unless you are sure that it is not dangerous to switch the model on "with throttle" (glow motor, speed controller with power-on guard).

#### **Moving to the** TH CHK **menu: ∪** to MENLI,  $\downarrow$  (SETLIP appears),<br>**↓** (MEIIEL appears),  $\downarrow$  (MEIIE appears),  $\downarrow$  (MODEL appears), U to TH EHK.

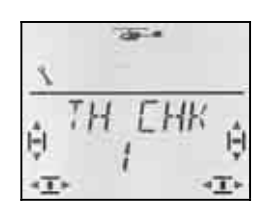

The current setting "0" or "1" flashes.

You can change the setting using the 3-D digi-adjustor:

THRCHK = "0": no Throttle Check

THRCHK = "1": Throttle Check active

A brief press  $\downarrow$  on the 3-D digi-adjustor concludes the setting process. The selected setting is now stored.

### **16.4. Setting up the swashplate servos**

Secure the model before switching on the receiving system. This avoids possible danger or damage caused by unexpected reactions from the model when you are changing transmitter settings.

### ! **Electric helicopters: disconnect the motor!**

The following procedure has proved effective when setting up the servos.

#### **Helicopter without electronic swashplate mixing (Type 0):**

In this case you can check the direction of travel for each control function (COLLECTIVE PITCH, ROLL, PITCH-AXIS) separately, and make corrections where necessary by reversing the servos.

#### **Helicopter with electronic swashplate mixing (Types 1 to 4 and -1 to -4):**

- Check and correct the direction of rotation of the swashplate servos for collective pitch  $\rightarrow$  16.4.1.
- Check the direction of rotation of the swashplate servos for roll and pitch-axis
- Set the centre and travels of the swashplate  $s$ ervos  $\rightarrow$  16.4.3.

#### **16.4.1. Checking and correcting the direction of rotation of the swashplate servos for COLLECTIVE PITCH**

First set the collective pitch stick to centre. The swashplate should now be approximately horizontal, and in the centre of its range of travel.

Move the collective pitch stick towards minimum. All the swashplate servos should now move down (at least, this applies to the majority of helicopters).

If any servo rotates in the wrong direction, correct it in the SERVO REV menu.

#### **Brief instructions: reversing servos (REV):**

 $\sigma$  to MENU,  $\downarrow$ ,  $\upsilon$  to SERVO,  $\downarrow$ , Select servo じし、  $\downarrow$ ,  $\bigcup$  to REV,  $\downarrow$ 

 REV = 0: normal direction of rotation REV = 1: reversed direction of rotation Select using 3-D digi-adjustor  $(\mathbf{J} \mathbf{U})$ 

 $\downarrow$ .  $\circ$  to  $EXIT, \downarrow$ 

#### **16.4.2. Checking the direction of rotation of the swashplate servos for ROLL and PITCH**

Once the swashplate is moving correctly in response to the collective pitch stick, the movements for ROLL and PITCH-AXIS should also be correct:

ROLL stick left =

Swashplate tilts to the left

(at right-angles to the direction of flight)

PITCH-AXIS stick forward (towards aerial) = Swashplate tilts forward (in direction of flight)

If this is not the case, then either you have selected the wrong rotor head type  $(\rightarrow 16.2)$  or you have not connected the servos to the receiver in the correct sequence  $(\rightarrow 16.3)$ .

Correct any problem by re-connecting the servos, or by selecting the appropriate rotor head type, then go back to the process of checking the collective pitch function  $(\rightarrow 16.4.1)$ 

**Note: setting the travel for ROLL and PITCH-AXIS**  In this case only the **direction** of swashplate travel needs to be checked. The **magnitude** of the control movements for ROLL and PITCH-AXIS is set using Dual-Rates in the TRANSMITTER CONTROL menu  $(\rightarrow 16.9.1).$ 

#### **16.4.3. Setting up the swashplate for rotor head types 1 to 4**

#### **Note: head type 0**

If you are using rotor head type 0 (mechanical mixers), you can move straight on to the next section  $(\rightarrow 16.5)$ .

#### **Note: setting swashplate travels**

In this case only the **direction** and the maximum values for the swashplate travel need to be checked and set. The **magnitude** of the control movements is set using the COLLECTIVE PITCH curve  $(\rightarrow 16.5$ .).

#### **This is the procedure:**

- a. Move the collective pitch stick to centre, and set the roll / pitch-axis trims to neutral.
- b. Check that the servo output arms are at rightangles to the pushrods. If this is not the case, remove the output arms and replace them as close to 90° to the pushrods as possible.
- c. If necessary, adjust the servo centres electronically so that the output arms are exactly at rightangles to the pushrods.
- d. Move the collective pitch stick to check whether the servo travel provides the specified travel of the rotor blades (rotor blade pitch angles for collective pitch min. / max.).

 If not, first adjust the travels mechanically by reconnecting the pushrods further inboard / outboard at the servo output arms.

#### **Note: collective pitch stick set to +/-100% travel**  If you are setting up a new model in the memory, the collective pitch stick will deliver full servo travel (-100% to 100%) by default.

- e. With the collective pitch stick at centre, check that the swashplate is horizontal. If not, extend or shorten the pushrods to correct the position of the swashplate.
- f. Move the collective pitch stick to COLLECTIVE PITCH maximum.

 Check that the swashplate is horizontal. If not, correct it by adjusting the servo travels. g. Move the collective pitch stick to COLLECTIVE PITCH minimum.

 Check that the swashplate is horizontal. If not, correct it by adjusting the servo travels.

**Brief instructions: setting servo centre and travel**   $U$  to MENU, (4) (SETUP appears) **U** to  $5E$ *RVO*, (**i**) (servo number 1 appears)

 $U$   $U$  select desired servo  $L$  (*CENTR* appears)

Select 4 3 **CENTR,** TRAVL or REV

 $\downarrow$  open selected parameter for adjusting (flashes) Caution when adjusting TRAVL:

The stick selects travel forward / back, or right / left!  $\downarrow$  conclude process, and select different parameter or another servo.

### **16.5. Setting the collective pitch curve Menu: (**CONTRL**)** PITCH

If you have set up a new model memory, the default settings for the five collective pitch curve points are as follows:

 $P1 = -100\%$ ,  $P2 = -50\%$ ,  $P3 = 0\%$ ,  $P4 = 50\%$ ,  $P5 = 100%$ 

There are two methods of setting the collective pitch curve (exactly as described for the throttle curve):

#### **a. Selecting the points using the collective pitch stick**

(Quick-Select, one menu)

 $\sigma$  to MENU,  $\downarrow$ ,  $\sigma$  to CONTRL,  $\downarrow$ ,  $U$  to  $PITCH,$ 

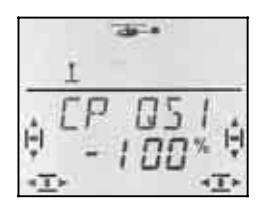

 If you now move the collective pitch stick, the number in the last position indicates which point on the collective pitch is currently selected.

Open the parameter with a brief press  $\downarrow$  (the value starts to flash); select one of the five points, and set the appropriate value.

A further brief press  $\downarrow$  stops the value flashing. You can now check the values of the five points, but not change them.

#### **The advantage of this procedure:**

You can quickly and easily check the curve points, or change them if necessary, without having to leave this menu.

**b. Selecting the points using the 3-D digi-adjustor**  (5 menus with the points P1 to P5)

 $\sigma$  to MENU,  $\downarrow$ ,  $\sigma$  to CONTRL,  $\downarrow$ ,  $U$  to  $P$  I TCH,  $V$  (PITQS 1 appears)

Search for the point you wish to adjust using the 3- D digi-adjustor  $(\mathbf{0}, \mathbf{U})$ .

 $(PIT$  P 1 to PIT P5)

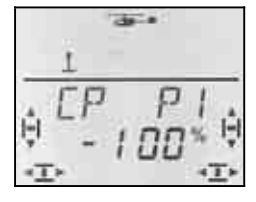

A brief press  $\downarrow$  on the 3-D digi-adjustor opens the parameter; you can now set the desired value.

A further brief press  $\downarrow$  stops the value flashing. You can now move to another point on the collective pitch curve using the 3-D digi-adjustor, or leave this menu via  $EXIT$ .

#### **The advantage of this procedure:**

We assume that your model's motor is already running, and you wish to increase the blade setting for collective pitch maximum. In this case you can select point 5 on the collective pitch curve without having to move the collective pitch stick to the maximum position.

### **16.6. Everything about throttle**

The diagram below shows how throttle is affected by the throttle limiter, the throttle curve and the collective pitch stick. Section 16.6.1. explains these terms in detail.

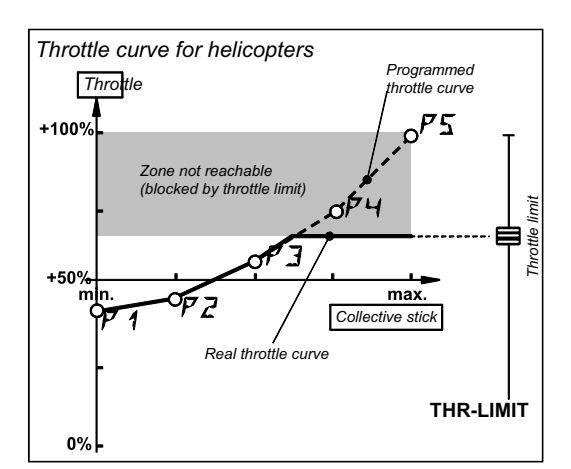

*Fig. 16.6.1.* 

#### **16.6.1. The meaning of Limiter, Curve, Minimum, Trim, DTC and Throttle Cut**

#### **… Throttle Limiter (THR-LIMIT)**

The throttle limiter limits the maximum possible throttle value. For normal flying the limiter is left at maximum. This means that any throttle value dictated by the collective pitch stick in accordance with the throttle curve arrives at the throttle channel.

Once the motor has been started, the throttle limiter is moved slowly to increase the speed of the main rotor "manually".

#### **… Throttle Curve**

The throttle curve of the *COCKPIT SX* has five points, and determines how much throttle is assigned to the individual settings of the collective pitch stick.

The aim is constant rotor speed, i.e. the greater the collective pitch, the higher the throttle setting.

**… Throttle Minimum and Throttle Trim (idle)**  THRMIN (Throttle Minimum) is used to set the motor's idle speed.

If you set the throttle limiter to minimum, you can adjust the idle characteristics of a glow motor using the trim to suit the operating situation (ambient temperature, humidity). The trim button adjacent to the stick is used for this. The stick is the one which you have selected (via STICK MODE) for controlling COLLECTIVE PITCH.

#### **… DTC ?**

DTC stands for **D**irect **T**hrottle **C**ontrol. If DTC is switched on (SNAP/DTC switch in the ON position), the throttle channel can be controlled directly using the right-hand slider on the transmitter; this works independently of the collective pitch stick.

DTC is useful for starting a glow motor and for adjusting the carburettor.

### **… Throttle Cut (THR-CUT = Emergency motor OFF)**

If you hold this button pressed in, the throttle channel is held in the position which you have preset with the travel adjustment for servo 5. This enables you to "cut" a glow motor by setting this value to "carburettor fully closed" ( $\rightarrow$  Fig. 16.6.2.).

! **Caution - electric helicopters:** you must remember that the throttle channel immediately returns to the last used throttle value when you release the THR-CUT button. This could cause the main rotor to start spinning again.

#### **16.6.2. Setting up the throttle servo for a glow motor**

First set the direction of rotation for the throttle servo in the SERVO REV menu, then set the end-points (carburettor closed / full-throttle) in the SERVO TRAVEL menu.

#### **This is the procedure:**

a. **Direction of rotation**

Move the DTC switch to ON (direct throttle) and set the right-hand slider to centre. The throttle servo is now at half-throttle.

 Now press the TH-CUT button (Throttle Cut = emergency motor off). The carburettor should now close (motor stopped).

 If this is not the case, you must reverse the direction of rotation for servo 5.

(Brief instructions, servo reversing  $\rightarrow$  16.4.1.)

#### b. **Motor OFF**

Hold the TH-CUT button pressed in, and set the travel for servo 5 in the SERVO TRAVEL menu so that the carburettor is fully closed, but the servo is not mechanically obstructed (stalled).

#### b. **Full throttle**

Move the right-hand slider to the full-throttle position. Set the travel for servo 5 in the SERVO TRAVEL menu so that the carburettor is fully open, without the servo being mechanically obstructed (stalled).

### **16.6.3. Throttle for electric helicopters**

For electric helicopters you can generally leave the servo travels at -100% / 100%. This setting corresponds to the UNI signal format, and works with most speed controllers.

However, it is important to check the working of the THR-CUT button (emergency motor OFF): if the motor runs to full-throttle when you press this button, you must reverse the throttle channel (servo 5) in the SERVO REV menu.

(Brief instructions, servo reversing  $\rightarrow$  16.4.1.)

#### **16.6.4. Setting up the throttle curve Menu:** (CONTRL) TH

If you have just set up a new model memory, the five points of the throttle curve are set as follows by default:

 $P1 = 0\%$ ,  $P2 = 25\%$ ,  $P3 = 50\%$ ,  $P4 = 75\%$ ,  $P5 = 100\%$ 

The purpose of the throttle curve is to maintain rotor speed as nearly constant as possible over the full range of collective pitch. The individual points on the throttle curve have to be adjusted to match the energy requirement for each collective pitch setting.

There are two methods of setting the throttle curve:

- **a. Selecting the points using the collective pitch stick** (Quick-Select)
	-

ひ to TH,

 $U$  to MENU,  $V$ , (SETUP appears)<br>U to EDNTRL,  $V$ , (JR FI appears)  $\downarrow$ , (*IR RI* appears)

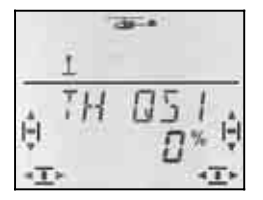

 If you now move the collective pitch stick, the last number indicates which point on the throttle curve is currently selected.

A brief press  $\downarrow$  on the 3-D digi-adjustor opens the parameter; select one of the five points using the stick, and set the appropriate value.

A further brief press  $\downarrow$  stops the value flashing; you can now check the values of the five points, but you cannot change them.

#### **The advantage of this procedure:**

You can quickly and easily check the curve points and - if necessary - change them, without have to leave the menu.

#### **b. Selecting the points using the 3-D digi-adjustor**

(5 menus with the points P1 to P5)

 $U$  to MENU,  $I$ ,  $U$  to CONTRL,  $I$ ,

 $U$  to TH,  $U$ (TH  $\overline{u}$ 51 appears)

Select the desired point ( $U$   $U$ ) using the 3-D digiadjustor

### $(TH$   $P$  1 to TH  $P$   $\overline{5}$ )

If you turn the 3-D digi-adjustor further to the right, you will move to the parameter  $TH$  MIN after TH P5.

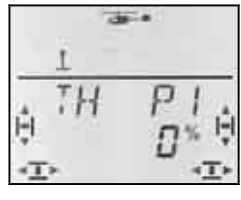

A brief press  $\downarrow$  on the 3-D digi-adjustor opens the parameter, and you can set the desired value.

A further brief press  $\downarrow$  stops the value flashing. You can now move on to another point on the throttle curve using the 3-D digi-adjustor, or leave this menu via  $EXIT$ .

#### **The advantage of this procedure:**

We assume that your model's motor is already running, and you wish to raise the throttle for collective pitch maximum:

In this case you can select point 5 on the throttle curve without having to move the collective pitch stick to the maximum position.

#### **Notes:**

#### **Three throttle curves with active flight phases**

If you have activated flight phases (PHASES = 1), you can set a different throttle curve for each phase.

#### **No throttle curve for AUTO-ROTATION**

When you operate the CS / A-ROT switch to select auto-rotation, the fixed throttle value for auto-rotation is generated.  $\left(\rightarrow 16.6.6\right)$ 

#### **16.6.5. Setting throttle minimum (idle) Menu:** (CONTRL) TH MIN

TH MIN (Throttle Minimum) limits the idle setting for the motor at the bottom of its range, preventing the danger that the motor might cut when throttled back. This value can be raised by up to 30% using the trim (trim button adjacent to the collective pitch stick). The only way to reduce the throttle below the THRMIN level is press the THR-CUT button.

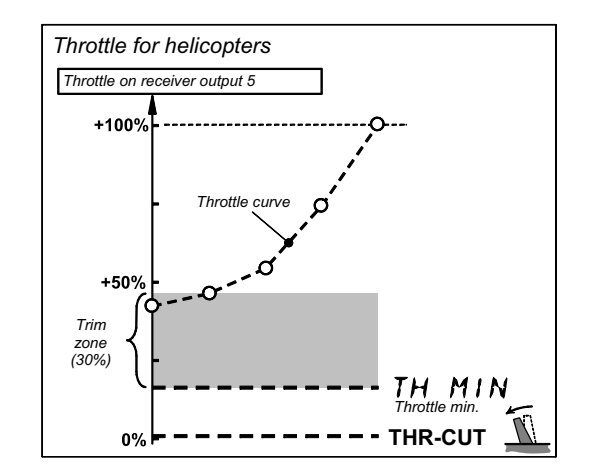

#### *Fig. 16.6.2.*

### **TH MIN for glow motors**

Set the throttle trim (trim rocker adjacent to the collective pitch stick) to centre. The screen now displays the symbol shown on the right.

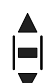

## *Operating Instructions*

### **Moving to the** TH MIN **menu:**

 $U$  to MENU,  $I$ ,  $U$  to CONTRL,  $I$ ,  $U$  to TH, 1, U to TH MIN, 1

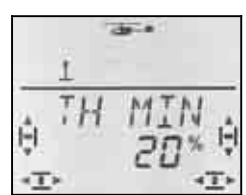

The current percentage figure flashes. You can now set any value within the range 0% to 100% in 1% increments using the 3-D digi-adjustor.

A brief press  $\downarrow$  on the 3-D digi-adjustor concludes the process. The value is stored.

### **TIP: for electric helicopters**

With an electric-powered helicopter we recommend that you set THRMIN to 0% and the trim to the minimum value. The trim symbol on the screen should look like this:

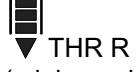

THR R =  $0$   $\blacksquare$  THR R = 1 (minimum back) (minimum forward)

This ensures that a normalised UNI signal (1 ms to 2 ms) is passed to the speed controller.

#### **16.6.6. Setting throttle for auto-rotation Menu:** (CONTRL) TH AR

#### **Note:**

#### **Can only be set if flight phases are active!**

The throttle setting for auto-rotation can only be set if you have activated flight phases ( $\rightarrow$  16.10.2.) and set the A-ROT switch to ON.

When practising auto-rotation landings with a glowpowered helicopter the motor should be left running so that you can open the throttle again in an emergency. There is a separate throttle setting for this, which is activated when the A-ROT switch is operated. TH  $\overline{HR}$  (throttle for auto-rotation) is set in the  $\overline{L}$  DNTRL TH menu.

### **Moving to the Menu** TH **RR**:

4 to MENU**,** r (SETUP appears)**,**  $\overline{U}$  to  $\overline{L}$  DNTRL,  $\downarrow$  (DR  $\overline{D}$  appears),  $U$  to  $TH$ ,  $U$  (GRSDS3 appears, e.g.)

**Move the A-ROT switch to the ON position (back)!**  Auto-rotation is now switched on. The following display appears, regardless of which point on the throttle curve you have selected.

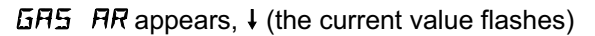

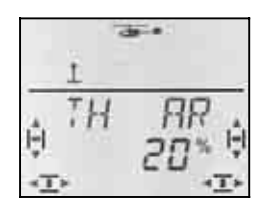

Use the 3-D digi-adjustor to set a value within the range 0% to 100% in 1% increments.

A brief press  $\downarrow$  on the 3-D digi-adjustor concludes the process. The flashing ceases, and the value is stored.

#### **Note: throttle with electric helicopters**

Set the auto-rotation throttle value to 0% and move the collective pitch stick trim fully to the idle end-point. If the speed controller has a soft-start feature, it may be useful to leave the throttle slightly "open", so that the motor gets up to speed more quickly.

### **16.7. Setting up the tail rotor Menu:** TAIL

 **TIP:** for carrying out the basic adjustments it is best to connect the tail rotor servo directly to the receiver output for yaw (four-point rotor head: output 7; all others: output 3). This ensures that the gyro has no effect on your settings.

The tail rotor settings are included in the MIXER main menu. The TAIL mixer has the following mixer inputs:

- a. YAW from the YAW stick Effect of YAW on the tail rotor servo, separately right / left (differential)
- b. COLL mixing from the COLL. PITCH stick; static tail rotor compensation (REVO-MIX)
- c. P ZERO Onset point for mixers (COLL. PITCH for 0° main rotor setting)
- d. OFFSET basic tail rotor setting

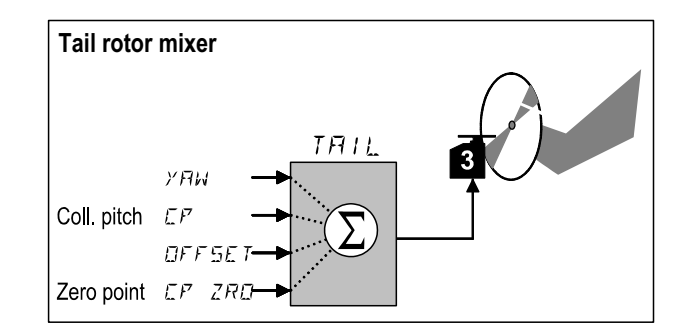

*Fig. 16.7.: Tail rotor mixer* 

#### **16.7.1. Checking / correcting the direction of rotation, centre and maximum travel of the tail rotor**

#### **The usual rule also applies to the tail rotor:**

First set up the mechanical system correctly, then make fine adjustments using the electronic functions.

#### **This is the procedure**

- a. Move the yaw stick and check that the tail rotor responds in the correct direction. If not, reverse the tail rotor servo (brief instructions, servo revers $ing \rightarrow 16.4.1.$ )
- b. Set the yaw trim to centre
- c. Check that the output arm of the yaw servo is at right-angles to the pushrod. If this is not the case, remove the output arm and re-fit it as close as possible to the right-angle position. Minor adjustments can be made by finetuning the servo centre electronically.

- d. Check that the lever on the tail rotor is at rightangles to the helicopter's longitudinal axis. If that is not the case, adjust the pushrod.
- e. Check at both end-points of the yaw stick that the adjustment range is adequate, and that the servo does not strike one of the mechanical stops. Reconnect the pushrod further in or out if necessary.

#### **16.7.2.** Setting the *YRW* input for the tail rotor

There are two values for the yaw input. This makes it possible to set up differential travels, i.e. different values for yaw to left and right. "Yawing" with or against the direction of rotation of the main rotor produces different results, so the yaw input can be adjusted until the subjective control sensitivity is the same in both directions.

## **Moving to the Menu**  $G1ER:$ **<br>
<b>C** to MENU.  $\begin{array}{lll} \texttt{U} & \texttt{to} & \texttt{MEMU}, & \texttt{H} & \texttt{f} & \texttt{f} & \texttt{f} & \texttt{f} & \texttt{f} \\ \texttt{U} & \texttt{t} & \texttt{V} & \texttt{H} & \texttt{f} & \texttt{f} & \texttt{f} & \texttt{f} & \texttt{f} & \texttt{f} \\ \texttt{V} & \texttt{t} & \texttt{t} & \texttt{f} & \texttt{f} & \texttt{f} & \texttt{f} & \texttt{f} & \texttt{f} & \texttt{f} & \texttt{f} \\$

 $\downarrow$  (HECK appears),  $\downarrow$  (the current value flashes)

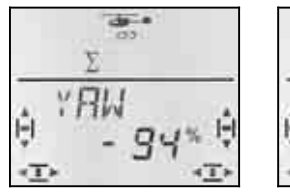

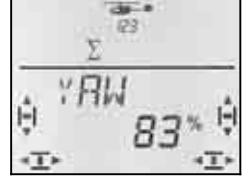

 *YAW stick left YAW stick right* 

Use the yaw stick to select the value for right or left. and set the value using the 3-D digi-adjustor.

A brief press  $\downarrow$  on the 3-D digi-adjustor concludes the process. The flashing ceases, and the values are stored.

#### **Note:**

#### **Yaw input in heading mode -100% / 100%**

If you operate a gyro in heading mode, the yaw stick controls the angular velocity around the vertical axis. The yaw input in the tail rotor automatically works over the range -100% / 100%. Adjustments which may have been made for normal operation (damping mode) are ignored (but not changed).

#### **Requirement for heading mode:**

In the current flight phase you must activate heading mode (menu: HEADG = 1) **and** set gyro gain within the range -1 to -100% (menu: GYRO).

#### **Important: use of flight phases**

If you have activated flight phases  $\rightarrow$  16.10.2.), you can set different values for each flight phase. The flight phases are selected using the A-ROT and PH switches. The screen displays the currently selected phase  $($  16.10.3.).

#### **16.7.3. Zero point for tail rotor mixers Menu:** (MIXER**,** TAIL) CP ZRO

The P ZERO parameter determines the position of the collective pitch stick at which the collective pitch / tail rotor mixer ( $\rightarrow$  16.7.4.) is at zero.

**Moving to the** P NULL **menu:**   $U$  to MENU,  $U$  (SETUP appears),  $U$  to  $MIXER$ ,  $\downarrow$  (HECK appears),  $U$  to P NULL,  $\dot{\mathbf{l}}$ 

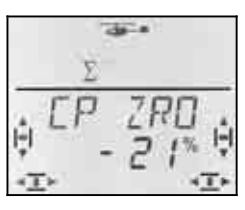

The current value flashes in the bottom line.

#### **Set-up aid for P-ZERO**

Move the collective pitch stick to the position at which the mixers are to be at zero (e.g. hover, or 0° collective pitch setting).

A long press  $\blacktriangleright$  on the 3-D digi-adjustor accepts the value associated with the collective pitch stick position on the screen. You can repeat the long press  $\blacklozenge$  on the 3-D digi-adjustor as long as the value is still flashing in the bottom line.

The value can also be adjusted using the 3-D digiadiustor.

A brief press  $\downarrow$  on the 3-D digi-adjustor concludes the process. The flashing cases, and the value is stored.

#### **16.7.4. Setting the** CP **(collective pitch) input for the tail rotor (REVO-Mix)**

There are two parameters for COLLECTIVE PITCH, allowing you to set different tail rotor compensation rates for climb and descent. The tendency for the tail to swing due to changes in main rotor torque when climbing or descending can be corrected separately.

#### **Note:**

**Not necessary if using a gyro in heading mode**  See note in left column.

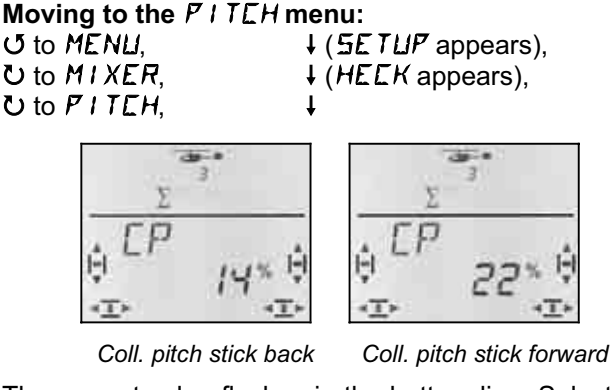

The current value flashes in the bottom line. Select the forward or back parameter using the collective pitch stick, and set the value using the 3-D digi-adjustor

A brief press  $\downarrow$  on the 3-D digi-adjustor concludes the process. The flashing ceases, and the values are stored.

**Important: note the use of flight phases.** 

## *Operating Instructions*

### **16.7.5. Setting an** OFFSET **for the tail rotor**

The base setting for the tail rotor (pitch angle of the tail rotor blades) is determined by the helicopter's mechanical system.

The OFFSET parameter is used to match the setting of the tail blades to different rotor speeds (e.g. hover / cruise). For auto-rotation the tail rotor blades are set to an OFFSET of 0°.

# **Moving to the DFFSET menu:**<br> **U** to MENU.  $\downarrow$  (SET)

 $U$  to DFFSET,

 $\begin{array}{lll} \texttt{U} & \texttt{to MEMU}, & \texttt{if the image} \\ \texttt{U} & \texttt{to MIXER}, & \texttt{if the image} \\ \texttt{V} & \texttt{if the image} \end{array}$  $\downarrow$  (HECK appears),

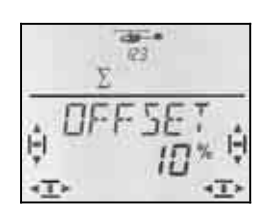

The current value flashes in the bottom line. Adjust the value using the 3-D digi-adjustor.

A brief press  $\downarrow$  on the 3-D digi-adjustor concludes the process. The flashing ceases, and the value is stored.

#### **Important: use of flight phases**

If you have activated flight phases ( $\rightarrow$  15.9.2.), you can set different values for each flight phase. The flight phases are selected using the A-ROT and PH switches. The screen displays the currently selected phase  $\left(\rightarrow$  16.10.3., table 2).

### **16.8. The helicopter gyro Menu:** (MIXER) **GYRO**

The *COCKPIT SX* can store a separate value for gyro gain in all four flight phases. If the gyro features a control input for gyro gain (or a heading mode switch), the gyro gain can be adjusted to suit different flight situations. The control signal for the gyro is present at receiver output 6.

#### **16.8.1. Setting gyro gain**

### **Moving to the** GYRO **menu:**   $\sigma$  to MENLI,  $\downarrow$  (THIL appears),

 $\bullet$  to  $5$ *YRD*,  $\downarrow$  ( $5$ *YRD* with % value appears),  $\downarrow$ 

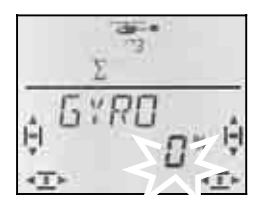

The current value flashes in the bottom line. Use the 3- D digi-adjustor ( $U$   $U$ ) to select a value in the range -100% to 100%.

A brief press  $\downarrow$  on the 3-D digi-adjustor concludes the process. The value is stored.

**Important: use of flight phases** 

If you have activated flight phases  $($  16.10.2.), you can set different values for each flight phase. The flight phases are selected using the A-ROT and PH switches. The screen displays the currently selected phase  $\left(\rightarrow$  15.9.3., table 2).

#### **16.8.2. Activating HEADING mode Menu:** (CONTRL**,** GYRO) HEADG

Many gyros can be operated both in normal (damping) mode and in heading (heading hold, heading lock) mode. The mode of such gyros is switched using the gain control signal. For most gyros this applies:

 Gain within the range 0% to -100% = heading mode

 Gain within the range 0% to +100% = normal mode

#### **What is the difference in heading mode?**

In heading mode you use the yaw stick to determine the direction of rotation and the angular velocity of the helicopter around its vertical axis. If the yaw stick is in the centre position, the gyro maintains the current position. **This means that the centre point of the yaw stick must not be altered using the trim.** 

However, "a little trimming" is sometimes necessary even in heading mode, to compensate for gyro tolerances and temperature influences. However, this trim value will be the same in all flight phases in which you use heading mode.

When you activate heading mode (HEADG  $= 1$ ), the following occurs:

The *COCKPIT SX* provides a common trim memory which is used in all heading mode flight phases. That means: all the flight phases in which gyro gain is set to a value within the range 0% to -100%.

#### **Moving to the** HEADG **menu:**

**∪** to MENLI,  $\downarrow$  (5ETLIP appears),<br>↓ (MDIIEL appears),  $\downarrow$  (MDIIE appears), **F** (MODEL appears),<br>U to MIXER,  $\bullet$  to  $HEHIB$ ,  $\qquad \qquad \downarrow$ 

 $\downarrow$  (HECK appears),

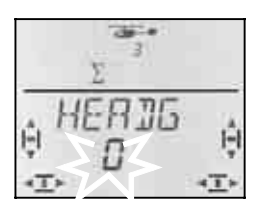

The current setting flashes. Select the desired value using the 3-D digi-adjustor.

A brief press  $\downarrow$  on the 3-D digi-adjustor concludes the process. The value is stored.

### **16.8.3. Checking the heading function**

You can check that the gyro in your model switches to heading mode using this procedure:

### **Requirements:**

a. GYRO = -50%  $(gain \rightarrow 16.8.1.)$ 

b.  $HEADG = 1$ (heading activated  $\rightarrow$  16.8.2.)

### **Checking:**

Move the yaw stick briefly to one end-point, then release it again.

a. When you release the stick, the tail rotor blades stay in position or run back to the starting point very slowly:

gyro working in heading mode

b. When you release the stick, the tail rotor blades immediately return to the starting point: gyro working in normal (damping) mode

 In this case you must reverse the control signal at channel 6.

(Brief instructions, servo reversing  $\rightarrow$  16.4.1.)

### **Further effects of heading mode:**

- a. The mixing of collective pitch to tail rotor (tail rotor compensation / Revo mix  $\rightarrow$  16.7.4.) is switched off.
- b. Any OFFSET ( $\rightarrow$  16.7.5.) you have set is ignored.

### **16.9. Transmitter control settings Dual Rate and Exponential for ROLL, PITCH-AXIS and YAW**

#### **16.9.1. Setting Dual Rate for roll, pitch-axis and yaw Menu:** (CONTRL) IR

For each position of the D-R switch you can set different rates of travel (Dual Rates) for the three transmitter controls roll, pitch-axis and yaw.

The Dual Rate function of the *COCKPIT SX* has two purposes:

- Assigning two different rates of effect to a stick. **Example:** for fine control when flying, the stick response only needs to be 50%. In extreme situations the D-R switch is operated to select full travel.
- Adjusting the effect of the transmitter control when that control is used as part of a mixer. **Example:** the swashplate servos are actuated in common by COLLECTIVE PITCH, ROLL and PITCH-AXIS. The magnitude of the effect of the collective pitch stick is determined by the collective pitch curve  $\leftrightarrow$  16.5.). For roll and pitch-axis you can adjust the effect using the Dual Rate function. 50% is sufficient in most cases.

# **Moving to the** DR **menu:**  U to MENLI,  $\downarrow$  (*SETUP* appears),<br>
∪ to *EDNTRL*,  $\downarrow$  (*IIR* B appears), ↓

 $U$  to *CONTRL*.

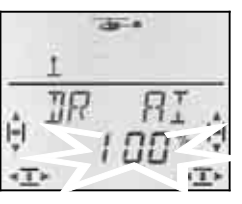

The current setting flashes. Our example shows the Dual Rate setting for  $\vec{u}$  = ROLL. Use the 3-D digiadjustor to select the desired value within the range 100% to 25%. The minimum value of 25% avoids the danger of accidentally switching off a control entirely  $(0\%).$ 

#### **Important:**

This setting only applies to the current position of the D-R switch! Check this by switching to the second value.

A brief press  $\downarrow$  on the 3-D digi-adjustor concludes the process. The value is stored.

 **TIP:** If you do not wish to use the D-R switch, simply set the **same** values for both switch positions. This will protect you from unwelcome surprises if the switch happens to be in the wrong position.

#### **Important: use of flight phases**

If you have activated flight phases  $($  16.10.2.), you can set different values for each flight phase. The flight phases are selected using the A-ROT and PH switches. The screen displays the currently selected phase  $\left(\rightarrow 16.10.3\right)$ , table 2).

#### **16.9.2. Adjusting the Exponential function Menu:** (CONTRL) EXP

The Exponential function is used to provide finer stick response around the centre position. In contrast to Dual Rates, however, servo travel is unchanged at the stick end-points.

The following diagram shows the effect of Exponential.

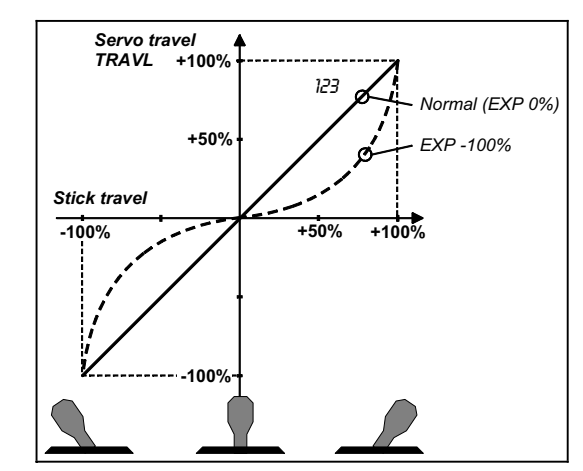

#### **Moving to the** EXP **menu:**  U to MENLI,  $\begin{array}{ccc} \n\text{↓} & \n\text{+} & \n\text{+} & \n\text{+} & \n\text{+} & \n\text{2} & \n\text{2} & \n\text{2} & \n\text{2} & \n\text{2} & \n\text{2} & \n\text{2} & \n\text{2} & \n\end{array}$  $U$  to  $L$  DN TRL,  $U$  to  $EXF$   $H1$ .

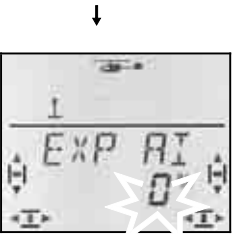

The current setting flashes. Our example shows the EXP setting for  $\overline{H}I$  = ROLL. Use the 3-D digi-adjustor to select the desired value within the range 0% to - 100% in 10% increments.

A brief press  $\downarrow$  on the 3-D digi-adjustor concludes the process. The value is stored.

### **Note: observing the effect of EXP on the model**

The centre point and end-points of the control surfaces are not altered by EXP. If you wish to see the effect of your settings on the model, you must hold the stick at half-travel.

### **16.10. Activating flight phases**

If you are setting up a new model helicopter, flight phase 1 is always active by default; the other phases (phase 2, 3 and auto-rotation) are blocked. This makes the basic settings easier to carry out and understand.

#### **16.10.1. What is possible with flight phases?**

Flight phases 1, 2 and 3 (PH switch) are equal-value phases. Auto-rotation (A-ROT switch) is a separate flight phase, and always has top priority. You can freely select which flight phase to use for hover, cruise or 3-D flying.

When you set up a new model, flight phases 2, 3 and auto-rotation are not activated. Only when you have activated the flight phases  $(\rightarrow 16.10.2)$  does the screen display  $(\rightarrow 16.10.3)$  which flight phase is selected using the appropriate switches.

In all four flight phases you can set different values for the following:

- Collective pitch curve
- Dual-Rate (D-R)
- for ROLL (DR A), PITCH-AXIS (DR E) and YAW (DR R)

With throttle there is a difference:

- Throttle curve **only in flight phases 1, 2 and 3**  (for auto-rotation  $TH = \overline{HR} \rightarrow 16.6.6$ .)
- Auto-rotation throttle ( $GAB$ ,  $HR$ ) in the A-ROT phase, fixed throttle value for auto-rotation practice

If you wish to work with switchable flight phases please use this procedure:

- Activate flight phases  $\rightarrow$  16.10.2.
	-
- Copy flight phase 1 into phases 2 and 3 as a starting point  $\rightarrow$  16.10.4.
- Prepare the flight phase A-ROT
- Set up flight phases 2 and 3

**16.10.2. Activating flight phases Menu:** PHASES

#### **Moving to the** PHASEN **menu:**

**∪** to MENLI,  $\downarrow$  (5ETLIP appears),<br>**↓** (MOIIEL appears),  $\downarrow$  (MOIIE appears), r (MODEL appears)**,** r (MODE appears),  $\overline{O}$  to PHASEN.

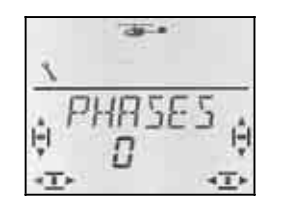

The current setting for  $PHH5EN$  appears in the bottom line:

- $0 =$  only flight phase 1 is activated
- 1 = all flight phases are activated

Select 0 or 1, then press the 3-D digi-adjustor again briefly  $\downarrow$ . The flashing ceases; the selected setting is now active, and stored.

#### **16.10.3. On-screen display of the active flight phase**

The top section of the screen displays the flight phases in the form of three figures.

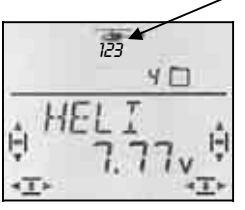

When you are flying (INFO display visible) this applies:

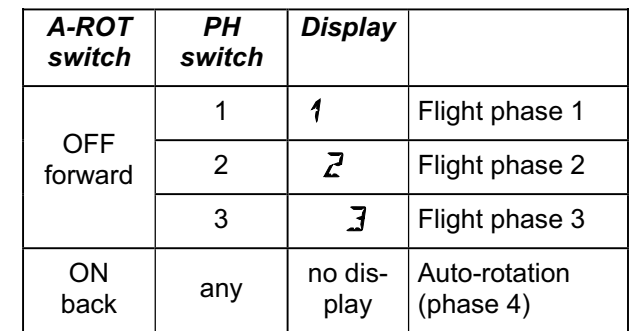

*Table 1: Flight phase indication in the INFO displays* 

When you make changes in the menus of the *COCKPIT SX*, the three figures indicate whether the selected value is specific to one flight phase, and, if so, to which flight phase the currently displayed value applies.

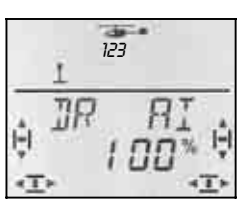

*Flight phases in the menus*
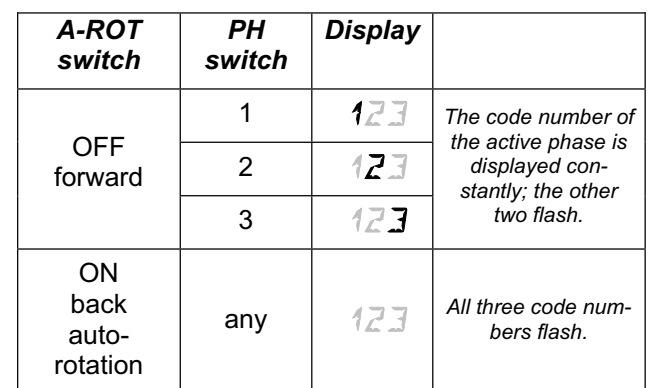

*Table 2: Flight phase indication in the menus* 

### **16.10.4. Copying flight phases Menu:** (PHASES) COPY

**The destination** for the copy is selected in the menu.

**The source** is always the current flight phase, which you have selected using the A-ROT and PH switches.

Moving to the Menu:

 $U$  to  $E$ D $PY$ ,  $V$ 

∪ to MENU,  $\downarrow$  (SETUP appears),  $\downarrow$  (MODEL appears),  $\downarrow$  (MODE appears),  $\bullet$  to PHR5ES,  $\bullet$  (current value appears),

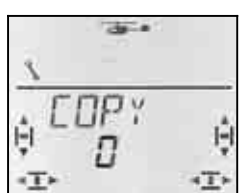

The number 0 flashes in the bottom line. Select phase 1 to 4 as **destination** using the 3-D digi-adjustor.

**Check once more** that you have selected the correct source using the PH and A-ROT switches  $\rightarrow$  table 1 in section 16.10.3.).

A further brief press  $\downarrow$  on the 3-D digi-adjustor triggers the copy process, and the flashing ceases.

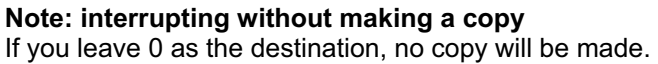

#### **16.10.5. Setting the transition speed for switching flight phases Menu:** (PHASES) SPEED

The SPEED parameter can be adjusted to determine the speed of transition from one flight phase to another.

Four settings are possible:

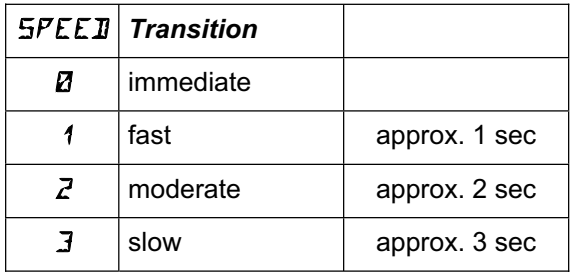

#### **Exception: Auto-rotation**

If you switch to auto-rotation from flight phase 1, 2 or 3 the transition is always immediate, regardless of the transition SPEED you have set.

**Moving to the** SPEED **menu:** 

4 to MENU**,** r (SETUP appears)**,** ↓ (MODEL appears), ↓ (MODE appears),  $\overline{O}$  to PHASEN, **1**,  $U$  to  $SFEEM$ ,  $V$ 

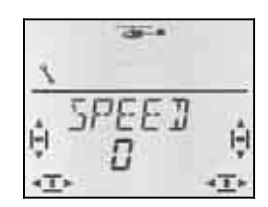

The current setting flashes. Select the desired value using the 3-D digi-adjustor (see table above).

A brief press  $\downarrow$  on the 3-D digi-adjustor concludes the process. The value is stored.

### **16.11. Virtual swashplate rotation Menu:** (MIXER ROTOR) V-ROT

Virtual swashplate rotation electronically "rotates" the swashplate. The purpose of this function is to prevent the helicopter veering to one side when you apply a PITCH-AXIS command.

**Moving to the V-ROT menu:**   $U$  to MENU,  $U$  (SETUP appears),  $U$  to  $MIXER$ ,  $\downarrow$  (THIL appears),  $\bullet$  to RDTDR,  $\downarrow$  ( $V$ -RDT appears),  $\downarrow$ 

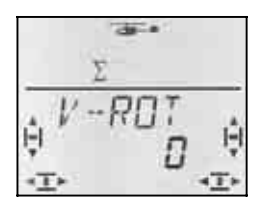

The current value flashes in the bottom line. Use the 3- D digi-adjustor to set a value within the range -100° to 100° (the "°" character is not displayed).

Negative values rotate the swashplate anti-clockwise, positive values rotate it clockwise.

A brief press  $\downarrow$  on the 3-D digi-adjustor concludes the process. The flashing ceases, and the value is stored.

### V-ROT **for other tasks**

Even if the swashplate linkage is not in accordance with the requirements stated in section 16.3.4., you can still make adjustments using V-ROT.

### *Operating Instructions*

### **Example: offset four-point swashplate**

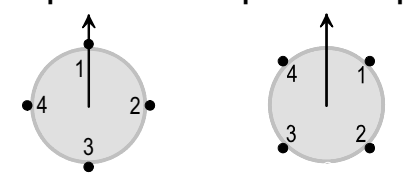

 *90° arrangement: Rotated* 

 *through 45°* 

You can set the *COCKPIT SX* to the arrangement shown on the right if you are using swashplate type 4 and set V-DREH to 45.

### **17. The free mixers MIX 1, 2 and 3**

The *COCKPIT SX* features three free mixers. The mixers are of equal value, and are set up and adjusted in the same manner. All three mixers can also be used simultaneously.

In the EASY model type only MIX 1 is available. In the model types GLIDER, ACRO and HELI you can work with all three mixers if you wish.

### **How do the free mixers work?**

A free mixer allows you to mix the control signal of one transmitter control (source) into the control signal for a servo (destination). The two control signals are simply summed (added together). A switch can also be assigned to the mixer, so that the mixer input can be switched on or off.

Two steps are required to prepare a free mixer:

- a. **Defining the mixer** (17.1.) Define the destination and the switch
- b. **Setting the mixer effect**  $(\rightarrow 17.2)$ Define the magnitude of the mixer input

### **17.1. Defining / adjusting the free mixers Menu:** (MIXER) MIXDEF

The MIXDEF menu is used to define the source, destination and switch for the free mixers.

 $\downarrow$  (TH > 54 appears),

## **Moving to the** *MIXIEF* **menu:**<br>*U* **to** *MENU***,**  $\downarrow$  **(***SETUP* **ap**

**U** to MENU, ↓ (SETUP appears),<br> **U** to M I XER, ↓ (TH ) 54 appears 3 to MIX1

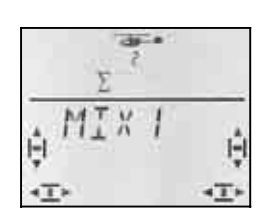

### $\downarrow$  (MIXIEF appears)

If the MIXDEF menu does **not** appear, the mixer is already defined, and can now be adjusted  $($   $\rightarrow$  17.1.).

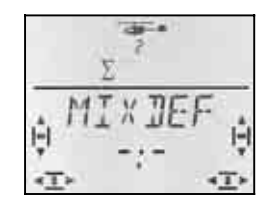

Press the 3-D digi-adjustor again briefly to open the menu for defining the mixer.

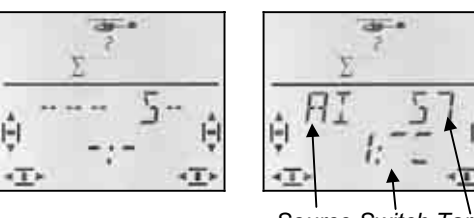

*Source Switch* 

In the right-hand picture AILERON is selected as the source. The destination is servo 5. The mixer input is switched on when switch 1 (CS/A-ROT) is in the forward position.

- a. Select the **source** Move the stick / slider briefly (Quick-Select) The trims are not taken into account
- b. Select the **destination** Servo 1 to 7; use the 3-D digi-adjustor
- c. Select the **switch** Move the desired switch (Quick-Select); The code number (1 to 4) appears

 Move the switch to the "mixer input active" position; the hyphen indicates the selected setting

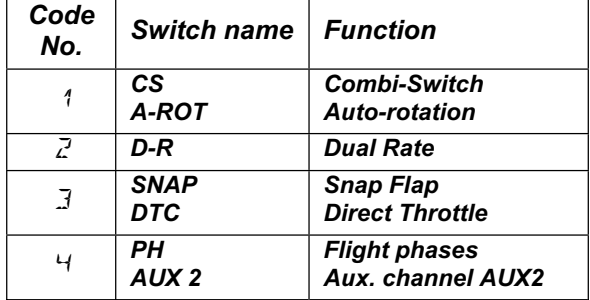

You can change the source, destination and switch in any way, as long as you remain in this menu.

Once you have selected the source, destination and switch, press the 3-D digi-adjustor  $\downarrow$  briefly to return to the MIXDEF menu.

#### **Note: removing the switch**

If you have assigned a switch when defining the mixer, the switch can be changed, but not removed.

If you wish the mixer to work constantly, you must not assign a switch to it. The only means of removing the switch is to erase the definition  $(\rightarrow 11.4)$ , and then redefine the mixer without a switch.

### **17.2. Adjusting the mixer effect**

If you wish to continue, and adjust the effect of the mixer, turn the 3-D digi-adjustor one click to the left  $\sigma$ ; the menu shown below then appears.

### **Starting from the INFO display, carry out the following steps to move to the mixer effect adjust menu:**  U to MENU,  $\begin{array}{ccc} \n\text{↓} & \text{+} & \text{+} & \text{+} & \text{+} \\
\text{•} & \text{•} & \text{•} & \text{+} & \text{+} & \text{+} \\
\text{•} & \text{•} & \text{•} & \text{+} & \text{+} & \text{+} \\
\end{array}$

3 to MIX1**,** r

3 to MIXER**,** r (TH >S4 appears, e.g.)**,**

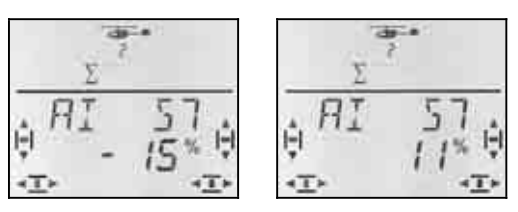

**Stick left** Stick right

If you have activated flight phases  $(\rightarrow 17.10.2)$ , the numbers indicate the flight phase to which the adjustment applies.

A further brief press on the 3-D digi-adjustor  $\downarrow$  opens the value for adjustment; the current value flashes. Set the appropriate value using the 3-D digi-adjustor. If you move the associated transmitter control, any changes you make will take effect on the model immediately.

A brief press  $\downarrow$  on the 3-D digi-adjustor concludes the process. The flashing ceases, and the values are stored.

### **Note: two values for A, E, R and F**

If you select AILERON, ELEVATOR, RUDDER or FLAP as source, there are always separate values to be set for each direction of travel of the transmitter control. Use the transmitter control itself to select the side of centre you wish to adjust.

If SPOILER or THROTTLE is selected as source, there is always only a single value to be set.

### **17.3. Erasing the free mixers**

If you wish to erase a free mixer, the destination must be erased in the mixer definition.

**This is the procedure for erasing:** 

U to MENLI,  $\begin{array}{ccc} \n\text{4 (SE TUP appears)}, \\ \n\text{U to } \text{M1 XER}, & \text{4 (TH ) } 54 \text{ appears}.\n\end{array}$ 3 to  $MIXER$ ,  $\downarrow$  (TH  $\downarrow$  S<sup>4</sup> appears e.g.),<br>
3 to  $MIX$  1.  $\downarrow$  (mixer appears).  $\downarrow$  (mixer appears), U to MIXIEF,  $\downarrow$  (mixer definition appears)

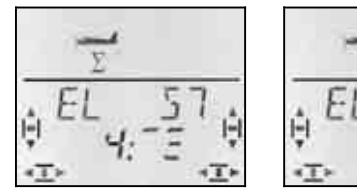

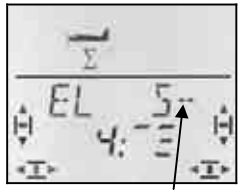

 *Current definition Destination erased* 

Turn the 3-D digi-adjustor to the left  $(U)$  until "--" appears after the "S" in the top line. This removes the mixer destination, and the mixer is erased.

A brief press on the 3-D digi-adjustor  $\downarrow$  takes you back to the  $MIXJEF$  menu. There you can re-define the mixer ( $\rightarrow$  17.1.) or leave the menu entirely ( $U$  to  $EXIT$ ).

### **18. Managing model memories Menu:** MEMO

The model memories of the *COCKPIT SX* are managed in the MEMO menu. This menu has five functions:

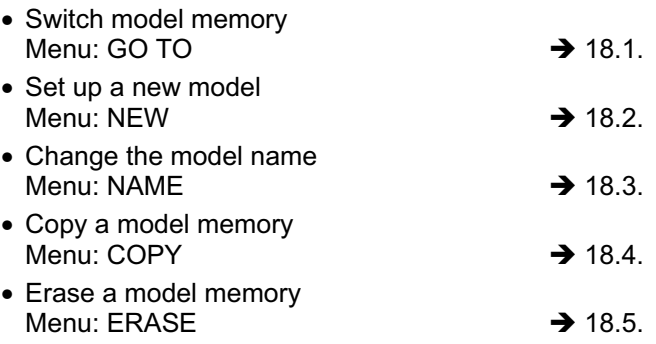

The menus NEW and NAME are only covered briefly here, as they have already been described in detail in the individual model type sections.

### **18.1. Switching the model memory Menu:** (MEMO) GO TO

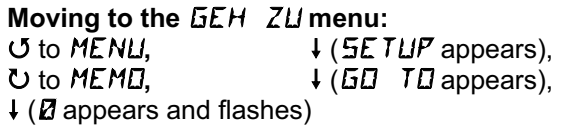

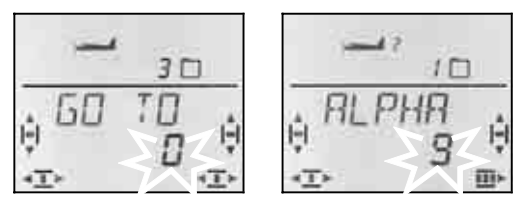

The flashing 0 indicates that you can now switch to a different memory by turning the 3-D digi-adjustor.

A brief press  $\downarrow$  on the 3-D digi-adjustor concludes the selection process. The  $\sqrt{INFO 1}$  display appears with the symbol and number of the selected model memory.

A long press  $\blacklozenge$  on the 3-D digi-adjustor (wait for the confirmation beep) concludes the memory select process **without switching memories**, and also takes you to the **INFO 1** display.

### **Notes:**

### **You are only offered memories containing data**

When you leaf through, only those memories are offered which already contain programmed data for a model. If the transmitter is new, only model memory 1 appears, as this contains a model of the  $E<sub>0</sub>$  type as standard, with the name  $\langle EHB\rangle$ .

### **The model name appears**

When you leaf through, the top line shows the model name you have entered  $\rightarrow$  18.3.). This simplifies the task of searching for particular models.

### **Selecting "0" for no memory switch**

If you select 0 using the 3-D digi-adjustor, no memory switch takes place, and you are returned to the INFO 1 display.

### **18.2. Setting up a new model Menu:** (MEMO) NEW

### **Moving to the NEW menu:**

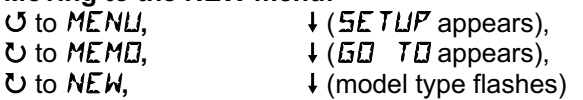

When you set up a new model, the *COCKPIT SX* always offers the last selected model type as the starting point.

Select the desired model type using the 3-D digiadjustor: EASY, GLIDER, ACRO, HELI

A brief press  $\downarrow$  on the 3-D digi-adjustor takes you into **the** IN MEM **menu**. Here you select the memory in which the new model is to be stored.

When you have selected a memory for the new model, press the 3-D digi-adjustor briefly  $\downarrow$  to move into the **NRME** menu. ( $\rightarrow$  18.3.)

### **Notes:**

- **Only vacant memories are offered** When you leaf through, you will only see the memories which still contain no data.
- **Enter**  $IN$  MEM =  $\mathbb{Z}$  for no new model If you select 0 using the 3-D digi-adjustor, and confirm your choice with a brief press on the 3-D digiadjustor  $\downarrow$ , a new model is not set up, and you are returned to the NAME menu.
- **Conclude with a long press** ª This is an alternative method of concluding the process without setting up a new model (wait for the confirmation beep). In this case you are returned to the **INFO 1** display.

The method of setting up the individual model types is described in the following sections:

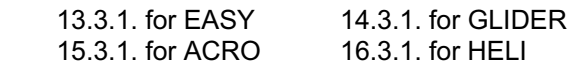

### **18.3. Entering / changing the model name Menu:** (MEMD) NAME

The method of entering the model name is described in detail in the sections covering each model type.

### **The procedure for changing the model name:**

- 
- U to MENU,<br>
∪ to MEMU,<br>
∪ to MEMU,<br>
↓ (GU TU appears),  $\downarrow$  ( $5D$  TD appears),

```
3 to NAME,
```
 $\downarrow$  (current name appears, first character flashes)

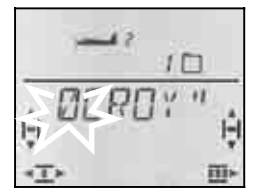

Enter the desired characters one by one:

- $\bigcup$   $\bigcup$  select number, symbol or letter
	- (0 to 9, :,  $/$ , <, -, >, ?, space, A to Z)
- r proceed to next character
- interrupt data entry process, go to **INFO 1**

After the sixth character a brief press  $\downarrow$  returns you to the NAME menu.

### **18.4. Copying model memories Menu:** (MEMO)  $E$ OPY

There are two reasons for copying model memories:

1. You may wish to set up a new model, and already have a similar model stored in another memory.

2. You may wish to try out different settings on a model without changing the settings in the existing memory.

When you copy a memory, the current model memory is always used as the source; it is copied into the selected destination memory.

### **Moving to the**  $K\overline{B}P$ *I* **E menu:**

U to MENU,  $\downarrow$  (*SETUP* appears),<br>U to MEMU,  $\downarrow$  (*GO TO* appears), **∪** to *MEMD*,  $\downarrow$  (*GD TD* appears),<br>∪ to *EDPY*,  $\downarrow$  (*Ø* flashes)  $\downarrow$  (Ø flashes)

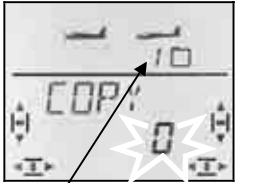

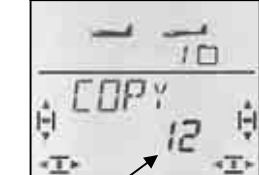

 *Current memory Destination for copy* 

Select the destination for the copy using the 3-D digiadjustor. A brief press  $\downarrow$  on the 3-D digi-adjustor carries out the copy process, then returns you to the  $K\Box P$  IE menu.

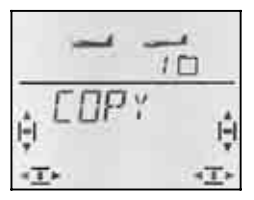

### **Notes:**

#### • **Only vacant memories are offered** When you are selecting a memory, you will only see the memories which still contain no data.

- **If all model memories contain model data, you will be unable to select a destination memory.**  In this case the flashing 0 cannot be changed using the 3-D digi-adjustor.
- Select  $EIPY = B$  if you do not wish to copy If you select 0 with the 3-D digi-adjustor and confirm your choice with a brief press  $\downarrow$ , a new model will not be set up, and you will be returned to the  $LIPY$ menu.
- **Concluding with a long press** ª This is an alternative method of concluding the process without setting up a new model (wait for the confirmation beep). In this case you are returned to the  $\sqrt{INFO 1}$  display.

### **Important: no automatic switch to the copy**

When the copy process is complete, you remain in the current memory. If you wish to make changes to the copy, you must select the copy in the GO TO menu.

### **18.5. Erasing model memories Menu:** (MEMO) DELETE

A model memory can only be used for setting up a new model, or as destination for a copy, if its contents are first erased.

### **Moving to the** DELETE **menu:**  U to MENLI,  $\downarrow$  (*SETUP* appears),<br>U to MEMEI,  $\downarrow$  (*GE* TE appears),

 $\bigcup$  to  $\mathbf{JELETE}$ ,  $\qquad \qquad \mathcal{A}(\mathbf{Z} \text{ filashes})$ 

 $\downarrow$  (**GO** TO appears),

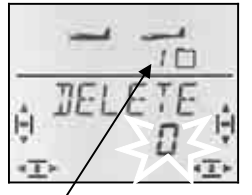

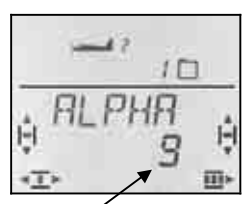

 *Current memory Selected for erasing* 

Use the 3-D digi-adjustor to select the model memory which is to be erased. A brief press  $\downarrow$  on the 3-D digiadjustor carries out the erasure, and takes you back to the DELETE menu.

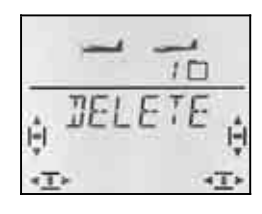

### **Notes:**

- **Only memories containing model data are offered for erasure**.
- **Select** DELETE **=** 0 **to delete no memory**  If you select 0 with the 3-D digi-adjustor, then confirm your choice with a brief press  $\downarrow$ , no data will be erased, and you are returned to the  $LIPY$  menu.
- **You cannot erase the current memory** When you are leafing through, the number of the current memory is not offered.
- **Concluding with a long press** ª This is an alternative method of concluding the process without erasing data (wait for the confirmation beep). In this case you are returned to the  $|NFO 1|$ display.

### **19. Timers 1 and 2, operating time**

The two timers of the *COCKPIT SX* can be used for the following purposes:

TIMER 1 $\rightarrow$  19.1. START = 00:00 timer runs forward (up) START = xx:xx timer runs backward (down) Switch, alarm, mm:ss, range

TIMER  $2 \rightarrow 19.2$ . runs up only, switch-operated only, hh:mm, range

OPERATING HOURS  $\rightarrow$  19.5. hh:mm, range

### **19.1. Timer 1**

Probably the most common use of timers is for recording the length of the motor run. In the *COCKPIT SX* Timer 1 can be used for this, controlled by the THROTTLE control (stick or slider).

### **Two operating modes are available:**

- a. The timer starts at 00:00 and continues to count upward as long as the THROTTLE control is above the selected switching threshold.
- b. The timer is first set to the available motor run time (dictated by the battery capacity / fueltank capacity). As long as the THROTTLE control is above the selected switching threshold, Timer 1 runs downward. When 30 sec. and 20 sec. remain, you will hear a triple / double beep. With ten seconds to go, an alarm sounds every second. The timer emits a trill when the pre-selected time is finished (timer passes through zero) ( $\rightarrow$  19.1.2.).

### **19.1.1. Assigning a switch Menu:** (TIMER) **T1 SW**

**Moving to the T1 SW menu:** 4 to MENU**,** r (SETUP appears), U to  $T$  I MER,  $\qquad \qquad \downarrow$  (**STRRT 1** appears),  $U$  to T1  $5M$  +

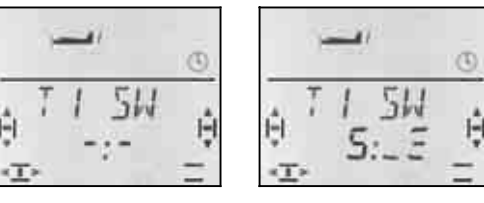

 *No switch Switch 5 (THROTTLE)* 

Move the transmitter control for throttle (stick or righthand slider according to the set stick mode) to and fro quickly until the code number 5 appears. The hyphen (marker) following the colon indicates the switching threshold you have selected.

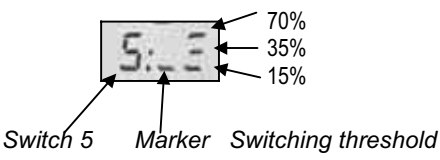

Now move the THROTTLE control until the marker is adjacent to the switching threshold you wish to use.

A brief press  $\downarrow$  on the 3-D digi-adjustor concludes the process. The flashing ceases, and the setting is stored.

### **19.1.2. Operating Timer 1 with an alarm Menu:** (TIMER) 5TRRT 1

If you set Timer 1 to count down, and if you want the transmitter to emit an audible alarm when the set time has elapsed, a start time must be set for this timer.

If you leave the start time at 00:00, Timer 1 runs upward, and no alarm function is available.

### *Operating Instructions*

### **Moving to the STRRT 1 menu:**<br> **J** to MENU,  $\downarrow$  (5E) U to MENLI,  $\begin{array}{ccc} \n\text{ } & & \downarrow & (\text{5E TUP appears}), \\ \n\text{U to } & \text{I I MER.} & & \downarrow & (\text{5I RRT 1 appears}) \n\end{array}$  $\downarrow$  (5THRT 1 appears),  $\ddot{\phantom{0}}$

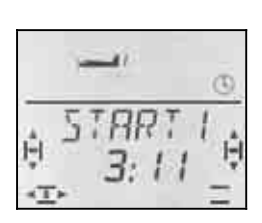

 *Start time for Timer 1 in minutes : seconds* 

The first number of the current start time flashes. Use the 3-D digi-adjustor to set the "tens" of minutes. A brief press  $\downarrow$  on the 3-D digi-adjustor takes you on to the next digit.

Once you have set the "single second digits", a brief press  $\downarrow$  on the 3-D digi-adjustor concludes the process.

### **Important: the current time is stored.**

The current time of Timer 1 is stored when you switch the transmitter off. If you want the set time to start again next time you switch on, you must first reset Timer 1 in the  $\sqrt{INFO 2}$  or  $\sqrt{INFO 3}$  menu (long press  $\blacktriangleright$  on the 3-D digi-adjustor).

If the assigned switch is at the ON position when you switch the transmitter on again, Timer 1 immediately resumes counting.

### **19.2. Timer 2**

Timer 2 is ideal for recording the overall flight time. It always starts at 00:00. The transmitter control selected as the timer switch can start Timer 2, but it cannot stop it again.

Timer 2 runs to a maximum of 99 minutes, 59 seconds.

Timer 2 can be started, for example, when the throttle is advanced for the first time, when the tow-release is operated, or when you operate the PH switch to switch from the launch setting to normal flight.

#### **19.2.1. Assigning a timer switch Menu:** (TIMER) T2 SW

**Example 1:** starting Timer 2 using the THROTTLE In this case the switch is assigned using the method described in section  $\rightarrow$  19.1.1.

**Example 2:** starting Timer 2 using the PH switch Requirements:

The model must be programmed with flight phases. Flight phase 1 is the "launch setting", and flight phase 2 is "normal flight".

The following example shows how to start Timer 2 (with the stated requirements fulfilled), when you switch for the first time from the "launch setting" to "normal flight".

**Moving to the 72 SW menu:**<br> **U** to MENLI.  $\downarrow$  (5E U to MENU, ↓ (SETUP appears),<br>U to TIMER, ↓ (STRRT 1 appears)  $\downarrow$  (5THRT 1 appears),  $U$  to  $TZ$   $5W$ 

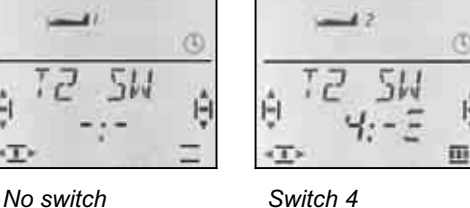

Move the PH switch quickly to and fro until code number 4 appears. The hyphen following the colon indicates the switch position which triggers the timer.

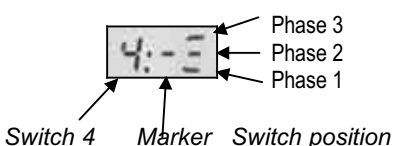

Now move the PH switch to the position which is required to trigger the timer (in our illustration Phase 2).

A brief press  $\downarrow$  on the 3-D digi-adjustor concludes the process. The flashing ceases, and the setting is stored.

### **19.2.2. Stopping Timer 2, or resetting it to 00:00**

Timer 2 can only be stopped or reset if it is visible in the bottom line of the screen. There are two methods of doing this:

### **In the INFO 3 display:**

Pressing the 3-D digi-adjustor at this display affects both timers.

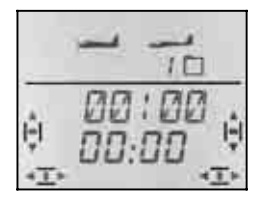

*INFO 3 display: both timers* 

### In the **INFO 4** display:

Pressing the 3-D digi-adjustor at this display only affects Timer 2.

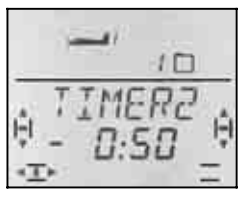

*INFO 4 display: Timer 2 only* 

Stop timer: r *brief press on 3-D digi-adjustor* 

Setting timer to 00:00: ª *long press on 3D digi-adjustor*

### **Important:**

**Timer 2 resumes running if you switch on again.** 

The current time of Timer 2 is stored when you switch the transmitter off. If you wish to start the time again after switching off, you must first erase Timer 2 in the  $\overline{INFO}$  3 or  $\overline{INFO}$  4 display (long press  $\overline{\bullet}$  on the 3-D digi-adjustor).

If you started Timer 2 before switching the transmitter off, it starts running again immediately when you switch the transmitter on again.

### **19.3. Additional timer switches**

Any of the transmitter controls of the *COCKPIT SX* can be used as a timer switch.

The switches are **assigned** in the T1 SW and T2 SW menus using Quick-Select (move the transmitter control quickly until the desired code number appears).

The transmitter control then has to be moved to the position at which you want the timer to run or start.

### **19.3.1. Switches 1 to 3 CS / A-ROT, D-R, SNAP / DTC**

With the two-position switches 1 to 3 you can select the position at which the timer is to run (Timer 1) or start (Timer 2).

#### **19.3.2. Switch 4 PH / AUX 2**

Using the PH flight phase switch as a timer switch: detailed description  $\rightarrow$  19.2.1., example 2.

#### **19.3.3. Switch 5 THROTTLE**

THROTTLE control as timer switch: in modes 1 to 4 : stick in modes 5 to 8 : right-hand slider THR R reverses the direction of effect detailed description  $\rightarrow$  19.1.1.

### **19.3.4. Switch 6 FLAP (left-hand slider)**

If the left-hand slider (FLAP) is to be assigned as the timer switch, you can select the switching threshold. The method is the same as that described for the THROTTLE  $\rightarrow$  19.1.1.)

The hyphen (marker) following the colon indicates the selected switching threshold.

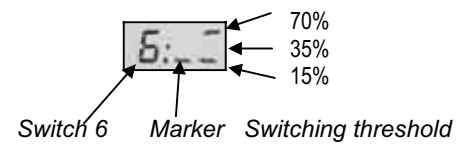

### **19.3.5. Switch 7 SPOILER**

The SPOILER transmitter control can also be used as a timer switch. Whether the SPOILER control is the right-hand slider or a stick is determined by the stick mode:

 in modes 1 to 4 : right-hand slider is SPOILER in modes 5 to 8 : stick is SPOILER

### **Note: SP+L R reverses the direction of effect**

Changing the idle position for SPOILER in the SP+L R menu also reverses the position for TIMER OFF.

Select the switching threshold using the method described under  $\rightarrow$  19.3.4, for FLAP.

### **19.4. Helicopter timers**

With helicopters, the timers operate in exactly the same manner as described for the model types EASY, ACRO and GLIDER. The only difference is that the stick / right-hand slider option is not present, as the HELI model type only offers modes 1 to 4.

The following applies to helicopters:

Switch 5 is always the COLLECTIVE PITCH / THROT-TLE stick

Switch 7 is always the right-hand slider (Throttle Limit)

### **19.4.1. Recording the motor run time**

Use Timer 1 to record the motor run. The following alternative methods of switching the timer are available:

- a. COLL. PITCH / THROTTLE stick = Switch 5 Switch 5 is programmed using the method described under  $\rightarrow$  19.3.3. for THROTTLE>
- a. Throttle Limiter (THR-LIMIT) = Switch 7 If you wish to switch the timer using the right-hand slider, it is programmed using the method described under  $\rightarrow$  19.3.5. for SPOILER.

### **19.4.2. Recording the total flight time**

Timer 2 is used for the overall flight time. A suitable switch is the COLLECTIVE PITCH / THROTTLE stick. The timer starts running when you move the stick from the minimum position beyond the selected switching threshold.

The programming is carried out as described under  $\rightarrow$  19.3.

### **19.5. Transmitter operating time Menu:** OP TIM

The transmitter's total operating time can be read off in the INFO 5 display; the maximum time is 99 hours and 59 minutes. If this time is exceeded, the timer stops at 99:59, and must be reset to 00:00 (see below).

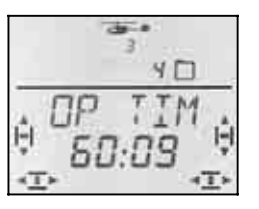

*INFO 5 display* 

### **19.5.1. Resetting the operating hours timer to ZERO**

### **Menu:** (TIMER) RES OP

There is a separate menu for resetting the operating hours timer (RESET).

### *Operating Instructions*

#### **Moving to the RES DP menu:**<br> **J** to MENU.  $\downarrow$  (5E) U to MENU,  $\begin{array}{ccc} \n\text{4 (SETUP appears)}, \\ \n\text{U to } \n\text{I I MER.} \n\end{array}$  + (5THRT 1 appears),  $\downarrow$  (5THRT 1 appears), U to RES DP

 $1<sup>0</sup>$ 

The operating hours time can be erased with a long press  $\blacklozenge$  on the 3-D digi-adjustor.

### **20. Trainer mode operations**

The *COCKPIT SX* can be used both as Teacher and Pupil transmitter. The second transmitter must be another MULTIPLEX unit.

On our website www.multiplex-rc.de you will find a table of possible combinations which includes older transmitters. Look under DOWNLOADS INSTRUC-TIONS.

### **20.1. How does Trainer mode work?**

The Teacher and Pupil transmitters are inter-connected using a Trainer lead.

The Teacher transmitter must be set up in such a way that it can control the model fully.

In the Pupil transmitter you have to activate Pupil mode (if present).

The pupil assumes control of the model when the teacher holds the TEACHER button pressed in. This works because the control signals from the teacher's sticks and sliders are replaced by the corresponding signals from the Pupil transmitter.

The Teacher resumes control of the model the moment he releases the TEACHER button.

### **What is selective Trainer mode?**

Selective Trainer mode means that only individual (selected) control functions can be transferred to the pupil. In this way the absolute beginner could control, say, just the rudder initially. All current MULTIPLEX transmitters feature this facility.

The functions which the pupil is allowed to control are determined in the ASSIGN menu ( $\rightarrow$  20.3.4.).

### **Which Trainer mode should be used?**

The *COCKPIT SX* must be operated with the Trainer lead  $# 8 5121$  (or  $# 8 5118$  with a right-angled plug at the Pupil end). This applies whether the transmitter is used in Pupil mode or in Teacher mode.

### **20.2. The** *COCKPIT SX* **as Pupil transmitter**

As Pupil transmitter, the *COCKPIT SX* can be connected to the following MULTIPLEX transmitters:

### *COCKPIT SX*

PROFI mc 4000, PROFI mc 3010 / 3030 ROYALevo 7 / 9 / 12 (see table on the Internet for more types)

This is the procedure for setting up the *COCKPIT SX* as a Pupil transmitter:

- 1. Switch off **both transmitters**.
- 2. Locate the plug marked **PUPIL** and connect it to the multi-function socket on the *COCKPIT SX*. Locate the plug marked **TEACHER** and connect it to the multi-function socket on the Teacher transmitter.
- 3. **Switch on the Teacher transmitter only!** The *COCKPIT SX* is fed current via the Trainer lead.  $I/I$   $HIN$  flashes on the screen.
- 4. Use the 3-D digi-adjustor to select:  $5LHULM =$  pupil for MULTIPLEX transmitter e.g. *COCKPIT SX,* PROFI mc 3010 / 3030 / 4000

#### **Note: ROYALevo 7 / 9 / 12 as Teacher** The selected Teacher type at the ROYALevo must be the same as the Pupil type at the *COCKPIT SX*.

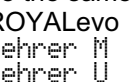

ROYALevo *COCKPIT SX* Lehrer M SCHULM Lehrer U *SCHULU* 

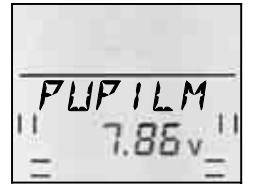

 $\mathbf{\Omega}$  **Ensure that the operating mode is not changed during the training procedure!** 

### **20.3. The** *COCKPIT SX* **as Teacher transmitter**

The following steps must be carried out before the *COCKPIT SX* can be operated as a Teacher transmitter:

- Connect Teacher and Pupil transmitters  $\rightarrow$  20.3.1.
- Activate TEACHER mode  $\rightarrow$  20.3.2. • Cross-check Pupil transmitter control
- signals (neutral positions)  $\rightarrow$  20.3.3. • Assign the Pupil's control functions  $\rightarrow$  20.3.4.
- **20.3.1. Connect Teacher and Pupil transmitters, then switch on the Teacher transmitter**

### $\Theta$  Leave the model switched off at this point!

### **This is the procedure:**

1. **Pupil transmitter remains OFF** The ON/OFF switch on the Pupil transmitter must always be left at the OFF position during Training operations (power is drawn from the Teacher transmitter's battery). This ensures that the Pupil transmitter does not start transmitting an RF signal (and cause interference) even if the Trainer lead is accidentally disconnected (e.g. if one of the pilots stumbles).

- 2. **Connect the Teacher and Pupil transmitters** Locate the plug marked **TEACHER** and connect it to the multi-function socket of the *COCKPIT SX*. Locate the plug marked **PUPIL** and connect it to the multi-function socket of the Pupil transmitter.
- 3. **Switch the Teacher transmitter on**  Switch on *COCKPIT SX* (Teacher transmitter) **only**.  $\rightarrow$  Both transmitters start working. **Exception: PROFI mc 4000**

The PROFI mc 4000 must be switched on using its own switch. In the interests of safety we recommend that you remove the RF module!

4. Activate PUPIL mode at the Pupil transmitter if the transmitter offers this facility  $\rightarrow$  refer to the instructions supplied with the Pupil transmitter. If you are using a *COCKPIT SX* and *ROYALevo,* select PUPIL or Pupil.

### **Note:**

**Reduced operating time for the Teacher transmitter**  As the ON / OFF switch on the Pupil transmitter is at the OFF position, both transmitters are powered from the Teacher battery. Please note that this reduces the operating time of the Teacher transmitter.

#### **20.3.2. Activate TEACHER mode Menu:** (SETUP) TEACHR

**Moving to the** LEHRER **menu:**   $U$  to MENLI,  $+$  (SETLIP appears),  $+$  (MOIIEL appears),  $U$  to TEREHR,  $\downarrow$  (MODEL appears),  $\downarrow$  (2 or 1 appears),  $\downarrow$ 

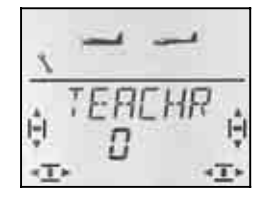

The current  $LEHREF$  setting flashes in the bottom line:

### 0 = normal mode

 $1 = L E H R E R$  mode activated

Select 1, then press the 3-D digi-adjustor briefly  $\downarrow$ . The flashing ceases. The selected setting is activated and stored.

### **Note: FIX button does not work**

As soon as you activate TEACHER mode, the left-hand button can only be used to transfer control to the Pupil. The FIX function (fixed values for AILERON, ELEVA-TOR and RUDDER in the model types GLIDER and ACRO) cannot be used.

### **20.3.3. Matching centre settings Menu:** (SETUP MODEL TEACHR) FIJAPT

#### $\boldsymbol{\Theta}$ **Leave the model switched off at this stage!**

In this step you adjust the centre settings of the Pupil transmitter's control signals to match those of the Teacher transmitter.

This avoids sudden changes in the control surface positions when the Teacher switches to the Pupil transmitter (TEACHER button pressed). Such deviations may occur with centre settings, particularly with older Pupil transmitters, or those with mechanical trims.

### **Moving to the** ANPASS **menu: U** to MENLI, + (SETLIP appears),<br>↓ (MOIIEL appears), U to TEREHR,

 $\downarrow$  (MODEL appears),

**U** to **ADAPT** 

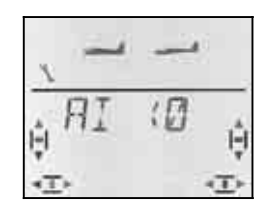

Now move all the transmitter controls (sticks incl. throttle, sliders and rotary potentiometers) to centre on the **Teacher and Pupil transmitters**.

Press the 3-D digi-adjustor briefly  $\downarrow$  to activate the matching process. MATCH flashes on the screen.

A further brief press  $\downarrow$  on the 3-D digi-adjustor concludes the matching process. The flashing ceases. The values are stored, and you are returned to the MATCH menu.

If you now turn the 3-D digi-adjustor one click to the right  $\upsilon$ , you can continue with assigning the functions  $(\rightarrow 20.3.4)$ .

### **20.3.4. Assigning transmitter controls to the Pupil Menu:** (SETUP MODEL TEACHR) R5515N

! **Leave the model switched off at this stage!** 

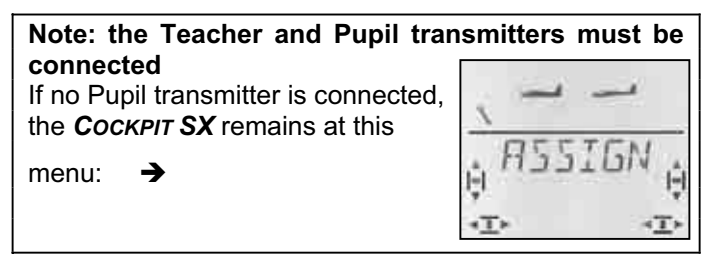

### **This is the assigning procedure:**

 $\boldsymbol{\Omega}$  **Move all the controls on the Teacher and Pupil transmitters to centre** (sticks incl. throttle, sliders, rotary potentiometers).

### **Moving to the**  $F_5$  **/**  $5N$  **menu:**

- $U$  to MENU,  $\downarrow$  (SETUP appears),
	-

```
r (MODEL appears), 3 to TEACHR,
\downarrow (1 must appear)
```

```
Note:
```
- If 0 appears, Teacher mode is not yet activated
- $\Rightarrow$  20.3.2.). In this case assigning is not possible.

### $\overline{O}$  to  $\overline{H}$  to  $\overline{H}$  to  $\overline{H}$

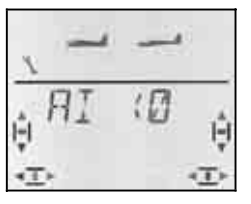

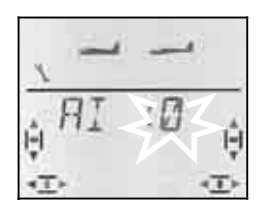

 *Check assignments with After Quick-Select the 3-D digi-adjustor for Aileron* 

### *Operating Instructions*

You can only check the assignments using the 3-D digi-adjustor  $\sigma$   $\sigma$ . The meaning of the displays is as follows:

- **0** = function cannot be transferred to the Pupil
- **1** to **5** = channel used by Pupil transmitter
- x **R** = Pupil signal reversed
- 1. Move one control at the **Teacher transmitter** to **one of the two end-points** (Quick-Select) and then return it to centre (e.g. up-elevator).

 The screen must show the code for the transmitter control you have moved. The channel number 0 or 1 to 5 must flash.

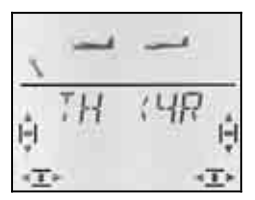

*Example: throttle comes from channel 4 on the Pupil transmitter, and is reversed.* 

Functions which can be controlled by the Pupil:

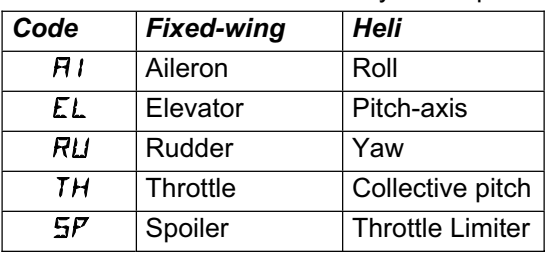

- 2. At the **Pupil transmitter** move the transmitter control to the same end-point, then return it to centre (including throttle and spoiler).
- 3. Repeat steps 1 and 2 until all the desired functions have been assigned.

The assigning process can be concluded in two ways:

- a. with a brief press  $\downarrow$  on the 3-D digi-adjustor; the ASSIGN menu re-appears.
- b. with a long press  $\blacktriangleright$  on the 3-D digi-adjustor; this takes you to the **INFO 1** display. The name of the selected model alternates with TEACHER.
- $\boldsymbol{\Theta}$  **Now check the direction of effect of all the model's functions which are to be controlled by the Pupil.**

### **Changing the direction of effect or the assignment for the Pupil:**

- a. If you are no longer at the Assign menu: Move to the ASSIGN menu (see above) Open the menu with a brief press  $\downarrow$  on the 3-D digi-adjustor
- b. Repeat steps 1 and 2 (see above).

### **Erasing the assigned functions:**

- a. If you are no longer at the Assign menu: Move to the ASSIGN menu (see above) Open the menu with a brief press  $\downarrow$  on the 3-D digi-adjustor
- b. Use the 3-D digi-adjustor ( $UU$ ) to select the control function; erase the assignment with a long press  $\blacklozenge$  on the 3-D digi-adjustor ("0" appears next to the function).
- **20.3.5. Notes on Trainer mode operations**
- $\Theta$  The TEACHER button must be held pressed in **all the time the Pupil has control!**
- $\boldsymbol{\Theta}$  **Check all the working systems before take-off!**  Check the direction and travel of all functions on the Teacher **and** Pupil transmitters.
- $\mathbf{\Theta}$  **Take care that nothing disturbs the concentration and attention of the Pupil while he or she is flying the model!**  (spectators, other model pilots, ...)

### **21. Accessories and spare parts**

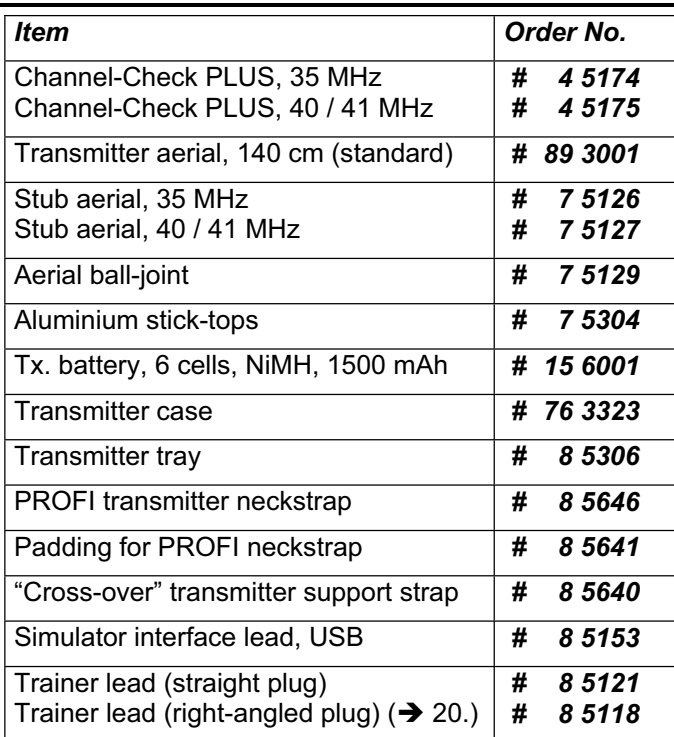

For more information regarding accessories and replacement parts please refer to the current main catalogue or our Internet website: www.multiplex-rc.de.

### **22. Multi-function socket interfaces**

The multi-function socket of the *COCKPIT SX* has the following functions:

- Charging / discharging the transmitter battery  $\rightarrow 8$ .
- Diagnosis mode  $\rightarrow$  22.1.
- PC socket for flight simulator  $\rightarrow$  22.2.

### **22.1. Diagnosis mode**

A receiver can be controlled from the transmitter via cable, using what is known as diagnosis mode (direct servo control), without radiating an RF signal, e.g. if the channel is already in use by another modeller. Connect the transmitter (via the MULTIPLEX multi-function socket) to the receiver (via the charge socket on the switch harness  $# 8 5039$  or  $# 8 5046$ ) using the Diagnosis lead. Diagnosis mode is only possible with MUL-TIPLEX receivers which feature a combined battery / diagnosis socket "B/D".

The connecting lead required is available from model shops under the Order No. *# 8 5105*.

### **How diagnosis mode works:**

a. Connect the transmitter to the model using the diagnosis lead, and switch the transmitter on. The message DSC (Direct Signal Control) should flash on the screen.

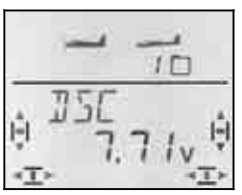

b. Switch the model on, and press the 3-D digi-adjustor briefly  $\downarrow$ .

You can now use the various menus to make any adjustments you like at your transmitter, and check their effect on the model without radiating an RF signal (LED glows constantly).

### **22.2. PC interface for flight simulator**

The *COCKPIT SX* can be used directly, without further expansion, as a controller for many flight simulators. The manufacturers of flight simulators offer special interface leads for MULTIPLEX transmitters.

If you have questions on this, please contact the simulator manufacturer in the first instance.

#### **Free model flying simulator on the MULTIPLEX website**

The USB interface lead required for use with this simulator is available from model shops under the Order No. *# 8 5153*.

### **23. Care and maintenance**

The transmitter requires no particular maintenance. However, we strongly recommend that you have it checked at regular intervals by an authorised MULTI-PLEX Service Centre; this should be carried out every two or three years. Regular function checks and range checks  $($   $\rightarrow$  3.2.) are, of course, mandatory.

The best method of removing dirt and dust is to use a clean paintbrush. Stubborn soiling - especially grease and oil - should be removed with a damp cloth, used with a mild household cleaner if necessary. On no account use powerful cleaning agents such as white spirit or solvent-based cleaners!

Avoid subjecting the transmitter to shock and pressure loads. The unit should be stored and transported only in a suitable container (transmitter case or bag).

Check the transmitter case, mechanical parts and especially - the wiring and contacts at regular intervals.

 $\boldsymbol{\Omega}$  **Switch the transmitter off before opening the case, and disconnect the battery before carrying out any internal work. Avoid touching electrical and electronic components and circuit boards.**

### **24. Disposal**

Electrical equipment which bears the cancelled refuse bin symbol must not be discarded in the ordinary domestic waste. It should always be taken to a suitable specialist disposal centre.

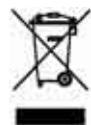

In the countries of the EU (European Union),

electrical devices must not be discarded via the domestic waste system (WEEE - Waste of Electrical and Electronic Equipment, Directive 2002/96/EG). You can take your unwanted equipment to your local authority collection point (e.g. recycling centre), where the staff will dispose of it in the appropriate manner at no charge to you.

You can make an important contribution to the protection of our environment by returning your unwanted equipment in this way!

### **25. Advice / Service**

We have taken great trouble to produce these Operating Instructions in such a way that you can find an answer to any question quickly and easily. However, if you have a query about your *COCKPIT SX*, please ask for advice from your local model shop, where the staff will be glad to help and support you.

You can find the addresses of our Service partners on our Internet website:

www.multiplex-rc.de

under

### CONTACT / SERVICE PARTNERS

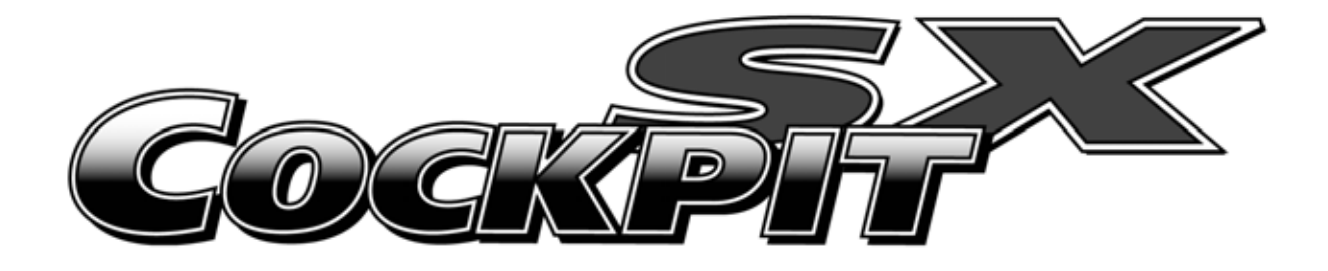

# **Instructions Instrucciones Istruzioni**

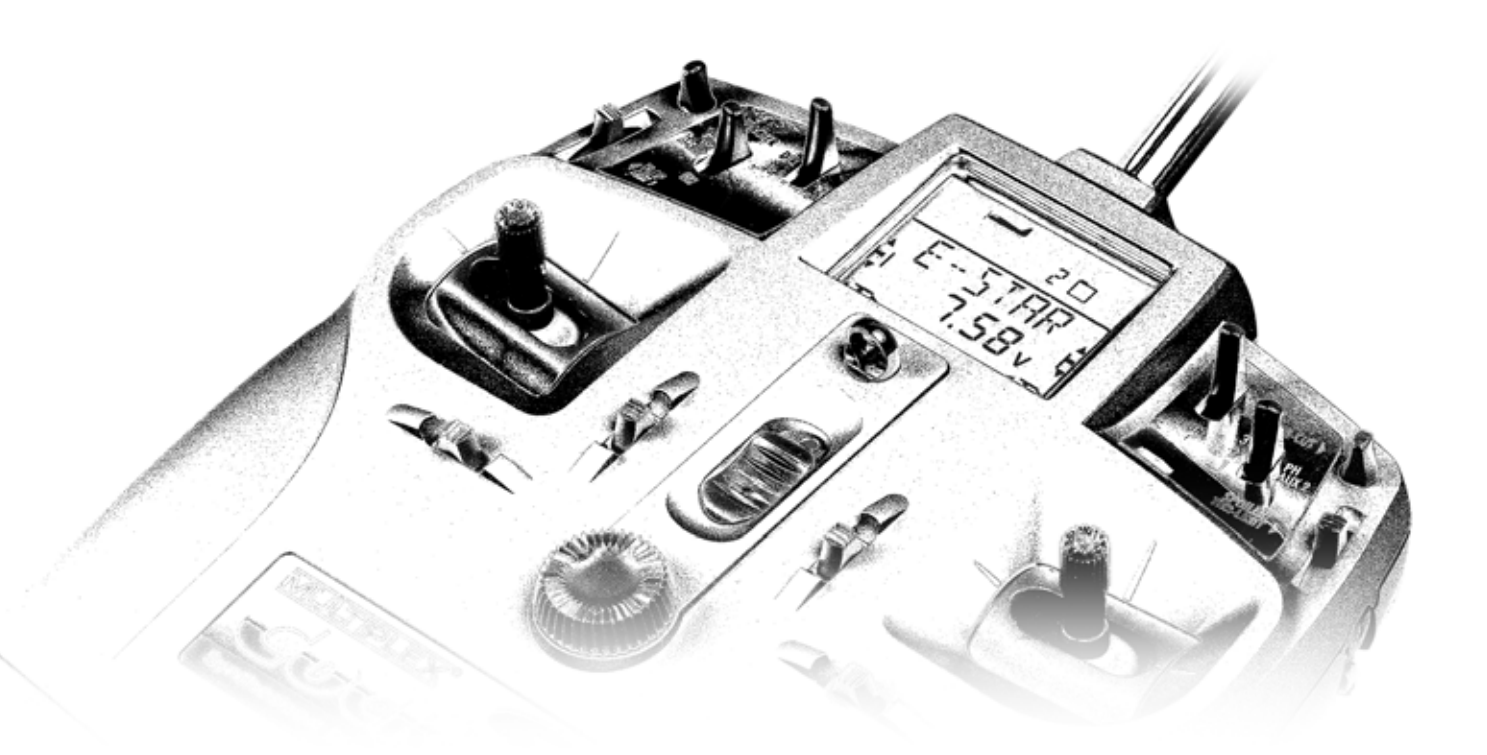

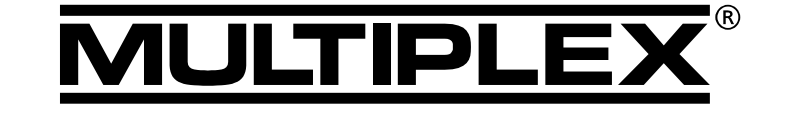

MULTIPLEX Modellsport GmbH & Co. KG · Neuer Weg 2 · D-75223 Niefern, GERMANY © MULTIPLEX 2006, Printed in Germany

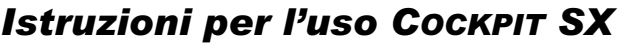

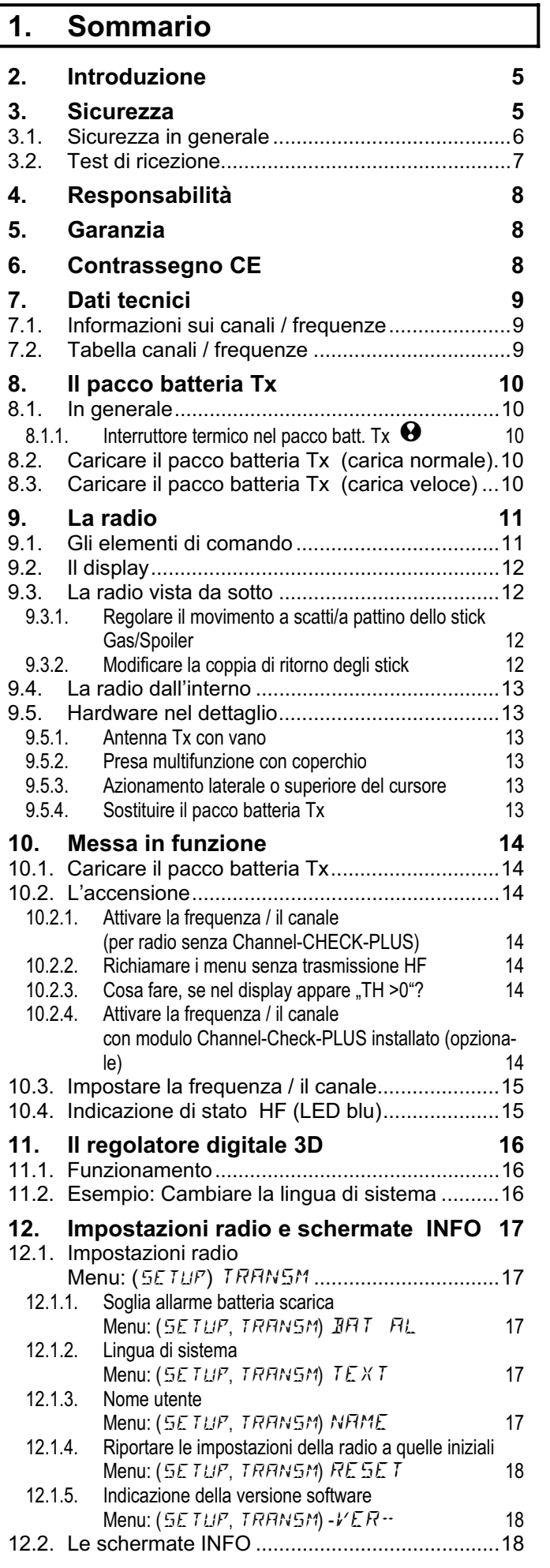

I

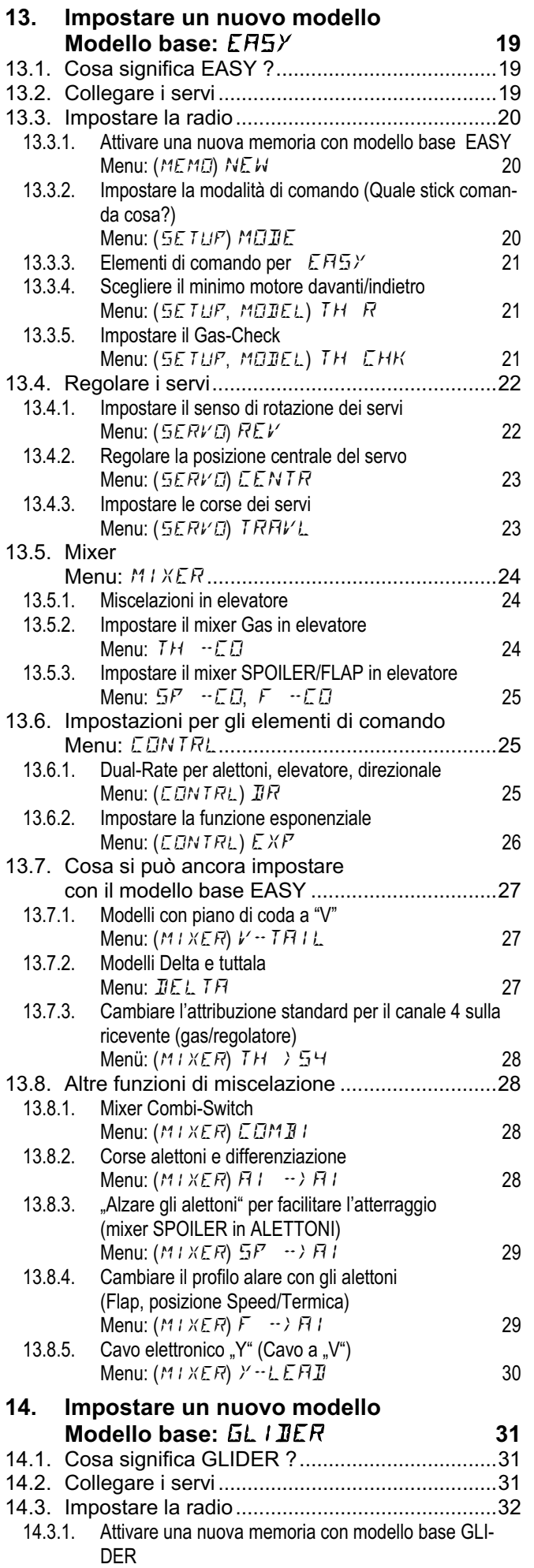

*ITALIANO* 

**ITALIANO** 

Menu: (MEMO) NEW 32

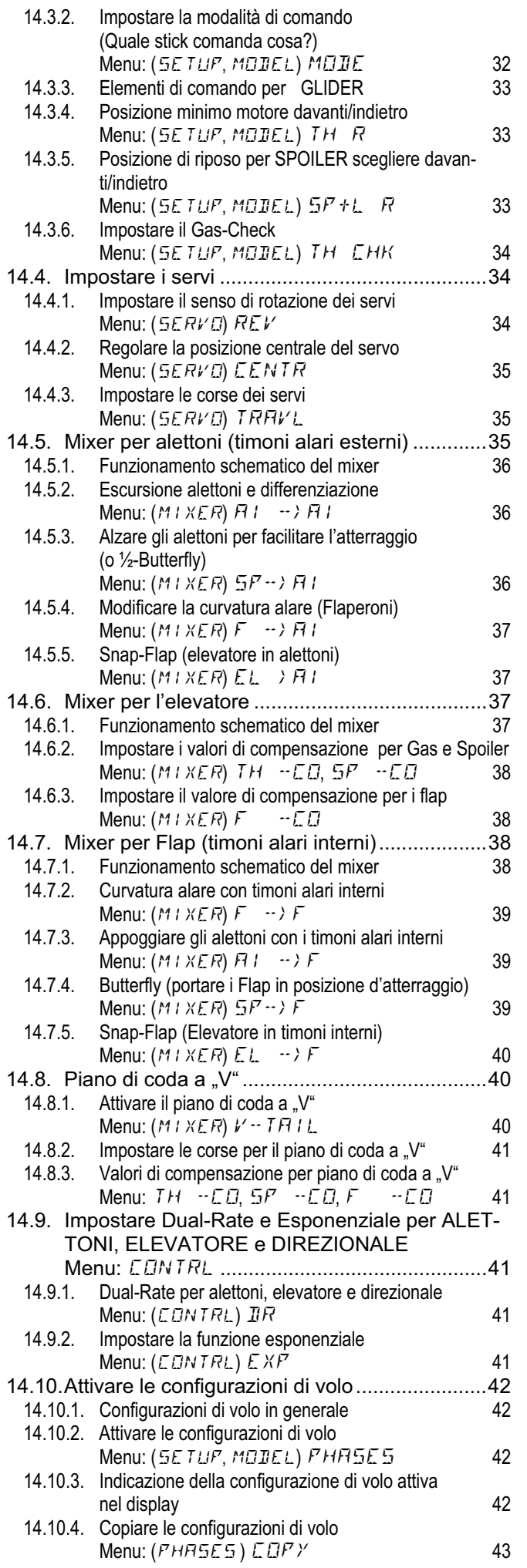

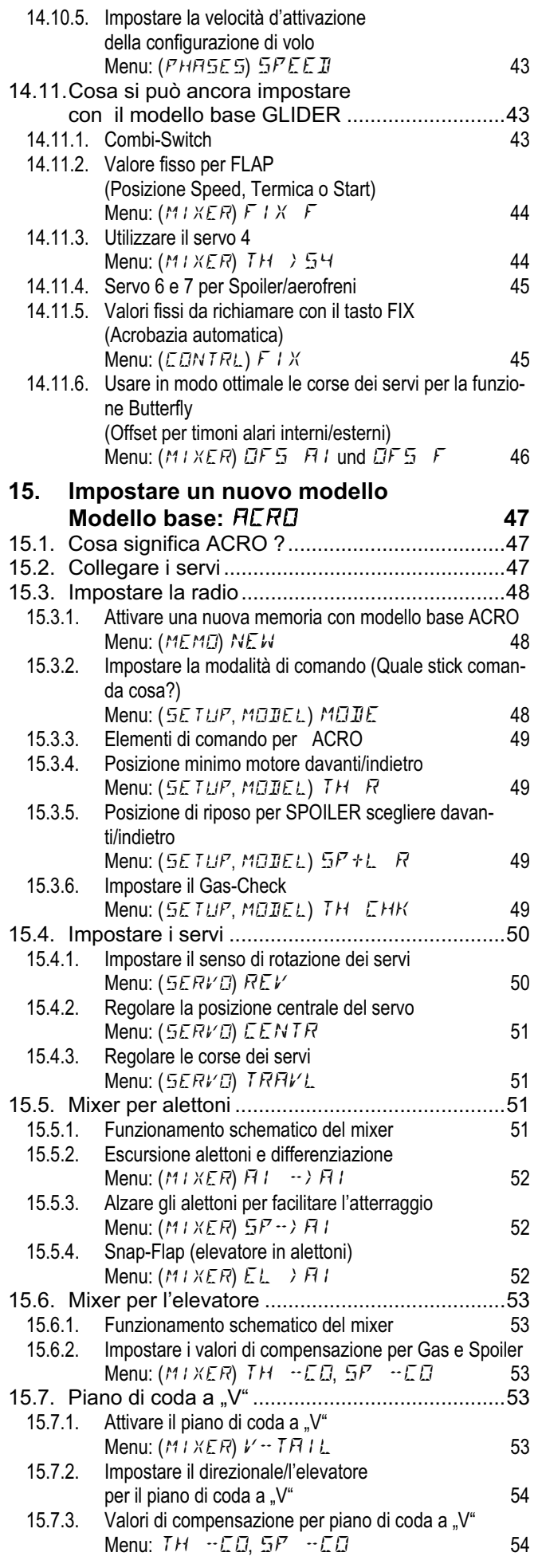

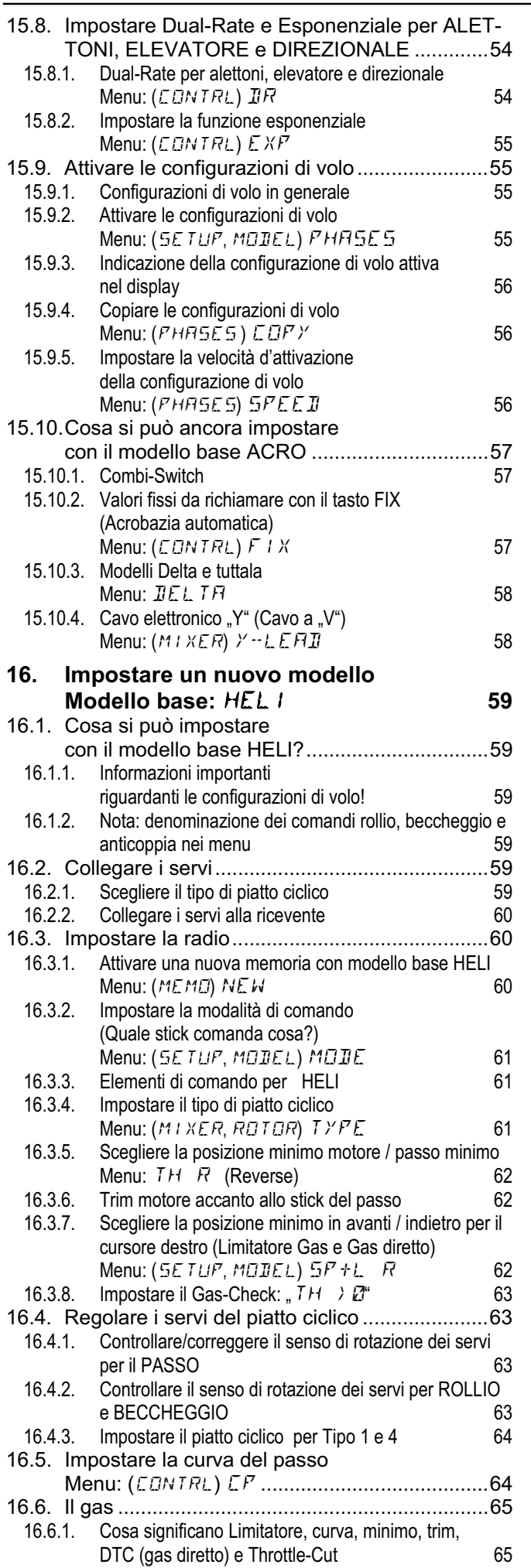

### *Istruzioni per l'uso COCKPIT SX*

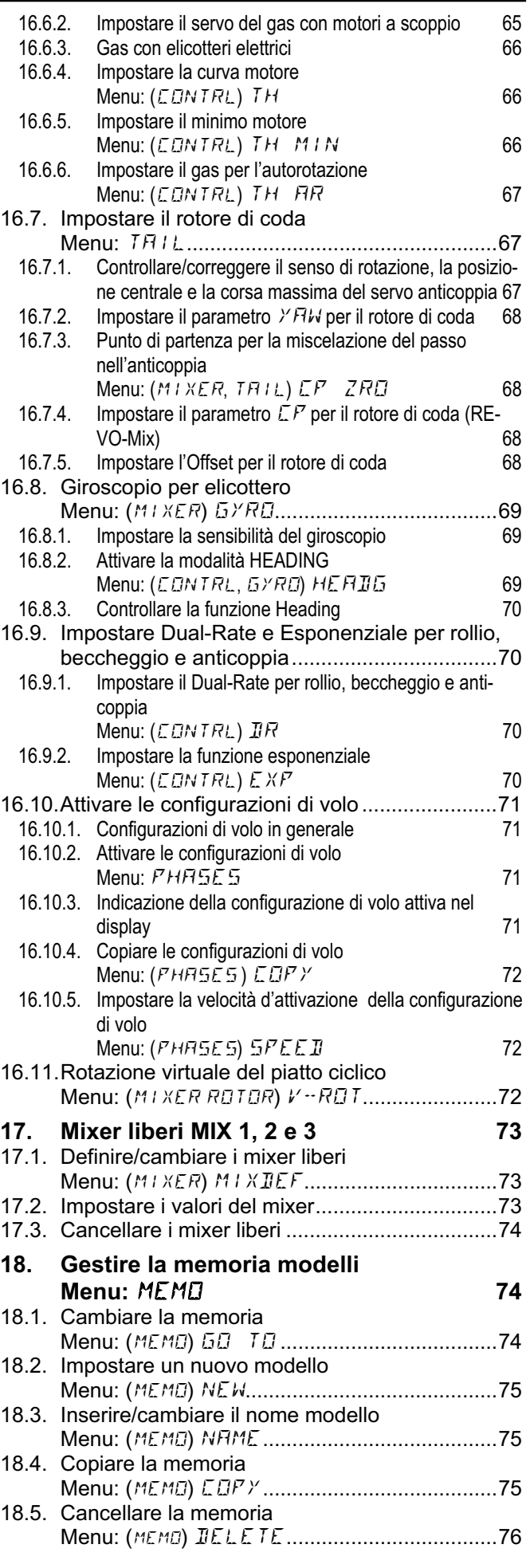

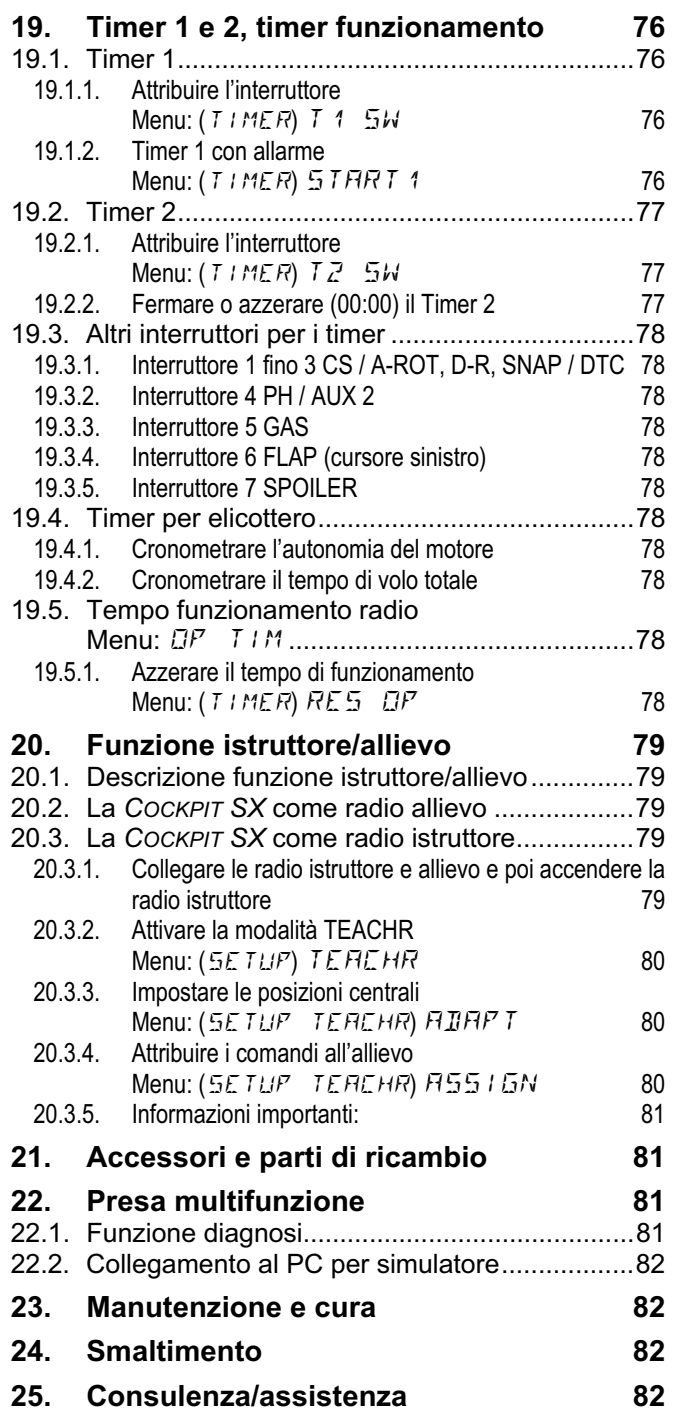

### **2. Introduzione**

Grazie per aver dato la preferenza al sistema di radiocontrollo MULTIPLEX *COCKPIT SX*.

Questa radio è stata sviluppata sulla base della CO-CKPIT MM, con la provata tecnologia a processore FLASH e tecnica di trasmissione Synthesizer-HF.

Il campo d'impiego spazia dal semplice aeromodello a 2 canali, fino ai più impegnativi alianti con 4 servi alari e aerei acrobatici. Naturalmente la radio dispone anche d'innumerevoli possibilità di regolazione per elicottero, che certamente riusciranno a soddisfare anche i modellisti più esperti.

Le caratteristiche più importanti della *COCKPIT SX* sono:

- 7 canali
- 12 memorie con nome modello (fino a 6 caratteri), funzione copia e cancella
- possibilità d'attivare configurazioni di volo, 3 per aerei e 4 per elicotteri
- sistema digitale di trimmaggio per ogni singola configurazione di volo, con indicazione grafica delle posizioni e segnali acustici
- **di serie** tecnica moderna Synthesizer-HF con semplice impostazione del canale nel rispettivo menu
- **Funzione di sicurezza** Channel-Check PLUS (Controllo "Canale libero?" e possibilità di installare come opzione\* la funzione Scan con scelta manuale del canale)
- forma moderna ed ergonomica, per uso con o senza pulpito
- menu chiari e semplici per una facile programmazione
- indicazione chiara ed dettagliata delle funzioni, a scelta in tedesco o inglese
- programmazione semplice e veloce con il regolatore digitale 3D
- due timer attivabili singolarmente, di cui uno con tempo d'allarme impostabile e allarme acustico.
- timer per tempo funzionamento radio
- controllo carica pacco batteria con segnale acustico e soglia d'allarme regolabile (tensione pacco batteria)
- processore FLASH, con nuovo Software di facile aggiornamento.
- innumerevoli possibilità di regolazione e miscelazione, per aerei ed elicotteri
- programmazione particolarmente veloce, grazie a 4 modelli base preimpostati
- di serie funzione selettiva istruttore / allievo
- di serie presa multifunzione MULTIPLEX per carica pacco batteria, funzione istruttore/allievo, per simulatore e per collegare la radio al PC.

Con l'ausilio delle presenti istruzioni, siamo certi che imparerà presto ad apprezzare tutte le innumerevoli e straordinarie funzioni della Sua *COCKPIT SX* 

### Il Suo **MULTIPLEX-T**eam

\* Opzionale:

Bande di frequenza disponibili vedi catalogo generale MULTIPLEX!

### **3. Sicurezza**

 $\Theta$  Queste istruzioni sono parte integrante del pro**dotto e contengono informazioni importanti. Per questo motivo è indispensabile conservarle con cura e, in caso di vendita del prodotto, consegnarle all'acquirente.**

! **Rispettare le indicazioni riguardanti la sicurezza! Leggere attentamente le istruzioni per l'uso!** 

**Prima di mettere in funzione l'apparecchio, leggere attentamente le istruzioni per l'uso e le seguenti indicazioni riguardanti la sicurezza (e/o quelle allegate a parte).**

 $\Theta$  In nessun caso apportare modifiche tecniche al **radiocomando. Utilizzare esclusivamente accessori e parti di ricambio originali MULTIPLEX (in particolare per pacco batteria Tx, quarzi, antenna).** 

**U** Se si usano apparecchi di altri produttori, con**trollare assolutamente il loro livello qualitativo ed il loro corretto funzionamento. Nuove o diverse configurazioni con prodotti diversi, richiedono prima della messa in funzione, un accurato controllo di funzionamento con test di ricezione. In nessun caso mettere in funzione l'apparecchio e/o modello con problemi di funzionamento. Prima trovare e risolvere la causa dei problemi.** 

### ! **Attenzione!**

**Modelli radiocomandati, e specialmente aeromodelli, non sono giocattoli in senso stretto. La loro costruzione e uso richiedono conoscenza tecnica, accuratezza nella costruzione, nonché disciplina e consapevolezza dei rischi. Errori ed imprecisioni nella costruzione e nel funzionamento possono provocare danni a persone e cose. Richiamiamo espressamente l'attenzione su questi pericoli, poiché ne il produttore, ne il rivenditore possono controllare il corretto assemblaggio, la manutenzione ed il funzionamento dei modelli. Decliniamo qualsiasi responsabilità per danni dovuti all'utilizzo nei nostri prodotti.** 

! **Un modello fuori controllo può provocare gravi danni a persone o cose. Stipulare assolutamente un contratto assicurativo con copertura adeguata.** 

! **Seguire sempre la seguente successione d'accensione dell'impianto RC, per evitare l'avvio accidentale di un eventuale motore :** 

- 1. per accendere: prima ACCENDERE la radio, poi la ricevente, collegare il pacco batteria / accendere il regolatore del motore elettrico.
- 2. per spegnere: prima scollegare il pacco batteria / spegnere il regolatore SPEGNERE la ricevente SPEGNERE la radio

! **Fare controllare regolarmente (ogni 2-3 anni) la radiocomando e la ricevente da un centro assistenza autorizzato MULTIPLEX.** 

! **Usare la radio solo alla temperatura consentita (**Î**7.). Tenere presente che con cambio veloce di temperatura, nella radio si può formare della condensa (p.es. autovettura calda, ambiente freddo). L'umidità può danneggiare la radio e qualsiasi altro apparecchio elettrico.** 

**In caso di umidità negli apparecchi elettrici, speimmediatamente** e scollegare **l'alimentazione. Fare asciugare, possibilmente con apparecchio aperto (anche per qualche giorno), effettuare poi un test di funzionamento particolarmente accurato. In casi gravi, fare controllare da un centro assistenza autorizzato MULTIPLEX.** 

 $\Theta$ A seconda del paese, l'impianto radio può tra**smettere solo su determinati canali/frequenze. In certi casi si devono anche espletare delle formalità burocratiche. Rispettare le indicazioni allegate!** 

### **3.1. Sicurezza in generale**

• Installare e regolare i rinvii, in modo che le parti mobili si muovano liberamente senza intralci per tutta l'escursione possibile. Non ridurre le corse dei servi sulla radio, ma regolare di conseguenza le squadrette ed i rinvii; ridurre il più possibile il gioco su rinvii e squadrette.

Solo seguendo questi accorgimenti, il servo sarà sottoposto ad una minore sollecitazione e si riuscirà a sfruttare la sua coppia massima, con una durata maggiore nel tempo e più sicurezza.

- Proteggere la ricevente, il pacco batteria, i servi e altri componenti RC elettronici dalle vibrazioni (le vibrazioni possono danneggiare i componenti elettronici!). A tale proposito, rispettare anche le indicazioni riportate nelle rispettive istruzioni d'uso allegate ai componenti. Eliminare tutte le fonti causa di vibrazioni: bilanciare le eliche – sostituirle quando sono danneggiate. In particolare i motori a scoppio devono essere installati in modo da ridurre le loro vibrazioni. Motori o parti danneggiate devono essere sostituiti.
- Non tendere o piegare i cavi, allontanarli da parti in movimento.
- Evitare prolunghe per cavi eccessivamente lunghe. Da ca. 30-50 cm, installare filtri antidisturbo adeguati (anelli in ferrite); per evitare perdite di tensione, usare cavi con un diametro di almeno 0,24 mm<sup>2</sup>.
- Non arrotolare, ne accorciare l'antenna della ricevente. Non posizionarla parallelamente a parti in materiale conduttore p.es. parti in metallo o all'interno di fusoliere che hanno un effetto schermante (costruite o rinforzate in fibra di carbonio oppure trattate con vernici metalliche). Non posizionarla su parti in materiale conduttore. Con maximodelli si consiglia l'uso di un'antenna ad asta.

Controllare che l'alimentazione della ricevente sia sufficiente. Per servi con fino a ca. 40 Ncm si può usare la seguente formula, per calcolare la capacità approssimativa del pacco batteria:

*Capacità*[*mAh*] ≥ *Numero servi* × 200 *mAh* Se il modello lo permette, installare in ogni caso un pacco batteria con una capacità superiore.

- Evitare il contatto di parti metalliche in movimento fra di loro (p.es. rinvii). Queste possono creare delle interferenze all'impianto radio.
- Installare filtri antidisturbo per evitare interferenze dovute a cariche statiche o a forti campi elettrici o elettromagnetici (p.es. installare sui motori elettrici condensatori adeguati, usare per i motori a scoppio cavi per candela schermati, applicare filtri anche sui cavi dell'accensione). Posizionare i componenti RC, l'antenna della ricevente, cavi e batterie il più lontano possibile da fonti d'interferenza (p.es. motori elettrici).
- Evitare anche la vicinanza con l'impianto RC di cavi sottoposti a tensioni elevate (p.es. cavi d'alimentazione di motori elettrici). Accorciare il più possibile i cavi che collegano i motori brushless con il regolatore (lunghezza indicativa max. 10-15 cm).
- Programmare un nuovo modello con calma a casa. Controllare con cura tutte le funzioni. Familiarizzare con la programmazione e l'utilizzo della radio, prima di mettere in funzione il modello sul campo di volo.

### **Controllare regolarmente il modello**

### **Controllare:**

- che i timoni ed i rinvii si muovano con facilità e senza gioco
- la stabilità e lo stato dei rinvii, delle squadrette, delle cerniere, ecc.
- controllo a vista del modello e dei suoi componenti, come p.es. impianto RC e motorizzazione
- l'integrità e la perfetta connessione dei cavi e connettori
- lo stato dell'alimentazione, dei relativi cavi ed dell'interruttore Rx, con controllo a vista degli elementi del pacco batteria. Con un caricabatteria adeguato, caricare correttamente (procedimento di carica) il pacco batteria. Controllare inoltre la tensione/capacità del pacco batteria.

### **Controlli prima del decollo:**

- Caricare correttamente i pacchi batteria di radio, ricevente e motorizzazione e controllare accuratamente la carica prima e dopo ogni volo.
- Sul campo di volo, contattare gli altri modellisti / il responsabile del campo e comunicare loro la frequenza che si intende usare. Informasi sul come avviene il controllo delle frequenze. Solo adesso ACCENDERE la radio.

Prestare particolare attenzione, per evitare la trasmissione su una frequenza già in uso!

- Effettuare dei test di ricezione.  $(\rightarrow 3.2.)$
- Accertarsi che la memoria richiamata sulla radio corrisponda con il modello in uso.
- Controllare la funzione ed il movimento e degli elementi di comando e delle funzioni secondarie.

#### $\Theta$  Se dovessero sorgere dei problemi, non decolla**re. Cercare ed eliminare gli errori, e ripetere i controlli.**

### **Messa in funzione del modello:**

• Se non si ha esperienza con modelli radioguidati, farsi aiutare da un modellista esperto. La funzione istruttore / allievo è particolarmente indicata per i primi passi con un modello radiocomandato.

- Mettere in funzione il modello solo su un area di volo adeguata.
- Non volare o guidare il modello in direzione degli spettatori.
- Non effettuare manovre azzardate.
- Valutare bene la propria capacità e abilità, senza sopravvalutarsi.
- Ai primi segni di problemi o interferenze, atterrare immediatamente / fermare il modello.
- **Attenzione alle cariche statiche!**

Quando l'aria è particolarmente asciutta (in montagna, nelle vicinanze di un fronte temporalesco), la radio e/o il pilota si caricano di energia statica. Le scariche che ne risultano, possono mettere in pericolo il modellista, creare interferenze e/o danneggiare l'impianto radio.

### **Misure preventive:**

Atterrare il più presto possibile e andare verso valle, per raggiungere una zona meno esposta.

• **Tenere una distanza di sicurezza da telefoni cellulari!**

#### **In ogni caso, consigliamo di spegnere qualunque apparecchio (anche telefoni cellulari), che potrebbero ridurre la concentrazione del pilota.**

 La radio *COCKPIT SX* è protetta da interferenze dovute a campi elettromagnetici, come pure da quelle derivate da telefoni cellulari. La radio rispetta a pieno tutte le normative in materia di protezione dalle interferenze. Lo sviluppo velocissimo nel campo della telefonia mobile e l'enorme diversità di apparecchi non consentono però di escludere completamente la possibilità di interferenze dovute a questi apparecchi. Per questo motivo, consigliamo di tenere, durante il funzionamento della radio, una distanza di sicurezza di almeno 2 metri da telefoni cellulari in funzione.

### **Informazioni ESD per componenti elettronici**

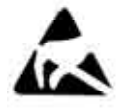

Apparecchi elettronici di un radiocomando (elettronica principale, modulo HF, Channel-Check, Scanner) sono particolarmente sensibili a cariche elettrostatiche. Determinati

componenti si possono danneggiare o la loro durata si può ridurre se sottoposti a campi elettrici o a compensazione di carica (compensazione di potenziale) toccando l'elettronica.

Rispettare assolutamente le seguenti precauzioni, per evitare di danneggiare i componenti sensibili alle cariche elettrostatiche:

• Prima di installare/disinstallare p.es. dei moduli d'espansione, instaurare una compensazione di potenziale tra se e l'ambiente, p.es. toccando un termosifone.

Se necessario, aprire l'apparecchio base, e con il palmo della mano, toccare una vasta superficie per ottenere una compensazione di potenziale con l'apparecchio base.

- Togliere l'elemento d'installazione dal sacchetto di protezione ESD solo dopo la compensazione di potenziale. Evitare il contatto diretto con componenti elettronici o punti di saldatura. Tenere l'elemento solo sui lati.
- Conservare l'elemento d'installazione esclusivamente nel rispettivo sacchetto di protezione ESD. In nes-

sun caso usare per la conservazione materiale espanso, polistirolo o altro contenitore in materiale plastico, privo caratteristiche ESD.

### **3.2. Test di ricezione**

L'esecuzione regolare del test di ricezione è molto importante per garantire un funzionamento sicuro dell'impianto RC e per riconoscere in tempo eventuali problemi. Il test di ricezione è particolarmente indicato quando:

- si usano nel modello componenti nuovi, modificati o posizionati in modo diverso.
- si usano componenti che si trovavano in un modello precipitato.
- ci sono delle irregolarità di funzionamento.

### **Importante:**

- Effettuare il test di ricezione sempre con un aiutante, che tiene e controlla il modello (automodelli e navi per terra).
- Test di ricezione solo con antenna radio avvitata, ma non estratta.

Non usare un antenna corta!

• Durante il test non devono essere in funzione altre radio. Anche grandi oggetti metallici (siepi con filo di ferro, autovetture) possono influenzare il risultato del test.

### **Per il test procedere come descritto di seguito:**

- 1. Tenere la radio in modo che l'antenna si trovi possibilmente in posizione verticale.
- 2. **Aeromodelli:** Posizionare/tenere il modello in modo che la punta dell'antenna Rx si trovi a ca. 1 m sopra il terreno.

**Automodelli e navi**: per terra/in acqua. **Spegnere il motore!**

- 3. Accendere la radio e la ricevente. Muovere continuamente ed in modo costante una funzione di comando (p.es. l'elevatore). In questo modo si riesce a riconoscere, se l'impianto ricevente reagisce con chiari e costanti movimenti di comando.
- 4. Aumentare la distanza fra radio e modello.

La **distanza di ricezione massima** è raggiunta quando i servi comincino a tremare o a muoversi in modo incontrollato oppure quando non reagiscono più in modo preciso ai movimenti di comando.

### **Riceventi standard (senza IPD o simili):**

Con riceventi, che non effettuano un controllo/correzione del segnale (p.es. Pico 3/4, Pico 5/6), è accettabile un leggero tremolio dei servi in prossimità della distanza massima di ricezione.

### **Riceventi con IPD, PCM o simili:**

Se la ricevente effettua un controllo/correzione del segnale, il tremolio dei servi viene soppresso. In prossimità della distanza massima di ricezione, i movimenti dei servi sono costanti (o a scatti). Oltre il limite massimo di ricezione, i servi passano alla posizione HOLD (ultima posizione di comando rilevata) o in FAIL-SAFE (posizioni preimpostate).

### **La ricezione viene influenzata in modo particolare da:**

### **... ambiente circostante.**

 Sulla sommità di una montagna, o nelle vicinanze di ripetitori radio, stazioni radar o simili, la portata della radio si può ridurre anche della metà. Anche le condizioni meteo e del terreno possono influenzare la ricezione.

### **... tecnologia della ricevente e qualità.**

 Riceventi tecnicamente più complesse hanno una ricezione migliore, rispetto a riceventi più semplici, piccole e convenienti.

### **... l'installazione nel modello**

 La ricezione viene anche influenzata dal posizionamento dell'antenna, dalla distanza dal pacco batteria, motorizzazione, servi, accensioni elettroniche, parti in metallo / fibra di carbonio.

### **Importante: Leggere le istruzioni allegate alla ricevente**

Sulle istruzioni allegate alla ricevente, consultare le indicazioni riguardanti la distanza di ricezione. Qui si possono anche trovare valori indicativi per il test di ricezione.

### **Importante, se il modello è provvisto di un motore:**

Controllare la ricezione prima con motore spento. La distanza di ricezione deve rimanere pressoché uguale anche nel secondo test, con motore in funzione (ai diversi regimi). Se dovessero sorgere delle interferenze non decollare assolutamente. Eliminare prima la causa delle interferenze (interferenze dovute alla motorizzazione, posizionamento non adeguato dei componenti/pacco batteria, vibrazioni, ...).

### **4. Responsabilità**

Il comando a distanza di modelli radioguidati è sicuramente un passatempo molto affascinante. Aeromodelli, automodelli e navi non possono però essere visti come giocattoli in senso stretto. La loro costruzione e uso richiedono conoscenza tecnica, accuratezza nella costruzione, nonché disciplina e consapevolezza dei rischi. Errori ed imprecisioni nella costruzione e nel funzionamento possono provocare gravi danni a persone e cose. Il pilota é responsabile per i danni causati con il proprio modello. Il produttore non si assume alcun tipo di responsabilità. Questo vale anche, se l'evento che ha causato il danno, è stato generato da interferenze esterne. Per questo motivo, al modellista si richiede

una particolare attenzione durante il funzionamento dei modelli.

Richiamiamo espressamente l'attenzione su questi pericoli, poiché ne il produttore, ne il rivenditore hanno la possibilità di controllare il corretto assemblaggio, la manutenzione ed il funzionamento dei modelli.

La MULTIPLEX Modellsport GmbH & Co. KG declina qualunque responsabilità per danni diretti o indiretti, perdite e costi, dovuti ad un utilizzo e/o funzionamento errato, o comunque non conforme, del prodotto.

Se stabilito dalla legge vigente, noi ci impegniamo solo al risarcimento del danno per un importo non superiore al valore dei prodotti MULTIPLEX coinvolti nell'evento. Questo non vale, se dal punto di vista giuridico siamo tenuti a rispondere dei danni per colpa grave o per comportamento doloso.

La MULTIPLEX Modellsport GmbH & Co. KG declina qualunque responsabilità per testi incompleti o erronei allegati ai componenti.

### **Consultare anche i rispettivi fogli informativi allegati alla documentazione!**

### **5. Garanzia**

I nostri prodotti sono coperti da garanzia come stabilito dalla legge. Per riparazioni in garanzia si rivolga al rivenditore presso il quale ha acquistato il prodotto.

Dalla garanzia sono esclusi i difetti dovuti a:

- uso improprio, collegamenti errati o con polarità invertita
- mancanza di manutenzione o manutenzione fatta in ritardo o in modo non idoneo o da un centro assistenza non autorizzato,
- utilizzo di accessori non originali MULTIPLEX,
- modifiche/riparazioni non effettuate dalla MULTI-PLEX o da centri assistenza autorizzati MULTI-PLEX,
- danneggiamenti accidentali o intenzionali,
- difetti dovuti alla normale usura,
- funzionamento aldifuori delle specificazioni tecniche o usando componenti di altri produttori

#### **Consultare anche i rispettivi fogli informativi allegati alla documentazione della radio!**

### **6. Contrassegno CE**

La MULTIPLEX Modellsport GmbH & Co. KG dichiara che i prodotti qui descritti rispettano le seguenti normative UE:

Normative che riguardano la stabilità elettromagnetica Protection requirements concerning electromagnetic Compatibility EN 300 220-3, EN 301 489-1, EN 301 489-3

Provvedimenti per l'uso efficiente della banda di frequenza Measures for the efficient use of the radio frequency spectrum EN 300 220-3

La dichiarazione di conformità dettagliata CE in file PDF e può essere scaricata dal nostro sito www.multiplex-rc.de cliccando su DOWNLOADS e poi PRODUKT-INFOS.

### *Istruzioni per l'uso COCKPIT SX*

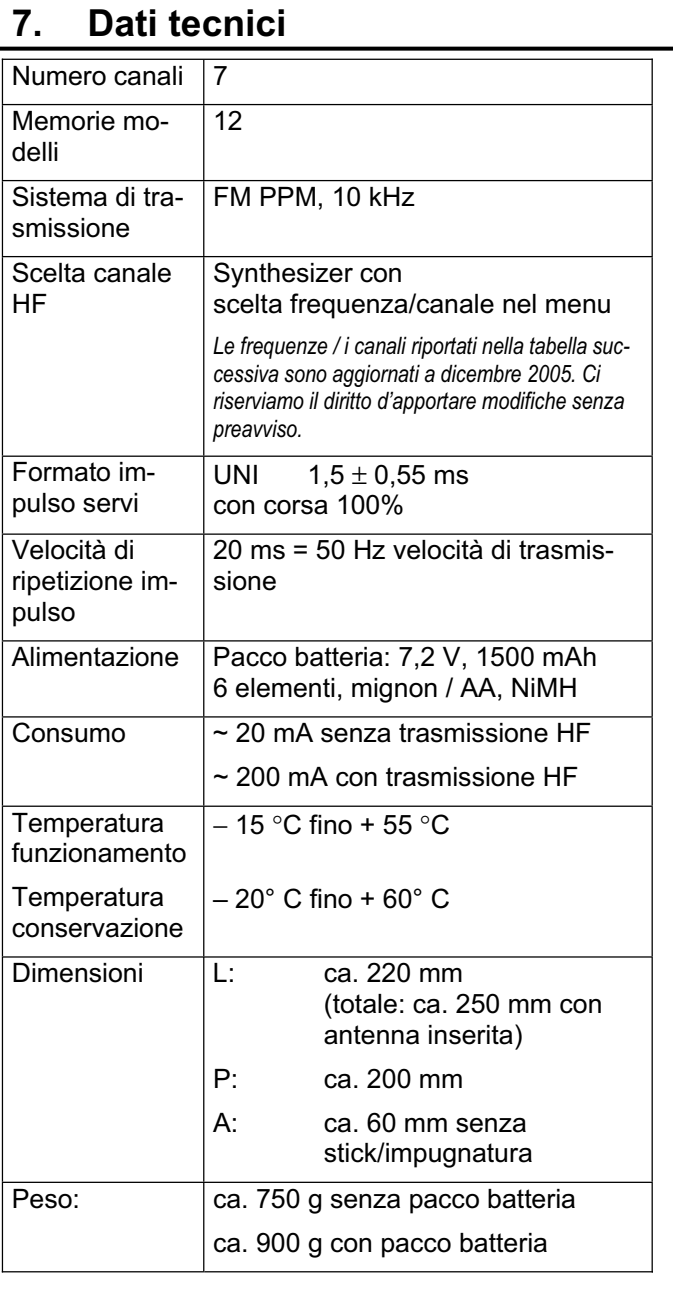

### **7.1. Informazioni sui canali / frequenze**

### ! **Impostare solo canali / frequenze consentite!**

La *COCKPIT SX* può essere impostata solo su canali / frequenze consentiti nel paese d'utilizzo.

Per informazioni dettagliate, consultare il foglio informativo CE (Directive R&TTE) allegato a tutti i nostri radiocomandi, la tabella delle frequenze nel nostro catalogo generale MULTIPLEX oppure in Internet sul nostro sito www.multiplex-rc.de, cliccando su DOWNLOADS PRODUKT-INFO (documento: "Directive R&TTE"). In caso di dubbi, rivolgersi all'autorità preposta al controllo delle radiofrequenze.

Nella tabella riportata di seguito  $($   $\rightarrow$  7.2.) sono indicati su quattro colonne tutti i canali / frequenze che possono essere impostati per la radio *COCKPIT SX* nella rispettiva banda di frequenza.

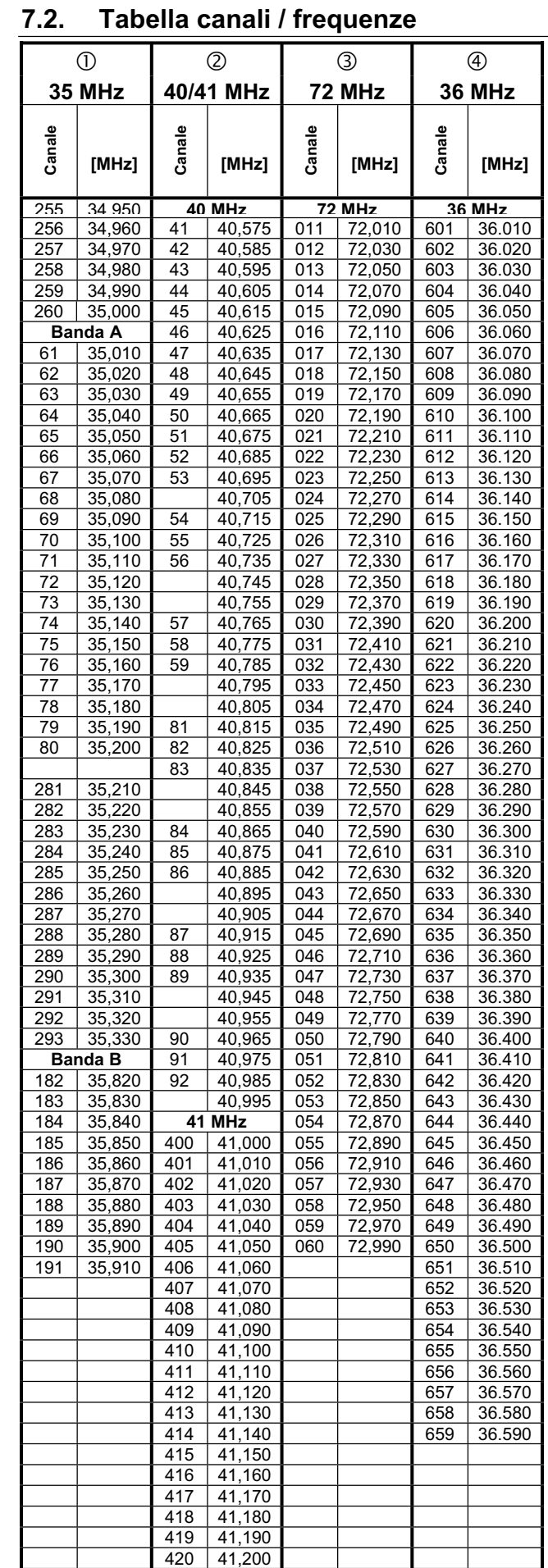

\* I canali nella frequenza 35 MHz, aldifuori delle bande A e B, sono contrassegnati con un "2" prima del numero del canale, per distinguerli dagli altri canali, che altrimenti avrebbero lo stesso numero.

### **8. Il pacco batteria Tx**

### **8.1. In generale**

#### $\boldsymbol{\Theta}$  *Consultare il foglio informativo allegato!*

La radio *COCKPIT SX* è equipaggiata con un pacco batteria NiMH. Nella documentazione allegata alla radio è contenuto un foglio informativo con il titolo:

### "*Informazioni PERMABATT*"

Qui si possono trovare informazioni importanti riguardanti l'utilizzo di pacchi batteria NiMH, che devono essere assolutamente rispettate.

#### **Nota:**

I pacchi batteria, sono soggetti, come del resto tutti i componenti tecnici, ad un continuo sviluppo tecnico. Ci riserviamo pertanto il diritto di sostituire i pacchi batteria Tx installati di serie (NiMh, 1500 mAh) con altri tecnicamente più attuali (p.es. con capacità superiore).

### 8.1.1. Interruttore termico nel pacco batt. Tx **\end**

Il pacco batteria della radio *COCKPIT SX* è provvisto di un interruttore termico, che non protegge solo il pacco batteria, ma in particolare l'elettronica della radio in caso di cortocircuito, polarità invertita o tensioni troppo elevate.

Sull'elettronica della radio non ci sono altre protezioni. Per questo motivo usare per la radio esclusivamente **pacchi batteria originali MULTIPLEX con interruttore termico**!

### **8.2. Caricare il pacco batteria Tx (carica normale)**

! **In nessun caso collegare il caricabatterie alla radio senza pacco batteria installato!**  I caricabatterie possono generare correnti molto elevate, che possono danneggiare la radio.

- ! **Leggere le** *"Informazioni PERMABATT"*  **contenute nella documentazione della radio!**
- ! **Con forte surriscaldamento del pacco batteria durante la fase di carica (la scatola della radio diventa sensibilmente calda in prossimità della batteria): interrompere immediatamente il processo di carica!**

Per la carica, il pacco batteria può restare installato nella radio. Noi consigliamo di caricare il pacco batteria sempre con procedimento di carica normale (carica 1/10 C) per tutta la notte (p.es. *# 14 5537* caricabatteria 230V / 50Hz / corrente di carica: 150 mA). Questo procedimento di carica è il più adatto per il pacco batteria e per l'elettronica della radio.

carica 1/10 C significa per la radio *COCKPIT SX*: 1500 / 10 = corrente di carica 150 mA.

#### Carica "normale" (ca. 150 mA):

- 1. Spegnere la radio.
- 2. Collegare la radio al caricabatteria. Controllare la polarità: Spina rossa = Polo positivo  $(+)$  Spina blu/nera = Polo negativo (-) **Con polarità invertita il pacco batteria si può danneggiare !**
- 3. Terminare la carica dopo il tempo di carica calcolato con la seguente formula: *(1,4 x capacità/corrente di carica = 1,4x1500/150 = 14 h)*  Scollegare prima la radio al caricabatterie, poi il caricabatteria dall'alimentazione.
- **8.3. Caricare il pacco batteria Tx (carica veloce)**

! **In nessun caso collegare il caricabatterie alla radio senza pacco batteria installato!**  I caricabatterie possono generare correnti molto elevate, che possono danneggiare la radio. ! **Leggere le** *"Informazioni PERMABATT"*  **contenute nella documentazione della radio!** 

! **Con forte surriscaldamento del pacco batteria durante la fase di carica (la scatola della radio diventa sensibilmente calda in prossimità della batteria): interrompere immediatamente il processo di carica!** 

Carica veloce significa caricare il pacco batteria con correnti di carica comprese fra 0,5 e 1 C. Per il pacco batteria Tx della radio *COCKPIT SX* con 1500 mAh le correnti di carica corrispondono quindi a 750 mAh fino a 1,5 A. Le alte correnti di carica, in particolare caricando il pacco batteria installato nella radio, possono essere pericolose per l'elettronica della radio. Per questo motivo consigliamo di caricare sempre la radio con carica normale o procedimento di carica 1/10 C  $\leftrightarrow$  8.2.).

Per la carica, il pacco batteria può restare installato nella radio.

**In breve alcune informazioni importanti riguardanti la carica veloce:** 

 $\bullet$  Corrente di carica max. 1,5 A!

 $\Theta$  Carica veloce solo con caricabatterie che hanno **una funzione di fine carica automatica!** 

! **La carica veloce con timer non è consentita!**

 $\Theta$  Il caricabatterie deve essere adatto per la carica **di pacchi batteria NiMH!** 

(Sensibilità di fine carica Delta-Peak < 5mV/elemento)

### *Istruzioni per l'uso COCKPIT SX*

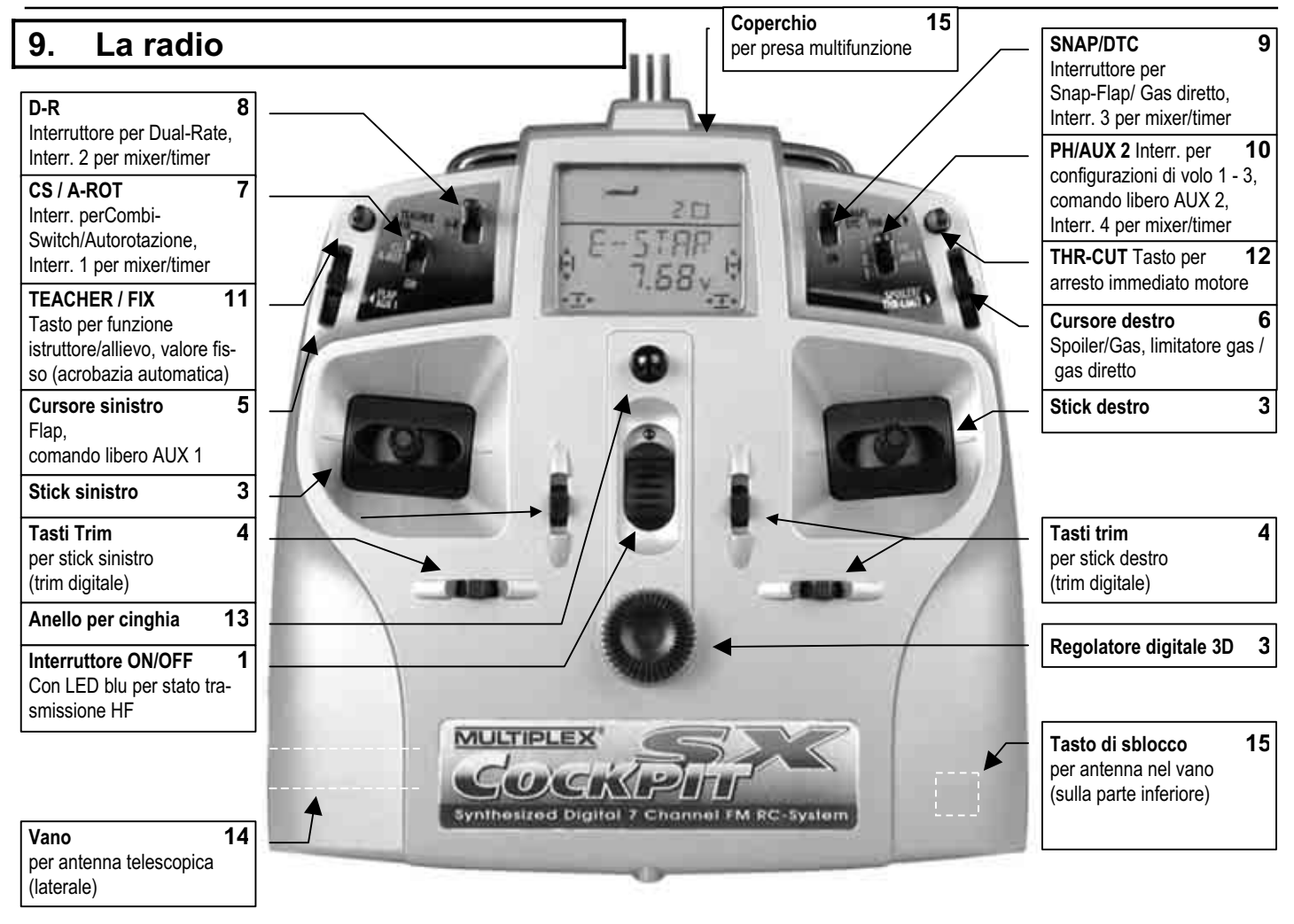

### **9.1. Gli elementi di comando**

1. **Interruttore On/Off** con LED blu (solo visibile con interruttore in posizione On) permanente = nessuna trasmissione HF lampeggiante = trasmissione HF  $\rightarrow$  10.4.

#### 2. **Regolatore digitale 3D** Navigare nei menu, impostare i parametri; ruotare e premere brevemente  $\downarrow$  o a lungo  $\blacklozenge \rightarrow 11$ .

3. **Stick di comando**  con ritorno al centro/o movimento a pattino e coppia di ritorno regolabili per entrambi gli stick, pomelli regolabili in altezza  $\rightarrow$  9.3.

4. **Tasti trim per trimmaggio digitale** 

#### 5. **Cursore sinistro FLAP / AUX1**  con posizione centrale percettibile, Possibilità di muovere il cursore anche lateralmente - Comando FLAP per EASY, GLIDER, ACRO

- Comando libero AUX 1 per HELI
- 6. **Cursore destro SPOILER / THR-LIMIT**
	- Comando SPOILER o GAS per EASY/GLIDER/ACRO
	- Limitatore gas (THR-LIMIT) e gas diretto per HELI  $\rightarrow$  16.6.
- 7. **Interruttore CS / A-ROT** 
	- Interruttore Combi-Switch per EASY/GLIDER/ACRO
	- Interruttore autorotazione (A-ROT) per HELI
	- Interruttore 1, se attribuito, per mixer liberi e timer
- 8. **Interruttore D-R** (Dual-Rate)
	- Per attivare ad altre corse
	- Interruttore 2, se attribuito, per mixer liberi e timer

### 9. **Interruttore SNAP / DTC**

- Interruttore Snap-Flap per GLIDER/ACRO
- Interruttore gas diretto per HELI (DTC = Direct Throttle Control)
- Interruttore 3, se attribuito, per mixer liberi e timer
- 10.**Interruttore PH / AUX 2**
	- Scelta configurazioni di volo 1, 2, 3 per GLIDER/ACRO/HELI
	- Comando libero AUX 2
	- Interruttore 4, se attribuito, per mixer liberi e timer
- 11.**Tasto sinistro TEACHER / FIX**
	- Per passare i comandi all'allievo con funzione istruttore/allievo
	- Per passare a posizioni dei timoni preimpostate
	- (Acrobazia automatica) per GLIDER  $\rightarrow$  14.11.5.  $ACRO \rightarrow 15.10.2$ .

- 12.**Tasto destro THR-CUT** (Throttle Cut = arresto immediato motore)
- 13.**Anello per cinghia**
- 14.**Vano per antenna telescopica**
- 15.**Tasto di sblocco**

premere per sfilare **e** per inserire l'antenna telescopica nell'apposito vano!

### **9.2. Il display**

 La foto sotto, indica tutti i caratteri e le figure del display (mai visibili contemporaneamente).

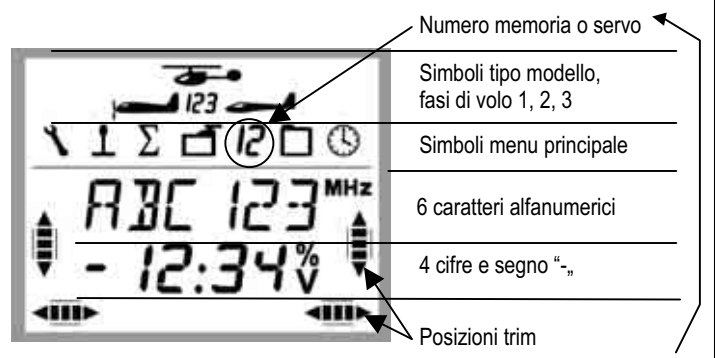

Il numero nella seconda riga indica il servo o la memoria attiva (secondo il simbolo "acceso" nel menu principale).

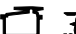

 $\vec{A}$  = il servo 3 è stato scelto

 $\overline{J}$   $\Box$  = la memoria 3 è attiva

I segni **MHz**, **%** e **V** indicano il significato del numero riportato a sinistra.

### **9.3. La radio vista da sotto**

Il coperchio posteriore della *COCKPIT SX* è avvitato e deve essere aperto solo per sostituire il pacco batteria o per regolare la coppia di ritorno degli stick.

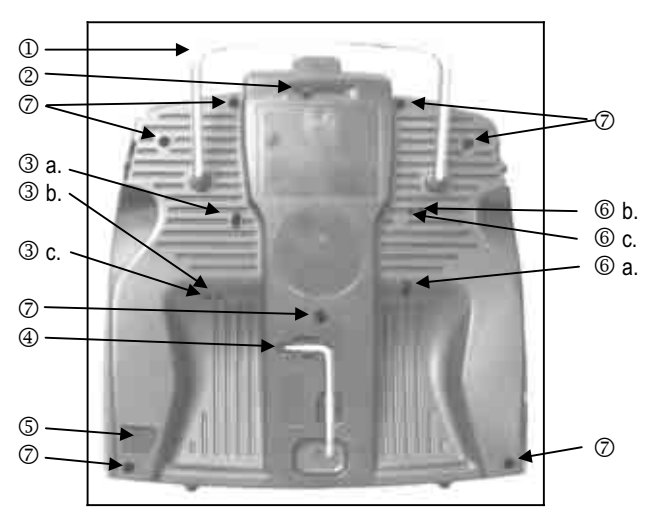

*Fig. 9.3: Parte inferiore radio* 

1. Impugnatura

2. Coperchio di chiusura per presa multifunzione (carica/scarica, funzione istruttore/allievo, diagnosi, simulatore/PC)

3. Viti di regolazione dello stick destro

a. per disattivare il ritorno al centro dello stick (neutralizzazione)

b. per regolare il movimento a scatti

c. per regolare il movimento a pattino

4. Chiave TORX T6 per regolare gli stick e per aprire il coperchio posteriore della radio

5. Tasto di sblocco per antenna

6. Viti di regolazione dello stick sinistro

a. per disattivare il ritorno al centro dello stick (neutralizzazione)

b. per regolare il movimento a scatti

c. per regolare il movimento a pattino

7. Viti coperchio radio (7x)

Naturalmente è anche possibile regolare la coppia di ritorno per tutti gli stick. In questo caso è però necessario aprire il coperchio posteriore della radio.  $(3.4.)$ 

### **9.3.1. Regolare il movimento a scatti/a pattino dello stick Gas/Spoiler**

In questo caso non è necessario aprire la radio. Le viti sono facilmente raggiungibili attraverso i rispettivi fori sul coperchio posteriore. Per le posizioni delle viti, vedi Fig. 9.3.

### **Nota: avvitare con attenzione!**

Se si vuole ripristinare le regolazioni per la neutralizzazione, il movimento a scatti e a pattino, non svitare eccessivamente le viti, per evitare che vadano a spingere dall'interno sul coperchio posteriore.

### **Per disattivare la neutralizzazione:**

Avvitare la vite 3 a. (stick destro) o 6 a. (stick sinistro) in senso orario fino a fare cessare la neutralizzazione dello stick.

### **Per attivare il movimento a scatti:**

Avvitare la vite 3 b. (stick destro) o 6 b. (stick sinistro) in senso orario fino a ad ottenere la coppia desiderata per il movimento a scatti.

### **Per attivare il movimento a pattino:**

Avvitare la vite 3 c. (stick destro) o 6 c. (stick sinistro) in senso orario fino ad ottenere la coppia desiderata per il movimento a pattino.

### **9.3.2. Modificare la coppia di ritorno degli stick**

Le viti per la regolazione della coppia di ritorno non sono accessibili dalla parte esterna della radio. Per questa regolazione, la radio deve essere aperta (7 viti,  $\oslash$ in Fig. 9.3.).

### **Nota: attenzione quando si apre la radio!**

Durante l'apertura della radio, fare attenzione che il pacco batteria non cada per terra, altrimenti si corre il rischio di danneggiare i connettori, i cavi di collegamento o gli elementi del pacco batteria.

Per le viti di regolazione degli stick di comando vedi Fig. 9.4.

Per la regolazione:

 Ruotare in senso orario = per aumentare la coppia di ritorno Ruotare in senso antiorario = per diminuire la coppia di ritorno

### **9.4. La radio dall'interno**

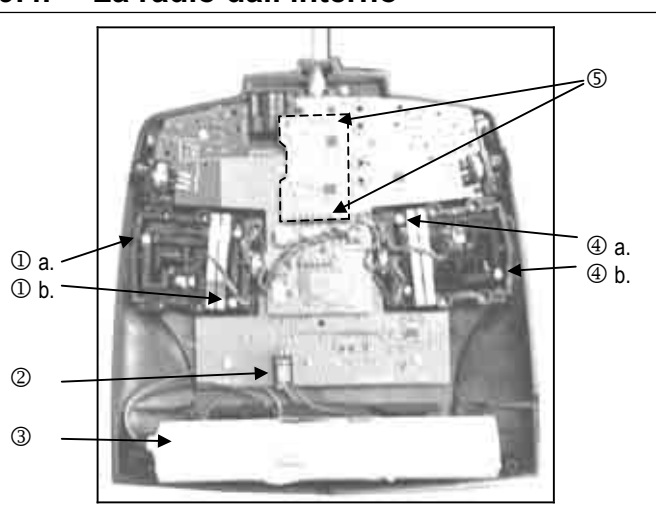

#### *Fig. 9.4.: La radio dall'interno (Channel-Check PLUS installato*

- 1. Viti di regolazione per stick destro a. Coppia di ritorno destra/sinistra b. Coppia di ritorno avanti/indietro
- 2. Presa per pacco batteria Tx
- 3. Pacco batteria Tx
- 4. Viti di regolazione per stick sinistro a. Coppia di ritorno destra/sinistra
	- b. Coppia di ritorno avanti/indietro
- 5. Contatti per Channel-Check PLUS (opzionale)

### **9.5. Hardware nel dettaglio**

### **9.5.1. Antenna Tx con vano**

La radio *Cockpit SX* è provvista di un'antenna telescopica in acciaio, lunga 1,40 m. Durante il funzionamento, l'antenna deve essere avvitata sulla radio.

Per sfilare l'antenna, premere il tasto di sblocco sulla parte posteriore della radio.

Per "proteggere" l'antenna, inserirla nel foro sul lato sinistro della radio. Anche in fase di inserimento, premere il tasto di sblocco. Una volta inserita completamente, l'antenna rimane bloccata.

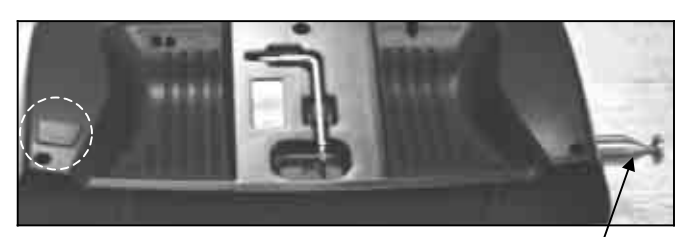

*Tasto di sblocco Chiave TORX Antenna Fig. 9.5.1.* 

### *Istruzioni per l'uso COCKPIT SX*

**9.5.2. Presa multifunzione con coperchio**  La presa multifunzione della radio *COCKPIT SX* serve per:

- carica/scarica del pacco batteria Tx (**max. 1,5 A**)
- collegare il cavo istruttore/allievo
- collegare il cavo diagnosi (collegamento via cavo con la ricevente)
- interfaccia PC
	- (p.es. da usare con un simulatore di volo)
- Il coperchio proteggere la presa da sporco e umidità.

| Coperchio                |  |
|--------------------------|--|
| Presa multi-<br>funzione |  |
| Cursore per<br>coperchio |  |

*Fig. 9.5.2.: Presa multifunzione con coperchio* 

#### **9.5.3. Azionamento laterale o superiore del cursore**

I due cursori della *COCKPIT* possono essere azionati sia da sopra, che dal lato, per un facile utilizzo con o senza pulpito.

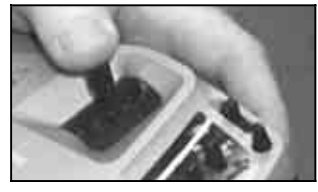

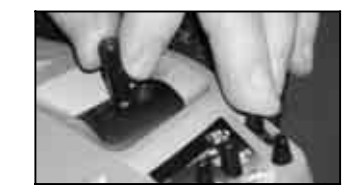

*laterale* superiore

*Fig. 9.5.3.: Azionamento dei cursori* 

### **9.5.4. Sostituire il pacco batteria Tx**

**Per sostituire il pacco batteria Tx, la radio deve essere aperta (7 viti,**  $\oslash$  **in Fig. 9.3.).** 

#### **Nota: I dati rimangono memorizzati, anche sostituendo il pacco batteria!**

La radio *Cockpit SX* memorizza i dati dei modelli in una memoria permanente. Anche scollegando il pacco batteria per più tempo, i dati rimangono memorizzati.

### **! Usare esclusivamente pacchi batteria Tx originali MULTIPLEX con protezione integrata**

### **10. Messa in funzione**

- Accendere la radio
- Controllare l'impostazione della frequenza/del canale
- Premere brevemente il regolatore digitale  $3D +$

Questi passi sono indispensabili se si vuole mettere in funzione la radio *COCKPIT SX*.

### **1. Accendere**

All'accensione della radio *COCKPIT SX*, il LED blu si accende in modo permanente. **Per motivi di sicurezza** la radio adesso non trasmette ancora.

### **2. Controllare!**

Dopo l'accensione, nel display vengono indicati la frequenza ed il canale attualmente impostati. Controllare ancora una volta che il canale sia effettivamente libero e che corrisponda con quello del modello in uso.

### **2. Attivare**

Una pressione veloce  $\downarrow$  sul regolatore digitale 3D attiva l'impostazione scelta.

La conferma obbligatoria è stata inserita per aumentare la sicurezza in fase d'accensione della radio.

Le indicazioni successive sono differenti: con Channel-Check-PLUS installato  $\rightarrow$  10.2.4.), senza Channel-Ceck-PLUS  $\rightarrow$  10.2.1.).

### **10.1. Caricare il pacco batteria Tx**

Alla consegna, il pacco batteria Tx della radio *COCKPIT SX* è solo parzialmente carico e deve pertanto essere caricato. Rispettare le precauzioni per il pacco batteria Tx.  $(\rightarrow 8.)$ 

### **10.2. L'accensione**

Dopo l'accensione della radio, il LED blu si accende in modo permanente (la radio non trasmette). Nel display vengono indicati la frequenza in MHz ed il numero del canale impostato. Nella parte superiore sono invece riportati il tipo di modello, la configurazione di volo attuale e la memoria attiva.

Esempio: 35,130 MHz / canale 73

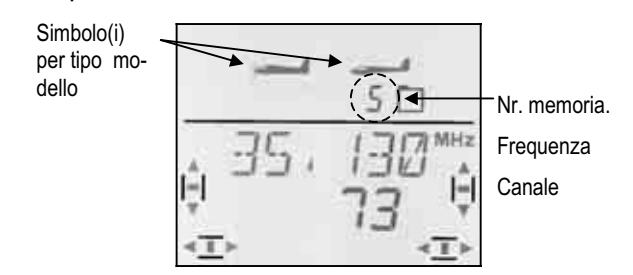

### **10.2.1. Attivare la frequenza / il canale**  (per radio senza Channel-CHECK-PLUS)

**Nota: con modulo Channel-CHECK-PLUS installato,** passare al capitolo 10.2.4.

Dopo l'accensione della radio, nel display appare la frequenza / il canale come indicato sopra (10.2.). La pressione veloce  $\downarrow$  sul regolatore digitale 3D attiva la trasmissione HF. Il LED blu comincia a lampeggiare, la radio è pronta per l'uso.

**10.2.2. Richiamare i menu senza trasmissione HF**  In questo caso è necessaria una pressione lunga ª del regolatore digitale 3D in fase d'accensione della radio. La radio passa al menu  $\sqrt{\text{INFO 1}}$ . Adesso si potrà cambiare o controllare le impostazioni, copiare, cancellare o attivare una memoria modelli oppure passare ad un'altra o impostarne una nuova.

Il LED blu rimane acceso in modo permanente, per indicare che la radio non trasmette.

#### **10.2.3. Cosa fare, se nel display appare "TH >0"?**

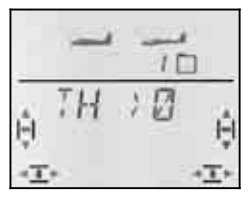

La radio *Cockpit SX* avverte che lo stick motore non si trova in una posizione "sicura" (motore al minimo / motore SPENTO). La radio comincia a trasmettere, il LED blu lampeggia. Il canale di comando per il motore rimane però in posizione "Motore SPENTO", mentre tutte le altre funzioni possono essere comandate.

Il canale di comando per **GAS** si attiva appena lo stick del motore è stato portato in posizione motore minimo/motore SPENTO, dopodiché anche l'indicazione TH >0" scompare e nel display appare il la schermata  $I$ INFO 1 $I$ .

Se si è sicuri che l'attivazione del canale gas non rappresenta un pericolo (motore elettrico senza elica o non collegato, motore a scoppio non ancora avviato), si può saltare l'indicazione di sicurezza con la pressione veloce  $\downarrow$  del regolatore digitale 3D. Adesso il canale del motore si attiva e reagisce all'elemento di comando (stick o cursore).

#### **10.2.4. Attivare la frequenza / il canale con modulo Channel-Check-PLUS installato (opzionale)**

La radio *COCKPIT SX* permette la successiva installazione del modulo Channel-Check-PLUS. Questo modulo controlla all'accensione della radio, che la frequenza impostata sia effettivamente libera.

### **a. Frequenza / canale occupato**

Nel display appare il menu frequenza/canale con **numero del canale che lampeggia** - la radio emette 4 segnali acustici d'avvertimento. Nel display è inoltre riportata sui lati l'indicazione grafica approssimativa dell'intensità del segnale, che ha impedito l'attivazione della trasmissione. Il LED blu rimane acceso in modo permanente.

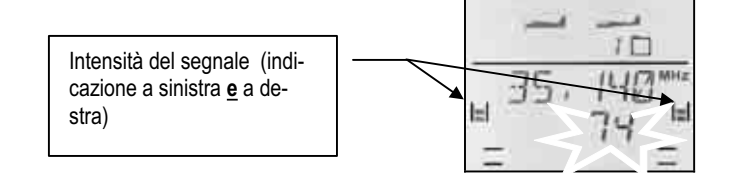

### **Indicazione grafica dell'intensità del segnale:**

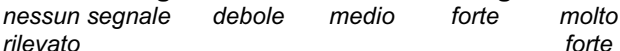

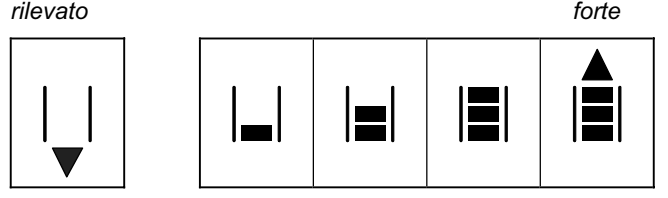

Con il regolatore digitale 3D si può adesso scegliere altre frequenze/canali per controllare il segnale.

#### **b. Frequenza / canale sono liberi**

Il numero del canale non lampeggia. Con la pressione veloce r del regolatore digitale 3D confermare l'impostazione scelta per la frequenza / il canale.

Un segnale acustico conferma la pressione del regolatore digitale. Il LED blu comincia a lampeggiare. La radio è pronta per l'uso.

Se adesso dovesse apparire nel display l'avvertimento TH >0 (elemento di comando per gas **non** in posizione motore al minimo / motore SPENTO), consultare il capitolo  $\rightarrow$  10.2.3.

### **10.3. Impostare la frequenza / il canale**

Grazie al Synthesizer-HF installato di serie, l'impostazione della frequenza / del canale è particolarmente semplice, veloce e sicura.

- **Semplice,** perché la frequenza **ed** il canale vengono indicati nel display.
- **Veloce**, perché la frequenza ed il canale vengono scelti con il regolatore digitale 3D.
- **Sicura**, perché dopo la scelta del canale, la radio deve prima essere spenta e riaccesa. Dopo l'accensione, la frequenza / il canale impostati devono inoltre ancora essere confermati con la pressione veloce  $\downarrow$  del regolatore digitale 3D.

**Nota:** Durante l'impostazione del canale/frequenza la radio non trasmette.

Per impostare la frequenza / il canale:

1. **Tenere premuto il regolatore digitale 3D, accendere la radio, rilasciare il regolatore digitale 3D**

Adesso nel display appare la frequenza attuale, con corrispondente numero di canale che lampeggia.

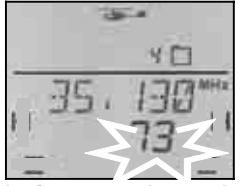

Il LED blu è acceso in modo permanente.

### 2. **Scelta del canale**

Con il regolatore digitale 3D si può adesso cercare il canale desiderato. La frequenza corrispondente viene indicata.

3. **Confermare il canale**

Confermare la scelta con la pressione veloce  $\downarrow$  del regolatore digitale 3D – nel display appare:

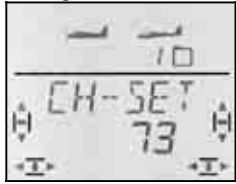

4. **Attivare la frequenza / il canale** Spegnere e riaccendere la radio. (**Non** premere il regolatore digitale 3D ). Adesso si può procedere come descritto al capitolo 10.2.

#### **Nota:**

#### **Mettersi d'accordo con gli altri piloti! (controllo della frequenza per evitare l'impostazione di un canale già in uso)**

**Prima** di cambiare la frequenza / il canale, controllare che il canale sia libero.

### **Scegliere solo frequenze / canali consentiti!**

 Le frequenze / i canali consentiti variano da paese a paese. Impostare solo quelle frequenze / canali consentiti.

Consultare il foglio "R&TTE" allegato alla docu**mentazione della radio.** 

### **10.4. Indicazione di stato HF (LED blu)**

 Il LED blu indica lo stato della trasmissione HF ed è solo visibile con radio accesa.

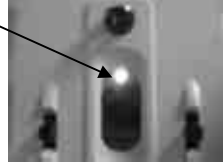

#### LED lampeggia  $\rightarrow$  trasmissio**ne HF**

Il LED lampeggia brevemente ad intervalli di ca. 1 sec., per indicare la trasmissione HF – la radio è pronta per l'uso.

#### LED acceso in modo permanente  $\rightarrow$  nessuna tra**smissione HF**

La mancanza di trasmissione HF può essere dovuta a:

- Frequenza / canale non ancora confermati all'accensione della radio  $\rightarrow$  10.2.
- Spina nella presa multifunzione disattiva la trasmissione HF (diagnosi, spina allievo del cavo istruttore/allievo, interfaccia simulatore con PC)
- La radio viene fatta funzionare intenzionalmente senza trasmissione HF (dopo l'accensione, pressione lunga  $\blacklozenge$  del regolatore digitale 3D)  $\blacktriangleright$  10.2.2.
- Problemi tecnici nel modulo HF

### **11. Il regolatore digitale 3D**

### **11.1. Funzionamento**

Il regolatore digitale 3D permette l'impostazione semplice e veloce della radio *COCKPIT SX*. Con:

- **ruotare** (sinistra **5** o destra **U**) e
- **premere** (pressione corta  $\downarrow$  o lunga  $\downarrow$ )

si possono impostare tutte le funzioni della *COCKPIT SX*. I tre tipi d'azionamento hanno i seguenti effetti:

### 1. ruotare a sinistra **5** o destra **b**

- sfogliare i menu
- cambiare i valori

### 2. pressione breve  $\downarrow$

- passare ai sottomenu
- uscire dai sottomenu passando per EXIT
- passare ai valori da impostare
- terminare l'impostazione

### **3. pressione lunga** ª **(più di 3 sec.)**

- abbandonare le impostazioni e passare alla schermata | INFO 1 da qualsiasi menu
- se il valore indicato lampeggia: ripristino dei valori iniziali di fabbrica (Default)
- nelle schermate "INFO  $2, 3$  e  $4$ ": riportare ai valori iniziali il / i timer indicati

#### **Segnale acustico di conferma**

Ogni rotazione/pressione del regolatore digitale 3D viene confermata con un segnale acustico di conferma.

La pressione lunga + del regolatore digitale 3D viene confermata da un secondo segnale acustico.

### **Descrizione dei simboli per il regolatore digitale 3D**

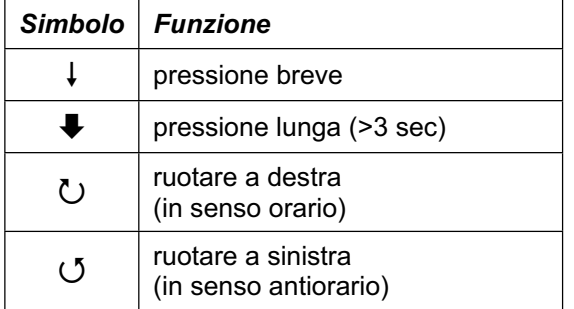

### **11.2. Esempio: Cambiare la lingua di sistema**

Alla consegna, i testi dei menu per la radio *COCKPIT SX* sono in lingua inglese. Come primo esempio descriviamo in modo dettagliato l'impostazione di un'altra lingua di sistema, in modo da familiarizzare con le funzioni del regolatore digitale 3D.

### **Nota: Sommario dei menu**

Il sommario dei menu allegato separatamente, è un aiuto importante per trovare velocemente il menu desiderato.

### **Per impostare un'altra lingua di sistema:**

1. Accendere la radio.

Nel display viene indicato il numero del canale HF impostato per ultimo con la frequenza corrispondente.

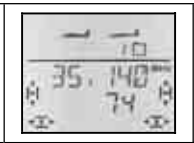

2. Confermare la frequenza (canale) indicata con la pressione lunga ª del regolatore digitale 3D (attendere il segnale acustico).

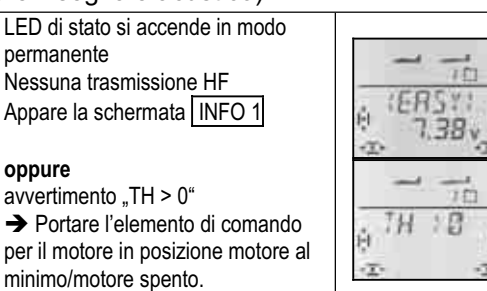

#### 3. Richiamare il menu "TEXT".

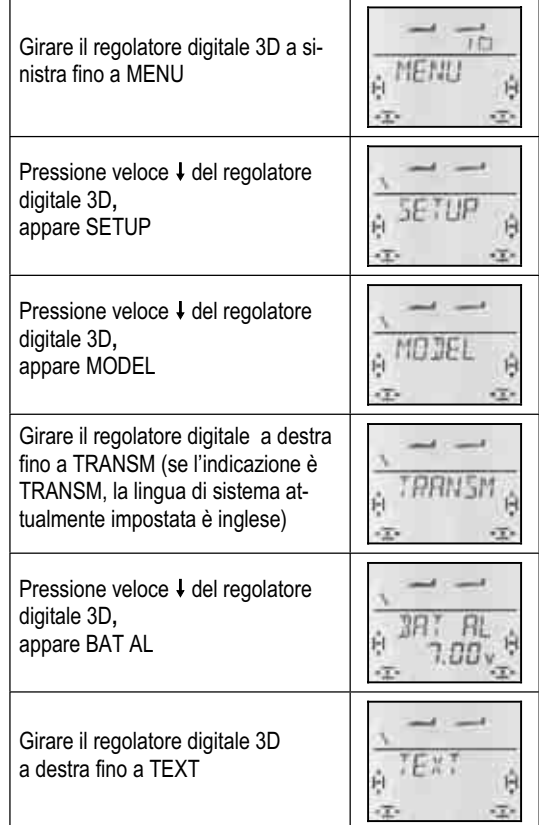

### 4. Aprire il menu per l'impostazione.

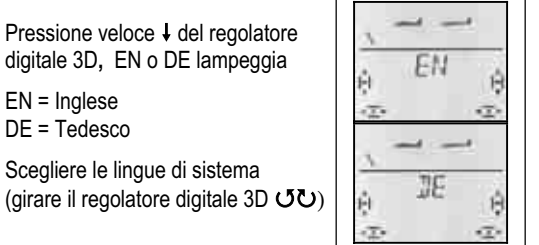

5. Confermare con la pressione veloce  $\downarrow$  del regolatore digitale 3D. Adesso viene nuovamente richiamato il sottomenu " $TEXT$ ". La scelta della lingua di sistema adesso è terminata.

Con la pressione lunga ↓ si può passare direttamente alla schermata INFO 1.

Nel capitolo 13. Tipo modello EASY riportiamo la sequenza di programmazione in forma ridotta.

La stessa impostazione "Cambiare la lingua di sistema", riportata sopra, sarà descritta in questo modo:

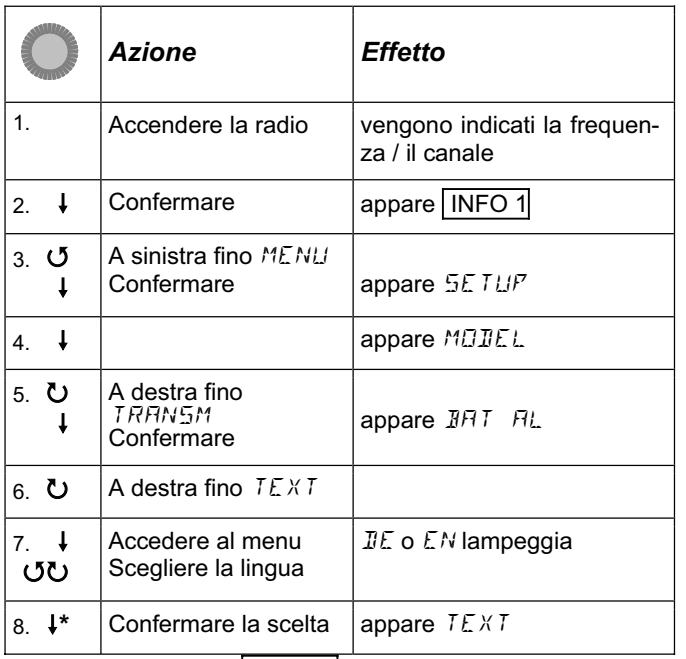

\*oppure con  $\blacktriangleright$  per | INFO 1|

Negli altri capitoli useremo una descrizione ancora più coincisa, escludendo la fase d'accensione e passando direttamente al punto 3. La stessa programmazione riportata sopra sarà quindi descritta così:

Per richiamare menu  $TEXT$ :

 $\begin{array}{lll} \texttt{J} \text{ fino} & \texttt{MENU} & \texttt{H} \text{ (appare} & \texttt{SETUP} \text{)} \\ \texttt{I} \text{ (appare} & \texttt{MDIEL} & \texttt{I} \text{ C} & \texttt{I} \text{ RHNSM} \end{array}$ ↓ (appare MODEL) U fino TRAN<br>↓ (appare DHT RL) U fino TFXT  $\downarrow$  (appare **JFIT**  $FL$  )  $\downarrow$  (appare **JE** o EN )

### **12. Impostazioni radio e schermate INFO**

### **12.1. Impostazioni radio Menu:** (SETUP) TRANSM

### **12.1.1. Soglia allarme batteria scarica Menu:** (SETUP**,** TRANSM) BAT AL

**Consiglio:** Impostare la soglia d'allarme con un valore abbastanza elevato, in modo da avere dopo il primo allarme più tempo a disposizione per atterrare il modello.

### **Per la propria sicurezza, determinare l'autonomia della radio con la soglia d'allarme impostata:**

- 1. Accendere la radio con antenna avvitata e estratta e attivare la trasmissione HF (il LED blu deve lampeggiare).
- 2. Attendere il primo segnale d'allarme e misurare il tempo fino allo spegnimento automatico della radio.

L'impostazione di fabbrica della soglia d'allarme è di 7,0 V.

### *Istruzioni per l'uso COCKPIT SX*

**Per richiamare il menu** *BRT FIL***:**<br> **U** fino *MENLI* **4** (appare 4 (appare SETUP)<br>U fino TRANSM  $\downarrow$  (appare MODEL)  $\downarrow$  (appare **BRT**  $\overline{H}$ )  $\downarrow$ 

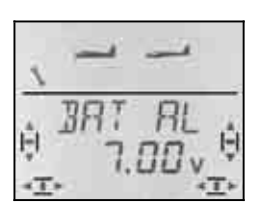

Nell'ultima riga lampeggia la soglia d'allarme attuale. Con il regolatore digitale 3D scegliere il valore fra 6.90 V e 7.30 V.

Per salvare l'impostazione, premere velocemente li regolatore digitale 3D.

### **12.1.2. Lingua di sistema Menu:** (SETUP**,** TRANSM) TEXT

La scelta della lingua di sistema è stata descritta in modo dettagliato al capitolo  $\rightarrow$  11.2.

### **12.1.3. Nome utente Menu:** (SETUP**,** TRANSM) NAME

Il nome utente qui impostato, appare anche nella schermata  $\sqrt{\text{INFO 6}}$ . Il nome del modello può essere impostato nel menu MEMO, NAME per ogni singolo modello.

### **Per richiamare il menu** NAME**:**

U fino *MENU* + (appare *SETUP*)<br>↓ (appare *MOIEL*) U fino *TRRNSM* r (appare MODEL) 3 fino TRANSM

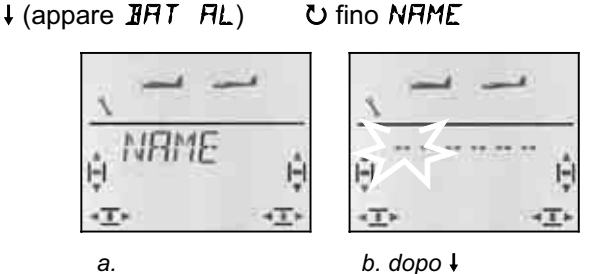

Con la pressione veloce  $\downarrow$  del regolatore digitale 3D, aprire il menu per l'inserimento del nome (b.). Il primo carattere lampeggia.

### **Impostare / cambiare il nome utente**

Con il regolatore digitale 3D scegliere il carattere desiderato. Sono possibili:

0 fino 9, :, /, <, -, >, ?, spazio, A fino Z

Confermare con la pressione veloce  $\downarrow$  del regolatore digitale 3D. Adesso lampeggia il carattere successivo, che può essere scelto nella stessa maniera.

Impostare i 6 caratteri. Con la pressione veloce  $\downarrow$  del regolatore digitale 3D dopo il 6° carattere si termina l'impostazione.

**Nota: Terminare anticipatamente l'impostazione** Se l'inserimento dovesse essere completo già prima del 6° carattere, confermare con la pressione lunga (ª) del regolatore digitale 3D. Nel display appare la schermata INFO 1.

**12.1.4. Riportare le impostazioni della radio a quelle iniziali Menu:** (SETUP**,** TRANSM) RESET

In questo menu è possibile riportare le impostazioni della radio a quelle iniziali. Questo significa:

- Nella memoria 1 viene attivato un modello del tipo EASY.
- I dati delle memorie 2 fino a 12 vengono cancellati.
- $\bullet$  Il nome utente viene riportato a  $\leftarrow$ ----- $\leftarrow$ .
- La lingua di sistema viene riportata a "EN" (inglese).

# **Per richiamare il menu RESET:**<br> **U** fino MENU  $\downarrow$  (appar

 $\downarrow$  (appare MODEL)

↓ (appare SETUP)<br>ひ fino TRANSM

 $\downarrow$  (appare BRT RL)  $\cup$  fino RESET

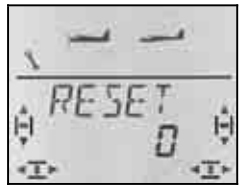

Con la pressione veloce  $\downarrow$  del regolatore digitale 3D aprire il menu ("0" lampeggia). Con il regolatore digitale 3D impostare il numero 12.

### **La radio effettua il RESET solo se viene spenta con**  il numero "12" che lampeggia.

Questa procedura è stata scelta per escludere in modo assoluto un RESET accidentale.

Il numero 12 è stato scelto come codice RESET, perché corrisponde al numero dei canali della *COCKPIT SX* (12). In questo modo si riuscirà a tenerlo a mente con più facilità.

### **12.1.5. Indicazione della versione software Menu:** (SETUP**,** TRANSM) **-**VER-

In questo menu viene indicata la versione software attualmente installata.

**Per richiamare il menu**  $\tau$ **VER**-:

 $\downarrow$  (appare **JHT**  $\uparrow$  **HL**)

 $\begin{array}{ll}\n\text{U} & \text{fino} & \text{MENU} \\
\downarrow \text{(appare MIIEL)} & \text{U fino TRHNSM}\n\end{array}$  $\downarrow$  (appare MODEL) 3 fino TRANSM<br> $\downarrow$  (appare DAT AL) 3 fino  $\nu$  ER  $\nu$ 

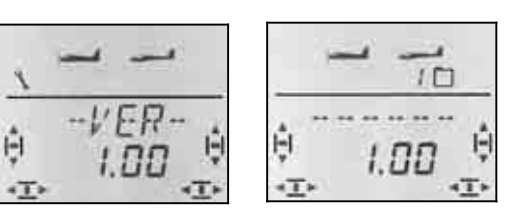

 *Nel menu –VER- nella schermata* INFO 6 .

Anche nella schermata INFO 6 è riportato il numero della versione sotto al nome utente.

### **12.2. Le schermate INFO**

La tabella seguente indica le sette schermate INFO e le informazioni rispettivamente contenute.

Ruotare ひ び il regolatore digitale 3D per sfogliare le schermate INFO.

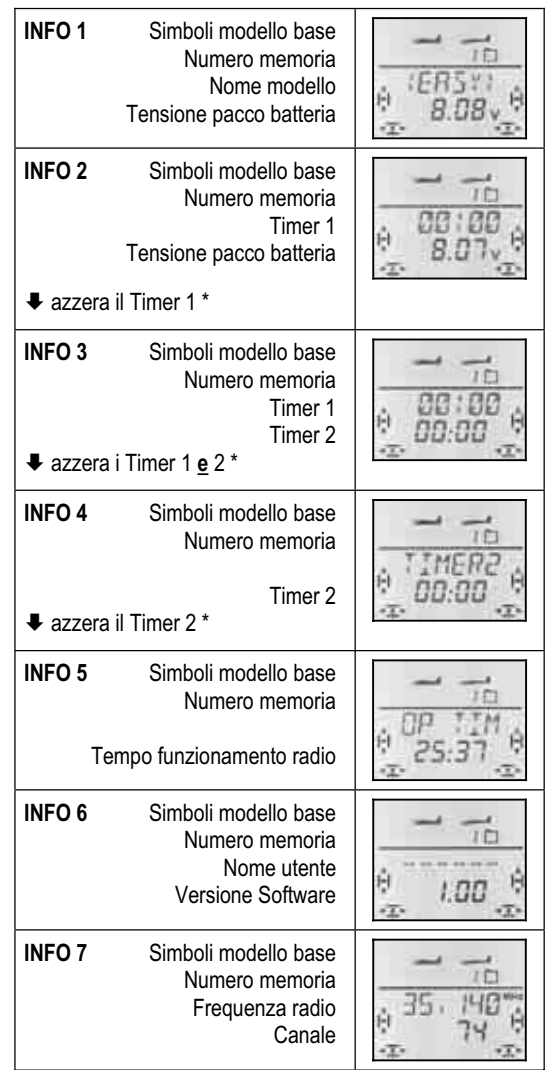

**\*** Con la pressione lunga ª del regolatore digitale 3D si possono azzerare i timer nelle schermate 2 fino 4.

In questo capitolo sono descritti i passi necessari per impostare e mettere in funzione un nuovo modello con la radio *COCKPIT SX*:

Si consiglia di procedere come descritto di seguito:

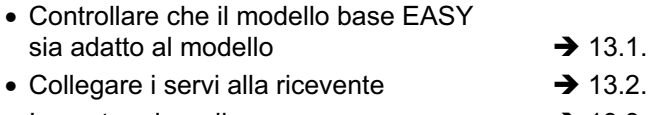

• Impostare la radio  $\rightarrow$  13.3.

### **13.1. Cosa significa EASY ?**

EASY (easy = semplice) è il tipo modello base per semplici modelli a motore o alianti, a due canali (direzionale, elevatore) o tre canali (direzionale, elevatore, alettoni). Naturalmente è anche previsto l'uso del motore (a scoppio o elettrico).

Il tipo modello EASY prevede anche la miscelazione per piano di coda a "V".

Anche i modelli tuttala e delta possono essere programmati con questo modello base.

Per chi già conosce la radio *COCKPIT MM*, potrà trovare nel modello base EASY molte funzioni uguali o simili.

Il modello base EASY è contrassegnato nel display dal modello a motore e dall'aliante indicati contemporaneamente.

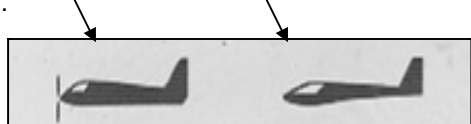

### **Cosa si può impostare con il modello base EASY:**

- modelli a 2 canali
- modelli a 3 canali con 1 o 2 servi per gli alettoni
- alzare gli alettoni per facilitare l'atterraggio (Spoiler)
- alettoni come flap per termica e volo veloce
- compensare comportamenti indesiderati per gas, spoiler e flap (compensazione con elevatore)
- comandare piani di coda a "V", modelli delta e tuttala
- comandare semplici elicotteri, quando non sono richieste miscelazioni particolari (p.es. elicotteri con elettronica di regolazione "On-Board")
- impostare un mixer libero  $\rightarrow$  17.
- arresto immediato del motore (Throttle-Cut)

### **Cosa non è possibile con EASY:**

- gestire le configurazioni di volo
- comandare 4 servi alari (p.es. alianti F3B, F3J)
- elicotteri con curva motore e miscelazione elettronica del piatto ciclico
- richiamare valori fissi per alettoni/elevatore/direzionale (acrobazia automatica

### **13.2. Collegare i servi**

Collegare i servi alla ricevente come indicato nella tabella sotto.

La radio *COCKPIT SX* riuscirà a comandare correttamente i servi solo se collegati alla ricevente nella giusta sequenza.

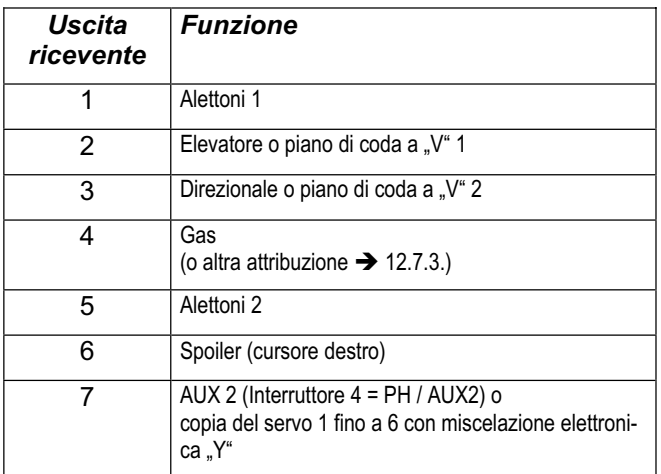

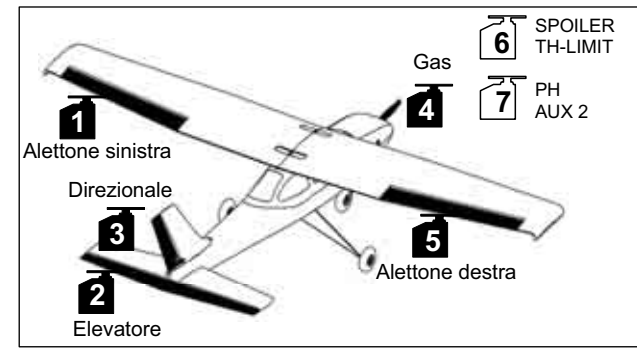

*Fig. 12.1. Attribuzione servi "EASY"* 

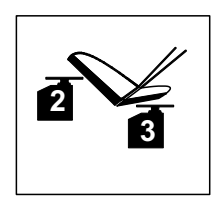

*Fig. 12.2. Attribuzione servi per piano di coda a "V"* 

**Nota: per i modelli tuttala o delta l'attribuzione dei servi è diversa!** (vedi tabella seguente)

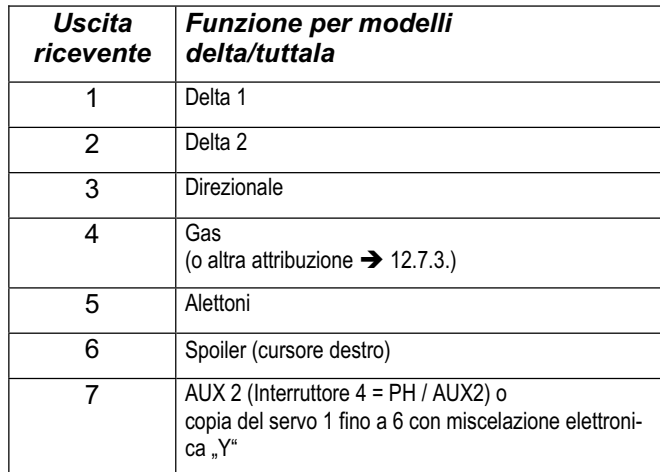

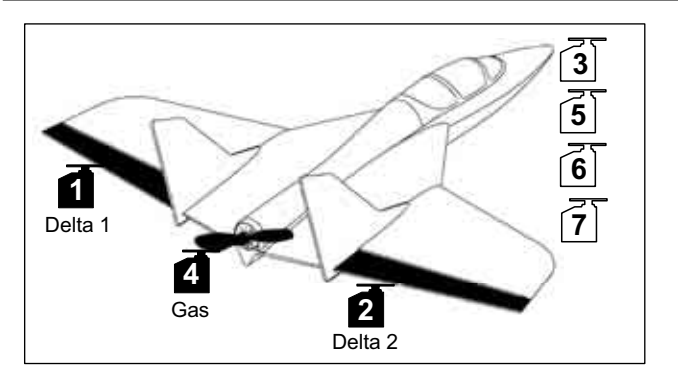

*Fig. 12.3. Attribuzione servi per modelli delta* 

### **13.3. Impostare la radio**

Per impostare la radio sono necessari i seguenti passi:

- Attivare una memoria  $\rightarrow$  13.3.1.
- Impostare la modalità di comando  $\rightarrow$  13.3.2.
- Conoscere le funzioni degli elementi di comando (interruttori/cursori)  $\rightarrow$  13.3.3.
- Regolare la posizione minima per motore e spoiler  $\rightarrow$  12.3.4.
- Impostare il Gas-Check  $\rightarrow$  13.3.5.

#### **13.3.1. Attivare una nuova memoria con modello base EASY Menu:** (MEMO) NEW

**Per richiamare il menu** NEW**:**

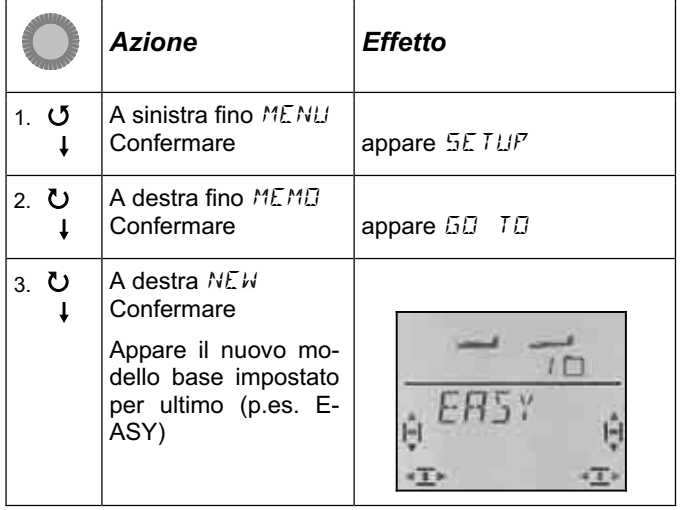

Ruotare UU il regolatore digitale 3D per scegliere il modello base. ER5Y è il modello preimpostato. Confermare con la pressione veloce \. Adesso la radio passa automaticamente al menu IN MEM. Impostare qui il numero della memoria per il nuovo modello. Il numero lampeggia nell'ultima riga.

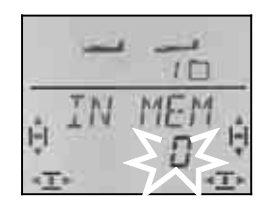

Con il regolatore digitale 3D scegliere la memoria per il nuovo modello. Sfogliando i numeri delle memorie, quelle occupate non vengono indicate. In questo modo si evita di impostare un modello in una memoria già in uso.

Confermare la memoria scelta con la pressione veloce  $\downarrow$  del regolatore digitale 3D. La radio passa quindi al menu per l'inserimento del nome del modello.

**Nota: annullare** (senza impostare un nuovo modello) Se questo menu è stato richiamato per sbaglio oppure se è stato scelto un modello base indesiderato, l'inserimento può essere annullato scegliendo "0" come numero memoria. Anche la pressione lunga (+) annulla l'inserimento e si ritorna alla schermata INFO1.

Un ulteriore breve pressione  $\downarrow$  sul regolatore digitale 3D attiva la modalità di inserimento. Il primo carattere lampeggia.

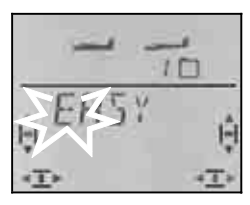

Il nome preimpostato <EASY> può essere cambiato a piacimento.

### **Cambiare il nome modello**

Con il regolatore digitale 3D scegliere il carattere desiderato. Sono possibili:

0 fino 9, 
$$
:, /, <, -, >, ?
$$
, spazio, A fino Z

Confermare con la pressione veloce  $\downarrow$  del regolatore digitale 3D.

Adesso lampeggia il carattere successivo, che può essere scelto nella stessa maniera.

Impostare i 6 caratteri. Con la pressione veloce  $\downarrow$  del regolatore digitale 3D dopo il 6° carattere, si termina l'inserimento del nome.

**Nota: Terminare anticipatamente l'impostazione** 

Se l'inserimento dovesse essere completo già prima del 6° carattere, confermare con la pressione lunga (ª) del regolatore digitale 3D. Nel display appare la schermata **INFO 1**.

Il modello adesso è memorizzato e la radio passa nuovamente al menu "NAME". Girare a sinistra (U) e uscire passando per "EXIT". Adesso si possono scegliere altri menu oppure ritornare alla schermata INFO 1 con la pressione lunga  $\blacklozenge$ .

#### **13.3.2. Impostare la modalità di comando (Quale stick comanda cosa?) Menu:** (SETUP) MODE

Con Mode si possono impostare le funzioni (alettoni, elevatore direzionale, gas e spoiler) per i singoli elementi di comando. 8 modalità sono disponibili.

Con Mode 1 fino 4 il GAS si trova su uno stick e SPOILER sul cursore destro. Con Mode 5 fino 8 l'attribuzione per alettoni/elevatore/direzionale si ripete, SPOILER e GAS sono però invertiti – SPOILER adesso si trova sullo stick.

Scegliere nella tabella la modalità di comando desiderata e impostarla.

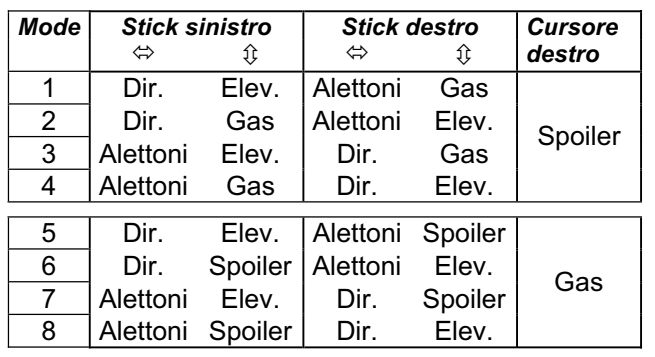

### **Per impostare la modalità di comando:**

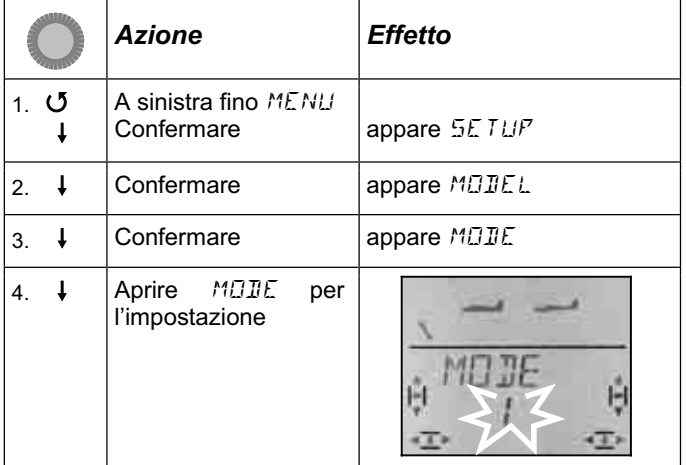

Con il regolatore digitale 3D scegliere la modalità desiderata e confermare la scelta con una breve  $\downarrow$  pressione.

### **Nota: trimmare il minimo motore**

Il minimo motore viene sempre trimmato con la leva del trim accanto allo stick GAS/SPOILER, anche se il motore si trova sul cursore destro (Mode 5 fino 8).

### **13.3.3. Elementi di comando per** EASY

La foto sotto indica le funzioni per i singoli elementi di comando per il modello base EASY.

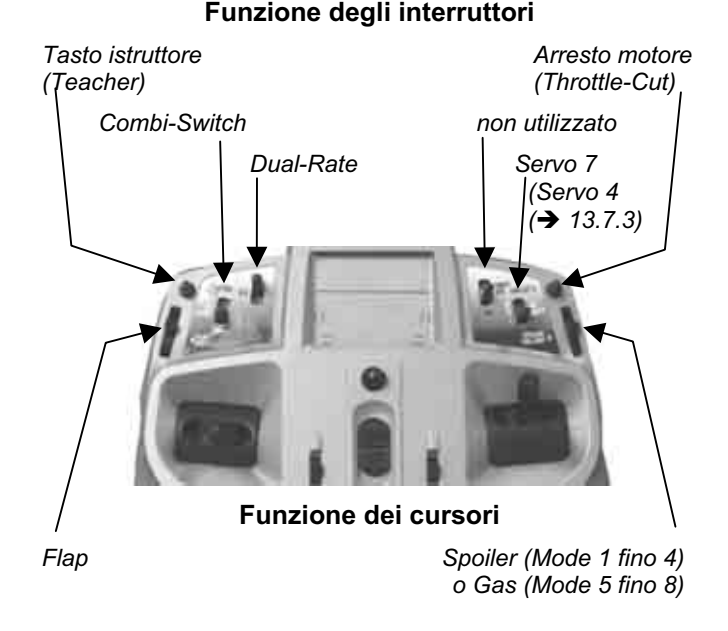

### *Istruzioni per l'uso COCKPIT SX*

#### **13.3.4. Scegliere il minimo motore davanti/indietro Menu:** TH R

Per l'elemento di comando motore (stick o cursore) è possibile scegliere la posizione del minimo motore (in avanti, in direzione dell'antenna o indietro, in direzione del pilota). Impostando un nuovo modello:

### $TH$   $R = 0$ . **posizione minimo indietro**.

**Nota: servo gas/regolatore funzionano in modo inverso** 

Se una volta scelta la posizione del minimo motore, il motore del modello dovesse girare in questa posizione al massimo, **invertire il senso di rotazione del servo**  gas (+13.4.1.). La posizione per gas minimo è importante per consentire il corretto funzionamento delle funzioni THR-CUT (= throttle cut = arresto motore), Gas-Check ( $\rightarrow$  13.3.5.) e della miscelazione gas in elevatore.

### **Per scegliere la posizione minimo motore:**

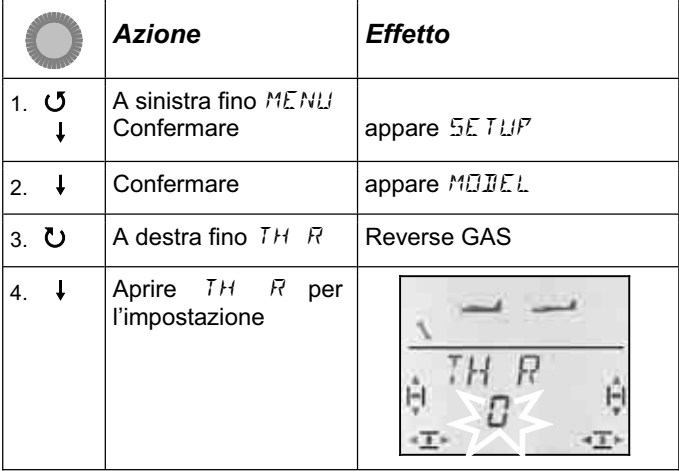

"0" o "1" lampeggia nell'ultima riga.

TH  $R = 0$ " significa:

Posizione minimo motore **indietro**

TH  $R = 0.1$ " significa:

Posizione minimo motore **in avanti**

Con il regolatore digitale 3D è possibile cambiare l'impostazione per TH R. Confermare con una breve  $\downarrow$ pressione del regolatore digitale 3D.

### **13.3.5. Impostare il Gas-Check Menu:** (SETUP**,** MODEL) TH CHK

### **Quale è la funzione del Gas-Check?**

Gas-Check (Check = controllo) è una richiesta di sicurezza per l'elemento di comando del motore. Questa funzione evita che il motore parta inavvertitamente, mettendo in pericolo o addirittura ferendo il modellista stesso, o altre persone vicine al modello. Con questa funzione si aumenta il grado di sicurezza.

### **Come funziona il Gas-Check?**

Se la funzione Gas-Check è stata attivata, la radio controlla all'accensione e/o passando ad un altra memoria che l'elemento di comando per il motore si trovi in posiminimo, altrimenti nel display appare l'indicazione " $TH$ )  $\mathbb{Z}^*$  fino a quando l'elemento di comando non viene portato al minimo.

Contemporaneamente il canale del motore (canale 4 sulla ricevente) viene tenuto al minimo.

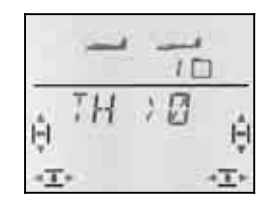

Quando si imposta un nuovo modello, il Gas-Check è sempre attivo (TH CHK = 1).

#### **Consiglio:**

Disattivare il Gas-Check solo quando si è sicuri che all'accensione della radio il motore non sia pericoloso (modello senza motore, motore a scoppio non avviato, regolatore con protezione avvio accidentale).

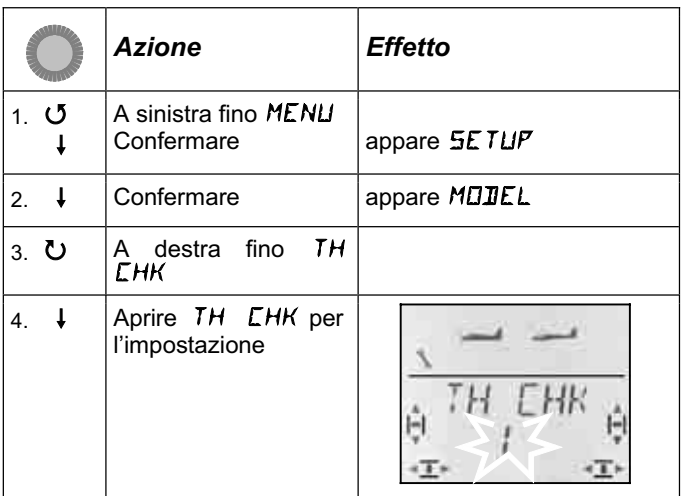

0" o "1" lampeggia nell'ultima riga.

```
TH CHK = .1" significa:
  Gas-Check attivo (impostazione base)
```
TH CHK  $=$   $.0^{\circ}$  significa:

Gas-Check disattivato

Con il regolatore digitale 3D è possibile cambiare l'impostazione per il TH CHK.

Confermare con una breve  $\downarrow$  pressione del regolatore digitale 3D.

### **13.4. Regolare i servi**

Per ognuno dei sette servi si possono impostare i seguenti parametri:

- centro
- corsa, separata per entrambe le direzioni
- senso di rotazione (REVerse)

In questo modo è possibile adattare le corse dei servi e il loro centro al modello.

**CONSIGLIO: Regolare prima meccanicamente** 

- Prima d'effettuare le impostazioni (elettroniche) sulla radio, regolare la parte meccanica del modello.
- Squadrette dei servi ad angolo retto con i rinvii: per evitare una differenziazione meccanica.
- Posizione neutrale: Regolare la posizione neutrale dei timoni possibilmente intervenendo sulla lunghezza dei rinvii.
- Sul servo:

Agganciare il rinvio ad un foro possibilmente interno della squadretta, per sfruttare l'intera corsa. In questo modo si riduce l'effetto del gioco del riduttore e si sfrutta al meglio la coppia del servo.

• Sul timone:

Agganciare il rinvio ad un foro possibilmente esterno della squadretta. In questo modo si riduce l'effetto del gioco presente sul rinvio, con migliore trasmissione della coppia del servo sul timone.

### **Consiglio:**

Controllare prima il senso di rotazione dei servi e correggerlo se necessario  $($   $\rightarrow$  13.4.1.).

Prima di cambiare la posizione neutrale dei timoni sulla radio, controllarla e correggerla **meccanicamente** sul modello. Se le posizioni dei timoni sono già vicine alla posizione neutrale desiderata, dovrebbe essere sufficiente una modifica della posizione centrale di massimo  $+/- 10\%$  ( $\rightarrow$  13.4.2.).

Come ultimo passo, impostare le corse  $(\rightarrow 13.4.3.)$ .

### **13.4.1. Impostare il senso di rotazione dei servi Menu:** (SERVO) REV

### **Per impostare il senso di rotazione dei servi:**

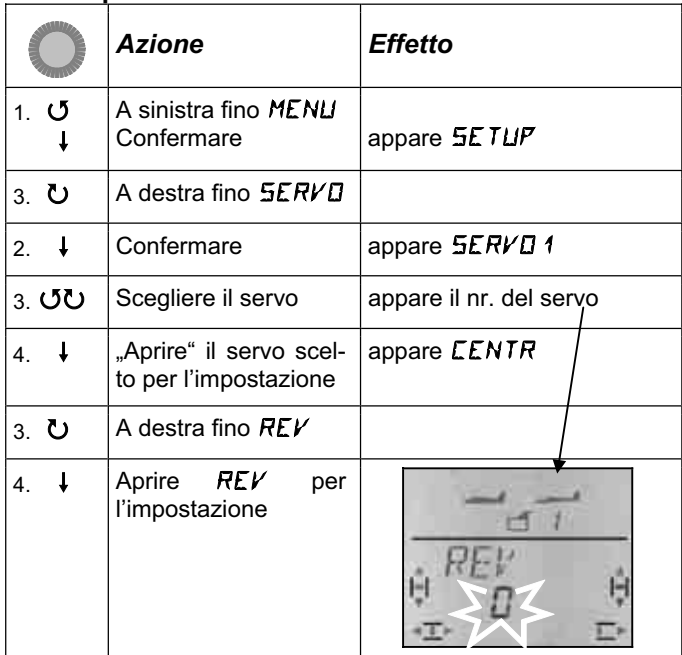

"0" o "1" lampeggia nell'ultima riga.

 $REV = 0$ " significa:

Senso di rotazione normale

 $REV = 0.1$ " significa:

Senso di rotazione invertito (reverse)

In questa fase non è possibile impostare una rotazione definita (sinistra o destra) vista la diversità di funzionamento dei servi.

Confermare con una breve  $\downarrow$  pressione del regolatore digitale 3D. Adesso si può passare ad un altro servo.

### **Per passare ad un altro servo:**

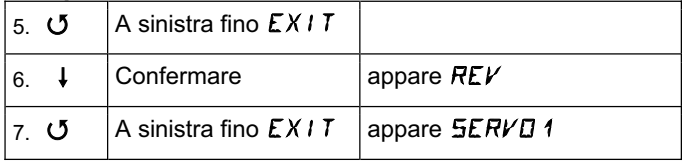

Adesso continuare dal punto 3 (scegliere il servo) nella tabella precedente.

### **I timoni del modello devono muoversi così:**

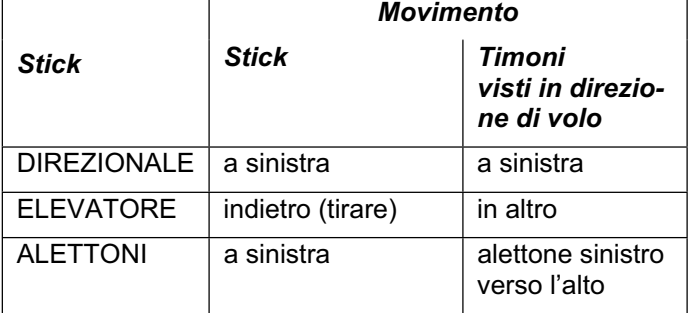

#### Informazione per modelli con piano di coda a "V": **Non controllare adesso il senso di rotazione !**

Se il modello dispone di un piano di coda a "V" **non controllare adesso** il senso di rotazione dei servi 2 e 3 (elevatore/direzionale). Controllare ed impostare il senso di rotazione solo dopo aver attivato il mixer per il piano di coda a "V".  $(\rightarrow 13.7.1)$ 

### **13.4.2. Regolare la posizione centrale del servo Menu:** (SERVO) CENTR

Con la regolazione della posizione centrale del servo si possono correggere piccole imprecisioni della posizione neutrale. Con notevoli imprecisioni, intervenire prima sui rinvii.

### *Istruzioni per l'uso COCKPIT SX*

Per impostare la posizione centrale:

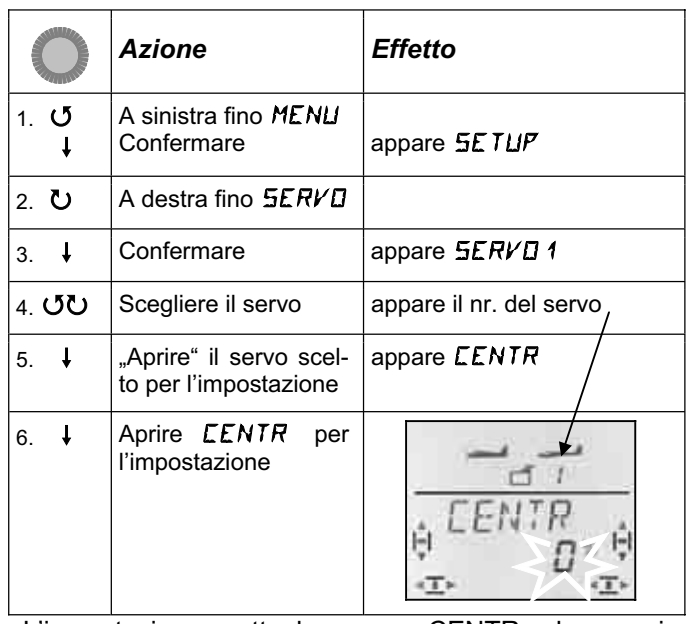

L'impostazione attuale per CENTR lampeggia nell'ultima riga. Con l'impostazione di un nuovo modello, il centro si trova a "0%".

Con il regolatore digitale 3D è possibile impostare valori fra –110% e 110%.

Confermare con una breve  $\downarrow$  pressione del regolatore digitale 3D. Adesso si può passare ad un altro servo.

#### **Per passare ad un altro servo:**

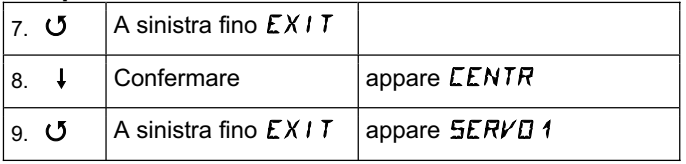

Adesso continuare dal punto 4 (scegliere il servo) nella tabella precedente.

### **13.4.3. Impostare le corse dei servi Menu:** (SERVO) TRAVL

Nelle istruzioni di montaggio allegate al modello sono riportate le escursioni dei timoni.

Nel menu TRAVL si possono regolare "elettronicamente" le corse dei servi per entrambe le direzioni di movimento.

La corsa del servo può essere impostata con valori compresi fra –110% e 110%.
# **Per impostare la corsa dei servi:**  *Azione Effetto*  1. **5** r and a both of the state of the state of the state of the state of the state of the state of the state of the state of the state of the state of the state of the state of the state of the state of the state of the state o A sinistra fino MENU<br>Confermare appare 5ETUP 2.  $\bullet$  A destra fino  $5E$ RVO 3.  $\downarrow$  Confermare | appare  $5E$ RVO1 4.  $50 \text{ V}$  Scegliere il servo appare il nr. del servo 5.  $\downarrow$   $\downarrow$   $\downarrow$  Aprire" il servo scelto per l'impostazione appare CENTR 6.  $\bullet$  A destra fino TRAVL 7.  $\downarrow$  Aprire TRAVL per l'impostazione

Il valore attuale lampeggia nell'ultima riga. Con l'impostazione di un nuovo modello, la corsa è preimpostata per entrambe le direzioni a 100% / –100%.

### Per impostare la corsa singolarmente **per entrambe le direzioni di movimento**:

- a. Portare e tenere l'elemento di comando che muove il servo (p.es. stick) in una posizione finale. Adesso impostare la corsa con il regolatore digitale 3D.
- b. Portare e tenere l'elemento di comando nella posizione finale opposta.

Il segno matematico cambia.

 Adesso impostare con il regolatore digitale 3D la corsa per il senso di rotazione opposto.

Confermare con una breve  $\downarrow$  pressione del regolatore digitale 3D. Adesso si può passare ad un altro servo.

## **Per passare ad un altro servo:**

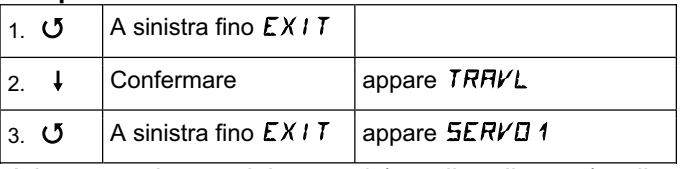

Adesso continuare dal punto 4 (scegliere il servo) nella tabella precedente.

# **13.5. Mixer Menu:** MIXER

## **Cosa è un mixer?**

Si parla di mixer quando il servo della funzione base (p.es. elevatore) viene comandato anche da altri elementi di comando (p.es. motore).

## **Esempio:**

Il modello cabra dando motore. Questo comportamento indesiderato può essere compensato miscelando il motore in elevatore. In questo esempio, l'elevatore viene comandato dai comandi del MOTORE e dell'ELEVATORE. Il valore di miscelazione generato dal comando TH si chiama nella radio *COCKPIT SX* TH - CO (CO = compensazione).

### **13.5.1. Miscelazioni in elevatore**

Con questo mixer è possibile compensare la salita/discesa indesiderata del modello dovuta al movimento dei comandi Gas, Spoiler o Flap.

Se non si vogliono impostare dei valori di compensazione in elevatore per Gas, Spoiler o Flap, continuare con le impostazioni degli elementi di comando  $\rightarrow$ 13.6.)

Nel menu mixer, i valori di compensazione si chiamano TH -CO, SP -CO, F -CO

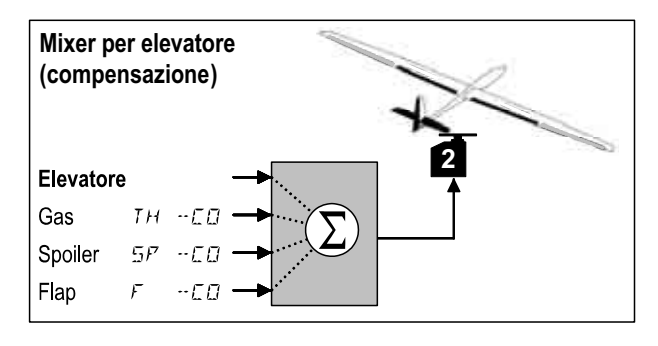

Elevatore è il valore principale, generato dallo stick ELEVATORE. Gli altri tre valori, generati dagli elementi di comando per GAS, SPOILER e FLAP, vengono poi miscelati nell'elevatore.

### **13.5.2. Impostare il mixer Gas in elevatore Menu:** TH -CO

Questa impostazione può essere saltata, se il modello non è motorizzato (o se non è necessaria una compensazione).

# **Per impostare il valore di compensazione per GAS :**

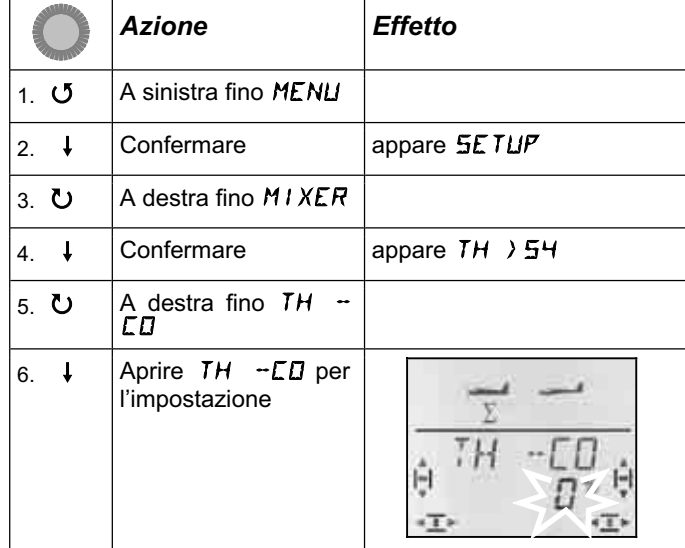

Il valore percentuale attuale lampeggia. Con il regolatore digitale 3D si possono impostare valori fra -100% e 100% con passi del 1%.

Portare l'elemento di comando per GAS (stick o cursore in posizione gas massimo. La posizione corrispondente (in avanti / indietro) è stata impostata nel capitolo 13.3.4.

Confermare con una breve  $\downarrow$  pressione del regolatore digitale 3D. Il valore smette di lampeggiare.

### **13.5.3. Impostare il mixer SPOILER/FLAP in elevatore Menu:** SP -CO**,** F -CO

Impostare il valore di miscelazione SPOILER (SP-CO) nello stesso modo come per il Gas.

Per il mixer FLAP (F-CO) si devono impostare rispettivamente un valore di miscelazione per ogni direzione di funzionamento dell'elemento di comando dei Flap.  $\leftrightarrow$  tabella successiva alla prossima)

### **Per impostare il valore di compensazione per SPOILER:**

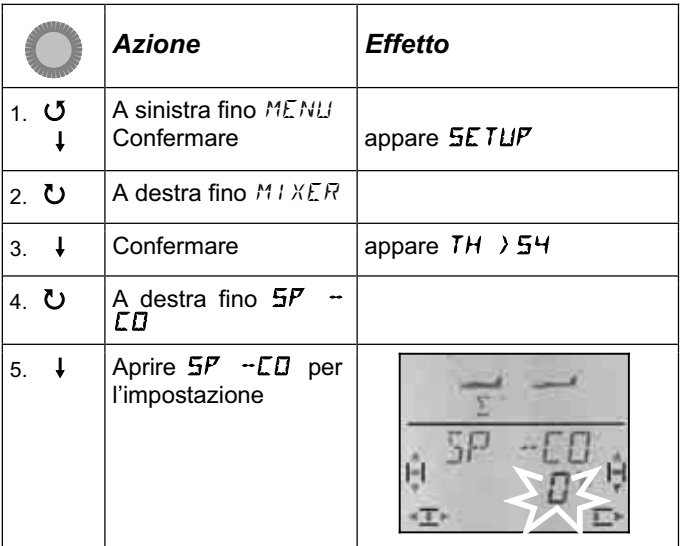

Il numero percentuale attuale lampeggia. Con il regolatore digitale 3D si possono impostare valori fra -100% e 100% con passi del 1%.

Portare l'elemento di comando per gli SPOILER in posizione spoiler "alzati" e, con il regolatore digitale 3D, impostare il valore desiderato. I cambiamenti sono subito visibili sul modello.

Confermare con una breve  $\downarrow$  pressione del regolatore digitale 3D. Il valore smette di lampeggiare.

# *Istruzioni per l'uso COCKPIT SX*

**Per impostare il valore di compensazione per FLAP:**

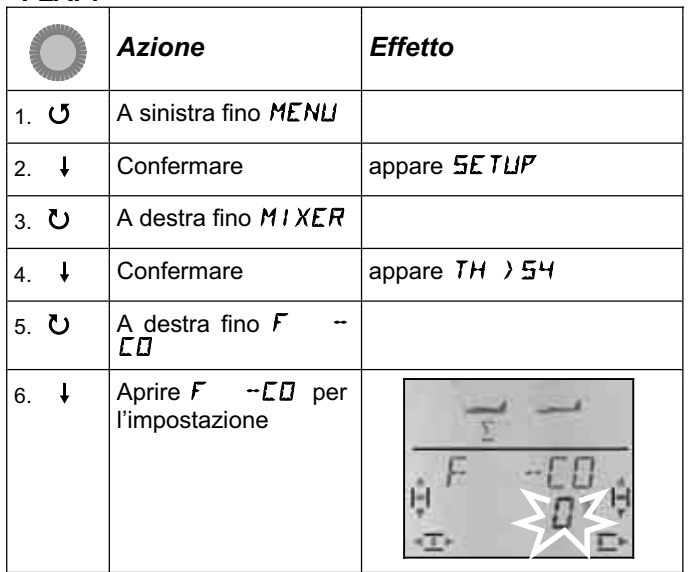

Il numero percentuale attuale lampeggia. Con il regolatore digitale 3D si possono impostare valori fra -100% e 100% con passi del 1%.

Portare l'elemento di comando per i FLAP (cursore sinistro) rispettivamente nelle due posizioni finali e, con il regolatore digitale 3D, impostare l'escursione desiderata dell'elevatore. I cambiamenti sono subito visibili sul modello.

Confermare con una breve  $\downarrow$  pressione del regolatore digitale 3D. Il valore smette di lampeggiare.

## **13.6. Impostazioni per gli elementi di comando Menu:** CONTRL

In questo menu si possono impostare il **D**ual-**R**ate (2.6.1.) e la curva **EXP**onenziale (2.6.2.) per gli elementi di comando ALETTONI, ELEVATORE e DIRE-ZIONALE.

#### **13.6.1. Dual-Rate per alettoni, elevatore, direzionale Menu:** (CONTRL) **DR**

## **Cosa è il Dual-Rate?**

Il Dual-Rate permette d'attivare due diverse escursioni per le funzioni alettoni/elevatore/direzionale.

### **Esempi:**

**a.** Durante il primo volo con un nuovo modello potrebbe essere utile attivare in caso di necessità delle escursioni maggiori, rispetto a quelle usate durante il volo normale.

**b.** In fase d'atterraggio le escursioni dovrebbero essere più grandi (per reazioni più dirette), nel volo normale più ridotte (per un comando più preciso).

## **Importante: Si devono impostare due valori!**

Il tasto "D-R" della *COCKPIT SX* permette di richiamare due diverse impostazioni degli elementi di comando. Impostando un nuovo modello, il primo valore è regolato su 100%, il secondo su 99% - le escursioni sono quindi per le due posizioni dell'interruttore, pressoché uguali.

Per le posizioni dell'interruttore avanti o indietro (D-R ON) si possono impostare valori compresi fra 100% e 25%. Il valore minore può essere impostato per una qualsiasi posizione dell'interruttore.

La limitazione a 25% serve per evitare di disattivare inavvertitamente un elemento di comando (0%).

### **Esempio: Dual-Rate per alettoni**

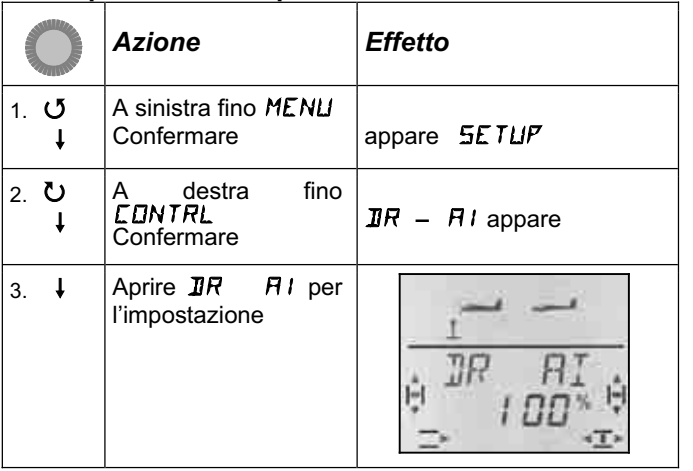

Il valore percentuale attuale lampeggia.

Portare l'interruttore D-R nella posizione da impostare e l'elemento di comando (in questo caso stick ALET-TONI) in una posizione finale. In questo modo l'impostazione può essere controllata subito sul modello.

Con il regolatore digitale 3D impostare il valore fra 25% e 100% con passi del 1%.

Portare adesso l'interruttore D-R nella posizione opposta. Adesso impostare o controllare il valore per questa posizione.

Confermare con una breve  $\downarrow$  pressione del regolatore digitale 3D.

Girare il regolatore digitale a sinistra per uscire da questo menu ("EXIT") oppure girare a destra per passare alle impostazioni Dual-Rate per l'ELEVATORE e per il DIREZINALE

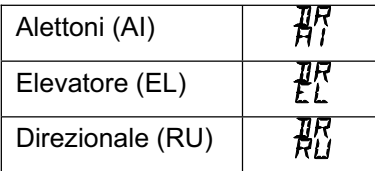

Impostare i valori Dual-Rate per ELEVATORE e DIRE-ZIONALE nello stesso modo, come descritto sopra per gli ALETTONI (DR AI).

## Nota: D/R per piani di coda a "V" o Delta

La funzione Dual-Rate viene usata nei mixer per piano di coda a "V" e Delta per impostare separatamente le corse per le funzioni di comando (direzionale/elevatore – alettoni/elevatore).

### **13.6.2. Impostare la funzione esponenziale Menu:** (CONTRL) EXP

### **Cosa è EXP (Esponenziale)?**

La funzione EXP permette di modificare la caratteristica di comando per le funzioni alettoni/elevatore/direzionale.

0% EXP significa comando lineare. Il movimento dello stick equivale ad un movimento esattamente proporzionale della corsa del timone.

Aumentando il valore EXP, le escursioni dei timoni si riducono in prossimità della posizione neutrale dello stick. Le escursioni massime rimangono invariate.

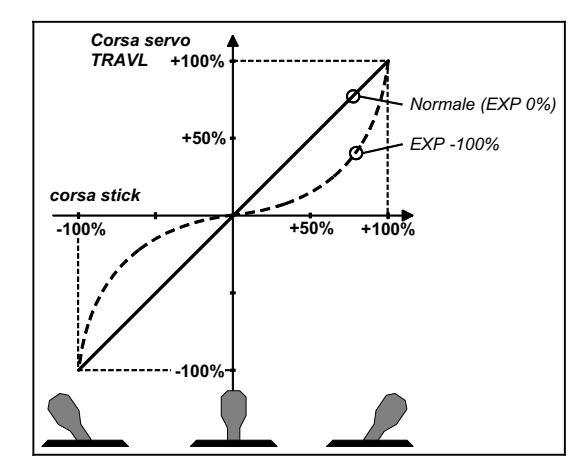

### **Esempio:**

Se nel volo normale si vogliono avere delle corse dei timoni ridotte (per un comando più dolce del modello), con corse massime dei timoni invariate, per determinate figure o situazioni di volo, EXP è la soluzione. EXP non deve essere attivato con un interruttore, il "movimento centrale" sarà dolce, con escursioni finali inalterate.

### **Esempio: EXPO per ALETTONI**

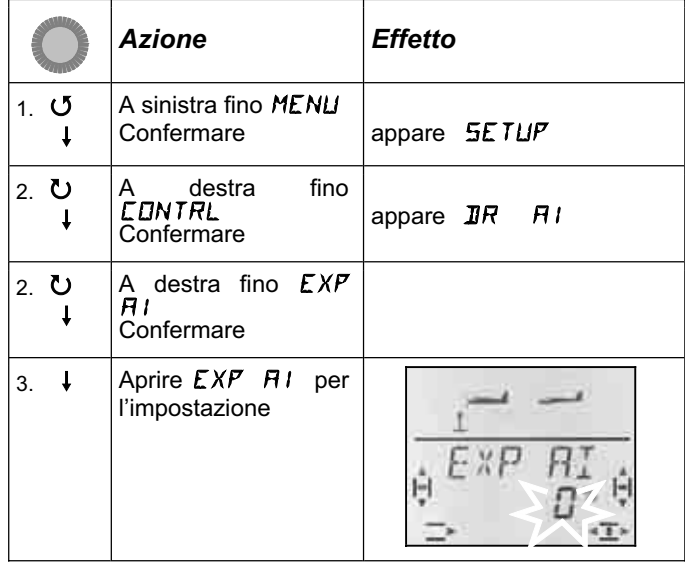

Il valore percentuale attuale lampeggia.

Con il regolatore digitale 3D impostare il valore fra 0% e -100%. Il passo è del 10%. Un passo minore per EXP avrebbe un effetto minimo.

## **Nota: Rendere visibile l'effetto EXP sul modello**

Con EXP le posizioni centrali e finali dei timoni rimangono invariate. Per rendere visibile l'effetto sul modello, durante l'impostazione, tenere lo stick corrispondente a metà escursione.

Confermare con una breve  $\downarrow$  pressione del regolatore digitale 3D.

Girare il regolatore digitale a sinistra per uscire dal menu ("EXIT") oppure girare a destra per passare alle impostazioni EXP per l'elevatore e per il direzionale.

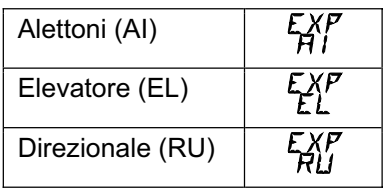

Impostare i valori EXP per l'elevatore e per il direzionale nello stesso modo, come descritto sopra per gli alettoni (EXP AI).

# **13.7. Cosa si può ancora impostare con il modello base EASY**

## **13.7.1. Modelli con piano di coda a "V" Menu: (MIXER) V-TAIL**

Qui è possibile attivare il mixer predefinito per un modello con piano di coda a "V".

I due servi per il piano di coda a "V" devono essere collegati alle uscite 2 e 3 della ricevente.

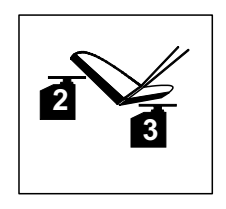

Il mixer può essere attivato con 8 diverse modalità di funzionamento: 1 fino 4 e –1 fino –4. Questo è indispensabile perché i servi e le squadrette possono essere installate in diverse maniere.

In questo modo è possibile impostare il piano di coda a "V" in modo semplice, senza dover invertire il senso di rotazione dei servi o la sequenza di collegamento dei servi alla ricevente.

Impostare "0" con piani di coda a "croce" o a "T".

**Per attivare il mixer**  $V - T H/L$ **:** 

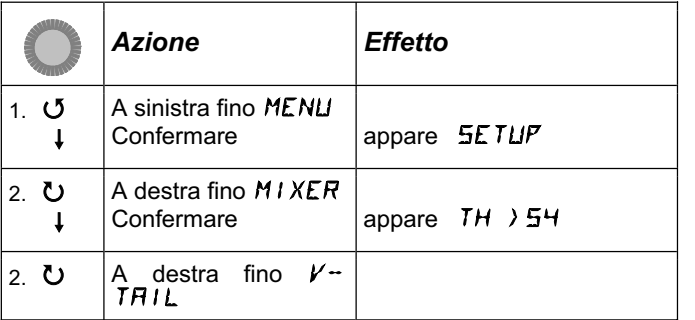

# *Istruzioni per l'uso COCKPIT SX*

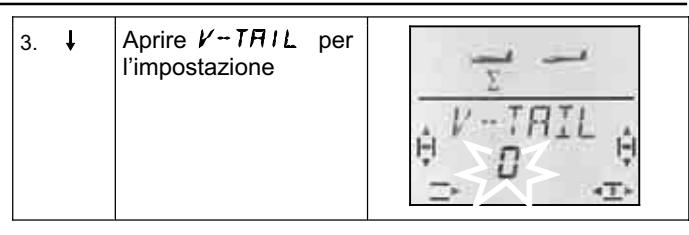

Nell'ultima riga lampeggia il numero per la modalità di funzionamento del mixer V-TAIL.

### **Adesso continuare così:**

- a. Tirare indietro e tenere in posizione lo stick per l'ELEVATORE
- b. Con il regolatore digitale 3D cambiare la modalità del mixer piano di coda a "V" da 1 a 4, fino a quando entrambi i timoni si trovano nella giusta posizione (verso l'alto).
- c. Spingere a sinistra e tenere in posizione lo stick per il DIREZIONALE
- d. Se l'escursione avviene nella direzione errata, con il regolatore digitale 3D, impostare la modalità (1 fino 4) con segno matematico  $, -$ .

Confermare con una breve  $\downarrow$  pressione del regolatore digitale 3D.

### **13.7.2. Modelli Delta e tuttala Menu: DELTA**

Per comandare un modello Delta o tuttala, le funzioni ALETTONI ed ELEVATORE devono essere miscelate e trasmesse ai due servi dei timoni (servo 1 e 2).

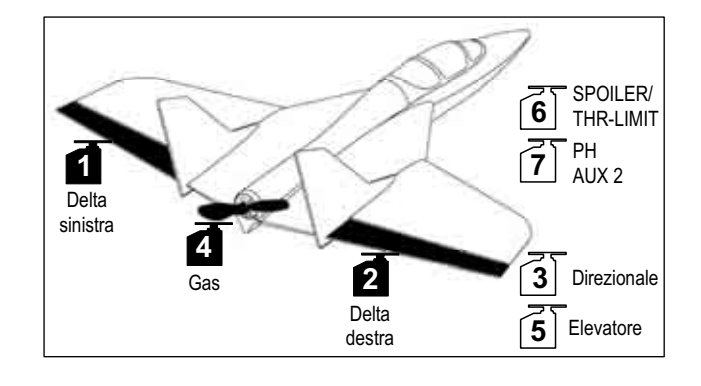

## **Attenzione: Usare i servi 1 e 2**

Per questi modelli, l'attribuzione dei servi è diversa rispetto a quella "normale" del modello base EASY. Attivando DELTA (valore diverso da 0%), collegare i servi alle **uscite 1 e 2 della ricevente**.

In questo modo si possono usare nei modelli Delta/tuttala anche piccole e leggere riceventi 4 canali.

Impostare le corse per gli alettoni nel menu MIXER, AI  $-$ >AI ( $\rightarrow$  13.8.2.).

## **Per attivare il mixer** DELTA **e impostare la corsa per l'ELEVATORE:**

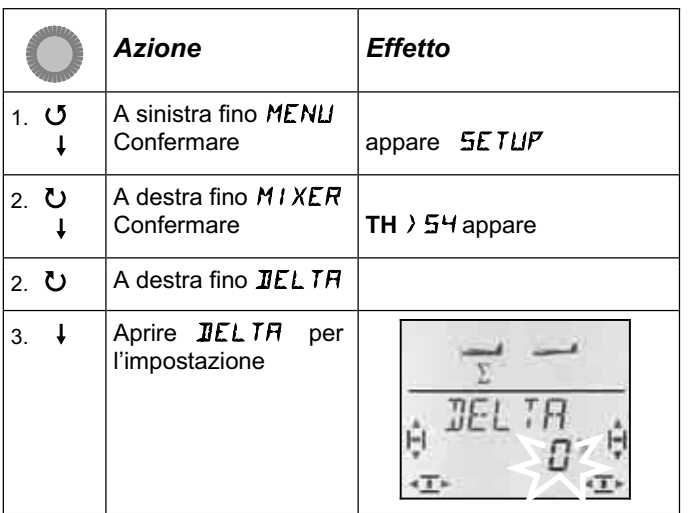

Nell'ultima riga lampeggia l'impostazione attuale per il mixer DELTA.

Con il regolatore digitale 3D impostare il valore fra -100% e 100% con passi del 1%.

### **Importante:**

Impostare l'escursione per l'ELEVATORE per ogni direzione di movimento dello stick.

a. Tirare indietro e tenere in posizione lo stick per l'ELEVATORE.

Impostare l'escursione del timone verso l'alto

b. Spingere in avanti e tenere in posizione lo stick per l'ELEVATORE.

Impostare l'escursione del timone verso il basso

Confermare con una breve  $\downarrow$  pressione del regolatore digitale 3D.

#### **13.7.3. Cambiare l'attribuzione standard per il canale 4 sulla ricevente (gas/regolatore) Menü:** ( $MIXER$ ) TH  $\rightarrow$  54

Impostando un nuovo modello, la funzione del motore viene attribuita automaticamente al servo 4. In questo caso non si devono cambiare le impostazioni in questo menu.

Il servo 4 può però anche essere comandato dagli elementi di comando alettoni, elevatore, direzionale, SP o F e con l'interruttore PH. Per altre informazioni vedi il modello base GLIDER  $(\rightarrow 13.11.3.)$ .

Elementi di comando per il GAS:

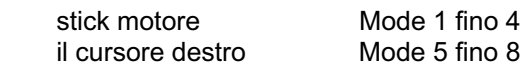

### **Nota: Trimmare il minimo motore**

Per trimmare il minimo motore usare la leva del trim accanto allo stick GAS/SPOILER, anche se il motore viene comandato con il cursore destro (Mode 5 fino 8).

### **Nota: Motore elettrico**

Se il modello dispone di un motore elettrico, portare il trim motore completamente al minimo. Solo in questo modo si ha a disposizione l'intera corsa. Regolatori con protezione avvio accidentale, possono eventualmente non andare in funzione con trim troppo "alto" (in direzione massimo motore).

# **13.8. Altre funzioni di miscelazione**

### **13.8.1. Mixer Combi-Switch Menu:** (MIXER) COMBI

In particolare per gli alianti, il comando combinato del direzionale e degli alettoni permette di volare delle curve "pulite". Questa funzione è particolarmente adatta ai piloti meno esperti. Il Combi-Switch "combina" gli alettoni ed il direzionale e facilita il volo delle curve, specialmente se si passa da un modello a 2 canali (elevatore, direzionale) ad uno a 3 canali (alettoni, elevatore, direzionale). Normalmente il direzionale (Slave) viene miscelato con gli alettoni (Master).

In caso di necessità, il mixer Combi-Switch può inoltre anche essere attivato / disattivato in ogni momento con l'interruttore "CS/A-ROT".

Il grado di miscelazione può essere impostato nel menu COMBI (-200% fino 200% con passi del 5%).

Il segno matematico (+/-) indica la direzione di miscelazione. Normalmente il direzionale viene comandato con lo stick degli alettoni. In questo caso i valori percentuali devono avere il segno positivo (+) – la funzione alettoni è Master. Con un grado di miscelazione del 100%, con l'escursione massima degli alettoni, si ha anche la massima escursione del direzionale. Con un valore di miscelazione del 200%, il direzionale raggiungerà la massima escursione a metà escursione degli alettoni.

### **Per impostare il mixer** COMBI**:**

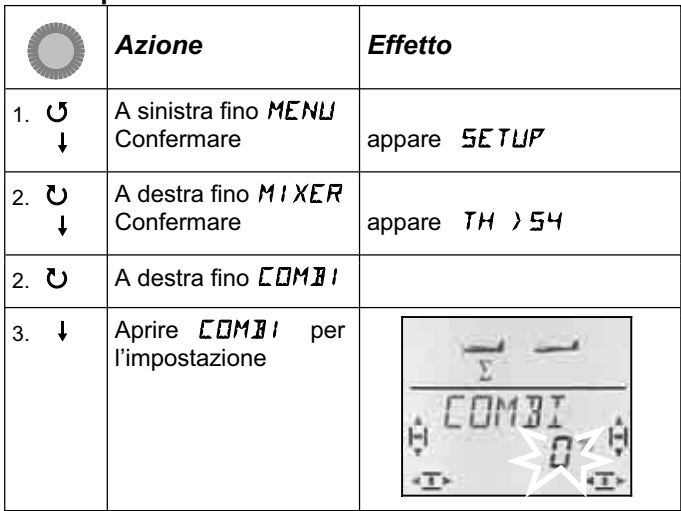

Il valore percentuale attuale lampeggia. Con il regolatore digitale 3D impostare il valore fra -200% e +200% con passi del 5%.

Confermare con una breve  $\downarrow$  pressione del regolatore digitale 3D.

### **13.8.2. Corse alettoni e differenziazione Menu:** ( $MIXER$ )  $H1 \rightarrow H1$

In questo menu è possibile impostare singolarmente le escursioni per entrambe le direzioni (verso l'alto / verso il basso). In questo modo si ottiene la differenziazione degli alettoni.

### **Cosa è la differenziazione e a cosa serve?**

Comandano il modello con lo stick degli alettoni, un timone si muoverà verso l'alto, l'altro verso il basso. L'effetto frenante del timone rivolto verso il basso è maggiore rispetto a quello che si muove verso l'alto. Questo effetto contrasta la curva che si sta volando (rotazione sull'asse verticale). Per ridurre questo effetto, si deve diminuire l'escursione verso il basso dell'alettone. Per differenziazione si intende quindi la regolazione diversa delle corse (verso l'alto e verso il basso) degli alettoni.

### In pratica:

La differenziazione necessaria per il modello è normalmente indicata nelle istruzioni di montaggio, altrimenti impostare come riferimento per i primi voli, metà escursione verso il basso, rispetto a quella verso l'alto (corrisponde ad una differenziazione 50%).

Con profili simmetrici il grado di differenziazione può essere normalmente ridotto.

In molte radio la differenziazione viene impostata con un solo valore. Nella *COCKPIT SX* la differenziazione può essere impostata regolando ogni singola escursione per entrambe le direzioni di movimento.

Per i primi voli si consiglia di impostare la differenziazione al 50%. Con la *COCKPIT SX* impostare metà escursione verso il basso rispetto a quella verso l'alto (p.es. 100/-50%, 80/-40%)

**Per richiamare il menu**  $H1 \rightarrow H1$ **:** U fino MENU, ↓ (appare SETUP),<br>
U fino M I XER, ↓ (appare TH) 5<sup>L</sup> 3 fino MIXER**,** r (appare TH >S4)**, ひ** fino  $H1$  →  $H1,4$ 

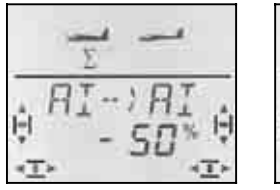

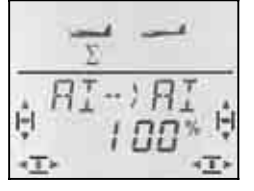

 *Stick a sinistra: Stick a destra : alettone destro alettone destro verso il basso verso l'alto* 

Il valore percentuale attuale lampeggia. Con il regolatore digitale 3D impostare il valore fra -100% e +100% con passi del 1%.

Tenere lo stick in una posizione finale, per controllare l'impostazione, sempre sull'alettone destro (servo 5).

Nell'esempio l'escursione verso il basso (-50%) è metà rispetto a quella verso l'alto (100%). Questo corrisponde ad una differenziazione del 50%.

Confermare con una breve  $\downarrow$  pressione del regolatore digitale 3D.

#### **13.8.3. "Alzare gli alettoni" per facilitare l'atterraggio (mixer SPOILER in ALETTO-NI) Menu:** (MIXER)  $5P \rightarrow H1$

Molti modellisti usano volentieri questa funzione anche per ridurre la quota con gli alianti. In questo caso, l'escursione verso l'alto degli alettoni è spesso maggiore rispetto a quella normalmente necessaria per volare una curva.

# *Istruzioni per l'uso COCKPIT SX*

Per comandare questa funzione usare l'elemento di comando per qli SPOILER - con Mode 1 fino 4  $\rightarrow$ MODE nel menu SETUP) il cursore destro, con Mode 5 fino 8 lo stick.

**Per richiamare il menu**  $5P \rightarrow HI$ **:**<br> **J** fino MENU. <br> **4** (appare  $5ETH$ ) *U* fino *MENU*, → (appare SETUP),<br> *U* fino *MI XER*, → (appare TH > 5<sup>+</sup>  $\downarrow$  (appare TH  $\downarrow$  54),  $U$  fino  $5P H$ **i**,  $\downarrow$ 

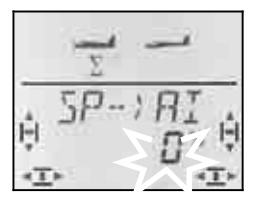

Il valore percentuale attuale lampeggia.

### **Importante: Impostare max. 100% / –100%**

Con il regolatore digitale 3D impostare il valore fra -200% e +200% con passi del 2%. Con il modello base EASY il valore degli spoiler in alettoni può essere **max. –100% / 100%**.

Confermare con una breve  $\downarrow$  pressione del regolatore digitale 3D.

#### **13.8.4. Cambiare il profilo alare con gli alettoni (Flap, posizione Speed/Termica) Menu:**  $(MIXER)$   $\overline{F}$   $\rightarrow$   $\overline{H}$   $\overline{I}$

Con gli alettoni è possibile modificare entro certi limiti il profilo alare (e quindi le caratteristiche di volo del modello). Con alettoni leggermente alzati, il modello volerà più velocemente (posizione Speed). Con alettoni leggermente abbassati, si aumenterà la portanza, per un volo più lento (posizione termica).

### **Nota: Escursioni ridotte per i flap**

Le escursioni necessarie per il modello sono normalmente indicate nelle istruzioni di montaggio, altrimenti impostare come riferimento un valore del 5 fino 10%. L'impostazione precisa deve essere determinata in volo.

Questa funzione viene comandata con il cursore sinistro FLAP (AUX1). Per impostare il grado d'intervento del cursore FLAP sugli alettoni, richiamare il menu "F ->AI" (Flap in alettoni).

**Per richiamare il menu**  $F \rightarrow HI$ **:**<br>*O* **fino MENLI. + (appare**  $5ET$ **)** *U* fino *MENU*, ↓ (appare SETUP),<br>*U* fino *MIXER*, ↓ (appare TH ) 5<sup>L</sup> 3 fino MIXER**,** r **(**appare TH >S4**),**  $U$  fino  $F \rightarrow H$ *i*,

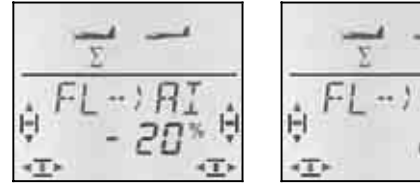

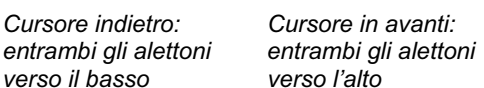

 *verso il basso verso l'alto*  Il valore percentuale attuale lampeggia. Con il regolatore digitale 3D impostare il valore fra -100% e +100% con passi del 1%.

Portare l'elemento di comando dei FLAP (cursore sinistro) nelle due posizioni finali e impostare con il regolatore digitale 3D le escursioni desiderate. Le modifiche sono subito visibili sul modello.

Confermare con una breve  $\downarrow$  pressione del regolatore digitale 3D.

### 13.8.5. Cavo elettronico "Y" (Cavo a "V") **Menu:** (MIXER) Y-LEAD

Il cavo elettronico "Y" permette di passare al servo 7 lo stesso segnale di comando dei servi 1 fino 6. Questa funzione è utile per:

- a. comandare con due servi un grande direzionale, perché la coppia sia sufficiente.
- b. comandare l'elevatore quando questo è composto da due timoni, comandati rispettivamente con un servo.
- c. comandare il ruotino anteriore con un servo separato, però sempre con lo stick del direzionale.

Il vantaggio rispetto ad un "normale" cavo a "Y" o a "V" è dato dalla possibilità d'impostare il centro, la corsa e la direzione di funzionamento per ognuno dei due servi collegati "in parallelo".

### **Per richiamare il menu** Y-LEAD**:**

U fino MENLI, ↓ (appare SETUP),<br>
U fino MI XER, ↓ (appare TH) 5<sup>L</sup> 3 fino MIXER**,** r (appare TH >S4)**, ひ fino Y-LEAD,** 

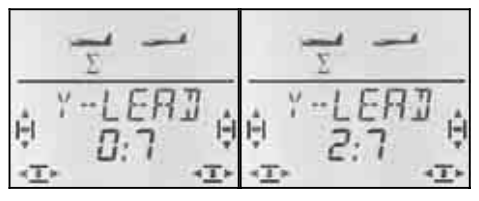

 *Nessun cavo "Y" 2. elevatore al servo 7* 

Nell'ultima riga lampeggia l'impostazione attuale del cavo a "Y".

**0:7** significa che il cavo a "Y" non è attivo.

Con il regolatore digitale 3D scegliere un servo (1 fino a 6) dal quale riprendere i segnale.

Nell'esempio (vedi sopra) il segnale del servo 2 (elevatore) viene passato anche al servo 7. L'elevatore può quindi essere comandato con due servi separati.

# **14. Impostare un nuovo modello Modello base: GLIDER**

# **14.1. Cosa significa GLIDER ?**

GLIDER è il modello base per alianti e modelli elettrici più complessi.

Il modello base GLIDER viene indicato nel display con questo simbolo:

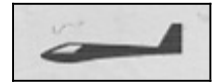

**Cosa si può impostare con il modello base GLI-DER:** 

- modelli con 4 servi alari (p.es. alianti F3B, F3J)
- alzare gli alettoni per facilitare l'atterraggio (Spoiler) o Butterfly (con 4 servi alari)
- alettoni e Flap (timoni alari interni) da usare come flap (Posizione Start/Termica/Speed)
- flap (timoni alari interni) per appoggiare il funzione degli alettoni
- compensazione per Spoiler, Flap e motore (compensazione con l'elevatore)
- modelli con piano di coda a "V"
- usare 3 configurazioni di volo (p.es. Start/Normale/Termica)
- usare tre mixer a programmazione libera
- valori fissi per alettoni/elevatore/direzionale da richiamare con tasto FIX (acrobazia automatica)
- arresto immediato del motore (Throttle-Cut)

## **Regolazione:**

La procedura di regolazione riportata di seguito permette d'impostare in 6 passi un aliante, privo di funzioni particolari. Le impostazioni successive variano a seconda dell'equipaggiamento del modello (4 servi alari, piano di coda a "V", motore) e dalle ulteriori funzioni che si vogliono utilizzare (configurazioni di volo, acrobazia automatica, …).

- Controllare che il modello base GLIDER sia adatto al modello  $\rightarrow$  14.1. • Collegare i servi alla ricevente  $\rightarrow$  14.2.
- Impostare la radio
- $\rightarrow$  14.3.
- Regolare i servi (direzione di funzionamento, centro,  $\cos \theta$  14.4.
- Impostare i mixer per gli alettoni (differenziazione, alzare gli alettoni, curvatura alare, Snap-Flap)

 $\rightarrow$  14.5.

• Impostare il mixer per l'elevatore (con compensazione per Gas/Spoiler/Flap)  $\rightarrow$  14.6.

# *Istruzioni per l'uso COCKPIT SX*

#### *Con 4 servi alari:*

• Impostare i mixer per i timoni alari interni (curvatura alare, appoggiare la funzione degli alettoni con differenziazione, Butterfly, Snap-Flap) $\rightarrow$  14.7.

### Se il modello ha un piano di coda a "V":

• Attivare/regolare il piano di coda a "V"  $\rightarrow$  14.8.

### *Se si vogliono usare le configurazioni di volo:*

• Attivare le configurazioni di volo  $\rightarrow$  14.10.

### *Sono inoltre possibili le seguenti funzioni:*

- Combi-Switch  $\rightarrow$  14.11.1.
- Valore fisso per flap  $\rightarrow$  14.11.2.
- Cambiare l'attribuzione per il servo  $4 \rightarrow 14.11.3$ .
- Usare il servo 6 e 7 per aerofreni o flap $\rightarrow$  14.11.4.
- Valori fissi per alettoni/elevatore/direzionale (acrobazia automatica)  $\rightarrow$  14.11.5.
- Usare in modo ottimale le corse dei servi per la funzione Butterfly (Offset)  $\rightarrow$  14.11.6.
- Usare 3 mixer a programmazione libera  $\rightarrow$  16.

# **14.2. Collegare i servi**

Collegare i servi alla ricevente come indicato nella tabella sottostante.

La radio *COCKPIT SX* riuscirà a comandare correttamente i servi solo se collegati alla ricevente nella giusta sequenza.

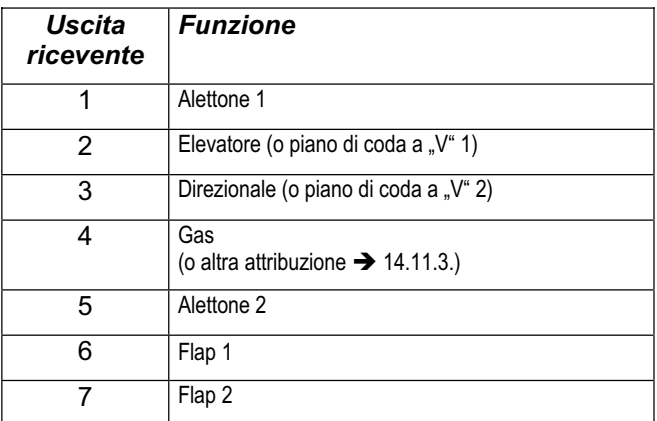

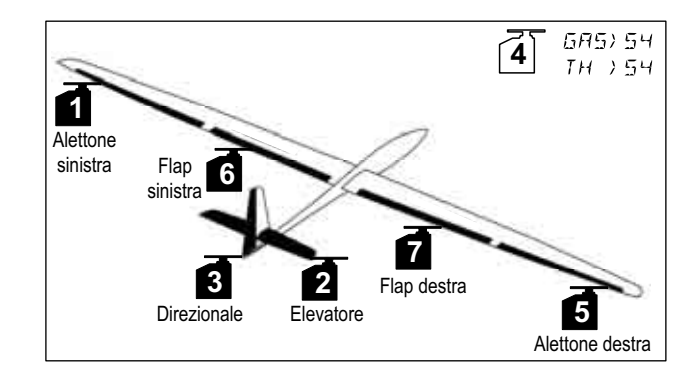

## **14.3. Impostare la radio**

Per impostare la radio sono necessari i seguenti passi:

- Attivare una memoria  $\rightarrow$  14.3.1.
- Impostare la modalità di comando (Mode)  $\rightarrow$  14.3.2.
- Conoscere le funzioni degli elementi di comando (interruttori/cursori)  $\rightarrow$  14.3.3.
- Regolare la posizione minima per motore e spoiler  $\rightarrow$  14.3.4.
- Impostare il Gas-Check  $\rightarrow$  14.3.5.

#### **14.3.1. Attivare una nuova memoria con modello base GLIDER Menu:** (MEMO) NEW

### **Per richiamare il menu** NEW**:**

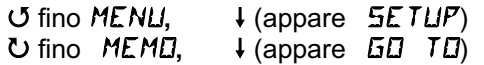

 $U$  fino  $NEM$ ,  $\downarrow$ Nel display viene riportato Il modello base usato per ultimo.

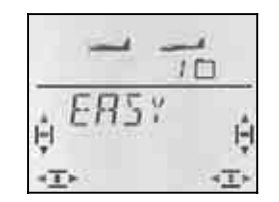

Girare ( $U$ U) per scegliere il modello base  $GL$  I  $I\!I\!E$ R. Premere brevemente  $(l)$  per confermare e per richiamare automaticamente il menu IN MEM**:**

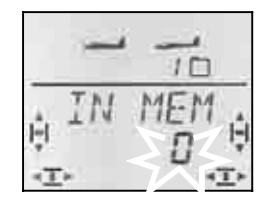

43 Scegliere la memoria

Solo le memorie libere vengono indicate!

Confermare la memoria scelta con la pressione veloce  $\downarrow$  del regolatore digitale 3D. La radio passa quindi al menu per l'inserimento del nome modello.

**Nota: annullare** (senza impostare un nuovo modello) Pressione lunga (♦) per annullare l'inserimento e per ritornare alla schermata INFO 1 .

Un ulteriore breve pressione  $\downarrow$  sul regolatore digitale 3D attiva la modalità d'inserimento. Il primo carattere lampeggia.

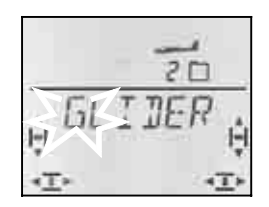

Il nome preimpostato **< GLIDER >** può essere cambiato a piacimento.

### **Cambiare il nome modello**

Con il regolatore digitale 3D scegliere il carattere desiderato. Sono possibili:

0 fino 9, :, /, <, -, >, ?, spazio, A fino Z

Confermare con la pressione veloce  $\downarrow$  del regolatore digitale 3D.

Adesso lampeggia il carattere successivo, che può essere scelto nella stessa maniera.

Impostare i 6 caratteri. Con la pressione veloce  $\downarrow$  del regolatore digitale 3D dopo il 6° carattere, si termina l'inserimento del nome.

**Nota: Terminare anticipatamente l'impostazione**  Se l'inserimento dovesse essere completo già prima del 6° carattere, confermare con la pressione lunga (ª) del regolatore digitale 3D. Nel display appare la schermata  $\overline{INFO 1}$ .

Il modello adesso è memorizzato e la radio passa nuovamente al menu "NAME". Girare a sinistra (U) e uscire passando per "EXIT". Adesso si possono scegliere altri menu oppure ritornare alla schermata  $\sqrt{NFO}$  1 con la pressione lunga  $\blacklozenge$ .

#### **14.3.2. Impostare la modalità di comando (Quale stick comanda cosa?) Menu:** (SETUP**,** MODEL) MODE

Con Mode si possono impostare le funzioni (alettoni, elevatore direzionale, gas e spoiler) per i singoli elementi di comando. 8 modalità sono disponibili.

Con Mode 1 fino 4 il GAS si trova su uno stick e SPOILER sul cursore destro. Con Mode 5 fino 8 l'attribuzione per alettoni/elevatore/direzionale si ripete, SPOILER e GAS sono però invertiti – SPOILER adesso si trova sullo stick.

Scegliere nella tabella la modalità di comando desiderata e impostarla.

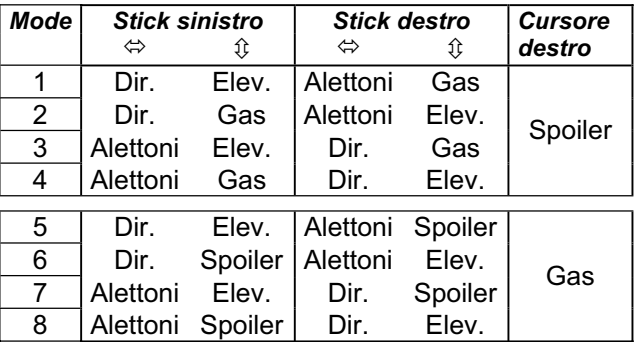

### **Per richiamare il menu "MODE":**

4 fino MENU**,** r **(**appare SETUP)**,** r **(**appare MODEL)**,**

*I* (appare MODE),  $\downarrow$ 

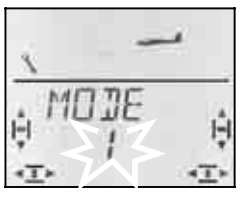

La modalità attuale lampeggia. Con il regolatore digitale 3D scegliere la modalità desiderata.

### **Nota: trimmare il minimo motore**

Il minimo motore viene sempre trimmato con il tasto accanto allo stick GAS/SPOILER, anche se il motore si trova sul cursore destro (Mode 5 fino 8).

### **14.3.3. Elementi di comando per GLIDER**

La foto sotto indica le funzioni per i singoli elementi di comando per il modello base GLIDER.

# **Funzione degli interruttori** *Tasto istruttore (Teacher) Arresto motore*   $e$  *FIX (valore fisso) Combi-Switch Snap-Flap Dual-Rate Fasi di volo PH 1, 2, 3 (*Î *14.10*.*)* **Funzione dei cursori**  *Flap Spoiler (Mode 1 fino 4) o Gas (Mode 5 fino 8)*

### **14.3.4. Posizione minimo motore davanti/indietro Menu:** (SETUP**,** MODEL) TH R

### **TH R = TH Reverse**

Per l'elemento di comando motore (stick o cursore) è possibile scegliere la posizione del minimo motore (in avanti, in direzione dell'antenna o indietro, in direzione del pilota). Impostando un modello nuovo:

### $TH$   $R = 0$

#### **posizione minimo indietro**.

**Importante:** La scelta della posizione per motore minimo si riferisce alla funzione, non all'elemento di comando. Con Mode impostato su 1 fino 4, TH R avrà effetto sullo stick, con Mode 5 fino 8 sul cursore destro.

**Nota: servo gas/regolatore funzionano in modo inverso** 

Se una volta scelta la posizione del minimo motore, il motore del modello dovesse girare in questa posizione al massimo, **invertire il senso di rotazione del servo**  gas ( $\rightarrow$  13.4.1.). La posizione per gas minimo è importante per consentire il corretto funzionamento delle funzioni THR-CUT  $(=$  throttle cut = arresto motore), Gas-Check  $($   $\rightarrow$  13.3.5.) e della miscelazione gas in elevatore.

# *Istruzioni per l'uso COCKPIT SX*

**Per scegliere la posizione minimo motore:**  ↓ (appare **SETUP)**,<br>↓ (appare M**IJIE**),

**F** (appare MODEL),<br>U fino TH R.

 $\overline{1}$  (0 o 1 lampeggia)

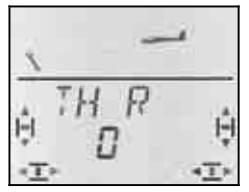

"0" o "1" lampeggia nell'ultima riga.

TH  $R = 0$ ": minimo motore indietro (impostazione base)

TH  $R = 0.1$ ": minimo motore in avanti

Con il regolatore digitale 3D scegliere 0 (indietro) o 1 (in avanti). Confermare con una breve  $\downarrow$  pressione del regolatore digitale 3D.

Per impostare subito anche la posizione di riposo per l'elemento di comando degli Spoiler, girare il regolatore digitale 3D di un passo a destra  $U$ .

#### **14.3.5. Posizione di riposo per SPOILER scegliere davanti/indietro Menu:** (SETUP**,** MODEL) SP+L R

#### **SP+L R = Reverse Spoiler e Limitatore**  (L = Gas**L**imiter per Heli)

Per l'elemento di comando Spoiler (stick o cursore) la posizione di riposo può essere in avanti (in direzione dell'antenna) o dietro (in direzione del pilota). Impostando un nuovo modello:

### $SF + L$   $R = 0$

La posizione di riposo per Spoiler è **in avanti**.

**Importante:** La scelta della posizione di riposo si riferisce alla funzione, non all'elemento di comando. Con<br>Mode 1 fino 4 impostato,  $5P$  R avrà effetto sul cur-Mode 1 fino 4 impostato,  $5P$ sore destro, con Mode 5 fino 8 sullo stick.

**Per scegliere la posizione di riposo per Spoiler, partendo da una schermata INFO:** 

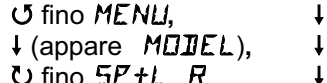

(appare **SETUP**). (appare MODE),  $\frac{1}{2}$  (0 o 1 lampeggia)

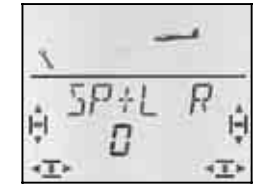

"0" o "1" lampeggia nell'ultima riga.

 $SP+L R = 0$ ": posizione di riposo in avanti (impostazione base)

SP+L  $R = 0.1$ ": posizione di riposo indietro

Con il regolatore digitale 3D scegliere 0 (in avanti) o 1 (indietro). Confermare con una breve  $\downarrow$  pressione del regolatore digitale 3D.

#### **14.3.6. Impostare il Gas-Check Menu:** (SETUP**,** MODEL) TH CHK **Quale è la funzione del Gas-Check?**

### Gas-Check (Check = controllo) è una richiesta di sicurezza per l'elemento di comando del motore. Questa funzione evita che il motore parta inavvertitamente, mettendo in pericolo o addirittura ferendo il modellista stesso, o altre persone vicine al modello. Con questa funzione si aumenta il grado di sicurezza.

## **Come funziona il Gas-Check?**

Se la funzione Gas-Check è stata attivata, la radio controlla all'accensione e/o passando ad un altra memoria che l'elemento di comando per il motore si trovi in posizione minimo, altrimenti nel display appare l'indicazione  $I^H$   $\mathbb{Z}^n$  fino a quando l'elemento di comando non viene portato al minimo. Contemporaneamente il canale del motore (canale 4 sulla ricevente) viene tenuto al minimo.

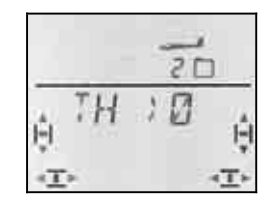

Quando si imposta un nuovo modello, il Gas-Check è sempre attivo (TH CHK = 1).

### **Consiglio:**

Disattivare il Gas-Check solo quando si è sicuri che all'accensione della radio il motore non sia pericoloso (modello senza motore, motore a scoppio non avviato, regolatore con protezione avvio accidentale).

# **Per richiamare il menu TH CHK:**<br> **U** fino MENLI.  $\downarrow$  (appare

r (appare MODEL)**,** r (appare MODE)**,** 3 fino TH CHK**,** r

↓ (appare **SETUP**),<br>↓ (appare M**OIIE**),

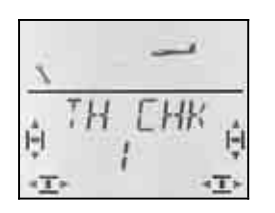

"0" o "1" lampeggia nell'ultima riga.

TH CHK  $=$   $,1$ ": attivo (impostazione base)

TH CHK =  $.0$ ": Gas-Check disattivato

Con il regolatore digitale 3D è possibile cambiare l'impostazione per il TH CHK.

Confermare con una breve  $\downarrow$  pressione del regolatore digitale 3D.

# **14.4. Impostare i servi**

 **CONSIGLIO: Regolare prima meccanicamente**  Prima d'effettuare le impostazioni (elettroniche) sulla radio, regolare la parte meccanica del modello.

- Squadrette dei servi ad angolo retto con i rinvii: per evitare una differenziazione meccanica.
- Posizione neutrale: Regolare la posizione neutrale dei timoni possibilmente intervenendo sulla lunghezza dei rinvii.
- Sul servo:

Agganciare il rinvio ad un foro possibilmente interno della squadretta, per sfruttare l'intera corsa. In questo modo si riduce l'effetto del gioco del riduttore e si sfrutta al meglio la coppia del servo.

• Sul timone:

Agganciare il rinvio ad un foro possibilmente esterno della squadretta. In questo modo si riduce l'effetto del gioco presente sul rinvio, con migliore trasmissione della coppia del servo sul timone.

Per ognuno dei sette servi si possono impostare i seguenti parametri:

- centro
	- corsa, separata per entrambe le direzioni
- senso di rotazione (REVerse)

In questo modo è possibile adattare le corse dei servi e le posizioni neutrali al modello.

### **Consiglio:**

Controllare prima il senso di rotazione dei servi e correggerlo se necessario  $\rightarrow$  14.4.1.).

Prima di cambiare la posizione neutrale dei timoni sulla radio, controllarla e correggerla **meccanicamente** sul modello. Se le posizioni dei timoni sono già vicine alla posizione neutrale desiderata, dovrebbe essere sufficiente una modifica della posizione centrale di massimo  $+/- 10\%$  ( $\rightarrow$  14.4.2.).

Come ultimo passo, impostare le corse  $(\rightarrow 14.4.3.)$ .

### **14.4.1. Impostare il senso di rotazione dei servi Menu:** (SERVO) REV

**Per richiamare il menu** REV**:**

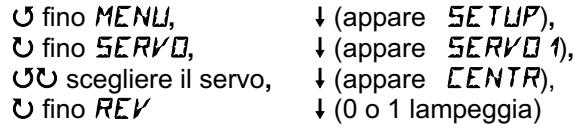

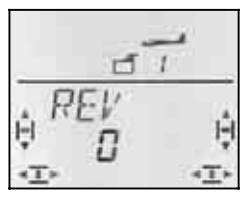

"0" o "1" lampeggia nell'ultima riga.

REV = "0" : Senso di rotazione normale

REV = "1" : Senso di rotazione invertito (reverse)

Controllare (e correggere) adesso il senso di rotazione dei servi per tutte le funzioni di comando.

Confermare con una breve  $\downarrow$  pressione del regolatore digitale 3D. Adesso si può passare ad un altro servo.

#### **Per passare ad un altro servo:**<br>*O* **fino** *EXIT***,**  $\downarrow$  **(appa**  $\begin{array}{ccc} \n\text{U} & \text{fino } E \times I \text{ } T, \\
\text{U} & \text{fino } E \times I \text{ } T, \\
\end{array}$  + (appare  $\begin{array}{cc} \n\text{H} & \text{H} \\ \n\text{H} & \text{H} \n\end{array}$ ↓ (appare 5ERVD),<br>↓ (appare *LENTR*), **43 Scegliere il servo du fino REV**  $\frac{1}{2}$  (0 o 1 lampeggia)

### **I timoni del modello devono muoversi così:**

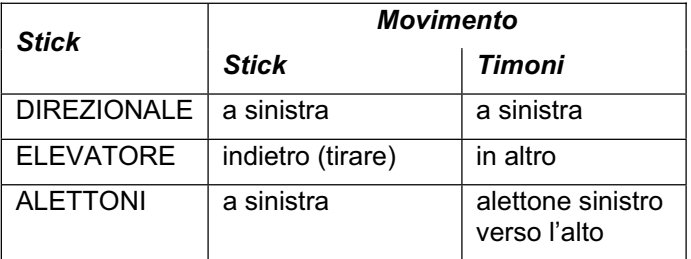

### Informazione per modelli con piano di coda a "V": **Non controllare adesso il senso di rotazione !**

Se il modello dispone di un piano di coda a "V" non **controllare adesso** il senso di rotazione dei servi 2 e 3 (elevatore/direzionale). Controllare ed impostare il senso di rotazione solo dopo aver attivato il mixer per il piano di coda a "V".  $(\rightarrow 14.8.1)$ 

### **14.4.2. Regolare la posizione centrale del servo Menu:** (SERVO) CENTR

Con la regolazione della posizione centrale del servo si possono correggere piccole imprecisioni della posizione neutrale. Con notevoli imprecisioni, intervenire prima sui rinvii.

# **Per regolare la posizione centrale del servo:**

U fino MENU, → (appare SETUP),<br>
U fino SER*VE*, → (appare SER*VE*) ↓ (appare **SERVO** 1), UU scegliere il servo,  $\downarrow$  (appare *CENTR*),  $\downarrow$  (il valore attuale lampeggia)

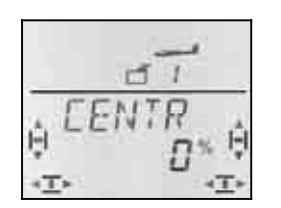

L'impostazione attuale per CENTR lampeggia nell'ultima riga. Con l'impostazione di un nuovo modello, il centro si trova a "0%".

Con il regolatore digitale 3D è possibile impostare valori fra –110% e +110%.

Confermare con una breve  $\downarrow$  pressione del regolatore digitale 3D. Adesso si può passare ad un altro servo.

### **14.4.3. Impostare le corse dei servi Menu:** (SERVO) TRAVL

Nelle istruzioni di montaggio allegate al modello sono riportate le escursioni dei timoni. Nel menu TRAVL si possono regolare "elettronicamente" le corse dei servi per entrambe le direzioni di movimento.

**Per richiamare il menu**  $TRHVL$ **:**<br> **J** fino *MENU*. ↓ (appar 4 fino MENU**,** r (appare SETUP)**,** 3 fino SERVO**,** r (appare SERVO1)**,** *Istruzioni per l'uso COCKPIT SX* 

43 scegliere il servo**,** r (appare CENTR),  $U$  fino TRAVL

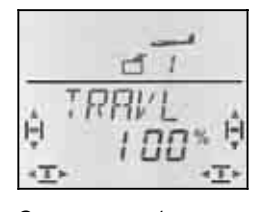

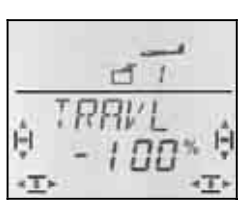

 *Corsa servo 1per ... ... stick a sinistra ... stick a destra* 

Il valore attuale lampeggia nell'ultima riga. Impostando un nuovo modello, la corsa per entrambe le direzioni è preimpostata a -100% / 100%.

#### **Per impostare la corsa singolarmente per entrambe le direzioni di movimento**:

- a. Portare e tenere l'elemento di comando che muove il servo (p.es. stick) in una posizione finale. Adesso impostare la corsa con il regolatore digitale 3D.
- b. Portare e tenere l'elemento di comando nella posizione finale opposta.

Il segno matematico cambia.

 Adesso si può impostare con il regolatore digitale 3D la corsa per il senso di rotazione opposto.

Confermare con una breve  $\downarrow$  pressione del regolatore digitale 3D. Adesso si può passare ad un altro servo.

# **14.5. Mixer per alettoni (timoni alari esterni)**

Per comandare gli alettoni con modello base GLIDER la *COCKPIT SX* dispone di un mixer con 4 parametri di miscelazione. Al parametro di miscelazione principale alettoni vengono miscelati Spoiler, Flap ed elevatore. Il risultato della miscelazione viene passato ai servi 1 o 5.

 **Consiglio:** prima d'impostare il mixer, regolare prima i rinvii dei timoni (posizione neurale e corse massime).

Poi posizionare i timoni esattamente al centro nel menu SERVO CENTR e impostare uguali escursioni massime nel menu SERVO TRAVL.

Impostare il mixer. Solo in questo modo si riesce ad ottenere un effetto uniforme dei valori di miscelazione sui timoni comandati.

### **14.5.1. Funzionamento schematico del mixer**

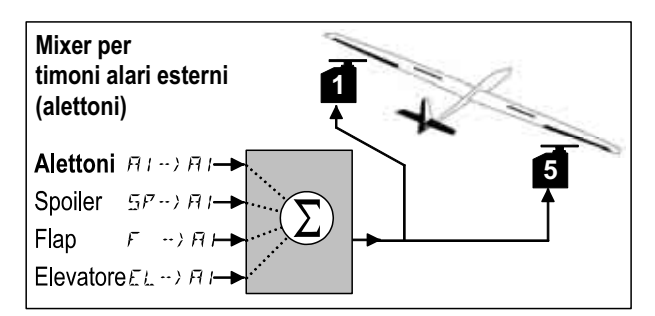

*Aliante con rispettivamente 1servo per alettone* 

### **Parametro principale: alettoni**  $\overline{H}I \rightarrow \overline{H}I$

Il parametro alettoni ha due valori che devono essere impostati. In fase d'impostazione di un nuovo modello i valori sono –100%/100% (le escursioni degli alettoni verso l'alto/il basso sono uguali). Per impostare la **differenziazione degli alettoni** inserire due valori diversi  $(\rightarrow 14.5.2).$ 

### **Parametro: Spoiler (SP)**

Se si vogliono usare gli alettoni per ridurre la quota o alzare i timoni in configurazione Butterfly, impostare questo parametro. L'impostazione base è 0% (nessuna escursione). In questo caso si deve impostare un solo valore, visto che gli alettoni si muovono in una sola direzione, muovendo l'elemento di comando SPOILER.  $(\rightarrow 14.5.3)$ 

### **Parametro: Flap (F)**

Questo parametro permette di modificare la curvatura alare (p.es. Speed/Termica). Con questa funzione i timoni vengono alzati/abbassati. Per questo motivo è richiesto l'inserimento di due valori. Il valore base è 0%. Per ottenere il movimento dei timoni al comando dei flap, impostare con valori diversi da 0%.  $($   $\rightarrow$  14.5.4.)

### **Parametro: Elevatore (EL)**

Questo parametro cambia la posizione degli alettoni, muovendo lo stick per l'elevatore. La funzione può essere attivata/disattivata con l'interruttore S3 (SNAP). L'impostazione base è 0% per entrambi i valori. Questa funzione si chiama **Snap-Flap** e serve per appoggiare la funzione dell'elevatore p.es. curve strette (F3B) o in acrobazia ( $\rightarrow$  14.5.5.).

#### **14.5.2. Escursione alettoni e differenziazione Menu:** ( $MIXER$ )  $H1 \rightarrow H1$

In questo menu si possono impostare le escursioni per gli alettoni verso l'alto **e** verso il basso.

### **Nota: Senso di rotazione dei servi**

Per le seguenti impostazioni partiamo dal presupposto che il senso di rotazione per i servi 1 e 5 sia impostato in modo corretto.  $\rightarrow$  14.4.1.)

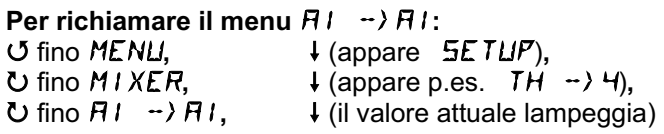

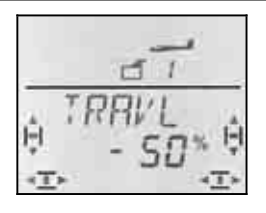

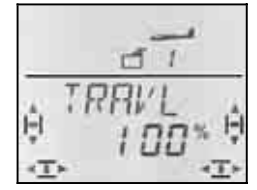

 *Stick a sinistra: Stick a destra: alettone destro alettone destro verso il basso verso l'alto* 

Tenere lo stick in una posizione finale e controllare l'impostazione sempre sull'alettone destro (servo 5).

Nell'esempio l'escursione verso il basso (-50%) è metà rispetto a quella verso l'alto (100%). Questo corrisponde ad una differenziazione del 50%.

#### **Nota: Con configurazioni di volo attivate...**

 $\rightarrow$  14.8.), si possono impostare per il parametro alettoni  $H1 \rightarrow H1$  per tutte le tre configurazioni di volo, rispettivamente due valori, per un totale di 6 valori.

 $\Theta$  In questo caso effettuare le impostazioni con particolare perizia, per non dimenticare dei valori di impostazione. Errori nella programmazione possono avere come conseguenza delle reazioni inaspettate del modello.

#### **14.5.3. Alzare gli alettoni per facilitare l'atterraggio (o ½-Butterfly) Menu:** ( $MIXER$ )  $5P \rightarrow HI$

In questo menu è possibile impostare la corsa verso l'alto muovendo l'elemento di comando Spoiler. Il menu richiede l'impostazione di un solo valore (movimento in una sola direzione).

#### **Per richiamare il menu**  $5P \rightarrow H$ **:**

4 fino MENU**,** r (appare SETUP)**,**

U fino *M I XER*, ↓ (appare p.es. *TH -> 4*),<br>U fino 5*F -> R I* , ↓ (il valore attuale lampeggia

 $\downarrow$  (il valore attuale lampeggia)

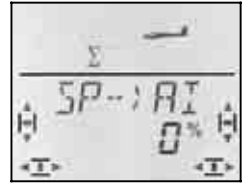

Portare l'elemento di comando per gli spoiler (stick o cursore destro) in posizione spoiler alzati. La posizione dell'elemento di comando (in avanti / indietro) dipende dall'impostazione descritta al capitolo 14.3.4.

Con il regolatore digitale 3D impostare adesso l'escursione verso l'alto. Le modifiche sono visibili su entrambi gli alettoni.

Il valore Spoiler può essere impostato fra –200% e 200% con passi del 2%. Valori superiori a 100% / – 100% solo con impostazione Offset sugli alettoni  $(\rightarrow 14.11.6).$ 

### **Nota: disattivare la differenziazione**

Alzando gli alettoni in fase d'atterraggio (o con Butterfly) solo l'alettone esterno alla curva si muoverà (verso il basso). Se per la differenziazione impostata, questa escursione dovesse essere minore rispetto a quella verso l'alto, si avrà un effetto ridotto sugli alettoni.

Per mantenere inalterata la manovrabilità del modello alzando gli SPOILER, l'escursione verso il basso dell'alettone verrà aumentata al valore impostato per l'escursione verso l'alto.

### **14.5.4. Modificare la curvatura alare (Flaperoni) Menu:**  $(MIXER) F \rightarrow HI$

In questo menu si possono impostare le corse per gli alettoni, muovendo l'elemento di comando per i flap (cursore sinistro). Nel menu si devono impostare due valori, uno per il movimento degli alettoni verso l'alto (posizione Speed) e l'altro per il movimento verso il basso (posizione Start, Termica).

# **Per richiamare il menu**  $F \rightarrow H$ **:**

U fino *MENU*,  $\downarrow$  (appare *SETUP*),<br>
U fino *MI XER*, ↓ (appare p.es. TH  $\bigcup$  **fino MIXER,**  $\bigcup$  (appare p.es. TH  $\rightarrow$  4.),<br> **D** fino F → ) H I,  $\bigcup$  (il valore attuale lampeggia  $\downarrow$  (il valore attuale lampeggia)

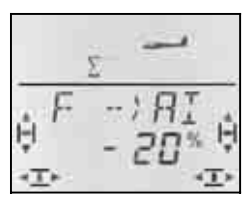

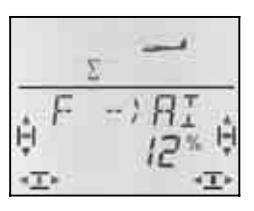

 *Cursore indietro: Cursore in avanti: entrambi gli alettoni entrambi gli alettoni abbassati alzati* 

Portare l'elemento di comando per i flap (cursore sinistro) nelle due posizioni finali ed impostare con il regolatore digitale 3D le corse desiderate. Le impostazioni sono subito visibili sul modello.

Confermare con una breve  $\downarrow$  pressione del regolatore digitale 3D.

## **14.5.5. Snap-Flap (elevatore in alettoni) Menu:**  $(MIXER) EL \nI$

- $\Theta$  Usare questa funzione con cautela. La miscelazione Snap-Flap può causare forti sollecitazioni al modello, che possono provocare anche il cedimento strutturale in volo (p.es. posizione Speed).
- $\Theta$  Controllare la posizione dell'interruttore SNAP/DTC (S3)! Il mixer è attivo solo con interruttore in posizione ON.

Impostare in questo menu l'escursione degli alettoni (entrambi nella stessa direzione), muovendo lo stick dell'elevatore.

Anche qui si devono impostare due valori, uno per il "cabra" ed uno per il "picchia".

# *Istruzioni per l'uso COCKPIT SX*

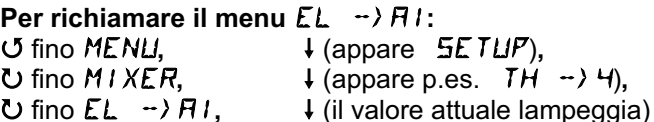

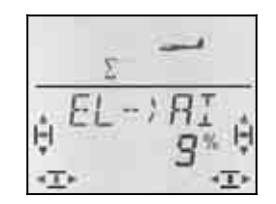

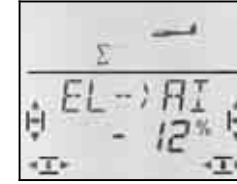

 *Elevatore "picchia": Elevatore "cabra": Alettoni Alettoni verso l'alto verso il basso* 

Portare lo stick per l'elevatore nelle due posizioni finali e impostare con il regolatore digitale 3D le corse desiderate. Le impostazioni sono subito visibili sul modello.

Confermare con una breve  $\downarrow$  pressione del regolatore digitale 3D.

# **14.6. Mixer per l'elevatore**

Al segnale per l'elevatore (servo 2) si possono miscelare valori per GAS, SPOILER e FLAP. In questo modo è possibile compensare la salita/discesa indesiderata del modello dovuta al movimento dei comandi Gas, Spoiler o Flap. I tre valori di miscelazione sono contrassegnati con la sigla CO (= COmpensazione).

 **Consiglio:** prima d'impostare il mixer, regolare i rinvii dei timoni (posizione neutrale e corse massime).

Poi posizionare i timoni esattamente al centro nel menu SERVO CENTR e impostare uguali escursioni massime nel menu SERVO TRAVL.

Solo adesso impostare i singoli valori di miscelazione.

### Nota: modelli con piano di coda a ..V"

Con piano di coda a "V" attivare e impostare prima il relativo mixer ( $\rightarrow$  14.8.). Impostare infine i valori di compensazione, come descritto di seguito (14.6.2. e 14.6.3.). I tre valori di miscelazione andranno ad intervenire sul movimento dei due piani di coda (servo 2 **e** 3).

## **14.6.1. Funzionamento schematico del mixer**

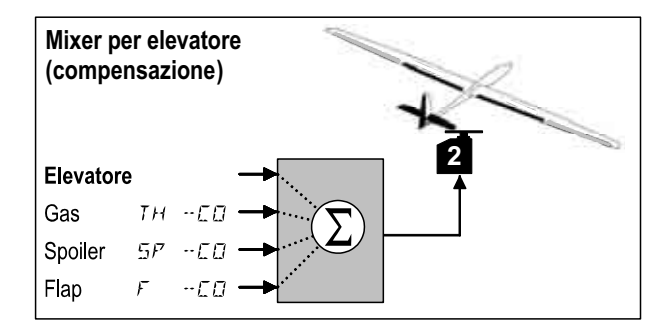

Questo mixer non consente l'impostazione dell'elevatore. La corsa massima per l'elevatore deve essere impostata nel menu TRAVL per il servo 2. L'effetto dello stick può essere impostato con le funzioni Dual-Rate (DR EL) e esponenziale (EXP EL).

# **Valore: Gas** TH -CO

Con questo valore si può compensare p.es. la salita indesiderata del modello dando motore.

# **Valore: Spoiler 5P** -CD

Con questo valore si può compensare l'effetto generato dagli aerofreni, dal Butterfly o da "alettoni alzati".

# **Valore: Flap F** -CD

Questo valore compensa l'effetto dei flap.

#### **14.6.2. Impostare i valori di compensazione per Gas e Spoiler Menu:** (MIXER) TH -CO**,** SP -CO

Per gas e spoiler impostare rispettivamente un valore di compensazione.

**Per richiamare il menu TH -CD:** (o  $5P - CD$ )<br>
U fino MENU, U fino MENU, ↓ (appare SETUP),<br>
U fino M I XER, ↓ (appare p.es. TH  $\begin{array}{lll} \textbf{O} & \text{fino } M1 \times \textbf{ER}, \\ \textbf{O} & \text{fino } TH & \textbf{-EH}, \end{array}$  + (appare p.es.  $TH \rightarrow H$ ),<br> $\begin{array}{lll} \textbf{O} & \text{fino } TH & \textbf{-EH}, \end{array}$ 

 $\downarrow$  (il valore attuale lampeggia)

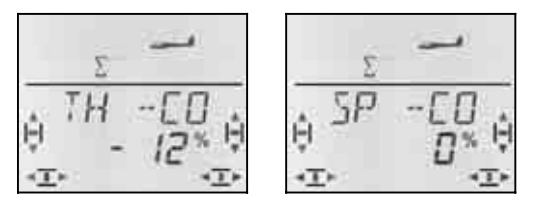

Portare l'elemento di comando per Gas/Spoiler in posizione motore massimo/Spoiler alzati e, con il regolatore digitale 3D, impostare il valore desiderato. Le impostazioni sono subito visibili sul modello.

Confermare con una breve  $\downarrow$  pressione del regolatore digitale 3D.

#### **14.6.3. Impostare il valore di compensazione per i flap Menu:**  $(MIXER)$   $F - ED$

Per la compensazione  $F -E\Box$  si devono impostare due valori, uno per flap alzati (posizione Speed) e l'altro per flap abbassati (posizione Start/Termica).

**Per richiamare il menu**  $F - CD$ **:**<br> **J** fino *MENU*.  $\downarrow$  (appar *U* fino *MENU*,  $\downarrow$  (appare *SETUP*),<br> *U* fino *MIXER*,  $\downarrow$  (appare p.es. *TH* **∪** fino *MIXER*,  $\downarrow$  (appare p.es. TH -> 4),<br> **∪** fino F - ED.  $\downarrow$  (il valore attuale lampeggia  $\downarrow$  (il valore attuale lampeggia)

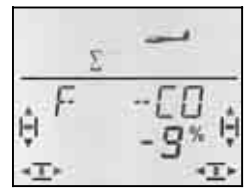

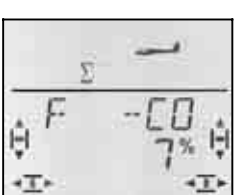

 *Cursore FLAP Cursore FLAP in avanti indietro* 

Portare l'elemento di comando per i FLAP (cursore sinistro) nelle due posizioni finali e, con il regolatore digitale 3D, impostare le escursioni desiderate. Le impostazioni sono subito visibili sul modello.

Confermare con una breve  $\downarrow$  pressione del regolatore digitale 3D.

# **14.7. Mixer per Flap (timoni alari interni)**

Anche il mixer che comanda i due timoni alari interni (flap) del modello base GLIDER, offre 4 parametri di miscelazione. Al parametro di miscelazione principale Flap vengono miscelati Spoiler, Alettoni ed Elevatore. Il risultato della miscelazione viene passato ai servi 6 o 7.

Per i timoni alari interni sono possibili, a seconda del tipo di modello, diverse modalità di funzionamento:

- a. solo Spoiler (Airbrake) Escursione verso il basso a 90°, massima corsa del servo, da comandare con l'elemento di comando SPOILER
- b. Spoiler + posizione decollo con elemento di comando SPOILER per "frenare" e con elemento di comando FLAP per posizione decollo
- c. Flap, appoggiare la funzione degli alettoni, Spoiler (Butterfly)

Tutte le tre modalità possono essere impostate con il mixer per i timoni alari interni.

### **Attenzione: Flap ha due significati**

Normalmente per flap il modellista intende i timoni alari interni. Per questo motivo abbiamo usato la **F** come carattere di riconoscimento.

Nella *COCKPIT SX* c'è però anche un elemento di comando per i FLAP (cursore sinistro), come pure un valore di miscelazione per i timoni alari esterni/interni e per l'elevatore.

Per **modificare la curvatura alare** si usa FLAP (cursore sinistro) come elemento di comando e valore flap per i timoni esterni/interni.

Per **ridurre la quota/facilitare l'atterraggio** (Butterfly o aerofreni) si usa SPOILER (cursore destro o stick) come elemento di comando e valore spoiler per i timoni esterni/interni.

## **14.7.1. Funzionamento schematico del mixer**

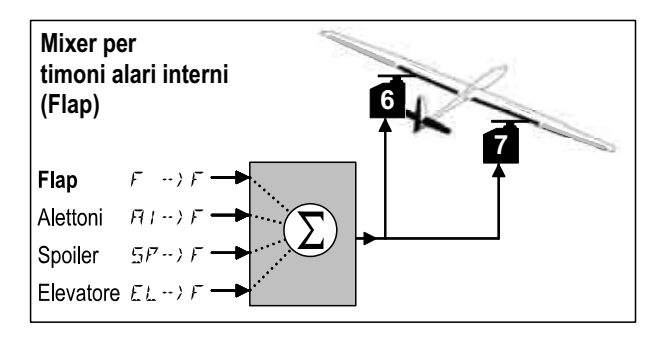

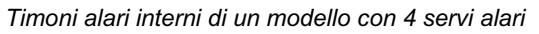

## **Parametro: Flap**  $F \rightarrow F$

Il parametro Flap ha due valori che devono essere impostati. In fase d'impostazione di un nuovo modello i valori sono –100%/100% (le escursioni dei timoni alari interni sono uguali sia verso l'alto, che verso il basso).  $(\rightarrow 14.5.2)$ 

### **Parametro: Spoiler**  $5P \rightarrow F$

Se si vuole usare gli alettoni per ridurre la quota o abbassare i timoni in configurazione Butterfly, impostare questo parametro. L'impostazione base è 0% (nessuna escursione). In questo caso si deve impostare un solo valore, vista l'escursione dei timoni alari interni in una sola direzione.  $\left(\rightarrow$  14.5.3.)

### **Parametro: alettoni**  $H1 \rightarrow F$

Il parametro alettoni (AI) ha due valori che devono essere impostati. Con l'impostazione di un nuovo modello, l'impostazione base è di 0% - i timoni alari interni non reagiscono al movimento dello stick alettoni. Per impostare la **differenziazione dei timoni alari interni** inserire due valori diversi.  $($   $\rightarrow$  14.6.4.)

### **Parametro: Elevatore**

Questo parametro cambia la posizione dei timoni alari interni, muovendo lo stick per l'elevatore. La funzione può essere attivata/disattivata con l'interruttore S3 (SNAP). L'impostazione base è 0% per entrambi i valori. Questa funzione si chiama **Snap-Flap** e serve per appoggiare la funzione dell'elevatore p.es. curve strette (F3B) o in acrobazia ( $\rightarrow$  14.5.5.).

### **14.7.2. Curvatura alare con timoni alari interni Menu:**  $(MIXER)$   $F \rightarrow F$

In questo menu si possono impostare le escursioni per i flap muovendo l'elemento di comando FLAP (cursore sinistro). Impostare due valori, uno per l'escursione verso l'alto (posizione Speed), l'altro per l'escursione verso il basso (posizione Start, Termica).

### **Nota: Disattivare i flap**

Per disattivare i flap, riportare i valori in questo menu al 0%!

**Per richiamare il menu**  $F \rightarrow F$ **:**<br>*J* fino *MENU*.  $\downarrow$  (appar U fino MENU, ↓ (appare SETUP),<br>
U fino M I XER, ↓ (appare p.es. TH  $\bigcup$  fino  $MIXER$ ,  $\bigcup$  (appare p.es.  $TH \rightarrow H$ ),<br> $\bigcup$  fino  $F \rightarrow F$ ,  $\bigcup$  (il valore attuale lampeggian

 $\downarrow$  (il valore attuale lampeggia)

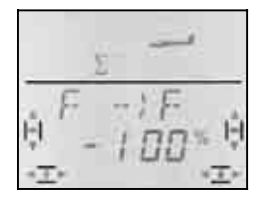

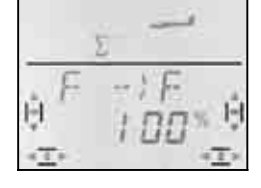

 *Cursore indietro: Cursore in avanti: entrambi i timoni entrambi i timoni abbassati alzati* 

Portare l'elemento di comando FLAP (cursore sinistro) nelle due posizioni finali e, con il regolatore digitale 3D, impostare le escursioni desiderate. Le impostazioni sono subito visibili sul modello.

Confermare con una breve  $\downarrow$  pressione del regolatore digitale 3D.

**I timoni non reagiscono?**  Probabilmente nel menu  $FIX$   $F$  è stato impostato un valore fisso per l'elemento di comando FLAP.

### **14.7.3. Appoggiare gli alettoni con i timoni alari interni Menu:** (MIXER)  $H1 \rightarrow F$

In questo menu si possono impostare le escursioni dei flap verso l'alto **e** verso il basso, muovendo gli alettoni.

### **Nota: Senso di rotazione dei servi**

Per le seguenti impostazioni partiamo dal presupposto che il senso di rotazione per i servi 1 e 5 sia impostato in modo corretto.  $\rightarrow$  14.4.1.)

# **Per richiamare il menu**  $H1 \rightarrow F$ **:**

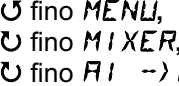

 $(\rightarrow 14.11.2)$ 

**4** (appare) 5E TUP,<br> **5** fino M *I* XER, ↓ (appare p.es. The  $\bigcup$  fino  $MIXER$ ,  $\bigcup$  (appare p.es.  $TH \rightarrow H$ ),<br> $\bigcup$  fino  $HI \rightarrow F$ ,  $\bigcup$  (il valore attuale lampeggia  $\downarrow$  (il valore attuale lampeggia)

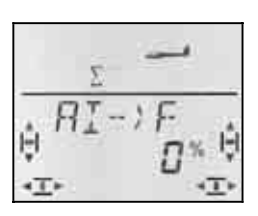

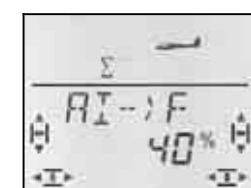

 *Stick a sinistra: Stick a destra: timone destro timone destro nessuna escursione alzato* 

Tenere lo stick in una posizione finale, per controllare le impostazioni sul modello (timone destro interno – servo 7).

Nell'esempio, l'escursione verso il basso è impostata a 0% (nessuna escursione), l'escursione verso l'alto a 40%. Questa modalità di funzionamento viene anche definita funzione Split.

Confermare con una breve  $\downarrow$  pressione del regolatore digitale 3D.

#### **Nota: Con configurazioni di volo attivate...**

 $\rightarrow$  14.8.), si possono impostare per il parametro alettoni  $H1 \rightarrow \overline{F}$  per tutte le tre configurazioni di volo, rispettivamente due valori, per un totale di 6 valori.

 $\Theta$  In questo caso effettuare le impostazioni con particolare perizia, per non dimenticare dei valori di impostazione. Errori nella programmazione possono avere come conseguenza delle reazioni inaspettate del modello.

#### **14.7.4. Butterfly (portare i Flap in posizione d'atterraggio) Menu:** ( $MIXER$ )  $5P-$ )  $F$

Impostare in questo menu l'escursione verso il basso dei timoni alari interni, muovendo l'elemento di comando Spoiler. Impostare un solo valore, vista l'escursione dei timoni alari interni in una sola direzione.

# **Per richiamare il menu**  $5P \rightarrow F$ **:**<br>*U* fino *MENU*.

U fino MENU, ↓ (appare SETUP),<br>
U fino M I XER, ↓ (appare p.es. TH  $\bigcup$  fino  $MIXER$ ,  $\bigcup$  (appare p.es.  $TH \rightarrow H$ ),<br> $\bigcup$  fino  $5P \rightarrow F$ ,  $\bigcup$  (il valore attuale lampeggian  $\downarrow$  (il valore attuale lampeggia)

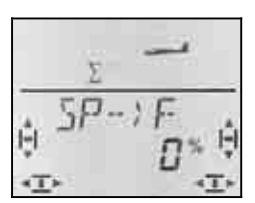

Portare l'elemento di comando per gli spoiler (stick o cursore destro) in posizione spoiler alzati. La posizione dell'elemento di comando (in avanti / indietro) dipende dall'impostazione descritta al capitolo 14.3.4.

Con il regolatore digitale 3D impostare adesso l'escursione verso il basso. Le modifiche sono visibili su entrambi i timoni.

Il valore Spoiler può essere impostato fra –200% e 200% con passi del 2%. Valori superiori a 100% / – 100% solo con impostazione Offset per gli alettoni  $(\rightarrow 14.11.6).$ 

Confermare con una breve  $\downarrow$  pressione del regolatore digitale 3D.

### **14.7.5. Snap-Flap (Elevatore in timoni interni) Menu:** ( $MIXER$ )  $EL \rightarrow F$

- $\Theta$  Usare questa funzione con cautela. La miscelazione Snap-Flap può causare forti sollecitazioni al modello, che possono provocare anche il cedimento strutturale in volo (p.es. posizione Speed).
- $\Theta$  Controllare la posizione dell'interruttore SNAP/DTC (S3)! Il mixer è attivo solo con interruttore in posizione ON.

Impostare in questo menu l'escursione dei timoni alari interni (nella stessa direzione), muovendo lo stick dell'elevatore.

Questa funzione può essere usata, p.es. per modelli F3B per volare curve molto strette, per l'acrobazia o il volo 3D.

Impostare per questa funzione due valori, uno per il "cabra" ed uno per il "picchia".

# **Per richiamare il menu**  $EL \rightarrow F$ **:**

**4** (5E TUP appare),<br> **5** fino M I XER, ↓ (appare p.es. TH  $\downarrow$  (appare p.es. TH  $\rightarrow$  4),

 $\bigcirc$  fino  $EL \rightarrow F$ ,  $\qquad \qquad \downarrow$  (il valore attuale lampeggia)

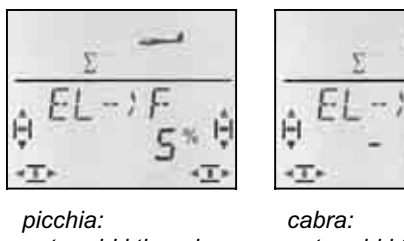

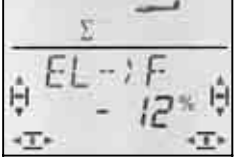

 *entrambi i timoni entrambi i timoni alzati abbassati* 

Portare lo stick ELEVATORE nelle due posizioni finali e, con il regolatore digitale 3D, impostare le escursioni desiderate. Le impostazioni sono subito visibili sul modello.

Confermare con una breve  $\downarrow$  pressione del regolatore digitale 3D.

# 14.8. Piano di coda a "V"

I due servi per il piano di coda a "V" devono essere collegati alle uscite 2 e 3 della ricevente.

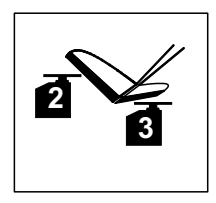

Il mixer per il piano di coda a "V" può essere attivato con 8 diverse modalità di funzionamento: 1 fino 4 e –1 fino –4. Questo è indispensabile perché i servi e le squadrette possono essere installati in diverse maniere.

In questo modo è possibile impostare il piano di coda a "V" in modo semplice, senza dover invertire il senso di rotazione dei servi o la sequenza di collegamento dei servi alla ricevente.

Impostare "0" con piani di coda a "croce" o a "T".

### **14.8.1.** Attivare il piano di coda a "V" **Menu:** ( $MIXER$ )  $V-THIL$

## **Per attivare il mixer** V-TAIL**:**

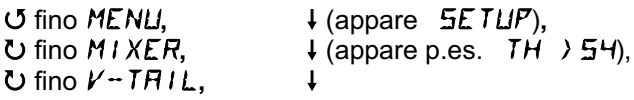

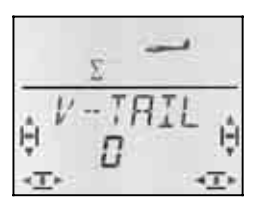

Nell'ultima riga lampeggia il numero per la modalità di funzionamento del mixer V-TAIL.

## **Adesso continuare così:**

- a. Tirare indietro e tenere in posizione lo stick per l'ELEVATORE
- b. Con il regolatore digitale 3D cambiare la modalità del mixer piano di coda a "V" da 1 a 4, fino a quando entrambi i timoni si trovano nella giusta posizione (verso l'alto).
- c. Spingere a sinistra e tenere in posizione lo stick per il DIREZIONALE
- d. Se l'escursione avviene nella direzione errata, con il regolatore digitale 3D, impostare la modalità (1 fino 4) con segno matematico  $, -$ .

# *Istruzioni per l'uso COCKPIT SX*

### **14.8.2. Impostare le corse per il piano di coda a "V"**

Impostare le corse con il Dual-Rate - per il direzionale (DR RU) e per l'elevatore (DR EL)  $\rightarrow$  14.9.1.).

# ! **Controllare la posizione dell'interruttore D-R**

Ad ogni posizione dell'interruttore corrisponde un valore D-R. Per evitare di dover controllare sempre la posizione dell'interruttore, impostare per le due posizioni lo stesso valore.

## $\boldsymbol{\Theta}$  Con le configurazioni di volo attivate, ...

si devono impostare per ogni configurazione di volo due valori Dual-Rate (per un totale di 6 valori). Effettuare le impostazioni con particolare perizia, per non dimenticare dei valori d'impostazione. Errori nella programmazione possono avere come conseguenza delle reazioni inaspettate del modello.

#### **14.8.3. Valori di compensazione per piano di coda a "V" Menu:** TH -CO**,** SP -CO**,** F -CO

Impostare i valori di compensazione per GAS, SPOILER e FLAP nella stessa maniera come per i piani di coda a "T" o a "croce" ( $\rightarrow$  14.7.). L'impostazione ha effetto sul movimento di entrambi i timoni del piano di coda a "V".

## **14.9. Impostare Dual-Rate e Esponenziale per ALETTONI, ELEVATORE e DI-REZIONALE Menu:** CONTRL

## **14.9.1. Dual-Rate per alettoni, elevatore e direzionale**

### **Menu:** (CONTRL) **IR**

Per ogni posizione dell'interruttore D-R si possono impostare per i tre elementi di comando ALETTONI, E-LEVATORE e DIREZIONALE rispettivamente due diverse escursioni.

Usare la funzione Dual-Rate per:

• attribuire ad uno stick due diverse escursioni di comando.

**Esempio:** Per un comando più preciso, la corsa viene ridotta al 50%. In situazioni estreme è possibile attivare con l'interruttore D-R la corsa completa (100%).

• Impostare l'effetto dell'elemento di comando, quando questo è integrato in un mixer. **Esempio:** I servi del piano di coda a "V" vengono

comandati sia dallo stick elevatore, che da quello del direzionale. Il grado d'intervento dei due valori sul piano di coda a "V" può essere impostato con il Dual-Rate.

## **Per richiamare il menu**  $\overline{I}R$ **:**

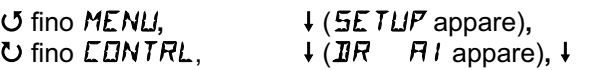

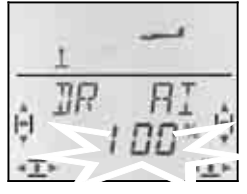

L'attuale impostazione lampeggia. Nell'esempio è indicata l'impostazione Dual-Rate per  $H1$  = alettoni. Con il regolatore digitale 3D impostare il valore desiderato fra 100% e 25%. Il valore minimo è del 25%, per evitare la disattivazione accidentale dell'elemento di comando (0%).

### **Importante:**

L'impostazione vale solo per l'attuale posizione dell'interruttore D-R! Spostare la leva dell'interruttore per controllare la seconda impostazione.

Confermare con una breve  $\downarrow$  pressione del regolatore digitale 3D.

 **Consiglio:** Se non si vuole usare l'interruttore D-R, impostare gli **stessi** valori per entrambe le posizioni dell'interruttore, per evitare spiacevoli inconvenienti nel caso in cui l'interruttore non si dovesse trovare nella giusta posizione.

### **Importante: Configurazioni di volo**

Con configurazioni di volo attivate  $(\rightarrow 14.10.2)$ , l'impostazione per ogni configurazione può essere diversa. Con l'interruttore PH scegliere la configurazione di volo desiderata. La configurazione scelta viene indicata nel display ( $\rightarrow$  14.10.3. Tabella 2).

### **14.9.2. Impostare la funzione esponenziale Menu:** (CONTRL) EXP

Con la funzione esponenziale si possono ridurre le escursioni in prossimità della posizione neutrale dello stick. A differenza del Dual-Rate, con la funzione esponenziale, la corsa massima rimane invariata.

Rappresentazione grafica della funzione EXP:

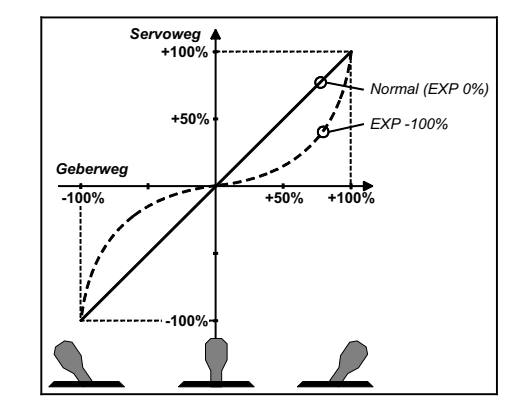

# **Per richiamare il menu** EXP**:**

 $U$  fino  $EXP$   $H$ .

*U* fino *MENU*, → (appare SETUP),<br>*U* fino *EDNTRL*, → (appare *IR R1*),  $\frac{1}{1}$  (appare  $\frac{1}{2}$ R

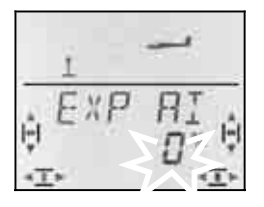

Il valore percentuale attuale lampeggia. Nell'esempio è riportata l'impostazione EXP per  $EXP$   $H1$  (alettoni). Con il regolatore digitale 3D impostare il valore fra 0% e -100% con passi del 10%.

Confermare con una breve  $\downarrow$  pressione del regolatore digitale 3D.

### **Nota: Rendere visibile l'effetto EXP sul modello**

Con EXP le posizioni centrali e finali dei timoni rimangono invariate. Per rendere visibile l'effetto sul modello durante l'impostazione, tenere lo stick corrispondente a metà escursione.

# **14.10. Attivare le configurazioni di volo**

In fase d'impostazione di un nuovo aliante è sempre attiva la configurazione di volo 1. Le altre configurazioni sono bloccate (configurazioni 2, 3). L'interruttore PH per la scelta delle configurazioni è disattivato. In questo modo la regolazione iniziale del modello è più semplice.

Per usare le configurazioni di volo:

- Configurazioni di volo in generale  $\rightarrow$  14.9.1.
- Attivare le configurazioni di volo  $\rightarrow$  14.9.2.
- Copiare la configurazione base 1 nelle configurazioni 2 e 3  $\rightarrow$  14.9.3.
- Adattare le configurazioni di volo 2 e 3  $\rightarrow$  14.9.5

## **14.10.1. Configurazioni di volo in generale**

Le configurazioni di volo 1, 2 e 3 hanno funzioni equivalenti. Ogni configurazione può essere attribuita liberamente per il volo Normale, Termica, Speed o

Start.<br>Impostando un nuovo modello, le configurazioni 2 e 3 sono bloccate. Una volta attivate  $(\rightarrow 14.10.2)$ , nel display ( $\rightarrow$  14.10.3.) verrà riportata la configurazione attualmente richiamata con l'interruttore.

Per le tre configurazioni di volo si possono impostare valori diversi per:

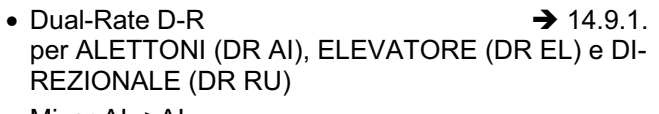

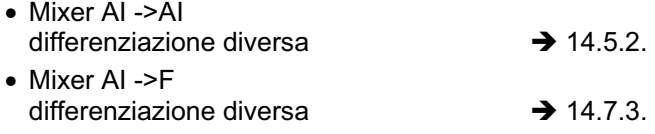

• Valore fisso per curvatura alare  $FIX F \rightarrow 14.11.2$ 

### **14.10.2. Attivare le configurazioni di volo Menu:** (SETUP**,** MODEL) PHASES

Impostando un nuovo modello si consiglia di **non** attivare subito le configurazioni di volo.

Attivarle solo dopo aver effettuato in volo la regolazione precisa del modello.

Copiare infine la configurazione di volo 1 (base) nelle configurazioni 2 e 3 ( $\rightarrow$  14.10.4.). In questo modo si avranno per tutte le 3 configurazioni di volo le stesse impostazioni di partenza (e un modello sempre funzionante), che potranno poi essere modificate secondo le proprie necessità.

**Per richiamare il menu** PHASES**: U** fino MENU,  $\downarrow$  (appare SETUP),<br>↓ (appare MOIEL), ↓ (appare MOIE), r (appare MODEL)**,** r (appare MODE),  $\overline{O}$  fino PHASES,  $\overline{O}$ 

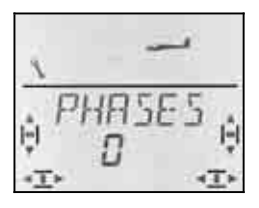

L'impostazione attuale per FHR5E5 è indicata nell'ultima riga:

 0 = configurazioni di volo inattive (solo la configurazione 1 è attiva)

1 = tutte le configurazioni di volo attivate

Scegliere 0 o 1. Confermare con una breve  $\downarrow$  pressione del regolatore digitale 3D. L'impostazione scelta è attiva e memorizzata.

### **14.10.3. Indicazione della configurazione di volo attiva nel display**

Nella parte superiore del display sono indicate con tre numeri le configurazioni di volo.

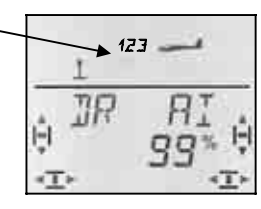

Nella schermata INFO:

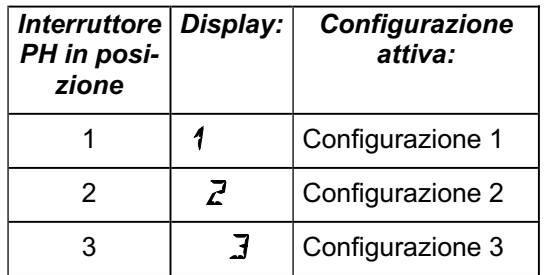

In fase d'impostazione delle diverse funzioni offerte della *COCKPIT SX*, i tre numeri indicano inoltre la possibilità d'attribuire valori diversi alle singole configurazioni di volo e la configurazione attualmente attiva, che si sta impostando.

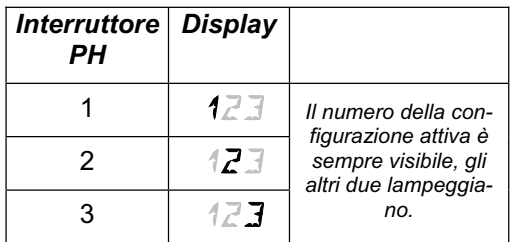

### **Importante:**

Se nel display viene indicato un solo numero per la configurazione di volo, il valore scelto è identico per tutte le configurazioni di volo.

# *Istruzioni per l'uso COCKPIT SX*

### **14.10.4. Copiare le configurazioni di volo Menu:** (PHASES ) COPY

### **Cosa si copia?**

- Le impostazioni attuali dei trim per ALETTONI, ELEVATORE e DIREZIONALE
- Valori dei mixer che possono essere impostati per diverse configurazioni di volo  $A1 \rightarrow B1$  Valore alettoni per i timoni alari esterni  $H = \cdots$   $\vdots$  Valore alettoni per i timoni alari interni  $F \times F$  Valore fisso per FLAP  $\rightarrow$  14.11.2.<br>Valori di miscelazione per i mixer liberi  $\rightarrow$  14.12
- Valori di miscelazione per i mixer liberi • Impostazioni degli elementi di comando Dual-Rate per alettoni, elevatore, direzionale
	- $\rightarrow$  14.9.1. Valori fissi per alettoni, elevatore, direzionale da ri-

chiamare con il tasto FIX  $\rightarrow$  14.11.5.

Con l'interruttore PH, scegliere la **configurazione di volo da copiare**.

Nel menu, scegliere **la configurazione di destinazione** per la copia.

### **Per richiamare il menu COPY:**

**5 deciment GETUP**), **4** (appare SETUP), ↓ (appare MODE),  $\downarrow$  (appare MODEL), U fino PHASES. ひ fino *LDPY*.

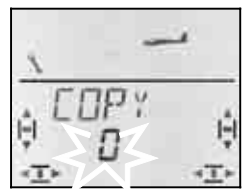

Il numero 0 lampeggia nell'ultima riga. Con il regolatore digitale 3D scegliere la configurazione di destinazione (1 fino 3).

**Controllare ancora una volta**, che sia attiva la configurazione che si vuole copiare (interruttore PH).  $\leftrightarrow$  Tabella capitolo 14.4.3.).

Per creare la copia, premere brevemente  $\downarrow$  il regolatore digitale 3D, il numero smette di lampeggiare.

**Nota: Uscire senza copiare**  Per uscire, senza effettuare una copia, impostare come configurazione di destinazione "0".

#### **14.10.5. Impostare la velocità d'attivazione della configurazione di volo Menu:** (PHASES) SPEED

Con il parametro SPEED è possibile impostare la velocità di passaggio ad un'altra configurazione di volo.

Sono possibili quattro impostazioni:

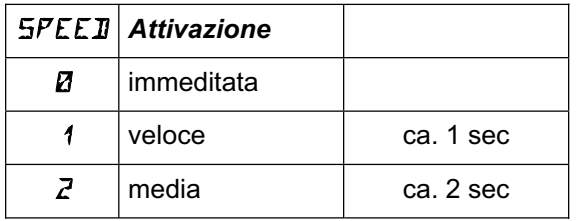

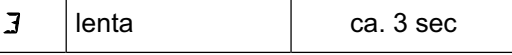

**Per richiamare il menu** SPEED**:** 4 fino MENU**,** r (appare SETUP)**,** ↓ (appare MODEL), ↓ (appare MODE), 0 fino *PHR5E5*, 1,  $U$  fino  $SPEEJ, \downarrow$ 

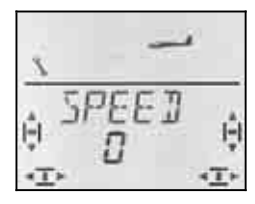

L'impostazione attuale lampeggia. Con il regolatore digitale 3D scegliere il valore desiderato.

Confermare con una breve  $\downarrow$  pressione del regolatore digitale 3D.

## **14.11. Cosa si può ancora impostare con il modello base GLIDER**

### **14.11.1. Combi-Switch**

In particolare per gli alianti, il comando combinato del direzionale e degli alettoni permette di volare delle curve "pulite". Questa funzione facilita il volo delle curve in condizioni "normali". La funzione Combi-Switch non è però adatta per il volo in termica o per l'acrobazia.

Il mixer Combi-Switch può essere attivato / disattivato con l'interruttore "CS/A-ROT".

Il grado di miscelazione può essere impostato nel menu COMBI (-200% fino 200% con passi del 5%).

Il segno matematico (+/-) indica la direzione di miscelazione. Normalmente il direzionale viene comandato con lo stick degli alettoni. In questo caso i valori percentuali devono avere il segno positivo (+) – la funzione alettoni è Master. Con un grado di miscelazione del 100%, con l'escursione massima degli alettoni, si ha anche la massima escursione del direzionale. Con un valore di miscelazione del 200%, il direzionale raggiungerà la massima escursione a metà escursione degli alettoni.

## **Per richiamare il menu** COMBI**:**

**ひ fino COMBI**,

*U* fino *MENU,* ↓ (appare *SETUP*),<br>*U* fino *MIXER*, ↓ (appare p.es. *TH*  $\frac{1}{2}$  (appare p.es. TH  $\rightarrow$  54).

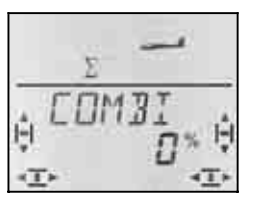

Il valore percentuale attuale lampeggia. Con il regolatore digitale 3D impostare il valore fra -200% e +200% con passi del 5%.

### **14.11.2. Valore fisso per FLAP (Posizione Speed, Termica o Start) Menu:** (MIXER) FIX F

Con questa funzione i flap (timoni alari interni) possono essere portati in una posizione fissa. In questo caso il cursore sinistro FLAP è privo di funzione. Il cursore sinistro riprenderà la sua funzione impostando 0% per FIX F.

# **Per richiamare il menu** FIX F**:**

 $U$  fino  $F$  *i*  $X$   $F$ ,

U fino MENU, ↓ (appare SETUP),<br>
U fino M I XER, ↓ (appare p.es. TH  $\downarrow$  (appare p.es. TH  $\rightarrow$  54),

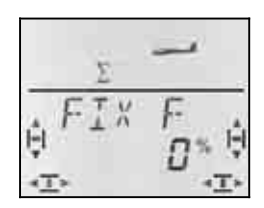

Il valore percentuale attuale lampeggia. Con il regolatore digitale 3D impostare il valore fra -100% e 100% con passi del 1%.

Confermare con una breve  $\downarrow$  pressione del regolatore digitale 3D.

### **Nota:** FIX F **può essere impostato per le singole configurazioni di volo**

Con l'interruttore PH si possono richiamare tre diverse posizioni per i timoni alari interni e esterni (con configurazioni di volo attivate).  $($  14.10.).

## **14.11.3. Utilizzare il servo 4**   $Menu: (MIXER) TH$  ) 54

In fase d'impostazione di un nuovo modello, il servo 4 viene comandato con il comando del motore. Questo servo può però anche essere comandato dagli elementi di comando per alettoni, elevatore, direzionale, spoiler o flap e con l'interruttore PH.

Di seguito sono riportate tutte le informazioni per usare il servo 4 e per attribuire le rispettive funzioni:

- Servo 4 per GAS  $\rightarrow$  Esempio 1
- Servo 4 per gancio traino  $\rightarrow$  Esempio 2
- Servo 4 per Spoiler (aerofreni)  $\rightarrow$  Esempio 3
- Servo 4 comandato con l'interr. PH  $\rightarrow$  Esempio 4

# **Esempio 1: Servo 4 per Gas**

In fase d'impostazione di un nuovo modello, il servo 4 avrà sempre la funzione GAS. In questo caso non sarà necessario cambiare l'impostazione in questo menu. Gli elementi di comando per GAS sono:

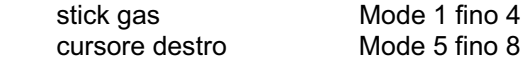

# **Nota: trimmare il minimo motore**

Il minimo motore viene sempre trimmato con la leva del trim accanto allo stick GAS/SPOILER, anche se il motore si trova sul cursore destro (Mode 5 fino 8).

**Per richiamare il menu TH > 54:** 4 fino MENU**,** r (appare SETUP)**,** U fino MIXER.

$$
\frac{1}{\sqrt{\frac{1}{2}}}
$$

L'indicazione TH lampeggia. Se l'attribuzione è già stata cambiata, AI, EL, SP, F o PH lampeggiano. Con il regolatore digitale 3D scegliere la funzione desiderata per il servo 4.

Confermare con una breve  $\downarrow$  pressione del regolatore digitale 3D.

# **Esempio 2: Servo 4 per gancio traino**

Per gancio traino al servo 4 consigliamo:

- Attribuire al servo 4 la funzione Gas  $($   $\rightarrow$  14.9.1.)
- Portare l'elemento di comando per Gas (cursore destro) in posizione gas massimo (gancio chiuso) Se in questa posizione il gancio dovesse essere aperto, invertire il senso di rotazione del servo 4 (SERVO REV).
- Aprire il gancio con il tasto TH-CUT

In questo modo il gancio può essere aperto comodamente anche con il tasto TH-CUT (arresto motore).

Le escursioni massime per il servo 4 possono essere impostate nel menu SERVO TRAVL.

## **Esempio 3: Servo 4 per Spoiler (aerofreni)**

Impostazione utile, quando in un modello si usano 4 timoni alari per "frenare", come pure aerofreni normali, comandarli con il servo 4.

In questo caso gli aerofreni vengono comandati dal elemento di comando SPOILER, che può essere lo stick o il cursore destro (a seconda dell'impostazione Mode).

## **Per richiamare il menu TH > 54:**

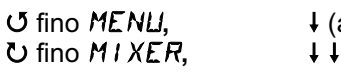

(appare **SETUP**),

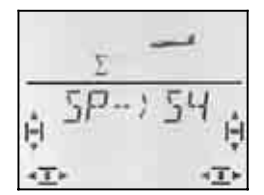

Nel display lampeggia TH (AI, EL, SP, F o PH). Con il regolatore digitale 3D scegliere SP (Spoiler) per comandare il servo 4.

Confermare con una breve  $\downarrow$  pressione del regolatore digitale 3D.

### **Esempio 4: Servo 4 comandato con l'interruttore PH AUX 2**

### **(p.es. regolatore di giri)**

Se per il modello impostato non sono state attivate le configurazioni di volo, l'interruttore PH / AUX 2 può essere usato per comandare il servo 4. Visto che questo

*Istruzioni per l'uso COCKPIT SX* 

interruttore ha 3 posizioni, si può p.es. comandare un regolatore di giri con le posizioni: motore spento / ½ gas / gas massimo.

Il valore ½-Gas può essere modificato, impostando diversamente la posizione centrale per il servo 4.

## **14.11.4. Servo 6 e 7 per Spoiler/aerofreni**

Se il modello dispone di aerofreni (aerofreni Schemmp-Hirth) o timoni alari interni usati esclusivamente come aerofreni, usare i servi 6 e 7 per queste funzioni.

In questo caso l'elemento di comando Spoiler deve poter sfruttare l'intera corsa del servo (90°).

### **Per avere a disposizione l'intera corsa del servo:**  • Impostare i valori di miscelazione

- $\overline{H}$   $\overline{I}$   $\rightarrow$   $\overline{F}$ ,  $\overline{F}$   $\rightarrow$   $\overline{F}$ , und  $\overline{EL}$   $\rightarrow$   $\overline{F}$  (rispettivamente due valori) a 0% - i valori non hanno più effetto.  $\rightarrow$  14.7.
- Impostare l'Offset per il servo 6 e 7 nel menu DF5  $\overline{F}$  a 100% o -100%. La posizione neutrale dei servi viene in questo modo spostata in una posizione finale.  $\rightarrow$  14.11.6.
- Impostare il valore di miscelazione per Spoiler  $5P \angle$  F a 200% / -200%.  $\rightarrow$  14.7.4.

Le posizioni finali per i servi 6 e 7 possono essere corrette in caso di necessità nel menu  $SERVD$  TRAVL.

#### **14.11.5. Valori fissi da richiamare con il tasto FIX (Acrobazia automatica) Menu:** (CONTRL) FIX

**Nota: non disponibile con funzione istruttore/allievo** 

Se la radio *COCKPIT SX* viene usata come radio istruttore (TEACHR = 1), la funzione FIX non è disponibile, perché il tasto FIX viene usato come tasto istruttore.

La funzione "valore fisso" permette di richiamare con il tasto FIX valori fissi preimpostati per direzionale, elevatore e alettoni.

In questo modo si possono richiamare p.es. figure acrobatiche, come pure le impostazioni per il decollo SAL (Side Arm Launching) con modelli HLG.

## **La programmazione avviene in due passi:**

- Attivare la funzione FIX
- Impostare i valori per alettoni, elevatore e direzionale

## **Nota:**

# **Con configurazioni di volo**

Con configurazioni di volo attive  $($   $\rightarrow$  14.10.) si devono impostare per ogni timone 3 valori. In questo modo è possibile impostare diverse reazioni del modello a seconda della configurazione richiamata. Naturalmente si possono anche impostare valori uguali per tutte le tre configurazioni di volo.

# **Stick senza funzione**

Gli stick corrispondenti (alettoni, direzionale, elevatore) non funzionano con valori fissi programmati **e** tasto FIX premuto.

 $U$  fino  $F$   $IX$ ,

*U* fino *MENU,* ↓ (appare SE*TUP*),<br>*U* fino *EDNTRL*, ↓ (appare *IR FI*),  $\frac{1}{2}$  (appare  $\frac{1}{2}$ R

Il valore attuale lampeggia. Con il regolatore digitale 3D scegliere:

FIX 0 = Funzione disattivata

FIX 1 = Funzione attiva, tasto FIX attivo

Confermare con una breve  $\downarrow$  pressione del regolatore digitale 3D.

## **Per impostare i valori fissi:**

Girare il regolatore digitale 3D a destra, per sfogliare i menu FIX AI (alettoni), FIX EL (elevatore) und FIX RU (direzionale).

### **Richiamare i menu** FIX AI EL RU **partendo dalla schermata INFO:**

*U* fino *MENU*, ↓ (appare SETUP),<br>*U* fino *EDNTRL*, ↓ (appare *IR R1*), **4** (appare **DR**  $U$  fino  $FIX$   $H1 \square$   $F1X$   $\overrightarrow{EL}$  FIX RU

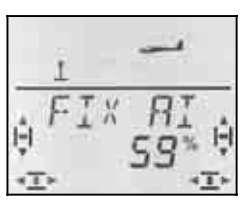

Passare al valore da impostare con una breve  $\downarrow$  pressione del regolatore digitale 3D. Il valore lampeggia.

Tenere premuto il tasto FIX e, con il regolatore digitale 3D, impostare la posizione desiderata del timone. L'impostazione è subito visibile sul modello.

Confermare con una breve  $\downarrow$  pressione del regolatore digitale 3D.

Adesso si può passare all'impostazione del prossimo valore fisso o uscire dal menu passando per EXIT.

**Per attivare la funzione FIX:** 

#### **14.11.6. Usare in modo ottimale le corse dei servi per la funzione Butterfly (Offset per timoni alari interni/esterni) Menu: (**MIXER**)** OFS AI **und** OFS F

Se in un modello con 4 servi alari si utilizza la funzione Butterfly per facilitare l'atterraggio, è importante impostare correttamente le corse dei servi per i timoni alari interni e esterni (alettoni, flap).

### **Escursione simmetrica del timone**

il timone si trova in posizione neutrale al centro ed il suo movimento verso il basso e verso l'alto è uguale. Questa è la regolazione base dei timoni, impostando un nuovo modello.

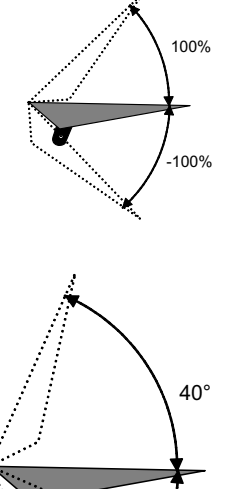

 $10$ 

### **Per i timoni alari esterni (alettoni):**

La corsa degli ALETTONI deve essere maggiore verso l'alto (ca. 20°) e minore verso il basso (ca. 10°) – corrisponde ad una differenziazione del 50%. Per gli SPOILER (Butterfly) è richiesta un'escursione maggiore verso l'alto, p.es. 40°. Se gli alettoni vengono usati anche come flap, le corse verso l'alto/il basso dovrebbero essere di ca. –2°/3°.

**Per i timoni alari interni (flap):** Se i timoni alari interni vengono comandati assieme agli alettoni, l'escursione verso l'alto potrebbe essere di ca. 20° (l'escursione verso il basso spesso non viene impostata funzionamento Split). Per ottenere un forte effetto frenante per gli SPOILER (Butterfly) i timoni alari interni dovrebbero avere una grande escursione verso il basso, p.es. 60°.

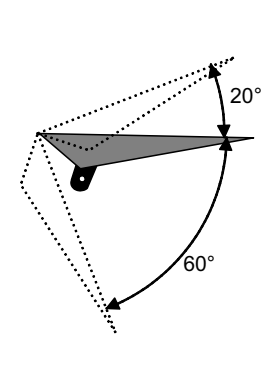

Per gli alettoni ed i flap si ha quindi un movimento estremamente asimmetrico. In una direzione l'escursione deve essere molto grande, dall'altra è invece sufficiente un'escursione molto minore. Se il timone viene comandato partendo dalla posizione centrale del servo, rimane inutilizzata gran parte della sua corsa.

Facendo funzionare le due coppie dei timoni alari con un **Offset**, si riesce a sfruttare l'intera corsa del servo, con effetti positivi sul gioco dei rinvii e sulla coppia, con riduzione della sollecitazione sul riduttore negli atterraggi più "duri".

Nella figura riportata di seguito abbiamo indicato graficamente la relazione fra i due timoni alari interni (Flap). I flap hanno una forte escursione verso il basso (posizione atterraggio, Butterfly) e un'escursione minore verso l'alto (posizione Speed).

#### Esempio per Flap

Timone in posizione neutrale, posizione servo spostata con Offset

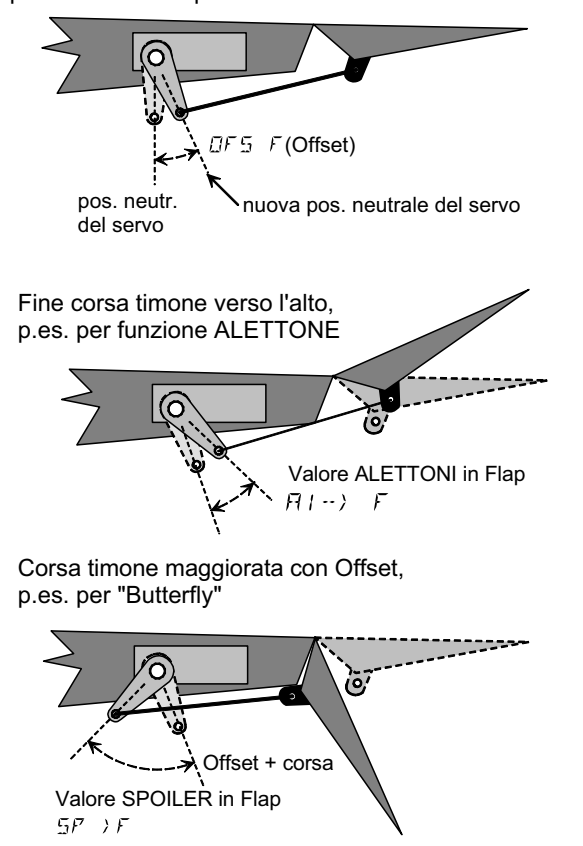

## **Impostare l'Offset Esempio: Flap in un aliante con 4 timoni alari:**

- 1. Posizionare il servo al centro Avvitare la squadretta del servo ad angolo retto
- 2. Determinare il centro della corsa effettiva dei timoni

 Esempio: Il timone (p.es. flap) ha un escursione effettiva, partendo dalla sua posizione neutrale (timone in linea con il profilo) di +20° ... -60.° Il centro della corsa del timone si trova quindi a  $-10^\circ$ .

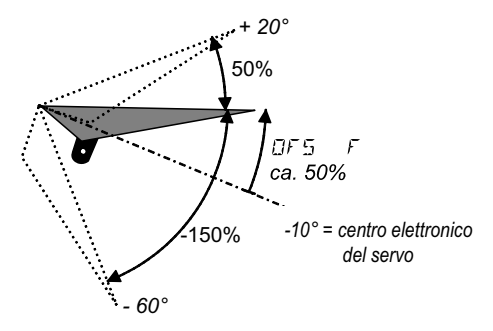

 Regolare il rinvio in modo che il timone si trovi a -10° con servo al centro.

3. Impostare infine l' $DFS$  F in modo che i flap si trovino al centro (timoni in linea con il profilo alare).

L'**Offset** per gli **alettoni** può essere impostato nella stessa maniera, però con corse invertite (escursione maggiore verso l'alto e minore verso il basso). Il parametro da impostare è  $DFS$   $H1$ .

# **15. Impostare un nuovo modello Modello base: ACRO**

# **15.1. Cosa significa ACRO ?**

ACRO è il modello base per modelli a motore, Hotliner e simili.

Il modello base ACRO viene indicato nel display con questo simbolo:

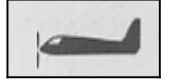

# **Cosa si può impostare con il modello base ACRO:**

- differenziazione degli alettoni
- alzare gli alettoni per facilitare l'atterraggio
- Snap-Flap (miscelare l'elevatore negli alettoni)
- compensazione per Spoiler e motore (compensazione con l'elevatore)
- modelli con piano di coda a "V"
- usare 3 configurazioni di volo (p.es. Acrobazia/Normale/Atterraggio)
- usare tre mixer a programmazione libera
- valori fissi per alettoni/elevatore/direzionale da richiamare con tasto FIX (acrobazia automatica)
- arresto immediato del motore (Throttle-Cut)

### **Regolazione:**

La procedura di regolazione riportata di seguito permette l'impostazione veloce di un modello a motore, privo di funzioni particolari. Le impostazioni successive variano a seconda dell'equipaggiamento del modello (p.es. piano di coda a "V") e dalle ulteriori funzioni che si vogliono utilizzare (configurazioni di volo, acrobazia automatica, …).

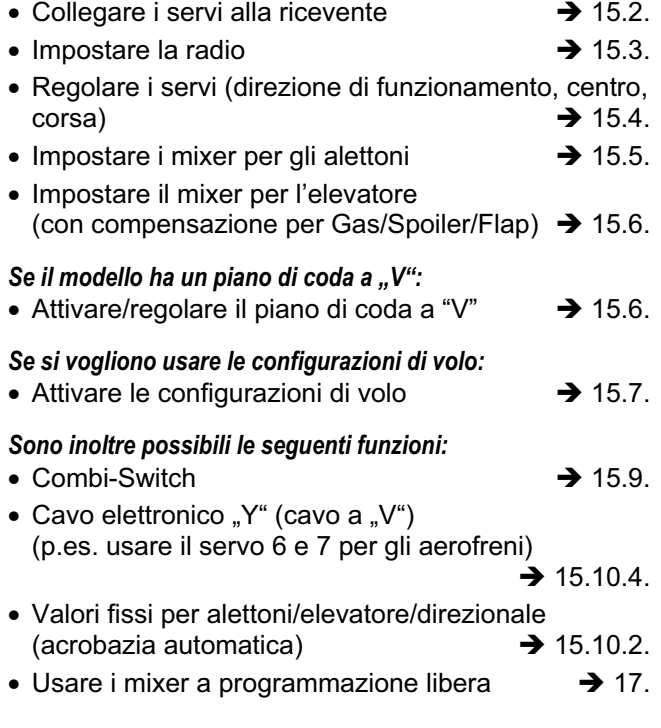

# **15.2. Collegare i servi**

Collegare i servi alla ricevente come indicato nella tabella seguente.

La radio *COCKPIT SX* riuscirà a comandare correttamente i servi solo se collegati alla ricevente nella giusta sequenza.

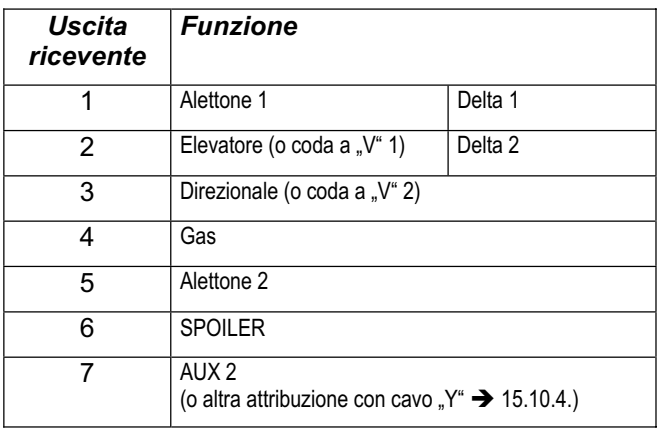

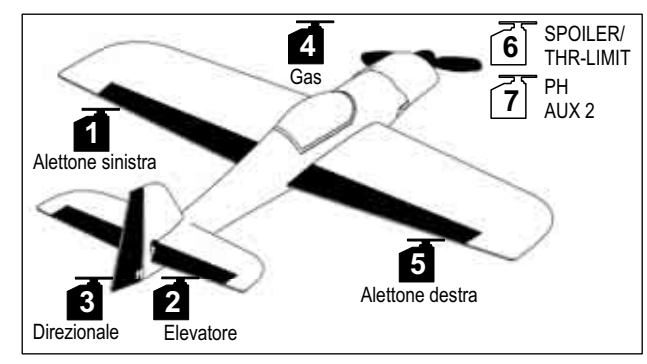

*Modello acrobatico* 

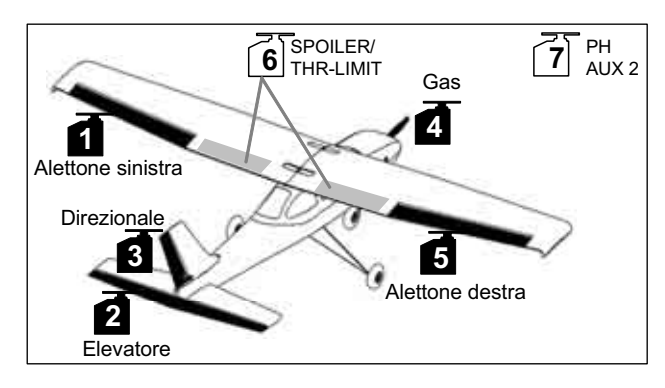

*Modello tipo "Trainer"* 

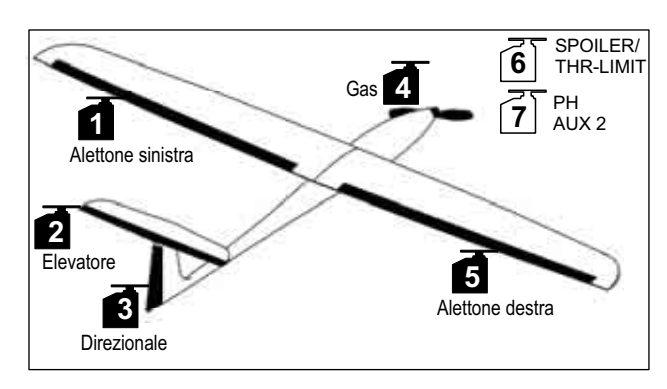

*Hotliner, ...* 

# **15.3. Impostare la radio**

Per impostare la radio sono necessari i seguenti passi:

- Attivare una memoria  $\rightarrow$  15.3.1.
- Impostare la modalità di comando (Mode)  $\rightarrow$  15.3.2.
- Conoscere le funzioni degli elementi di comando (interruttori/cursori)  $\rightarrow$  15.3.3.
- Impostare la posizione minimo motore  $\rightarrow$  15.3.4.

• Impostare la posizione minimo per Spoiler  $\rightarrow$  15.3.5.

• Impostare il Gas-Check  $\rightarrow$  15.3.6.

#### **15.3.1. Attivare una nuova memoria con modello base ACRO Menu:** (MEMO) NEW

## **Per richiamare il menu** NEW**:**

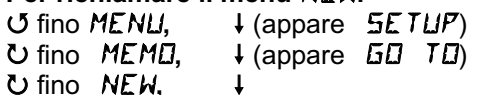

Nel display viene riportato Il modello base usato per ultimo.

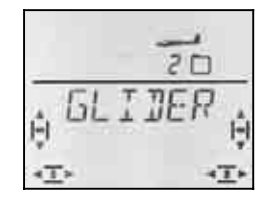

Girare ( $U$ U) per scegliere il modello base  $HLRD$ . Premere brevemente  $(1)$  per confermare il modello base e per richiamare automaticamente il menu IN MEM**:**

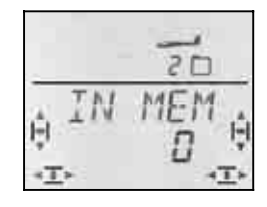

43 Scegliere la memoria

Vengono indicate solamente le memorie libere!

Confermare la memoria scelta con la pressione veloce  $\downarrow$  del regolatore digitale 3D. La radio passa quindi al menu per l'inserimento del nome modello.

**Nota: annullare** (senza impostare un nuovo modello) Pressione lunga (ª) per annullare l'inserimento e per ritornare alla schermata INFO 1.

Un ulteriore breve pressione  $\downarrow$  sul regolatore digitale 3D attiva la modalità d'inserimento. Il primo carattere lampeggia.

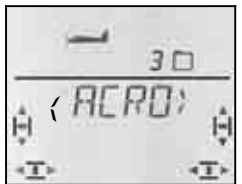

Il nome preimpostato  $\langle H\llbracket R\rrbracket$  può essere cambiato a piacimento.

### **Cambiare il nome modello**

Con il regolatore digitale 3D scegliere il carattere desiderato. Sono possibili:

0 fino 9, :, /, <, -, >, ?, spazio, A fino Z

Confermare con la pressione veloce  $\downarrow$  del regolatore digitale 3D.

Adesso lampeggia il carattere successivo, che può essere scelto nella stessa maniera

Impostare i 6 caratteri. Con la pressione veloce  $\downarrow$  del regolatore digitale 3D dopo il 6° carattere, si termina l'inserimento del nome.

**Nota: Terminare anticipatamente l'impostazione**  Se l'inserimento dovesse essere completo già prima del 6° carattere, confermare con la pressione lunga (ª) del regolatore digitale 3D. Nel display appare la schermata  $\sqrt{INFO 1}$ .

Il modello adesso è memorizzato e la radio passa nuovamente al menu "NAME". Girare a sinistra (U) e uscire, passando per "EXIT". Adesso si possono scegliere altri menu oppure ritornare alla schermata  $\sqrt{\text{INFO 1}}$ con la pressione lunga  $\blacklozenge$ .

### **15.3.2. Impostare la modalità di comando (Quale stick comanda cosa?) Menu:** (SETUP**,** MODEL) MODE

Con Mode si possono impostare le funzioni (alettoni, elevatore direzionale, gas e spoiler) per i singoli elementi di comando. sono disponibili 8 modalità.

Con Mode 1 fino 4 il GAS si trova su uno stick e SPOILER sul cursore destro. Con Mode 5 fino 8 l'attribuzione per alettoni/elevatore/direzionale si ripete, SPOILER e GAS sono però invertiti – SPOILER adesso si trova sullo stick.

Scegliere nella tabella la modalità di comando desiderata e impostarla.

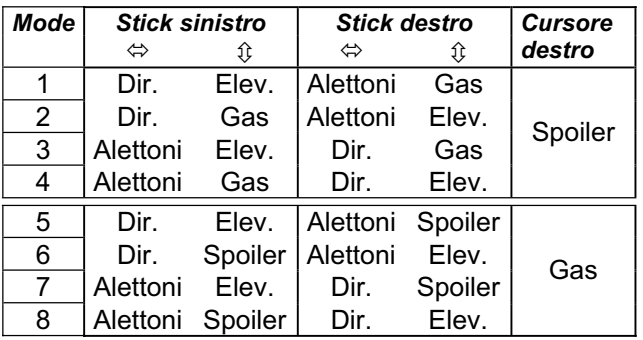

### **Per richiamare il menu .. MODE":**

**∪** fino *MENU*, ↓ (appare SETUP),<br>↓ (appare *MEI*IEL), ↓ (appare *MEIIE*),  $\downarrow$  (appare MODEL),  $\ddot{\phantom{0}}$ 

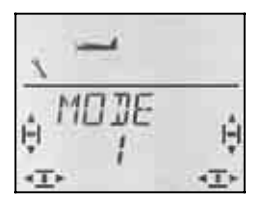

La modalità attuale lampeggia. Con il regolatore digitale 3D scegliere la modalità desiderata.

## **15.3.3. Elementi di comando per ACRO**

La foto sotto indica le funzioni per i singoli elementi di comando per il modello base ACRO.

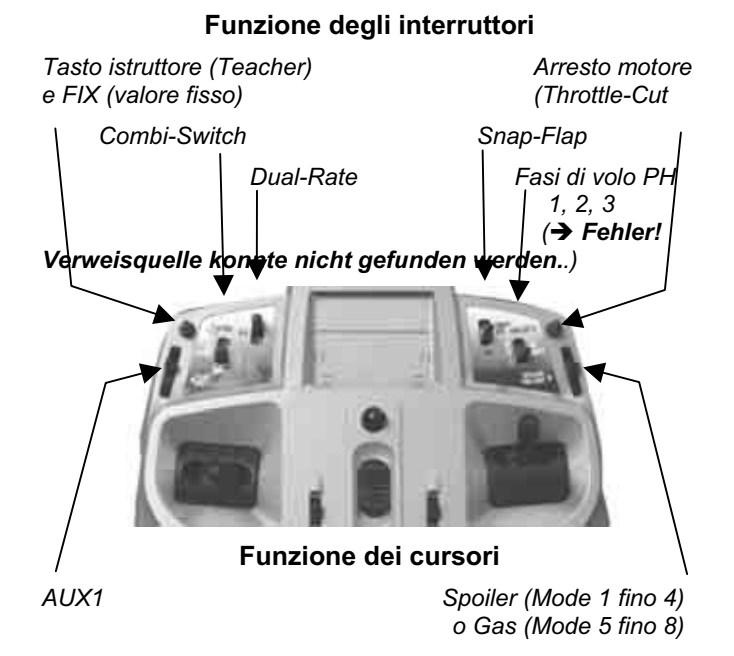

### **15.3.4. Posizione minimo motore davanti/indietro Menu:** (SETUP**,** MODEL) TH R

### **TH R = TH Reverse**

Per l'elemento di comando motore (stick o cursore) è possibile scegliere la posizione del minimo motore (in avanti, in direzione dell'antenna o indietro, in direzione del pilota). Con l'impostazione di un modello nuovo:

### $TH$   $R = 0$

### **posizione minimo indietro**.

**Importante:** La scelta della posizione per motore minimo si riferisce alla funzione, non all'elemento di comando. Con Mode impostato su 1 fino 4, TH R avrà effetto sullo stick, con Mode 5 fino 8 sul cursore destro.

#### **Nota: servo gas/regolatore funzionano in modo inverso**

Se una volta scelta la posizione del minimo motore, il motore del modello dovesse girare in questa posizione al massimo, **invertire il senso di rotazione del servo**  Gas ( $\rightarrow$  13.4.1.). La posizione per gas minimo è importante per consentire il corretto funzionamento delle funzioni THR-CUT  $(=$  throttle cut = arresto motore). Gas-Check  $(\rightarrow$  13.3.5.) e della miscelazione gas in elevatore.

Con TH R **non** si inverte il senso di rotazione del servo!

# **Per scegliere la posizione minimo motore: ∪** fino MENU,  $\downarrow$  (appare SETUP),  $\downarrow$  (appare MIIE),

**F** (appare MODEL),<br>U fino TH R.

 $\downarrow$  (0 o 1 lampeggia)

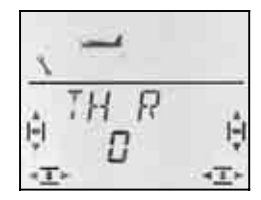

"0" o "1" lampeggia nell'ultima riga.

# *Istruzioni per l'uso COCKPIT SX*

 TH R = "**0**": minimo motore indietro (impostazione base)

TH  $R = 0.1$ ": minimo motore in avanti

Con il regolatore digitale 3D scegliere 0 (indietro) o 1 (in avanti). Confermare con una breve  $\downarrow$  pressione del regolatore digitale 3D.

### **15.3.5. Posizione di riposo per SPOILER scegliere davanti/indietro Menu:** (SETUP**,** MODEL) SP+L R

### **SP+L R = Reverse Spoiler**

(L= Gas**L**imiter per Heli)

Per l'elemento di comando Spoiler (stick o cursore) la posizione di riposo può essere in avanti (in direzione dell'antenna) o indietro (in direzione del pilota). Impostando un nuovo modello:

### $SF + L$   $R = 0$

La posizione di riposo per Spoiler è **in avanti**.

**Importante:** La scelta della posizione di riposo si riferisce alla funzione, non all'elemento di comando. Con Mode impostato su 1 fino 4,  $5<sup>p</sup>$  R avrà effetto sul cursore destro, con Mode 5 fino 8 sullo stick.

### **Per scegliere la posizione di riposo per Spoiler:**

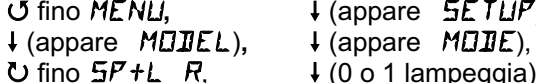

4 fino MENU**,** r (appare SETUP)**,**

 $\downarrow$  (0 o 1 lampeggia)

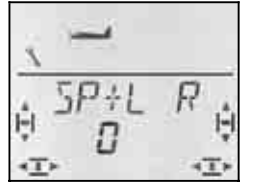

"0" o "1" lampeggia nell'ultima riga.

 $SP+L R = 0$ ": posizione di riposo in avanti (impostazione base)

SP+L  $R = 0.1$ ": posizione di riposo indietro

Con il regolatore digitale 3D scegliere 0 (in avanti) o 1 (indietro). Confermare con una breve  $\downarrow$  pressione del regolatore digitale 3D.

## **15.3.6. Impostare il Gas-Check Menu:** (SETUP**,** MODEL) TH CHK

### **Quale è la funzione del Gas-Check?**

Gas-Check (Check = controllo) è una richiesta di sicurezza per l'elemento di comando del motore. Questa funzione evita che il motore parta inavvertitamente, mettendo in pericolo o addirittura ferendo il modellista stesso, o altre persone vicine al modello. Con questa funzione si aumenta il grado di sicurezza.

## **Come funziona il Gas-Check?**

Se la funzione Gas-Check è stata attivata, la radio controlla all'accensione e/o passando ad un altra memoria che l'elemento di comando per il motore si trovi in posizione minimo. altrimenti mel display appare altrimenti nel display appare l'indicazione " $TH$ )  $\mathbb{Z}^*$  fino a quando l'elemento di comando non viene portato al minimo. Contemporaneamente il canale del motore (canale 4 sulla ricevente) viene tenuto al minimo.

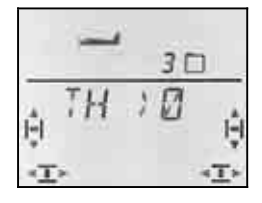

Impostando un nuovo modello, Gas-Check è sempre attivato (TH CHK = 1).

### **Consiglio:**

Disattivare il Gas-Check solo quando si è sicuri che all'accensione della radio il motore non sia pericoloso (modello senza motore, motore a scoppio non avviato, regolatore con protezione avvio accidentale).

# **Per richiamare il menu TH CHK:**<br> **U** fino MENLI. <br> **4** (appare

r (appare MODEL)**,** r (appare MODE)**,** 3 fino TH CHK**,** r

↓ (appare **SETUP**),<br>↓ (appare M**OII**E),

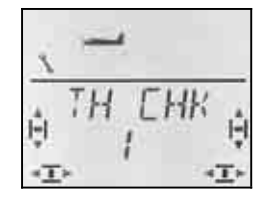

"0" o "1" lampeggia nell'ultima riga.

TH CHK  $=$   $\sqrt{n}$ : attivo (impostazione base)

TH CHK =  $.0$ ": Gas-Check disattivato

Con il regolatore digitale 3D è possibile cambiare l'impostazione per il TH CHK. Confermare con una breve  $\downarrow$  pressione del regolatore digitale 3D.

# **15.4. Impostare i servi**

# **CONSIGLIO: Regolare prima meccanicamente**

Prima d'effettuare le impostazioni (elettroniche) sulla radio, regolare la parte meccanica del modello.

- Squadrette dei servi ad angolo retto con i rinvii: per evitare una differenziazione meccanica.
- Posizione neutrale: Regolare la posizione neutrale dei timoni possibilmente intervenendo sulla lunghezza dei rinvii.
- Sul servo:

Agganciare il rinvio ad un foro possibilmente interno della squadretta, per sfruttare l'intera corsa. In questo modo si riduce l'effetto del gioco del riduttore e si sfrutta al meglio la coppia del servo.

• Sul timone:

Agganciare il rinvio ad un foro possibilmente esterno della squadretta. In questo modo si riduce l'effetto del gioco presente sul rinvio, con migliore trasmissione della coppia del servo sul timone.

Per ognuno dei sette servi si possono impostare i seguenti parametri:

- centro
- corsa, separata per entrambe le direzioni
- senso di rotazione (REVerse)

In questo modo è possibile adattare le corse dei servi e le posizioni neutrali al modello.

### **Consiglio:**

Controllare prima il senso di rotazione dei servi e correggerlo se necessario  $\rightarrow$  14.1.).

Prima di cambiare la posizione neutrale dei timoni sulla radio, controllarla e correggerla **meccanicamente** sul modello. Se le posizioni dei timoni sono già vicine alla posizione neutrale desiderata, dovrebbe essere sufficiente una modifica della posizione centrale di massimo  $+/- 10\%$  ( $\rightarrow$  15.4.2.).

Come ultimo passo, impostare le corse  $(\rightarrow 15.4.3.)$ .

### **15.4.1. Impostare il senso di rotazione dei servi Menu:** (SERVO) REV

**Per richiamare il menu** REV**:**

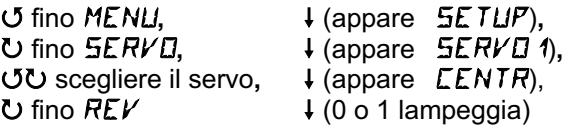

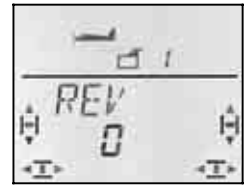

"0" o "1" lampeggia nell'ultima riga.

REV = "0" : Senso di rotazione normale

 $REV = 1$ " : Senso di rotazione invertito (reverse)

Confermare con una breve  $\downarrow$  pressione del regolatore digitale 3D. Adesso si può passare ad un altro servo.

Controllare (e correggere) il senso di rotazione dei servi per tutte le funzioni di comando.

### **Per passare ad un altro servo:**

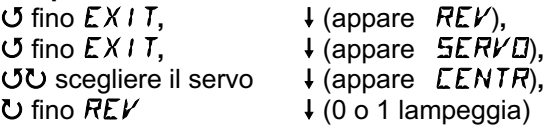

### **I timoni del modello devono muoversi così:**

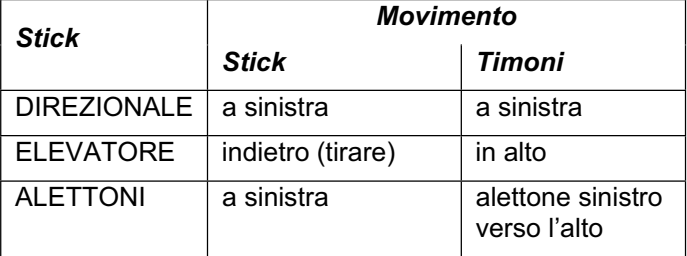

### Informazione per modelli con piano di coda a "V": **Non controllare adesso il senso di rotazione!**

Se il modello dispone di un piano di coda a "V" **non controllare adesso** il senso di rotazione dei servi 2 e 3 (elevatore/direzionale). Controllare ed impostare il senso di rotazione solo dopo aver attivato il mixer per il piano di coda a "V".  $(\rightarrow 15.7.1.)$ 

### **15.4.2. Regolare la posizione centrale del servo Menu:** (SERVO) CENTR

Con la regolazione della posizione centrale del servo si possono correggere piccole imprecisioni della posizione neutrale. Con notevoli imprecisioni, intervenire prima sui rinvii.

## **Importante: Portare prima i trim al centro!**

Prima d'impostare il parametro CENTR del servo, portare i trim al centro.

### **Per regolare la posizione centrale del servo:**

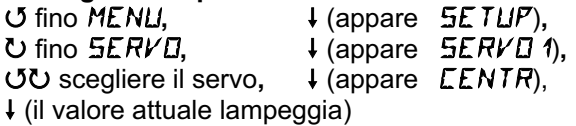

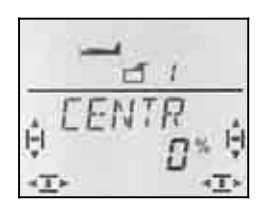

L'impostazione attuale per CENTR lampeggia nell'ultima riga. Con l'impostazione di un nuovo modello, il centro si trova a "0%".

Con il regolatore digitale 3D è possibile impostare valori fra –110% e +110%.

Confermare con una breve  $\downarrow$  pressione del regolatore digitale 3D. Adesso si può passare ad un altro servo.

### **15.4.3. Regolare le corse dei servi Menu:** (SERVO) TRAVL

Nelle istruzioni di montaggio allegate al modello sono riportate le escursioni dei timoni. Nel menu TRAVL si possono regolare "elettronicamente" le corse dei servi per entrambe le direzioni di movimento.

# **Per richiamare il menu TRAVL:**<br> **5** fino MENLL **L** (appar

4 fino MENU**,** r (appare SETUP)**,** tひ scegliere il servo.  $U$  fino TRAVL

↓ (appare 5ERVD<sup>'</sup>1),<br>↓ (appare LENTR),

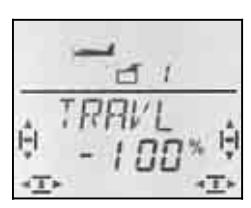

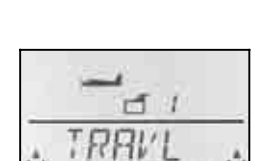

 *Stick a sinistra Stick a destra* 

Il valore attuale lampeggia nell'ultima riga. In fase d'impostazione di un nuovo modello la corsa per entrambe le direzioni è impostata a –100% / 100%.

Per impostare la corsa singolarmente **per entrambe le direzioni di movimento**:

- a. Portare e tenere l'elemento di comando che muove il servo (p.es. stick) in una posizione finale. Adesso impostare la corsa con il regolatore digitale 3D.
- b. Portare e tenere l'elemento di comando nella posizione finale opposta. Il segno matematico cambia.

 Adesso si può impostare con il regolatore digitale 3D la corsa per il senso di rotazione opposto.

Confermare con una breve  $\downarrow$  pressione del regolatore digitale 3D. Adesso si può passare ad un altro servo.

# **15.5. Mixer per alettoni**

Per comandare gli alettoni con modello base ACRO la *COCKPIT SX* dispone di un mixer con 3 parametri di miscelazione. Al parametro di miscelazione principale alettoni vengono miscelati Spoiler ed elevatore. Il risultato della miscelazione viene passato ai servi 1 o 5.

 **Consiglio:** prima d'impostare il mixer, regolare prima i rinvii dei timoni (posizione neutrale e corse massime  $\rightarrow$  15.4.).

Posizionare i timoni esattamente al centro nel menu SERVO CENTR e impostare uguali escursioni massime nel menu SERVO TRAVL.

Impostare il mixer. Solo in questo modo si riesce ad ottenere un movimento uniforme dei valori di miscelazione sui timoni comandati.

## **15.5.1. Funzionamento schematico del mixer**

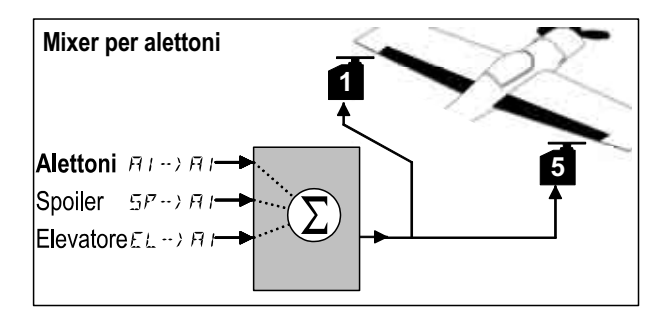

*Modello con 2 servi per alettoni* 

## **Parametro principale: alettoni**  $H1 \rightarrow H1$

Il parametro alettoni (AI) ha due valori che devono essere impostati. In fase d'impostazione di un nuovo modello i valori sono –100%/100% (le escursioni degli alettoni verso l'alto/il basso sono uguali). Per impostare la **differenziazione degli alettoni** inserire due valori diversi  $\left(\rightarrow 15.5.2\right)$ 

### **Parametro: Spoiler**

Se si vuole alzare gli alettoni per facilitare l'atterraggio, impostare questo parametro. L'impostazione base è 0% (nessuna escursione). In questo caso si deve impostare un solo valore, visto che gli alettoni si muovono in una sola direzione, muovendo l'elemento di comando SPOILER.  $(\rightarrow 15.5.3)$ 

### **Parametro: Elevatore**

Questo parametro cambia la posizione degli alettoni, muovendo lo stick per l'elevatore. La funzione può essere attivata/disattivata con l'interruttore S3 (SNAP).

sere attivata/disattivata con l'interruttore S3 (SNAP). L'impostazione base è 0% per entrambi i valori. Questa funzione si chiama **Snap-Flap** e serve per appoggiare la funzione dell'elevatore p.es. per l'acrobazia.  $($   $\rightarrow$  15.5.4.)

### **15.5.2. Escursione alettoni e differenziazione Menu:** ( $MIXER$ )  $H1 \rightarrow H1$

In questo menu si possono impostare le escursioni per gli alettoni verso l'alto **e** verso il basso.

## **Nota: Senso di rotazione dei servi**

Per le seguenti impostazioni partiamo dal presupposto che il senso di rotazione per i servi 1 e 5 sia impostato in modo corretto.  $(\rightarrow 15.4.1.)$ 

**Per richiamare il menu**  $\overline{H}I \rightarrow \overline{H}I$ **:**<br> **J** (appare ) U fino MENU, ↓ (appare SETUP)<br>
U fino M I XER, ↓ (appare p.es. TH  $\bigcup$  fino  $MIXER$ ,  $\downarrow$  (appare p.es.  $TH \rightarrow H$ ),<br> $\bigcup$  fino  $H1 \rightarrow H1$ ,  $\downarrow$  (il valore attuale lampeggi  $\downarrow$  (il valore attuale lampeggia)

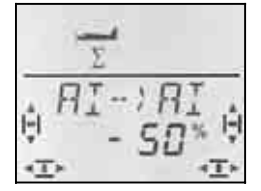

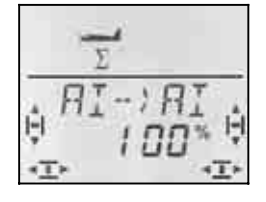

 *Stick a sinistra: Stick a destra: verso il basso verso l'alto* 

 *alettone destro alettone destro* 

Tenere lo stick in una posizione finale e controllare l'impostazione sempre sull'alettone destro (servo 5).

Nell'esempio l'escursione verso il basso (-50%) è metà rispetto a quella verso l'alto (100%). Questo corrisponde ad una differenziazione del 50%.

### **Nota: Con configurazioni di volo attivate...**

 $\rightarrow$  15.9.), si possono impostare per il parametro alettoni  $H1 \rightarrow H1$  per tutte le tre configurazioni di volo, rispettivamente due valori, per un totale di 6 valori.

 $\Theta$  In questo caso effettuare le impostazioni con particolare perizia, per non dimenticare dei valori d'impostazione. Errori nella programmazione possono avere come conseguenza delle reazioni inaspettate del modello.

Confermare con una breve  $\downarrow$  pressione del regolatore digitale 3D. Adesso si può passare ad un altro servo.

#### **15.5.3. Alzare gli alettoni per facilitare l'atterraggio Menu:**  $(MIXER)$   $5P \rightarrow HI$

In questo menu impostare la corsa verso l'alto muovendo l'elemento di comando Spoiler. Il menu richiede l'impostazione di un solo valore (movimento in una sola direzione).

**Per richiamare il menu**  $5P \rightarrow HI$ **:**<br> **U** fino MENLI. <br> **4** (appare U fino MENU, ↓ (appare SETUP),<br>
U fino M I XER, ↓ (appare p.es. TH  $\bigcup$  fino MIXER,  $\bigcup_{i=1}^{\infty}$  (appare p.es.  $\overline{I}H \rightarrow H$ ),<br> $\bigcup$  fino  $5P \rightarrow H$  *i*,  $\bigcup_{i=1}^{\infty}$  il valore attuale lampeggia  $\downarrow$  (il valore attuale lampeggia)

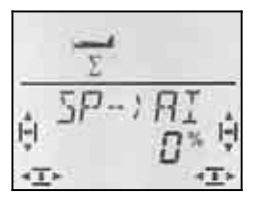

Portare l'elemento di comando per gli spoiler (stick o cursore destro) in posizione spoiler alzati. La posizione dell'elemento di comando (in avanti / indietro) dipende dall'impostazione descritta al capitolo 15.3.5.

Con il regolatore digitale 3D impostare adesso l'escursione verso l'alto. Le modifiche sono visibili su entrambi gli alettoni.

Il valore Spoiler può essere impostato fra –200% e 200% con passi del 2%.

### **Nota: impostare massimo 100%/-100%**

Fare attenzione a non impostare per Spoiler valori superiori a 100%/-100%, per evitare che i timoni raggiungano la posizione finale prima dell'elemento di comando.

Confermare con una breve  $\downarrow$  pressione del regolatore digitale 3D.

### **Nota: disattivare la differenziazione**

Se gli alettoni vengono alzati in fase d'atterraggio, dando alettoni, solo un alettone si muoverà verso il basso. La mancanza d'escursione verso l'alto riduce l'effetto degli alettoni in fase d'atterraggio.

L'effetto degli alettoni sarà ridotto ulteriormente se per gli alettoni è stata impostata anche la differenziazione (escursione verso il basso minore di quella verso l'alto).

Per mantenere inalterata la manovrabilità del modello alzando gli SPOILER, l'escursione verso il basso dell'alettone verrà aumentata al valore impostato per l'escursione verso l'alto.

#### **15.5.4. Snap-Flap (elevatore in alettoni) Menu:**  $(MIXER) E<sub>L</sub>$   $\rightarrow$   $H<sub>I</sub>$

 $\Theta$  Controllare la posizione dell'interruttore SNAP/DTC (S3)! Il mixer è attivo solo con interruttore in posizione ON.

Impostare in questo menu l'escursione degli alettoni (entrambi nella stessa direzione), muovendo lo stick dell'elevatore. Questa funzione viene usata in acrobazia per appoggiare la funzione dell'elevatore.

Anche qui si devono impostare due valori, uno per il "cabra" ed uno per il "picchia".

 $\bigcup$  fino  $MIXER$ ,  $\bigcup$  (appare p.es.  $TH \rightarrow H$ ),<br> $\bigcup$  fino  $EL \rightarrow HI$ ,  $\bigcup$  (il valore attuale lampeggia  $\downarrow$  (il valore attuale lampeggia)

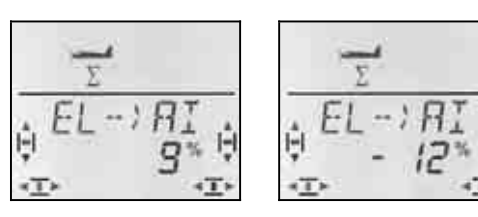

 *picchia: cabra: entrambi gli alettoni entrambi gli alettoni alzati abbassati* 

Portare lo stick ELEVATORE nelle due posizioni finali e, con il regolatore digitale 3D, impostare le escursioni degli alettoni desiderate. Le impostazioni sono subito visibili sul modello.

Confermare con una breve  $\downarrow$  pressione del regolatore digitale 3D.

# **15.6. Mixer per l'elevatore**

Al segnale per l'elevatore (servo 2) si possono miscelare valori per GAS e SPOILER. In questo modo è possibile compensare la salita/discesa indesiderata del modello dovuta al movimento dei comandi Gas e/o Spoiler. I due valori di miscelazione sono contrassegnati con la sigla CO (= COmpensazione).

**Nota:** prima d'impostare il mixer, regolare i rinvii dei timoni (posizione neutrale e corse massime).

Poi, posizionare i timoni esattamente al centro nel menu SERVO CENTR e impostare uguali escursioni massime nel menu SERVO TRAVL.  $(\rightarrow 15.4.3.)$ 

Solo adesso impostare i singoli valori di miscelazione.

## Nota: modelli con piano di coda a "V"

Con piano di coda a "V" attivare e impostare prima il relativo mixer ( $\rightarrow$  15.7.). Impostare infine i valori di compensazione, come descritto di seguito  $\rightarrow$  15.6.2.). I tre valori di miscelazione andranno ad intervenire sul movimento dei due piani di coda (servo 2 **e** 3).

## **15.6.1. Funzionamento schematico del mixer**

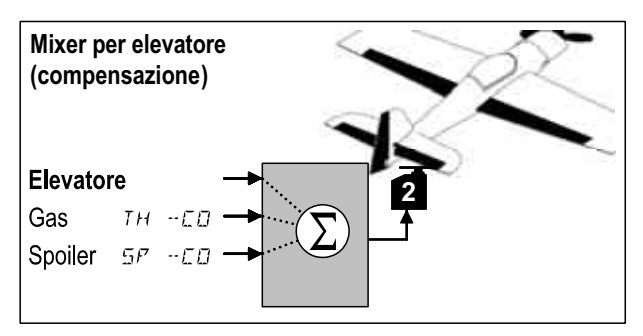

### **Valore principale: Elevatore**

Questo mixer non permette impostazioni per l'elevatore. Impostare le corse per l'elevatore con il Dual-Rate (DR EL).

### **Valore: Gas** TH -CO

Con questo valore si può compensare p.es. la salita indesiderata del modello dando motore.

# *Istruzioni per l'uso COCKPIT SX*

### **Valore: Spoiler 5P -CD**

La traiettoria del modello può cambiare, alzando gli alettoni in fase d'atterraggio o usando gli aerofreni. Per compensare questo comportamento, impostare il valore di compensazione  $5P - CD$ .

#### **15.6.2. Impostare i valori di compensazione per Gas e Spoiler Menu:** (MIXER) TH -CO**,** SP -CO

Per gas e spoiler impostare rispettivamente un valore di compensazione.

## **Per richiamare il menu TH -CD:**

 $(0.5P - CD)$ 

U fino MENU, ↓ (appare SETUP),<br>
U fino M I XER, ↓ (appare p.es. TH

 $\bigcup$  fino  $MIXER$ ,  $\bigcup$  (appare p.es.  $TH \rightarrow H$ ),<br> $\bigcup$  fino  $TH \rightarrow EQ$ ,  $\bigcup$  (il valore attuale lampeggian

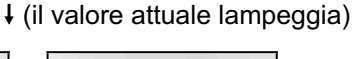

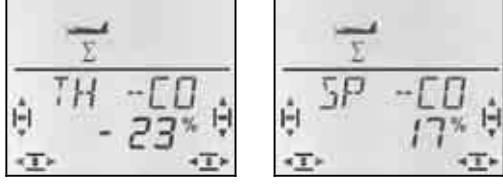

Portare l'elemento di comando per Gas/Spoiler in posizione motore massimo/Spoiler alzati e, con il regolatore digitale 3D, impostare il valore desiderato. Le impostazioni sono subito visibili sul modello.

Confermare con una breve  $\downarrow$  pressione del regolatore digitale 3D.

# **15.7. Piano di coda a "V"**

Se il modello dispone di un piano di coda a "V", collegare i due servi alle uscite 2 e 3 della ricevente.

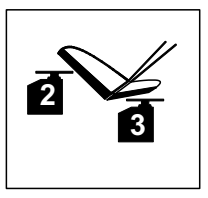

Il mixer per il piano di coda a "V" può essere attivato con 8 diverse modalità di funzionamento: 1 fino 4 e –1 fino –4. Questo è indispensabile perché i servi e le squadrette possono essere installati in diverse maniere.

In questo modo è possibile impostare il piano di coda a .V" in modo semplice, senza dover invertire il senso di rotazione dei servi o la sequenza di collegamento con la ricevente.

Impostare "0" con piani di coda a "croce" o a "T".

### **Importante: impostare le corse dei servi**

Con piano di coda a "V", impostare le corse dei due servi in modo che il movimento dei due timoni sia simmetrico.  $(\rightarrow 15.4.3.)$ 

#### 15.7.1. Attivare il piano di coda a "V" **Menu:** ( $MIXER$ )  $V-THIL$

### **Per attivare il mixer** V-TAIL**:**

 $U$  fino  $V-THIL$ ,

U fino MENU,  $\begin{array}{ccc} \n\text{U} & \text{fino} & \text{MENU}, \\ \n\text{U} & \text{fino} & \text{MIXER}, & \text{Happare p.es.} \n\end{array}$  + (appare p.es. TH  $\downarrow$  (appare p.es. TH  $\downarrow$  54),

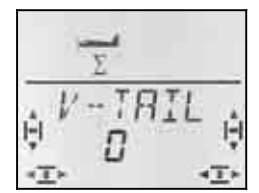

Nell'ultima riga lampeggia il numero per la modalità di funzionamento del mixer V-TAIL.

### **Adesso continuare così:**

- a. Tirare indietro e tenere in posizione lo stick per l'ELEVATORE
- b. Con il regolatore digitale 3D cambiare la modalità del mixer piano di coda a "V" da 1 a 4, fino a quando entrambi i timoni si trovano nella giusta posizione (verso l'alto).
- c. Spingere a sinistra e tenere in posizione lo stick per il DIREZIONALE
- d. Se l'escursione avviene nella direzione errata, con il regolatore digitale 3D, impostare la modalità (1 fino  $4$ ) con segno matematico  $. -$ ...

Confermare con una breve  $\downarrow$  pressione del regolatore digitale 3D.

### **15.7.2. Impostare il direzionale/l'elevatore**  per il piano di coda a "V"

Impostare le corse con il Dual-Rate - per il DIREZIO-NALE (DR RU) e per l' ELEVATORE (DR EL)  $($  15.8.1.).

### ! **Controllare la posizione dell'interruttore D-R**

Ad ogni posizione dell'interruttore corrisponde un valore D-R. Per evitare di dover controllare sempre la posizione dell'interruttore, impostare per le due posizioni lo stesso valore.

## **15.7.3. Valori di compensazione per piano di coda a "V"**

## **Menu:** TH -CO**,** SP -CO

Impostare i valori di compensazione per GAS e SPOILER nella stessa maniera come per i piani di coda a "T" o a "croce"  $\rightarrow$  15.6.2.) L'impostazione interviene in questo caso sul movimento di entrambi i timoni del piano di coda a "V".

# **15.8. Impostare Dual-Rate e Esponenziale per ALETTONI, ELEVATORE e DI-REZIONALE**

**15.8.1. Dual-Rate per alettoni, elevatore e direzionale**

# **Menu:** (CONTRL) IR

Per ogni posizione dell'interruttore D-R si possono impostare per i tre elementi di comando ALETTONI, E-LEVATORE e DIREZIONALE rispettivamente due diverse escursioni.

Usare la funzione Dual-Rate per:

• attribuire ad uno stick due diverse escursioni di comando.

**Esempio:** Per un comando più preciso, la corsa viene ridotta al 50%. In situazioni estreme è possibile attivare con l'interruttore D-R la corsa completa  $(100\%)$ .

• Impostare l'effetto dell'elemento di comando, quando questo è integrato in un mixer.

**Esempio:** I servi del piano di coda a "V" vengono comandati sia dallo stick elevatore, che da quello del direzionale. Il grado d'intervento dei due valori sul piano di coda a "V" può essere impostato con il Dual-Rate.

### **Per richiamare il menu**  $\overline{I}R$ :

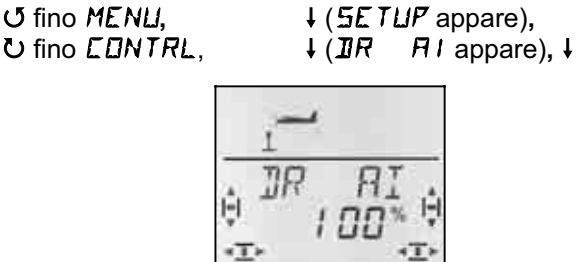

L'attuale impostazione lampeggia. Nell'esempio è indicata l'impostazione Dual-Rate per  $H1$  = alettoni. Con il regolatore digitale 3D impostare il valore desiderato fra 100% e 25%. Il valore minimo è del 25%, per evitare la disattivazione accidentale dell'elemento di comando  $(0\%)$ .

### **Importante:**

L'impostazione vale solo per l'attuale posizione dell'interruttore D-R! Spostare la leva dell'interruttore per controllare la seconda impostazione.

Confermare con una breve  $\downarrow$  pressione del regolatore digitale 3D.

 **Consiglio:** Se non si vuole usare l'interruttore D-R, impostare gli **stessi** valori per entrambe le posizioni dell'interruttore, per evitare spiacevoli inconvenienti nel caso in cui l'interruttore non si dovesse trovare nella giusta posizione.

### **Importante: Configurazioni di volo**

Con configurazioni di volo attivate  $(\rightarrow 15.9.2.)$ l'impostazione per ogni configurazione può essere diversa. Con l'interruttore PH scegliere la configurazione di volo desiderata. La configurazione scelta viene indicata nel display ( $\rightarrow$  15.9.3. Tabella 2).

#### **15.8.2. Impostare la funzione esponenziale Menu:** (CONTRL) EXP

Con la funzione esponenziale si possono ridurre le escursioni in prossimità della posizione neutrale dello stick. A differenza del Dual-Rate, con la funzione esponenziale la corsa massima rimane invariata.

Rappresentazione grafica della funzione EXP:

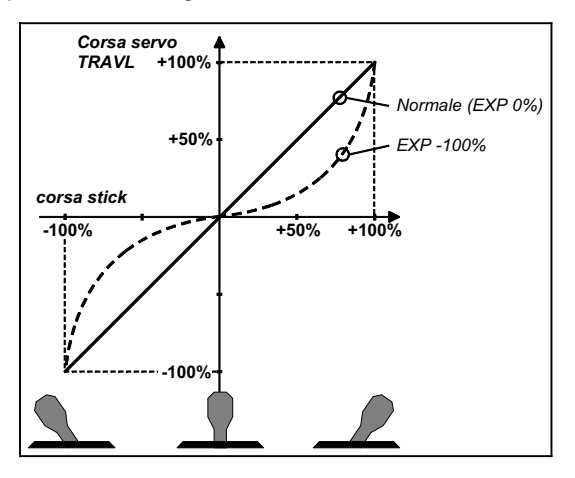

## **Per richiamare il menu** EXP**:**

 $U$  fino  $EXP$   $H1$ ,

*U* fino *MENU*,  $\downarrow$  (appare *SETUP*)<br> *U* fino *LENTRL*,  $\downarrow$  (appare *IR R*  $\downarrow$  (appare **IR**  $\overrightarrow{H}$ ),

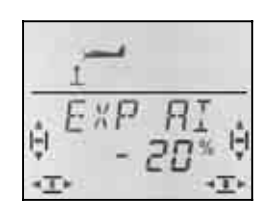

Il valore percentuale attuale lampeggia. Nell'esempio è riportata l'impostazione EXP per  $\tilde{\mathbb{E}} \tilde{X} \mathcal{F}$   $\tilde{\mathcal{H}}$  (alettoni). Con il regolatore digitale 3D impostare il valore fra 0% e -100% con passi del 10%.

Confermare con una breve  $\downarrow$  pressione del regolatore digitale 3D.

## **Nota: Rendere visibile l'effetto EXP sul modello**

Con EXP le posizioni centrali e finali dei timoni rimangono invariate. Per rendere visibile l'effetto sul modello durante l'impostazione, tenere lo stick corrispondente a metà escursione.

# **15.9. Attivare le configurazioni di volo**

In fase d'impostazione di un nuovo modello ACRO è sempre attiva la configurazione di volo 1. Le altre configurazioni sono bloccate (configurazioni 2, 3). L'interruttore PH per la scelta delle configurazioni è disattivato. In questo modo la regolazione iniziale del modello è più semplice.

Per usare le configurazioni di volo:

- Configurazioni di volo in generale  $\rightarrow$  15.9.1.
- Attivare le configurazioni di volo  $\rightarrow$  15.9.2.
- Copiare la configurazione base 1 nelle configurazioni 2 e 3  $\rightarrow$  15.9.4.
- Adattare le configurazioni di volo 2 e 3

# *Istruzioni per l'uso COCKPIT SX*

### **15.9.1. Configurazioni di volo in generale**

Le configurazioni di volo 1, 2 e 3 hanno funzioni equivalenti. Ogni configurazione può essere attribuita liberamente al volo Normale, Acrobazia o Atterraggio.

Impostando un nuovo modello, le configurazioni 2 e 3 sono bloccate. Solo una volta attivate  $($  15.9.2), nel display ( $\rightarrow$  15.9.3.) verrà riportata la configurazione attualmente richiamata con l'interruttore.

Per le tre configurazioni di volo si possono impostare valori diversi per:

- Dual-Rate D-R  $\rightarrow$  15.8.1. per ALETTONI (DR AI), ELEVATORE (DR EL) e DI-REZIONALE (DR RU)
- Mixer AI ->AI differenziazione diversa  $\rightarrow$  15.5.2.
- Trim per alettoni/elevatore/direzionale
- Valori per mixer liberi
- Valori fissi per FIX alettoni/elevatore/direzionale

### **15.9.2. Attivare le configurazioni di volo Menu:** (SETUP**,** MODEL) PHASES

Impostando un nuovo modello si consiglia di **non** attivare subito le configurazioni di volo.

Attivarle solo dopo aver effettuato in volo la regolazione precisa del modello.

Copiare infine la configurazione di volo 1 (base) nelle configurazioni 2 e 3. ( $\rightarrow$  15.9.4.)

In questo modo si avranno per tutte le 3 configurazioni di volo le stesse impostazioni di partenza (e un modello sempre funzionante), che potranno poi essere modificate secondo le proprie necessità.

## **Per richiamare il menu** PHASES**:**

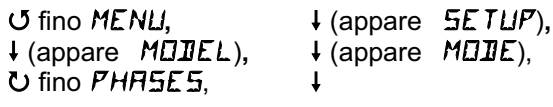

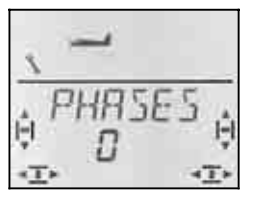

L'impostazione attuale per *PHRSES* è indicata nell'ultima riga:

 0 = Configurazioni di volo inattive (solo la configurazione 1 è attiva) (interruttore PH disattivato)

1 = tutte le configurazioni di volo attivate

Scegliere 0 o 1. Confermare con una breve I pressione del regolatore digitale 3D. L'impostazione scelta è attiva e memorizzata.

### **15.9.3. Indicazione della configurazione di volo attiva nel display**

Nella parte superiore del display sono indicate con tre numeri le configurazioni di volo:

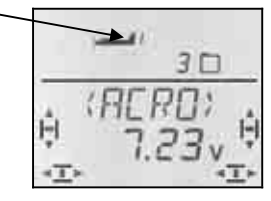

### Nella schermata INFO:

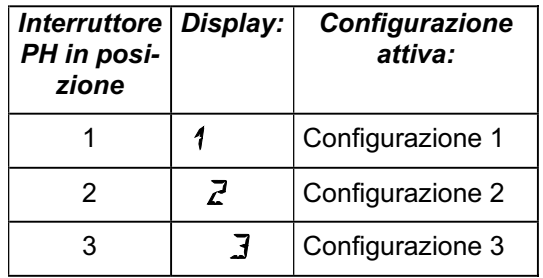

In fase d'impostazione delle diverse funzioni offerte della *COCKPIT SX*, i tre numeri indicano inoltre la possibilità d'attribuire valori diversi alle singole configurazioni di volo e la configurazione attualmente attiva, che si sta impostando.

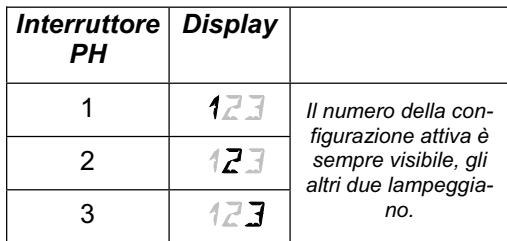

## **Importante:**

Se nel display viene indicato un solo numero per la configurazione di volo, il valore scelto è identico per tutte le configurazioni di volo.

### **15.9.4. Copiare le configurazioni di volo Menu:** (PHASES) COPY

## **Cosa si copia?**

- Le impostazioni attuali dei trim per ALETTONI, ELEVATORE e DIREZIONALE
- Valore di miscelazione  $H1 \rightarrow H1$  Valore alettoni per timoni alari (differenziazione)
- Valori di miscelazione per i mixer ad impostazione libera  $\rightarrow$  17.
- Impostazioni degli elementi di comando Dual-Rate per alettoni, elevatore, direzionale

 $\rightarrow$  14.9.1.

• Valori fissi per alettoni, elevatore, direzionale da richiamare con il tasto FIX  $\rightarrow$  15.10.2.

Con l'interruttore PH, scegliere la **configurazione di volo da copiare**.

Nel menu, scegliere **la configurazione di destinazione** per la copia.

**Per richiamare il menu** COPY**: 5 fino MENU,** ↓ (appare SETUP),<br>↓ (appare MOIEL), ↓ (appare MOIE),  $\downarrow$  (appare MODEL),  $\overline{0}$  fino PHASES,  $\overline{1}$ ,<br>  $\overline{1}$  fino FHPY  $U$  fino  $E$ O $PY$ .

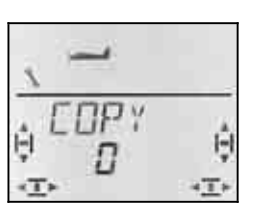

Il numero 0 lampeggia nell'ultima riga. Con il regolatore digitale 3D scegliere la configurazione di destinazione (1 fino 3).

Per creare la copia, premere brevemente  $\downarrow$  il regolatore digitale 3D, il numero smette di lampeggiare.

**Nota: Uscire senza copiare**  Per uscire, senza effettuare una copia, impostare come configurazione di destinazione "0".

### **15.9.5. Impostare la velocità d'attivazione della configurazione di volo Menu:** (PHASES) SPEED

Con il parametro SPEED è possibile impostare la velocità di passaggio ad un'altra configurazione di volo.

Sono possibili quattro impostazioni:

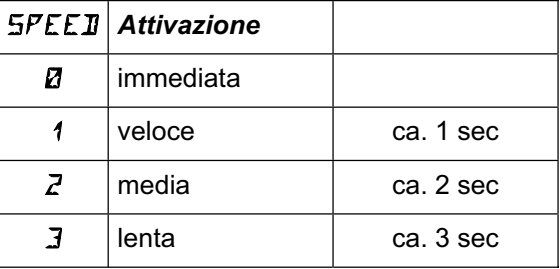

### **Per richiamare il menu** SPEED**:**

4 fino MENU**,** r (appare SETUP)**,** ↓ (appare MODEL), ↓ (appare MODE), **ひ** fino PHR5E5, ↓,  $U$  fino  $SPEEJ.$ 

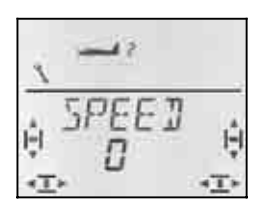

L'impostazione attuale lampeggia. Con il regolatore digitale 3D scegliere il valore desiderato.

## **15.10. Cosa si può ancora impostare con il modello base ACRO**

### **15.10.1. Combi-Switch**

In particolare per gli alianti, il comando combinato del direzionale e degli alettoni permette di volare delle curve "pulite". Questa funzione facilita il volo delle curve in condizioni "normali". La funzione Combi-Switch non è però adatta per il volo in termica o per l'acrobazia.

Il mixer Combi-Switch può essere attivato / disattivato con l'interruttore "CS/A-ROT".

Il grado di miscelazione può essere impostato nel menu COMBI (-200% fino 200% con passi del 5%).

Il segno matematico (+/-) indica la direzione di miscelazione. Normalmente il direzionale viene comandato con lo stick degli alettoni. In questo caso i valori percentuali devono avere il segno positivo (+) – la funzione alettoni è Master. Con un grado di miscelazione del 100%, con l'escursione massima degli alettoni, si ha anche la massima escursione del direzionale. Con un valore di miscelazione del 200%, il direzionale raggiungerà la massima escursione a metà escursione degli alettoni.

### **Per richiamare il menu COMBI:**

3 fino COMBI**,** r

U fino *MENU*,  $\downarrow$  (appare *SETUP*),<br>
∪ fino *MI XER*,  $\downarrow$  (appare p.es. *TH*  $\downarrow$  (appare p.es. TH  $\downarrow$  54),

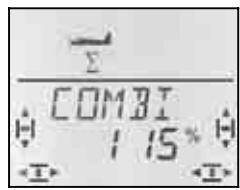

Il valore percentuale attuale lampeggia. Con il regolatore digitale 3D impostare il valore fra -200% e +200% con passi del 5%.

Confermare con una breve  $\downarrow$  pressione del regolatore digitale 3D.

#### **15.10.2. Valori fissi da richiamare con il tasto FIX (Acrobazia automatica) Menu:** (CONTRL) FIX

**Nota: non disponibile con funzione istruttore/allievo** 

Se la radio *COCKPIT SX* viene usata come radio istruttore (TEACHR = 1), la funzione FIX non è disponibile, perché il tasto FIX viene usato come tasto istruttore.

La funzione "valore fisso" permette di richiamare con il tasto FIX valori fissi preimpostati per direzionale, elevatore e alettoni.

In questo modo si possono richiamare p.es. figure acrobatiche, come pure le impostazioni per il decollo SAL (Side Arm Launching) con modelli HLG.

#### **La programmazione avviene in due passi:**

- Attivare la funzione FIX
- Impostare i valori per alettoni, elevatore e direzionale

#### **Nota:**

#### **Con configurazioni di volo**

Con configurazioni di volo attive  $($   $\rightarrow$  15.9.), si devono impostare per ogni timone 3 valori. In questo modo è possibile impostare diverse reazioni del modello a seconda della configurazione richiamata. Naturalmente si possono anche impostare valori uguali per tutte le tre configurazioni di volo.

### **Stick senza funzione**

Gli stick corrispondenti (alettoni, direzionale, elevatore) non funzionano con valori fissi programmati **e** tasto FIX premuto.

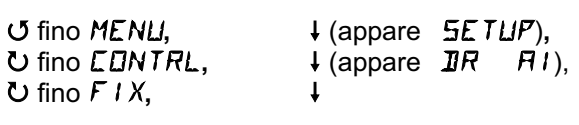

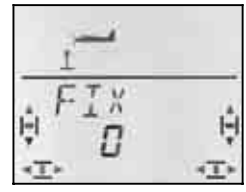

Il valore attuale lampeggia. Con il regolatore digitale 3D scegliere:

FIX 0 = Funzione e tasto disattivati

FIX 1 = Funzione attiva

Confermare con una breve  $\downarrow$  pressione del regolatore digitale 3D.

### **Per impostare i valori fissi:**

Girare il regolatore digitale 3D a destra, per sfogliare i menu FIX AI (alettoni), FIX EL (elevatore) und FIX RU (direzionale).

**Richiamare i menu** FIX AI EL RU **partendo dalla schermata INFO:** 

4 fino MENU**,** r (appare SETUP)**, ∪** fino CONTRL, ↓ (appare DR AI), 3 fino FIX AI FIX EL **FIX RU**

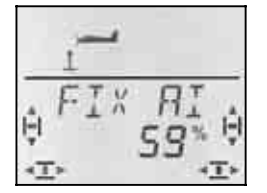

Aprire il valore da impostare con una breve  $\downarrow$  pressione del regolatore digitale 3D. Il valore lampeggia.

Tenere premuto il tasto FIX e, con il regolatore digitale 3D, impostare la posizione desiderata del timone. L'impostazione è subito visibile sul modello.

Confermare con una breve  $\downarrow$  pressione del regolatore digitale 3D.

Adesso si può passare all'impostazione del prossimo valore fisso o uscire dal menu, passando per EXIT.

### **15.10.3. Modelli Delta e tuttala Menu:** DELTA

Per comandare un modello Delta o tuttala, le funzioni ALETTONI ed ELEVATORE devono essere miscelate e trasmesse ai due servi dei timoni.

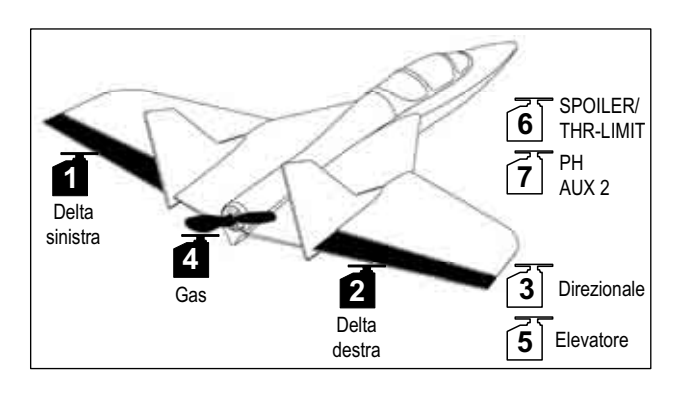

### **Attenzione: Usare i servi 1 e 2**

Con mixer DELTA attivato (valore diverso da 0%), i servi devono essere collegati alle **uscite 1 e 2 della ricevente**.

In questo modo si possono usare nei modelli Delta/tuttala anche piccole e leggere riceventi 4 canali.

### Per attivare il mixer **JELTA** e per impostare la cor**sa dell'ELEVATORE:**

 $U$  fino  $I\!\!I$   $E$   $L$   $I$   $H$ 

*U* fino *MENU*,  $\downarrow$  (appare *SETUP*),<br>*U* fino *MIXER*,  $\downarrow$  (appare *EDMI*II).  $\overline{\downarrow}$  (appare *COMBI*),

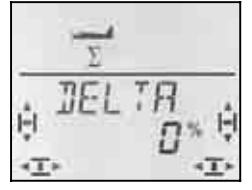

Nell'ultima riga lampeggia l'impostazione attuale per il mixer DELTA.

Con il regolatore digitale 3D impostare il valore fra -100% e 100% con passi del 1%.

### **Importante:**

Impostare **due** valori (per cabra **e** picchia)**!** Impostare l'escursione per l'ELEVATORE per ogni direzione di movimento dello stick.

a. Tirare indietro e tenere in posizione lo stick per l'ELEVATORE.

Impostare l'escursione del timone verso l'alto

b. Spingere in avanti e tenere in posizione lo stick per l'ELEVATORE.

Impostare l'escursione del timone verso il basso

Confermare con una breve  $\downarrow$  pressione del regolatore digitale 3D.

### **Impostare le corse degli alettoni**

Le corse per gli alettoni possono essere impostate nel menu MIXER al parametro AI ->AI (**+> Fehler! Verweisquelle konnte nicht gefunden werden.**.). Anche in questo caso si devono impostare due valori, uno per ogni direzione di movimento.

# **Impostare la differenziazione degli alettoni:**

Se per il modello è richiesta la differenziazione degli alettoni, regolare due valori diversi per ogni direzione di movimento  $\leftrightarrow$  15.5.2.)

# **Regolare l'elemento di comando degli alettoni**

Con Dual-Rate ( $\mathbb{R}$   $\mathbb{R}$   $\mathbb{R}$   $\mathbb{R}$  è possibile impostare il grado d'intervento dell'elemento di comando per gli alettoni e impostare due valori diversi da richiamare con l'interruttore Dual-Rate.

## 15.10.4. Cavo elettronico "Y" (Cavo a "V") **Menu:** (MIXER) Y-LEAD

Il cavo elettronico "Y" permette di passare a due servi la stesso impulso di comando. A differenza dei tradizionali cavi a "Y", la miscelazione sulla radio permette inoltre d'impostare il senso di rotazione, il centro e le corse per ogni singolo servo.

### **Esempio: Servo 6 e 7 per aerofreni**

Il segnale dell'elemento di comando SPOILER viene trasmesso al servo 6. Con rispettivamente un servo per ogni aerofreno, usare il cavo elettronico a "Y" per trasmettere lo stesso movimento a due servi.

In questo caso, la funzione Y-LEAD duplica il segnale sull'uscita 6 della ricevente e lo rende disponibile anche sull'uscita 7.

Il senso di rotazione e le corse possono essere impostate separatamente per entrambi i servi nei menu  $SERVII$  REV e  $SERVII$  TRAVL. ( $\rightarrow$  15.4.)

## **Per attivare la funzione** Y-LEAD**:**

4 fino MENU**,** r (appare SETUP)**, ひ fino MIXER,** O fino Y-LEAD

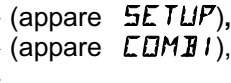

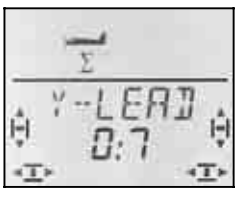

L'impostazione attuale lampeggia. Con il regolatore digitale 3D scegliere un servo (1 fino 6) dal quale riprendere i segnale per il servo 7. Per l'esempio riportato sopra, impostare il servo 6.

# *Istruzioni per l'uso COCKPIT SX*

# **16. Impostare un nuovo modello Modello base: HELI**

In questo capitolo sono descritti i passi necessari per impostare e mettere in funzione un nuovo elicottero con la *COCKPIT SX*.

Per impostare un nuovo elicottero:

- Controllare che il modello base HELI sia adatto all'elicottero che si vuole impostare  $\rightarrow$  16.1.
- Collegare i servi, il regolatore, ... alla ricevente
- $\rightarrow$  16.2. • Impostare la radio  $\rightarrow$  16.3.

# **16.1. Cosa si può impostare con il modello base HELI?**

- comandare elicotteri senza miscelazione elettronica
- comandare elicotteri con piatto ciclico HEIM
- comandare elicotteri con piatto ciclico a 3 punti, a 90° o 120°
- comandare elicotteri con piatto ciclico a 4 punti
- curva motore a 5 punti
- curva passo a 5 punti
- rotore anticoppia con compensazione statica per passo, Offset come impostazione base, punto neutrale per la miscelazione
- 4 configurazioni di volo (1, 2, 3 e autorotazione)
- passaggio dolce nelle configurazioni di volo, con 4 diverse velocità d'attivazione programmabili
- arresto immediato del motore (Throttle-Cut)
- comandare semplici elicotteri, quando non sono richieste miscelazioni particolari (p.es. con elettronica di comando On-Board)
- usare tre mixer a programmazione libera  $\rightarrow$  16.

### **16.1.1. Informazioni importanti riguardanti le configurazioni di volo!**

In fase d'impostazione di un **nuovo** elicottero è **solo attiva la configurazione di volo 1**. L'interruttore per le configurazioni 1 fino 3 (PH) e l'interruttore per l'autorotazione (A-ROT) sono disattivati. L'attivazione e l'impostazione delle configurazioni di volo sono descritte al capitolo  $\rightarrow$  16.8.

### **Vantaggio:**

Durante l'impostazione di un nuovo elicottero, si esclude in questo modo d'attivare per sbaglio configurazioni di volo non ancora impostate, che potrebbero causare reazioni inaspettate del modello.

### **16.1.2. Nota: denominazione dei comandi rollio, beccheggio e anticoppia nei menu**

Nei menu usati per impostare gli elementi di comando e per le definizioni dei mixer liberi (Mix-Def.) sono stati ripresi i caratteri usati per indicare gli elementi di comando negli aeromodelli.

 $\leftrightarrow$  vedi tabella sequente)

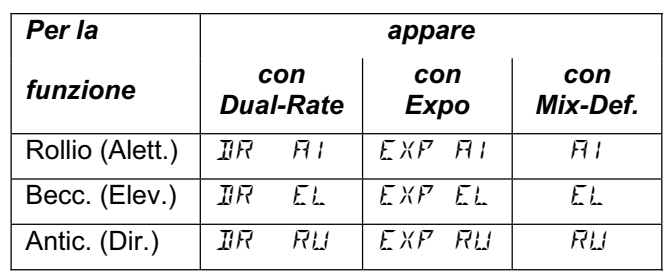

# **16.2. Collegare i servi**

La radio *COCKPIT SX* riuscirà a comandare correttamente i servi solo se collegati alla ricevente nella giusta sequenza.

## **16.2.1. Scegliere il tipo di piatto ciclico**

La radio *COCKPIT SX* consente l'impostazione di 8 (4 x 2) diversi tipi di piatti ciclici per la miscelazione elettronica. A seconda del posizionamento dei servi rispetto al piatto ciclico, l'impostazione può essere 1 fino 4 o –1 fino –4. Impostare il piatto ciclico "0", se non è richiesta una miscelazione elettronica.

Con l'ausilio delle figure riportate nelle tabelle seguenti, determinare il tipo di piatto ciclico usato sull'elicottero. In fase d'impostazione della radio, il piatto ciclico dovrà poi essere impostato nel menu  $MIXER$ , ROTOR,  $TYPE (\rightarrow 16.3.4.)$ 

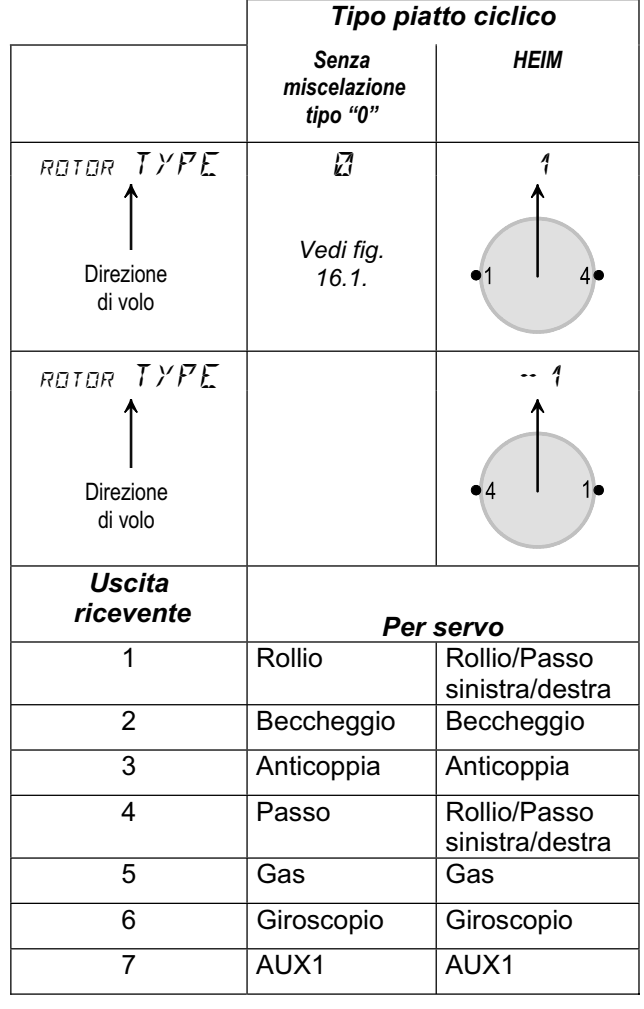
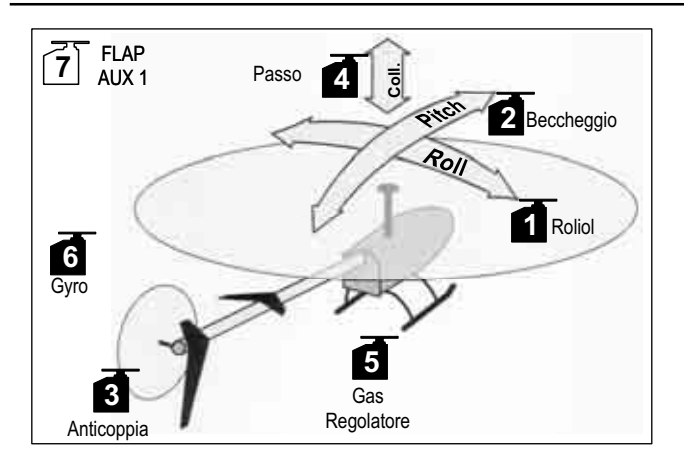

*Fig. 16.1.: Elicottero con comando separato per passo, rollio e beccheggio (miscelazione meccanica del piatto ciclico):*

## **Altri tipi di piatto ciclico:**

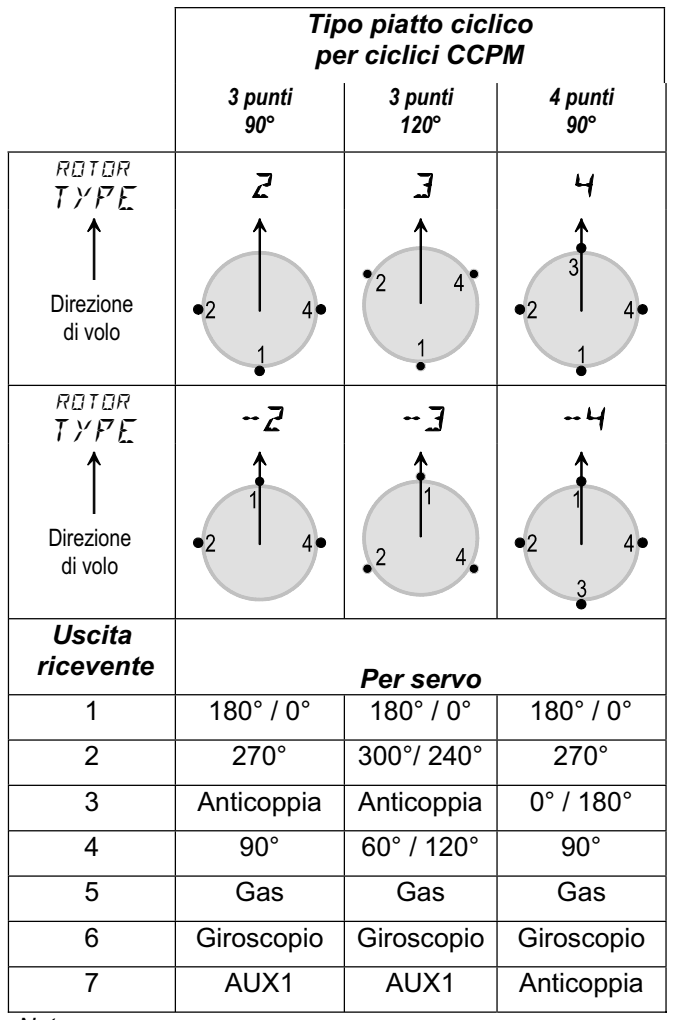

*Nota:*

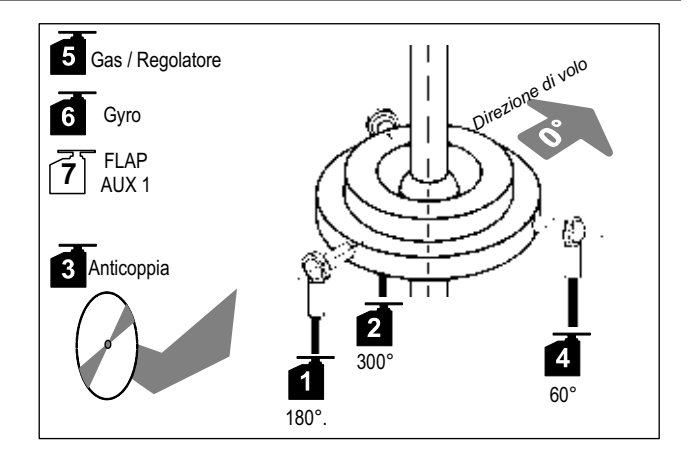

*Fig. 16.2.: Piatto ciclico con 3 punti a 120°* 

## **16.2.2. Collegare i servi alla ricevente**

Collegare i servi, il regolatore, il giroscopio alla ricevente come riportato nella tabella  $($   $\rightarrow$  16.2.1.).

#### **Importante:**

Solo con i servi collegati nella giusta sequenza, il piatto ciclico funzionerà correttamente.

**Per sicurezza, controllare ancora una volta!** 

## **16.3. Impostare la radio**

Prima di controllare il senso di rotazione dei servi, attivare una memoria per l'elicottero (modalità di comando – Mode e tipo piatto ciclico).

Per impostare la radio sono necessari i seguenti passi:

- Attivare la memoria  $\rightarrow$  16.3.1.
- Impostare la modalità di comando (Mode) $\rightarrow$  16.3.2.
- Conoscere le funzioni degli elementi di comando (interruttori/cursori)<br>  $\rightarrow$  16.3.3. terruttori/cursori)
- Scegliere il tipo di piatto ciclico  $\rightarrow$  16.3.4.
- Fissare la posizione degli elementi di comando per gas minimo e passo minimo  $\rightarrow$  16.3.5.
- Impostare Gas-Check  $\rightarrow$  16.3.6.
- **16.3.1. Attivare una nuova memoria con modello base HELI Menu:** (MEMO) NEW

**Per richiamare il menu** NEW**:**

U fino MENU, → (appare SETUP)<br>U fino MEMD, → (appare GD TD)  $\downarrow$  (appare GD TD)  $U$  fino NEW.

Nel display viene riportato Il modello base usato per ultimo.

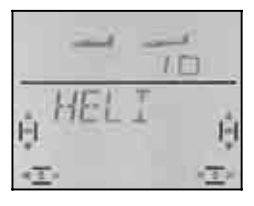

Girare (UU) per scegliere il modello base HEL I. Premere brevemente  $(1)$  per confermare e per richiamare automaticamente il menu IN MEM.

*Per le posizioni dei servi in gradi, la direzione di volo corrisponde a 0°, poi continuare in senso orario.* 

## *Istruzioni per l'uso COCKPIT SX*

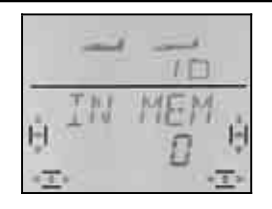

Nell'ultima riga lampeggia il numero " $\mathbb{Z}^*$ . Con il regolatore digitale 3D scegliere la memoria che si vuole usare per impostare il nuovo modello. Sfogliando le memorie, quelle occupate non vengono indicate.

Confermare la memoria scelta con la pressione veloce  $\downarrow$  del regolatore digitale 3D. La radio passa quindi al menu per l'inserimento del nome modello.

**Nota: annullare** (senza impostare un nuovo modello) Se questo menu è stato richiamato per sbaglio oppure se è stato scelto un modello base indesiderato, l'inserimento può essere annullato scegliendo "0" come numero memoria.

Anche la pressione lunga (♦) annulla l'inserimento e si ritorna alla schermata  $\sqrt{\text{INFO 1}}$ 

Un ulteriore breve pressione  $\downarrow$  sul regolatore digitale 3D attiva la modalità d'inserimento. Il primo carattere lampeggia.

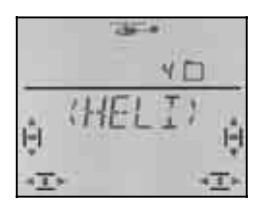

Il nome preimpostato <HELI> può essere cambiato a piacimento.

## **Cambiare il nome modello**

Con il regolatore digitale 3D scegliere il carattere desiderato. Sono possibili:

0 fino 9, :, /, <, -, >, ?, spazio, A fino Z

Confermare con la pressione veloce  $\downarrow$  del regolatore digitale 3D.

Adesso lampeggia il carattere successivo, che può essere scelto nella stessa maniera

Impostare i 6 caratteri. Con la pressione veloce ↓ del regolatore digitale 3D dopo il 6° carattere, si termina l'inserimento del nome.

#### **Nota: Terminare anticipatamente l'impostazione**  Se l'inserimento dovesse essere completo già prima del 6° carattere, confermare con la pressione lunga (ª) del regolatore digitale 3D. Nel display appare la schermata **INFO 1.**

Il modello adesso è memorizzato e la radio passa nuovamente al menu "NAME". Girare a sinistra  $(U)$  e uscire, passando per "EXIT". Adesso si possono scegliere altri menu oppure ritornare alla schermata  $\sqrt{NFO 1}$  con la pressione lunga  $\blacklozenge$ .

#### **16.3.2. Impostare la modalità di comando (Quale stick comanda cosa?) Menu:** (SETUP**,** MODEL) MODE

Con Mode si possono impostare le funzioni rollio (alettoni), beccheggio (elevatore), anticoppia (direzionale) e passo per i singoli elementi di comando. 4 modalità sono disponibili:

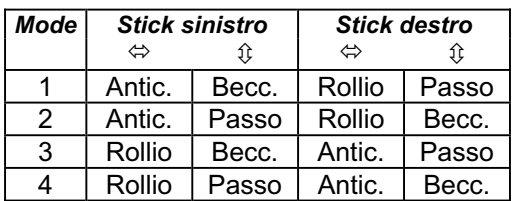

Scegliere nella tabella la modalità di comando desiderata e impostarla.

## **Per richiamare il menu "MODE":**

**4** (appare SETUP),<br>↓ (appare MODEL), ↓ (appare MODE), r **(**appare MODEL)**,** r **(**appare MODE),

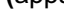

 $\ddagger$ 

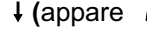

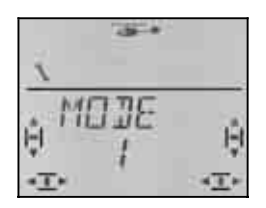

La modalità attuale lampeggia. Con il regolatore digitale 3D scegliere la modalità desiderata.

Confermare con una breve  $\downarrow$  pressione del regolatore digitale 3D.

## **16.3.3. Elementi di comando per HELI**

La foto sotto indica le funzioni per i singoli elementi di comando per il modello base HELI.

## **Funzione degli interruttori**

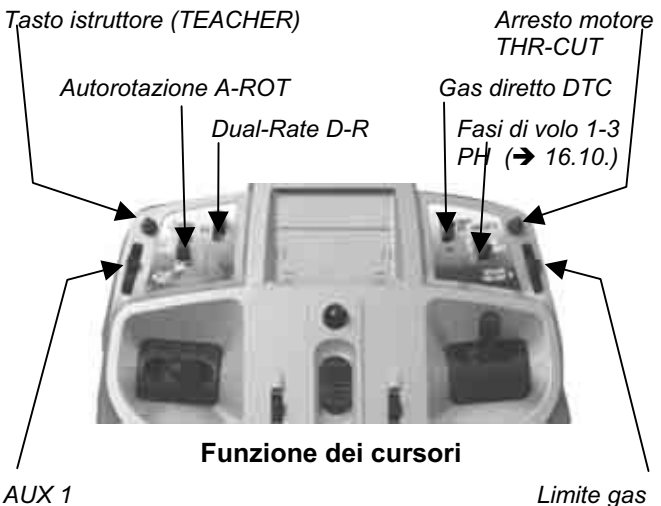

 *THR-LIMIT* 

## **16.3.4. Impostare il tipo di piatto ciclico Menu:** (MIXER**,** ROTOR) TYPE

Nel capitolo 16.2.1. abbiamo determinato il tipo di piatto ciclico per l'elicottero. Adesso il piatto ciclico usato deve ancora essere impostato nella radio.

## **Per richiamare il menu** TYPE**:**

 fino MENU**,** r **(**appare SETUP)**,** fino MIXER**,** r **(**appare TAIL)**,** fino ROTOR**,** r **(**appare V-ROT)**,** fino TYPE**,** r

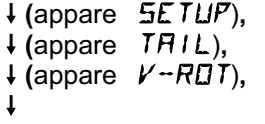

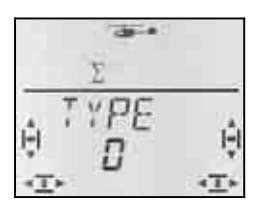

Nell'ultima riga lampeggia l'impostazione attuale per il tipo di piatto ciclico. Con il regolatore digitale 3D scegliere il tipo di piatto ciclico per il proprio modello  $(\rightarrow 16.2.1).$ 

Confermare con la pressione veloce  $\downarrow$  del regolatore digitale 3D.

#### **16.3.5. Scegliere la posizione minimo motore / passo minimo Menu:** TH R (Reverse)

Lo stick del passo comanda la funzione del passo e inoltre anche il motore, tramite la curva del motore. La posizione dello stick per minimo motore / passo minimo può essere in avanti (in direzione dell'antenna) o indietro (in direzione del pilota).

Impostando un nuovo modello,

**TH R = 0**,

**posizione minimo motore e passo minimo indietro**.

## **Per scegliere la posizione minimo motore:**

**4** fino MENU, ↓ (appare SETUP),<br>↓ (appare MOIEL), ↓ (appare MOIE),  $U$  fino  $TH$  R.

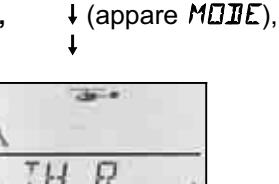

"0" o "1" lampeggia. Con il regolatore digitale 3D scegliere:

TH  $R = 0$ " : minimo motore / Passo min. indietro TH  $R = 0.1$ " minimo motore / Passo min. in avanti

Confermare con una breve  $\downarrow$  pressione del regolatore digitale 3D.

## **Nota: servo gas/regolatore funzionano in modo inverso**

Se una volta scelta la posizione del minimo motore, il motore del modello dovesse girare in questa posizione al massimo, **invertire il senso di rotazione del servo Gas.** La posizione per gas minimo è importante per consentire il corretto funzionamento delle funzioni THR-CUT (= throttle cut = arresto motore) e Gas-Check  $(\rightarrow 16.3.6)$ .

## **16.3.6. Trim motore accanto allo stick del passo**

Con il trim accanto allo stick del passo, si può intervenire sul valore impostato per TH MIN  $\rightarrow$  16.6.5.).

Il trim funziona solo con curva motore completamente bloccata con il limitatore gas (limitatore gas alla massima escursione). La posizione minima per il cursore destro può essere impostata nel menu SP+L R (Spoiler + Limiter Reverse). Impostazione base per il cursore: minimo "indietro" (in direzione del pilota).

### **16.3.7. Scegliere la posizione minimo in avanti / indietro per il cursore destro (Limitatore Gas e Gas diretto) Menu:** (SETUP**,** MODEL) SP+L R

Questo menu è contrassegnato con la sigla "SP+L R" poiché negli aeromodelli il cursore destro comanda la funzione SPOILER (SP). Con gli elicotteri, questo cursore viene usato per limitare il gas (L) o come elemento di comando per il gas diretto (DTC).

La funzione attuale del cursore dipende dalla posizione dell'interruttore **DTC** (**D**irect **T**hrottle **C**ontrol = gas diretto) .

#### **DTC = ON**

#### **Il cursore destro comanda direttamente il servo del motore** (il regolatore di giri). Lo stick del passo (la curva motore) non influenzano il motore.

 DTC (gas diretto) può essere usato per mettere in moto un motore a scoppio o per regolare il carburatore.

## **DTC = OFF**

**Il cursore destro funziona come limitatore gas** Il gas impostato con la curva motore può essere aumentato fino ad un valore massimo impostato con il limitatore.

 Questa è l'impostazione **normale** per il volo. Il gas viene comandato secondo la curva motore con lo stick del passo.

# **Per richiamare il menu**  $5F+L$  **R:**<br> *O* **fino** *MENLI***. <br>
<b>4** (appare

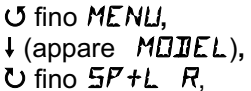

↓ (appare **SETUP)**,<br>↓ (appare M**OIIE**),

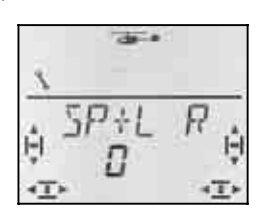

"0" o "1" lampeggia. Con il regolatore digitale 3D scegliere:

 $SP+L R = 0$ ":

Minimo per limitatore / Gas diretto indietro  $SP+LR = 0.1$ " :

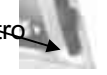

Minimo per limitatore / Gas diretto in avanti

Confermare con una breve  $\downarrow$  pressione del regolatore digitale 3D.

### **16.3.8.** Impostare il Gas-Check: "TH >  $\mathbb{Z}^n$ **Quale è la funzione del Gas-Check?**

Gas-Check è una richiesta di sicurezza per l'elemento di comando del motore. Questa funzione evita che il motore parta inavvertitamente, mettendo in pericolo o addirittura ferendo il modellista stesso, o altre persone vicine al modello.

## **Come funziona il Gas-Check?**

Se la funzione Gas-Check è stata attivata, la radio controlla all'accensione e/o passando ad un altra memoria che l'elemento di comando per il motore si trovi in posizione minimo, altrimenti nel display appare l'indicazione "TH)  $\mathbb{Z}^n$  (gas maggiore di 0) fino a quando l'elemento di comando non viene portato al minimo.

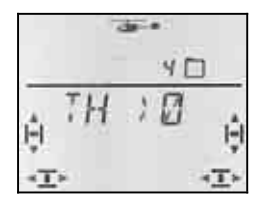

L'indicazione di sicurezza appare nei seguenti casi:

- a. DTC (gas diretto) è attivato **con** cursore destro (limitatore gas/comando per gas diretto) non in posizione minimo In questo caso la posizione dello stick del passo
- non ha importanza. b. DTC è disattivato **con** cursore destro (limitatore gas/comando per gas diretto) non al minimo **e** stick del passo non al minimo.

## **Nota: Gas rimane al minimo!**

Fino a quando nel display viene riportata l'indicazione  $\mathbb{Z}^n$ ,  $\mathbb{Z}^n$ , il canale del motore (servo 5) viene tenuto al minimo per motivi di sicurezza.

Con la breve  $\downarrow$  pressione del regolatore digitale 3D si può saltare l'indicazione di sicurezza. Il canale del motore rimane comunque sempre al minimo.

Solo dopo aver portato il limitatore gas in posizione minimo, il canale del gas si attiva e reagisce al comando del limitatore / allo stick del passo.

## **Consiglio:**

Quando si imposta un nuovo modello, il Gas-Check è sempre attivo (TH CHK = 1).

Disattivare il Gas-Check solo quando si è sicuri che all'accensione della radio il motore non sia pericoloso (motore a scoppio non avviato, regolatore con protezione avvio accidentale).

**Per richiamare il menu** TH CHK**:**

 $\overline{O}$  fino TH  $EMK$ ,  $\overline{O}$ 

**∪** fino MENU,  $\downarrow$  (appare SETUP),  $\downarrow$  (appare MOIE), r (appare MODEL)**,** r (appare MODE)**,**

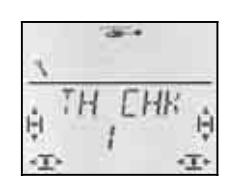

L'impostazione attuale "0" o "1" lampeggia.

Con il regolatore digitale 3D scegliere:

TH CHK =  $.0^{\circ}$  : Gas-Check disattivato

TH CHK =  $.1$ " : Gas-Check attivo

Confermare con una breve  $\downarrow$  pressione del regolatore digitale 3D.

## **16.4. Regolare i servi del piatto ciclico**

Prima d'accendere l'impianto ricevente, fissare il modello, per evitare che la modifica delle impostazioni possa provocare reazioni inaspettate e pericolose.

#### $\mathbf{Q}$  **Con elicotteri elettrici, scollegare il motore elettrico!**

Per impostare i servi, si consiglia di seguire la seguente successione.

#### **Elicotteri senza miscelazione elettronica del piatto ciclico (Tipo 0):**

In questo caso ogni funzione di comando (passo, rollio, beccheggio) può essere controllata singolarmente. Se necessario, correggere il senso di rotazione dei servi.

#### **Elicotteri con miscelazione elettronica del piatto ciclico (Tipo 1 fino 4 / -1 bis -4):**

- Controllare/correggere il senso di rotazione dei servi per il passo  $\rightarrow$  16.4.1.
- Controllare il senso di rotazione dei servi per rollio e beccheggio
- Impostare il centro e le corse dei servi che comandano il piatto ciclico  $\rightarrow$  16.4.3..

## **16.4.1. Controllare/correggere il senso di rotazione dei servi per il PASSO**

Portare lo stick del passo in posizione centrale. Il piatto ciclico dovrebbe trovarsi in posizione pressoché orizzontale e al centro dell'area di lavoro.

Spostare lo stick del passo in direzione minimo. Tutti i servi del piatto ciclico si devono muovere verso il basso (almeno per la maggior parte degli elicotteri).

Se necessario, invertire il senso di rotazione dei servi nel menu SERVO REV.

## **Descrizione in breve per invertire il senso di rotazione (REV):**

 $\bigcup$  fino MENU,  $\downarrow$ ,  $\bigcup$  fino  $5E$ RVO,  $\downarrow$ ,

- Scegliere il servo  $\sigma$   $\sigma$ ,
- $\downarrow$ ,  $\bigcup$  fino REV,  $\downarrow$

 REV = 0: senso di rotazione normale REV = 1: senso di rotazione invertito Scegliere con il regolatore digitale 3D ( $J$   $U$ )

 $\downarrow$ ,  $\circ$  fino  $EXIT, \downarrow$ 

## **16.4.2. Controllare il senso di rotazione dei servi per ROLLIO e BECCHEGGIO**

Se il piatto ciclico si muove correttamente muovendo lo stick del passo, anche il senso di rotazione dei servi per il rollio ed il beccheggio è corretto.

Stick ROLLIO a sinistra = Piatto ciclico si inclina a sinistra (in direzione di volo)

Stick BECCHEGGIO in avanti (in direzione dell'antenna) =

 Piatto ciclico si inclina in avanti (in direzione di volo)

Se il movimento non dovesse essere come descritto sopra, molto probabilmente non è stato impostato il tipo piatto ciclico esatto  $($  16.2.) o i servi non sono stati collegati alla ricevente come indicato  $($   $\rightarrow$  16.3.).

Collegare correttamente i servi alla ricevente o scegliere il piatto ciclico adatto. Poi controllare ancora una volta il funzionamento del passo ( $\rightarrow$  16.4.1.)

## **Nota: Impostare le corse per ROLLIO e BECCHEG-GIO**

Qui abbiamo controllato solo la **direzione** di movimento del piatto ciclico. Le **corse** dei servi per ROLLIO e BECCHEGGIO devono essere impostate con il Dual-Rate nel menu CONTRL  $($   $\rightarrow$  16.9.1.).

## **16.4.3. Impostare il piatto ciclico per Tipo 1 e 4**

## **Nota per Tipo 0**

Se si utilizza il piatto ciclico tipo 0 (miscelazione meccanica), passare direttamente al capitolo ( $\rightarrow$  16.5.).

## **Nota: Impostare le corse per il piatto ciclico**

Qui controlliamo e impostiamo solo la **direzione** ed i valori massimi di movimento per il piatto ciclico. Le **corse** per il PASSO devono essere impostate con la curva del PASSO  $($   $\rightarrow$  16.5.).

## **Controllare e impostare il passo:**

- a. Portare lo stick del passo in posizione centrale e riportare i trim per rollio/beccheggio in posizione neutrale.
- b. Controllare che le squadrette dei servi siano perpendicolari ai rinvii. Se necessario, svitare la squadretta e posizionarla di conseguenza.
- c. Se necessario, regolare anche la posizione centrale per portare la squadretta ad angolo retto con il rinvio.
- d. Con lo stick del passo, controllare che la corsa dei servi si sufficiente per ottenere la necessaria inclinazione delle pale (angolo d'incidenza delle pale per passo minimo/massimo).

 Se necessario, intervenire prima su rinvii (agganciare i rinvii ad un foro più interno/esterno della squadretta del servo).

**Nota: La corsa per lo stick del passo è di +/-100%**  In fase d'impostazione di un nuovo modello, lo stick del passo genera la corsa massima (-100% fino 100%).

- e. Portare lo stick del passo al centro e controllare che il piatto ciclico si trovi in posizione orizzontale. Se necessario, correggere la posizione del piatto ciclico allungando/accorciando i rinvii.
- f. Portare lo stick del passo in posizione PASSO minimo. Controllare che il piatto ciclico si trovi in posizione orizzontale. Per correggere, regolare le corse dei servi.

g. Portare lo stick del passo in posizione PASSO massimo e controllare che il piatto ciclico si trovi in posizione orizzontale. Per correggere, regolare le corse dei servi.

## **Per impostare il centro e la corsa del servo:**

4 **fino** MENU**, (**r**) (appare** SETUP**)** 3 **fino** SERVO**, (**r**) (appare il servo numero** 1**)** 4 3 **scegliere il servo desiderato**  r **(appare** CENTR**)** 4 3 scegliere CENTR**,** TRAVL o REV r aprire il parametro scelto per l'impostazione (lampeggia) Attenzione, se si imposta la corsa (TRAVLO: Con lo stick scegliere la corsa in avanti/indietro / destra/sinistra!  $\downarrow$  terminare l'impostazione e scegliere un altro parametro o servo.

## **16.5. Impostare la curva del passo Menu: (**CONTRL**)** CP

In fase d'impostazione di un nuovo modello, per la curva del passo sono preimpostati cinque punti:

 $P1 = -100\%$ ,  $P2 = -50\%$ ,  $P3 = 0\%$ ,  $P4 = 50\%$ ,  $P5 = 100%$ 

Per impostare la curva del passo ci sono due possibilità (come pure per la curva motore):

## **a. Scegliere i punti con lo stick del passo** (Quick-Select, un menu)

 $\sigma$  fino MENU,  $\downarrow$ ,  $\sigma$  fino CONTRL,  $\downarrow$ ,  $O$  fino  $P$  /  $TCH$ ,  $\downarrow$ 

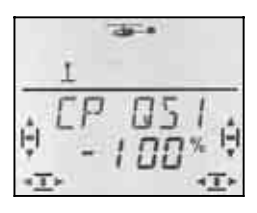

 Muovendo lo stick del passo, il numero finale indica il punto della curva attualmente scelto.

Premere brevementel per aprire il parametro (il valore comincia a lampeggiare). Scegliere con lo stick uno dei cinque punti e impostare il valore desiderato.

Un ulteriore breve  $\downarrow$  pressione fa cessare il lampeggio. Adesso i valori dei 5 punti possono essere controllati, ma non più modificati.

 **Perché usare questa modalità d'impostazione?**  Tutti i punti della curva possono essere controllati, ed eventualmente corretti, senza dover uscire dal menu.

**b. Scegliere i punti con il regolatore digitale 3D**  (5 menu con i punti P1 fino P5)

 $\sigma$  fino *MENU,*  $\downarrow$ ,  $\sigma$  fino CONTRL,  $\downarrow$ ,  $U$  fino  $PITLH$ ,  $U$  (appare PITQS 1)

 $U$   $U$  scegliere il punto desiderato con il regolatore digitale 3D

 $(PIT \nP1$  fino  $PIT \nP5)$ 

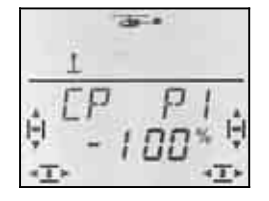

Premere brevementel per aprire il parametro e per impostare il valore desiderato.

Un ulteriore breve  $\downarrow$  pressione fa cessare il lampeggio. Con il regolatore digitale 3D si può adesso richiamare un altro punto della curva o uscire dal menu, passando per EXIT.

 **Perché usare questa modalità d'impostazione?** Se p.es. il motore è già in moto e si vuole impostare l'incidenza delle pale per il passo massimo, il punto 5 della curva può essere scelto ed impostato, senza dover portare lo stick del passo al massimo.

## **16.6. Il gas**

La figura sotto indica in modo schematico come il limitatore del gas, la curva del gas e lo stick del passo influenzano il gas. Nel capitolo 16.6.1 sono descritte le singole funzioni..

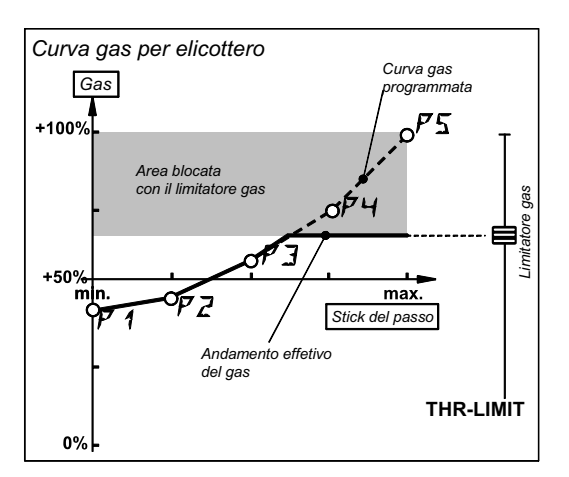

*Fig. 16.6.1.* 

## **16.6.1. Cosa significano Limitatore, curva, minimo, trim, DTC e Throttle-Cut**

## **… Limitatore gas (THR-LIMIT)**

Il limitatore gas limita il valore massimo per il gas. Durante il volo normale, il limitatore si trova in posizione massima. In questo caso il motore viene comandato direttamente dallo stick del passo in base alla curva motore.

Una volta avviato il motore, si può dare lentamente motore, agendo sul cursore destro.

## **… Curva motore**

La curva motore della *COCKPIT SX* ha 5 punti, per poter impostare con precisione l'andamento del gas alle diverse posizioni dello stick del passo.

L'obiettivo è un numero di giri costante (più si aumenta il passo, più il motore accelera).

## *Istruzioni per l'uso COCKPIT SX*

## **… Minimo Gas e Trim Gas (minimo)**

Con TH MIN (Minimo Gas) si può impostare il minimo motore.

Portando il limitatore gas al minimo, il minimo di un motore a scoppio può essere regolato precisamente con il trim per adattarlo alle condizioni esistenti (temperatura, umidità). Per trimmare, usare la leva del trim, accanto allo stick per il passo (scelto con MODE).

## **… DTC ?**

DTC è l'abbreviazione per **D**irect **T**hrottle **C**ontrol, che significa gas diretto. Con DTC attivato (interruttore SNAP/DTC su ON), il canale del gas (indifferentemente se per motore a scoppio o per regolatore) può essere comandato direttamente dal cursore destro, senza essere legato alla posizione dello stick del passo.

DTC è utile quando si avvia il motore a scoppio o in fase di regolazione del carburatore.

## **… Throttle-Cut (THR-CUT = arresto motore)**

Premendo questo tasto, il canale del gas viene tenuto nella posizione fissata con la corsa per il servo 5. Questa funzione permette quindi d'arrestare il motore, se la posizione impostata, corrisponde alla chiusura completa del carburatore.  $\rightarrow$  Fig. 16.6.2.)

! **Attenzione: Con elicotteri elettrici** tenere presente che, una volta rilasciato il tasto THR-CUT, il gas ritorna alla posizione iniziale. Il rotore principale può cominciare a girare.

### **16.6.2. Impostare il servo del gas con motori a scoppio**

Impostare prima il senso di rotazione per il servo del gas nel menu SERVO REV e poi regolare le corse massime (carburatore chiuso / gas massimo) nel menu SERVO TRAVL.

## **Per regolare il gas:**

## a. **Senso di rotazione**

Portare l'interruttore DTC su ON (gas diretto) ed il cursore destro in posizione centrale. Il servo si trova adesso a "1/2-Gas".

 Premere adesso il tasto TH-CUT (Throttle-Cut = arresto motore). Il carburatore si deve chiudere (il motore si ferma).

 Se questo non dovesse succedere, invertire il senso di rotazione per il servo 5.

(per invertire il senso di rotazione  $\rightarrow$  16.4.1.)

## b. **Motore SPENTO**

Tenere premuto il tasto TH-CUT e impostare la corsa del motore nel menu SERVO TRAVL (servo 5), fino alla chiusura completa del carburatore. Controllare che il servo non venga bloccato meccanicamente.

## b. **Gas massimo**

Portare il cursore destro in posizione gas massimo e impostare la corsa del motore nel menu SERVO TRAVL (servo 5) fino all'apertura completa del carburatore. Controllare che il servo non venga bloccato meccanicamente.

## **16.6.3. Gas con elicotteri elettrici**

Con elicotteri elettrici si possono normalmente lasciare invariate le impostazioni base per la corsa del gas (– 100% / 100%). L'impostazione corrisponde al formato degli impulsi UNI e funziona con la maggior parte dei regolatori di giri.

In ogni caso controllare la funzione del tasto THR-CUT (arresto motore). Se premendo questo tasto, il motore passa a gas massimo, invertire nel menu SERVO REV il senso di rotazione del gas (servo 5). (per invertire il senso di rotazione  $\rightarrow$  16.4.1.)

## **16.6.4. Impostare la curva motore Menu:** (CONTRL) TH

In fase di regolazione di un nuovo modello, i cinque punti della curva motore sono impostati con questi valori:

 $P1 = 0\%$ ,  $P2 = 25\%$ ,  $P3 = 50\%$ ,  $P4 = 75\%$ ,  $P5 = 100\%$ 

La curva motore serve per tenere possibilmente costante il numero di giri del motore sull'intera corsa del passo. I singoli punti devono essere impostati tenendo conto della coppia necessaria nelle rispettive posizioni del passo.

Per impostare la curva motore ci sono due possibilità:

## **a. Scegliere i punti con lo stick del passo** (Quick-Select, un menu)

 $\sigma$  fino MENU,  $\downarrow$ ,  $\sigma$  fino CONTRL,  $\downarrow$ , **ひ fino TH** 

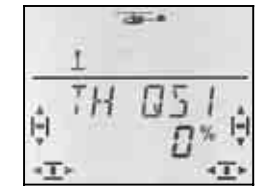

 Muovendo lo stick del passo, il numero finale indica il punto della curva motore attualmente scelto.

Premere brevementel per aprire il parametro (il valore comincia a lampeggiare). Scegliere con lo stick uno dei cinque punti e impostare il valore desiderato.

Un ulteriore breve  $\downarrow$  pressione fa cessare il lampeggio. Adesso i valori dei 5 punti possono essere controllati, ma non più modificati.

 **Perché usare questa modalità d'impostazione?**  Tutti i punti della curva possono essere controllati, ed eventualmente corretti, senza dover uscire dal menu.

## **b. Scegliere i punti con il regolatore digitale 3D**  (5 menu con i punti P1 fino P5)

U fino MENU, ↓, U fino CONTRL, ↓  $U$  fino TH,  $U$  (appare THDS 1)

4 3 scegliere il punto desiderato con il regolatore digitale 3D

## $(TH \tP 1$  fino  $TH \tP 5)$

Girando a destra il regolatore digitale 3D, dopo TH  $P5$  si potrà trovare il parametro  $TH$  MIN.

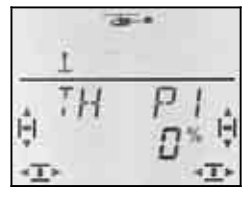

Premere brevementel per aprire il parametro e per impostare il valore desiderato.

Un ulteriore breve  $\downarrow$  pressione fa cessare il lampeggio. Con il regolatore digitale 3D si può adesso richiamare un altro punto della curva o uscire dal menu, passando per EXIT.

 **Perché usare questa modalità d'impostazione?** Se p.es. si vuole aumentare il numero di giri del motore per il passo massimo, con motore già in moto, il punto 5 della curva motore può essere scelto ed impostato, senza dover portare lo stick del passo al massimo.

## **Importante: Configurazioni di volo e A-ROT-Gas**

## **Nota:**

## **3 curve motore con configurazioni di volo attive**

Con configurazioni di volo attive (PHASES = 1), è possibile impostare per ogni configurazione di volo una diversa curva motore.

## **Nessuna curva motore con AUTOROTAZIONE**

Se si attiva l'autorotazione con l'interruttore CS / A-ROT, il gas passa al valore fisso preimpostato per l'autorotazione.  $\rightarrow$  16.6.6.)

### **16.6.5. Impostare il minimo motore Menu:** (CONTRL) TH MIN

Con TH MIN (minimo motore) è possibile limitare verso il basso il minimo motore. Con questa funzione si evita che il motore si arresti. Il valore può essere aumentato fino al 30% con la leva del trim accanto allo stick del passo. Per arrestare il motore, premere il tasto THR-CUT .

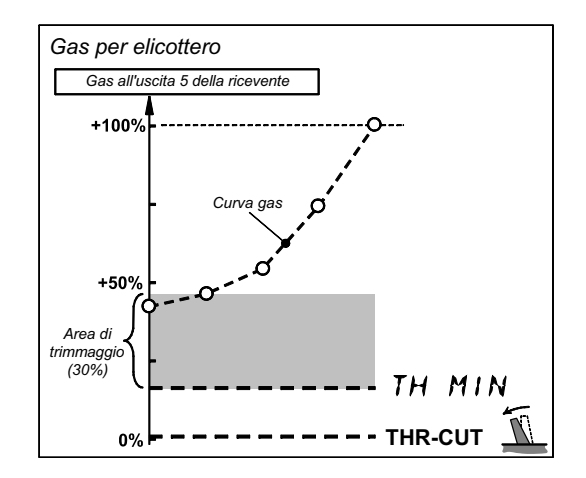

### *Fig. 16.6.2.*

## **TH MIN per motori a scoppio**

Portare il trim del gas (accanto allo stick del passo) al centro. Nel display viene indicato il simbolo riportato a destra.

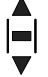

## **Per richiamare il menu** TH MIN**:**

 $U$  fino  $MENU$ ,  $\downarrow$ ,  $U$  fino  $LUNIRL$ ,  $\downarrow$ , **U** fino TH, ↓, U fino TH MIN, ↓

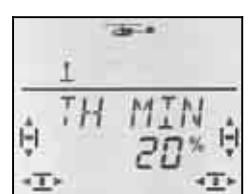

Il valore percentuale attuale lampeggia. Con il regolatore digitale 3D impostare il valore fra 0% e 100% con passi del 1%.

Confermare con una breve  $\downarrow$  pressione del regolatore digitale 3D.

## **Consiglio: per elicotteri elettrici**

Con elicotteri elettrici, impostare TH MIN a 0% e portare anche il trim al minimo. Il simbolo del trim indicato nel display sarà quindi il seguente:

 $\mathsf{THR} = 0$   $\blacksquare$  TH R = 1 (minimo indietro) (minimo in avanti)

In questo modo, l'impulso di comando per il regolatore sarà in formato UNI (1 ms fino 2 ms).

## **16.6.6. Impostare il gas per l'autorotazione Menu:** (CONTRL) TH AR

## **Nota:**

#### **Impostazione possibile solo con configurazioni di volo attive!**

L'impostazione del gas per autorotazione è possibile solo con configurazioni di volo attive ( $\rightarrow$  16.10.2.) **e** con interruttore A-ROT in posizione ON.

Quando si prova l'autorotazione con elicotteri con motore a scoppio, è importante che il motore rimanga in moto per poter riprendere il modello in caso di necessità. Con autorotazione attiva (interruttore A- ROT) è possibile richiamare un valore fisso per il gas. Per questa funzione, impostare il parametro  $TH$  AR (gas per autorotazione) nel menu CONTRL TH.

## **Per richiamare il menu** TH AR**:**

**∪** fino MENLI, ↓ (appare SETLIP),<br>
∪ fino LDNTRL, ↓ (appare JR AI), U fino *CDNTRL*,  $\downarrow$  (appare *IR*  $\bigcup$  fino TH,  $\downarrow$  (appare p.es. THES3)

## **Portare l'interruttore A-ROT in posizione ON (indietro)!**

L'autorotazione adesso è attivata. Nel display viene indicata la schermata seguente, indipendentemente dal punto scelto nella curva motore.

TH  $\overline{HR}$ ,  $\downarrow$  (il valore attuale lampeggia)

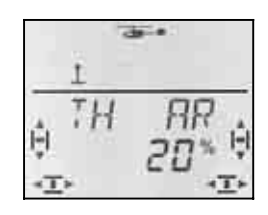

Con il regolatore digitale 3D impostare il valore fra 0% e 100% con passi del 1%.

Confermare con una breve  $\downarrow$  pressione del regolatore digitale 3D.

## **Nota: Gas per elicotteri elettrici**

Impostare il gas per autorotazione a 0% e portare il trim del passo al minimo. Se il regolatore dispone della funzione avvio "dolce", lasciare eventualmente in moto il motore al minimo, per ottenere una "ripresa" immediata del motore in caso di necessità.

## **16.7. Impostare il rotore di coda Menu:** TAIL

 **Consiglio:** Per le impostazioni di base, collegare il servo dell'anticoppia direttamente alla ricevente (con piatto ciclico a 4 punti all'uscita 7, per tutti gli altri, all'uscita 3). In questo modo si esclude un'eventuale "interferenza" del giroscopio nelle impostazioni.

Le impostazioni per il rotore di coda di possono trovare nel menu principale MIXER. Nel mixer TAIL si possono trovare i seguenti parametri di miscelazione:

- a. YAW Stick anticoppia Effetto del comando anticoppia sul rotore di coda per destra/sinistra (differenziazione)
- b. CP Miscelazione stick del passo per compensazione statica dell'anticoppia (REVO-MIX)
- c. CP ZRO Punto di partenza per la miscelazione (passo per 0° incidenza pale rotore principale)
- d. OFFSET Impostazione base per il rotore di coda

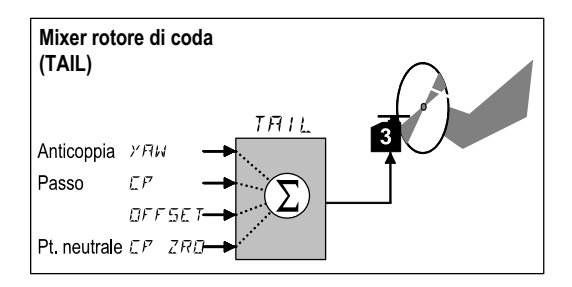

*Fig. 16.7.: Mixer rotore di coda* 

### **16.7.1. Controllare/correggere il senso di rotazione, la posizione centrale e la corsa massima del servo anticoppia**

## **Anche per il rotore di coda vale:**

Regolare prima correttamente la meccanica, poi usare le regolazioni elettroniche per l'impostazione precisa.

## **Controllare e correggere l'impostazione del servo:**

- a. Muovere lo stick dell'anticoppia e controllare che il servo si muova nella giusta direzione. Se necessario invertire il senso di rotazione del servo. (per invertire il senso di rotazione  $\rightarrow$  16.4.1.)
- b. Portare il trim dell'anticoppia al centro.
- c. Controllare che la squadretta del servo si trovi ad angolo retto con il rinvio. Se necessario, svitare la squadretta e posizionarla di conseguenza. Per una regolazione precisa, impostare la posizione centrale del servo.
- d. Controllare che la squadretta del rotore di coda si trovi ad angolo retto con l'asse longitudinale del modello. Se necessario intervenire sul rinvio.

e. Controllare entrambe le escursioni finali dello stick dell'anticoppia - le corse devono essere sufficientemente grandi. Controllare inoltre che il servo non venga bloccato meccanicamente. Se necessario, collegare il rinvio ad un foro più esterno/interno.

### **16.7.2. Impostare il parametro** YAW **per il rotore di coda**

Per il parametro "YAW" si devono impostare due valori. In questo modo è possibile differenziare la funzione dell'anticoppia (valori diversi per anticoppia a sinistra o a destra). L' "anticoppia" in senso orario o antiorario può essere impostata in modo da avere sempre la stessa risposta ai comandi sia a destra, che sinistra.

#### **Per richiamare il menu** YAW**:**  $\sigma$  fino MENU,  $\downarrow$  (appare SETUP),

U fino  $MIXER$ ,  $\downarrow$  (appare TRIL),

 $\downarrow$  (il valore attuale lampeggia)

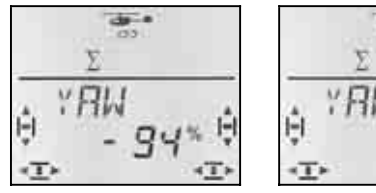

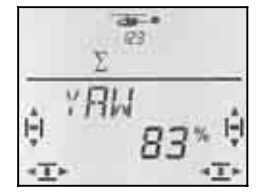

 *Stick antic. a sinistra Stick antic. a destra* 

Con lo stick dell'anticoppia, scegliere il valore per destra/sinistra e impostarlo con il regolatore digitale.

Confermare con una breve  $\downarrow$  pressione del regolatore digitale 3D.

### **Nota:**

#### **Valore anticoppia in modalità Heading –100% / 100%**

Se il giroscopio funziona in modalità Heading, lo stick dell'anticoppia comanda il rateo di rotazione (la velocità di rotazione) intorno all'asse verticale. Il valore anticoppia per il rotore di coda lavora automaticamente con l'impostazione –100%/100%. Impostazioni fatte eventualmente prima con funzionamento normale (in modalità smorzamento) non vengono modificate, ma ignorate.

## **Presupposto per la modalità Heading:**

La modalità Heading deve essere attivata nella configurazione attualmente in uso (Menu: HEADG = 1) **e** la sensibilità del giroscopio deve essere impostata con un valore compreso fra -1 e -100% (Menu: GYRO).

## **Importante: Con configurazioni di volo**

attivate  $(\rightarrow 16.10.2)$ , l'impostazione può essere differente per ogni configurazione di volo. Per richiamare le configurazioni di volo, usare gli interruttori A-ROT e PH. La configurazione attualmente attiva viene indicata nel display  $($   $\rightarrow$  16.10.3.).

#### **16.7.3. Punto di partenza per la miscelazione del passo nell'anticoppia Menu:** (MIXER**,** TAIL) CP ZRO

Il parametro CP ZRO fissa la posizione di partenza dello stick del passo per la miscelazione del passo nell'anticoppia ( $\rightarrow$  16.7.4.).

**Per richiamare il menu** CP ZRO**:**  $U$  fino MENU,  $V$  (appare  $SETUP$ ), U fino  $MIXER$ ,  $\downarrow$  (appare TRIL),  $O$  fino  $\overline{LP}$  ZRD,  $\overline{LP}$ 

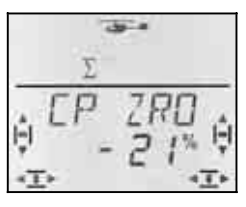

Il valore attuale lampeggia nell'ultima riga.

### **Aiuto per impostare il parametro CP ZRO**

Portare lo stick del passo nella posizione corrispondente a quella di partenza per la miscelazione (p.es. hovering o incidenza del passo 0°).

Con la pressione lunga + del regolatore digitale 3D la posizione dello stick viene ripresa e indicata nel display. Fino a quando il valore lampeggia nell'ultima riga, la posizione dello stick può essere nuovamente ripresa con la pressione lunga ª del regolatore digitale 3D.

Il valore può anche essere impostato con il regolatore digitale 3D.

Confermare con una breve  $\downarrow$  pressione del regolatore digitale 3D.

## **16.7.4. Impostare il parametro** CP **per il rotore di coda (REVO-Mix)**

Per il parametro CP si devono impostare due valori. In questo modo è possibile impostare la compensazione dell'anticoppia per la salita e per la discesa. In questo modo si può compensare la rotazione del modello, dovuta ad una coppia diversa per la salita o discesa.

## **Nota:**

Impostazione non necessaria per giroscopio in modalità Heading

Vedi nota a lato!

 $U$  fino  $E$ P,

## **Per richiamare il menu** CP**:**

**5** fino MENU,  $\downarrow$  (appare SETUP),<br> **b** fino MIXER,  $\downarrow$  (appare THIL),  $\downarrow$  (appare TRIL),

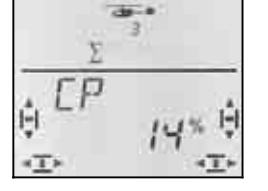

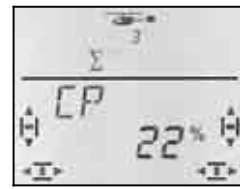

 *Stick passo indietro Stick passo in avanti* 

Il valore attuale lampeggia nell'ultima riga. Con lo stick del passo, scegliere il valore per avanti o indietro. Impostare il valore con il regolatore digitale 3D. Confer- $\overline{m}$  mare con una breve  $\overline{v}$  pressione del regolatore digitale 3D.

**Importante: Con configurazioni di volo...** (vedi sopra)

## **16.7.5. Impostare l'Offset per il rotore di coda**

L'impostazione di base per il rotore di coda (incidenza delle pale) è data dalla regolazione meccanica del rotore di coda.

Il parametro OFFSET permette d'adattare l'incidenza delle pale dell'anticoppia al numero di giri del motore (p.es. hovering/volo normale). Per l'autorotazione, le pale dell'anticoppia devono essere impostate con un OFFSET di 0°.

# **Per richiamare il menu DFFSET:**<br> **U** fino MENU,  $\downarrow$  (appare

 $\begin{array}{lll} \texttt{U} & \texttt{fino} & \texttt{MENU}, \\ \texttt{U} & \texttt{fino} & \texttt{H} & \texttt{I} & \texttt{XER}, \end{array}$  (appare  $\begin{array}{lll} \texttt{FFLUP}, \\ \texttt{HFLU}, \end{array}$  $U$  fino DFFSET.

 $\downarrow$  (appare THIL),

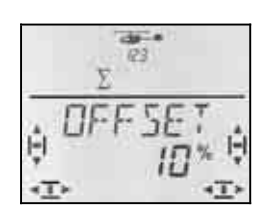

Il valore attuale lampeggia nell'ultima riga. Con il regolatore digitale 3D impostare il valore.

Confermare con una breve  $\downarrow$  pressione del regolatore digitale 3D.

## **Importante: Con configurazioni di volo**

attivate  $(\rightarrow 15.9.2.)$ , l'impostazione può essere differente per ogni configurazione di volo. Per richiamare le configurazioni di volo, usare gli interruttori A-ROT e PH. La configurazione attualmente attiva viene indicata nel display  $($   $\rightarrow$  16.10.3. Tabella 2).

## **16.8. Giroscopio per elicottero Menu:** (MIXER) **GYRO**

La *COCKPIT SX* può memorizzare per tutte le quattro configurazioni di volo un valore separato per la sensibilità del giroscopio. Se il giroscopio dispone di un' entrata" per la regolazione della sensibilità (o permette l'attivazione della modalità Heading), la sensibilità del giroscopio può essere adattata alle diverse condizioni di volo. Il segnale di comando per la sensibilità del giroscopio è disponibile sull'uscita 6 della ricevente.

## **16.8.1. Impostare la sensibilità del giroscopio**

## **Per richiamare il menu** GYRO**:** U fino MENLI,  $\downarrow$  (appare TRIL),  $\bullet$  fino  $5$ *YRD*,  $\downarrow$  (appare  $5$ *YRD* con valore %),  $\downarrow$

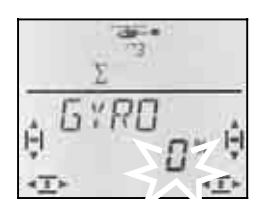

Nell'ultima riga lampeggia il valore attuale. Con il regolatore digitale 3D ( $\overline{O}$   $\overline{O}$ ), scegliere un valore fra -100%  $e + 100%$ .

Confermare con una breve  $\downarrow$  pressione del regolatore digitale 3D.

## *Istruzioni per l'uso COCKPIT SX*

**Importante: Con configurazioni di volo** 

attivate  $($  16.10.2.), l'impostazione può essere differente per ogni configurazione di volo. Per richiamare le configurazioni di volo, usare gli interruttori A-ROT e PH. La configurazione attualmente attiva viene indicata nel display ( $\rightarrow$  16.9.3. Tabella 2).

## **16.8.2. Attivare la modalità HEADING Menu:** (CONTRL**,** GYRO) HEADG

Molti giroscopi possono funzionare sia in modalità normale (modalità smorzamento), che in modalità Heading (Heading, Heading-Hold, Heading-Lock). La modalità di questi giroscopi può essere scelta attraverso il segnale di comando per la sensibilità. Per la maggior parte dei giroscopi:

 Sensibilità fra 0% e –100% = Modalità Heading

 Sensibilità fra 0% e +100% = Modalità normale

## **Cosa cambia nella modalità Heading?**

In modalità Heading il pilota comanda con lo stick dell'anticoppia il senso di rotazione e la velocità di rotazione attorno all'asse verticale. Con stick dell'anticoppia al centro, il giroscopio mantiene l'attuale posizione. **Per questo motivo è importante non modificare, neanche con il trim, la posizione centrale per lo stick dell'anticoppia.**

In certi casi, "un trimmaggio minimo", può anche essere necessario per compensare eventuali imprecisioni del giroscopio. Il valore di trimmaggio è identico per tutte le configurazioni di volo che lavorano con Heading.

Con modalità Heading attiva (HEADG = 1):

la radio *COCKPIT SX* crea una memoria comune per il trim, che verrà usata per tutte le configurazioni di volo Heading (tutte le configurazioni di volo nelle quali la sensibilità del giroscopio è impostata con un valore compreso fra  $0\%$  e  $-100\%$ ).

## **Per richiamare il menu** HEADG**:**

l (appare MODEL),<br>U fino MIXER.  $\bigcup$  fino  $HEHI\overline{I}G$ ,  $\qquad \qquad \downarrow$ 

**∪** fino MENU,  $\downarrow$  (appare SETUP),<br>↓ (appare MOIEL), ↓ (appare MOIE), 3 fino MIXER, r (appare TAIL)**,**

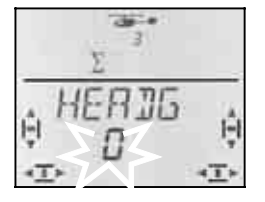

L'impostazione attuale lampeggia. Con il regolatore digitale 3D scegliere il valore desiderato.

Confermare con una breve  $\downarrow$  pressione del regolatore digitale 3D.

## **16.8.3. Controllare la funzione Heading**

Per controllare se il giroscopio funziona in modalità Heading:

## **Prerogative:**

- a. GYRO = -50% (Sensibilità  $\rightarrow$  16.8.1.)
- b.  $HEADG = 1$ (Heading attivato  $\rightarrow$  16.8.2.)

## **Controllo:**

Portare lo stick dell'anticoppia brevemente a fine corsa e rilasciarlo.

- a. Dopo aver rilasciato lo stick, le pale dell'anticoppia rimangono nella loro posizione o ritornano molto lentamente alla posizione di partenza: Giroscopio lavora in modalità Heading
- b. Dopo aver rilasciato lo stick, le pale dell'anticoppia ritornano immediatamente alla posizione di partenza:

Giroscopio lavora in modalità normale

 In questo caso il segnale di comando per il canale 6 deve essere invertito.

(per invertire il senso di rotazione  $\rightarrow$  16.4.1.)

## **Altri effetti della modalità Heading:**

- a. La miscelazione del passo nell'anticoppia (compensazione anticoppia / Revo-Mix  $\rightarrow$  16.7.4.) viene disattivata.
- b. Un OFFSET eventualmente impostato  $(\rightarrow 16.7.5)$ . non viene preso in considerazione.

## **16.9. Impostare Dual-Rate e Esponenziale per rollio, beccheggio e anticoppia**

#### **16.9.1. Impostare il Dual-Rate per rollio, beccheggio e anticoppia Menu:** (CONTRL) IR

Per ogni posizione dell'interruttore D-R si possono impostare, per i tre elementi di comando rollio, beccheggio e anticoppia, rispettivamente due diverse escursioni.

Usare la funzione Dual-Rate per:

• attribuire ad uno stick due diverse escursioni di comando.

**Esempio:** Per un comando più preciso, la corsa viene ridotta al 50%. In situazioni estreme è possibile attivare con l'interruttore D-R la corsa completa (100%).

• Impostare l'effetto dell'elemento di comando, quando questo è integrato in un mixer.

**Esempio:** I servi del piatto ciclico vengono comandati contemporaneamente dal passo, rollio e beccheggio. Il grado d'intervento dello stick del passo può essere impostato con la curva del passo  $(\rightarrow 16.5)$ . Per rollio e beccheggio il grado d'intervento può essere impostato con il Dual-Rate. 50% spesso è sufficiente.

**Per richiamare il menu IR:** 4 fino MENU**,** r (appare SETUP)**,**  $\downarrow$  (appare  $\mathbf{I}$ R  $\mathbf{H}(i)$ ,  $\downarrow$ 

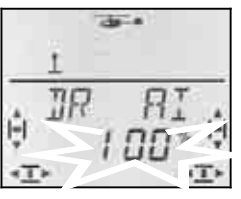

L'attuale impostazione lampeggia. Nell'esempio è indicata l'impostazione Dual-Rate per  $\overline{H}l$  = rollio. Con il regolatore digitale 3D impostare il valore desiderato fra 100% e 25%. Il valore minimo è del 25%, per evitare la disattivazione accidentale dell'elemento di comando (0%).

## **Importante:**

L'impostazione vale solo per l'attuale posizione dell'interruttore D-R! Spostare la leva dell'interruttore per controllare la seconda impostazione.

Confermare con una breve  $\downarrow$  pressione del regolatore digitale 3D.

 **Consiglio:** Se non si vuole usare l'interruttore D-R, impostare gli **stessi** valori per entrambe le posizioni dell'interruttore, per evitare spiacevoli inconvenienti nel caso in cui l'interruttore non si dovesse trovare nella giusta posizione.

## **Importante: Configurazioni di volo**

Con configurazioni di volo attivate  $(\rightarrow 16.10.2$ .), l'impostazione per ogni configurazione può essere diversa. Con gli interruttori A-ROT e PH scegliere la configurazione di volo desiderata. La configurazione scelta viene indicata nel display ( $\rightarrow$  16.10.3. Tabella 2).

## **16.9.2. Impostare la funzione esponenziale Menu:** (CONTRL) EXP

Con la funzione esponenziale si possono ridurre le escursioni in prossimità della posizione neutrale dello stick. A differenza del Dual-Rate, con la funzione esponenziale la corsa massima rimane invariata.

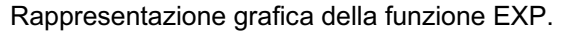

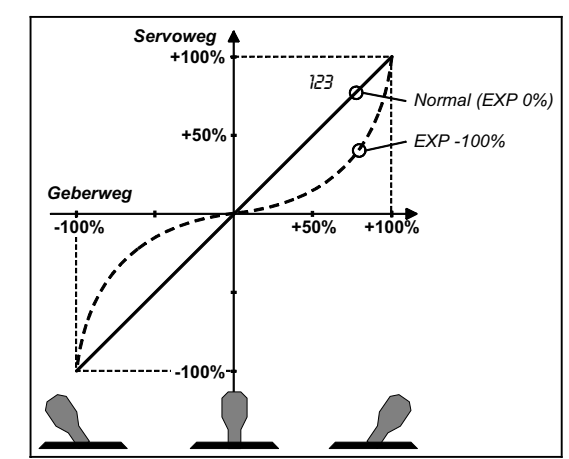

**Per richiamare il menu** EXP**:** *U* fino *MENU*,  $\downarrow$  (appare *SETUP*),<br>*U* fino *LENTRL*,  $\downarrow$  (appare *IR RI* 

 $U$  fino  $EXP$   $H1$ .

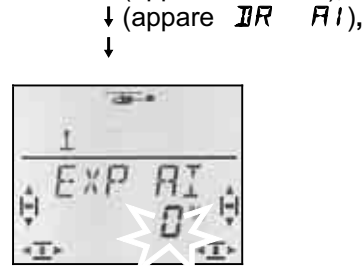

Il valore percentuale attuale lampeggia. Nell'esempio è riportata l'impostazione EXP per  $\overline{EXP}$   $\overline{H}I$  (rollio). Con il regolatore digitale 3D impostare il valore fra 0% e -100% con passi del 10%.

Confermare con una breve  $\downarrow$  pressione del regolatore digitale 3D.

## **Nota: Rendere visibile l'effetto EXP sul modello**

Con EXP le posizioni centrali e finali dei timoni rimangono invariate. Per rendere visibile l'effetto sul modello durante l'impostazione, tenere lo stick corrispondente a metà escursione.

## **16.10. Attivare le configurazioni di volo**

In fase d'impostazione di un nuovo modello HELI è sempre attiva la configurazione di volo 1. Le altre configurazioni sono bloccate (configurazioni 2, 3 e autorotazione). In questo modo la regolazione iniziale del modello è più semplice.

## **16.10.1. Configurazioni di volo in generale**

Le configurazioni di volo 1, 2 e 3 (interruttore PH) hanno funzioni equivalenti. L'autorotazione (interruttore A-ROT) è una configurazione di volo indipendente, con la massima priorità. Ogni configurazione può essere attribuita liberamente per hovering, volo normale o 3D.

Impostando un nuovo modello, le configurazioni 2, 3 e autorotazione sono bloccate. Solo una volta attivate  $\rightarrow$  16.10.2.), nel display ( $\rightarrow$  16.10.3.) verrà riportata la configurazione attualmente scelta con gli interruttori.

Per le quattro configurazioni di volo si possono impostare valori diversi per:

- curva del passo
- Dual-Rate (D-R) per rollio (DR AI), beccheggio (DR EL) e anticoppia (DR RU)

Per gas, c'è per una differenza:

- curva motore **solo nelle configurazioni 1, 2 e 3**  (Con autorotazione  $TH$   $HR$   $\rightarrow$  16.6.6.)
- gas per autorotazione ( $TH$   $\overline{HR}$ ) nella configurazione A-ROT, valore fisso per provare l'autorotazione

Per usare le configurazioni di volo:

- Attivare le configurazioni di volo  $\rightarrow$  16.10.2.
- Copiare la configurazione base 1 nelle configurazioni 2 e 3  $\rightarrow$  16.10.4.
- Impostare l'autorotazione A-ROT
- Adattare le configurazioni di volo 2 e 3

**16.10.2. Attivare le configurazioni di volo Menu:** PHASES

## **Per richiamare il menu** PHASES**:**

**U** fino MENU,  $\downarrow$  (appare SETUP),<br>↓ (appare MOIEL), ↓ (appare MOIE),  $\overline{O}$  fino PHASES.

r (appare MODEL)**,** r (appare MODE),

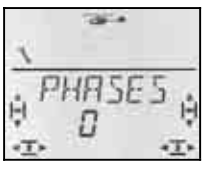

L'impostazione attuale per FHR5E5 è indicata nell'ultima riga:

- 0 = solo la configurazione 1 è attiva
- 1 = tutte le configurazioni di volo attivate

Scegliere 0 o 1. Confermare con una breve  $\downarrow$  pressione del regolatore digitale 3D. L'impostazione scelta è attiva e memorizzata.

### **16.10.3. Indicazione della configurazione di volo attiva nel display**

Nella parte superiore del display sono indicate con tre numeri le configurazioni di volo.

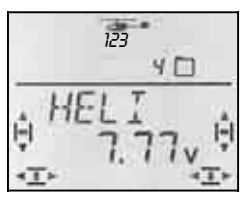

Nella schermata INFO:

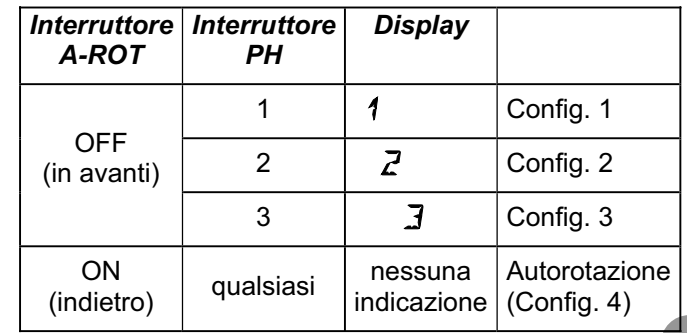

*Tabella 1: Indicazione delle configurazioni di volo nella schermata INFO* 

In fase d'impostazione delle diverse funzioni offerte della *COCKPIT SX*, i tre numeri indicano inoltre la possibilità d'attribuire valori diversi alle singole configurazioni di volo e la configurazione attualmente attiva, che si sta impostando.

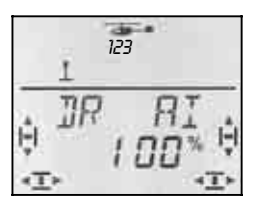

*Configurazioni nei menu* 

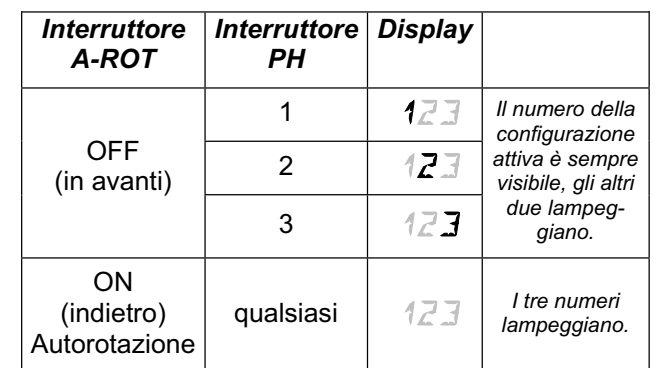

*Tabella 2: Indicazione delle configurazioni nei menu* 

### **16.10.4. Copiare le configurazioni di volo Menu:** (PHASES ) COPY

Nel menu, scegliere **la configurazione di destinazione** per la copia.

Con gli interruttori PH e A-ROT, scegliere la **configurazione di volo da copiare**.

#### **Per richiamare il menu** COPY**:**

**5 de Januar (Appare SETUP),**<br>↓ (appare MODEL), ↓ (appare MODE), **T** (appare MODEL),<br>U fino PHR5E5. ひ fino  $LIPY$ ,  $\downarrow$ 

 $\downarrow$ , (valore attuale lampeggia),

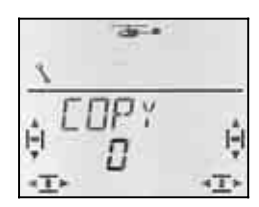

Il numero 0 lampeggia nell'ultima riga. Con il regolatore digitale 3D scegliere la configurazione di **destinazione** (1 fino 4).

**Controllare ancora una volta** che sia attiva la configurazione che si vuole copiare (interruttori PH e A-ROT).  $\rightarrow$  Tabella 1 capitolo 16.10.3.)

Per creare la copia, premere brevemente  $\downarrow$  il regolatore digitale 3D, il numero smette di lampeggiare.

#### **Nota: Uscire senza copiare**

Per uscire, senza effettuare una copia, impostare come configurazione di destinazione "0".

#### **16.10.5. Impostare la velocità d'attivazione della configurazione di volo Menu:** (PHASES) SPEED

Con il parametro SPEED è possibile impostare la velocità di passaggio ad un'altra configurazione di volo.

Sono possibili quattro impostazioni:

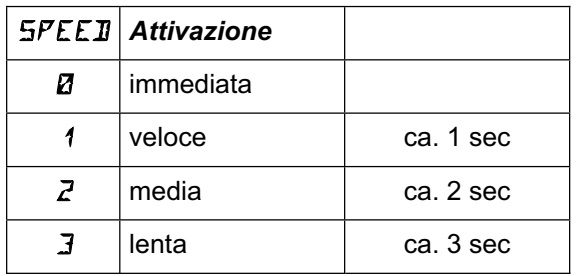

#### **Eccezione: Autorotazione**

Passando dalle configurazioni 1, 2 o 3 all'autorotazione, l'attivazione è immediata, indipendentemente dal valore "SPEED" impostato.

**Per richiamare il menu** SPEED**:**

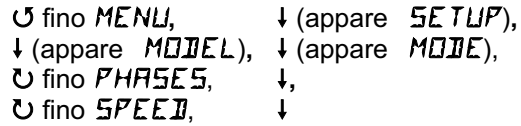

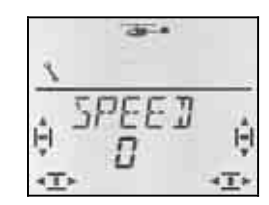

L'impostazione attuale lampeggia. Con il regolatore digitale 3D scegliere il valore desiderato (vedi tabella).

Confermare con una breve  $\downarrow$  pressione del regolatore digitale 3D.

## **16.11. Rotazione virtuale del piatto ciclico Menu:** (MIXER ROTOR) V-ROT

La rotazione virtuale del piatto ciclico "gira" in modo elettronico il piatto ciclico. Con questa funzione si può p.es. evitare, il movimento laterale dell'elicottero, muovendo lo stick del beccheggio.

# **Per richiamare il menu V-ROT:**

U fino MENU, ↓ (appare SETUP),<br>U fino M I XER, ↓ (appare TR I L), U fino M I XER,  $\downarrow$  (appare TR I L),<br>U fino RDT DR,  $\downarrow$  (appare V - RDT  $\downarrow$  (appare  $V \rightarrow R\Box T$ ),  $\downarrow$ 

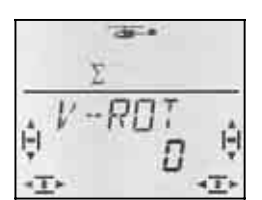

Nell'ultima riga lampeggia il valore attuale. Con il regolatore digitale 3D scegliere un valore fra –100° e 100° (Il segno " ° " non viene indicato).

Valori negativi "girano" il piatto ciclico in senso antiorario, valori positivi in senso orario.

Confermare con una breve  $\downarrow$  pressione del regolatore digitale 3D.

## V-ROT **per correggere la posizione**

V-ROT può anche essere usato per "correggere la posizione" dei rinvii di comando sul piatto ciclico, quando questi non si trovano nelle posizioni descritte al capitolo 16.3.4.

## **Esempio: Piatto ciclico a 4 punti, girati di 45°**

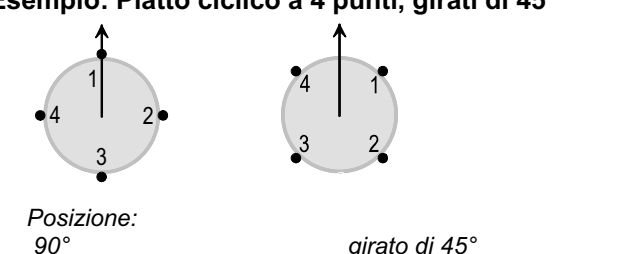

Con la configurazione riportata a sopra, impostare il tipo piatto ciclico 4 con V-ROT a 45°.

## **17. Mixer liberi MIX 1, 2 e 3**

La *COCKPIT SX* permette l'impostazione di tre mixer liberi. Questi mixer hanno le stesse caratteristiche dei mixer predefiniti e vengono impostati nella stessa maniera. I tre mixer liberi possono anche essere usati contemporaneamente.

Per il modello base EASY è disponibile un solo mixer libero (MIX 1), mentre per i modelli base GLIDER, A-CRO e HELI, si possono impostare tutti i mixer liberi.

## **Come funziona un mixer libero?**

Con un mixer libero, il segnale di un elemento di comando (partenza) può essere miscelato a quello di un servo (destinazione) – miscelazione di due segnali di comando. Il mixer può inoltre essere attivato/disattivato con l'attribuzione di un interruttore.

L' impostazione di un mixer libero avviene in due passi:

- a. **Definire il mixer** (17.1.) Definire il segnale di partenza, di destinazione e l'interruttore.
- b. **Impostare il valore della miscelazione** ( $\rightarrow$  17.2)

## **17.1. Definire/cambiare i mixer liberi Menu:** (MIXER) MIXDEF

Nel menu MIXDEF si possono impostare i segnali di partenza, di destinazione e l'interruttore.

## **Per richiamare il menu** MIXDEF**:**

U fino MENU, ↓ (appare SETUP)<br>
U fino M I XER, ↓ (appare TH ) 54 **4** (appare TH > 54), ひ fino  $MIX1$ 

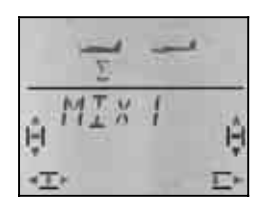

## $\downarrow$  (appare MIXIEF)

Se il menu MIXDEF **non** dovesse apparire, il mixer è già predefinito e si può passare all'impostazione.  $(\rightarrow 17.1)$ 

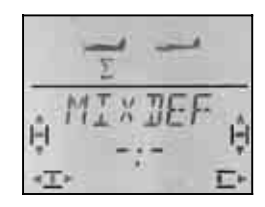

Premere brevemente  $\downarrow$  il regolatore digitale 3D, per passare all'impostazione dei parametri.

*Istruzioni per l'uso COCKPIT SX* 

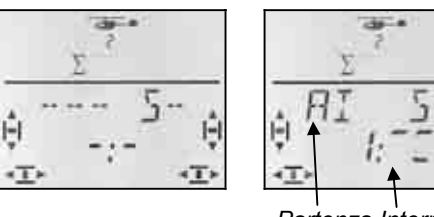

*Partenza Interre* 

Nella foto, alettoni (AI) è impostato come segnale di partenza, con servo 7 come destinazione. Il mixer viene attivato con l'interruttore 1 (CS/A-ROT) in posizione "avanti".

- a. Scegliere il segnale di **partenza** Muovere brevemente lo stick/il cursore (Quick-Select) I trim non vengono presi in considerazione.
- b. Scegliere la **destinazione** Con il regolatore digitale 3D, servo 1 fino 7
- c. Scegliere **l'interruttore** Muovere l'interruttore desiderato (Quick-Select); Appare il numero corrispondente (1 fino 4)

Portare l'interruttore in posizione "mixer attivo", la linea orizzontale indica la posizione scelta.

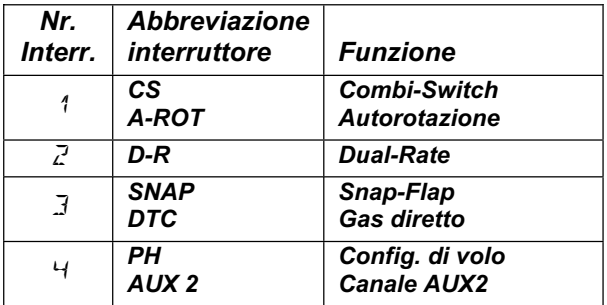

Fino a quando si rimane nel menu, le impostazioni per segnale di partenza, di destinazione e l'interruttore possono essere modificate a piacimento.

Una volta impostato il segnale di partenza, di destinazione e l'interruttore, premere brevemente  $\downarrow$  il regolatore digitale 3D, per ritornare al menu MiXDEF.

## **Nota: Escludere l'interruttore**

Se un interruttore è stato impostato in fase di definizione del mixer, l'interruttore può essere cambiato, ma non escluso. Per fare in modo che il mixer sia sempre attivo, non impostare un interruttore. Cancellare la definizione del mixer  $(\rightarrow 11.4)$  e ridefinirla senza interruttore.

## **17.2. Impostare i valori del mixer**

Se si vuole passare subito all'impostazione dei valori del mixer, girare il regolatore digitale 3D di un passo a sinistra  $\sigma$ , per richiamare il menu riportato sotto.

## **Partendo dalla schermata INFO, richiamare il menu per impostare i valori del mixer:**

3 fino MIX1**,** r

U fino MENU, ↓ (SETUP appare),<br>
U fino M I XER, ↓ (appare p.es. TH **4** (appare p.es. TH > 54),

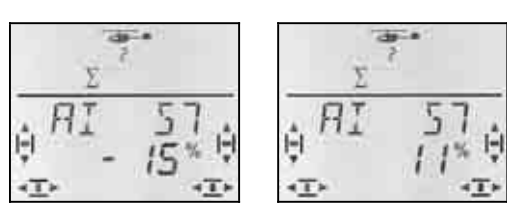

 *Stick a sinistra Stick a destra* 

Con configurazioni di volo attive  $($  17.10.2.), i numeri indicano la configurazione nella quale si stanno effettuando le regolazioni.

Un ulteriore breve  $\downarrow$  pressione, apre il valore da impostare. Il valore attuale lampeggia. Con il regolatore digitale 3D impostare il valore desiderato. Le regolazioni sono subito visibili sul modello, muovendo l'elemento di comando corrispondente.

Confermare con una breve  $\downarrow$  pressione del regolatore digitale 3D. Il valore è memorizzato.

## **Nota: Due valori per alettoni, elevatore, direzionale e flap**

Se per il segnale di partenza è stato scelto alettoni, elevatore, direzionale o flap, impostare per ogni direzione di movimento un valore. Per scegliere i valori, muovere semplicemente l'elemento di comando.

Per spoiler o gas, c'è un solo valore da impostare.

## **17.3. Cancellare i mixer liberi**

Per cancellare un mixer libero, cancellare nella definizione del mixer il servo di destinazione.

## **Per cancellare il mixer libero:**

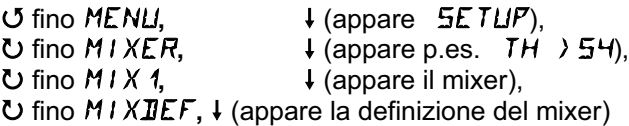

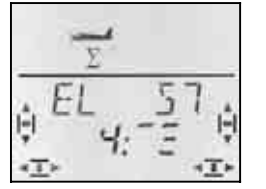

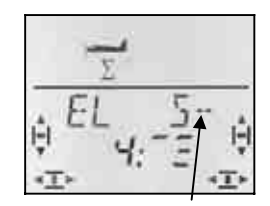

 *Definizione attuale Destinazione cancellata* 

Girare adesso il regolatore digitale 3D a sinistra  $(J)$ , fino a quando, dopo la "S" nella riga superiore, appare il segno "--". In questo modo il servo di destinazione viene rimosso ed il mixer cancellato.

Con una breve  $\downarrow$  pressione si ritorna al menu  $M1 XJEF$ , dove il mixer libero può essere ridefinito  $\Theta$  17.1.). Per uscire dal menu  $\Theta$  fino  $EXIT$ .

## **18. Gestire la memoria modelli Menu:** MEMO

Le memorie dei modelli della *COCKPIT SX* possono essere gestite nel menu MEMO. In questo menu ci sono 5 funzioni:

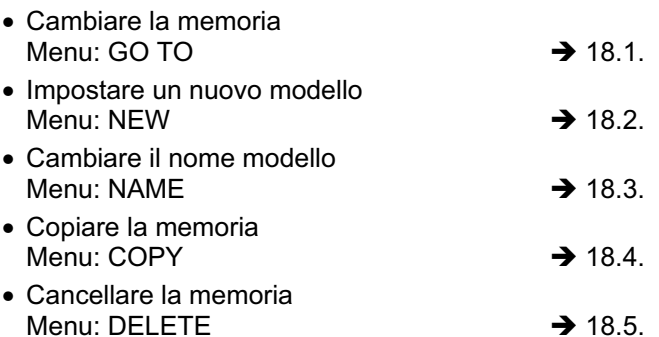

I menu NEW e NAME qui verranno descritti solo in breve, perché già trattati in modo dettagliato nei capitoli relativi ai modelli base.

## **18.1. Cambiare la memoria Menu:** (MEMO) GO TO

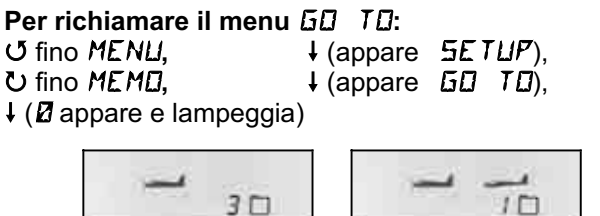

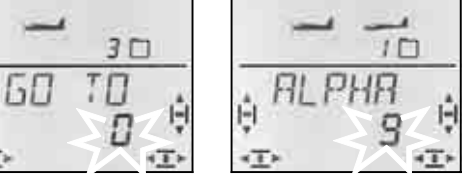

Lo "0" lampeggia per indicare che le memorie possono adesso essere scelte, ruotando il regolatore digitale 3D.

Confermare con una breve  $\downarrow$  pressione del regolatore digitale 3D. Nella schermata INFO 1 viene riportato il simbolo e numero della memoria scelta.

Per lasciare il menu e ritornare alla schermata INFO 1, senza cambiare la memoria, premere a lungo ♦ il regolatore digitale 3D (attendere il segnale di conferma).

## **Nota:**

## **Solo le memorie occupate vengono indicate**

Sfogliando le memorie, vengono riportate solo le memorie che contengono un modello impostato. Quando la radio è nuova, viene indicata solo la memoria nr. 1 con modello base  $E$  $H$  $5$  $Y$  e nome  $\langle E$  $H$  $5$  $Y$  $\rangle$ .

## **Il nome modello**

Sfogliando le singole memorie, il nome modello  $\rightarrow$  18.3.) viene indicato nella riga superiore, per facilitare la ricerca del modello.

## **Nessun cambiamento di memoria con "0"**

Per annullare l'inserimento e per ritornare alla schermata INFO 1, impostare "0" e confermare con il regolatore digitale 3D.

## **18.2. Impostare un nuovo modello Menu:** (MEMO) NEW

#### **Per richiamare il menu** NEW**:**

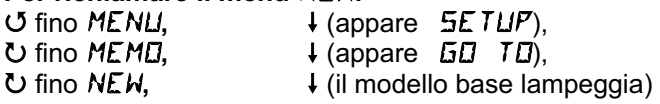

La *COCKPIT SX* richiama in un nuovo modello sempre il modello base impostato per ultimo.

Con il regolatore digitale 3D, scegliere il modello base desiderato: EASY, GLIDER, ACRO, HELI.

Con la breve  $\downarrow$  pressione del regolatore digitale 3D si passa al menu IN MEM. Scegliere qui il numero di memoria per il nuovo modello.

Una volta scelto il numero memoria, breve  $\downarrow$  pressione del regolatore digitale 3D, per passare al menu NRME  $($  18.3.)

## **Nota:**

- **Solo le memorie libere vengono indicate** Sfogliando le memorie, vengono indicate solo le memorie libere.
- **Nessun modello nuovo con** *IN MEM* **=**  $\vec{Q}$ Per annullare l'inserimento, senza impostare un nuovo modello, scegliere 0 e confermare con la breve ↓ pressione del regolatore digitale 3D. Adesso la radio passa al menu NAME.
- **Uscire con pressione lunga** ª Anche in questo modo è possibile terminare l'impostazione, senza impostare un nuovo modello (attendere il segnale di conferma). In questo caso si ritorna alla schermata INFO 1.

L'impostazione di un nuovo modello per i diversi modelli base è descritta ai capitoli:

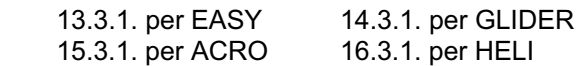

## **18.3. Inserire/cambiare il nome modello Menu:** (MEMO) NFIME

L'inserimento di un nome modello è descritto in modo dettagliato nei capitoli che trattano i diversi modelli base.

## **Per cambiare il nome modello:**

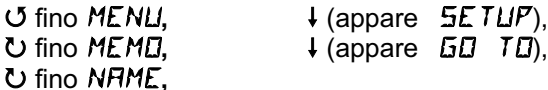

 $\downarrow$  (il nome attuale appare, il primo carattere lampeggia)

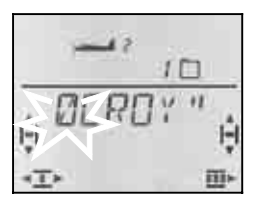

Inserire uno dopo l'altro i caratteri desiderati:<br>
U U scealiere numeri, segni o caratte

- scegliere numeri, segni o caratteri
- (0 fino 9, :, /, <, -, >, ?, spazio, A fino Z)
- per passare al prossimo carattere
- $\blacklozenge$  per annullare e ritornare a INFO 1

Con la pressione breve ↓ del regolatore digitale 3D dopo il sesto carattere, si ritorna al menu NAME.

## **18.4. Copiare la memoria Menu:** (MEMO) **COPY**

La copia di una memoria può essere utile:

1. per impostare un nuovo modello, prendendo come base un modello simile già in memoria.

2. per provare nuove impostazioni su un modello, lasciando invariate quelle originali.

La funzione "copia", copia sempre la memoria attualmente in uso nella memoria impostata nel menu.

# **Per richiamare il menu**  $\overline{L} \overline{D} \overline{P} Y$ **:**<br>**5** fino MENLI,  $\downarrow$  (appa

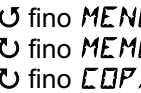

U fino MENU, + (appare SETUP),<br>
∪ fino MEM<sub>U</sub>, + (appare GU TU),  $\begin{array}{lll} \text{U fino MEMD}, & & \text{I (appare } .5D & \text{TD}), \ \text{U fino LDF} \text{V}, & & \text{I (Z lampeggia)} \end{array}$  $\downarrow$  (*D* lampeggia)

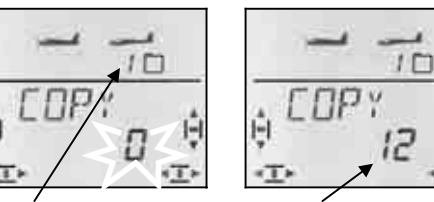

 *Memoria attuale Destinazione della copia* 

Con il regolatore digitale 3D scegliere la memoria di destinazione. La pressione breve ↓ del regolatore digitale 3D crea la copia e la radio ritorna al menu COPY.

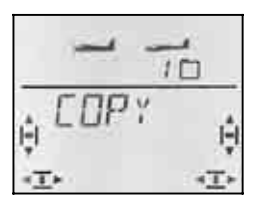

## **Nota:**

- **Solo le memorie libere vengono indicate** Sfogliando le memorie di destinazione, vengono indicate solo le memorie libere.
- **Con tutte le memorie occupate non è possibile scegliere una memoria di destinazione.**  In questo caso non si riuscirà a modificare con il regolatore digitale 3D lo "0" che lampeggia.
- **Nessuna copia con**  $\mathbb{C} \mathbb{D} \mathbb{P} \mathbb{Y} = \mathbb{Z}$ Con il regolatore digitale 3D, impostare "0" e confermare (!) per terminare l'impostazione e ritornare al menu COPY.
- **Uscire con pressione lunga** ª Anche in questo modo è possibile terminare l'impostazione, senza creare la copia (attendere il segnale di conferma). In questo caso si ritorna alla schermata INFO 1.

## **Importante: nessun passaggio automatico alla memoria copiata**

Una volta effettuata la copia, si rimane nella memoria attuale. Se si vuole lavorare sulla copia, richiamare la memoria corrispondente con il menu GO TO.

## **18.5. Cancellare la memoria Menu:** (MEMO) DELETE

Solo dopo aver cancellato la memoria, questa è nuovamente disponibile per impostare un nuovo modello o come memoria di destinazione di una copia.

**Per richiamare il menu**  $BELETE$ **:** U fino MENU, ↓ (appare SETUP),<br>
U fino MEML, ↓ (appare GL TL), **4** (appare GD TD),  $\bigcup$  fino  $\mathbf{JELETE}$ ,  $\qquad \qquad \downarrow (\mathbf{Z} \text{ lampeggia})$ 

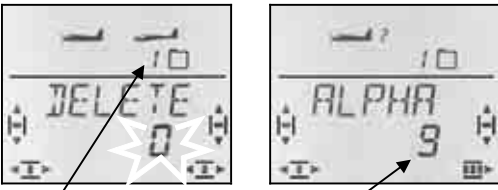

 *Memoria attuale scelta per essere cancellata* 

Con il regolatore digitale 3D scegliere la memoria da cancellare. Una breve pressione  $\overline{I}$ , cancella la memoria e si ritorna al menu  $\overline{J}\overline{E}$ *LETE*.

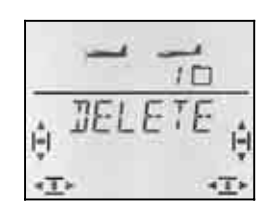

## **Nota:**

- **Solo le memorie occupate possono essere cancellate**.
- **Con** DELETE **=** 0 **non si cancella la memoria**  Con il regolatore digitale 3D, impostare "0" e confermare  $(1)$  per terminare l'impostazione (senza cancellare una memoria) e per ritornare al menu  $LIPY$ .
- **La memoria in uso non può essere cancellata** Sfogliando le memorie, la memoria attualmente in uso non viene indicata.
- **Uscire con pressione lunga** ª Anche in questo modo è possibile terminare l'impostazione, senza cancellare una memoria (attendere il segnale di conferma). In questo caso si ritorna alla schermata INFO 1.

## **19. Timer 1 e 2, timer funzionamento**

I due timer della *COCKPIT SX* possono avere le seguenti funzioni:

TIMER 1 $\rightarrow$  19.1. START = 00:00 Timer con conteggio in avanti START = xx:xx Timer con conto alla rovescia Interruttore, allarme, mm:ss

TIMER  $2 \rightarrow 19.2$ .

solo conteggio in avanti, solo avvio con interruttore, hh:mm

TIMER FUNZIONAMENTO  $\rightarrow$  19.5. hh:mm

## **19.1. Timer 1**

L'utilizzo più comune per un timer è sicuramente il cronometraggio dell'autonomia del motore. In questo caso usare il Timer 1, con attivazione con l'elemento di comando per il motore (stick o cursore).

## **Sono possibili due modalità di funzionamento:**

- a. Con l'elemento di comando GAS oltre la soglia d'attivazione impostata, il timer parte da 00:00 con cronometraggio in avanti.
- b. Il timer viene impostato con l'autonomia del motore (secondo la capacità del pacco batteria o serbatoio). Fino a quando l'elemento di comando per il motore si trova oltre la soglia d'attivazione impostata, il Timer 1 effettua il conto alla rovescia. Con tempo rimanente di 30 e 20 sec. la radio emette un triplo / doppio segnale acustico. Negli ultimi 10 secondi la radio emette un segnale acustico ogni secondo. La fine del conto alla rovescia (0:00) viene segnalata con un ulteriore segnale acustico.  $(\rightarrow 19.1.2)$

## **19.1.1. Attribuire l'interruttore Menu:** (TIMER) **T1 SW**

**Per richiamare il menu**  $T$  **1**  $5$ **W:** U fino *MENU,* ↓ (appare *SETUP*),<br>U fino *T I MER*, ↓ (appare *STRRT* 1 **4 (appare 5TRRT),**  $U$  fino  $T$  1  $5W$ 

 $\sigma$ 

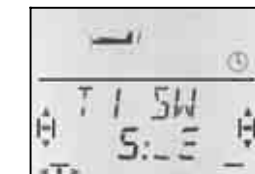

 *nessun interruttore interruttore 5 (GAS)* 

Muovere velocemente l'elemento di comando per il Gas (secondo la modalità di comando impostata, stick o cursore destro) fino a quando nel display appare il numero dell'interruttore (5). La linea dopo i due punti indica la soglia d'attivazione.

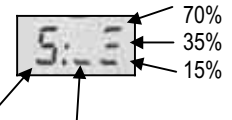

 *Interruttore 5 Linea Soglie d'attivazione* 

Muovere adesso l'elemento di comando per il GAS, per portare la linea alla soglia d'attivazione desiderata.

Confermare con una breve  $\downarrow$  pressione del regolatore digitale 3D. L'impostazione è memorizzata.

## **19.1.2. Timer 1 con allarme Menu:** (TIMER) 5TRRT 1

Per attivare il Timer 1 con conto alla rovescia e allarme finale, impostare il tempo di partenza.

Lasciando invariato il tempo di partenza a 00:00, il Timer 1 cronometra in avanti, senza allarme.

**Per richiamare il menu**  $5TART$  **1:**<br>**5** fino MENLI. <br>**4** (appare U fino MENU, ↓ (appare SETUP),<br>
U fino T I MER, ↓ (appare STRRT)  $\downarrow$  (appare  $5TART1$ ),  $\ddot{\phantom{0}}$ 

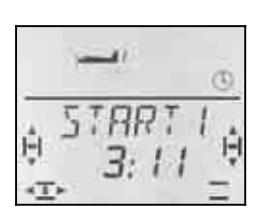

 *Tempo di partenza per Timer 1 in minuti:secondi* 

Il primo numero del tempo di partenza lampeggia. Con il regolatore digitale 3D impostare adesso il valore desiderato e confermare una breve  $\downarrow$  pressione del regolatore digitale. Impostare il prossimo numero. A fine impostazione, confermare sempre con una breve  $\downarrow$ pressione del regolatore digitale 3D.

## **Importante: Il tempo attuale viene memorizzato!**

Spegnendo la radio, il tempo attuale per il Timer 1 viene memorizzato. Se si vuole che il cronometro riparta all'accensione della radio, azzerarlo prima nelle schermate INFO 2 o INFO 3 (pressione lunga  $\overline{\bullet}$  del regolatore digitale 3D).

Se all'accensione della radio l'interruttore attribuito si trova in posizione ON, il Timer 1 riparte subito.

## **19.2. Timer 2**

Il Timer 2 è particolarmente adatto per rilevare il tempo di funzionamento totale. La partenza avviene sempre con 00:00. Con l'elemento di comando attribuito, il Timer 2 può essere attivato, ma non più fermato.

Il Timer 2 effettua il cronometraggio in avanti fino a massimo 99 minuti, 59 secondi.

Il Timer 2 può essere attivato p.es. dando la prima volta motore, aprendo il gancio traino o, passando con l'interruttore PH, dalla configurazione decollo a quella per il volo normale.

#### **19.2.1. Attribuire l'interruttore Menu:** (TIMER) T2 SW

**Esempio 1:** Avviare il Timer 2 con il comando del motore

In questo caso attribuire l'interruttore nello stesso modo come descritto al capitolo  $\rightarrow$  19.1.1.

**Esempio 2:** Avviare il Timer 2 con l'interruttore PH Prerogative:

Le configurazioni di volo per il modello devono essere attivate, con configurazione 1 per "decollo" e configurazione 2 per "volo normale".

Nell'esempio riportato di seguito è descritto l'avvio del Timer 2, passando dalla configurazione "decollo" a "volo normale".

## *Istruzioni per l'uso COCKPIT SX*

**Per richiamare il menu**  $TZ = 5W$ **:**<br> *U* fino *MENU*. U fino *MENU*, ↓ (appare SETUP),<br>U fino T *I MER*, ↓ (appare STRRT 1  $\downarrow$  (appare  $5TART1$ ),  $O$  fino  $TZ$   $5W$ 

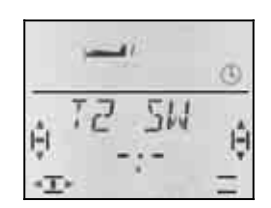

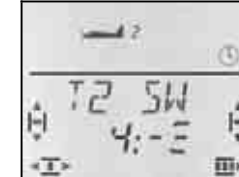

 *Nessun interruttore Interruttore 4* 

Muovere velocemente l'interruttore PH fino a quando nel display appare il numero dell'interruttore (4). La linea, dopo i due punti, indica la posizione d'attivazione impostata per l'interruttore.

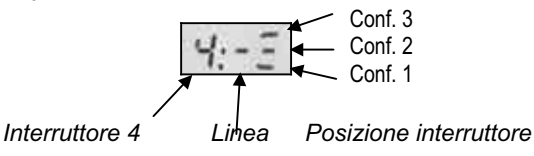

Portare adesso l'interruttore PH nella posizione, dove deve avvenire l'avvio del timer (nella foto configurazione 2).

Confermare con una breve  $\downarrow$  pressione del regolatore digitale 3D. L'impostazione è memorizzata.

## **19.2.2. Fermare o azzerare (00:00) il Timer 2**

Il Timer 2 può essere fermato o azzerato solo se è visibile nell'ultima riga del display. In questo caso ci sono due possibilità:

## Schermata | **INFO 3** :

Se in questa schermata si preme il regolatore digitale 3D, si può intervenire su entrambi i timer.

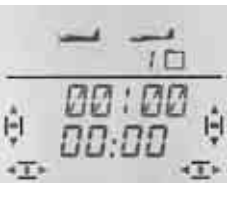

*Schermata INFO 3: Entrambi i timer* 

## Schermata **INFO 4** :

Se in questa schermata si preme il regolatore digitale 3D, si interviene solo sul timer 2.

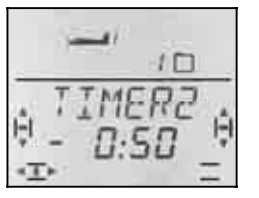

*Schermata INFO 4: Solo timer 2* 

Fermare il timer: **+** *pressione breve reg. digi. 3D* 

Azzerare il timer (00:00): ª *pressione lunga reg. digi. 3D*

## **Importante:**

#### **Il Timer 2 continua a cronometrare all'accensione della radio!**

Spegnendo la radio, il tempo attuale per il Timer 2 viene memorizzato. Se si vuole che il cronometro riparta da zero all'accensione della radio, azzerarlo prima nelle schermate INFO 3 o INFO 4 (pressione lunga  $\blacktriangleright$ del regolatore digitale 3D).

Se il Timer 2 è stato attivato prima di spegnere la radio, alla riaccensione continuerà il cronometraggio.

## **19.3. Altri interruttori per i timer**

Tutti gli elementi di comando della *COCKPIT SX* possono essere usati come interruttori per i timer.

**L'attribuzione** degli interruttori deve essere fatta nei menu T1 SW e T2 SW con Quick-Select (movimento veloce fino a quando il numero dell'interruttore appare nel display).

Portare infine l'elemento di comando nella posizione desiderata per l'attivazione del timer.

## **19.3.1. Interruttore 1 fino 3 CS / A-ROT, D-R, SNAP / DTC**

Con gli interruttori a 2 posizioni (interruttore 1 fino 3) scegliere la posizione d'attivazione del timer (continuare il cronometraggio per Timer 1 o partenza per Timer 2).

#### **19.3.2. Interruttore 4 PH / AUX 2**

Attivare il timer, con l''interruttore per le configurazioni di volo PH. Descrizione dettagliata  $\rightarrow$  19.2.1. Esempio 2

#### **19.3.3. Interruttore 5 GAS**

Comando GAS per attivare il timer: con Mode 1 fino 4 : stick con Mode 5 fino 8 : cursore destro TH R per invertire il movimento descrizione dettagliata  $\rightarrow$  19.1.1.

## **19.3.4. Interruttore 6 FLAP (cursore sinistro)**

Se il cursore sinistro (FLAP) è stato attribuito come interruttore, impostare la soglia d'attivazione. La funzione è identica a quella descritta sopra per il GAS.  $(\rightarrow 19.1.1)$ 

La linea, dopo i due punti, indica la soglia d'attivazione scelta.

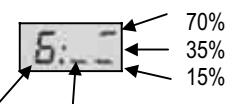

*Interruttore 6 Linea Soglie d'attivazione* 

## **19.3.5. Interruttore 7 SPOILER**

Anche l'elemento di comando per gli SPOILER può essere usato per attivare i timer. In base alla modalità di comando impostata (Mode) l'elemento di comando può essere il cursore destro o lo stick:

 con Mode 1 fino 4 : cursore destro per SPOILER con Mode 5 fino 8 : stick per SPOILER

## **Nota: SP+L R inverte il movimento**

Cambiando la posizione di riposo per SPOILER nel menu SP+L R, la posizione per TIMER OFF "segue" la nuova impostazione.

Impostare la soglia d'attivazione come descritto al capitolo  $\rightarrow$  19.3.4 per i FLAP.

## **19.4. Timer per elicottero**

Il funzionamento dei timer è identico a quello per i modelli base EASY, ACRO e GLIDER, con la sola differenza che per il modello base HELI non esiste la "diversa attribuzione" dello stick o cursore destro, perché le modalità di comando impostabili sono solo 4 (1 fino 4).

Per l'elicottero vale:

Interruttore 5 è sempre lo stick passo/gas Interruttore 7 è sempre il cursore destro (limitatore gas)

## **19.4.1. Cronometrare l'autonomia del motore**

Per cronometrare l'autonomia del motore usare sempre il Timer 1. Per attivare il cronometro ci sono due possibilità:

- a. Stick del passo/gas = interruttore 5 Programmare l'interruttore 5 nello stesso modo come descritto al capitolo  $\rightarrow$  19.3.3 per GAS.
- a. Limitatore Gas (THR-LIMIT) = interruttore 7 Se si vuole attivare il timer con il cursore destro, impostarlo nella stessa maniera come descritto al capitolo  $\rightarrow$  19.3.5. per SPOILER.

## **19.4.2. Cronometrare il tempo di volo totale**

Per cronometrare il tempo di volo, usare il Timer 2. Come interruttore, usare lo stick passo/gas. Il timer comincia a cronometrare, quando lo stick supera la soglia impostata.

L'impostazione è identica a quella descritta al capitolo  $\rightarrow$  19.3.

## **19.5. Tempo funzionamento radio Menu:** OP TIM

Il tempo di funzionamento totale della radio può essere consultato nella schermata  $\parallel$ NFO 5. Il tempo massimo possibile è di 99 ore e 59 minuti. Una volta raggiunto il tempo massimo, il timer si ferma a 99:59 e deve essere azzerato 00:00 – vedi punto successivo.

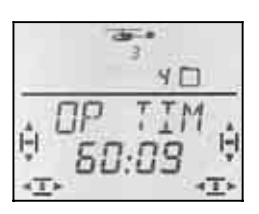

*Schermata INFO 5* 

## **19.5.1. Azzerare il tempo di funzionamento Menu:** (TIMER) RES OP

Il tempo di funzionamento può essere azzerato nel menu RES OP.

**Per richiamare il menu RES DP:**<br> **5** fino MENLI.  $\downarrow$  (appare U fino MENU, ↓ (appare SETUP),<br>
U fino T I MER, ↓ (appare STRRT)  $\downarrow$  (appare  $5TART1$ ), O fino RES OP

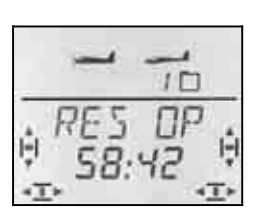

Per azzerare, premere a lungo + il regolatore digitale 3D.

## **20. Funzione istruttore/allievo**

La radio *COCKPIT SX* può essere usata sia come radio istruttore, che come radio allievo. La seconda radio deve comunque essere una radio MULTIPLEX.

Sul nostro sito www.multiplex-rc.de (DOWNLOADS ANLEITUNGEN) è disponibile una tabella con tutte le combinazioni, anche con radio più vecchie.

## **20.1. Descrizione funzione istruttore/allievo**

Collegare la radio istruttore e quella allievo con il cavo istruttore/allievo.

La radio istruttore deve essere impostata in modo che si riesca a comandare il modello.

Nella radio allievo, attivare (se disponibile) la modalità allievo.

Per passare i comandi all'allievo, è sufficiente che l'istruttore prema il tasto TEACHER sulla sua radio. In questo caso, nella radio istruttore, i segnali di comando degli stick/cursori verranno sostituiti con quelli provenienti dalla radio allievo.

Per riprendere il controllo del modello, l'istruttore deve rilasciare il tasto TEACHER.

## **Cosa significa funzione istruttore/allievo selettiva?**

Per funzione istruttore/allievo selettiva si intende la possibilità di passare all'allievo singole funzioni di comando. In questo modo l'allievo può cominciare comandando p.es. solo il direzionale. Tutte le radio MUL-TIPLEX attuali dispongono di questa funzione.

Le funzioni di comando da passare all'allievo possono essere scelte nel menu ASSIGN.  $($   $\rightarrow$  20.3.4.)

## **Quale cavo si deve usare?**

Per la *COCKPIT SX* usare esclusivamente il cavo istruttore/allievo  $\# 8\,5121$  (o  $\# 8\,5118$  con spina a 90 $^{\circ}$ sull'estremità da collegare alla radio allievo). Questo vale sia se la radio viene usata come radio istruttore, che come radio allievo.

## *Istruzioni per l'uso COCKPIT SX*

## **20.2. La** *COCKPIT SX* **come radio allievo**

La *COCKPIT SX* può essere collegata come radio allievo alle seguenti radio MULTIPLEX:

#### *COCKPIT SX*

PROFI mc 4000, PROFI mc 3010/3030 ROYALevo 7/9/12 (per altri tipi, vedi tabella sul nostro sito)

Per configurare la *COCKPIT SX* come radio allievo:

- 1. Spegnere **entrambe le radio**.
- 2. Inserire la spina contrassegnata con **SCHÜLER** (allievo) nella presa multifunzione della *COCKPIT SX*. Inserire la spina contrassegnata con **LEHRER** (istruttore) nella presa multifunzione della radio istruttore.

#### 3. **Accendere solo la radio istruttore!**

La radio *COCKPIT SX* viene in questo caso alimentata attraverso il cavo.

 $I\!I$  *I*  $I\!I\!G\!N$  lampeggia nel display.

4. Con il regolatore digitale 3D scegliere:  $P \cup P \cup M$  = allievo per radio MULTIPLEX p.es. *COCKPIT SX,* PROFI mc 3010/3030/4000

## **Nota: ROYALevo 7/9/12 per istruttore**

Il tipo istruttore impostato nella ROYALevo, deve combaciare con il tipo allievo della *COCKPIT SX*. ROYALevo *COCKPIT SX*

Istruttore U

**Istruttore M** PUPILM<br>Istruttore U PUPILU

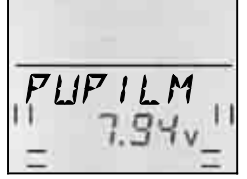

 $\boldsymbol{\Omega}$  **Fare attenzione a non cambiare la modalità di funzionamento durante l'addestramento !** 

## **20.3. La** *COCKPIT SX* **come radio istruttore**

Prima d'usare la *COCKPIT SX* come radio istruttore:

- Collegare le radio istruttore e allievo  $\rightarrow$  20.3.1.
- Attivare la modalità TEACHR  $\rightarrow$  20.3.2.
- Adattare i segnali di comando della radio allievo<br>
(posizioni neutrali)  $\rightarrow$  20.3.3. (posizioni neutrali)
- Scegliere le funzioni di comando per l'allievo  $\rightarrow$  20.3.4.

## **20.3.1. Collegare le radio istruttore e allievo e poi accendere la radio istruttore**

#### $\boldsymbol{\Omega}$ **Lasciare ancora spento il modello!**

## **Attivare la funzione istruttore/allievo:**

1. **La radio allievo rimane SPENTA** Durante l'addestramento, l'interruttore ON/OFF della radio allievo deve rimanere sempre in posizione OFF (la radio allievo viene alimentata con il pacco batteria della radio istruttore!). In questo modo si evita che la radio allievo cominci a trasmettere accidentalmente (creando eventualmente interferenze ad altri modelli), scollegando per sbaglio il cavo istruttore/allievo.

- 2. **Collegare le radio istruttore e allievo** Collegare la spina contrassegnata con **LEHRER** (istruttore) alla presa multifunzione della *COCKPIT SX*. Collegare la spina contrassegnata con **SCHÜLER** (allievo) alla presa multifunzione della radio allievo.
- 3. **Accendere la radio istruttore**  Accendere **solo** la *COCKPIT SX* (radio istruttore).  $\rightarrow$  Entrambe la radio vanno in funzione. **Eccezione: PROFI mc 4000** La PROFI mc 4000 deve essere accesa con il relativo interruttore. Per sicurezza, togliere il modulo
- 4. Sulla radio allievo, attivare la modalità SCHÜLER (allievo), se previsto sulla radio  $\rightarrow$  Consultare a tale proposito le istruzioni allegate alla radio allievo. Per la *COCKPIT SX* e *ROYALevo* scegliere PU-PILM / Pupil M.

## **Nota:**

HF!

## **Ridotta autonomia di funzionamento della radio istruttore**

Visto che l'interruttore ON/OFF della radio allievo rimane in posizione OFF, entrambe le radio vengono alimentate dal pacco batteria della radio istruttore. In questo caso tenere presente che si riduce l'autonomia di funzionamento della radio istruttore.

## **20.3.2. Attivare la modalità TEACHR Menu:** (SETUP) TEACHR

# **Per richiamare il menu** *TEREHR***:**<br> **U** fino *MENLI*. <br> **4** (appare)

4 (appare SETUP),<br>U fino TEREHR.  $\downarrow$  (appare MODEL),  $\downarrow$  (appare  $\Box$  o 1),

L'impostazione attuale per  $TEHCHR$  (istruttore) lampeggia nell'ultima riga.

0 = Funzionamento normale

 $1 =$  Modalità  $TEHEH$  attivata

Scegliere 1 e poi confermare con la breve  $\downarrow$  pressione del regolatore digitale 3D. Il valore smette di lampeggiare, l'impostazione scelta è attiva.

## **Nota: Tasto FIX non funziona**

Appena attivata la modalità TEACHR, il tasto sinistro può essere usato solo per passare i comandi all'allievo. La funzione FIX (valori fissi per alettoni, elevatore e direzionale nei modelli base GLIDER e ACRO) è disattivata.

#### **20.3.3. Impostare le posizioni centrali Menu:** (SETUP TEACHR) RIAPT

#### $\boldsymbol{\Theta}$ **Lasciare ancora spento il modello!**

Impostare le posizioni centrali dei servi, per evitare "salti" dei timoni, passando i comandi dall'istruttore all'allievo (pressione del tasto TEACHER). Le differenze nelle posizioni centrali sono più frequenti con radio più vecchie o con radio che usano trim meccanici.

## **Per richiamare il menu ADAPT:** U fino MENU, + (appare SETUP),<br>↓ (appare MUIEL), U fino TEREHR,  $\downarrow$  (appare MODEL), ひ fino RJRFT

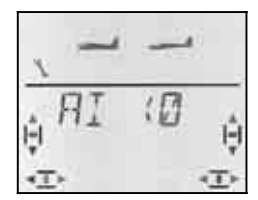

Portare adesso tutti gli elementi di comando (stick -gas incluso-, cursori e potenziometri) sulle radio **istruttore e allievo** in posizione centrale.

Con la breve  $\downarrow$  pressione sul regolatore digitale 3D, attivare l'adattamento. ADAPT lampeggia.

Un ulteriore breve  $\downarrow$  pressione sul regolatore digitale 3D termina la fase d'adattamento. ADAPT smette di lampeggiare, i valori sono memorizzati e si ritorna al menu ADAPT.

Girare adesso il regolatore digitale 3D di un passo a destra  $U$  per attribuire le funzioni ( $\rightarrow$  20.3.4.)

## **20.3.4. Attribuire i comandi all'allievo Menu:** (SETUP TERCHR) R551GN

! **Lasciare ancora spento il modello!** 

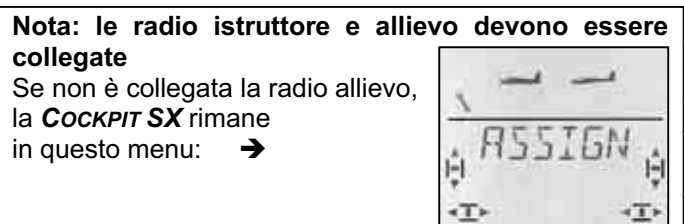

## **Per attribuire i comandi:**

 $\boldsymbol{\Theta}$  **Portare tutti gli elementi di comando delle radio istruttore e allievo in posizione centrale**  (stick -gas incluso-, cursori, potenziometri).

**Per richiamare il menu**  $F5515N$ **:** 

**∪** fino MENU,  $\downarrow$  (appare SETUP),<br>↓ (appare MOIEL), U fino TEREHR,  $\downarrow$  (appare MODEL),  $\downarrow$  (1 deve essere indicato)

## **Nota:**

Se appare 0, la modalità istruttore non è ancora stata attivata ( $\rightarrow$  20.3.2.) L'attribuzione non è possibile.

## ひ fino R5515N

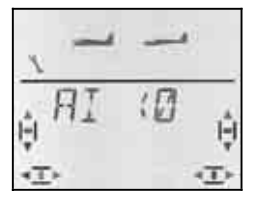

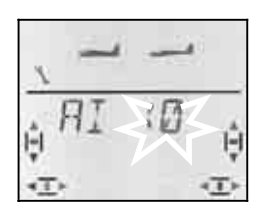

 *Con il reg. digi 3D Quick-Select controllare le attribuzioni per alettoni* 

Adesso le attribuzioni possono essere controllate con il regolatore digitale 3D  $\sigma$   $\sigma$ . Le indicazioni significano:

- **0** = la funzione non viene passata all'allievo
- **1 fino 5** = canale usato nella radio allievo
- x **R** = segnale allievo invertito
- 1. Portare sulla **radio istruttore** un comando **in una delle due posizioni finali** (Quick-Select) e poi di nuovo in posizione centrale (p.es. elevatore). Nel display deve essere indicato l'elemento di comando che è stato mosso. Il numero di canale 0 o 1 fino 5 deve lampeggiare.

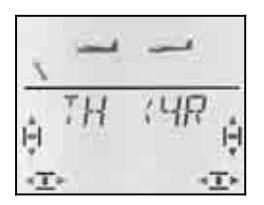

*Esempio: Gas è comandato dal canale 4 della radio allievo ed è invertito.* 

Funzioni che possono essere passate all'allievo:

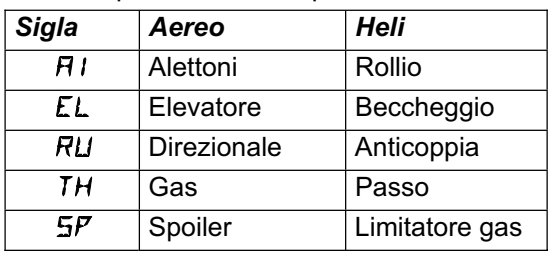

- 2. Sulla **radio allievo** portare l'elemento di comando nella stessa posizione finale e poi di nuovo al centro (anche gas e spoiler).
- 3. Ripetere i passi 1 e 2 per attribuire tutte le funzioni desiderate.

L'attribuzione può essere terminata in due modi:

- a. con breve  $\downarrow$  pressione del regolatore digitale 3D, si ritorna nuovamente al menu ASSIGN.
- b. con lunga ª pressione del regolatore digitale 3D, si passa alla schermata INFO 1. Nel display vengono indicati in modo alternato il nome del modello scelto e TEACHR.
- $\Omega$  **Controllare adesso sul modello, che le funzioni comandate dall'allievo funzionino in modo corretto.**

## **Cambiare l'attribuzione o il senso di intervento per la radio allievo:**

- a. Se si è già usciti dal menu d'attribuzione: Richiamare il menu ASSIGN (vedi sopra) Aprire il menu con una breve  $\downarrow$  pressione.
- b. Ripetere nuovamente i passi 1 e 2 (vedi sopra).

## **Cancellare l'attribuzione:**

- a. Se non ci si trova più nel menu d'attribuzione: Richiamare il menu ASSIGN (vedi sopra) Aprire il menu con una breve  $\downarrow$  pressione
- b. Con il regolatore digitale 3D  $UU$  scegliere la funzione di comando. Per cancellare l'attribuzione, premere a lungo  $\blacklozenge$  il regolatore digitale 3D ("0" appare accanto alla funzione)
- **20.3.5. Informazioni importanti:**
- $\boldsymbol{\Theta}$  **Premere/tenere premuto il tasto TEACHER per passare i comandi all'allievo!**
- $\boldsymbol{\Theta}$  **Prima del decollo controllare il movimento dei timoni!**  Controllare la direzione di movimento e le corse

per tutte le funzioni della radio istruttore **e** allievo.

 $\Omega$  **Fare in modo che l'allievo non venga disturbato!**

(spettatori, altri modellisti, ...)

## **21. Accessori e parti di ricambio**

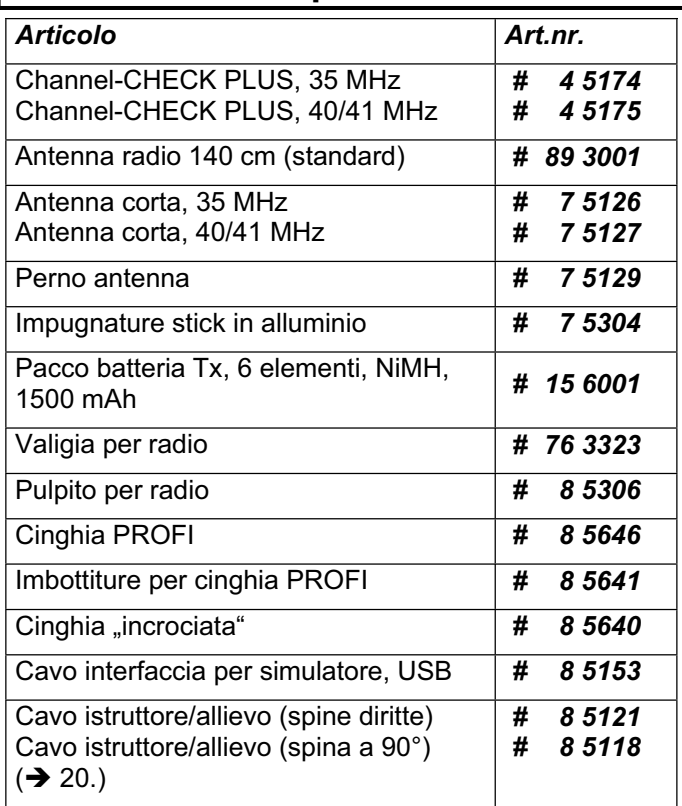

Per informazioni dettagliate sugli accessori e parti di ricambio, consultare il catalogo generale o il nostro sito www.multiplex-rc.de.

## **22. Presa multifunzione**

La presa multifunzione della *COCKPIT SX* può essere usata per:

- Caricare/scaricare il pacco batteria Tx  $\rightarrow 8$ .
- Funzione diagnosi  $\rightarrow$  22.1.
- Collegare la radio al PC per simulatore  $\rightarrow$  22.2.

## **22.1. Funzione diagnosi**

La cosiddetta funzione diagnosi (Direct-Servo-Control), permette di collegare la ricevente alla radio p.es. per regolare delle funzioni sul modello. In questo caso la radio non trasmette (il canale è libero). Il collegamento deve avvenire sulla radio (alla presa multifunzione MULTIPLEX) e sulla ricevente (alla la presa di carica dell'interruttore Rx  $# 8 5039$  o  $# 8 5046$ ). La funzione diagnosi è possibile solo con riceventi MULTIPLEX che hanno una presa combinata batteria/diagnosi (B/D)!

Il cavo di collegamento necessario (Art.nr. *# 8 5105)* può essere acquistato presso il Suo rivenditore.

## **Per usare la funzione diagnosi:**

a. Collegare la radio ed il modello con il cavo diagnosi, accendere la radio. Nel display deve lampeggiare DSC

 $1<sup>1</sup>$ 

b. Accendere il modello,

e premere brevemente  $\downarrow$  il regolatore digitale 3D

Adesso è possibile effettuare tutte le impostazioni nei diversi menu e controllare le funzioni sul modello senza che la radio trasmetta (LED acceso in modo permanente).

## **22.2. Collegamento al PC per simulatore**

La *COCKPIT SX* può essere usata direttamente come radio per molti simulatori, senza la necessità d'installare ulteriori moduli d'espansione. I produttori dei simulatori hanno spesso nel loro programma anche i cavi d'interfaccia per le radio MULTIPLEX.

Per ulteriori chiarimenti rivolgersi al produttore del simulatore di volo.

#### **Simulatore di volo gratuito sul nostro sito MULTIPLEX**

L'interfaccia USB per questo simulatore (Art.nr. *# 8 5153*) può essere acquistata presso il Suo rivenditore.

## **23. Manutenzione e cura**

La radio non necessita di una particolare manutenzione o cura. Consigliamo però di farla controllare regolarmente (ogni 2-3 anni) da un centro assistenza MULTI-PLEX autorizzato. In ogni caso effettuare test di ricezione e funzionamento  $($   $\rightarrow$  3.2.).

Polvere e sporco possono essere facilmente eliminati con un pennello morbido. Lo sporco più ostinato (p.es. olio) può essere rimosso con un panno umido, usando eventualmente poco sapone neutro. In nessun caso usare sostanze aggressive, come alcool o solventi!

Evitare si sottoporre la radio ad urti o sollecitazioni. La radio deve essere conservata/trasportata con cura in un contenitore adeguato (valigetta o borsa per radio).

Controllare regolarmente la parte esterna della radio, la meccanica, i cavi ed eventualmente i connettori della radio.

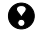

 **Spegnere la radio prima d'aprire il coperchio posteriore. Eventualmente scollegare il pacco batteria. Non toccare i componenti elettronici!** 

## **24. Smaltimento**

Apparecchi elettrici contrassegnati con il bidone della spazzatura depennato, non possono essere smaltiti nella spazzatura domestica, ma devono essere apportati ad un idoneo sistema di riciclaggio.

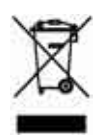

Nei paesi dell'UE (Unione Europea) gli apparecchi elettrici non possono essere smaltiti nella spazzatura domestica (WEEE - Waste of Electrical and Electronic Equipment, direttiva 2002/96/EG). Per lo smaltimento di un apparecchio dismesso, servirsi dei sistemi di riciclaggio e raccolta siti nel comune di residenza (p.es. centri di riciclaggio), dove l'apparecchio verrà smaltito in modo professionale e gratuito.

Con lo smaltimento adeguato degli apparecchi dismessi, si da un contributo importante per la salvaguardia dell'ambiente!

## **25. Consulenza/assistenza**

In queste istruzioni d'uso abbiamo cercato di inserire molte informazioni utili, per un apprendimento veloce e chiaro delle innumerevoli funzioni di questa straordinaria radio. Se Lei dovesse però avere altre domande riguardanti il funzionamento della Sua *COCKPIT SX*, non esiti a rivolgersi al Suo rivenditore di fiducia.

Gli indirizzi dei centri assistenza MULTIPLEX possono essere consultati sul nostro sito:

www.multiplex-rc.de

cliccando su:

KONTAKT / SERVICE-PARTNER